# **INTERBUS-S**

User Manual for INTERBUS-S

# **Controller Board for Siemens SIMATIC S5**

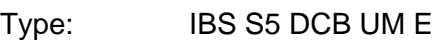

Revision: B

Order No.: 27 58 36 3

This user manual is valid for:

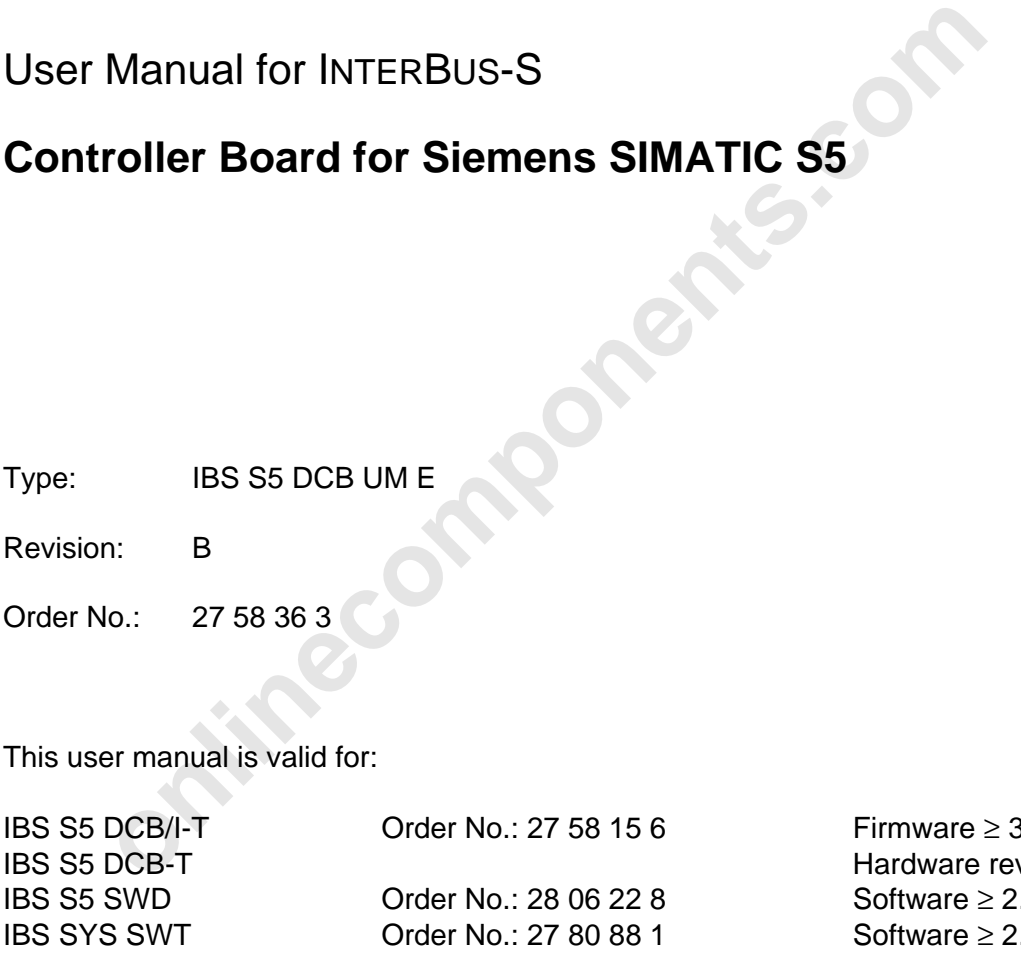

 $Firmware  $3.5$$ Hardware revision  $≥C$ Software  $\geq 2.2$ Software  $\geq 2.3$ 

Copyright by Phoenix Contact 04/1994

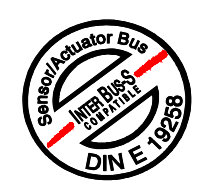

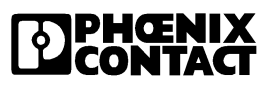

**stinecomponents.com** 

We are constantly attempting to improve the quality of our manuals.

Should you have any suggestions or recommendations for improvement of the contents and layout of our manuals, we would appreciate it if you would send your recommendations to:

> Phoenix Contact GmbH & Co. Abt. Applikation/Techn. Dokumentation

Flachsmarktstraße  $8 - 28$   $\bullet$  \*49-5235-550 32825 Blomberg \*49-5235-55-1200 Germany

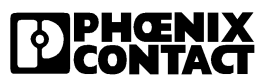

Please R[ead Completely](http://www.onlinecomponents.com/)

## **Please read completely before reading this manual !!**

In order to guarantee that your use of this manual is as straightforward as possible and that hardware is used safely in the installation, operation and maintenance phases, we request that you carefully read and observe the following instructions:

## Explanation of Symbols Used

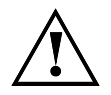

The "attention" symbol refers to erroneous handling, which could lead to damage to the hardware or software, or in indirect connection with dangerous process peripherals (e.g., unprotected shafts or motors with actuator functions) to light to severe personal injury. The symbol is always located to the left of the tagged text.

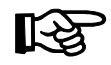

The "attention" symbol refers to erroneous handling, which coordanage to the hardware or software, or in indirect connection with<br>to light to severe personal injury. The symbol is always located to the<br>to light to severe p The "pointer" hand gives you tips and advice on the efficient use of hardware and on software optimization, to save you from performing extra work, for example. In addition, text marked in this way informs you of system-related conditions that must absolutely be observed to achieve error-free operation. The hand is also found in front of clarifications of terms.

## Statement of Legal Authority

This manual, including all illustrations contained herein, is copyright protected. Use of this manual by any third party in departure from the copyright provision is forbidden. Reproduction, translation, or electronic or photographic archiving or alteration requires the express written consent of Phoenix Contact. Violations are liable for damages.

Phoenix Contact reserves the right to make any technical changes that serve for the purpose of technical progress. Phoenix Contact reserves all rights in the case of a patent award or listing of a registered design. External products are always named without reference to patent rights. The existence of such rights shall not be excluded, however.

The use of products described in this manual is oriented exclusively to qualified electricians or persons trained in the electrical field, who are entrusted with the applicable national standards. Phoenix Contact assumes no liability for erroneous handling of or damage to Phoenix Contact or external products resulting from disregard or information contained in this manual.

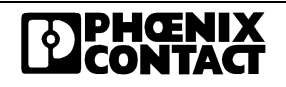

**onlinecomponents.com** 

 $\overline{a}$ 

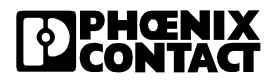

## **Supplementary Notes**

## **IBS S5 DCB UM E, Order No.: 27 58 36 3, Revision B**

Although the manual was thoroughly checked, some additions became necessary after its publication. Please observe the following notes.

## **Chapter 7.2, "Cable Installation":**

InterBus was designed for industrial use.

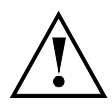

To fulfill the requirements of the EMC directive 89/336/EEC (Electromagnetic Compatibility) and the listed harmonized European standards, the following specifica-tions are to be observed besides the installation guidelines in the relevant manuals and Data Sheets.

Connect, in the **immediate vicinity** (max. 25 cm) of the controller board, the remote bus cable shield to the equipontential bonding conductor (see figure below).

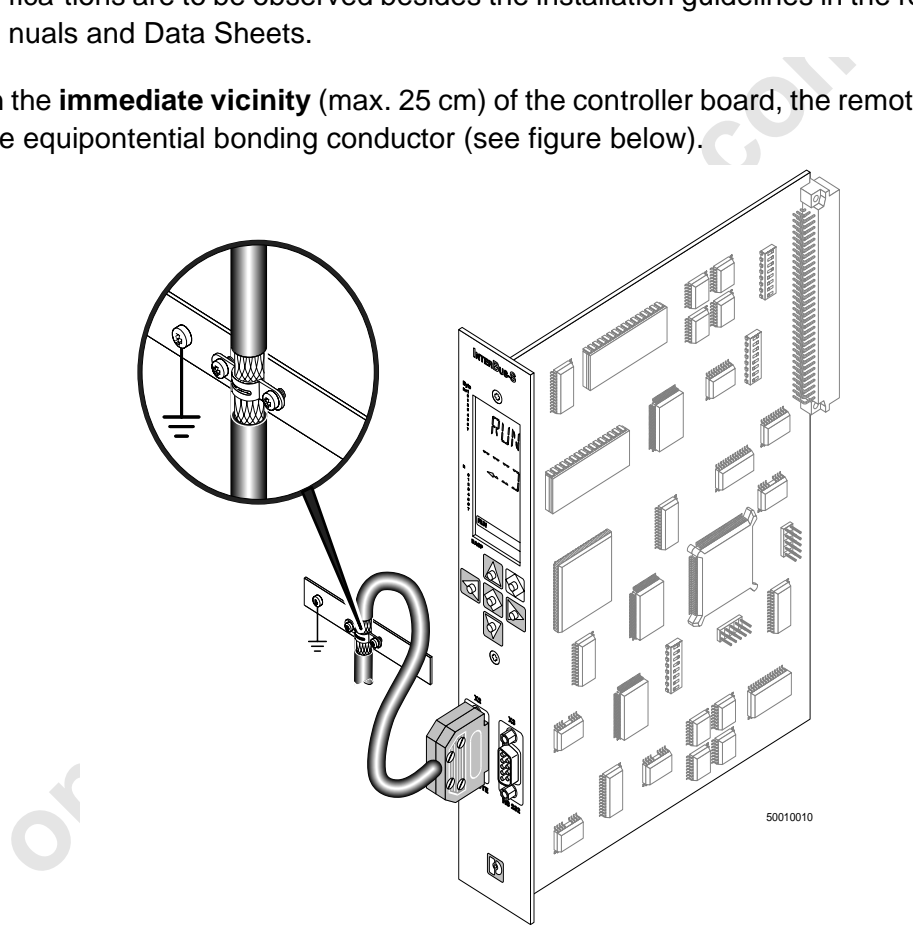

Figure C1: Example for grounding the shield with a metal clamp (The controller board shown is of no specific type!)

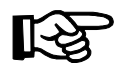

Expose the braided shield only over the length required for grounding the shield, without causing damage to the braid or the signal lines! Use a metal clamp that fits the diameter of your remote bus cable, which ensures a secure connection while not squeezing the cable!

InterBus devices with the degree of protection IP20 and lower must be installed in electrical equipment rooms or in closed cabinets (e.g. metal switch cabinets).

When installing controller boards and slave boards, please observe also the PLC and computer manufacturers' installation instructions!

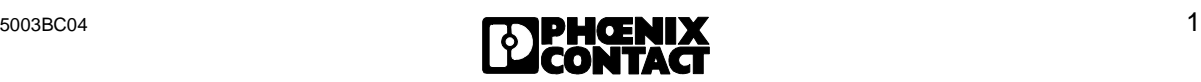

## **Chapter 6, "Startup":**

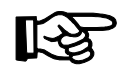

The communication register base address settings documented in the manual do not match the program examples on the ISFP diskette. The following sections of the text (with page numbers) are affected:

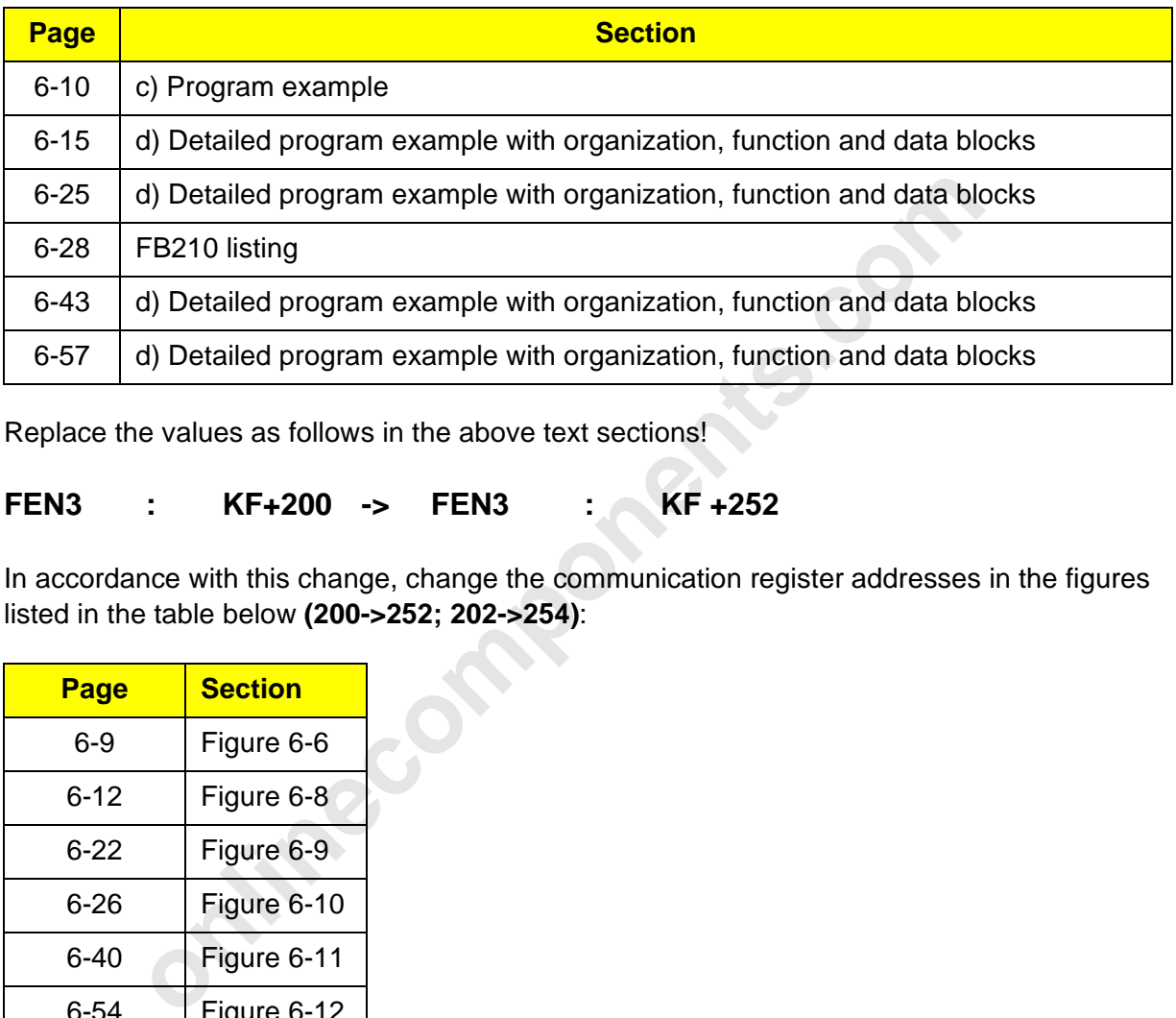

Replace the values as follows in the above text sections!

### **FEN3 : KF+200 -> FEN3 : KF +252**

In accordance with this change, change the communication register addresses in the figures listed in the table below **(200->252; 202->254)**:

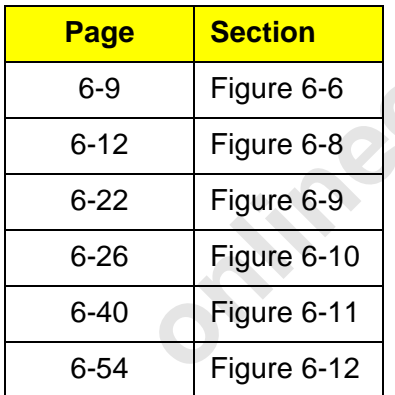

### **Chapter 3.1, "ID Code of the Modules", Page 3-4, Table 3-2**

All register width details are given as number of bytes.

The numbers given for the IB ST 24 DO 8/3-2A module were mixed up by mistake for the columns "OUT-AR" and "Register width" (both numbers are given in bytes).

Correct is:  $OUT-AR = 1$  and register width = 1

The number""81 \*" for the IB ST 24 DO 8/3-2A module in the "Length code" column was given in a hexadecimal format. The correct decimal value is "129".

The number""1\*\*" is of no importance.

The footnote text for both length specifications refers to firmware versions below version 3.5.

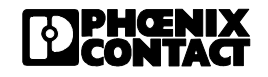

The numbers for the IBS IP CDI 1/24-F, IBS IP CDI 2/24-F, IBS IP CDO 1/24-F, IBS IP CDO 2/24-F, IB ST 24 DI 16/4 modules were given **one** byte too small in the "Register width" column. The register width is 2 bytes for the above modules.

The numbers for the IB ST 24 DI 32/2 and IB ST 24 DO 32/2 modules were given **two** bytes too small in the "Register width" column (both in bytes). The register width for the above modules is 4 bytes.

## **Chapter 3.1, "ID Code of the Modules", Page 3-5, Table 3-3**

The numbers for the InterBus-S module IBS 24 IP DIO BB1/E-T were given **one** byte too small in the columns "OUT-AR" and "Register width" (both numbers in bytes). For this module the register width is 4 bytes and the assigned output address area is 2 bytes.

## **Chapter 3.5.7, "Digital Modules with 16 Inputs and 16 Outputs", Page 3-30, Figure 3-17**

The bit designations for byte l and byte m were reversed in Figure 3-17. The correct bit assignment is shown in the following figure.

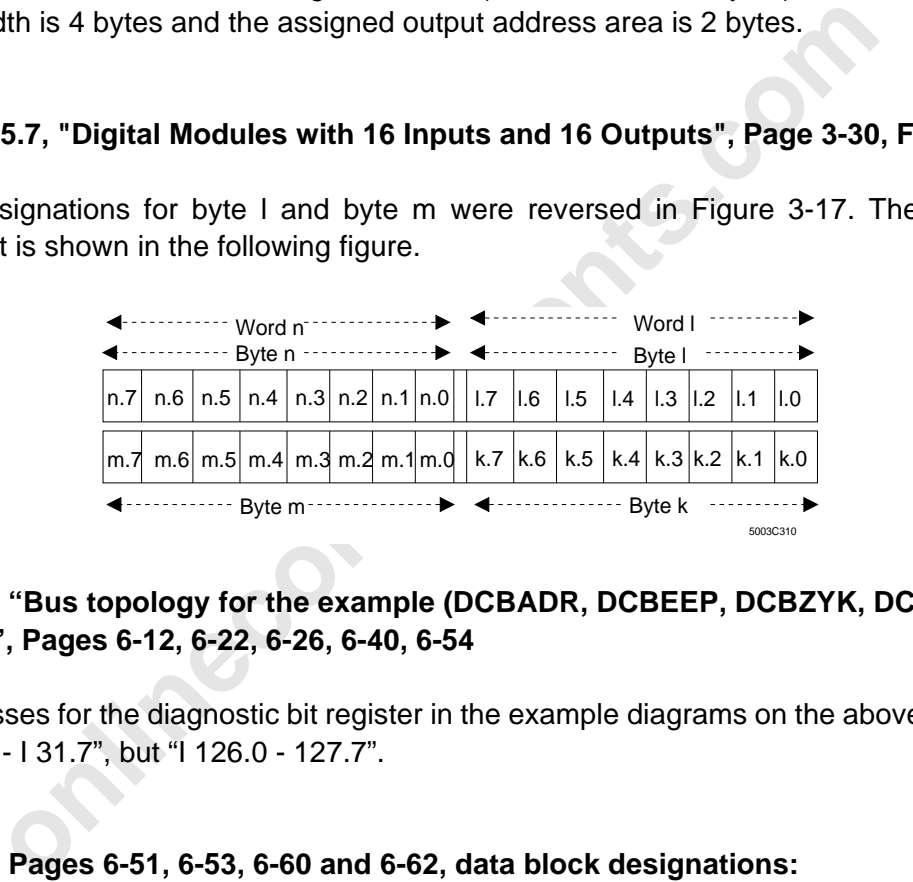

## **Chapter 6, "Bus topology for the example (DCBADR, DCBEEP, DCBZYK, DCBCP, DCBECP)", Pages 6-12, 6-22, 6-26, 6-40, 6-54**

The addresses for the diagnostic bit register in the example diagrams on the above pages are **not** "I 30.0 - I 31.7", but "I 126.0 - 127.7".

### **Chapter 6, Pages 6-51, 6-53, 6-60 and 6-62, data block designations:**

The numbers in the data blocks are reversed between the Pages 51 and 53 as well as between Pages 60 and 62.

Correct is: Pages 51 and 60 describe the data block 23 and Pages 53 and 62 describe the data block 21.

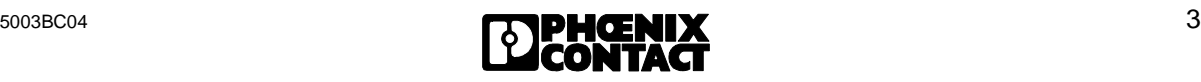

## **New Firmware Revision V3.71 for the IBS S5 DCB (/I)-T Controller Board for SIMATIC<sup>®</sup> S5 PLCs**

Owing to functional extensions, technical improvements and corrections in the firmware, there are some innovations for the IBS S5 DCB (/I)-T controller boards for SIMATIC $^{\circledR}$  S5 PLCs.

#### **Controller boards and documentation concerned:**

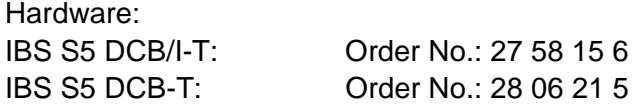

Firmware:

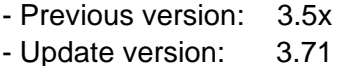

Upgrade:

A hardware upgrade with the update version is possible with:

- Hardware version: IBS GB S5 9166835 C
- Plug-on board type: MA5

The firmware can be updated as of:

- Firmware version: 3.3x

User manuals:

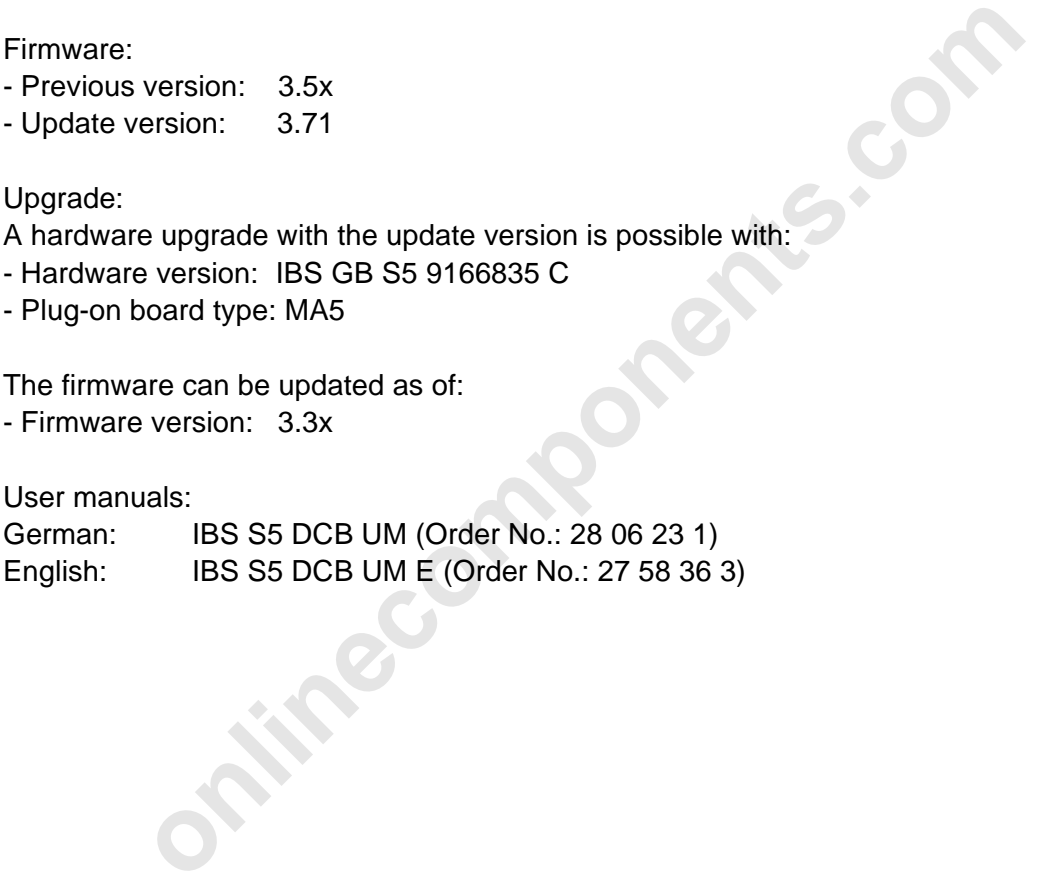

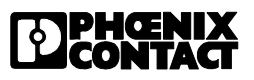

## **Diagnostic Information**

For InterBus-S system diagnostics, the front plate makes various diagnostic information via LEDs and a 3-digit seven-segment display available.

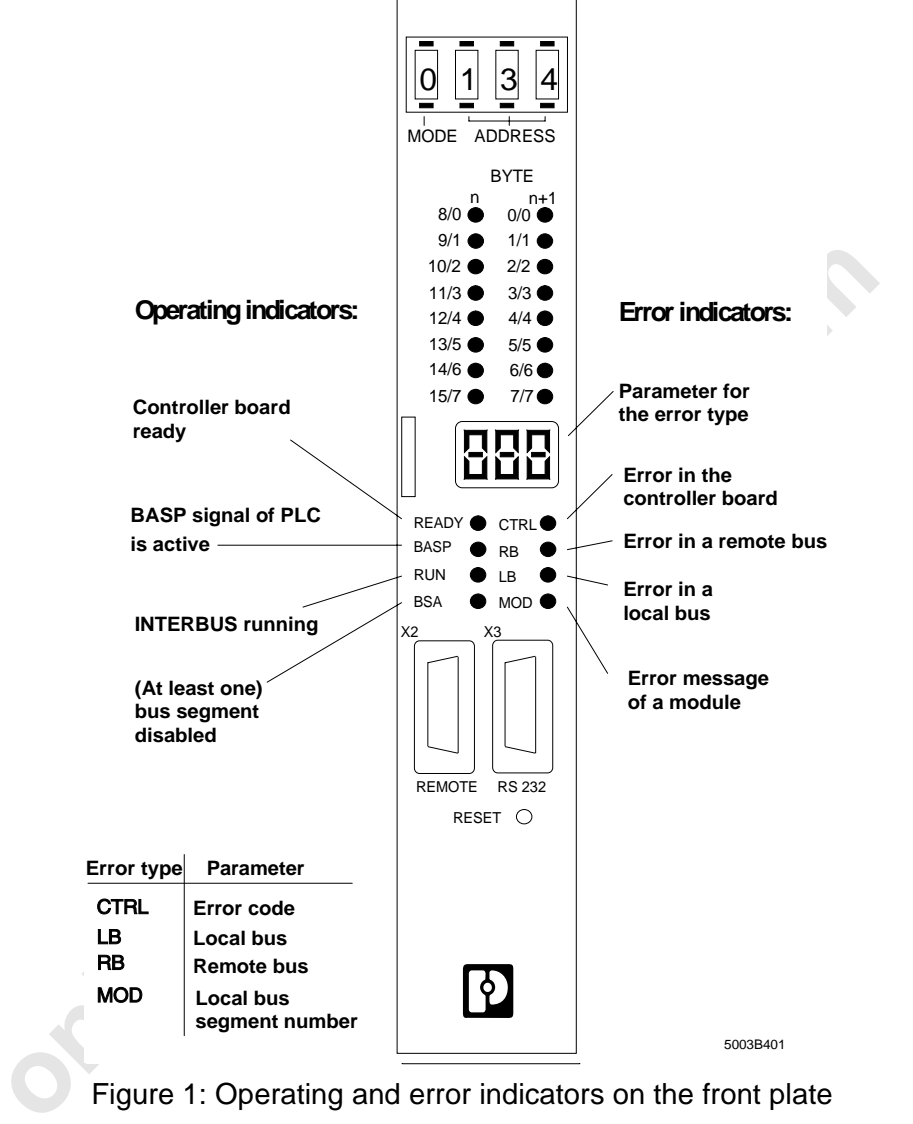

Figure 1: Operating and error indicators on the front plate

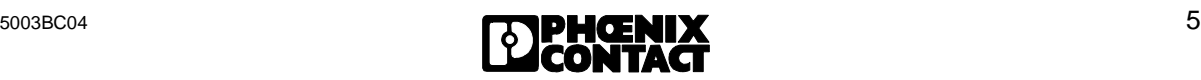

## **CTRL (Controller Error)**

- LED description
- Red LED
- Parameterization error on the controller board or in the software parameterization Parameter
- Hexadecimal value
- Error description in the user manual

## **RB (Remote Bus Error)**

LED description

- Red LED

- Wrong remote bus segment consisting of a BK module and the preceding remote bus cable Parameter

- Decimal value
- No. of the bus segment concerned

## **LB (Local Bus Error)**

LED description

- Red LED
- Final start dealers and the procedurity of the procedurity of the procedurity of the procedurity of the procedurity of the procedurity of the individual local bus modules and the procedurity of the individual local bus mod - Wrong local bus segment consisting of the individual local bus modules and the connecting bus cables

Parameter

- Decimal value
- No. of the bus segment concerned

## **MOD (Module Error)**

LED description

- Red LED
- Defective module periphery
- I/O voltage failure
- Short-circuit at the output
- Only for devices with status message

Parameter

- Decimal value
- No. of the bus segment concerned

## **RB and LB (Indication of the error location by specifying an area)**

LED description

- Red LED

Parameter

- Decimal value
- The parameter specifies the base bus segment number of the area concerned.
- Group error messages with the error codes E01, E02, E04, E05 and E06
- The error was assigned to a bus area which may consist of several bus segments.

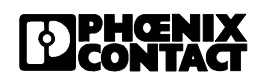

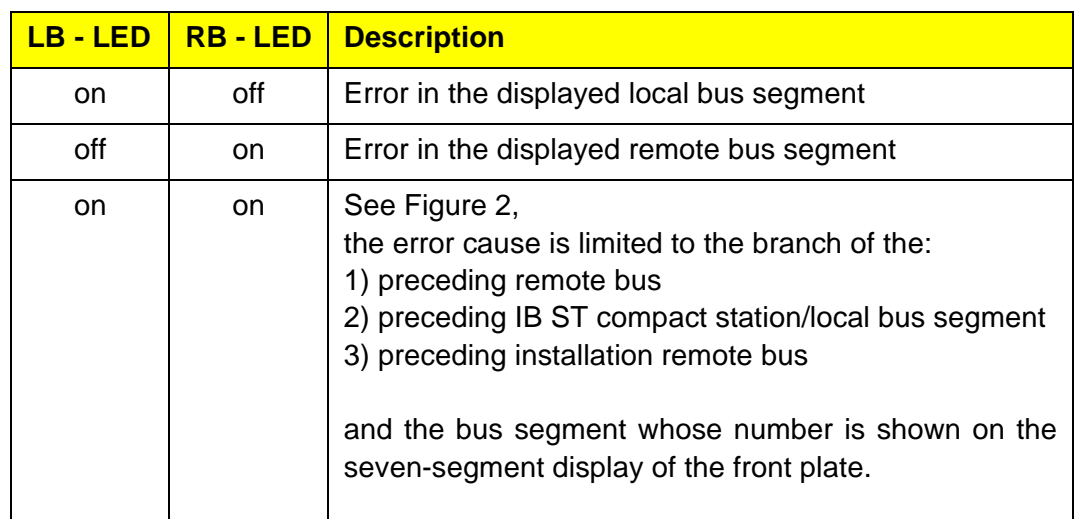

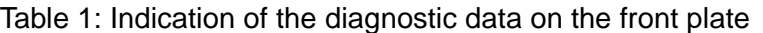

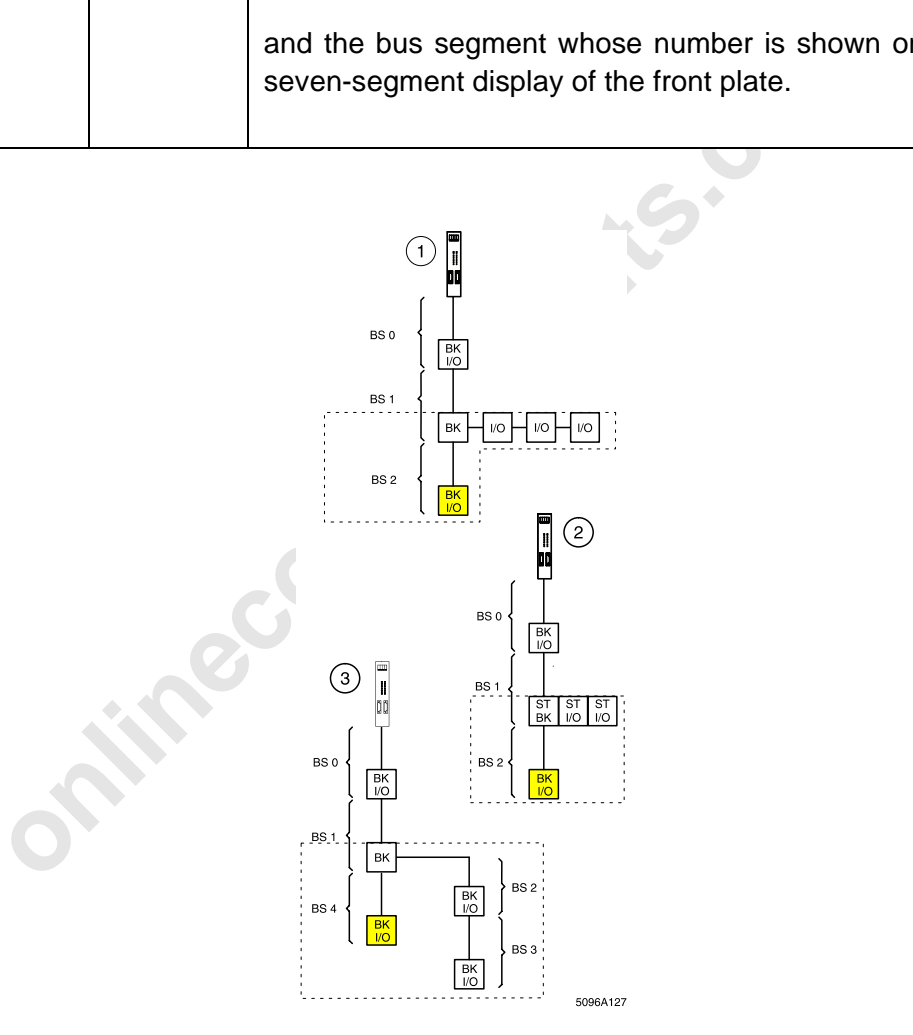

Figure 2: Error location (dashed area) with respect to the displayed bus segment (gray)

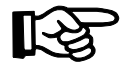

When logical addressing is used (physical addressing is shown here!) the order of the bus segment numbers may differ from the one shown here (see System Description).

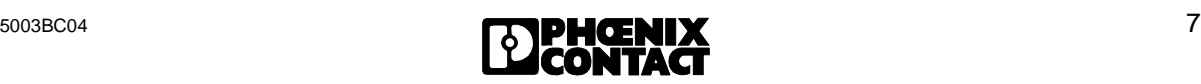

Extension and improved explanations of the error numbers for the error type EE03, "Bus-Error-Information-Indication", Page 9-56 Extension and improved explanations of the error numbers for the error type EE03, "Bus-Error-Information-Indication", Page 9-56

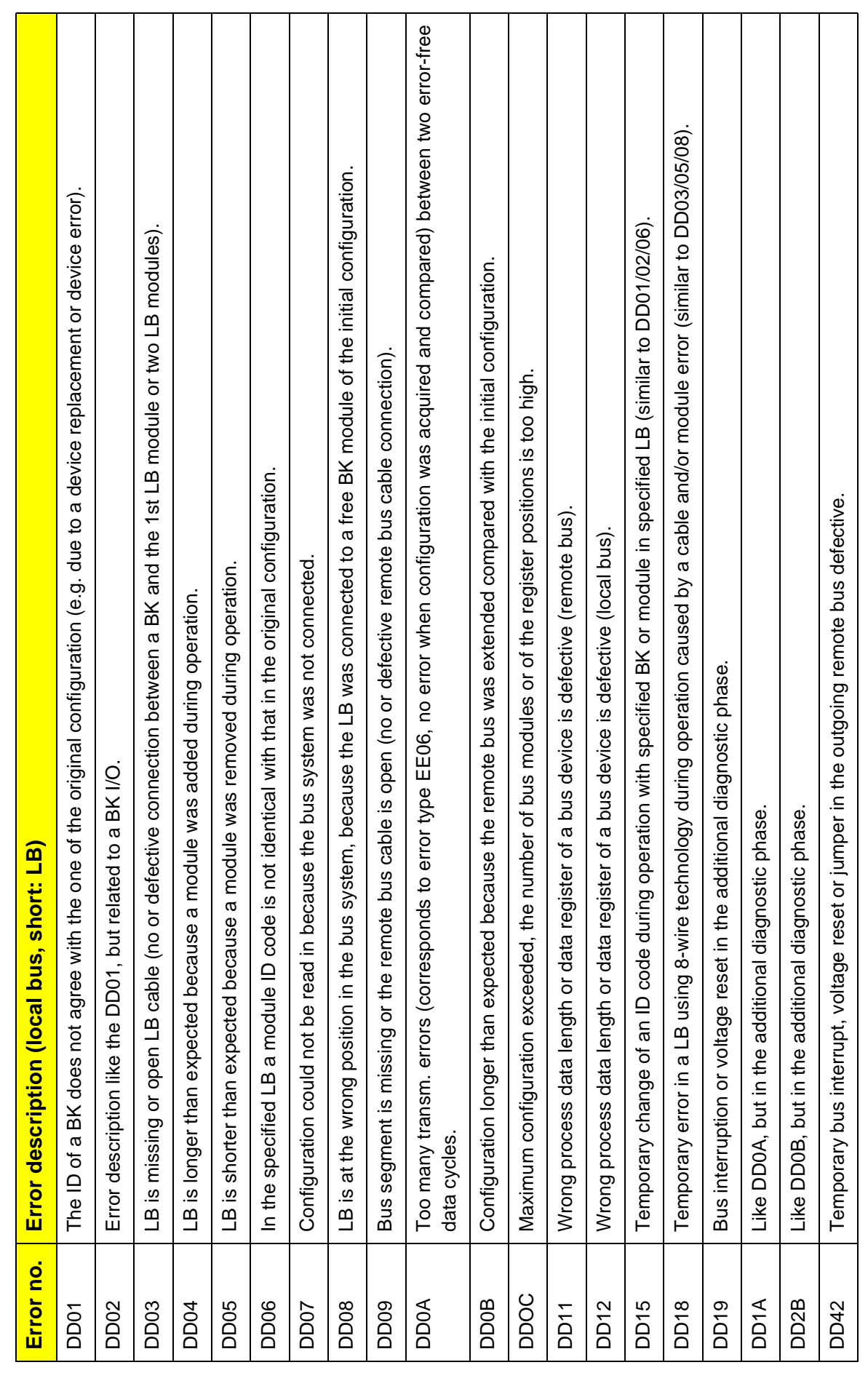

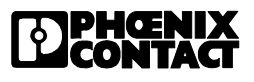

## **Chapter 3.1, "ID Code of the Modules", Page 3-4, Table 3-2**

With the firmware update V3.71 the new IBS IP KES A/4 IN module is assigned to the ID code 23 hex.

This has the following consequences:

- The messages "battery" and "power fail" are not used for the motor relay module.
- The I/O data is processed byte-by-byte.
- The inputs and outputs of a bus terminal module can be switched off.

As of firmware 3.71, IBS devices with a process data length of 26 words are supported. These devices have a length code of  $17_{\text{dec}}$  in the more significant byte of the ID word.

## **Chapter 8.3.3, Function block EVENT (FB 76), Page 8-85, valid as of ISFP version 2.3:**

The following features were implemented for the event processing:

- Comparison of an input with a given pattern
- Counting of the occurred events in the associated event counters
- Suppression of event indications
- Readout of the event counters

Event processing is only possible with digital IBS modules.

## **Chapter 2.3.1.1, "I/O Status Indicators", Page 2-5 ff., Mode 9 settings**

may features were implemented for the event processing:<br>
on of an input with a given pattern<br>
on of an input with a given pattern<br>
on of event indications<br>
on of event counters<br>
on of event counters<br>
essing is only possibl Besides the familiar direct error indication with the red LEDs CTRL, RB, LB, MOD and the associated parameters on the diagnostic front plate, firmware 3.71 includes further service information. This service information can be accessed with the switch setting MODE 9 and an associated address. The associated data is displayed via the three-position diagnostic display. Note: MODE 9 must be used for service purposes only.

Table 3 summarizes the data shown on the front plate.

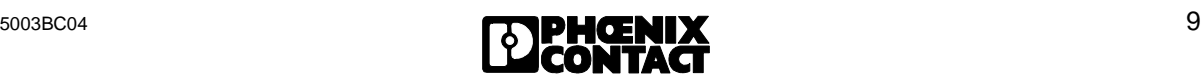

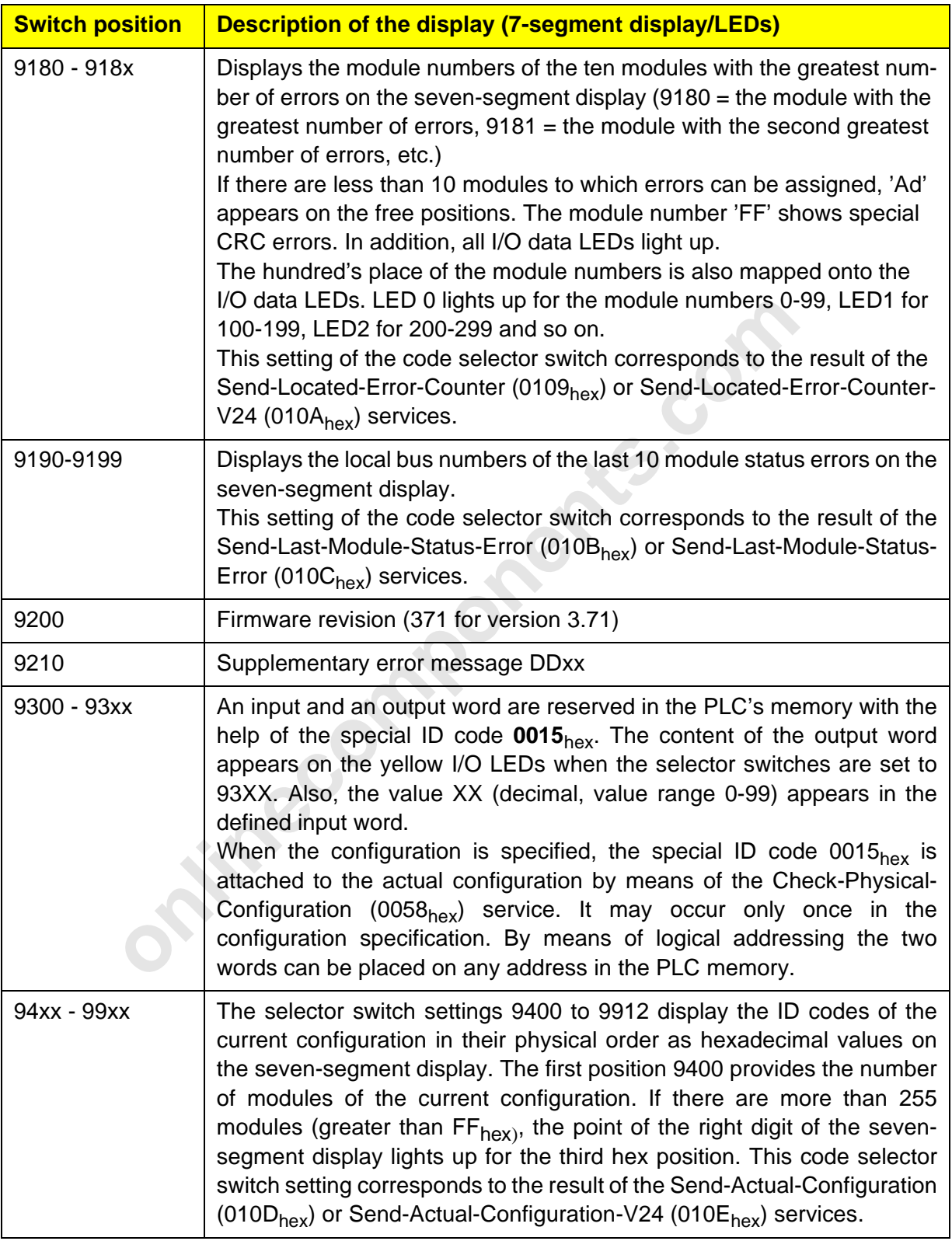

## Table 3: Mode 9 settings

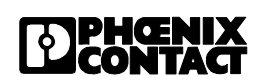

## **Statistical Diagnostics**

## **Automatic enabling of the statistical diagnostic functionality**

The statistical diagnostic functionality is enabled automatically with every start command.

### **Display of the diagnostic status on the controller board**

When InterBus-S is active, a disabled statistical diagnostic functionality is shown with a **bracket symbol** in the left field of the three-position seven-segment display on the controller board. The exact representation can be taken from the following figure.

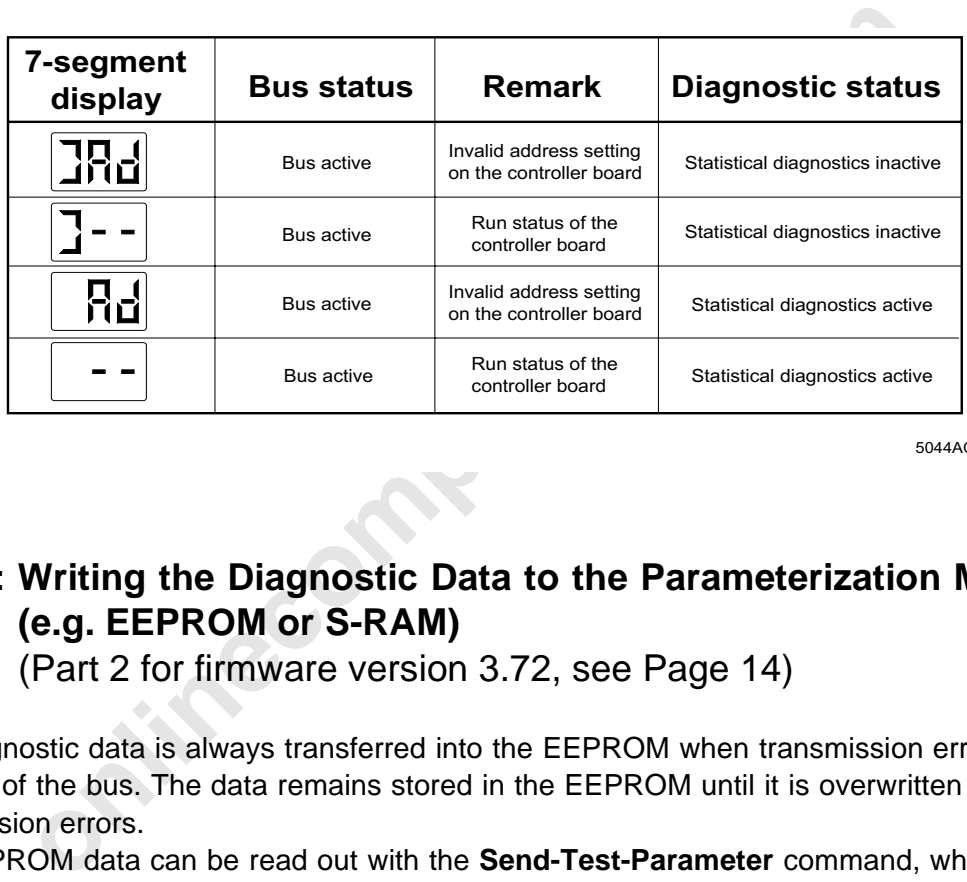

5044AC01

## **Part 1: Writing the Diagnostic Data to the Parameterization Memory (e.g. EEPROM or S-RAM)**

(Part 2 for firmware version 3.72, see Page 14)

The diagnostic data is always transferred into the EEPROM when transmission errors cause the stop of the bus. The data remains stored in the EEPROM until it is overwritten by further transmission errors.

The EEPROM data can be read out with the **Send-Test-Parameter** command, when bit 8 is set for the selection. If there is no EEPROM, a negative confirmation is returned in which the parameter error type is **02hex**.

If an error occurs when the data is written, the EEPROM-Write-Error is reported. If there is no EEPROM available when the data is written there will be no error message.

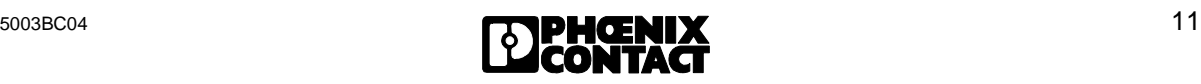

## **New Firmware Revision V3.72 for the IBS S5 DCB (/I)-T Controller Board for SIMATIC S5 PLCs**

Owing to functional extensions, technical improvements and corrections in the firmware, there are some innovations for the IBS S5 DCB (/I)-T controller board for SIMATIC $^{\circ}$  S5 PLCs.

## **Controller boards and documentation concerned:**

## Boards:

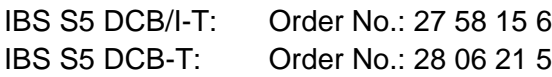

Firmware:

- Previous version: 3.71 - Update version: 3.72

Upgrade:

A hardware upgrade with the update version is possible with:

- Hardware version: IBS GB S5 9166835 C

- Plug-on board type: MA5

The firmware can be updated as of:

- Firmware version: 3.3x

User manuals:

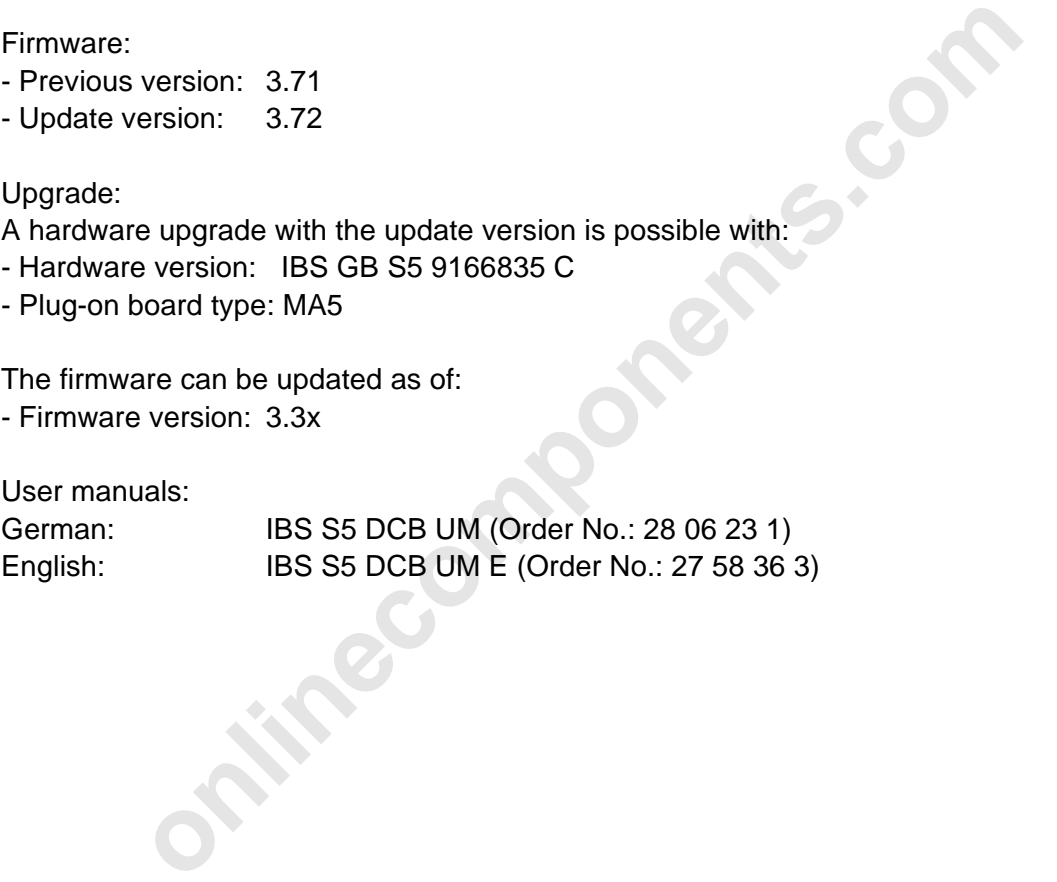

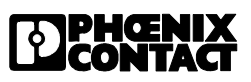

## **Diagnostic Performance as of FW 3.72**

With firmware version 3.72 the diagnostic performance of the controller board was further improved.This performance manifests itself when bus operation was frequently interrupted.

In this case the controller board stops bus operation and resets all outputs.

In an additional diagnostic phase, the entire bus configuration (without the controller board) is examined. The blinking display "-||-" on the front plate and a set analysis bit in the diagnostic register (bit 15) indicate this error analysis phase.

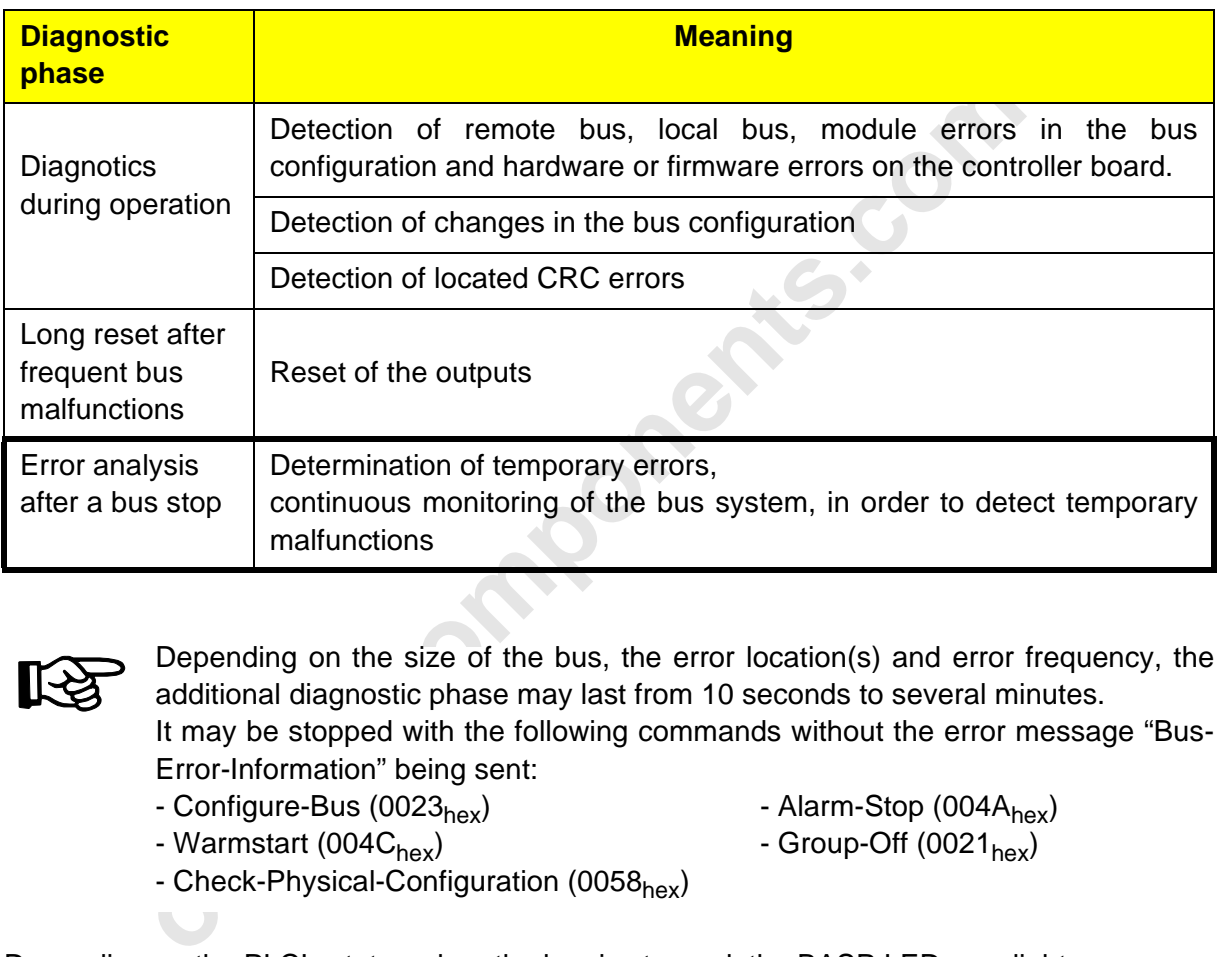

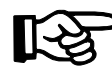

Depending on the size of the bus, the error location(s) and error frequency, the additional diagnostic phase may last from 10 seconds to several minutes. It may be stopped with the following commands without the error message "Bus-Error-Information" being sent:

- Configure-Bus (0023<sub>hex</sub>) - Alarm-Stop (004A<sub>hex</sub>)

- 
- Warmstart (004C<sub>hex</sub>) Group-Off (0021<sub>hex</sub>)
- 
- Check-Physical-Configuration (0058<sub>hex</sub>)

Depending on the PLC's status when the bus is stopped, the BASP LED may light up during the additional diagnostic phase.

If groups were disabled before the bus was stopped the BSA LED is also on. After the diagnostic phase has been completed there is either an

- LED error indication (RB, LB or MOD) **or**, **if the error cannot be located,**
- E0x (x= 1,2,4,5,6) is output on the diagnostic display.

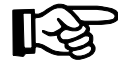

The errors indicated are ordered as with firmware revision 3.71. For the indication by means of LEDs it is generally true that local bus errors are only indicated if no bus errors were found.

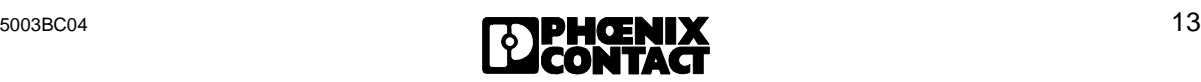

During the additional diagnostic phase some commands are only confirmed negative and will therefore not be executed. The following table lists these commands. All commands which are not listed will be executed as usual.

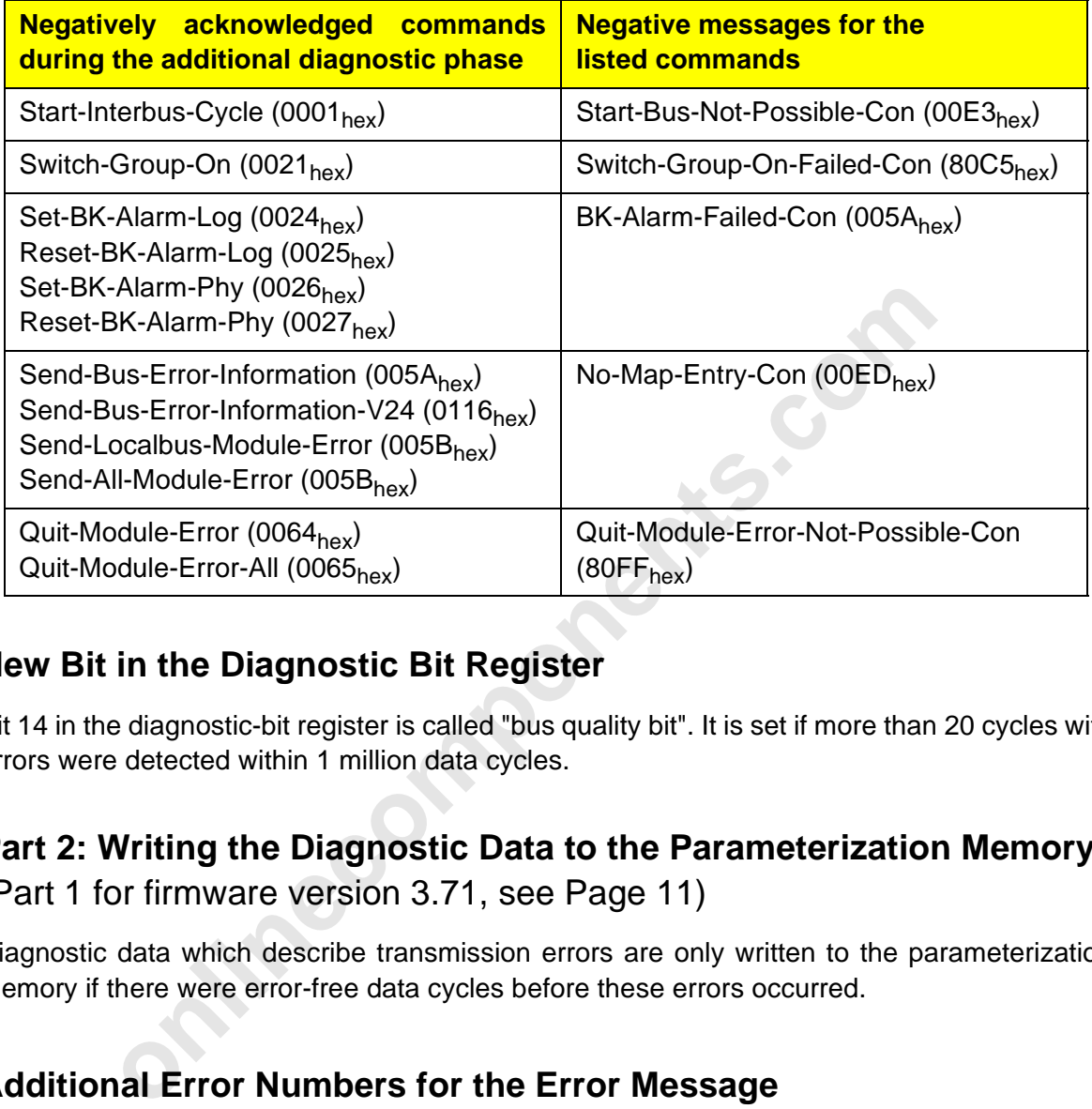

## **New Bit in the Diagnostic Bit Register**

Bit 14 in the diagnostic-bit register is called "bus quality bit". It is set if more than 20 cycles with errors were detected within 1 million data cycles.

## **Part 2: Writing the Diagnostic Data to the Parameterization Memory**

(Part 1 for firmware version 3.71, see Page 11)

Diagnostic data which describe transmission errors are only written to the parameterization memory if there were error-free data cycles before these errors occurred.

## **Additional Error Numbers for the Error Message Bus-Error-Information-Indication (80C4<sub>hex</sub>)**

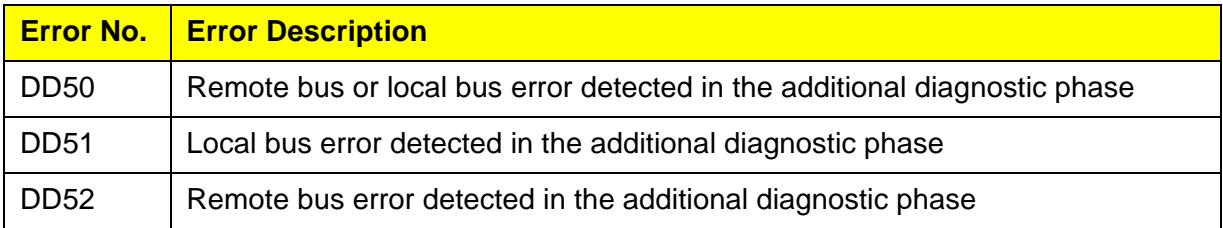

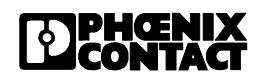

## New Command: "Create-Default-CRL (012D<sub>hex</sub>)"

Should the controller board detect PCP devices in the bus configuration after the Default-CRL was already generated (because of the startup of the controller board or the PLC system) , this command can be used to adapt the default communication relationship list. Afterwards the command generates a new default communication relationship list according to the valid configuration. The valid configuration may also be predetermined by means of logical addressing.

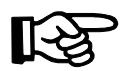

This command is used to cancel the services "Init-Communication","Receive-CRL-Req" and "Receive-CR-Req", which might have been active before.

## **Command:**

Create-Default-CRL-Req | 012Dhex

## **Positive Message:**

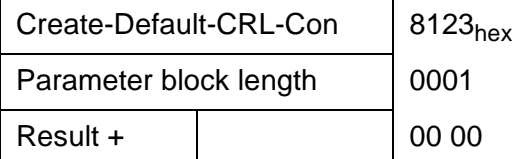

## **Protocol Extension for the Bit-Controlled Command Execution**

Up to now it was possible to initiate only one command sequence in the protocol with the associated action bit at a given point in time.

Firmware 3.72, however, allows to set several action bits, regardless of whether a command sequence is still being processed.

**Example 10 CONTROLL CONTROLL CONTROLL CONTROLL CONTROLL CONTROLL CONTROLL CONTROLL CONTROLL CONTROLL CONTROLL CONTROLL CONTROLL CONTROLL CONTROLL CONTROLL CONTROLL CONTROLL CONTROLL CONTROLL CONTROLL CONTROLL CONTROLL CON** The command sequences of several set action bits are processed in turn, thus from bit 0 to bit 15 and starting again with bit 0. The consequence is that still only one command sequence is exectuted at at time.

The action bit register is evaluated if no command sequence is executed. Therefore, the setting and clearing of the action bit during the execution of another command sequence cannot lead to the execution of the associated command sequences.

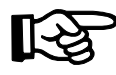

Also - in order to have an easy to maintain program sequence - it is recommended to initiate the command sequences one after another in order to define the processing order.

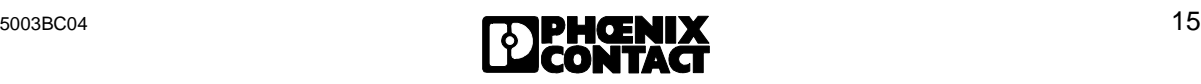

## **New Firmware Revision V3.73 for the IBS S5 DCB (/I)-T Controller Board for SIMATIC S5 PLCs**

Owing to functional extensions, technical improvements and corrections in the firmware, there are some innovations for the IBS S5 DCB (/I)-T controller board for SIMATIC $^{\circledR}$  S5 PLCs.

#### **Controller boards and documentation concerned:**

### Boards:

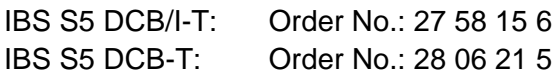

Firmware:

- Previous version: 3.72 - Update version: 3.73

Upgrade:

A hardware upgrade with the update version is possible with:

- Hardware version: IBS GB S5 9166835 C

- Plug-on board type: MA5

The firmware can be updated as of:

- Firmware version: 3.3x

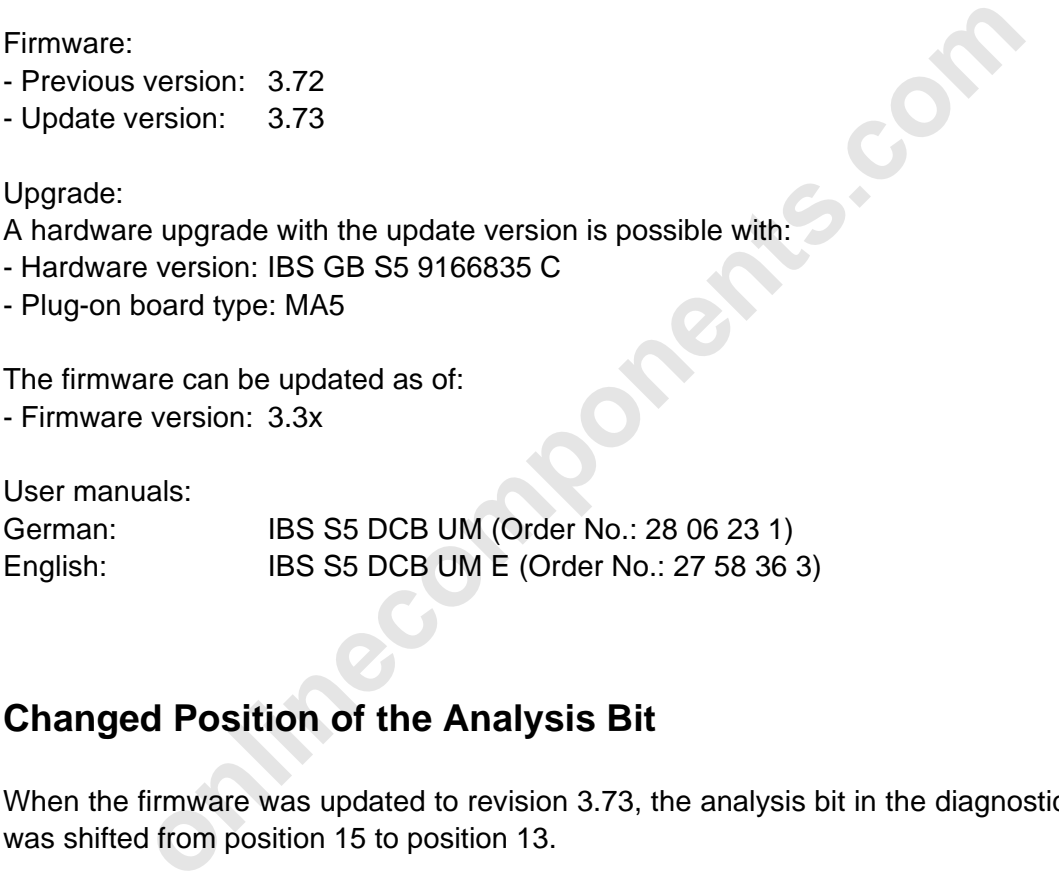

## **Changed Position of the Analysis Bit**

When the firmware was updated to revision 3.73, the analysis bit in the diagnostic bit register was shifted from position 15 to position 13.

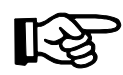

The request of analysis bit must be adapted in PLC programs that have previously used firmware 3.72 and this bit.

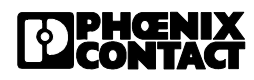

## **Chapter 2.3.1.1, "I/O Status Indicators"**

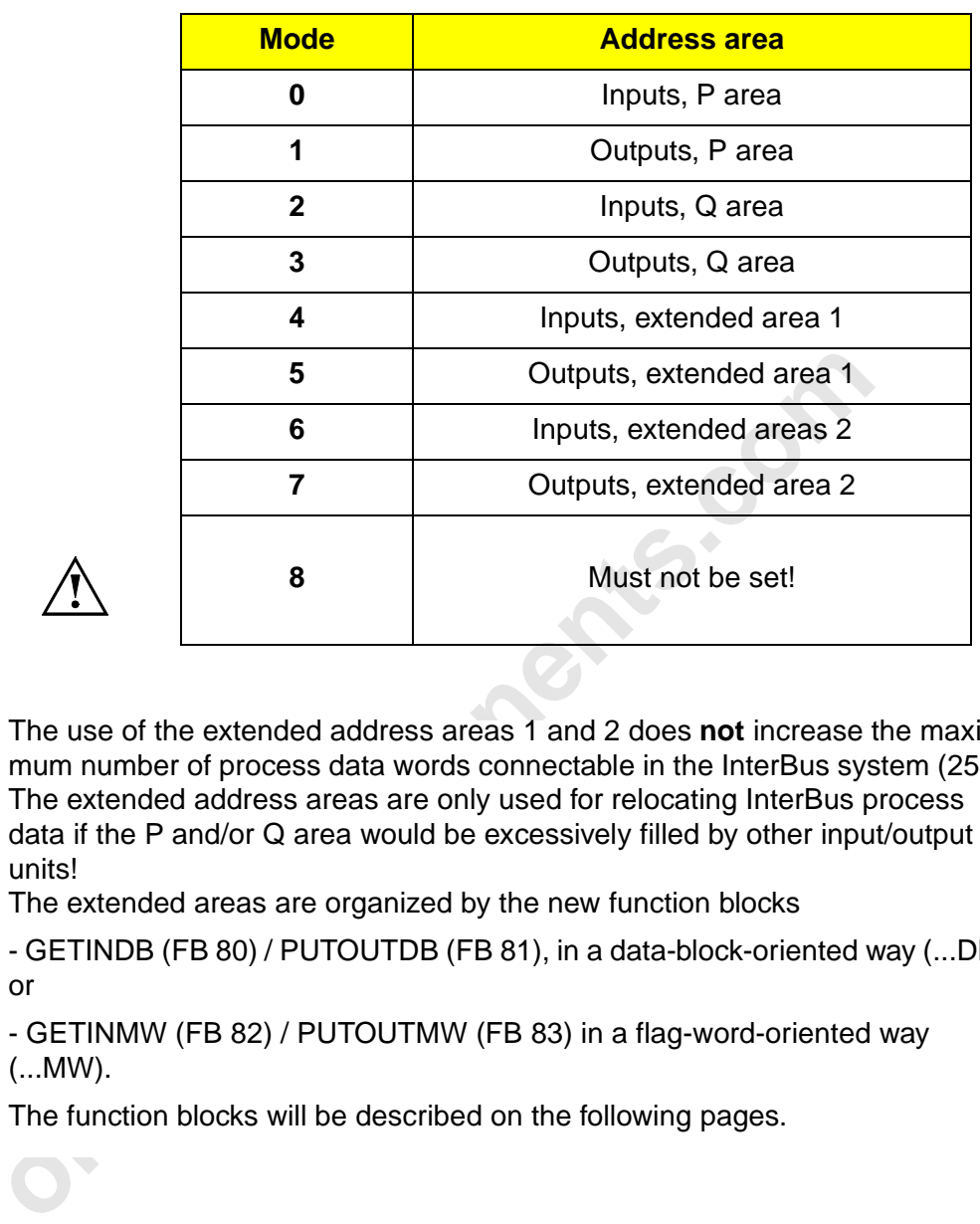

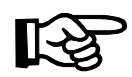

The use of the extended address areas 1 and 2 does **not** increase the maximum number of process data words connectable in the InterBus system (256)! The extended address areas are only used for relocating InterBus process data if the P and/or Q area would be excessively filled by other input/output units!

The extended areas are organized by the new function blocks

- GETINDB (FB 80) / PUTOUTDB (FB 81), in a data-block-oriented way (...DB) or

- GETINMW (FB 82) / PUTOUTMW (FB 83) in a flag-word-oriented way (...MW).

The function blocks will be described on the following pages.

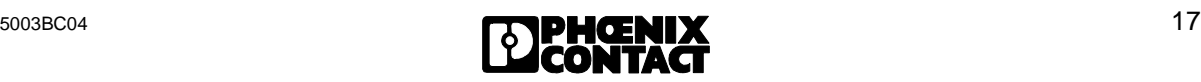

## **Chapter 8.3.5, new function block GETINDB (FB 80)**

The GETINDB function block (FB 80) reads the data in the extended input area and copies it to the specified data block from the specified data word onwards. The start and end addresses are provided with the "ADR" parameter and are to be specified in words (even-numbered). The start and end address of the output data is transferred with the "ADR" parameter and must be specified in words (even-numbered).

The return bit indicates whether the function block has been executed error-free. FB 80 is called at the beginning of the cycle.

#### **Call of the GETINDB function block (FB 80)**

:SPB FB 80

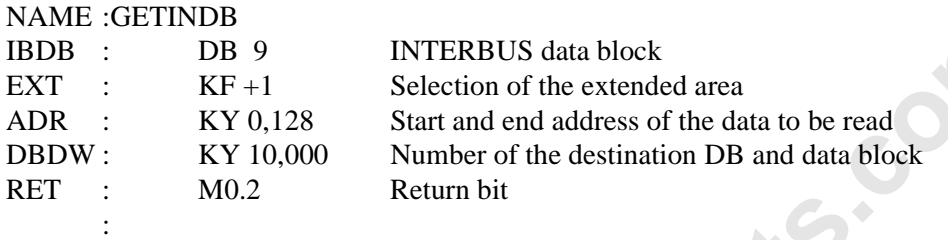

### Table 8-20: Parameters of the GETINDB function block (FB 80)

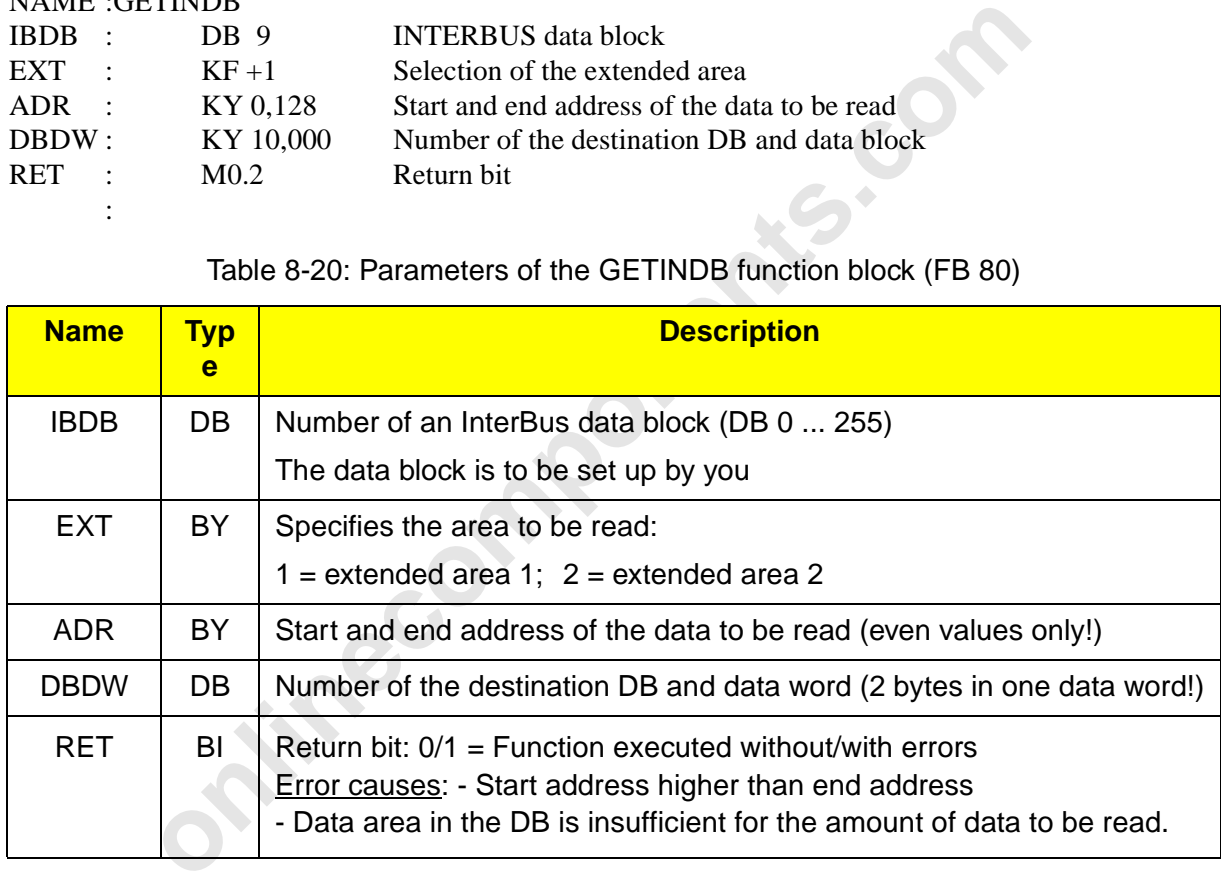

### **Structure of the data block for the selected extended area**

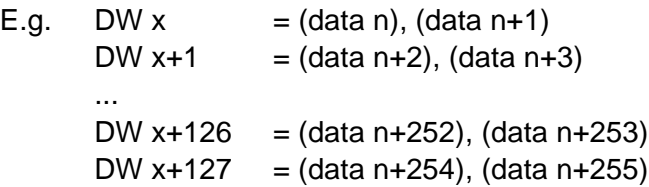

 $n =$  first byte of the (even) start address of the data to be read, see ADR parameter

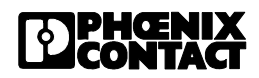

## **Chapter 8.3.6, new function block PUTOUTDB (FB 81)**

The PUTOUTDB function block (FB 81) writes the data in the extended input area to the extended output area determined by the "ADR" and "EXT" parameters.

The start and end address of the output data are transferred with the "ADR" parameter; they are to be specified in words (even-numbered).

The return bit indicates whether the function block has been executed without errors. FB 81 is called at the end of the cycle.

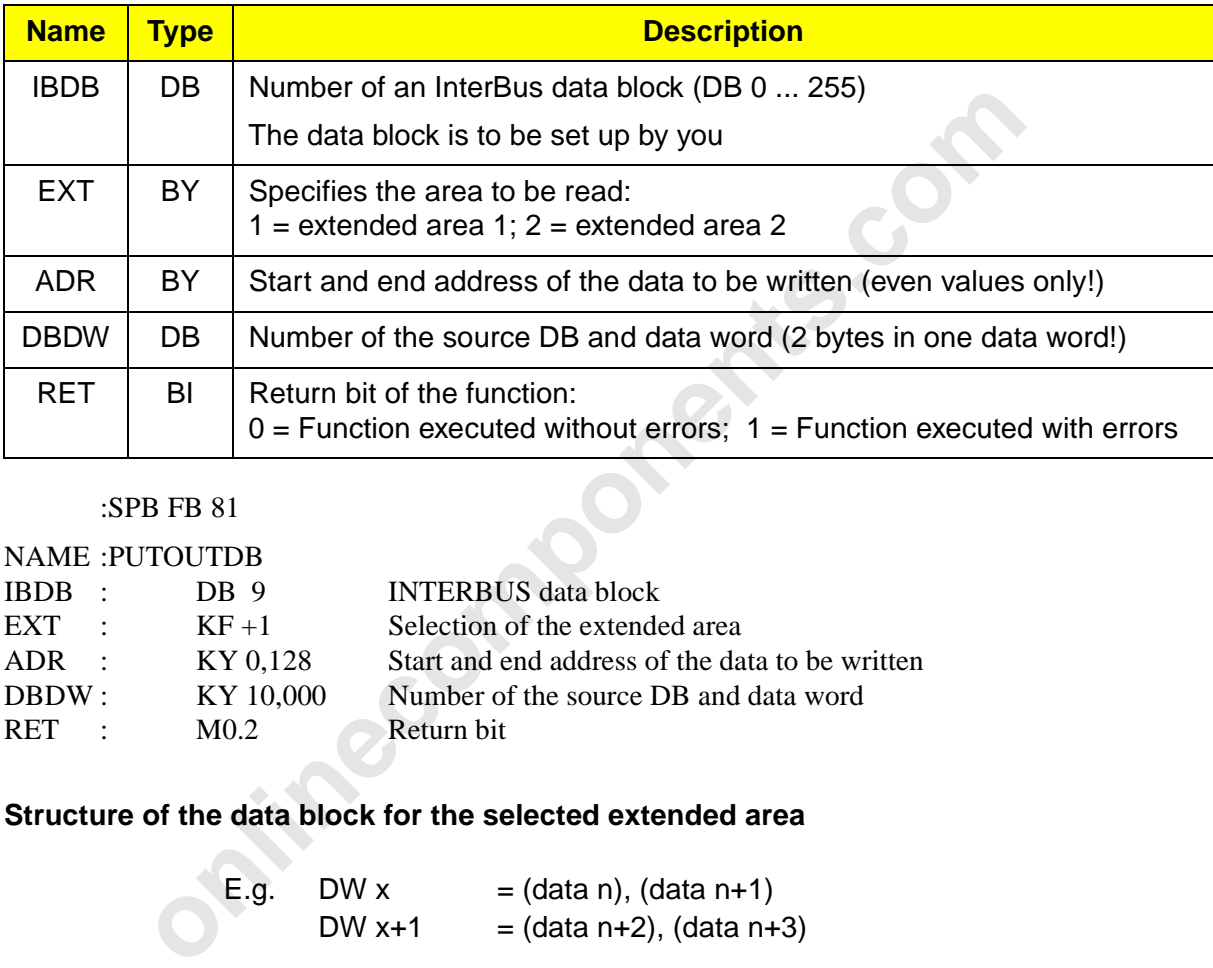

#### Table 8-21: Parameters of the PUTOUTDB function block (FB 81)

#### :SPB FB 81

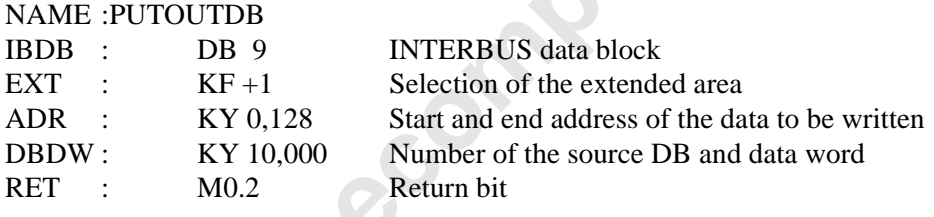

### **Structure of the data block for the selected extended area**

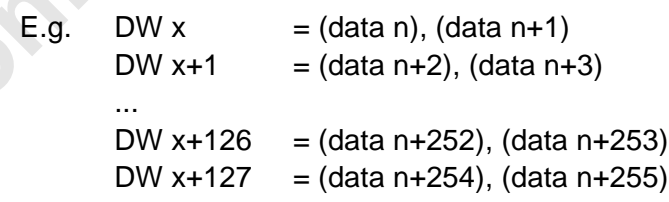

 $n =$  first byte of the (even) start address of the data to be written, see ADR parameter

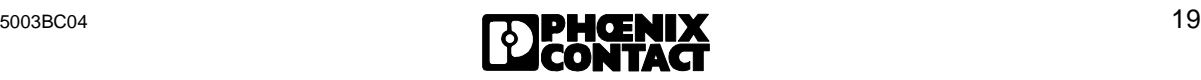

## **Chapter 8.3.7, new function block GETINMW (FB 82)**

The GETINMW function block (FB 82) reads the data in the extended input area and copies it to the following flag words specified from MW onwards.

The start and end addresses of the output data are transferred with the "ADR" parameter; they are to be specified in words (even-numbered).

The return bit indicates whether the function block has been executed error-free. FB 82 is called at the beginning of the cycle.

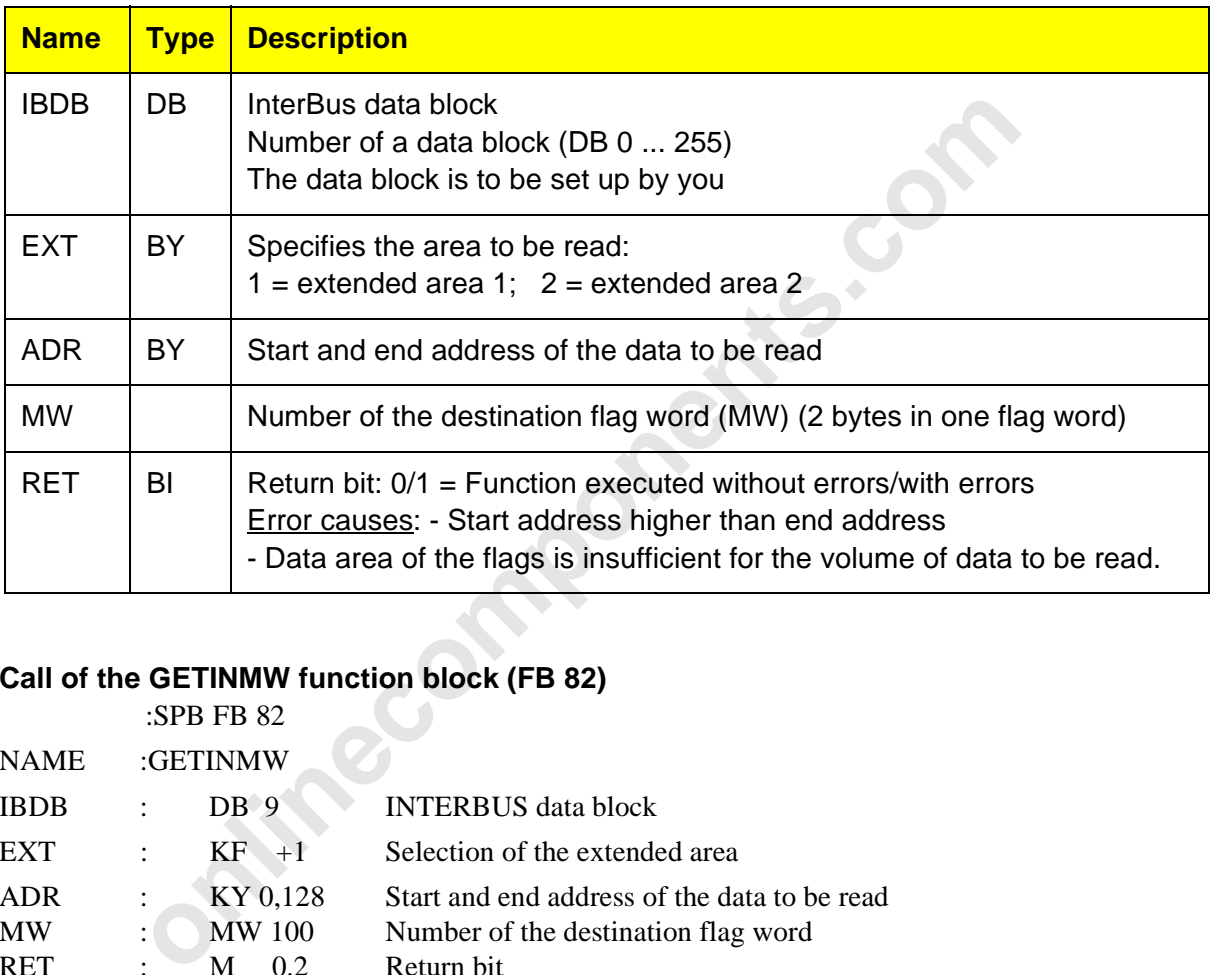

Table 8-22: Parameters of the GETINMW function block (FB 82)

## **Call of the GETINMW function block (FB 82)**

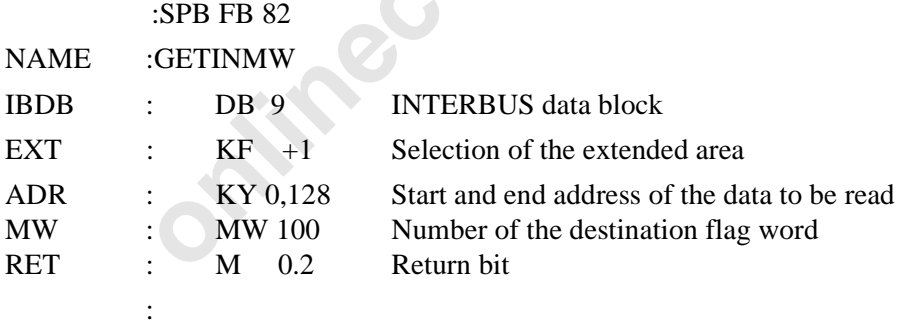

#### **Flag word assignment for the selected extended area**

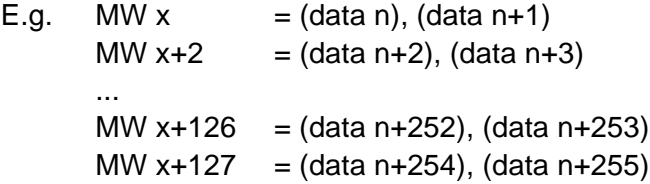

 $n =$  first byte of the (even) start address of the data to be read see ADR parameter

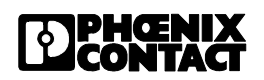

## **Chapter 8.3.7, new function block PUTOUTMW (FB 83)**

The PUTOUTMW function block (FB 83) writes the data in the specified flag word to the extended output area determined by the "ADR" and "EXT" parameters.

The start and end addresses of the output data are transferred with the "ADR" parameter and are to be specified in words (even-numbered).

The return bit indicates whether the function block has been executed without errors. FB 83 is called at the end of the cycle.

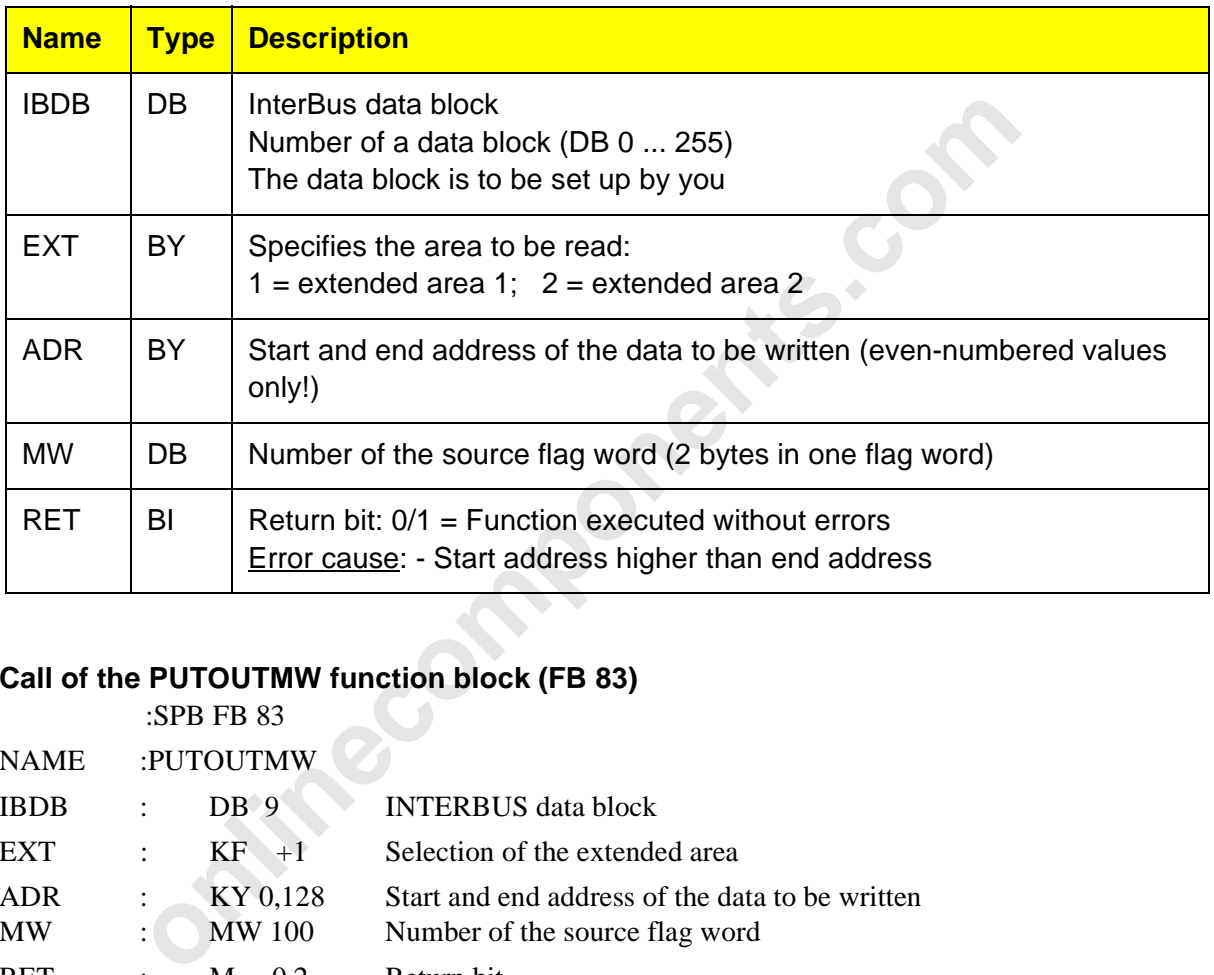

Table 8-23: Parameters of the PUTOUTMW function block (FB 83)

## **Call of the PUTOUTMW function block (FB 83)**

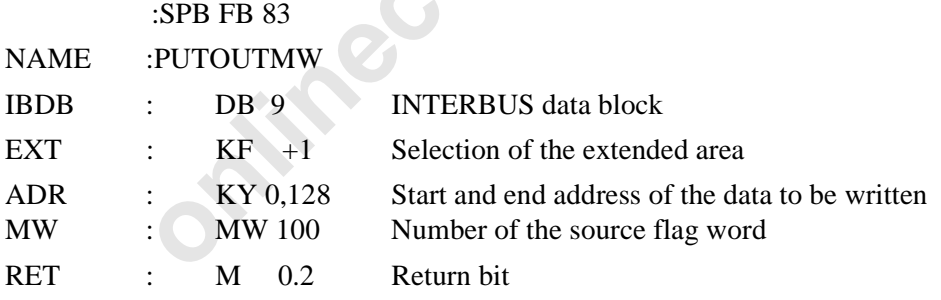

#### **Assignment of the flag words for the selected extended area**

E.g.. MW  $x = (data n)$ ,  $(data n+1)$ 

:

MW  $x+2=$  (data n+2), (data n+3) ...

MW x+252= (data n+252), data (n+253) MW x+254= (data n+254), data (n+255)

 $n =$  first byte of the (even) start address of the data to be written, see ADR parameter

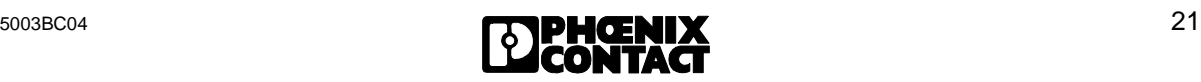

## **New Firmware Revision V3.75 for the SIMATIC S5 Controller Board IBS S5 DCB (/I)-T**

Owing to technical improvements of the hardware and the resulting adaptation of the firmware, a new firmware revision, V3.75, has been introduced for the SIMATIC<sup>®</sup> S5 controller boards IBS S5 DCB (/I)-T.

## **Controller boards and documentation concerned:**

#### Boards:

IBS S5 DCB/I-T: Order No.: 27 58 15 6 Order No.: 28 06 21 5

Firmware:

- Previous version: 3.73
- Update version: 3.75

IBS S5 DCB-T: Order No.: 28 06 21 5<br>
Firmware:<br>
- Previous version: 3.73<br>
- Update version: 3.75<br>
- Revision marking: 13/375 (sticker at the lower edge of - Revision marking: 13/375 (sticker at the lower edge of the front plate)

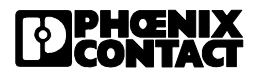

# **Table of Contents**

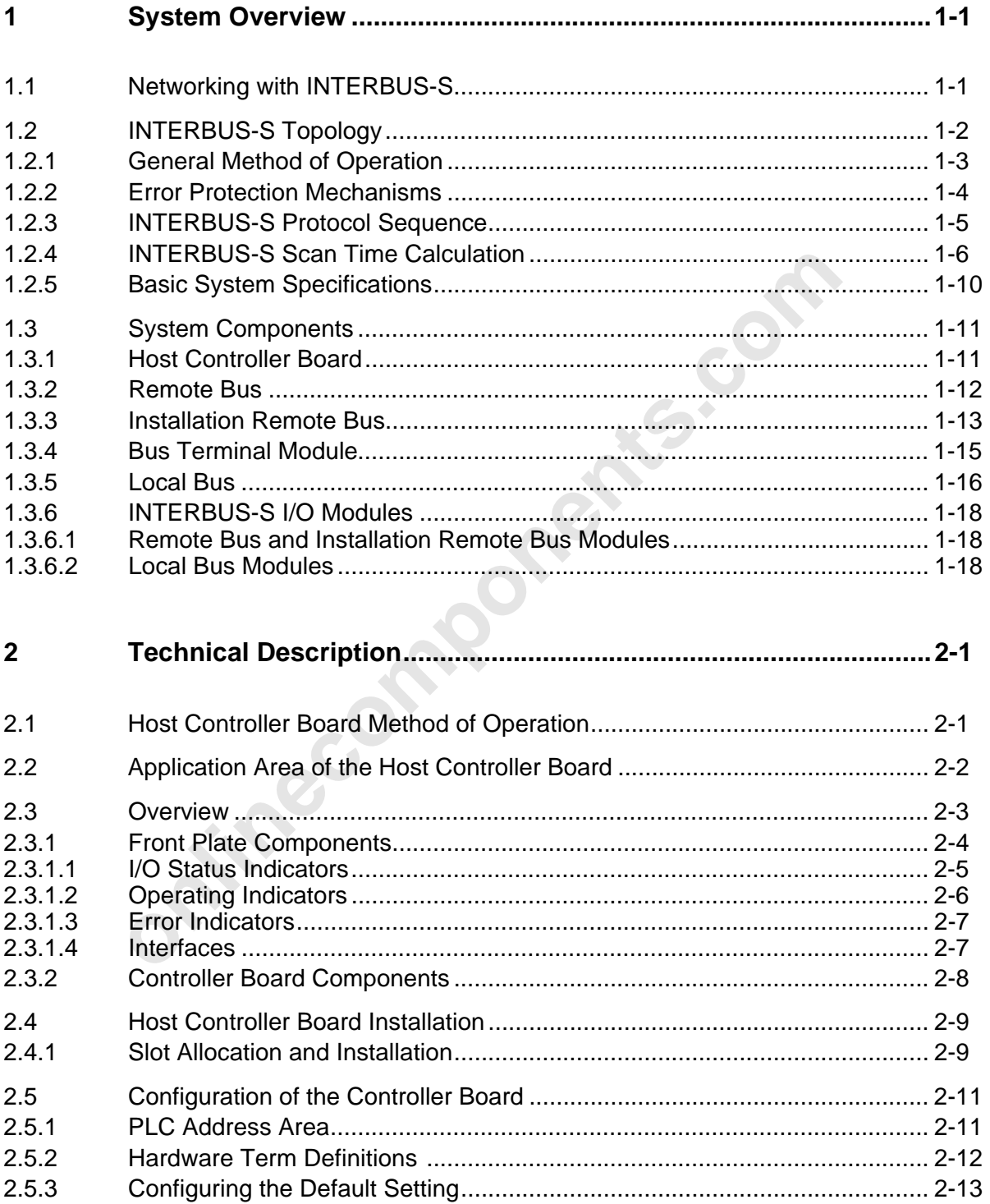

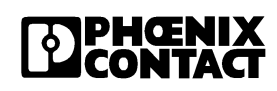

 $\overline{a}$ 

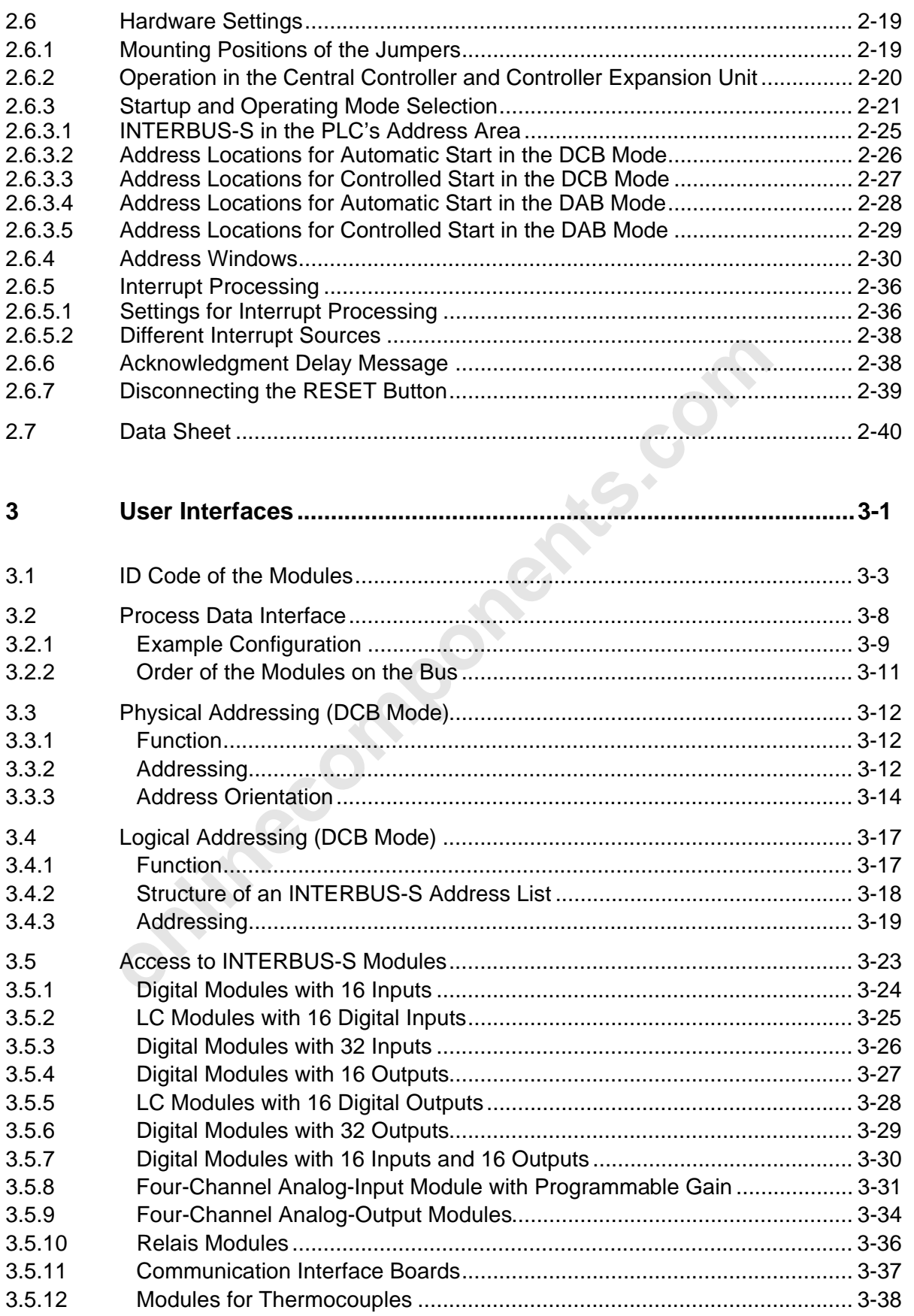

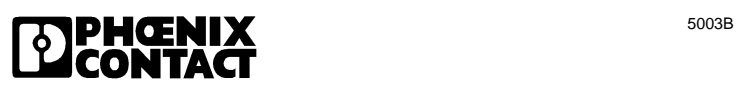

## Contents

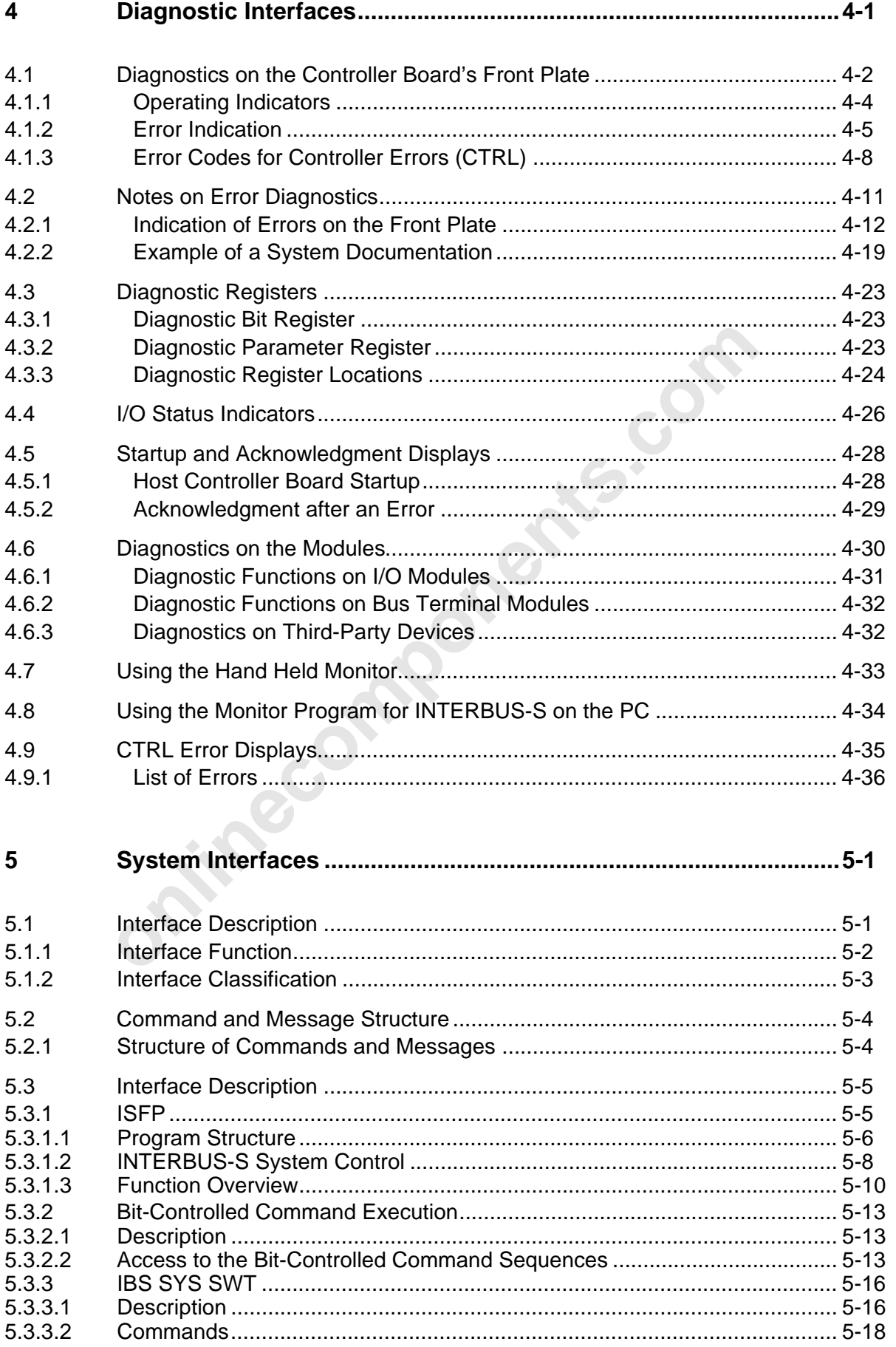

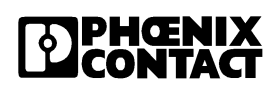

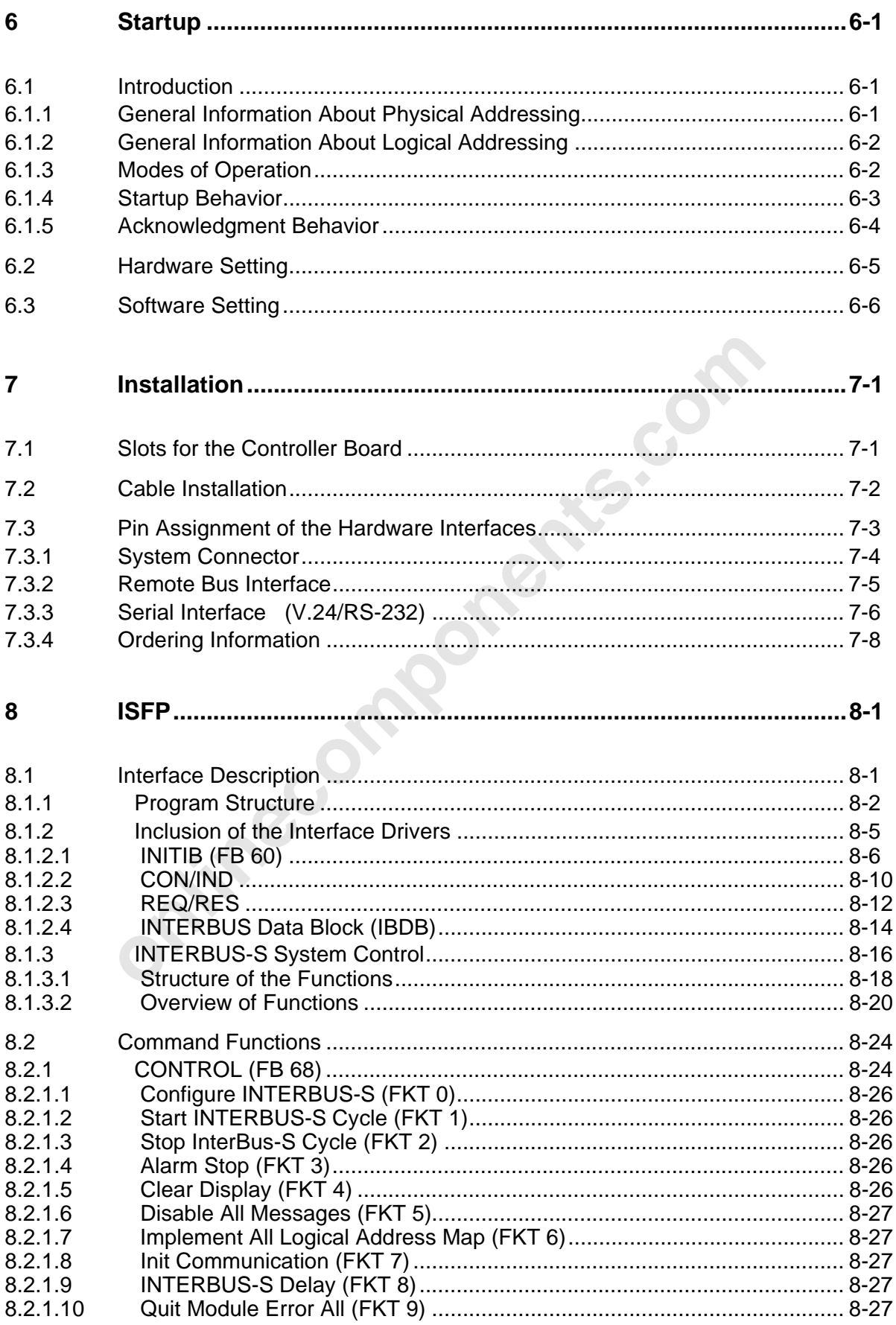

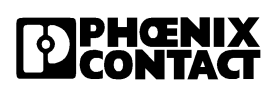

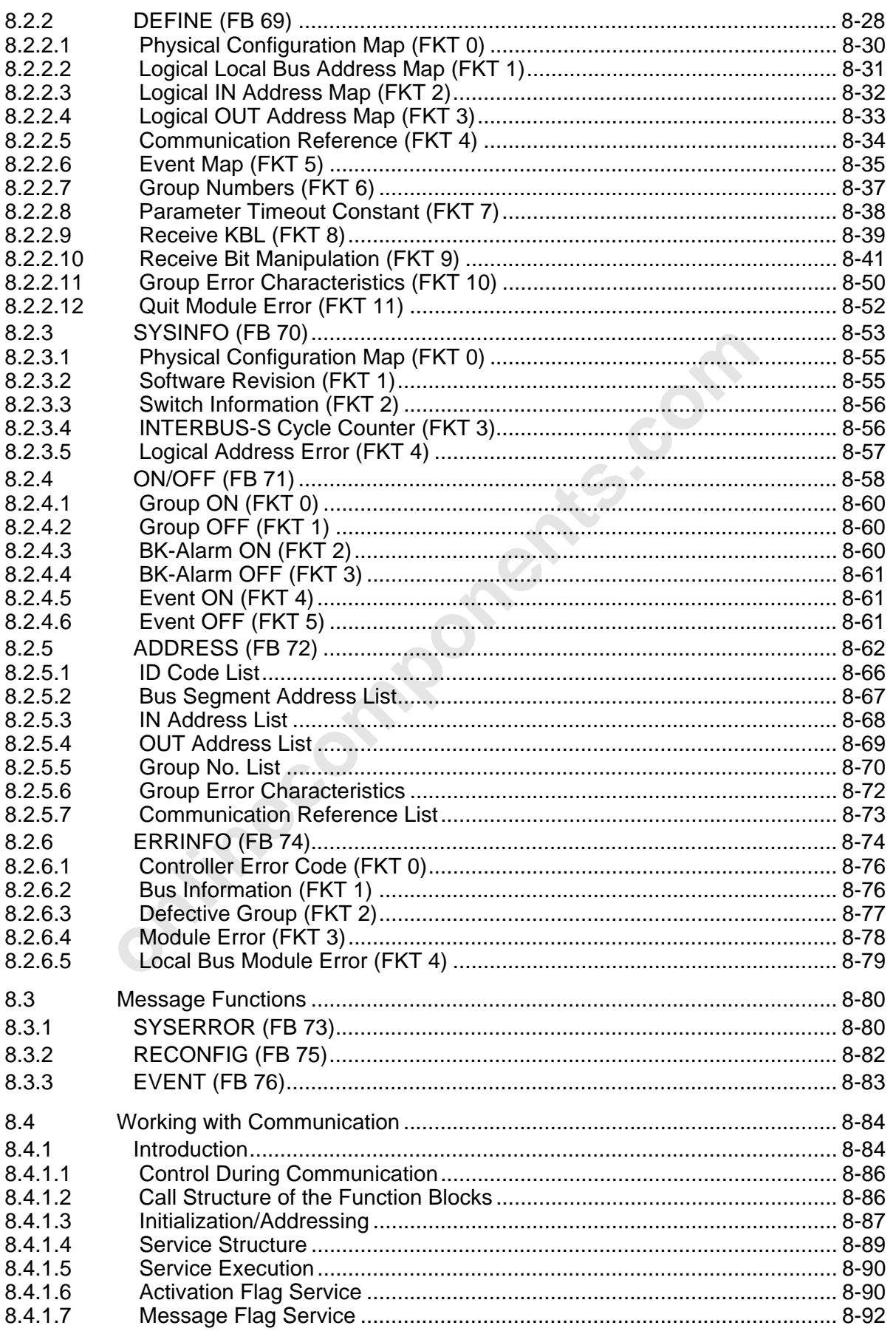

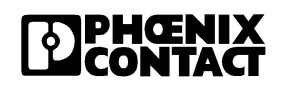

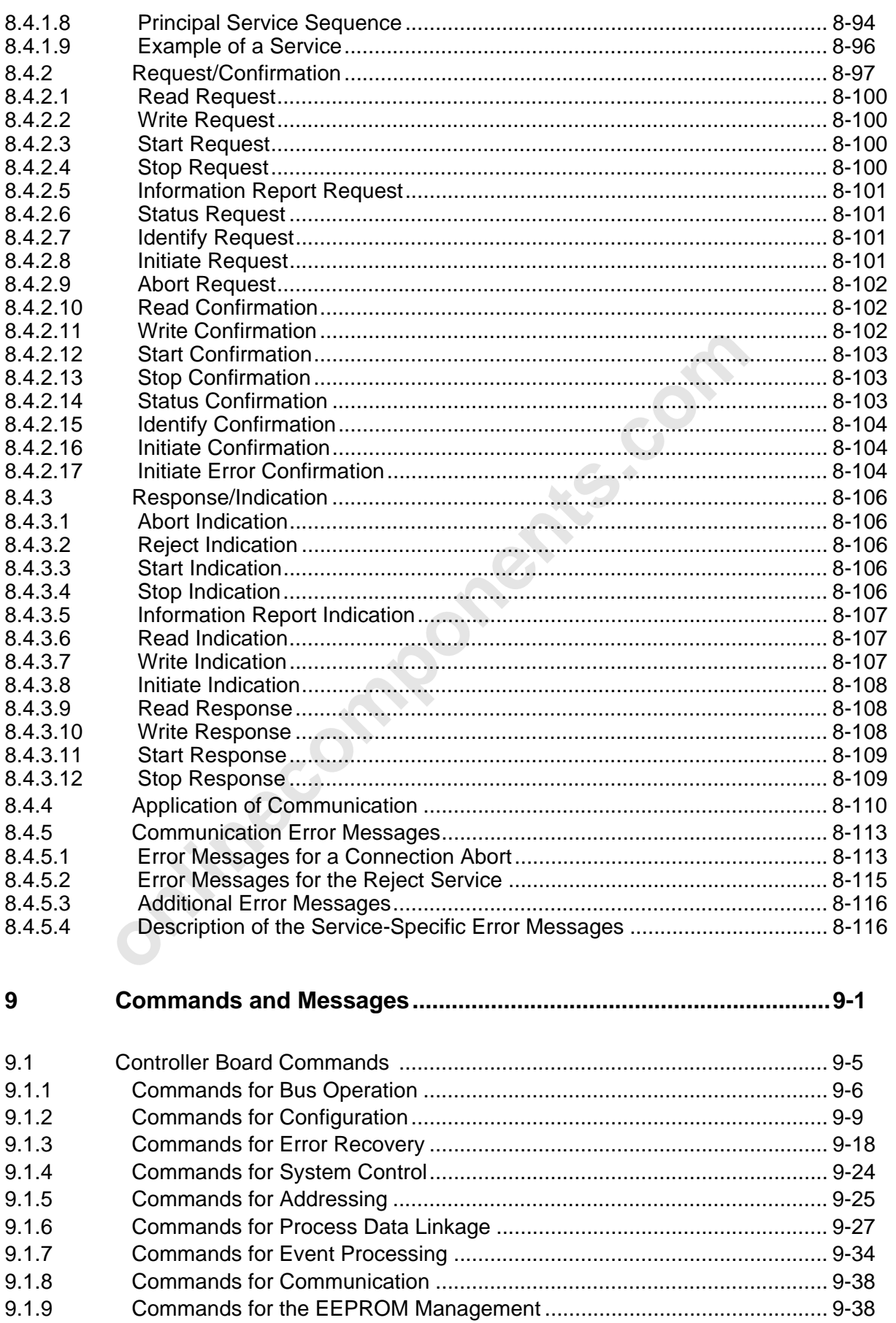

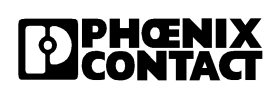

## **[Contents](http://www.onlinecomponents.com/)**

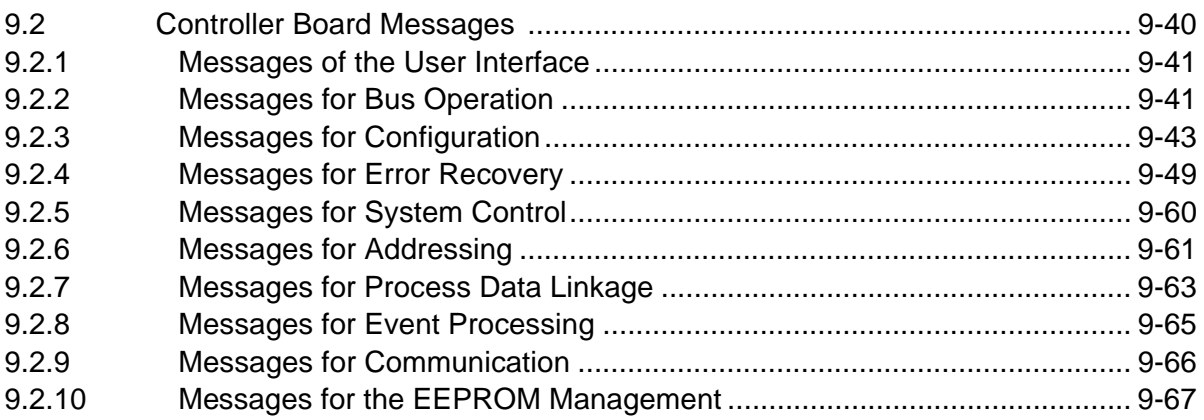

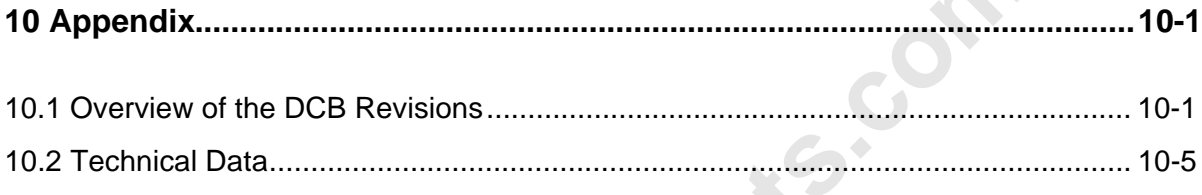

10.3 Contents of the Data Diskette................................................................................. 10-6

**Primecomponents.** 

## **Figures**

**Tables**

**Index**

 $\overline{a}$ 

**onlinecomponents.com** 

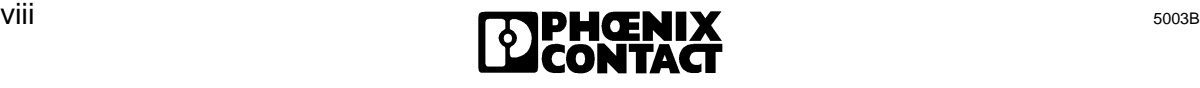

# Chapter 1

# **System Overview**

This chapter provides information on

- the INTERBUS-S system and its components
- the basic INTERBUS-S system specifications
- the specific terms of the INTERBUS-S system

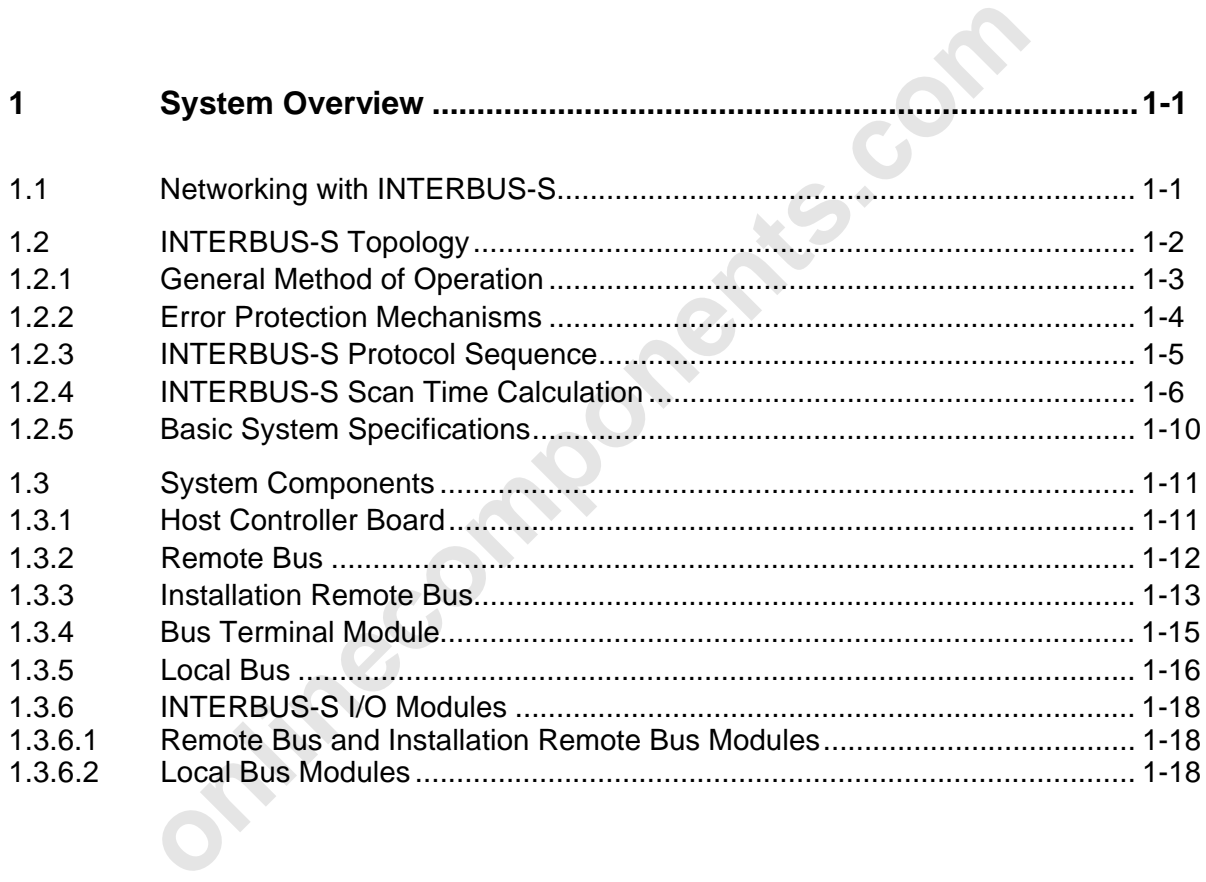

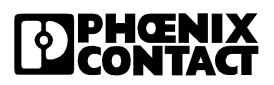

**onlinecomponents.com** 

 $\overline{a}$ 

ı

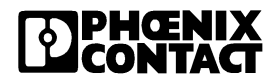
# **1 System Overview**

INTERBUS-S, the high-speed and universal sensor/actuator bus system.

INTERBUS-S shifts the I/O level from a higher-level control system directly to the machine or into the system. A serial bus cable connects the control system with the I/O modules in the system. This reduces the cabling to a minimum as compared with conventional parallel cabling.

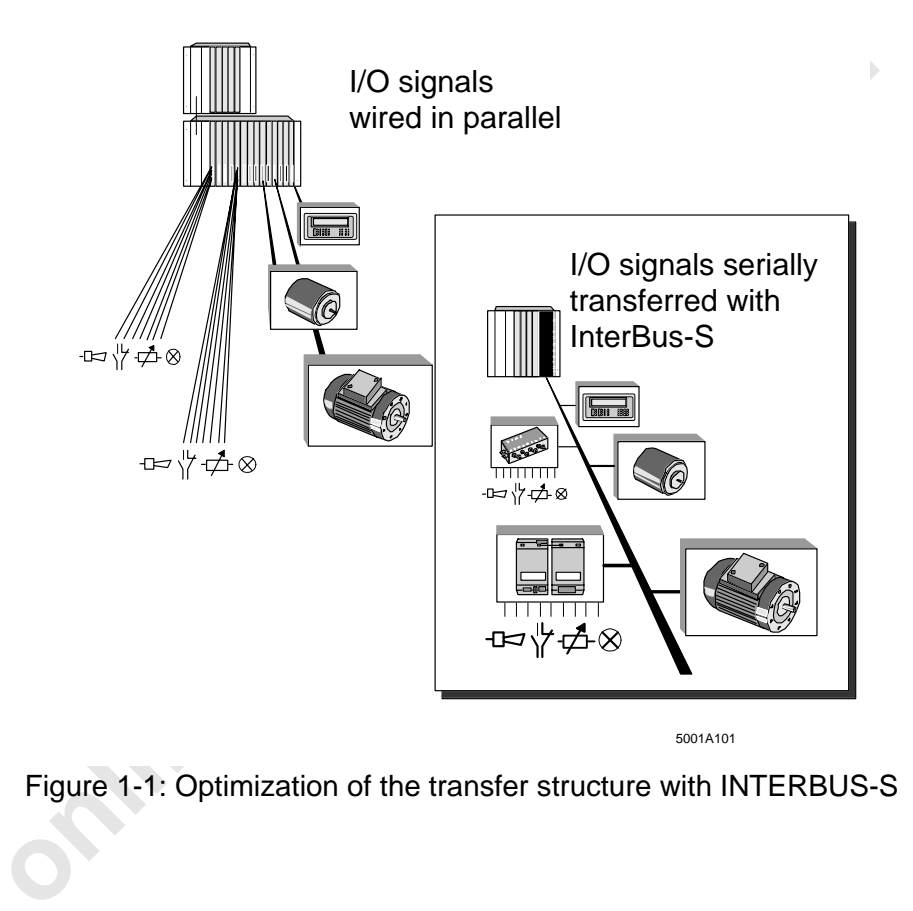

Figure 1-1: Optimization of the transfer structure with INTERBUS-S

## **1.1 Networking with INTERBUS-S**

The constantly increasing degree of automation in general, but also the more complex demands of production and process engineering require more and more powerful sensors and actuators for the specific applications. Today, already more than 200 device manufacturers support INTERBUS-S as an open bus system with the most various products. This enables the users to always select the most powerful and low-cost components for their specific application.

Overview of INTERBUS-S-compatible devices

- Host controller boards/interface boards for programmable logic controllers (PLC) industrial computers and/or PCs
- I/O units for

digital inputs/outputs analog inputs/outputs degrees of protection - IP 20 - IP 65

- High-tech control systems for automatic wrenching positioning robots
- Drives

DRIVECOM standard general motion control

- Pneumatic valve terminals
- Encoders
- Identification systems
- Operator and display units
- Further devices with INTERBUS-S interface are in preparation.

# **1.2 INTERBUS-S Topology**

INTERBUS-S is installed in the system as a compact single circuit line following one direction. Starting at the **host controller board,** the bus system connects the respective control or computer systems with the distributed I/O modules (INTERBUS-S modules).

**online**components.com

The main line that is led through the plant is called **remote bus** and covers the distances between the distributed substations.

Local branches (spur lines) are possible from the remote bus. Depending on the type, they are either called **installations remote bus** or **local bus**.

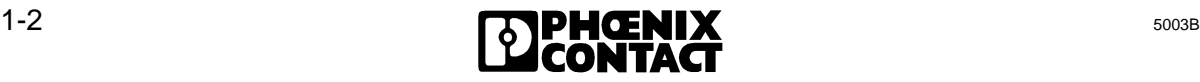

The **installation remote bus** corresponds - according to its structure - to the remote bus. However, it provides the option to carry along a voltage supply for the sensors in the bus cable (hybrid cable design).

At the beginning of the installation remote bus there is always a CBK module. The **installation remote bus** may be set up with CDI, CDO, DIO and all remote bus modules.

The **installation remote bus** has been designed to install distributed sub-stations with a direct connection of sensors and actuators. This results in an optimally short and low-cost sensor/actuator connection.

The **local bus** has been designed for the cost-effective and flexible installation of decentralized cabinets and terminal boxes. It interconnects the various local bus modules and also establishes the connection to the bus terminal module (BK).

The **bus terminal module (BK)** connects the local bus to the remote bus.

#### **1.2.1 General Method of Operation**

**onlined module (BK)** connects the local bus to the remote bus.<br> **onlined module (BK)** connects the local bus to the remote bus.<br> **Solution** BBUS-S system is a data ring with a central master-slave access me<br>
re of a spati The INTERBUS-S system is a data ring with a central master-slave access method. It has the structure of a spatially distributed shift register. Every module forms with its registers a part of this shift register, through which the master, i.e. the host controller board, clocks the data serially.

With the ring structure it is possible to send and receive data synchronously (full duplex).

To simplify system installation, the ring system is implemented in one cable line.

Because of this, the system appears like a bus system with branching spur lines (simplified tree structure).

Every station in the INTERBUS-S system has an ID register (IDentification register) which includes information such as module type, number of I/O registers, as well as statuses and error states. The I/O modules also have I/O registers for the process data transmission.

There are two types of cycles in an INTERBUS-S system:

- The **ID cycle** which is run upon request or to initialize the INTERBUS-S system. When the host controller board is in the ID cycle it reads out the ID registers of all modules and uses this information to generate the process image.

- The **data cycle** is the actual operating cycle which controls the data transfer. In the data cycle, input data of all modules is read out of the registers and output data is shifted from the host controller board to the modules.

Special test methods ensure a correct data transmission after every cycle.

- If no errors occurred during the data transmission the host controller board accepts the data and/or outputs the data on the modules.

- If an error occurred, the data of the erroneous cycle is rejected because a new cycle is completed faster than the correction of corrupted data.

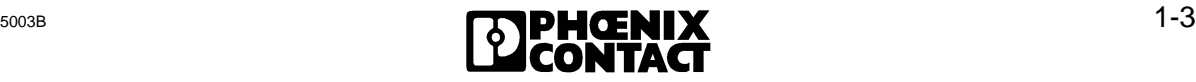

#### **1.2.2 Error Protection Mechanisms**

As a sensor/actuator bus the INTERBUS-S system has been designed for the use in industrial environments.

In order to ensure a secure data transmission under the most various conditions of an industrial field of application, the INTERBUS-S system features extensive protection mechanisms.

The following precautionary measures ensure a safe data transmission:

#### **Differential signal transfer in accordance with RS-485**

The transfer in accordance with RS-485 uses a twisted-wire pair. User data is sent over both lines of a pair as differential signals. This transfer method can be strongly affected by influences from the outside and is used on the remote bus line and the installation remote bus.

#### **Remote bus check**

The individual remote bus segments are checked by exchanging special status information. An interrupt of the line or a connector which is not fitted properly causes a remote bus error RB ERR and the 'RC' LED on the remote bus module goes out.

#### **Loopback word**

From the outside and is used on the remote bus line and the installar<br> **online to the line of the components** are checked by exchanging special status<br> **only only are components** are checked by exchanging special status<br> The controller board clocks this word ahead of the data through the ring (bus). Thus, the loopback word is transferred directly between the input and output data through all INTERBUS-S system modules and after the input data back to the controller board. The time required for the loopback word to make a complete cycle is known to and monitored by the controller board. The special bit sequence of the loopback word detects errors on the transmission path or in the modules.

#### **CRC**

Every transmission path between two modules in the INTERBUS-S system is checked by means of a CRC (Cyclic Redundancy Check).

For this purpose, a CRC word is calculated both in the output direction as well as in the input direction in every module and in the controller board itself. At the end of every transmission cycle it is checked at the beginning and at the end of a transmission path if the values of the check words match. If the values do not match, this will be reported to the controller board through all following modules and a new cycle is started with current data.

A Hamming distance of 4 is reached with this check.

#### **Test routines**

In order to detect hardware faults on the INTERBUS-S host controller board, various test routines are executed after a RESET or a voltage recovery. These special routines check:

- the CPU of the INTERBUS-S protocol chip,
- the EPROM and RAM,
- the logic circuitries and functions of the various components.

After error-free execution of the test routines, the green LED READY lights up.

Furthermore, the connected INTERBUS-S system is initialized and its functions are checked. To this end, the controller board activates one bus segment after another and tests the functioning of each.

First, the connection between the host controller board and the first bus terminal module or the first remote bus module is enabled. When no errors occur, a local bus or installation remote bus which is connected to the bus terminal is initialized. Afterwards, the connection to the next remote bus station is enabled. In this way all segments of an INTERBUS-S system are put into operation sequentially and bit by bit. After this configuration phase the host controller board knows the connected INTERBUS-S system and can operate it.

This configuration algorithm is also used to locate the error if a malfunction occurs in the course of normal data traffic.

#### **1.2.3 INTERBUS-S Protocol Sequence**

- Starting with a loopback word, the controller board clocks the output data in the output direction into the data ring of the INTERBUS-S system. At the same time the controller board receives in the input direction the input data which has previously been stored in the data ring by the INTERBUS-S modules.
- The loopback word is transferred between the output and input data through the entire data ring, which is formed by all system modules. When the controller board receives the loopback word, all output data is in the ring and all input data is in the controller board.
- The checksums calculated by the CRC generators are transferred to the next module where they are checked.
- **ERBUS-S Protocol Sequence**<br>
with a loopback word, the controller board clocks the output data ir<br>
into the data ring of the INTERBUS-S system. At the same time the<br>
lives in the input direction the input data which has pr - When the loopback word is read back correctly and the comparison of the checksums resulted in an error-free transfer on all bus lines, the output data becomes valid and the modules put the data to their outputs. The controller board also passes the read input data to the PLC for processing.
- Afterwards the controller board causes the modules to store all new input data in the ring, before it clocks a new loopback word and new output data into the data ring.
- Due to the cyclic run of the INTERBUS-S protocol all I/O data is constantly updated.

### **1.2.4 INTERBUS-S Scan Time Calculation**

The scan time of the INTERBUS-S systems depends on few factors. It increases almost linearly with an increasing number of I/O points.

Due to the high efficiency of the INTERBUS-S protocol, it is predominantly determined by the number of I/O points. Furthermore, the number of bus terminal modules, the check sequence, the signal propagation time, and the cable length of the bus system also influence the scan time to a minor degree. The scan time can be calculated with the following simple formula:

 $|t_{\text{c}v\text{c}}|_{e}$  = (13  $\star$  (6 + n ) + 1.5  $\star$  m )  $\star$  t<sub>Bit</sub> + t<sub>SW</sub> + t<sub>PH</sub>

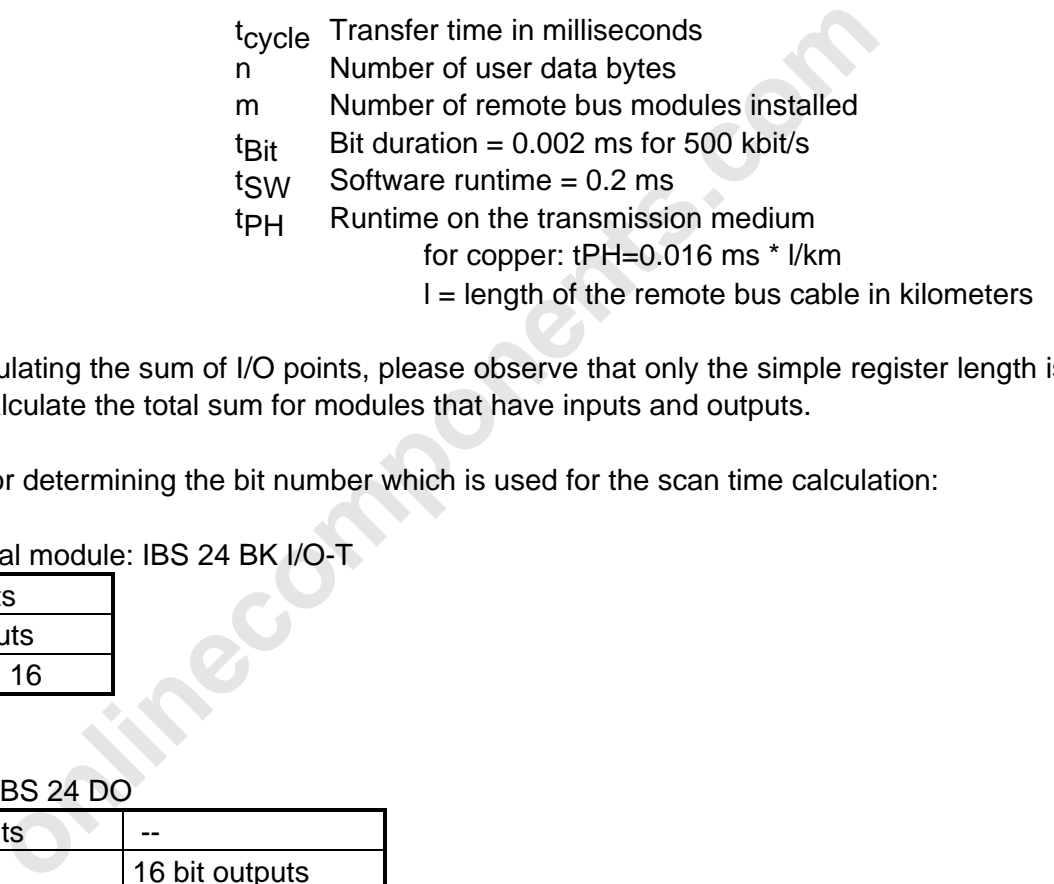

When calculating the sum of I/O points, please observe that only the simple register length is taken to calculate the total sum for modules that have inputs and outputs.

Example for determining the bit number which is used for the scan time calculation:

Bus terminal module: IBS 24 BK I/O-T

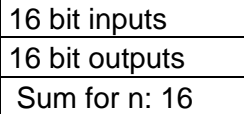

IBS 24 DI IBS 24 DO

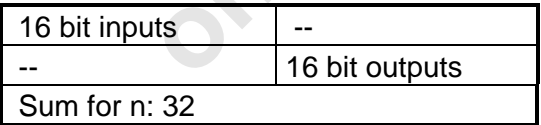

l

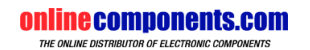

1 S[ystem Overview](http://www.onlinecomponents.com/)

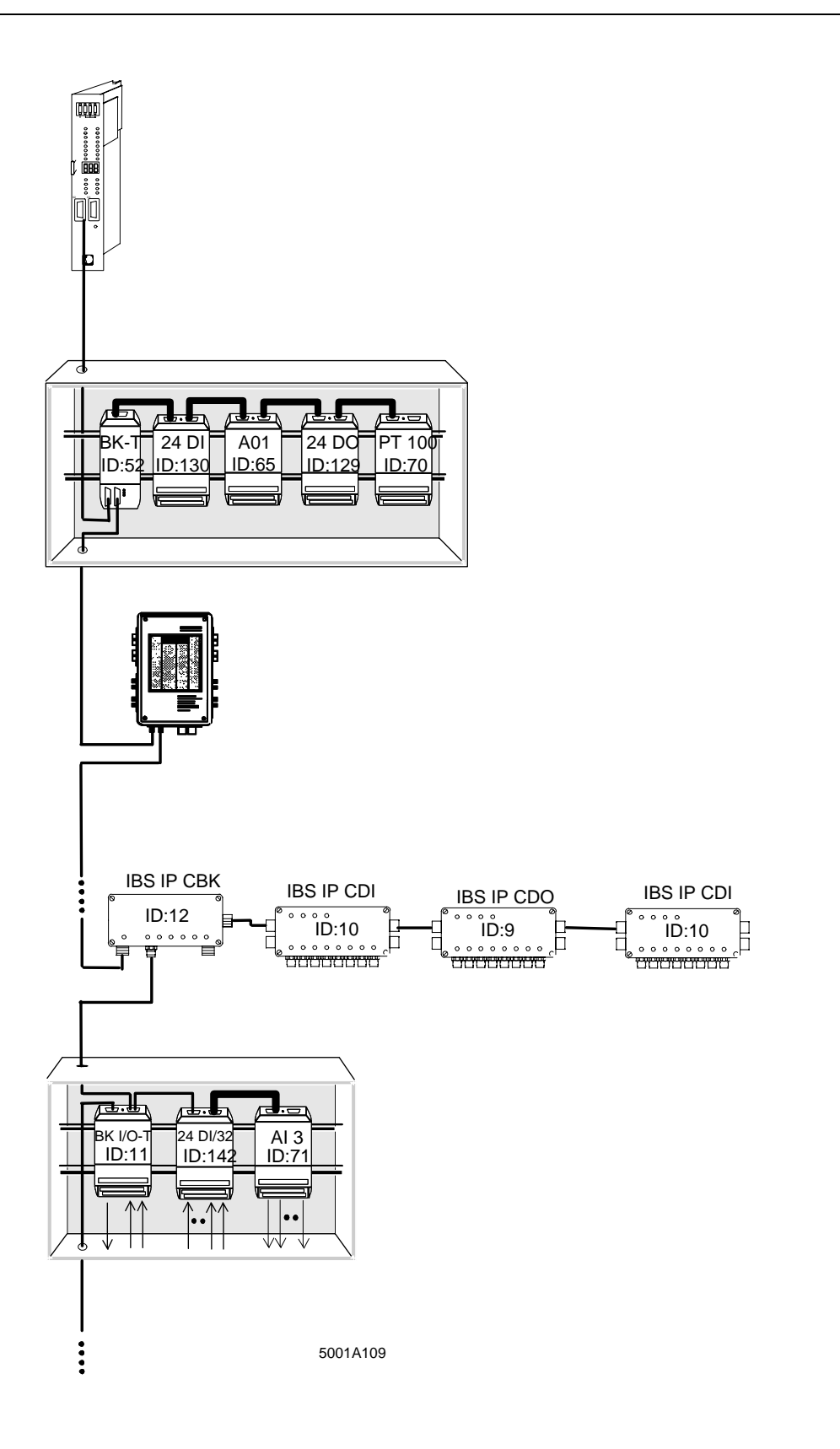

Figure 1-2: Example for a scan time calculation

 $\overline{a}$ 

#### **Example for a scan time calculation on a demo bus:**

The columns in the table show the inputs, outputs, and the number of bits on every module which are used to calculate the scan time.

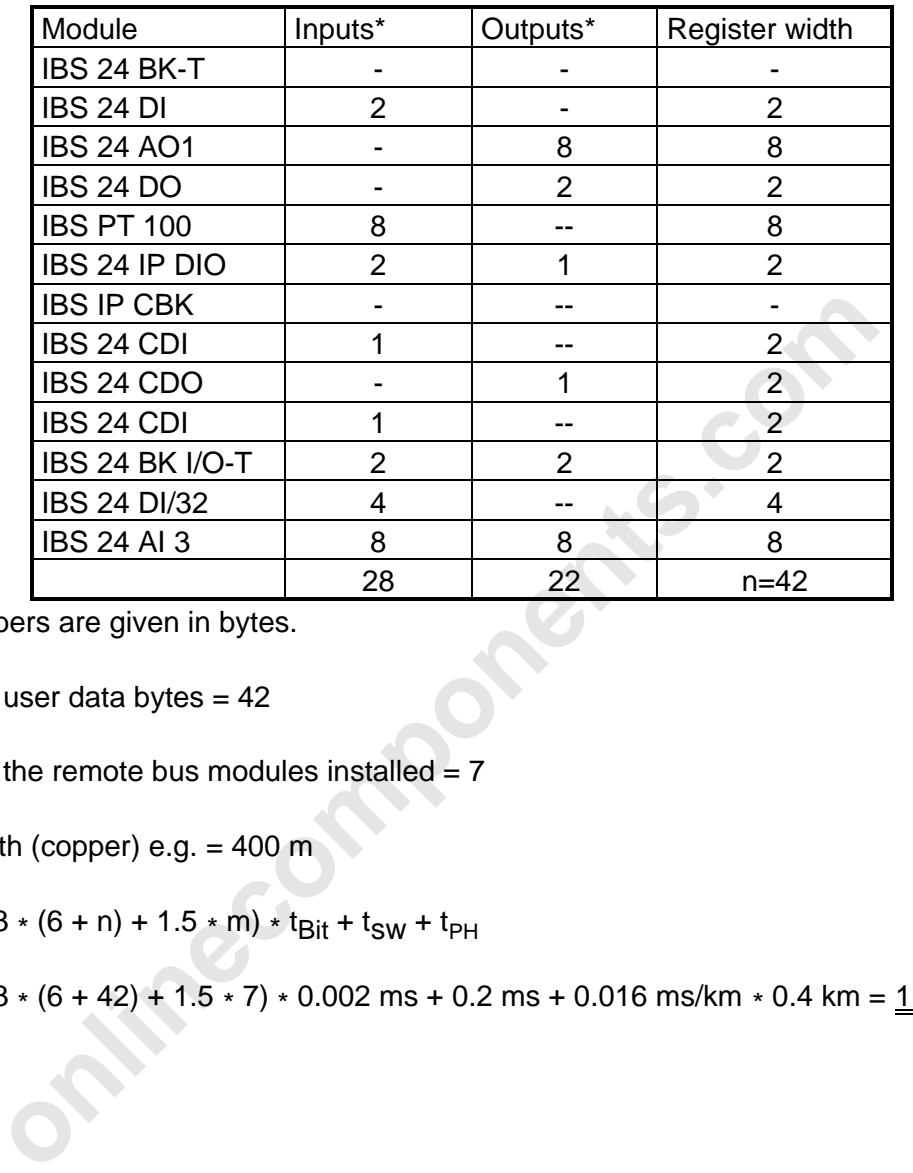

\* The numbers are given in bytes.

Number of user data bytes  $= 42$ 

Number of the remote bus modules installed  $= 7$ 

Cable length (copper) e.g.  $= 400 \text{ m}$ 

 $t_{\text{cycle}} = (13 * (6 + n) + 1.5 * m) * t_{\text{Bit}} + t_{\text{SW}} + t_{\text{PH}}$ 

 $t_{\text{cycle}} = (13 * (6 + 42) + 1.5 * 7) * 0.002 \text{ ms} + 0.2 \text{ ms} + 0.016 \text{ ms/km} * 0.4 \text{ km} = 1.475 \text{ ms}$ 

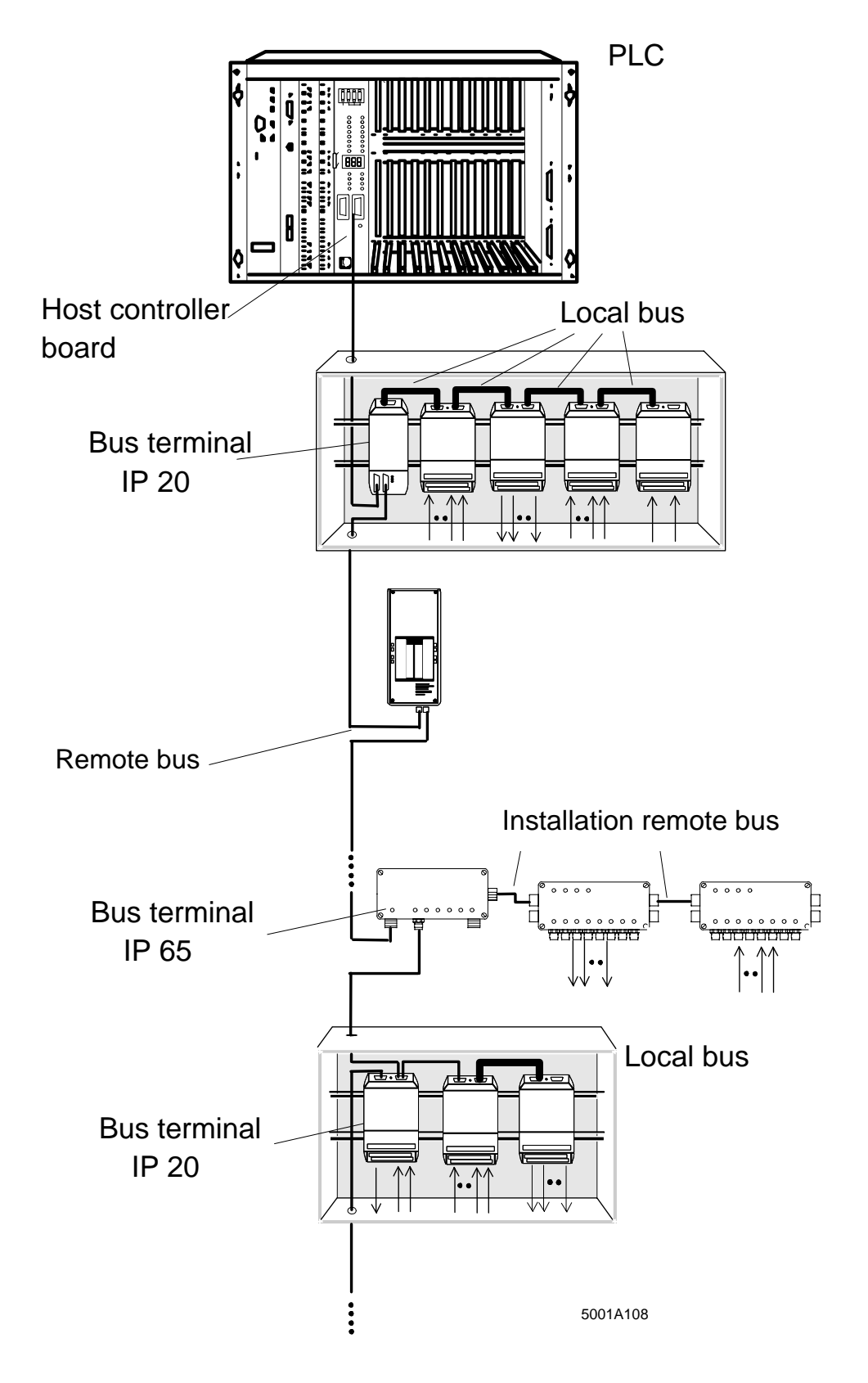

Figure 1-3: INTERBUS-S topology with the various bus types

#### **1.2.5 Basic System Specifications**

#### **Remote bus**

 $\overline{a}$ 

Max. bus cable length between:

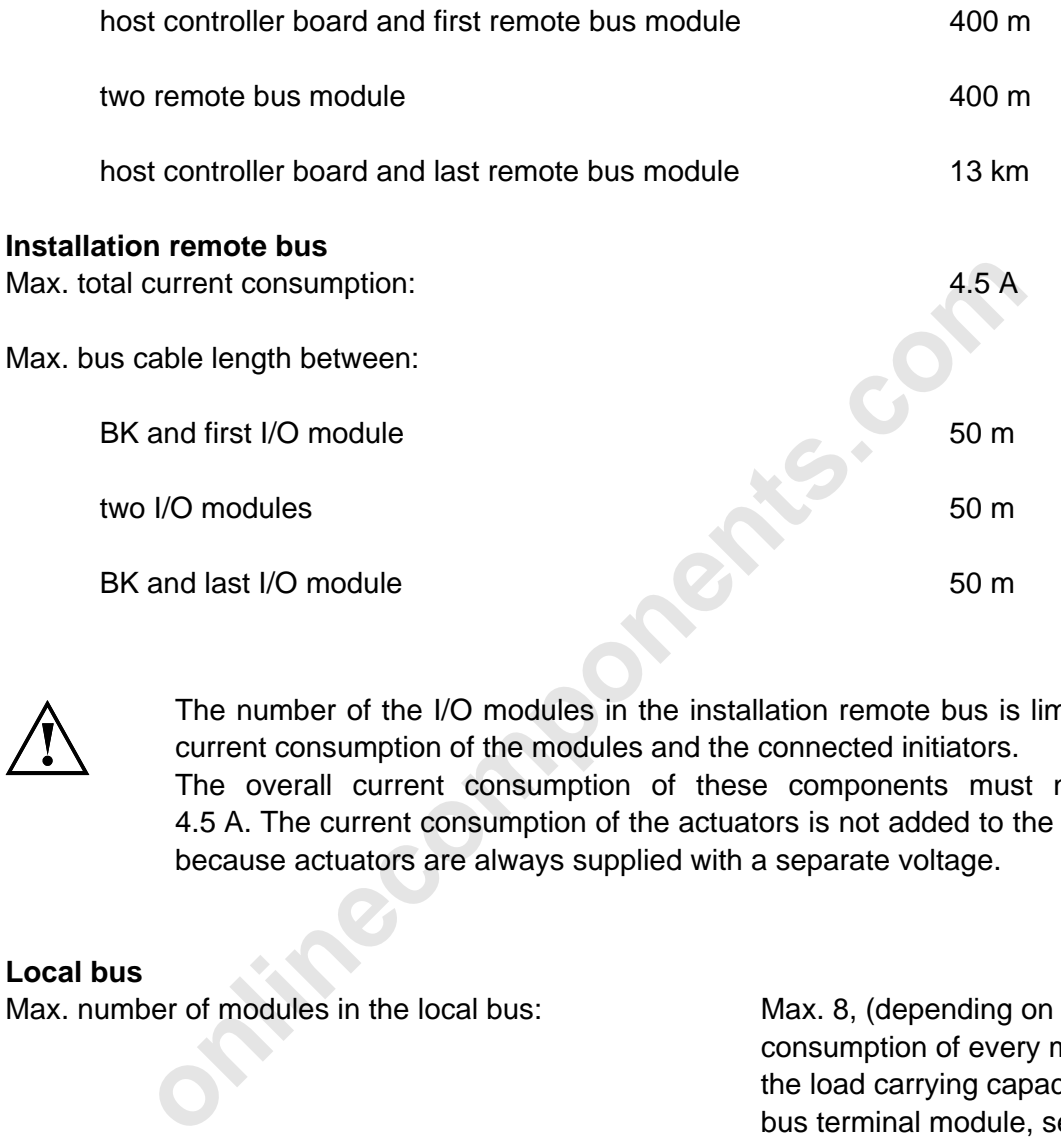

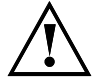

The number of the I/O modules in the installation remote bus is limited by the current consumption of the modules and the connected initiators.

The overall current consumption of these components must not exceed 4.5 A. The current consumption of the actuators is not added to the calculation, because actuators are always supplied with a separate voltage.

#### **Local bus**

Max. number of modules in the local bus: Max. 8, (depending on the current

consumption of every module and the load carrying capacity of the bus terminal module, see data sheets for more information )

Max. bus cable length between:

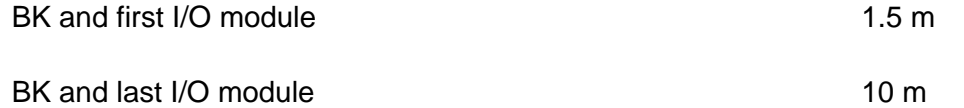

## **1.3 System Components**

#### **1.3.1 Host Controller Board**

The INTERBUS-S system is a sensor/actuator bus that is independent of the control system. The link to the respective control system is achieved with a special host controller board for every control system.

The host controller board is inserted into the mounting rack of the control system. The controller boards for the programmable logic controllers (PLCs) always couple passively to the I/O bus of the respective control system, like system-contained I/O units. In the control system, the host controller board operates like a system-contained I/O board, so that all control functions and programming commands can be handled in the usual way. In addition, it ensures the cyclic data traffic (with the exception of the PC interface boards) and the error display in the INTERBUS-S system.

There are two types of controller boards which are called DCB (= Diagnostic Controller Board) and DAB (= Diagnose Anschaltbaugruppe).

#### **Host controller board functions:**

- Control of the cyclic INTERBUS-S protocol (with the exception of the PC interface boards)
- Transfer of output and/or input data to the IBS-S modules and/or the control system
- Monitoring of the INTERBUS-S system
- Fault detection
	- Determining the type and location of the fault
		- Reporting errors to the control system
- Optical diagnostic functions
	- Operating indicators
	- Error indicators
	- I/O status

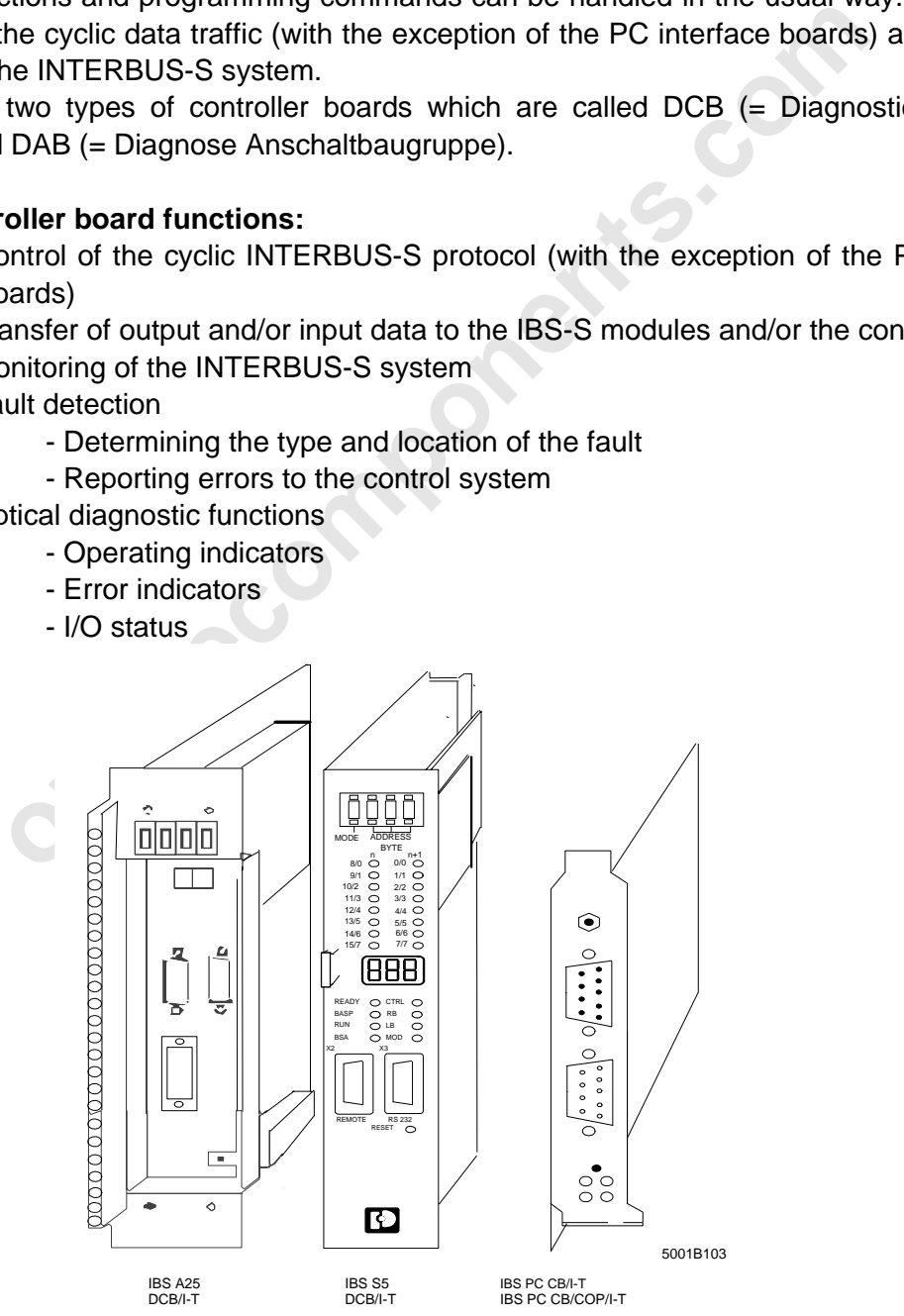

Figure 1-4: Host controller boards for the various computer and control systems

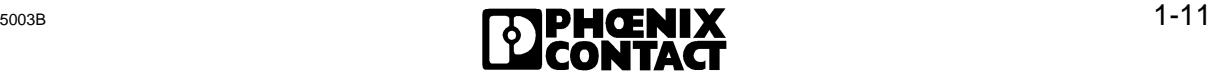

#### **1.3.2 Remote Bus**

The remote bus covers the long distances within a system. The entire remote bus may be up to 12.8 km long (from the host controller board to the last remote bus module connected). This is achieved by dividing the entire remote bus into individual segments.

A remote bus segment consists of the transmission line (remote bus cable) and the bus terminal module connected to it. I/O modules may be connected to the bus terminal module. A remote bus segment can bridge up to 400 m.

In this way the entire remote bus can be divided into a maximum of up to 256 remote bus segments (when a DCB controller board is connected) (see Figure 1-5).

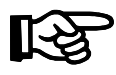

The installation remote bus, which will be described in the next chapter, also consists of remote bus segments. They have to be considered in an appropriate way when the sum of the remote bus segments is determined.

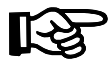

Remote bus and installation remote bus are abbreviated "RB".

Please take this into account for the error messages of the host controller board (Chapter 5).

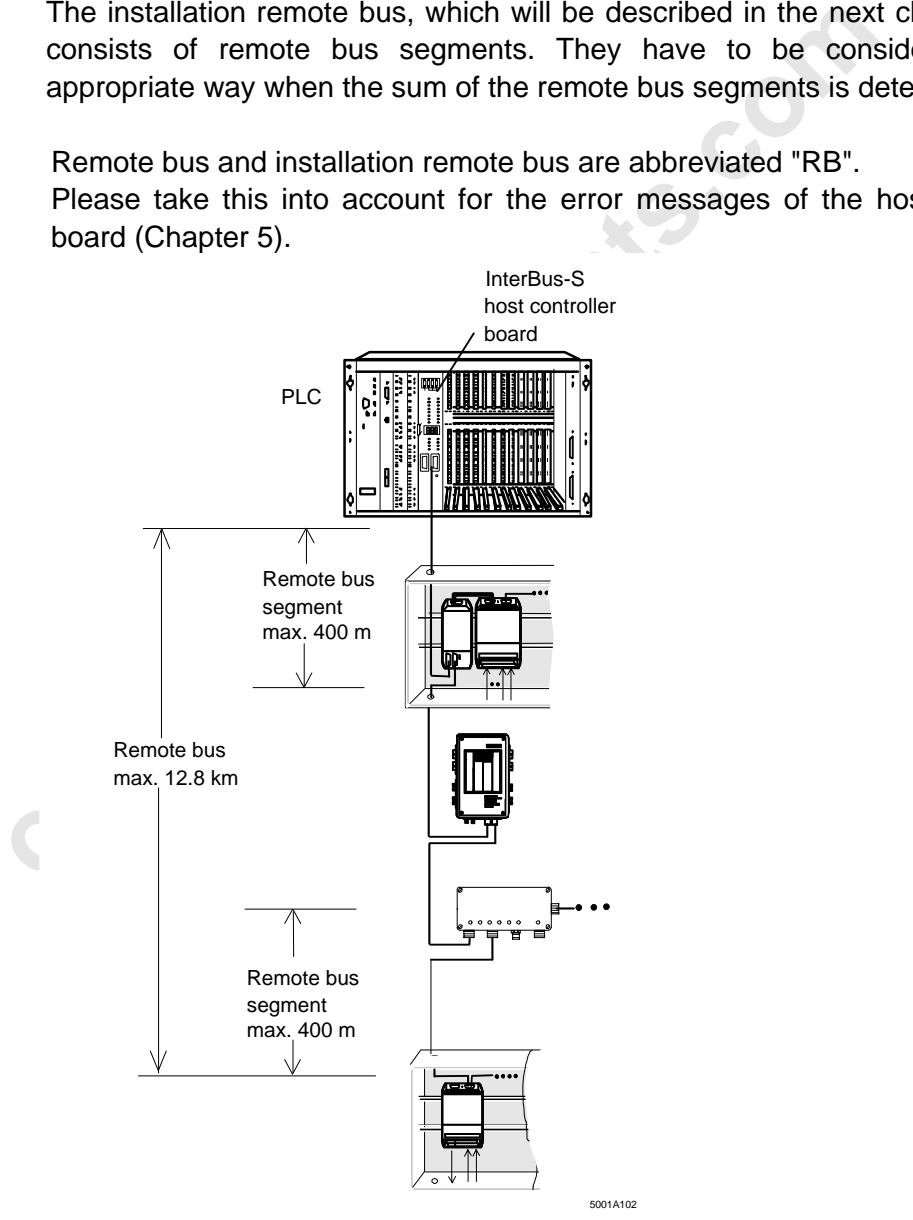

Figure 1-5: Structure and maximum dimensions of the remote bus

l

1 S[ystem Overview](http://www.onlinecomponents.com/)

#### **Remote bus**

Max. number of remote bus segments for controller boards:

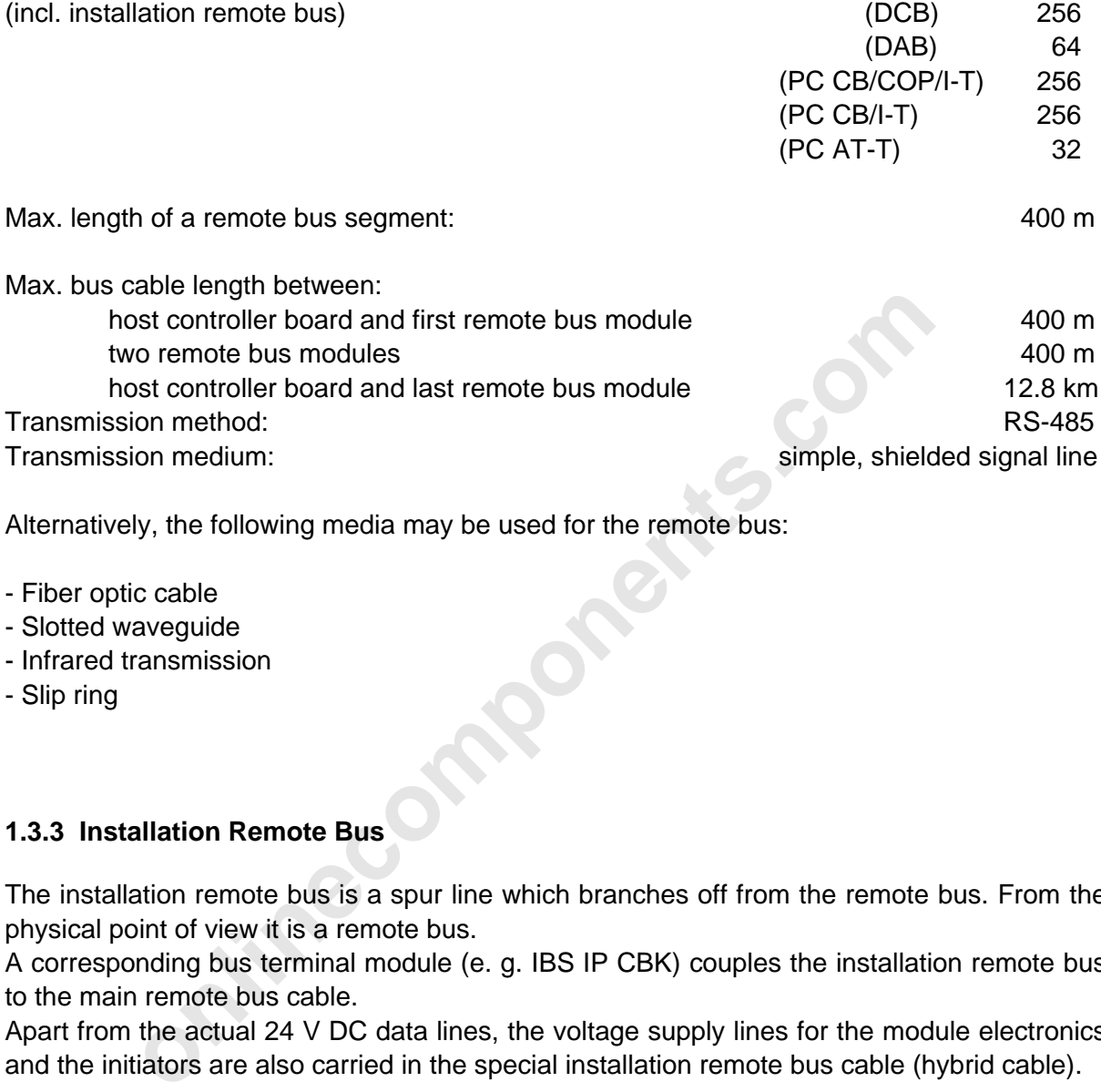

Alternatively, the following media may be used for the remote bus:

- Fiber optic cable
- Slotted waveguide
- Infrared transmission
- Slip ring

### **1.3.3 Installation Remote Bus**

The installation remote bus is a spur line which branches off from the remote bus. From the physical point of view it is a remote bus.

A corresponding bus terminal module (e. g. IBS IP CBK) couples the installation remote bus to the main remote bus cable.

Apart from the actual 24 V DC data lines, the voltage supply lines for the module electronics and the initiators are also carried in the special installation remote bus cable (hybrid cable).

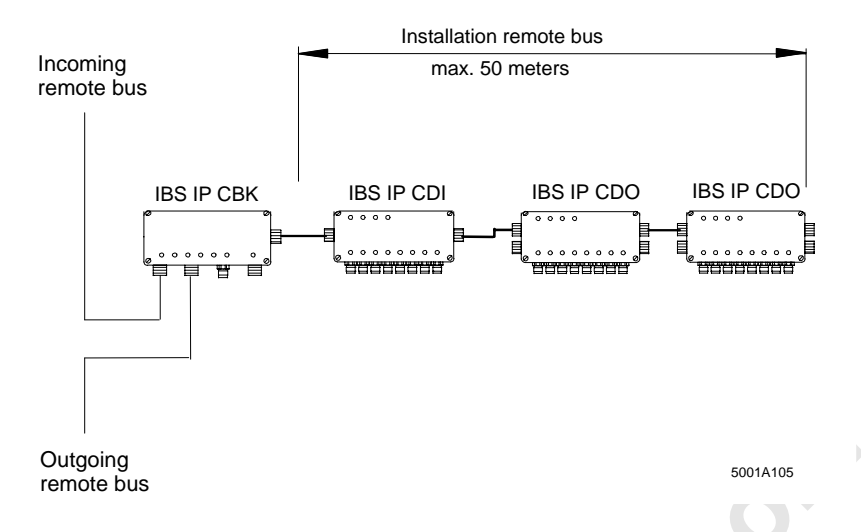

Figure 1-6: Structure and maximum dimensions of the installation remote bus

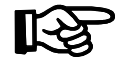

Remote bus and installation remote bus are often referred to by their abbreviation "RB".

Please take this into account for the error messages of the host controller boards (Chapter 5).

The installation remote bus interface is designed especially to connect the INTERBUS-S I/O modules IBS IP CDI and IBS IP CDO with the IP 65 degree of protection.

It is possible to integrate all remote bus modules with a two-wire interface into the installation remote bus. It is not possible to set up another spur with a bus terminal module.

#### **Basic installation remote bus specifications**

Max. bus cable length between:

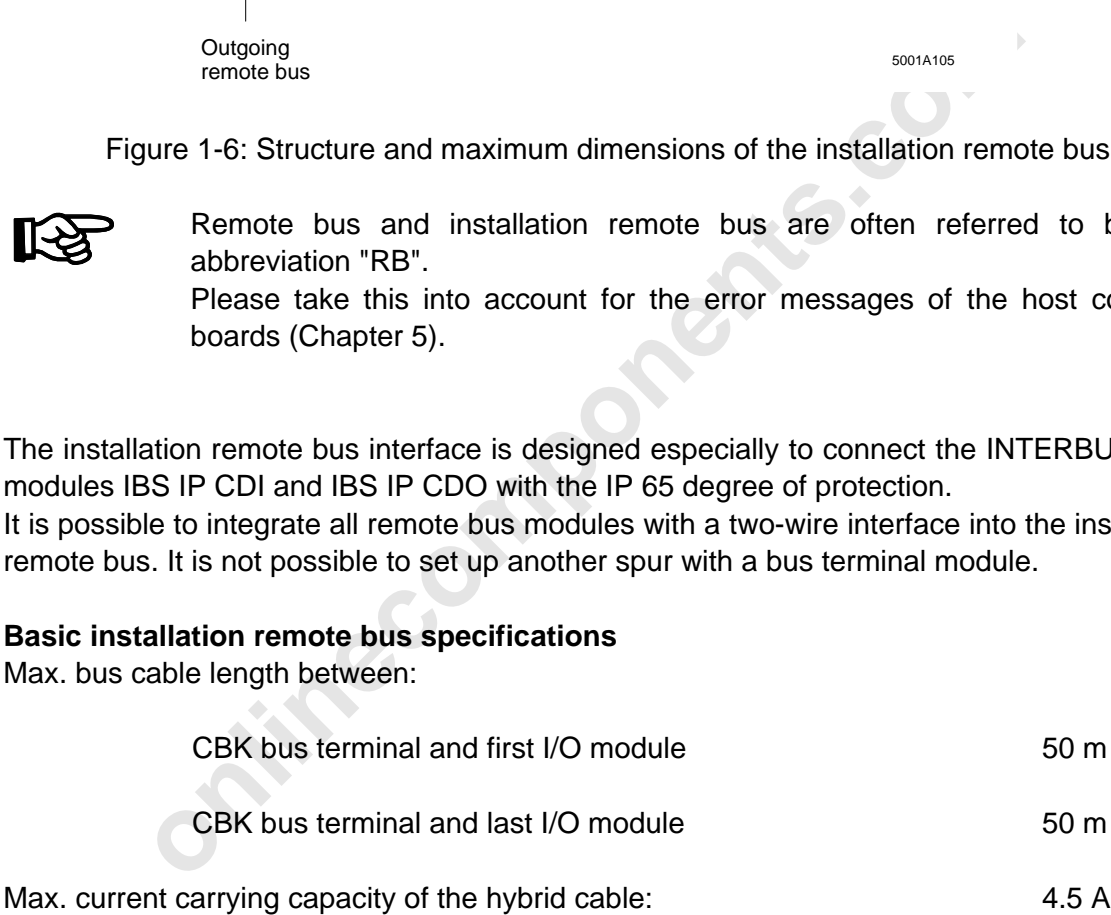

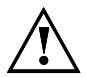

The number of I/O modules in the installation remote bus is limited by the current consumption of the modules and the connected initiators.

The overall current consumption of these components must not exceed 4.5 A. The current consumption of the actuators is not added to the calculation because the actuators are supplied with a separate voltage.

l

#### **Calculation example for determining the number of modules in the installation remote bus:**

Let us assume that the following components are used in an installation remote bus. (The information on the current consumption of the I/O modules and initiators is taken from the appropriate data sheets).

Table 1-1: Example for testing the load capacity of an installation remote bus

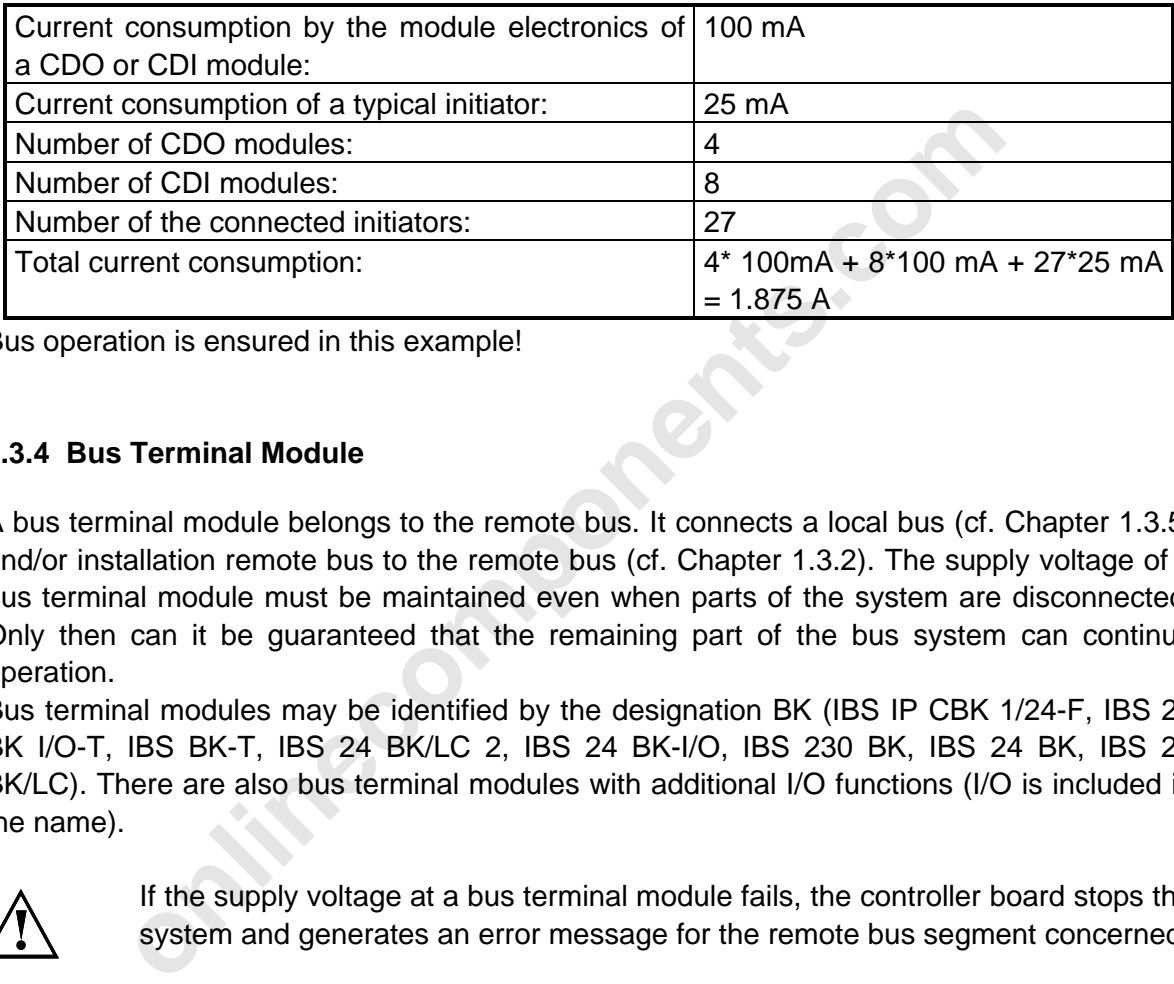

Bus operation is ensured in this example!

#### **1.3.4 Bus Terminal Module**

A bus terminal module belongs to the remote bus. It connects a local bus (cf. Chapter 1.3.5) and/or installation remote bus to the remote bus (cf. Chapter 1.3.2). The supply voltage of a bus terminal module must be maintained even when parts of the system are disconnected. Only then can it be guaranteed that the remaining part of the bus system can continue operation.

Bus terminal modules may be identified by the designation BK (IBS IP CBK 1/24-F, IBS 24 BK I/O-T, IBS BK-T, IBS 24 BK/LC 2, IBS 24 BK-I/O, IBS 230 BK, IBS 24 BK, IBS 24 BK/LC). There are also bus terminal modules with additional I/O functions (I/O is included in the name).

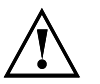

If the supply voltage at a bus terminal module fails, the controller board stops the system and generates an error message for the remote bus segment concerned.

#### **Bus terminal functions:**

- Coupling an installation remote bus and/or local bus to the remote bus
- Supplying the I/O modules with the operating voltage for the bus electronics
- Regenerating data in the remote bus
- Electrical isolation between remote bus segments
- Switching on or off the local bus, installation remote bus, and the outgoing remote bus
- Indicating errors via a floating alarm output
- For the IBS 24 BK/LC 2: reconfiguration by means of an external pushbutton

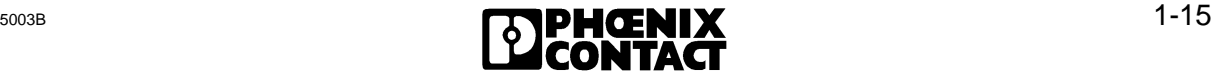

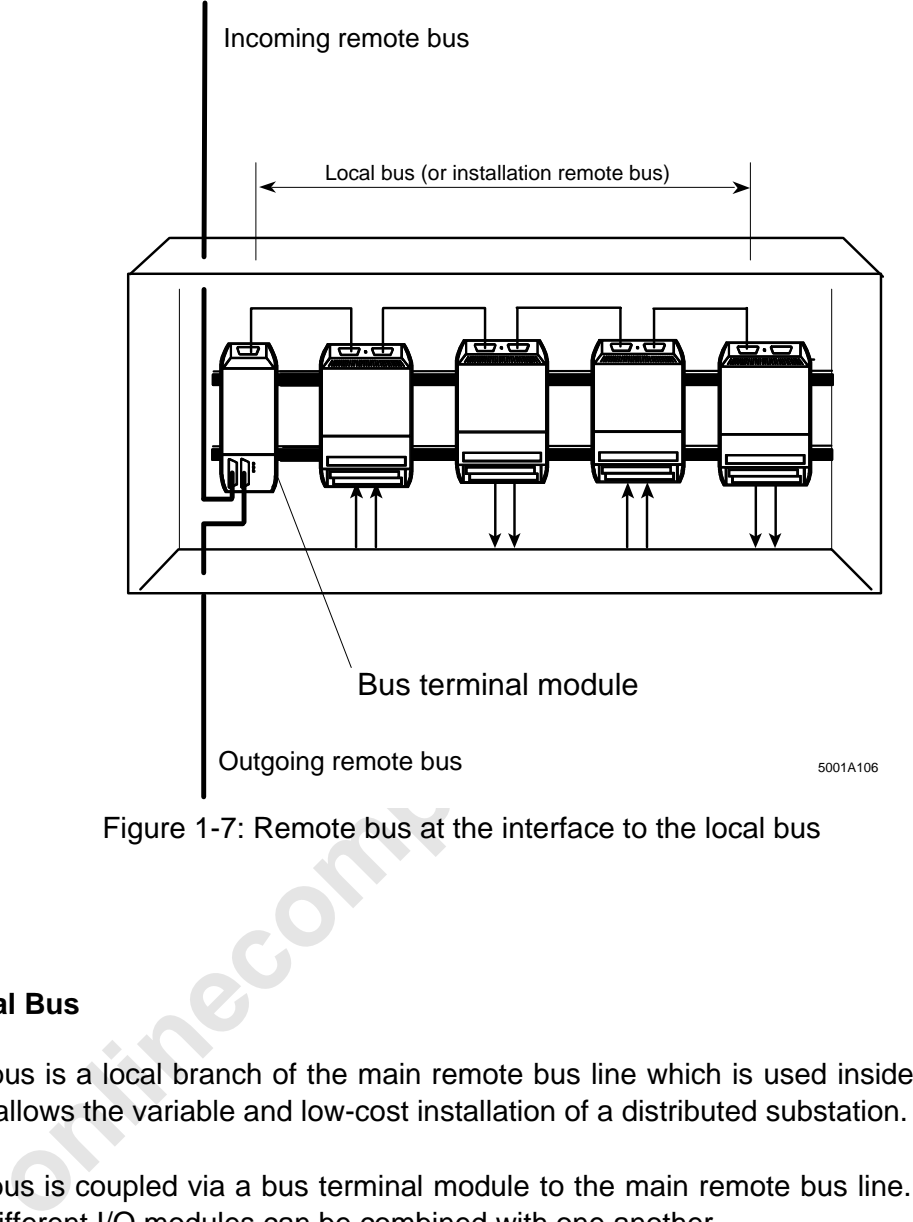

Figure 1-7: Remote bus at the interface to the local bus

### **1.3.5 Local Bus**

The local bus is a local branch of the main remote bus line which is used inside of a switch cabinet. It allows the variable and low-cost installation of a distributed substation.

The local bus is coupled via a bus terminal module to the main remote bus line. In the local bus itself different I/O modules can be combined with one another.

Local bus modules cannot be integrated into the remote bus or installation remote bus. Conversely, it is not possible to use remote bus modules in the local bus.

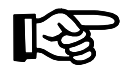

The local bus is also referred to by its abbreviation "LB". Please take this into account for the error diagnostics of the host controller board (Chapter 5).

l

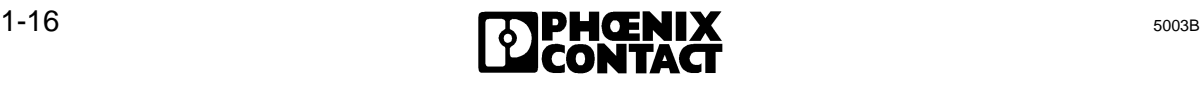

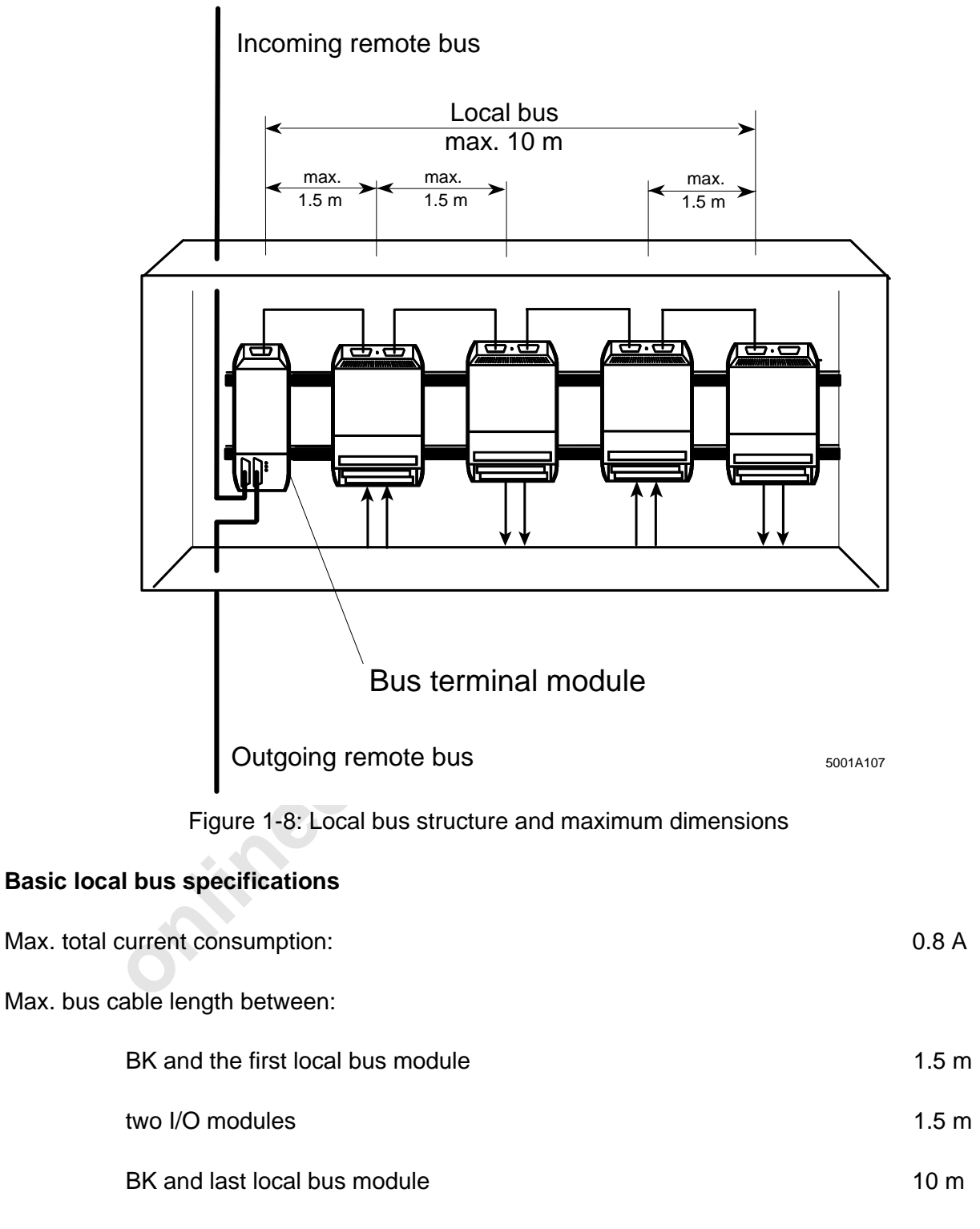

Max. number of I/O modules in the local bus: 8

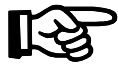

You may use preassembled connecting cables with lengths of 10 cm (27 84 17 5), 20 cm (27 06 31 2), 50 cm (27 59 43 0), 100 cm (27 84 18 8) and 150 cm (27 84 19 1) from Phoenix Contact. (The order numbers are given in parentheses.)

#### **1.3.6 INTERBUS-S I/O Modules**

The I/O modules link the sensors and actuators to the INTERBUS-S system. Here, a distinction is to be made between I/O modules in the remote bus and/or installation remote bus and the I/O modules in the local bus.

#### **1.3.6.1 Remote Bus and Installation Remote Bus Modules**

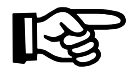

Besides I/O modules for digital and analog signals there are I/O modules with bus terminal functionality, such as IBS 24 BK I/O-T, and operator terminals, valve terminals, DRIVECOM devices, ENCOM devices, etc.

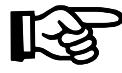

If the supply voltage U (CDO, CDI U<sub>L</sub>) fails in a remote bus or instal<br>remote bus module, the INTERBUS-S system is stopped and an err<br>message for the respective remote bus segment is output.<br>For the INTERBUS-S system oper If the supply voltage U (CDO, CDI  $U_1$ ) fails in a remote bus or installation remote bus module, the INTERBUS-S system is stopped and an error message for the respective remote bus segment is output.

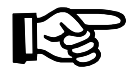

For the INTERBUS-S system operation it is necessary that the bus logic of all modules is supplied with voltage.

The voltage (U) for supplying the bus logic is for

- remote and local bus modules directly connected to every I/O module and every BK.

- installation remote bus modules provided via the special installation remote bus cable.

The voltage is supplied through the BK, which is coupled to the main line in the respective installation remote bus.

### **1.3.6.2 Local Bus Modules**

Local bus modules are I/O modules for the variable and cost-effective installation in a decentralized switch cabinet.

In a local bus the modules can be combined with regard to their respective control and monitoring tasks.

The local bus modules of a local bus are coupled through a bus terminal module to the main remote bus line. The bus terminal module features an integrated power pack. It supplies the BK electronics and, via the local bus cable, the bus logic of the connected I/O modules.

The voltage supplied at the respective I/O module serves to supply the peripheral side which is electrically isolated from the bus logic.

If the voltage fails in the bus terminal module, the INTERBUS-S system stops and the controller board reports an error for the remote bus segment concerned.

When calculating the sum of the I/O points, please observe that for modules with inputs and outputs only the simple register width is taken for calculating the total sum.

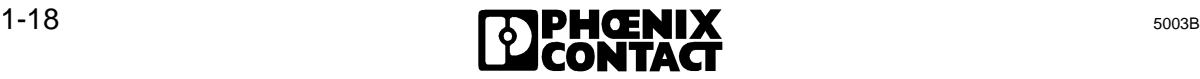

l

# Chapter 2

# **Technical Description**

This chapter provides information on

- the functions of the operating and display elements of the controller board
- the project planning of the controller board
- the hardware settings in order to get different modes of operation
- the technical data

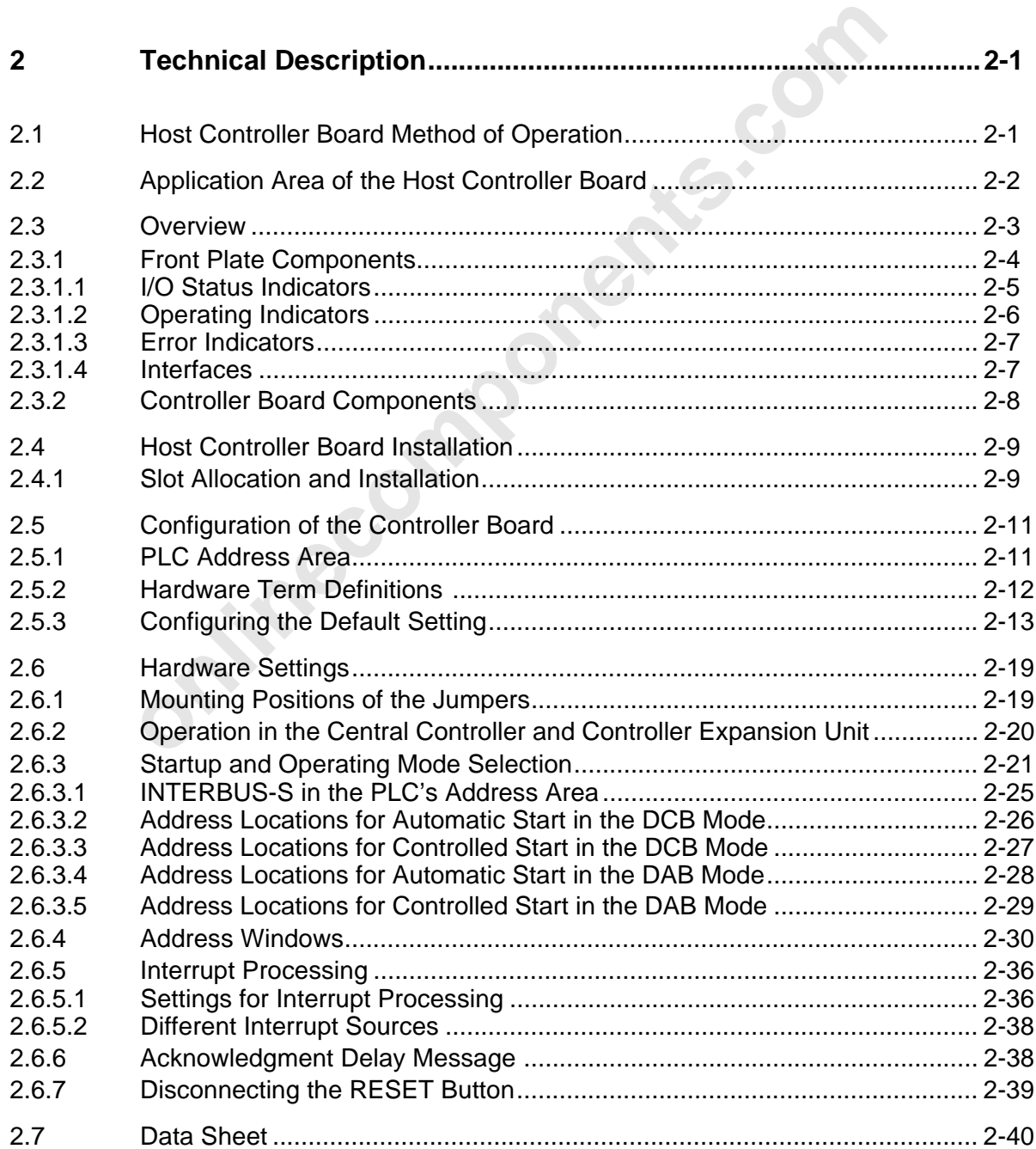

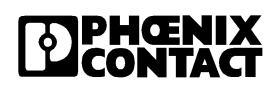

**onlinecomponents.com** 

 $\overline{a}$ 

l

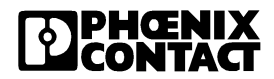

# **2 Technical Description**

## **2.1 Host Controller Board Operation**

The diagnostic controller board is an intelligent I/O board for the PLC.

The host controller board is coupled to the PLC with the system connector and to INTERBUS-S with the INTERBUS-S remote bus connector.

A memory component (MPM) forms the interface between the PLC and INTERBUS-S. This memory allows to access the systems (see Figure 2-1).

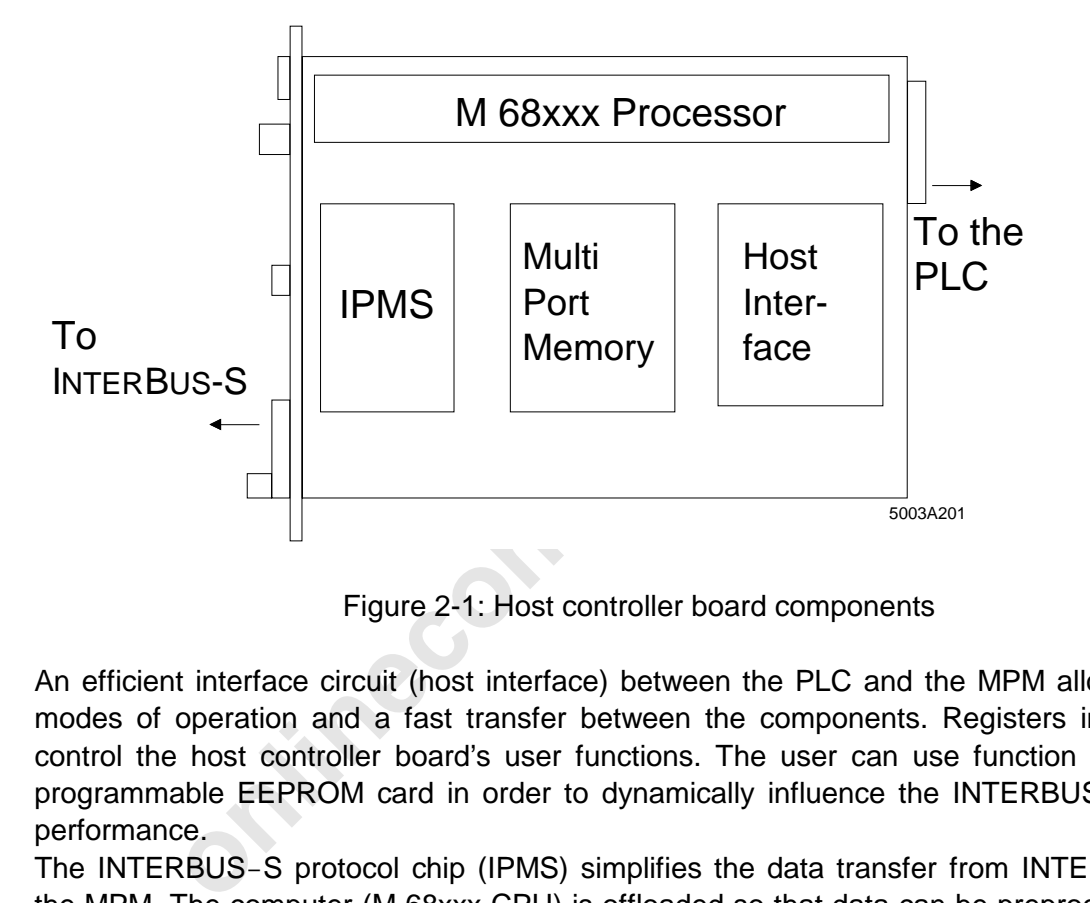

Figure 2-1: Host controller board components

An efficient interface circuit (host interface) between the PLC and the MPM allows several modes of operation and a fast transfer between the components. Registers indicate and control the host controller board's user functions. The user can use function blocks or a programmable EEPROM card in order to dynamically influence the INTERBUS-S system performance.

The INTERBUS-S protocol chip (IPMS) simplifies the data transfer from INTERBUS-S to the MPM. The computer (M 68xxx-CPU) is offloaded so that data can be preprocessed. The user can respond to signal changes of the outputs and address INTERBUS-S by means of logical addressing without prolonging the INTERBUS-S cycle considerably.

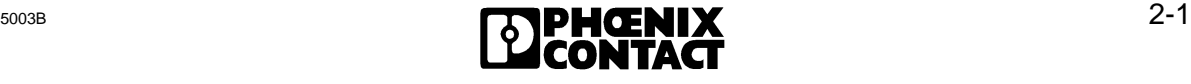

## **2.2 Application Area of the Host Controller Board**

The INTERBUS S5 host controller board ensures asynchronous communication between the programmable controllers and the INTERBUS-S I/O system.

The host controller board includes operating and diagnostic indicators, which provide information about the board's status and the connected INTERBUS-S system.

A software package and a memory block constitute the interface between the control program and the controller board. Diagnostic, command and special user functions can be called through this interface.

The host controller board may be used in the following SIMATIC S5 PLCs:

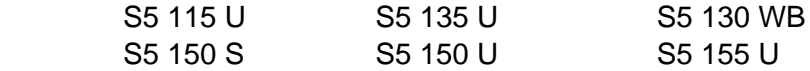

Other Siemens or compatible PLCs upon request.

5 115 U<br>
5 150 S<br>
5 150 S<br>
5 150 S<br>
5 150 S<br>
5 150 S<br>
5 150 S<br>
5 150 S<br>
5 150 S<br>
5 150 S<br>
5 150 S<br>
5 150 S<br>
5 5 150 S<br>
5 5 150 S<br>
b<br>
cold to the S5 backplane bus, the controller board can be used with<br>
the following expans When coupled to the S5 backplane bus, the controller board can be used with all Siemens modules.

The two-wire INTERBUS-S system is connected through the remote bus connector. A bus system with the following expansion can be set up:

- max. 256 local bus segments and/or remote bus modules
- max. 320 modules
- max. 256 INTERBUS-S words
- max. 62 PCP stations.

## **2.3 Overview**

This section briefly describes the most important components of the host controller board. The board's front plate is explained first, followed by an explanation of its visible components (printed board with system connector).

The designations used below are retained throughout the user manual.

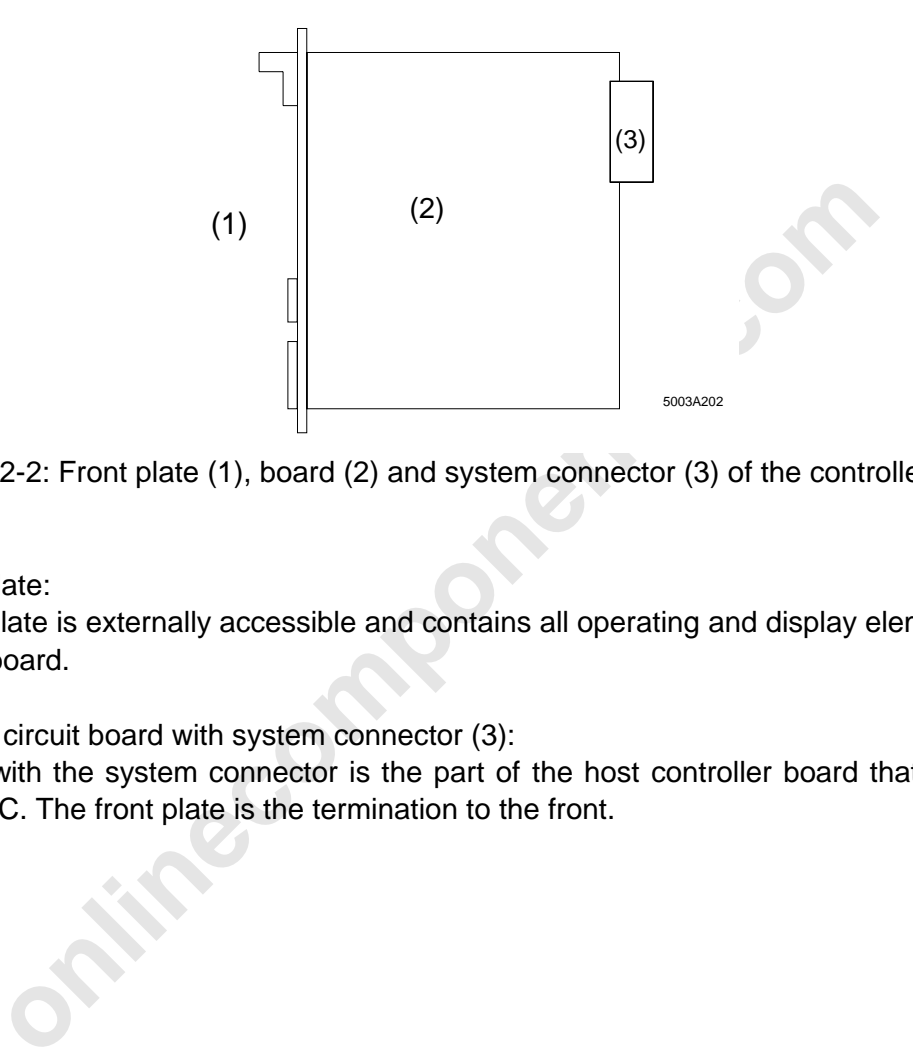

Figure 2-2: Front plate (1), board (2) and system connector (3) of the controller board

**(1)** Front plate:

The front plate is externally accessible and contains all operating and display elements of the controller board.

**(2)** Printed circuit board with system connector (3):

The PCB with the system connector is the part of the host controller board that is inserted into the PLC. The front plate is the termination to the front.

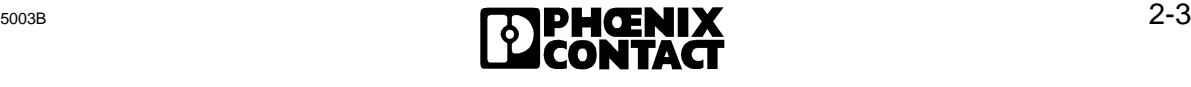

### **2.3.1 Front Plate Components**

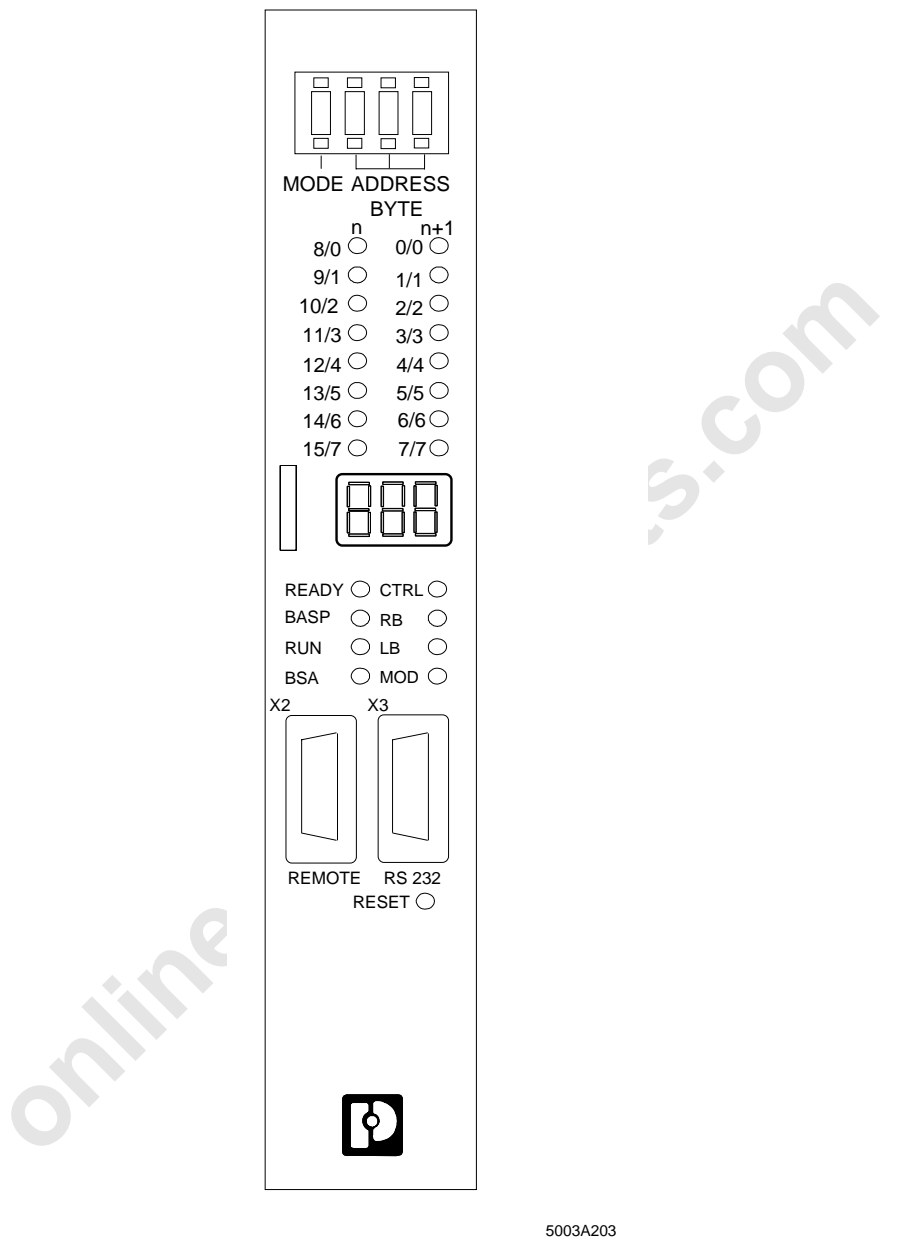

Figure 2-3: Front plate of the DCB controller board

#### **2.3.1.1 I/O Status Indicators**

The I/O data of the INTERBUS-S modules can be indicated on the front plate. The module address is entered by means of coding switches.

#### **MODE**

Selection of the address area:

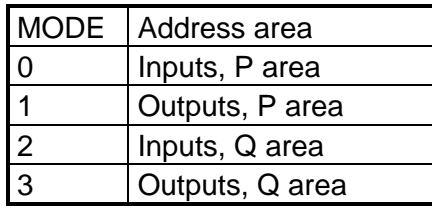

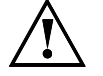

4-8 Must not be set

#### **ADDRESS**

**1** Outputs, P area<br> **boutputs, Q area**<br> **4-8** Must not be set<br> **4-8** Must not be set<br> **4-8** Must not be set<br> **4-8** Must not be set<br> **4-8** Must not be set<br>
ess) is accepted as a valid address. The address which is set must The required byte address is set by means of three coding switches. Only a word address (even address) is accepted as a valid address. The address which is set must be used by an INTERBUS-S module.

"Ad" is displayed on the front plate whenever a set address is invalid.

#### **I/O DATA (yellow LEDs)**

The data item of the set address is output as a 16-bit word. The word is shown with the bytes n (set even address) and n+1.

#### **Displays on the seven-segment display with coding switch position 918x**

With the coding switch position 918x the seven-segment display shows the numbers of the ten modules with the most transmission errors. The position 9180 shows the module that has most errors, the position 9181h the module with the second most errors, etc.

If there are less than 10 modules with errors, the seven-segment display shows less than 10 module numbers. "Ad" is displayed on the free locations. Transmission errors which occur between the last module and the controller board are displayed with the module number FF. In addition, all I/O data LEDs light up.

The hundred position of the module numbers is also indicated with the I/O data LEDs. The LED 0 lights up for the module numbers 0 through 99, the LED 1 for the module numbers 100 trough 199, the LED 2 for the module numbers 200 through 299, and so on. LED 5 lights up for the module numbers 500-511.

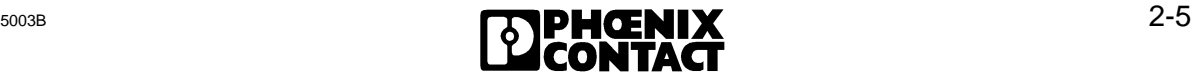

#### **Displays on the seven-segment display with the coding switch position 919x**

When the coding switches are in position 9190, the seven-segment display shows the number of the local bus station in which the last module status error occurred. The position 9191 indicates the number of the local bus station of the last but one module status error and so on.

#### **Displays on the seven-segment display with the coding switch position 94xx to 99xx**

When the coding switches are in position 9400, the seven-segment display shows the number of modules in the current configuration.

When the coding switches are in position 9401 through 9912, the seven-segment display shows the ID codes (hexadecimal) of the current physical configuration ("9401" shows the ID codes of the first bus station, "9402" shows the ID codes of the second bus station, etc.). The register length of the modules is given in the first digit of the three-digit display.

#### **Display of the firmware revision**

The coding switch position 9200 shows the implemented firmware revision on the sevensegment display.

#### **DIAGNOSTICS (seven-segment display)**

The three-position seven-segment display shows parameters during operation an when errors occur.

- I I Controller board stop
- Run status of the controller board
- Ad Invalid address set with the coding switch A parameter is output in case of an error (an error LED is active).

#### **2.3.1.2 Operating Indicators**

online of the modules is given in the first digit of the three-digit displane in Figure In the first digit of the three-digit displane the firmware revision on switch position 9200 shows the implemented firmware revision o Various LEDs indicate the operating state of INTERBUS-S and the PLC. The sevensegment display provides more detailed information.

#### **READY**

The controller board has completed the self-test without discovering any errors and is ready for operation.

#### **BASP**

The PLC has activated the BASP (**B**efehls **A**usgabe **SP**erren = disable command output) signal and is in the STOP state. In this operating state, INTERBUS-S resets all outputs.

#### **RUN**

The RUN LED is active when a data cycle runs on INTERBUS-S.

#### **BSA**

The BSA signal (**B**us **S**egment **Ab**geschaltet = bus segment disabled) indicates that one or several bus segments is/are disabled. The remaining bus configuration runs properly.

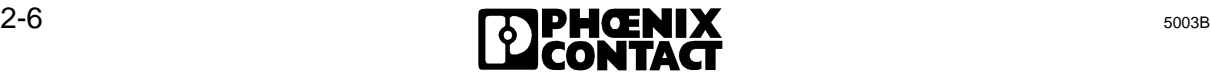

#### **2.3.1.3 Error Indicators**

INTERBUS-S malfunctions are indicated by various LEDs. More detailed information is provided by the seven-segment display.

#### **CTRL**

The CTRL ERR (**C**on**TR**o**L**ler Error) reports an error restricted to the controller board or its parameterization. A description of the error numbers (hex) is given in Chapter 4, "Diagnostic Interfaces".

#### **RB**

A defective remote bus (**R**emote **B**us Error) has been diagnosed. The seven-segment display shows the number (in decimal) of the defective remote bus segments.

#### **LB**

A defective local bus (**L**ocal **B**us Error) has been diagnosed. The seven-segment display shows the number (in decimal) of the defective local bus segment.

#### **MOD**

A MOD ERR (**MOD**ule Error) occurs when an INTERBUS-S module indicates an error (e. g. short circuit in the periphery or lacking voltage supply) (only possible in the case of modules with bus acknowledgment). The seven-segment display shows the number (in decimal) of the local bus in which the reporting module is located. The other parts of the bus run properly.

#### **RESET**

When this pushbutton is actuated (using a tool), the host controller board and the connected INTERBUS-S are reset.

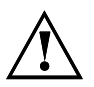

was the number (in decimal) of the defective remote bus segments.<br> **blocal bus (Local Bus Error)** has been diagnosed. The seven-segment (in decimal) of the defective local bus segment.<br> **COCAL BUS EVACAL COCAL EVACAL COCAL** A RESET must only be triggered when the PLC is in the STOP state. As long as the controller board runs through a self-test, no current inputs are read and no current outputs are set. When the controlled start is used, the bus cycle is **not** re-started (no RUN). All parameter settings are canceled (log. addressing, event definitions, ...).

#### **2.3.1.4 Interfaces**

#### **REMOTE**

The INTERBUS-S remote bus interface links the host controller board with the INTERBUS-S I/O modules. The interface port is a 9-pos. D-SUB female connector which is located on the front plate of the host controller board. The connection to INTERBUS-S is designed as a two-wire remote bus.

#### **RS-232**

 $\overline{a}$ 

The host controller board has a serial interface implemented. The interface port is a 9-pos. D-SUB male connector which is located on the front plate of the host controller board.

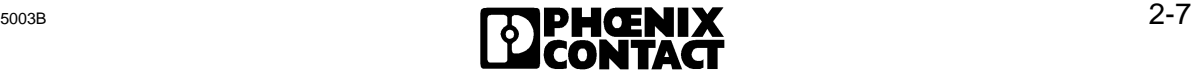

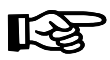

The connector pinouts can be found in the section where the interface is described.

**timecomponents.com** 

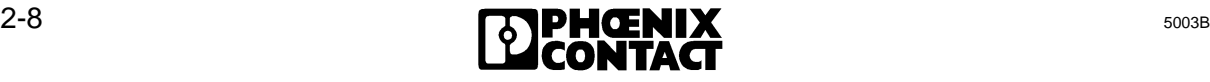

#### **2.3.2 Controller Board Components**

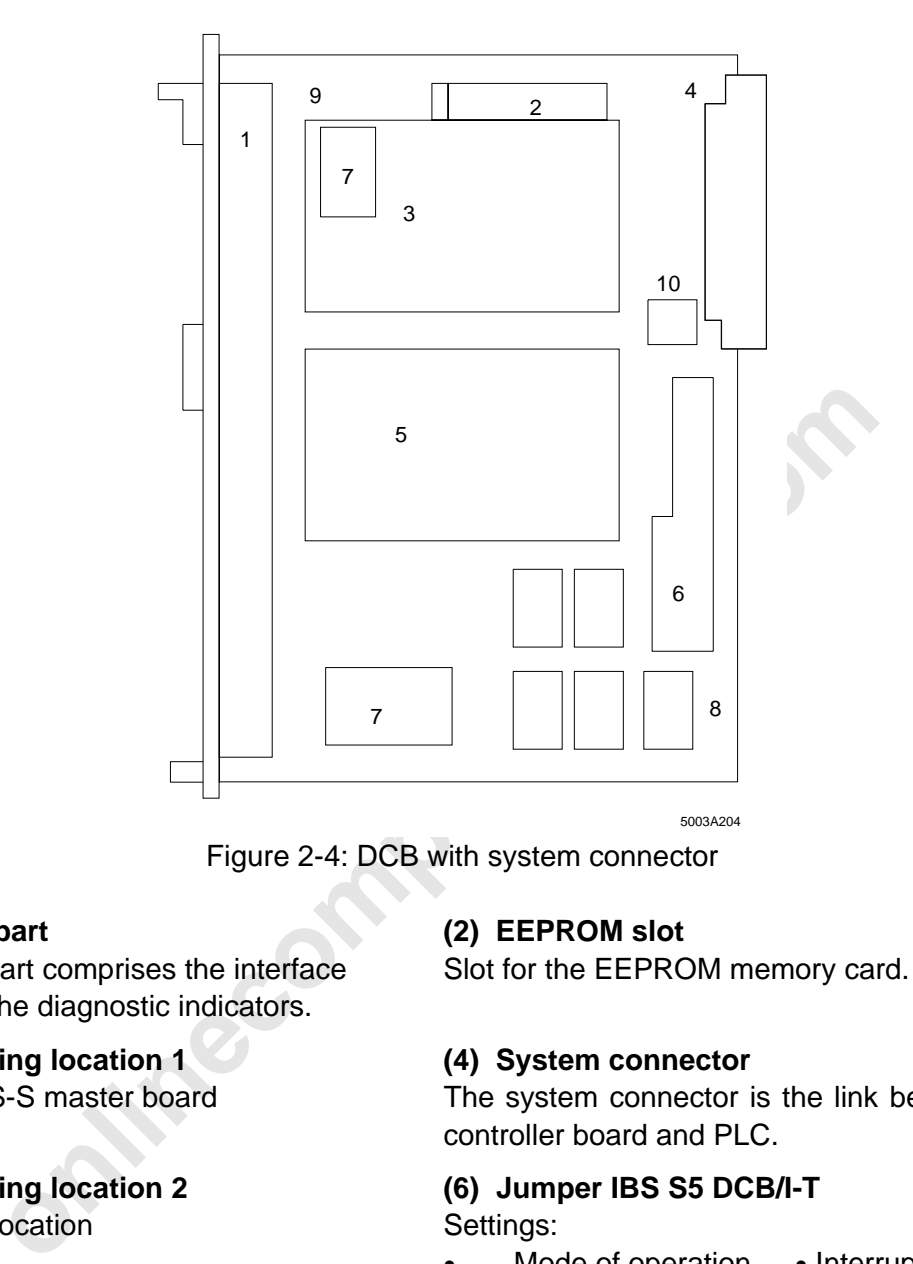

Figure 2-4: DCB with system connector

The front part comprises the interface Slot for the EEPROM memory card. ports and the diagnostic indicators.

# Reserved location Settings:

are noted on the back of the board. **addresses**.

### **(1) Front part (2) EEPROM slot**

### **(3) Mounting location 1 (4) System connector**

INTERBUS-S master board The system connector is the link between host controller board and PLC.

# **(5) Mounting location 2 (6) Jumper IBS S5 DCB/I-T**

Mode of operation • Interrupt selection

# • Master/slave

#### **(7) DC/DC converter (8) DIL switch for addressing**

Two DC/DC converters for electrical The addresses of the controller board are set isolation of the board's voltage supply by means of DIL switches. No address settings (one converter is fitted). are required for the controlled DCB mode (see 2.5.3, 2.3.6)

#### **(9) Version number (10) Decoder EEPROM**

Version and controller board designation The decoder EEPROM stores the configured

# **2.4 Host Controller Board Installation**

#### **2.4.1 Slot Allocation and Installation**

The DCB consists of a printed board in the double Euroformat. The front plate covers two slots for printed circuit boards. In SIMATIC PLCs of the type 130 U (and larger), the controller board can be directly inserted. In SIMATIC 115 U PLCs, an adaptation casing must be used.

A standard EEPROM memory card stores the non-volatile configuration data (e.g. logical addressing). On the host controller board the memory card is located below the mounting location 1 (see Figure 2-4 (3)). The memory card sits in a holding support with an ejection mechanism and can only be replaced when the board is not plugged in.

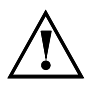

Live insertion or removal of the controller board causes damage.

**infection of the components.** 

#### **Slots:**

Installation options of the DCB in SIMATIC PLCs of types S5-155U, -150 U, -135 U, -130 WB and -115 U.

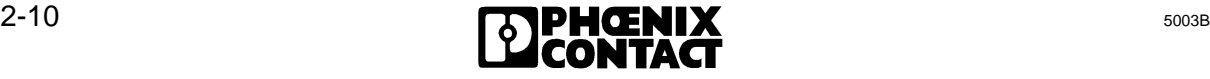

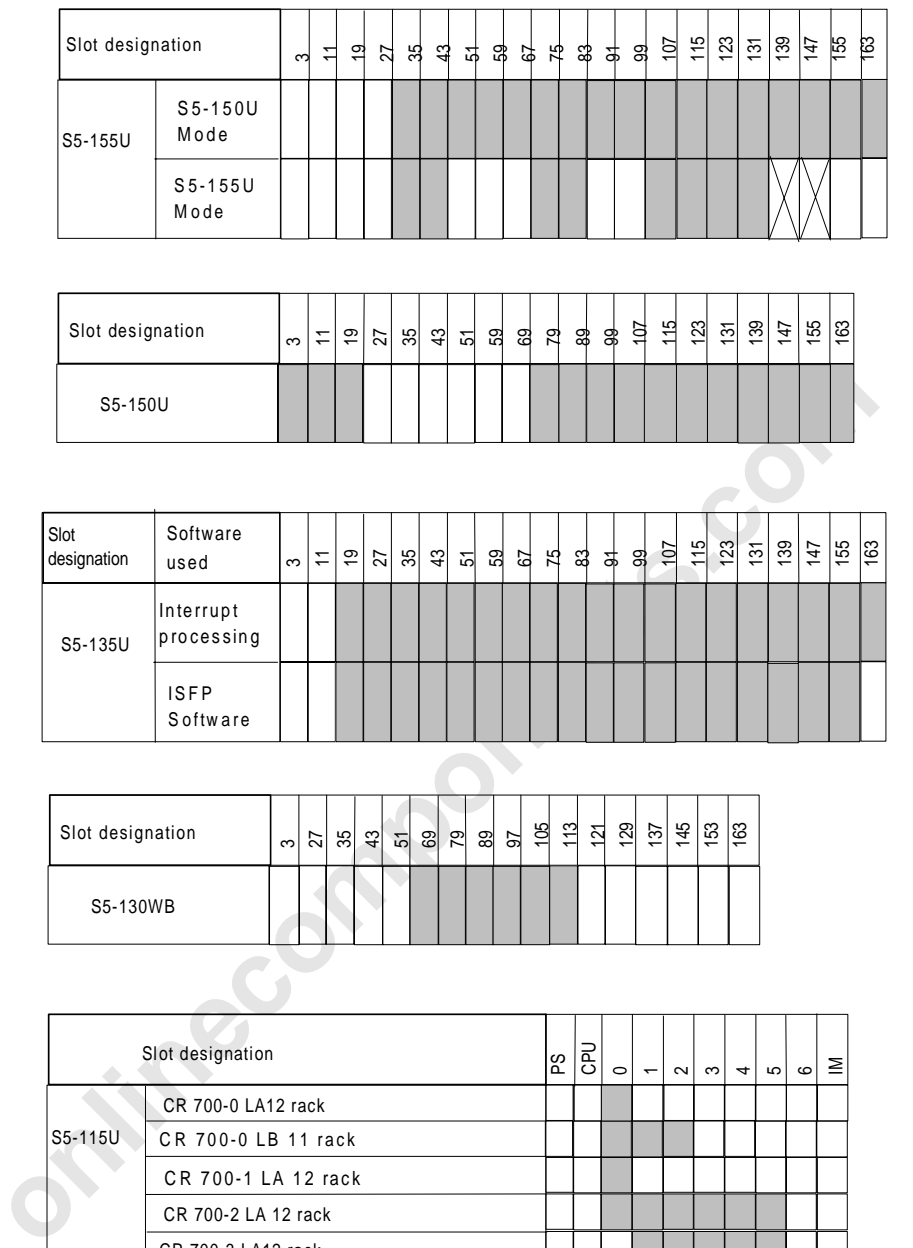

Table 2-1: Permissible slots for the S5-155U, -130 WB, - 135 U, - 150 U, -155 U SIMATIC PLCs

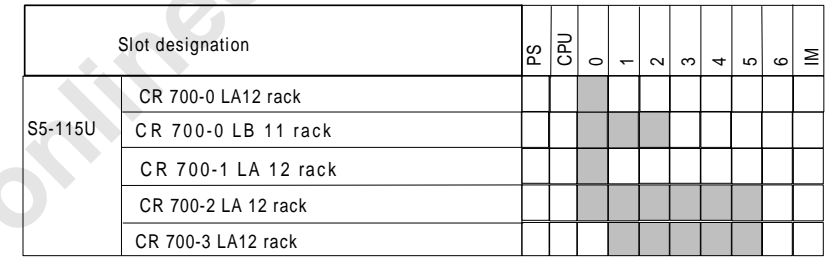

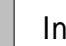

Installation possible

- Installation possible if bridge BR7, at the back of  $\mathbb N$  Installation possible the rack, is installed.
	- (see Siemens S5 155 U user manual)

5003A236

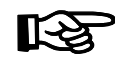

Other PLC types upon request.

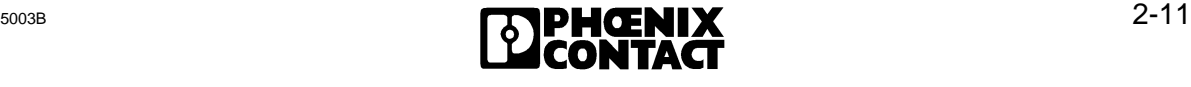

 $\overline{a}$ 

# **2.5 Configuration of the Controller Board**

#### **2.5.1 PLC Address Area**

The S5 PLC has an I/O address area of 256 bytes. The address area is provided in duplicate to produce one input and one output address area. The I/O modules are located in this address area (P area).

With every PLC cycle, the first 128 bytes (byte 0 to byte 127**,** depending on the PLC) are mapped onto a further memory area. This area (process image of the inputs and outputs) is preferably used for digital I/O modules. Bit combinations can be done with these addresses. Addresses outside the process image, however, must be loaded or transferred directly (L PW, T PW).

#### **Extended address area**

In some PLCs, an additional address area (Q area) is provided which enlarges the I/O area by 256 bytes. The P and Q areas are addressed by means of different load and transfer commands. (L PW x or L QW x)

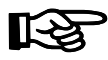

If the PLC accommodates SIMATIC I/O modules in its central controller, the addresses which these modules use are stored in the P and Q areas, respectively (see user manuals for SIMATIC PLCs).

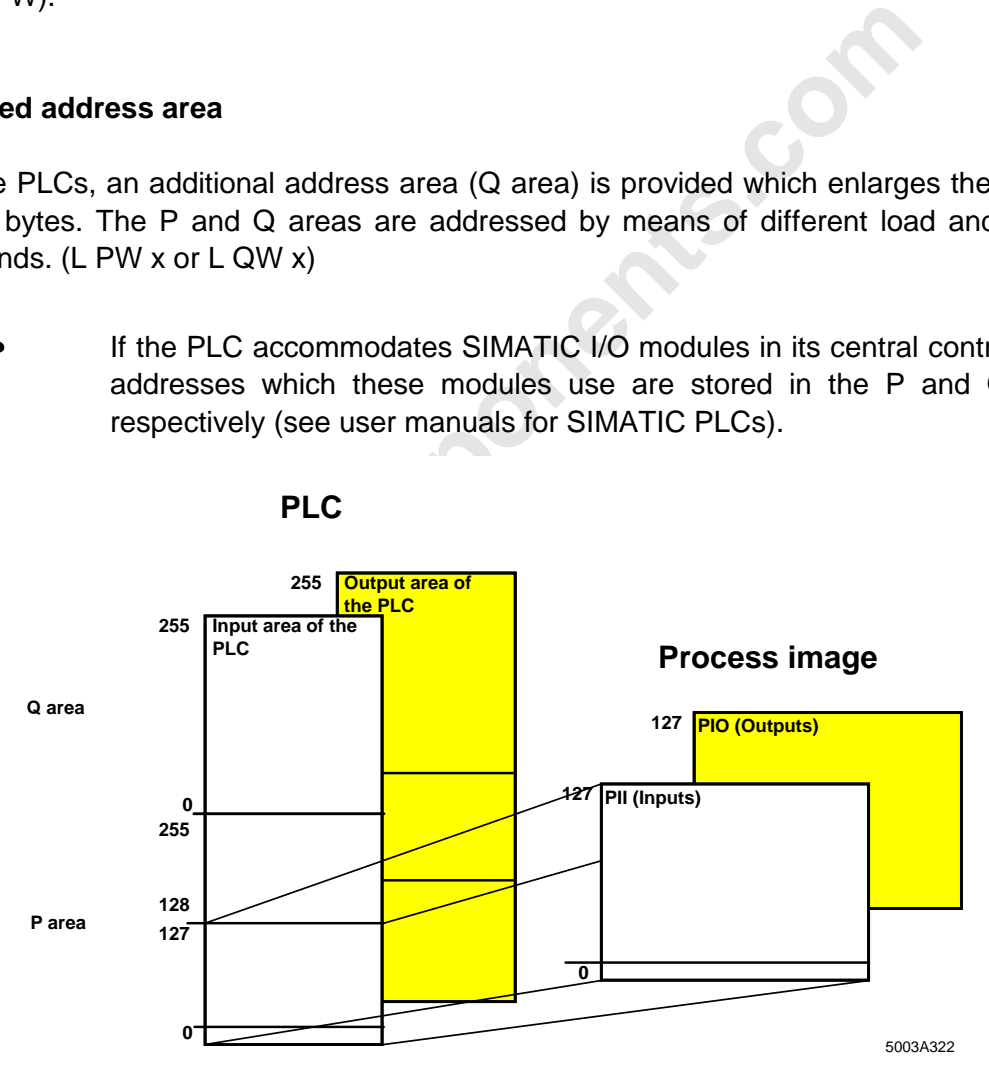

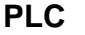

Figure 2-5: I/O area of the PLC

The input byte 0 in the PLC's I/O area has a special function. This byte transfers the interrupt number of the requesting controller board to the PLC. Thus, for controller boards with interrupt capability the input word 0 (byte 0 and byte 1) is no longer available as an input address.

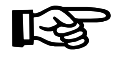

If the controller board's interrupt line is activated, the board is capable of interrupts and, therefore, occupies the periphery input word 0.

#### **2.5.2 Hardware Term Definitions**

#### **I/O area of the PLC with IBS S5 DCB I/T**

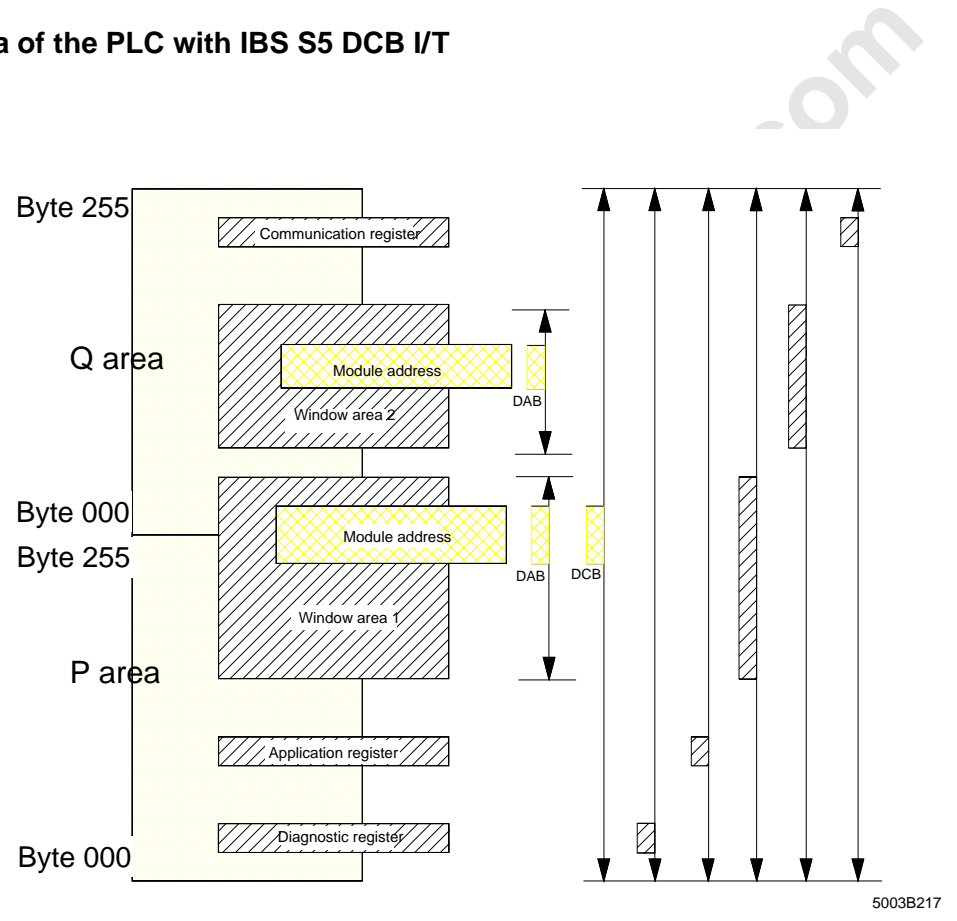

Figure 2-6: Variable locations for registers and window areas

#### **Inputs/outputs**

The peripheral area of the PLC with the P and Q areas and the process image is called the input/output (I/O) area of the PLC.

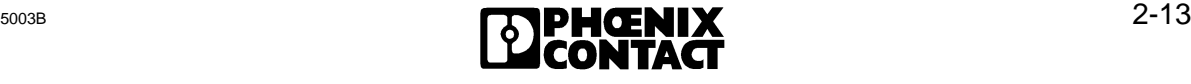

#### **Window areas**

 $\overline{a}$ 

Window areas are address areas in the PLC which are occupied through the host controller board. They are set with DIP switches on the host controller board and can occupy inputs or outputs, depending on the board's mode of operation.

#### **Module addresses**

Module addresses are the I/O addresses in the PLC which are used by an input or output module. The application program accesses these addresses in order to link inputs and to set outputs. Depending on the mode of operation, these addresses can be within or outside the window areas.

#### **Diagnostic registers**

**Structure Constrained Exercise American** automatically monitors the entire bus system and diagrur. The diagnostic result is displayed on the front plate. This data the application program via the diagnostic registers (dia The host controller board automatically monitors the entire bus system and diagnoses errors if they occur. The diagnostic result is displayed on the front plate. This data can also be called by the application program via the diagnostic registers (diagnostic bit register, diagnostic parameter register).

#### **Application registers**

Different I/O words are used to perform functions on the controller board and the bus system (bit-controlled command register, bit manipulation register).

#### **Communication registers**

These registers are always active in the PLC. They are addressed by means of the included function (driver) blocks (FBs). Using these blocks, control commands and/or messages can be exchanged between the PLC and the controller board.

### **2.5.3 Configuring the Default Setting**

In order to configure the available addresses, jumpers and DIP switches on the controller board, the following information will be of importance:

#### **Definition of I/O addresses**

Depending on the number of inputs or outputs, every module occupies 8, 16, 32 or more bits in the PLC. In the PLC, every module is accessible through the controller board. The host controller board displays every input and output data item word by word (as the smallest unit). Here, the base address of the module is decisive. The host controller board allows two different types of addressing. The address area which the host controller board occupies is variable.

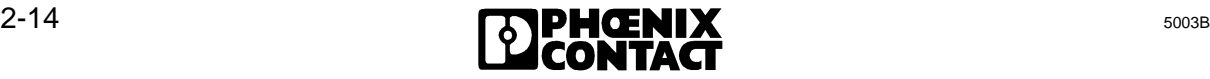

2 Technic[al Description](http://www.onlinecomponents.com/)

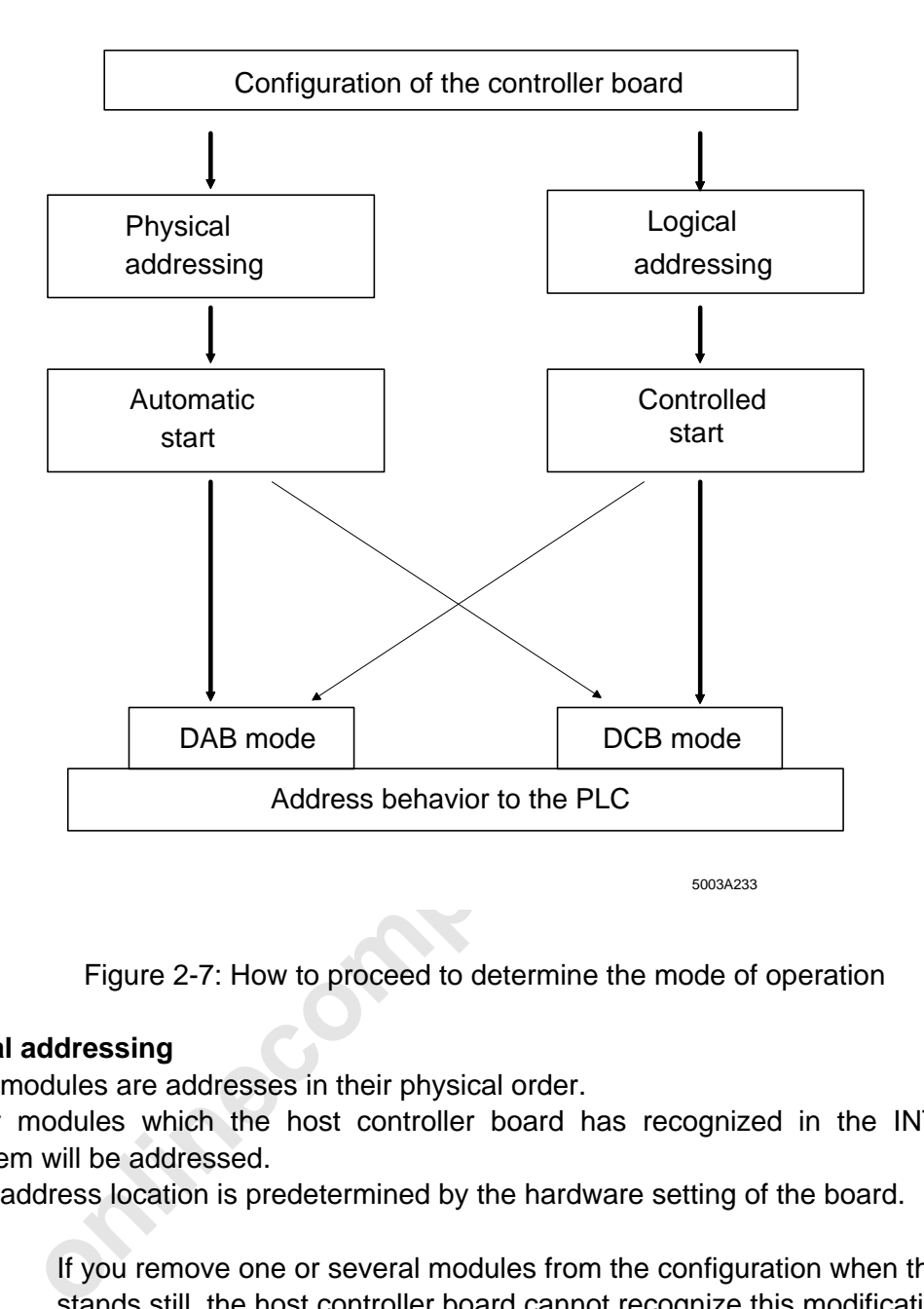

Figure 2-7: How to proceed to determine the mode of operation

#### **Physical addressing**

- The modules are addresses in their physical order.
- Only modules which the host controller board has recognized in the INTERBUS-S system will be addressed.
- The address location is predetermined by the hardware setting of the board.

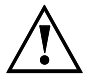

If you remove one or several modules from the configuration when the bus stands still, the host controller board cannot recognize this modification when the physical addressing is used. Depending on your application this case may lead to dangerous situations during the process run.

#### **Logical addressing**

- The user allocates an address to every module.
- The host controller board checks whether or not the expected modules are connected to the INTERBUS-S system in the specified way.
- The address location can be specified independently of the hardware setting of the board.

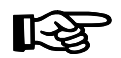

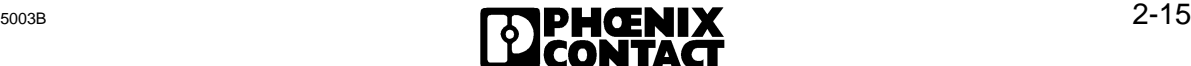

Please note that the addressing modes are described in the Chapter "User Interfaces".

Chapter 2.6.3 "Startup and Operating Mode Selection" describes the different DAB/DCB modes.

**Prince of Manual Res.com** 

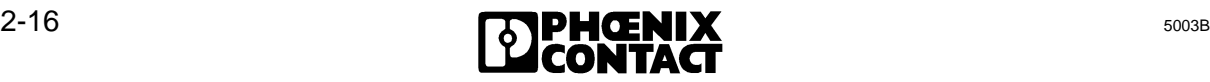
#### **Hardware settings**

The different operating and addressing modes, the connected PLC, and the signaling behavior of the controller board require several presettings. The following sequence diagram gives in the left column the description of the setting and in the right column the respective switch. A detailed description of the jumpers and DIP switches is given in the Chapter 2.6, "Hardware Settings".

#### Description Setting

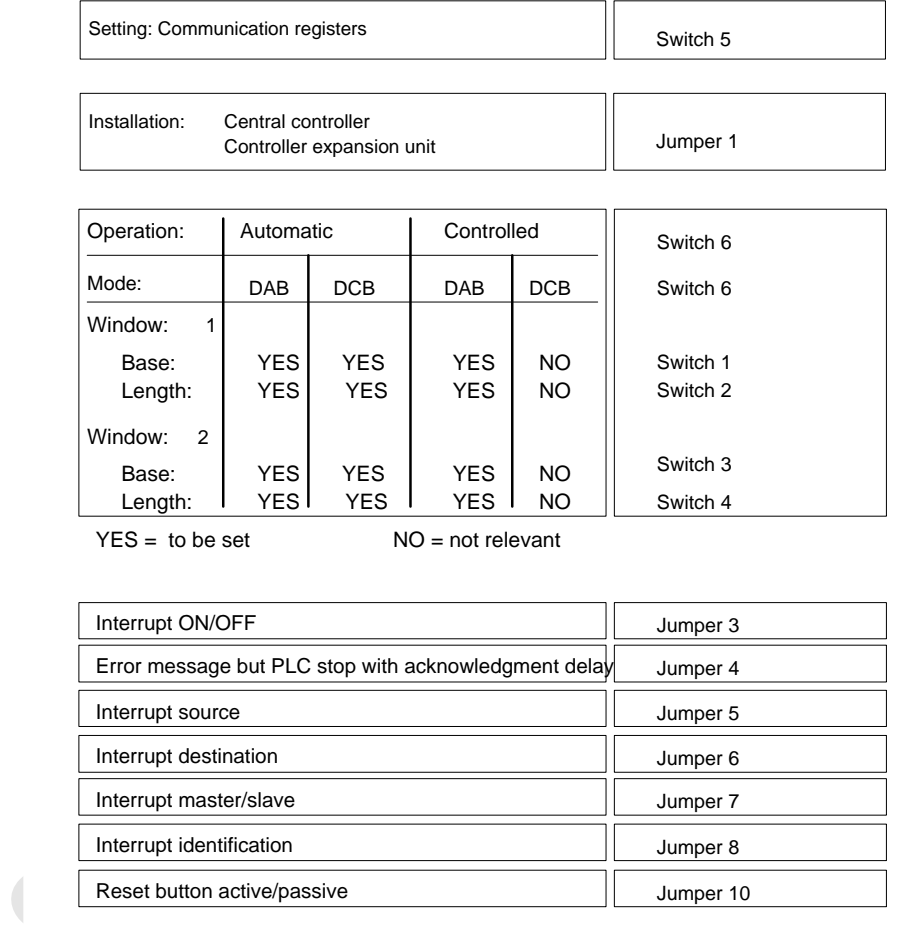

 $YES = to be set$ 

NO = not relevant

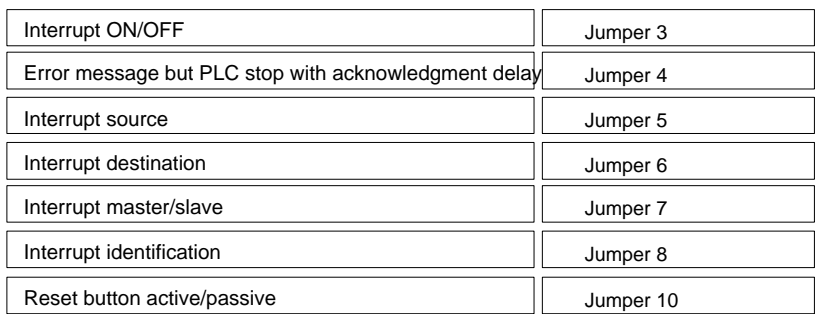

5003B232

#### Figure 2-8: Description of the DIP switches and jumpers for the DCB and DAB modes

The locations of jumpers and switches is given in Chapter 2.6.1, "Mounting Positions of the Jumpers".

5003B 2-17

#### **Software requirements**

There are different ways to program the startup:

- Automatically by means of the host controller board
- Controlled programming by means of the PLC (function blocks) or via the EEPROM card

In both cases the PLC monitors the startup in order to achieve a synchronism between the PLC and the controller board. The application program is kept in its startup blocks until INTERBUS-S provides I/O data.

#### **Program packages**

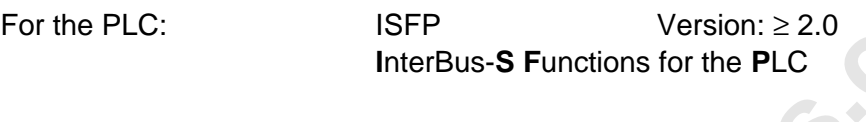

For the EEPROM card:

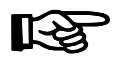

M card: IBS S5 SWD-T Version: ≥ 1.0<br>
e different programming methods are describerations.<br>Prifaces". The different programming methods are described in Chapter 5, "System Interfaces".

## **Host controller board startup and operational performance**

Figure 2-9 shows the different startup modes of the host controller board.

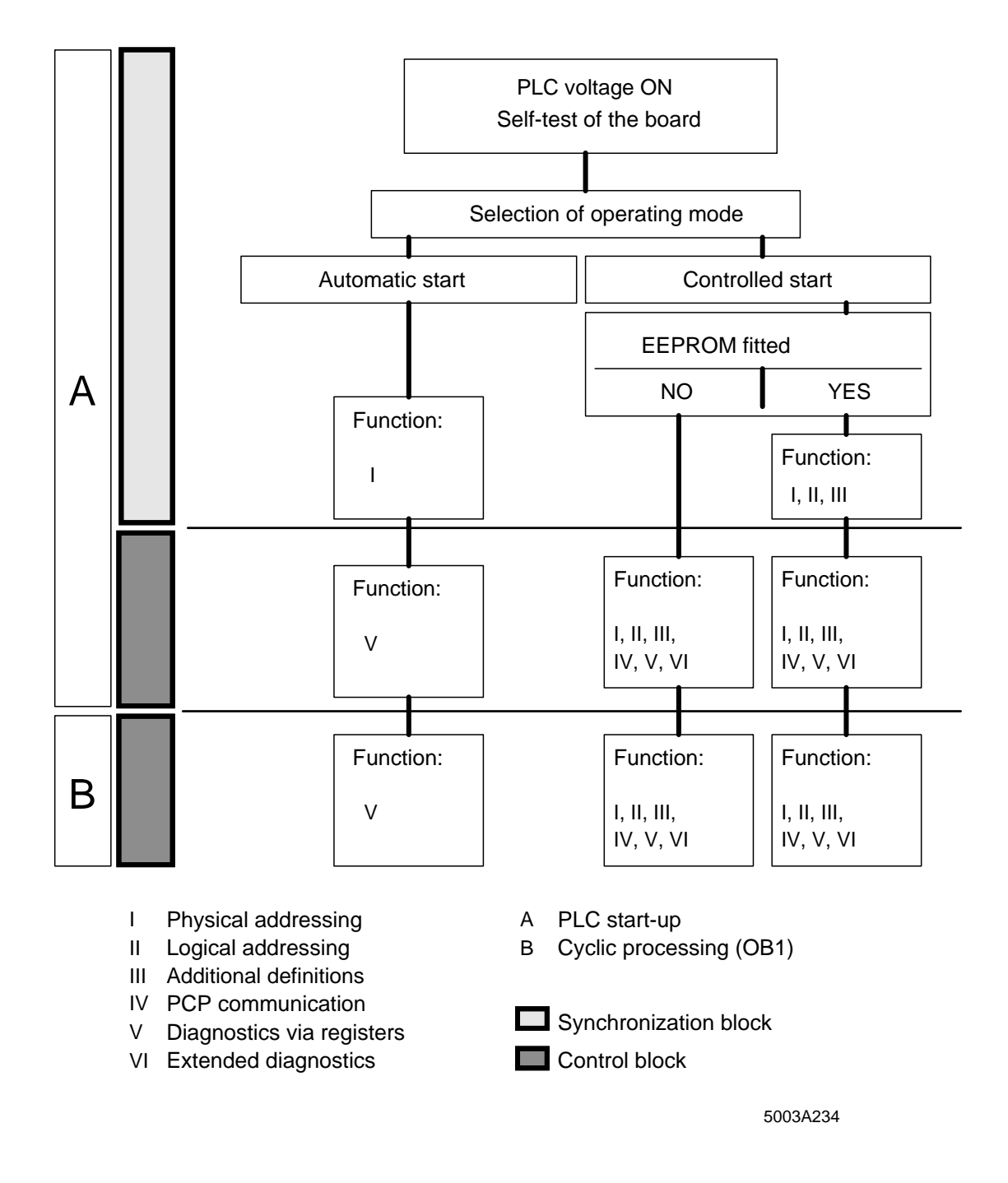

Figure 2-9: Startup modes of the controller board

 $\overline{a}$ 

#### **Host controller board diagnostics**

The controller board diagnostics is subdivided into three areas:

#### **1) Detection of an operating or error state**

• Automatic diagnostics

This includes the complete error detection and processing. As soon as a bus error (RB, LB), a controller board error (CTRL), or a module error (MOD) is detected, the error location or error parameter is determined and displayed.

#### **2) Display of diagnostic data**

- Front plate (error group with LEDs and error parameters with seven-segment display)
- Diagnostic registers

Using two input words, the status and error indicators (LEDs) and the parameters (seven-segment display) are overlaid in the PLC's input area.

• Acknowledgment delay

By setting a jumper it can be determined whether or not an acknowledgment delay is to occur in the PLC in the event of an error.

#### **3) Other diagnostic functions**

• ISFP software program

**of diagnostic data**<br>
plate (error group with LEDs and error parameters with seven-segme<br>
mostic registers<br>
ng two input words, the status and error indicators (LEDs) and the para-<br>
plate (error group with LEDs and error i Function blocks, which are included in the delivery, allow to get additional error information. (e.g. which module in the case of a MOD error)

• V.24 (RS-232) interface

In the case of servicing, a PC program can be used to call diagnostic functions.

# **2.6 Hardware Settings**

# **2.6.1 Mounting Positions of the Jumpers**

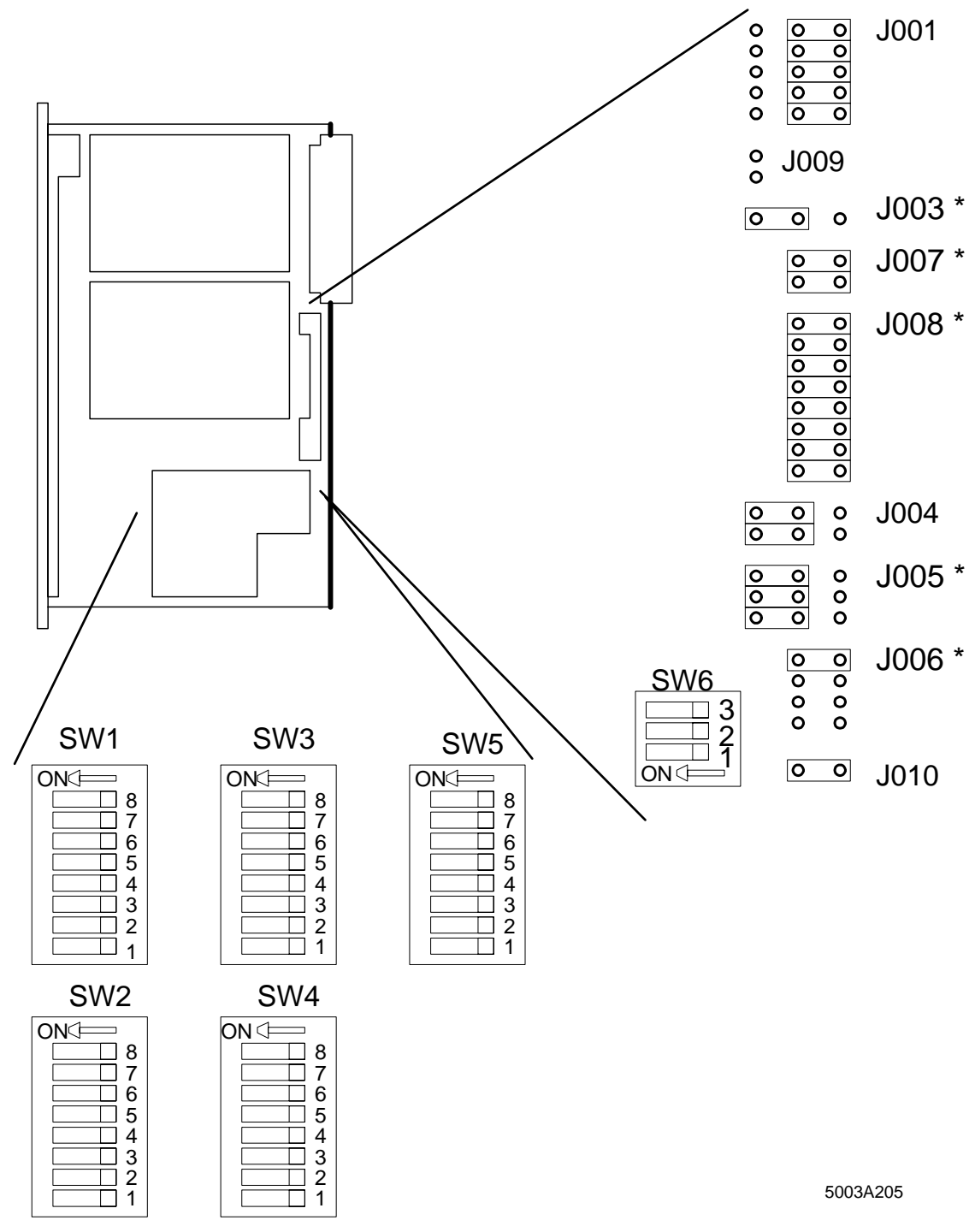

Figure 2-10: Mounting positions of the jumpers and DIP switches (The jumpers marked with \* do not exist on a board with revision C. Chapter 2.3.2 shows how to find out the revision of your controller board. These jumper settings must not be changed.)

# **2.6.2 Operation in the Central Controller and Controller Expansion Unit**

Jumper J1 configures the host controller board for the use in a central controller (CC) or a controller expansion unit (CEU).

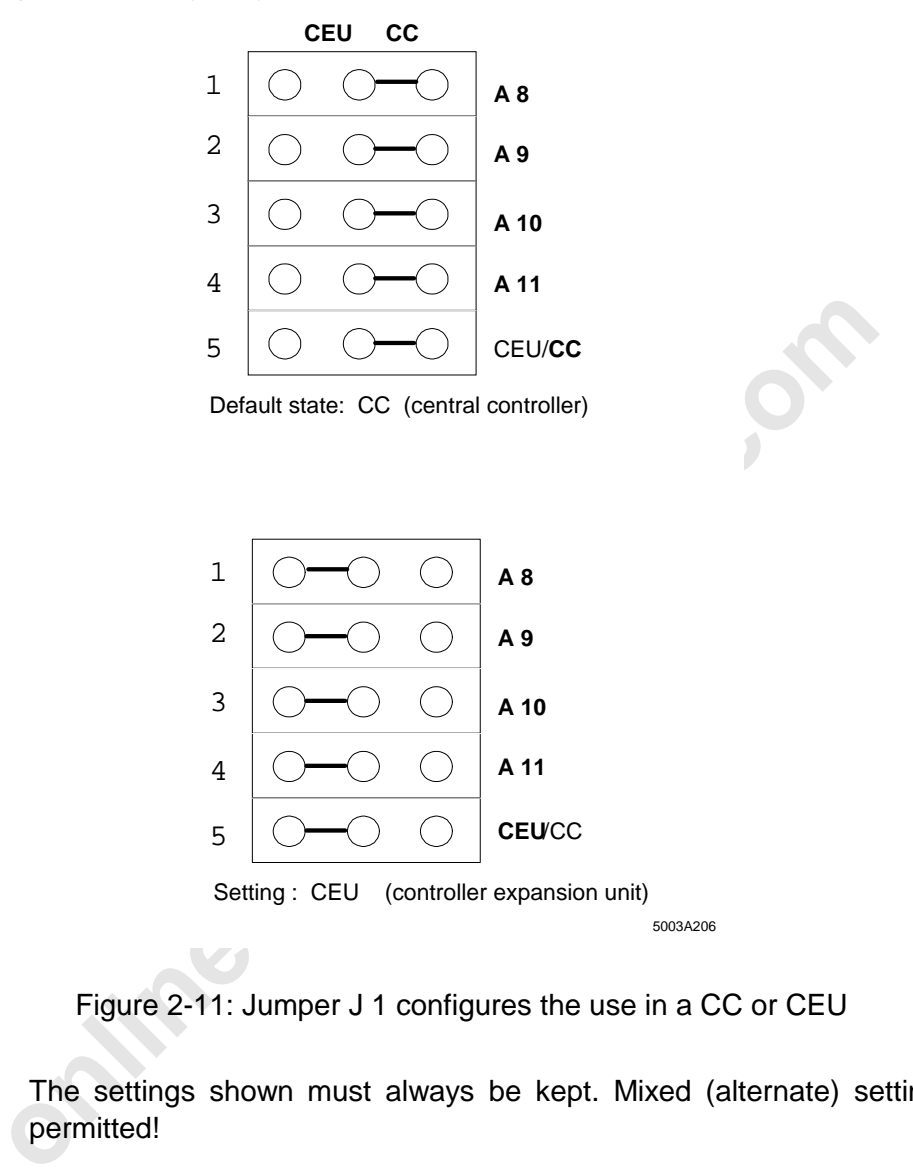

Figure 2-11: Jumper J 1 configures the use in a CC or CEU

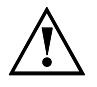

The settings shown must always be kept. Mixed (alternate) settings are not permitted!

The default state of the jumper below must be kept.

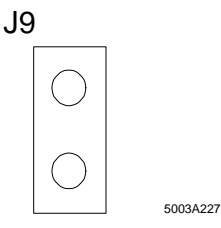

Figure 2-12: Jumper **J 9** in the default state

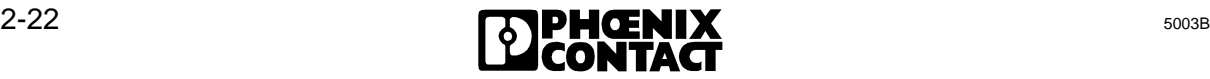

## **2.6.3 Startup and Operating Mode Selection**

Switch SW6 can be used to configure the operating mode and the startup of the host controller board.

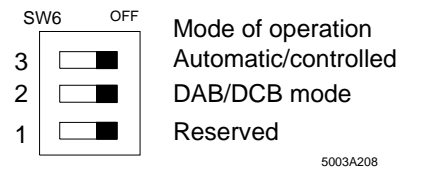

Figure 2-13: Default setting of SW6

#### **Automatic start**

In this mode of operation an automatic start sequence is processed.

- After the voltage of the PLC has been switched on, the host controller board runs its selftest and answers with "READY".
- The modules are addressed with regard to their physical order.
- The addresses are automatically stored in the decoder's EEPROM.
- Bus operation is started.

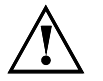

When the automatic start is used, the set window lengths for the I/O address area of the modules is not checked for its correct setting !

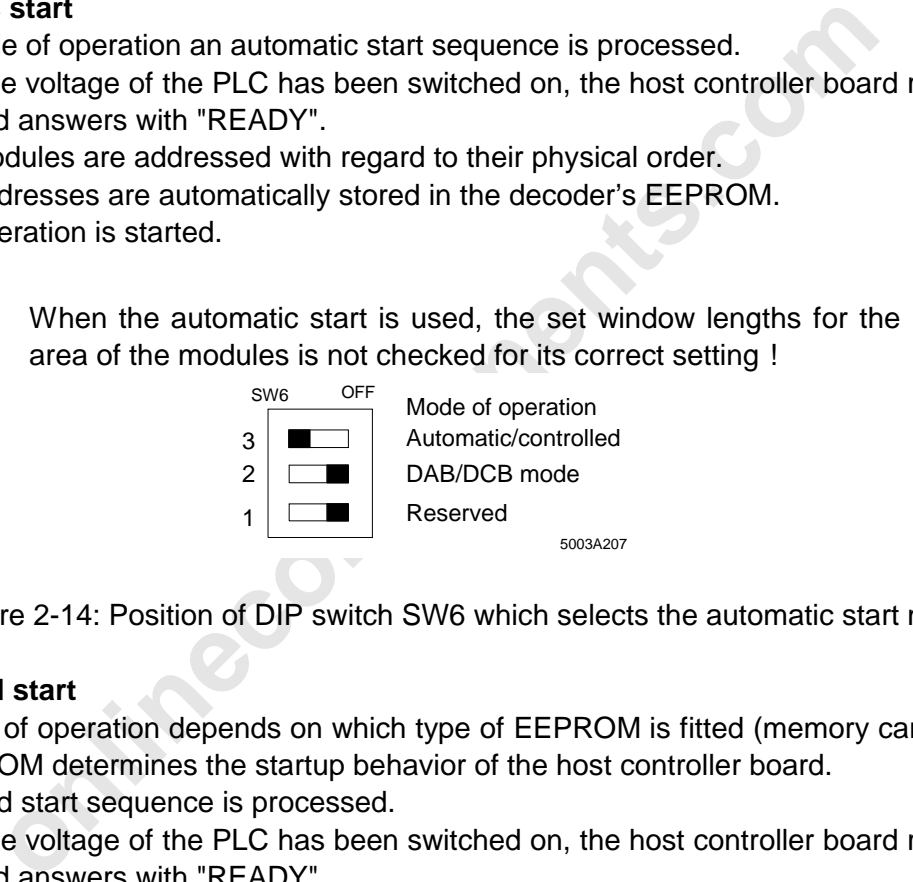

Figure 2-14: Position of DIP switch SW6 which selects the automatic start mode

#### **Controlled start**

This mode of operation depends on which type of EEPROM is fitted (memory card inserted). The EEPROM determines the startup behavior of the host controller board.

A controlled start sequence is processed.

- After the voltage of the PLC has been switched on, the host controller board runs its selftest and answers with "READY".
- The start sequence which follows is either specified by an EEPROM or by the PLC (with functions blocks).
- The modules are addressed in accordance with the starting sequence in their physical or logical order.
- After the modules have been addressed the addresses are automatically stored in the decoder's EEPROM.
- Bus operation is started.

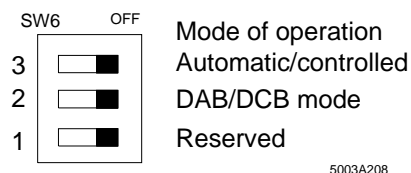

Figure 2-15: Position of DIP switch SW6 which selects the controlled start mode

5003A208

#### **Operation with and without EEPROM card**

The EEPROM card stores the startup behavior in a non-volatile way, and addresses and controls the bus system. The programmed sequences can be started by means of output bits.

If no card is used, the startup behavior must be specified by the PLC. This is done with the ISFP function block package.

**Without card:** The host controller board waits for the start sequence from the PLC. (addressing with FBs during startup/cycle)

The start sequence which is stored in the EEPROM memory card is<br>equence is programmed using bit 0.<br>ammining takes place through the V.24 (RS-232) interface. The IBS<br>to be used as parameterization software.<br>ROM card is fitt **With card:** The start sequence which is stored in the EEPROM memory card is processed. The start sequence is programmed using bit 0.

The programming takes place through the V.24 (RS-232) interface. The IBS SYS SWT program is to be used as parameterization software.

If an EEPROM card is fitted on the controller board, the operating mode CONTROLLED START is to be selected.

#### **DCB and DAB modes:**

In principle, the controller board is for the PLC an I/O module with a variable address area. There are two types of addressing between the controller board and the PLC:

- Setting by means of switches (physical addressing)
- Setting by means of address lists (logical addressing)

The controller board stores the addresses which have been set in a decoder EEPROM.

The address area which the controller board occupies can be addressed by the PLC in the usual way ("L IW", "L PW", "L QW", "T OW", "T PW", "T QW","U I", "S O",...).

When the PLC starts operation after the voltage has been switched on or the STOP/RUN switch has been actuated, the following startup results.

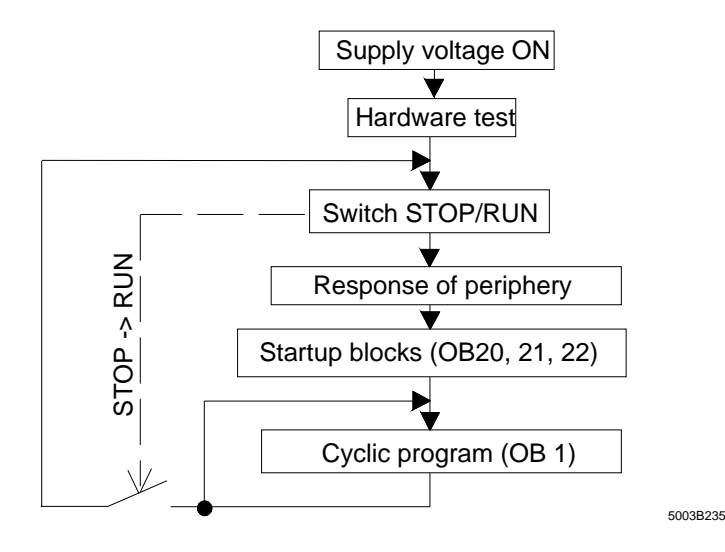

Figure 2-16: PLC startup

Under the menu item "Addressing the Periphery" the correctly connected I/O modules indicate their readiness and the PLC recognizes the addresses stored in the decoder EEPROM. They are entered in the PLC as existing I/O modules.

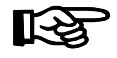

Please observe, that there are two special cases when the addresses are changed in the bus system (for example by removing or adding bus stations) and the application program thus calls address which it did not recognize during startup.

Special case a):

When the PLC starts again, it recognizes first the **old** addresses in the decoder EEPROM (addressing the I/O modules).

Then, the controller board updates the contents of the decoder EEPROM by adding the **new** addresses.

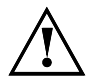

The PLC cannot recognize these address changes in the decoder EEPROM anymore. This results in an acknowledgment delay or the non-recognition of the changed addresses!

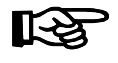

This may also occur during the first startup, because each controller board has been tested at the factory so that the decoder EEPROM contains valid addresses.

Remedy for case a) : Press the STOP/RUN switch of the PLC again. Then the PLC is communicated the new addresses and the application program can recognize them.

Special case b):

g the *I/O* modules).<br>
sontroller board updates the contents of the decoder EEPROM by add<br>
The PLC cannot recognize these address changes in the decode<br>
anymore. This results in an acknowledgment delay or the non-re<br>
the c When you set the communication register (=window 3, 4 bytes inputs, 4 bytes outputs) to addresses which have previously been occupied by other modules, the ADDRESS and INITIB function blocks of the ISFP software (software to simplify INTERBUS-S operation, see Chapter 8) cannot address the controller board.

Remedies for case b):

- 1) Switch off the voltage
- 2) Set the controller board to the automatic start mode (hardware switch SW6, switch 3 to ON, switch 2 to OFF, see Figure 2-17)
- 3) Set the base addresses of window 1 and window 2 to valid addresses (hardware switches SW1 and SW3)
- 4) Change the PLC to the STOP mode and switch on the voltage (indication on the board: the READY, BASP and RUN LEDs light up)
- 5) Switch off the voltage
- 6) Parameterize the controller board and, for logical addressing, the address lists
- 7) Switch on the voltage and change switch from STOP to RUN mode (cold restart)

The acknowledgment behavior of the host controller board is determined by the mode (DCB/DAB) and the start (automatic/controlled). This connection becomes important when the application dynamically changes the bus system and, therefore, enlarges and/or reduces the address area which the IBS modules represent.

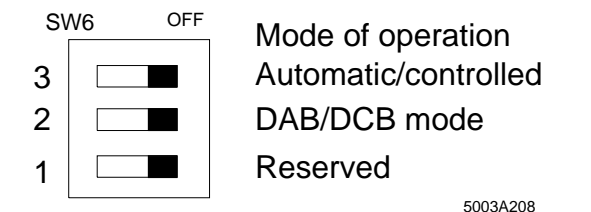

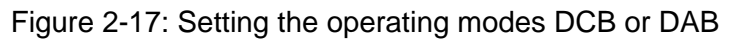

#### **DCB mode:**

In this operating mode all addresses which are occupied by INTERBUS-S I/O modules and registers will be acknowledged to the PLC in the cyclic part.

a) Automatic start:

**assumption**<br> **onlinece and addresses which are occupied by INTERBUS-S I/O m**<br> **ill be acknowledged to the PLC in the cyclic part.**<br> **Onlinece and acknowledged.** The addresses of windows 1 and 2, all modules are<br>
and ackno Starting at the base addresses of windows 1 and 2, all modules are addressed and acknowledged. The address area of the I/Os depends on the space requirement of the modules. The setting of the window area refers to the input and output area of the PLC. The set window lengths must be shorter than the address area of the modules. The diagnostic registers are located below the base addresses.

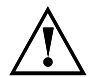

When the automatic start is used, the set window lengths for the I/O address area of the modules is not checked for its correct setting !

b) Controlled start:

All module and register addresses (e.g. diagnostic registers) are defined with the logical addressing. Only the **defined addresses will be acknowledged** to the PLC (the smallest unit is 1 word, an even base address is permitted)

#### **DAB mode:**

In this operating mode all addresses are acknowledged which were previously defined with the window settings.

a) Automatic start:

Starting at the base addresses of windows 1 and 2, all modules are addressed and acknowledged. The address area of the I/Os depends on the space requirement of the modules. The setting of the window area refers to the I/O area of the PLC. The diagnostic registers are located below the base addresses. If the length specification of the windows is larger than the space requirement of the modules, the **unassigned addresses will also be acknowledged**.

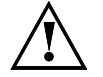

When the automatic start is used, the set window lengths for the I/O address area of the modules is not checked for its correct setting !

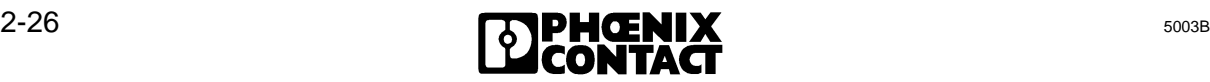

b) Controlled start:

All module and register addresses (e.g. diagnostic registers) must be defined within the window area by means of logical addressing. **All window addresses are acknowledged**.

स्श्चि

The communication registers (window 3) must be set independently of the start (automatic/controlled) and mode setting (DAB/DCB).

# **2.6.3.1 INTERBUS-S in the PLC's Address Area**

**S-S occupies one part of the PLC's I/O address area. The size of is occupied depends on the INTERBUS-S configuration. This addre in the same way ("LIW", "TOW", "UT", "SO", "LP", "TP", "TOW", "TP", "TOW", "TOW", "TOW", "TO** INTERBUS-S occupies one part of the PLC's I/O address area. The size of the address area which is occupied depends on the INTERBUS-S configuration. This address area can be accessed in the same way ("L IW", "T OW", "U I", "S O", "L PW", "T PW", "L QW", "T QW") as system-contained boards. For the INTERBUS-S system the address area required for the I/O modules is addressed centrally on the host controller board. The setting of the required addresses depends on the operating mode of the controller board (SW 6).

#### **Automatic start/ DCB mode**

In this operating mode the host controller board automatically puts the addresses of the INTERBUS-S modules into the specified address windows after the voltage has been switched on. The set window lengths must be shorter than the address area of the modules. Moreover, registers for bus system diagnostics will be overlaid at fixed positions in the PLC's input area.

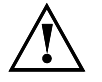

When the automatic start is used, the set window lengths for the I/O address area of the modules is not checked for its correct setting !

#### **Controlled start/ DCB mode**

In this mode of operation, the host controller board runs through an initialization phase in order to address INTERBUS-S modules after the voltage has been switched on. The programmer can freely assign the addresses of the modules as well as the diagnostic registers in the PLC's address area. The programming is done either during the PLC startup, by means of a software package or on the host controller board by means of a programmed EEPROM.

#### **Automatic and controlled start/ DAB mode**

In this mode of operation the host controller board puts the addresses of the INTERBUS-S modules automatically and/or by means of logical addressing into the specified address windows after the voltage has been switched on. In the controlled start mode, the registers (e.g. diagnostic registers) must be addressed in the address windows.

Besides the setting of the I/O addresses of the INTERBUS-S system a register (window 3) is put in the I/O area of the PLC. Via these registers, INTERBUS-S is controlled and synchronized with the PLC. The input word 0 of the PLC is an alarm message word.

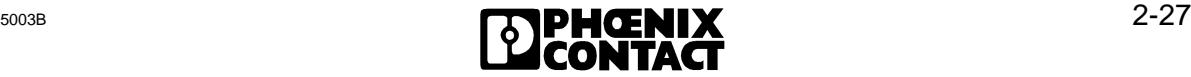

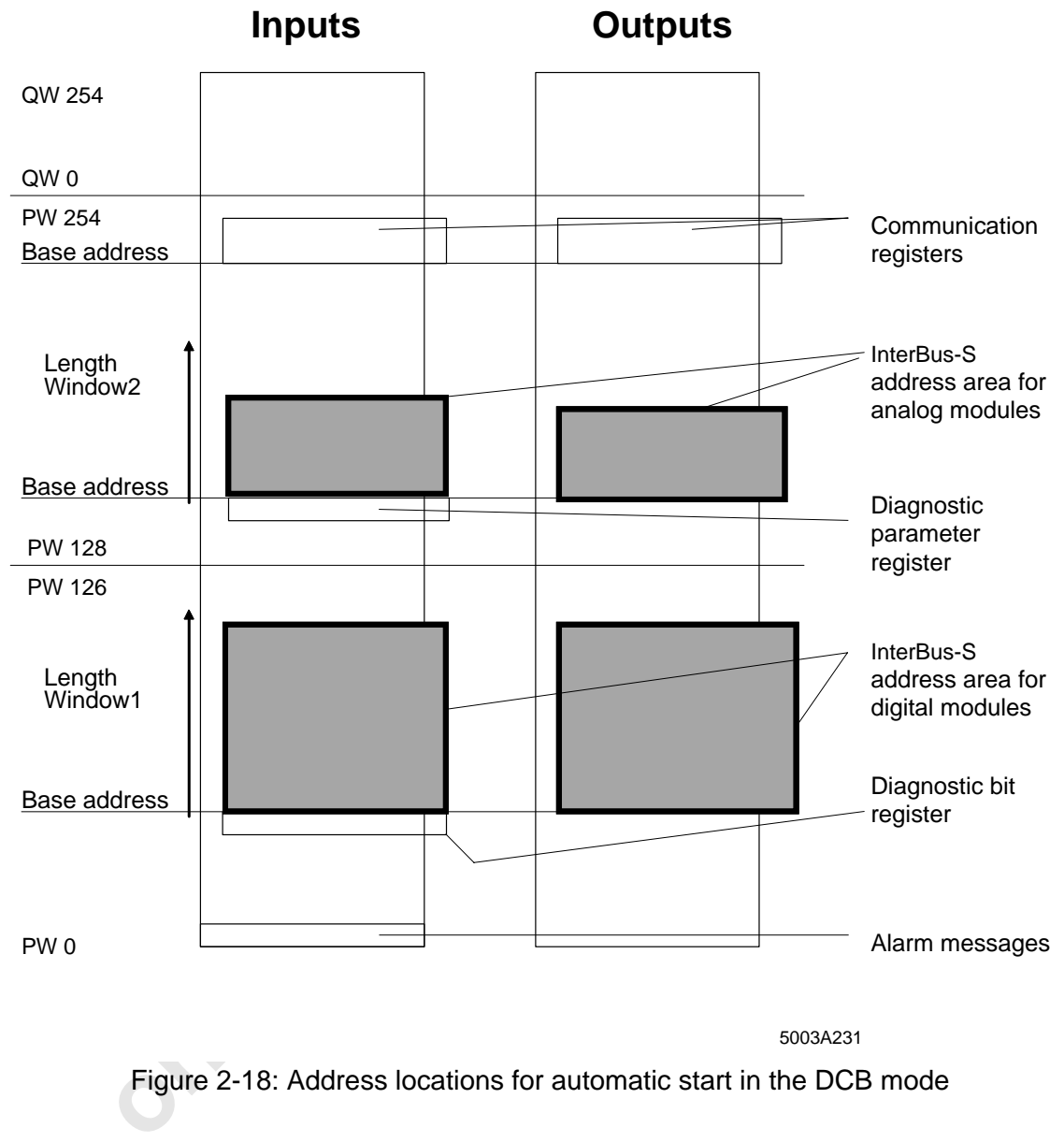

# **2.6.3.2 Address Locations for Automatic Start in the DCB Mode**

5003A231

Figure 2-18: Address locations for automatic start in the DCB mode

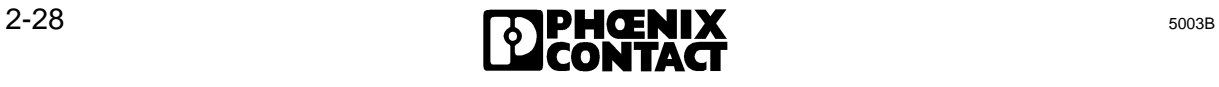

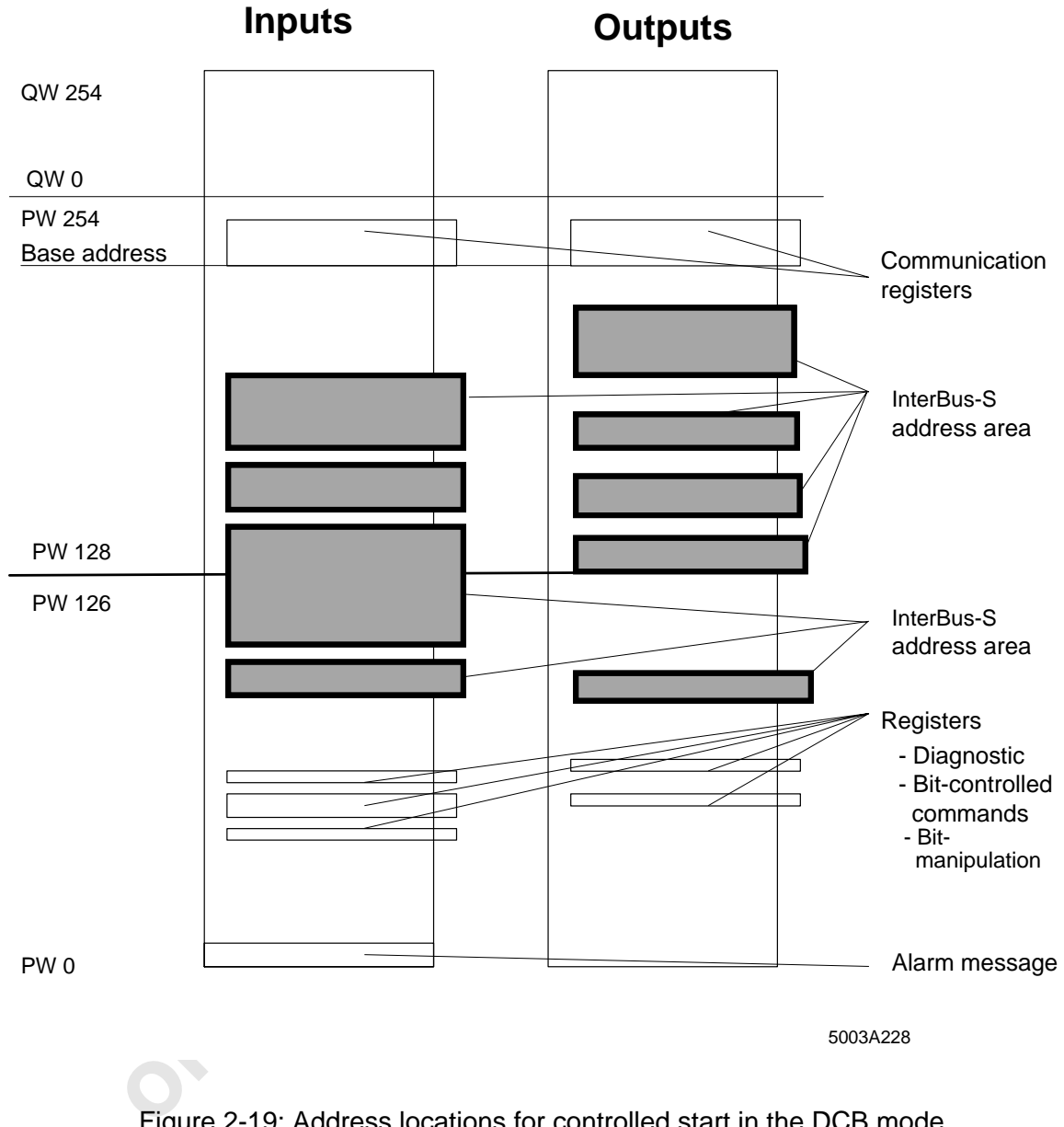

# **2.6.3.3 Address Locations for Controlled Start in the DCB Mode**

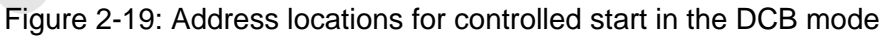

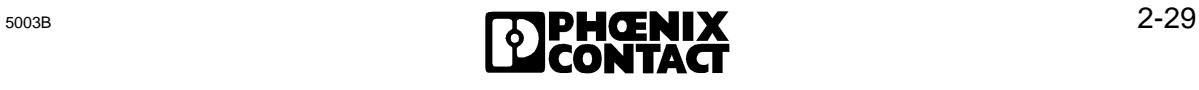

 $\overline{a}$ 

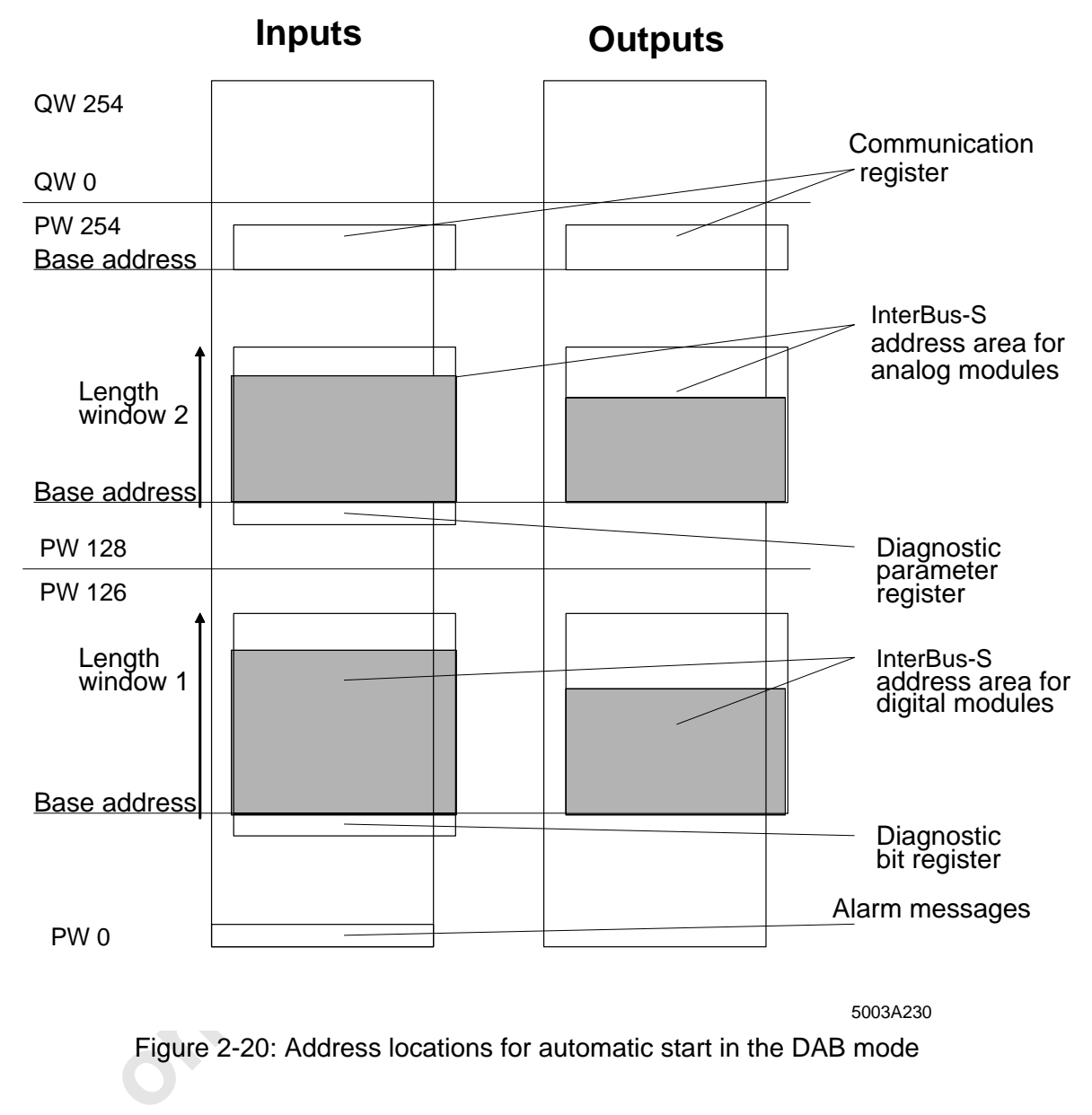

# **2.6.3.4 Address Locations for Automatic Start in the DAB Mode**

5003A230

Figure 2-20: Address locations for automatic start in the DAB mode

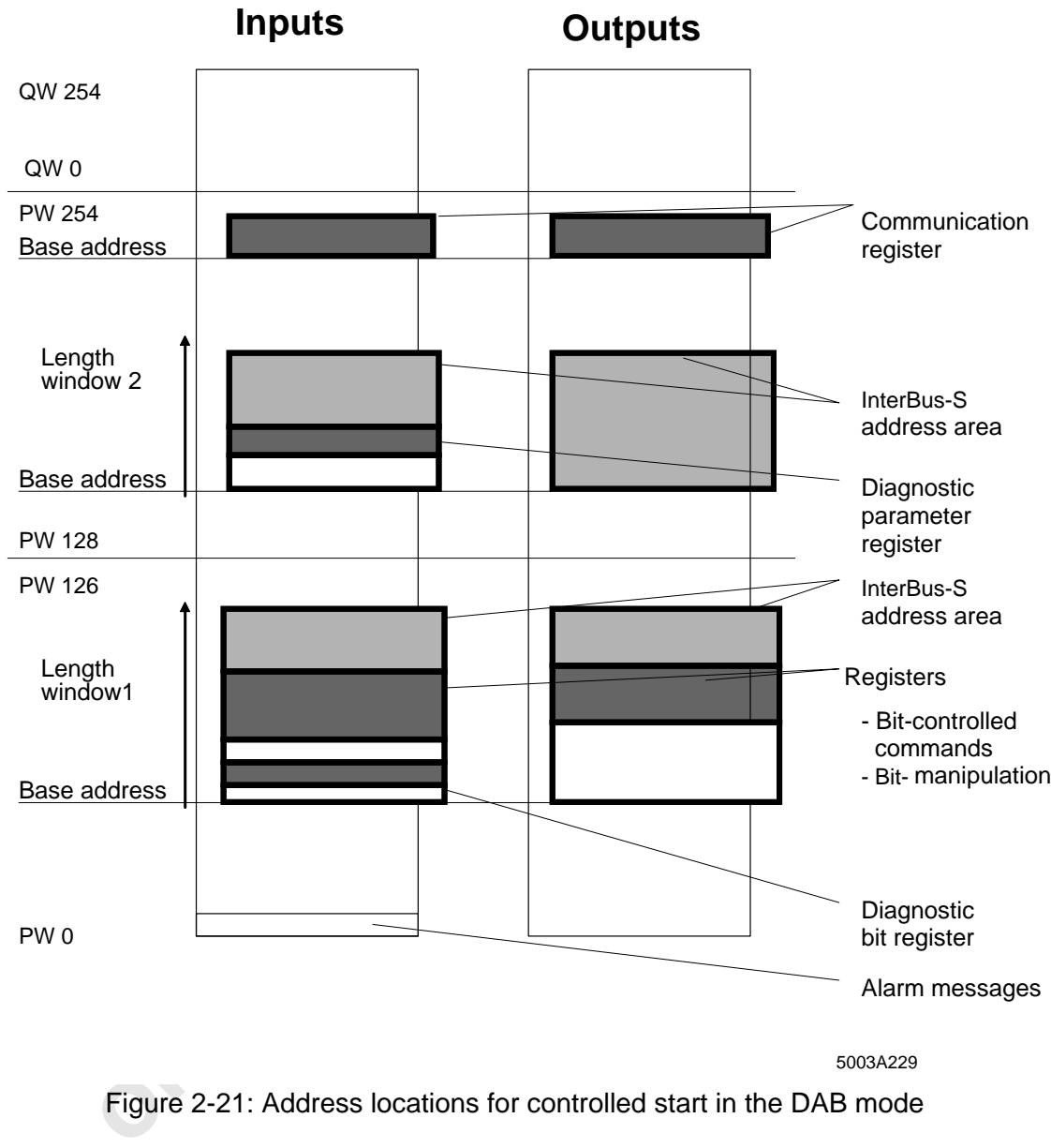

# **2.6.3.5 Address Locations for Controlled Start in the DAB Mode**

Figure 2-21: Address locations for controlled start in the DAB mode

 $\overline{a}$ 

## **2.6.4 Address Windows**

Three windows are occupied in the PLC's address area.

For an automatic start or in the DAB mode, the size of the first two windows depends on the INTERBUS-S system expansion. The address area should be calculated so that there is enough space for the module addresses and possible INTERBUS-S system expansions. The set address area occupies a part of the I/O area of the PLC.

The address area which is set for INTERBUS-S is occupied in the PLC's I/O area and must not be used by other modules (observe mode and operating mode setting).

Window 1 must be in the P area of the PLC and is reserved for digital I/O modules. Window 2 can be put in the P area (addresses 128 - 255) and/or in the Q area (addresses Q0 to Q255). Window 3 occupies 4 bytes in the PLC's I/O area. It is used as a communication register between the PLC and the host controller board. The communication register must not be processed.

The DIP switches indicate the base address and the length of the window.

#### **Length:**

The length of the window is limited to 256 bytes and is set as a **quantity in bytes**. The length of window 3 is an exception because it is permanently set.

> Permanent setting: 4 bytes inputs 4 bytes outputs

#### **Base address:**

The base address is the start address of the window. The base address must be an **even byte address**.

#### **Setting the windows 1 and 2:**

Motow 3 occupies 4 bytes in the PLC's I/O area. It is used as a contween the PLC and the host controller board. The communication recessed.<br>
Sessed.<br>
Sessed.<br>
Sessed.<br>
Sessed.<br>
Sessed.<br>
Of the window is limited to 256 byte The beginning of the process data's address area can be determined with the base address of the respective window. The end address of the process data area results from the window size (length) and/or from the start/mode setting. The windows occupy the PLC's I/O area. Besides the addresses for the I/O data, the host controller board also occupies two input words as a diagnostic register and two I/O words as a communication register. The two diagnostic registers occupy one word each.

Please refer to Table 2-2 for the lowest base address.

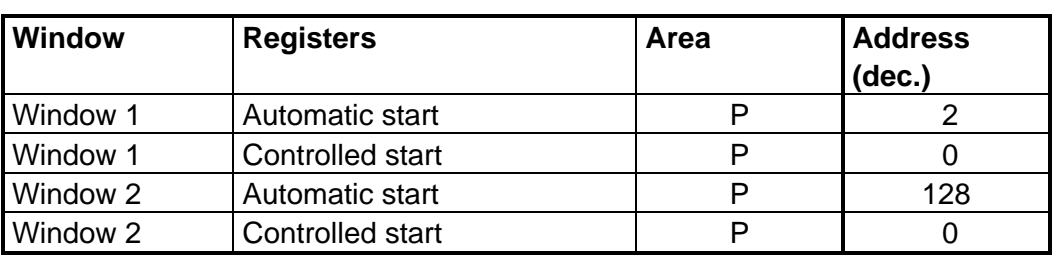

Table 2-2: Lowest base addresses for windows 1 and 2

#### **Communication registers (window 3):**

The base address of the communication registers (window 3) is to be selected so that they are located outside of the PLC's I/O image **and** do not extend from the P to the Q area). Thus, the base address of the communication register can be set from address 128 to address 252 in the P area and from address 0 to address 252 in the Q area. The base address must be divisible by 4. If the communication registers are located in the Q area, the driver blocks have to be called with the letter "Q". This distinction is necessary because the load and transfer commands in the driver blocks differ.

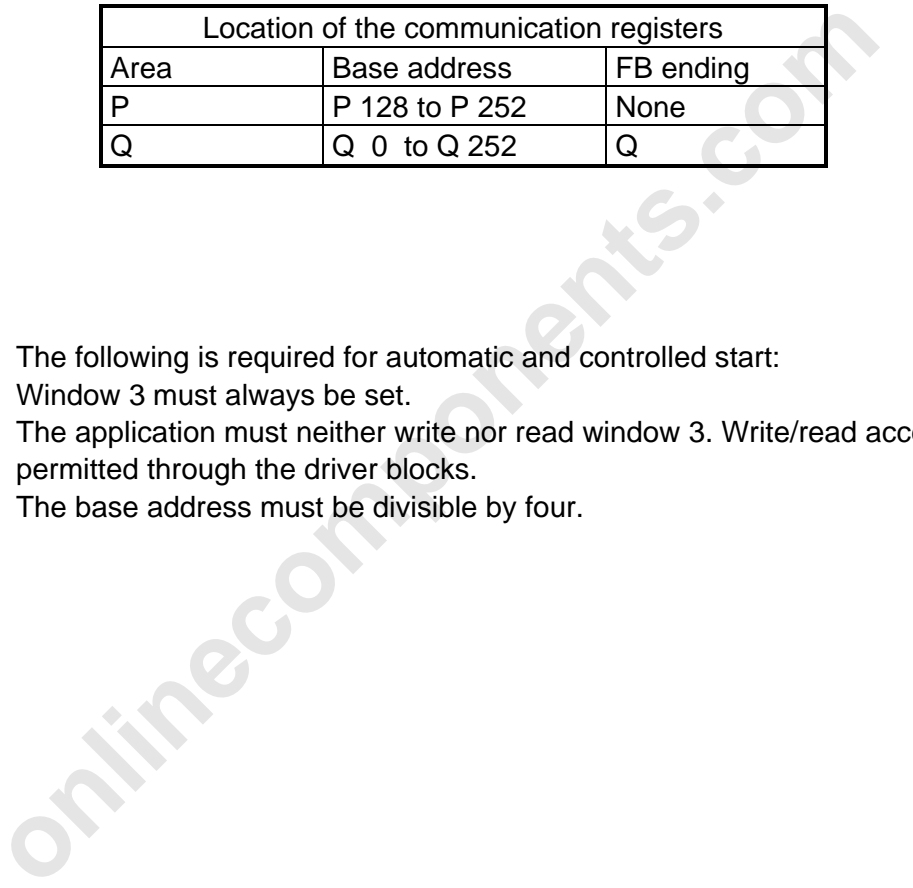

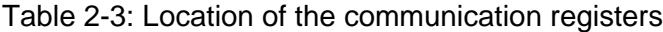

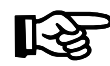

The following is required for automatic and controlled start:

Window 3 must always be set.

The application must neither write nor read window 3. Write/read access is only permitted through the driver blocks.

The base address must be divisible by four.

# **Setting the windows:**

#### **Window 1:**

 $\overline{a}$ 

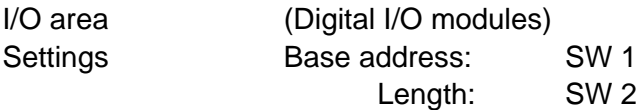

# **Window 2:**

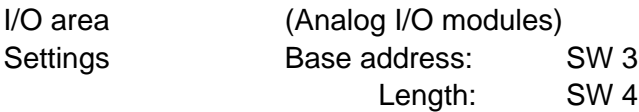

#### **Window 3:**

I/O area for the communication between the host controller board and the driver blocks of the PLC.

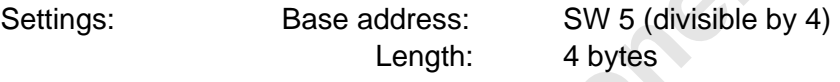

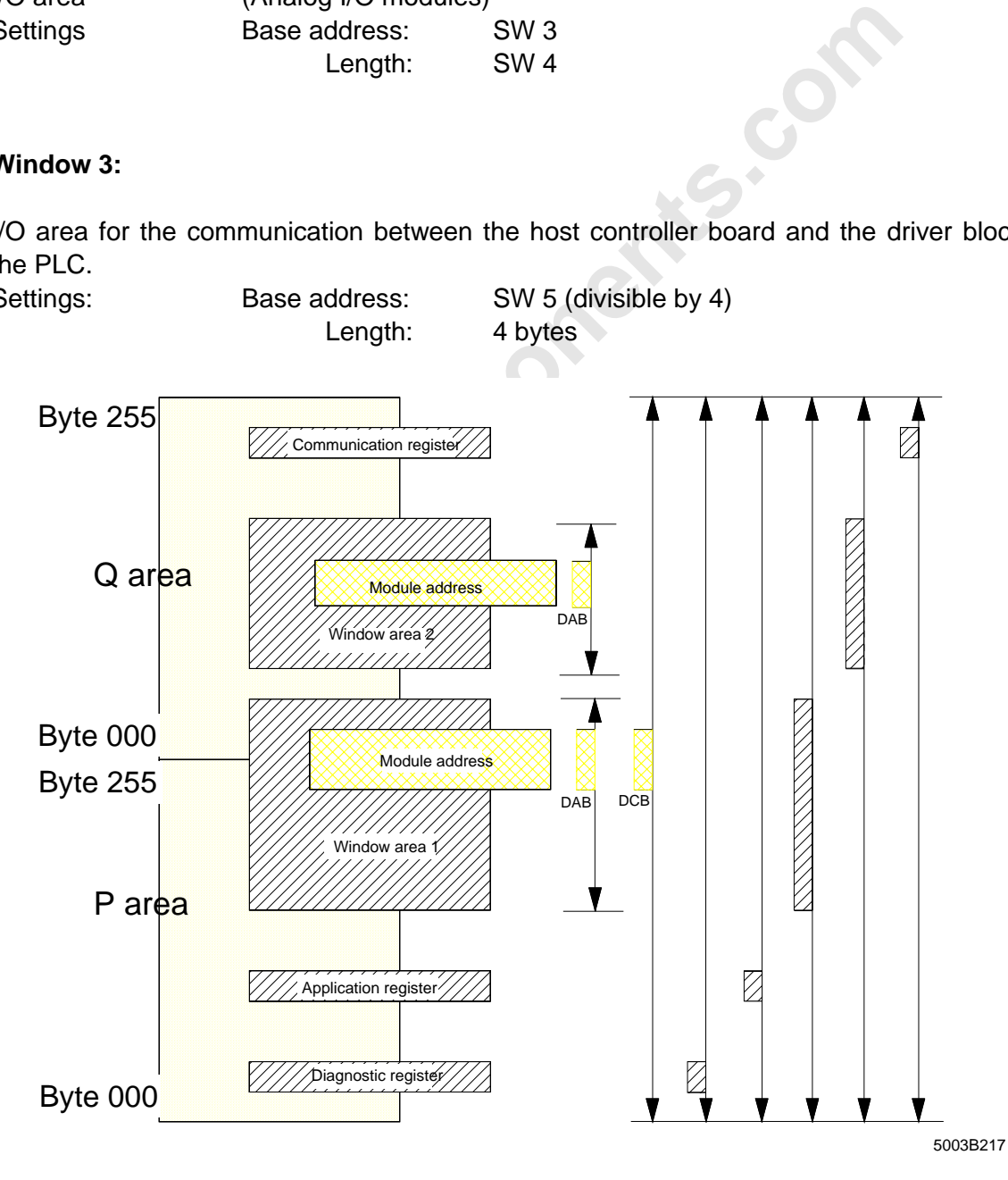

Figure 2-22: Variable locations for registers and window areas

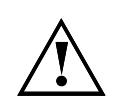

The location of the windows is to be selected in such a way that the windows neither overlap nor that other modules occupy the address area of the window areas and registers. **Double addressing is not permitted !!**

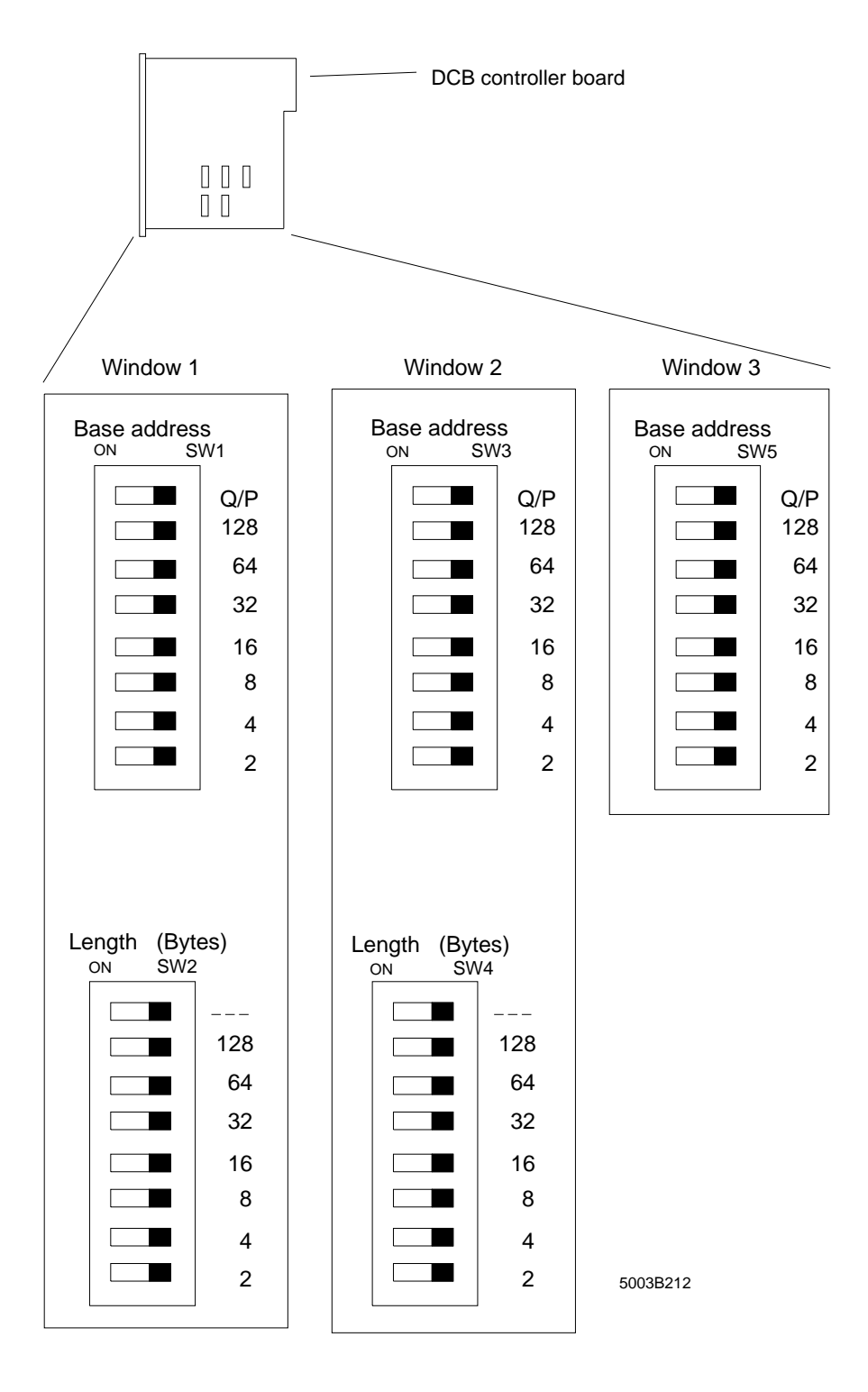

Figure 2-23: Setting the INTERBUS-S windows

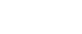

# **Example for automatic start (DAB and DCB modes):**

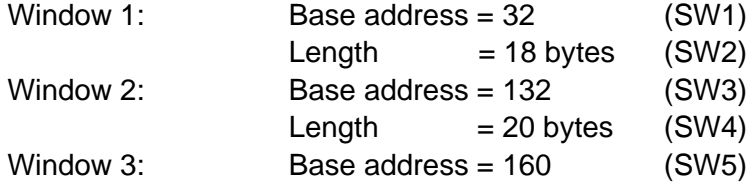

Automatic start:

Diagnostic bit register = Bytes 30 and 31 Diagnostic parameter register = Bytes 130 and 131

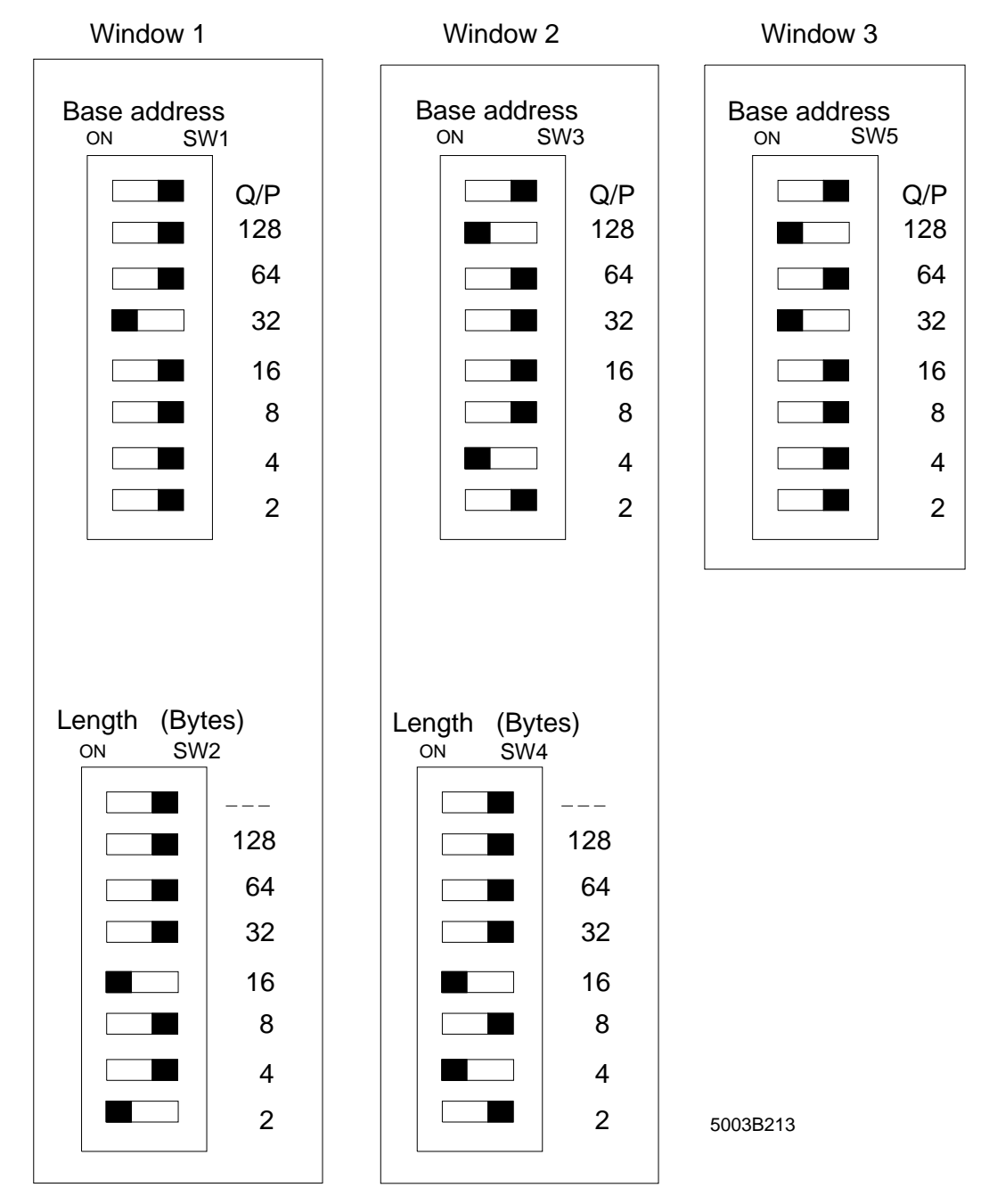

Figure 2-24: Example setting of the INTERBUS-S windows

2 Technic[al Description](http://www.onlinecomponents.com/)

#### **Settings for the example:**

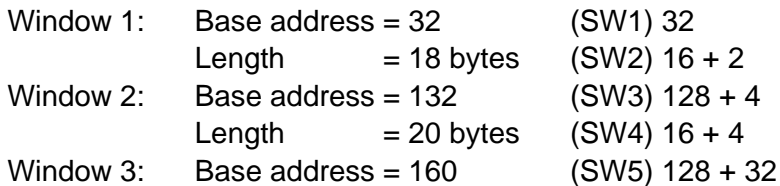

Automatic start:

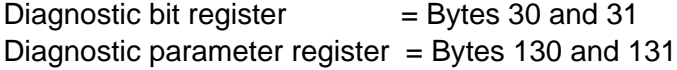

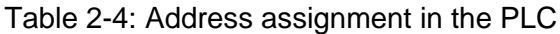

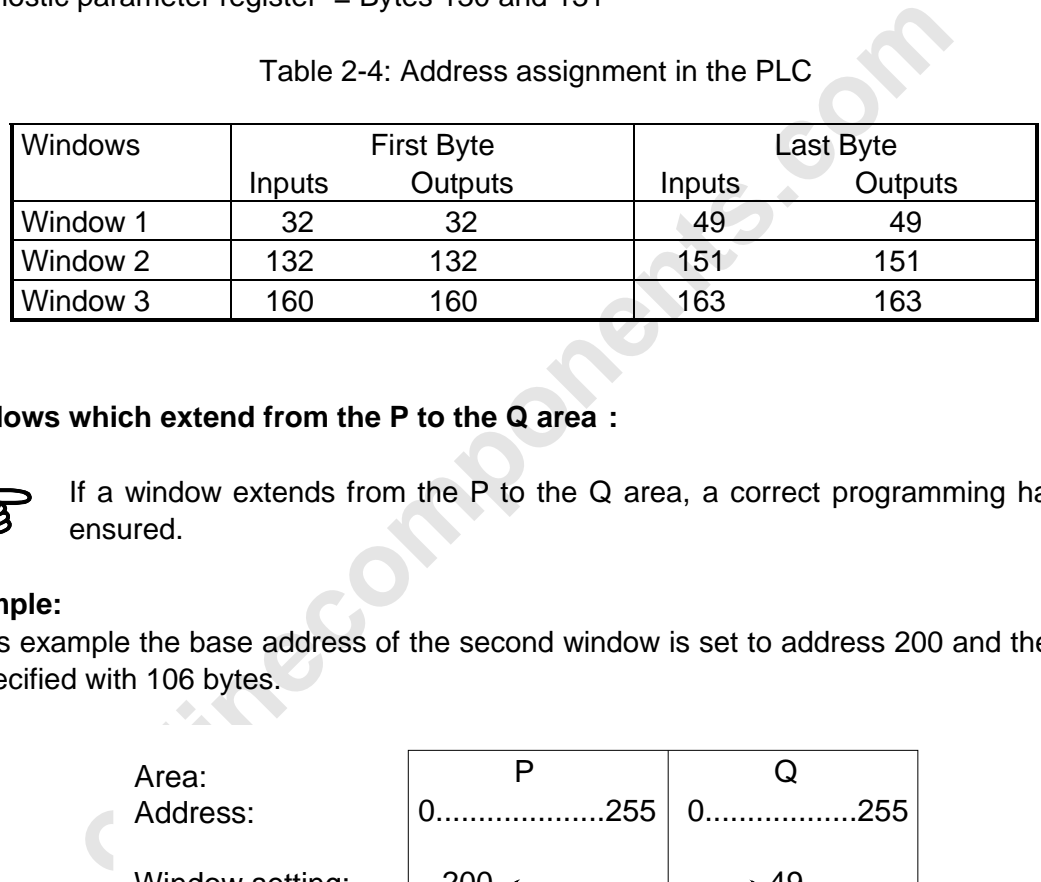

#### **Windows which extend from the P to the Q area :**

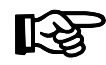

If a window extends from the P to the Q area, a correct programming has to be ensured.

#### **Example:**

In this example the base address of the second window is set to address 200 and the length is specified with 106 bytes.

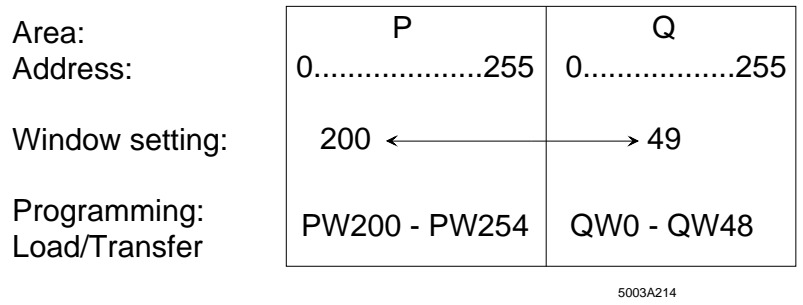

Figure 2-25: Example for a window setting which extends over two areas

When the PLC accommodates SIMATIC I/O modules in the central controller, the addresses used by these modules are located in the P and Q area, respectively (see the user manuals for SIMATIC PLCs).

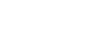

飞

# **2.6.5 Interrupt Processing**

The INTERBUS-S host controller board is an intelligent bus controller which receives commands from the PLC and sends messages to the PLC. This type of communication is performed with fixed addresses in the I/O area of the PLC (communication register, window 3) and is supported by function blocks.

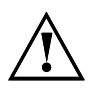

 $\overline{a}$ 

**Interrupt processing is not supported.**

#### **2.6.5.1 Settings for Interrupt Processing**

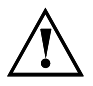

**onlineration**<br> **onlineration** C. In all higher revisions the default state is to be kept.<br> **only the peripheral word 0** is possible when the interrupt is enabled.<br> **only the peripheral word 0** is possible when the interru The jumpers marked with \* (J3, J5, J6, J7, J8) are not available in the hardware with revision C. In all higher revisions the default state is to be kept.

The interrupt line to the PLC can be enabled or disabled with jumper J3. Access to the peripheral word 0 is possible when the interrupt is enabled.

Jumper: **J 3 ( \* )**

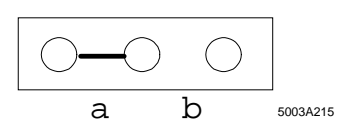

Figure 2-26: Interrupt is disabled when jumper J3 is in position a-b

The default state is to be kept.

(PW 0 is not used by the host controller board.)

Jumper 7 sets the interrupt functionality to master or slave.

Jumper: **J 7 ( \* )**

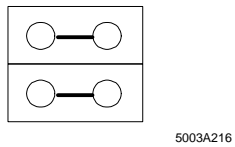

Figure 2-27: Default state of jumper J7

The default state is to be kept.

2 Technic[al Description](http://www.onlinecomponents.com/)

#### **Settings for board identification**

Jumper J8 selects the data bit in the peripheral byte 0 for the board identification. When only one interrupt-providing controller board is operated in every PLC, the setting of the default state is to be kept.

Jumper: **J 8 ( \* )**

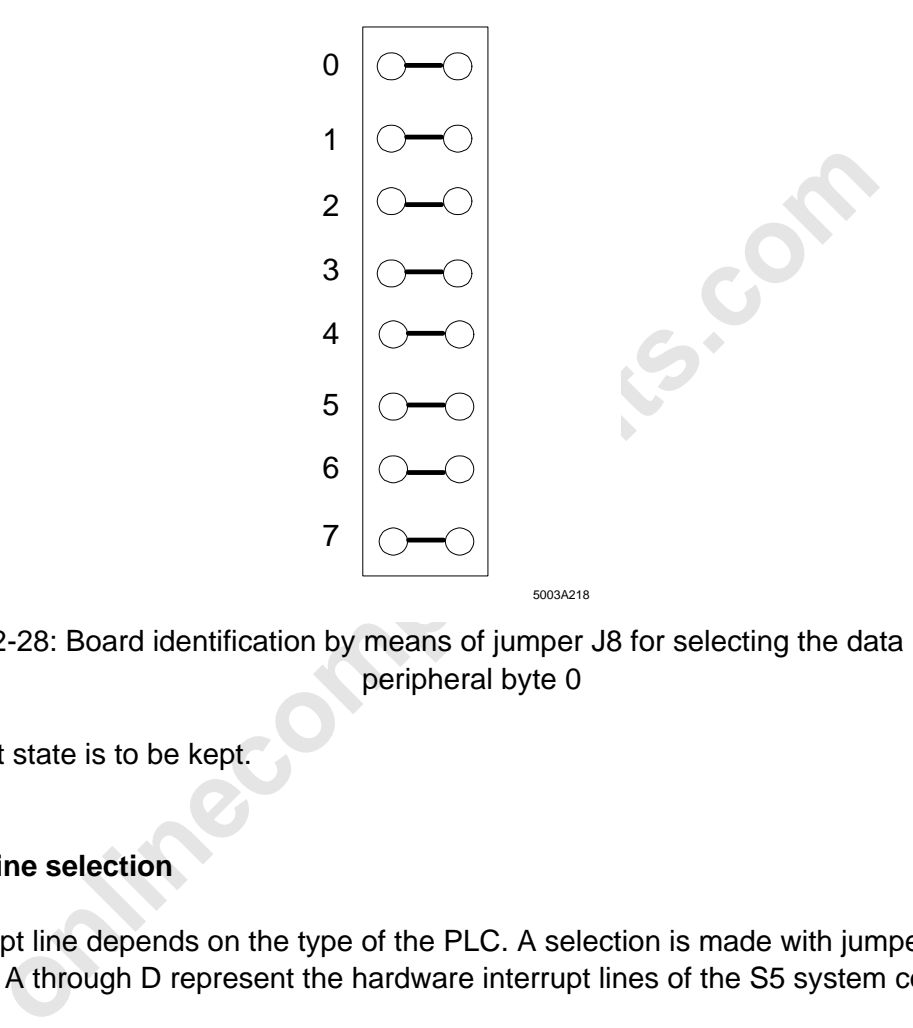

Figure 2-28: Board identification by means of jumper J8 for selecting the data bit in the peripheral byte 0

The default state is to be kept.

#### **Interrupt line selection**

The interrupt line depends on the type of the PLC. A selection is made with jumper J 6. The letters A through D represent the hardware interrupt lines of the S5 system connector.

Switch: **J 6 ( \* )**

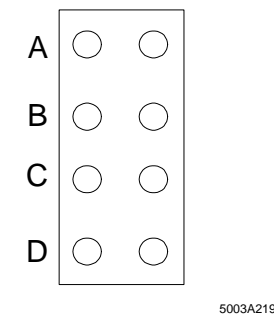

Figure 2-29: Selection of the interrupt lines depending on the PLC type

The default state is to be kept.

# **2.6.5.2 Different Interrupt Sources**

There are three interrupt sources on the host controller board. The interrupt source can be selected with the jumper field J 5.

Jumper: **J 5 ( \* )**

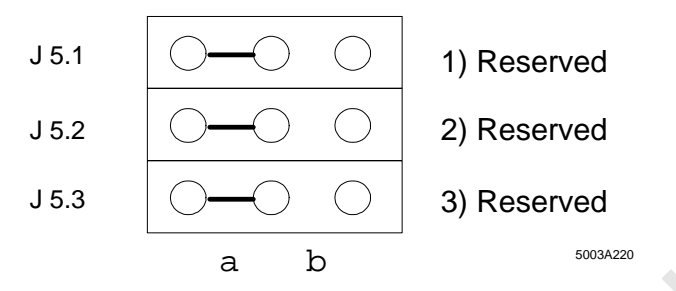

Figure 2-30: Selection of the interrupt sources with the jumper field J5 (default state)

#### **2.6.6 Acknowledgment Delay Message**

In some applications it is desirable to put the PLC directly into the STOP state when certain events occur. This state can be reached by preventing the access acknowledgment which the PLC is expecting. The PLC is stopped with an acknowledgment delay. The events can be selected with jumper field J 4.

Jumper: **J 4**

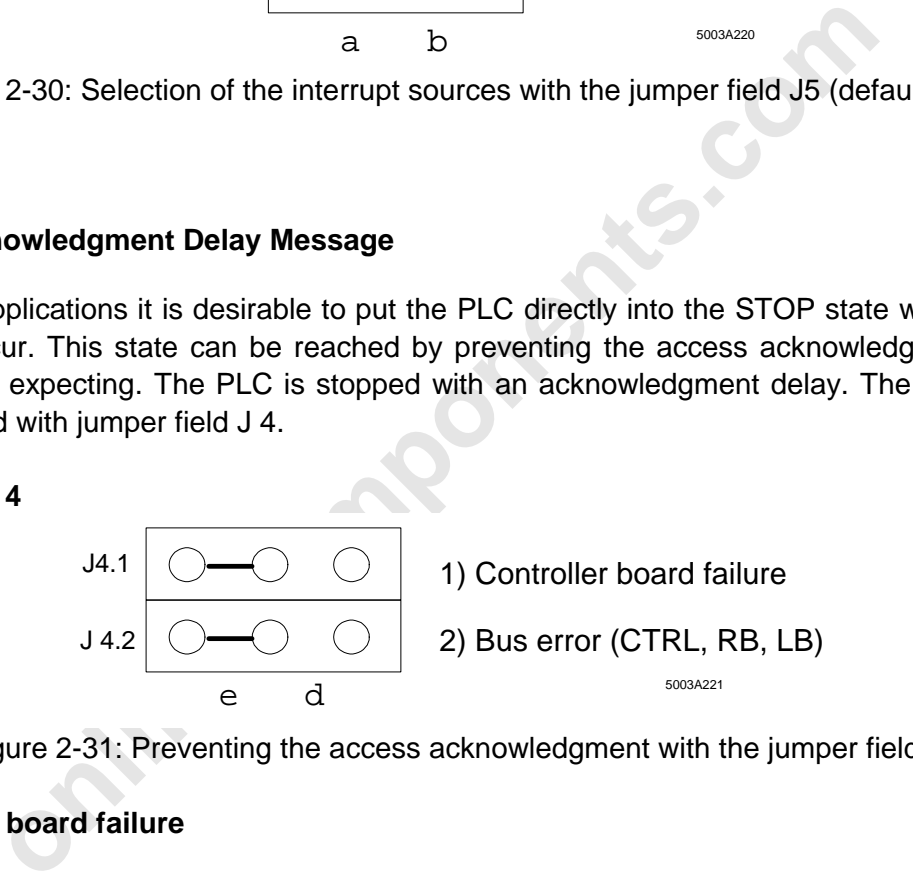

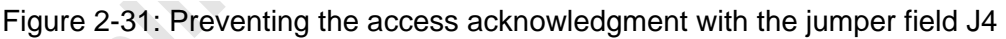

#### **Controller board failure**

An acknowledgment delay is caused when a hardware error (mounting locations 1-3) occurs on the host controller board.

Jumper: J4.1

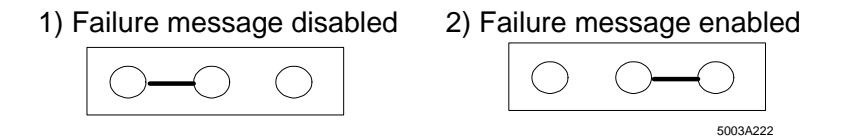

Figure 2-32: Jumper J4.1 allows to disable and enable the message in the case of a failure

#### **Bus error**

An acknowledgment delay is caused when a fault occurs in the INTERBUS-S system. Reasons:

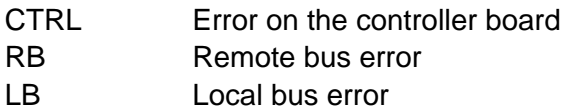

Jumper: J4.2

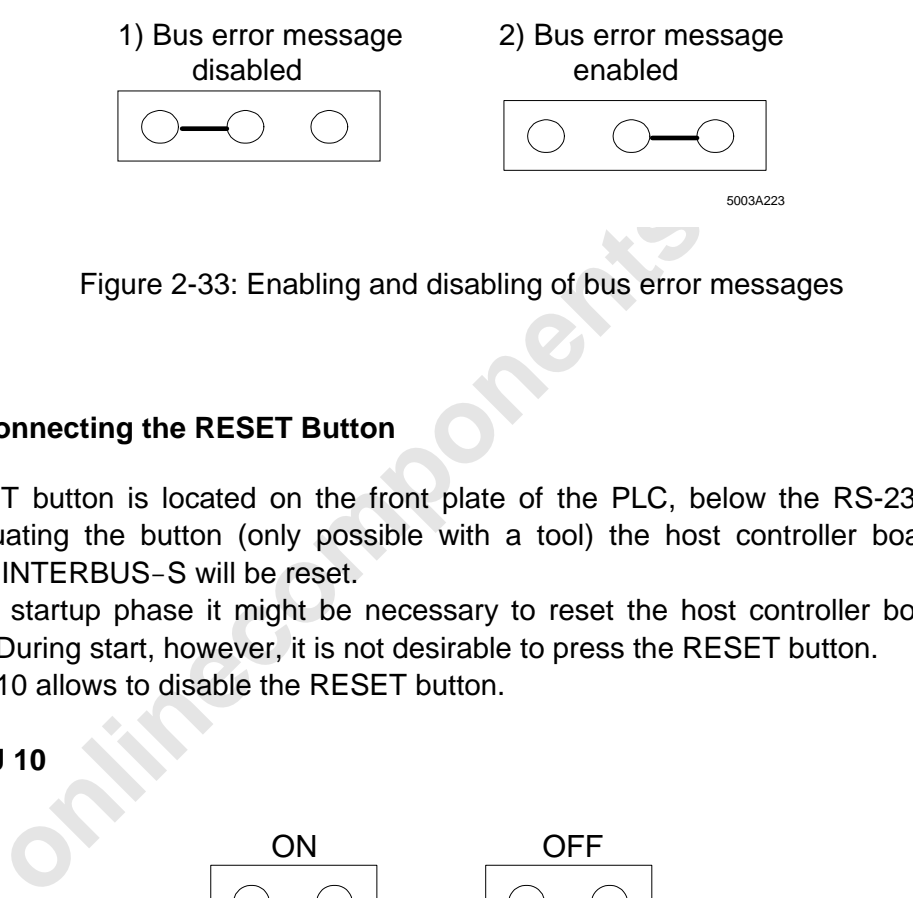

Figure 2-33: Enabling and disabling of bus error messages

#### **2.6.7 Disconnecting the RESET Button**

The RESET button is located on the front plate of the PLC, below the RS-232 interface. When actuating the button (only possible with a tool) the host controller board and the connected INTERBUS-S will be reset.

During the startup phase it might be necessary to reset the host controller board for test purposes. During start, however, it is not desirable to press the RESET button.

Jumper J 10 allows to disable the RESET button.

Jumper: **J 10**

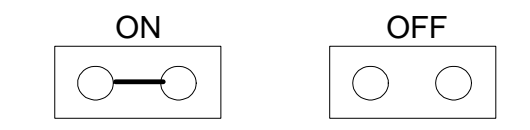

5003A224

Default state Figure 2-34: Disabling the RESET button with jumper J10

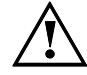

A RESET must only be performed when the PLC is in the STOP state. When the host controller board runs its self-test, no up to date inputs are read and no outputs are set. In the controlled start mode, the bus cycle is **not** re-started (no RUN). All parameter settings are lost (log. addressing, event definitions, ...). When an EEPROM card is inserted, the boot sequence is run through.

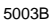

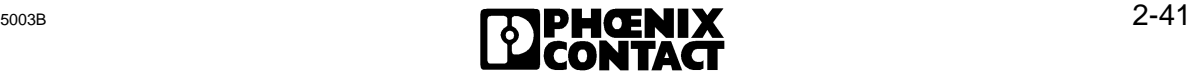

# **2.7 Data Sheet**

 $\overline{a}$ 

**Designation:** IBS S5 DCB/I-T

# **Basic specifications**

Control system: SIMATIC S5 PLCs Types: S5 115 U S5 130 WB S5 135 U S5 150 U, 150 S S5 155 U Others upon request

#### Bus system

Sensor/actuator: INTERBUS-S Bus: INTERBUS-S compatible modules

INTERBUS-S-Club

Types: Different I/O modules Manufacturer: Phoenix Contact Third-party: Inquiries to

Expansion:

**onlinecomponents.com** Max. 256 local busses (incl. bus terminal modules with I/O function and installation remote bus modules) Max. 320 modules (incl. BKs and PCP stations) Max. 256 INTERBUS-S words Max. 62 PCP stations

Diagnostics: Overall system diagnostics by means of - front plate diagnostics - diagnostic registers - software-diagnostics via the PLC

Interfaces:

Two-wire remote bus connection 9-pos. D-SUB female connector RS-232 connection 9-pos. D-SUB male connector

RS-232 and PC monitor

# **Hardware**

Size: The controller board occupies two narrow slots 115 U with adaptation casing 130 U - 155 U directly pluggable

2 Technic[al Description](http://www.onlinecomponents.com/)

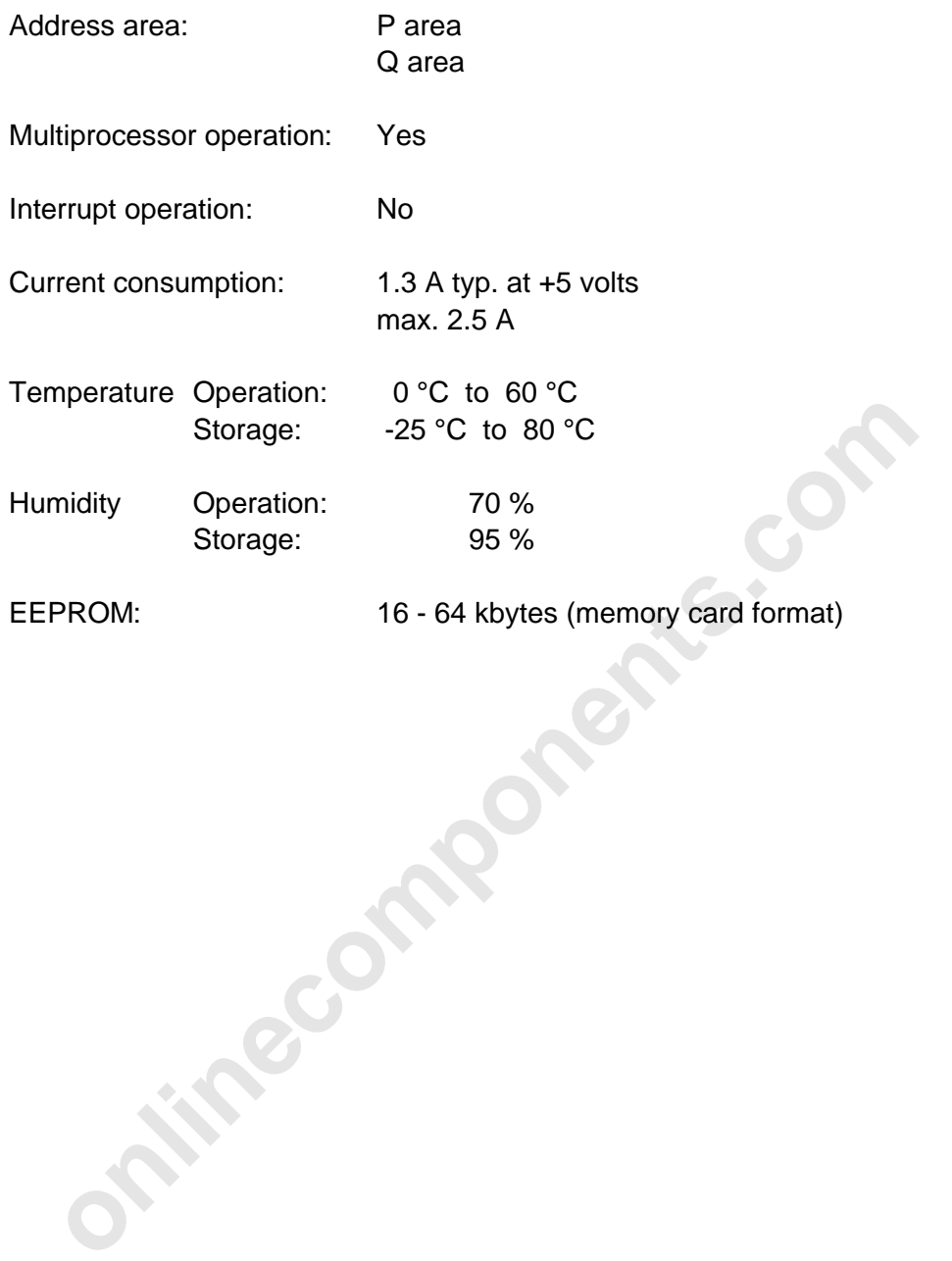

 $\overline{a}$ 

**Minecomponents.com** 

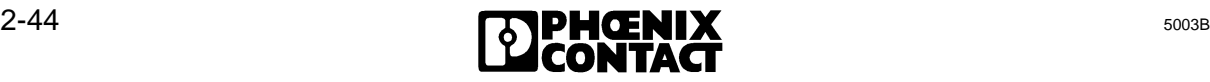

# Chapter 3

# **User Interfaces**

This chapter provides information on

- how the INTERBUS-S controller board and the PLC exchange process data
- the identification of modules in the bus configuration
- the two basic method of addressing the I/O modules
- the input and output, as well as the allocation of digital and analog I/O data

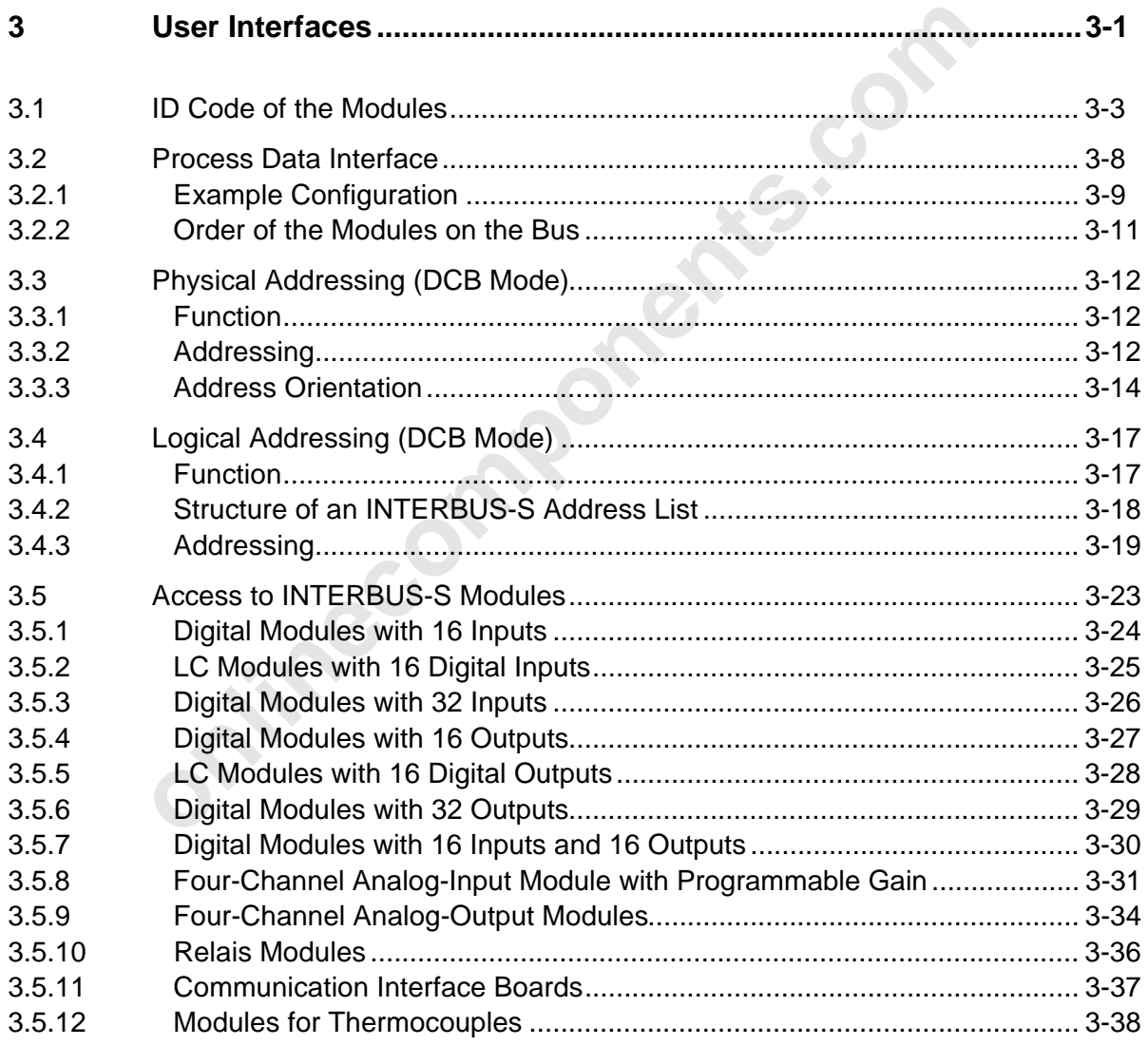

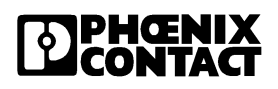

**onlinecomponents.com** 

 $\overline{a}$ 

ı

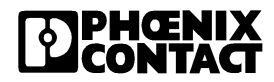

# **3 User Interfaces**

The following intelligent host controller boards are available for Siemens S5 PLCs: the IBS S5 DCB/I-T (with electrical isolation) and the IBS S5 DCB-T (without electrical isolation) boards. Both types have three software interfaces which are accessible from the PLC side. They can be used by the user without additional tools.

# **Process data interface:**

This interface

- can be used in the two operating modes: AUTOMATIC START and CONTROLLED START,
- consists of the INTERBUS-S window 1 and the INTERBUS-S window 2, and
- allows to access in real-time the states of sensors and actuators of the connected processes.

# **Communication Interface:**

The standard function blocks of the INTERBUS-S use the communication interface:

- for initializing the controller board and the connected INTERBUS-S system
- for controling the INTERBUS-S system during operation
- for evaluating the error states
- ice used in the two operating modes: AUTOMATIC START and CO<br>
is of the INTERBUS-S window 1 and the INTERBUS-S window 2, and<br>
to access in real-time the states of sensors and actuators of the<br>
ses.<br>
cation Interface:<br>
artic • for addressing communication stations through a PMS connection (PMS = **P**eripherals **M**essage **S**pecification). The associated protocol is called **P**eripherals **C**ommunication **P**rotocol (PCP). Therefore, INTERBUS-S modules which can be addressed in this way are called PCP stations.
- as an extended communication interface. When a PC is used, system and PCP communication can be used through this RS-232 interface.

# **Diagnostic interface:**

- It is always activated in the AUTOMATIC START and optionally in the CONTROLLED START mode.
- It allows to evaluate the controller board indicators for the operating mode and the error type by means of software.

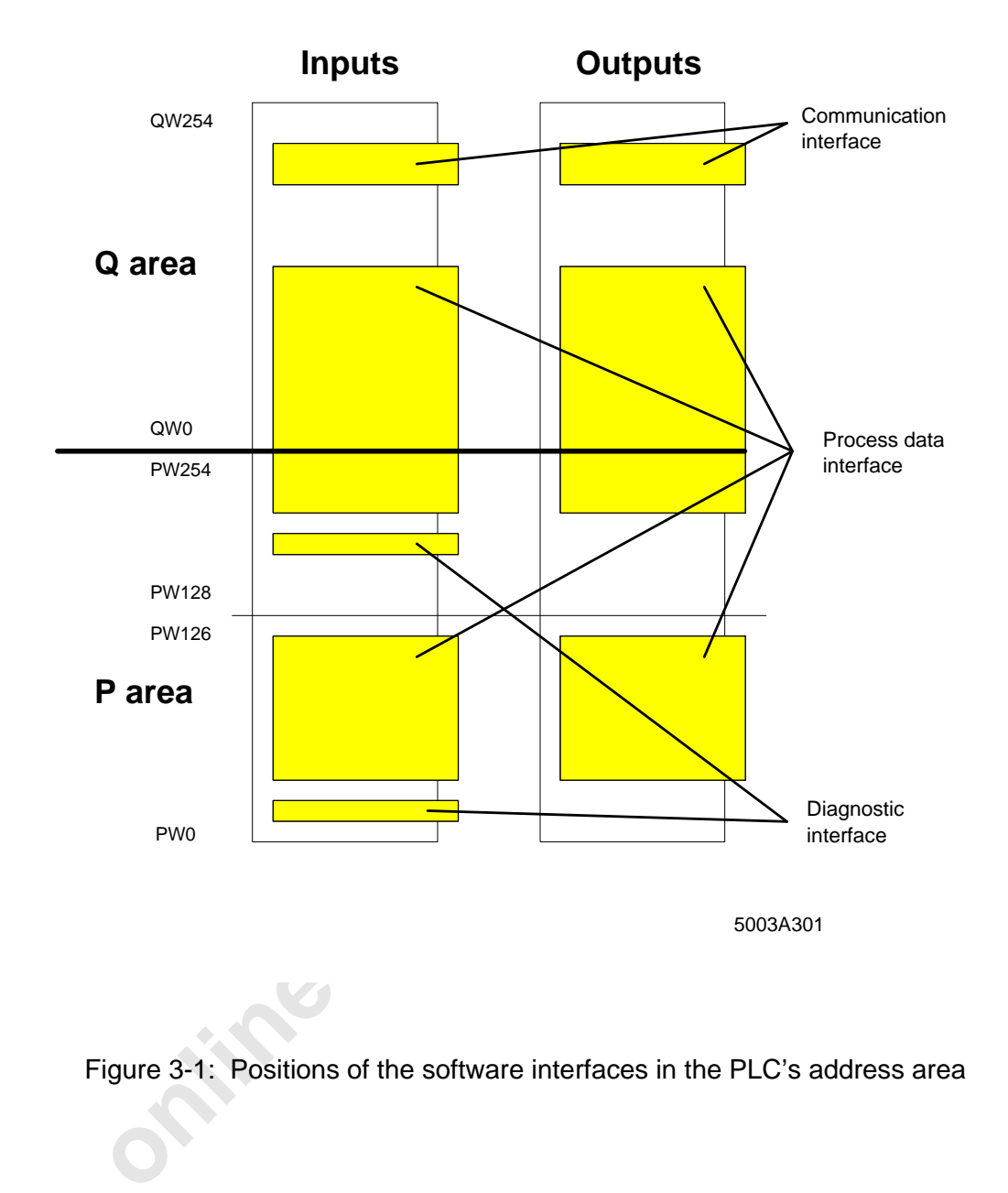

Figure 3-1: Positions of the software interfaces in the PLC's address area

# **3.1 ID Code of the Modules**

A table (ID code list) describes the complete INTERBUS-S system with the help of the module characteristics. Each module is specified with three characteristics:

- physical location of the module in the bus topology
- ID code of the module

• length code (address space requirement in the PLC) of the module

The INTERBUS modules and the bus segments are counted as follows:

The first module of a bus segment is a bus terminal module (BK) or a remote bus station with I/Os. All other modules are I/O modules. The first I/O module is coupled to the BK, the second I/O module is coupled to the first module, etc.

The bus segment connected first is the bus segment the BK of which is connected to the PLC through the remote bus. The next bus segment is coupled to the BK of the previous bus segment through the remote bus, etc.

The bus segments can be freely numbered.

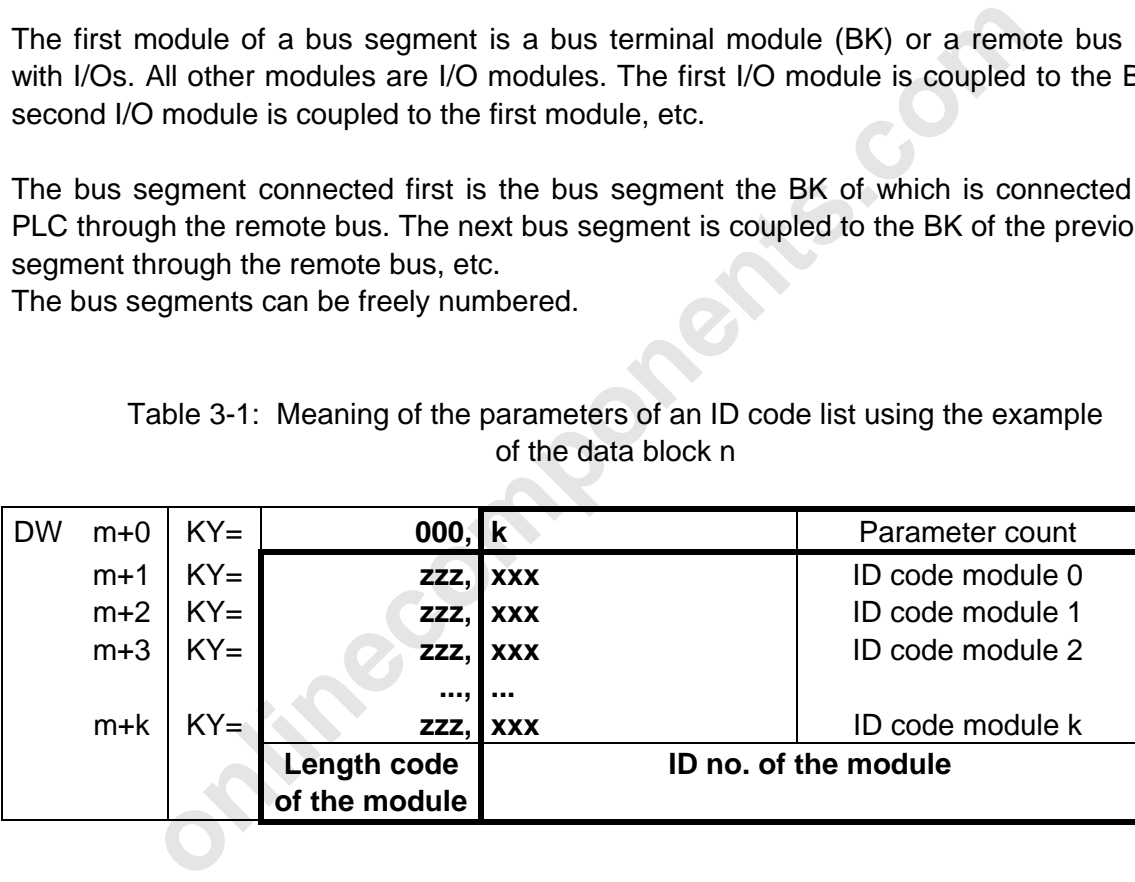

Table 3-1: Meaning of the parameters of an ID code list using the example of the data block n

The following abbreviations were used in the table:

n = Number of the data block (DB) in which the parameter list is stored

- $m =$  Number of the data word (DW) with which the parameter list starts
- $k =$  Quantity of the subsequent parameters (here module quantity)
- $zzz =$  Length code
- $xxx =$  ID code for modules

The INTERBUS-S configuration is entered in the list. To do this, the ID numbers and the length codes of the individual I/O modules and BKs (Table 3-2) have to be known.

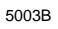

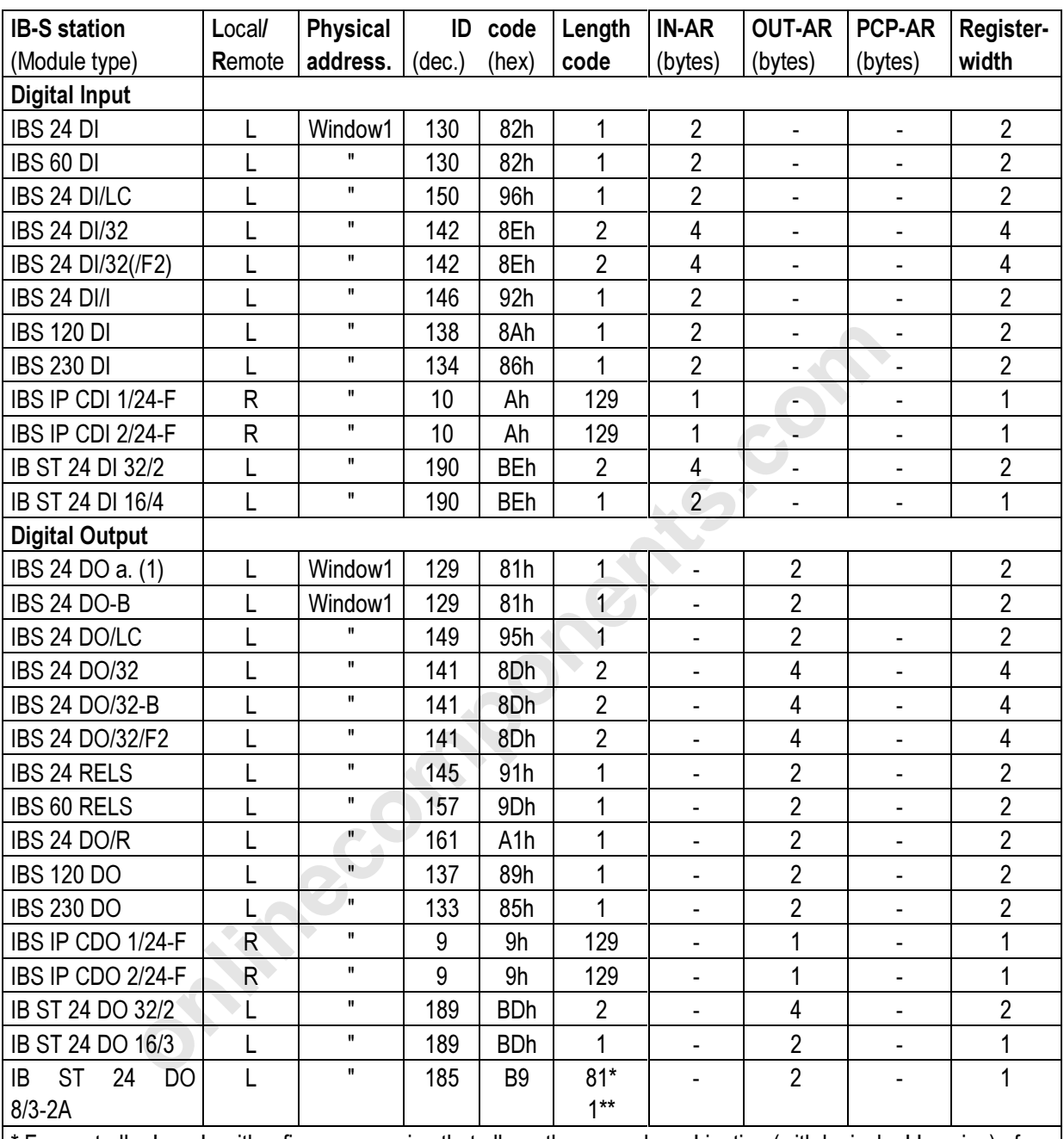

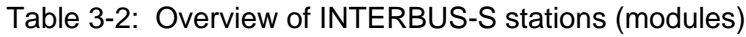

\* For controller boards with a firmware version that allows the manual combination (with logical addressing) of two IB ST 24 DO 8/3-2A modules.

 $\left\vert \ast\right\rangle$  For controller boards with a firmware version that does not allow a manual combination (with logical addressing) of two IB ST 24 DO 8/3-2A modules.

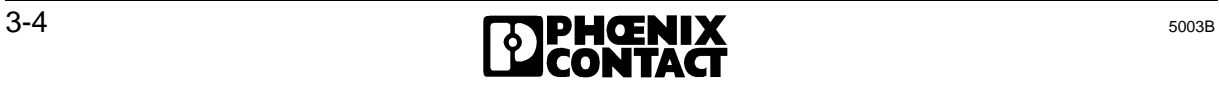

| <b>IB-S station</b>         | Local/         | <b>Physical</b>              | ID             | code  | Length         | <b>IN-AR</b>                 | OUT-                     | PCP-                         | Register-      |  |
|-----------------------------|----------------|------------------------------|----------------|-------|----------------|------------------------------|--------------------------|------------------------------|----------------|--|
| (Module type)               | Remote         | address.                     | (dec.)         | (hex) | code           | (bytes)                      | <b>AR</b>                | <b>AR</b>                    | width          |  |
|                             |                |                              |                |       |                |                              | (bytes)                  | (bytes)                      |                |  |
| Analog Input                |                |                              |                |       |                |                              |                          |                              |                |  |
| <b>IBS AI</b>               | L              | Window2                      | 67             | 43h   | 4              | 8                            | 8                        | $\blacksquare$               | 8              |  |
| IBS AI 3                    | L              | $\mathbf{H}$                 | 71             | 47h   | 4              | 8                            | 8                        |                              | 8              |  |
| <b>IBS AI/I</b>             |                | н                            | 75             | 4Bh   | 4              | 8                            | 8                        | $\overline{\phantom{a}}$     | 8              |  |
| IBS AI 1/8                  |                |                              | 207            | CFh   | 1              | $\overline{2}$               | $\overline{2}$           | 2                            | 4              |  |
| <b>IBS PT 100 A/2</b>       | L              |                              | 66             | 42h   | 4              | 8                            | ÷,                       | $\overline{\phantom{0}}$     | 8              |  |
| <b>IBS PT 100 A/4</b>       | L              |                              | 70             | 46h   | 4              | 8                            | ÷.                       | ۰                            | 8              |  |
| IB ST 24 AI 4/SF            | L              |                              | 126            | 7Eh   | 4              | 8                            | ¥.                       | $\overline{\phantom{a}}$     | 8              |  |
| <b>Analog Output</b>        |                |                              |                |       |                |                              |                          |                              |                |  |
| IBS AO 1                    | L              | Window2                      | 65             | 41h   | 4              | $\overline{a}$               | 8                        | $\blacksquare$               | 8              |  |
| <b>IBS AO 2</b>             | L              | $\mathbf{H}$                 | 73             | 49h   | 4              | ų                            | 8                        |                              | 8              |  |
| IBS AO 3                    | L              | $\mathbf{H}$                 | 69             | 45h   | 4              | Y                            | 8                        |                              | 8              |  |
| IBS AO 4/8                  | L              | Window <sub>2</sub>          | 211            | 3Dh   | $\overline{1}$ | $\overline{2}$               | $\overline{2}$           | $\overline{2}$               | $\overline{4}$ |  |
| <b>IB ST 24 AO 4/SF</b>     | L              | Η.                           | 125            | 7Dh   | $\overline{4}$ |                              | 8                        |                              | 8              |  |
| <b>Slave Boards</b>         |                |                              |                |       |                |                              |                          |                              |                |  |
| IBS S5/SL                   | $\mathsf R$    | Window1                      | 43             | 2Bh   | 4/8            | 8/16                         | 8/16                     | $\blacksquare$               | 8/16           |  |
| IBS S5/SL/I                 | $\mathsf R$    | Window1                      | 43             | 2Bh   | 4/8            | 8/16                         | 8/16                     | ٠                            | 8/16           |  |
| IBS S5/SL-LB                |                | H                            | 171            | ABh   | 4/8            | 8/16                         | 8/16                     |                              | 8/16           |  |
| <b>IBS BA/SL</b>            | R              |                              | 43             | 2Bh   | 4/8            | 8/16                         | 8/16                     | $\overline{\phantom{a}}$     | 8/16           |  |
| <b>IBS PC AT-T</b>          | R              | $\mathbf{u}$                 | 43             | 2Bh   | 1/2            | 2/2                          | 2/4                      | $\overline{\phantom{a}}$     | 2/4            |  |
| <b>IBS PC AT/I-T</b>        | $\mathsf{R}$   | $\blacksquare$               | 43             | 2Bh   | 1/2            | 2/2                          | 2/4                      | $\overline{\phantom{a}}$     | 2/4            |  |
| <b>Bus Terminal Modules</b> |                |                              |                |       |                |                              |                          |                              |                |  |
| IBS IP CBK 1/24-F           | $\mathsf{R}$   | $\qquad \qquad \blacksquare$ | 12             | Ch    | 0              | $\overline{\phantom{a}}$     | $\overline{\phantom{a}}$ | $\qquad \qquad \blacksquare$ | $\mathbf 0$    |  |
| <b>IBS 230 BK</b>           | R              | $\blacksquare$               | 32             | 20h   | 0              | $\qquad \qquad \blacksquare$ |                          |                              | $\mathbf 0$    |  |
| IBS 230 BK Vers. A          | $\overline{R}$ | $\qquad \qquad \blacksquare$ | 36             | 24h   | 0              | $\qquad \qquad \blacksquare$ | -                        | ۰                            | $\mathbf 0$    |  |
| IBS 24 BK                   | ${\sf R}$      | $\blacksquare$               | 40             | 28h   | 0              | $\overline{\phantom{a}}$     | $\overline{\phantom{m}}$ |                              | $\mathbf 0$    |  |
| IBS 24 BK/LC a. LC 2        | ${\sf R}$      | $\overline{\phantom{a}}$     | 48             | 30h   | 0              | $\overline{\phantom{a}}$     | $\blacksquare$           |                              | $\mathbf 0$    |  |
| IBS 24 BK-T                 | R              | $\overline{\phantom{a}}$     | 52             | 34h   | 0              | $\overline{\phantom{a}}$     | $\overline{\phantom{a}}$ | $\overline{\phantom{a}}$     | 0              |  |
| IBS 24 BK Vers. A           | R              |                              | 44             | 23h   | 0              |                              |                          |                              | $\mathbf{0}$   |  |
| IBS 24 BK-LWL-K             | R              |                              | 52             | 34h   | 0              |                              | $\overline{\phantom{a}}$ |                              | 0              |  |
| IBS ST 24 BK-T              | R              |                              | 8              | 8h    | $\mathbf 0$    |                              | $\overline{\phantom{a}}$ |                              | $\mathbf 0$    |  |
| IBS ST 24 BK-LK             | R              | $\overline{\phantom{a}}$     | 8              | 8h    | 0              | $\overline{\phantom{a}}$     | $\overline{\phantom{a}}$ | $\blacksquare$               | 0              |  |
| I/O BKs                     |                |                              |                |       |                |                              |                          |                              |                |  |
| <b>IBS 24 BK-I/O-T</b>      | R              | Window1                      | 11             | Bh    | 1              | $\overline{2}$               | $\overline{2}$           | $\blacksquare$               | $\overline{2}$ |  |
| <b>IBS 24 BK-I/O</b>        | R              |                              | 35             | 23h   | 1              | $\overline{2}$               | $\overline{2}$           |                              | $\overline{2}$ |  |
| IBS 24 BK-I/O Vers. A       | R              |                              | 39             | 27h   | 1              | $\overline{2}$               | $\overline{2}$           | ٠                            | $\overline{2}$ |  |
| IBS IP DIO 1/24 (-F, -P)    | R              |                              | $\overline{7}$ | 7h    | 1              | $\overline{2}$               | $\overline{2}$           |                              | $\overline{2}$ |  |
| IBS IP DIO 2/24             | $\mathsf R$    | $\mathbf H$                  | $\overline{7}$ | 7h    | 1              | $\overline{2}$               | $\overline{2}$           |                              | $\overline{2}$ |  |
| IBS IP BDIO 1/24 (-F, -P)   | R              | $\pmb{\mathsf{H}}$           | $\overline{7}$ | 7h    | 1              | $\overline{2}$               | $\overline{2}$           |                              | $\overline{2}$ |  |
| IBS 24 IP DIO BB1/E-T       | R              | $\blacksquare$               | $\overline{7}$ | 7h    | $\overline{2}$ | 4                            | $\overline{2}$           | ٠                            | $\mathfrak{Z}$ |  |
| IBS 24 IP DIO BB1/Rels-T    | $\mathsf{R}$   | $\blacksquare$               | 15             | Fh    | 1              | $\overline{2}$               | $\overline{2}$           | $\blacksquare$               | $\overline{2}$ |  |

Table 3-3: Overview of the INTERBUS-S stations (slave boards, BKs, etc.)

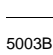

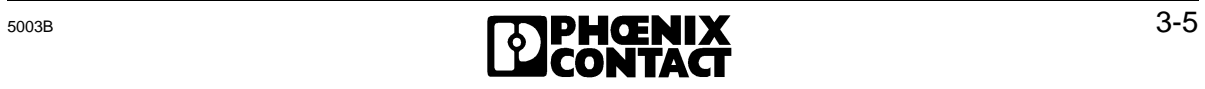

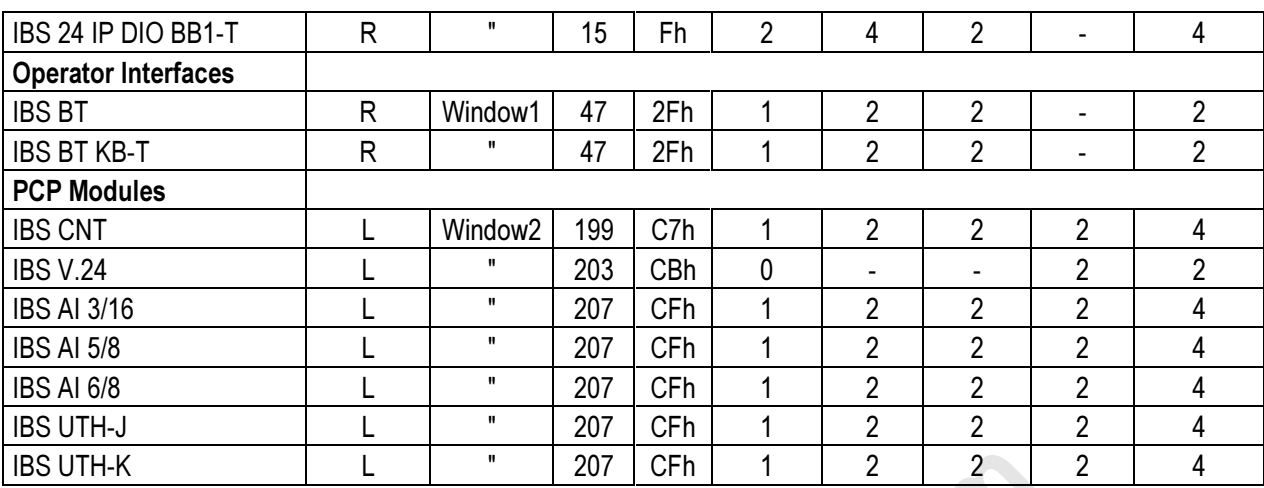

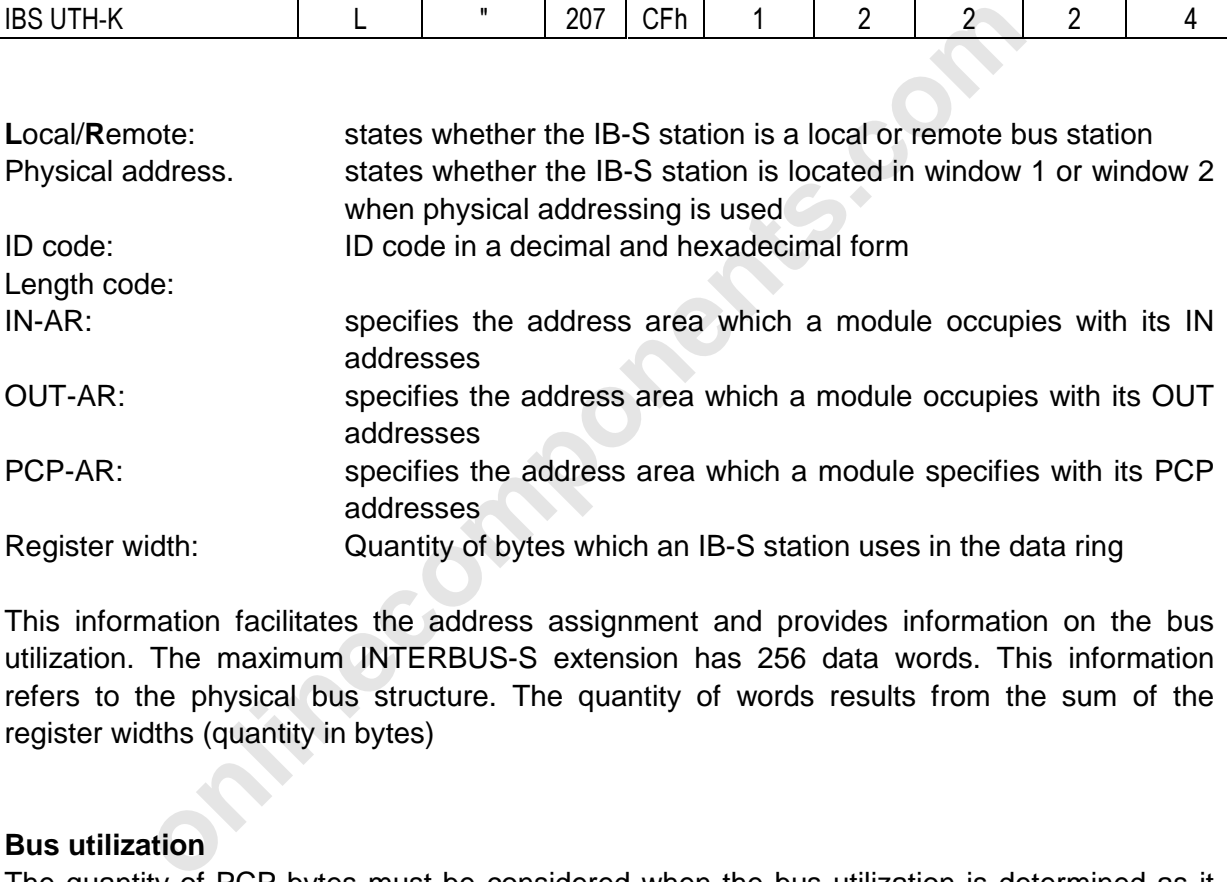

This information facilitates the address assignment and provides information on the bus utilization. The maximum INTERBUS-S extension has 256 data words. This information refers to the physical bus structure. The quantity of words results from the sum of the register widths (quantity in bytes)

# **Bus utilization**

The quantity of PCP bytes must be considered when the bus utilization is determined as it influences the scan time.

| <b>Designation</b>               | ID        | code  | Length | <b>IN-AR</b> | <b>OUT-AR</b> |
|----------------------------------|-----------|-------|--------|--------------|---------------|
|                                  | (decimal) | (hex) | code   | (bytes)      | (bytes)       |
| Diagnostic bit register          | 16        | 10h   |        |              |               |
| Diagnostic parameter register    | 17        | 11h   |        |              |               |
| Bit-controlled command register  | 18        | 12h   |        |              |               |
| <b>Bit-manipulation register</b> | 19        | 13h   |        |              |               |
| Special ID code for word         | 21        | 15h   |        | っ            | 2             |
| reservation in the MPM           |           |       |        |              |               |

Table 3-4: Special ID codes
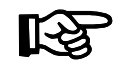

The special ID codes are appended to the ID code list. The ID codes for the bit manipulation registers can be assigned several times.

With the help of the special ID codes 0015h an output and input word is reserved in the MPM. The contents of the output word output on the yellow LEDs by means of the coding switch position 93xx. The value xx (decimal, value range 0-99) is written into the input word. When the configuration is input the special ID code is appended to the actual configuration by means of the Check-Physical-Configuration (0058h) service. It must occur only once in the configuration. You may use the logical addressing to place the two words at any address in the MPM.

#### **INTERBUS-S devices from third party manufacturers**

the Check-Physical-Configuration (0058h) service. It must occur or<br>the configuration. You may use the logical addressing to place the<br>at any address in the MPM.<br>**S-S devices from third party manufacturers**<br>this module over Apart from this module overview, the INTERBUS-S User Groups DRIVECOM, ENCOM and other manufacturers of INTERBUS-S-compatible devices offer a wide range of remote and local bus stations.

A description of these bus stations can be obtained from the respective manufacturer. Please have the following information at hand:

- ID code
- Length code
- PCP byte quantity

# **3.2 Process Data Interface**

The INTERBUS-S system occupies a certain portion of the PLC's I/O address area. The size of this address area depends on the bus topology. This INTERBUS-S address area can be accessed with the same commands ("L IW", "T OW", "U I", "S O", "L PW", "T PW", "L QW", "T QW" etc.) as for system-internal boards.

The address area which is required for the I/O modules of the INTERBUS-S system is set on the controller board. The setting of the required addresses depends on the mode of operation of the controller board (switch SW 6).

Two types of addressing are possible.

#### **PHYSICAL ADDRESSING**

of addressing are possible.<br> **ADDRESSING**<br>
ele of operation the host controller board puts the addresses of the IN<br>
in accordance with the physical order of the modules in the bully into the set address windows after the v In this mode of operation the host controller board puts the addresses of the INTERBUS-S modules, in accordance with the physical order of the modules in the bus topology ,automatically into the set address windows after the voltage has been switched on. Additionally, registers for bus system diagnostics are overlaid at fixed locations in the PLC's input area.

#### **LOGICAL ADDRESSING**

For this mode of operation, the programmer can freely assign the addresses of the modules and of the diagnostic registers in the address area of the PLC. After power on, the controller board addresses the INTERBUS-S modules in the way that was programmed in the software package or EEPROM before.

# **3.2.1 Example Configuration**

The examples given on the following pages describe the different types of addressing. The INTERBUS-S topology shown there is the same in all examples and comprises the following:

# **BUS CONFIGURATION**

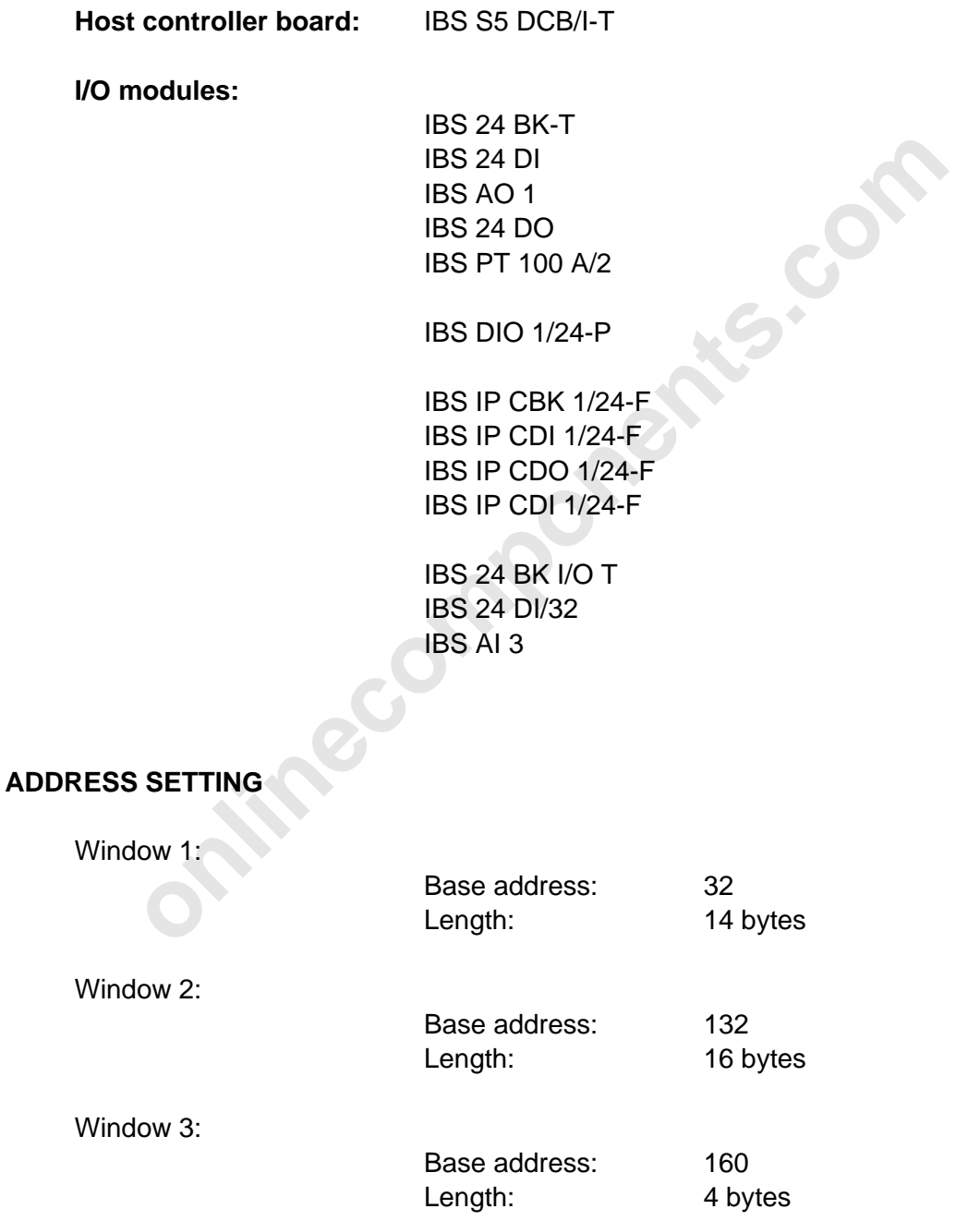

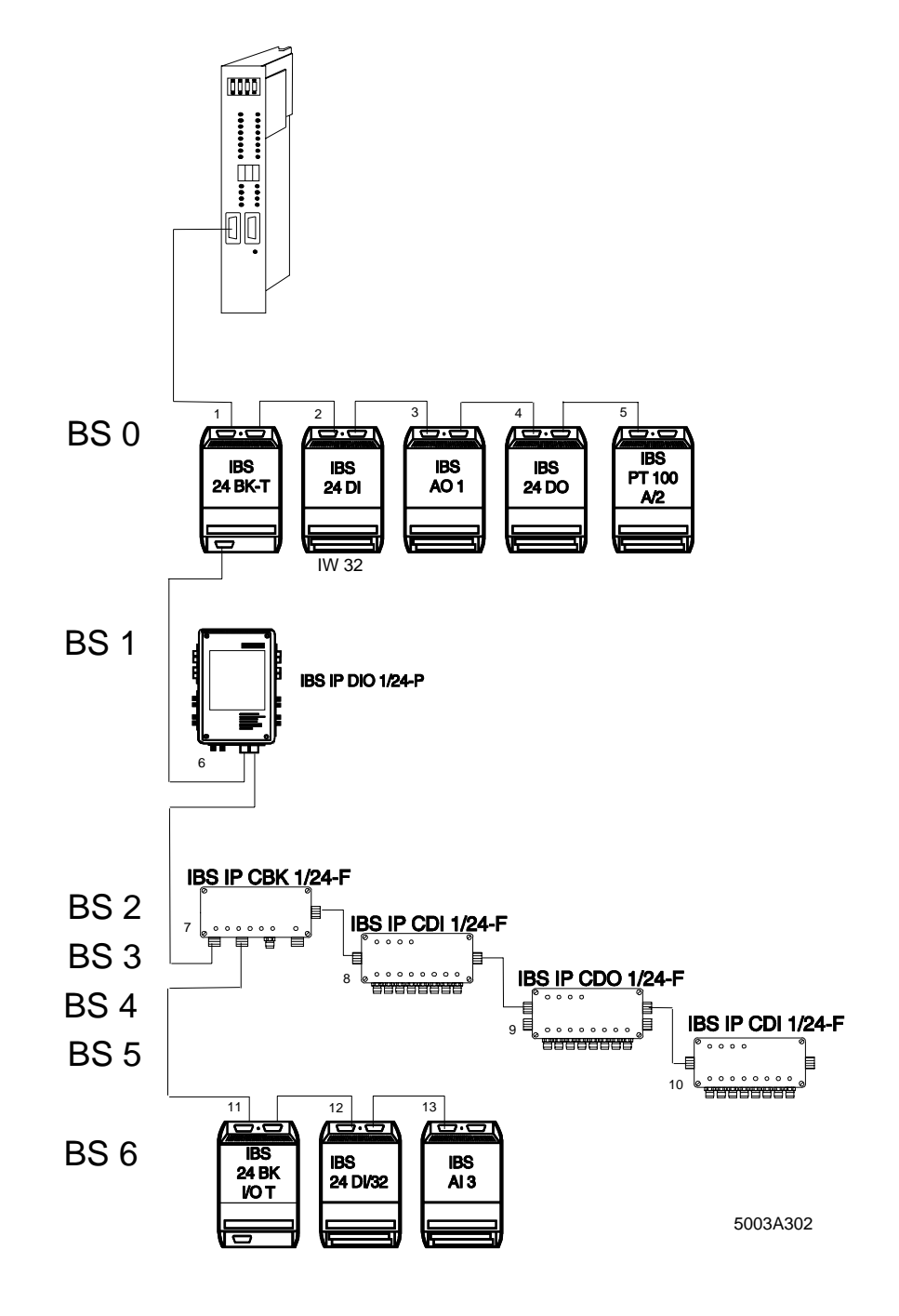

Figure 3-2: Example configuration

# **3.2.2 Order of the Modules on the Bus**

The physical addressing of the I/O modules depends on the order of the modules in the bus topology.

# **Counting direction and order of the modules**

The first module of a bus segment is a bus terminal module (BK). All other modules are I/O modules. The first I/O module is coupled to the BK, the second I/O module is coupled to the first module, etc.

## **Counting direction and order for the local buses and installation remote buses**

Bus segment 0 (BS 0) is the bus segment the BK of which is directly coupled to the controller board in the PLC through the remote bus. Bus segment 1 is coupled to the BK of bus segment 0 through the remote bus, etc.

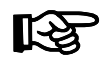

Bus terminal modules with I/O functions, BKs for the installation remote bus and installation remote bus modules have their own bus segment number (BS) as shown in Figure 3-2 (BS=7-10).

Table 3-5: Counting direction/order for the entire bus configuration

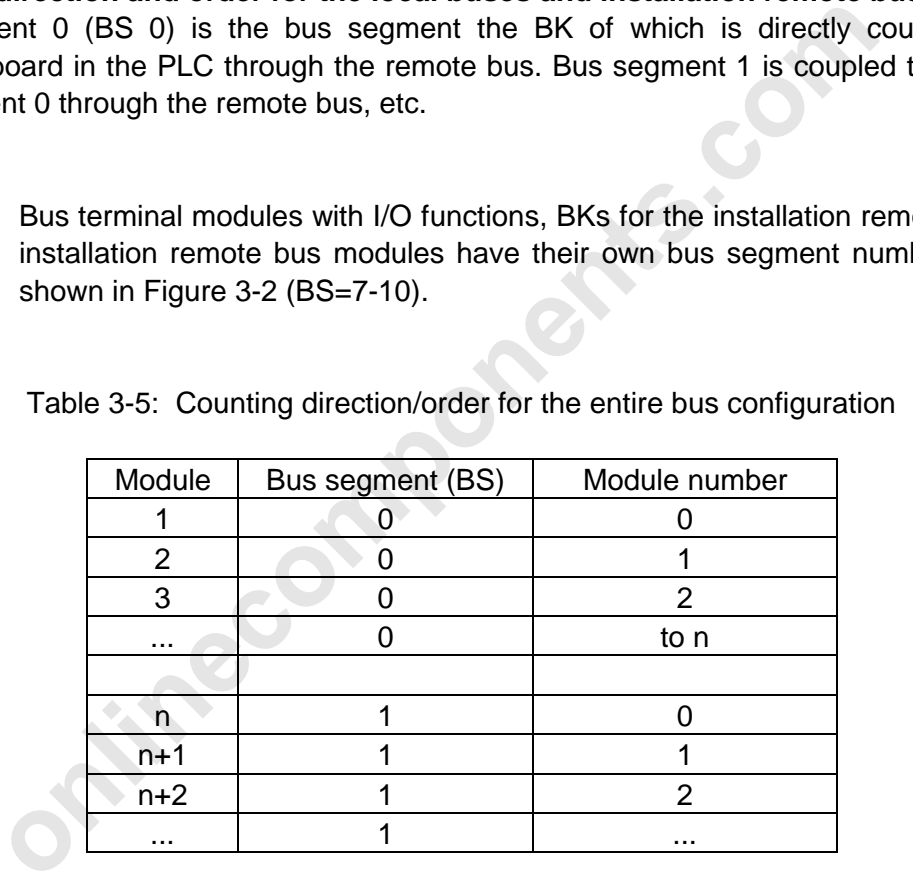

# **3.3 Physical Addressing (DCB Mode)**

The bus topology in the example for the PHYSICAL ADDRESSING is identical with Figure 3-2.

#### **3.3.1 Function**

The controller board starts automatically in the startup of the PLC. To ensure that the INTERBUS-S system is ready for operation when the cyclic program is started, the INTERBUS-S standard block INIT\_IB must be called in the startup organization blocks of the PLC.

When the PHYSICAL ADDRESSING is used, the addresses of the INTERBUS-S I/O modules result from the physical structure of the system.

When the addresses are assigned for the INTERBUS-S I/O modules, the digital inputs, the digital outputs, the analog inputs, and the analog outputs have to be considered separately.

The digital inputs and outputs occupy the first window and the analog I/O the second window in the PLC's address area.

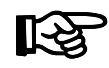

In the ID code list, the parameter WINDOW specifies in which window the respective module appears.

In the PLC address area, the module addresses are put into the window starting at the base address. The size of the address area which every module occupies depends on the module.

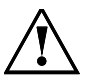

PHYSICAL ADDRESSING is used, the addresses of the INTEF<br>sult from the physical structure of the system.<br>addresses are assigned for the INTERBUS-S I/O modules, the digita<br>uts, the analog inputs, and the analog outputs have If one or several stations are removed from the bus configuration when the bus is stopped, the controller board does not recognize this modification when the physical addressing is used. Depending on the application, this may cause dangerous situations in the process run.

#### **3.3.2 Addressing**

#### **Addressing digital inputs:**

The first word of the first I/O module with digital inputs in the INTERBUS-S system is assigned the base address (even word address) set in the controller board of the first window. The next I/O module with digital inputs on the bus is given the next available address (even word or byte address; observe address orientation), etc.

#### **Addressing digital outputs:**

The same is true for the digital outputs. The first word of the first I/O module with digital outputs in the INTERBUS-S system is assigned the base address set in the controller board (even word address) of the first window. The next I/O module with digital outputs which occurs on the bus is given the next available address (even word or byte address; observe address orientation), etc.

#### **Addressing analog inputs:**

The first word of the first I/O module with analog inputs in INTERBUS-S system is assigned the base address set on the controller board (even word address) of the second window. The next I/O module with analog inputs on the bus is given the available free address (even word address), etc.

#### **Addressing analog outputs:**

**g analog outputs:**<br> **ond** of the first I/O module with analog outputs in the INTERBUS-<br>
the base address set on the controller board of the second window. The handog outputs on the bus is given the next available address<br> The first word of the first I/O module with analog outputs in the INTERBUS-S system is assigned the base address set on the controller board of the second window. The next I/O module with analog outputs on the bus is given the next available address (even word address) etc.

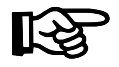

Some modules have input and output addresses.

The IBS AI analog input module, for instance, occupies

- four words in the input field (one word for each analog input channel)
- four words in the output field (one word per channel for the gain).

Possible addresses would be, e.g. input: PW 132

output PW 140

#### **3.3.3 Address Orientation**

#### **Word-oriented addressing**

Assign an even byte address to modules whose the address areas contain complete words.

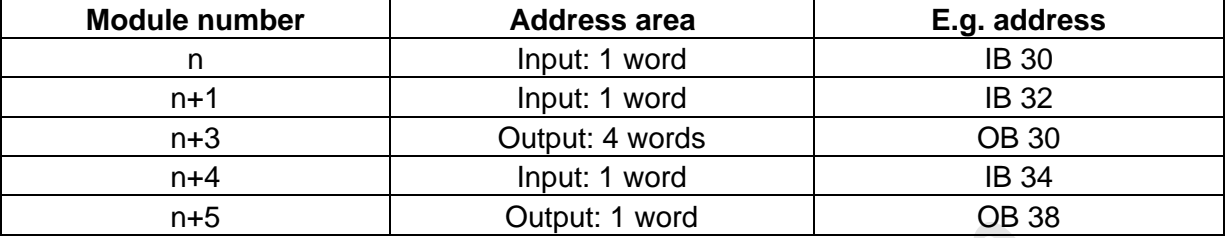

#### Table 3-6: Example for word-oriented addressing

#### **Byte-oriented addressing**

Modules the address area of which contain an odd number of bytes are assigned an **even byte address,** if:

- the previous module is a word-oriented module,
- the previous module is located in another I/O area, e.g. the module is an input module, the previous module is an output module.

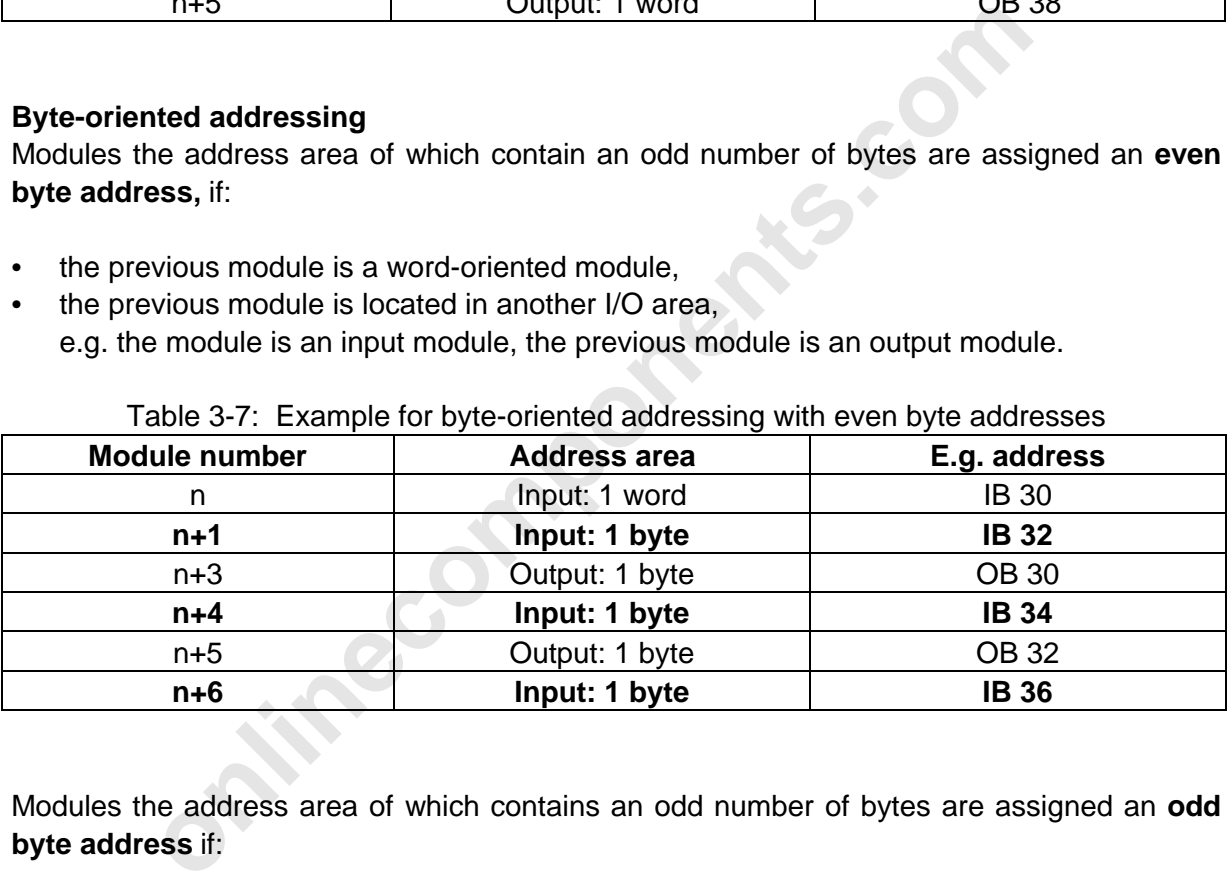

Table 3-7: Example for byte-oriented addressing with even byte addresses

Modules the address area of which contains an odd number of bytes are assigned an **odd byte address** if:

• the previous module is a byte-oriented module with the same area and has an even base address (filling up the words).

| <b>Module number</b> | <b>Address area</b> | E.g. address |
|----------------------|---------------------|--------------|
| n                    | Input: 1 word       | <b>IB 30</b> |
| $n+1$                | Input: 1 byte       | <b>IB 32</b> |
| $n+2$                | Input: 1 byte       | <b>IB 33</b> |
| $n+4$                | Input: 1 byte       | <b>IB 34</b> |
| $n+5$                | Output: 1 byte      | <b>OB 32</b> |
| $n+6$                | Output: 1 byte      | <b>OB 33</b> |

Table 3-8: Example for byte-oriented addressing with odd byte addresses

3 [User Interfaces](http://www.onlinecomponents.com/)

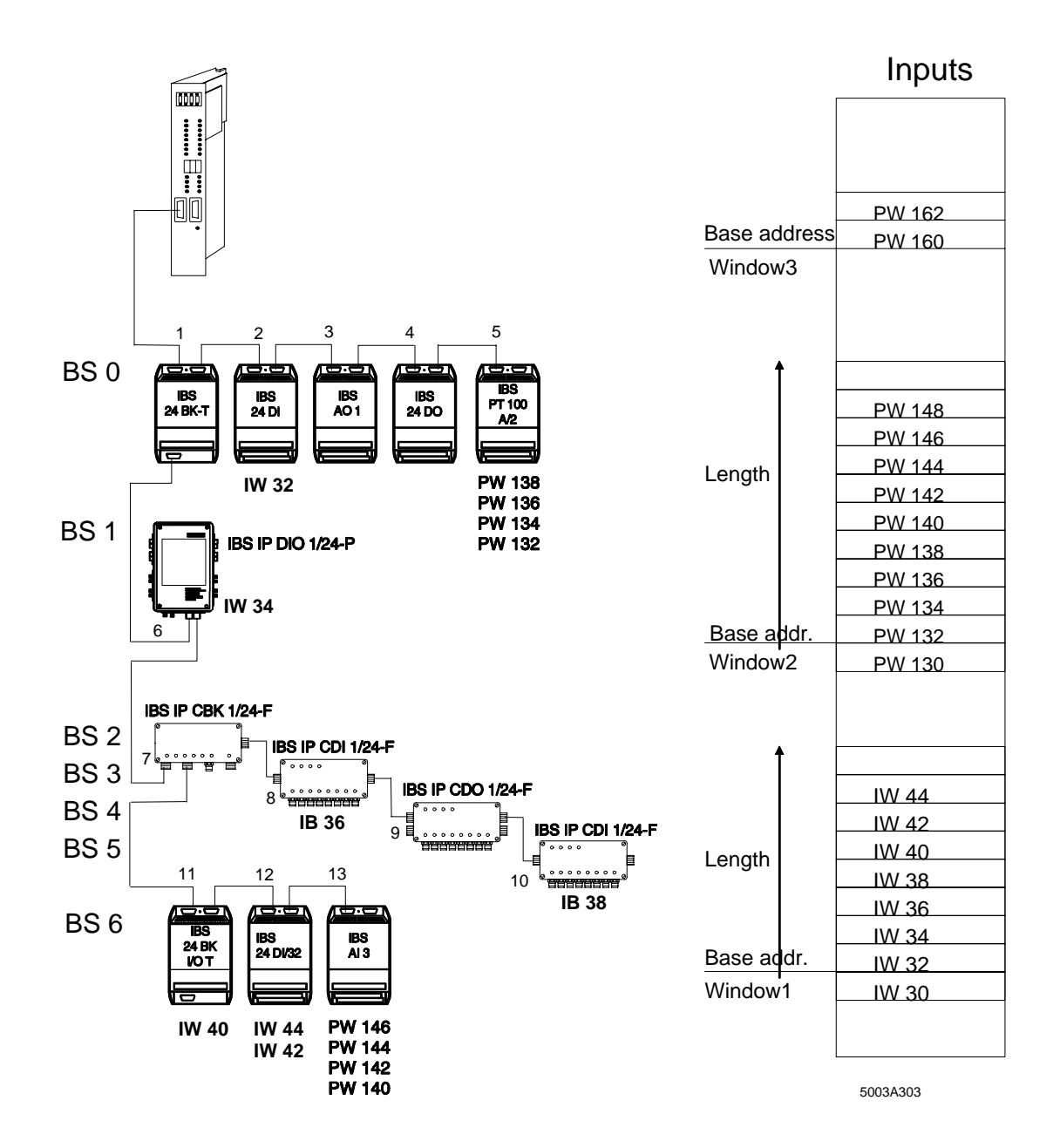

Figure 3-3: Physical addressing of the inputs (DCB mode)

- PW130: Diagnostic parameter register
- IW 30: Diagnostic bit register

 $\overline{a}$ 

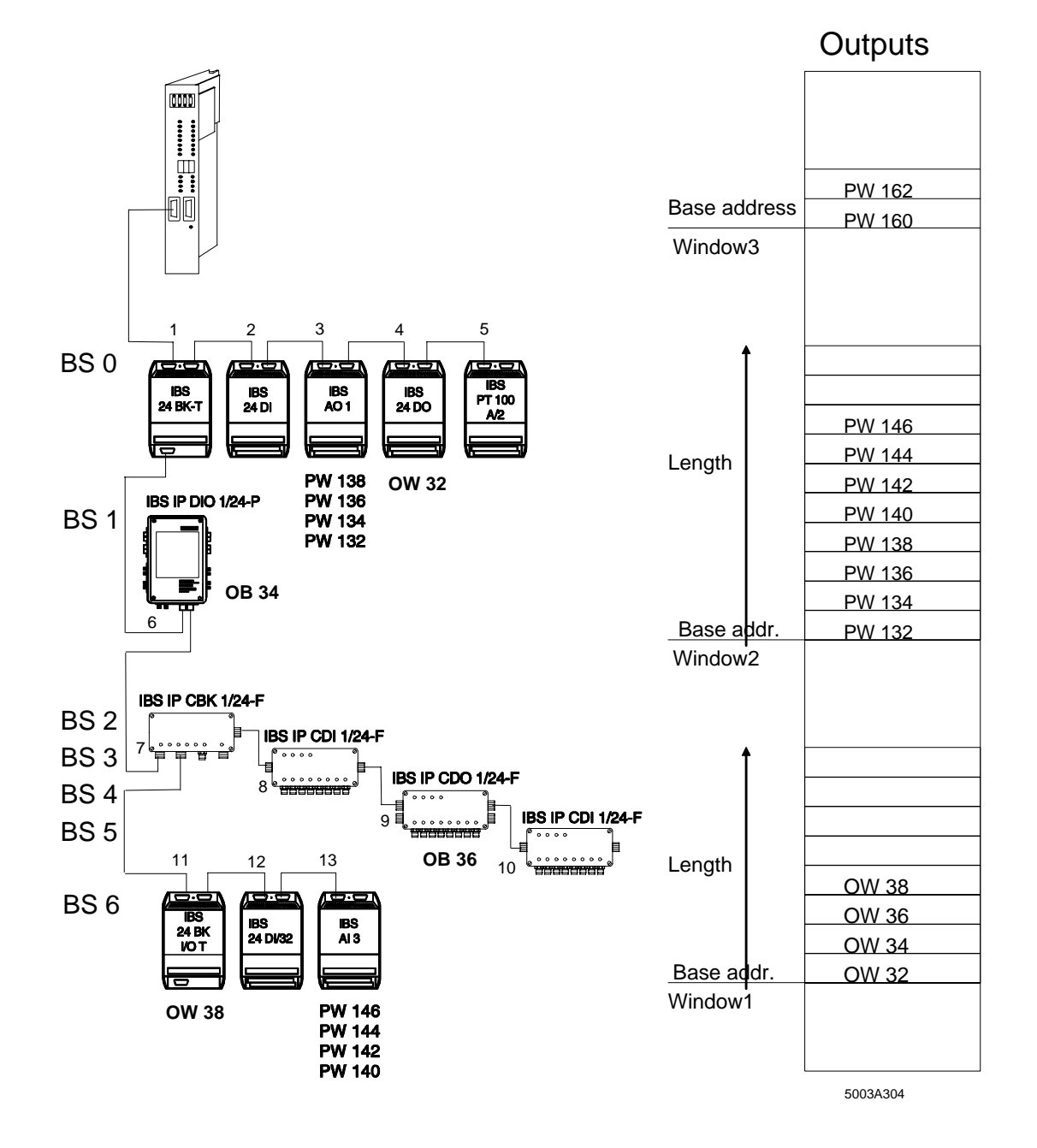

Figure 3-4: Physical addressing of the outputs (DCB mode)

# **3.4 Logical Addressing (DCB Mode)**

The bus topology in this example for the LOGICAL ADDRESSING is identical with Figure 3- 2.

#### **3.4.1 Function**

In contrast to the PHYSICAL ADDRESSING, the addresses for the INTERBUS-S modules are assigned independently of the two windows when LOGICAL ADDRESSING is used.

The addresses of the individual I/O modules can be freely selected when logical addressing is used. The address area in the PLC for the modules must not be used by other devices.

The free selection of the addresses facilitates the insertion and removal of modules, as the modules keep their addresses and the addresses are not shifted.

Address list link the physical and the logical address configurations. The address lists are stored as data blocks in the PLC or as an address list in the EEPROM memory card. When the PLC or the controller board are started, the address lists address the I/O modules in the PLC's I/O area. With the help of a programmer (under MS DOS) you may enter constants for the address lists in the data blocks or the EEPROM card.

**Solution** and *in* change in the PLC for the modules must not be used by other election of the addresses facilitates the insertion and removal of modelep their addresses and the addresses are not shifted.<br> **Solution** the When the LOGICAL ADDRESSING is used, the addresses of the modules are not determined by the bus topology, but the user can freely assign them for every module. The link of the digital modules to window 1 and the analog modules to window 2 is removed for the LOGICAL ADDRESSING. All addresses which have been entered in the following lists should be regarded as examples and can certainly be assigned in a different order.

#### **3.4.2 Structure of an INTERBUS-S Address List**

The address lists which determine the assignments of the logical addresses for the INTERBUS-S modules are stored in the data blocks of the PLC or, via the PC, in the EEPROM memory card. The address lists are established according to a typical pattern which is also used for other INTERBUS-S definition lists. The entries of an address list are called parameters.

- The first parameter of a definition list is the parameter COUNTER. It indicates how many parameters follow. In most address this value equals the number of modules which are connected to the INTERBUS-S system.
- All parameters of a definition list have to be entered one after another. The must be no gaps within one list.
- The position of a parameter in a definition list corresponds to the location number of the module in the INTERBUS-S system to which the entry of this parameters has been assigned. That means that the first parameter of the first list after the COUNTER parameter refers to the first module in the system. The second parameter after the COUNTER parameter refers to the second parameter, etc.

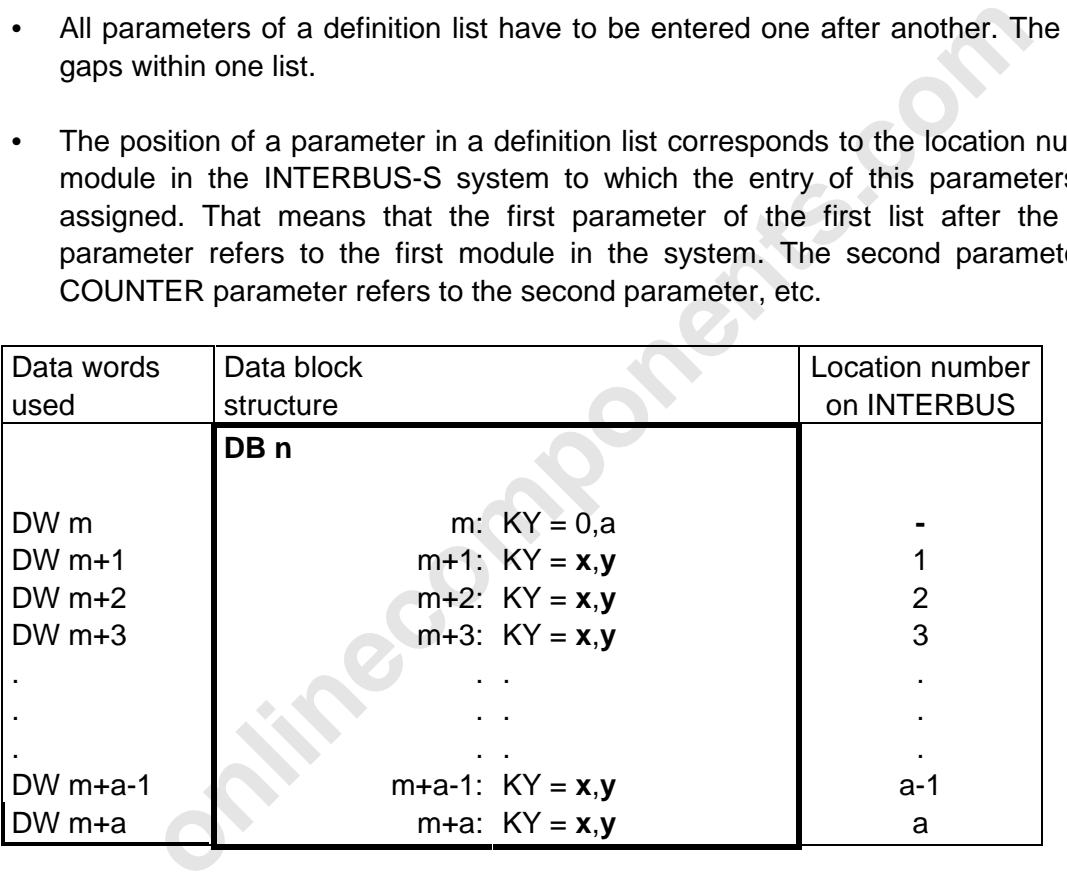

Abbreviations:

- a: Quantity of modules in the INTERBUS-S system
- n: Number of the data block used
- m: Number of the first data word used
- **x:** Details of the address area  $P$  area = 0  $Q$  area = 1
- **y:** Start address for the module which is located at this position in the INTERBUS-S system

Figure 3-5: Structure of the parameter lists for the addressing

# **3.4.3 Addressing**

The bus topology in this example for the LOGICAL ADDRESSING is identical with Figure 3-2. The following example shows two data blocks which have been completely filled in. The addresses which have been used in these data blocks lead to the address distribution shown in the two figures. The settings of the DIP switches from the example for the physical addressing were kept.

The assignment of the addresses is independent of the set INTERBUS-S windows 1 and 2. All modules which are connected to the bus and the registers (diagnostic and bit-controlled command registers) which INTERBUS-S makes available can be addressed in the entire I/O area of the PLC. The addresses which have been addressed in such a way must not be used by SIMATIC I/O modules.

For modules which occupy addresses in the input field as well as in the output field, it is now possible to use the same address for the respective input and output words.

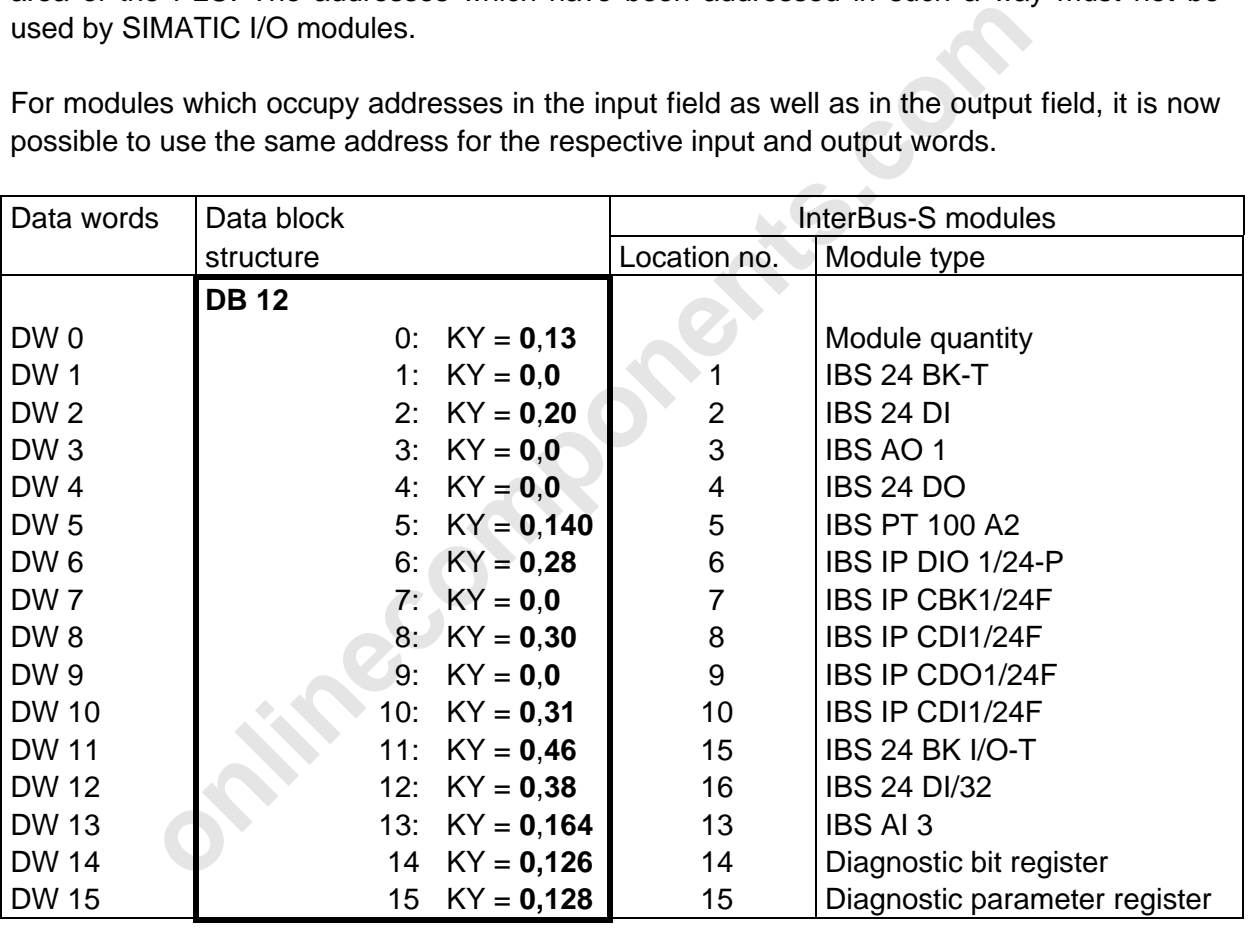

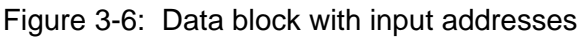

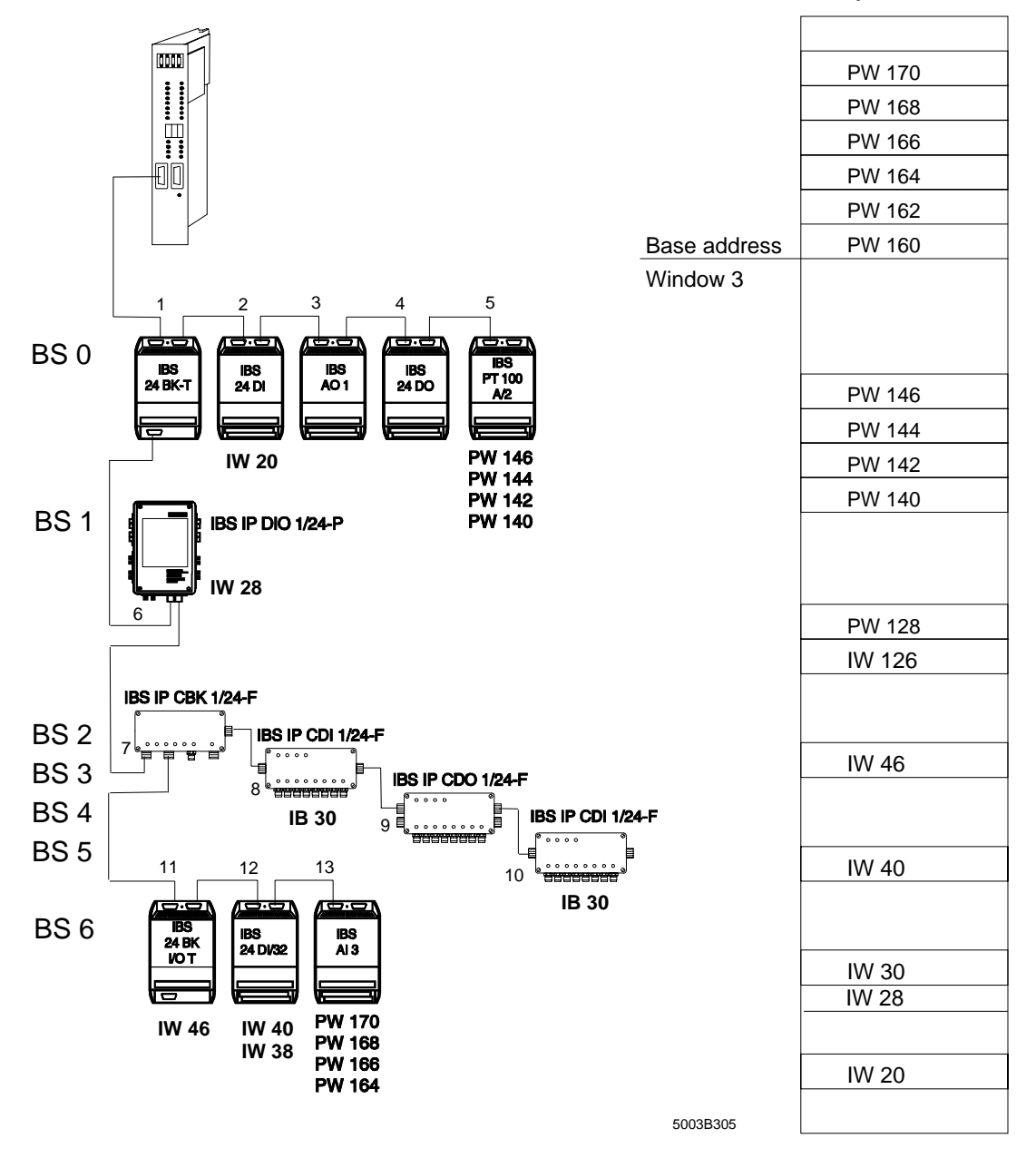

Inputs

Figure 3-7: Logical addressing of the inputs (DCB mode)

- IW 126: Diagnostic bit register
- PW 128: Diagnostic parameter register

For one module all input and output addresses always belong together, as only the start address of the address area is given which has been assigned to the module. When the addresses are assigned logically, modules which have only a byte address area can be assigned odd byte addresses. There are no restrictions with regard to the filling up of peripheral words for modules which are addressed byte by byte. However, modules which have to be addressed word by word must only be assigned even byte addresses.

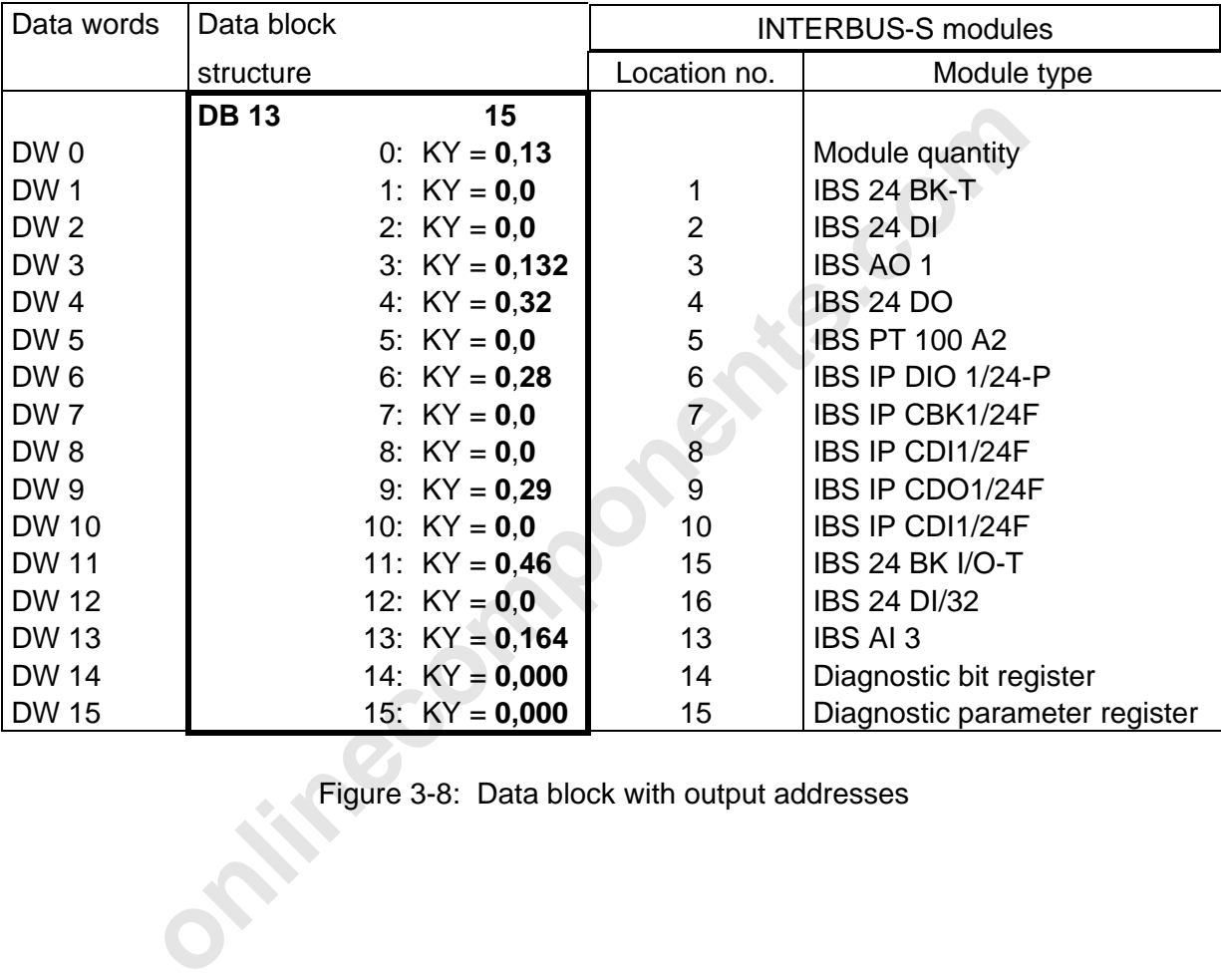

Figure 3-8: Data block with output addresses

 $\overline{a}$ 

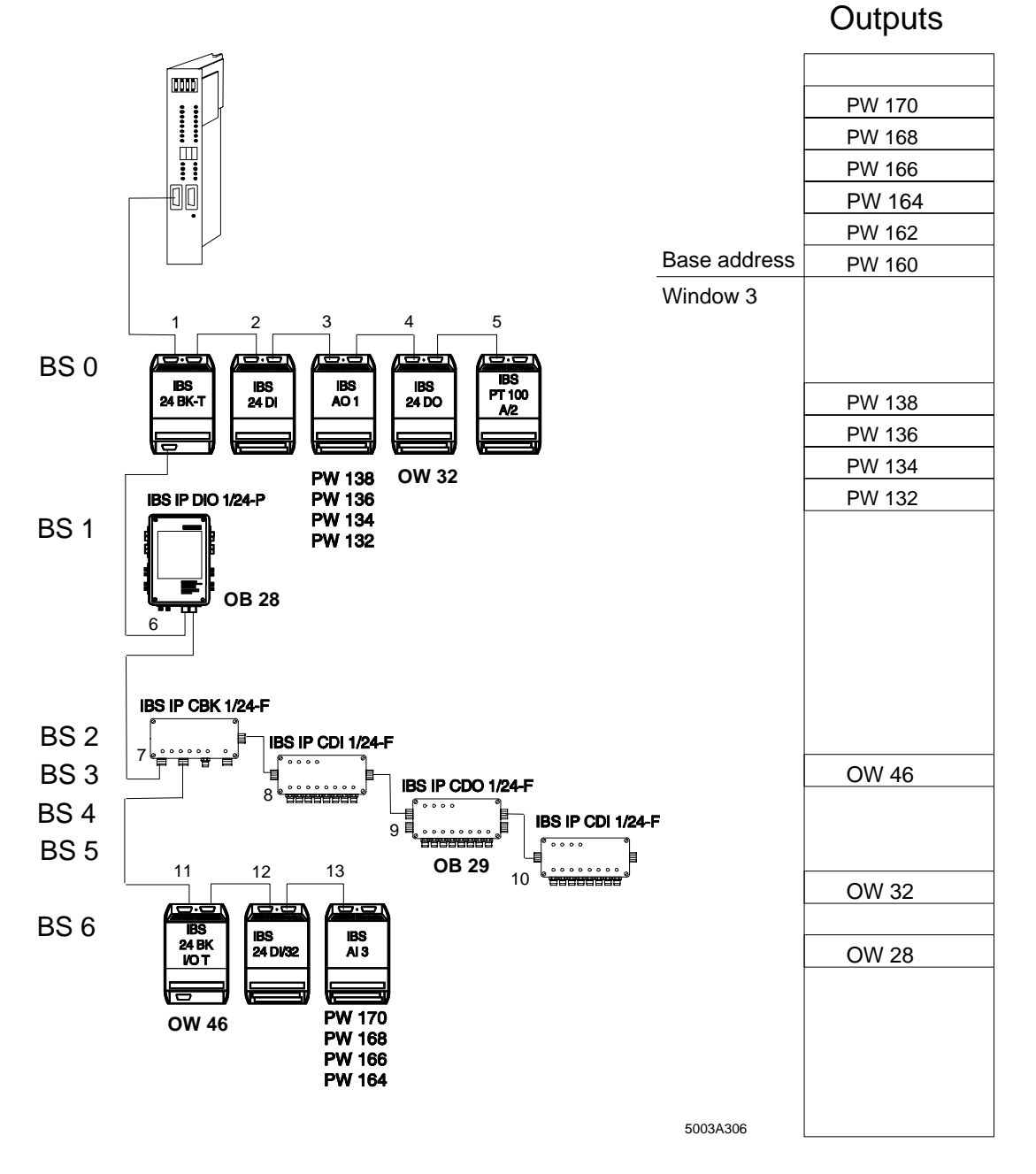

Figure 3-9: Logical addressing of the outputs (DCB mode)

# **3.5 Access to INTERBUS-S Modules**

The controller board cyclically reads the states of the INTERBUS-S module inputs and stores them in the **M**ULTI-**P**ORT **M**EMORY (MPM). At the same time it transfers the data which is determined for the module outputs from the MPM to the modules. The INTERBUS-S cycle runs continuously and independent of the PLC cycle.

The controller board puts the addresses of the INTERBUS-S modules and registers in the PLC's I/O address area, so that the PLC handles these addresses like system-internal I/O boards.

If an address is located in the address area PB 0 to PB 127, the PLC includes this portion in its process image. For modules which are addressed in this area, the familiar bit commands ("AI", "OI", "= O" etc.), byte command ("L IB", "T OB" etc.) and also word and double word commands ("L IW", "T OW", etc.) can be used. Addresses which are located outside of this area will not be included in the process image. In this area the module data is accessed with commands like "L PW", "L QW", "T PW", "T QW" etc.

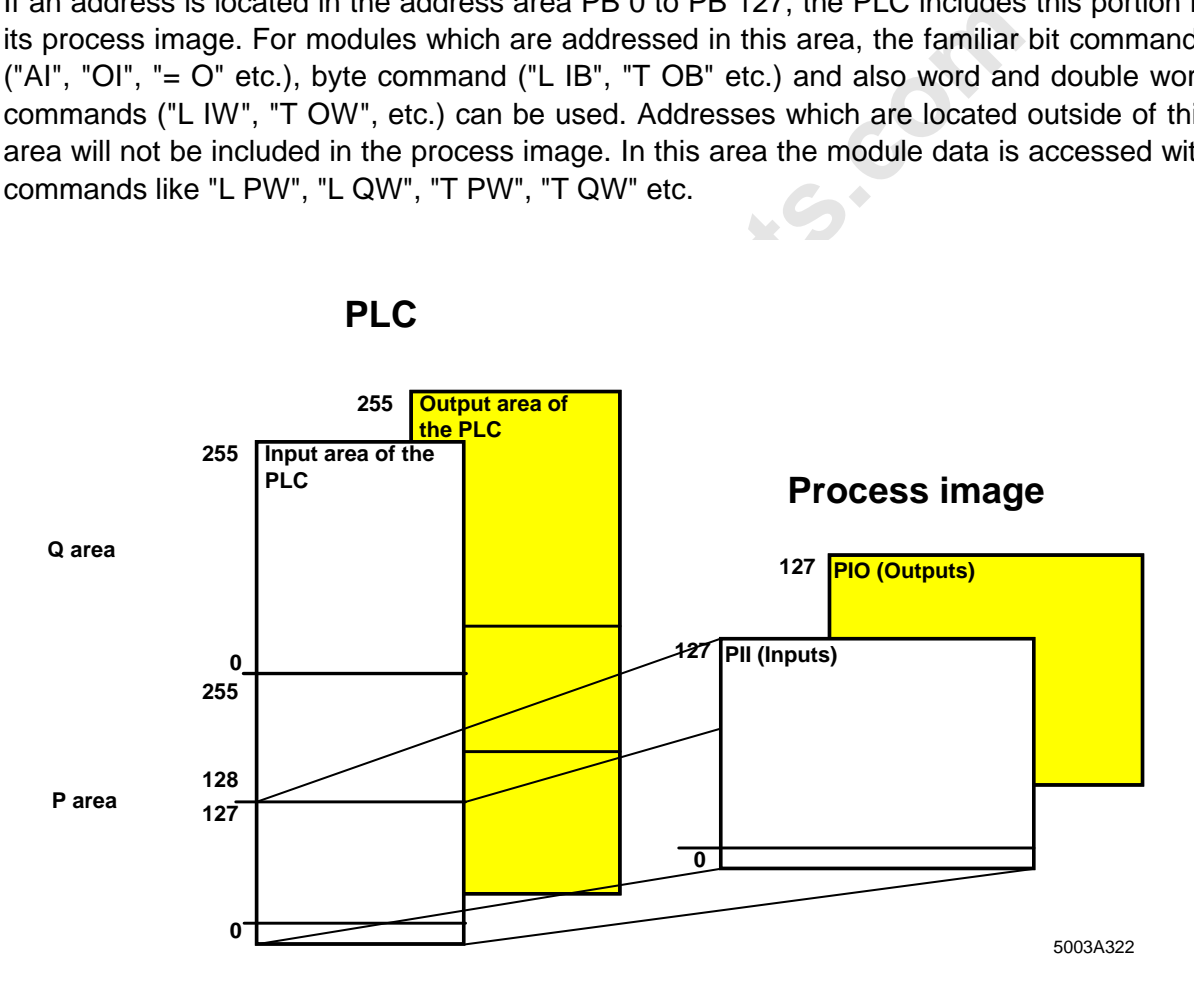

**PLC**

Figure 3-10: PLC I/O area

The following pages provide a description of the INTERBUS-S modules in various groups. A schematic diagram shows the relevant module terminals and the address location of the associated bits in the PLC.

#### **3.5.1 Digital Modules with 16 Inputs**

Modules: IBS 24 DI IBS 230 DI IBS 120 DI

Access: The up to date data of the modules is made available in the MPM of the controller board. Data is linked with the familiar commands ("AI", "OI" etc.).

Addressing: When LOGICAL ADDRESSING is used, enter an even base address n for every module. Address the digital modules so that their addresses are located in the process image (PB 0 to PB 127). The following figure shows schematically the module terminals and the address location of the associated bits in the PLC.

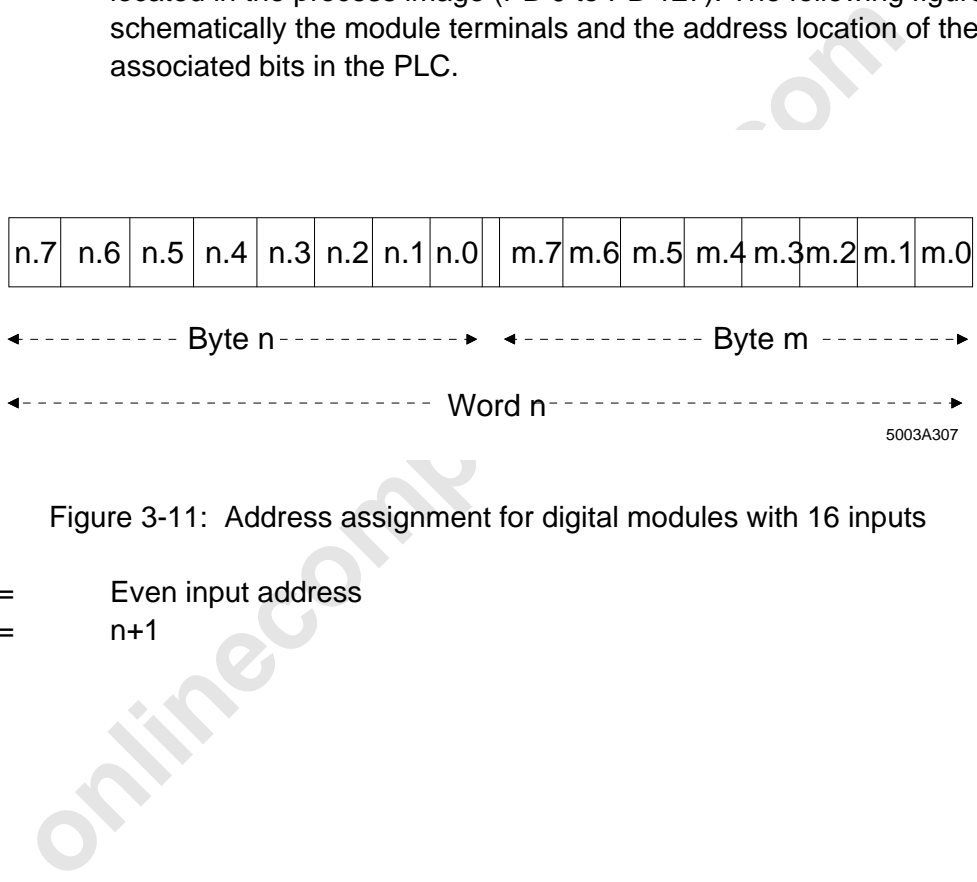

Figure 3-11: Address assignment for digital modules with 16 inputs

 $n =$ Even input address  $m = n+1$ 

#### **3.5.2 LC Modules with 16 Digital Inputs**

Modules: IBS 24 DI/LC

- Access: The up to date data of the modules is made available in the MPM of the controller board. Data is linked with the familiar commands "AI", "OI" etc.
- Addressing: When LOGICAL ADDRESSING is used, enter an even base address n for every module. Address the digital modules so that their addresses are located in the process image (PB 0 to PB 127). The following figure shows schematically the module terminals and the address location of the associated bits in the PLC.

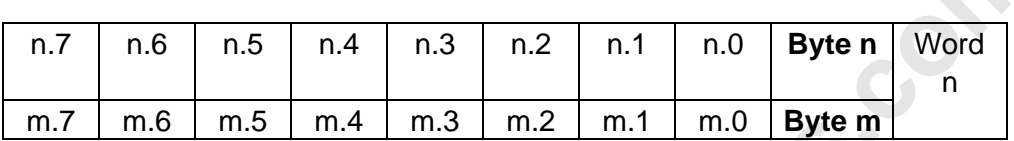

Figure 3-12: Address assignment for digital LC modules with 16 inputs

- **Processed** n = Even input address
- $m = n + 1$

#### **3.5.3 Digital Modules with 32 Inputs**

Modules: IBS 24 DI/32

Access: The up to date data of the modules is made available in the MPM of the controller board. Data is linked with the familiar commands "AI", "OI" etc.

Addressing: When LOGICAL ADDRESSING is used, enter an even base address n for every module. Address the digital modules so that their addresses are located in the process image (PB 0 to PB 127). The following figure shows schematically the module terminals and the address location of the associated bits in the PLC.

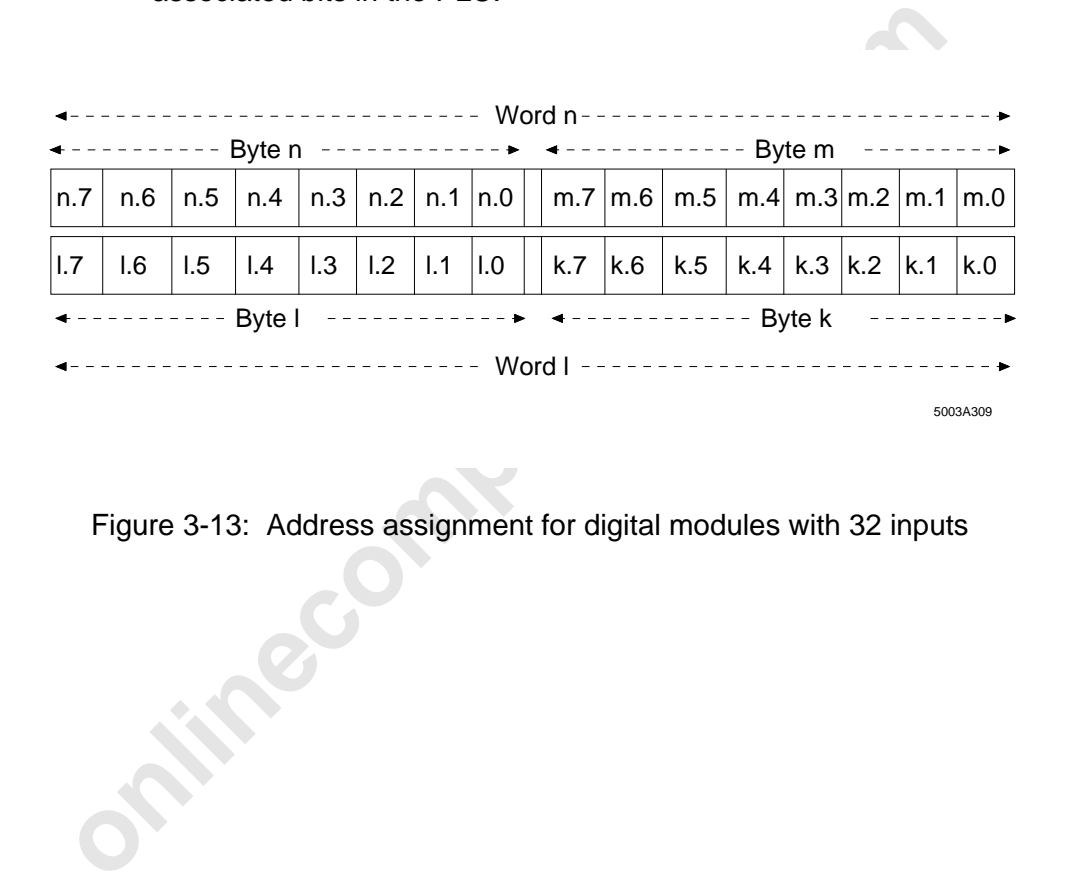

Figure 3-13: Address assignment for digital modules with 32 inputs

#### **3.5.4 Digital Modules with 16 Outputs**

Modules: IBS 24 DO IBS 230 DO IBS 120 DO

Access: The up to date data of the modules is made available in the MPM of the controller board. Data is linked with the familiar commands "=O", "S O" etc.

Addressing: When LOGICAL ADDRESSING is used, enter an even base address n for every module. Address the digital modules so that their addresses are located in the process image (PB 0 to PB 127). The following figure shows schematically the module terminals and the address location of the associated bits in the PLC.

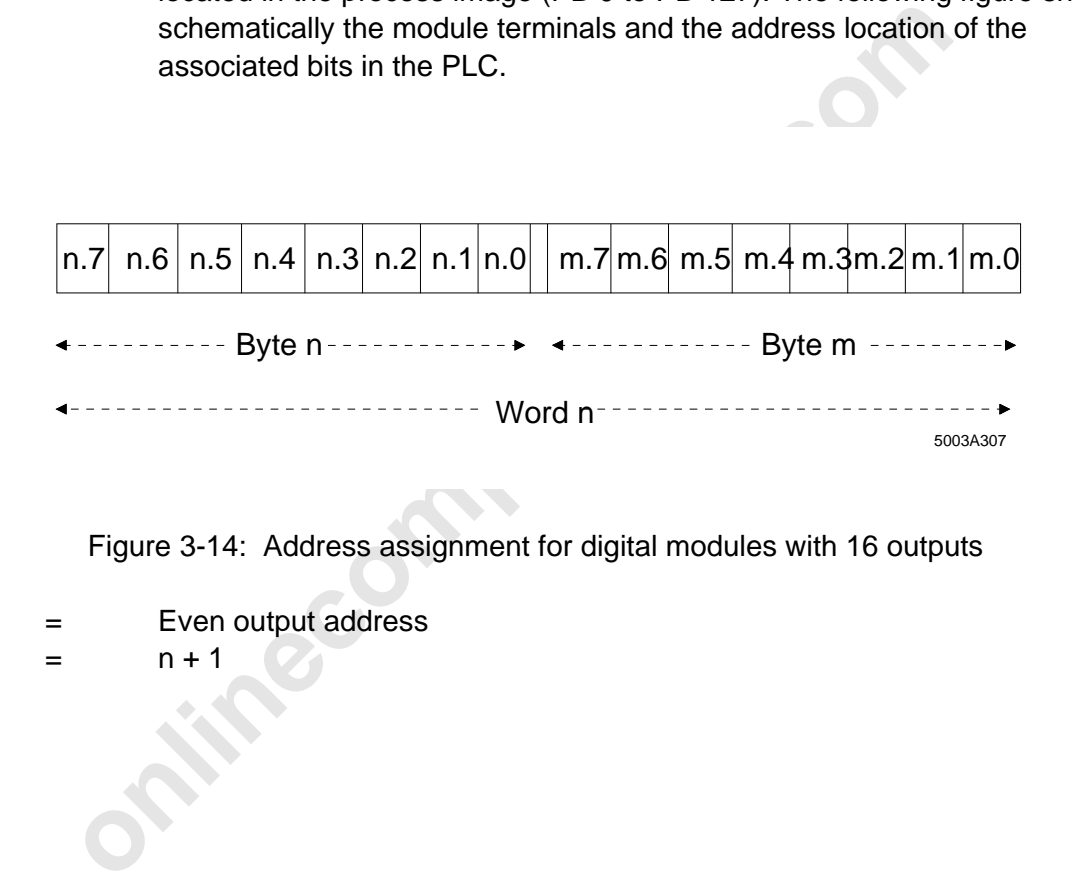

Figure 3-14: Address assignment for digital modules with 16 outputs

n = Even output address

 $m = n + 1$ 

### **3.5.5 LC Modules with 16 Digital Outputs**

Modules: IBS 24 DO/LC

- Access: The up to date data of the modules is made available in the MPM of the controller board. Data is linked with the familiar commands "=O", "S O" etc.
- Addressing: When LOGICAL ADDRESSING is used, enter an even base address n for every module. Address the digital modules so that their addresses are located in the process image (PB 0 to PB 127). The following figure shows schematically the module terminals and the address location of the associated bits in the PLC.

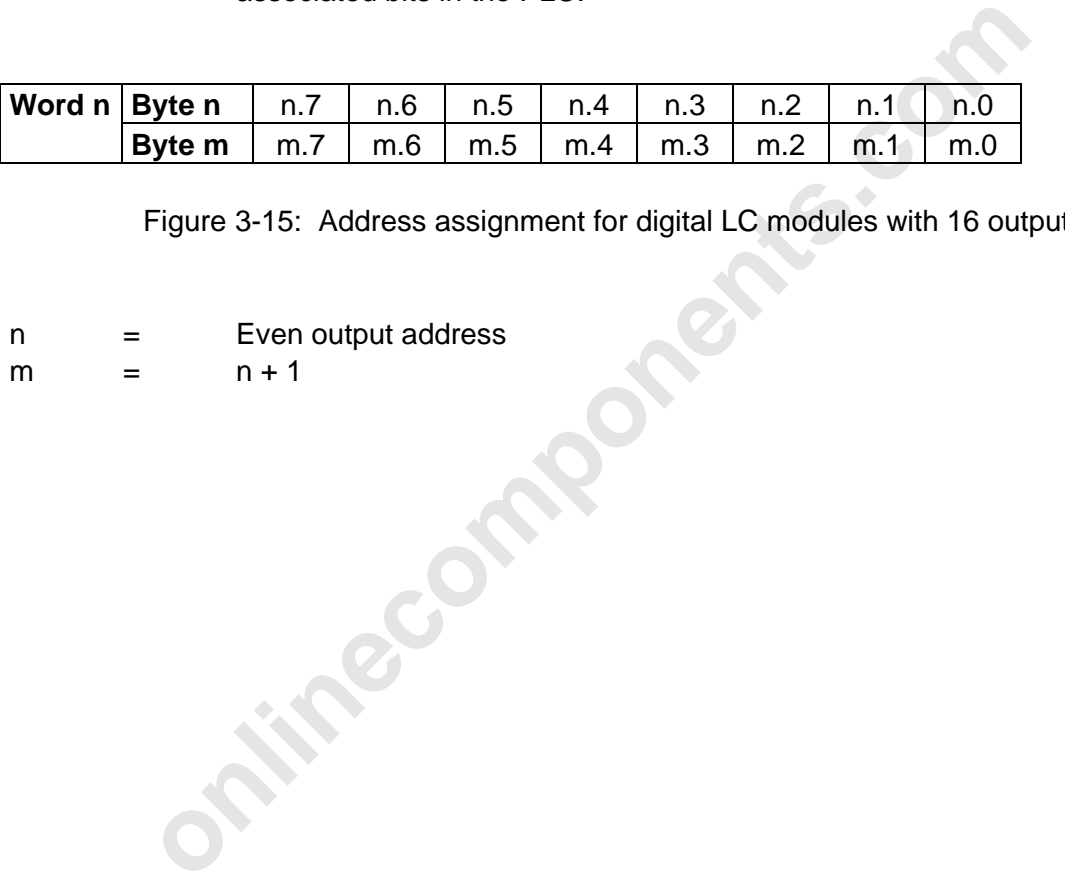

Figure 3-15: Address assignment for digital LC modules with 16 outputs

- n = Even output address
- m = n + 1

3 [User Interfaces](http://www.onlinecomponents.com/)

#### **3.5.6 Digital Modules with 32 Outputs**

Modules: IBS 24 DO/32

Access: The up to date data of the modules is made available in the MPM of the controller board. Data is linked with the familiar commands "=O", "S O" etc.

Addressing: When LOGICAL ADDRESSING is used, enter an even base address n for every module. Address the digital modules so that their addresses are located in the process image (PB 0 to PB 127). The following figure shows schematically the module terminals and the address location of the associated bits in the PLC.

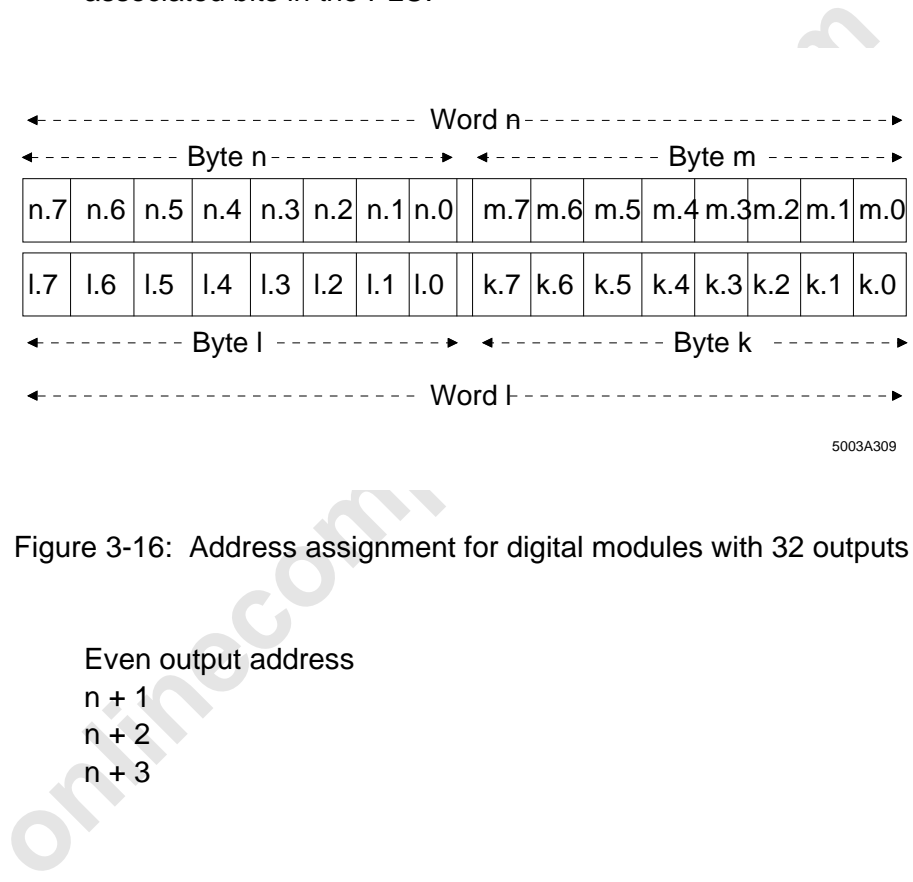

Figure 3-16: Address assignment for digital modules with 32 outputs

n = Even output address  $m = n + 1$  $\ln 2 = \ln 2$  $k = n + 3$ 

#### **3.5.7 Digital Modules with 16 Inputs and 16 Outputs**

Modules: IBS 24-BK-I/O-T

- Access: The up to date data of the modules is made available in the MPM of the controller board. Data is linked with the familiar commands "AI", "S O" etc.
- Addressing: When LOGICAL ADDRESSING is used, enter an input address n and the output address I for every module. Address the digital modules so that their addresses are located in the process image (PB 0 to PB 127).The following figure shows schematically the module terminals and the address location of the associated bits in the PLC.

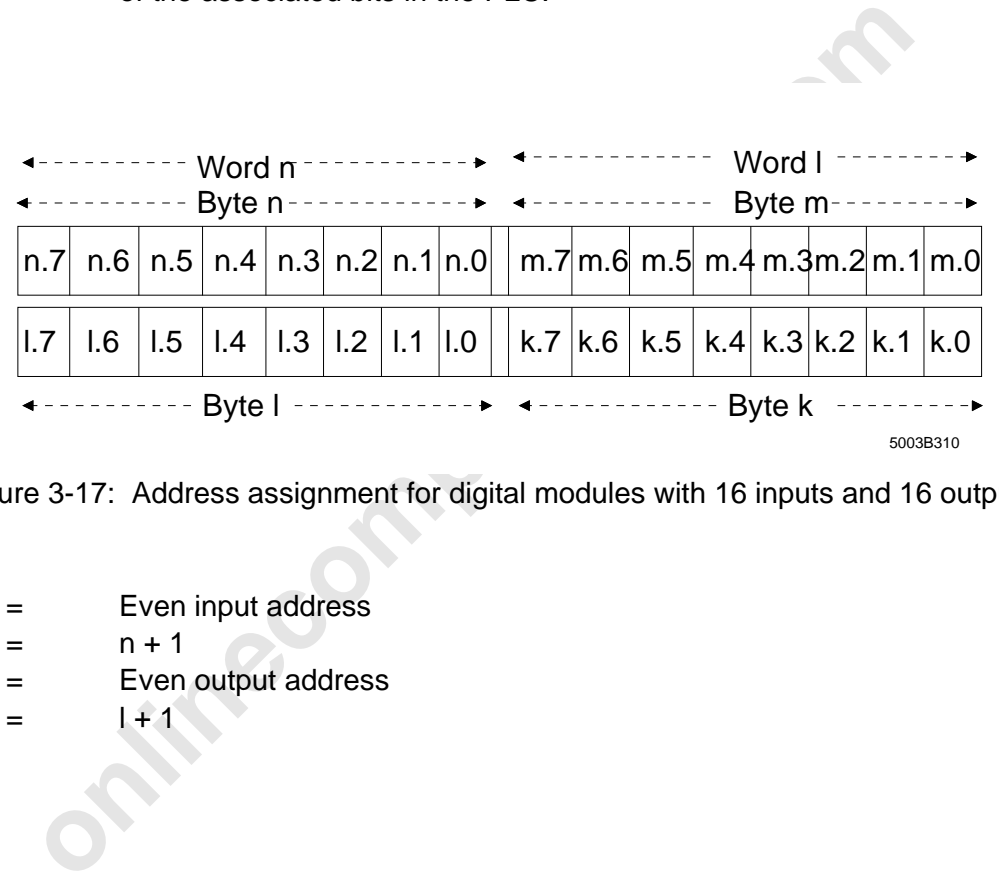

Figure 3-17: Address assignment for digital modules with 16 inputs and 16 outputs

n = Even input address

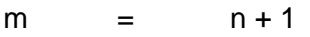

- l = Even output address
- $k = 1 + 1$

# **3.5.8 Four-Channel Analog Input Modules with Programmable Gain**

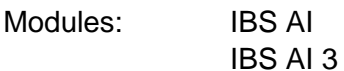

Access: The modules occupy four word addresses in the input area and four word addresses in the output area. If this is the case, data is accessed with the familiar commands ("L PW", "T PW", "L QW", "T QW", etc.).

channel has a 16-bit OUT register which is used to program the<br>16-bit IN register out of which the analog value can be read. The<br>figure shows schematically the address location of the analog cl<br>and the associated gain and Addressing: When LOGICAL ADDRESSING is used, enter the input address n and the output address m for every module. Address the analog modules so that their addresses are located outside the process image. Every analog channel has a 16-bit OUT register which is used to program the gain and a 16-bit IN register out of which the analog value can be read. The following figure shows schematically the address location of the analog channels and the associated gain and analog registers.

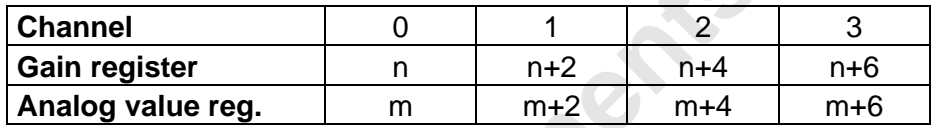

Figure 3-18: Address assignment of the analog channels

- n = Even output address
- m = Even input address

The gain registers allow to set a gain of 1, 10 or 100 for every analog channel. The bits in the gain registers have the following meanings:

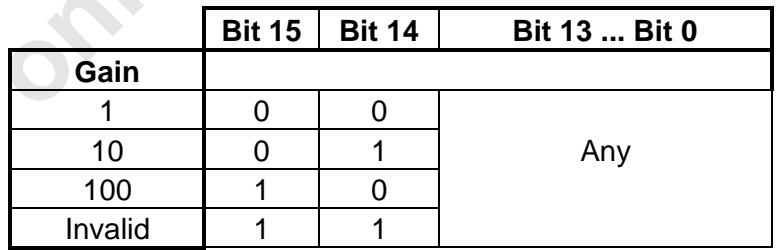

Figure 3-19: Meaning of the bits in an 16-bit gain register

If the gain register of channel 0 has the address 140, the gain is programmed with the following commands.

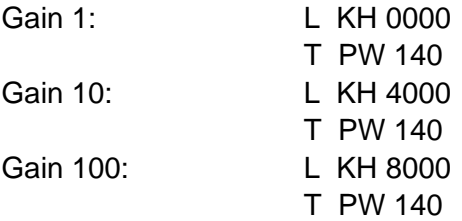

When a channel is to be used as current input it has to be programmed with a gain of 10.

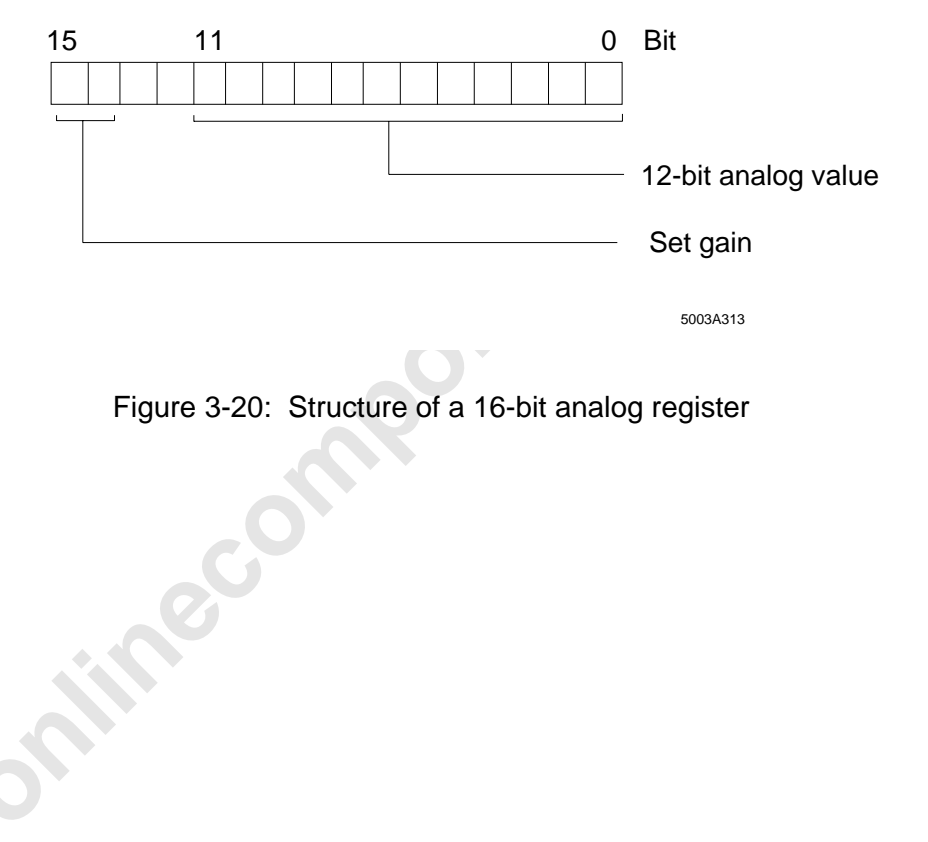

Figure 3-20: Structure of a 16-bit analog register

If the analog register has, for example, the address 132, the value is read in the accumulator of the PLC using the command "L PW 132".

Depending on the module type, the 12-bit analog value is encoded in binary code or two's complement.

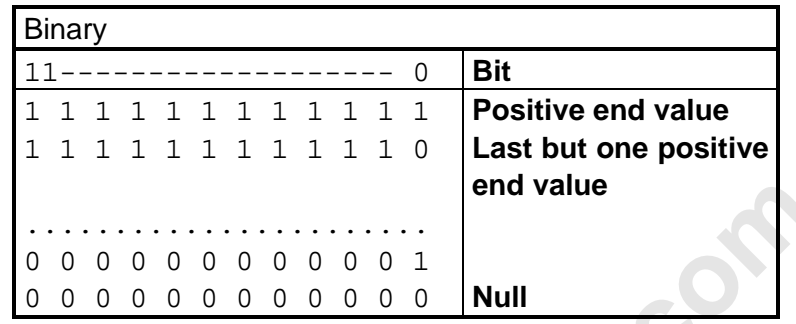

Figure 3-21: The 12-bit analog value in binary code

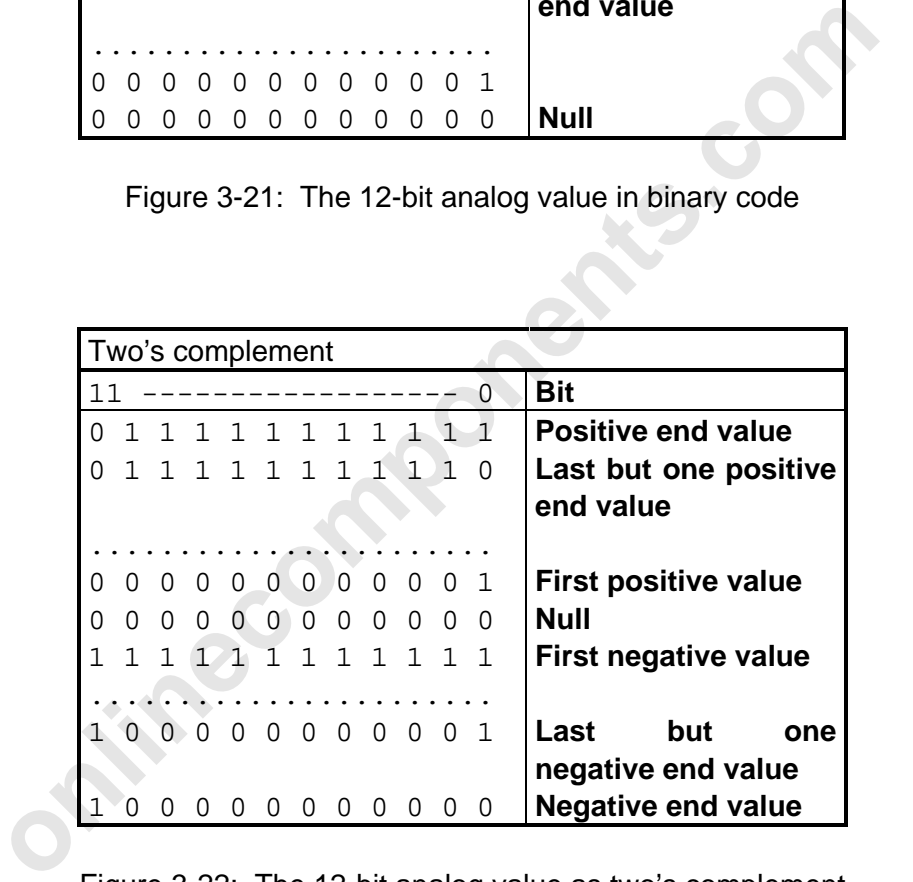

Figure 3-22: The 12-bit analog value as two's complement

 $\overline{a}$ 

#### **3.5.9 Four-Channel Analog-Output Modules**

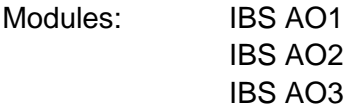

- Access: The modules occupy four word addresses in the output area. Data is accessed with the familiar commands ("L PW", "T PW", "L QW", "T QW" etc.).
- Addressing: The four-channel analog output modules occupy only output addresses. Address the analog modules so that their addresses are located outside the process image. Every analog channel has a 16-bit OUT register in which the analog value is written. The following figure shows schematically the address location of the analog channels at the terminal strip.

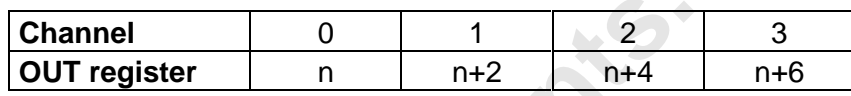

Figure 3-23: Address assignment of the analog channels

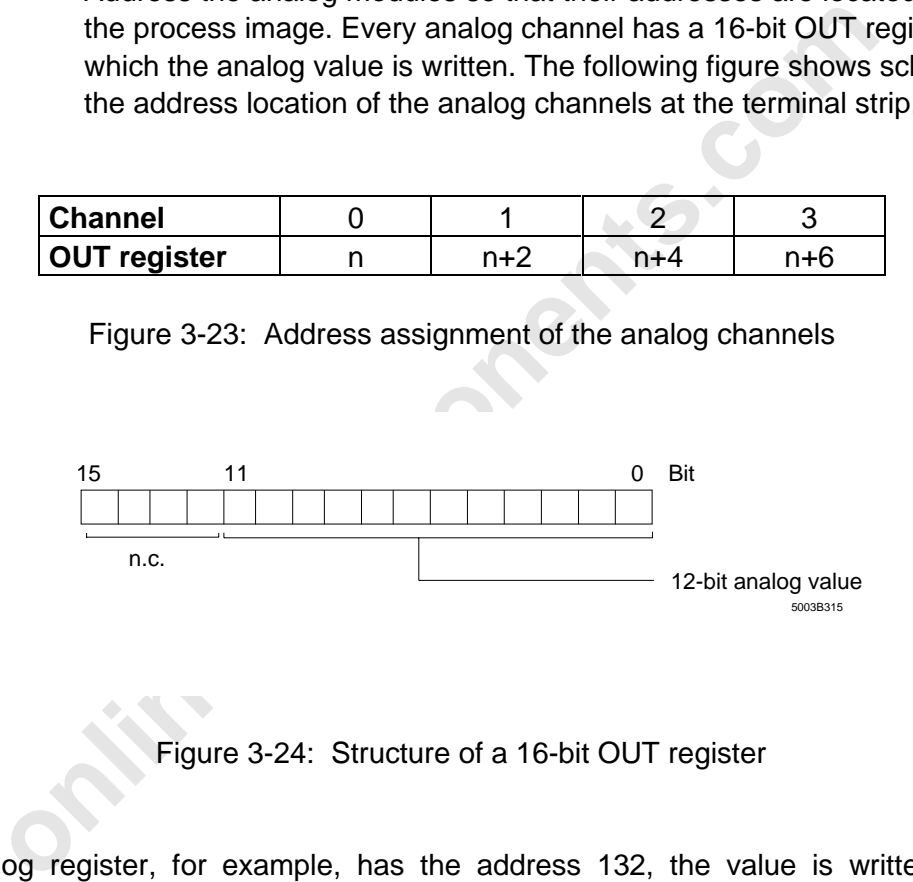

Figure 3-24: Structure of a 16-bit OUT register

If the analog register, for example, has the address 132, the value is written from the accumulator of the PLC to the module using the command "T PW 132".

Depending on the type of module, the 12-bit analog value is encoded in binary code or two's complement.

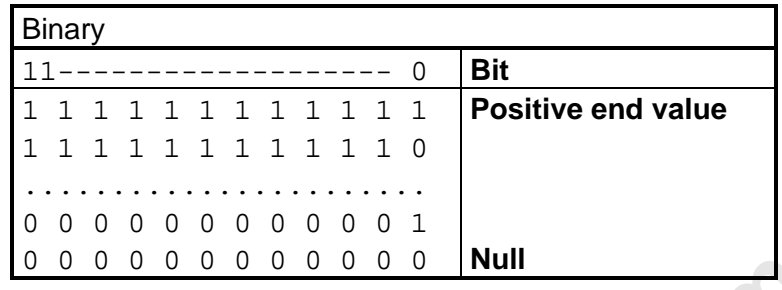

Figure 3-25: The 12-bit analog value in binary code

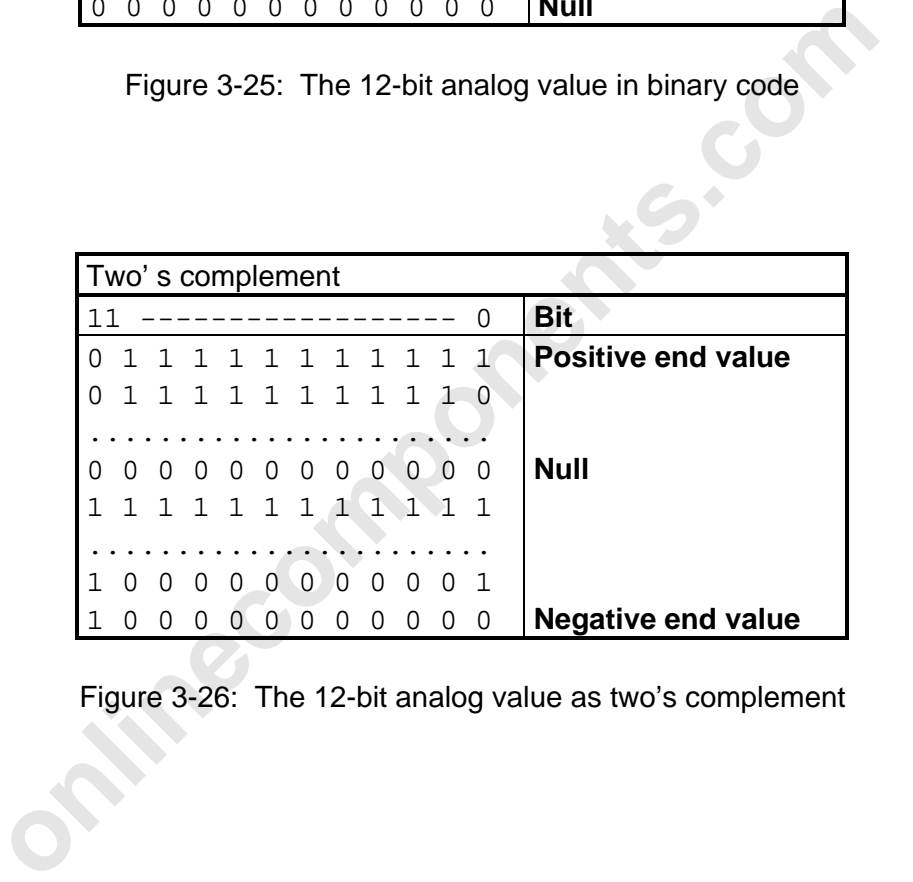

Figure 3-26: The 12-bit analog value as two's complement

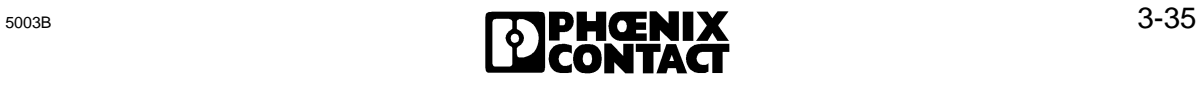

 $\overline{a}$ 

#### **3.5.10 Relay Modules**

Modules: IBS 24 RELS

- Access: The up to date data of the modules is made available in the MPM of the controller board. Data is linked with the familiar commands "=O", "S O" etc.
- Addressing: When LOGICAL ADDRESSING is used, enter an even base address n for every module. Address the digital modules so that their addresses are located in the process image (PB 0 to PB 127).The following figure shows schematically the module terminals and the address location of the associated bits in the PLC. There are eight relays on the module, up to eight further relays can be connected with an expansion unit. The module always occupies two bytes, regardless of whether the expansion unit is connected or not.

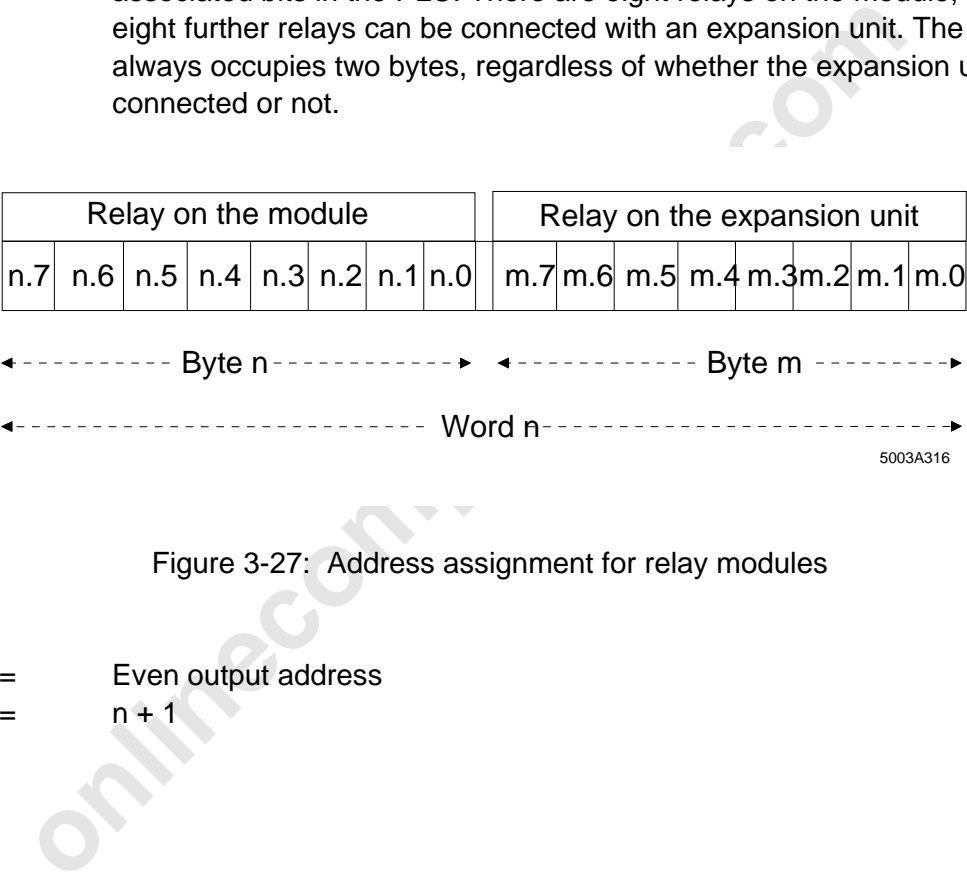

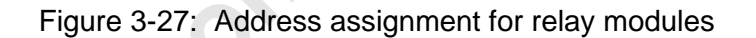

n = Even output address  $m = n + 1$ 

3 [User Interfaces](http://www.onlinecomponents.com/)

### **3.5.11 Communication Interface Boards**

Boards: IBS S5/SL IBS S5/SL/I IBS BA/SL IBS BA/SL/I

- Access: The controller board in the master PLC treats a communication interface board in a slave PLC like an I/O bus terminal module with 8- or 16-byte output and input addresses. The master PLC writes IBS output data into registers on the communication interface board and is able to read IBS input data from the registers of the communication interface board.
- Addressing: Set the address of the communication interface board (slave PLC) with the DIP switches on the interface board. The size of the address area (8 or 16 bytes) is set with a jumper. Please refer to the user manual for your communication interface board to get more detailed information.

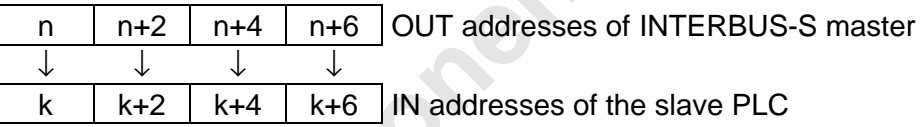

Figure 3-28: Communication path from the master PLC (with DAB or DCB board) to the slave PLC (with communication interface board)

- n: INTERBUS-S output address (must be specified for LOGICAL ADDRESSING)
- k: Input address of the slave PLC (is set with the DIP switches on the interface board)

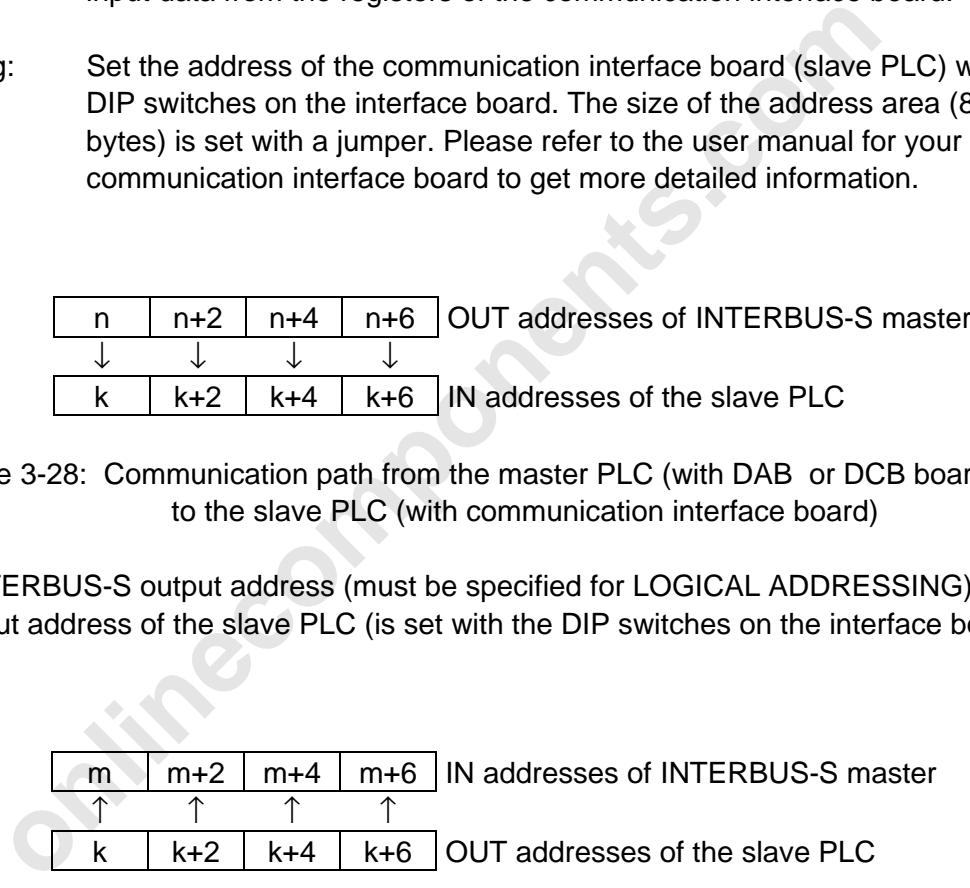

Figure 3-29: Communication path from the slave PLC (with communication interface board) to the master PLC (with DAB or DCB board)

- k: Output address of the slave PLC (is set with DIP switches on the interface board).
- m: INTERBUS-S input address (must be specified for LOGICAL ADDRESSING)

#### **3.5.12 Modules for Thermocouples**

- Modules: IBS PT100A/2 IBS PT100A/4
- Access: The modules occupy four word addresses in the input area. Address the analog modules so that the addresses are outside the process image. Data from these modules can be accessed with the familiar commands ("L PW", "T PW", "L QW", "T QW", etc.). Every channel has a 16-bit IN register, out of which the pending analog value can be read.
- Addressing: When LOGICAL ADDRESSING is used enter an input address n for every module. The following figure shows the address assignment of the analog channels at the terminal strip.

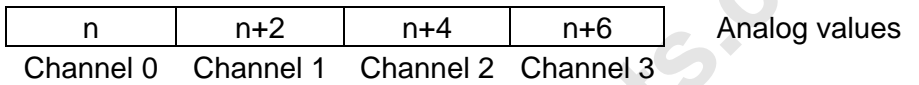

Figure 3-30: Address assignment for digital modules with 16 inputs

n: Even input address

#### Code table

module. The following figure shows the address assignment of the channels at the terminal strip.<br>
n and the terminal strip.<br>
n and the terminal strip.<br>
n and the terminal strip.<br>
Figure 3-30: Address assignment for digital The IBS PT100A module converts the measured temperatures into a 12-bit binary code. The following table shows the allocation of some temperatures to the corresponding data words. This table is for modules with a measuring range of 0...600 °C. With other measuring ranges, there will be a different allocation between the codes which are output by the module and the measures temperatures.

Table 3-9: Temperature allocation for a measuring range of 0...600°C

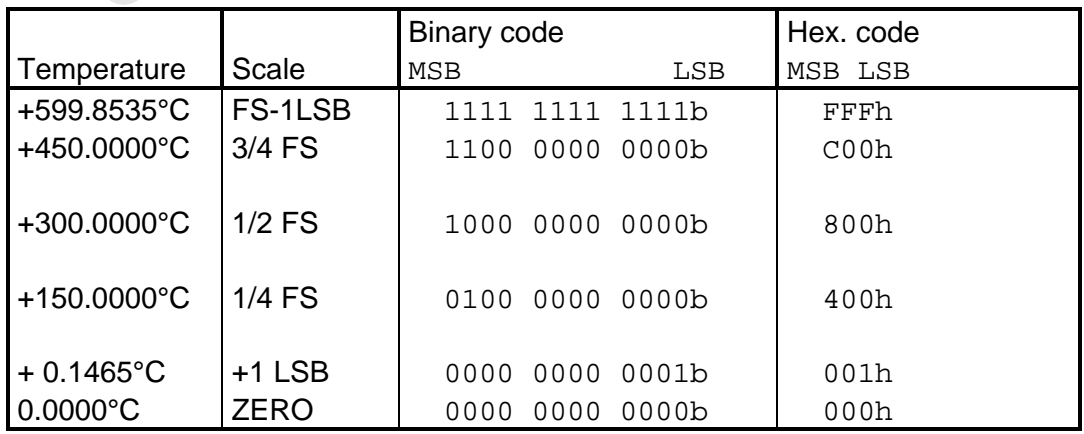

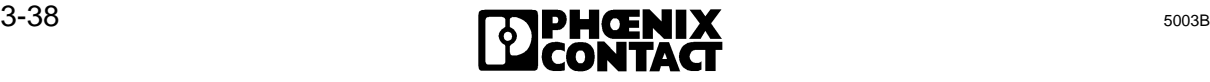

Moreover, the IN data words provide the controller board with coded information on the measuring range of the respective module. Only the decoding of this measuring range information allows to select an appropriate algorithm for converting the 12-bit data words into temperature values.

The measuring range information is transferred in bits 12...14 of the IN data words. It is the same for all channels of an IBS PT100A module.

The open circuit detection sets bit 15 (MSB), when the connection to the measuring resistor (shunt) is interrupted or no sensor is connected to the measuring channel. In this case, the measured and transmitted temperature value is to be ignored.

Bits 0...11 contain the digitized temperature value of the respective measuring channel.

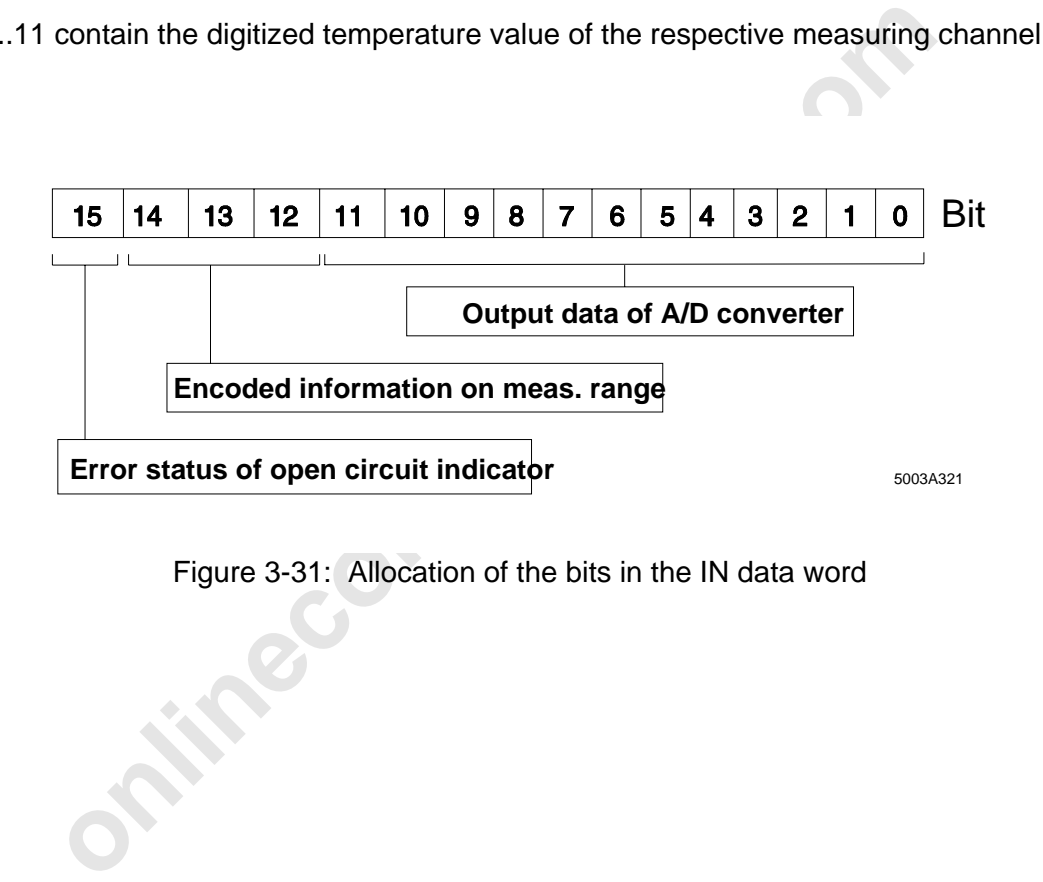

Figure 3-31: Allocation of the bits in the IN data word

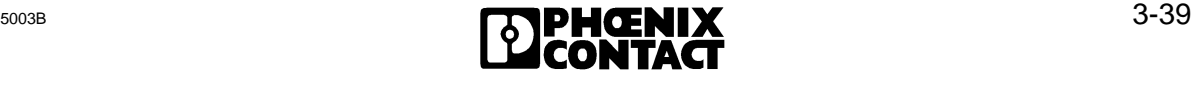

 $\overline{a}$ 

#### Determination of the transmitted temperature value

First, the temperature value has to be determined from the data words which were transmitted by the IBS PT100A. This value is then available in the controller for a further processing.

Second, bit 15 of the IN data word is to be checked. If it is set, the open circuit indicator of the respective measuring channel responded and the transferred measuring value does not need to be processed any further.

Afterwards, the measuring range to which the transferred measuring value refers is to be determined from bits 12...14. At present, modules are available with a measuring range from 0...600°C:

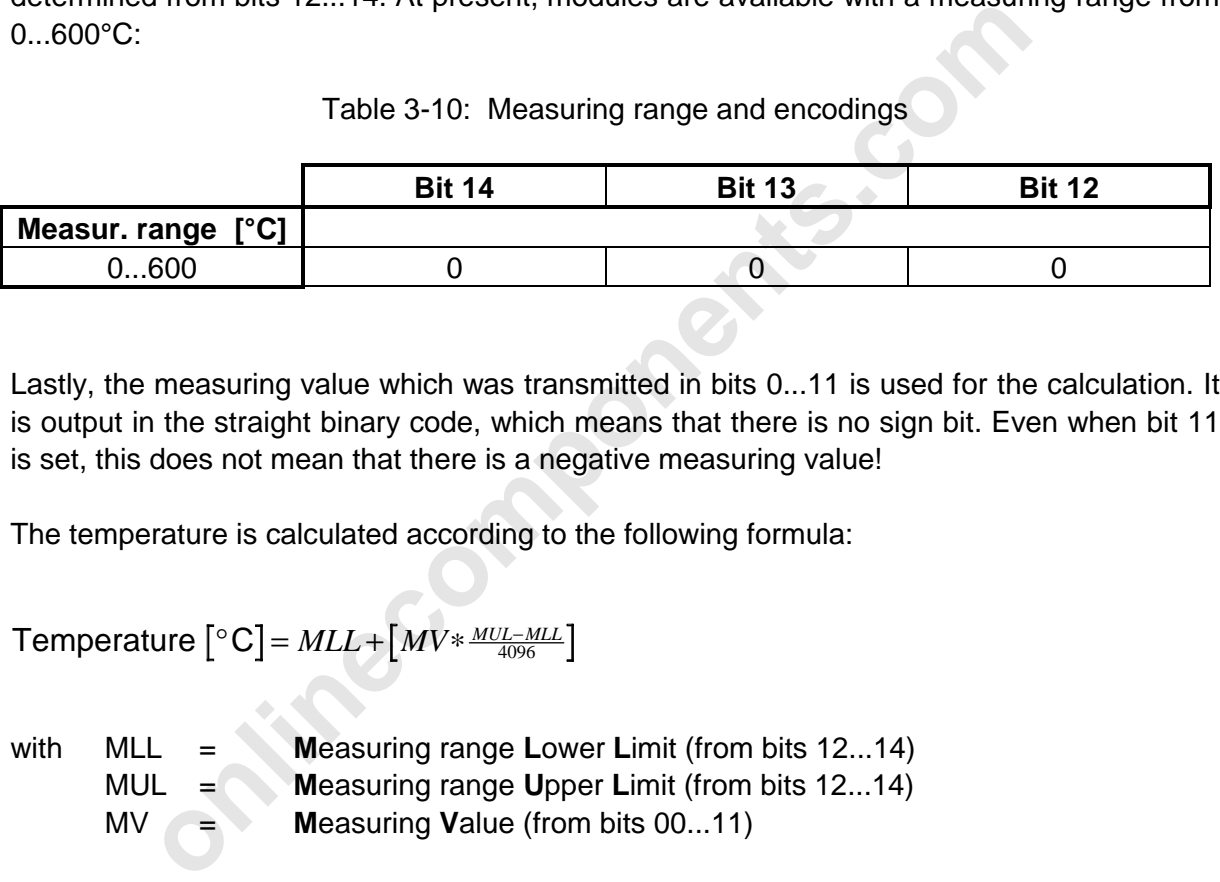

Table 3-10: Measuring range and encodings

Lastly, the measuring value which was transmitted in bits 0...11 is used for the calculation. It is output in the straight binary code, which means that there is no sign bit. Even when bit 11 is set, this does not mean that there is a negative measuring value!

The temperature is calculated according to the following formula:

```
Temperature [°C] = MLL + [MV ∗ <del>″ ″ ″ ″ ″ ″ ″</del>
```
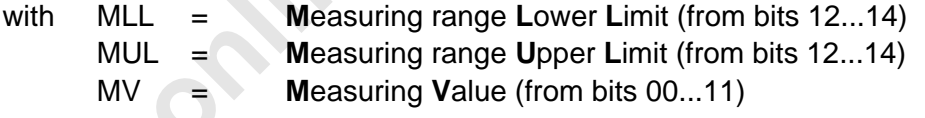

# Chapter 4

# **Diagnostic Interfaces**

This chapter provides information on

- the possibilities for hard- and software-supported diagnostics on the controller board
- the I/O status indications in the connected bus system
- the diagnostic functions on modules and bus terminal modules
- the use of the Hand Held Monitor and the monitor program for diagnostic support

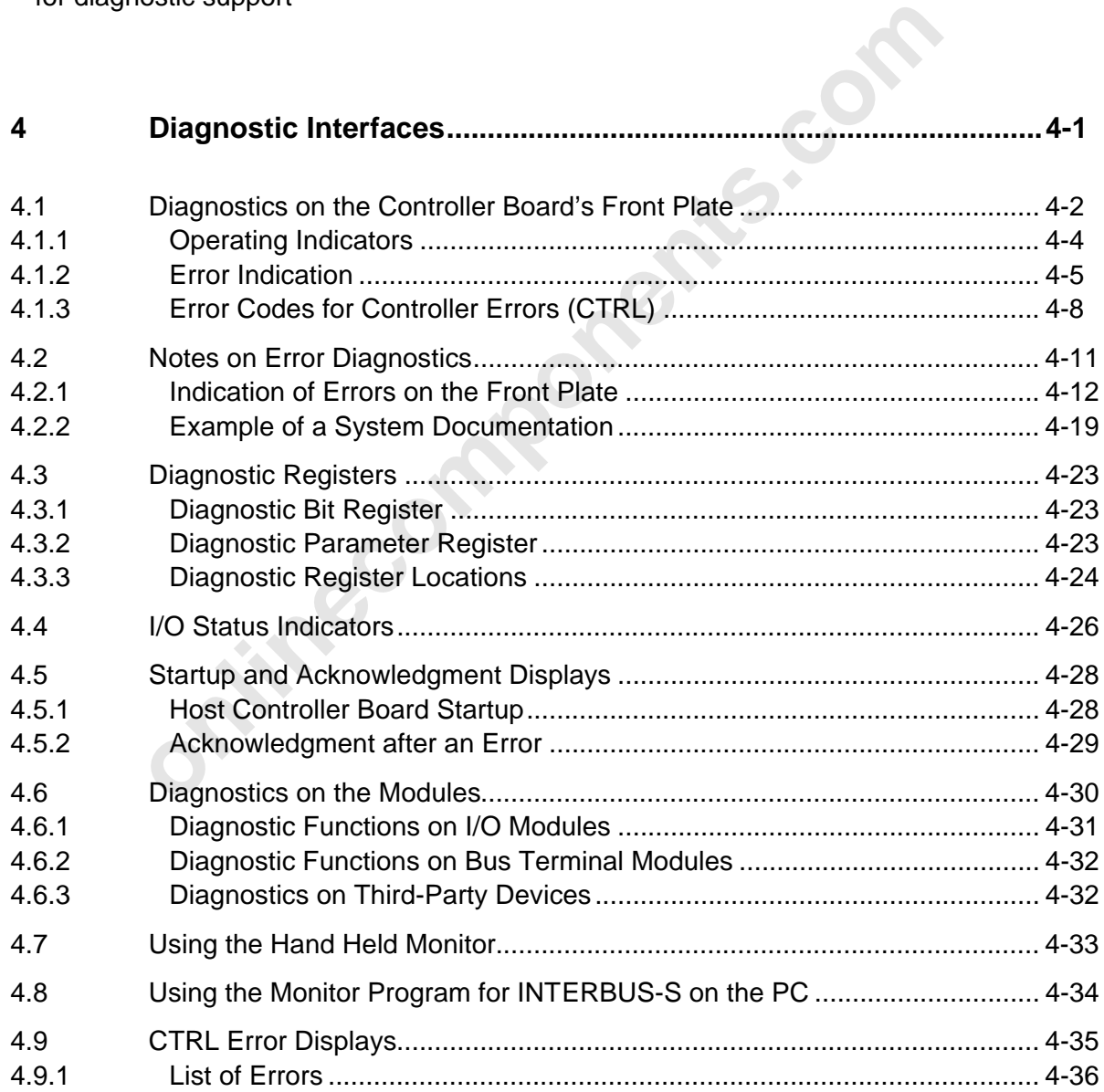

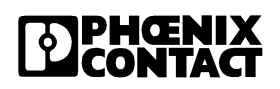

**onlinecomponents.com** 

 $\overline{a}$ 

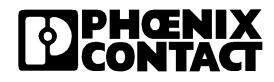
4 Diagn[ostic Interfaces](http://www.onlinecomponents.com/)

# **4 Diagnostic Interfaces**

This chapter describes the different diagnostic options of the IBS DCB controller board.

- 1. Diagnostics on the controller board's front plate
- 2. Software diagnostics Diagnostic bit register Diagnose parameter register
- 3. Diagnostics on the I/O modules

**Prince of MPONER KS.COM** 

## **4.1 Diagnostics on the Controller Board's Front Plate**

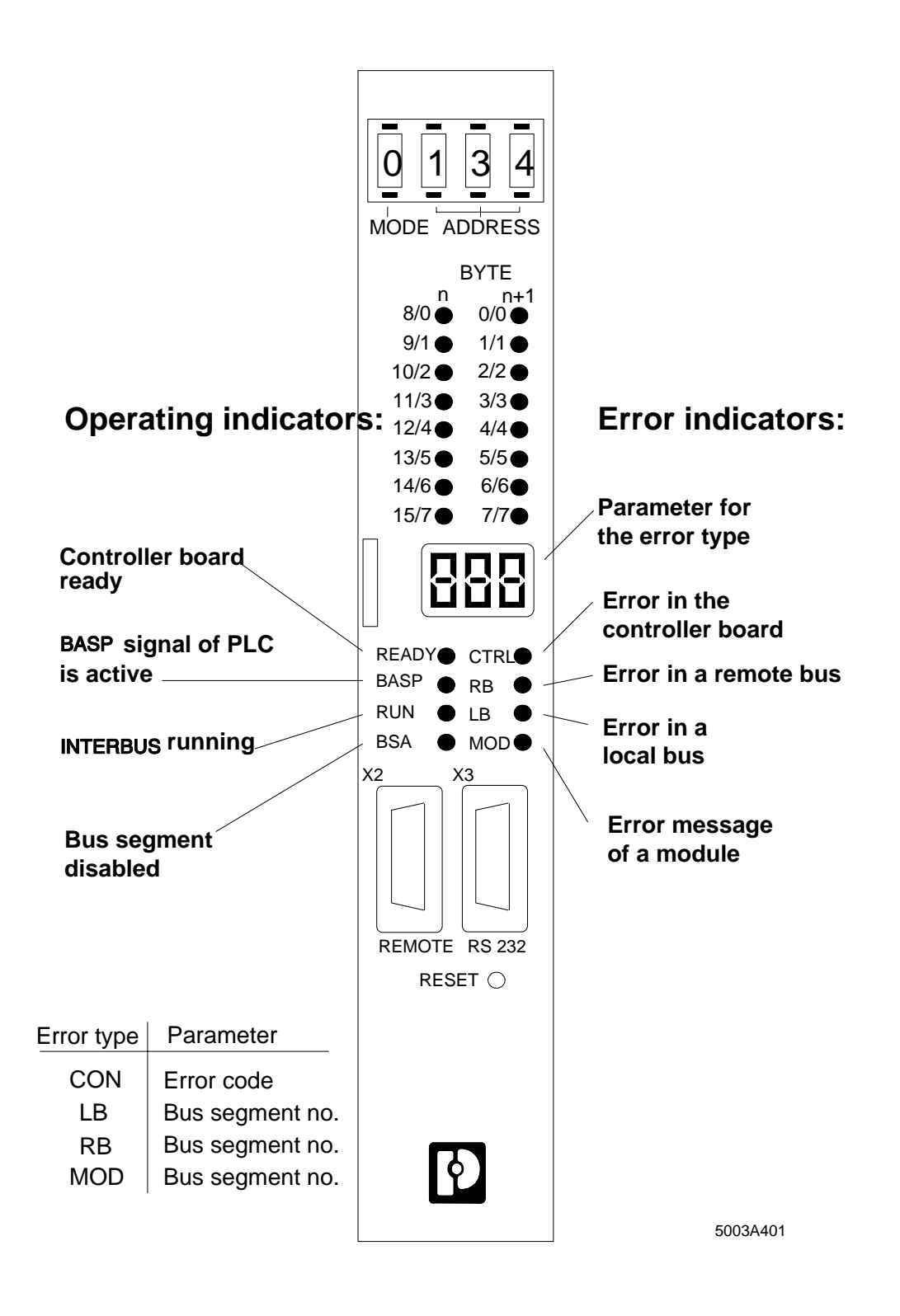

Figure 4-1: Diagnostics on the controller board's front plate

Diagnostics on the controller board's front plate is subdivided into:

- Operating indicators and
- Error indicators.

The various LEDs indicate the operating status of the INTERBUS-S systems. The current status is shown in a coded form on a three-digit seven-segment display.

The display shows the following characters and parameters:

- **-| |-** STOP of the controller board
- **-** Run state of the controller board
- **Ad** Invalid address setting
- **XXX** A parameter is output in case of an error

Software diagnostics:

The diagnostic registers contain an image of the operating and error indicators (LEDs) as well as the error parameters (display) on the front plate.

STOP of the controller board<br>
Run state of the controller board<br>
Invalid address setting<br>
A parameter is output in case of an error<br>
iagnostics:<br>
error parameters (display) on the front plate.<br>
Propriation can be recalled Further information can be recalled by means of the SYSERROR (FB 73) and ERRINFO (FB 74) functions blocks during the PLC cycle or with a PC which is connected to the V.24 (RS-232) interface.

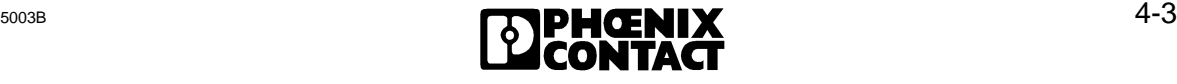

l

### **4.1.1 Operating Indicators**

Four LEDs indicate the operating state of INTERBUS-S and the PLC. The LEDs are designated READY, BASP, RUN and BSA. Further information is indicated on the display.

### **READY**

l

The controller board has completed the self-test without errors occurring and is ready for operation.

### **BASP**

and a activated the BASP signal (Befehls Ausgabe SPerren = disable<br>
is in the STOP state. In this operating state, INTERBUS-S resets all<br>
1<br>
This signal is activated by the PLC. All outputs of the INTERBU<br>
are reset.<br>
ERBU The PLC has activated the BASP signal (**B**efehls **A**usgabe **SP**erren = disable command output) and is in the STOP state. In this operating state, INTERBUS-S resets all outputs.

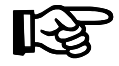

This signal is activated by the PLC. All outputs of the INTERBUS-S system are reset.

#### **RUN**

When INTERBUS-S is active, the RUN LED lights up.

#### **BSA**

The BSA signal (**B**us **S**egment **Ab**geschaltet = bus segment disabled) indicates that one or several bus segments is/are disabled. The remaining bus configuration is running properly.

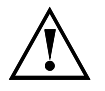

The I/O data of disabled local buses does not correspond to the up to date signal states. There must be no access to the bus addresses concerned.

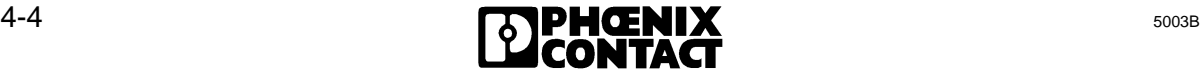

### **4.1.2 Error Indication**

Four red LEDs indicate INTERBUS-S and PLC malfunctions. The LEDs are designated CTRL, LB ERROR, RB ERROR and MOD ERROR. Further information is indicated on the display.

### **LB ERR**

A defective local bus (**L**ocal **B**us Error) has been diagnosed. The display and the diagnostic parameter register indicate the number of the defective local bus segment.

Remedies: Error in the indicated local bus

- check I/O stations
- too many or not enough stations on the local bus
- check the cabling

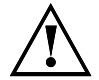

This error leads to the stopping of the bus. The I/O data does not correspond to the up to date status of the signal states. There must be no access to the bus addresses concerned.

### **RB ERR**

**•** too many or not enough stations on the local bus<br>• check the cabling<br>This error leads to the stopping of the bus. The *I/O* data does not<br>to the up to date status of the signal states. There must be no a<br>bus addresses A defective remote bus (**R**emote **B**us Error) or a defective installation remote bus module has been diagnosed. The seven-segment display and/or the diagnostic parameter register indicate the number of the defective remote bus segment or installation remote bus module.

Remedies: Error in the indicated remote bus segment

- check bus terminal module
- check the voltage supply
- check the remote bus cable coming from the controller board
- too many stations in the remote bus

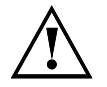

The error leads to the stopping of the bus. The I/O data does not correspond to the up to date signal states. There must be no access to the bus addresses concerned.

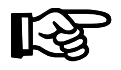

The RB ERR LED indicates additional group error messages (messages: E1, E2, E4, E5, E6). The following table lists the possible error causes.

l

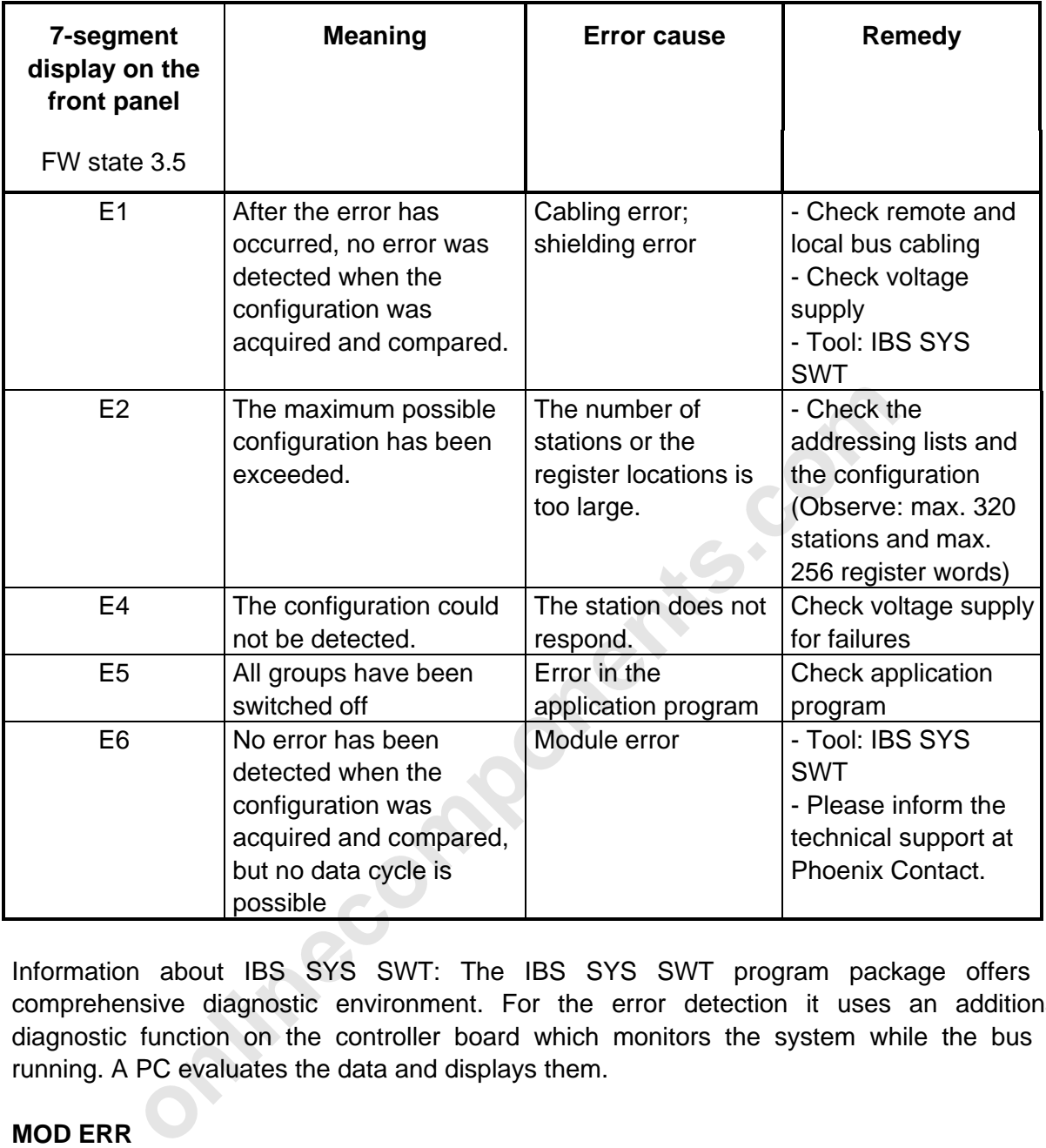

Information about IBS SYS SWT: The IBS SYS SWT program package offers a comprehensive diagnostic environment. For the error detection it uses an additional diagnostic function on the controller board which monitors the system while the bus is running. A PC evaluates the data and displays them.

### **MOD ERR**

The MOD ERR (**Mod**ule Error) occurs in the event of an error in an INTERBUS-S module. The display and/or the diagnostic parameter register indicate the number of the bus segment in which the reporting module is located. The error is indicated only for modules with a bus acknowledgment. The error does not lead to the stopping of the bus.

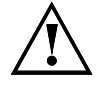

The I/O data of the reporting local bus module does not correspond to the up to data signal states. There must be no access to the bus addresses concerned.

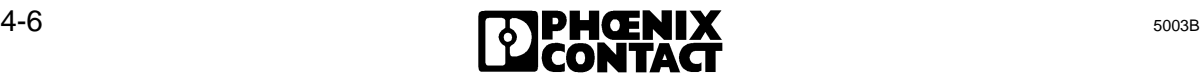

Display of errors:

The different error types have different priorities. If several errors occur simultaneously, the error with the highest priority will be displayed. If several errors occur with the same priority, the error which occurred first will be displayed. Priority 1 is always the highest.

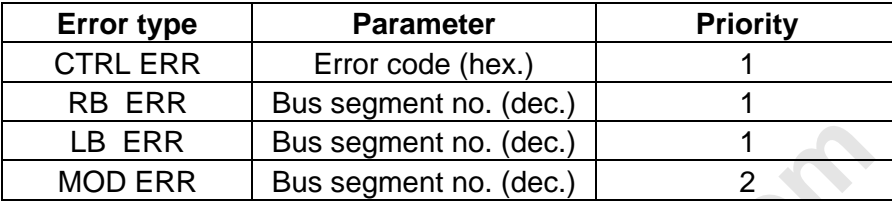

Table 4-1: Priorities of error types

### **CTRL ERR**

The CTRL ERR (**C**on**tr**o**l**ler **Err**or) reports an error that is limited to the controller board or to its parameterization. The display and the diagnostic parameter register indicate the error number as a parameter (hex). The parameters will be further described in the following chapter.

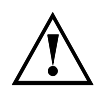

The error can lead to the stopping of the bus. The I/O data does not correspond to the up to date signal states. There must be no access to the bus addresses concerned.

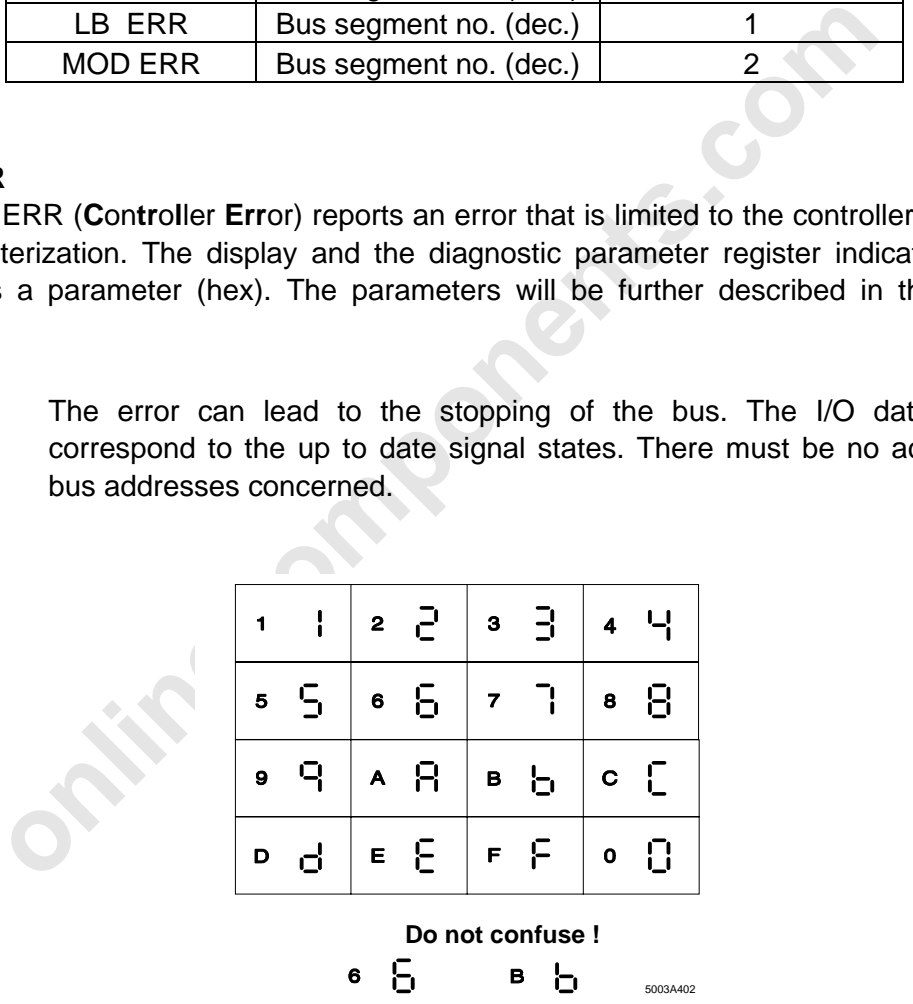

Figure 4-2: The seven-segment display

### **4.1.3 Error Codes for Controller Errors (CTRL)**

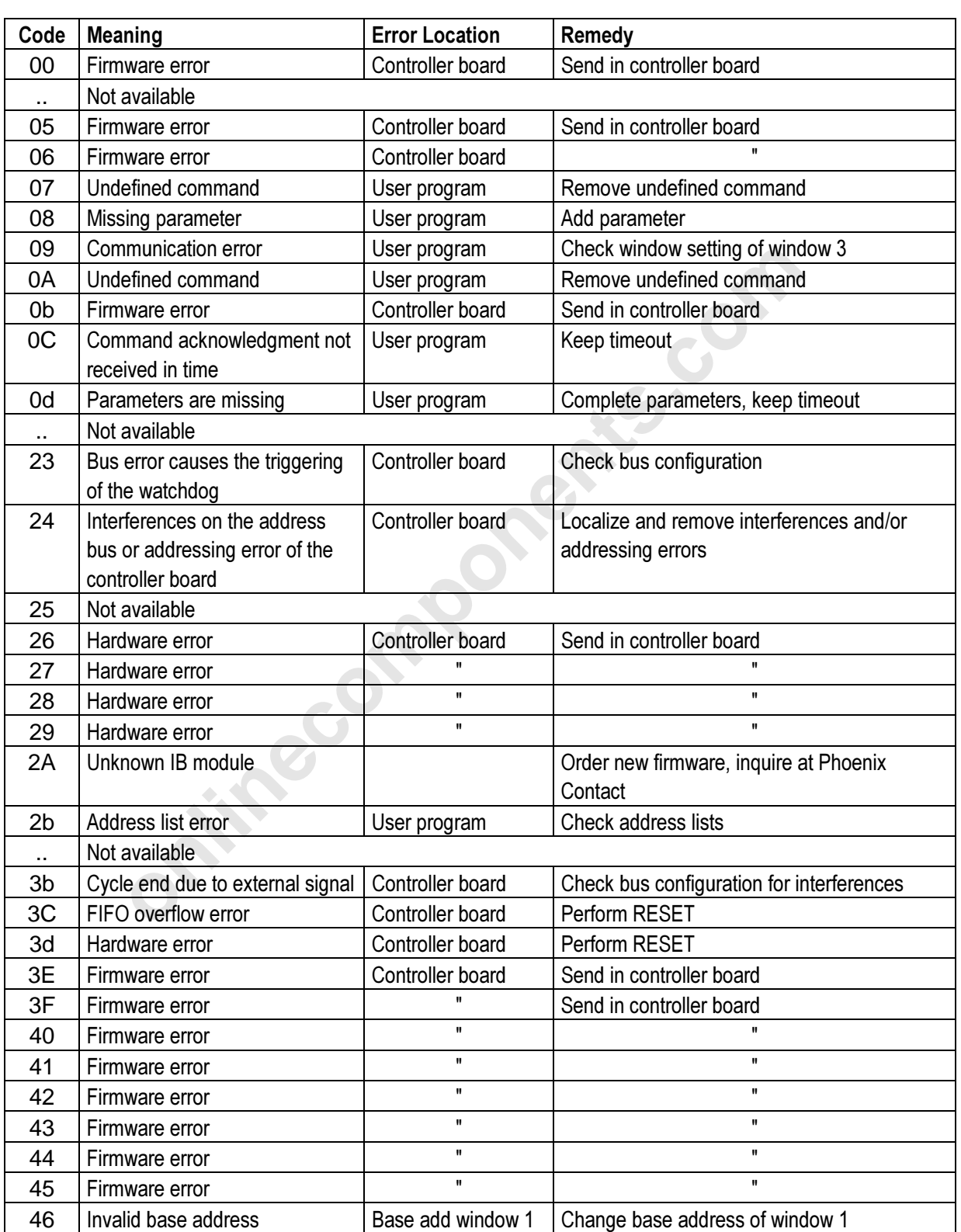

### Table 4-2: Error codes for controller errors

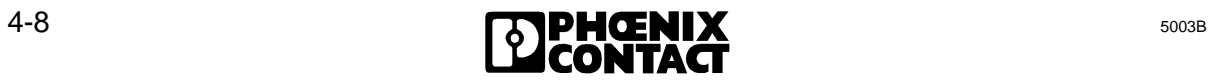

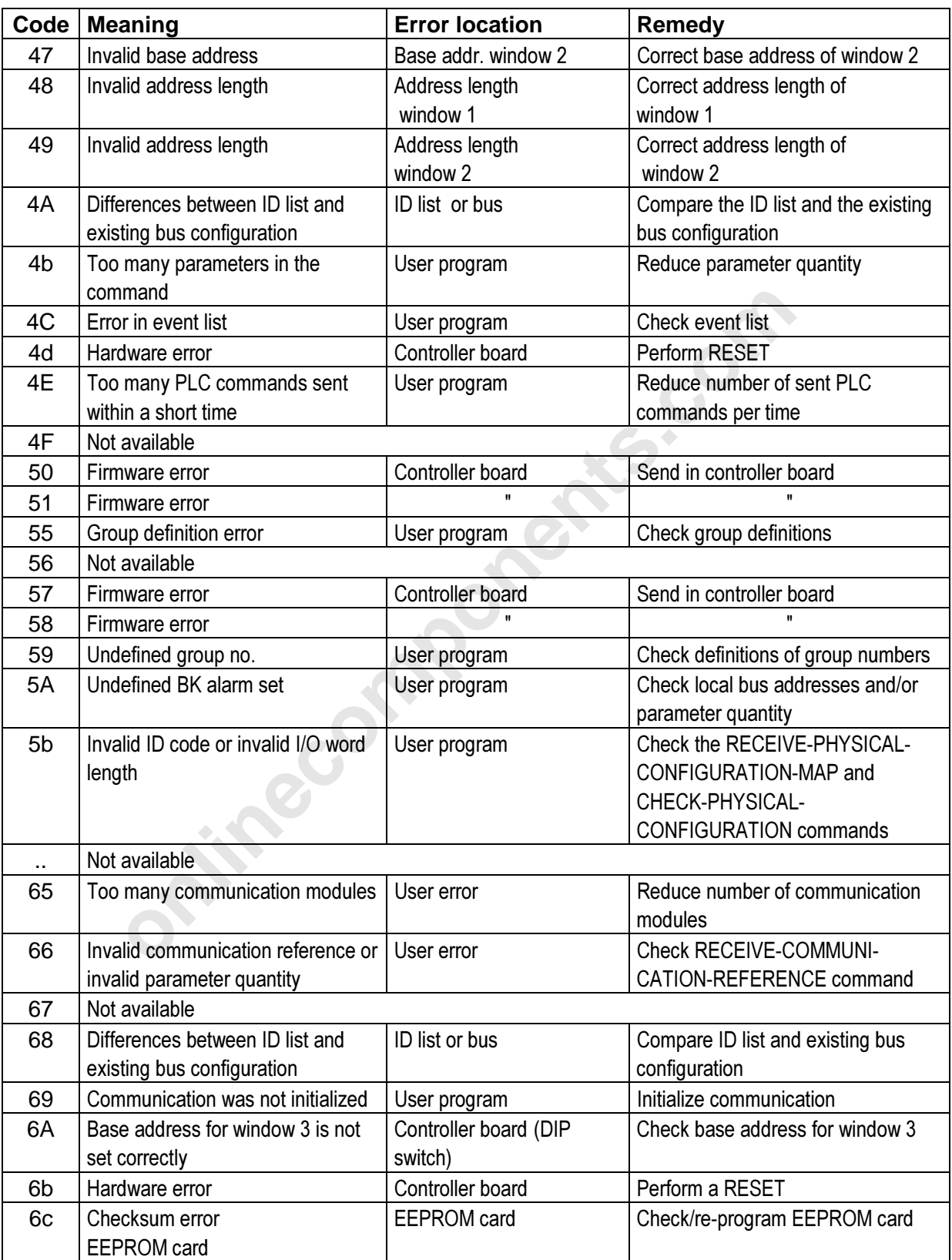

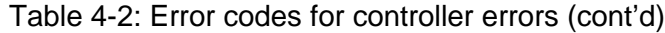

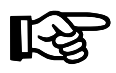

All errors described here are only valid when the CTRL LED is active. The error codes are described in further detail at the end of this chapter. The error codes E01 and E02 were previously described in the "RB ERR" section.

**Rithecomponents.com** 

## **4.2 Notes on Error Diagnostics**

This chapter deals with typical error causes and sequences which simplify the error detection. Chapter 4.2.2 includes forms for system documentation which you can use for a diagnostic description of your system.

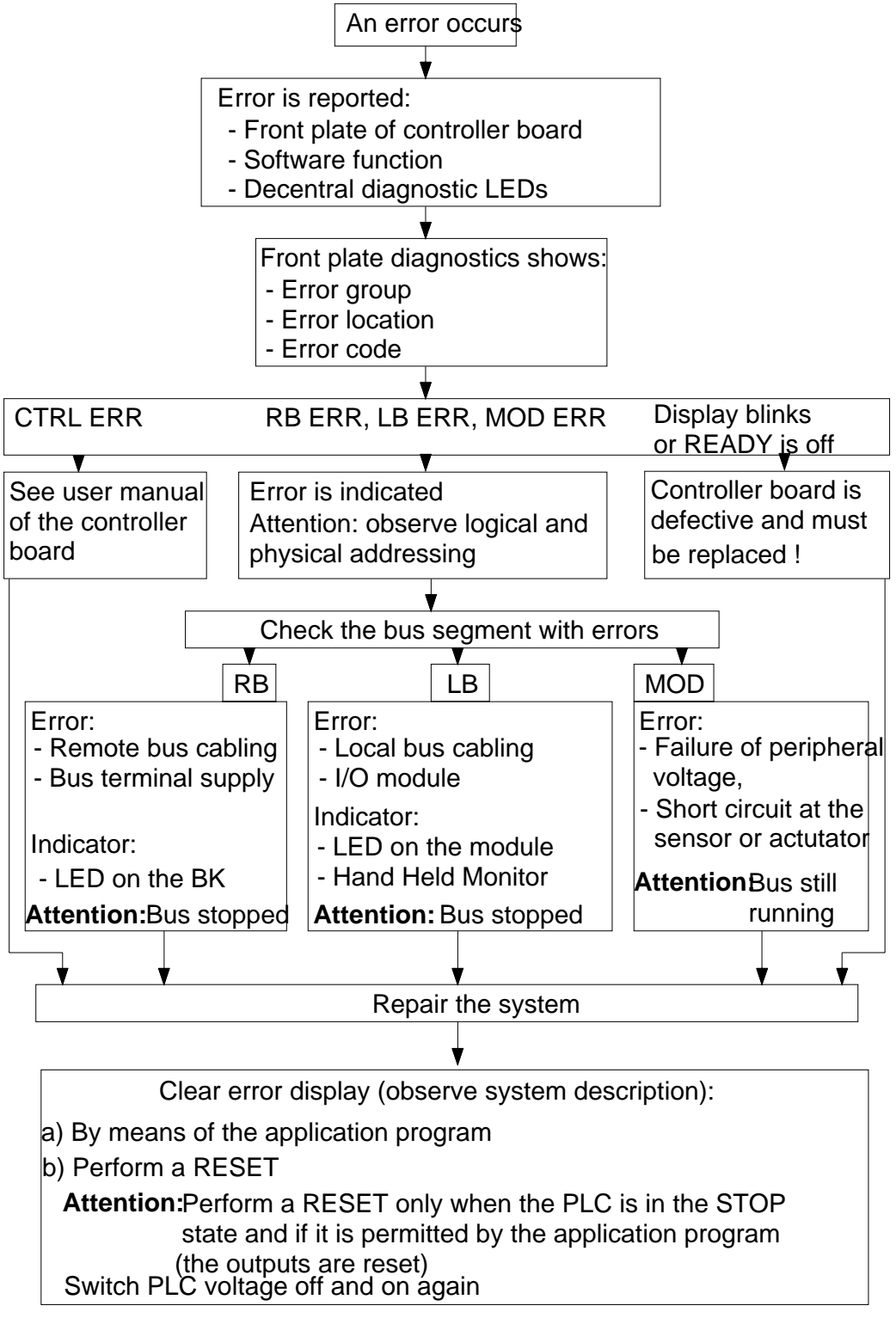

5003B403

Figure 4-3: Sequence diagram for error diagnostics

### **4.2.1 Indication of Errors on the Front Plate**

Different indicators of the front plate will be described in the following and what happens when they are on or off.

Figure 4-4 shows how the LEDs are represented in the following drawings of the front plate.

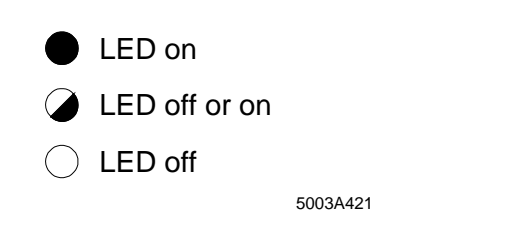

Figure 4-4: Representation of the LEDs in the drawings

### **Host controller board check**

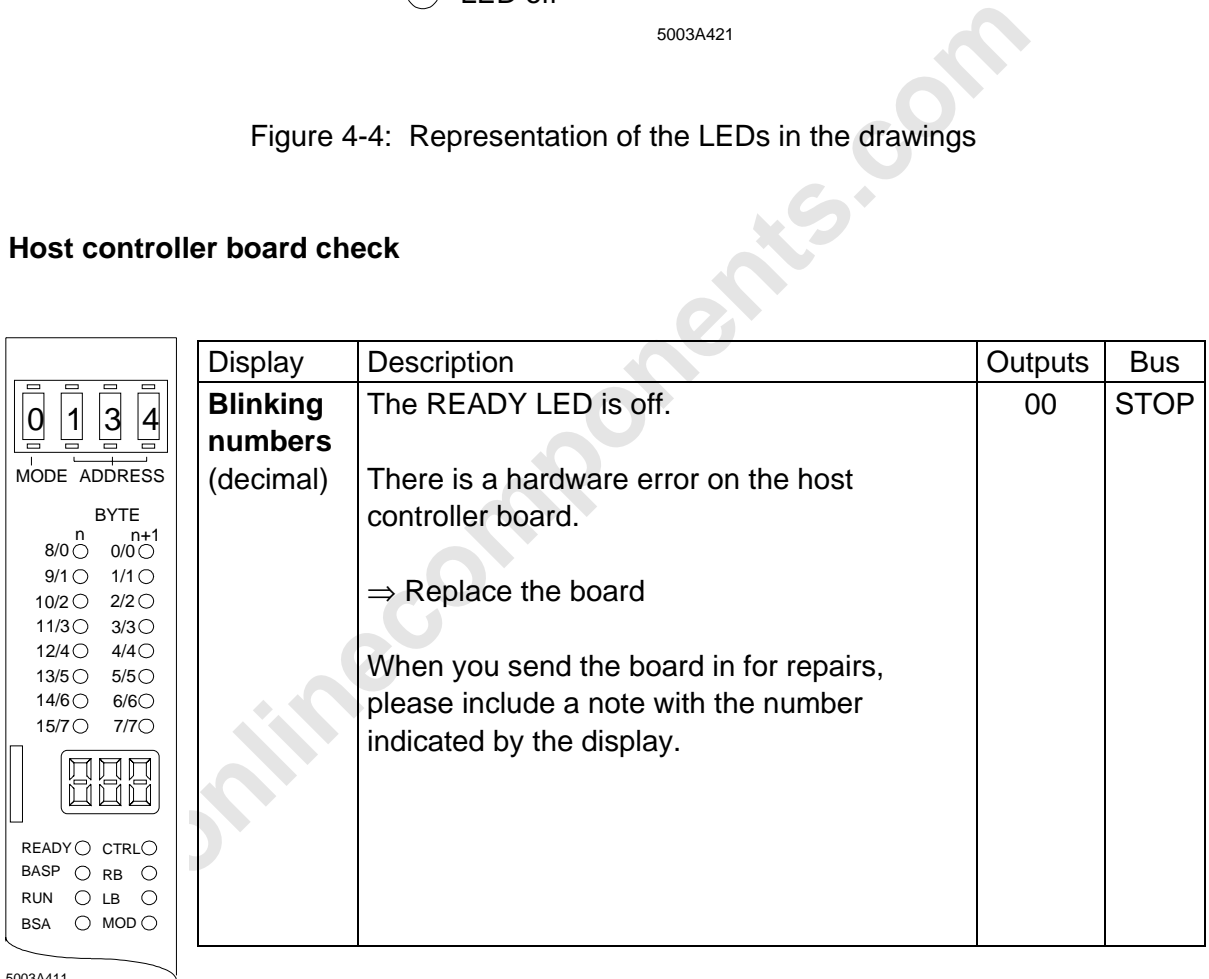

5003A411

Figure 4-5: Host controller board check

### **Display after the self-test**

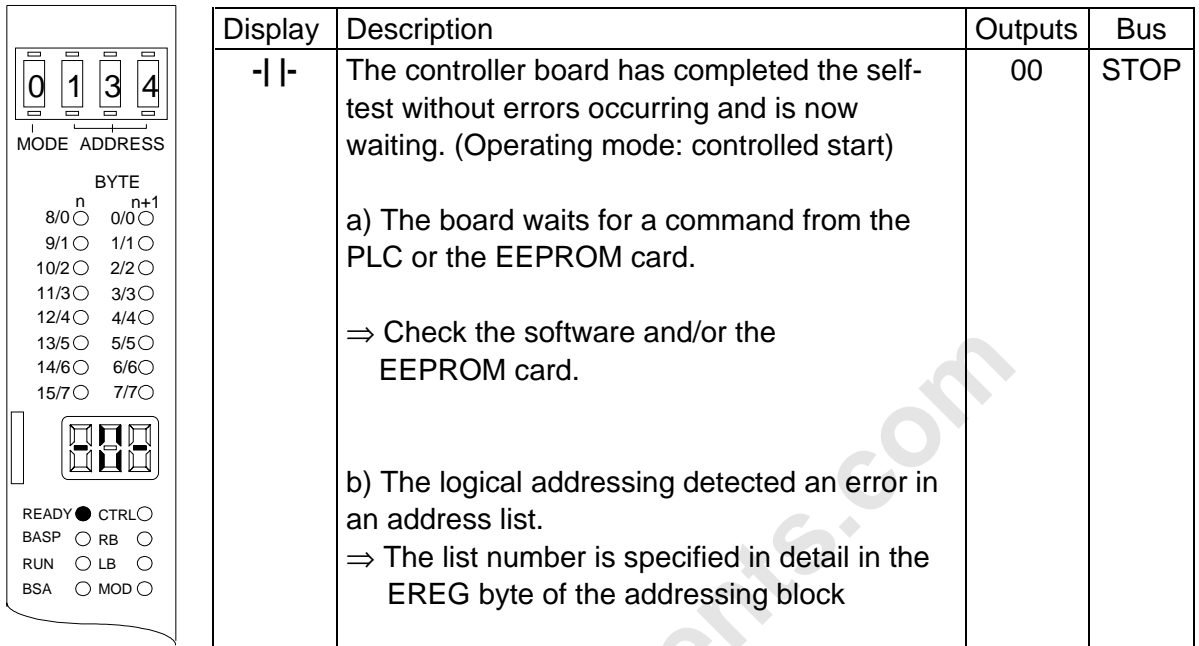

Figure 4.1<br>Components.com Figure 4-6: Display after the self-test

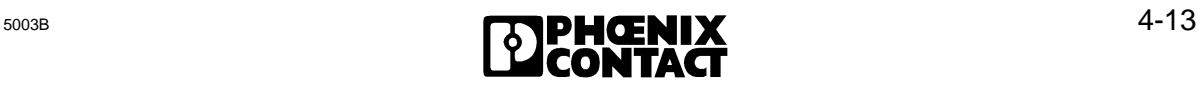

### **Display with an active bus**

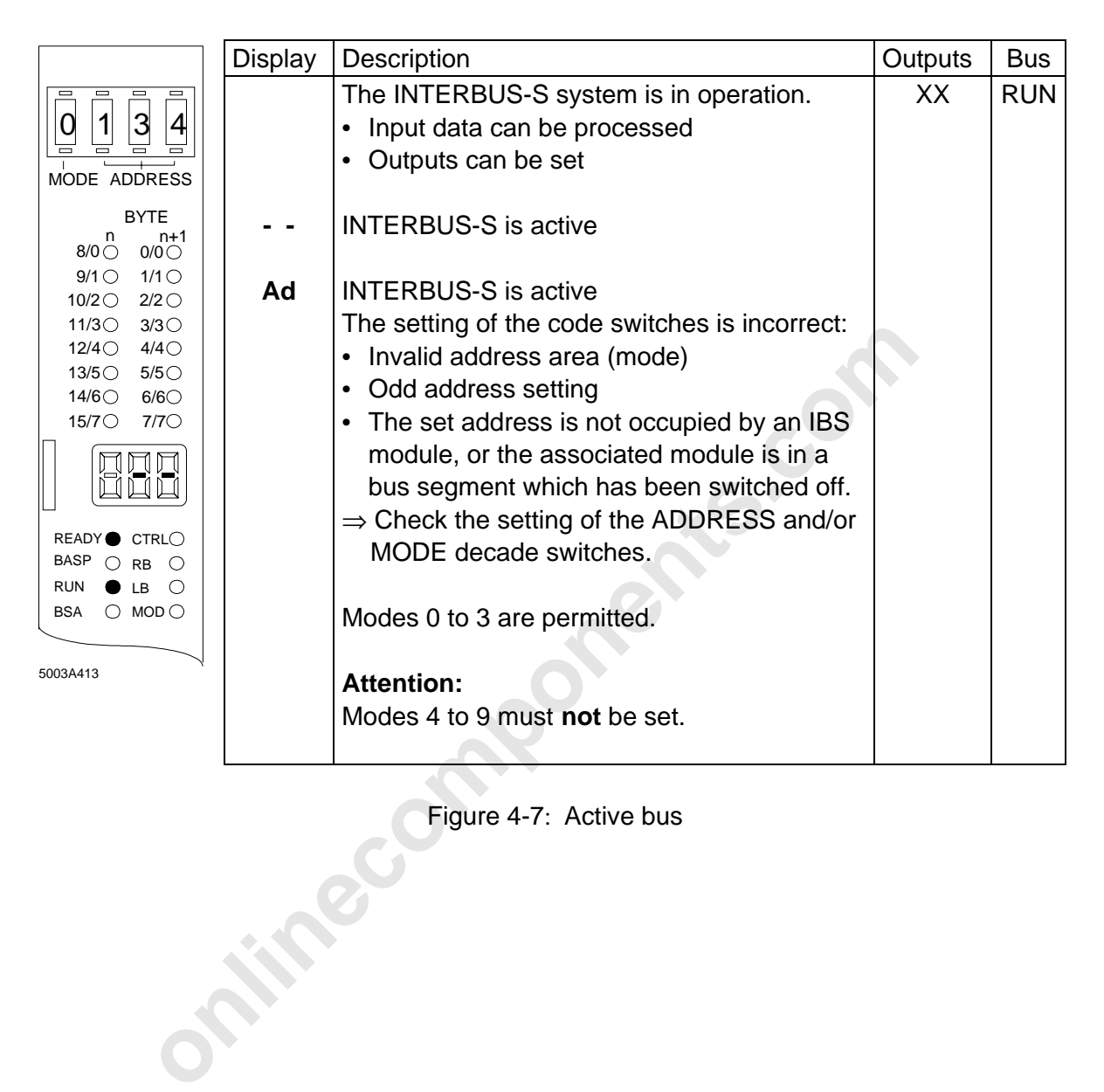

Figure 4-7: Active bus

### **STOP request of PLC**

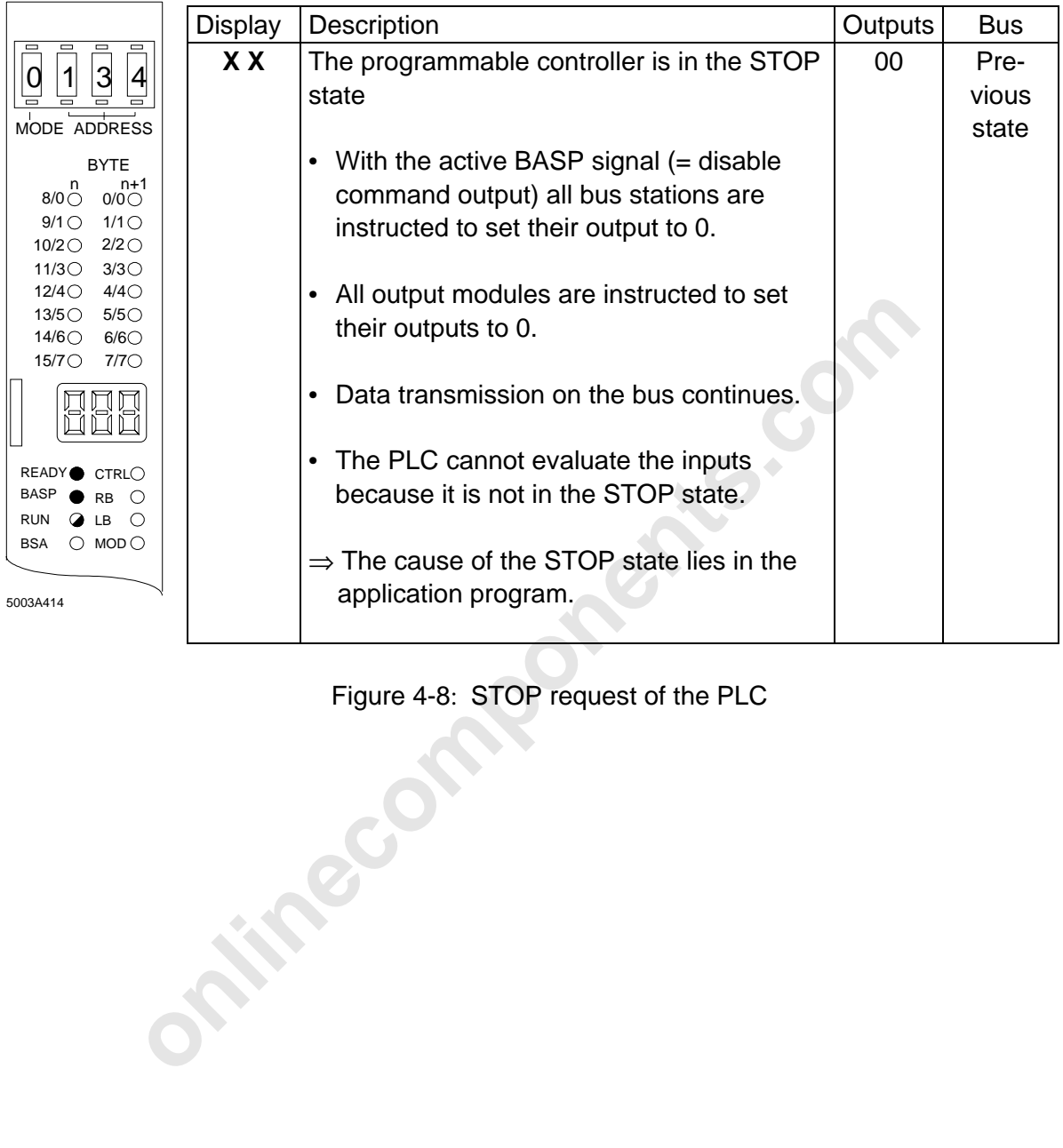

Figure 4-8: STOP request of the PLC

### **Parameterization error**

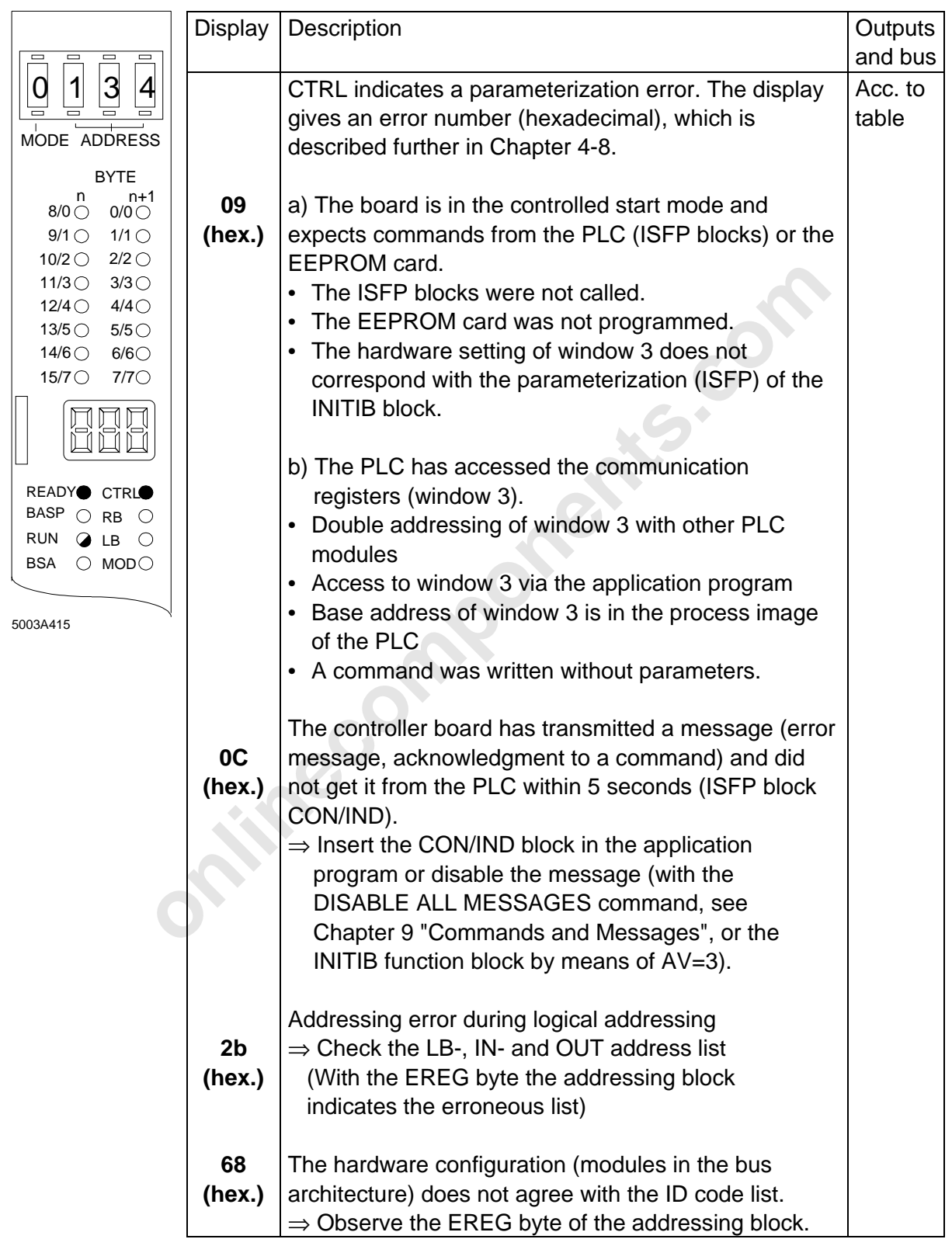

Figure 4-9: Parameterization error

### **Remote bus error**

|                                                 | <b>Display</b> | Description                                                                     | Outputs | <b>Bus</b>  |
|-------------------------------------------------|----------------|---------------------------------------------------------------------------------|---------|-------------|
|                                                 | $0 - 255$      | INTERBUS-S operation was disturbed and                                          | 00      | <b>STOP</b> |
| 3<br>4                                          | (Decimal)      | the bus was stopped. All outputs were                                           |         |             |
| MODE ADDRESS                                    |                | reset. The display indicates the number of                                      |         |             |
| <b>BYTE</b>                                     |                | the defective remote bus segment.                                               |         |             |
| $n+1$<br>n<br>8/0<br>0/0                        |                |                                                                                 |         |             |
| $9/1$ $\bigcirc$<br>$1/1$ $\bigcirc$            |                | $\Rightarrow$ Check for the remote bus segment:                                 |         |             |
| $2/2$ $\circ$<br>10/2 $\circ$<br>11/3<br>3/3    |                | • the voltage supply of the remote bus<br>module                                |         |             |
| 12/4<br>4/4                                     |                | • the cabling to the remote bus module                                          |         |             |
| 13/5<br>5/5<br>14/6⊜<br>6/6                     |                | (with the help of the LEDs on the BK)                                           |         |             |
| $15/7$ $\circ$<br>7/7O                          | <b>E01</b>     | Remote bus error due to a short interruption                                    |         |             |
|                                                 |                | of the bus. After the diagnostic procedure                                      |         |             |
|                                                 |                | the bus is recognized as being ready for                                        |         |             |
| <b>READY</b>                                    |                | operation.                                                                      |         |             |
| $\bullet$ ctrl $\circ$<br>BASP<br>$\bigcirc$ RB |                | Possible causes:                                                                |         |             |
| <b>RUN</b><br>$O$ LB $O$                        |                | • Missing or incorrect shielding of the data                                    |         |             |
| $\bigcirc$ MOD $\bigcirc$<br>BSA                |                | line                                                                            |         |             |
| 5003A416                                        |                | • Voltage dips at the logic supply (U) of the                                   |         |             |
|                                                 | <b>E02</b>     | remote bus modules                                                              |         |             |
|                                                 |                | Remote bus error due to defective<br>hardware or invalid hardware configuration |         |             |
|                                                 |                | $\Rightarrow$ Check the definition list, the ID and                             |         |             |
|                                                 |                | length codes for the addressing                                                 |         |             |
|                                                 |                |                                                                                 |         |             |
|                                                 |                | Acknowledgement:                                                                |         |             |
|                                                 |                | a. Via the addressing blocks (addressing                                        |         |             |
|                                                 |                | the system from the PLC)                                                        |         |             |
|                                                 |                | b. Via the EEPROM card with the start                                           |         |             |
|                                                 |                | sequence for addressing                                                         |         |             |
|                                                 |                | c. Automatic start (power-up/reset)                                             |         |             |
|                                                 |                |                                                                                 |         |             |
|                                                 |                |                                                                                 |         |             |

Figure 4-10: Remote bus error

Further remote bus error descriptions (E4-E6) are given in Chapter 4.1.2, "Error Indicators" in the subsection "RB ERR"

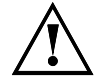

The RESET must only be performed when the PLC is in the STOP state. While the controller board is running through its self-test no up to date inputs are read and no up to date outputs are set. In the controlled start mode, the bus cycle is **not** re-started (no RUN). All parameter settings are lost (log. addressing, event definitions, ...).

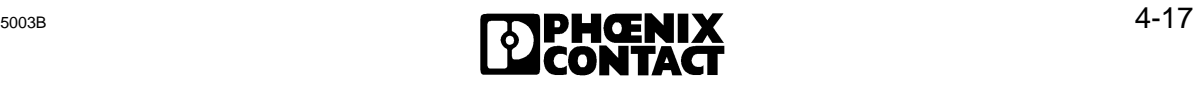

### **Local bus error**

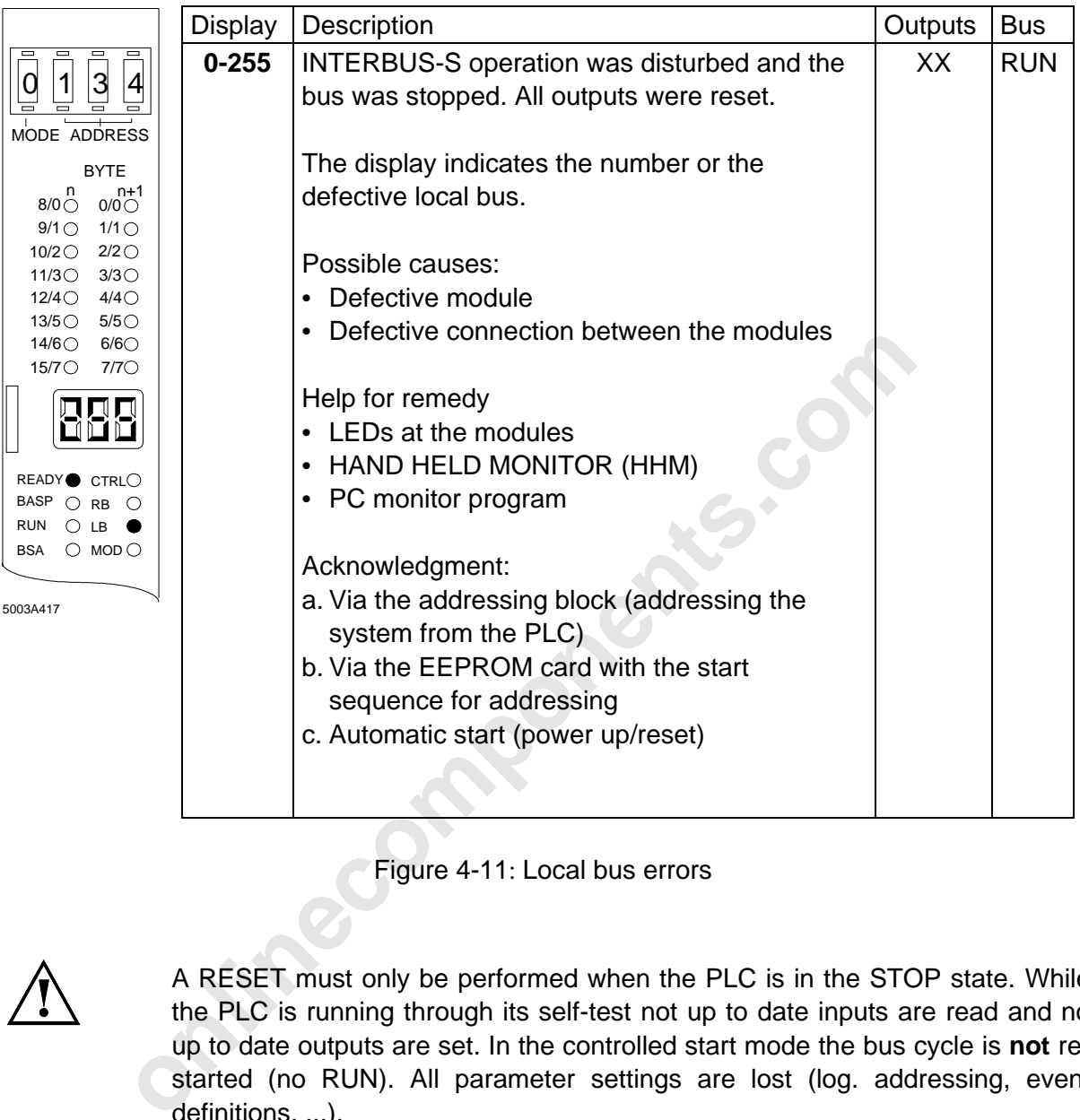

Figure 4-11: Local bus errors

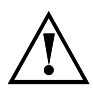

A RESET must only be performed when the PLC is in the STOP state. While the PLC is running through its self-test not up to date inputs are read and no up to date outputs are set. In the controlled start mode the bus cycle is **not** restarted (no RUN). All parameter settings are lost (log. addressing, event definitions, ...).

### **Module error**

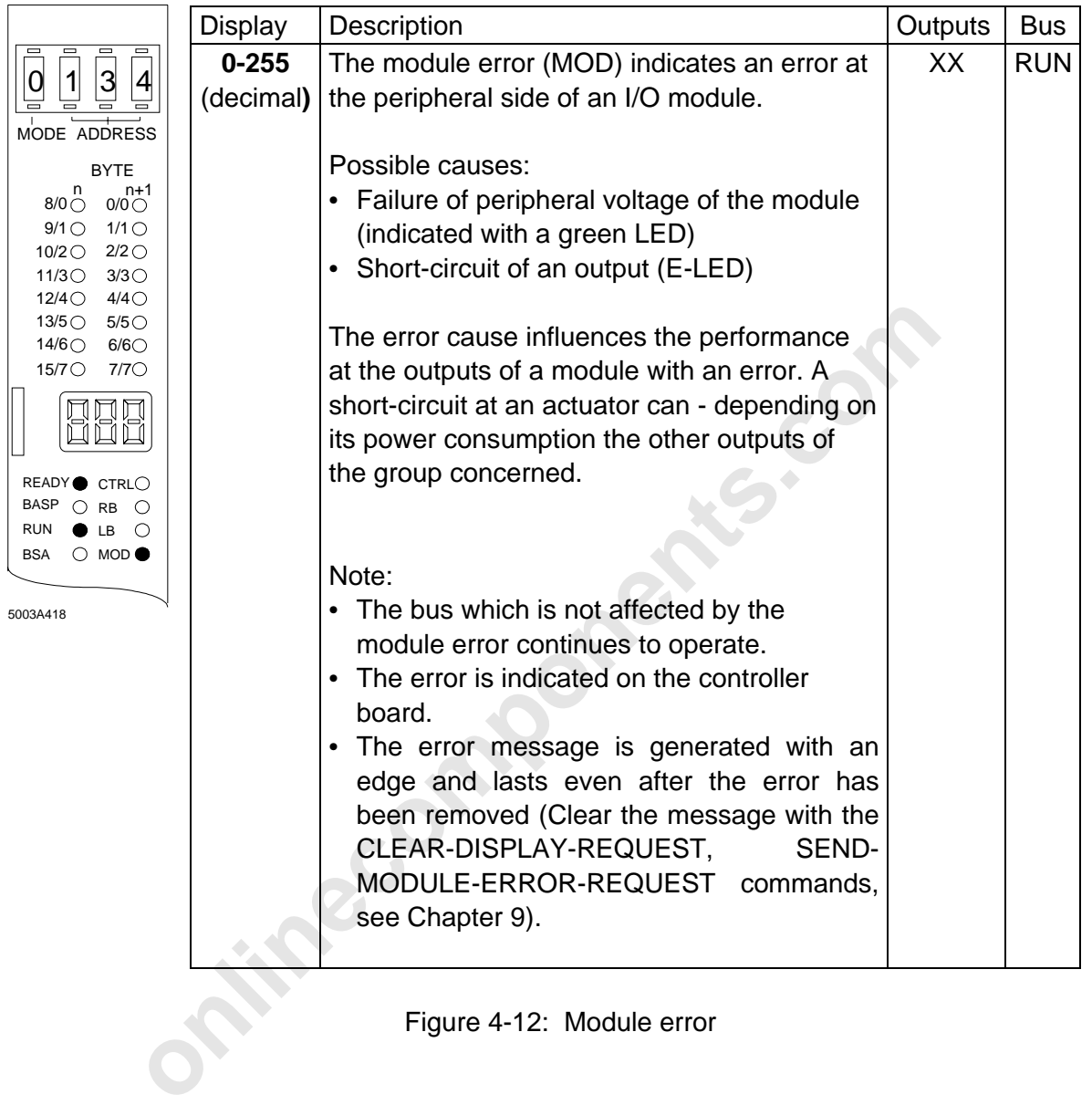

### **4.2.2 Example of a System Documentation**

Using the bus topology which has already been described in Chapter 3, the following example describes the documentation of system parts of an INTERBUS-S system.

Figure 4-13 gives an overview of the demo system. Figure 4-14 lists the bus segments (BS) 1 through 6 in a table. You may use the following form (Figure 4-15) to enter modules of your own system.

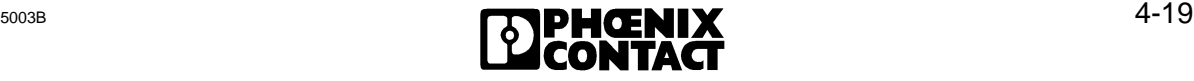

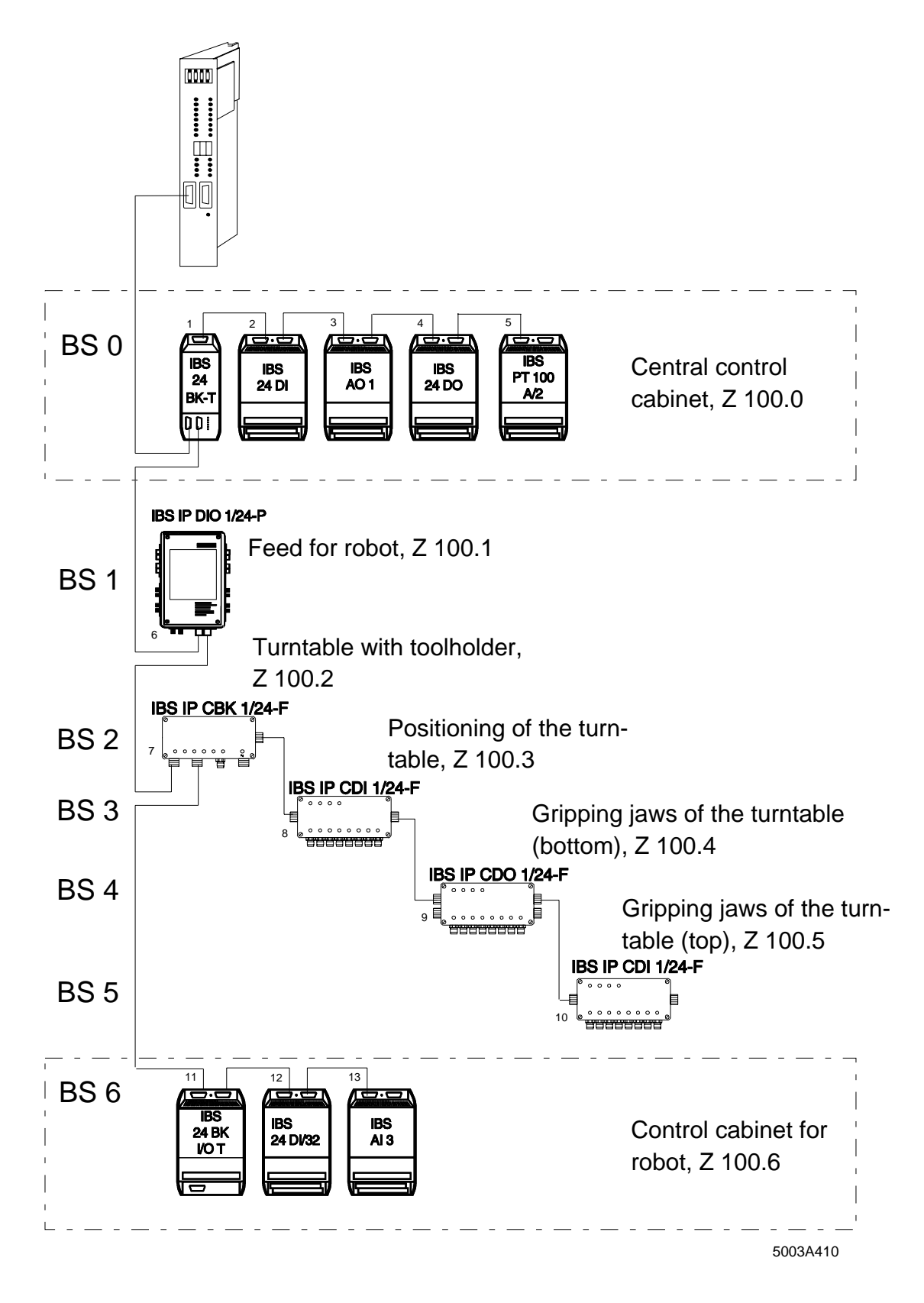

Figure 4-13: Demo system (corresponds to the topology from Chapter 3)

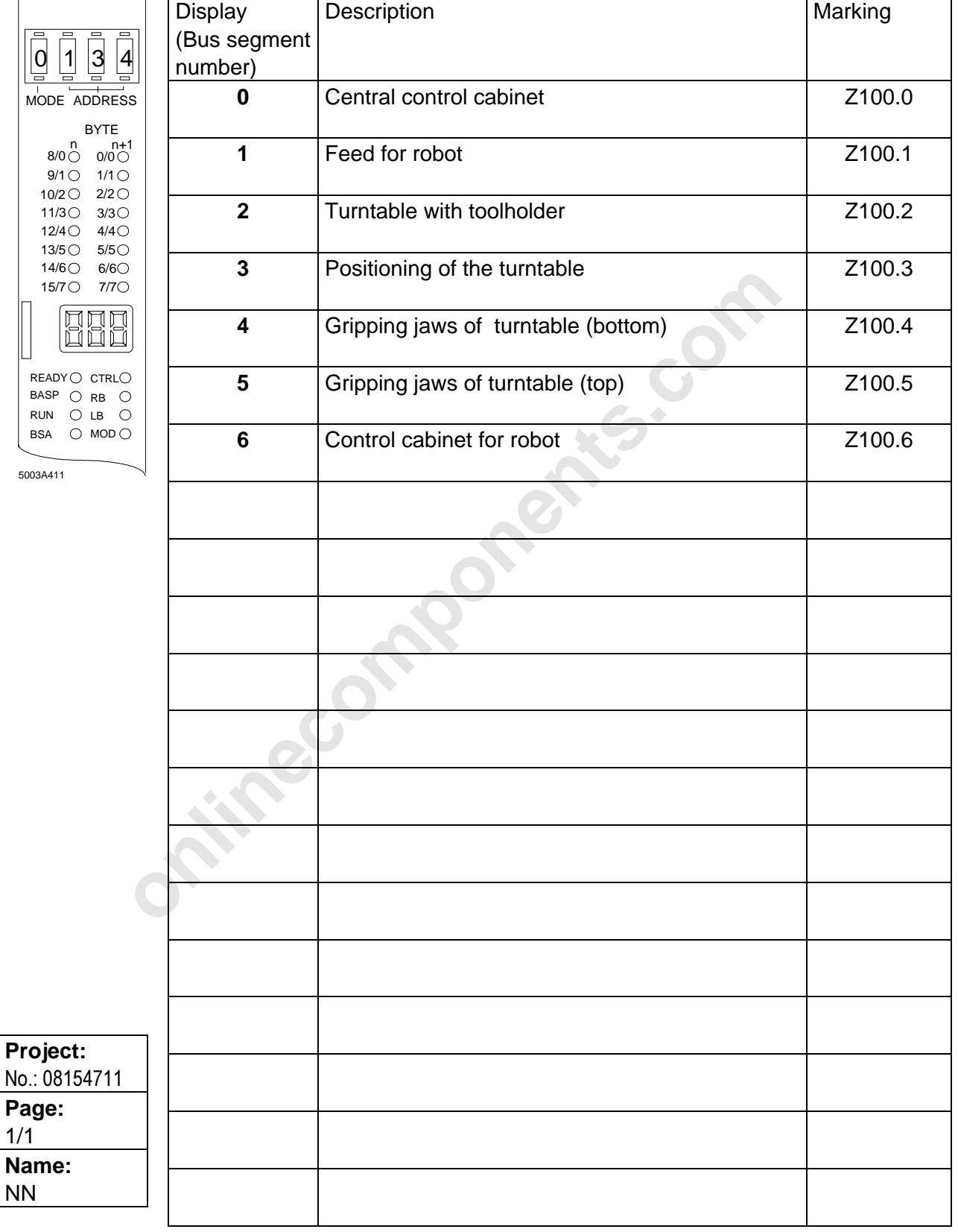

Figure 4-14: Description for the example configuration

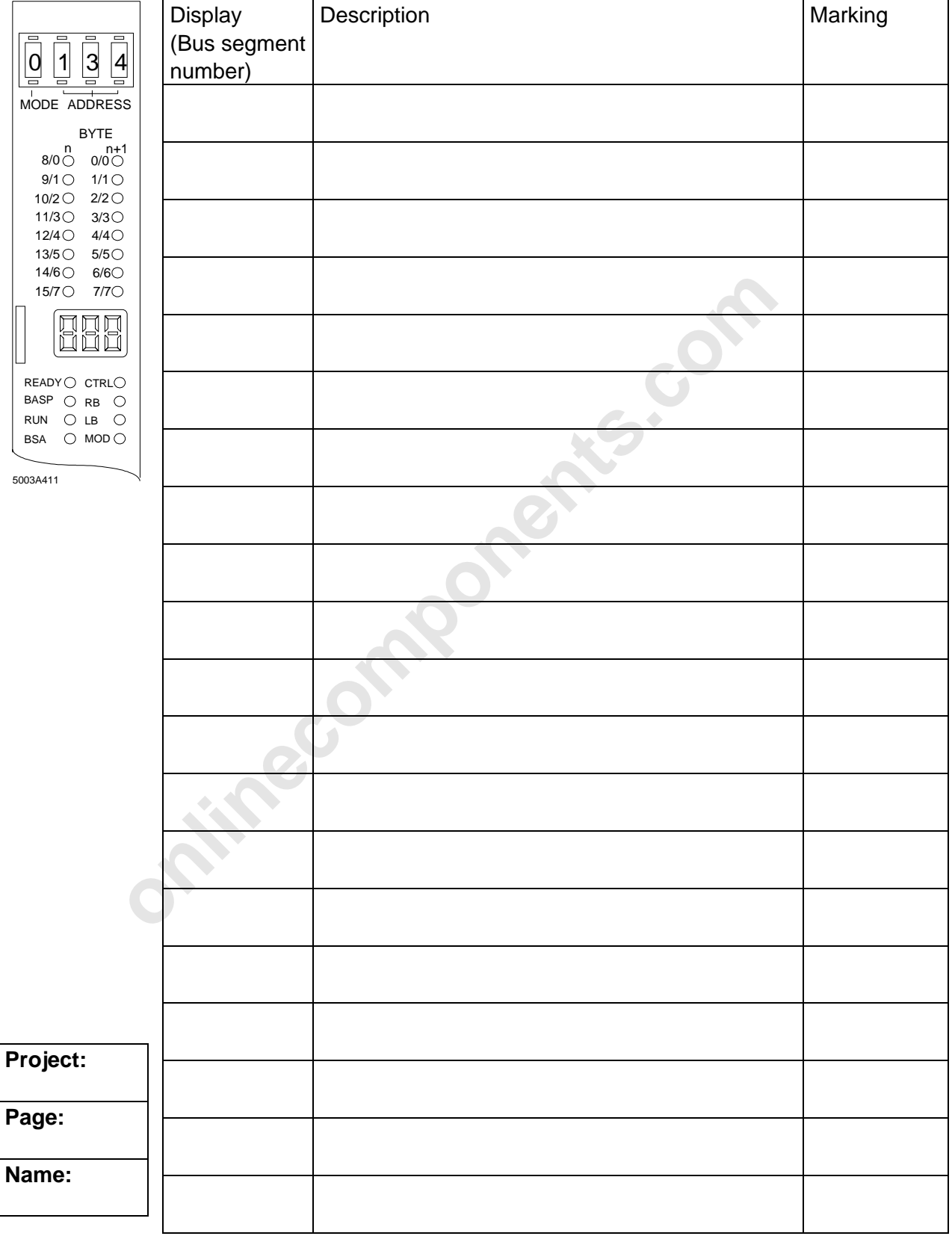

Figure 4-15: Form for your own system

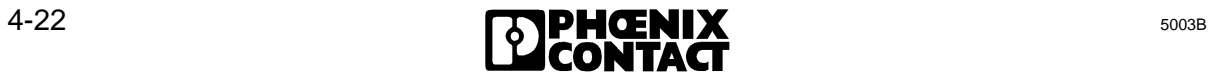

### **4.3 Diagnostic Registers**

The host controller board has two registers for evaluating the error indications through the PLC. The registers occupy one word each in the PLC's input area and are an image of the diagnostic indicators (LEDs, display) on the controller board.

### **4.3.1 Diagnostic Bit Register**

The diagnostic bit register represents the operating and error states of the controller board and corresponds to the LEDs on the front plate. Every error bit indicates a certain type of error (MOD, LB, RB, CTRL). When the bit is logically 1, the corresponding status is active.

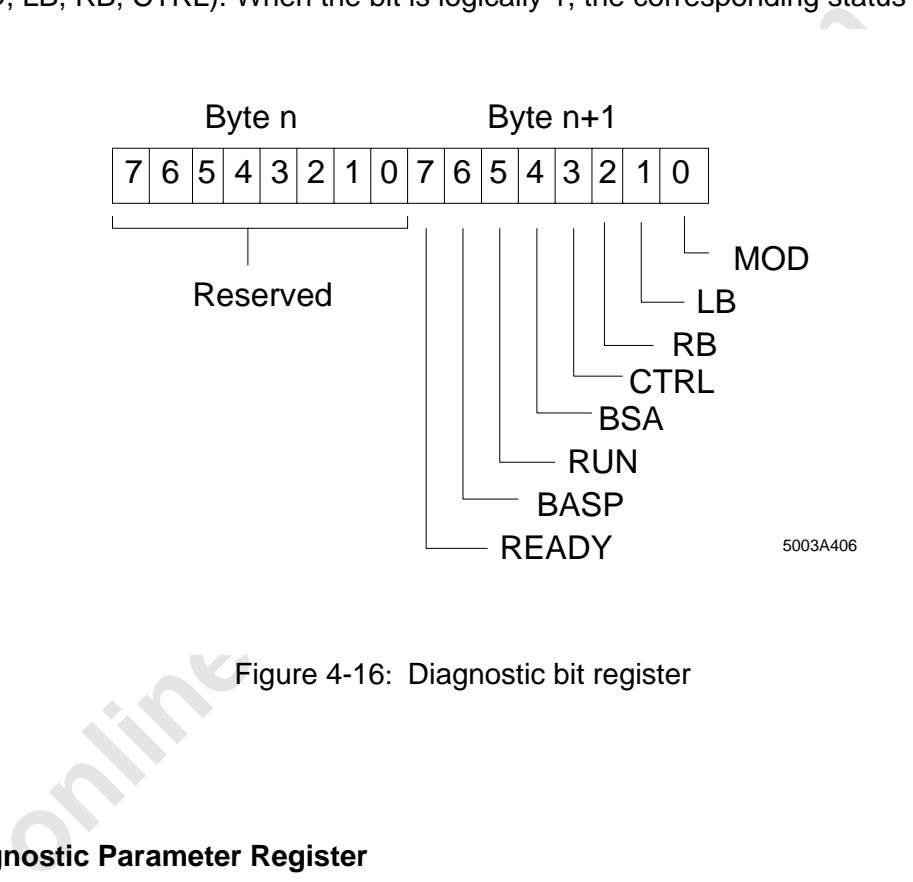

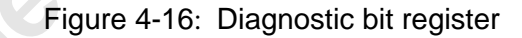

### **4.3.2 Diagnostic Parameter Register**

The diagnostic parameter register provides additional information about the type of error or the error location. It corresponds to the seven-segment display on the front plate.

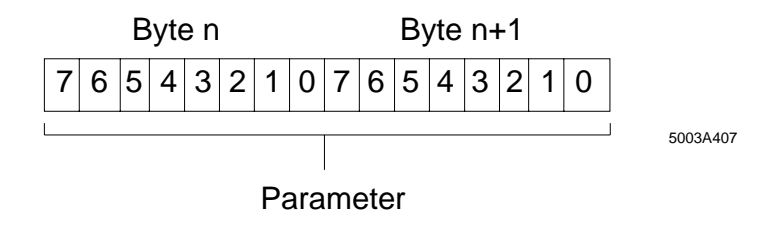

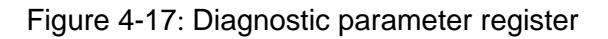

### **4.3.3 Diagnostic Register Locations**

The locations of the registers depend on the controller board's type of operation. Permissible types of operation are the automatic and the controlled start.

### **Automatic start**

When the automatic start is used, the diagnostic registers are placed below the input area of the two INTERBUS-S windows. The diagnostic bit register is located below the base address of window 1 (register address = base address minus 2).

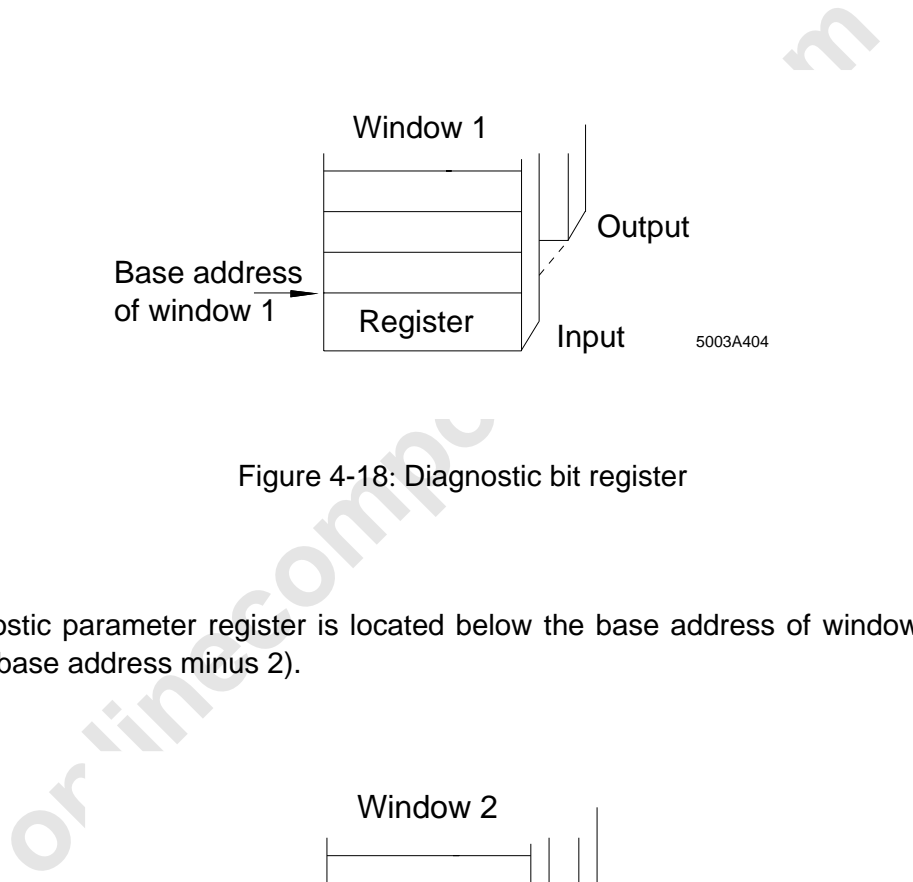

Figure 4-18: Diagnostic bit register

The diagnostic parameter register is located below the base address of window 2 (register address = base address minus 2).

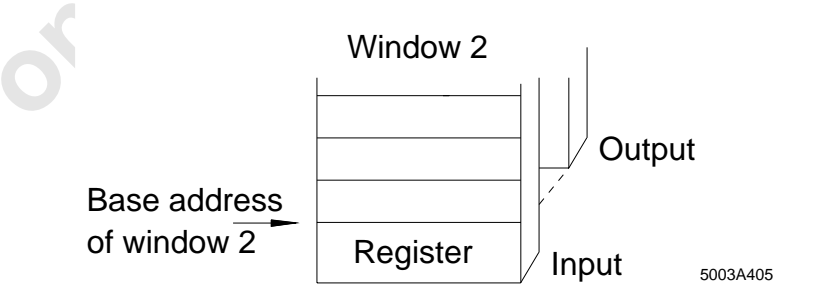

Figure 4-19: Diagnostic parameter register

### **Controlled start**

When the controlled start is used, the diagnostic registers in the input area of the two INTERBUS-S windows can be freely assigned. The addresses are assigned by means of an ID code in the logical addressing.

### **ID code:**

- Diagnostic bit register: ID = 16
- Diagnostic parameter register:  $ID = 17$

I addressing assigns an address to the ID code at which the coorded.<br> **ID List**<br> **ID List**<br>
KY = 000,016<br>
KY = 000,017<br>
bit register:<br>
parameter register:<br>
IW 32<br>
Enter ID codes for the diagnostic registers at the end of t The logical addressing assigns an address to the ID code at which the corresponding register is located.

Example:

**ID List ID List IN Address List**  $KY = 000.016$  KY = 000.032  $KY = 000,017$  KY = 000.034

Diagnostic bit register: **IW 32** Diagnostic parameter register: **IW 34** 

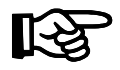

Enter ID codes for the diagnostic registers at the end of the ID code list.

## **4.4 I/O Status Indicators**

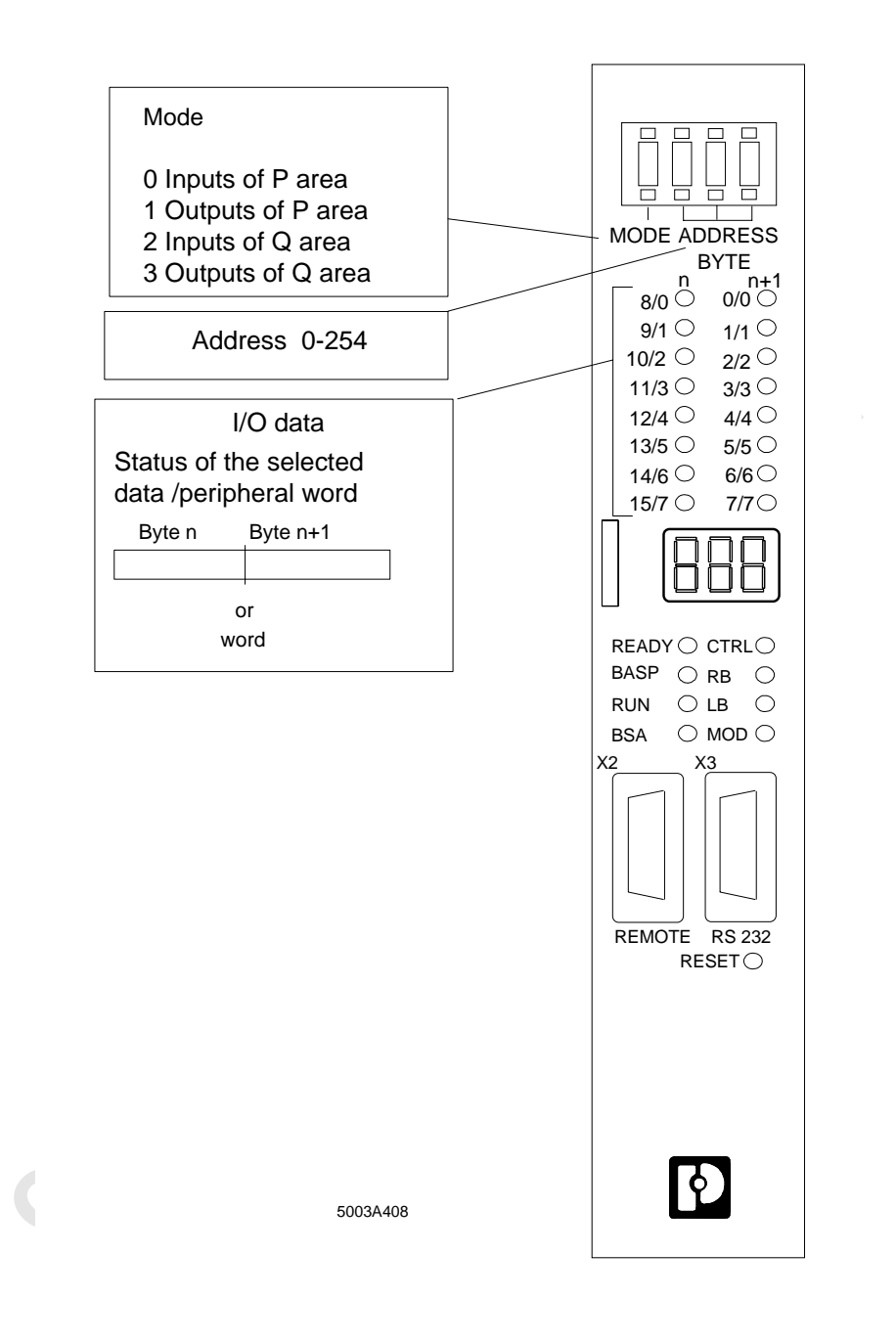

Figure 4-20: INTERBUS-S status indicators

### **I/O status indicators**

The I/O data of the INTERBUS-S modules can be displayed on the front plate. The module's address is entered by means of code switches.

### **MODE**

### Table 4-3: Address area selection

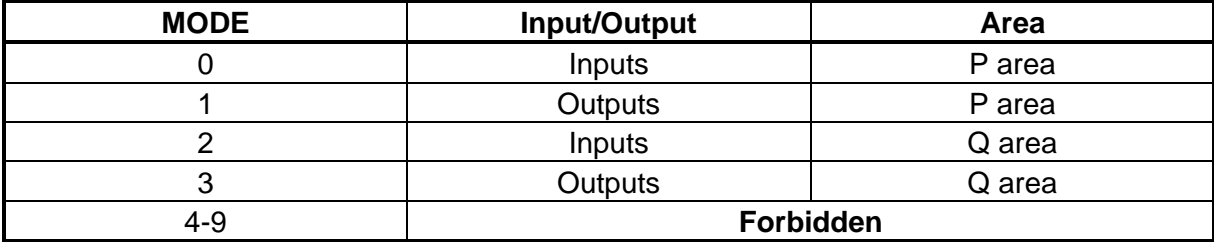

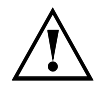

MODE 4 through MODE 9 must **not** be set.

### **ADDRESS**

The required address is set by means of these three code switches. Only a word address (even address from 0 to 254) is accepted as a valid address.

An invalid address setting is indicated with "**Ad"** in the display.

### **Status display**

The data item of the set address is output as a 16-bit word.

### **Display**

**- -** A valid module address was set with the coding switch.

MODE 4 through MODE 9 must **not** be set.<br>
and address is set by means of these three code switches. Only a wess from 0 to 254) is accepted as a valid address.<br>
address setting is indicated with "**Ad**" in the display.<br> **pla** Ad | An invalid address was set with the coding switch. Remedy: -Set only addresses which are occupied by modules. -Set an even module address.

## **4.5 Startup and Acknowledgment Displays**

### **4.5.1 Host Controller Board Startup**

In order to detect hardware and firmware errors the INTERBUS-S host controller board runs through several test routines after a RESET or after POWER ON. The number of the routine is indicated in decimal on the seven-segment display (see Table 4-4). This results in a startup countdown. After the successful completion, only the green READY LED is on and the display indicates the symbols "**- -**", "**-||-**" or "**Ad**", or an error code depending on the type of operation and the INTERBUS-S cabling .

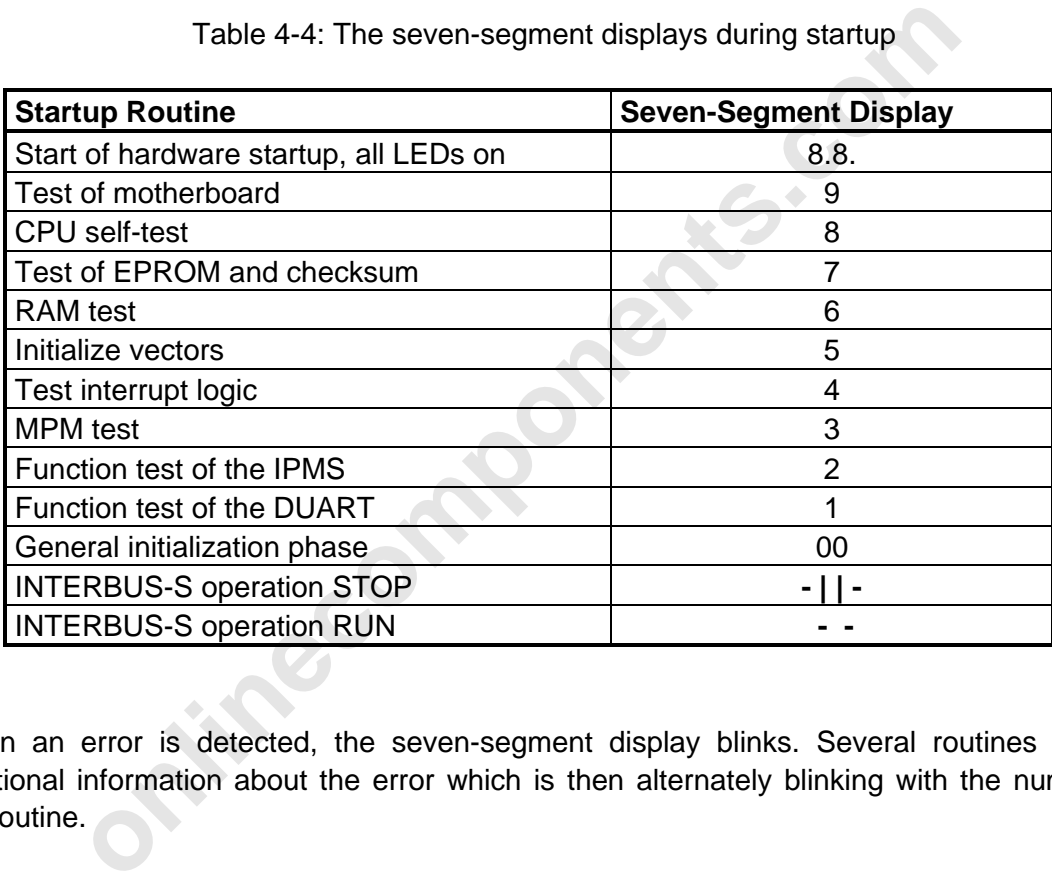

Table 4-4: The seven-segment displays during startup

When an error is detected, the seven-segment display blinks. Several routines provide additional information about the error which is then alternately blinking with the number of the routine.

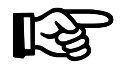

When the display blinks replace the controller board (Please specify the display values when you send in the board for repairs).

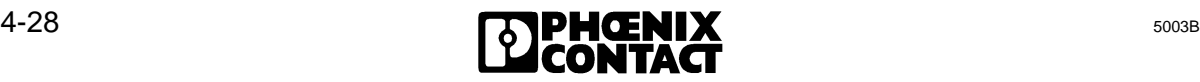

### **4.5.2 Acknowledgment after an Error**

The diagnostic indicators on the front plate of the controller board indicate errors of the INTERBUS-S system. The red LEDs indicate the type of error. The seven-segment display further classifies the error. Except for the module error (MOD), INTERBUS-S is always stopped after an error occurred (RUN LED is off).

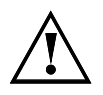

If the bus is in the STOP state the I/O data does not correspond to the up to date signal states. There must be no access to the bus address.

After the error has been removed INTERBUS-S can be started again. The start behavior depends on the selected mode and the error cause.

#### **Clearing the error display and automatic start**

In the automatic start mode INTERBUS-S can either be started by applying the PLC's supply voltage (power up) or by pushing the RESET button.

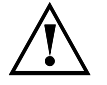

The selected mode and the error cause.<br> **Ne error display and automatic start**<br>
matic start mode INTERBUS-S can either be started by applying the P<br>
wer up) or by pushing the RESET button.<br>
A RESET must only be performed w A RESET must only be performed when the PLC is in the STOP state. While the controller board performs its self-test no up to date inputs are read and no up to date outputs are set. In the controlled start mode, the bus cycle is **not** re-started (no RUN). All parameter settings (logical addressing, event definitions, ...) are lost.

#### **Clearing the error display and controlled start**

In the controlled start mode INTERBUS-S can be started by means of the ADDRESS startup block or by means of the EEPROM card.

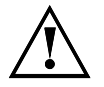

The I/O data of disabled local buses does not correspond to the up to date signal states. There must be no access to the bus addresses concerned.

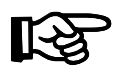

As long as the controller board does the addressing no up to date inputs are read and no up to date outputs are set.

#### **Clearing the display of a module error (MOD) while the system is running**

After a module error the application program or the EEPROM card can clear the display with the following commands.

- CLEAR-DISPLAY (CONTROL block, function 4) or
- MODULE-ERROR (ERRINFO block, function 3)

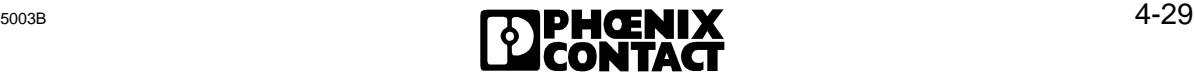

### **4.6 Diagnostics on the Modules**

In order to allow fast "local" diagnostics the modules feature status and diagnostic LEDs. The error indicators provide information about the type and location of an error. Other LEDs indicate the I/O states.

### **Indicators on the I/O modules:**

- Supply voltage
- Output overload/short circuit (group by group, single DI/DO)
- Status LED for each I/O channel

### **Indicators on the bus terminal modules:**

- Supply voltage
- Remote bus monitoring
- Local bus monitoring
- Operating indication for INTERBUS-S

**online**<br> **online for INTERBUS-S**<br> **al modules, there is an additional pushbutton (Recor**<br> **o** the controller board (re-initialization of the bus s<sub>)</sub><br> **on continues, e.g. after the repair of a local bus.** On some bus terminal modules, there is an additional pushbutton (**Rec**onfiguration) that triggers a message to the controller board (re-initialization of the bus system). This is possible when operation continues, e.g. after the repair of a local bus.

### **4.6.1 Diagnostic Functions on I/O Modules**

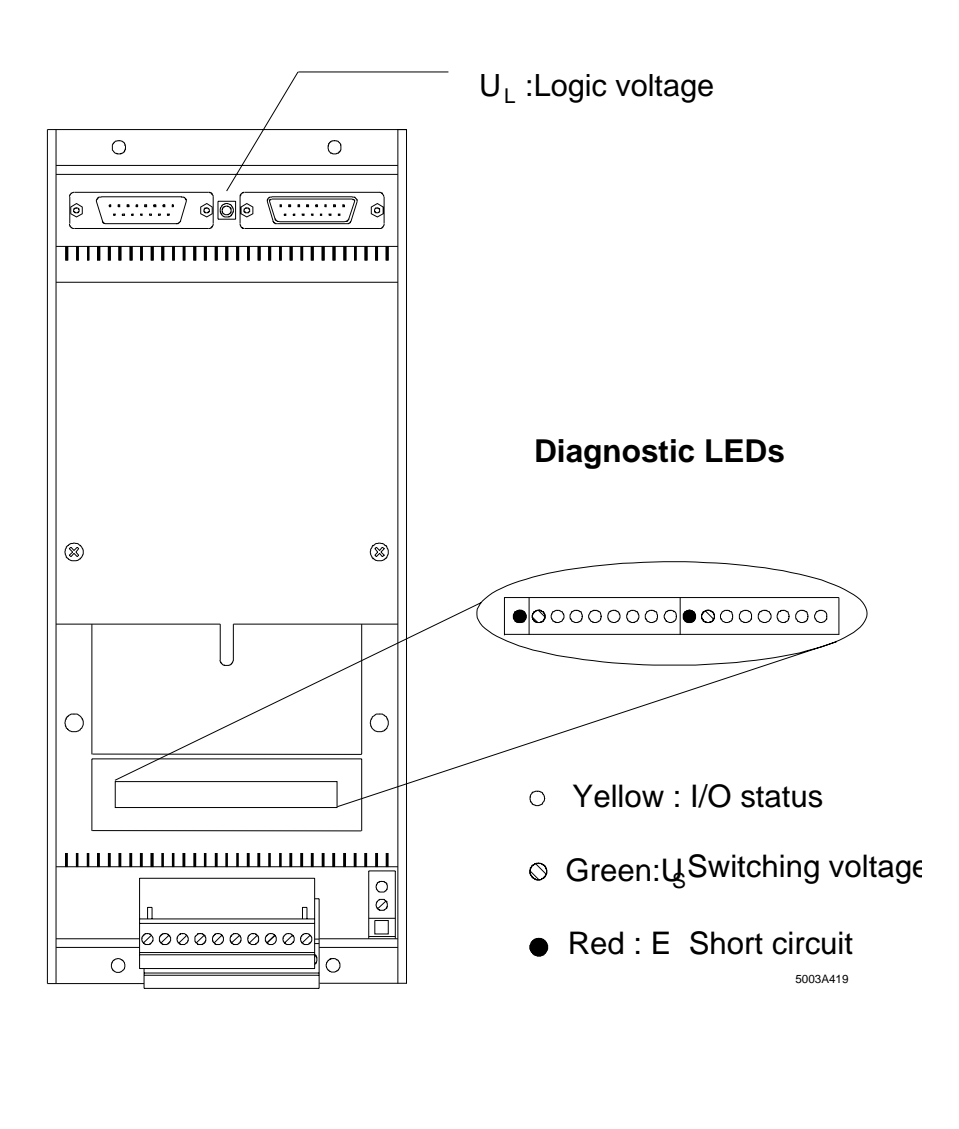

Figure 4-21: Example for LED diagnostics on an I/O module

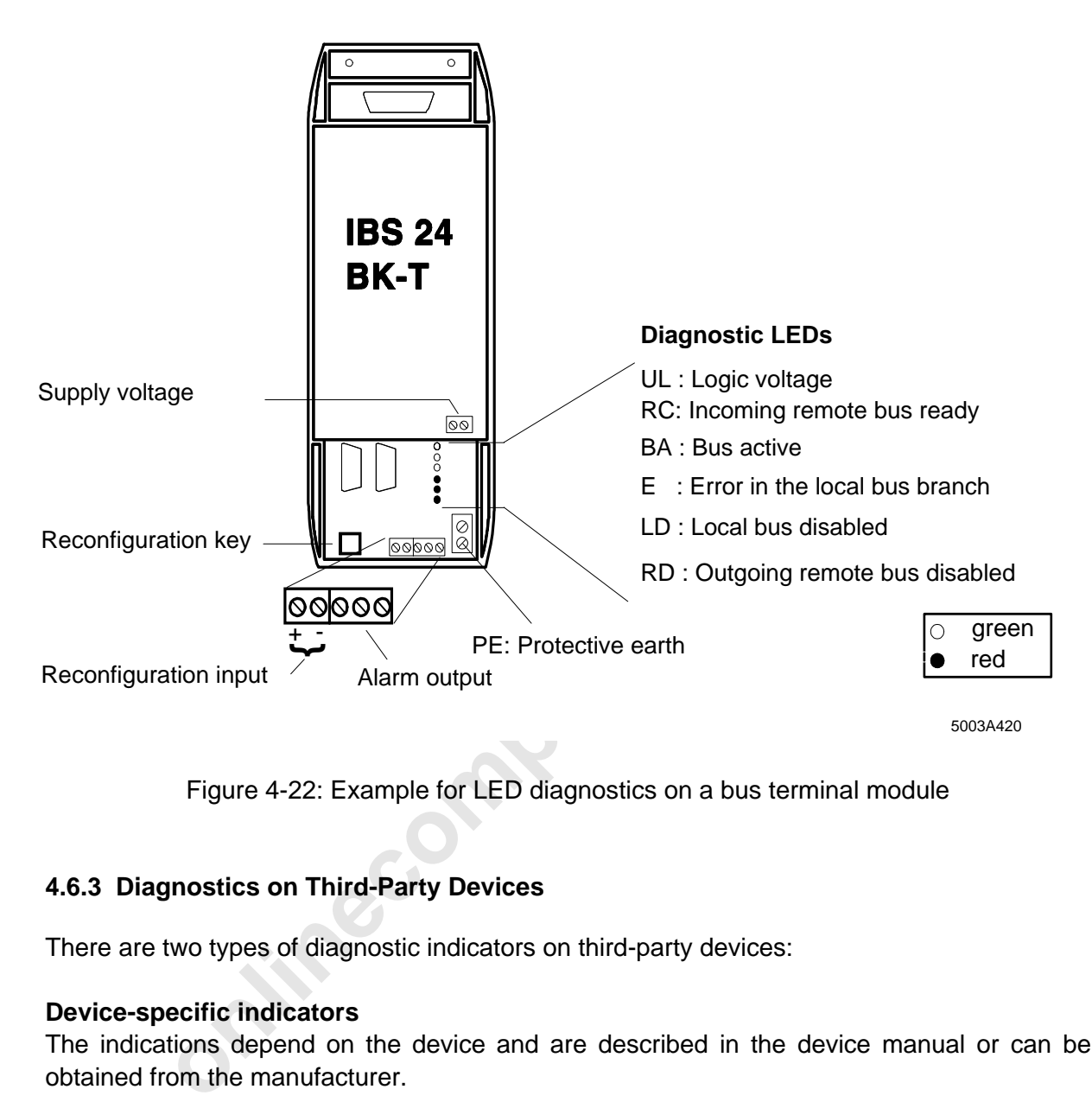

### **4.6.2 Diagnostic Functions on Bus Terminal Modules**

Figure 4-22: Example for LED diagnostics on a bus terminal module

### **4.6.3 Diagnostics on Third-Party Devices**

There are two types of diagnostic indicators on third-party devices:

### **Device-specific indicators**

The indications depend on the device and are described in the device manual or can be obtained from the manufacturer.

### **Bus-specific indicators**

The indicators comply with the Phoenix I/O module diagnostics.

- LED diagnostics on I/O modules
- LED diagnostics on bus terminal modules

If other messages are displayed they will be described in the device manual or can be obtained from the manufacturer.

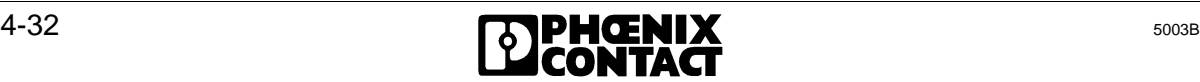

## **4.7 Using the Hand Held Monitor**

For startup or servicing, the Hand Held Monitor (HHM) facilitates the checking of individual bus stations in relation to their functions and correct connection to the periphery.

Finant-prompted interlate antows the use to team the spot and without communication with the PLC. Connected in the master for the local bus. This guarantees a large number of diagnos indicated in clear text on the LCD.<br>
no The monitor is accommodated in a handy and sturdy plastic housing. The connection to INTERBUS-S is established through the local bus interface. The connecting cable is plugged between the bus terminal connector and the outgoing local bus cable. Therefore, the monitor does not require an external power supply because it obtains its operating voltage through the connected bus terminal module. A clearly arranged key pad allows user-friendly handling of the diagnostic unit in conjunction with the four-line alphanumeric liquid crystal display (LCD). The menu-prompted interface allows the user to read inputs and to set the outputs directly on the spot and without communication with the PLC. Connected in this way, the HHM is the master for the local bus. This guarantees a large number of diagnostic functions which are indicated in clear text on the LCD.

After the monitor has been started, operation of one single bus segment can be started to enable a gradual and error-free startup.

### **Starting individual modules:**

- Test of the I/O modules
- Test of the sensor/actuators cabling
- Test of the sensors and actuators themselves

### **Troubleshooting in individual modules:**

- Local bus cable errors
- Module errors
- Cabling faults (short or open circuit)
- Failure of sensors and actuators

With the Hand Held Monitor, the PLC and service technician has a mobile measuring instrument for checking machine and system cabling.

## **4.8 Using the Monitor Program for INTERBUS-S on the PC**

If INTERBUS-S is controlled by a PC, the IBS-MONI monitor program offers a comprehensive test environment, It can be used to check installation of the INTERBUS-S modules, the bus cabling, as well as the wiring of sensors and actuators. In contrast to the Hand Held Monitor, these functions are called from a central location (PC).

The menu-driven program offers the following utilities:

- Starting an INTERBUS-S system on the PC.
- Testing an INTERBUS-S system on the PC.
- Checking the connected configuration.
- Setting digital and analog outputs.
- Displaying the statuses of digital and analog inputs.
- Resetting the INTERBUS-S system (outputs  $= 0$ ).

ing the collied configuration.<br>
digital and analog outputs.<br>
ing the INTERBUS-S system (outputs = 0).<br>
cursor keys, each module connected on the bus can be selected three<br>
he local bus number, the module number, the select Using the cursor keys, each module connected on the bus can be selected through its I/O address. The local bus number, the module number, the selected channel and the module type are specified (in clear text) for each module. Another field specifies the physical address of the module on the bus. The IN data of the selected module is indicated in binary or hexadecimal code. Just like the IN data, the OUT data can be entered and edited in two number formats. Changes are acknowledged by pressing the ENTER key and are accepted by the bus. INTERBUS-S can be reset with a function key. The resetting sets all outputs to the value zero.

Use of the IBS-MONI program supports a structured startup and simplifies troubleshooting.

4 Diagn[ostic Interfaces](http://www.onlinecomponents.com/)

# **4.9 CTRL Error Displays**

The following information is given for the errors listed below:

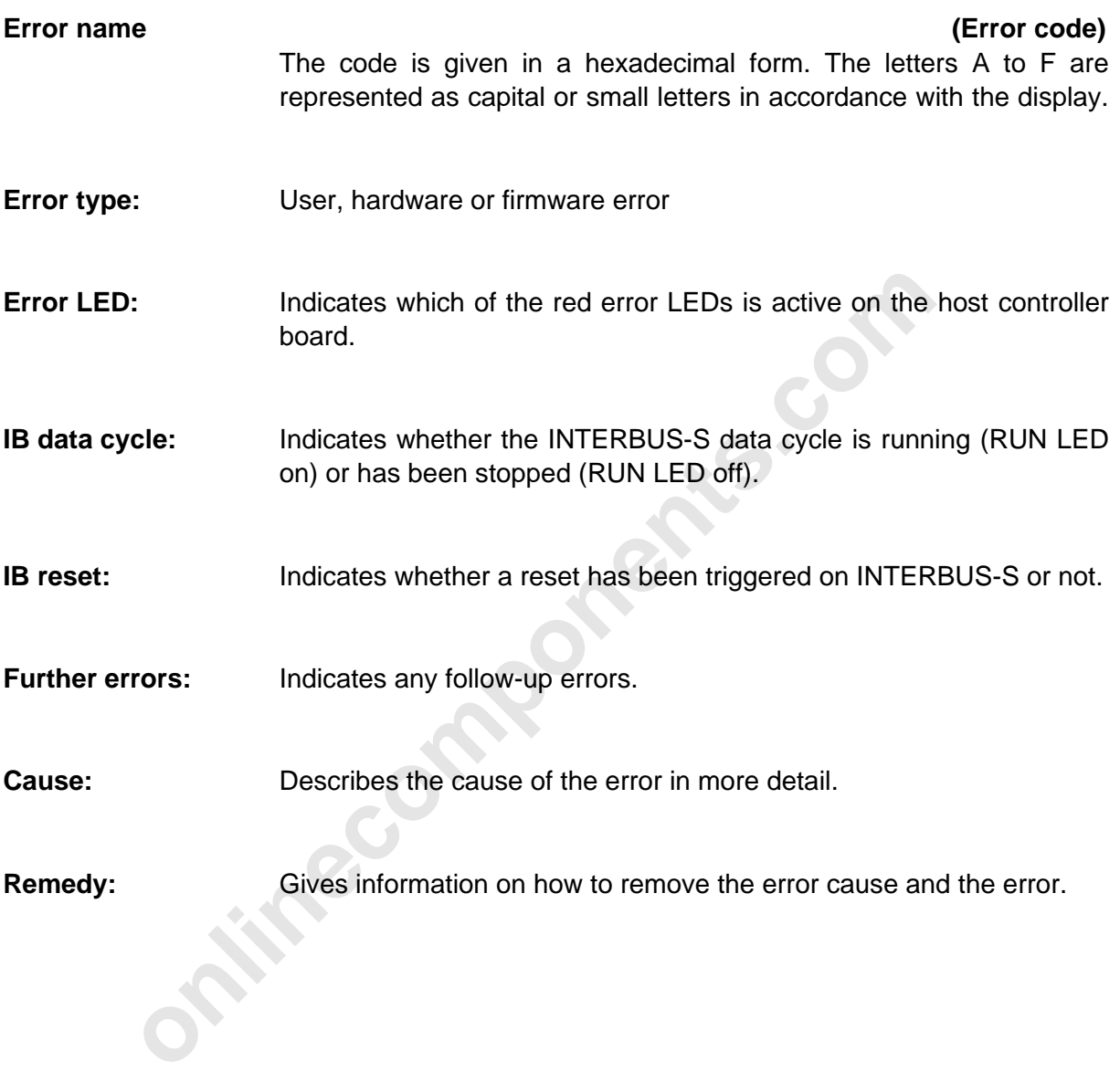

### **4.9.1 List of Errors**

## **No-Command-Code (0007)**

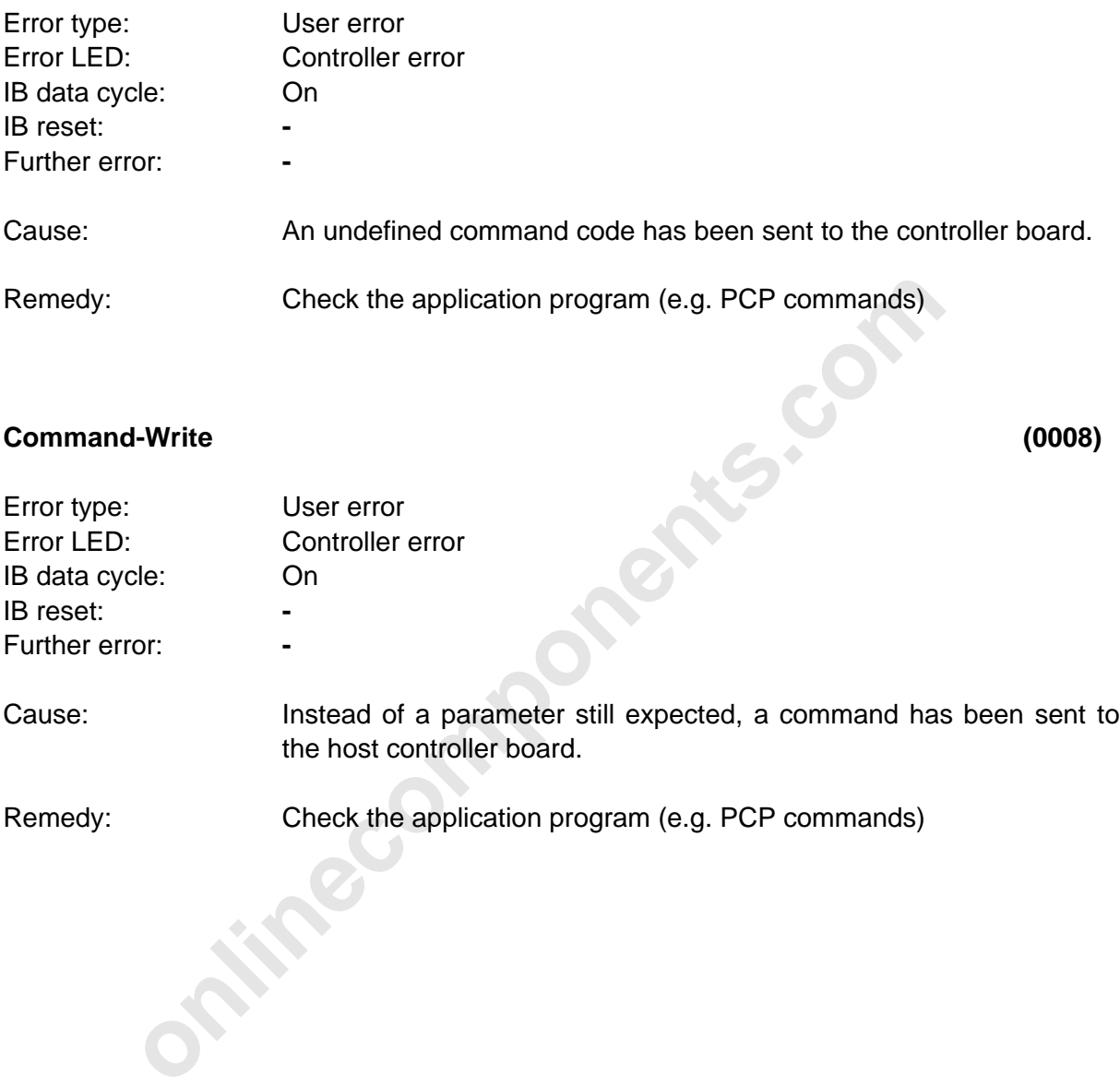
### **Parameter-Write (0009)**

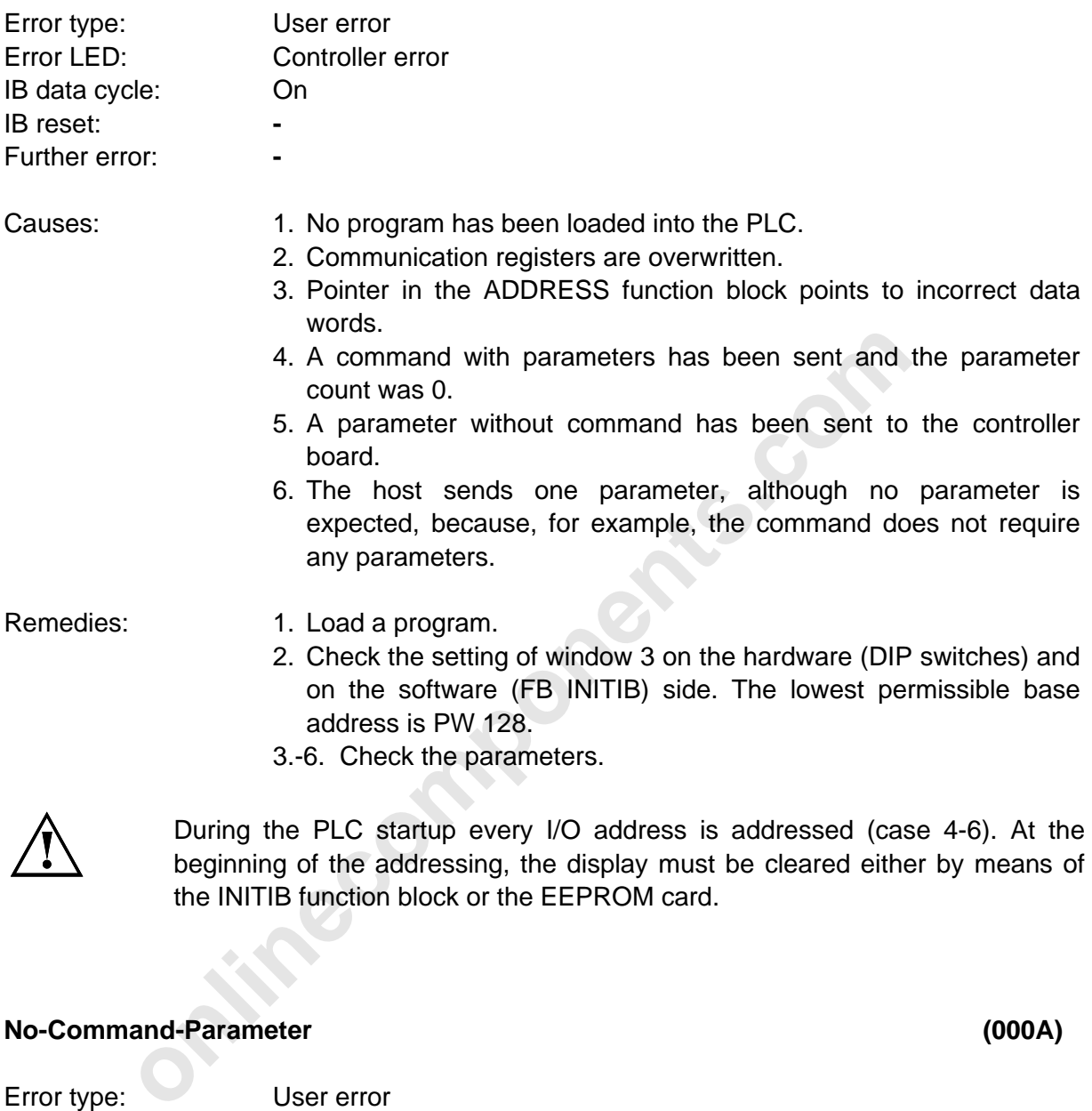

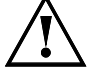

During the PLC startup every I/O address is addressed (case 4-6). At the beginning of the addressing, the display must be cleared either by means of the INITIB function block or the EEPROM card.

### **No-Command-Parameter (000A)**

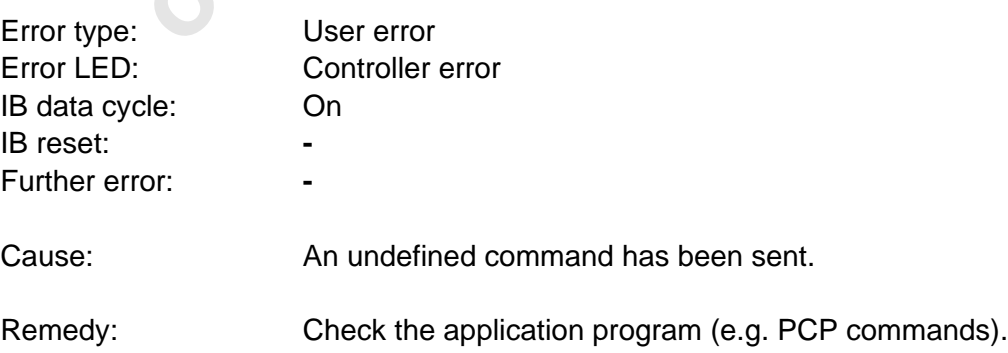

### **No-Error-Code (000b)**

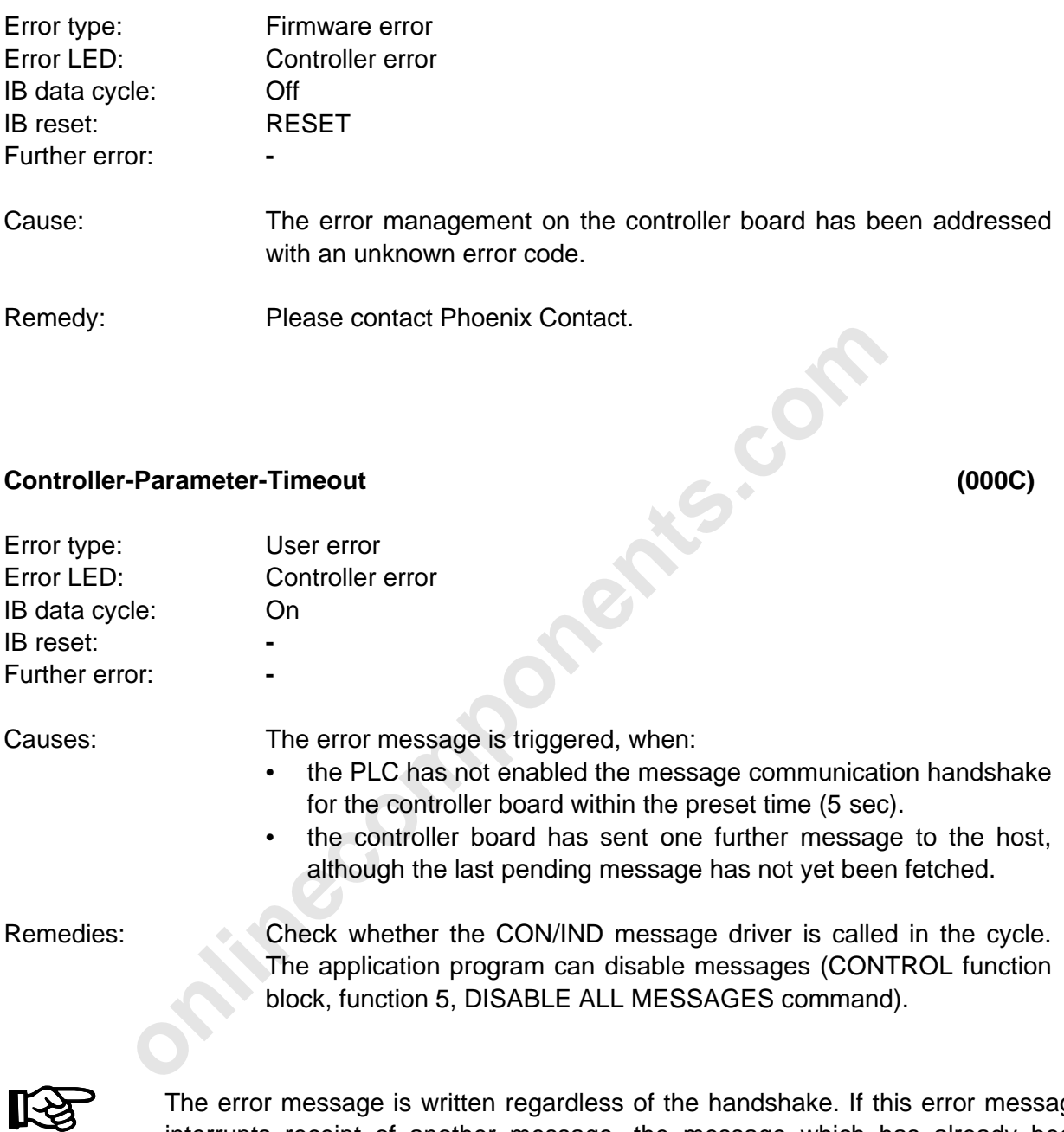

The error message is written regardless of the handshake. If this error message interrupts receipt of another message, the message which has already been partly received is no longer valid because it is overwritten by the error message.

### **Host-Parameter-Timeout (000d)**

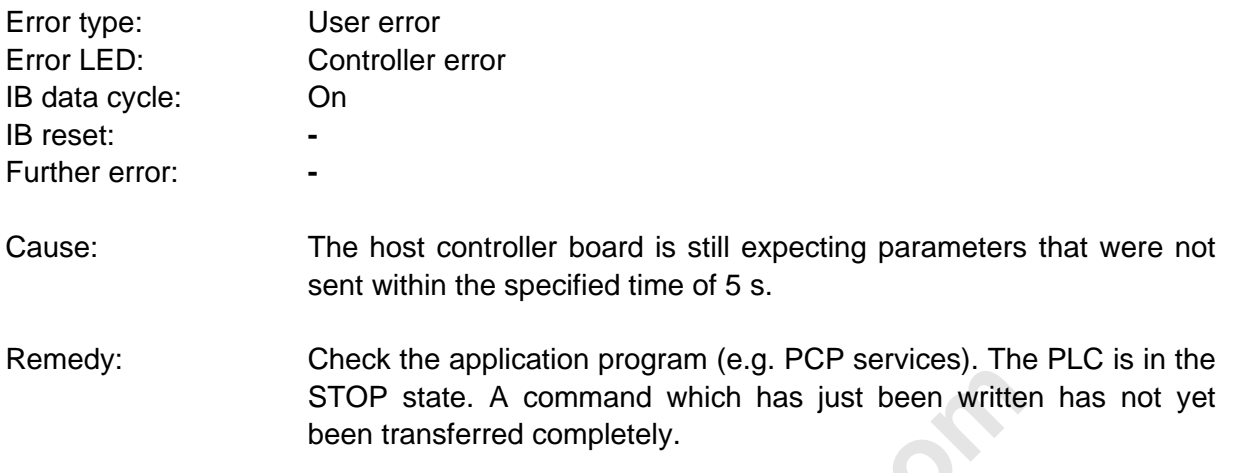

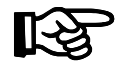

The timeout can be set with the SET-PARAMETER-TIMEOUT-CONSTANT command. It has been specified to 7.88 s. If required, the time can be set to a higher or lower value.

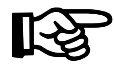

The error message is written regardless of the handshake. If this error message interrupts receipt of another message, the message which has already been partly received is no longer valid because it is overwritten by the error message.

### **Bus-Error (0023)**

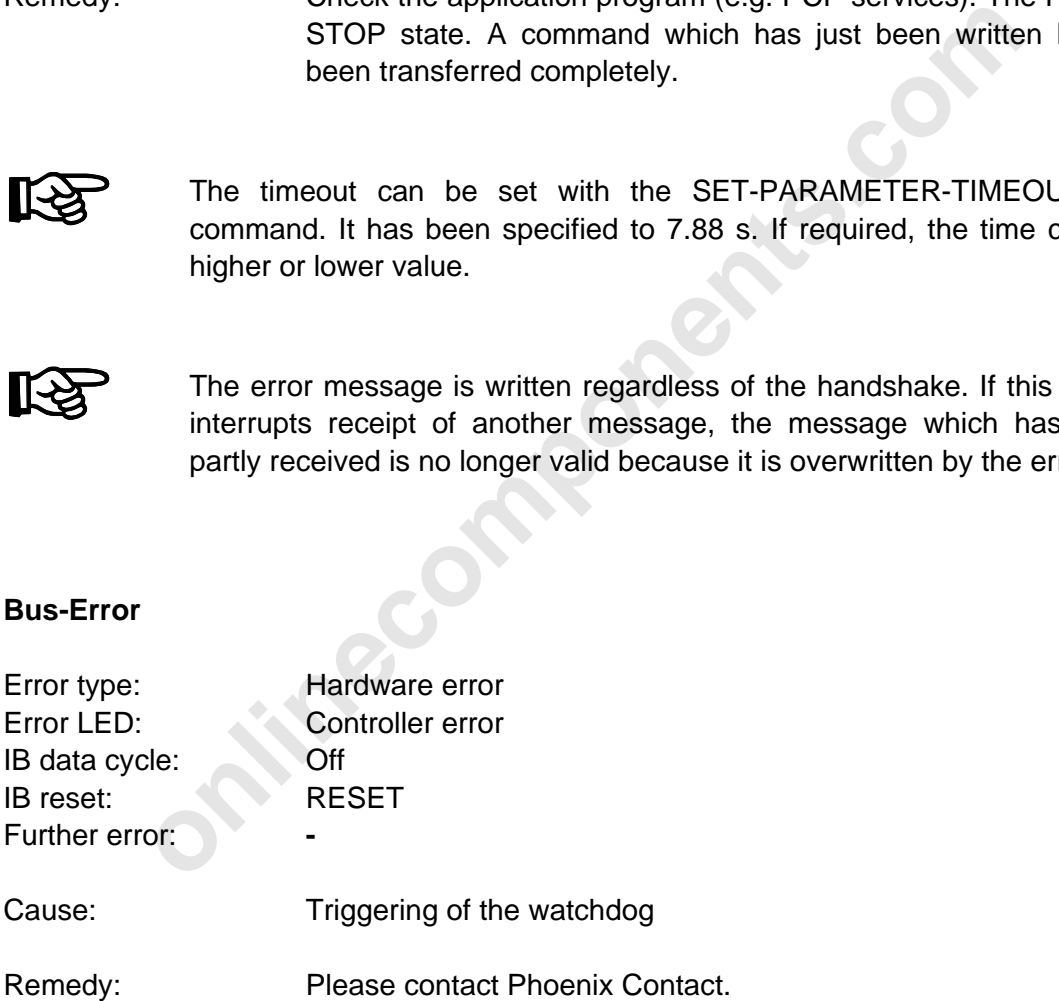

### **Add-Error (0024)**

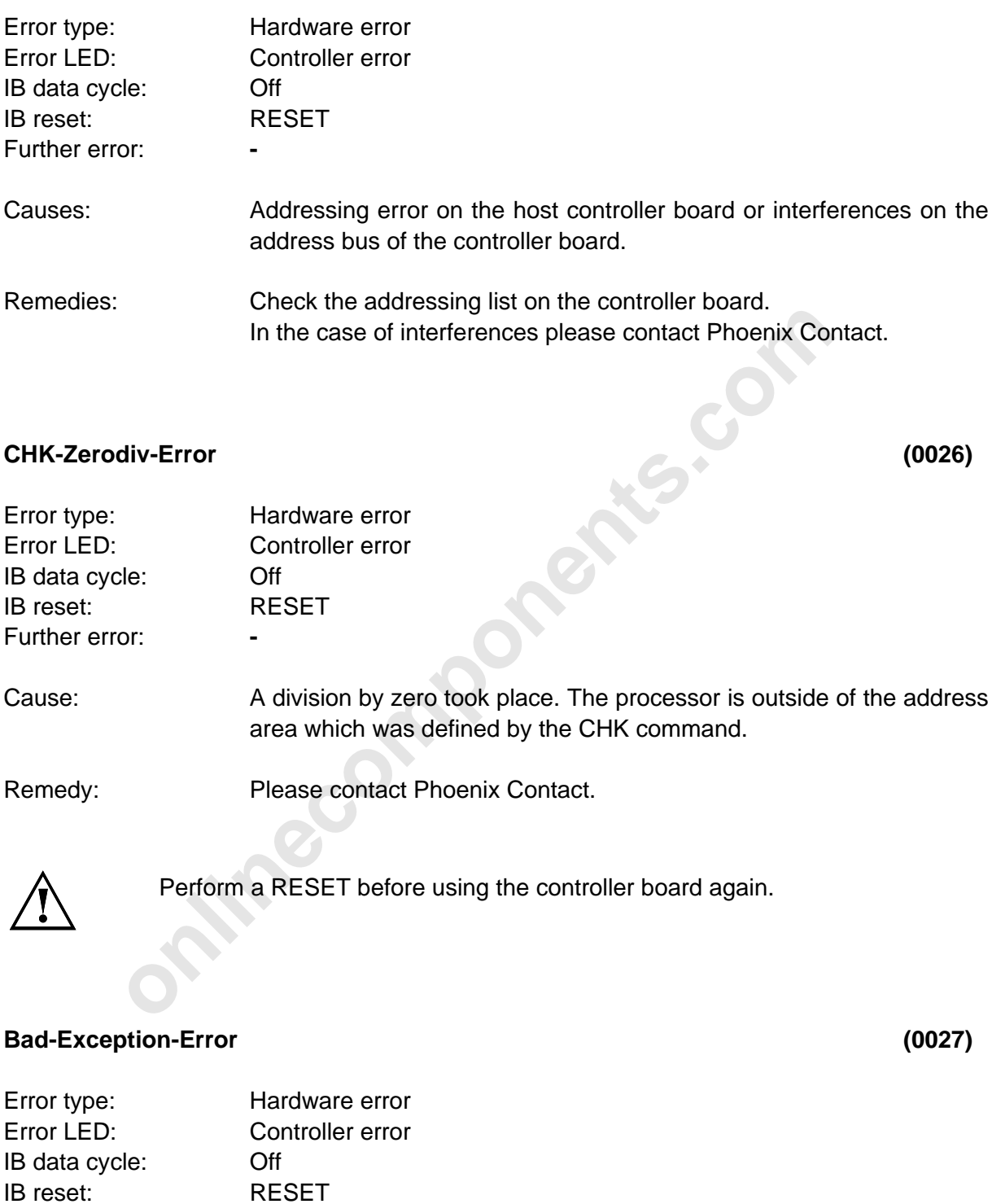

Further error: **-**

Remedy: Please contact Phoenix Contact.

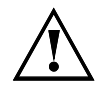

Perform a RESET before using the controller board again.

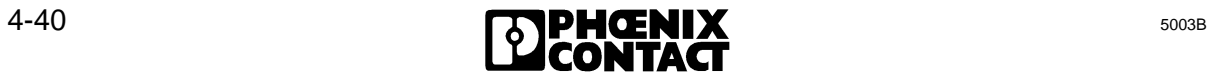

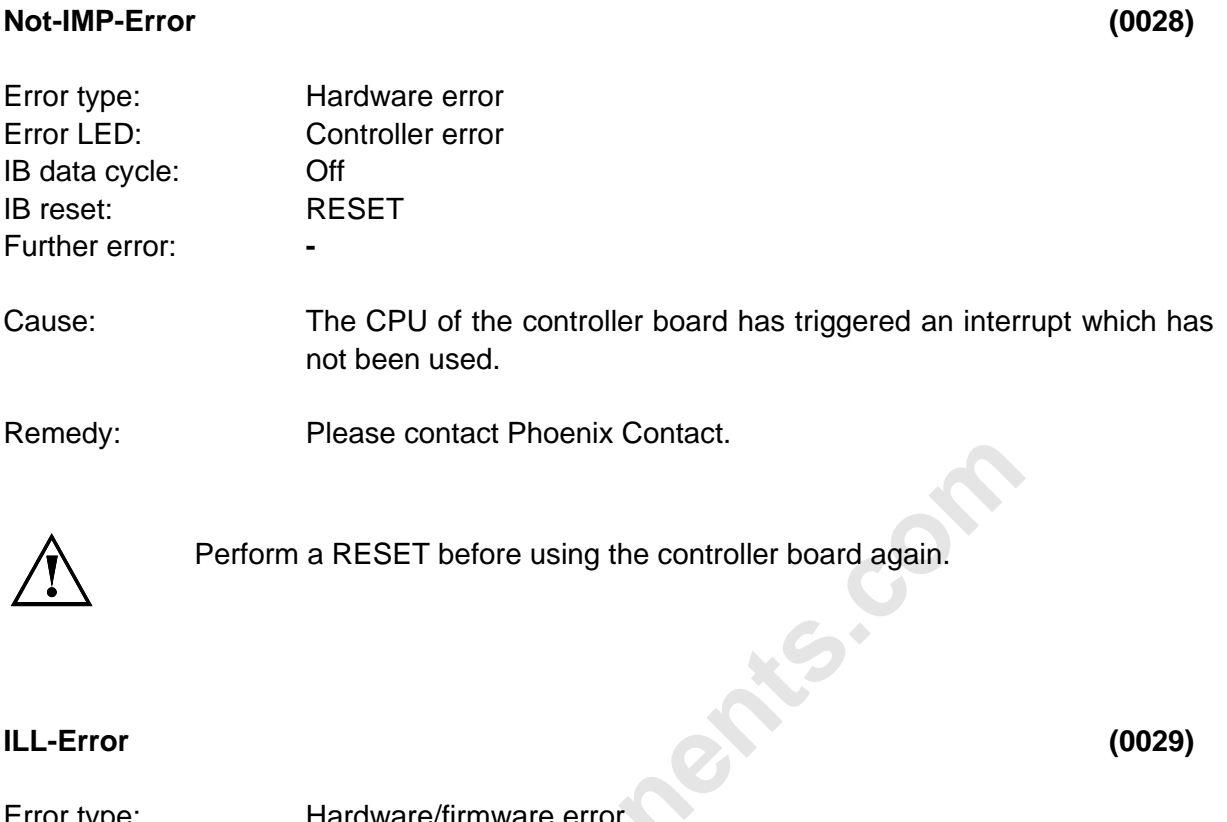

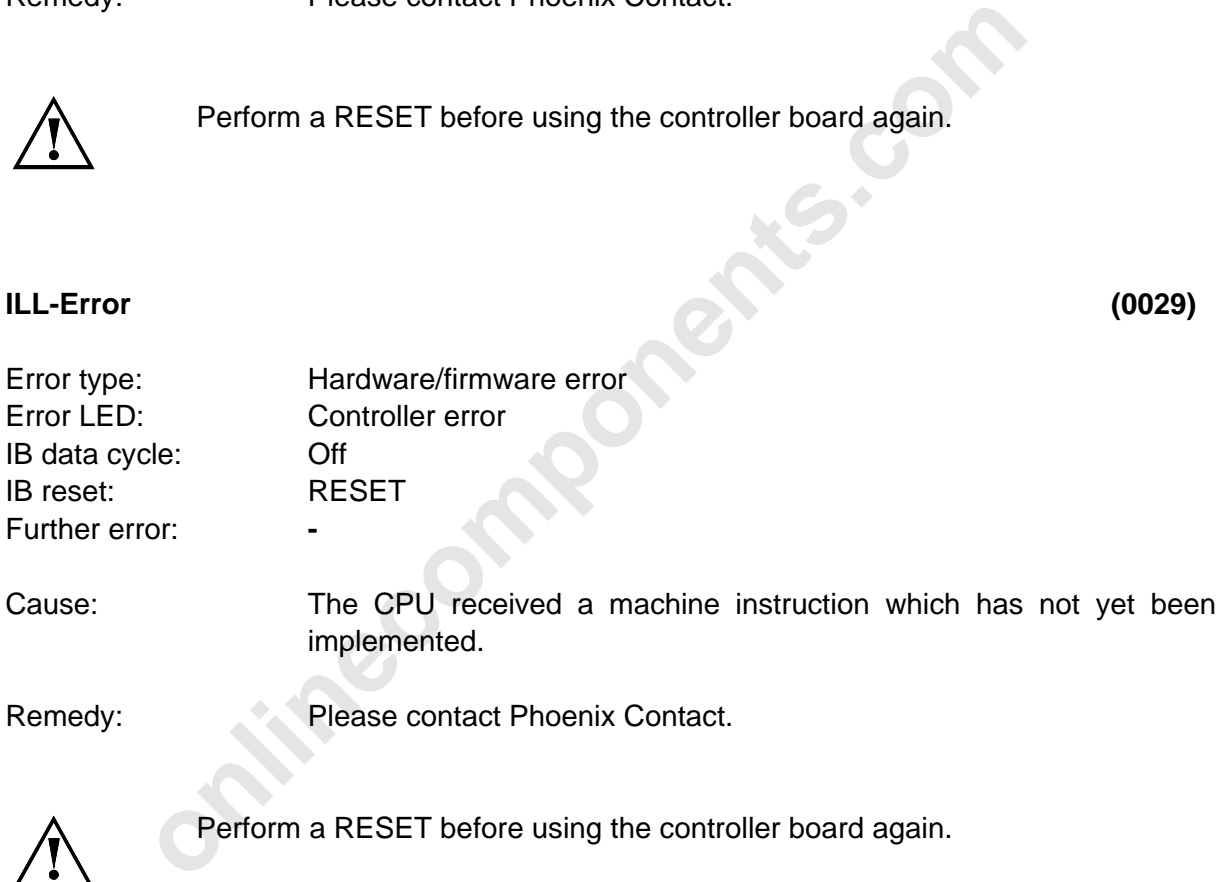

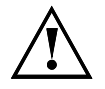

Perform a RESET before using the controller board again.

### **Logical-Address-Error (002b)**

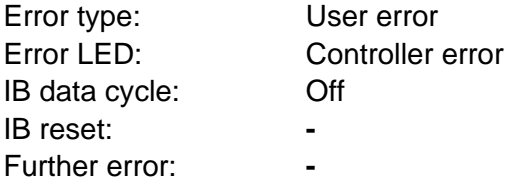

Cause: During checking, an error has been detected in the logical addressing lists sent to the controller board (for example, the consistency for a module is incorrect).

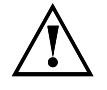

The bus changes without RESET to the STOP state. The outputs are not reset.

Remedy: Check the logical addressing lists.

- The EREG register of the addressing block indicates the erroneous list.
- The bus changes without RESET to the STOP state. The outreset.<br> **Check the logical addressing lists.**<br>
 The EREG register of the addressing block in<br>
 In the addressing sequence (EEPROM) an error is can be fetched by the In the addressing sequence (EEPROM) an error is output which can be fetched by the parameterization software (via the V.24/RS-232 interface).

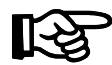

The erroneous parameter can be displayed with the SEND-LOGICAL-ADDRESS-ERROR command.

### **INTERBUS-S-System-Error (0038)**

Error type: **INTERBUS-S** error Error LED **-** IB data cycle: On IB reset: **-** Further error:

Cause: An error has occurred in the INTERBUS-S system that leads to a situation in which a system is no longer executable with the last configuration. This error is reported immediately by the controller board. A test routine is then running to localize the error in the system. The LBERR LED or RBERR LED becomes active.

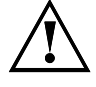

The error is only sent as a message. The diagnostics indicates an LB or RB error found after the routine was executed. While the error is located the bus does not run a data cycle.

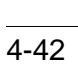

### **IPMS-Extern-Error (003b)**

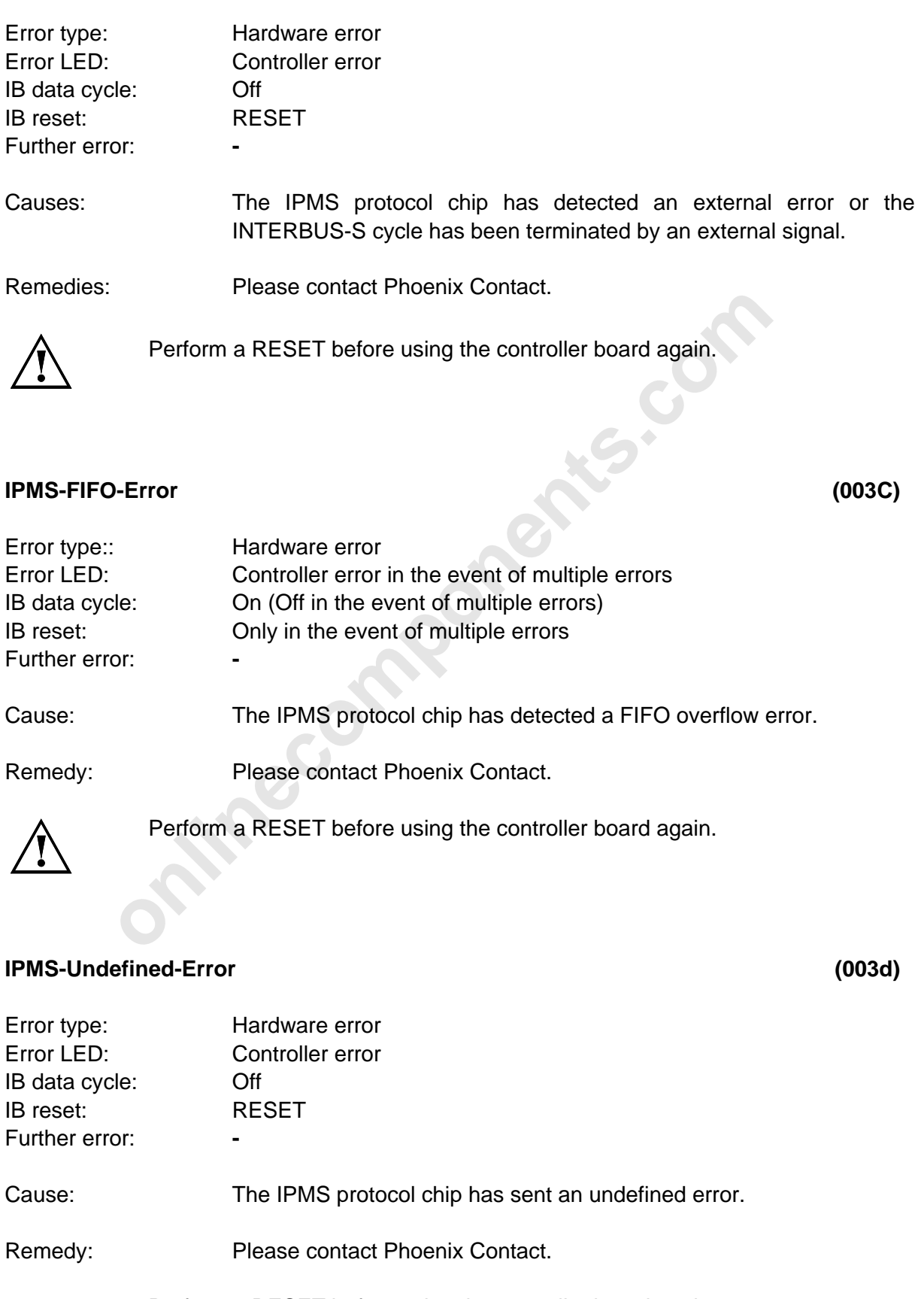

Perform a RESET before using the controller board again.

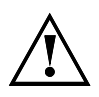

l

**onlinecomponents.com** 

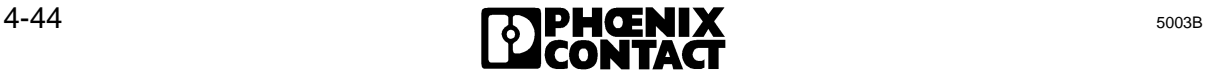

### **Invalid-DCF-Condition-Error (003E)**

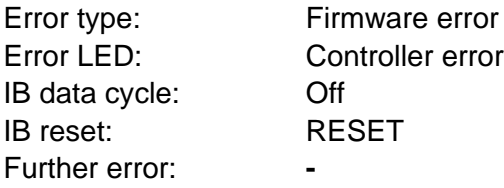

Remedy: Please contact Phoenix Contact.

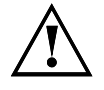

Perform a RESET before using the controller board again.

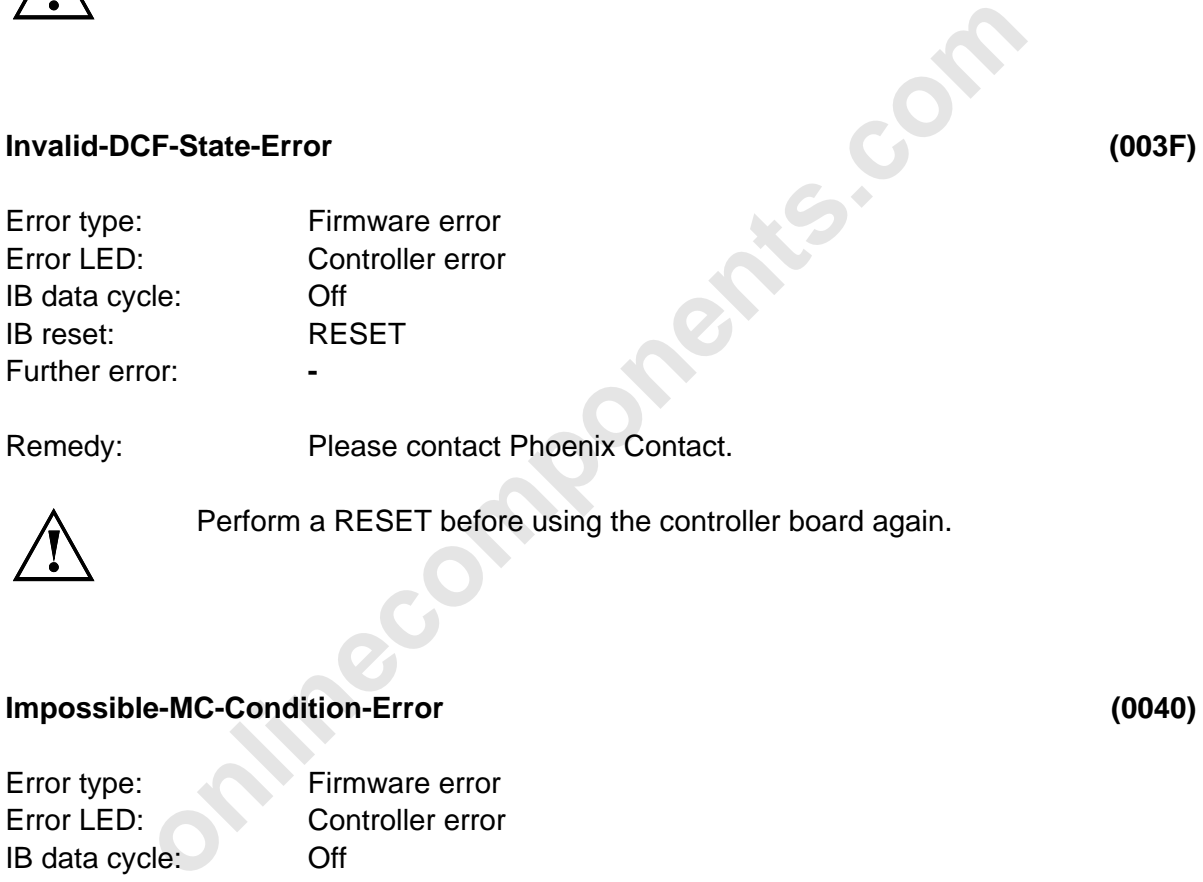

Remedy: Please contact Phoenix Contact.

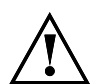

Perform a RESET before using the controller board again.

### **Impossible-MC-Condition-Error (0040)**

Error type: Firmware error Error LED: Controller error IB data cycle: Off IB reset: RESET Further error: **-**

Remedy: Please contact Phoenix Contact.

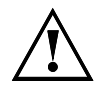

Perform a RESET before using the controller board again.

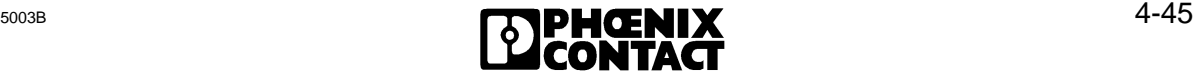

### **Invalid-MC-State-Error (0041)**

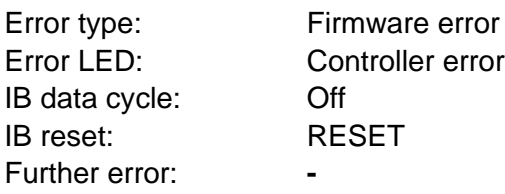

Remedy: Please contact Phoenix Contact.

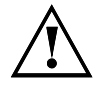

Perform a RESET before using the controller board again.

### **Invalid-UC-State-Error (0042)**

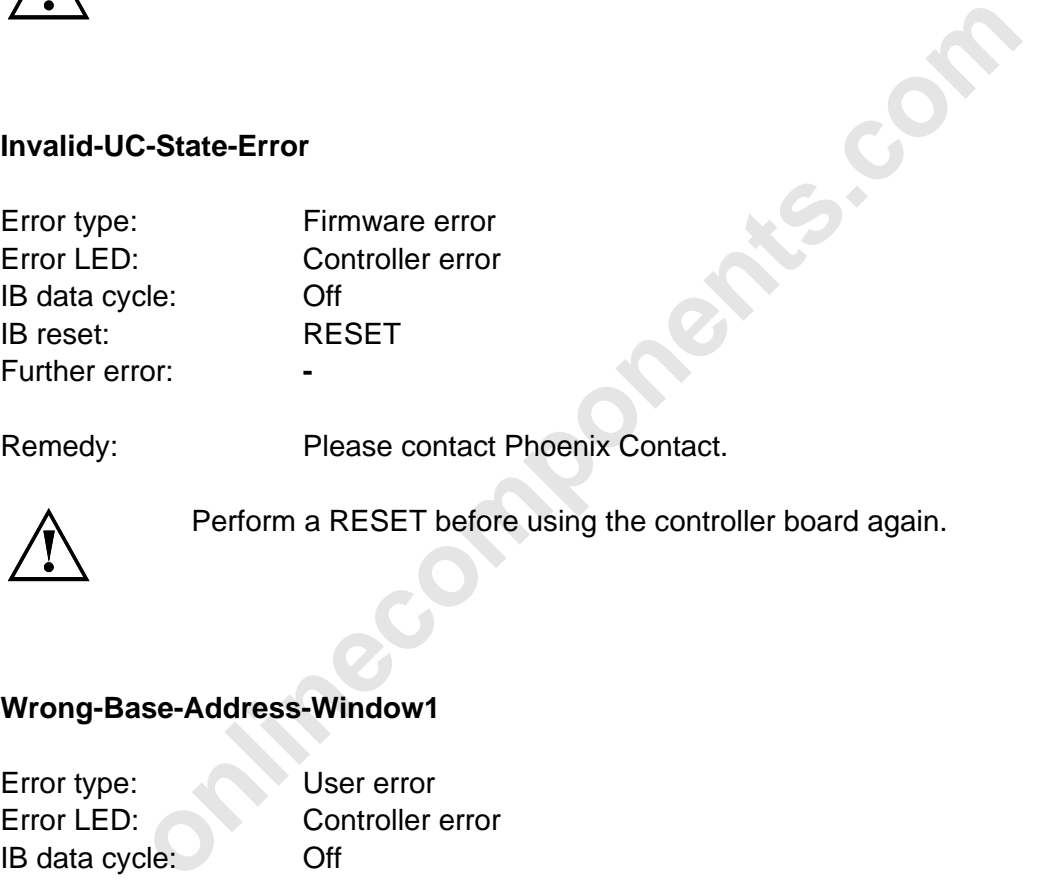

Remedy: Please contact Phoenix Contact.

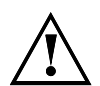

Perform a RESET before using the controller board again.

### **Wrong-Base-Address-Window1 (0046)**

Error type: User error Error LED: Controller error IB data cycle: Off IB reset: RESET Further error: **-**

Cause: The user has not set the start address for window 1 correctly.

Remedy: Check the base address of window 1.

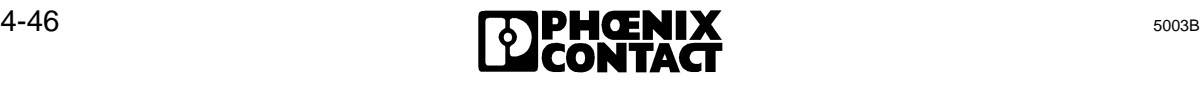

### **Wrong-Base-Address-Window2 (0047)**

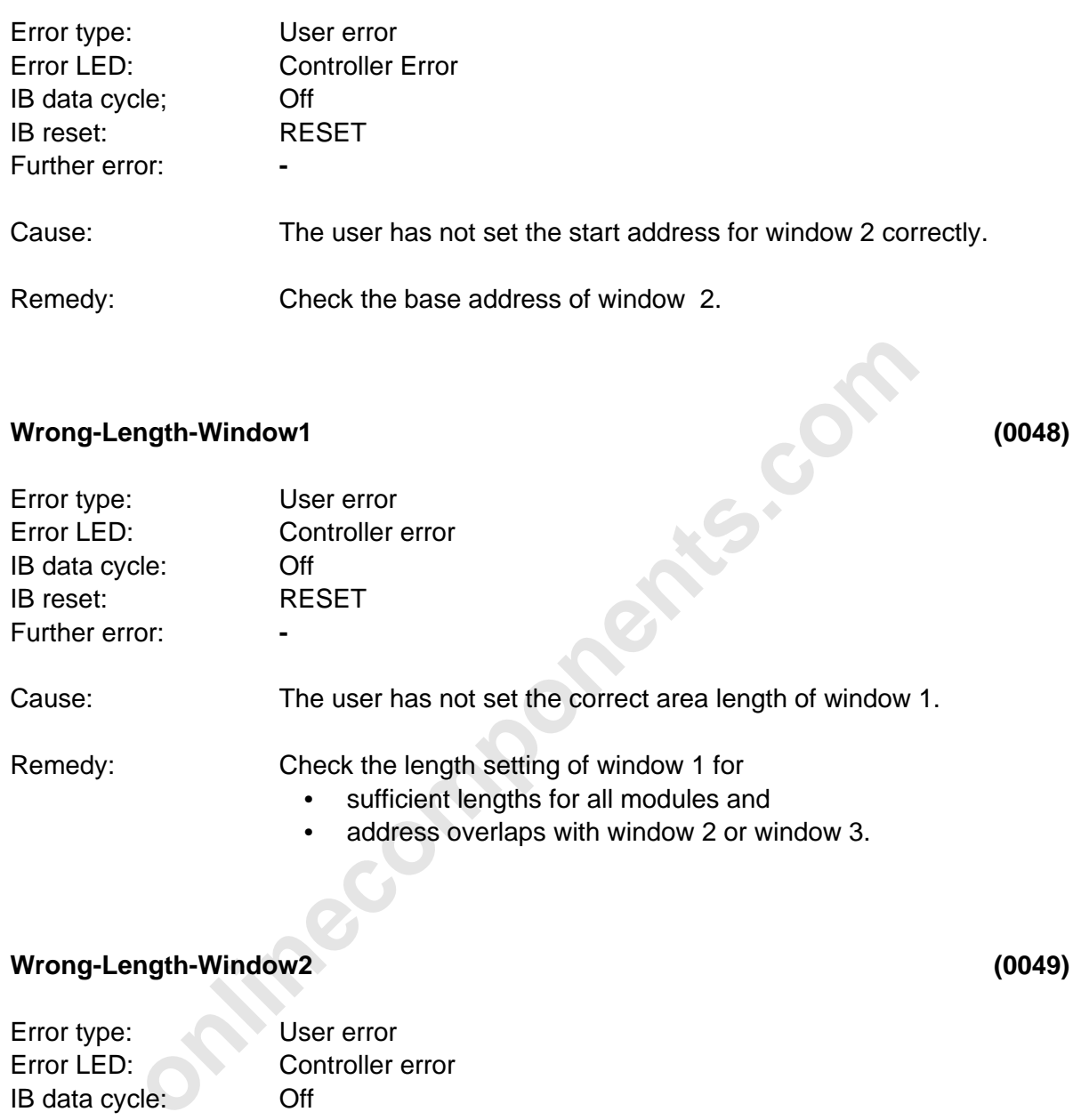

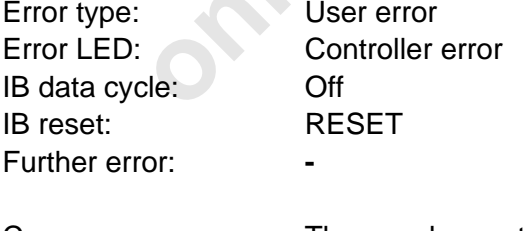

Cause: The user has not set the correct area length of window 2.

Remedy: Check the length setting of window 2 for

- sufficient length of all modules and
- address overlaps with window 1 or window 3.

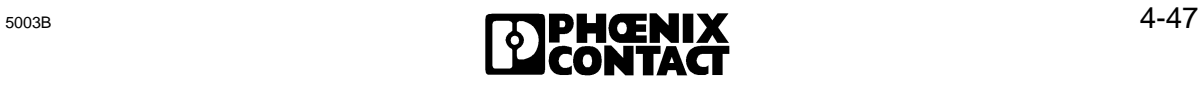

l

### **No-Executable-Configuration-Error (004A)**

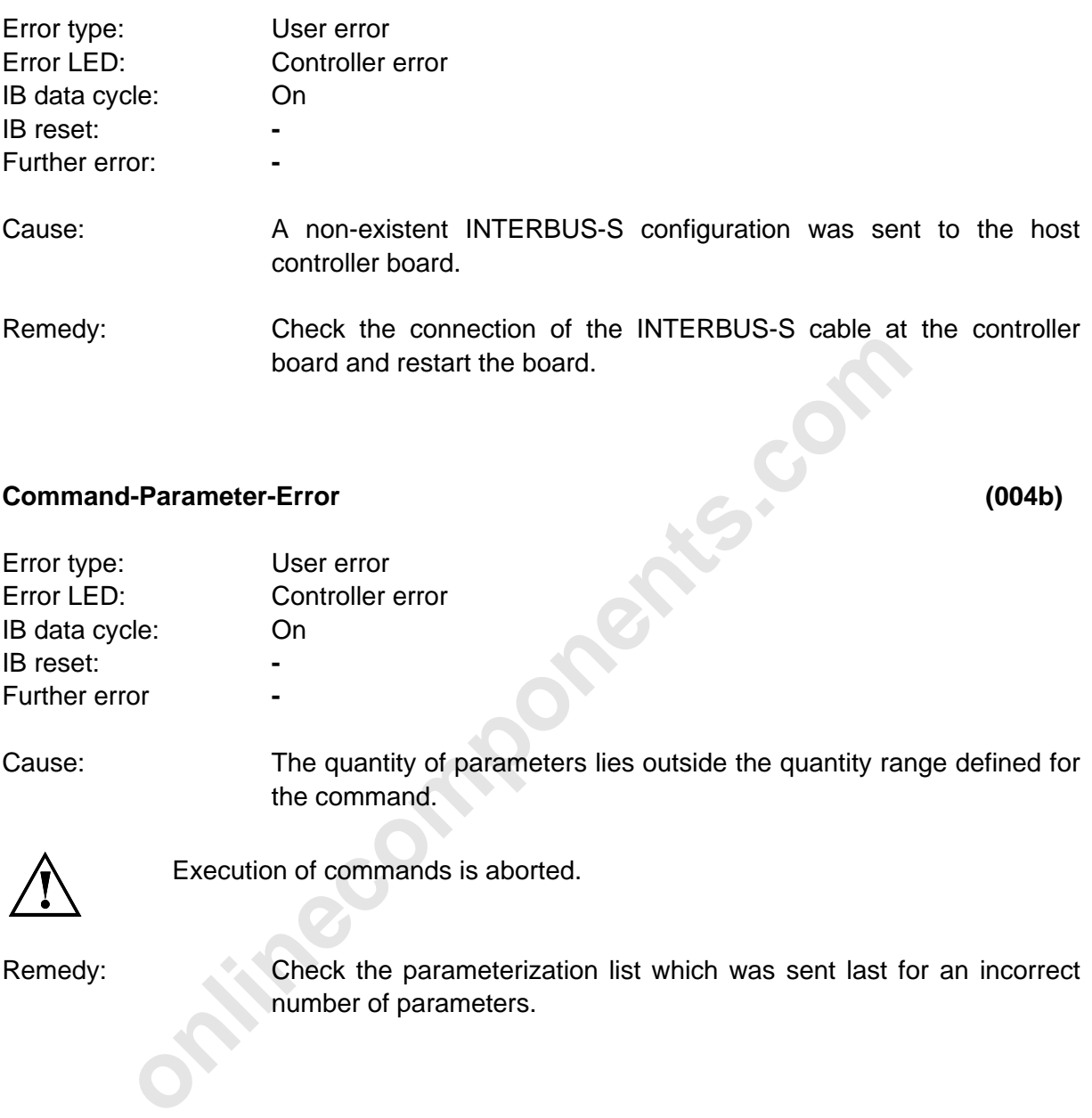

Remedy: Check the parameterization list which was sent last for an incorrect number of parameters.

### **Event-Error (004C)**

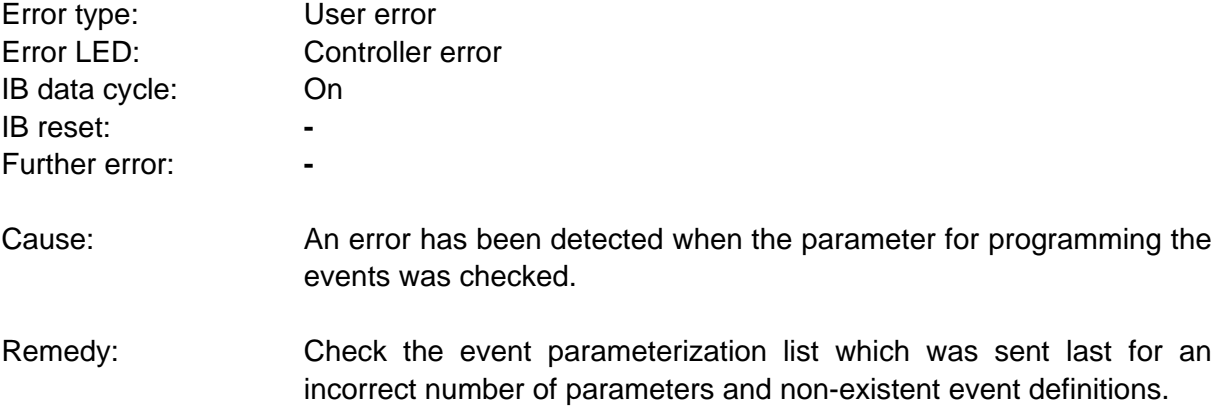

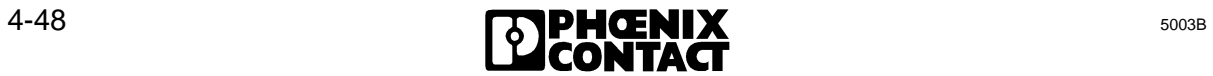

### **IPMS-No-Error (004D)**

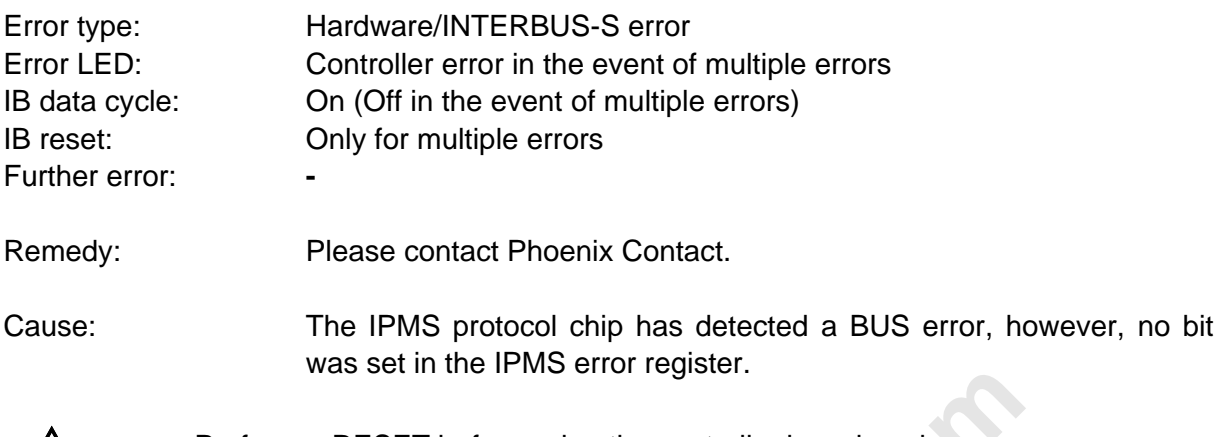

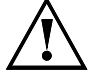

Perform a RESET before using the controller board again.

### **Communication-Invalid (004E)**

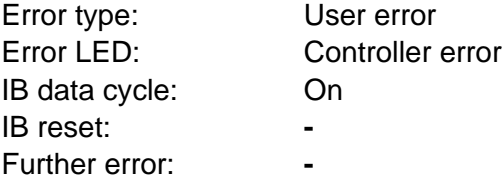

Perform a RESET before using the controller board again.<br> **Controller and Controller controller board again.**<br> **online to the controller error**<br> **on**<br> **on**<br> **on**<br> **on**<br> **online to the controller board uses a limited memory** Cause: The controller board uses a limited memory space for processing commands. This error message is generated if the resources are exhausted. This may be the case, for instance, if the PLC sends a large number of commands in a short time, but the controller board is not capable of processing them fast enough.

Remedy: Check the application program.

### **Invalid-D-State (0050)**

Error type: Firmware error Error LED: Controller error IB data cycle: Off IB reset: RESET Further error:

Remedy: Please contact Phoenix Contact.

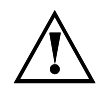

Perform a RESET before using the controller board again.

l

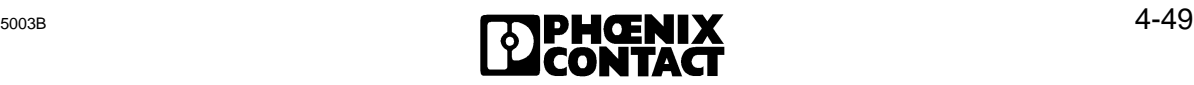

Remedy: Please contact Phoenix Contact.

Perform a RESET before using the controller board again.

### **Invalid-D-Condition (0051)**

4 Diagnostic Interfaces

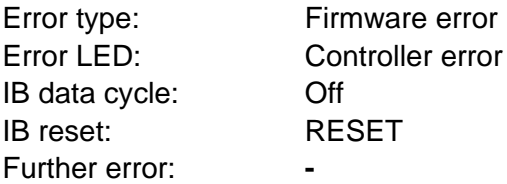

Remedy: Please contact Phoenix Contact.

l

Perform a RESET before using the controller board again.

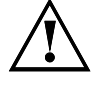

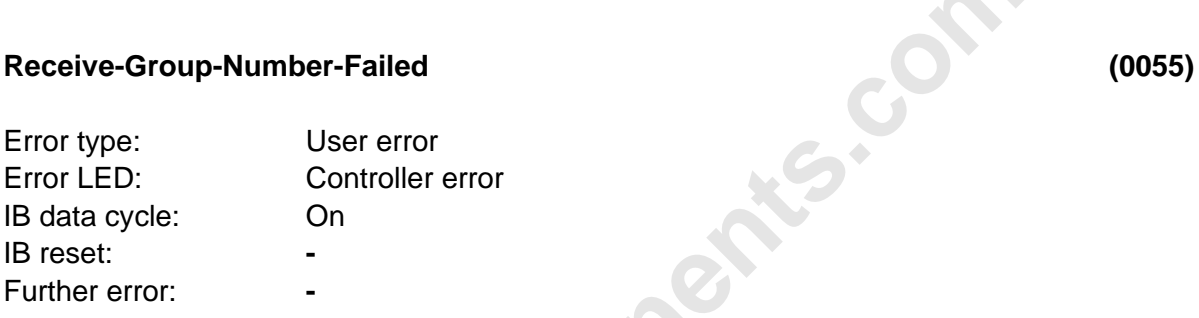

**ontical definition**<br> **online the Controller error**<br>
Controller error<br>
Controller error<br> **on**<br> **on**<br> **on**<br> **only and the RECEIN<br>
NUMBERS-REQUEST** (code 0049) command contains<br>
entries.<br>
Error causes may be:<br>
• Invalid loca Causes: The list which was transferred with the RECEIVE-GROUP-NUMBERS-REQUEST (code 0049) command contains erroneous entries.

Error causes may be:

- Invalid local bus numbers.
- Multiple assignment of local bus numbers.
- Invalid group number.
- Combining several modules with bus terminal functionality to one group by using modules with bus terminal functionality without outgoing interfaces (local bus, remote bus etc.).
	- Incorrect number of parameters

Remedy: Check the definition lists of the group definitions.

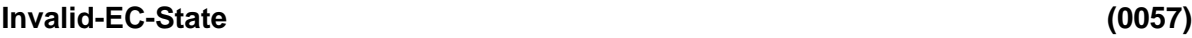

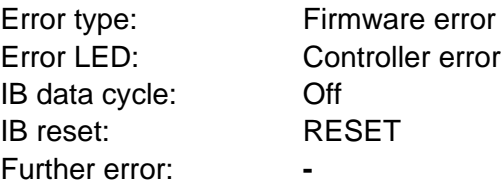

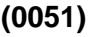

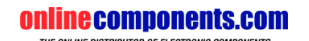

**onlinecomponents.com** 

### **Invalid-EC-State (0058)**

l

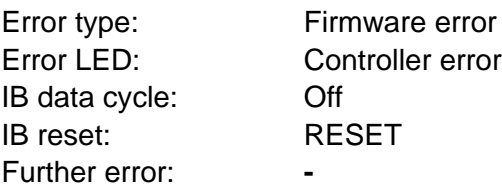

Remedy: Please contact Phoenix Contact.

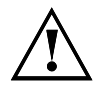

Perform a RESET before using the controller board again.

### **Unexpected-Group-Number (0059)**

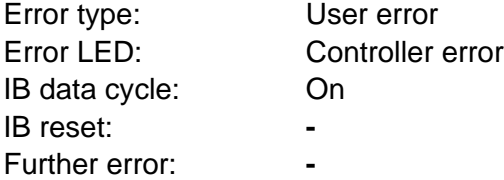

Causes:

- User error<br>
Controller error<br>
On<br>
-<br>
When a group is enabled or disabled, a group<br>
specified that had not been defined beforehand.<br>
 The transferred group number is outside of the pe When a group is enabled or disabled, a group number was specified that had not been defined beforehand.
- The transferred group number is outside of the permissible area.
- It is attempted to disable a module with process data and remote bus connection which cannot be disabled .

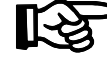

This error is only reported and does not influence the further response of the controller board.

Remedy: Check the application program for non-existent group numbers and incorrect numbers of parameters.

### **BK-Alarm-Failed (005A)**

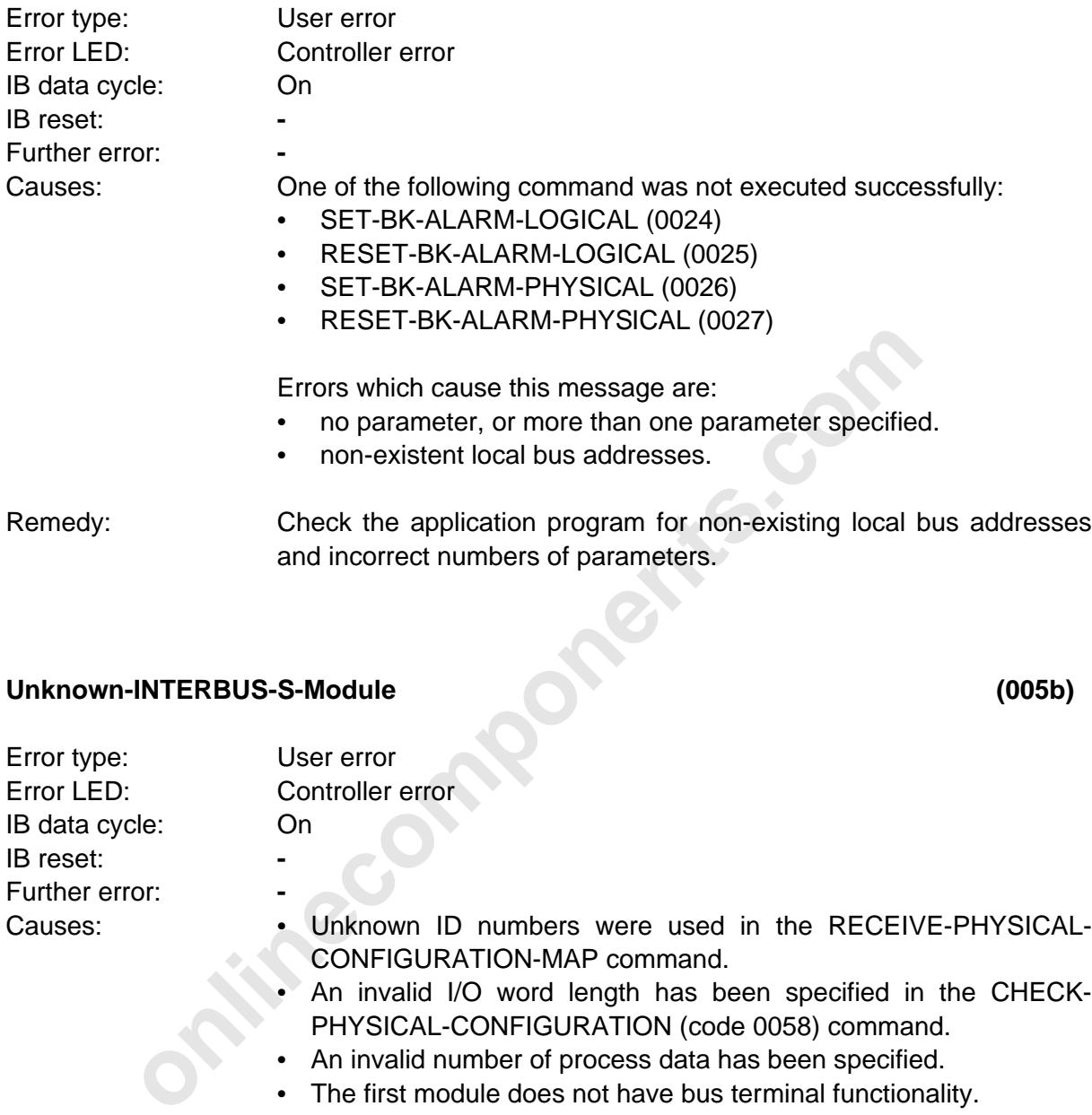

### **Unknown-INTERBUS-S-Module (005b)**

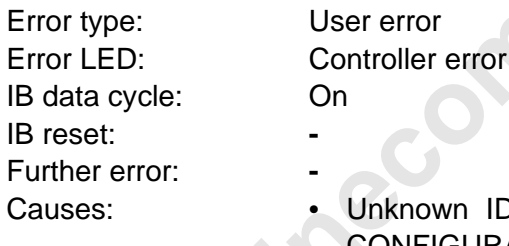

- In ID numbers were used in the RECEIVE-PHYSICAL-CONFIGURATION-MAP command.
- An invalid I/O word length has been specified in the CHECK-PHYSICAL-CONFIGURATION (code 0058) command.
- An invalid number of process data has been specified.
- The first module does not have bus terminal functionality.

Remedies: Check the parameterization lists of the ID numbers for non-existent length codes and the numbers of process data.

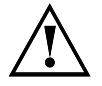

The bus changes without RESET to the stop state. Output data is not reset. The data cycle of the bus can only be re-initialized with the WARMSTART command or the RESET button.

 $5003B$  4-53

### **Too-Many-K-Modules (0065)**

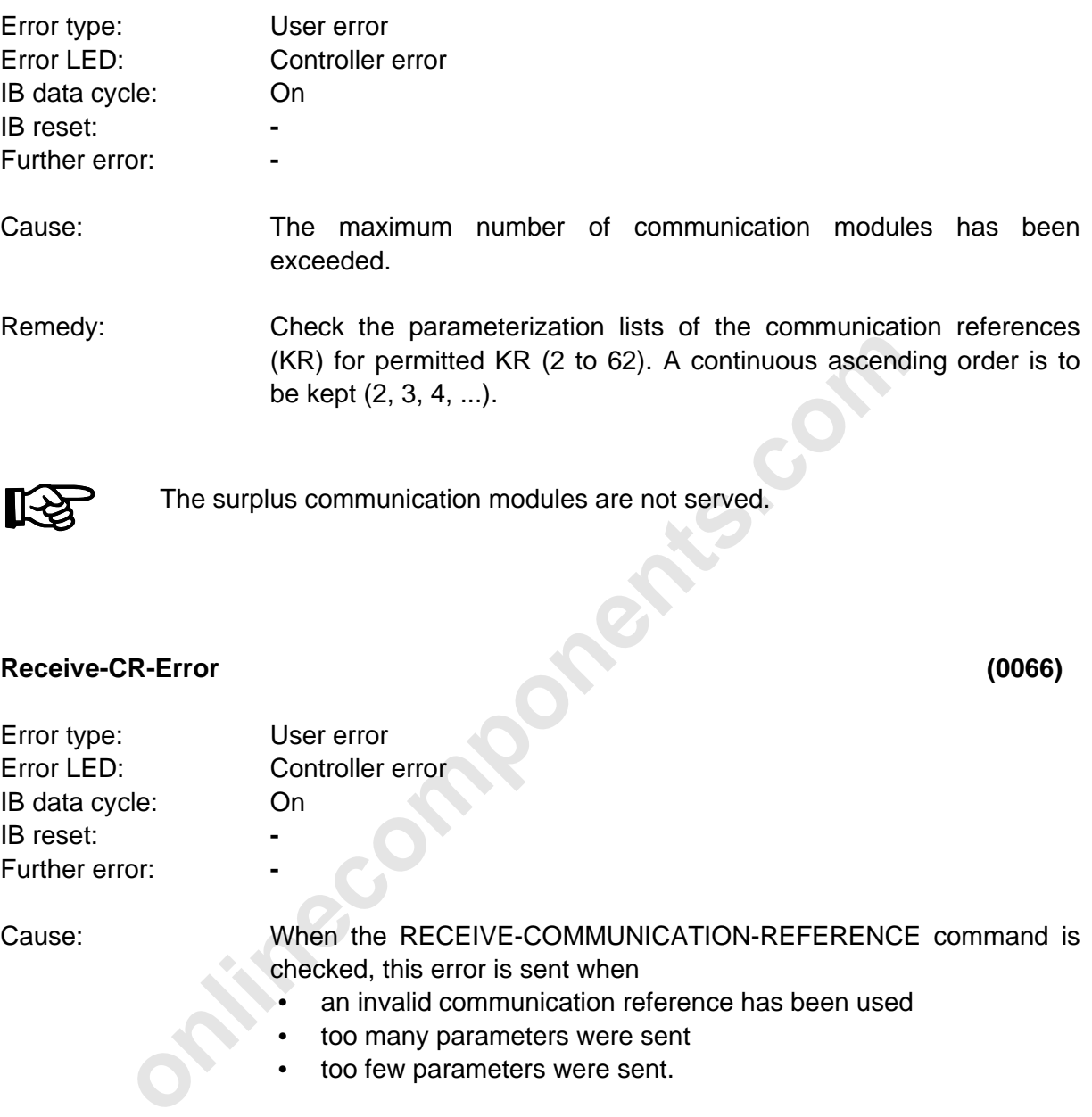

IB reset: **-** Further error:

Cause: When the RECEIVE-COMMUNICATION-REFERENCE command is checked, this error is sent when

- an invalid communication reference has been used
- too many parameters were sent
- too few parameters were sent.

Remedy: Check the parameterization lists of the communication references (KR) for permitted KR (2 to 62). A continuous ascending order is to be kept (2, 3, 4, ...). The first parameter indicates the number of definitions.

### **Check-Configuration-Error (0068)**

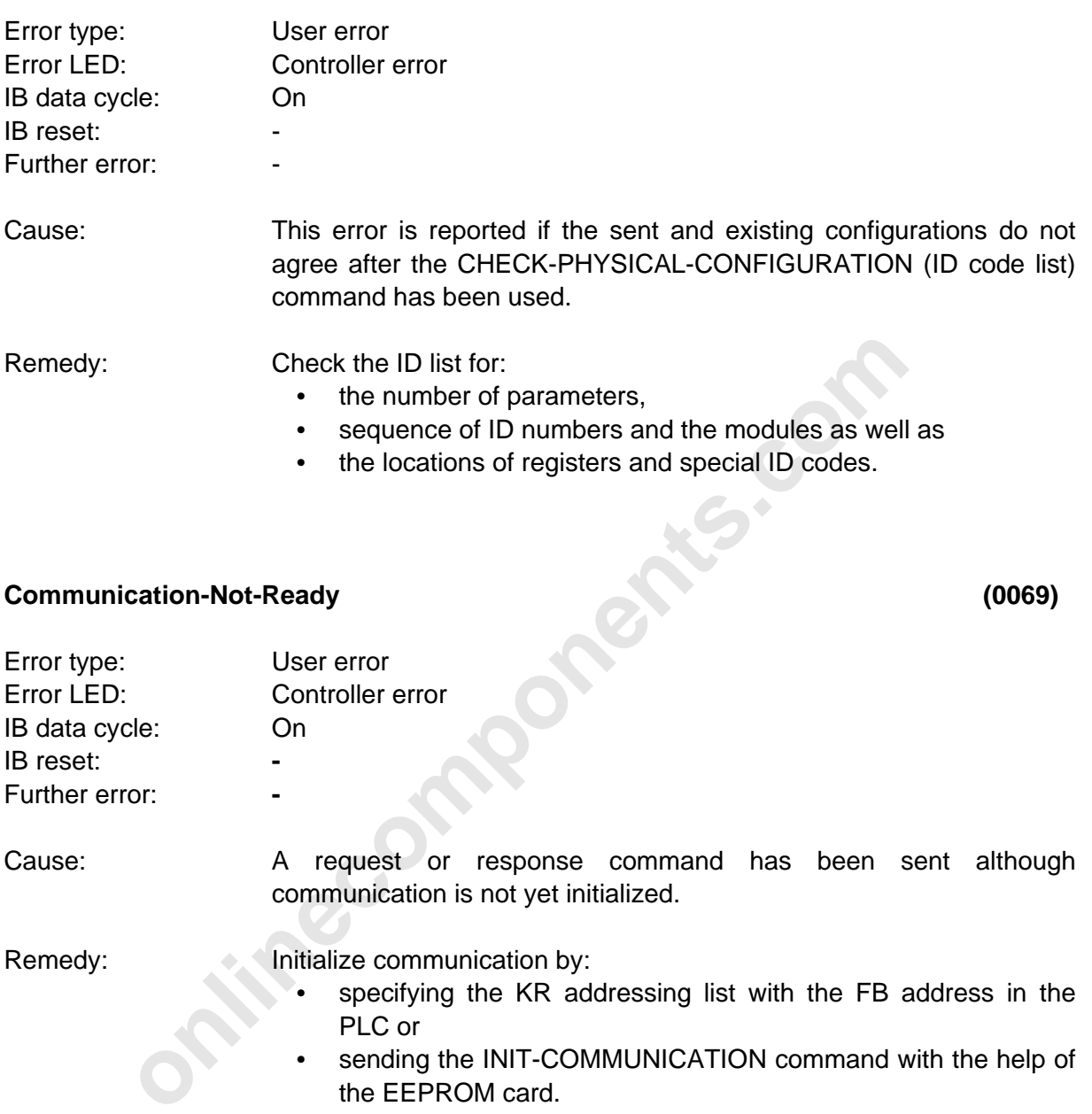

• sending the INIT-COMMUNICATION command with the help of the EEPROM card.

l

### **Wrong-Base-Address-Window (006A)**

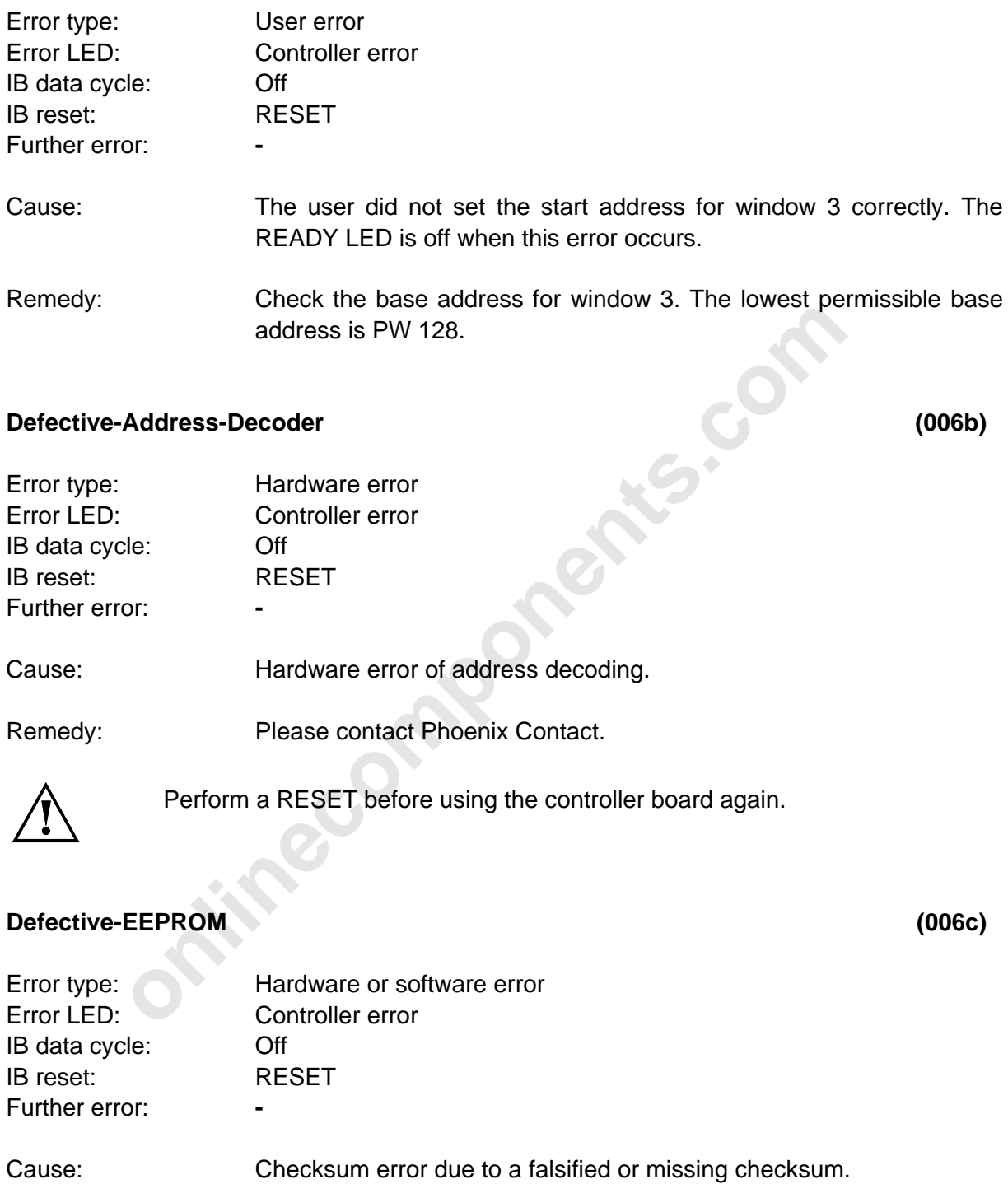

Remedy: Please contact Phoenix Contact.

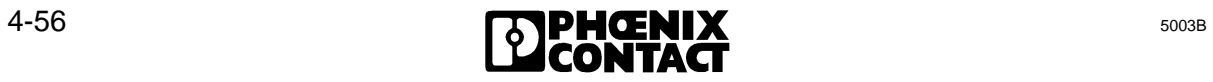

# Chapter 5 **System Interfaces**

This chapter provides information on

- the different hardware and software interfaces which change the controller board's functionality
- the structure and the functions of the ISFP and IBS SYS SWT software

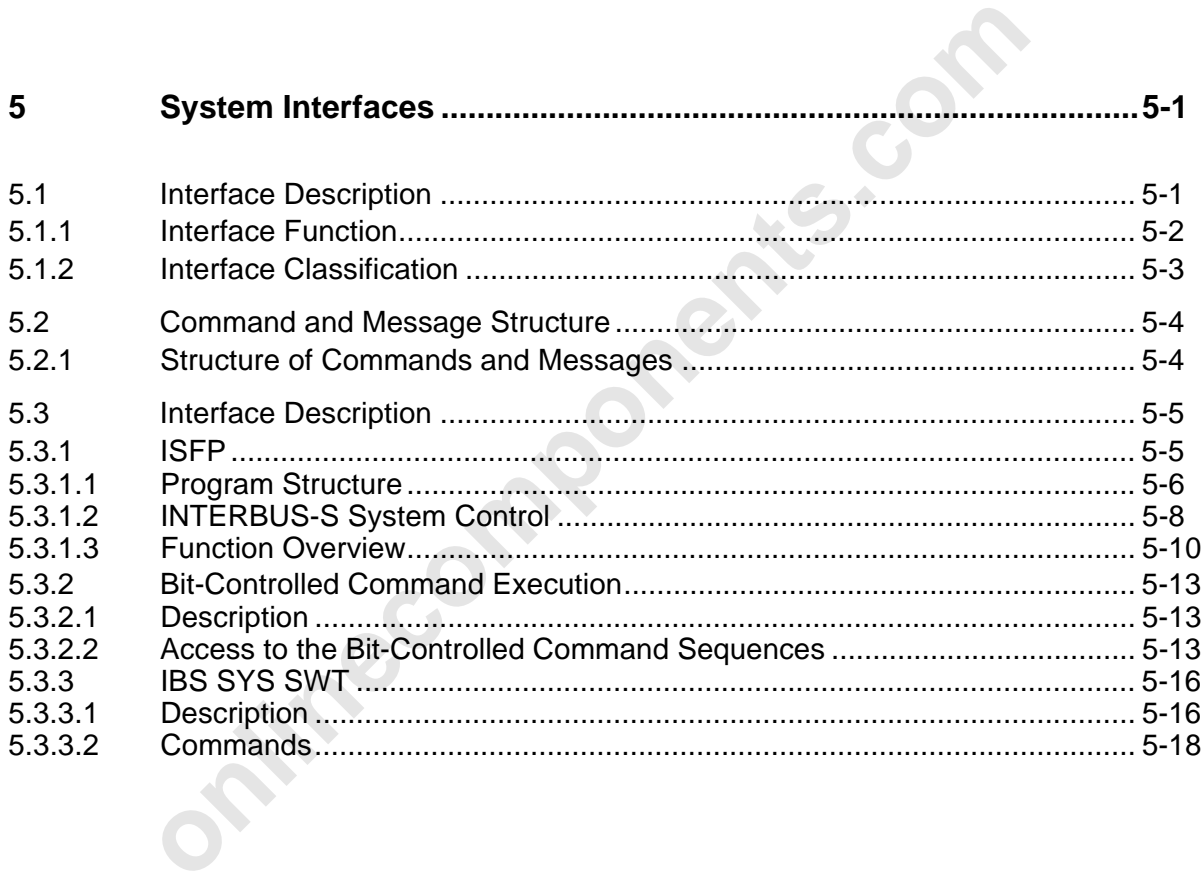

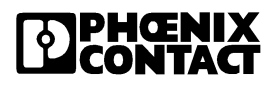

**onlinecomponents.com** 

 $\overline{a}$ 

ı

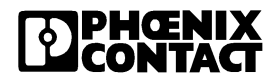

## **5 System Interfaces**

### **5.1 Interface Description**

The system interface links the application to the INTERBUS-S system. This interface consists of several interfaces which may be accessed from the process or by the user.

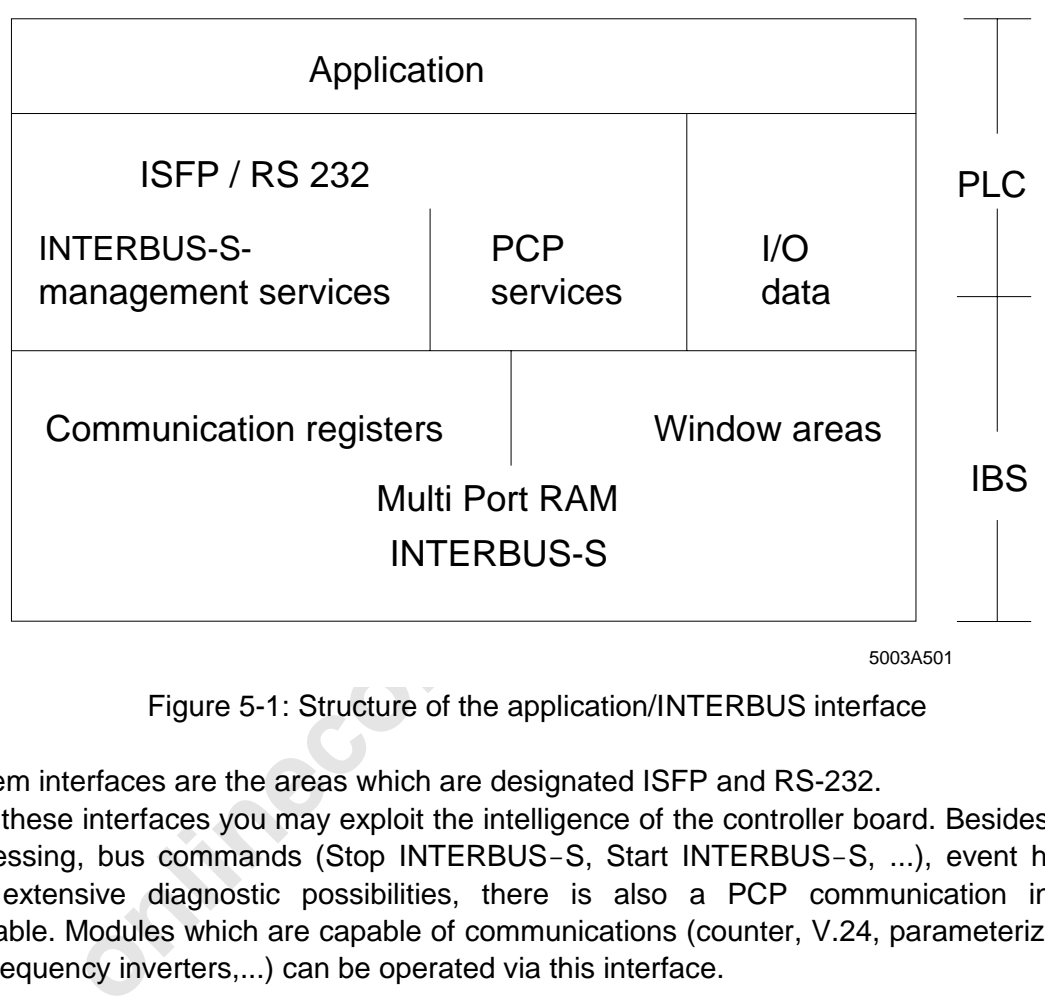

5003A501

Figure 5-1: Structure of the application/INTERBUS interface

System interfaces are the areas which are designated ISFP and RS-232.

With these interfaces you may exploit the intelligence of the controller board. Besides logical addressing, bus commands (Stop INTERBUS-S, Start INTERBUS-S, ...), event handling and extensive diagnostic possibilities, there is also a PCP communication interface available. Modules which are capable of communications (counter, V.24, parameterization of the frequency inverters,...) can be operated via this interface.

 $\overline{a}$ 

### **5.1.1 Interface Function**

Commands and messages can be exchanged between the host controller board and the PLC.

An application-oriented programming interface ensures simple operation. The **'**INTERBUS-S **S**ystem **F**unctions for the **P**LC' (abbreviated **ISFP** below) interface represents an INTERBUS-S operating system for the user. The ISFP interface allows to trigger and execute complex functions (e.g. logical addressing) by means of a signal edge.

Besides this interface which allows a parameterization by means of the PLC, the user can directly influence the controller board's functions via a serial interface. This can be done with a **RS-232 connection** to the PC or to a programming unit. A monitor software allows to send commands (similar to ISFP) to the controller board. Messages are received and processed in a way that is suitable for the screen.

In addition, programming sequences such as logical addressing or clearing of the diagnostic display can be created with the PC and stored on the controller board in a non-volatile way (in the EEPROM card). The individual sequences can be started by means of an output bit in the PLC (**bit-controlled command register)**.

Thus, the INTERBUS-S system can be configured and controlled in different ways. This chapter describes the programming interfaces and explains how they are used together.

The previous general description of the interrelations will be clarified with the help of an example.

### Example: **Logical addressing**

at is suitable for the screen.<br>
programming sequences such as logical addressing or clearing of the be created with the PC and stored on the controller board in a non-<br>
be created with the PC and stored on the controller b For the logical addressing it is useful to program the start sequence (allocation of address lists and start of INTERBUS-S) via the EEPROM. The programming can be done so that the program executes the bus system start once during start-up (start sequence no. 0 and initialization block) of the PLC and additionally also in the PLC's cycle (with bit-controlled command execution). During operation, messages (e.g. error messages) are received in the cycle (with ISFP) to evaluate them with the application program.

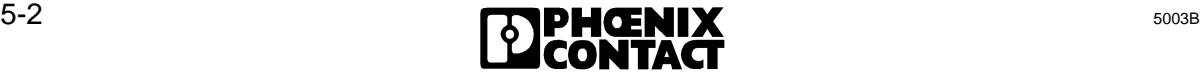

### **5.1.2 Interface Classification**

The term "system interface" stands for hardware such as the communication registers, the registers for the bit-controlled command execution and the RS-232 interface (link to the PC). This hardware helps to control the INTERBUS-S system in the start phase and during operation.

### **1) Communication registers**

Window 3 of the controller board is called communication register. The application program is not allowed to read or write the register areas. Access is exclusively done via standard function blocks. The function blocks are included in a software package called **ISFP**. The software includes two driver blocks which send commands to the controller board (FB: REQ/RES) and receive messages (such as error and control messages) from the board (FB: CON/IND). These components ensure simple operation of the communication registers.

### **2) Bit-controlled command register**

includes two driver blocks which send commands to the controller and receive messages (such as error and control messages) from the These components ensure simple operation of the communication reg<br> **trolled command regist** Input and output words are defined as registers for bit-controlled commands. The register areas which are addressed by means of an ID code are divided into two input words and one output word. Every bit (0-15) represents a program sequence (e.g. logical addressing) which has been stored in the EEPROM card. The program sequence can be started with an output bit (so-called activation bit) and the execution can be monitored with two input bits (BUSY and RETURN). These registers allow simple operation of complex program sequences during startup or in the PLC cycle.

### **3) Serial interface RS-232**

This interface can be used to couple a programming interface to the controller board. A 9 pos. D-SUB connector is provided on the controller board's front plate for this.

 $\overline{a}$ 

### **5.2 Command and Message Structure**

### **5.2.1 Structure of Commands and Messages**

The structure of the commands and messages is reflected in a frame structure (Figure 5-2). This parameter frame includes the command or message code (CODE), the number of parameters (parameter count) and the dedicated user data (parameters no. 0 to n).

| Element     | <b>Frame Structure</b>      |
|-------------|-----------------------------|
| No.0        | CODE                        |
| <b>No.1</b> | <b>Parameter Count</b>      |
| No.2        | Parameter No.0              |
|             |                             |
|             |                             |
| No. $n+2$   | Parameter No. n-1           |
| No. $n+3$   | Parameter No. n<br>5003A502 |
|             |                             |

Figure 5-2: Frame structure of the commands and messages

The are still two types of commands: commands or messages with parameters and commands or messages without parameters (Figure 5-3).

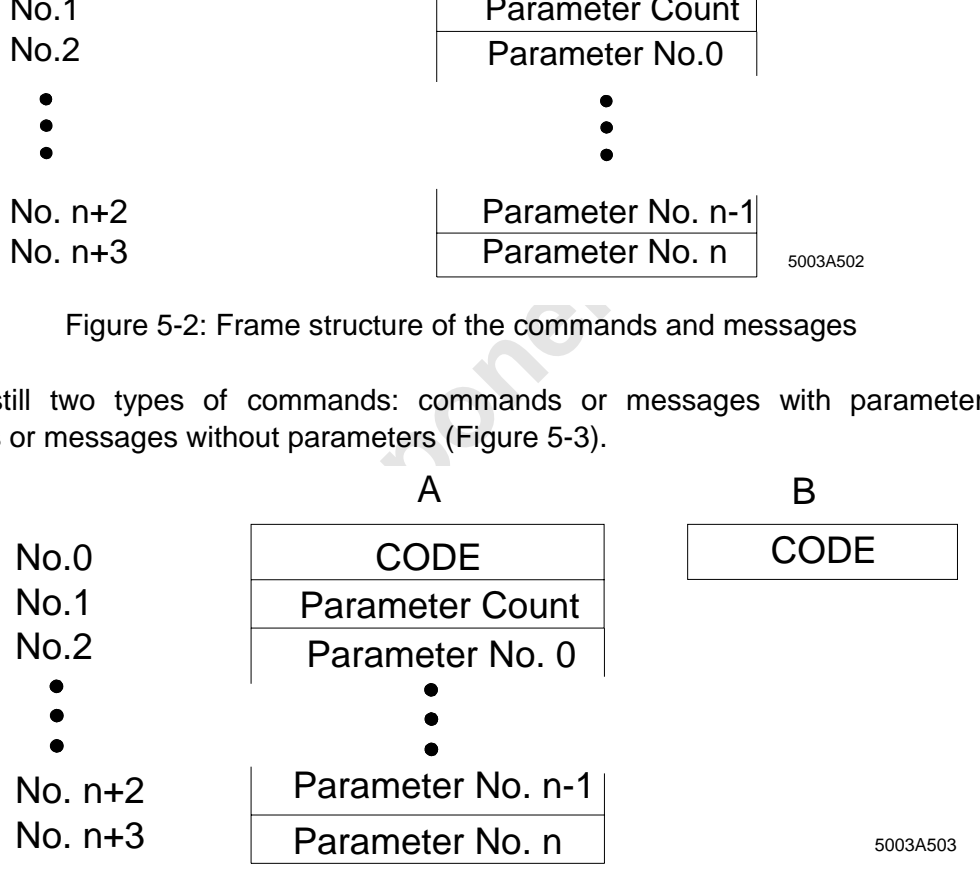

Figure 5-3: Two command types - (A) with and (B) without parameters

### **5.3 Interface Description**

Two different interfaces connect the application and the controller board. Both interfaces feature the command/message structure.

Interfaces:

ISFP on the PLC

IBS SYS SWT on the PC

### **5.3.1 ISFP**

### **Interface description:**

The **I**NTERBUS-S **S**ystem **F**unctions for the **P**LC (**ISFP**) are a software interface which is available to the users to help them managing the INTERBUS-S management services on the PLC. This interface is described in Chapter 8.

Besides the I/O interface which is implemented by means of a Dual-Port RAM and to which the user has direct access, communication registers have been implemented on the controller board for the INTERBUS-S command/message interface.

**REUS-S System Functions for the PLC (ISFP)** are a software interfable the users to help them managing the INTERBUS-S management his interface is described in Chapter 8.<br> **only Online to the UC interface witch is implement** The hardware of the interface comprises 4 word registers (window 3), which are located in the I/O area of the PLC. A protocol has been defined for communication between the PLC and the PLC and the INTERBUS-S controller board. These are commands which the PLC sends to the host controller board and error codes or messages which are received by the PLC. A command and/or message consists of a 16-bit code which can be followed by several word parameters.

 $\overline{a}$ 

### **5.3.1.1 Program Structure**

In order to avoid larger cycle times the INTERBUS-S system functions for the PLC (ISFP) are specifically tailored to the respective PLC and the program has been optimized and structured. Operation of the ISFP interface (by setting single bits) was kept simple to reduce the programming expense for the user. The interface consists of three types of function blocks. The blocks are available as standard function blocks.

### **Block types:**

- Initialization block
- Receive/send blocks (interface driver)
- **Function blocks**

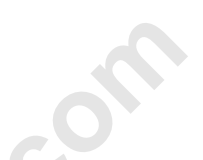

Apart from an initialization block, which must only be called during the PLC's startup, there are two function blocks which are permanently addressed.

The proceeding to the state of the state of the state of the state of the state of the permanently addressed.<br>
As are called receive and send block. They form the link between the permanently addressed.<br>
As are called rece These blocks are called receive and send block. They form the link between the PLC (ISFP interface) and the controller board. The blocks (interface drivers) become only active when commands are sent or messages are received. The third group of blocks is related to the application. That means that only the function blocks which are currently required are called (e.g. for addressing, system information, event handling...).

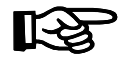

A description of the flag bits, times and data blocks used by the function blocks is given in the Appendix.

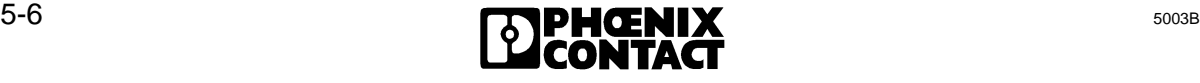

5 Sy[stem Interfaces](http://www.onlinecomponents.com/)

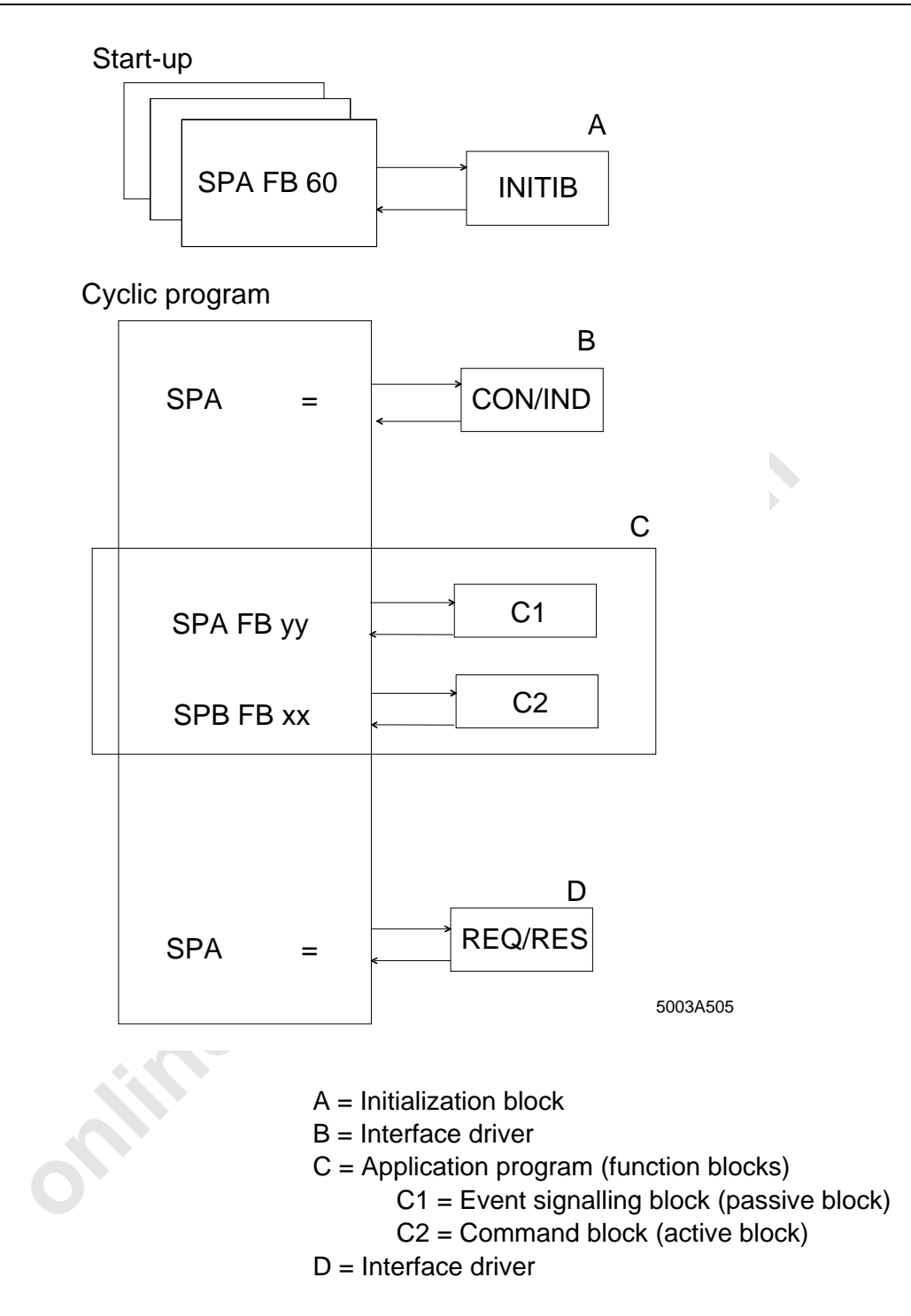

Figure 5-4: Principle call structure of the blocks

The structure shows the position of the different blocks and their calls in the program.

### **Description of the structure:**

During the PLC startup the program calls the initialization block. This block synchronizes the controller board with the PLC and does presettings for the command and message structure. These settings also establish the interface for PCP stations (communication modules, e.g. counter,...).

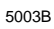

 $\overline{a}$ 

5003B **5003B** 5-7

 $\overline{a}$ 

The receive and send blocks are not accessible from the application. They are exclusively used by the function blocks of the ISFP interface and control the communication interface (communication registers). With the help of these blocks, commands are sent and messages are received. Their positions in the program and how to call them are important.

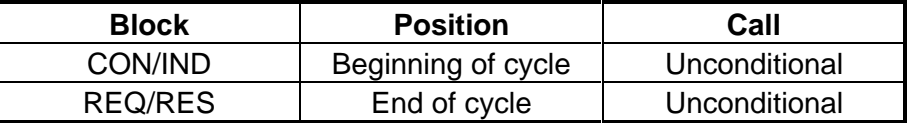

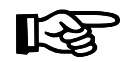

Call the CON/IND and REQ/RES blocks once in every cycle to ensure that commands and messages are correctly processed.

The third group of blocks provides a tool with which INTERBUS-S can be controlled and monitored.

The function blocks can be divided into passive and active blocks.

Passive blocks receive messages from the controller board or show errors in the INTERBUS-S system.

The active blocks are called by the application program and perform certain functions. Chapter 8, "ISFP", describes the variety of functions and messages.

### **5.3.1.2 INTERBUS-S System Control**

### **Structure of the functions**

Call the CON/IND and REQ/RES blocks once in every cycle to<br>commands and messages are correctly processed.<br>group of blocks provides a tool with which INTERBUS-S can be con<br>m blocks can be divided into passive and active blo The functions are implemented in function blocks. The function blocks are written in the STEP 5 language. They are supplied with different parameters, depending on their function. The first parameter to be given is IBDB. IBDB is a data block with a length of 200 data words and which is used by the software as main memory.

The BUSY bit activates the function blocks in the cyclic program. This bit must be set **once** by means of an edge trigger flag. The called function block resets the bit. A reset BUSY bit indicates that the function has been terminated.

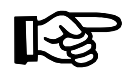

The function blocks may be active during several cycles.

Some functions receive parameters from the controller board. These may be additional error information, but also configuration data or PCP data.

The parameter information DB and DW causes the function blocks to write the data sets received in defined data blocks.

The RETURN bit is always the last parameter of the activation blocks.

When the block has been processed and no errors occurred, the value of the RETURN bit is zero.

If an error occurs, this bit is set to one. Errors can occur due to invalid parameters or when the communication between the PLC and the controller board gets "stuck".

A timeout monitors the communication between the PLC and the controller board. Should the timeout respond the TIMEOUT bit is also set when the RETURN bit is set.

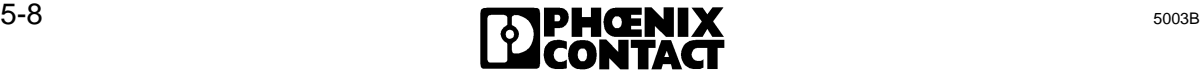

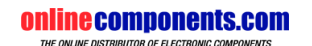

5 Sy[stem Interfaces](http://www.onlinecomponents.com/)

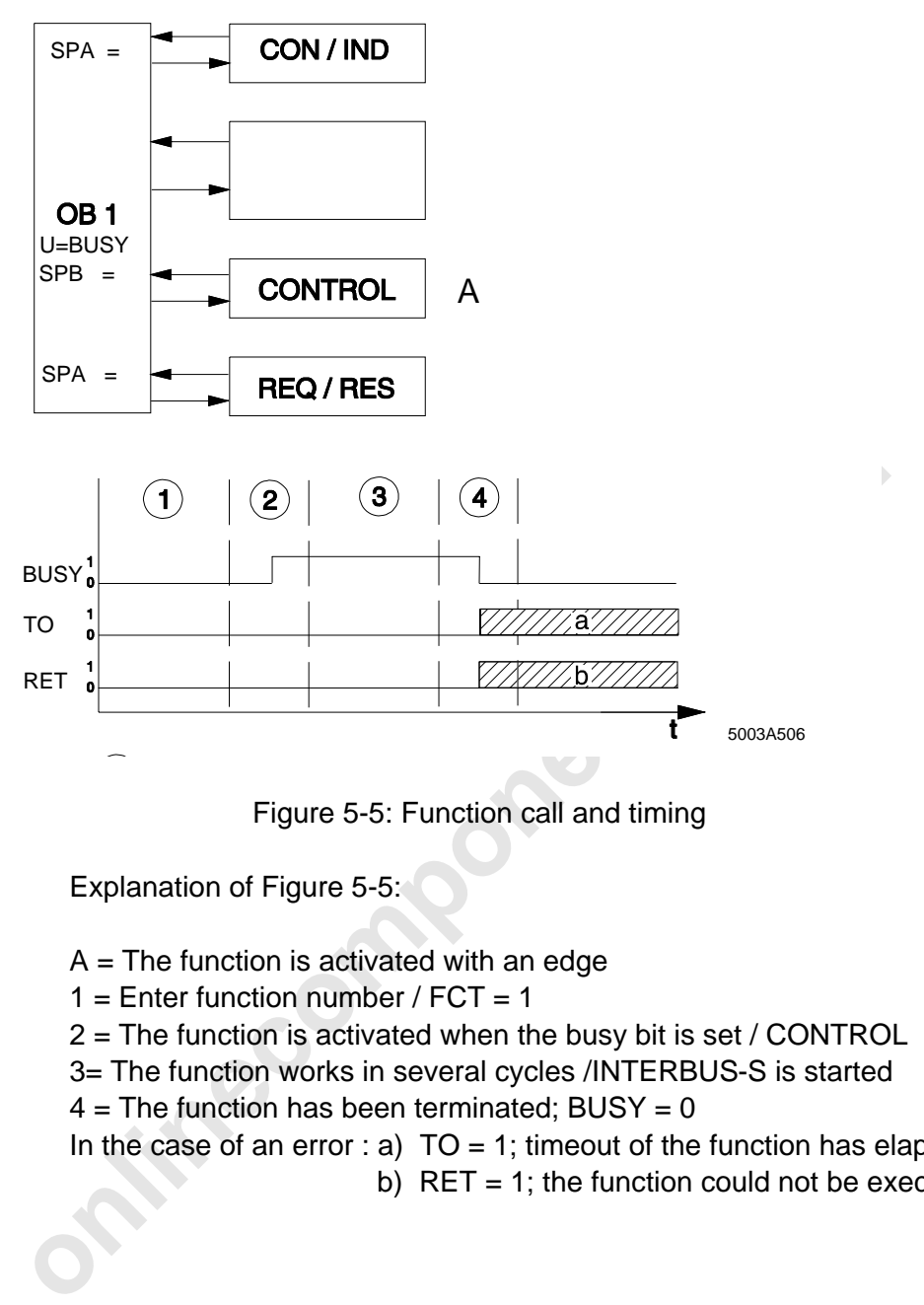

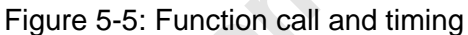

Explanation of Figure 5-5:

 $A =$  The function is activated with an edge

 $1 =$  Enter function number / FCT = 1

2 = The function is activated when the busy bit is set / CONTROL

- 3= The function works in several cycles /INTERBUS-S is started
- $4$  = The function has been terminated; BUSY = 0

In the case of an error : a)  $TO = 1$ ; timeout of the function has elapsed

b)  $RET = 1$ ; the function could not be executed.

 $\overline{a}$ 

 $\overline{a}$ 

### **5.3.1.3 Function Overview**

### **Activation blocks**

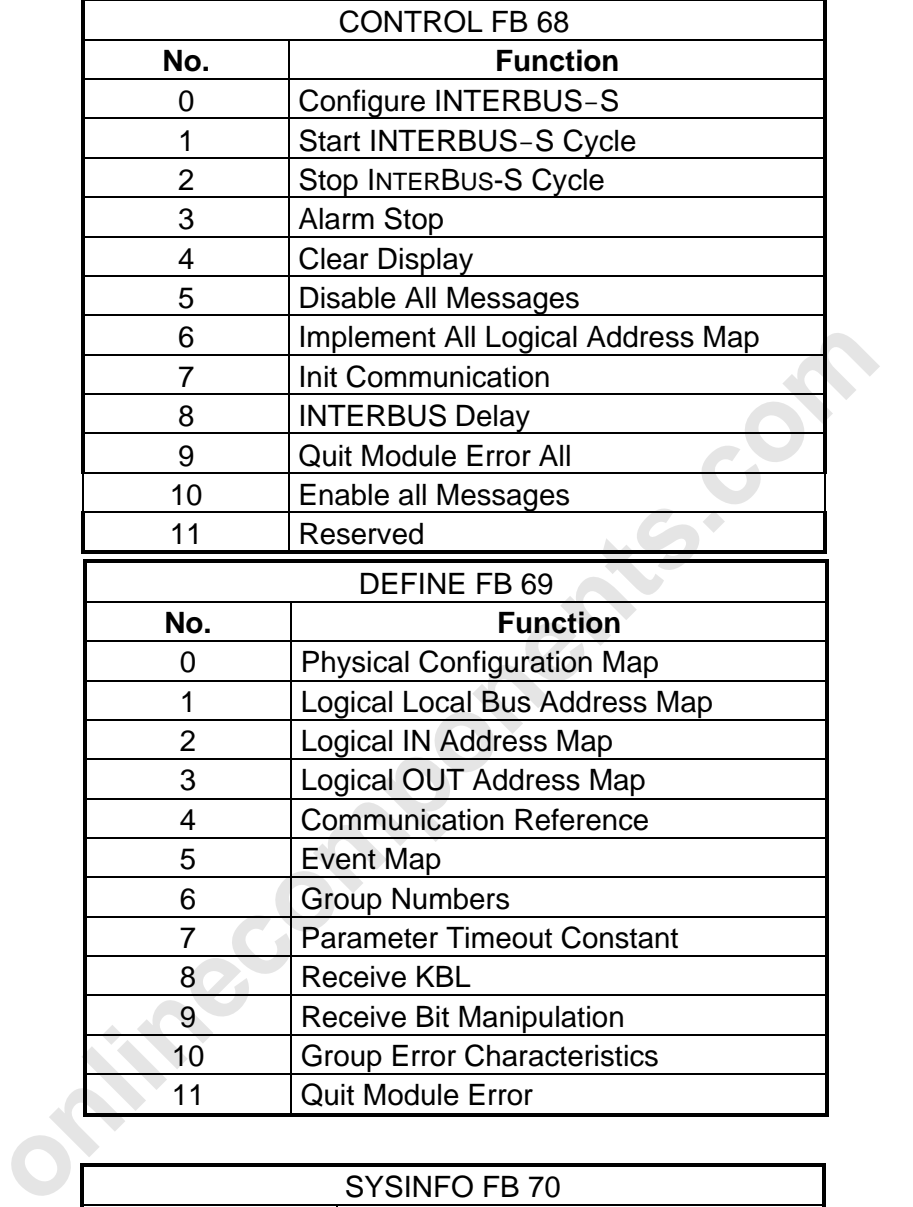

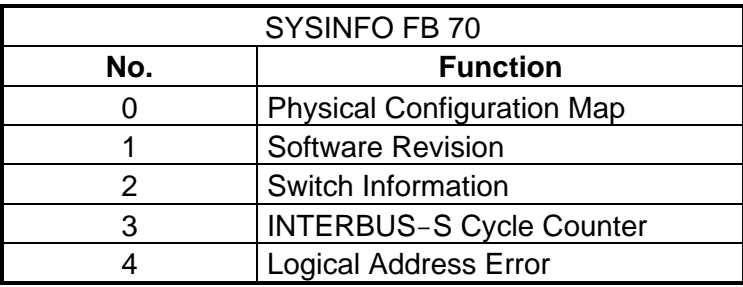

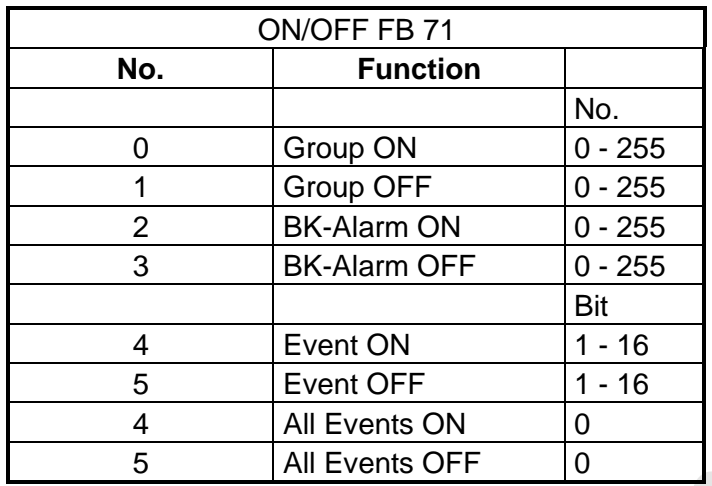

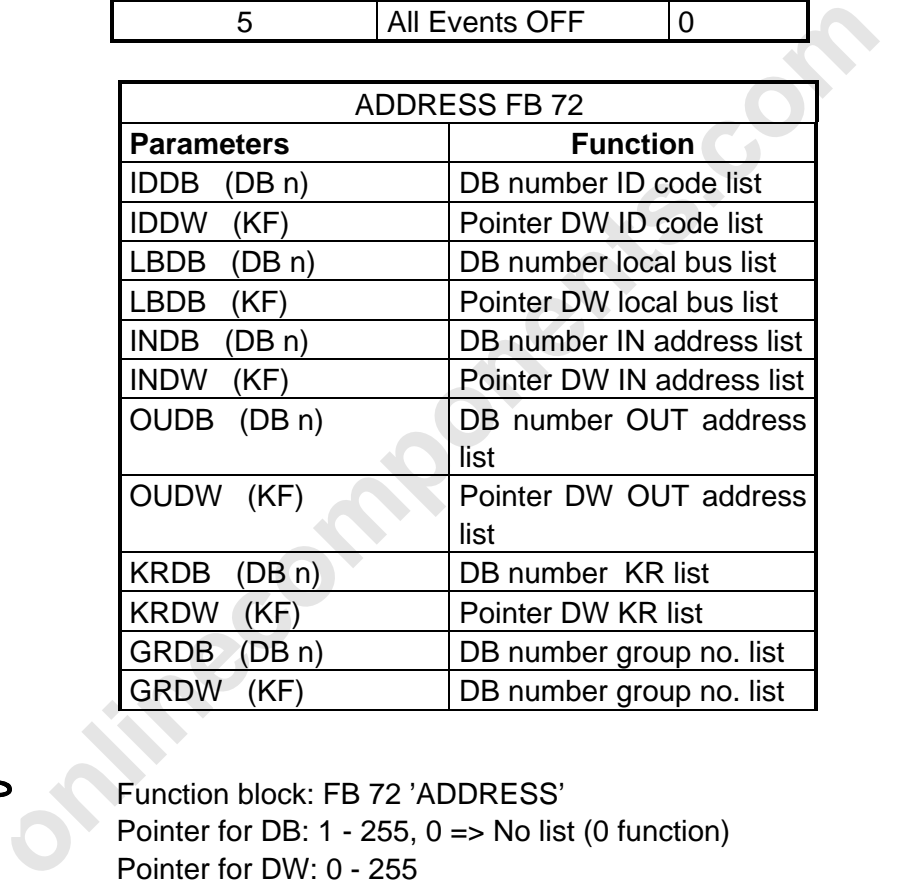

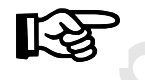

Function block: FB 72 'ADDRESS' Pointer for DB:  $1 - 255$ ,  $0 \Rightarrow$  No list (0 function) Pointer for DW: 0 - 255 KR = Communication reference

 $\overline{a}$ 

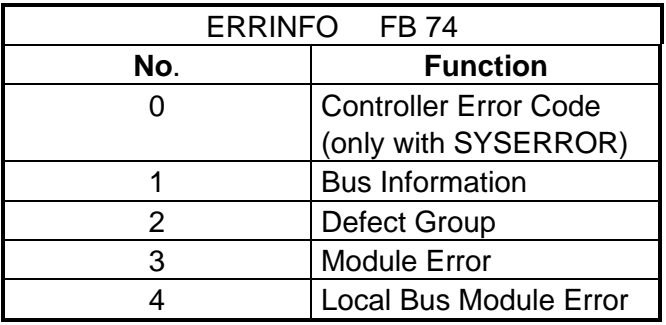

### **Event signaling blocks**

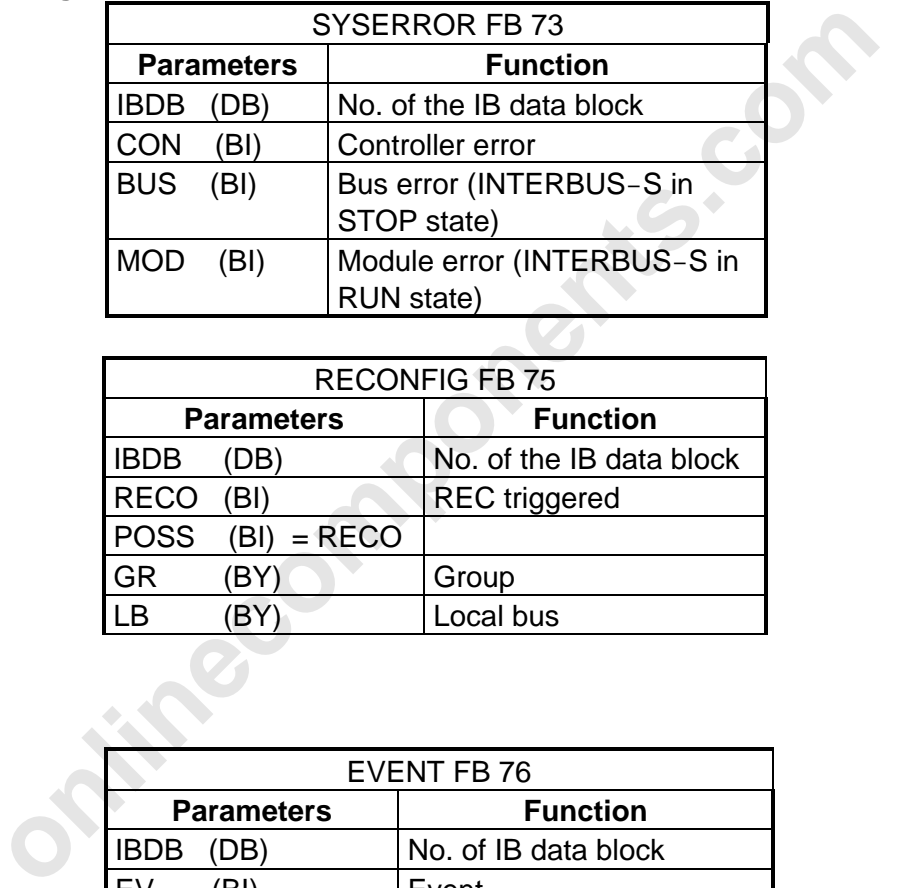

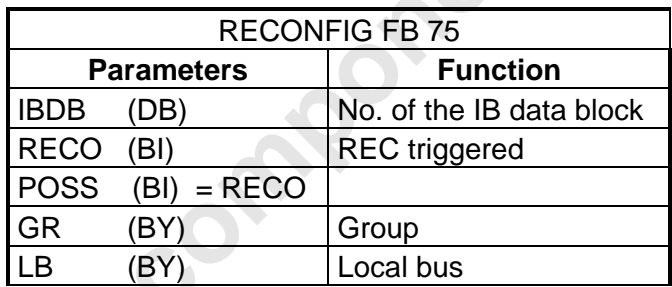

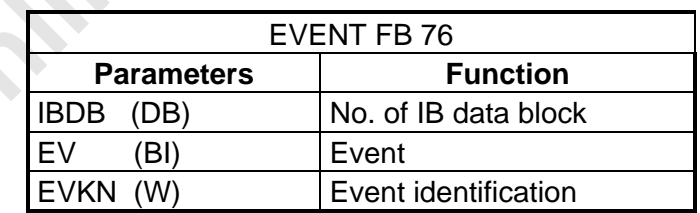

### **5.3.2 Bit-Controlled Command Execution**

### **5.3.2.1 Description**

The bit-controlled command execution allows to start program sequences (such as logical addressing/parameterization of a communication module) by means of individual bits. The user activates a previously defined command or program sequence through a bit.

### **Sequence:**

- 1) With the help of logical addressing the registers for the bit-controlled command execution are overlaid in the I/O area of the PLC .
- 2) Creating the program sequence with the IBS SYS SWT program.
- 3) Programming the EEPROM.

The program sequence with the IBS SYS SWT program.<br>
or the programming every single program sequence is assigned to to<br>
for the bit-controlled command execution. (Description in the user maps SWT software)<br>
g the sequence During the programming every single program sequence is assigned to a bit in the register for the bit-controlled command execution. (Description in the user manual for the IBS SYS SWT software)

4) Activating the sequence via the application by setting the programmed bits in the I/O area of the PLC (Bit  $0 =$  boot sequence for power up).

### **5.3.2.2 Access to Bit-Controlled Command Sequences**

The ID code 18 overlays three register words in the I/O area of the PLC. The addresses are assigned by means of logical addressing. The registers available are:

Two words as input registers **TWO WARE CONFIDENT** One word as output register

- Busy bit register **Activation bit register** Activation bit register
- Return bit register

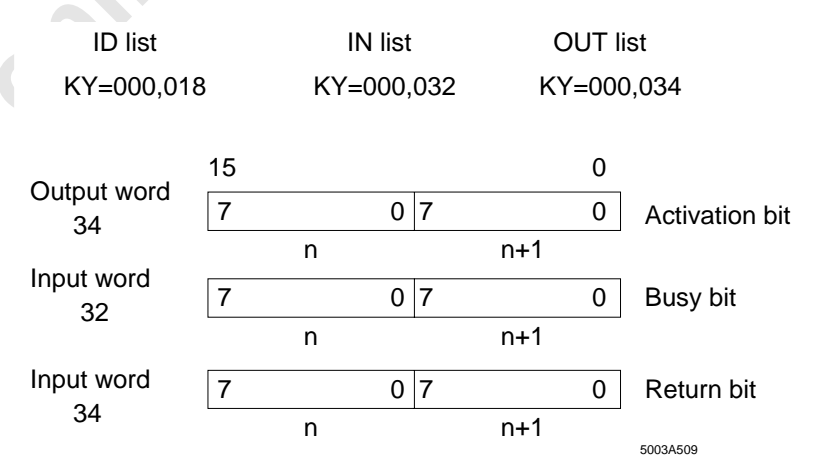

Figure 5-6: Exemplary assignment of the input and output words for the activation, busy and return bits for a Siemens PLC

$$
\begin{array}{|c|c|c|c|c|}\n\hline\n\text{PHENIX} & & & 5-13 \\
\hline\n\text{COMTACT} & & & & \\
\hline\n\end{array}
$$

 $\overline{a}$ 

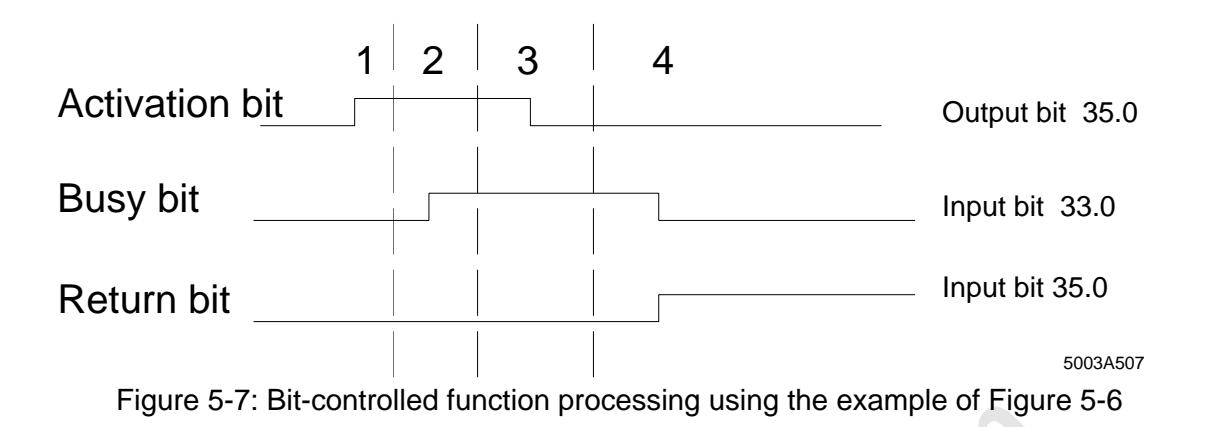

Explanations for Figure 5-4:

- 1 The Siemens PLC sets the activation bit (output) 35.0. The rising edge starts the command sequence which is stored in the EEPROM and assigned to this output.
- 2 The controller board reports the PLC via the busy bit 33.0, that the controller board has recognized the activation and that the command sequence is now processed.
- 3 The PLC recognizes from the busy bit 33.0 that the command sequence was started by the controller board. The PLC must reset the activation bit (output) 35.0 which it has set before.
- one 3-7. Bit-controlled runction processing using the example of Figure stars and the Section of the CEPROM and assigned to this output<br>and sequence which is stored in the EEPROM and assigned to this output<br>troller board r 4 The controller board terminates the processing when the controller board has completely processed the command sequence and the PLC has already reset the activation bit (output) 35.0. The PLC can now evaluate the return bit (input) 35.0.

$$
0 \Rightarrow \text{No error}
$$

1 => Error during processing

The programming sequence below clarifies the steps 1 to 3:

...  $E$  x (  $x$  = any input word that is combined with the outputs word 35.0) S A 35.0 (Step 1) U E 33.0 (Step 2) R A 35.0 (Step 3) ...

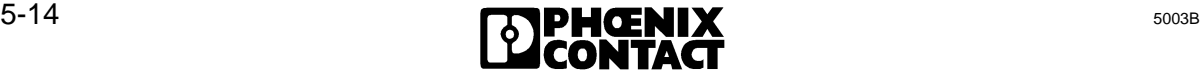
5 Sy[stem Interfaces](http://www.onlinecomponents.com/)

#### **Structure of the initial configuration**

Command sequence

Stored programming

**Bit 0**

**Bit 1**

- Quit\_Error Configure\_INTERBUS-S Start\_INTERBUS-S\_Cycle
- Alarm\_Stop
- **Bit 2** Clear\_Display
- **Bit 3**

Send\_All\_Module\_Error

**Bit 4 to 15** are not programmed

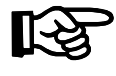

**online Channel Schools Channel Schools Channel Schools Channel Schools Channel Schools Channel Schools Channel Schools Channel Schools Channel Schools Channel Schools Channel Schools Channel Schools Channel Schools Channe** The command sequence "0" is at the same time the power on or start sequence. The controller board starts this sequence automatically after every voltage recovery or a reset.

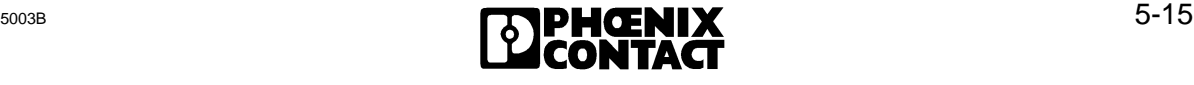

 $\overline{a}$ 

#### **5.3.3 IBS SYS SWT**

#### **5.3.3.1 Description**

IBS SYS SWT provides the user interface of the controller board on the PC. With this program the functions of the INTERBUS-S controller board and the modules connected to INTERBUS-S can be used without programming expense.

The PC is coupled to the controller board via the serial interface (RS-232) of the two devices.

The program functions in detail:

- Transfer of INTERBUS-S commands to the INTERBUS-S controller board.
- Receipt of INTERBUS-S messages from the INTERBUS-S controller board.
- Logging of the messages received and the command transferred.
- Storing of the INTERBUS-S commands and transfer of the stored commands to the controller board.
- Programming of the EEPROM (and/or the memory card) of the controller board.
- Diagnostics and evaluation of bus operation

#### **Serial interface**

Internal of INTERBUS-S commands to the INTERBUS-S controller board.<br>
of INTERBUS-S messages from the INTERBUS-S controller board.<br>
of the messages received and the command transferred.<br>
of the INTERBUS-S commands and trans The serial interface of the controller board is used to send commands to the controller board and to receive messages from it. The commands or the modules connected to the bus generate messages. The messages are displayed immediately after they have been received, provided that the display has not been explicitly switched off (menu: option). Whether the controller board accepts transferred command and processes them at all depends on two conditions:

- Commands which are not available on the host controller board will be rejected.
- The controller board is preset in such a way that it receives the commands after a reset or power-up via the serial interface only until the PLC sends a command to the controller board.

This process is described symbolically in Figure 5-5 on the next page.

5 Sy[stem Interfaces](http://www.onlinecomponents.com/)

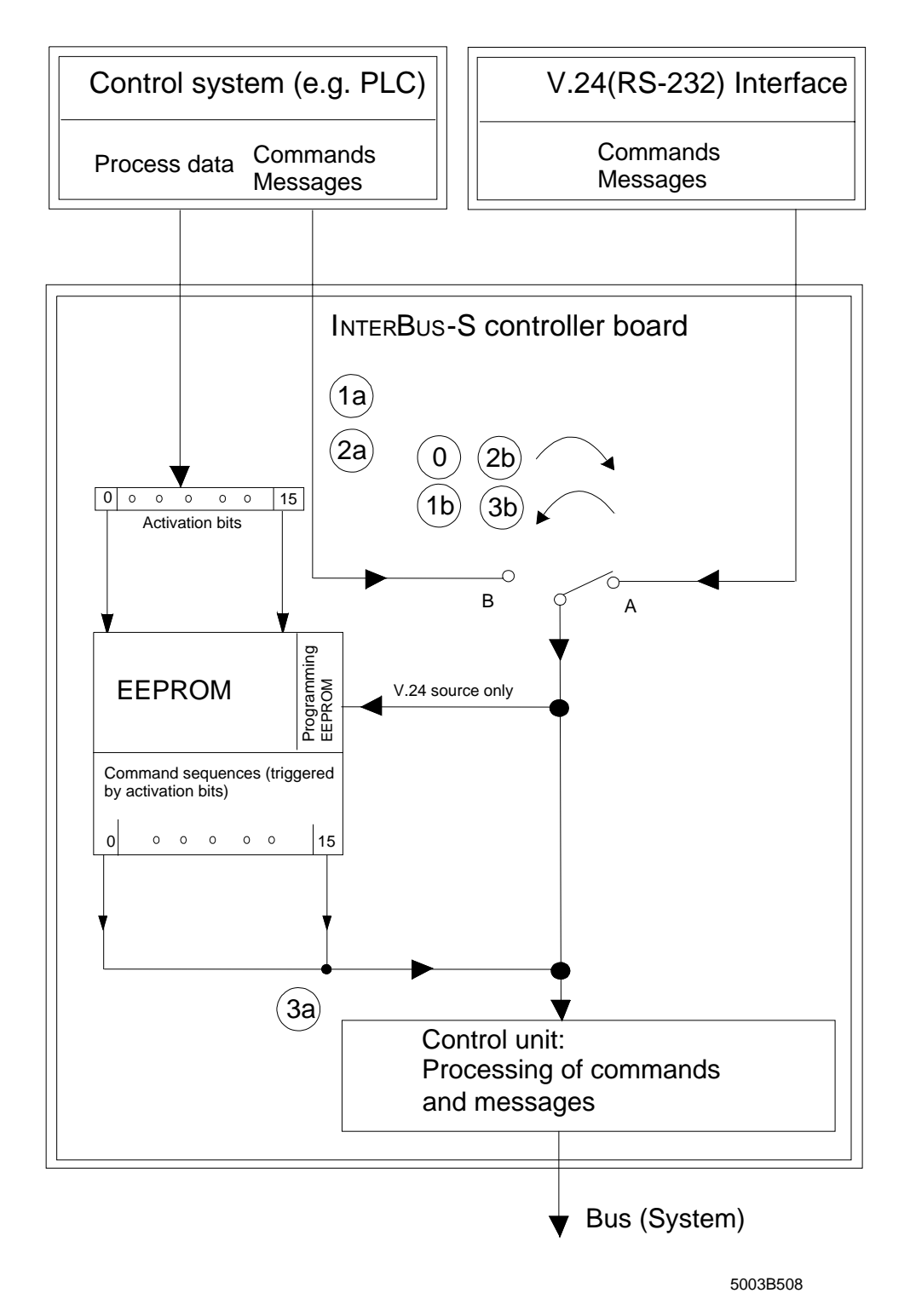

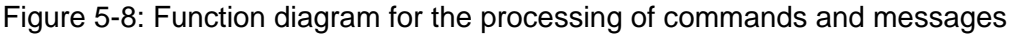

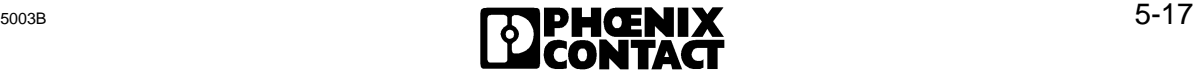

 $\overline{a}$ 

 $\overline{a}$ 

0 : After power-up the "switch" returns to the initial position A and provides the connection between the control unit and the V.24 (RS-232) interface.

1a: The first command which the PLC sends sets the switch permanently to position B (process 1b)

2a: The "Disable All Messages" command resets the switch to position A (process 2b)

3a: The "Enable All Messages" command (activated by the EEPROM card via a corresponding activation bit) sets the switch in position B (process 3b); this is necessary if no commands are to be sent with ISFP but messages are to be received .

#### **5.3.3.2 Commands**

**innecomponents** The commands are described in Chapter 9, "Commands and Messages". A short description is available in the IBS SYS SWT monitor program.

# Chapter 6

# **Startup**

This chapter provides information on

- the possibilities of automatic and controlled start
- how to do the logical and physical addressing
- the address area assignment and the address orientation

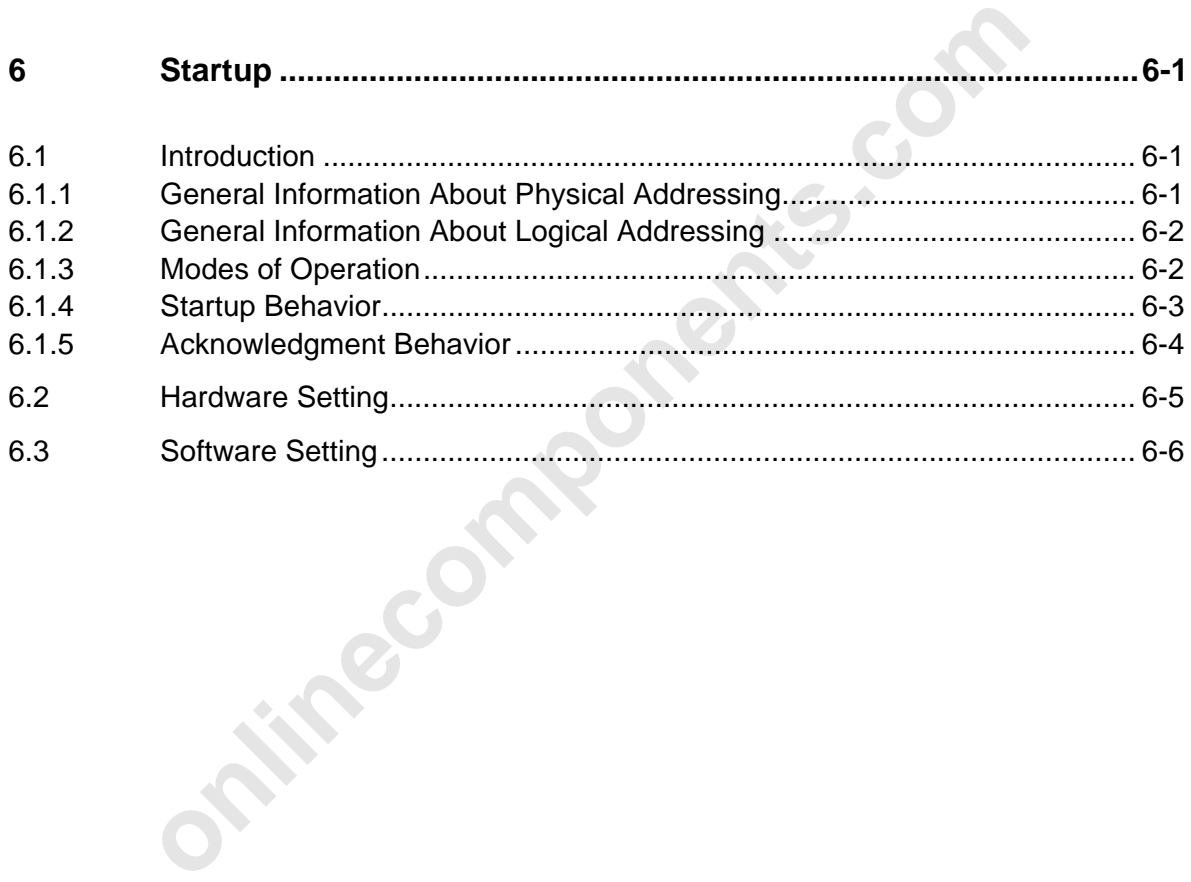

**onlinecomponents.com** 

 $\overline{a}$ 

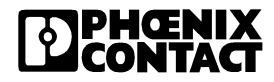

# **6 Startup**

## **6.1 Introduction**

#### **6.1.1 General Information About Physical Addressing**

For the physical addressing, the assignment of the addresses for the I/O modules depends on the order of the modules in the bus topology. Thus, the counting direction and the order of modules, local buses and installation remote buses have to be observed.

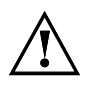

If one or several modules area removed from the bus topology and p<br>addressing is used the controller board cannot recognize this modific<br>Depending on your application this may lead to dangerous situations<br>uses and INTERBUS If one or several modules area removed from the bus topology and physical addressing is used the controller board cannot recognize this modification. Depending on your application this may lead to dangerous situations.

The local buses and INTERBUS modules are counted as follows:

The first module of a local bus is a bus terminal module (BK). All other modules are I/O modules. The first I/O module is coupled to the BK, the second I/O module is coupled to the first I/O module, etc.

Local bus 0 (LB 0) is the local bus the BK of which is connected to the PLC by means of the remote bus. Local bus 1 is coupled to the bus terminal of local bus 0 through the remote bus, etc.

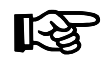

BKs with I/O functions, BKs for the installation remote bus and installation remote bus modules have their own remote bus segment number (RBS).

When addresses are allocated to the modules a difference is to be made between digital and analog I/Os.

Digital I/Os occupy the first window in the PLC's address area and analog I/O the second window.

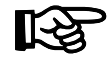

In the ID code list the WINDOW parameter specifies in which window the respective module appears (see Tables 3-2 and 3-3).

Starting with the base address, the module addresses are stored in the respective window in the PLC's address area. The size of the address area which every module occupies depends on the module.

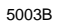

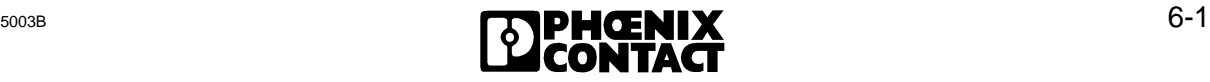

#### **6.1.2 General Information About Logical Addressing**

When logical addressing is used, the addresses of the individual I/O modules can be freely assigned. The address area in the PLC which has been allocated to the modules must not be used by other devices.

The physical and logical address configuration are combined with address lists. The address lists are stored as data blocks in the PLC or as address lists in the EEPROM memory card. When the PLC and/or the controller board is started, the address lists address the I/O modules in the I/O area of the PLC. With the help of the programming unit the constants for the address lists can be entered in the data blocks or the EEPROM memory card.

When logical addressing is used, the link of the digital modules to window 1 and the analog modules to window 2 is not applicable anymore.

The structure of an INTERBUS-S address list is described in Chapter 3.4.2.

#### **6.1.3 Modes of Operation**

#### **Automatic start:**

In this mode of operation an automatic start sequence is processed.

- After the voltage of the PLC has been switched on, the controller board runs its self test and answers with "READY".
- The modules are addressed with regard to their physical order in the bus.
- The addresses are automatically stored in the decoder's EEPROM.
- Bus operation is started. (The READY and RUN LEDs are on.)

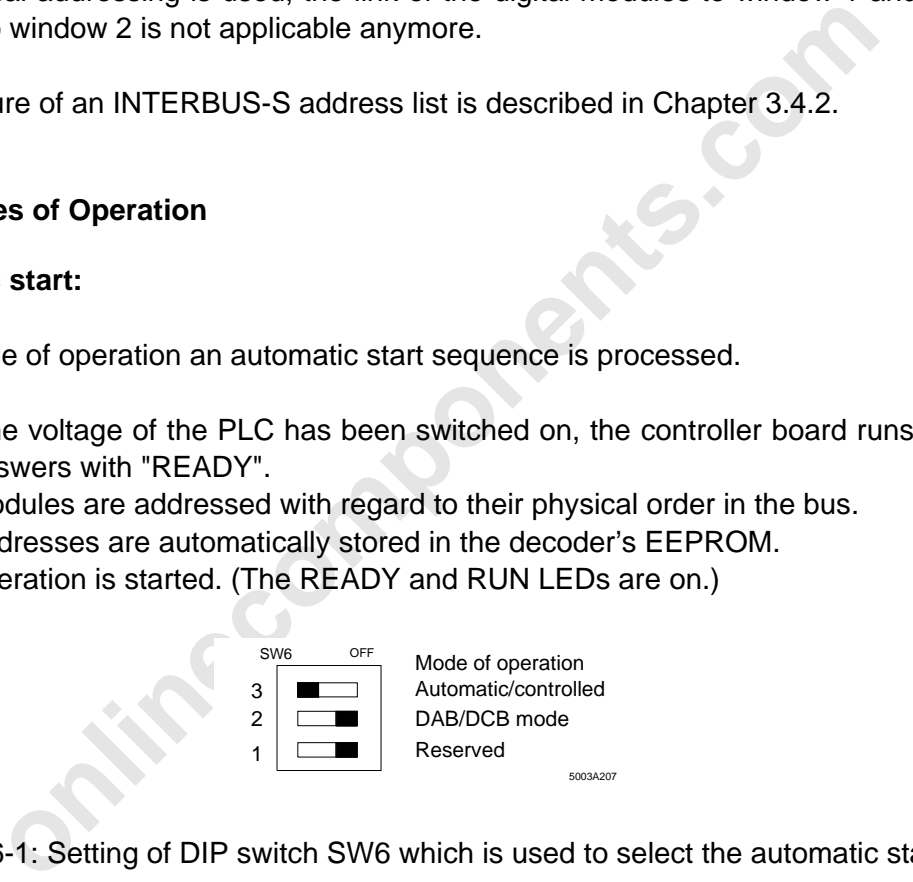

Figure 6-1: Setting of DIP switch SW6 which is used to select the automatic start mode

#### **Controlled start:**

The startup in this mode of operation depends on the type of EEPROM which is fitted. The EEPROM determines the controller board's startup behavior. A controlled start sequence is processed.

- After the voltage of the PLC has been switched on the host controller board runs through its self-test and answers with "READY".
- The start sequence which follows is either determined by an EEPROM or by the PLC (with function blocks).

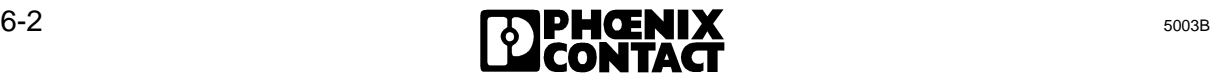

- The modules are addressed in accordance with the start sequence in their physical or logical order.
- After the modules have been addressed the addresses are automatically stored in the decoder's EEPROM.
- Bus operation is started.

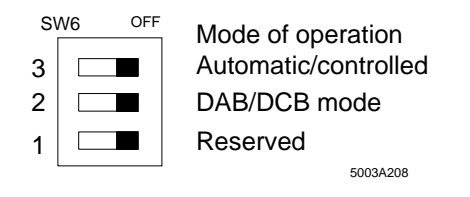

Figure 6-2: Setting of DIP switch SW6 which is used to select the controlled start mode

#### **6.1.4 Startup Behavior**

In principle, the controller board is for the PLC an I/O module with a variable address area. The address area which the controller board occupies can be addressed by the PLC in the usual way (L IW, L PW, L QW, T OW, T PW, T QW, U I, S O,...).

When the PLC starts operation after the voltage has been switched on or the STOP/RUN switch has been actuated, the following startup results.

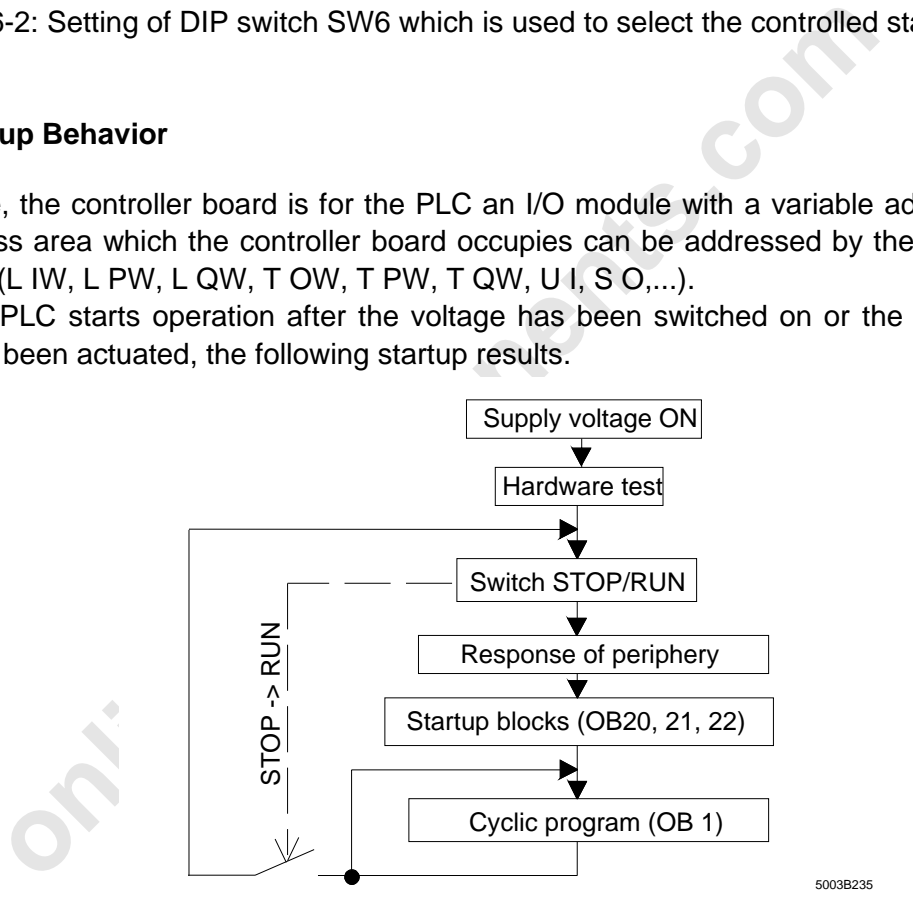

Figure 6-3: PLC startup

Under the menu item "Addressing the Periphery" all correctly connected I/O modules indicate their readiness. They are entered in the PLC as existing I/O components. These addresses are copied cyclically into the process image of the inputs and outputs. As soon as the application program addresses an address which was not recognized during startup, an error message is output depending on the PLC.

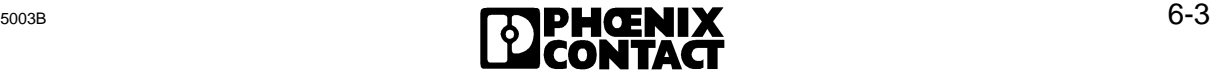

#### **6.1.5 Acknowledgment Behavior**

The acknowledgement behavior of the controller board is determined by the mode (DCB or DAB) and the start (automatic/controlled). This connection becomes important when the application dynamically changes the bus system and, therefore, enlarges and/or reduces the address area which the IBS modules represent.

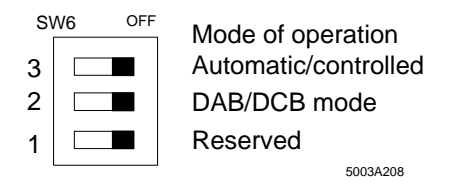

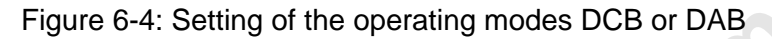

#### **Free addressing (DCB mode):**

In this mode of operation all addresses which are occupied by INTERBUS-S I/O modules and registers will be acknowledged to the PLC in the cyclic part.

a) Automatic start:

Figure 6-4: Setting of the operating modes DCB or DAB<br>
sising (DCB mode):<br>
Le of operation all addresses which are occupied by INTERBUS-S I<br>
signification and addresses which are occupied by INTERBUS-S I<br>
ic start:<br>
ic sta Starting at the base addresses of the windows 1 and 2 all modules are addressed and acknowledged. The length specification depends on the space requirement of the modules. The setting of the window area refers to the I/O area of the PLC. The diagnostic registers are located below the base addresses. The set window lengths must not be shorter than the address area of the modules. If the length specification of the windows is larger than the space requirement of the modules, the **unassigned addresses will not be acknowledged**.

b) Controlled start:

All module and register addresses (e.g. diagnostic registers) are defined by means of logical addressing. Only the **defined addresses will be acknowledged** to the PLC (smallest unit 1 word, an even base address is permitted).

#### **Addressing with fixed area (DAB mode):**

In this mode of operation all addresses are acknowledged which were defined with the window settings before.

a) Automatic start:

Starting at the base addresses of the windows 1 and 2, all modules are addressed and acknowledged. The length specification depends on the space requirement of the modules. The setting of the window area refers to the I/O area of the PLC. The diagnostic registers are located below the base addresses. The set window lengths must not be shorter than the address area of the modules. If the length setting of the windows is larger than the space requirement of the modules, the **unassigned addresses will also be acknowledged**.

b) Controlled start:

All module and register addresses (e.g. diagnostic registers) must be defined within the window area by means of logical addressing. **All window addresses are acknowledged**.

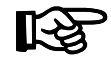

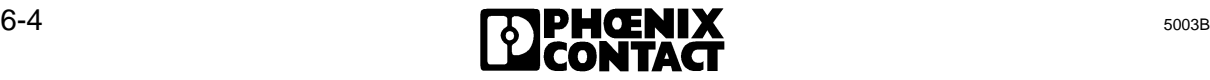

The communication registers (window 3) must be set independently of the start (automatic/controlled) and mode setting (DAB/DCB) They always occupy two words in the I/O area of the PLC.

**Princepalled Manufacture** 

 $\overline{\phantom{a}}$  , and the contract of the contract of the contract of the contract of the contract of the contract of the contract of the contract of the contract of the contract of the contract of the contract of the contrac

# **6.2 Hardware Setting**

Table 6-1 shows how to set switch SW6 in order to get the required type of operation and addressing as it was described before.

The switch positions also show whether the settings require another determination of the base addresses and the window lengths with switches SW1 to SW4.

The given setting options of jumpers 1 to 10 and switch SW5 are described in detail in Chapter 2. These default settings have to be kept for a quick startup when extended functions are not required.

Table 6-1: Setting the types of operation and addressing with switch SW6

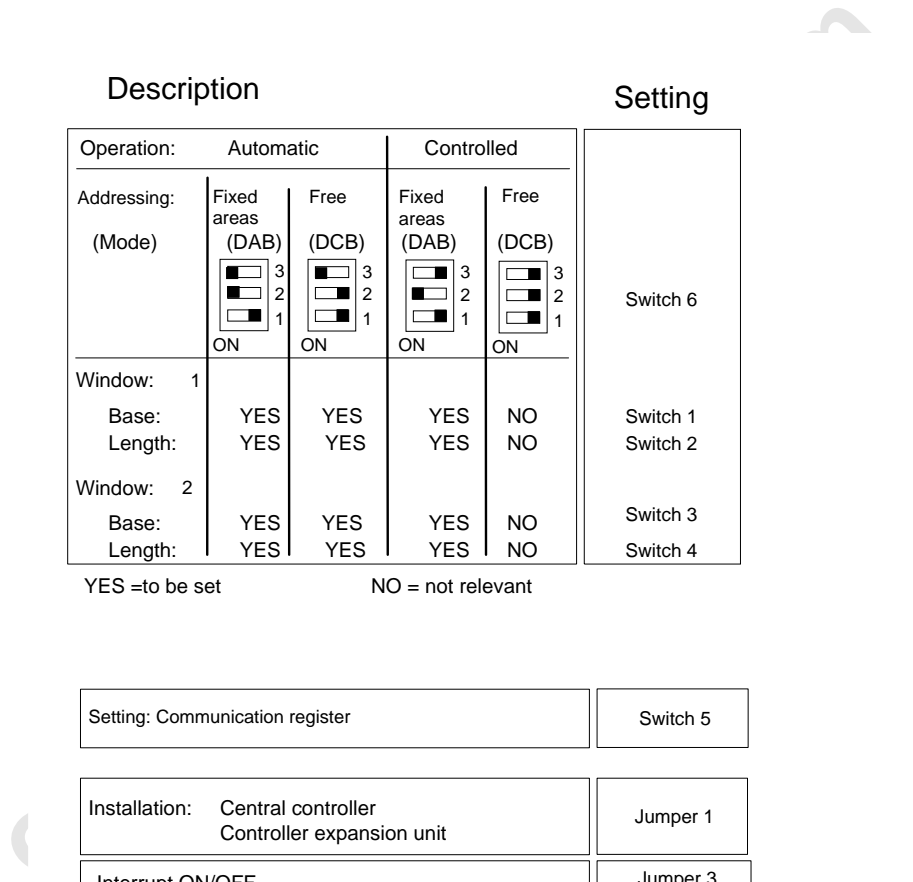

Description Settings

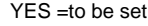

NO = not relevant

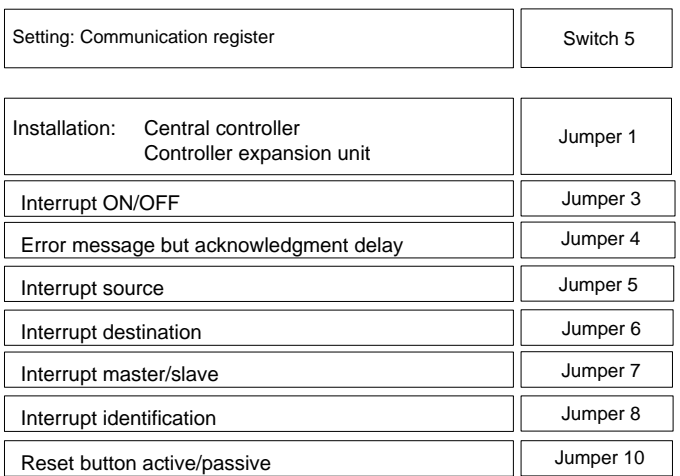

5003B602

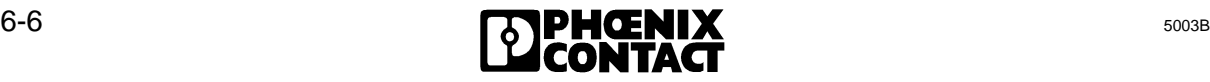

# **6.3 Software Setting**

When the setting of switch SW6 has determined a certain type of operation and addressing the software may be set afterwards. This setting depends on the different operational requirements made on the bus system.

These requirements are:

- 1) The startup behavior of the controller board (has already been determined in the hardware setting): either automatic or controlled start.
- 2) The start characteristics of the bus system in the PLC: a difference is made between the start of the INTERBUS-S system during PLC startup and in the cyclic program part. The initial start during startup is coordinated and monitored with the startup OBs 20, 21 and 22.
- 3) The necessity to do switching operations through the application program. This includes the enabling and disabling of bus segments in the cyclic program, the demand of diagnostic data, and the parameterization of modules which are capable of PCP communications (PCP= **P**eripherals **C**ommunication **P**rotocol).
- 4) The request to program the bus system. This is either possible with the help of the PLC and function blocks or the EEPROM card and the controller board.

Charactensions of the bus system during PLC statup and in the PCL. a dimeterice is made<br>the INTERBUS-S system during PLC statup and in the cyclic progra<br>art during startup is coordinated and monitored with the startup OBs<br> The following pages show example bus structures (topology, ID code and I/O address assignment) and the program sequences belonging to them. They are based on an overview table which lists on the next page the possible combinations of the above-mentioned requirements and the hardware settings which you have already done.

The two-part Table 6-2 helps to find out quickly on which page you will find the example that matches your application.

The first part only relates to automatic start with physical addressing.

The second part relates to the startup behavior and the possibility for PCP communication when the bus is controlled with function blocks or the EEPROM memory card. The lines include:

- the name of the example; this name also marks the page belonging to it
- a distinctive number which stands for the necessary set of hardware components "1" = IBS S5 DCB + ISFP + user manual
	- "2" = IBS S5 DCB + ISFP + SYS SWT + EEPROM + programming cable+ user manual

Table 6-2: Overview of the programming examples for different system starts and control and operating modes

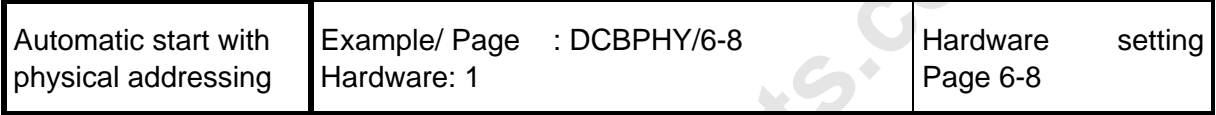

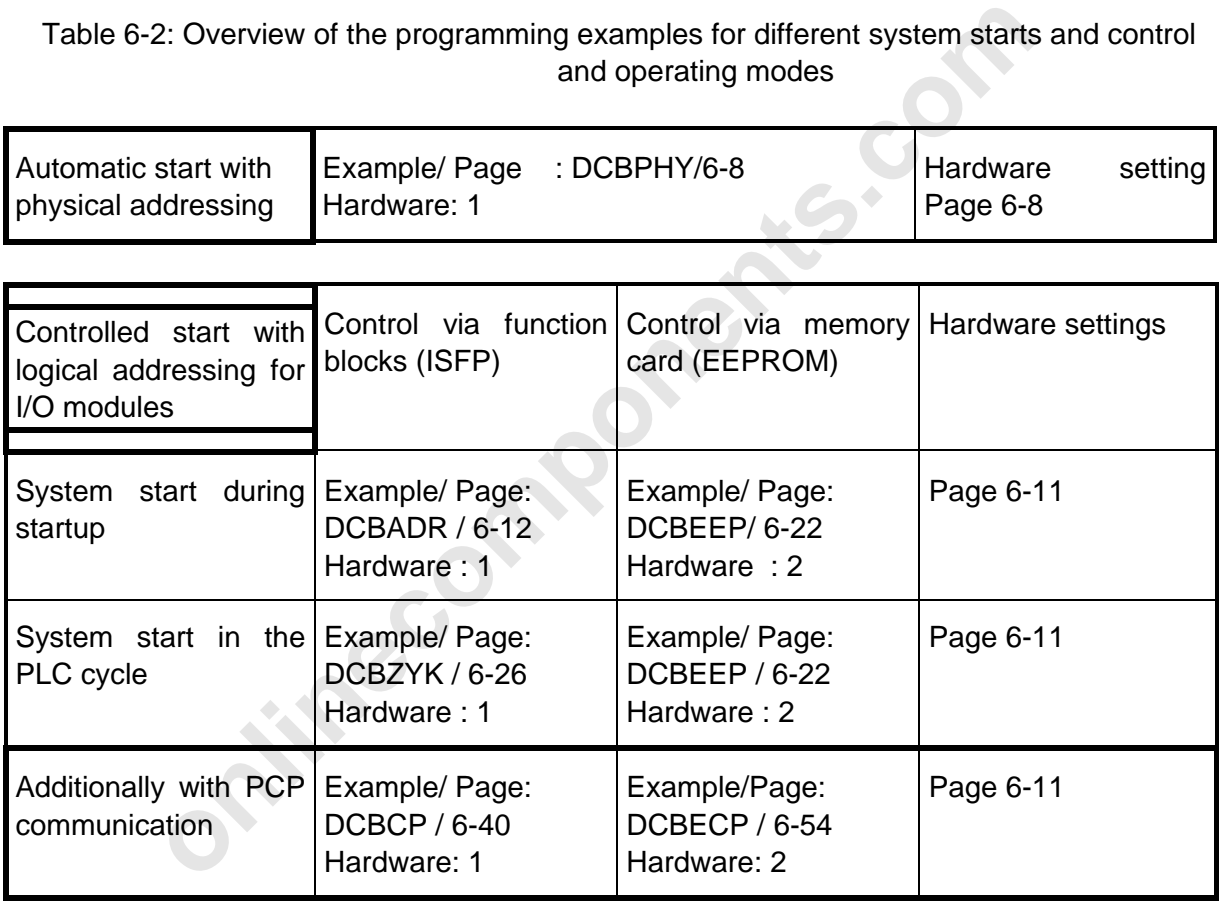

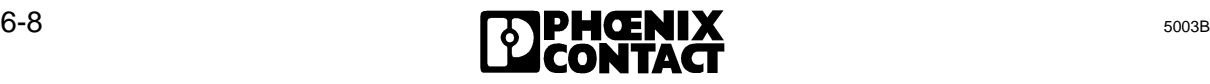

#### Hardware setting for the DCBPHY example **Example DCBPHY**

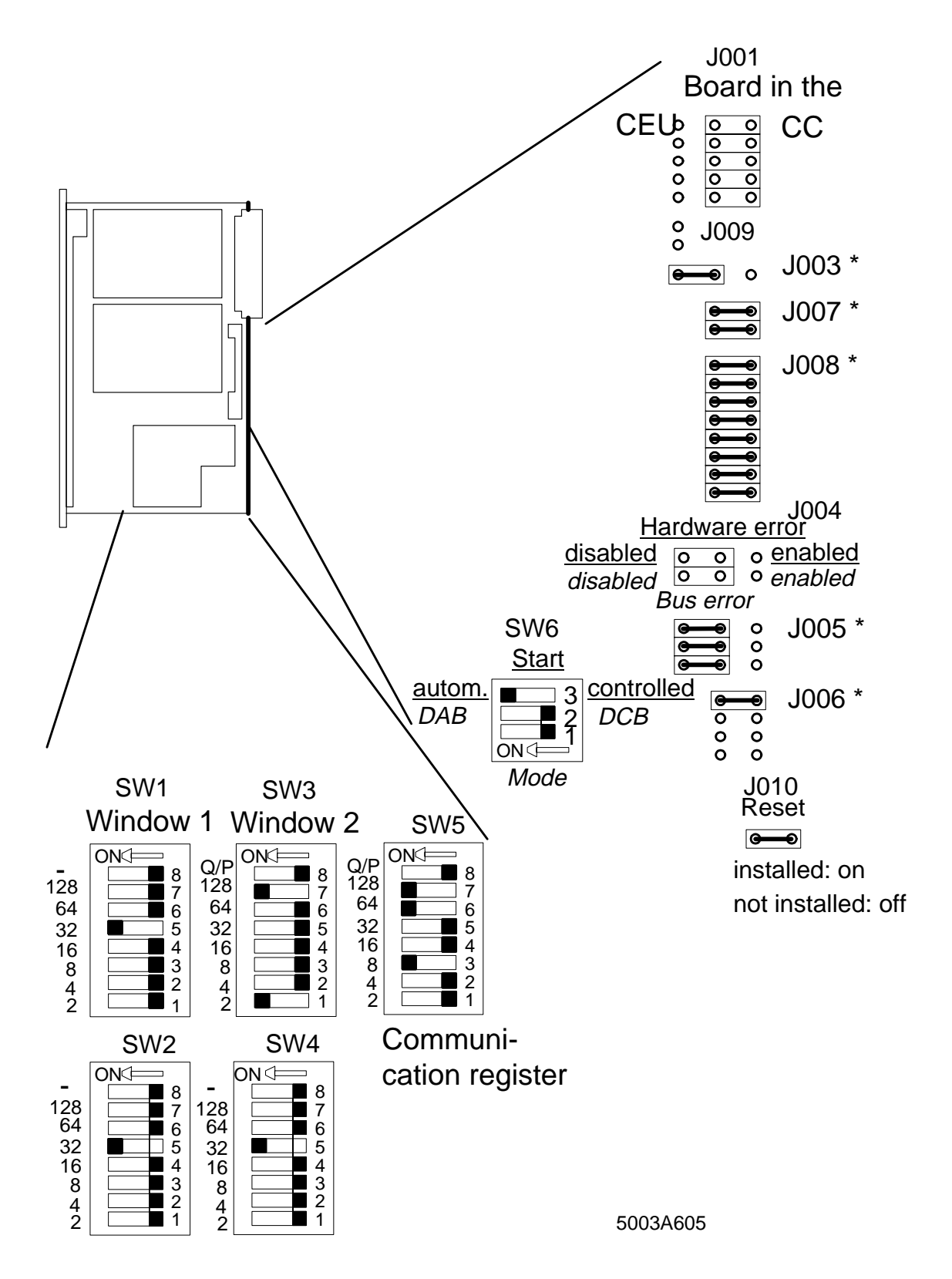

Figure 6-5: Hardware setting for automatic start with physical addressing

#### Bus topology for the DCBPHY example DCBPHY

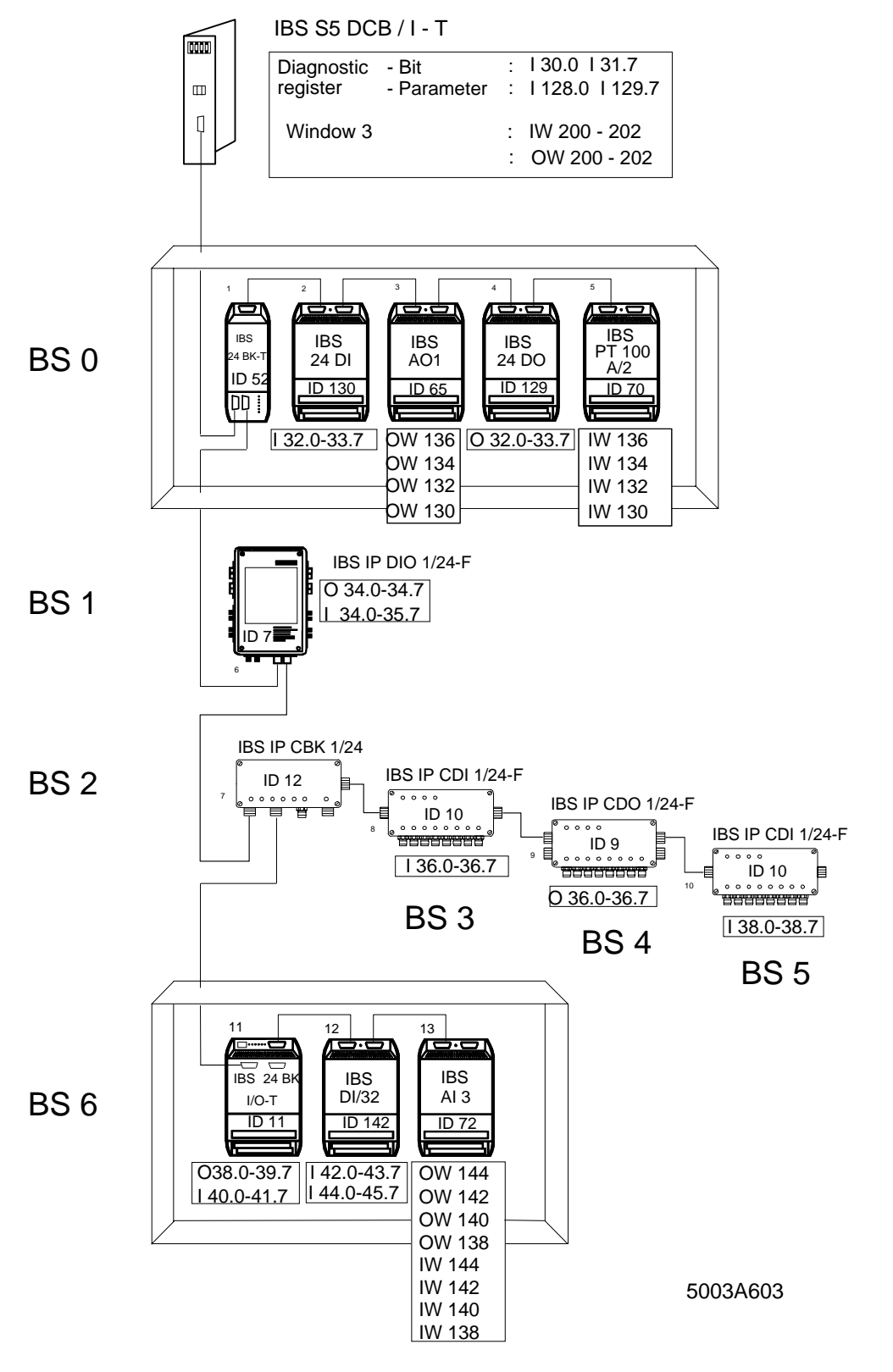

Figure 6-6: Exemplary I/O address allocation for the DCBPHY example (automatic start with physical addressing)

### DCBPHY software setting for automatic start with physical addressing

# DCBPHY

a) Short description of physical addressing

When the controller board is started (power up, RESET), physical addressing is activated in the automatic start mode.

The controller board puts the connected bus configuration into operation and assigns an I/O address to every I/O module.

The assignment of the PLC's address area depends on the window setting of the controller board.

The digital I/O modules are put into the first window and the analog I/O modules in the second window.

The allocation of the window starts at the set base address of the window.

The related program file is called DCBPHYST.S5D. It is stored on the floppy disk.

Diagnostics:

**Fraction**<br> **Fraction** State Set and the minimization of the window starts at the set base address of the window.<br>
S:<br>
S:<br> **online of the system can be monitored with the diagnostic registers (diagnostic below window 1; di** The function of the system can be monitored with the diagnostic registers (diagnostic bit register: below window 1; diagnostic parameter register: below window 2). In this mode of operation, the positions of the registers depend on the base addresses of windows 1 and 2.

c) Program example

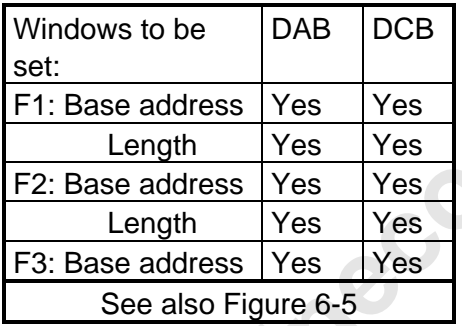

b) Program structure of the example

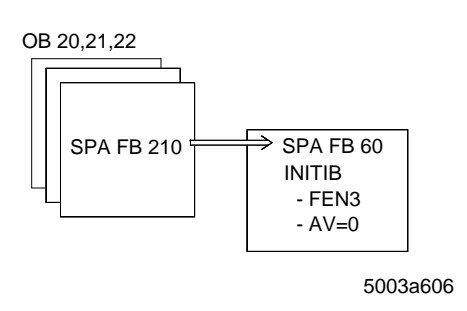

OB 20/21/22 :SPA FB 210 NAME

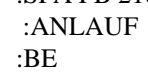

FB 210 NETWORK 1 NAME :ANLAUF

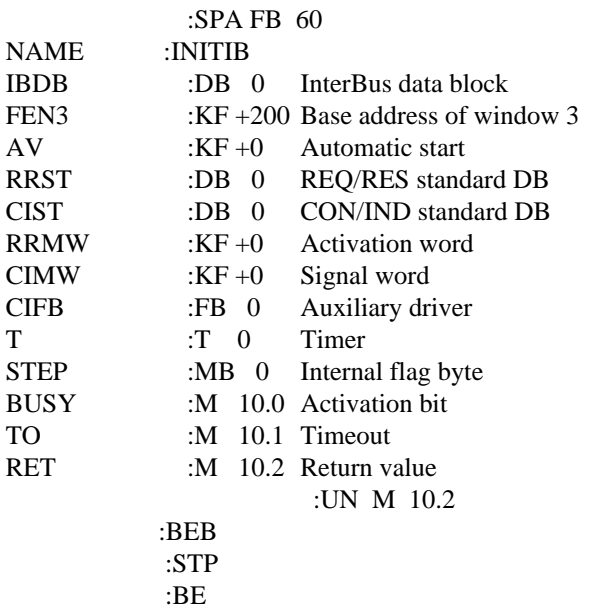

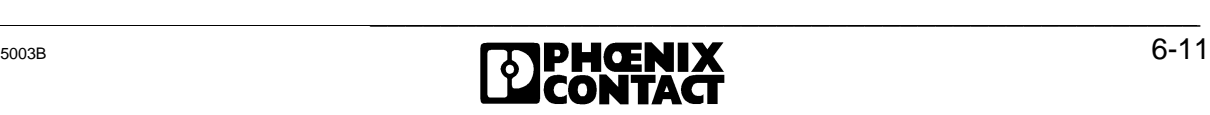

 $RET$ 

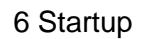

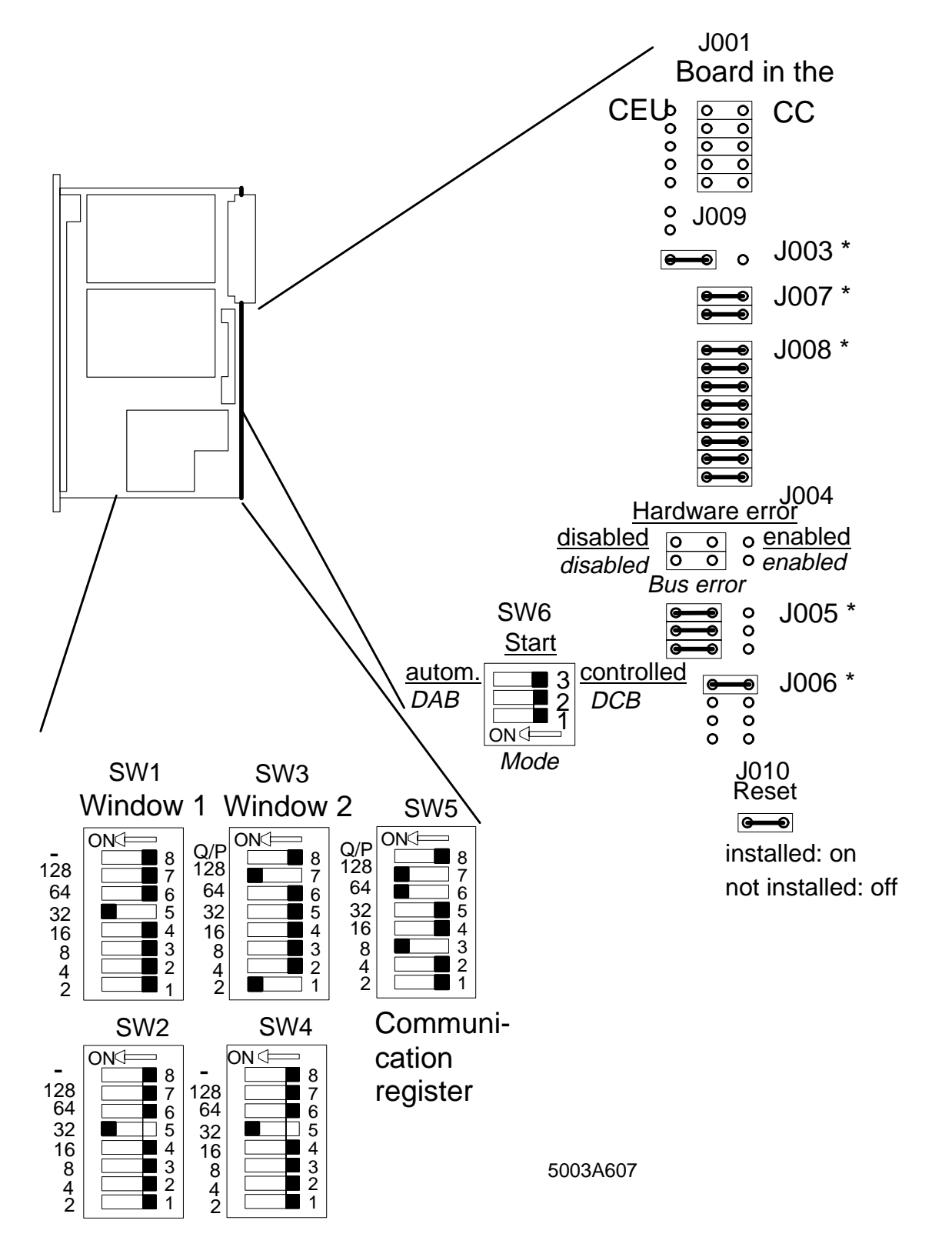

Hardware setting for the examples DCBADR, DCBEEP, DCBZYK, DCBCP, DCBECP

Figure 6-7: Hardware setting for different system start and bus control methods (examples DCBADR, DCBEEP, DCBZYK, DCBCP, DCBECP. The jumpers marked with \* do not exist on the board with revision C. Chapter 2.3.2 shows how to find out the revision of your board. These jumpers settings must not be changed.)

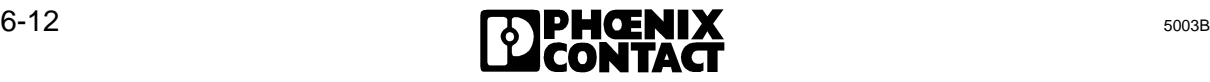

Bus topology for the DCBADR example DCBADR **DCBADR** 

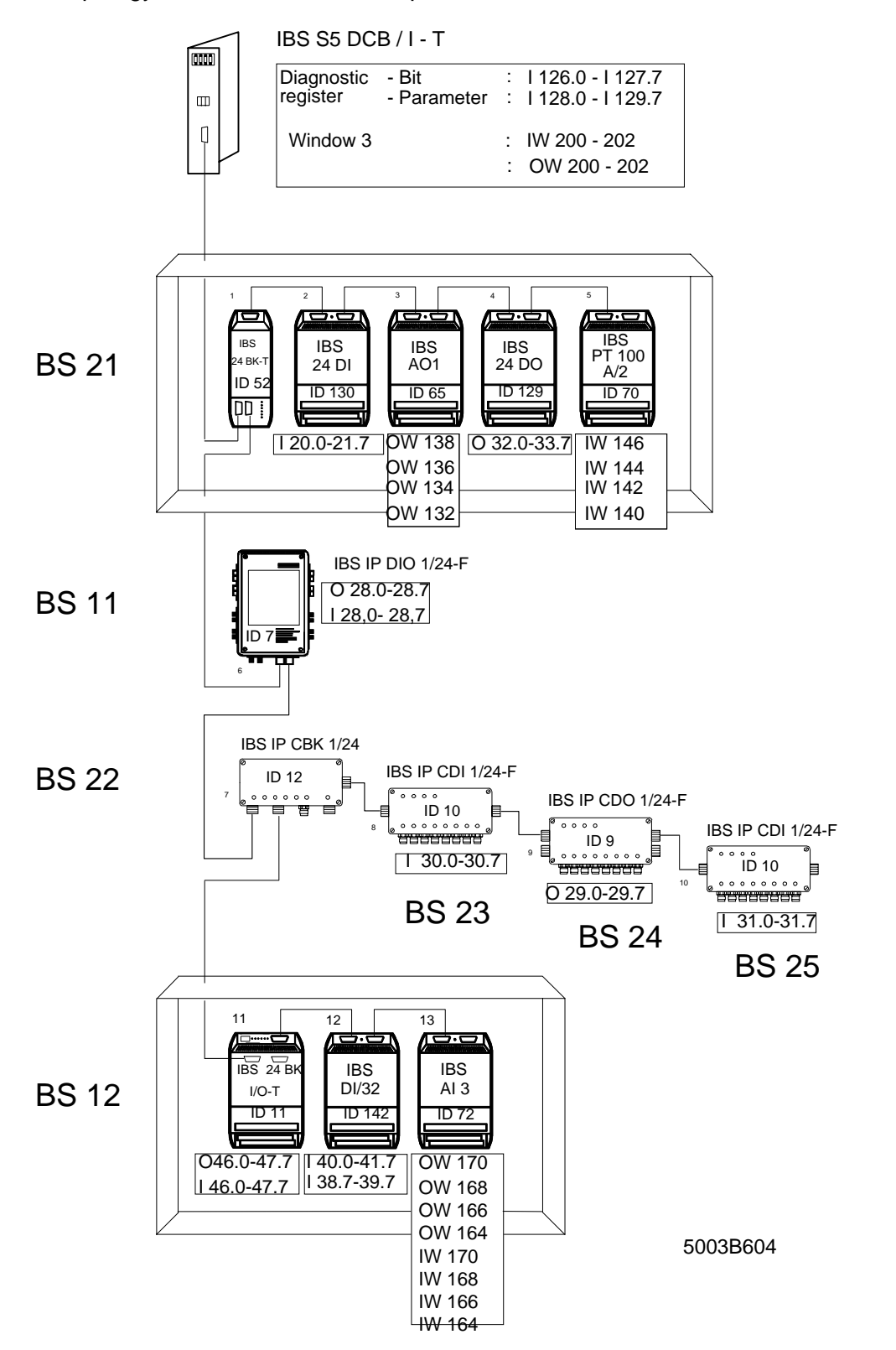

Figure 6-8: Exemplary I/O address allocation for the DCBADR example (controlled start, logical addressing and system start during PLC startup)

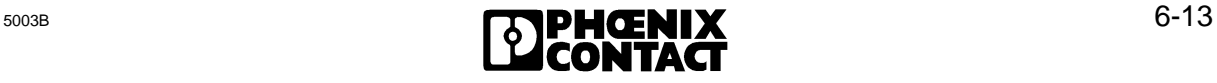

### DCBADR software setting for controlled start with logical addressing for a system start during startup

# DCBADR

a) Short description of logical addressing during startup

This function block initiates the logical addressing of the INTERBUS-S system. It includes an initialization block (INITIB), two driver blocks (REQ/RES, CON/IND), an auxiliary driver (CIH) and the addressing block (ADDRESS).

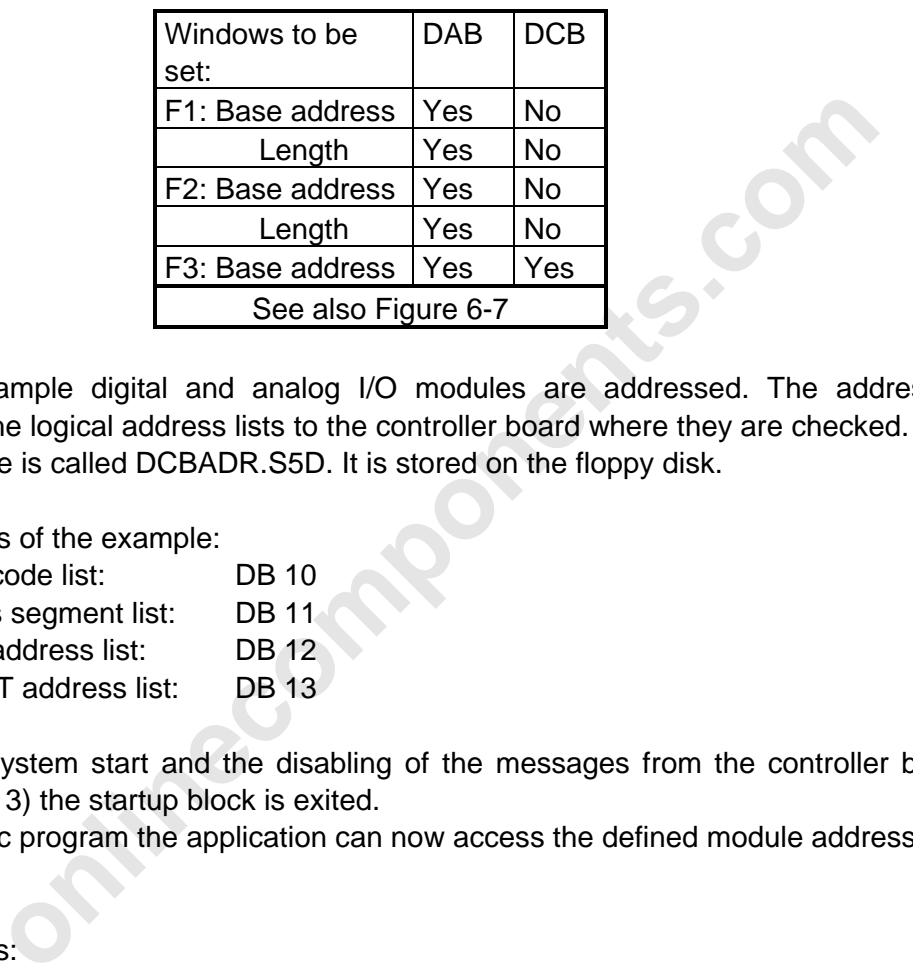

In this example digital and analog I/O modules are addressed. The addressing block transfers the logical address lists to the controller board where they are checked. The related program file is called DCBADR.S5D. It is stored on the floppy disk.

Data blocks of the example:

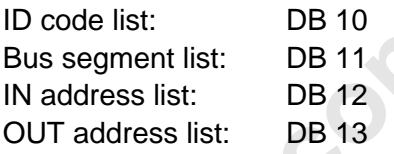

After the system start and the disabling of the messages from the controller board to the PLC  $(AV = 3)$  the startup block is exited.

In the cyclic program the application can now access the defined module addresses.

Diagnostics:

The function of the system can be monitored via the diagnostic registers (diagnostic bit register, diagnostic parameter register). The diagnostic registers have to be defined by means of logical addressing.

If diagnostics through function blocks is requested, the messages have to be enabled  $(AV =$ 1). In order to get the message, the CON/IND driver block (FB 62) and its CIH auxiliary driver (FB63) must be linked to the OB1 (same parameterization as for the startup).

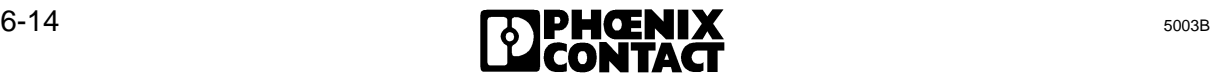

b) Program structure of the example

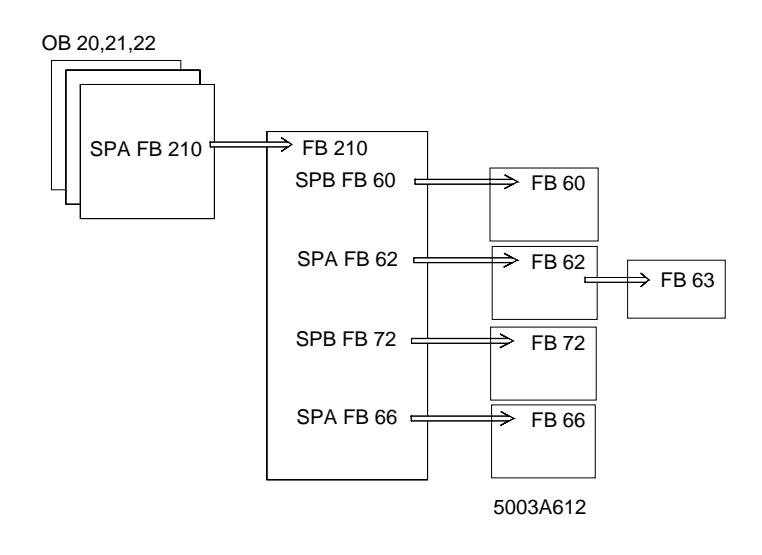

c) Schematized program example

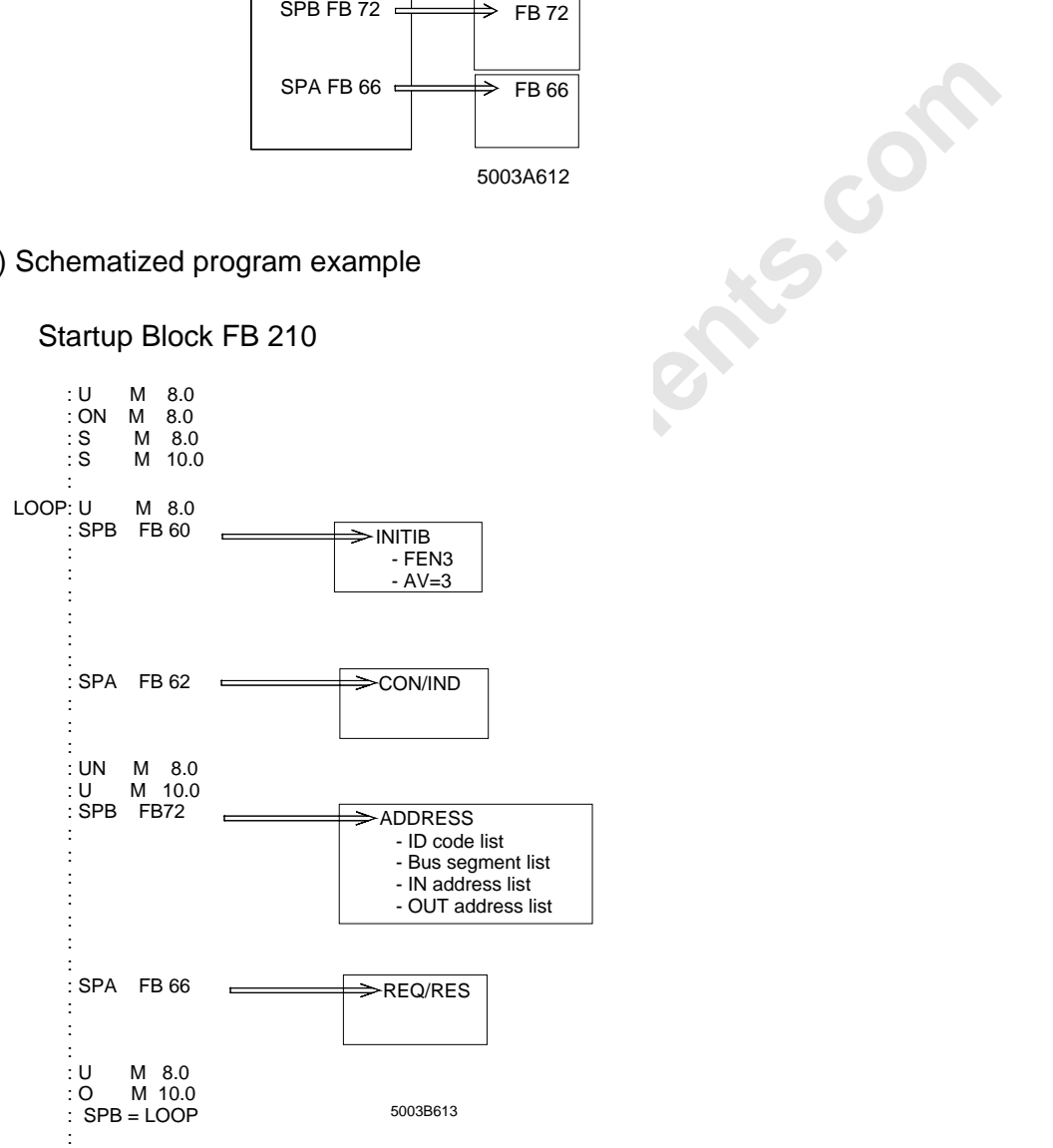

#### Startup Block FB 210

d) Detailed program example with organization, function and data blocks

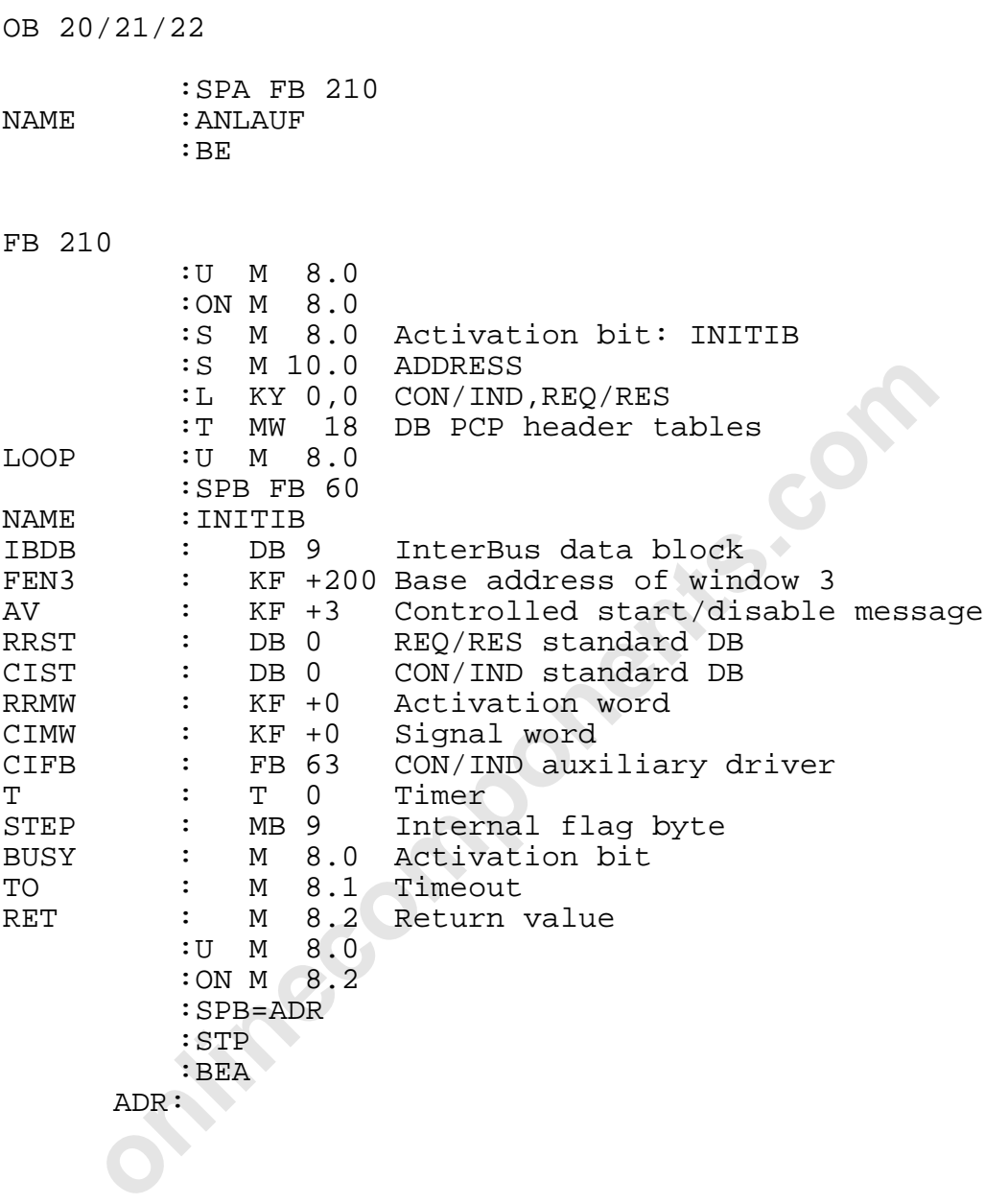

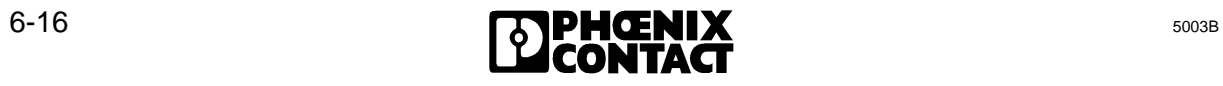

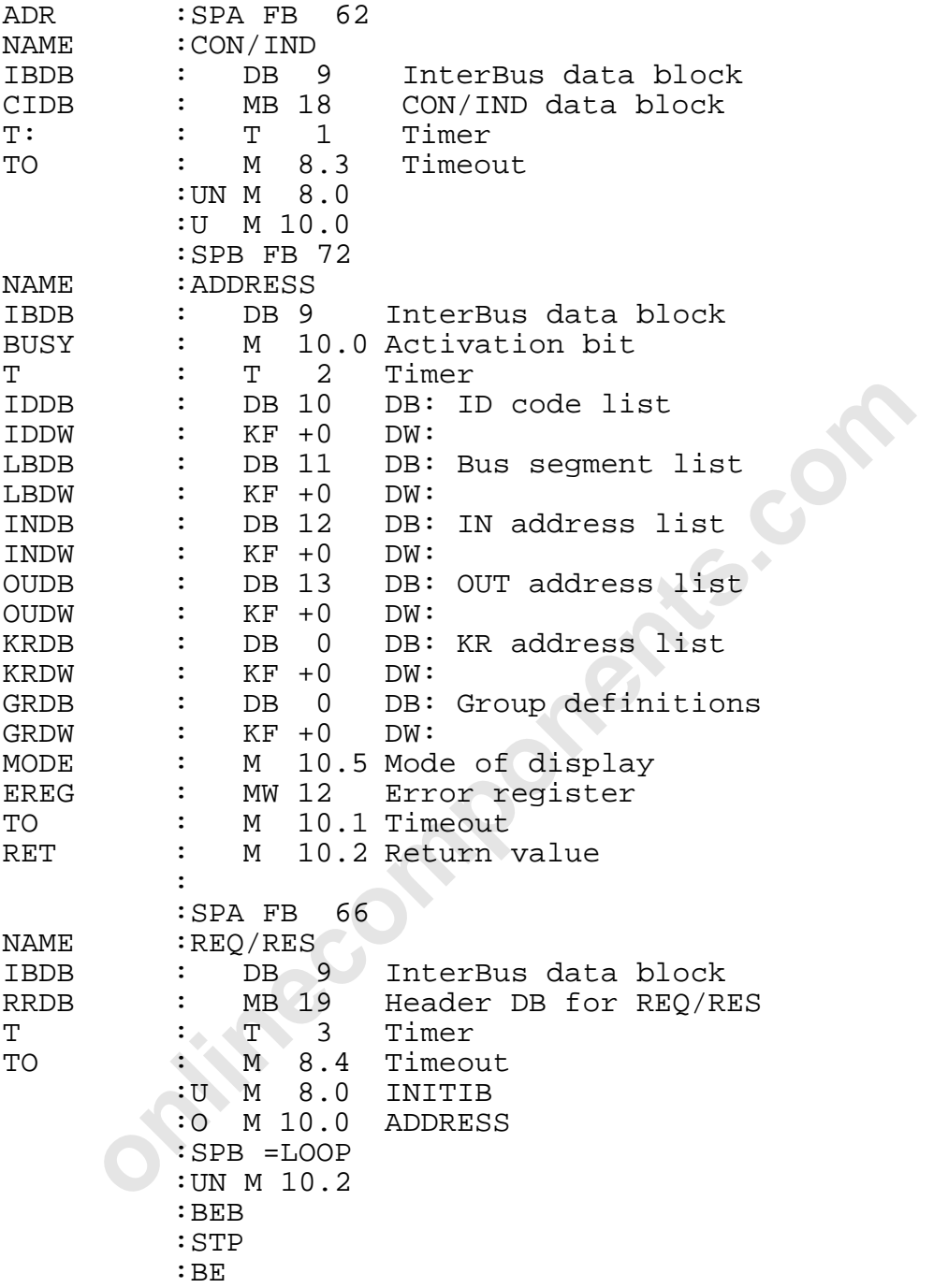

 $\overline{\phantom{a}}$  , and the contract of the contract of the contract of the contract of the contract of the contract of the contract of the contract of the contract of the contract of the contract of the contract of the contrac

#### **DB10**

l

Identification code list:

The ID code address list includes the physical bus configuration. The configuration is described with the help of the ID numbers of the modules and their length codes. The modules are counted beginning from the controller board and through the entire bus configuration. The list is completed with the entry of the special ID codes.

In the example:

ID 16 = Diagnostic bit register

ID 17 = Diagnostic parameter register

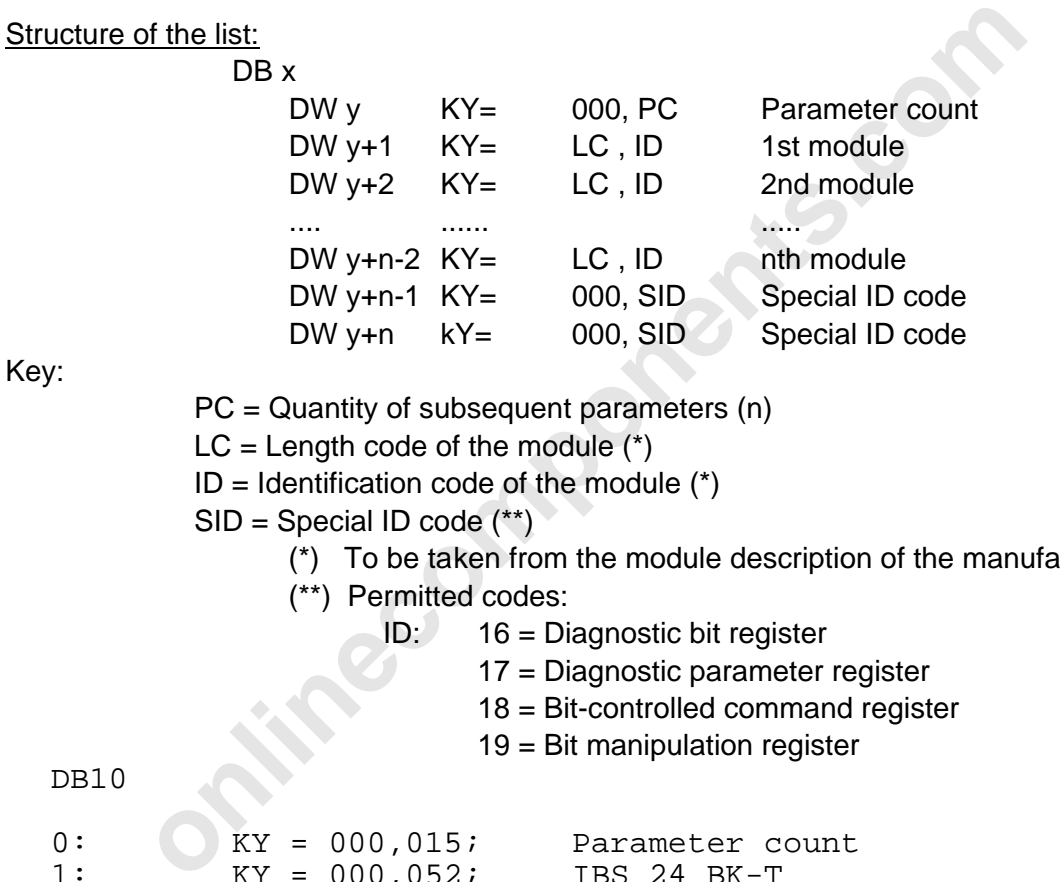

Key:

PC = Quantity of subsequent parameters (n)

 $LC = Length code of the module (*)$ 

 $ID = Identification code of the module (*)$ 

 $SID = Special ID code$  (\*\*)

(\*) To be taken from the module description of the manufacturer

(\*\*) Permitted codes:

ID: 16 = Diagnostic bit register

- 17 = Diagnostic parameter register
- 18 = Bit-controlled command register
- 19 = Bit manipulation register

DB10

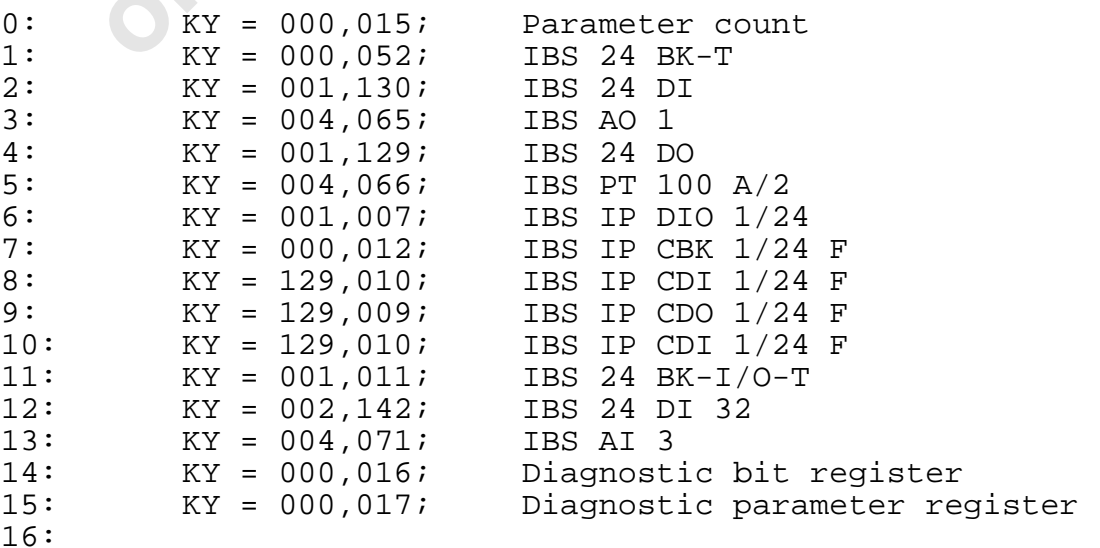

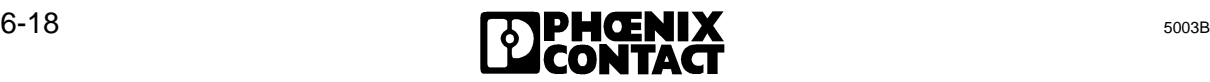

#### **DB11**

Bus segment list:

The bus segment list describes the logical assignment between the physical segment structure (with the help of the module position) and the logical segment numbering. Another parameter is used to define the remote bus structure (installation depth).

A bus segment consists of:

- a) Bus terminal module with connected local bus b) Remote bus modules with I/O
- 
- 
- c) IBS ST; bus terminal module d) Installation remote bus module

The logical numbering of the segments is done by the bus terminal module. The list structure (parameter count) is adapted to the ID code list. The segment number (0 to 255) is entered in the list at every bus terminal module location.

Installation depth:

The remote bus structure is divided into the main remote bus line (installation depth  $= 0$ ) and the installation remote bus (installation depth =16).

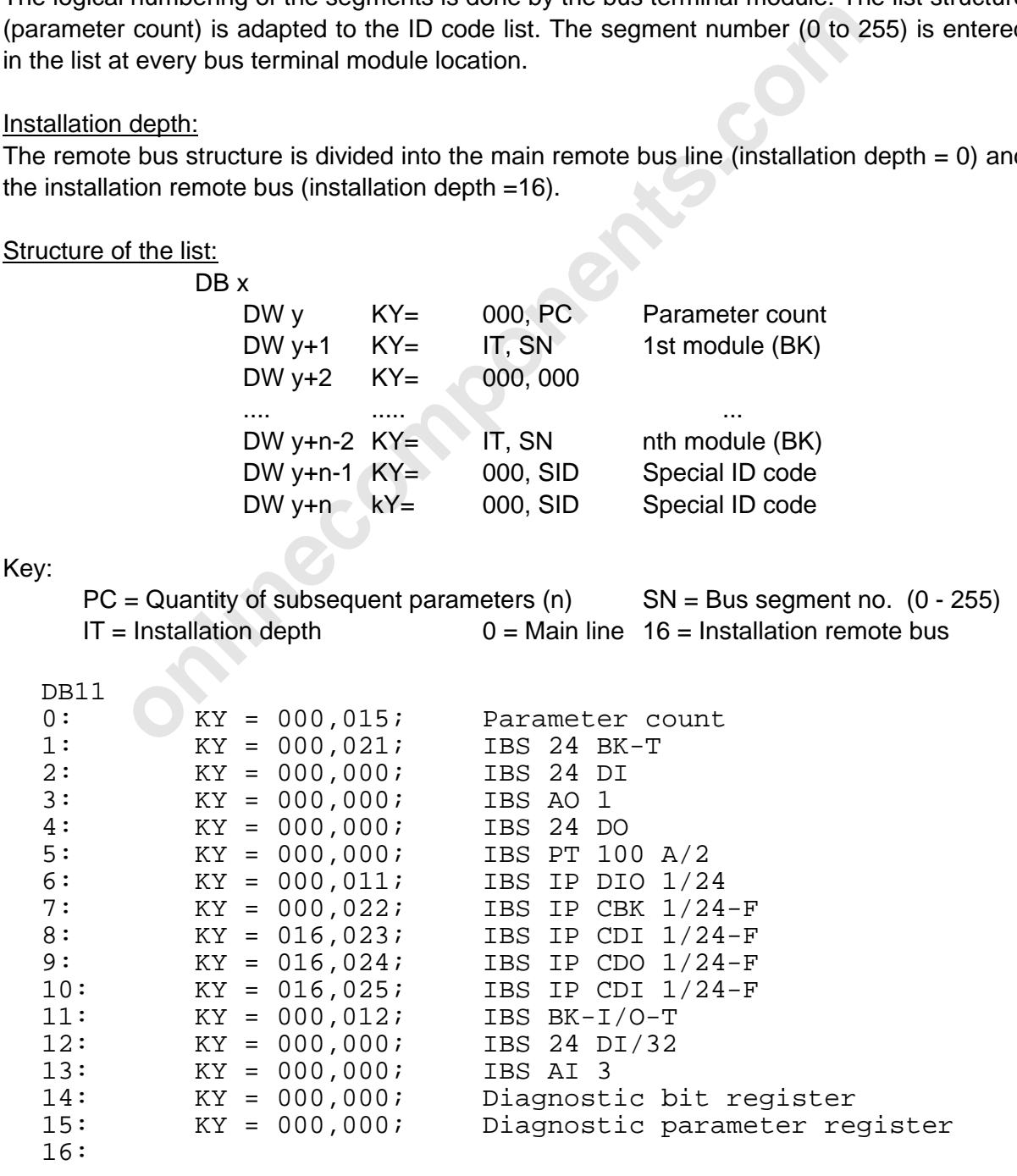

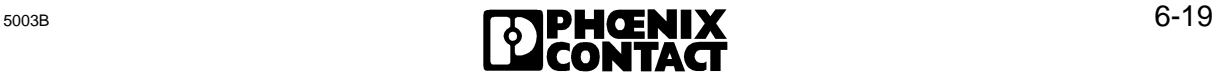

#### **DB12**

l

IN address list:

The IN address list includes the logical input addresses of the modules. The list is an image of the ID code list. Every place in the list which is occupied by an input module is allocated an input address. This address is the base of the module in the PLC.

In the example:

DW 12 KY = 000 , 038 IBS 24 DI/32 The digital input module with 32 inputs becomes visible in the PLC in input words 38 and 40.

Structure of the list:

DB x

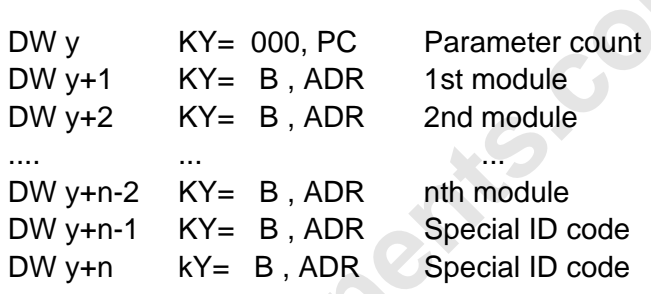

Key:

**online 1 and 1 and 1 and 1 and 1 and 1 and 1 and 1 and 1 and 1 and 1 and 1 and 1 and 1 and 1 and 1 and 1 and 1 and 1 and 1 and 1 and 1 and 1 and 1 and 1 and 1 and 1 and 1 and 1 and 1 and 1 and 1 and 1 and 1 and 1 and 1 a**  $PC =$  Quantity of subsequent parameters (n)  $B =$ Address area  $0 = P$  area of the PLC  $1 = Q$  area of the PLC  $ADR = Base address of the module (0 - 255)$ Base address: word-oriented module = even address byte-oriented module = odd/even address

DB 12

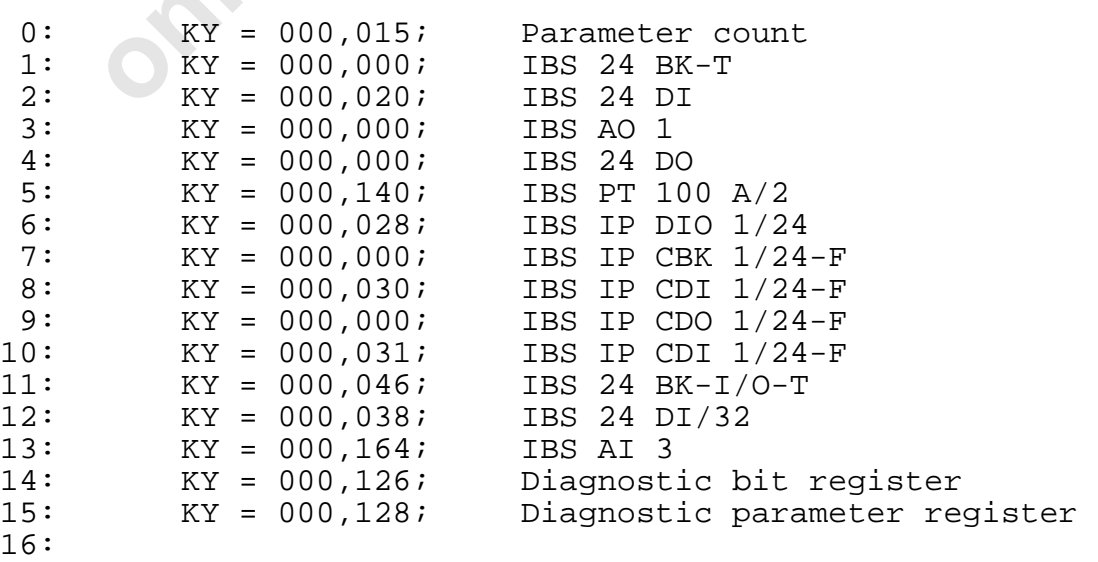

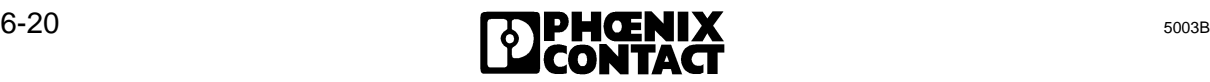

#### **DB13**

OUT address list:

The OUT address list includes the logical output addresses of the modules. The list is an image of the ID code list. Every place in the list which is occupied with an output module is allocated an output address. This address is the base of the module in the PLC.

In the example:

DW 4 KY = 000 , 032 IBS 24 DO

The digital output module with 16 outputs becomes visible in the PLC in output word 32.

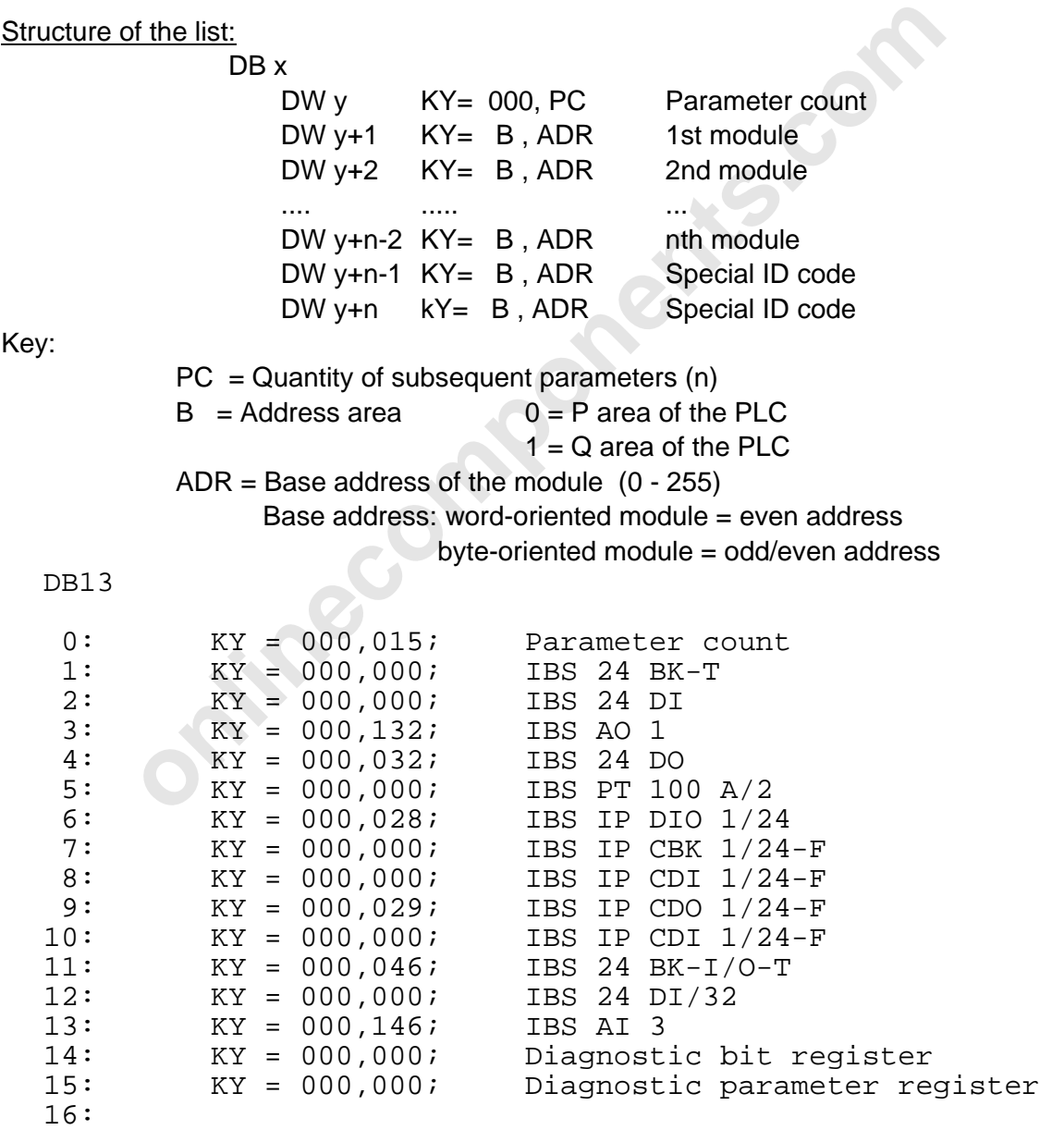

The DCBEEP example is given on the next page in order to avoid having to turn over between the pages "Bus topology...." and "Software setting..."

**innecomponents.com** 

Bus topology for the DCBEEP example DCBEEP **DCBEEP** 

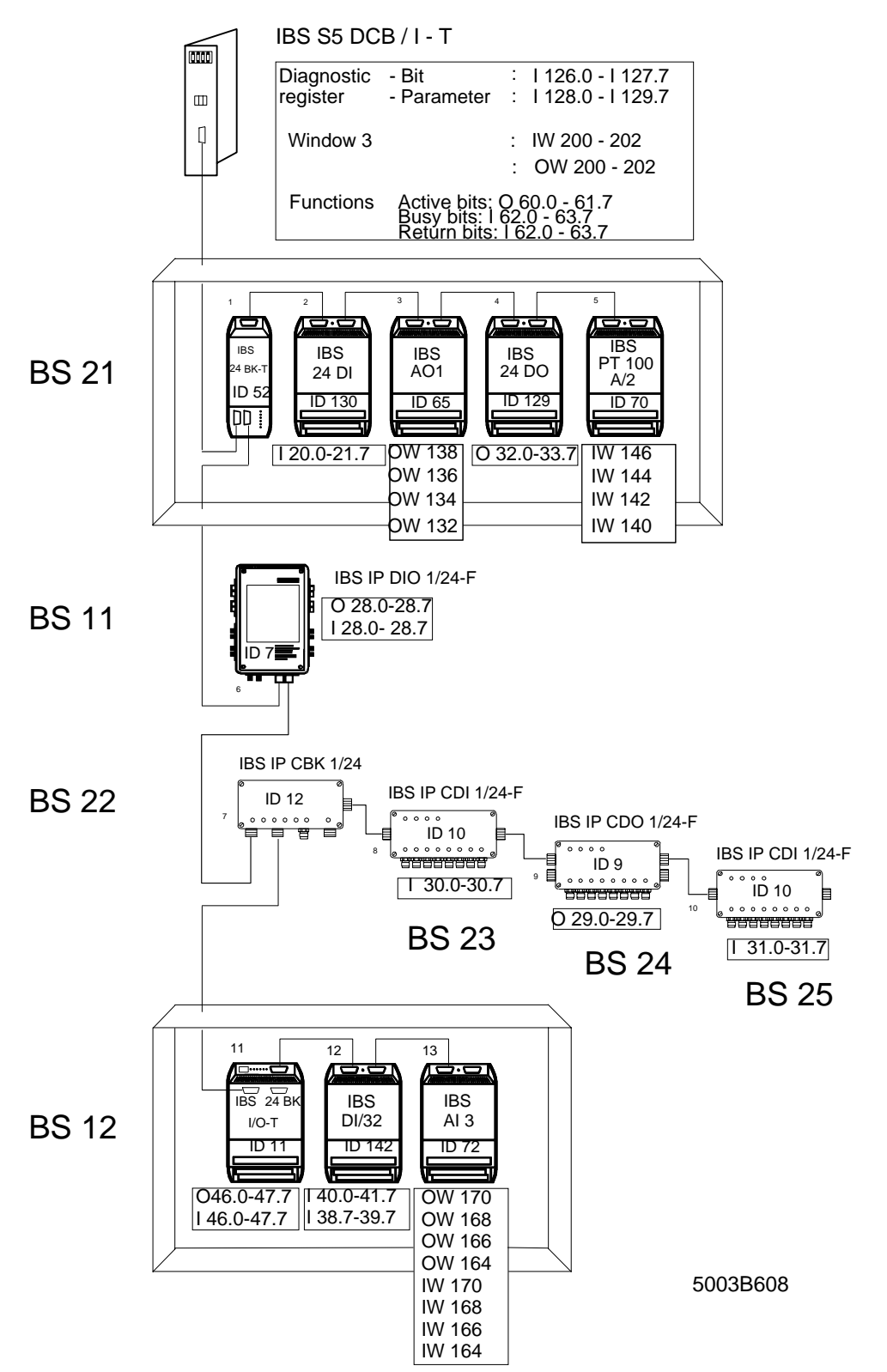

Figure 6-9: Exemplary I/O address allocation for the DCBEEP example (controlled start, logical addressing, system start during PLC startup or program, control via memory card)

# DCBEEP

DCBEEP software setting for controlled start with logical addressing for a system start during PLC startup or program, control via memory card

a) Short description of logical addressing with EEPROM during startup

The logical addressing of the INTERBUS-S system after power up or reset is initiated by means of the start sequence (Bit 0) of the EEPROM card. The following function retains the PLC in its startup block until the controller board in the RUN operation. To this end, an initialization block (INITIB) is called.

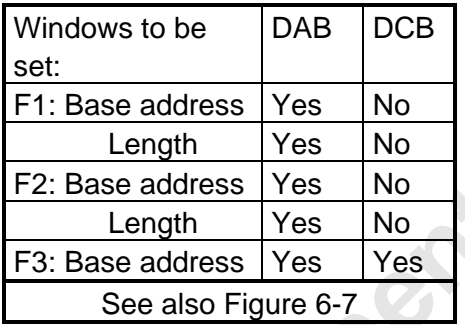

In this example digital and analog I/O modules are addressed. The logical address lists are transferred via the EEPROM card to the bus control where they are checked. The address list can be projected by means of the IBS SYS SWT configuration software. The input scheme corresponds - according to the structure - to the following lists (address lists of the example):

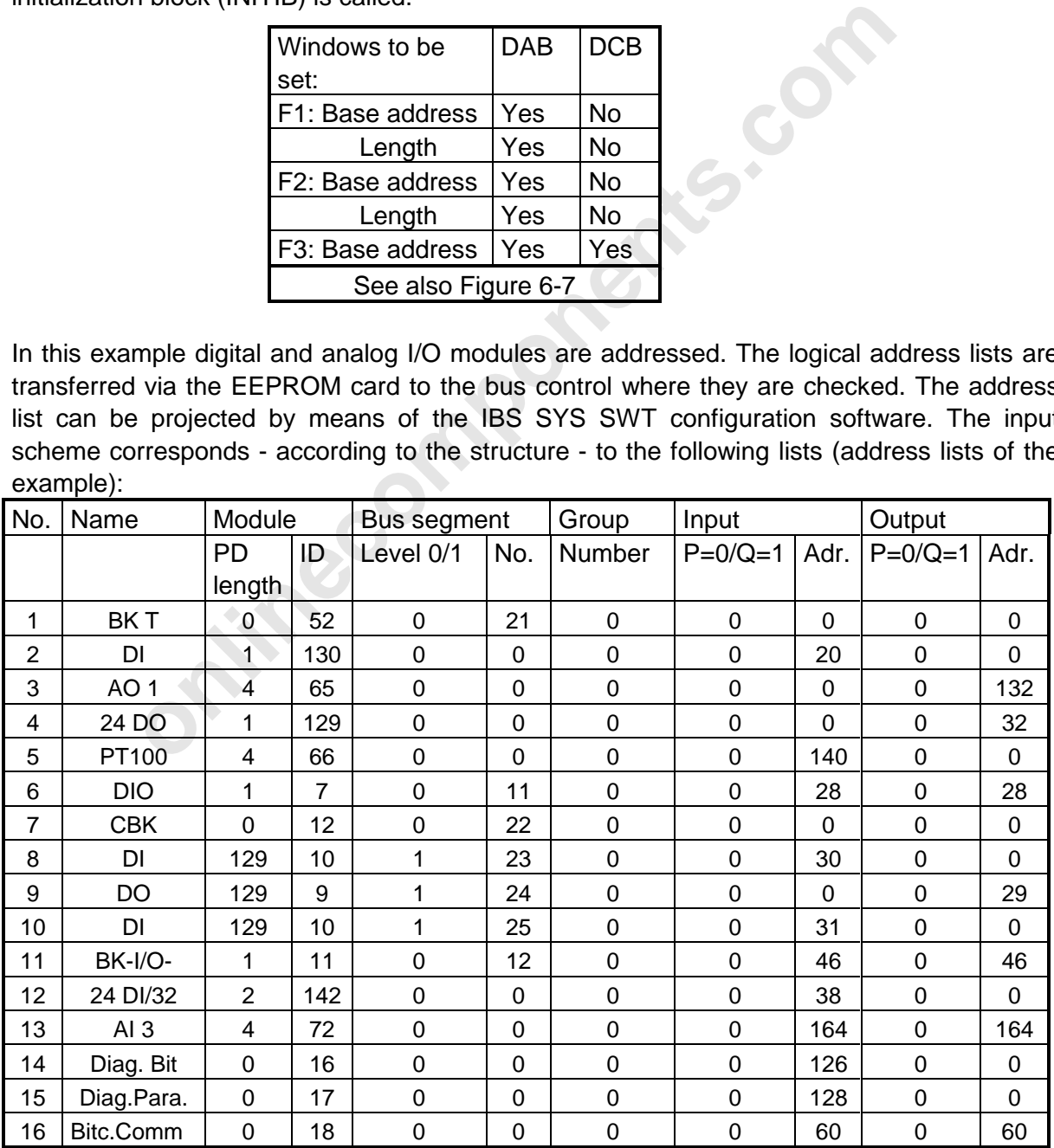

After the system has been started and the messages from the controller board to the PLC have been disabled the startup block is exited.

In the cyclic program the application can then access the defined module addresses.

#### **Application register:**

With the register for bit-controlled commands the program sequences stored in the EEPROM are initiated.

#### **Register allocation:**

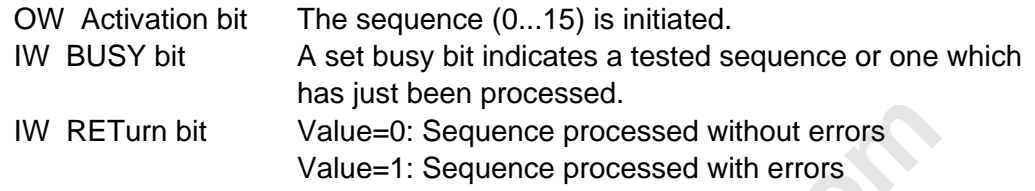

#### **Diagnostics:**

The function of the system can be monitored by means of the diagnostic registers (diagnostic bit/parameter registers). The diagnostic registers have to be defined by means of logical addressing.

If diagnostics through function blocks is requested, the messages have to be enabled. In order to get the message, the CON/IND driver block must be linked to the OB1 and a valid data block must be entered in the IBDB parameter.

b) Program structure of the example c) Schematized program example

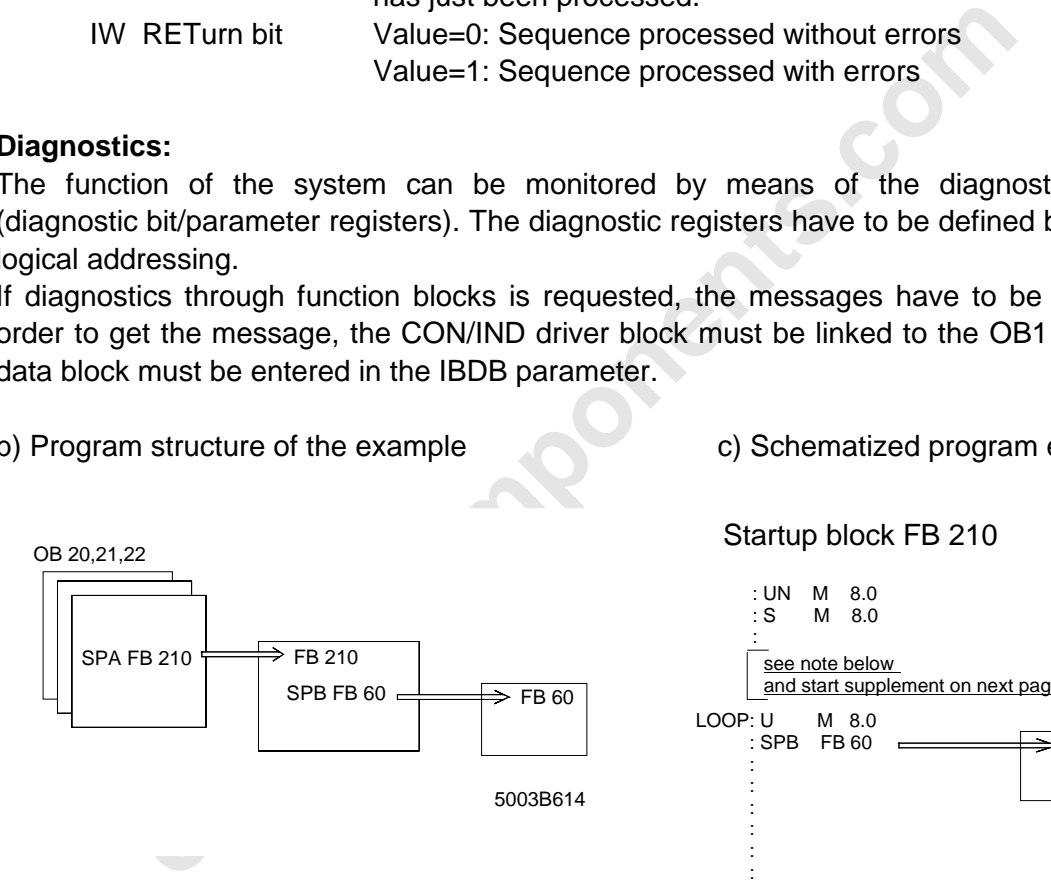

Startup block FB 210

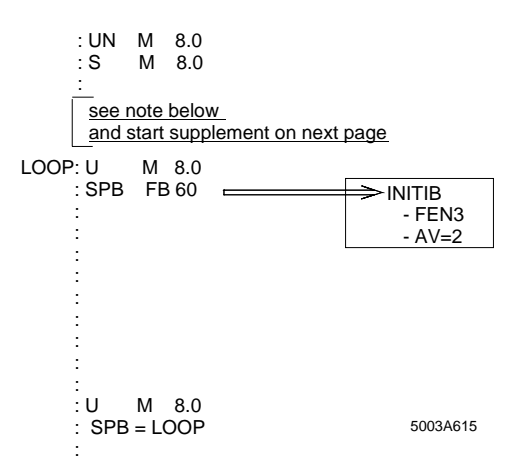

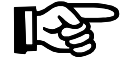

The start sequence (bit 0 of the EEPROM card) is only activated by resetting the host controller board or by switching the PLC off and on. If the host controller board is to start with STOP/RUN as well, the start sequence (bit 0) in the OB 20 and OB 21 have to be called before the INITIB driver is called. The associated program code is listed after the following program example (OB 20, FB 210). It is called "Start supplement". Its position in the FB 210 can be taken from the schematized program example under item C) or the program example itself.

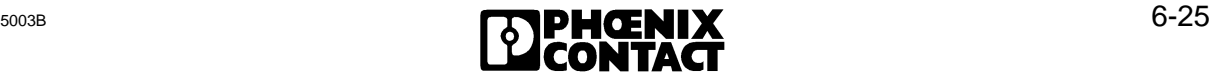

note on previous page).<br> **ONEXE THE SUBARE SET SUBARE 2000**<br> **ONEXE THE SUBARE SUBARE SET WINDOW 3**<br> **online to the SUBARE SUBARE SUBARE SUBARE SUBARE SUBARE SUBARE SUBARE SUBARE SUBARE SUBARE SUBARE SUBARE SUBARE SUBARE S** OB 20/21/22 :SPA FB 210 NAME :ANLAUF :BE FB210 :UN M 8.0 Activation bit: INITIB : At this point the start supplement listed below would be inserted (see note on previous page). INIT :U M 8.0 :SPB FB 60 NAME :INITIB IBDB : DB 0 InterBus data block FEN3 : KF +200 Base address of window 3<br>AV : KF +2 EEPROM operation AV : KF +2 EEPROM operation<br>RRST : DB 0 REO/RES standard DB 0 REQ/RES standard DB<br>DB 0 CON/IND standard DB CIST : DB 0 CON/IND standard DB RRMW : KF +0 Activation word<br>CIMW : KF +0 Signal word CIMW : KF +0 Signal word CIFB : FB 60 CON/IND auxiliary driver T : T 0 Timer STEP : MB 9 Internal flag byte<br>BUSY : M 8.0 Activation bit BUSY : M 8.0 Activation bit TO : M 8.1 Timeout<br>RET : M 8.2 Return RET : M 8.2 Return value :U M 8.0 :SPB =INIT : UN M 8.2 :BEB :STP :BE Start supplement: :L KM 00000000 00000001 Bit 0 activated :T PW 60 Activation bit -Set register AKTI :L PW 60 Read busy bit register :T MW 240 :UN M 241.0 Busy bit not active? :SPB = AKTI :L KH 0000 :T PW 60 Activation bit -Reset register BUSY :L PW 60 Read busy bit register :T MW 240 :U M 241.0 Busy-Bit-0 active? :SPB = BUSY

d) Detailed program example with organization, function and data blocks

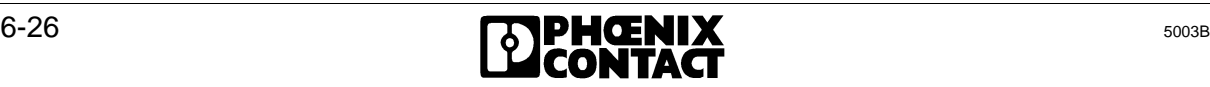

:

#### Bus topology for the DCBZYK example DCBZYK

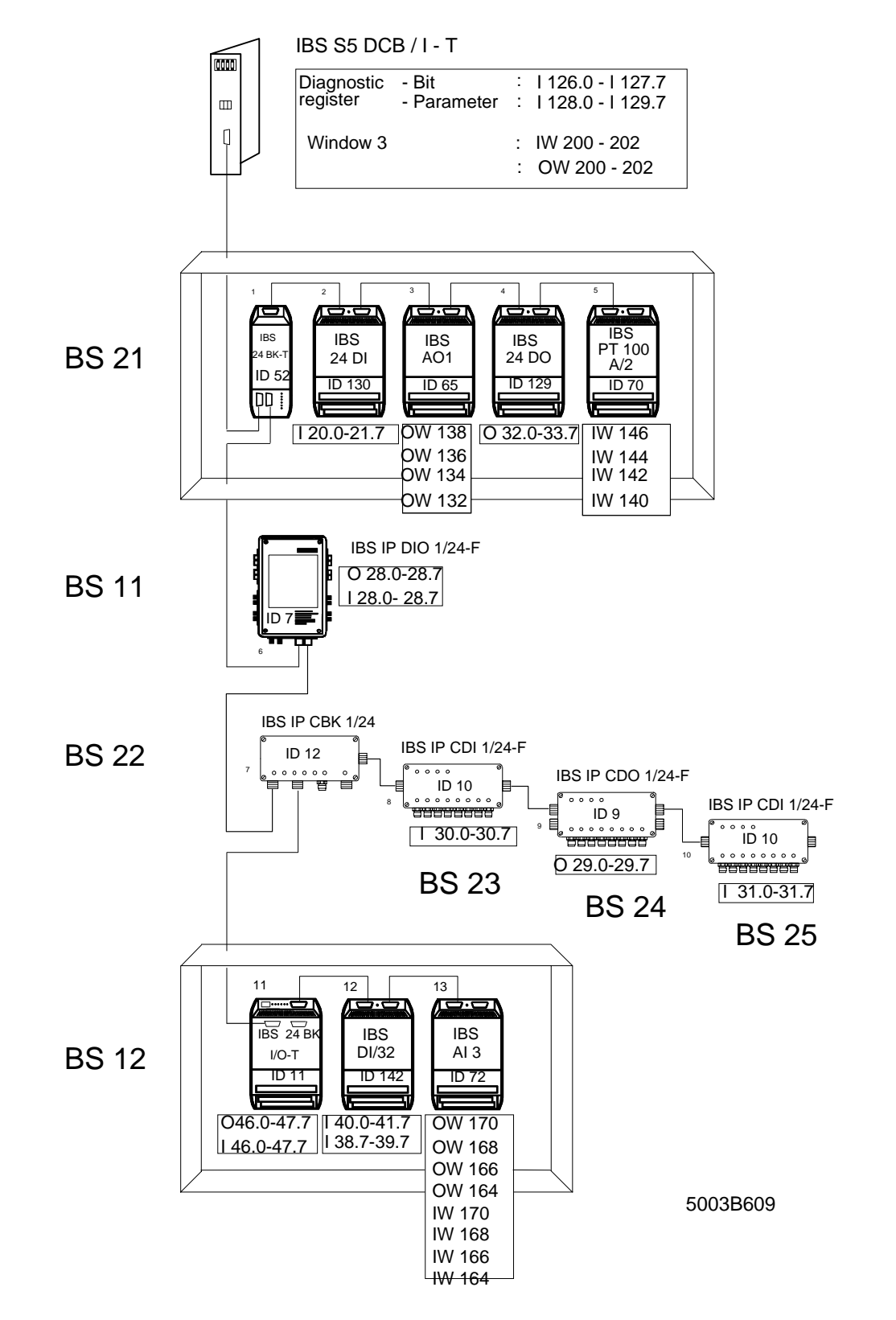

Figure 6-10: Exemplary I/O address allocation for the DCBZYK example (controlled start, logical addressing, system start in the PLC program, control via function blocks)

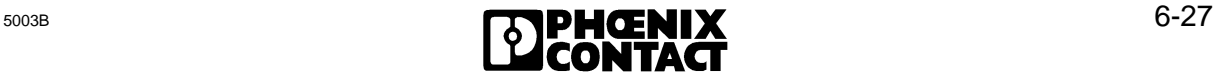

# **DCBZYK**

DCBZYK software setting for controlled start with logical addressing during system start in the PLC program, control via function blocks

a) Short description of logical addressing during startup

The logical addressing of the INTERBUS-S system is initiated with the FB 210 function block. It includes an initialization block (INITIB), two driver blocks (REQ/RES, CON/IND), an auxiliary driver (CIH), and the addressing block (ADDRESS).

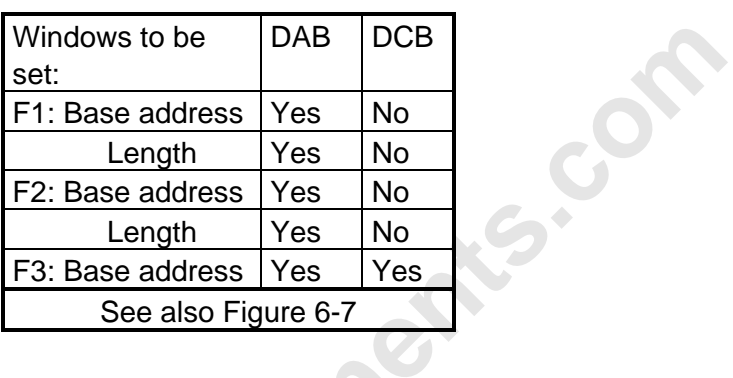

In this example digital and analog I/O modules are addressed.

After the initalization of the controller board and the driver blocks the PLC startup is exited. Afterwards, the logical addressing is started in the cyclic program. The application must be disabled in the cycle until the addressing block has been processed without errors occurring (BUSY=RET=0).

In the cyclic program the application can now access the defined module addresses.

**Online components.com** 

[6 Startup](http://www.onlinecomponents.com/)

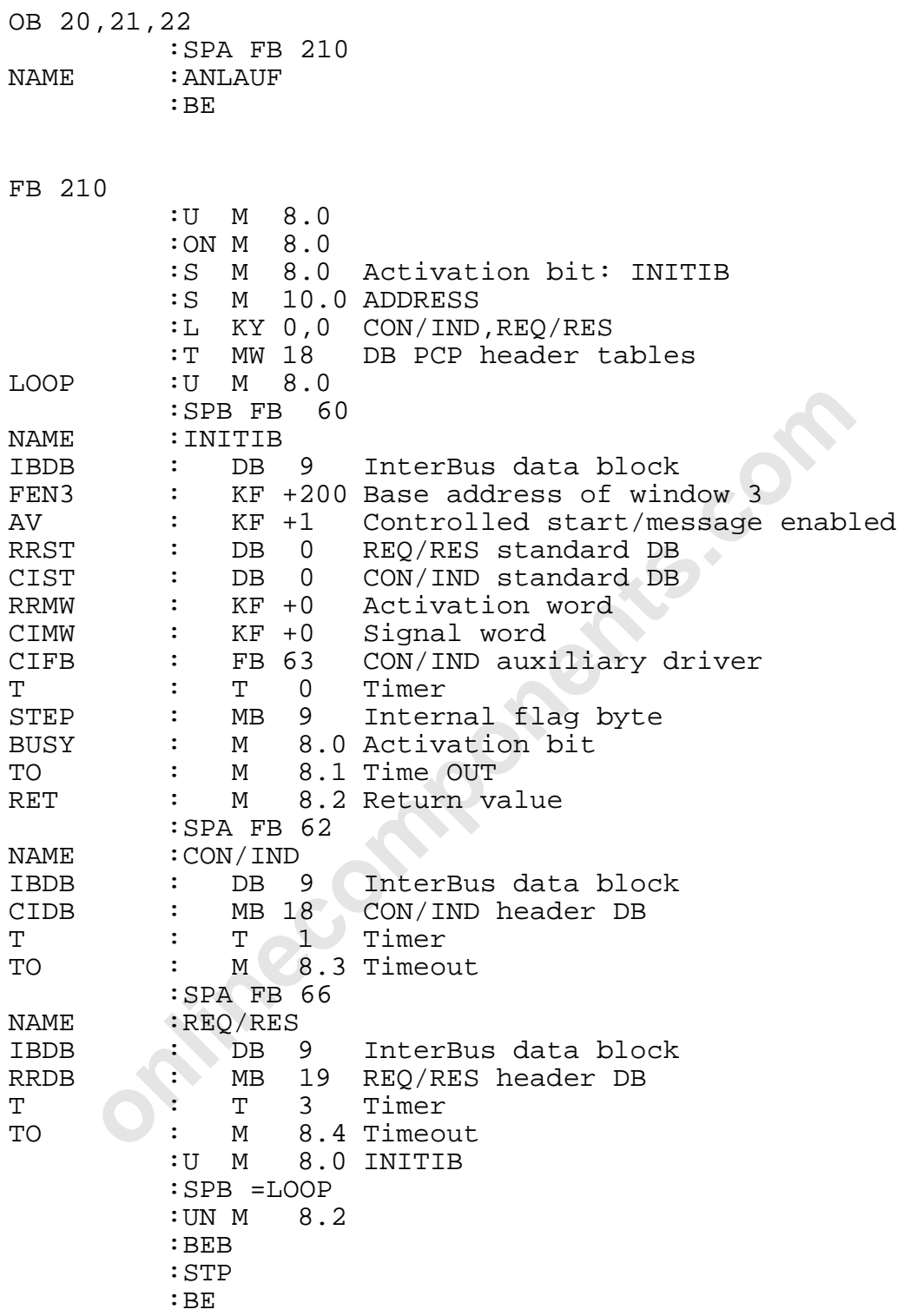

 $\overline{\phantom{a}}$  , and the contract of the contract of the contract of the contract of the contract of the contract of the contract of the contract of the contract of the contract of the contract of the contract of the contrac

#### OB1

l

#### Cyclic program

This program example starts the INTERBUS-S system in the cyclic program. The addressing block transfers the logical address lists to the controller board where they are checked.

Data blocks of the example:

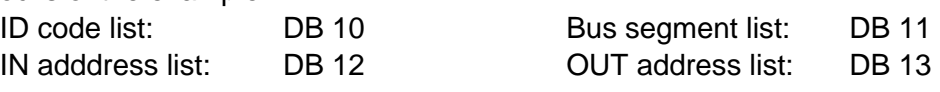

After the logical addressing the application can now access the defined module addresses. The messages are not disabled  $(AV = 1)$  because the message driver  $(CON/IND)$  is processed cyclically.

Diagnostics:

The function of the system can be monitored with the diagnostic registers (diagnostic bit/parameter registers).

Conditions for activating the application:

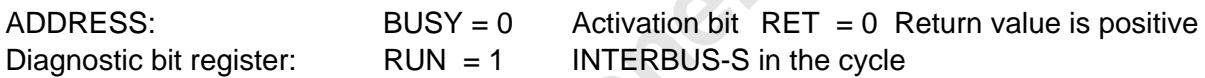

b) Program structure of the example c) Schematized program example

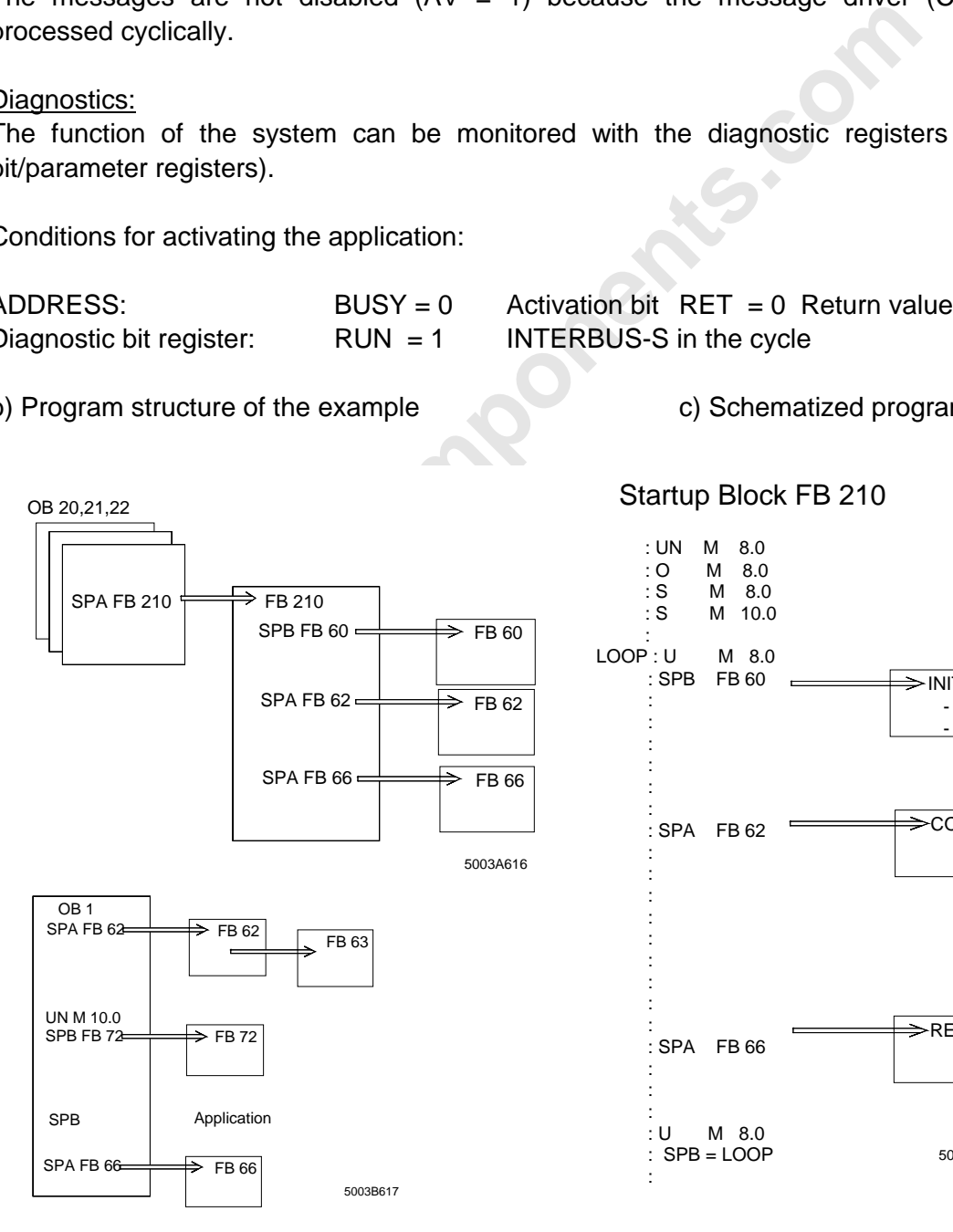

Startup Block FB 210

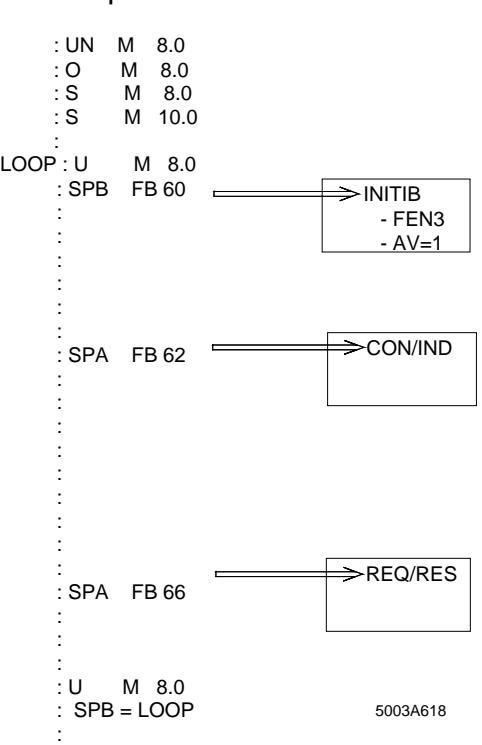
#### c) Schematized program example

## Cyclic Program OB1

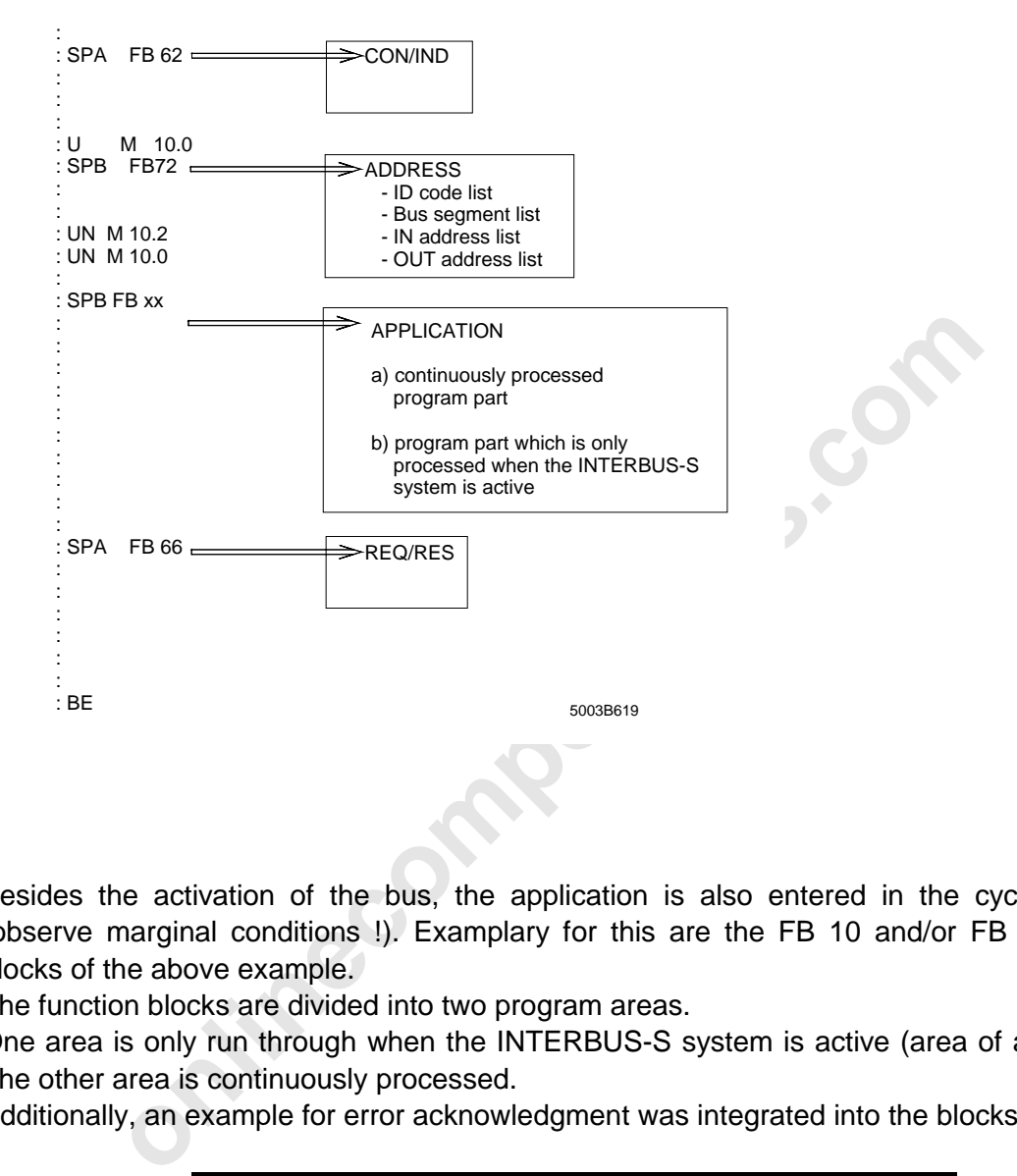

Besides the activation of the bus, the application is also entered in the cyclic program (observe marginal conditions !). Examplary for this are the FB 10 and/or FB 11 function blocks of the above example.

The function blocks are divided into two program areas.

One area is only run through when the INTERBUS-S system is active (area of application). The other area is continuously processed.

Additionally, an example for error acknowledgment was integrated into the blocks.

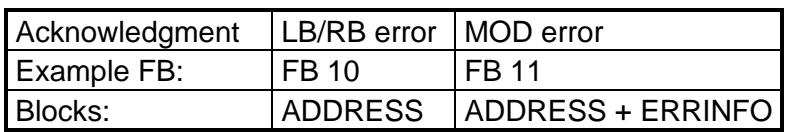

In this example the acknowledgment is initiated by means of two Simatic inputs. There is also a interlock (error detection) via the diagnostic bit registers.

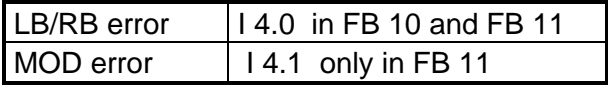

l

d) Detailed program example with organization, function, and data blocks

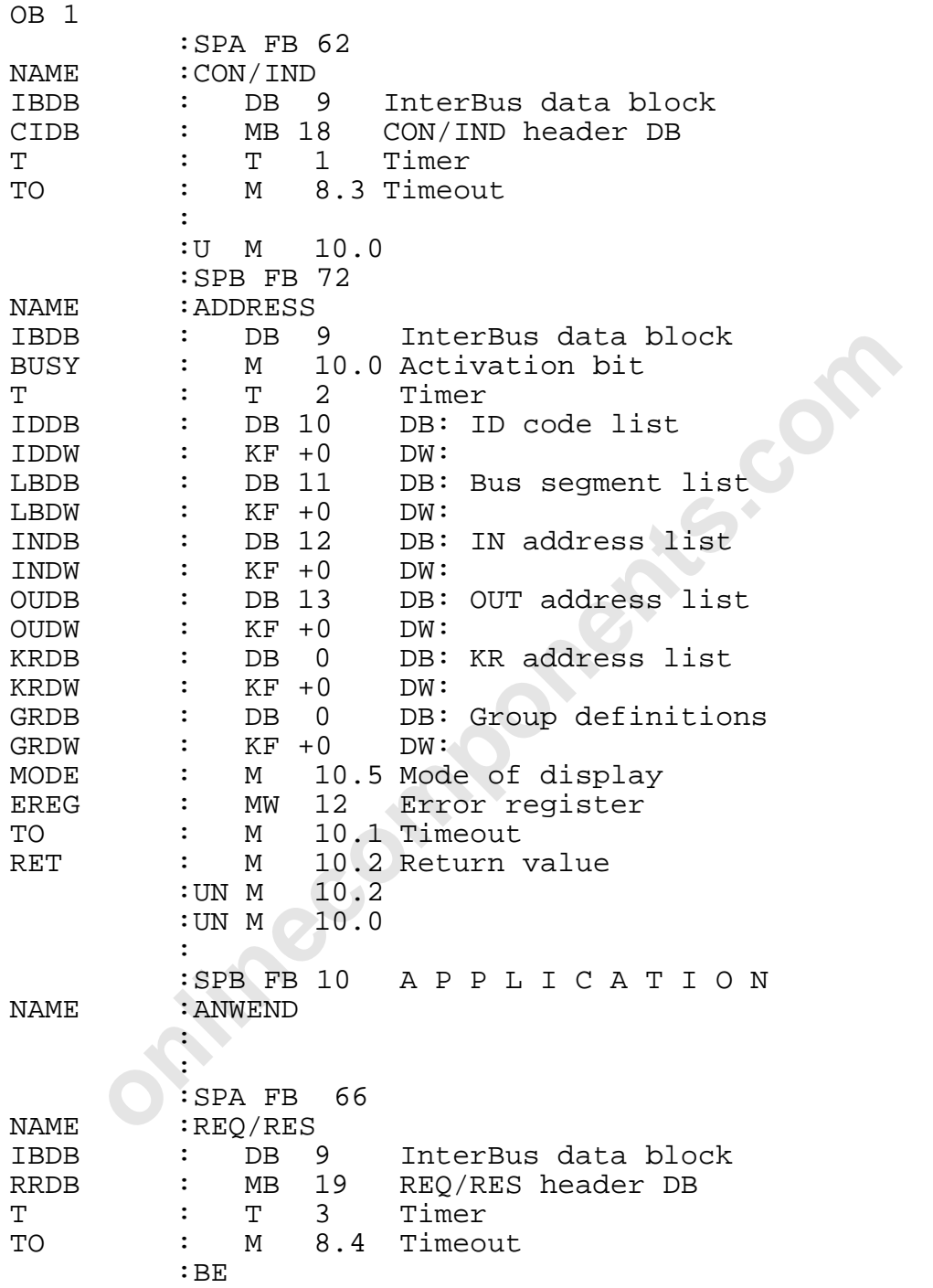

e) Description of the function blocks FB 10 and/or FB 11 as example applications:

Both function blocks are exemplary for the application. FB 11 differs from FB 10 only in the fact that when a module error occurs it updates the front plate displays and the registers as well as enters the list of the reported local bus segments. (This additional feature is marked in bold face in the example listing.)

## Structure:

The function of the block is divided into two areas.

## 1) Always active

This area of the block is also run through when the INTERBUS-S system has stopped. In the example error states such as RB and LB errors are acknowledged. Entry condition: None

2) Active, when IBS is OK

on the blook is only and LB errors are acknowledged.<br>
or states such as RB and LB errors are acknowledged.<br>
or or states such as RB and LB errors are acknowledged.<br>
or the block is only run though when the INTERBUS-S syste This area of the block is only run though when the INTERBUS-S system is in the RUN state. Entry condition: ADDRESS block has been completed BUSY = 0  $RET = 0$ 

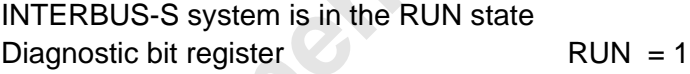

Diagnostics:

With the diagnostic register the application can recognize the current bus status and respond to it.

Diagnostic registers of the example:

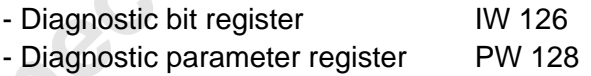

## Further functions:

When a bus error occurs (RB-/LB error = STOP of the system), INTERBUS-S can be started with an input edge (Example: SIMATIC I 4.0) which activates the addressing block.

 $14.0$  => BUSY ADDRESS

a) No bus error has occurred.

- The front plate and the diagnostic registers are cleared.
- The INTERBUS-S system is active.

b) A bus error has occurred.

- The front plate and the diagnostic registers are updated.

- The INTERBUS-S system is in the STOP state.

- The outputs are reset  $(OUT = 0)$ .

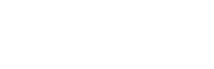

l

## **Supplement to FB11:**

**When a module error occurs (peripheral voltage failure or a short circuit in a module; only for modules with bus acknowledgment), the display can be updated via an input edge (Example: SIMATIC I 4.1).**

**I 4.1 => BUSY ADDRESS**

# **a) No module error message is active**

- **The front plate and the diagnostic registers are cleared**
- **b) A module error message is active**
	- **The front plate and the diagnostic registers are updated**
	- **The list of the reported local bus segments is entered in a data block.**

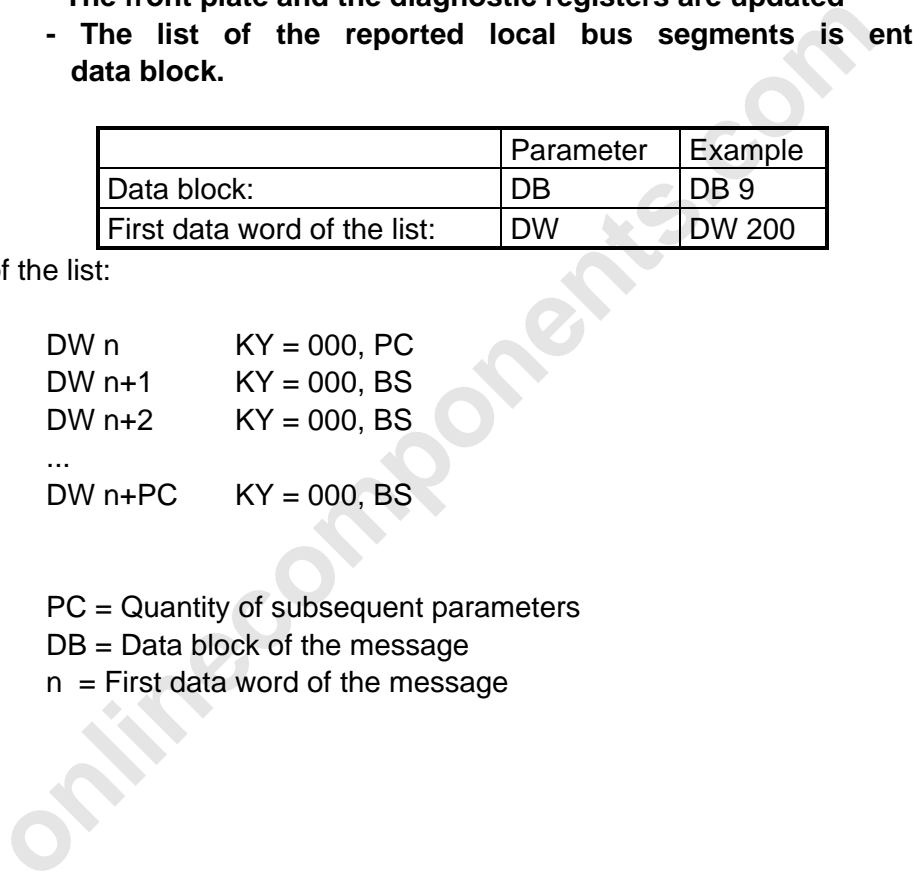

Structure of the list:

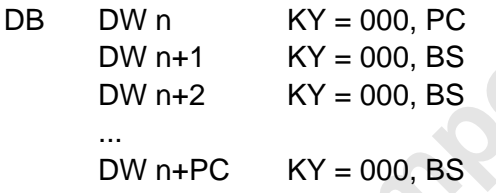

Key:

PC = Quantity of subsequent parameters

DB = Data block of the message

 $n =$  First data word of the message

f) Detailed program example with organization, function, and data blocks

FB10 and/or FB 11 (supplement printed in bold face)

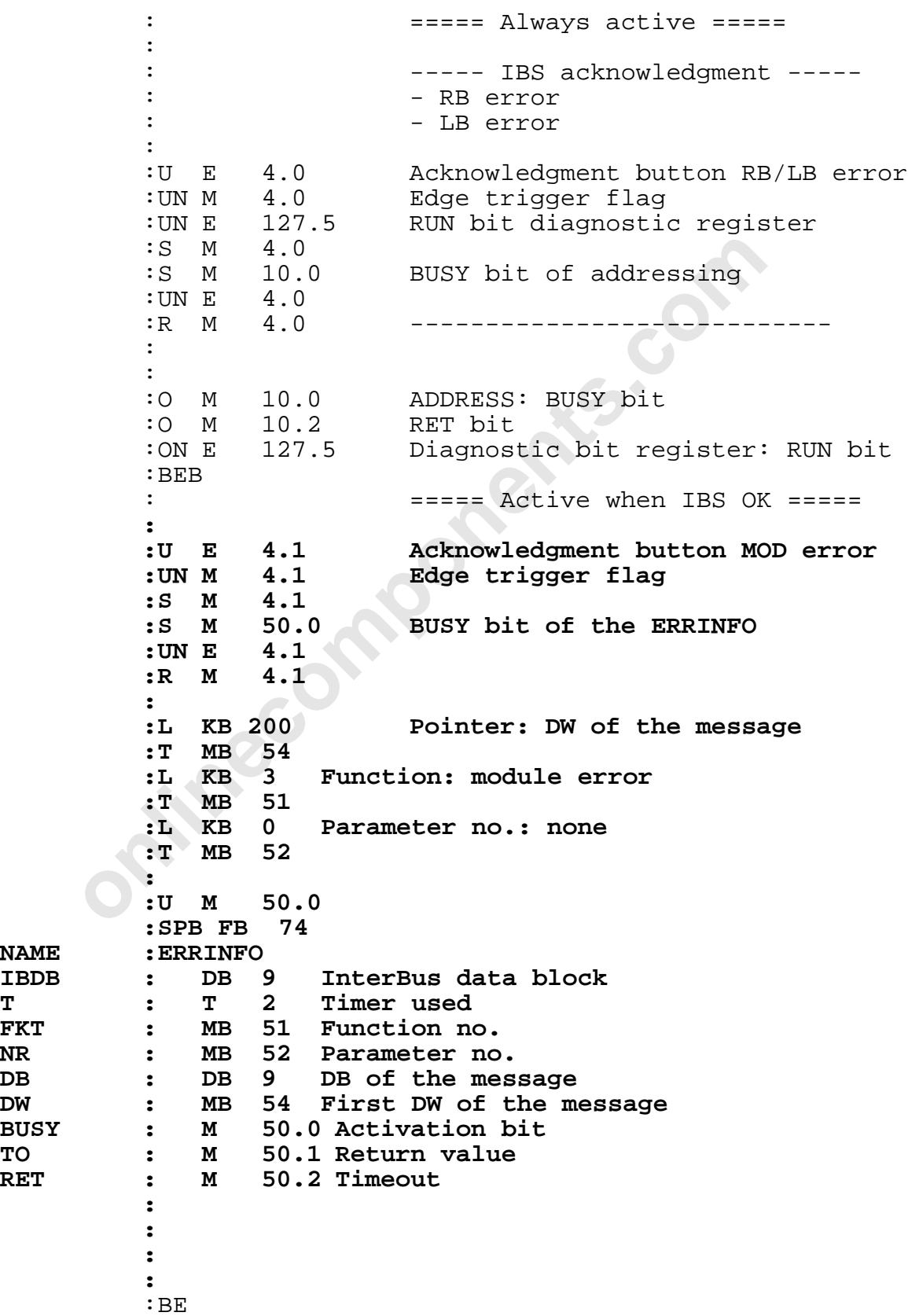

 $\overline{\phantom{a}}$  , and the contract of the contract of the contract of the contract of the contract of the contract of the contract of the contract of the contract of the contract of the contract of the contract of the contrac

 $NAME$ 

**BUSY<br>TO** 

 $RET$ 

l

Identification code list:

The ID code address list includes the physical bus structure.

The structure is described with the help of the ID numbers and their length codes. The modules are counted starting from the controller board and through the entire bus structure. The list is completed with the special ID code entries .

## In the example:

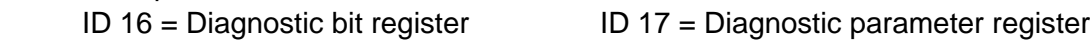

## Structure of the list:

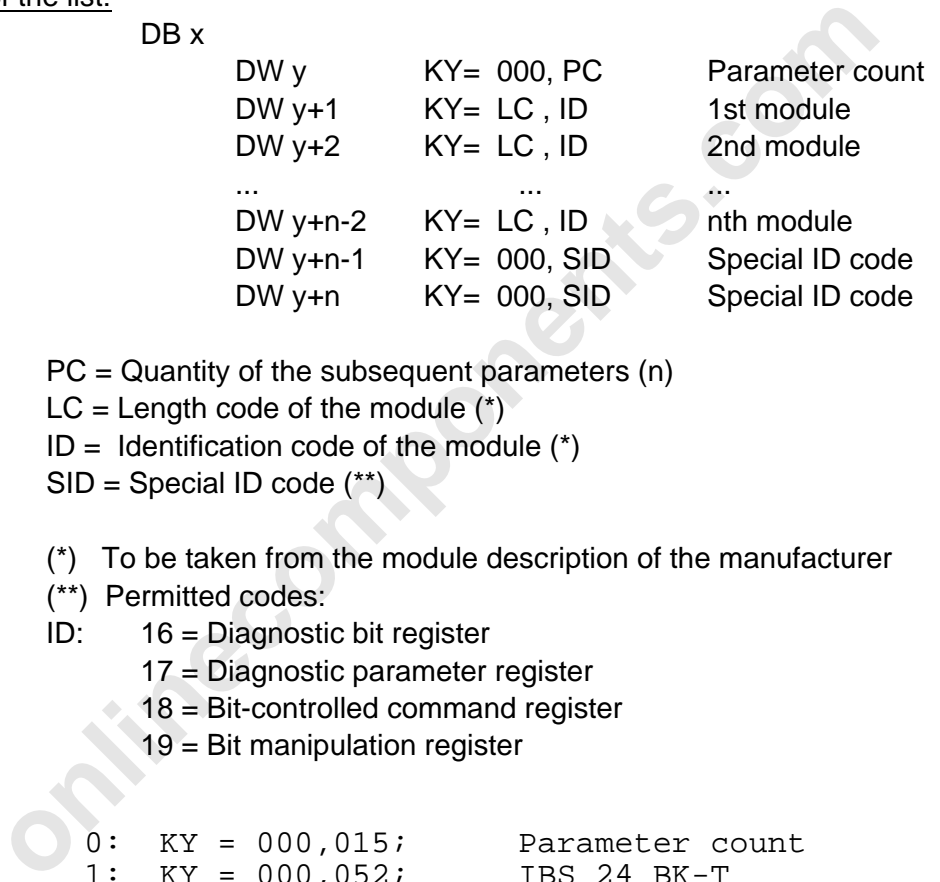

Key:

PC = Quantity of the subsequent parameters (n)

 $LC = Length code of the module (*)$ 

 $ID =$  Identification code of the module  $(*)$ 

 $SID = Special ID code$  (\*\*)

- (\*) To be taken from the module description of the manufacturer
- (\*\*) Permitted codes:

DB x

- ID: 16 = Diagnostic bit register
	- 17 = Diagnostic parameter register
	- $\therefore$  18 = Bit-controlled command register
		- 19 = Bit manipulation register

#### DB10

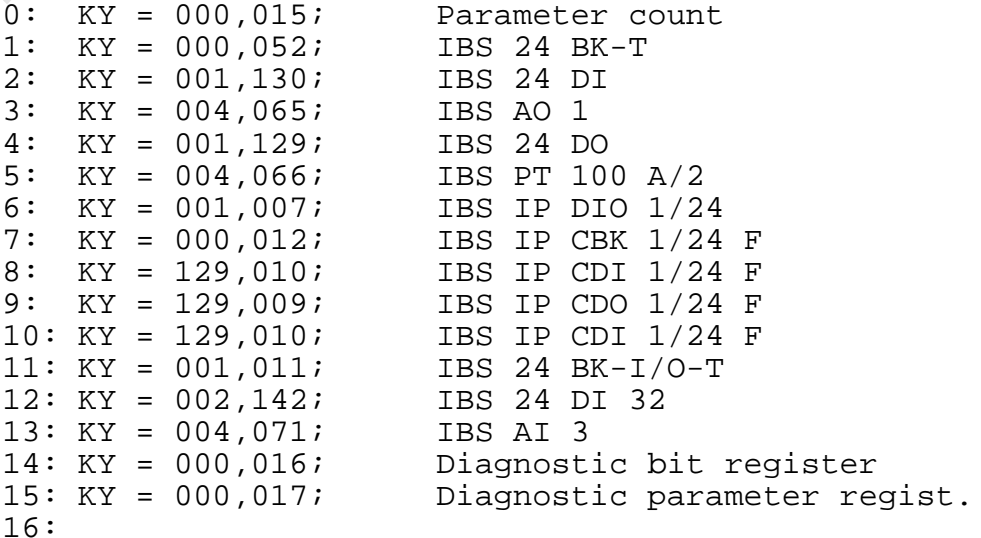

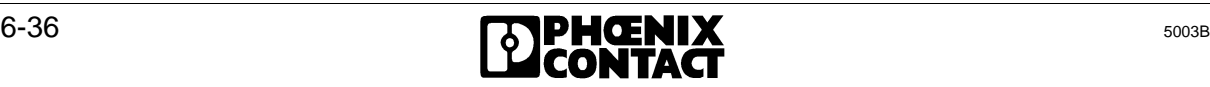

Bus segment list:

The bus segment list describes the logical assignment between the physical segment structure (with the help of the module positions) and the logical segment numbering. The remote bus structure (installation depth) is defined with another parameter.

A bus segment consists of :

- a) BK with connected local bus b) Remote bus module with inputs/outputs
- c) IBS ST; bus terminal module d) Installation remote bus module
- 

The logical numbering of the segments is done with the bus terminal module. The list structure (parameter number) is adapted to the ID code list. The segment number (0 to 255) is entered in the list at every bus terminal location.

Installation depth:

The remote bus structure is divided into the main remote bus line (installation depth  $= 0$ ) and the installation remote bus (installation depth =16).

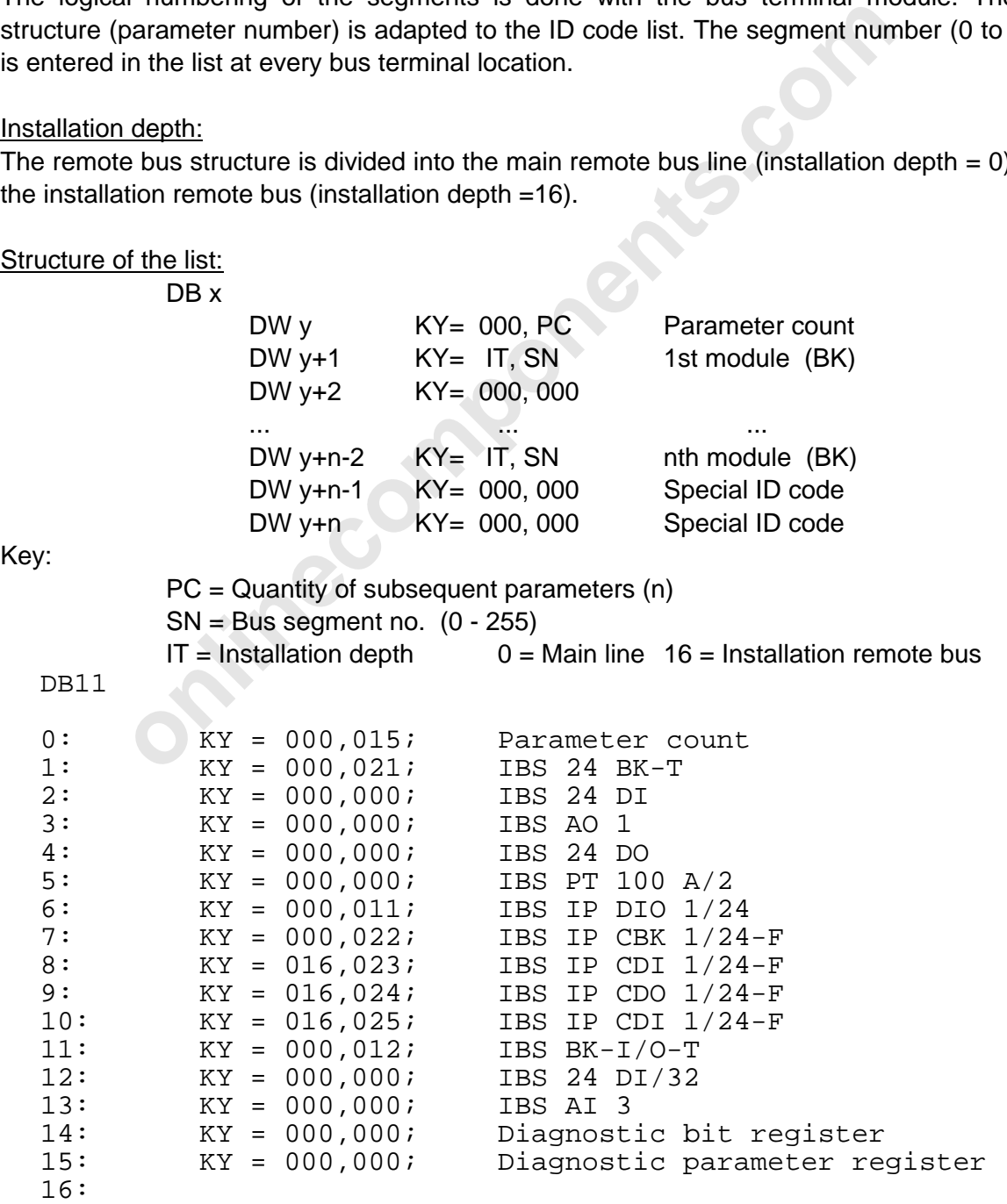

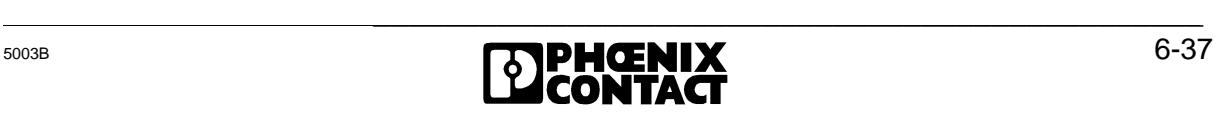

l

IN address list:

The IN address list includes the logical input addresses of the modules. The list is an image of the ID code list.

Every place in the list which is occupied by an input module is allocated an input address. This address is the base of the module in the PLC.

In the example:

DW 12 KY = 000 , 038 IBS 24 DI/32

The digital input module becomes visible in the PLC in the input words 38 and 40 .

Structure of the list:

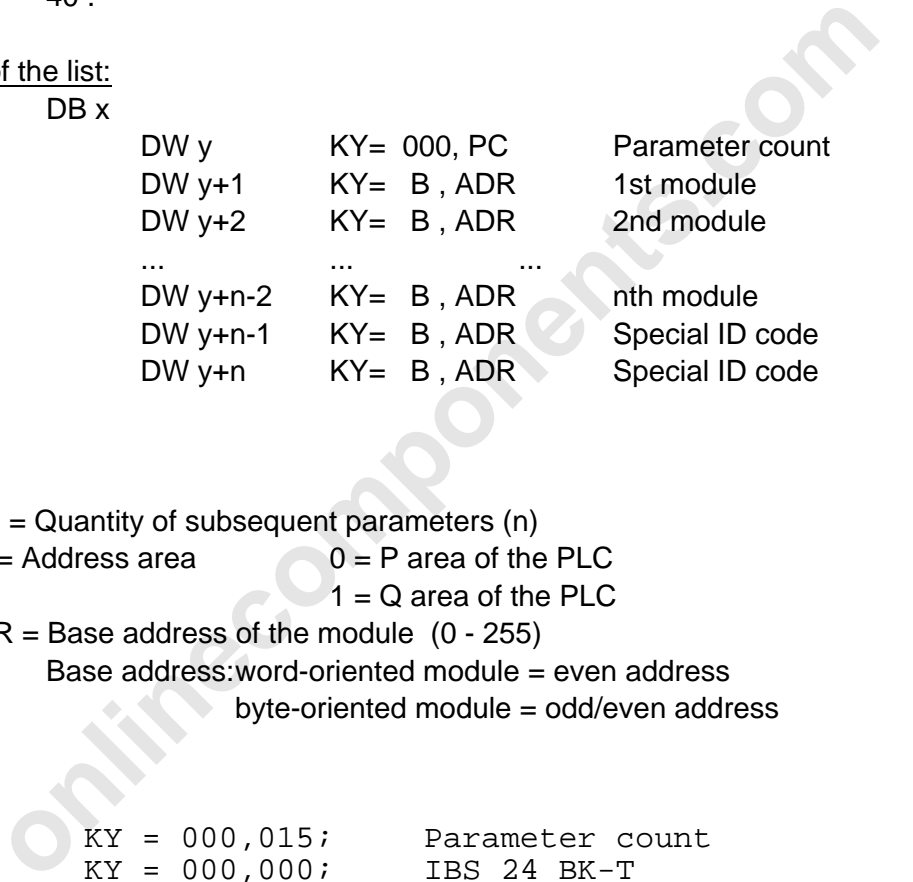

Key:

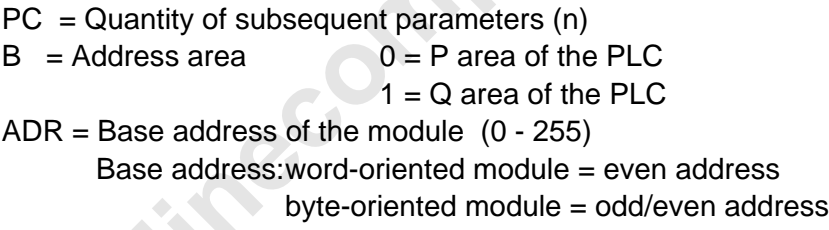

DB12

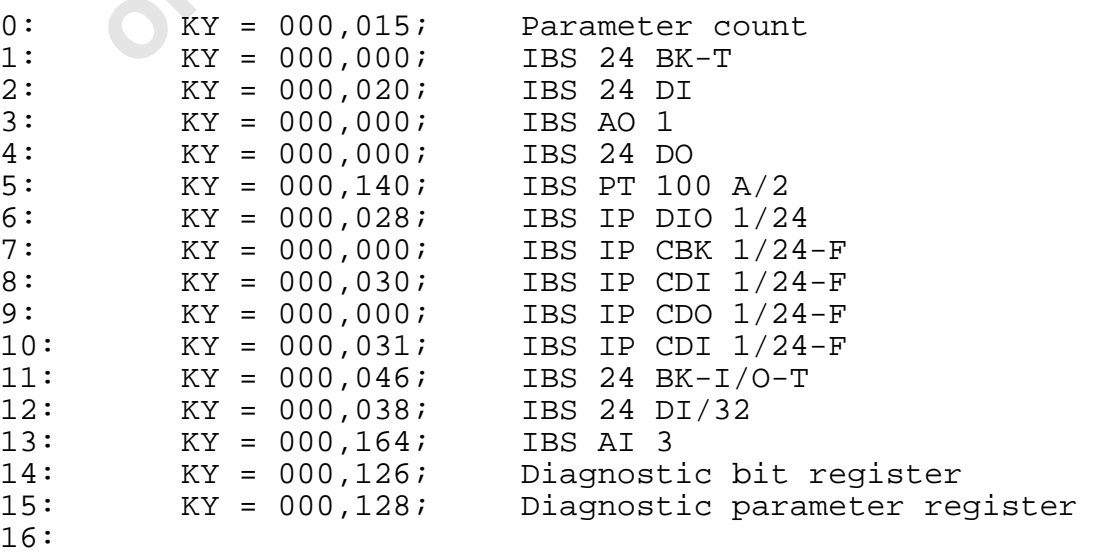

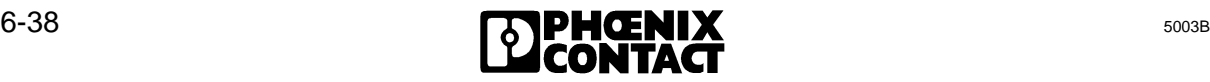

OUT address list:

The OUT address list includes the logical output addresses of the modules. The list is an image of the ID code list.

Every place in the list which is occupied by an output module is allocated an output address. This address is the base of the module in the PLC.

## In the example:

DW 4 KY = 000 , 032 IBS 24 DO The digital output module becomes visible in the PLC in output word 32.

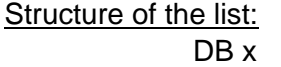

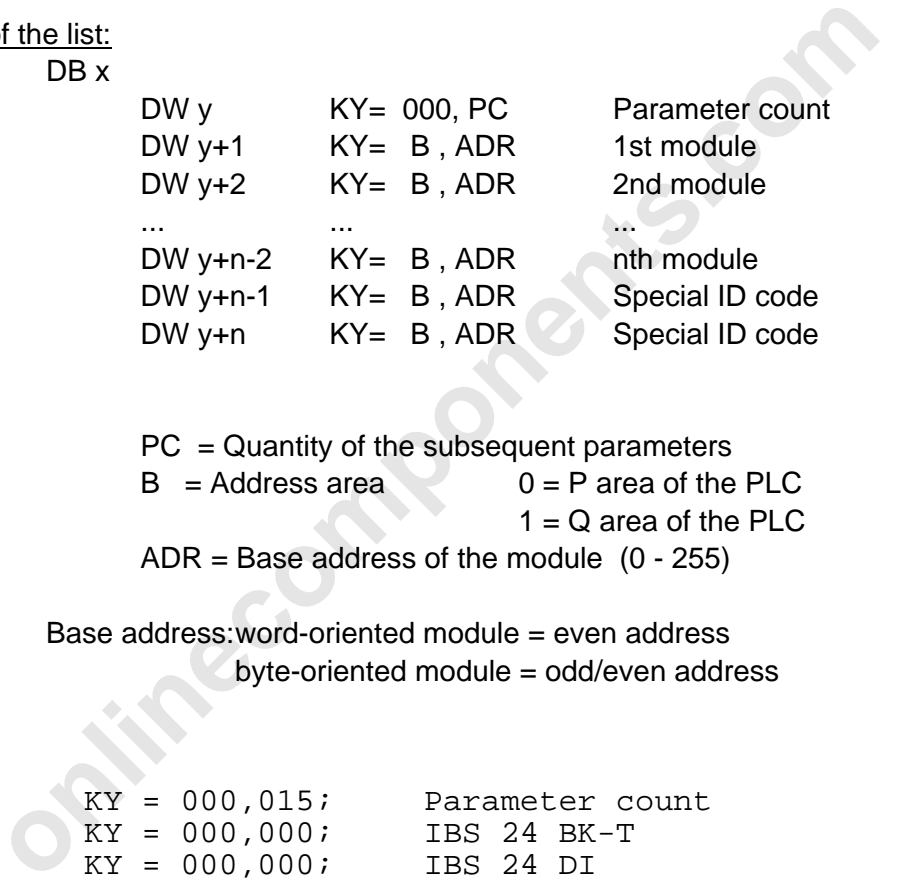

Key:

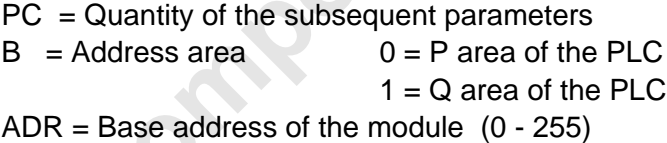

Base address:word-oriented module = even address byte-oriented module = odd/even address

#### DB13

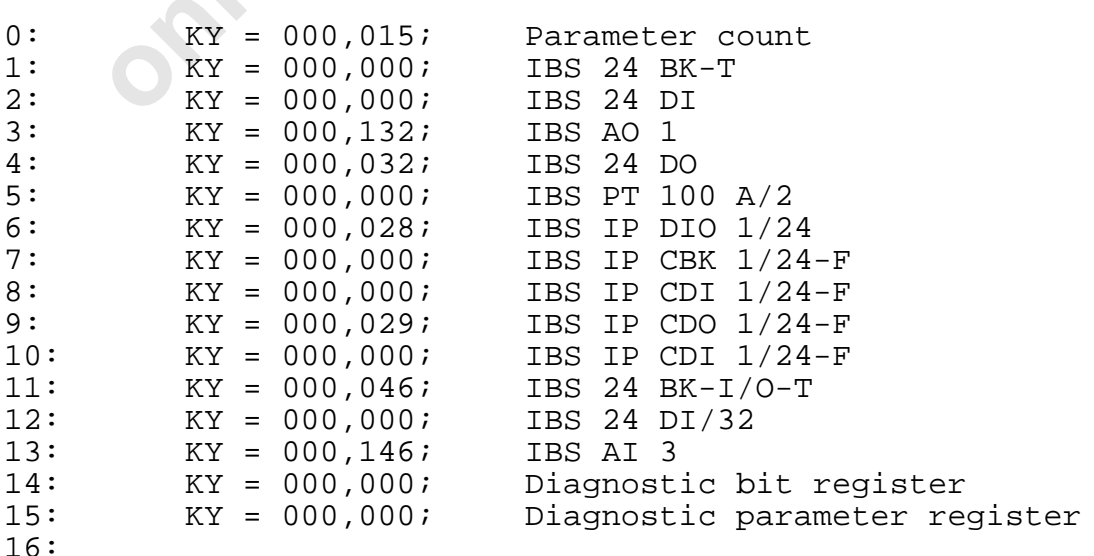

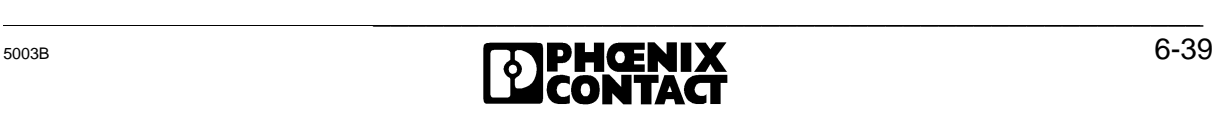

l

The DCBCP example is given on the next page in order to avoid having to turn over between the pages "Bus topology...." and "Software setting..."

**innecomponents.com** 

Bus topology for the DCBCP example DCBCP DCBCP

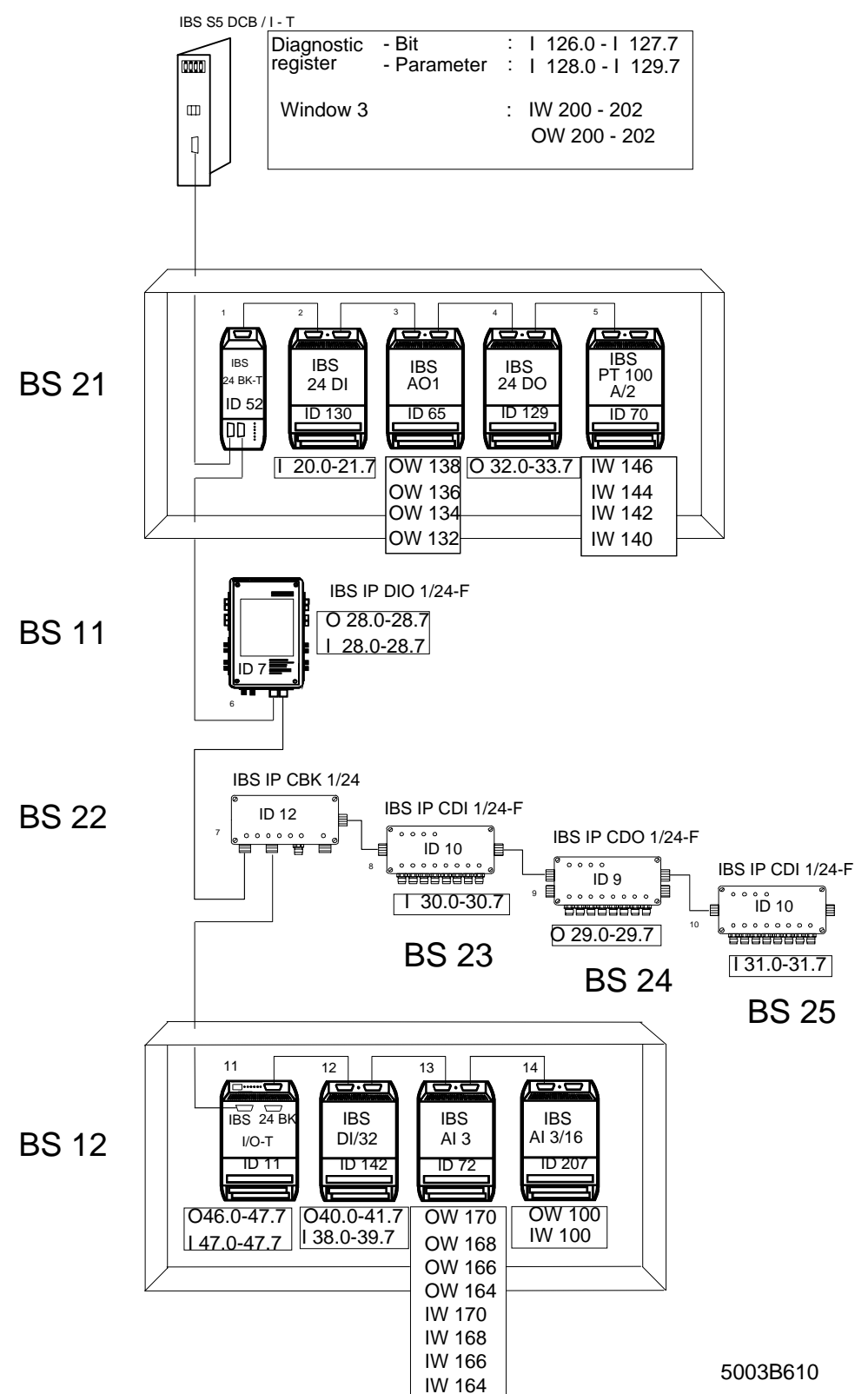

Figure 6-11: Exemplary I/O address allocation for the DCBCP example (controlled start, logical addressing, system start in the PLC's program or startup, control via function blocks with additional PCP communication)

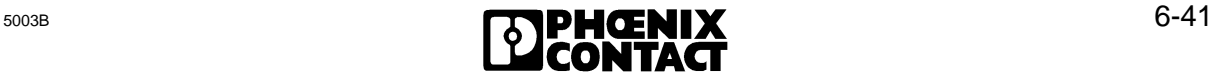

l

# DCBCP

DCBCP software setting for controlled start with logical addressing during system start in the PLC's program or startup, control via function blocks with additional PCP communication

a) Short description of logical addressing during startup with PCP communication

This function block initiates the logical addressing of the INTERBUS-S system. It includes the initialization block (INITIB), two driver blocks (REQ/RES, CON/IND), an auxiliary driver (CIH), and the addressing block (ADDRESS).

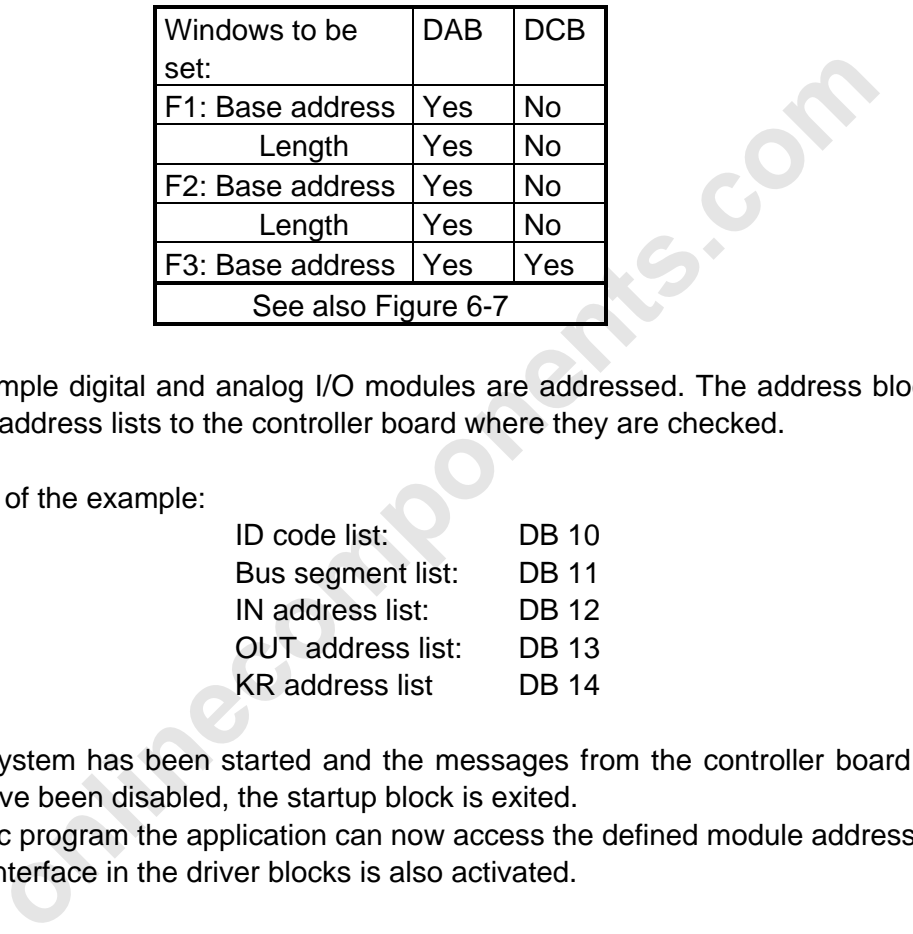

In this example digital and analog I/O modules are addressed. The address block transfers the logical address lists to the controller board where they are checked.

Data block of the example:

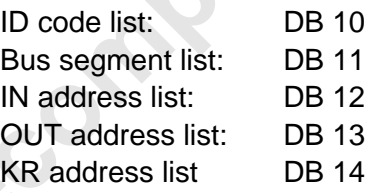

After the system has been started and the messages from the controller board to the PLC (AV =1) have been disabled, the startup block is exited.

In the cyclic program the application can now access the defined module addresses. The PCP interface in the driver blocks is also activated.

# Diagnostics:

The function of the system can be monitored with the diagnostic registers (diagnostic bit/parameter registers). The diagnostic registers have to be defined by means of logical addressing.

### b) Program structure of the example

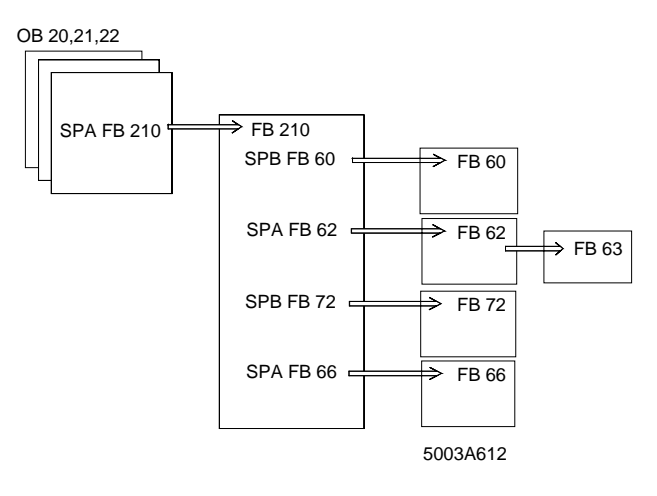

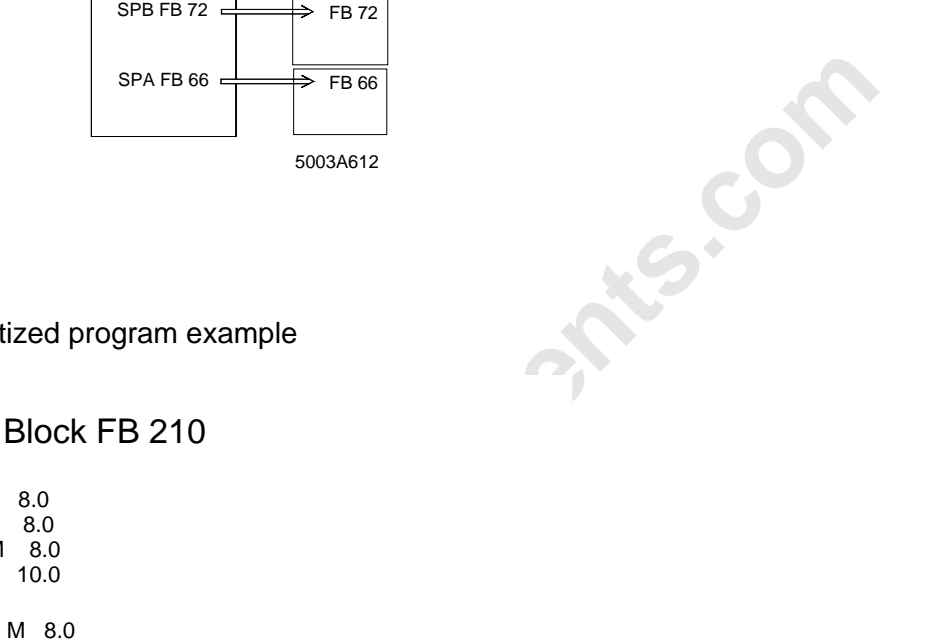

c) Schematized program example

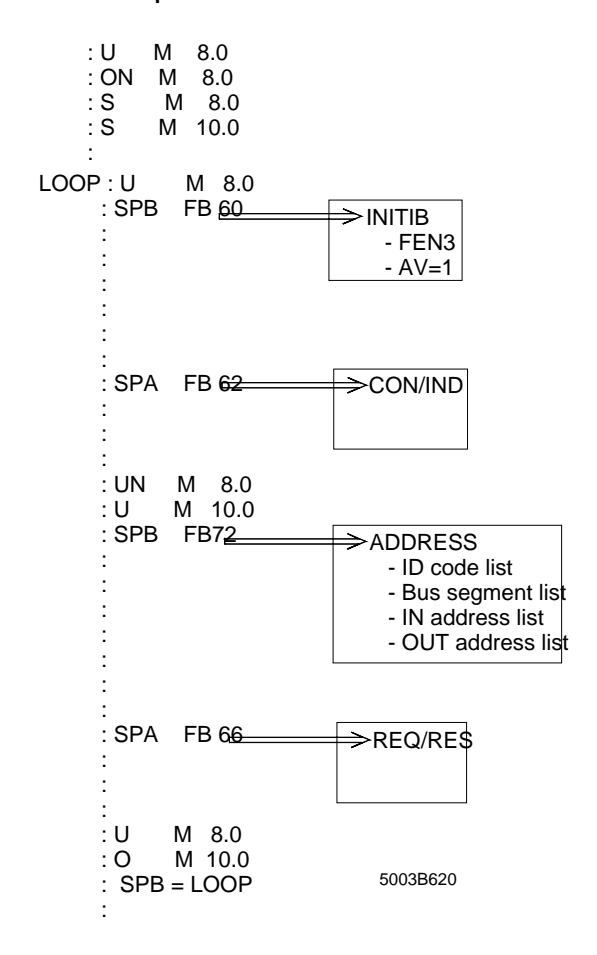

## Startup Block FB 210

l

d) Detailed program example with organization, function and data blocks

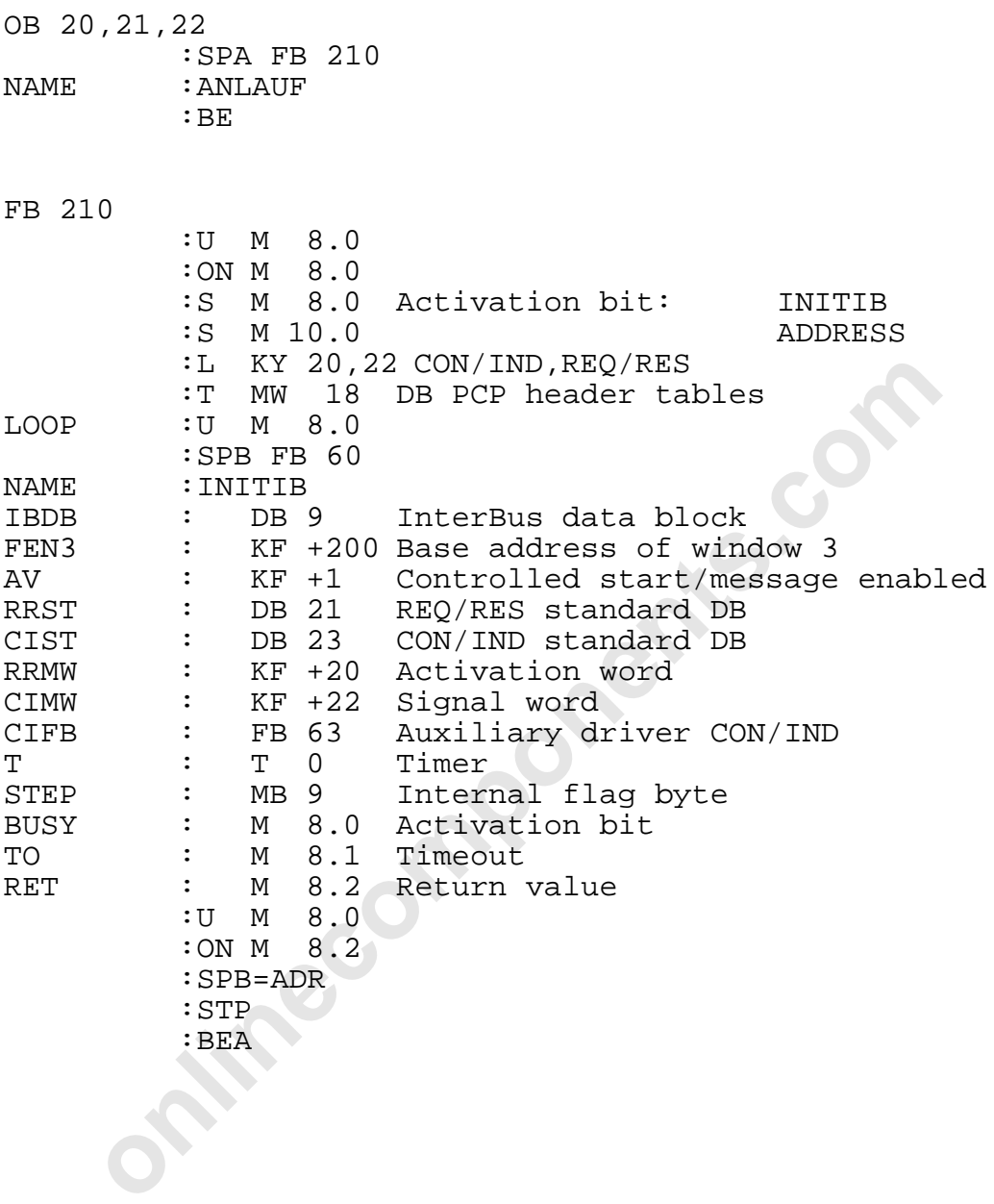

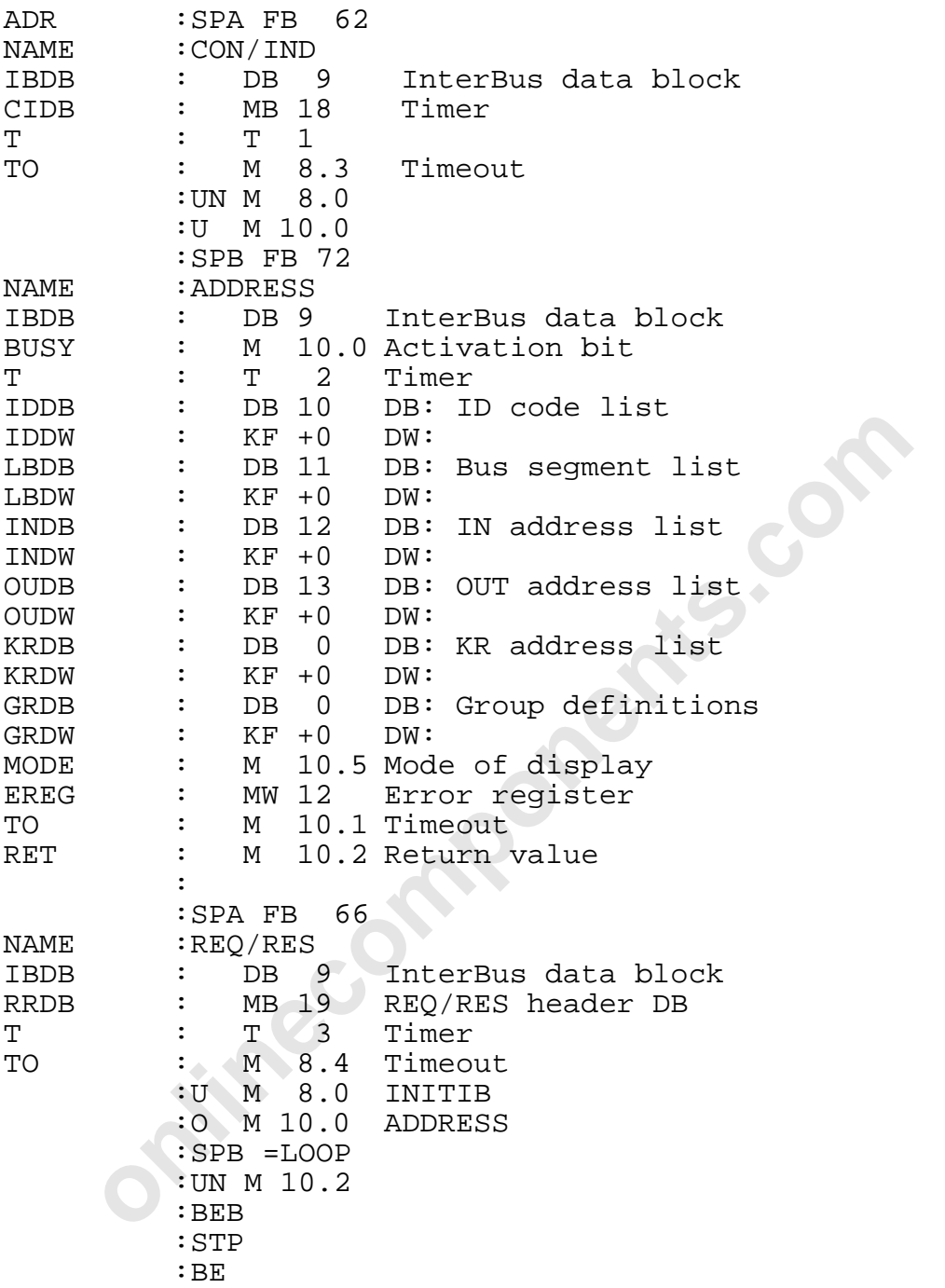

 $\overline{\phantom{a}}$  , and the contract of the contract of the contract of the contract of the contract of the contract of the contract of the contract of the contract of the contract of the contract of the contract of the contrac

l

Identification code list:

The ID code address list includes the physical bus structure.

The structure is described with the help of the ID numbers of the modules and their length codes. The modules are counted starting from the controller board and through the entire bus structure.

The list is completed with the special ID code entries.

## In the example:

ID  $16$  = Diagnostic bit register ID  $17$  = Diagnostic parameter register

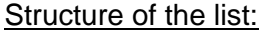

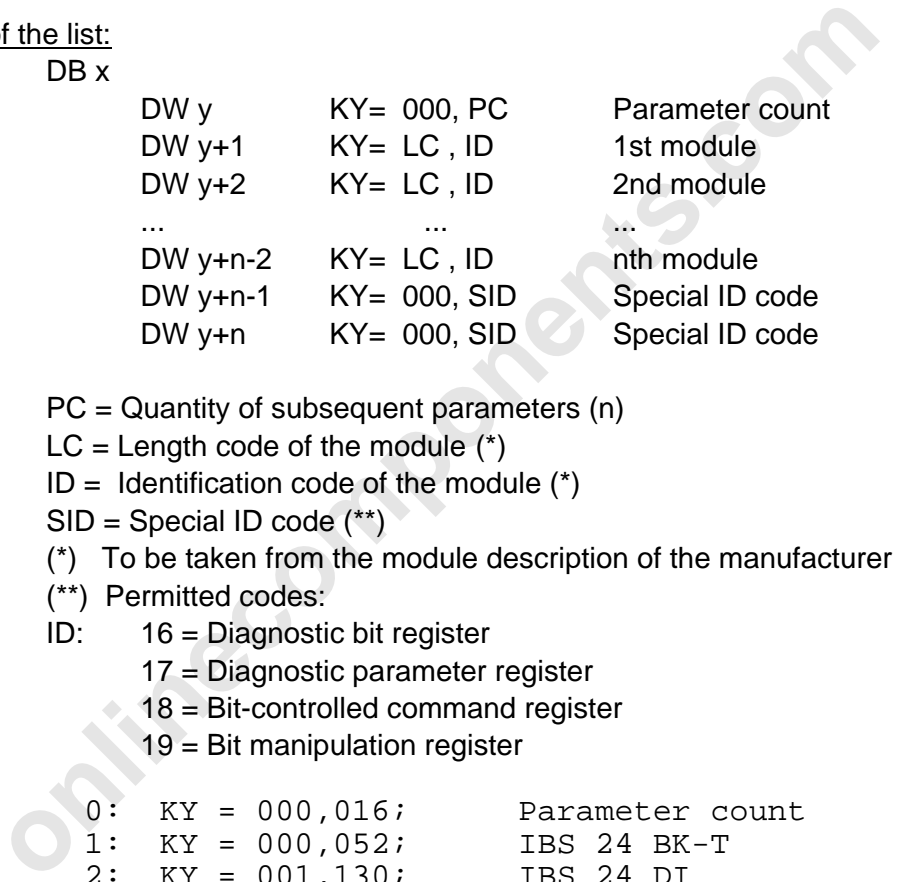

Key:

PC = Quantity of subsequent parameters (n)

 $LC = Length code of the module (*)$ 

 $ID =$  Identification code of the module  $(*)$ 

 $SID = Special ID code$  (\*\*)

(\*) To be taken from the module description of the manufacturer

- (\*\*) Permitted codes:
- ID: 16 = Diagnostic bit register
	- 17 = Diagnostic parameter register
	- $\geq 18$  = Bit-controlled command register
		- 19 = Bit manipulation register

## DB10

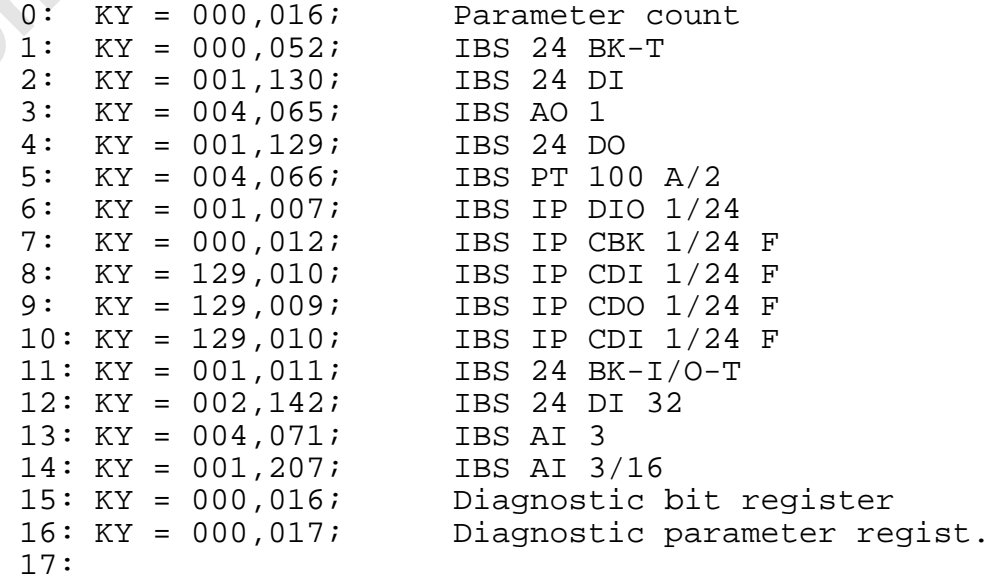

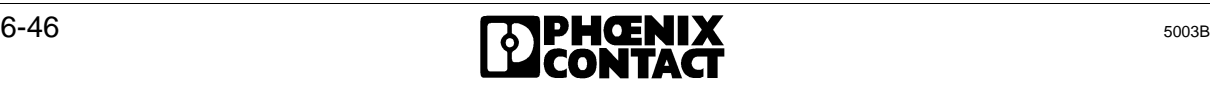

Bus segment list:

The bus segment list describes the logical assignment between the physical segment structure (with the help of the module position) and the logical segment numbering. Another parameter defines the remote bus structure (installation depth).

A bus segment consists of:

- 
- 
- a) BK with connected local bus b) Remote bus modules with inputs/outputs
- c) IBS ST; bus terminal module d) Installation remote bus module

The logical numbering of the segments is done with the bus terminal module. The structure of the list (parameter count) is adapted to the ID code list. The segment number (0 to 255) is entered at every bus terminal location in the list.

Installation depth:

The remote bus structure is divided into the main remote bus line (installation depth  $= 0$ ) and the installation remote bus (installation depth =16).

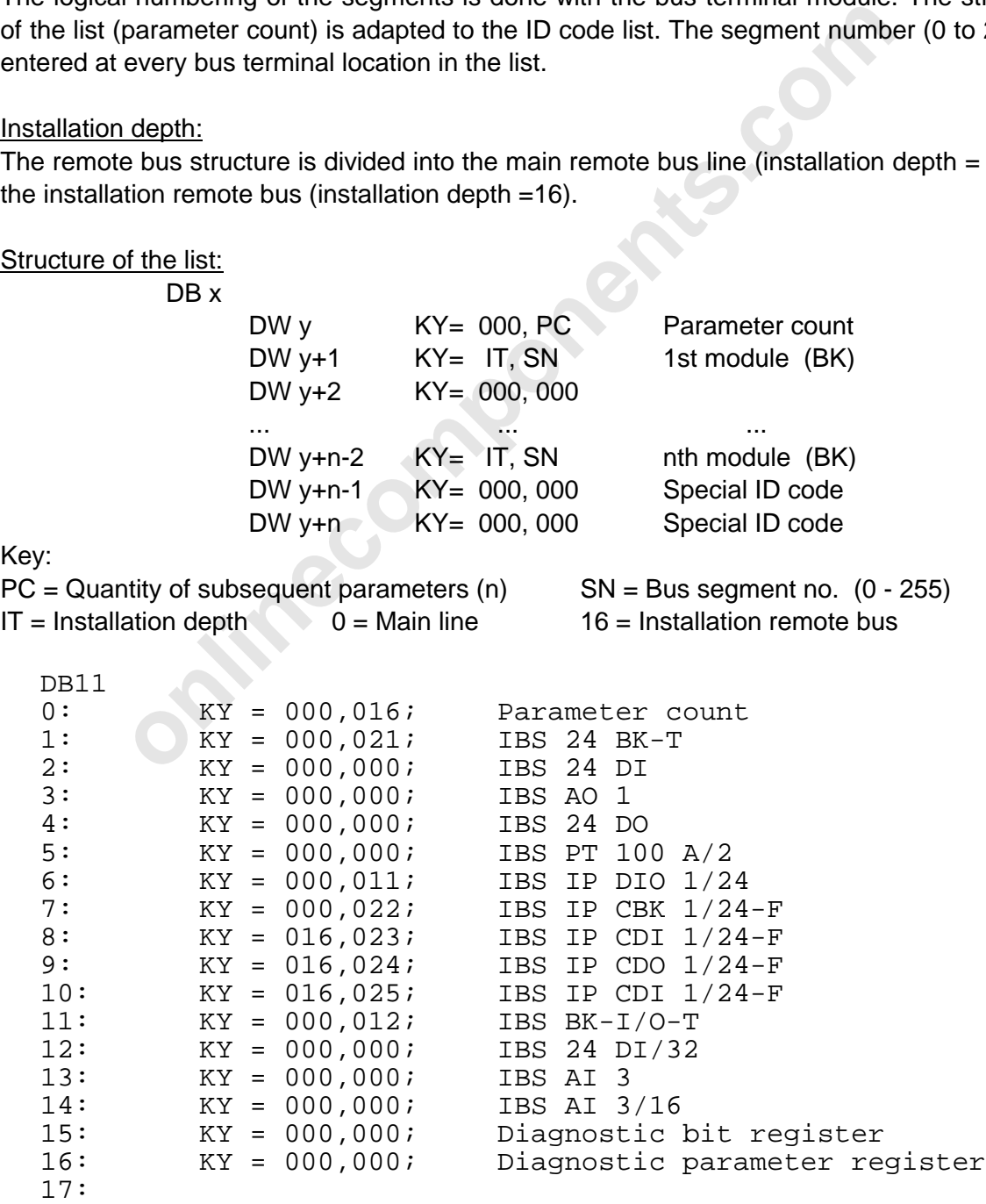

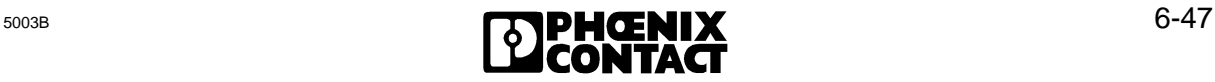

l

IN address list:

The IN address list includes the logical input addresses of the modules. The list is an image of the ID code list.

Every place in the list which is occupied by an input module is allocated an input address. This address is the base of the module in the PLC.

In the example:

DW 12 KY = 000 , 038 IBS 24 DI/32

The digital input module becomes visible in the PLC in the input words 38 and 40.

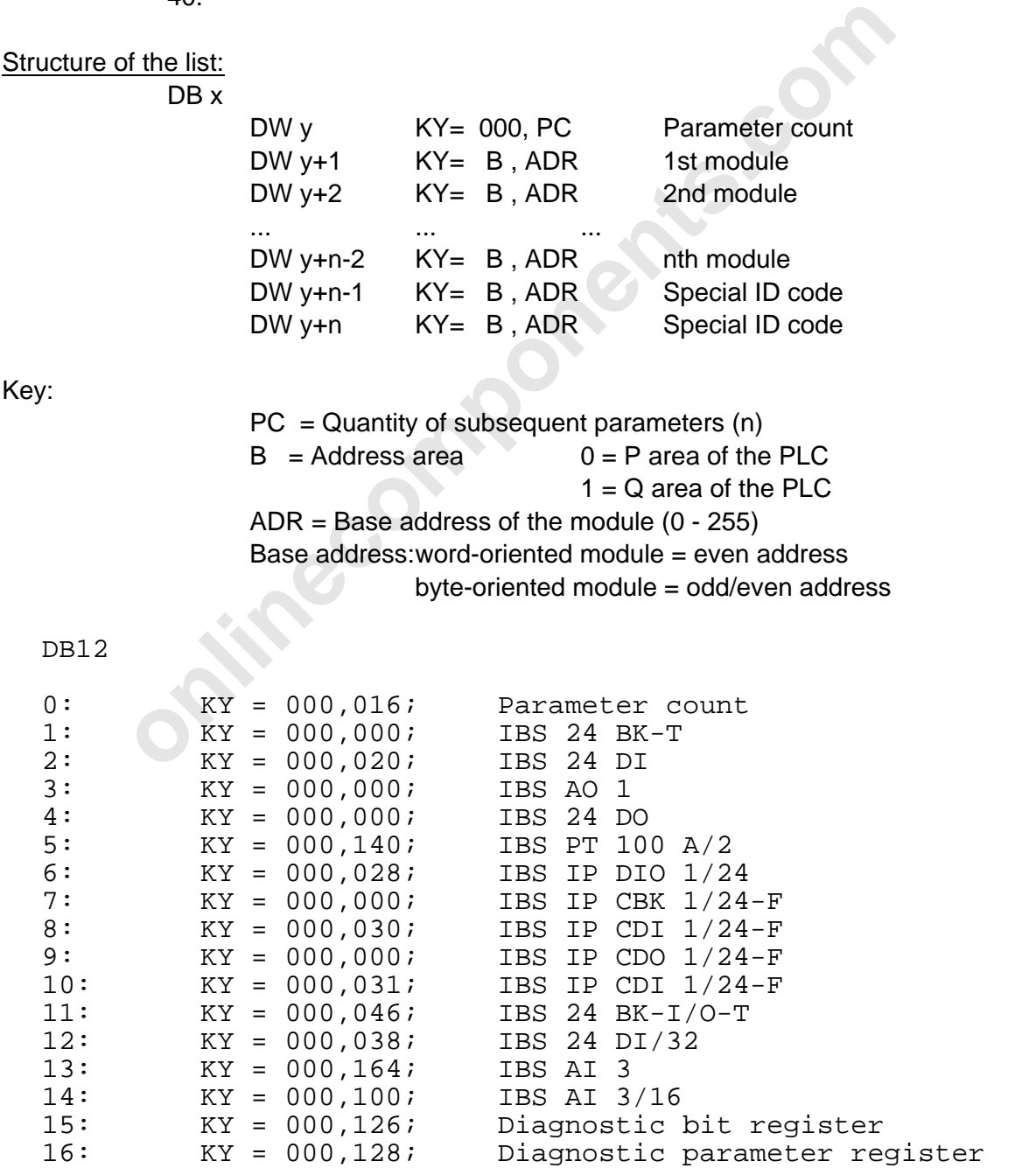

17:

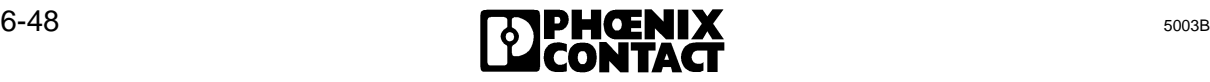

OUT address list:

The OUT address list includes the logical output addresses of the modules. The list is an image of the ID code list.

Every place in the list which is occupied by an input module is allocated an output address. This address is the base of the module in the PLC.

## In the example:

DW 4 KY = 000 , 032 IBS 24 DO The digital output module becomes visible in the PLC in the output word 32.

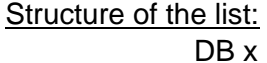

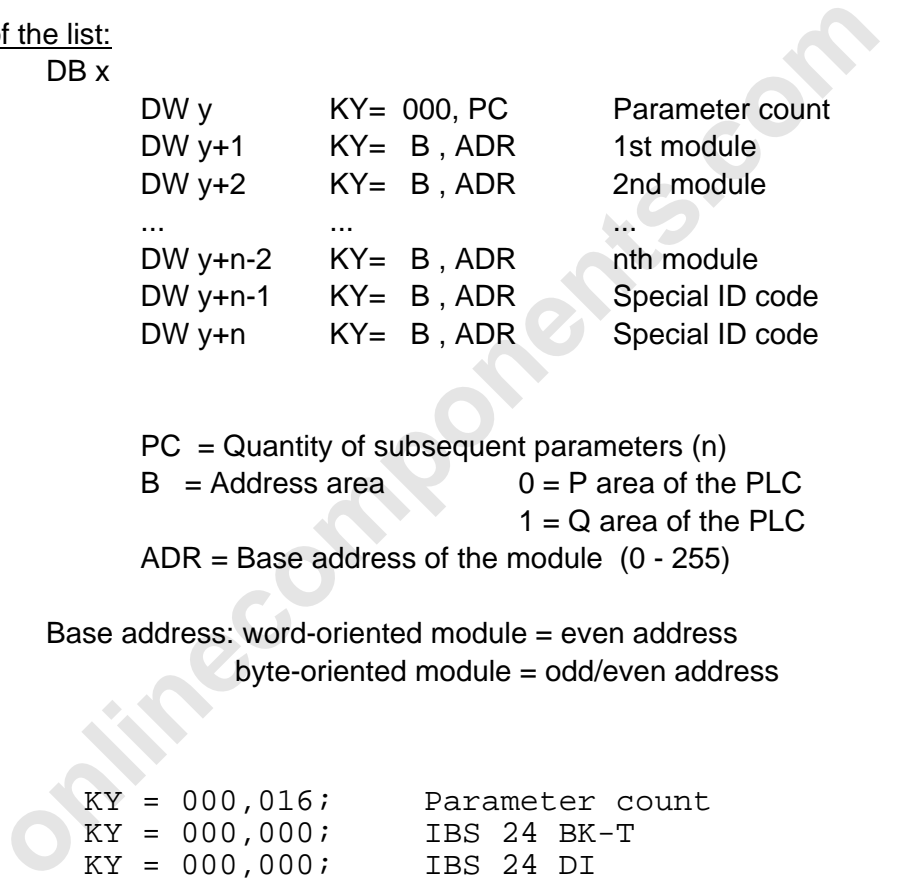

Key:

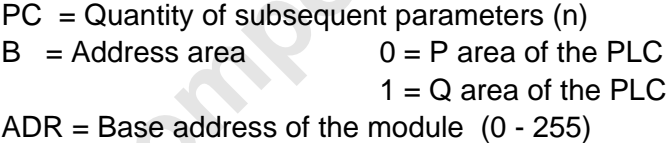

Base address: word-oriented module = even address byte-oriented module = odd/even address

DB13

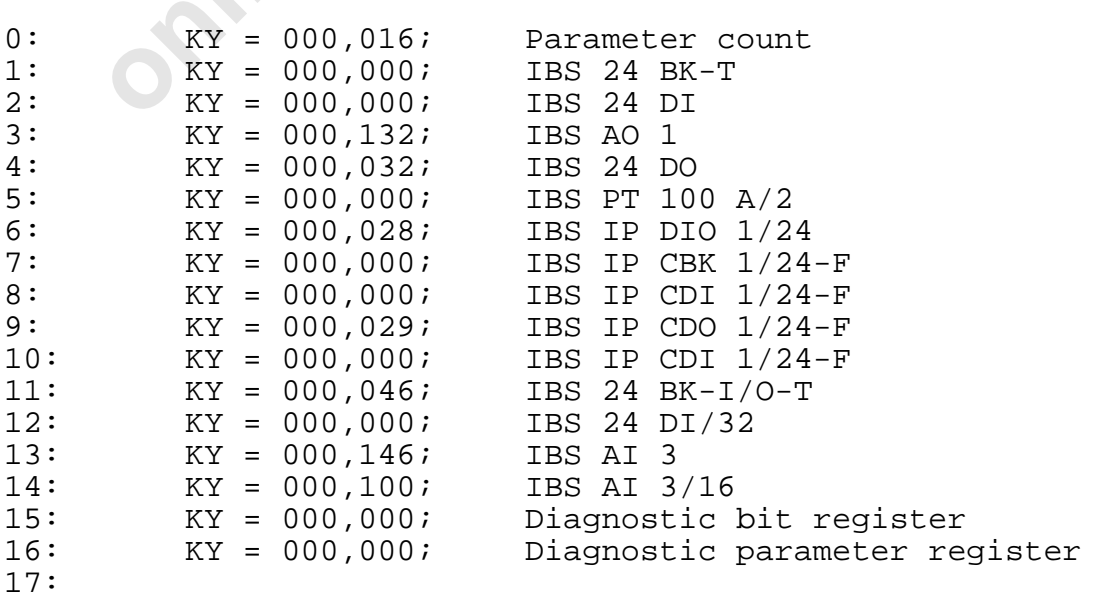

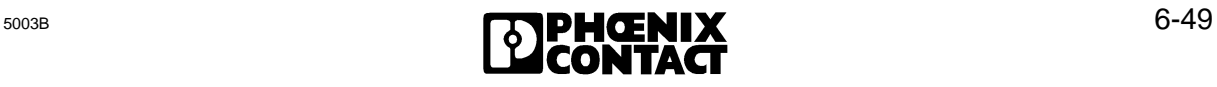

l

## KR address list:

The KR address list contains the communication allocation (PCP) of the stations. Each PCP station is assigned a module number for PCP (communication reference KR). This KR (valid: 2 to 63) must be assigned in an continuously ascending order.

Every place in the list which is occupied by a communication module (PCP), is given a communication reference.

## Structure of the list:

DB x

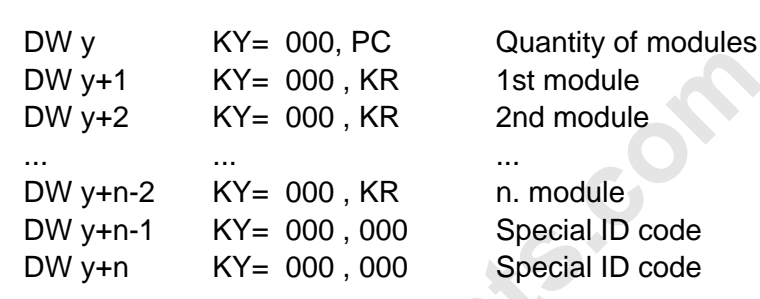

Key:

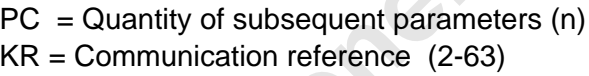

DB14

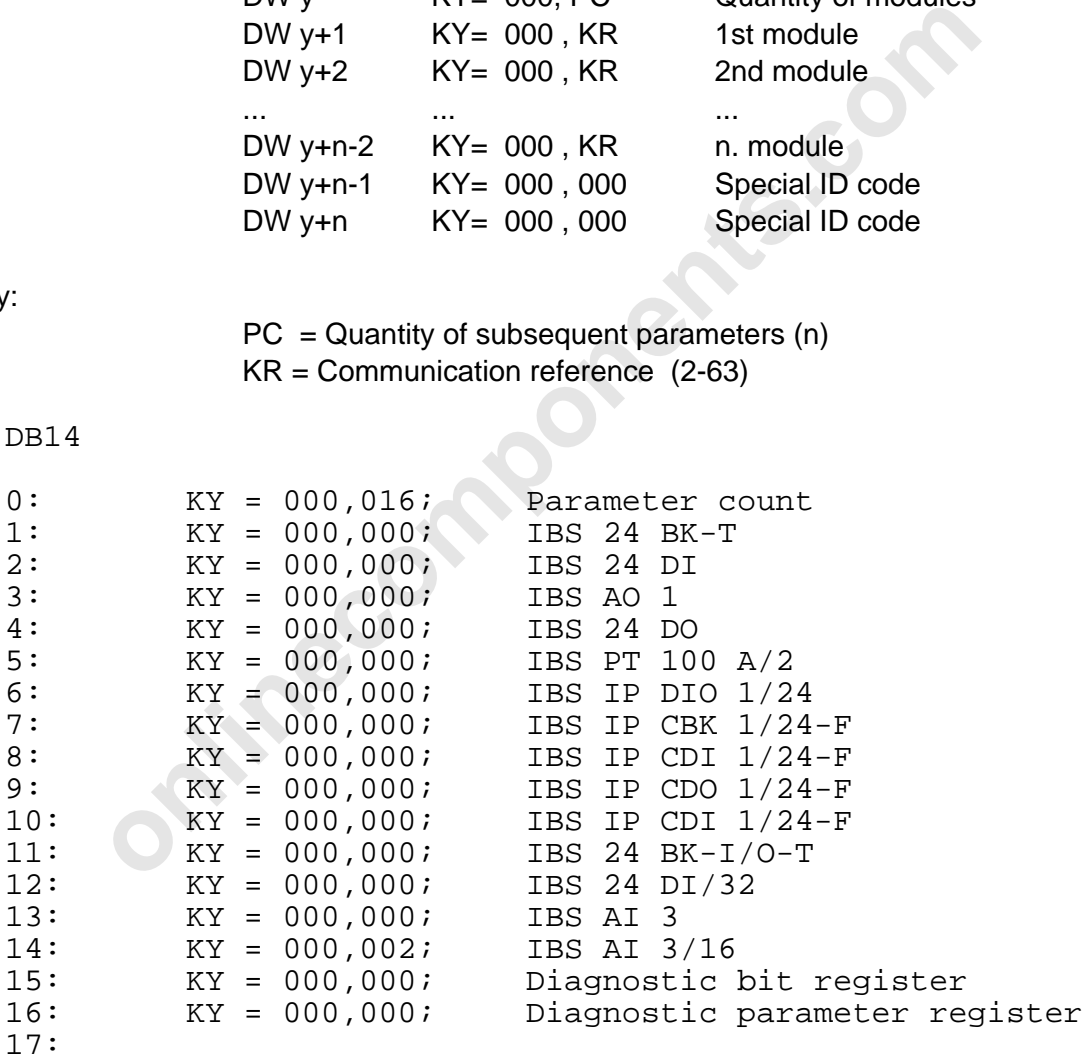

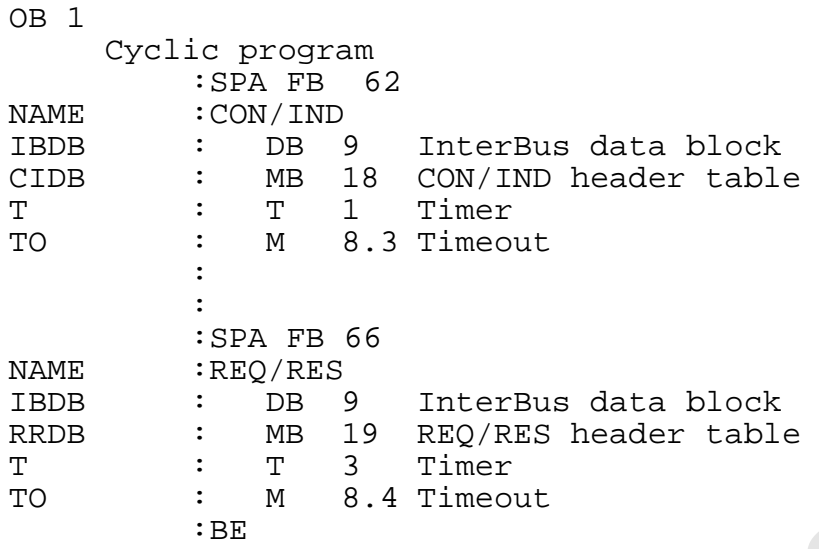

## **DB20**

# Data block: CON/IND header table

The service headers which are indicated by the message bits 1- 15 are entered into this data block.

Description:

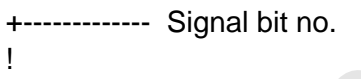

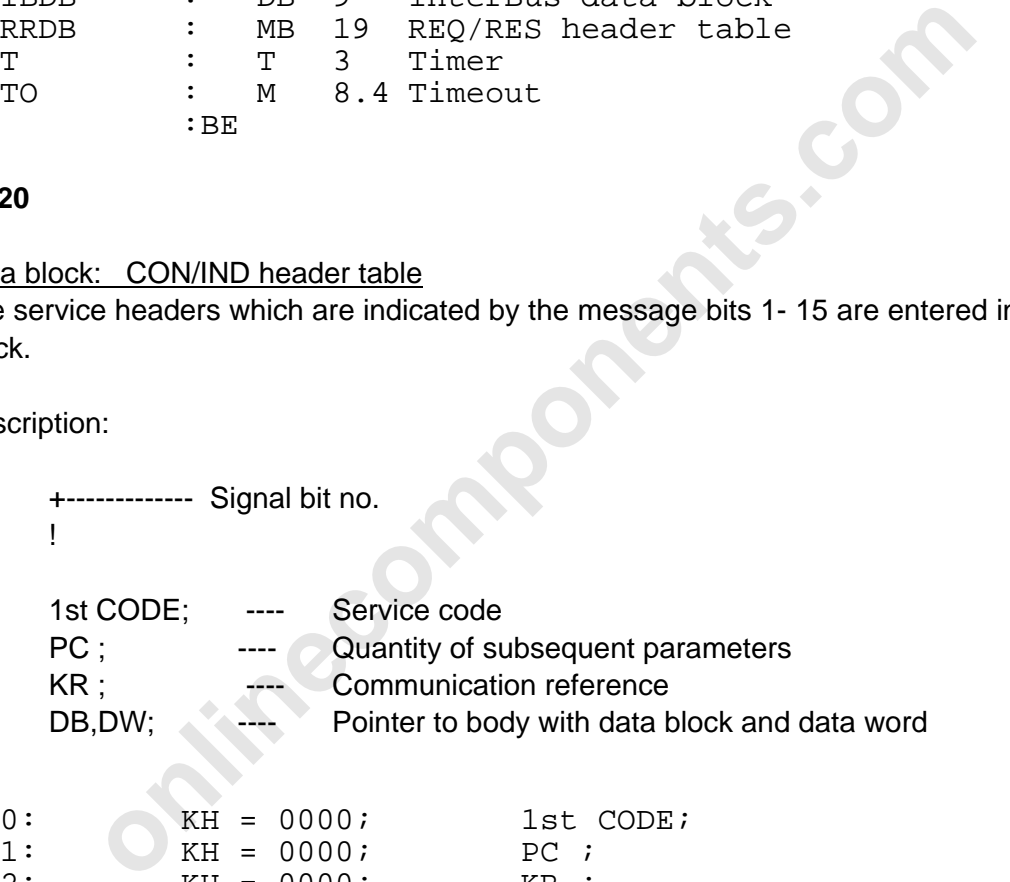

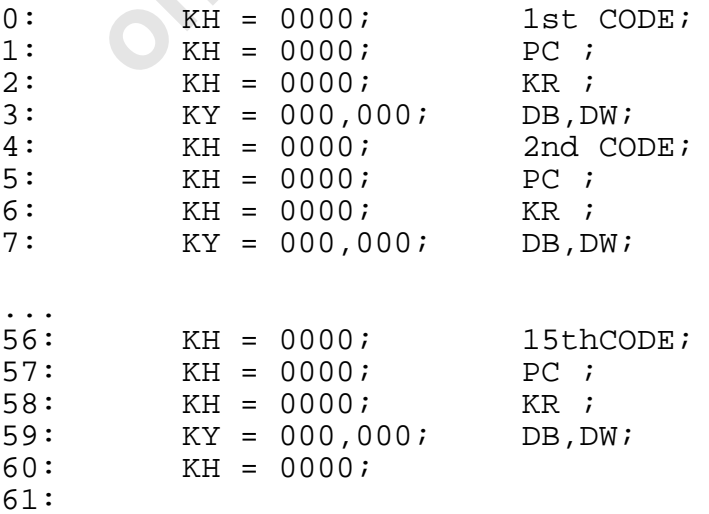

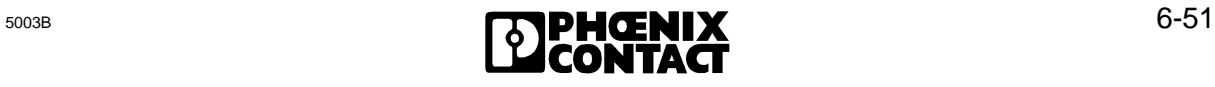

l

# REQ/RES standard DB:

A service and a service body can be entered into this data block. The service is activated by means of the activation bit 0.

## Structure:

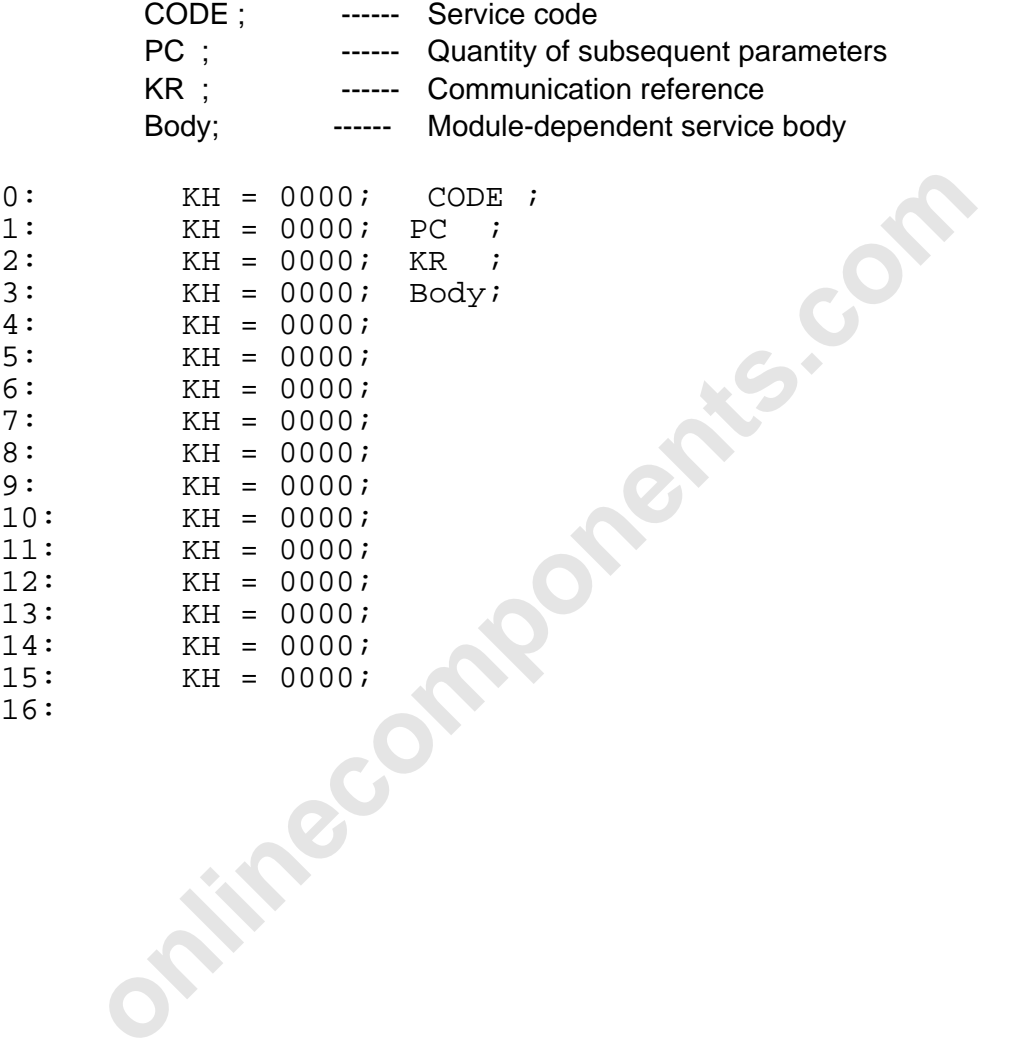

# Data block: REQ/RES header table

The service headers are entered into this data blocks which are initiated by the activation bits 1 - 15.

## Description:

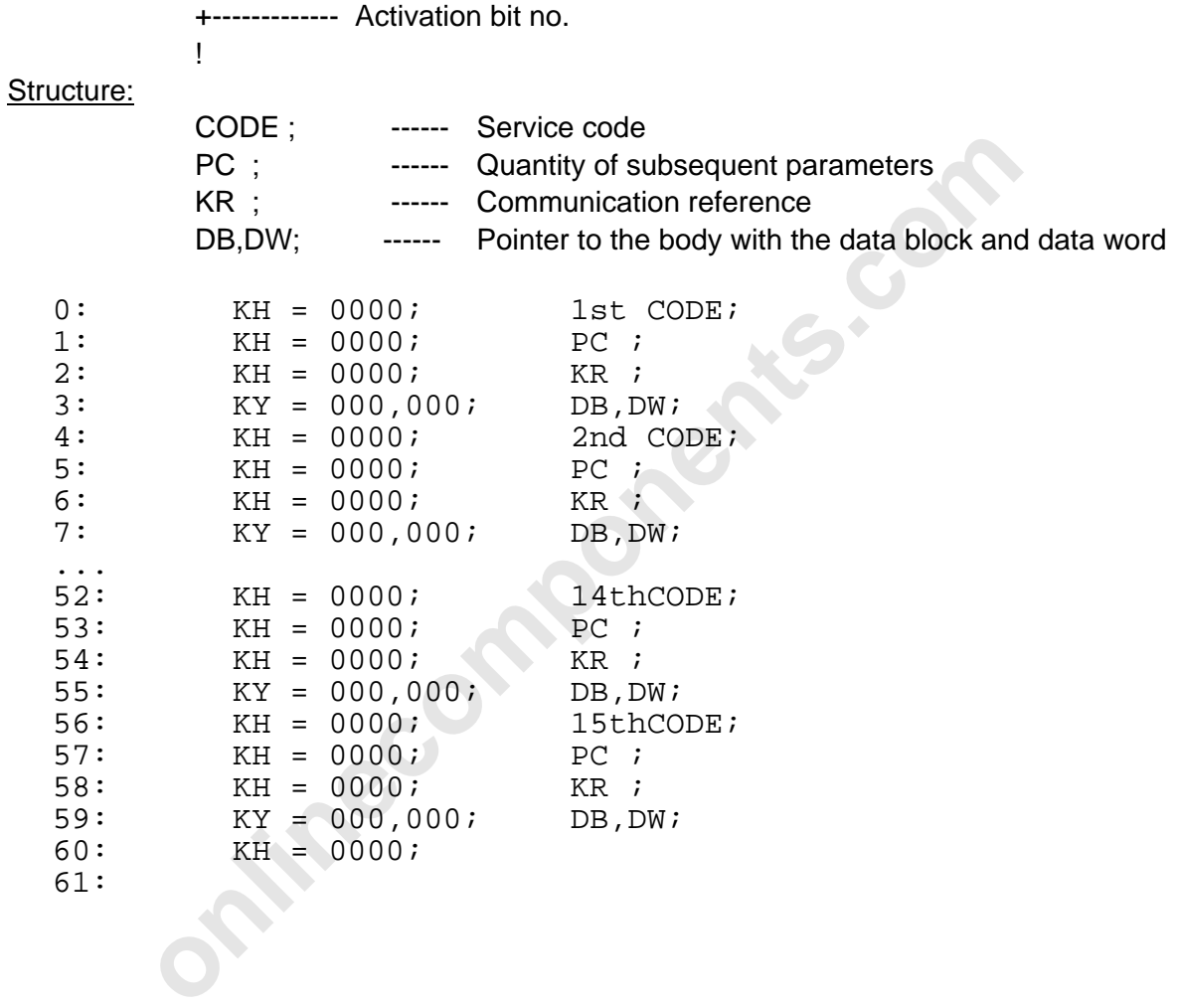

l

# CON/IND standard DB:

Unexpected services and service bodies are entered into this data block. A service which was entered is indicated with the message bit 0.

## Structure:

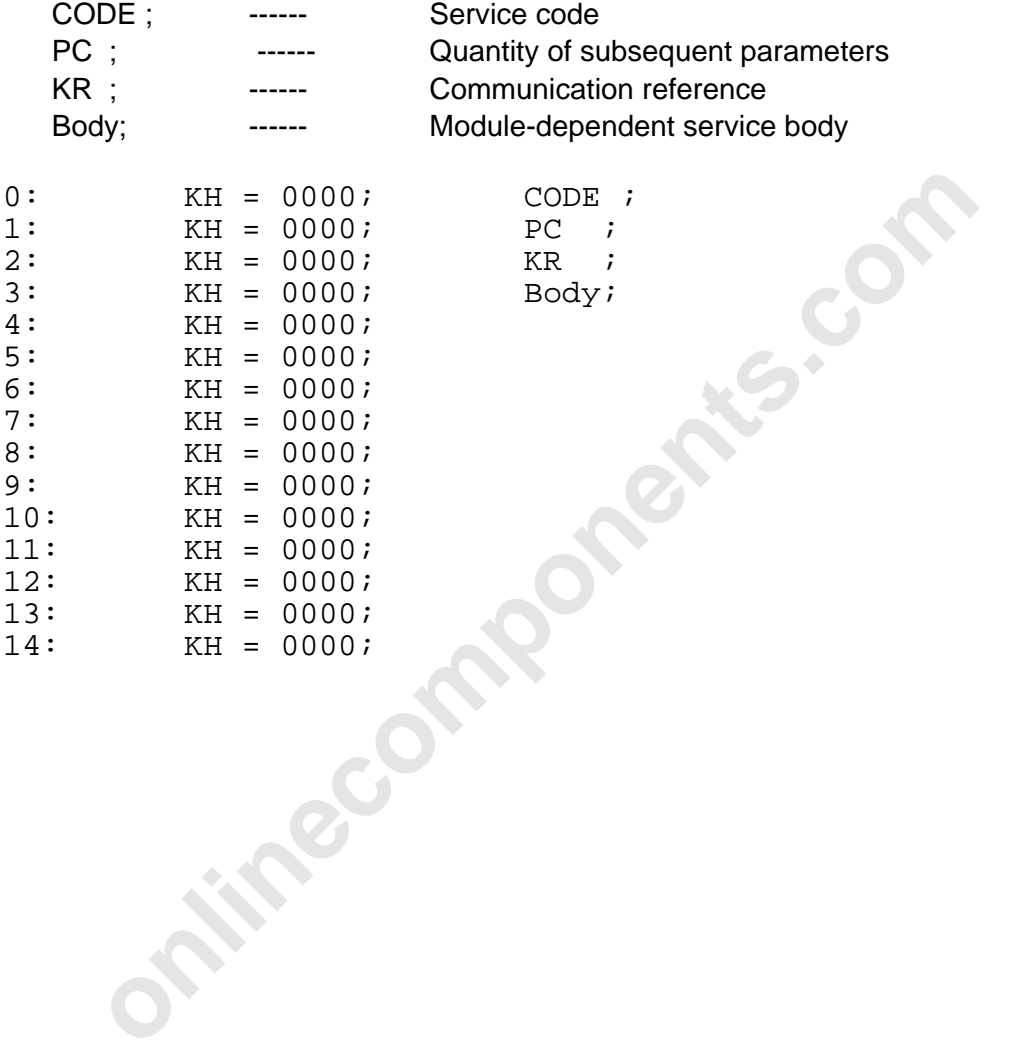

# Bus topology for the DCBECP example DCBECP

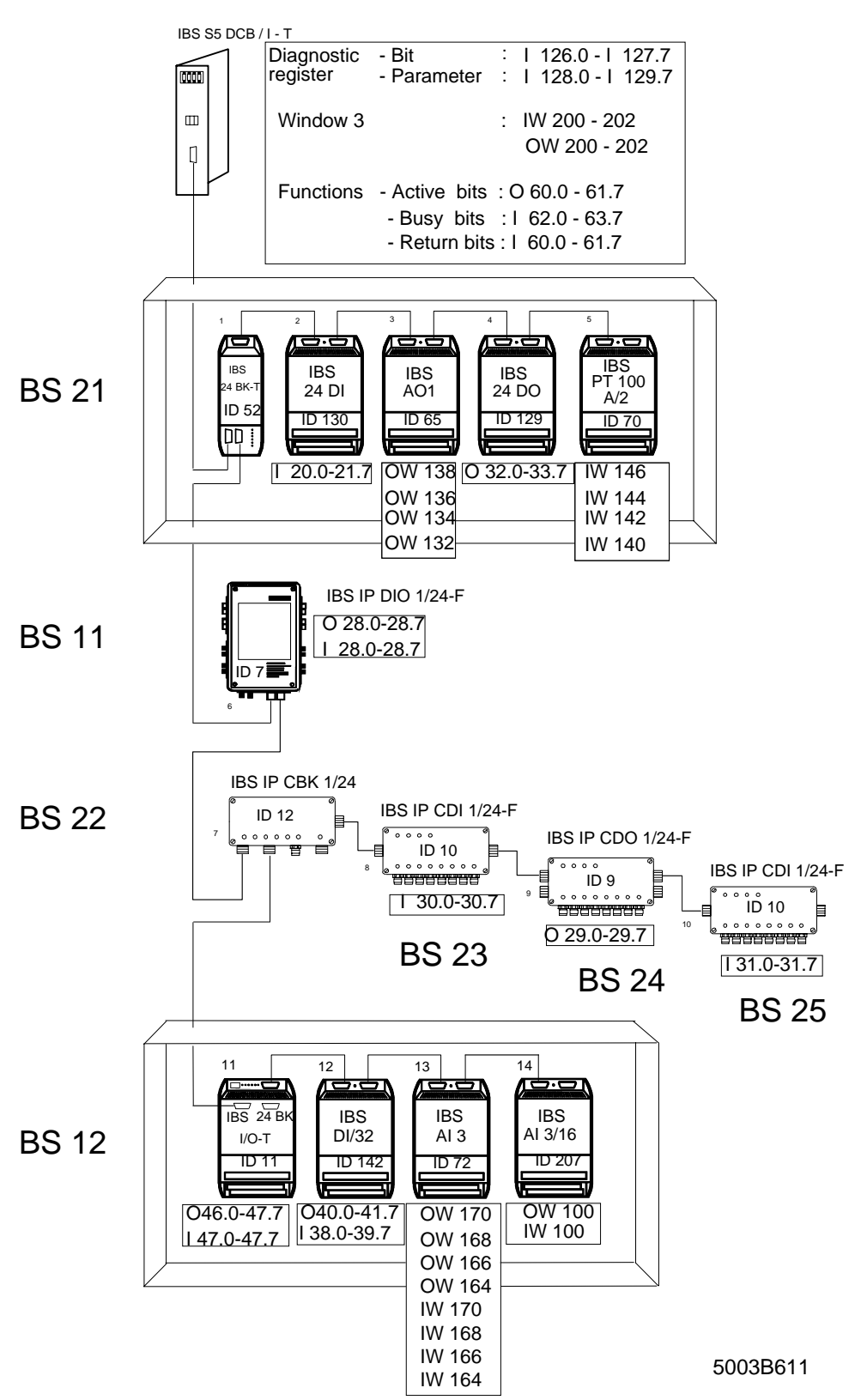

Figure 6-12: Exemplary I/O address allocation for the DCBECP example (controlled start, logical addressing, system start in the PLC's program or startup, control with memory card and additional PCP communication)

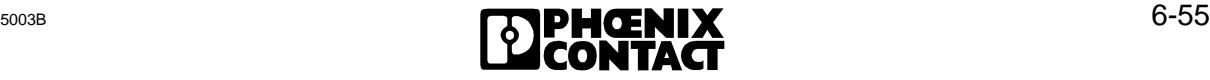

l

DCBECP software setting for controlled start with logical addressing for a system start in the PLC's program or startup, control via memory card and additional PCP communication

# DCBECP

# FB 210

a) Short description of logical addressing during startup with EEPROM and PCP

The start sequence (bit 0) on the EEPROM card initiates the logical addressing of the INTERBUS-S system after power up or reset. The following functions retains the PLC in its startup blocks until the controller board is in the RUN state. To this end, an initialization block (INITIB) is called.

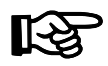

When the PLC is put into operation with STOP/RUN the boot sequence must

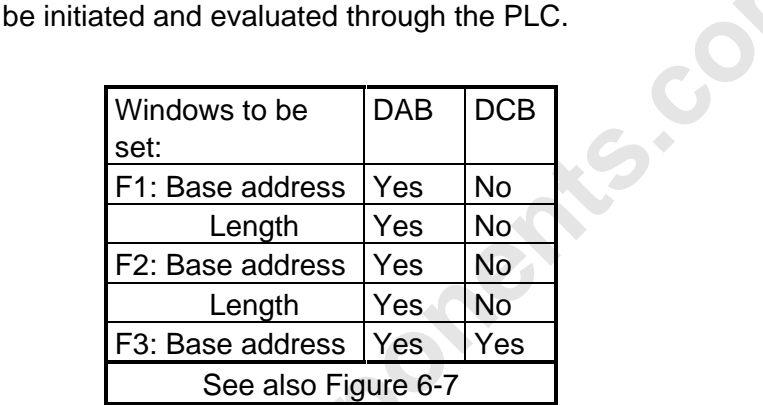

In this example, digital and analog I/O modules are addressed. The EEPROM card transfers the logical address lists to the bus control where they are checked. The address lists are projected by means of the IBS SYS SWT program.

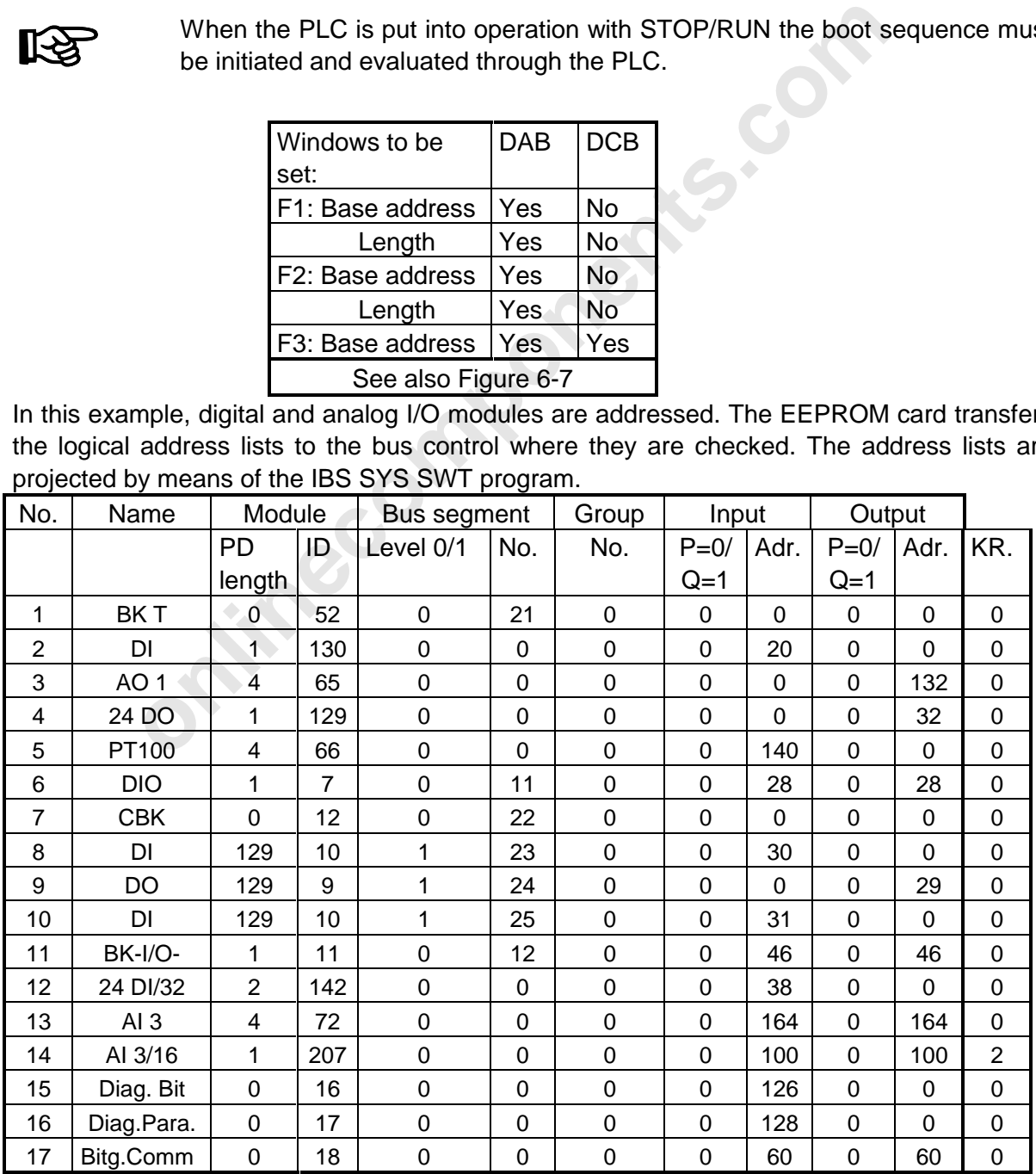

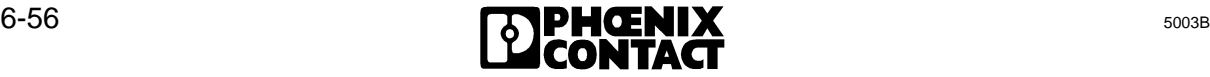

Address lists of the example:

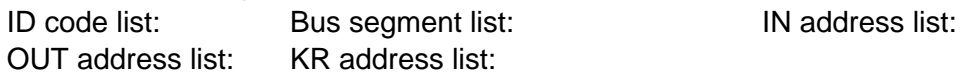

After the start of the system and the enabling of the messages from the controller board to the PLC the startup block is exited.

In the cyclic program the application can now access the defined module addresses. The messages must be enabled by means of the program sequence.

## Application register:

The program sequences which have been stored in the EEPROM can be initiated with the register for bit-controlled commands.

Register assignment:

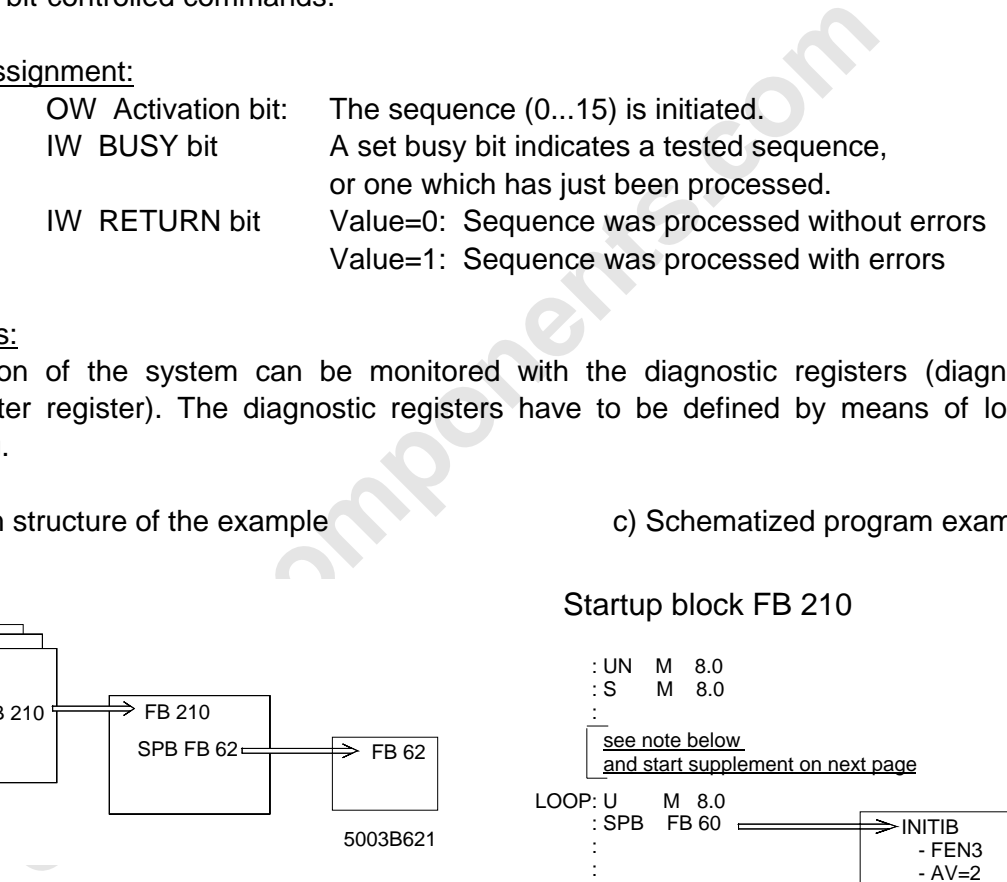

## Diagnostics:

The function of the system can be monitored with the diagnostic registers (diagnostic bit/parameter register). The diagnostic registers have to be defined by means of logical addressing.

b) Program structure of the example c) Schematized program example

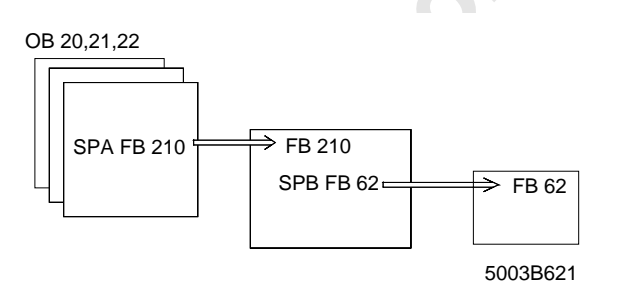

The start sequence (bit 0 of the EEPROM card) is only activated by resetting the controller board or by switching the PLC off and on. If the controller board is to start with STOP/RUN as well, the start sequence (bit 0) in the OB 20 and OB 21 must be called before the INITIB driver is called. The associated program code is listed below the following program example (OB 20, FB 210). It is called "Start supplement". Its position in the FB 210 is given in the schematized program example under item c) or the program example itself.

Startup block FB 210

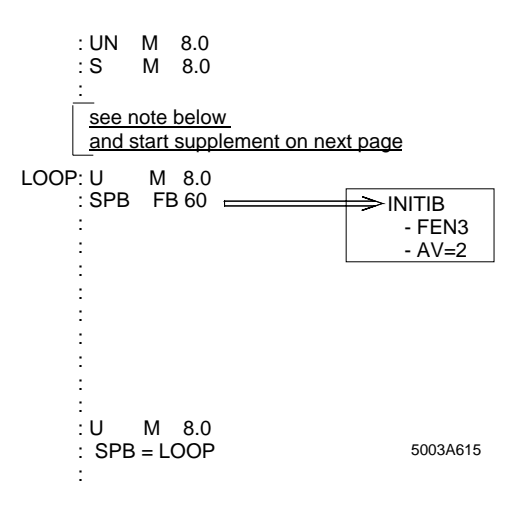

l

d) Detailed program example with organization, function, and data blocks

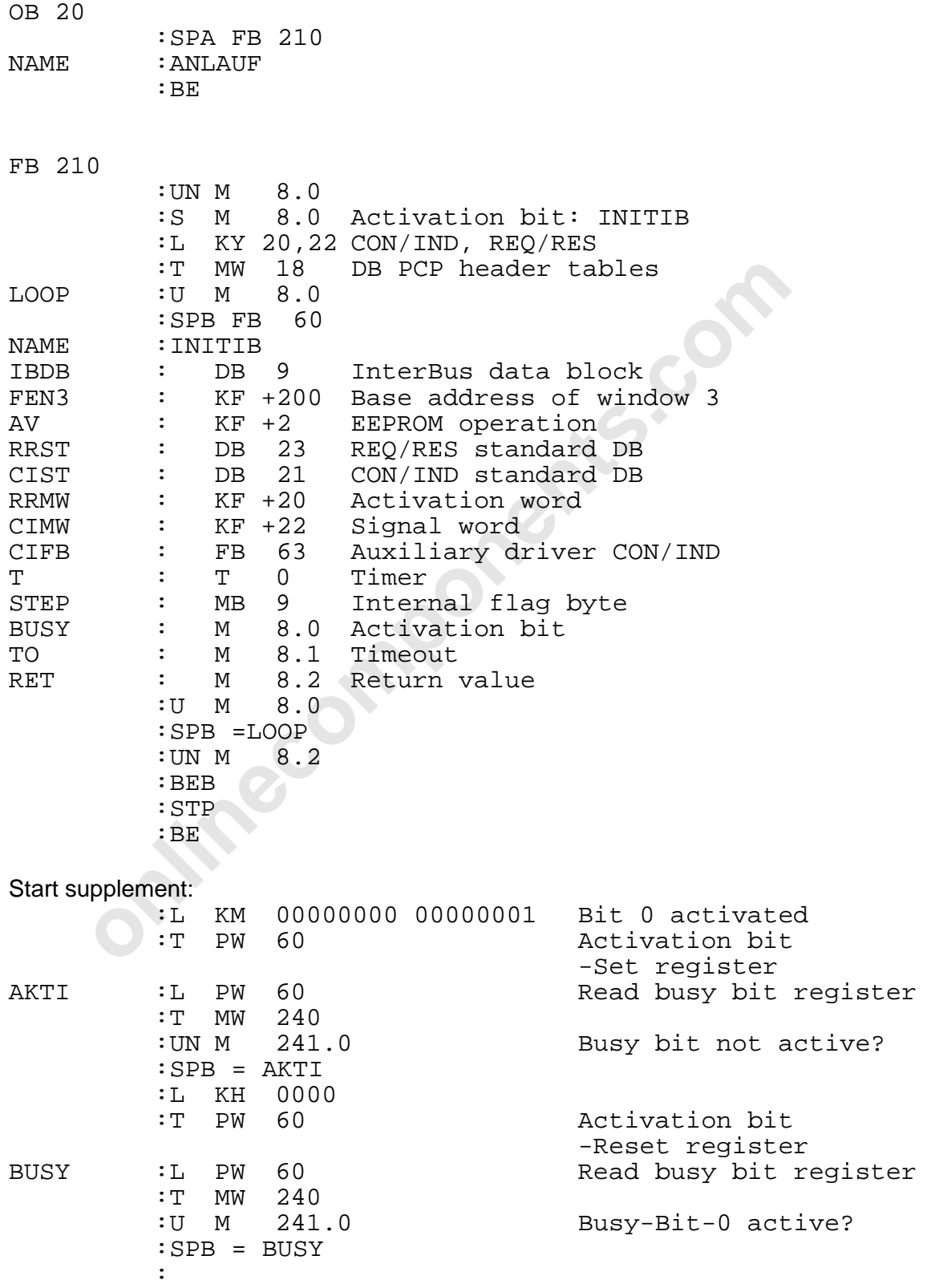

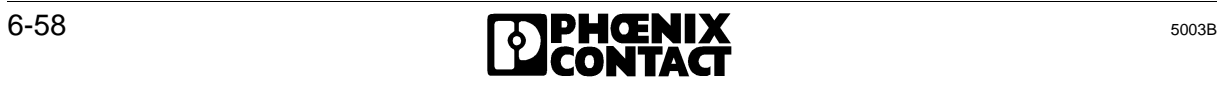

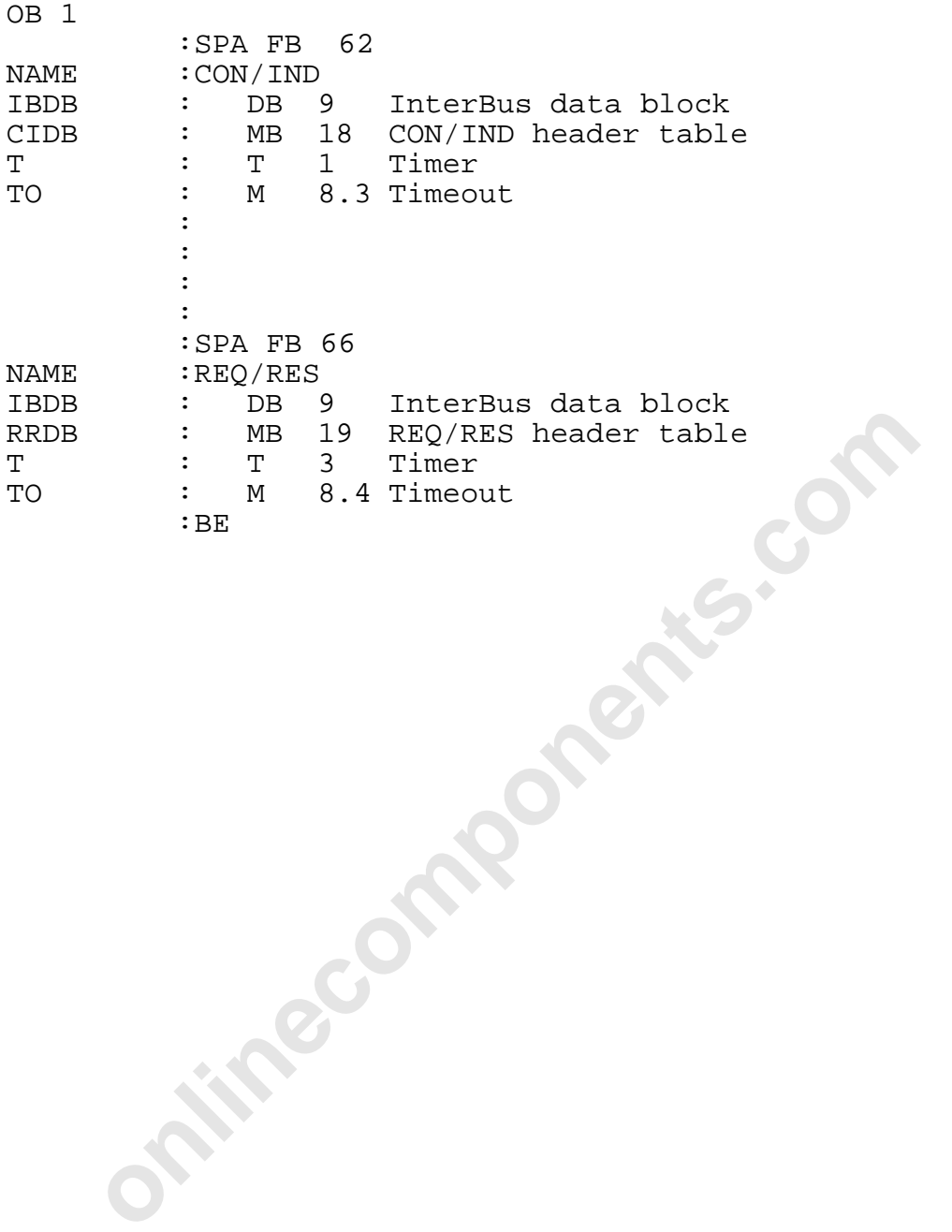

l

Data block: CON/IND header table

The service headers which are indicated by the message bits 1 - 15 are entered into this data block.

Description:

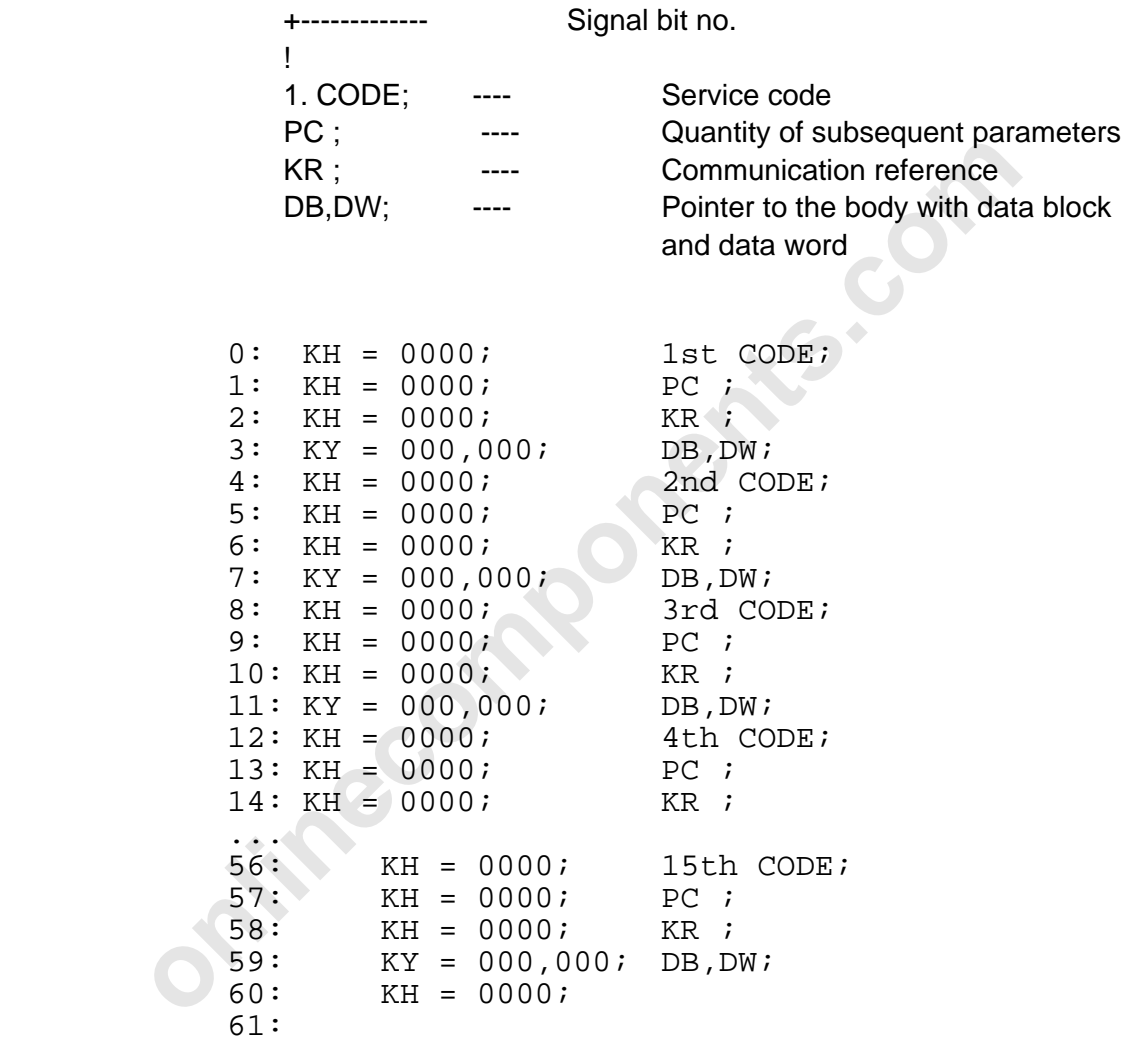

# **DB21**

# REQ/RES standard DB:

A service and service body can be entered in this data block. The service is activated with the activation bit 0.

### Structure:

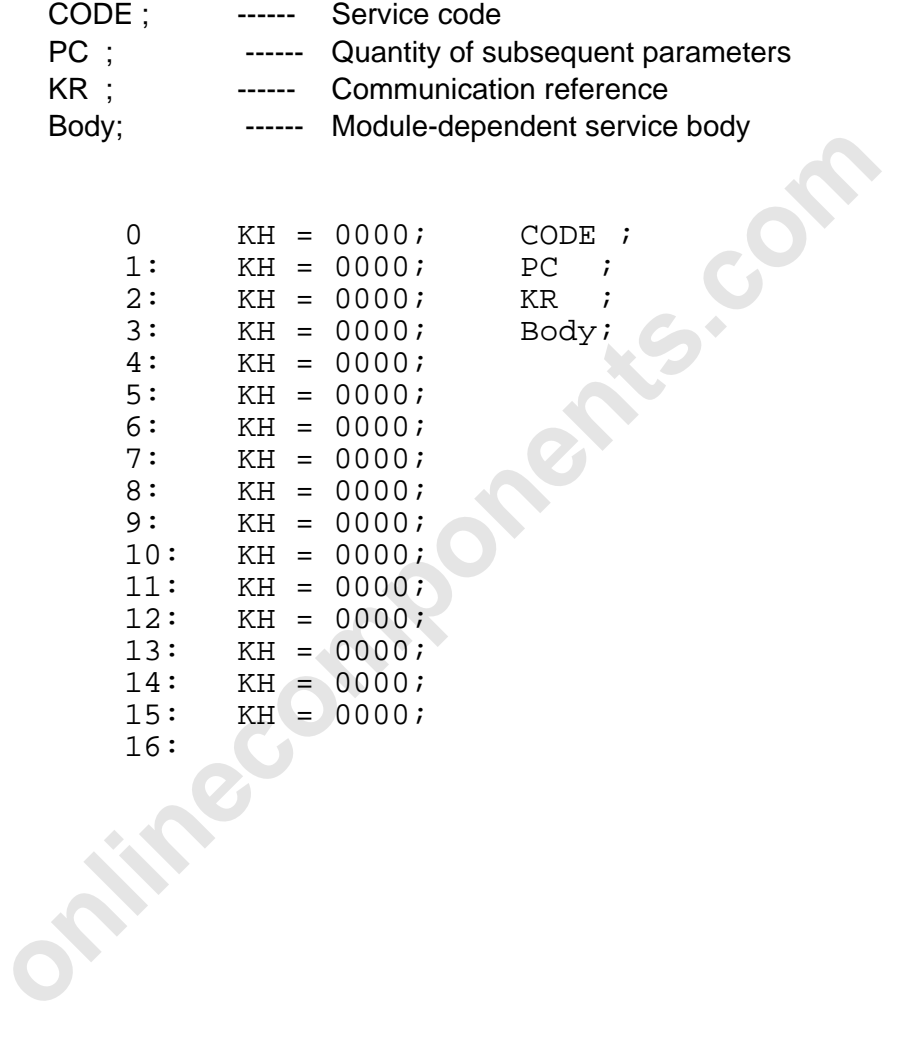

l

Data block: REQ/RES header table

The service headers are entered in this data block which are initiated with the activation bits  $1 - 15.$ 

Description:

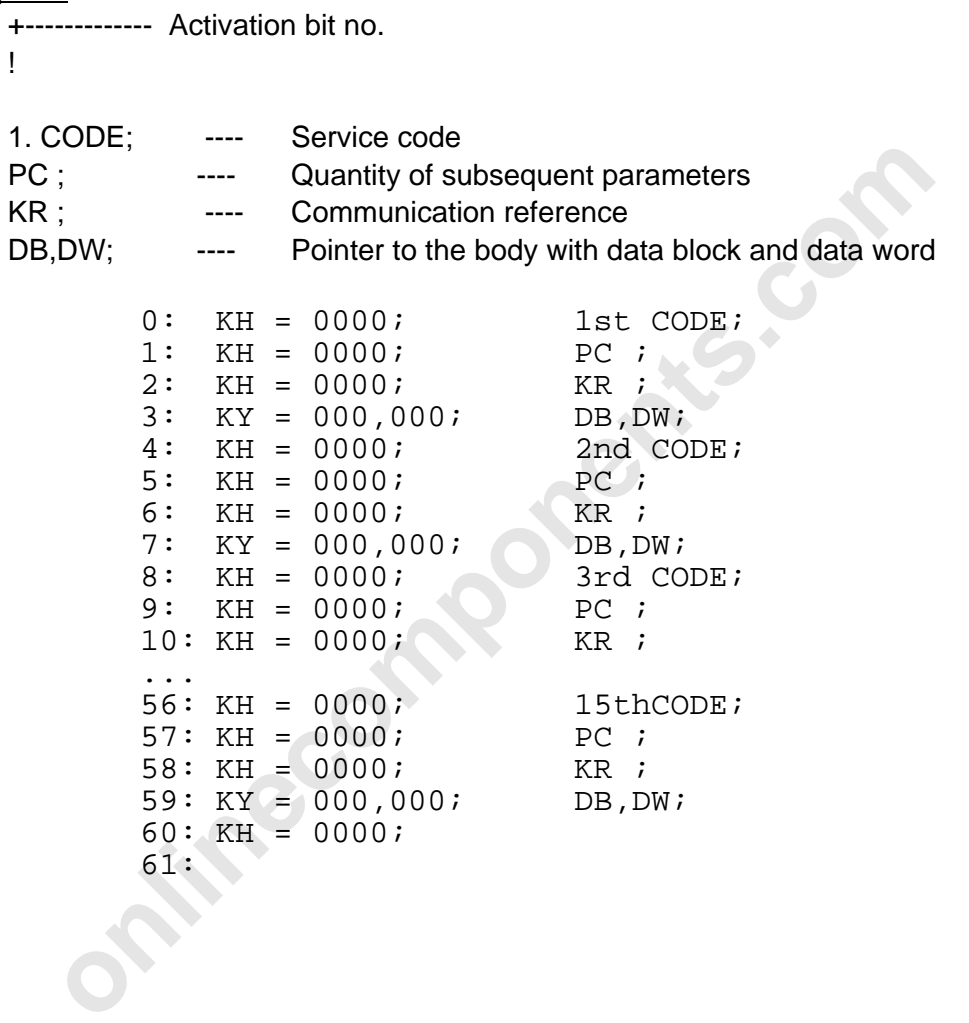

# **DB23**

CON/IND standard DB:

Unexpected services and service bodies are entered in this data block. A service which has been entered is indicated with the message bit 0.

### Structure:

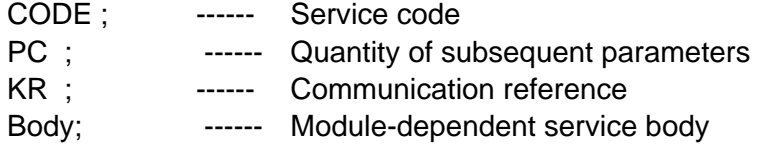

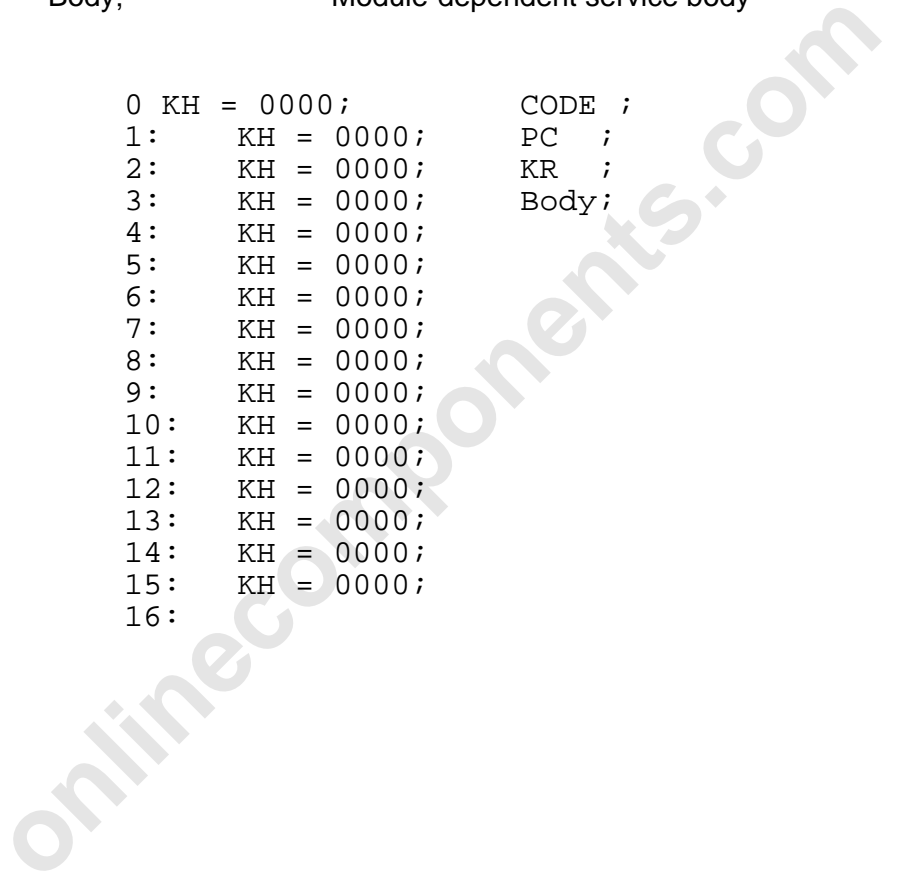

# Chapter 7

# **Installation**

This chapter provides information on

- the possible slots and the correct connection of the controller board to the various Siemens PLCs
- the correct connection of the host controller board to the remote bus cable
- the V.24 (RS-232) connection of the controller board to a Siemens programming unit by means of an adapter cable

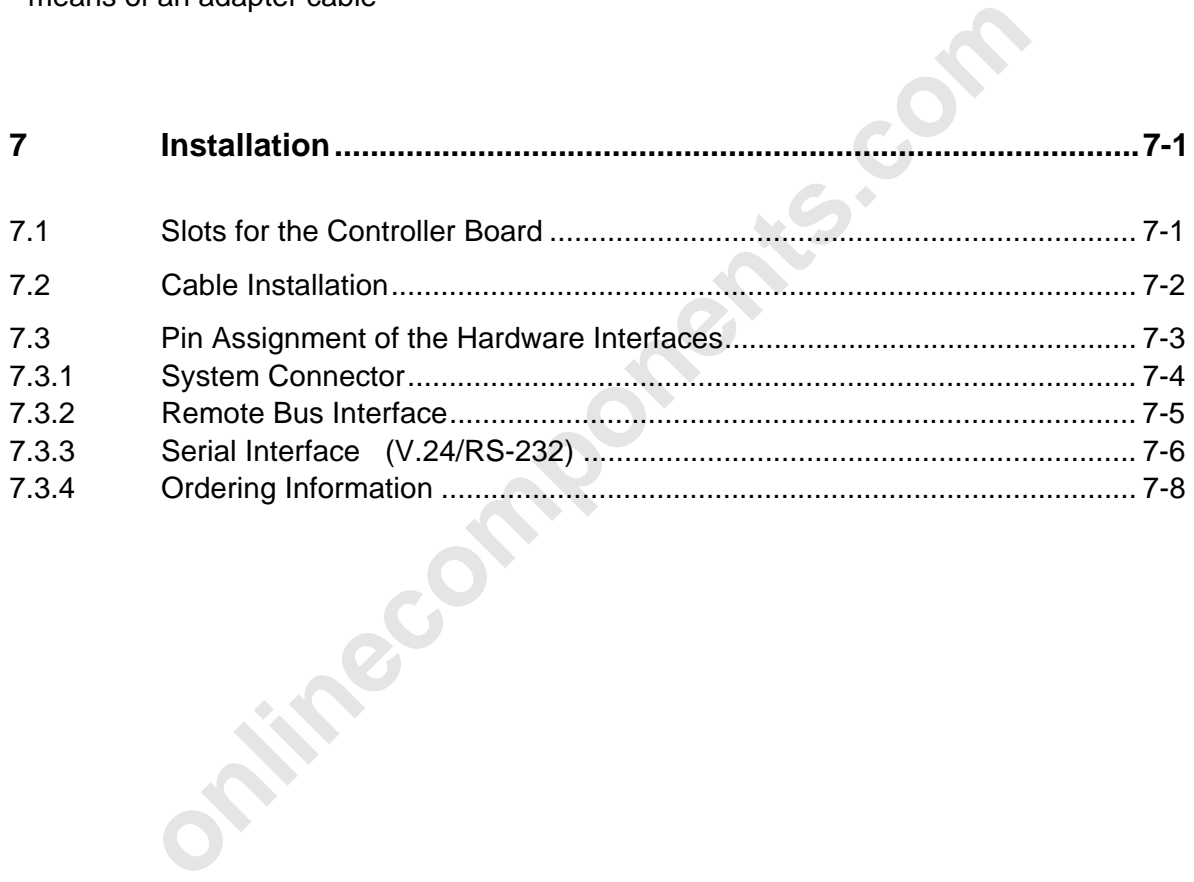

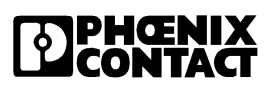

**onlinecomponents.com** 

 $\overline{a}$ 

l

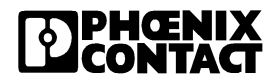

# **7 Installation**

# **7.1 Slots for the Controller Board**

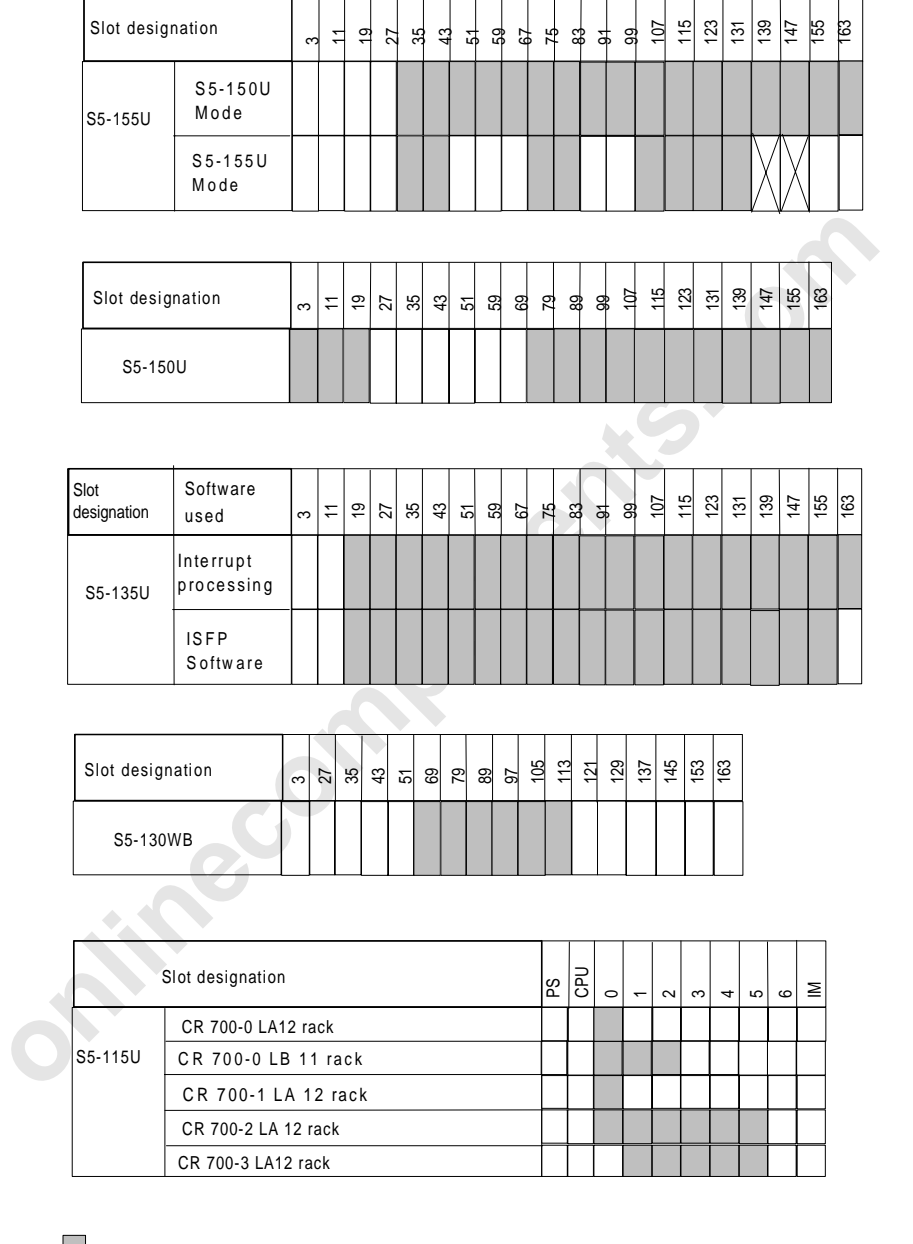

 $\|\cdot\|$  Installation possible

Installation possible if bridge BR7, at the back of the rack, is installed. (see Siemens S5 155 U user manual)

Figure 7-1: Permissible slots for the DCB controller board in the Siemens racks S5-115U-155U 5003A236

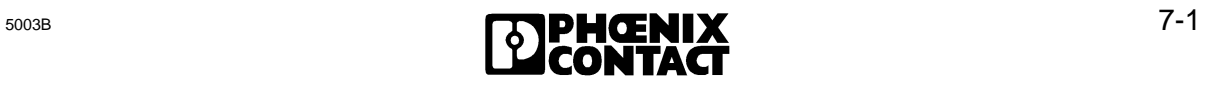
# **7.2 Cable Installation**

There are two ways to connect the DCB controller board to the following components of the INTERBUS-S system.

You may either select one of the preassembled cables from Phoenix Contact (see catalog) or you can assemble the required cables by yourself.

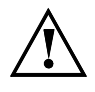

Depending on the components to be connected, there are different types of cables available. For further information, please refer to the installation user manual (Order number: 27 54 80 4).

For the correct cable laying in the plant the guidelines given in VDE 0100 are authoritative.

For information concerning the installation please refer to the installation user manual. This manual also describes measures for shielding the INTERBUS-S connections.

The Chapter "Recommended Cabling" in the installation user manual provides further instructions for the INTERBUS-S system installation, in particular for the potential equalization and lightning protection of the plant.

The manual also includes explanations of the voltage supply for the INTERBUS-S system.

**France** 

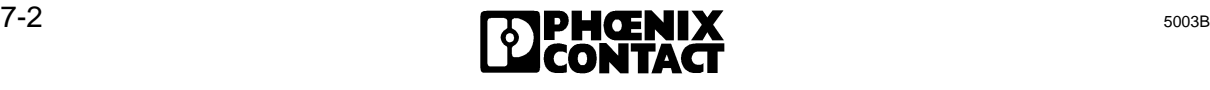

[7 Installation](http://www.onlinecomponents.com/)

## **7.3 Pin Assignment of the Hardware Interfaces**

Hardware interfaces of the controller board

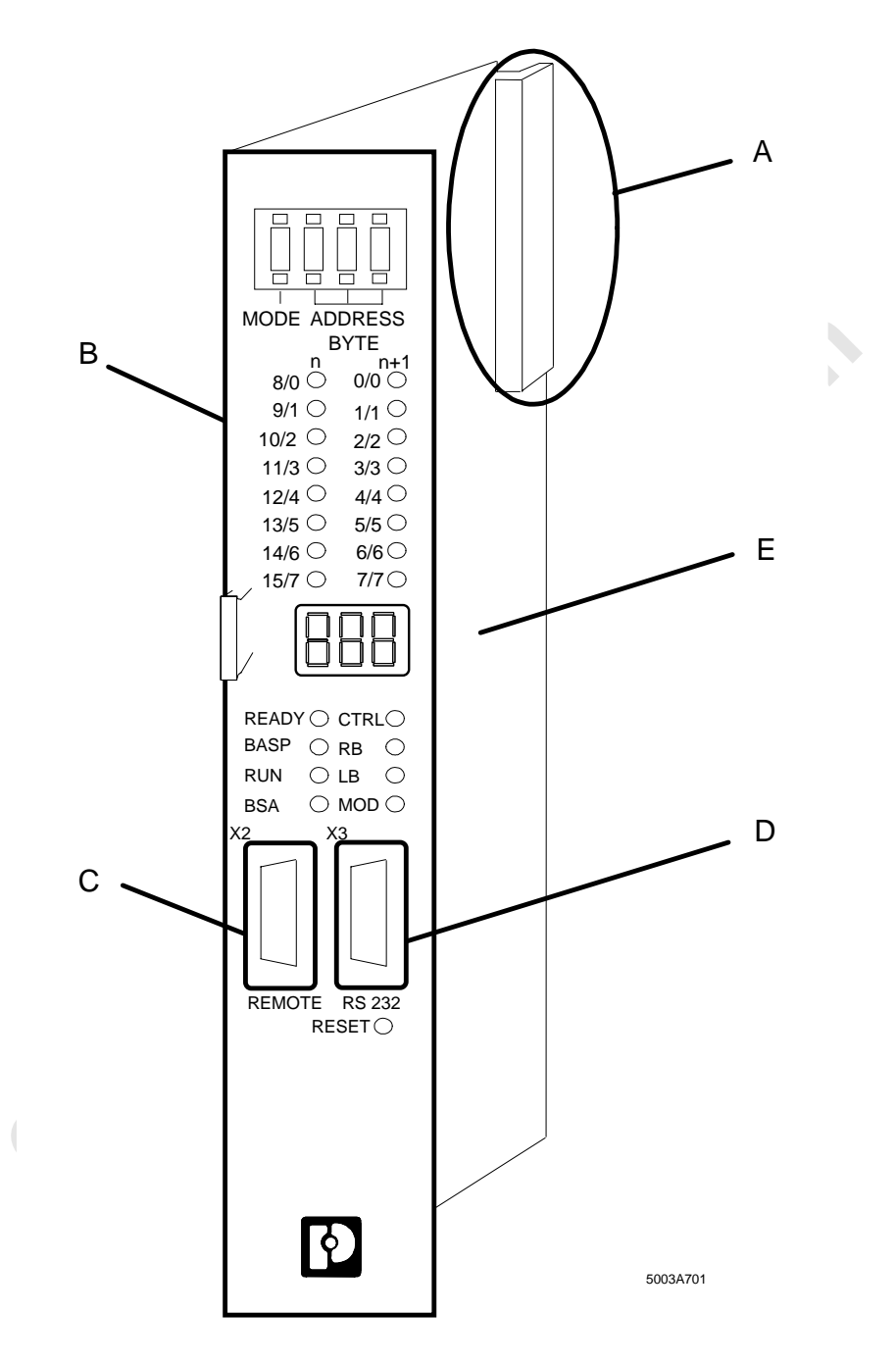

Figure 7-2: Hardware interfaces of the IBS S5 DCB controller board

- A = System connector
- $B =$  Front plate
- C = Remote bus interface
- D = Serial V.24 (RS-232) interface
- $E =$  Printed circuit board

 $\overline{a}$ 

#### **7.3.1 System Connector**

The system connector connects the PLC and the controller board. It is plugged into the backplane bus of the PLC.

Table 7-1 shows the system connector assignment:

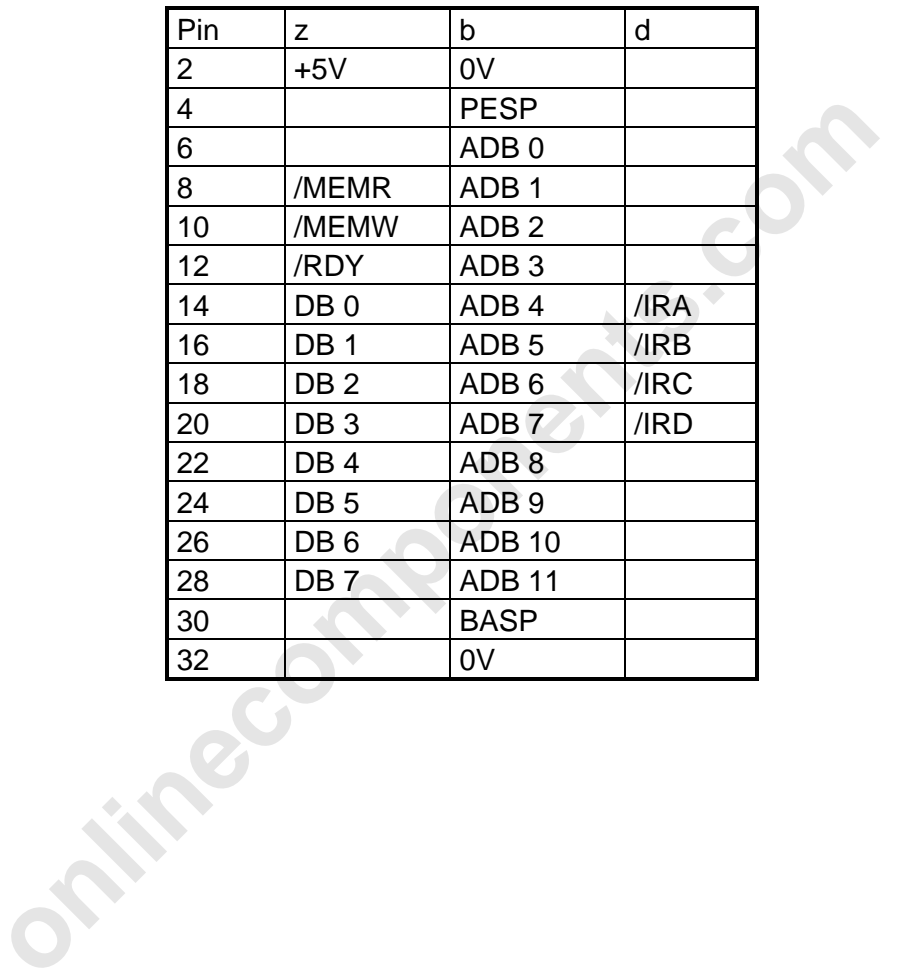

Table 7-1: Signal assignment of the system connector

[7 Installation](http://www.onlinecomponents.com/)

#### **7.3.2 Remote Bus Interface**

The following may be connected to the remote bus connector (female):

- up to 256 local bus segments
- up to 320 modules (including BKs)
- up to 256 INTERBUS-S words.

Figure 7-3 shows the pin assignment for the remote bus connector (female) and the male connector belonging to it as well as important information for the shielding.

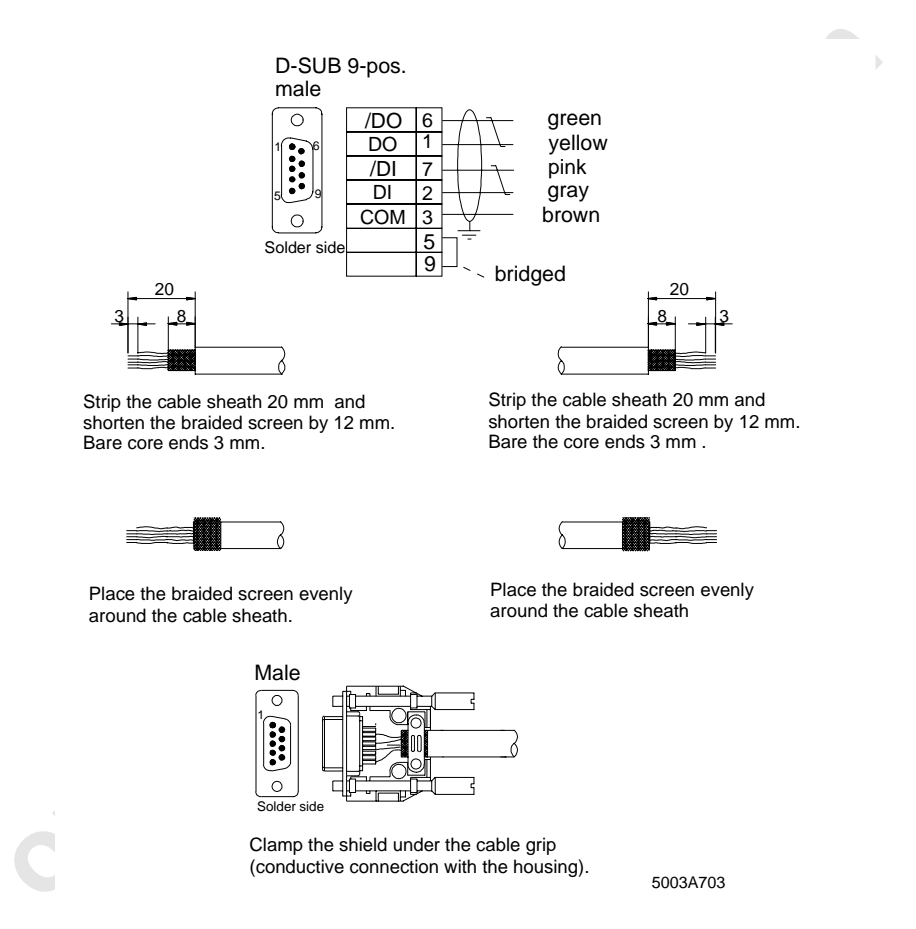

Figure 7-3: Pin assignment of the 9-pos. female D-SUB remote bus connector and the male connector belonging to it for the 2-wire technology (with information about shielding)

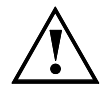

 $\overline{a}$ 

Please ensure that the PE connection of the female D-SUB remote bus connector is connected to the PE connection of the PLC.

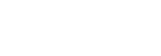

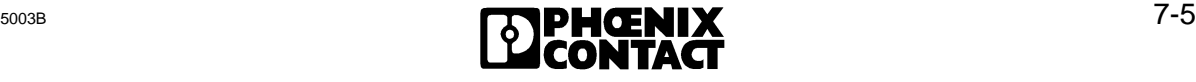

#### **7.3.3 Serial Interface (V.24/RS-232)**

The serial interface is designed as a 9-pos. male D-SUB connector. The assignment of this connector with the V.24 (RS-232) signals is described in Table 7-2.

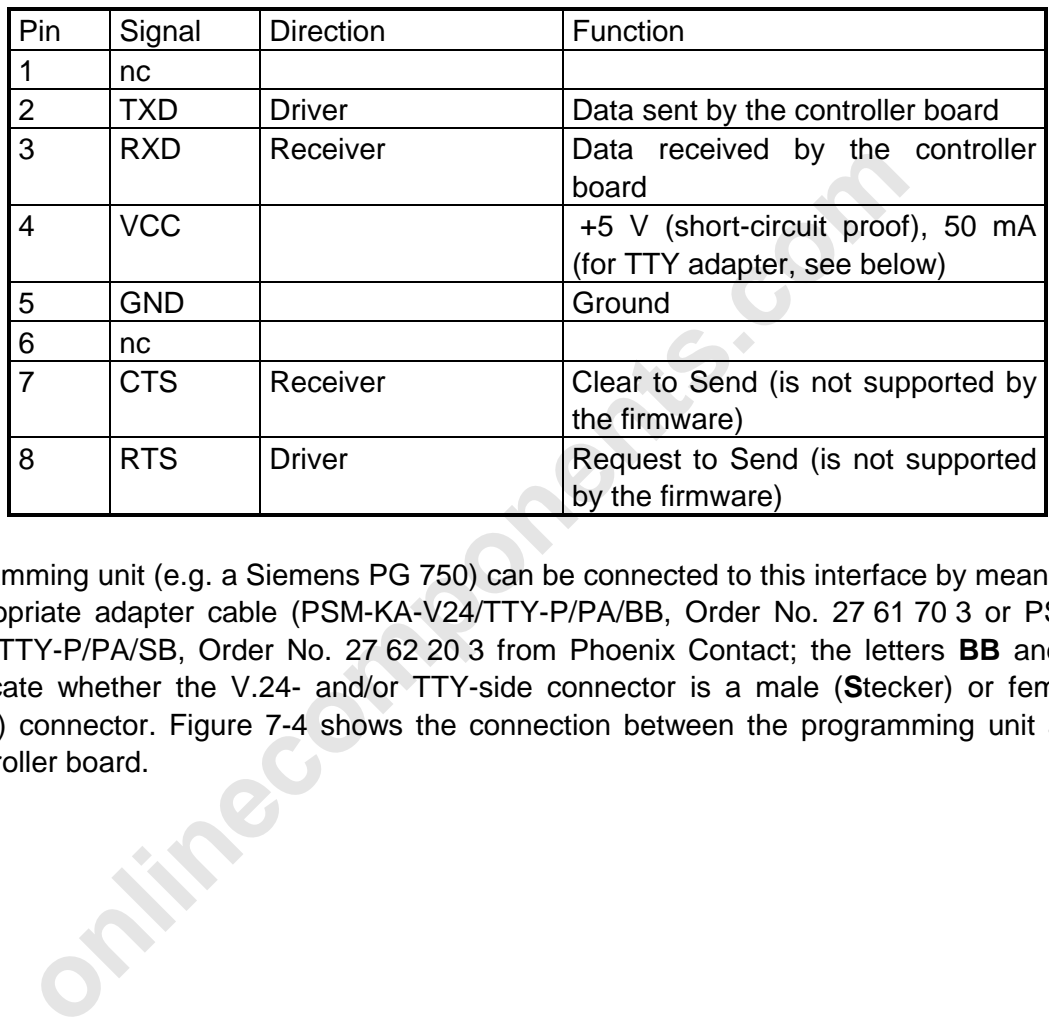

Table 7-2: Signal assignment of the V.24 (RS-232) interface

A programming unit (e.g. a Siemens PG 750) can be connected to this interface by means of an appropriate adapter cable (PSM-KA-V24/TTY-P/PA/BB, Order No. 27 61 70 3 or PSM-KA-V24/TTY-P/PA/SB, Order No. 27 62 20 3 from Phoenix Contact; the letters **BB** and/or **SB** indicate whether the V.24- and/or TTY-side connector is a male (**S**tecker) or female (**B**uchse) connector. Figure 7-4 shows the connection between the programming unit and the controller board.

[7 Installation](http://www.onlinecomponents.com/)

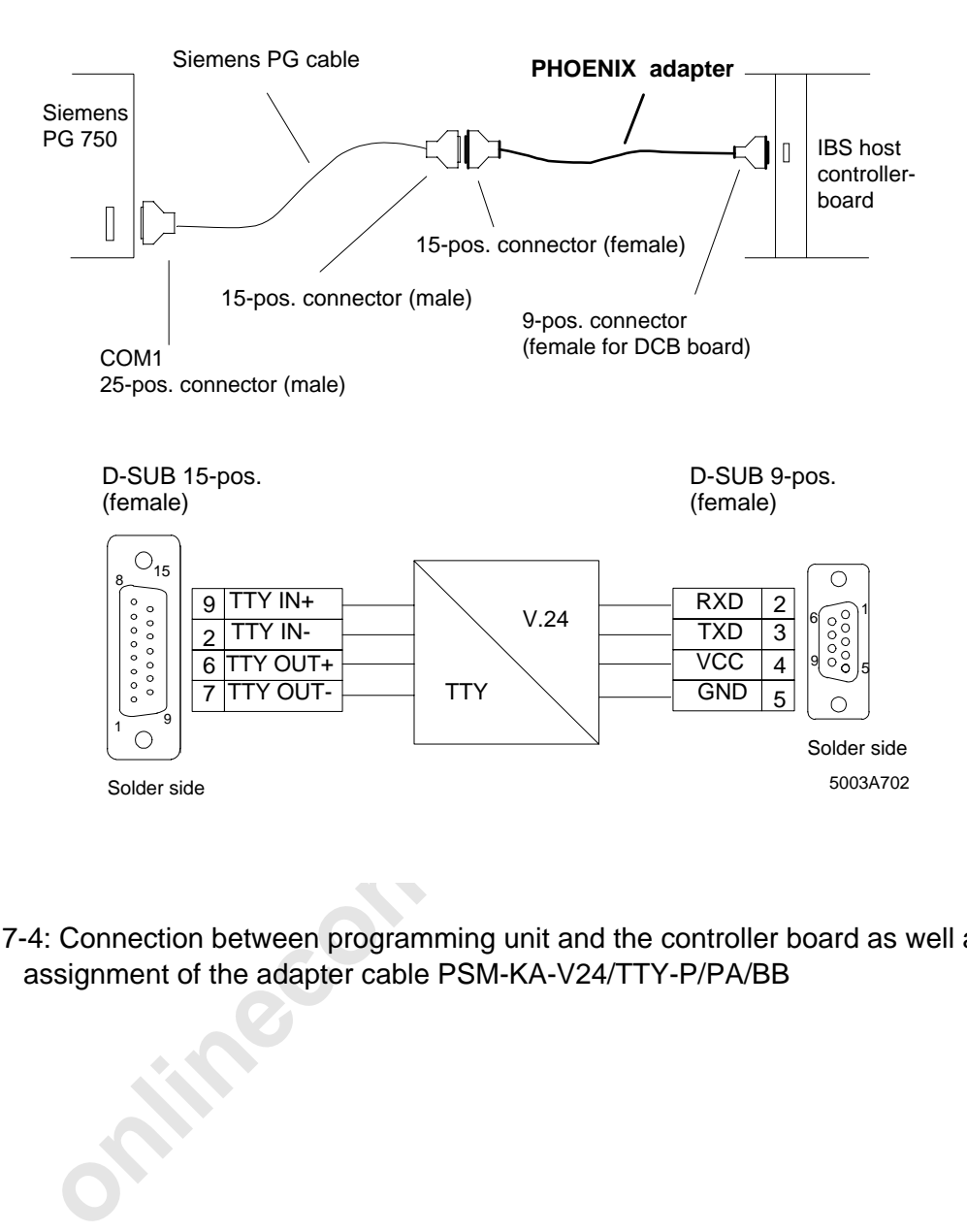

Figure 7-4: Connection between programming unit and the controller board as well as the pin assignment of the adapter cable PSM-KA-V24/TTY-P/PA/BB

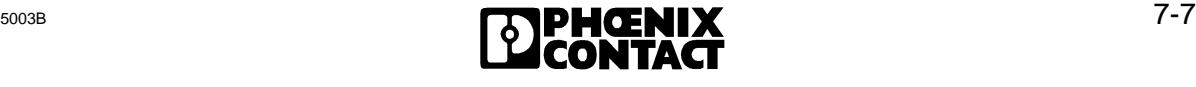

 $\overline{a}$ 

#### **7.3.4 Ordering Information**

This chapter provides an overview of other available INTERBUS-S products in connection with the DCB controller board.

These products serve for a more convenient diagnostics of the DCB controller board used and they also allow a complete use of the capabilities of the controller board.

(The respective item designations and order numbers are given in parentheses)

You may get a basic or advanced package assembled from the individual products:

Basic package

• DCB controller board: IBS S5 DCB-T, (28 06 21 5)

IBS S5 DCB/I-T, (27 58 15 6)

• ISFP software: IBS S5 SWD, (28 06 22 8)

With this package INTERBUS-S is exclusively operated via the connected PLC.

Advanced package

- Basic package and
- EEPROM memory in credit-card format, IBS MC 64k (27 58 96 5 )
- IBS SYS SWT software (27 80 88 1)
- **ISFP software: IB**<br>th this package INTERBUS-S is ex<br>vanced package<br>Basic package and<br>EEPROM memory in credit-card fc<br>IBS SYS SWT software (27 80 88<br>Connecting cable for direct col<br>IBS PRG CAB (28 06 86 2)<br>s package allo • Connecting cable for direct connection of a PC to the DCB controller board, IBS PRG CAB (28 06 86 2)

This package allows the operation of INTERBUS on the PLC **and** PC side. In the case of operation on the PC-side, the parameterization data can be stored in the EEPROM memory.

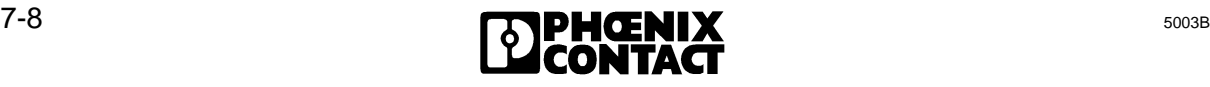

The following individually available products simplify operating and error diagnostics:

#### **Hand Held Monitor, IBS HHM (Order No.: 27 84 16 2):**

For the start-up or in the case of a service, the IBS HHM Hand Held Monitor checks the functions of individual bus modules and the correct connection of the periphery.

Current supply and connection to INTERBUS-S is done through the local bus interface (see Figure 7-5).

Communication with the programmable controller is not required.

The HHM can be operated on all modules which allow the connection of a 15-pos. female D-SUB connector and which do not belong to the group of the communication modules (such as the V.24 or counter module). Communication modules must be operated with PCP (Peripherals Communication Protocol) software which is not supported by the HHM.

The HHM offers the following diagnostic functions which are described further in the user manual of the HHM:

- 1. Off-line startup of individual stations with test
	- of the I/O modules,
	- of the cabling to the sensors and actuators, as well as
	- of the sensors and actuators themselves.
- 2. Off-line troubleshooting in single stations to detect
	- local bus cable errors,
	- module errors,
	- cabling faults (short and open circuits), as well as
	- failure of the sensors and actuators.
- 3. Display of the respective local bus modules with their identification number (ID no.).

The HHM can be obtained from the address given at the end of this chapter. Figure 7-5 shows where the HHM is used.

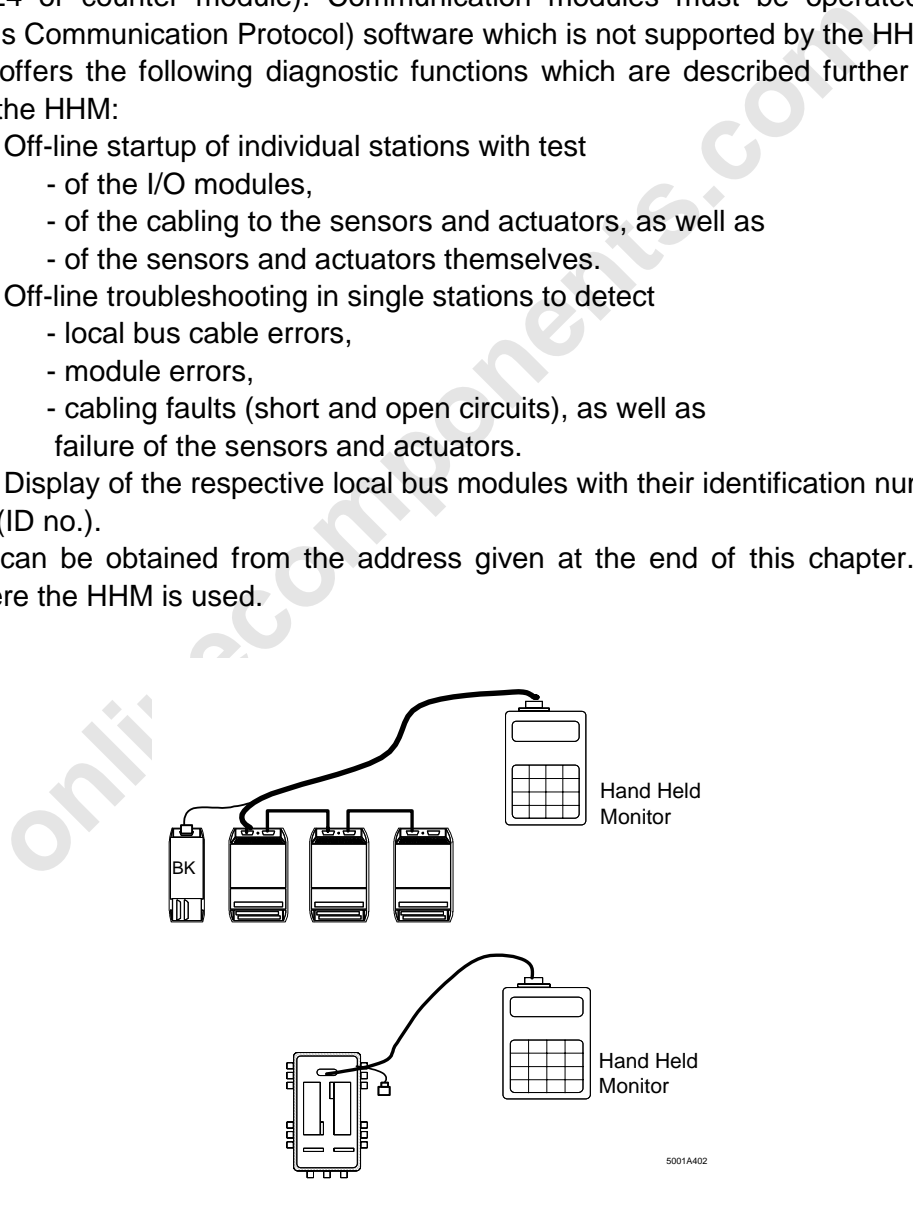

Figure 7-5: Connection possibilities of the HHM

 $\overline{a}$ 

#### **PC boards**

 $\overline{a}$ 

IBS PC AT-T (27 58 05 9) IBS PC AT/I-T (27 58 06 2) IBS PC CB/COP/I-T (27 54 51 6) IBS PC CB/I-T (27 80 84 9) with monitor program of the suitable driver software IBS TS CC for Microsoft C (27 67 07 9) IBS TS TP for Borland Turbo Pascal (27 84 80 3)

The respective monitor software provides the following services:

- Start-up of an INTERBUS-S system on the PC
- Test of an INTERBUS-S system on the PC
- Control of the connected configuration
- Address assignment of the I/O words
- Setting of outputs (binary)
- Setting of output words (hex)
- Displaying the input statuses (binary and hex)
- Resetting the INTERBUS-S system

an interaction of the connected configuration<br>of the connected configuration<br>of the connected configuration<br>of output words<br>of output words (hex)<br>ing the input statuses (binary and hex)<br>system<br>s.g. SWT (27 80 88 1) and the c) IBS SYS SWT (27 80 88 1) and the connecting cable IBS PRG CAB (28 06 86 2) IBS SYS SWT provides the user interface of the controller board on the PC. This allows to use the functions of the INTERBUS-S controller board and the modules connected to INTERBUS without any additional programming expense.

The PC is coupled to the controller board through the serial interfaces of both devices.

The program functions in detail:

- Transferring the INTERBUS-S commands to the INTERBUS-S controller board
- Receiving the INTERBUS-S messages from the INTERBUS-S controller board
- Listing the received messages and the transferred commands
- Storing the INTERBUS-S commands and transferring the stored commands to the controller board
- Programming the controller board's EEPROM

 $\overline{a}$ 

# Chapter 8 **ISFP – INTERBUS-S System Functions for the PLC**

This chapter provides information on

- the software interface for INTERBUS-S system control via the PLC
- the PCP services (command and message functions)
- the use of communications (PCP services for INTERBUS-S control)
- the error messages

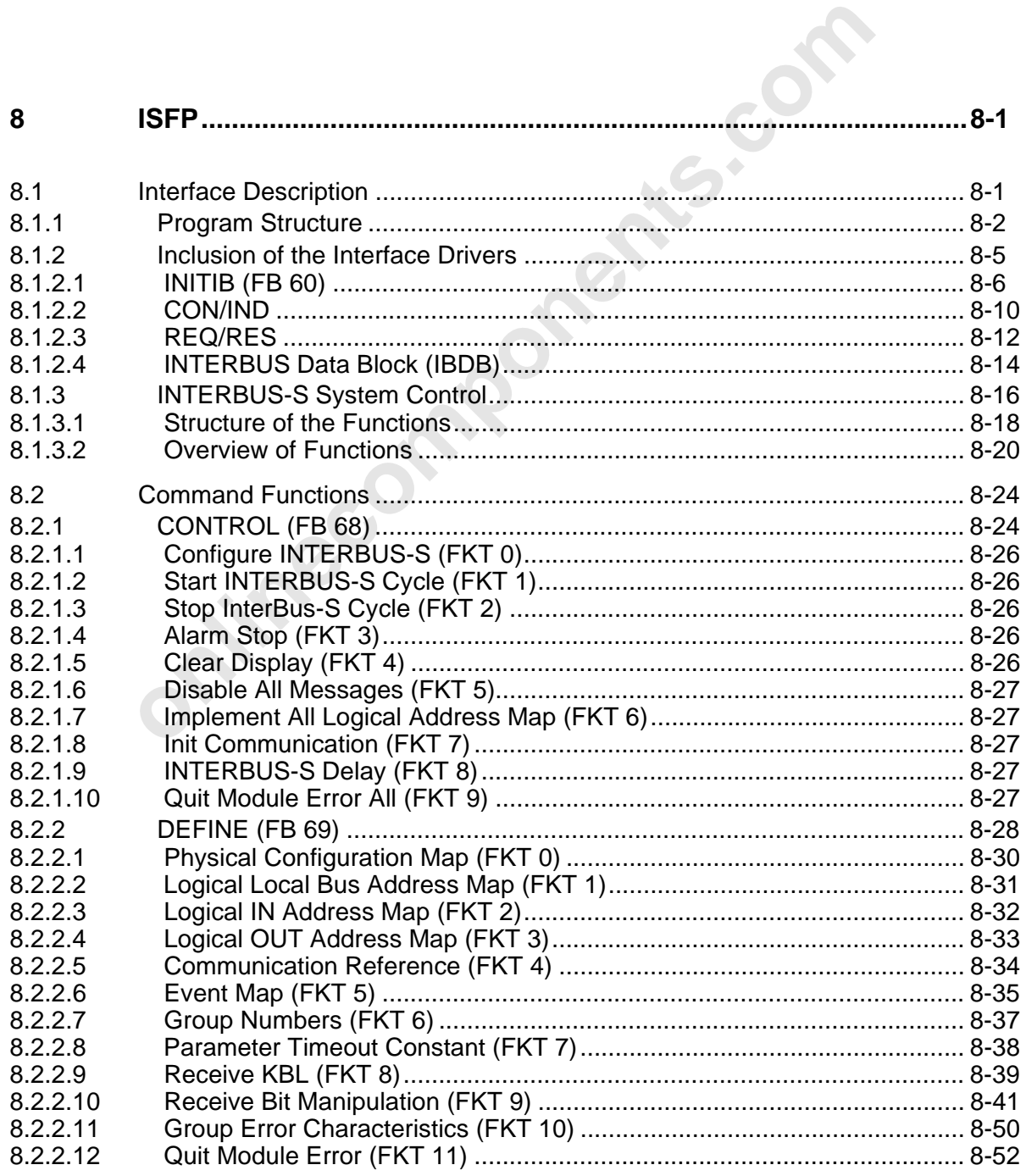

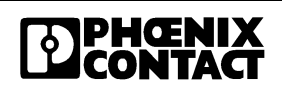

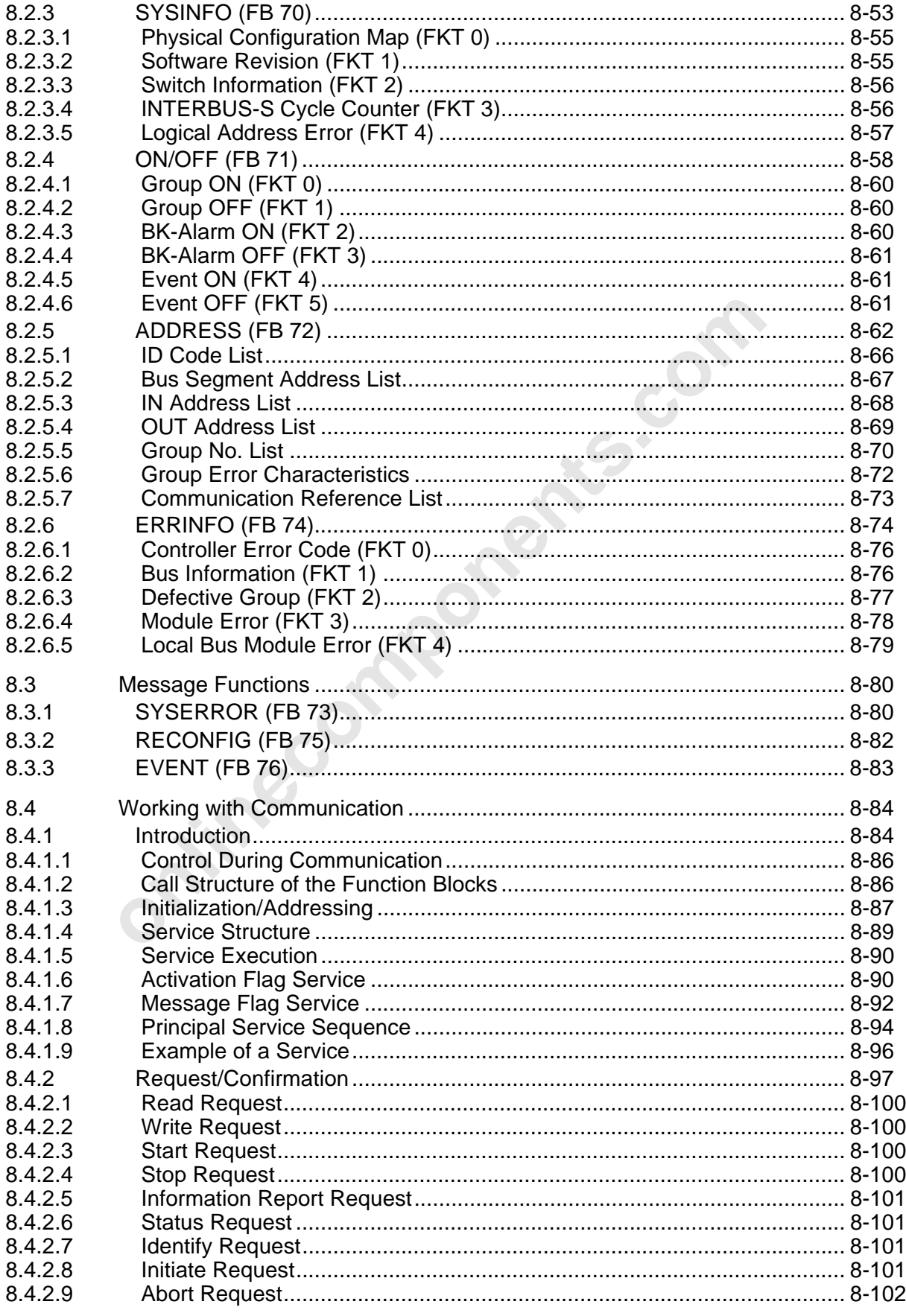

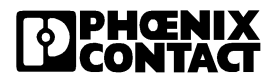

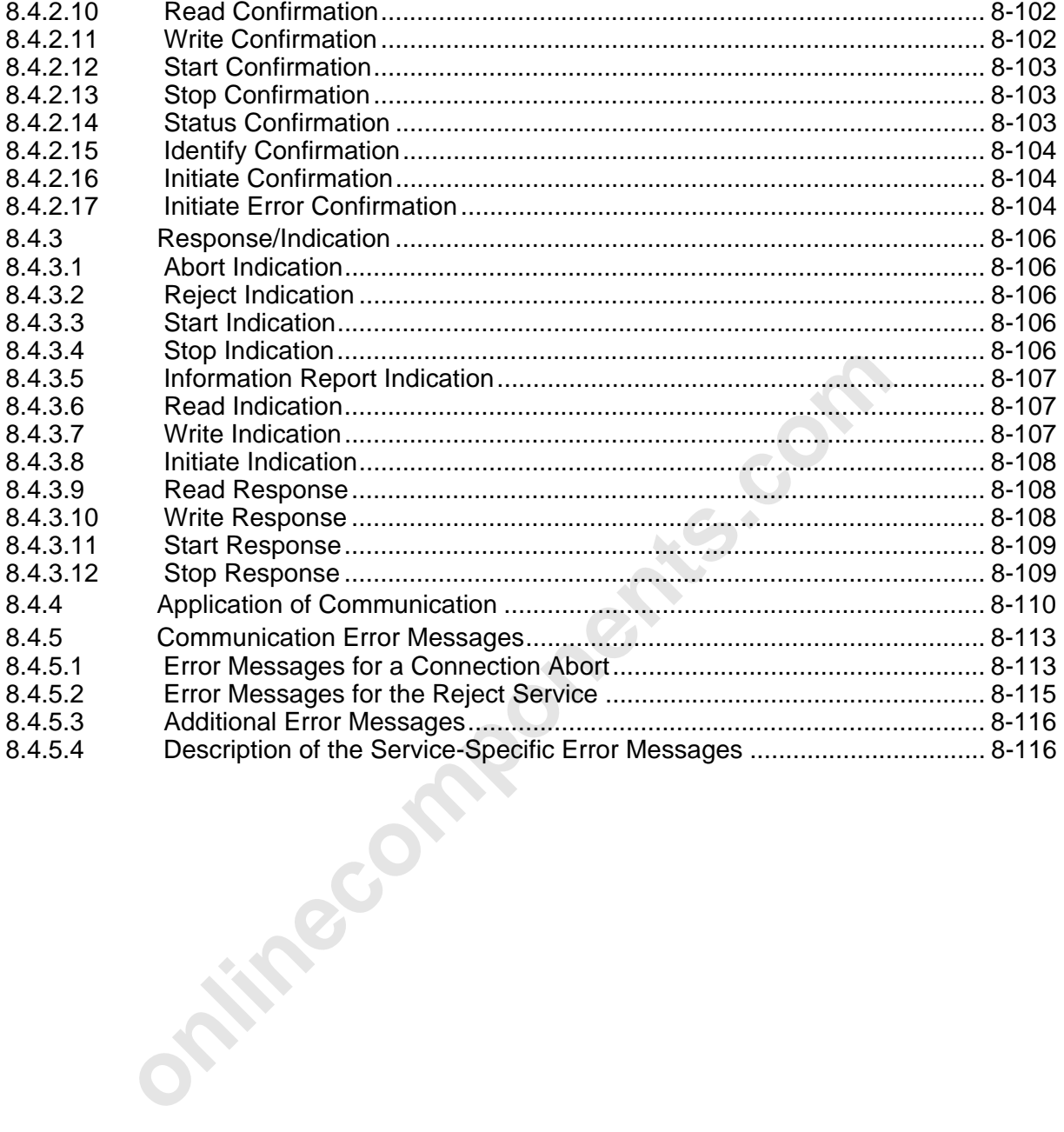

**onlinecomponents.com** 

 $\overline{a}$ 

ı

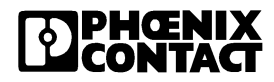

### **8.1 Interface Description**

The **I**NTERBUS-S **S**ystem **F**unctions for the **P**LC (**ISFP**) are a software interface, which is made available to the users to allow them to control INTERBUS-S via the PLC. Along with the I/O interface which is implemented with an MPM (Multi-Port Memory) and to which the user has direct access, a communication register is also implemented on the controller board for the INTERBUS-S command/message interface. The hardware of this interface consists of four word registers which are located in the I/O area of the PLC. A protocol was defined to link the PLC and the INTERBUS-S controller board. This protocol comprises commands which the PLC sends to the controller board and messages which the PLC receives.

The INTERBUS-S system functions are based on the command/message interface and offer the user self-contained functions as INTERBUS-S management services.

INTERBUS-S management functions, for instance, are:

- re-configuration,
- switching groups off,
- error recovery,
- re-addressing,
- clearing of the display,
- starting,
- stopping, etc.

link the PLC and the INTERBUS-S controller board. This protoco<br>
which the PLC sends to the controller board and messages white<br>
RBUS-S system functions are based on the command/message interfactor-<br>
If-contained functions Besides the system services, the **PCP** (**P**eripherals **C**ommunication **P**rotocol) services also use the communication registers as an interface to the controller board. This is the reason why the use of the PCP services is integrated into the interface.

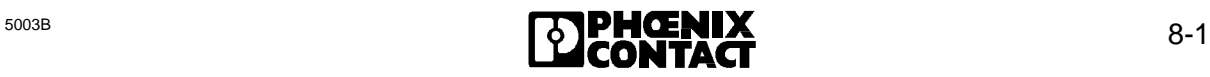

#### **8.1.1 Program Structure**

An interface, which includes extensive functions, is represented by software which consists of different components.

To avoid longer scan times, the INTERBUS-S System Functions for the PLC (ISFP) have been tailored specifically to the respective PLC and optimized and structured from the point of view of the program. Operation of the ISFP interface (by setting individual bits) is kept simple to reduce the programming effort on the part of the user.

The interface consists of three types of function blocks:

- Initialization block
- Receive/send blocks (interface drivers)
- Function blocks

These blocks are available as standard function blocks and have to be ordered in addition to the respective controller board.

ration block<br>
ve/send blocks (interface drivers)<br>
on blocks<br>
sks are available as standard function blocks and have to be ordered in<br>
vive controller board.<br> **initialization block** which is only called when the PLC is star Besides an **initialization block** which is only called when the PLC is started, there are two function blocks which are addressed continuously. These are the **receive** and the **send block**, which establish the link between the PLC (ISFP interface) and the controller board. The blocks (interface drivers) only ever become active when commands are sent or messages are received.

The third type of blocks is related to the application and must be integrated by the user. That is to say: Only those function blocks are called that are currently needed (e.g. for: addressing, system information, event handling...).

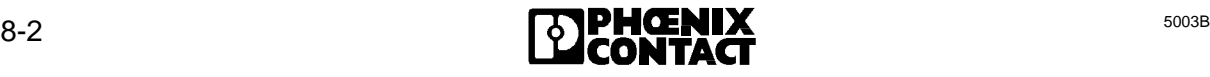

#### **Principle call structure:**

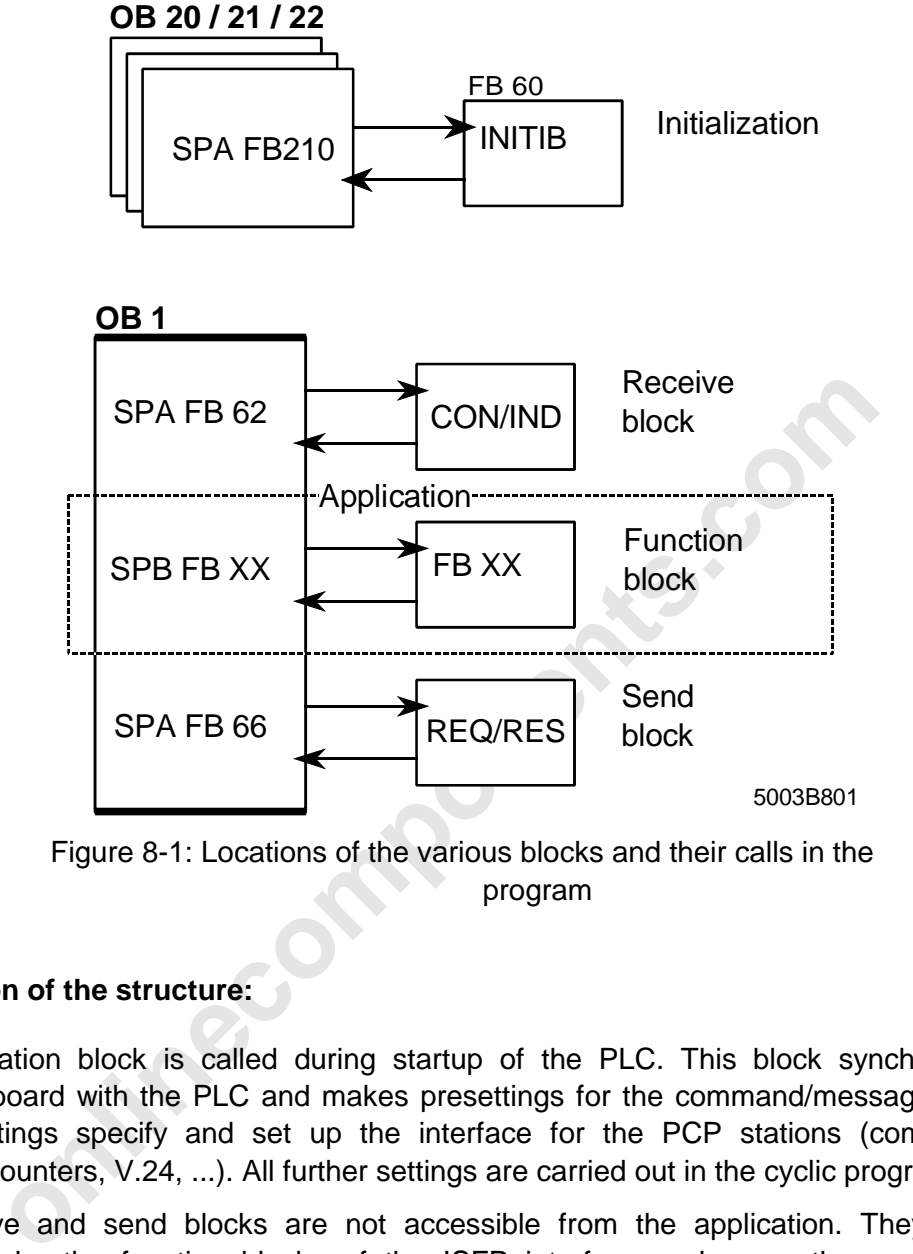

Figure 8-1: Locations of the various blocks and their calls in the program

#### **Description of the structure:**

An initialization block is called during startup of the PLC. This block synchronizes the controller board with the PLC and makes presettings for the command/message structure. These settings specify and set up the interface for the PCP stations (communication modules, counters, V.24, ...). All further settings are carried out in the cyclic program.

The receive and send blocks are not accessible from the application. They are used exclusively by the function blocks of the ISFP interface and serve the communication interface (communication registers). By means of these blocks commands are sent and messages are received. Their locations in the program and how to call them are important.

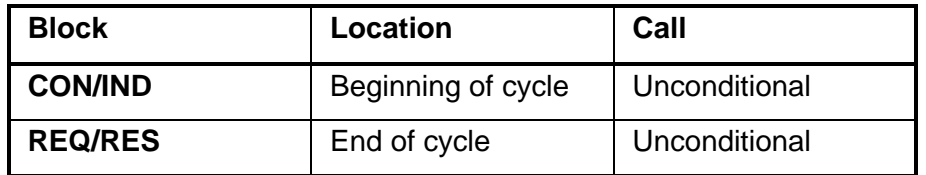

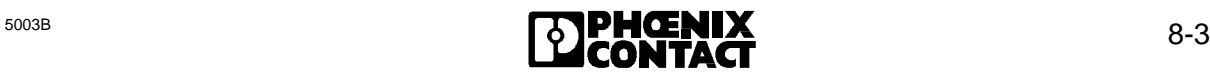

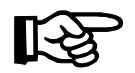

**The CON/IND and REQ/RES blocks must be called once in every cycle** to ensure a correct processing of commands and messages.

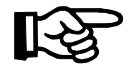

A detailed description of the CON/IND and REQ/RES function blocks is given in Chapter 8.1.2.2, "CON/IND" (Page 10ff)

The third type of blocks provides the users with a tool with which they can control and monitor INTERBUS-S. The function blocks are subdivided into passive and active function blocks.

Passive blocks receive messages from the controller board or indicate errors in the INTERBUS-S system.

The active blocks are initiated by the user program and execute specific functions.

**Property** 

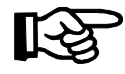

The variety of functions and messages is described in Chapter 8.1.3 "INTERBUS-S System Control" (Page 16ff).

#### **8.1.2 Inclusion of the Interface Drivers**

The CON/IND and REQ/RES function blocks are referred to as interface drivers. The receive block (CON/IND) and the send block (REQ/RES) are called unconditionally in the program. To get an optimized response with respect to time, the receive block (CON/IND) should be called at the start of the cyclic program and the send block (REQ/RES) should be called at the end. Depending on the length of the command or message (number of words), the blocks may also be active for several cycles.

The blocks are not accessible to the user. They are addressed exclusively by the standard function blocks.

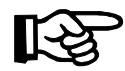

The function blocks CON/IND and REQ/RES must always be called unconditionally. The CON/IND block has an auxiliary block (CIH), which must exist in the PLC.

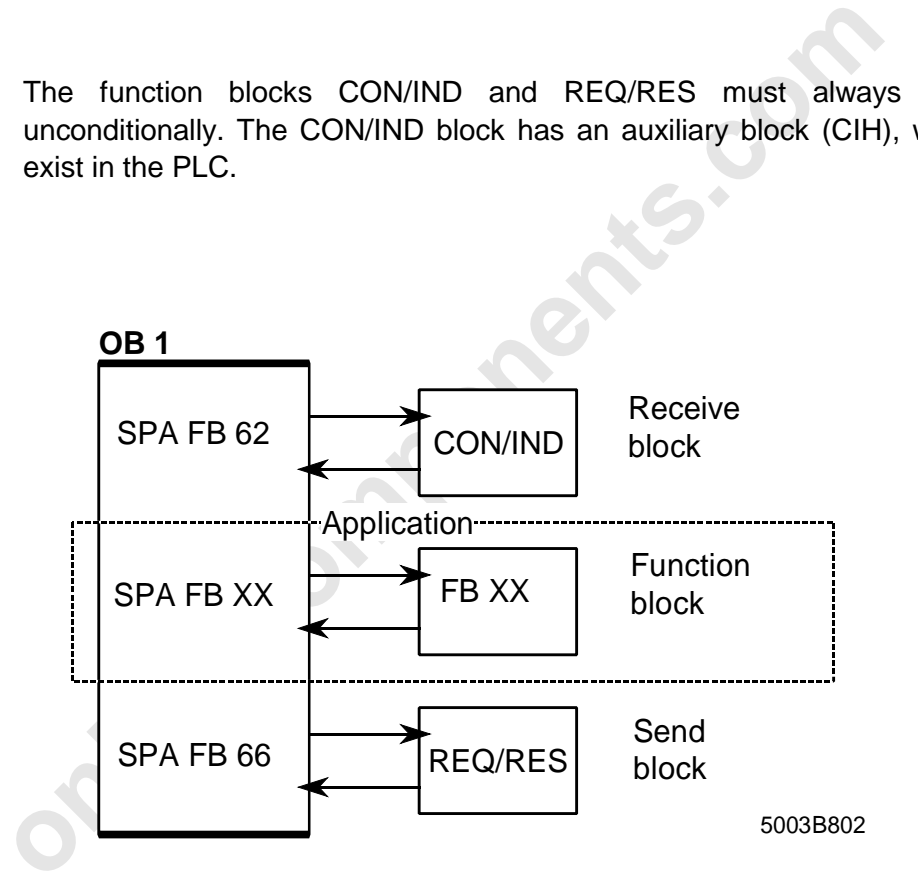

Figure 8-2: Inclusion of the interface drivers

#### **8.1.2.1 INITIB (FB 60)**

The INITIB (FB 60) initialization block is called during initialization of the PLC (OB 20…22). This function block realizes some basic software settings for the following blocks. It also ensures a synchronization between the PLC and INTERBUS-S. The routine is not terminated until INTERBUS–S is in the "READY" state or the bus has been activated.

The controller board allows the following three modes of operation:

- automatic start
- controlled start
- controlled start with EEPROM

In the **automatic start** mode, the INITIB function performs the synchronization between the PLC and INTERBUS-S. The bus system is started automatically. The controller board reports READY and RUN.

In the **controlled start** mode, the INITIB function monitors the controller board in the initialization phase. If the board reports "READY" the IBDB data block is given presettings and the function is terminated.

**ondication**<br> **online that mode, the INITIB function performs the synchronization in<br>
INTERBUS-S. The bus system is started automatically. The controlled start mode, the INITIB function monitors the controller b phase. If** In the **controlled start mode with EEPROM** the controller board is monitored with the INITIB function during the initialization. If it reports "READY" the IBDB data block is given presettings. Only after the board is in the RUN state (addressing via EEPROM card) will the function be terminated.

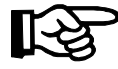

The address location of the communication registers determines the selection of the driver blocks

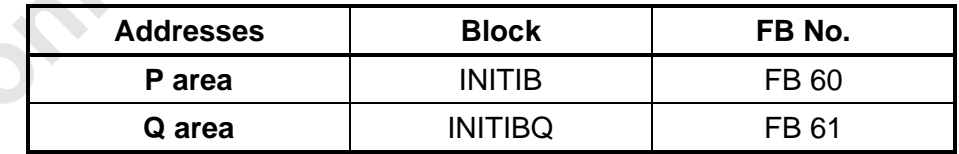

The INITIB initialization block operates independently when the automatic start or the controlled start with EEPROM card are used.

However, if the board is addressed cyclically (controlled start) via the function blocks, the CON/IND and REQ/RES driver blocks must be loaded.

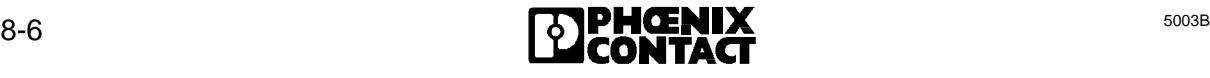

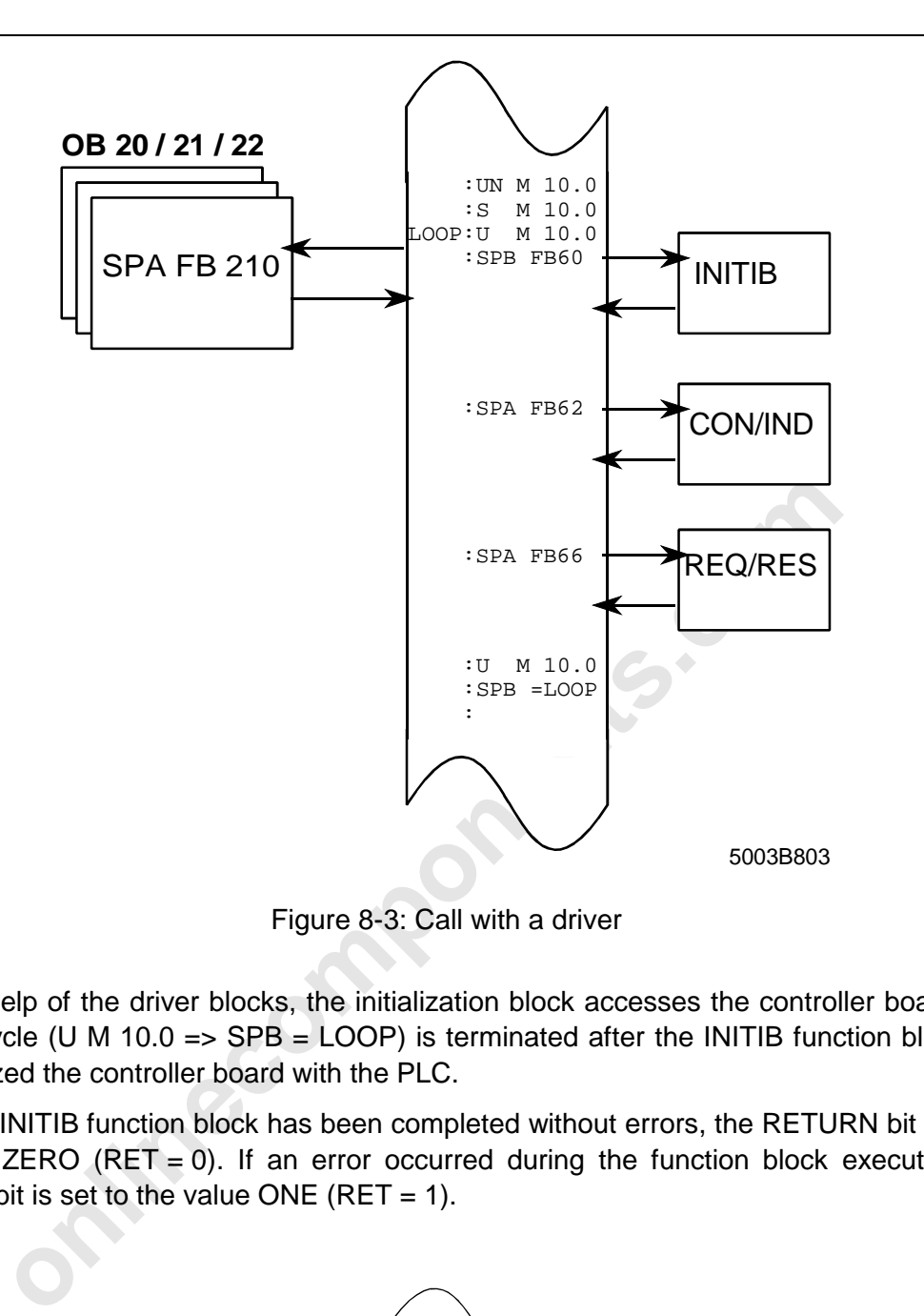

Figure 8-3: Call with a driver

With the help of the driver blocks, the initialization block accesses the controller board. The artificial cycle (U M 10.0 =>  $SPB$  = LOOP) is terminated after the INITIB function block has synchronized the controller board with the PLC.

When the INITIB function block has been completed without errors, the RETURN bit is set to the value  $ZERO$  ( $RET = 0$ ). If an error occurred during the function block execution, the RETURN bit is set to the value ONE ( $RET = 1$ ).

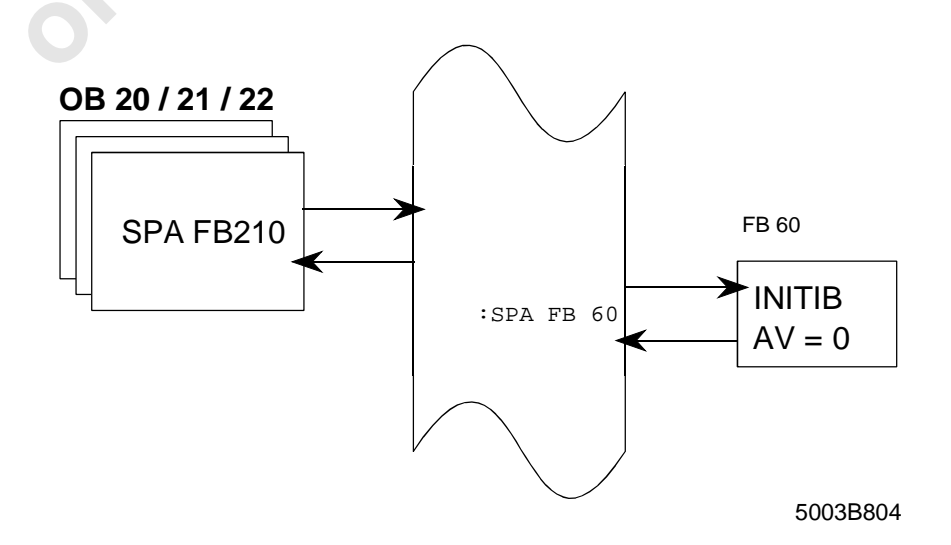

Figure 8-4: Call without a driver

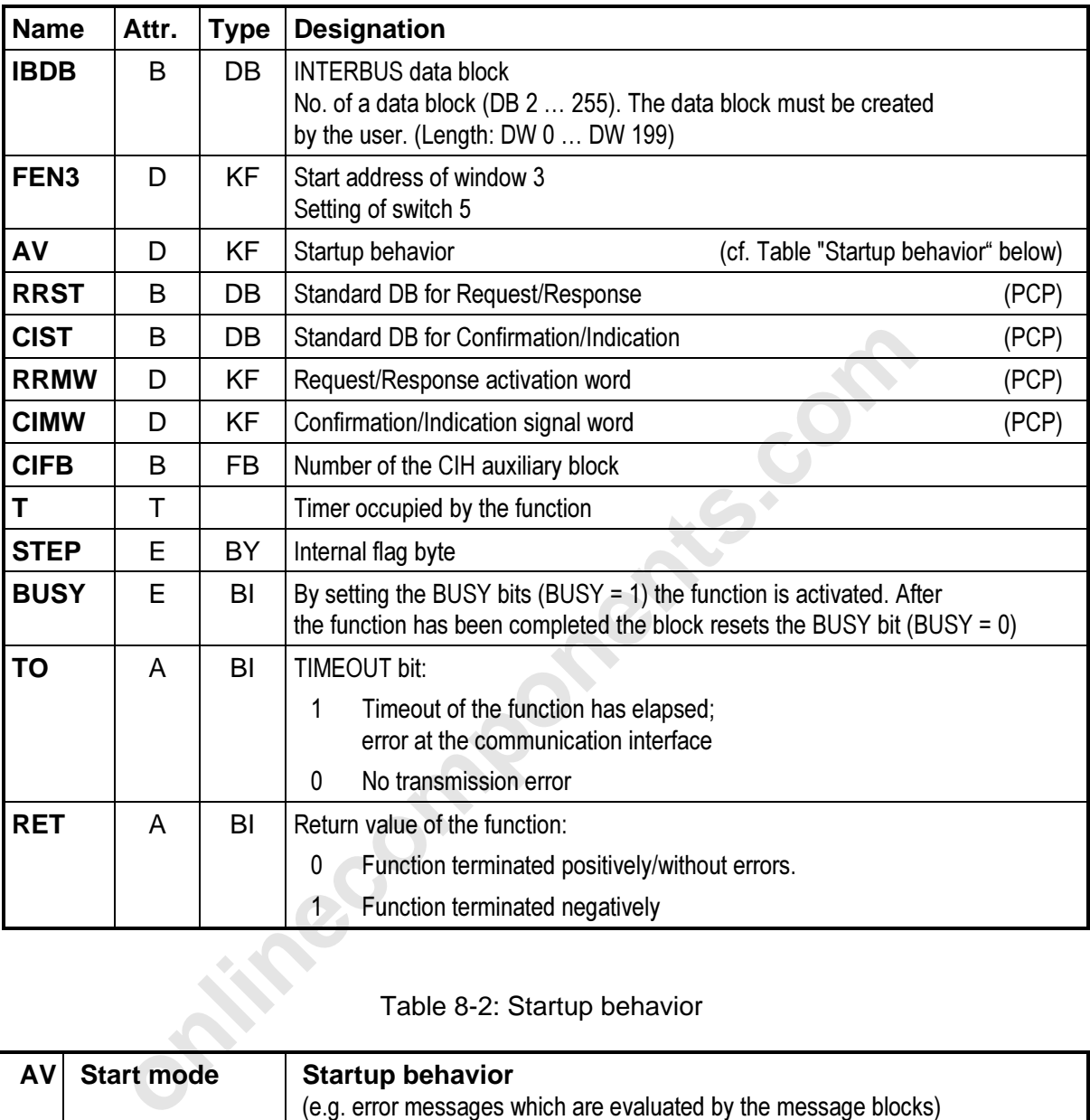

Table 8-1: Parameter description of the INITIB function block (FB61 or FB60)

#### Table 8-2: Startup behavior

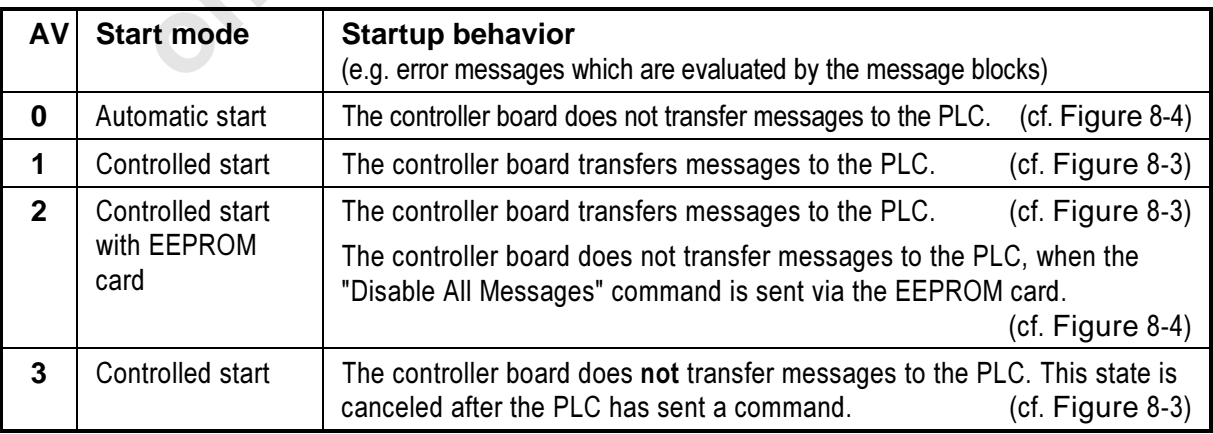

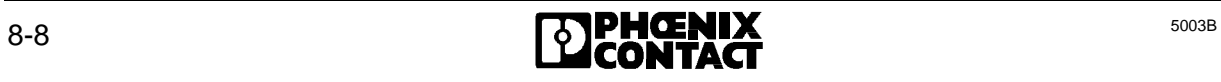

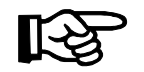

The parameters marked **(PCP)** are needed only if PCP stations (Counter, V24,...) are to be addressed. (Cf. Chapter 8.4 "Use of Communication"). These parameters are assigned a 0 (DB 0, KF +0), if there are only I/O modules in the INTERBUS-S system.

Enter the number of the activation and message words (1-4) to be used into the memory location DL 18 of the IBDB.

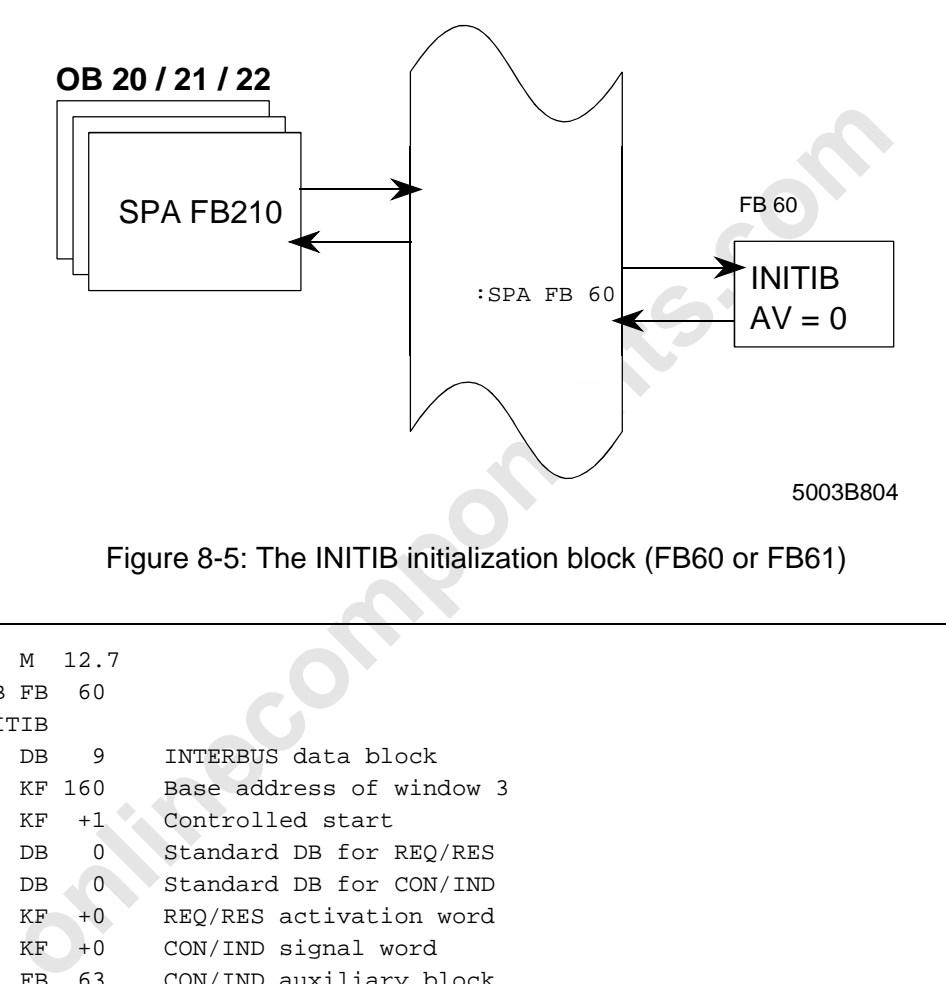

Figure 8-5: The INITIB initialization block (FB60 or FB61)

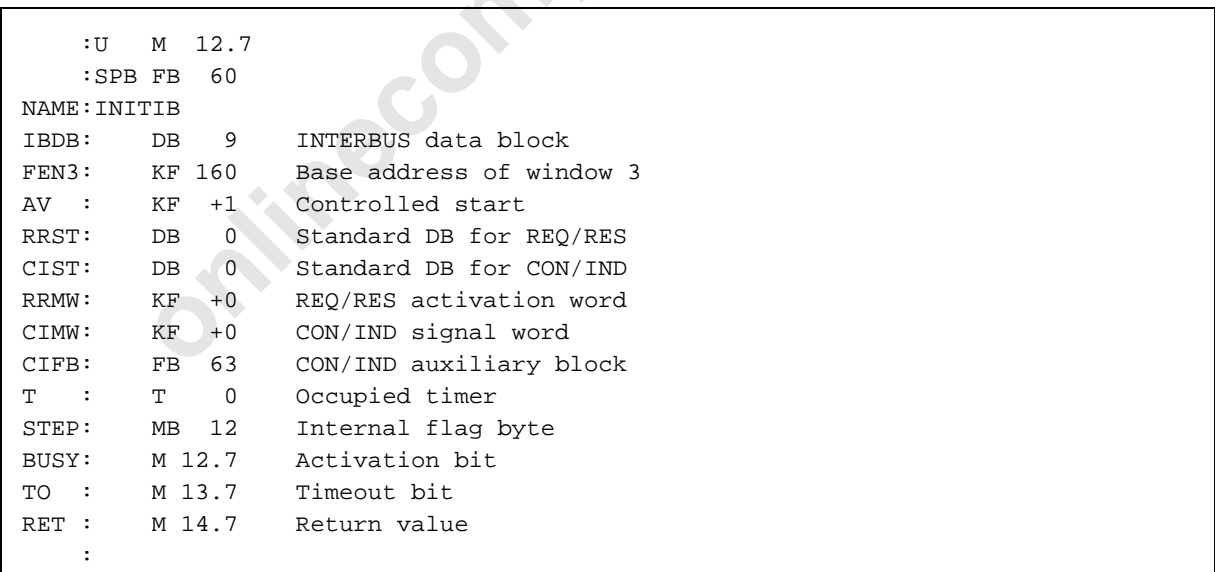

Figure 8-6: Call (OB 20, 21, 22)

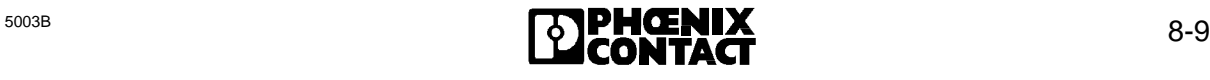

#### **8.1.2.2 CON/IND**

The CON/IND function block (FB62 or FB64) is the receive block for the link between the PLC and the controller board. With the help of the communication registers/window 3, it collects messages from the controller board.

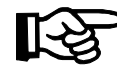

The address location of the communication registers determines the selection of the driver blocks.

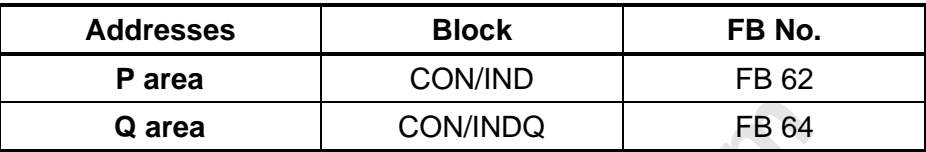

To get an optimized response with respect to time, this block must be called unconditionally at the start of the cyclic program. By way of default, the block receives 20 words from the interface in each cycle. The user can modify the quantity of parameters.

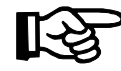

**Q area** CON/INDQ FB 64<br>poptimized response with respect to time, this block must be called und<br>of the cyclic program. By way of default, the block receives 20 wor<br>each cycle. The user can modify the quantity of parameters The quantity of parameters can be modified in the INTERBUS data block (IBDB) after the INITIB (FB60) function block has been called. The standard setting is 20 data words.

IBDB DL4 Quantity of data words which are transferred for every call of the CON/IND (FB62) function block.

Up to one message is received in every cycle, even if the message is shorter than the set parameter quantity to be received. When a message is received which is longer than the set parameters quantity, it takes at least two PLC cycles.

The received message is evaluated by the higher-level message function or is represented as a PCP confirmation and/or indication service.

The CON/IND (FB62) function block collaborates with the CIH (FB63) auxiliary block. The number of the auxiliary block is entered as a CIFB parameter in the INITIB (FB60) function block.

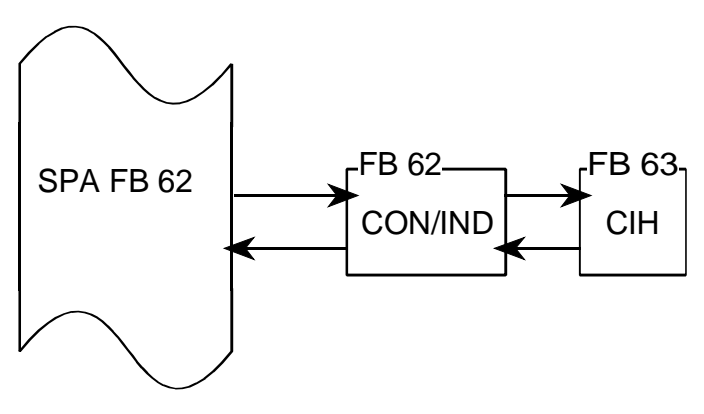

5003A806

Figure 8-7: Structure of the CON/IND function block (FB62 or FB64)

Confirmations or indications expected from the PLC are indicated with bits 1 through 63. A message is indicated by resetting the bits. All unexpected or activated services are written into the standard confirmation/indication buffer. After such a service occurred, the data in the buffer must be evaluated or saved in the same PLC cycle. A new service which overwrites the buffer may occur in the next cycle. The data is received by the 'CON/IND' function block.

> Table 8-3: Description of the parameters of the CON/IND function block (FB62 or FB64)

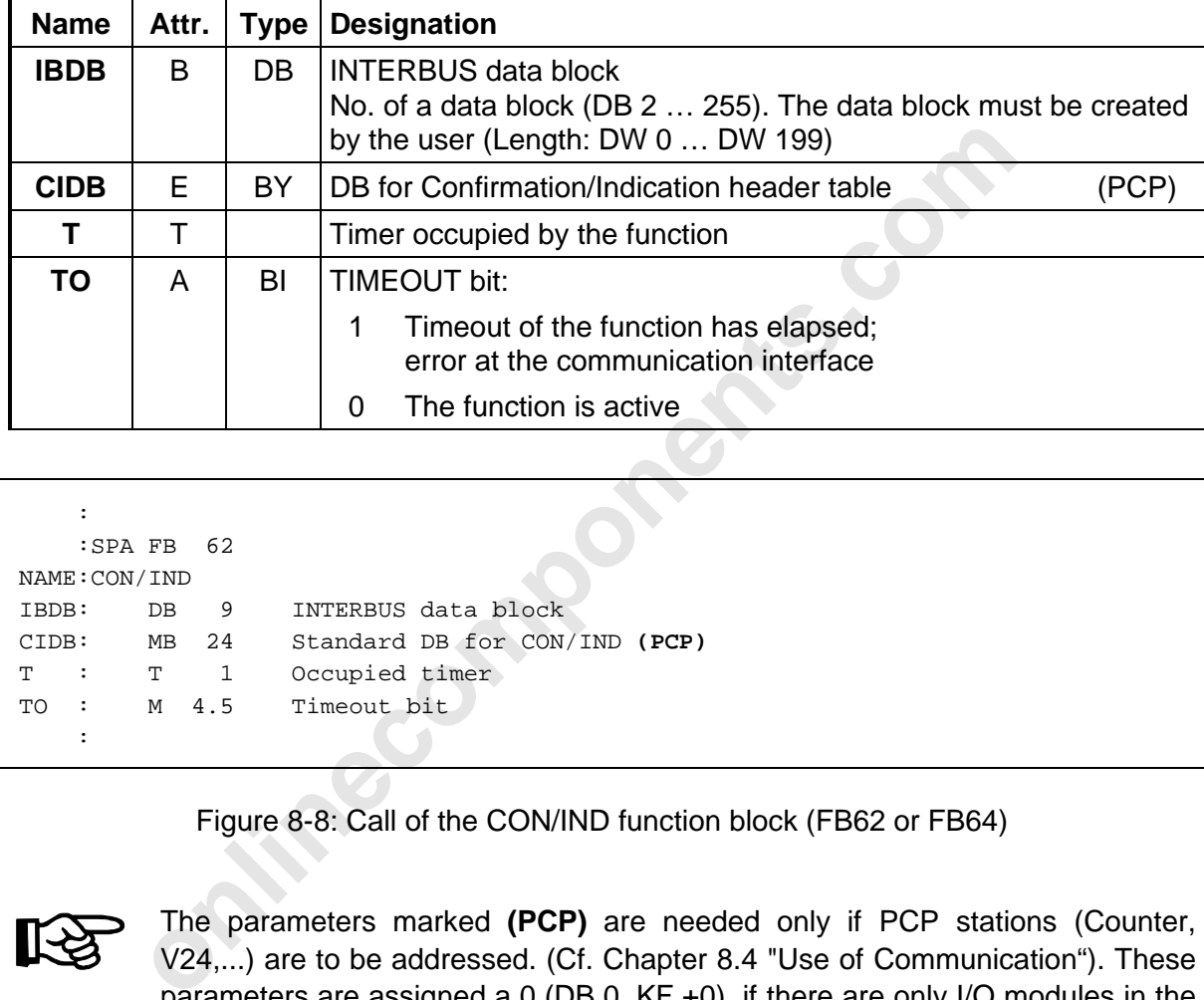

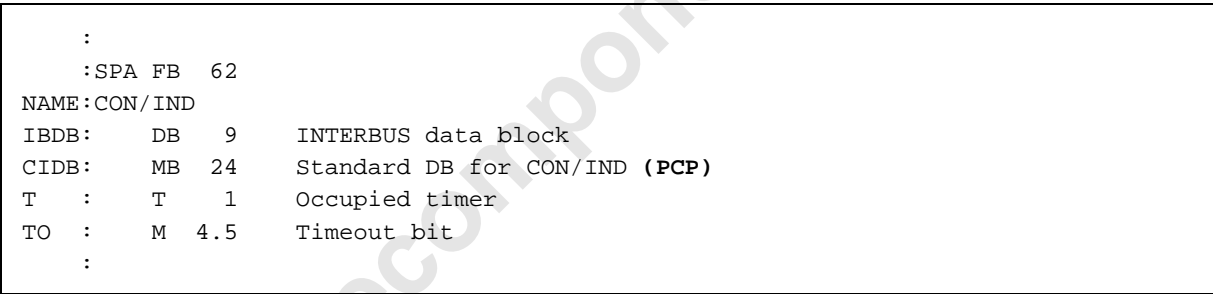

Figure 8-8: Call of the CON/IND function block (FB62 or FB64)

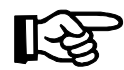

The parameters marked **(PCP)** are needed only if PCP stations (Counter, V24,...) are to be addressed. (Cf. Chapter 8.4 "Use of Communication"). These parameters are assigned a 0 (DB 0, KF +0), if there are only I/O modules in the INTERBUS-S system. By means of an entry into the memory location DL 18 of the IBDB you may use up to 64 PCP message bits (Enter "4" into DL 18  $(=4)$ PCP words)).

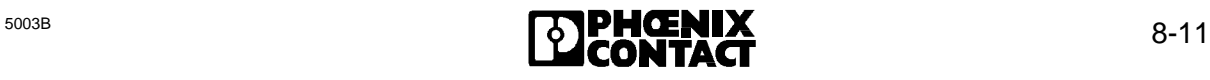

#### **8.1.2.3 REQ/RES**

The REQ/RES function block (FB66 or FB67) is the send block to link the PLC and the controller board. With the help of the communication registers/window 3 it sends a command to the controller board.

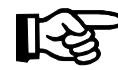

The address location of the communication registers determines the selection of the driver blocks.

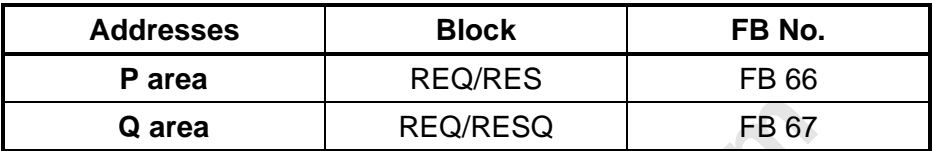

To get an optimized response with respect to time, this block must be called unconditionally at the end of the cyclic program. By way of default, the block sends 20 data words in every cycle. The user can modify the quantity of parameters in the INTERBUS data block IBDB after the INITIB function block (FB60) has been called.

IBDB DL27 Quantity of data words which are transferred with every call of the CON/IND (FB62) function block.

Up to one command is sent in every cycle, even if the command is shorter than the set quantity of parameters. Therefore, the sending of a command which is longer than the set parameter quantity takes at least two PLC cycles.

The REQ/RES block is activated by the higher-level INTERBUS-S command functions in order to send commands. This block is also needed to send PCP services (Request/Response).

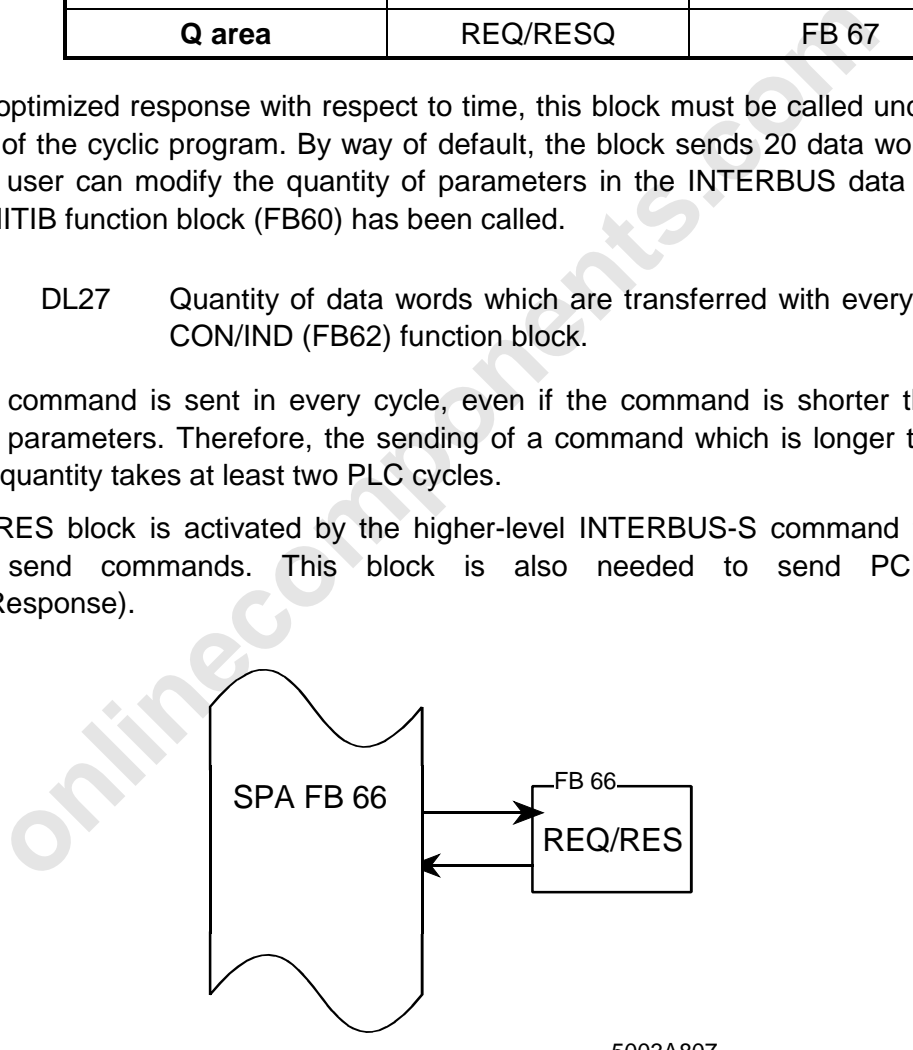

5003A807

Figure 8-9: Structure of the REQ/RES function block (FB66 or FB67)

If a Request or Response service is to be executed, the service parameters have to be entered into the Request/Response standard buffer (RRST). When bit 0 of the RRMW flag word is set, the request or the response is sent.

The Request or Response services can also be stored in the form of a table in the data block. Up to 63 service headers may be entered in the "RRDB" data block. The 4th

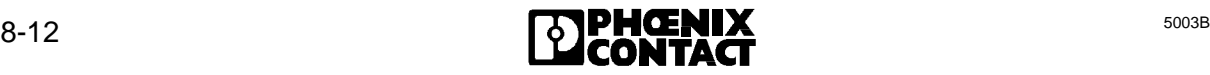

parameter in this table is a pointer which points to the service body. The services may be activated with bits 1 through 63 or an edge flag. After the service has been sent the bit is automatically reset. A change of the pointers allows to send different service bodies with the same service header. A change of the communication references in the table allows to send the same bodies (data) to different stations.

You select the "RRMW" flag word and the "RRST" buffer by parameterizing the initialization block.

Table 8-4: Description of the parameters of the REQ/RES function block (FB66 or FB67)

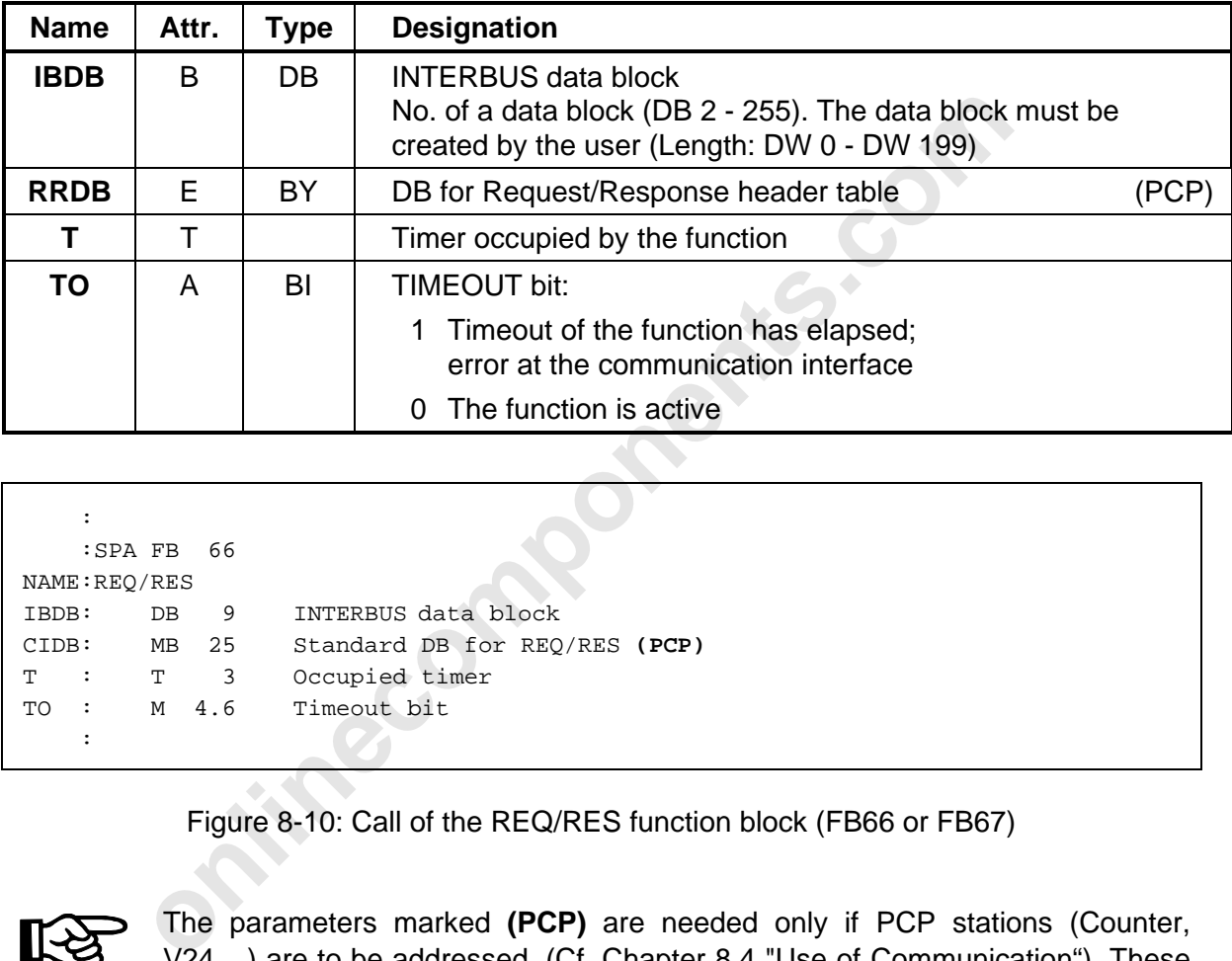

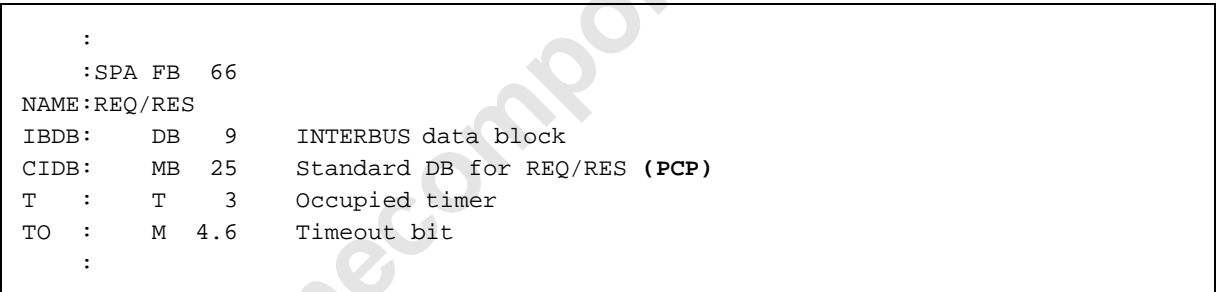

Figure 8-10: Call of the REQ/RES function block (FB66 or FB67)

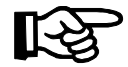

The parameters marked **(PCP)** are needed only if PCP stations (Counter, V24,...) are to be addressed. (Cf. Chapter 8.4 "Use of Communication"). These parameters are assigned a 0 (DB 0, KF +0), if there are only I/O modules in the INTERBUS-S system. By means of an entry into the memory location DL 18 of the IBDB you may use up to 64 PCP message bits (Enter "4" into DL 18 (=4 PCP words)).

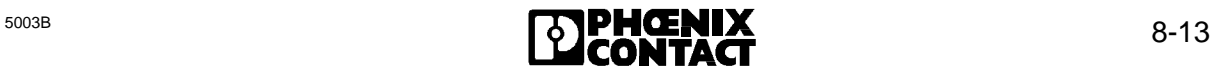

#### **8.1.2.4 INTERBUS Data Block (IBDB)**

The controlled start mode of INTERBUS-S requires a data block which includes presettings or is used as a working block. This data block must have a block length of 200 data words. The block is to be created before the software is called. It is written to and loaded while the PLC is in operation.

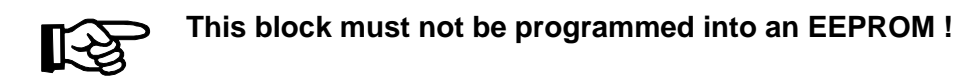

The data block can be created with the following program sequence:

```
:L KB 200
:E DB 9
```
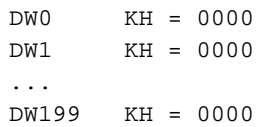

#### Figure 8-11: DB 9 structure

The data block is preset through the INITIB initialization block.

#### **Contents of the IBDB**

**online of the conduct of the following program sequence:**<br> **online**<br> **online to the conduct of the INTE initialization block.**<br> **only and the Conduct of the ISDB**<br> **online in the conduct of the ISDB**<br> **only and the set di** The data block is used exclusively by the ISFP software and must not be modified by the application program. However, the user may change some parameters once. These parameters **must be set directly after** the INITIB initialization block was called.

1. Parameter quantity (data words of the definition lists) which the driver blocks transfer in every cycle.

With every call of a driver block, one part of a command or a message between the controller board and the PLC is copied (cf. DEFINE function block). The quantity of the parameters (data words) to be copied is preset to 20 parameters by the initialization block (INITIB). If the user requires a different data throughput this default value can be changed once after the initialization block has been called.

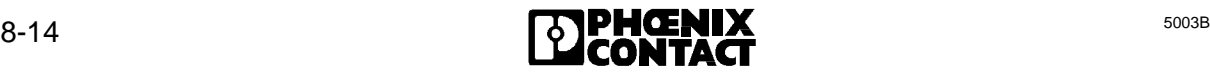

2. Quantity of the PCP activation or message bits to be used

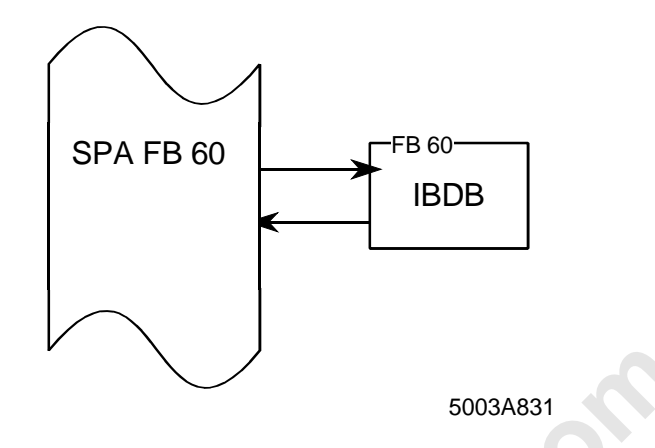

Figure 8-12: Structure of the INTERBUS data block (IBDB)

The INTERBUS data block (IBDB) allows to set the parameters of the CON/IND function block which are to be sent or the parameters of the REQ/RES data block which are to be received.

In the program listing the parameter quantity of the CON/IND function block, which is to be sent, is set to 8 for each call. The parameter quantity of the REQ/RES function block is set to 16 for each call.

```
Figure 8-12: Structure of the INTERBUS data block (IBDB)<br>
ONLINERBUS data block (IBDB)<br>
ONLINERBUS data block (IBDB) allows to set the parameters of the CON/<br>
photon are to be sent or the parameters of the REQ/RES da
   SPB FB 60
   ...
  :A DB 9
  :L KB 8 8 Parameters
  :T DL 4 CON/IND
  :L KB 16 16 Parameters
  :T DL 27 REQ/RES
```
Figure 8-13: Call of the IBDB data block

3. Error in the instruction lists.

Some errors in the instruction lists for bit manipulation are indicated with the IBDB. The error is indicated in the data word 62 (DW 62) of the IBDB. The data word contains the error code in the left byte (DL) and the number of line with the error in the right byte (DR).

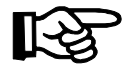

The description of the functions for bit manipulation is given in Chapter 8.2.4.2 "DEFINE (FB 69)" .

#### **8.1.3 INTERBUS-S System Control**

The INTERBUS-S functions consist of function blocks. They are called by the user at startup and in the cyclic program by means of conditional or unconditional jumps. The function blocks are written in STEP 5.

The INITIB initialization block is called at startup of the PLC (OB 20 - 22). Some basic software settings are carried out with the INITIB function block (FB60). It also performs synchronization between the PLC and INTERBUS-S. The routine is not terminated until INTERBUS-S is in the "READY" state, i.e. is ready for operation.

In the cyclic program, the receive and send blocks are called unconditionally. To get an optimized response with respect to time, the receive block (CON/IND) should be called at the start of the cyclic program and the send block (REQ/RES) should be called at the end. Depending on the length of the command or message (quantity of data words), the blocks may also be active for several cycles.

The function blocks for the system messages are called after the receive block. The command functions are called at the end of the cyclic program before the send block. The command and message functions are activated by flag bits. **Each function may only be called up in one position of the program**.

**Proponents** A function is started by setting its parameters and activation bit (BUSY bit). If a function is to be used in several parts of the user program, the parameters and the activation bit have to be set.

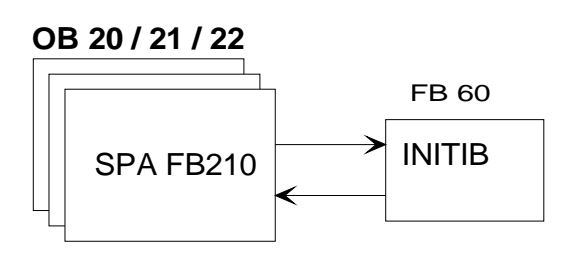

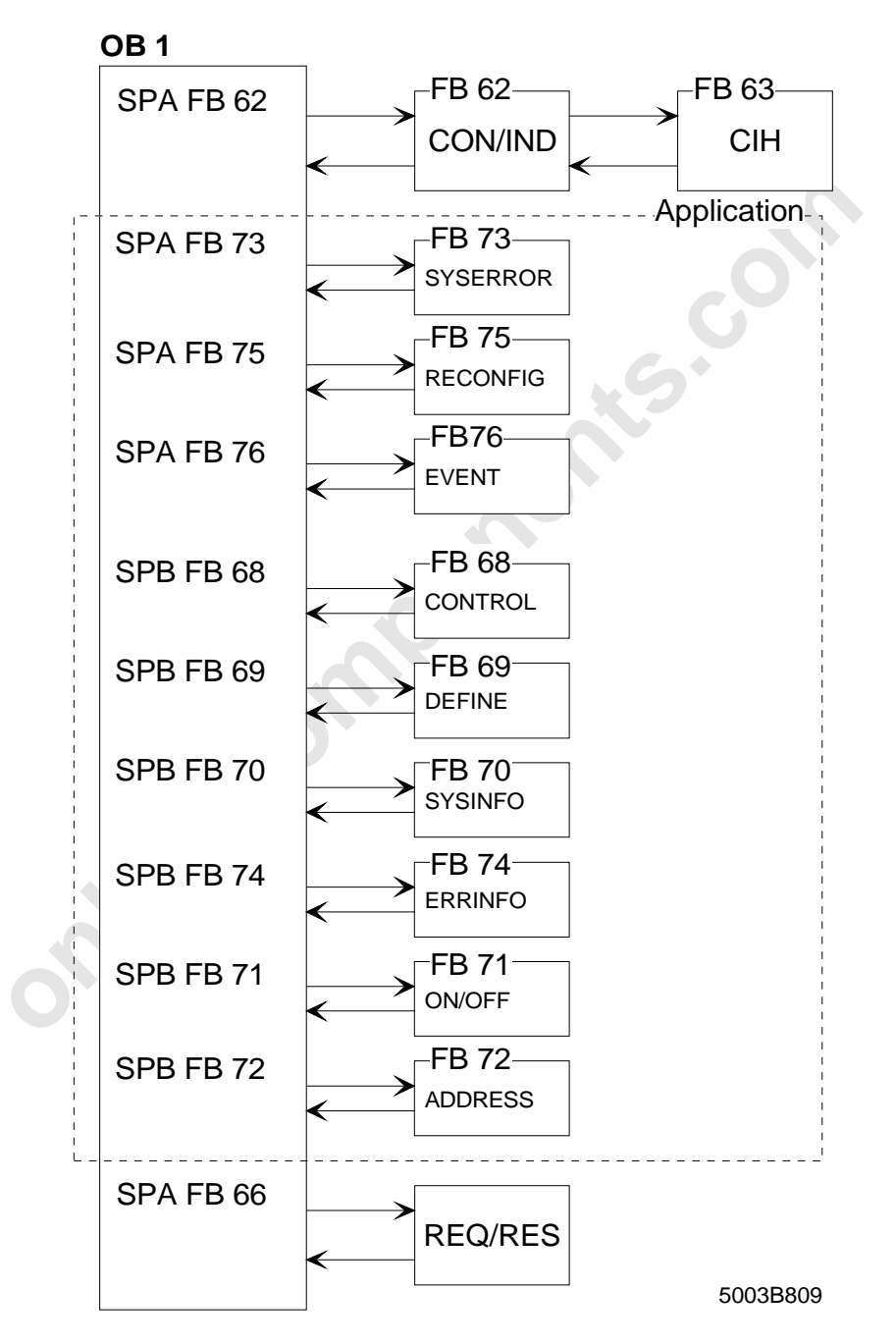

Figure 8-14: Program structuring

#### **8.1.3.1 Structure of the Functions**

The functions are realized in function blocks (FB). Different parameters are assigned to the function blocks depending on their functions. The INTERBUS data block (IBDB) is to be specified as the first parameter. The IBDB is a data block which is used as main memory by the software. It has a length of 200 data words.

The RETURN bit is always the last parameter of the activation blocks. This RETURN bit has the value ZERO (RET = 0) when the block has been run without errors. It is set to ONE  $(RET = 1)$  should an error occur.

Errors may result, for example, from invalid parameters or a 'jamming' of the communication between the PLC and the controller board. This is monitored by a timeout. If the timeout has elapsed, the TIMEOUT bit is also set when the RETURN bit is set.

The function blocks in the cyclic program area are activated by the activation bit (BUSY bit). This bit must be set **once** by an edge flag. It is reset by the called function block. As the function blocks may be active for more than one cycle, termination of a function is recognized by virtue of the fact that the activation bit (BUSY bit) is reset.

**inecomponents** 

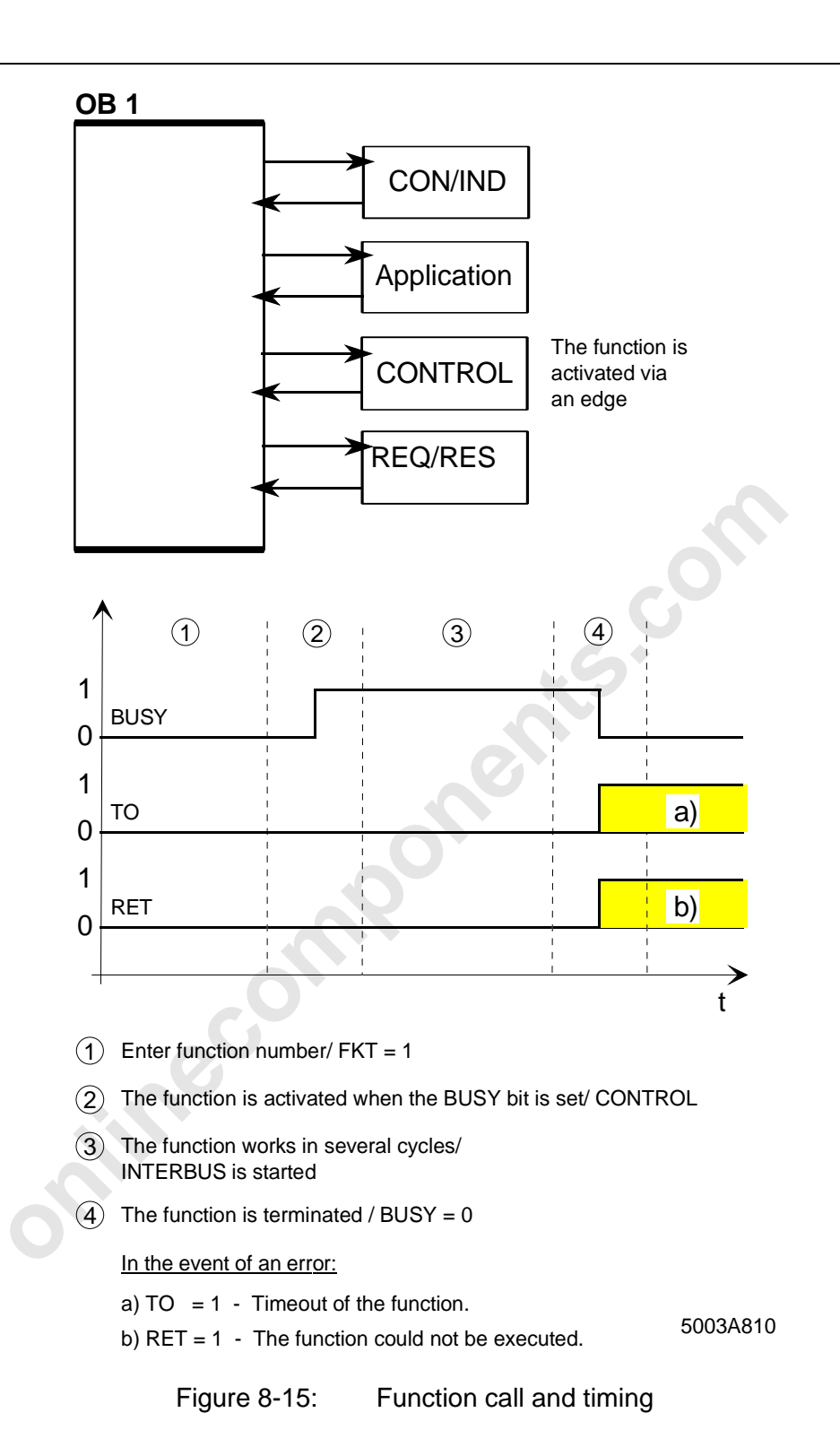

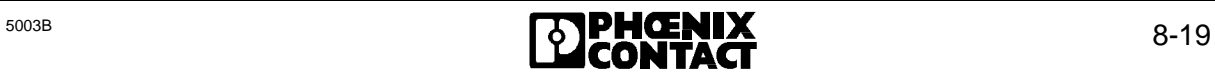

#### **8.1.3.2 Overview of Functions**

#### **The CONTROL function block**

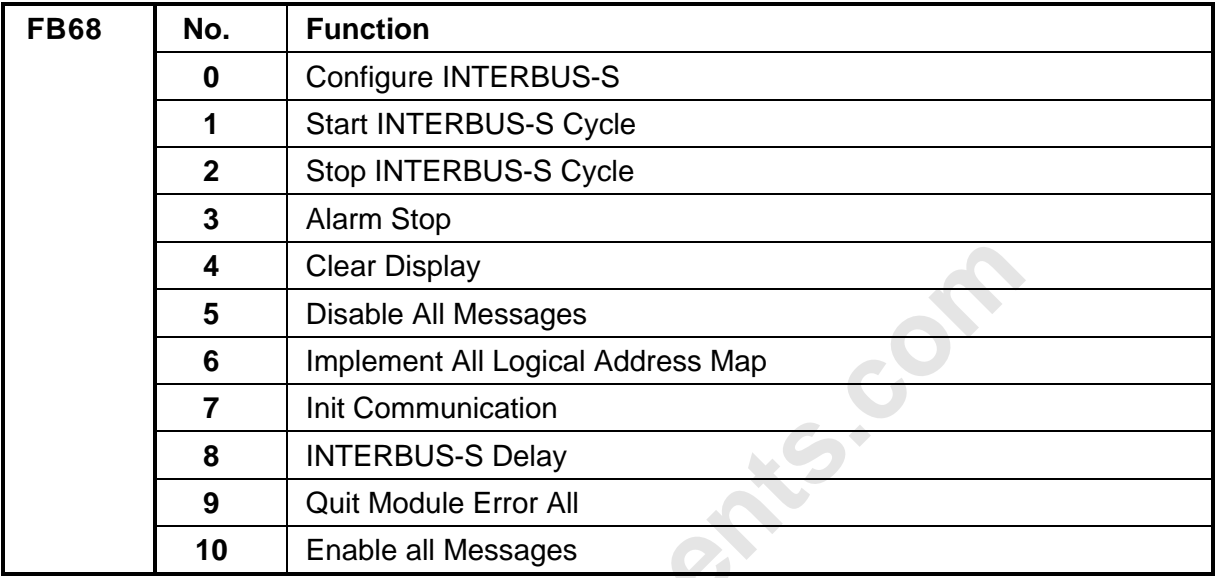

#### **The DEFINE function block**

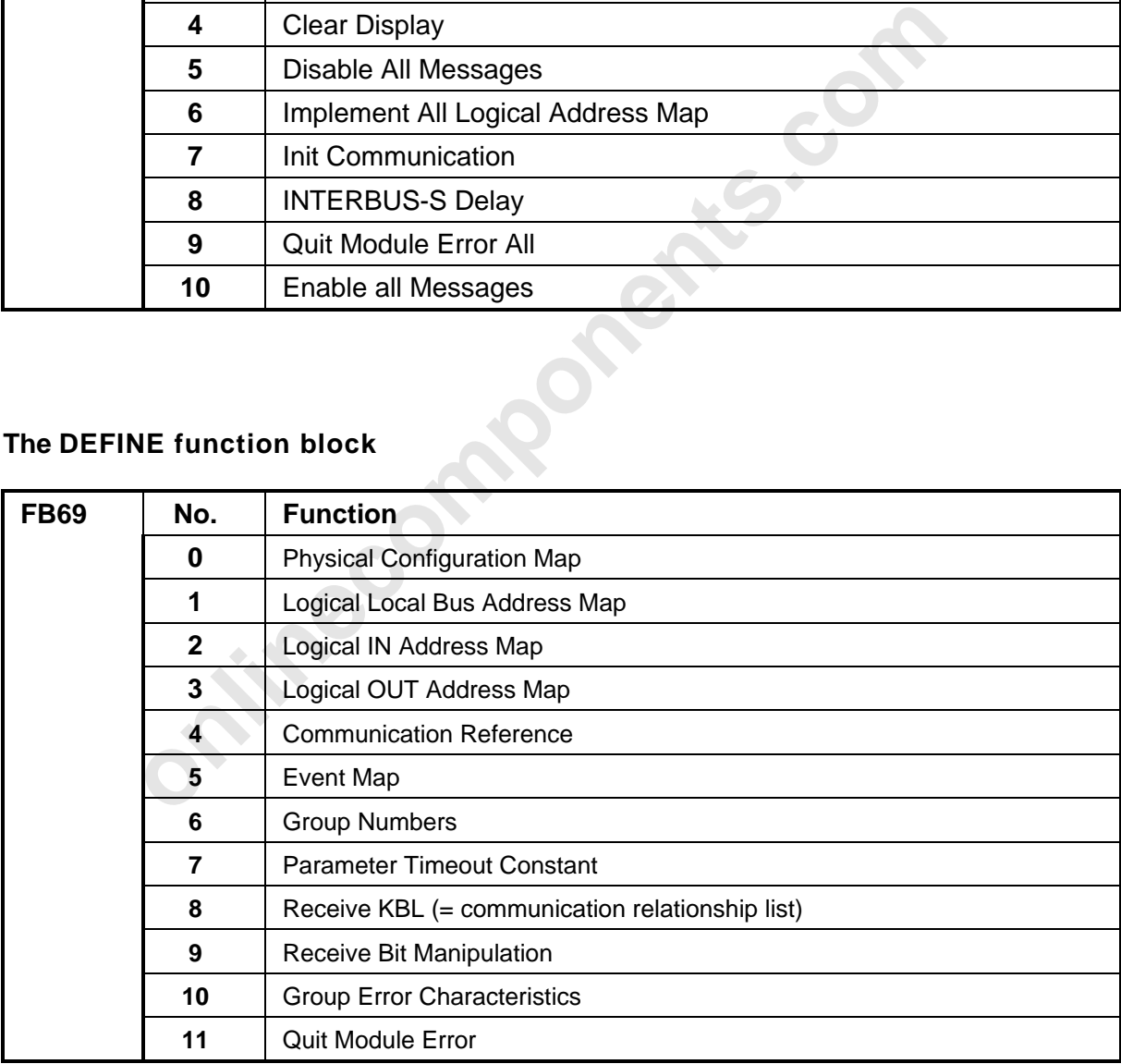

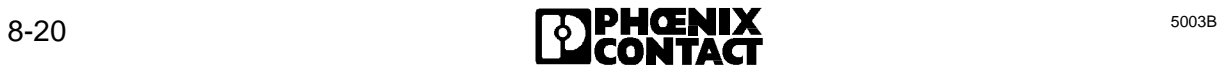

#### **The SYSINFO function block**

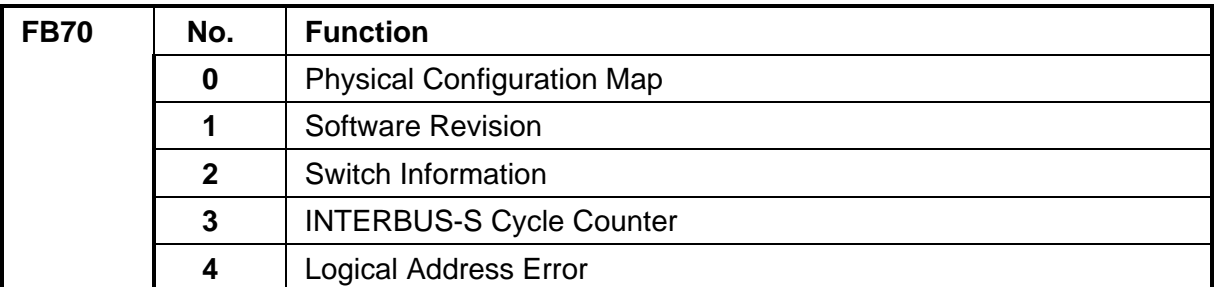

#### **The ON/OFF function block**

**onlineco**m

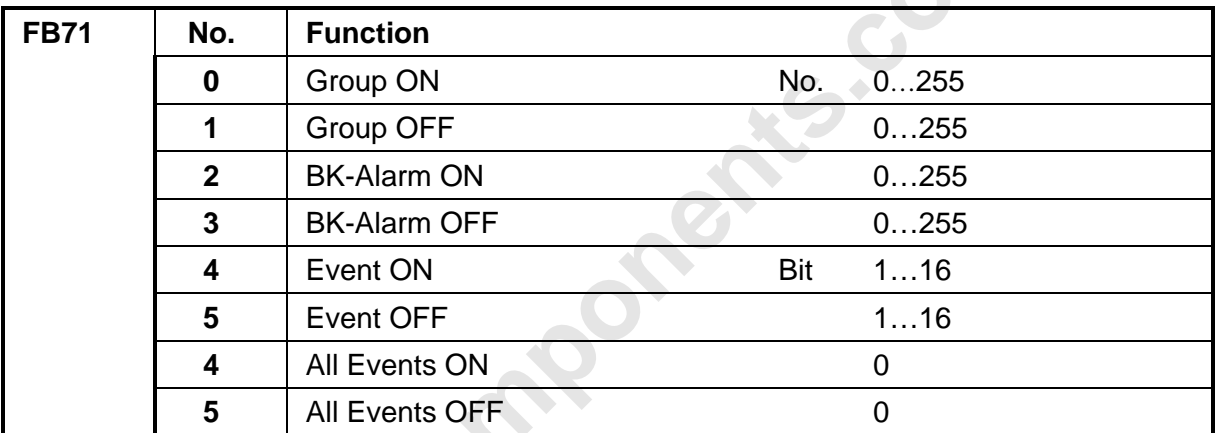

#### **The ADDRESS function block**

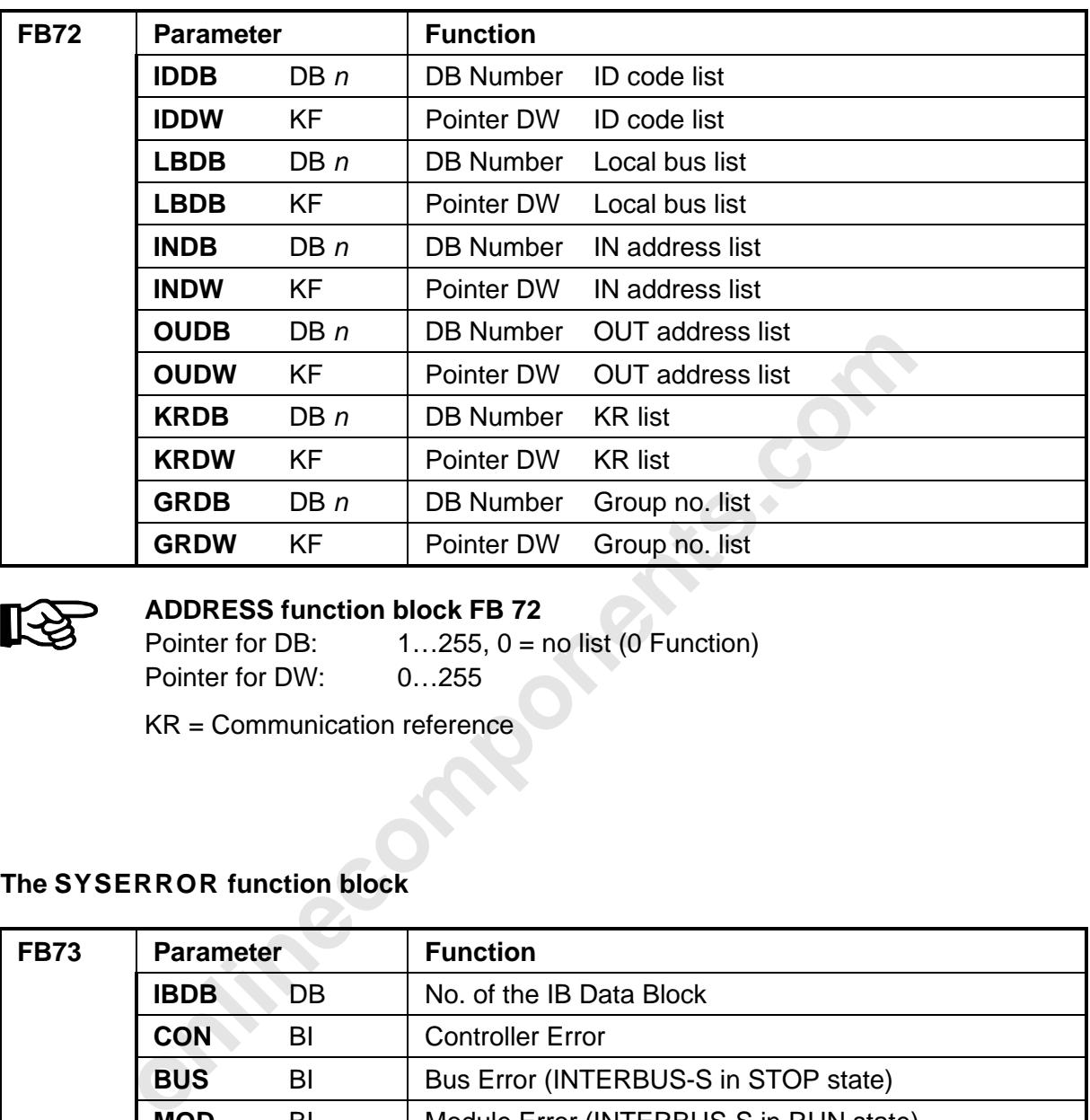

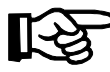

#### **ADDRESS function block FB 72**

Pointer for DB:  $1...255$ ,  $0 =$  no list (0 Function) Pointer for DW: 0...255

KR = Communication reference

#### **The SYSERROR function block**

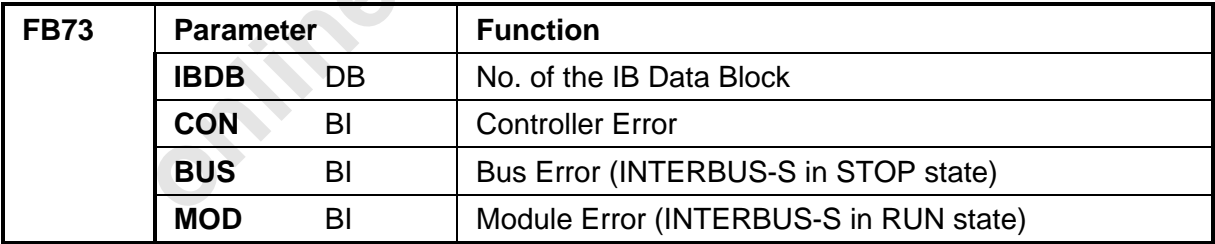

#### **The ERRINFO function block**

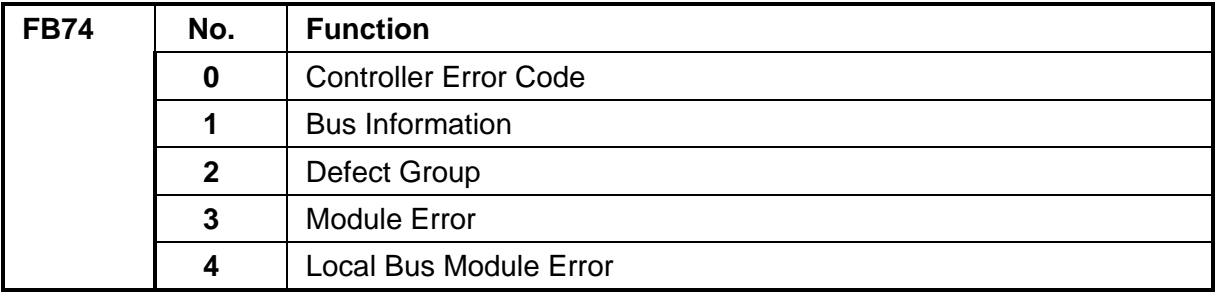

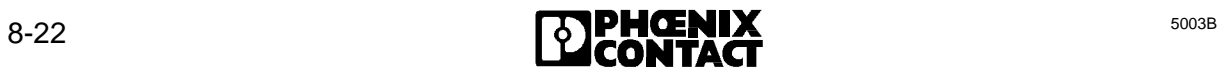

#### **The RECONFIG function block**

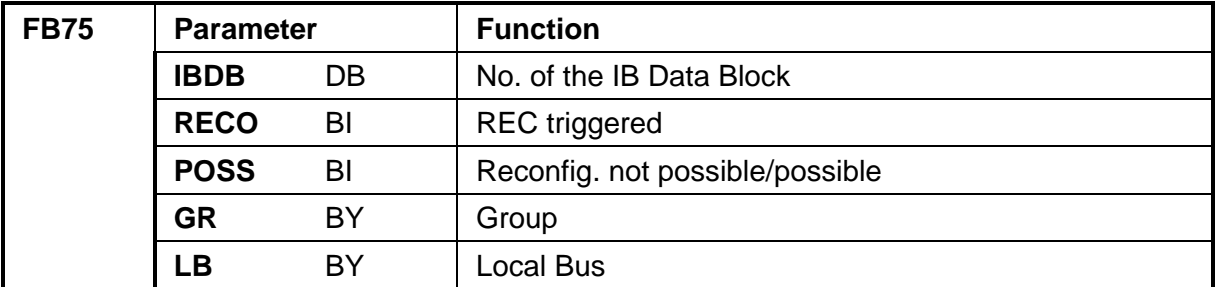

#### **The EVENT function block**

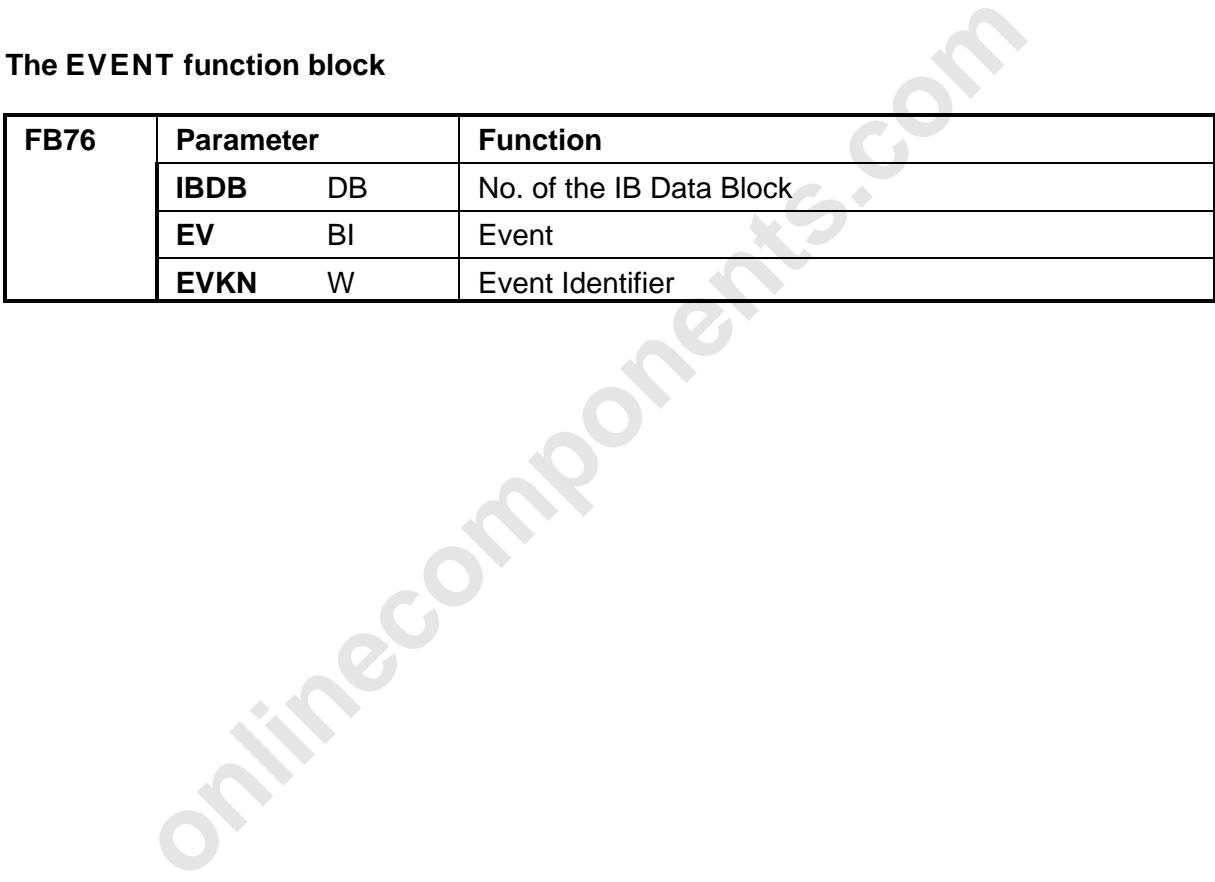

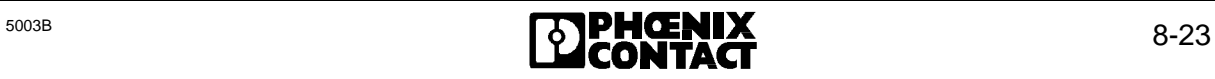
# **8.2 Command Functions**

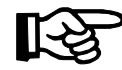

# **Definition:**

Command functions are control functions which allow the user to specifically influence the bus system.

## **8.2.1 CONTROL (FB 68)**

The user can activate this function with the BUSY bit. After the CONTROL function (FB 68) has been terminated without errors, the RETURN bit is set to the value ZERO (RET = 0). In the event of an error, the RETURN bit is set to the value ONE (RET = 1).

Table 8-5 shows the functions which can be executed with the CONTROL (FB68) block. The functions which are activated with this block are instructions to the controller board. The commands require no parameters.

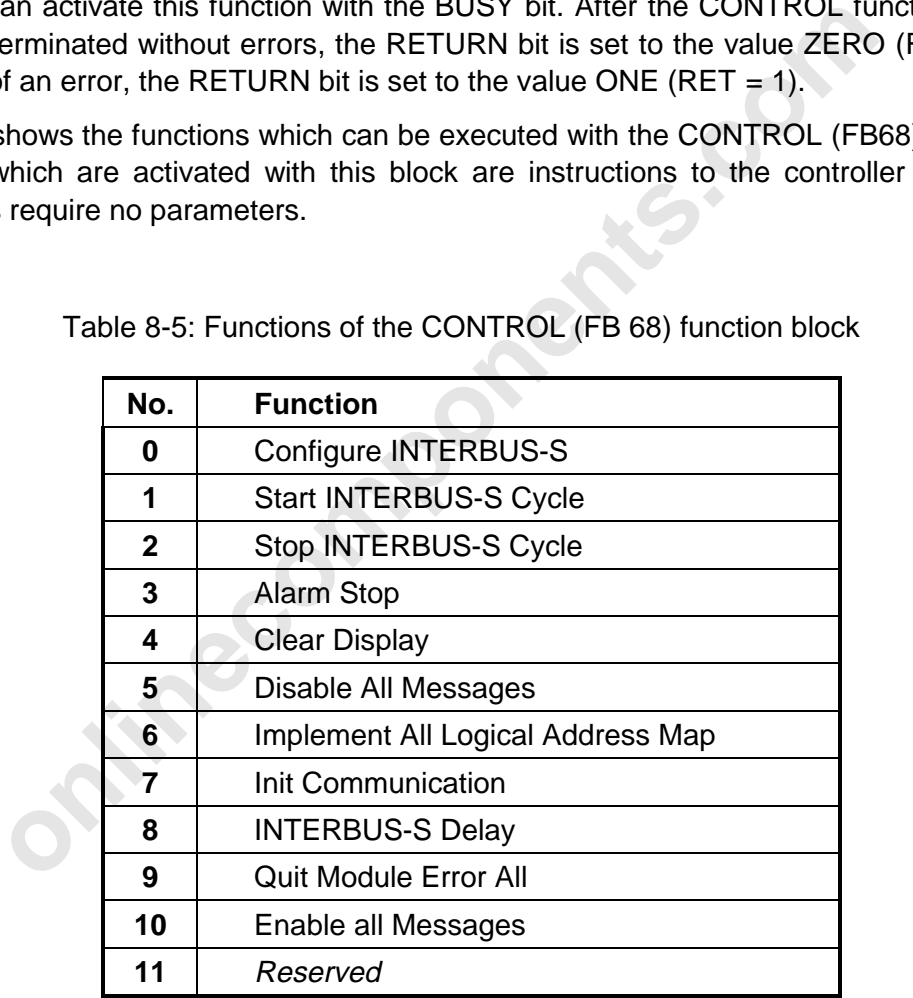

Table 8-5: Functions of the CONTROL (FB 68) function block

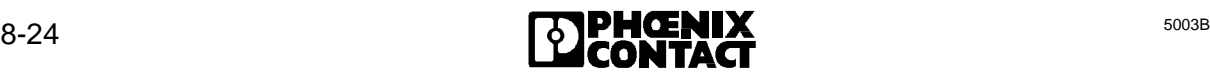

8 ISFP

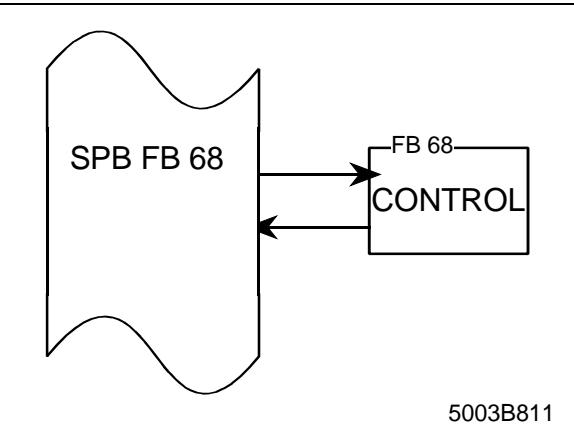

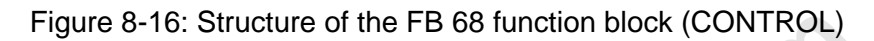

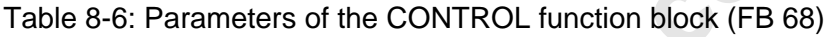

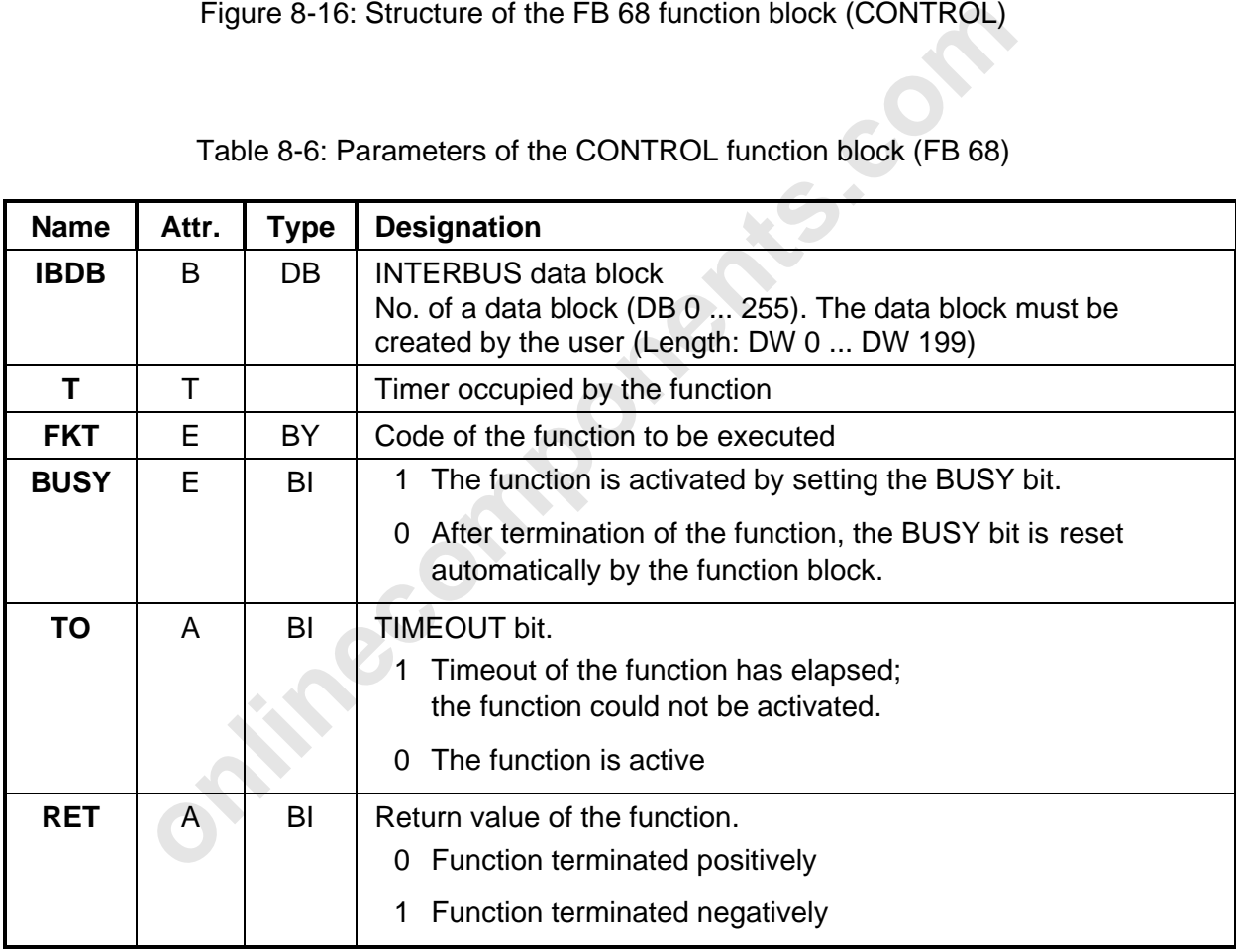

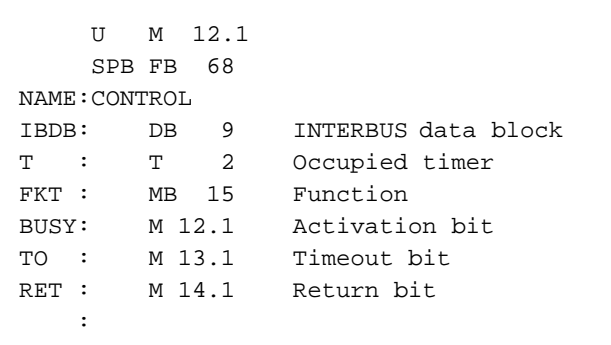

Figure 8-17: Call of the CONTROL function block (FB 68)

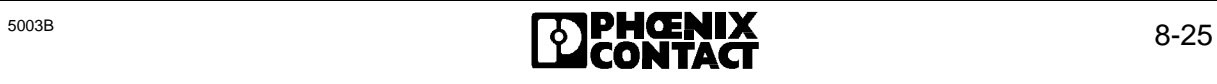

## **8.2.1.1 Configure INTERBUS-S (FKT 0)**

The controller board is caused to configure the connected INTERBUS-S system. This configuration is declared to be the "initial" configuration. Previously sent group definitions, logical address lists or event definitions are no longer valid.

# **8.2.1.2 Start INTERBUS-S Cycle (FKT 1)**

The INTERBUS-S cycle is started when a permissible bus configuration is connected. From this time on, the controller board stores a cyclic data image of the INTERBUS-S system in the DPM.

INTERBUS-S will not be started if it is not allowed after an error (e.g. a hardware error), or if all groups are deactivated.

The yellow "BSA" LED is activated when a bus segment has been deactivated.

## **8.2.1.3 Stop INTERBUS-S Cycle (FKT 2)**

The 'Stop INTERBUS-S Cycle' function stops the running of INTERBUS-S cycles. The IBRUN LED is switched off.

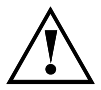

S-S will not be started if it is not allowed after an error (e.g. a hardware<br>
are deactivated.<br>
"BSA" LED is activated when a bus segment has been deactivated.<br> **op INTERBUS-S Cycle (FKT 2)**<br>
INTERBUS-S Cycle' function sto The last statuses of the outputs remain unchanged. The ALARM STOP (FKT 3) command must be used if the outputs of the OUT module are to be set to zero.

## **8.2.1.4 Alarm Stop (FKT 3)**

The 'Alarm Stop' function triggers a reset on INTERBUS-S. This sets all module outputs to zero and the INTERBUS-S cycle is stopped.

If the bus is then to be restarted, it must be configured beforehand by a reset or with the 'Configure INTERBUS-S' function (FKT 0).

#### **8.2.1.5 Clear Display (FKT 4)**

The 'Clear Display' function acknowledges an error message of the controller board. This function clears simultaneously the red error LEDs and resets the seven-segment display. Only then can new errors be reported on the seven-segment display.

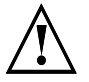

The error source is still available after the clearing !

## **8.2.1.6 Disable All Messages (FKT 5)**

The 'Disable All Messages' function disables all messages from the controller board.

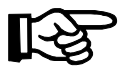

The disabling of messages is canceled by calling any other function.

#### **8.2.1.7 Implement All Logical Address Map (FKT 6)**

With the 'Implement All Logical Address Map' function, logical address lists become valid which were previously sent to the PLC. From then on, they are used to address the INTERBUS-S modules.

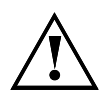

This function must only be sent when the bus is in the stop state as<br>will be triggered on the bus if an error should occur. Otherwise, tl<br>output data on the modules would not be cleared in the event of an e<br>The error locat This function must only be sent when the bus is in the stop state as no RESET will be triggered on the bus if an error should occur. Otherwise, the pending output data on the modules would not be cleared in the event of an error.

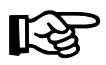

The error location in the previously sent address list can be obtained with the 'Logical Address Error' (FB 70, FKT 4) function.

#### **8.2.1.8 Init Communication (FKT 7)**

The 'Init Communication' function initializes the communication layers and enables communication.

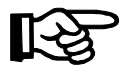

The bus must be started before this command. (cf. Chapter 8.2.1.1, "Start INTERBUS-S Cycle")

**Error causes:** The 'Init Communication' function reports an error, if ...

- the bus was not started.
- the KBL (communication relationship list) contains an invalid communication reference,
- an invalid remote bus address was specified in the KBL (e.g.: double allocation)

#### **8.2.1.9 INTERBUS-S Delay (FKT 8)**

With the 'INTERBUS-S Delay' function, the delay time during operation with communication can be deactivated. The time is set after switching on the voltage.

#### **8.2.1.10 Quit Module Error All (FKT 9)**

With the 'Quit Module Error All' function, the module errors of the currently accessible configuration are acknowledged.

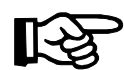

This command function is effective for all modules with a stored module error.

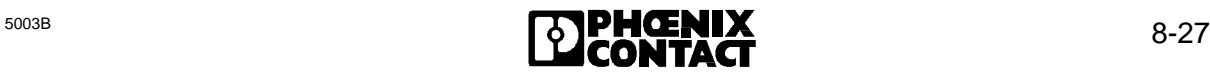

## **8.2.2 DEFINE (FB 69)**

The user can activate the individual functions of the DEFINE function block (FB 69) by setting the BUSY bit (BUSY = 1).

After the function has been successfully terminated, the RETURN bit is set to the value  $ZERO$  (RET = 0). If an error occurred during the function execution, the RETURN bit is set to the value ONE ( $RET = 1$ ).

The TIMEOUT bit is set  $(TO = 1)$ , when a function of the DEFINE function block (FB 69) could not be processed within the specified time.

The functions of this block demand a list of parameters. The pointers DB and DW point to the memory area into which this parameter list is mapped. The DB pointer contains the number of the data block which contains the parameter list. The DW pointer points to the data word with which the parameter list begins.

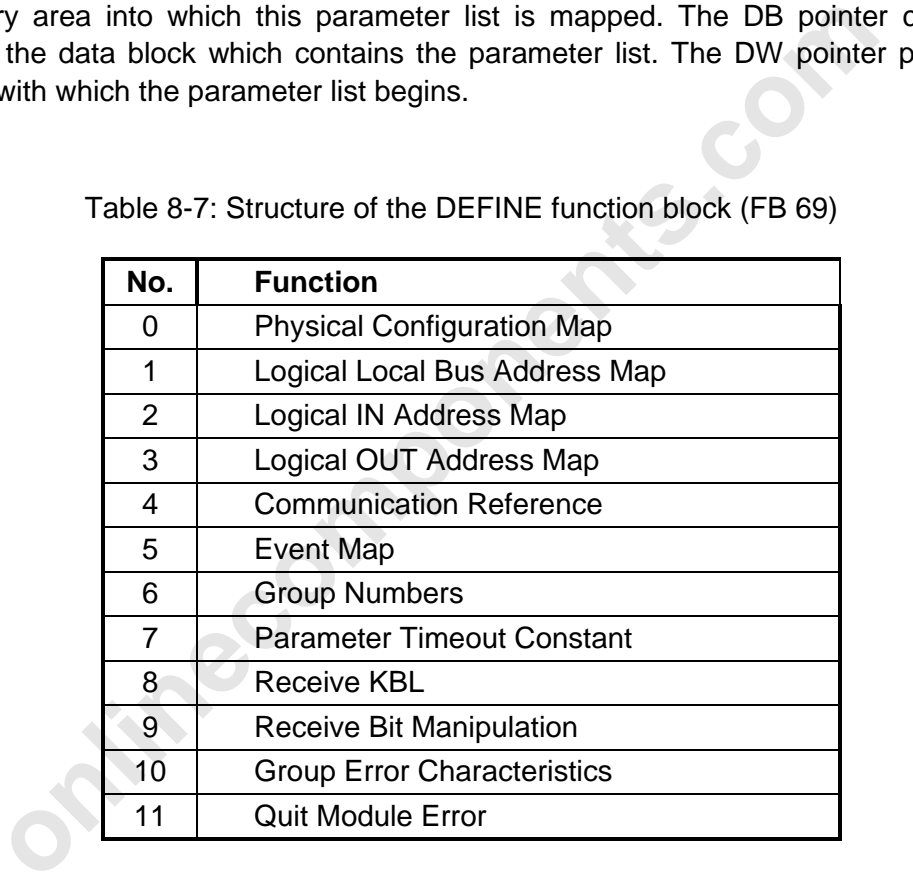

Table 8-7: Structure of the DEFINE function block (FB 69)

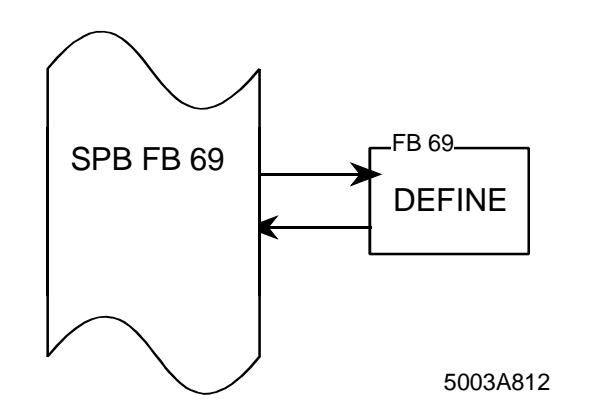

Figure 8-18: Structure of the DEFINE function block (FB 69)

The functions 8…11 of the DEFINE function block can send an error message 长 with parameters, which are stored in the INTERBUS data block (IBDB) starting at the data word 69 (DW = 69) and may be evaluated there within the current cycle. If the return value is negative (RET=1, see Table 8-8) the data words must be checked.

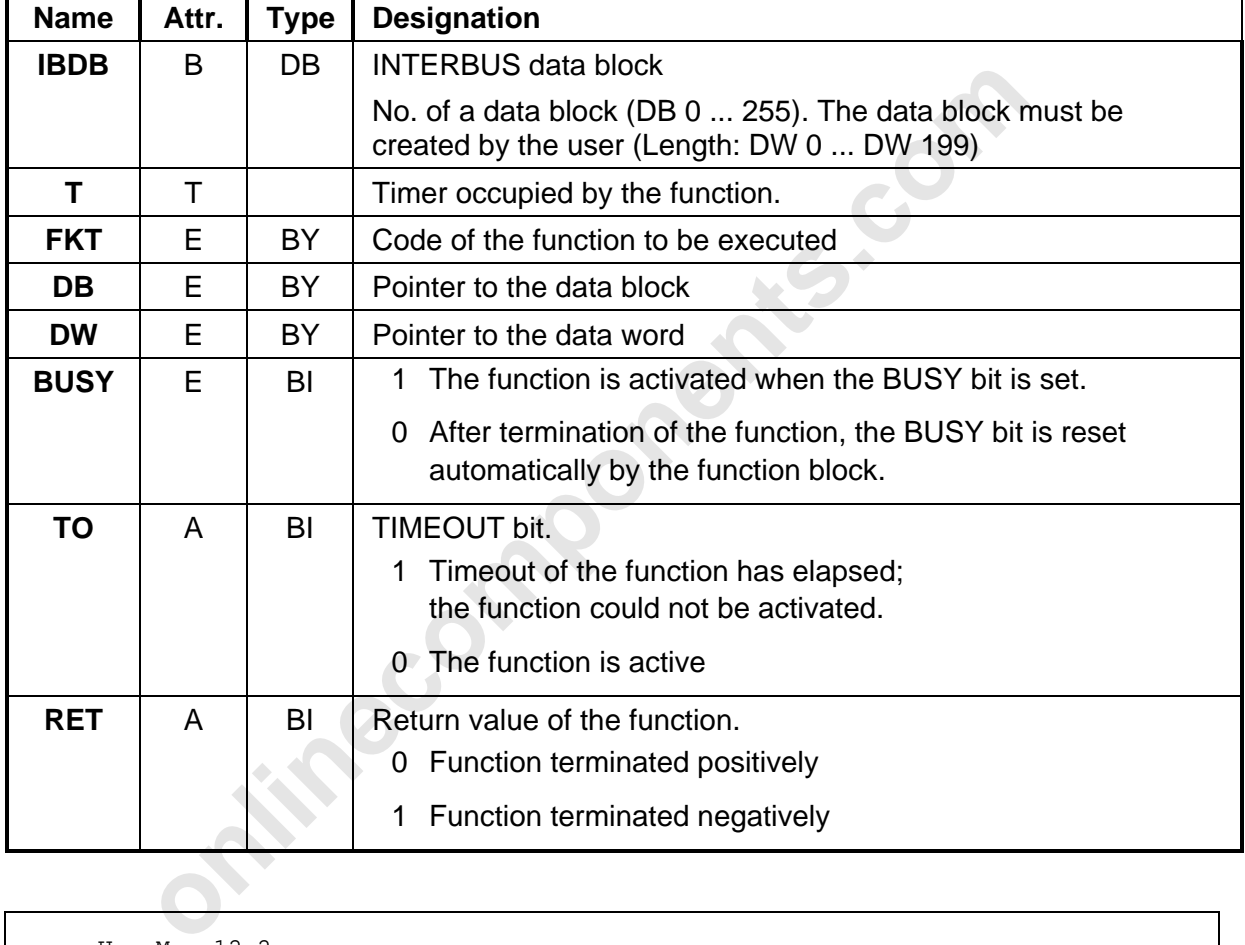

#### Table 8-8: Parameters of the DEFINE function block (FB 69)

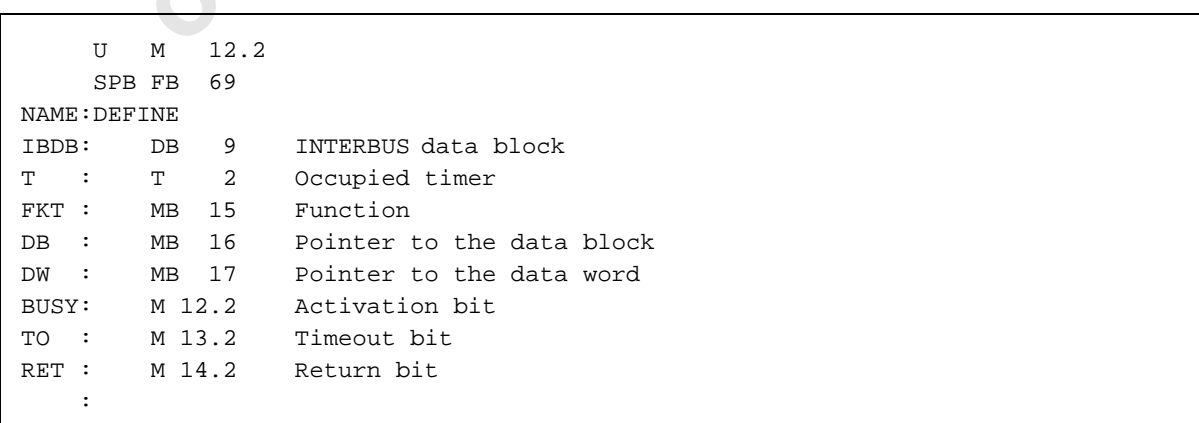

Figure 8-19: Call of the DEFINE function block (FB 69)

# **8.2.2.1 Physical Configuration Map (FKT 0)**

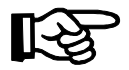

When this function is used, the INTERBUS-S system must be in the STOP state.

The 'Physical Configuration Map' function communicates a configuration in the form of ID numbers and length codes of the modules to the controller board.

This configuration is compared with the connected bus configuration. The RETURN bit is cleared (RET = 0) if both configurations are identical. The RETURN bit is set (RET = 1) if the read and sent configurations differ.

The TIMEOUT bit is set to ZERO (TO = 0), if the function could be executed. The specified configuration is taken as the initial configuration by the controller board. **An INTERBUS-S error must be expected if the bus is now started.** The TIMEOUT bit is set (TO = 1), if the function could not be processed within the specified time.

#### **Parameter meanings (example):**

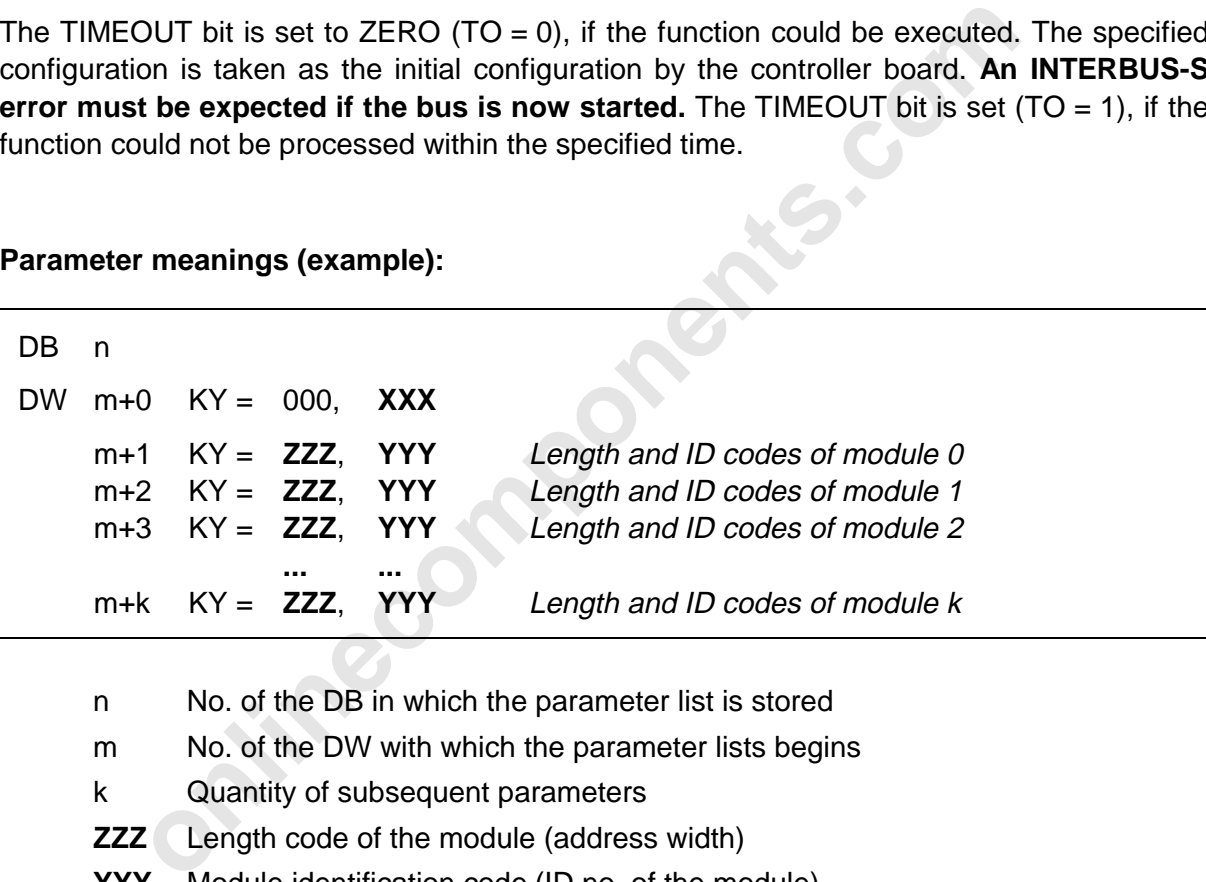

- n No. of the DB in which the parameter list is stored
- m No. of the DW with which the parameter lists begins
- k Quantity of subsequent parameters
- **ZZZ** Length code of the module (address width)
- **YYY** Module identification code (ID no. of the module)
- **XXX** Parameter count

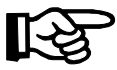

The list of the module identification codes (ID codes) and the length codes can be found in Chapter 3 "User Interfaces".

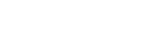

# **8.2.2.2 Logical Local Bus Address Map (FKT 1)**

The 'Logical Local Bus Address Map' function communicates the list of logical bus segment numbers to the controller board. The bus segment numbers (logical local bus address) are entered in the parameter list in such a way that the index in the parameter list corresponds to the physical location of the respective module in the INTERBUS-S system. The number of parameters in the bus segment number list equals the number of parameters in the ID code list. (cf. FKT 0 of this block)

The list does not become valid until the "Implement All Logical Address Map" CONTROL function (FB 68, FKT 6) is activated.

#### **Parameter meanings (example):**

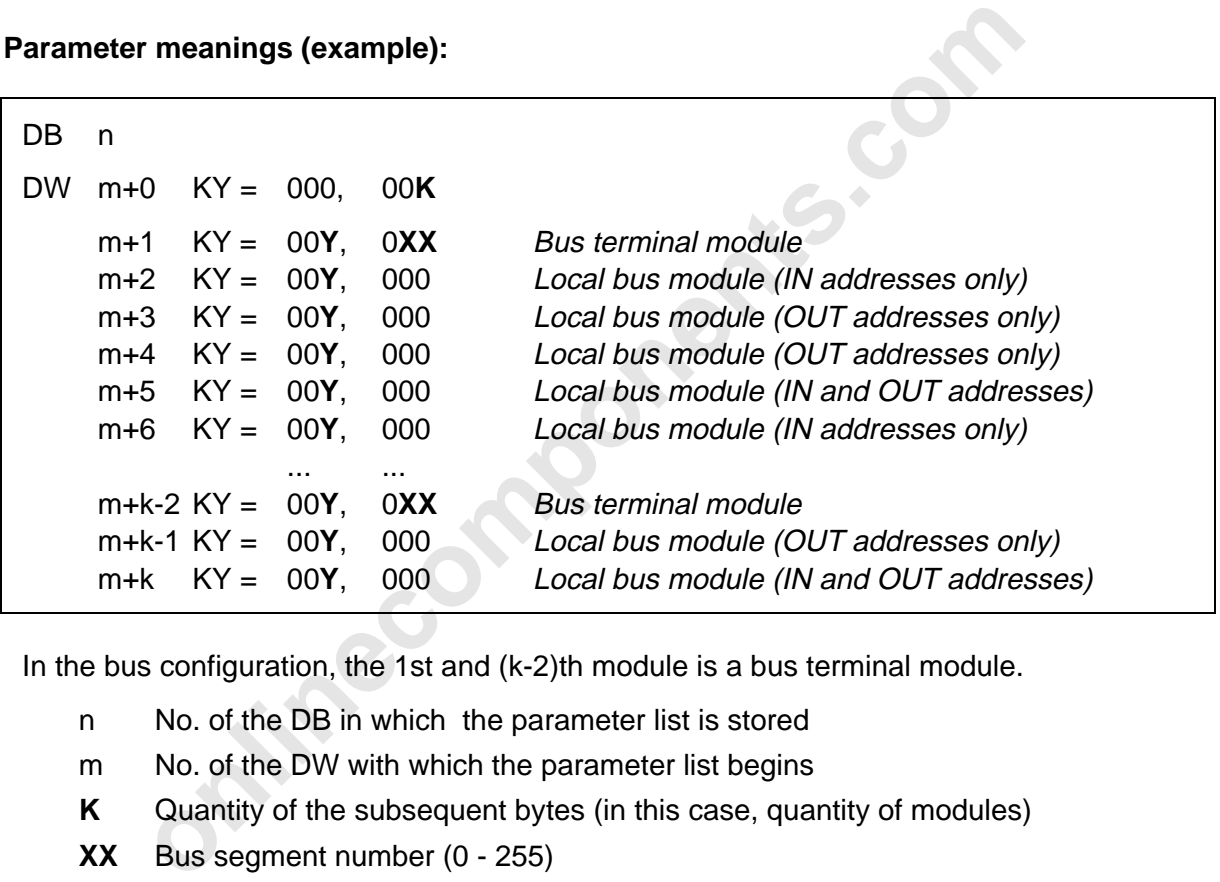

In the bus configuration, the 1st and (k-2)th module is a bus terminal module.

- n No. of the DB in which the parameter list is stored
- m No. of the DW with which the parameter list begins
- **K** Quantity of the subsequent bytes (in this case, quantity of modules)
- **XX** Bus segment number (0 255)
- **YY** Installation depth: 0 for modules in the remote bus line
	- 16 for modules in the installation remote bus line

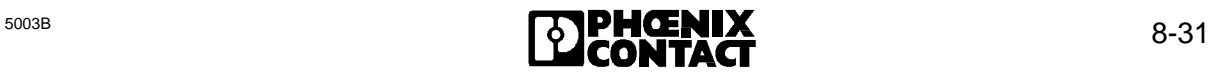

## **8.2.2.3 Logical IN Address Map (FKT 2)**

The 'Logical IN Address Map' function communicates the list of the logical IN addresses of the modules in the INTERBUS-S topology to the controller board.

The addresses are entered in a parameter list in such a way that the index in the parameter list corresponds to the physical position of the modules in the INTERBUS-S system. The values of the remaining parameters are not relevant. The number of parameters in the list of the logical input addresses equals the number of parameters in the ID code list. (cf. FKT 0 of this block)

The list does not become valid until the 'Implement All Logical Address Map' CONTROL function (FB 68, FKT 6) is activated.

#### **Parameter meanings (example)**

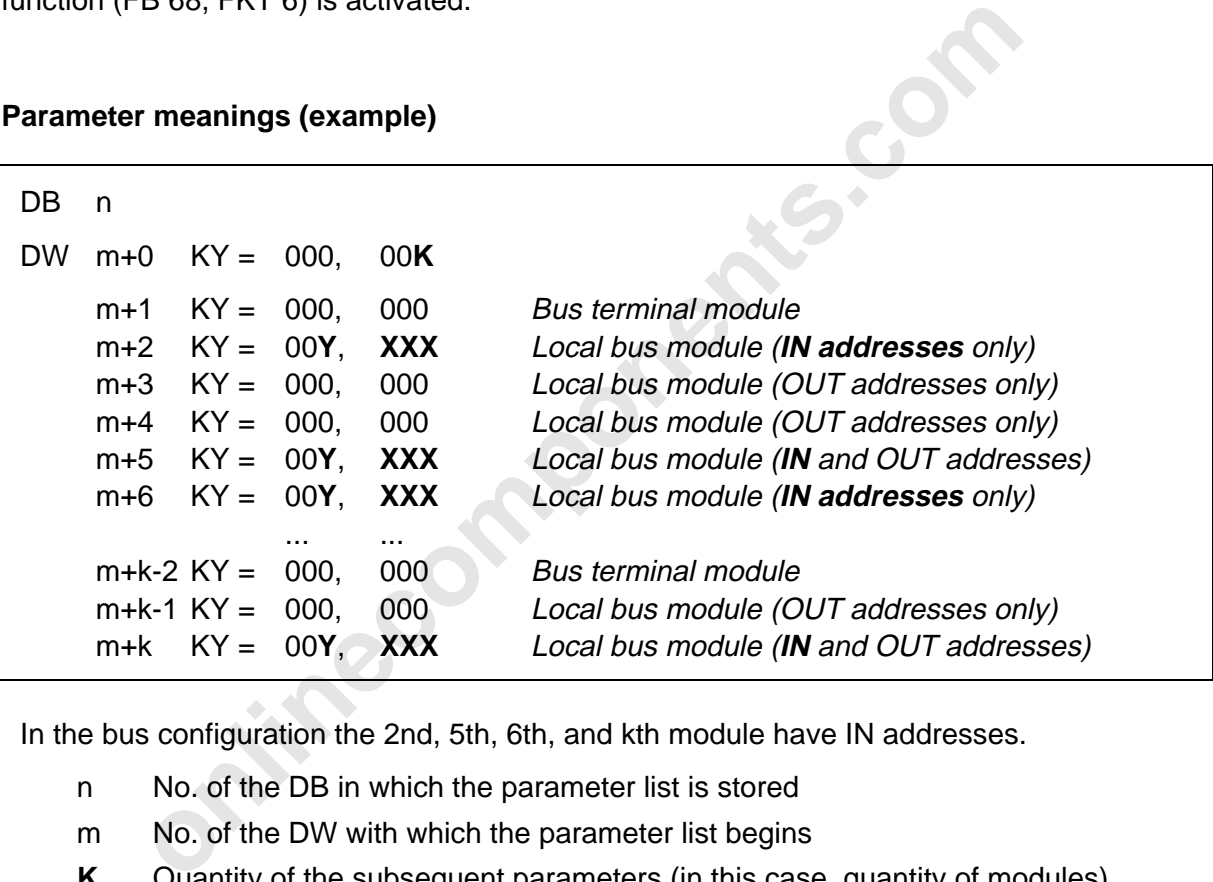

In the bus configuration the 2nd, 5th, 6th, and kth module have IN addresses.

- n No. of the DB in which the parameter list is stored
- m No. of the DW with which the parameter list begins
- **K** Quantity of the subsequent parameters (in this case, quantity of modules)
- **Y** If you use bus stations which exceed a data width of 16 bits or the data of which is accessed in the MPM in steps of 8 bits, you should set the Y value in accordance with the following table in order to keep the data consistency when the PLC accesses the MPM:

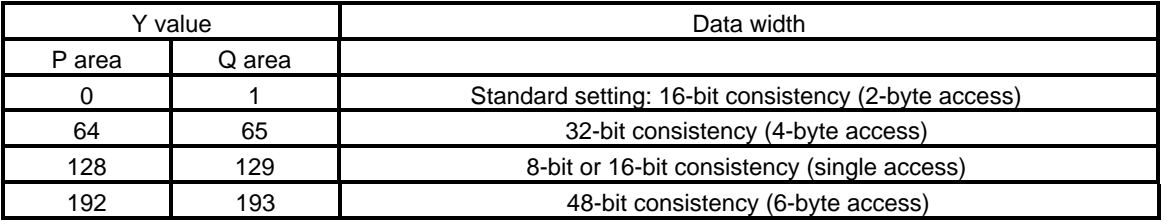

**XXX** IN address for the process data (Word modules even addresses only byte modules any address)

# **8.2.2.4 Logical OUT Address Map (FKT 3)**

The 'Logical OUT Address Map' function communicates the list of logical OUT addresses of the modules in the INTERBUS-S system to the controller board.

The addresses are entered into the parameter list in such a way, that the index in the parameter list corresponds to the physical position of the modules in the INTERBUS-S system. The values of the remaining parameters are not relevant. The number of parameters in the list of logical OUT parameters equals the number of parameters in the ID code list. (cf. FKT 0 of this block)

This list does not become valid until the 'Implement All Logical Address Map' CONTROL function (FB 68, FKT 6) is activated.

# **Parameter meanings (example)**

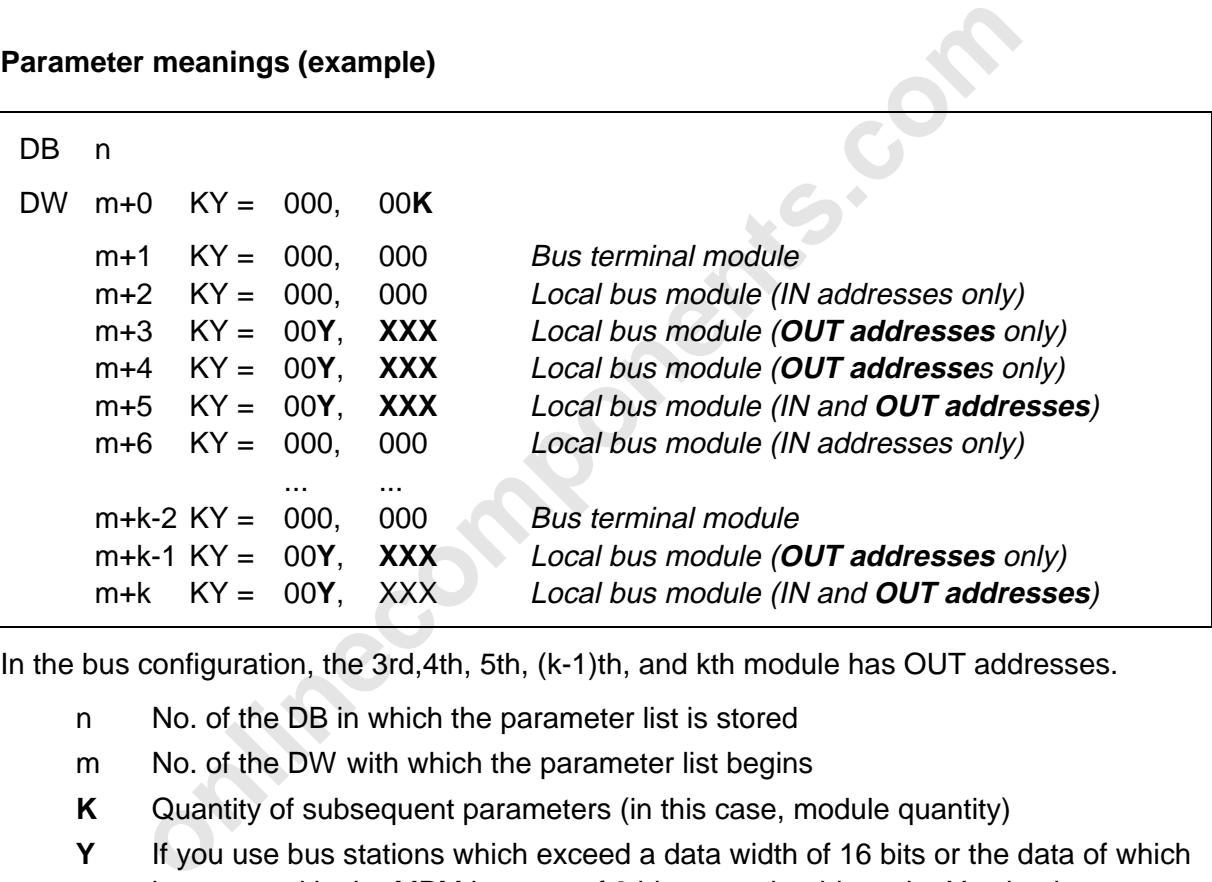

In the bus configuration, the 3rd,4th, 5th, (k-1)th, and kth module has OUT addresses.

- n No. of the DB in which the parameter list is stored
- m No. of the DW with which the parameter list begins
- **K** Quantity of subsequent parameters (in this case, module quantity)
- **Y** If you use bus stations which exceed a data width of 16 bits or the data of which is accessed in the MPM in steps of 8 bits, you should set the Y value in accordance with the following table in order to keep the data consistency when the PLC accesses the MPM:

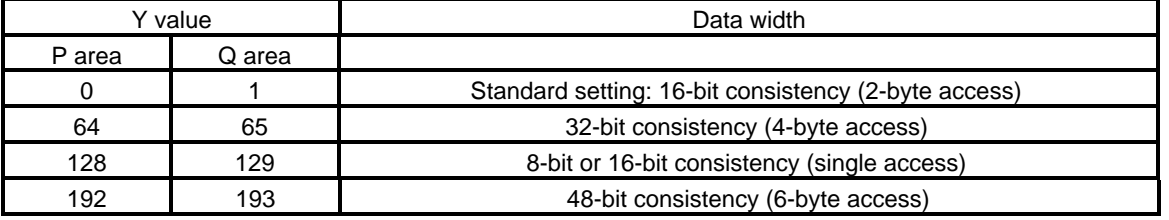

**XXX** OUT address of the process data (Word modules even addresses only byte modules any address)

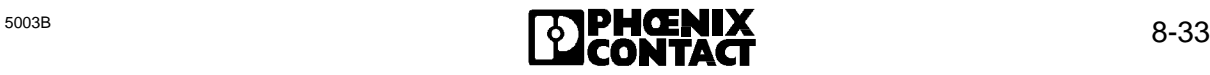

## **8.2.2.5 Communication Reference (FKT 4)**

The 'Communication Reference' function communicates the list of communication references (KRs) to the controller board. A communication reference is the logical address of the communication stations in the INTERBUS-S system.

The communication references are entered in the parameter list in such a way that the index in the parameters list corresponds to the physical position of the modules in the INTERBUS-S system. The values of the remaining parameters are not relevant. The number of parameters in the list of the communication references equals the number of parameters in the ID code list. (cf. FKT 0 of this block)

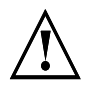

Only values between 2 and 63 may be entered. The values have to be allocated in an ascending order starting with 2.

The list does not become valid until the 'Init Communication' CONTROL function (FB 68, FKT 7) is activated.

#### **Parameter meanings:**

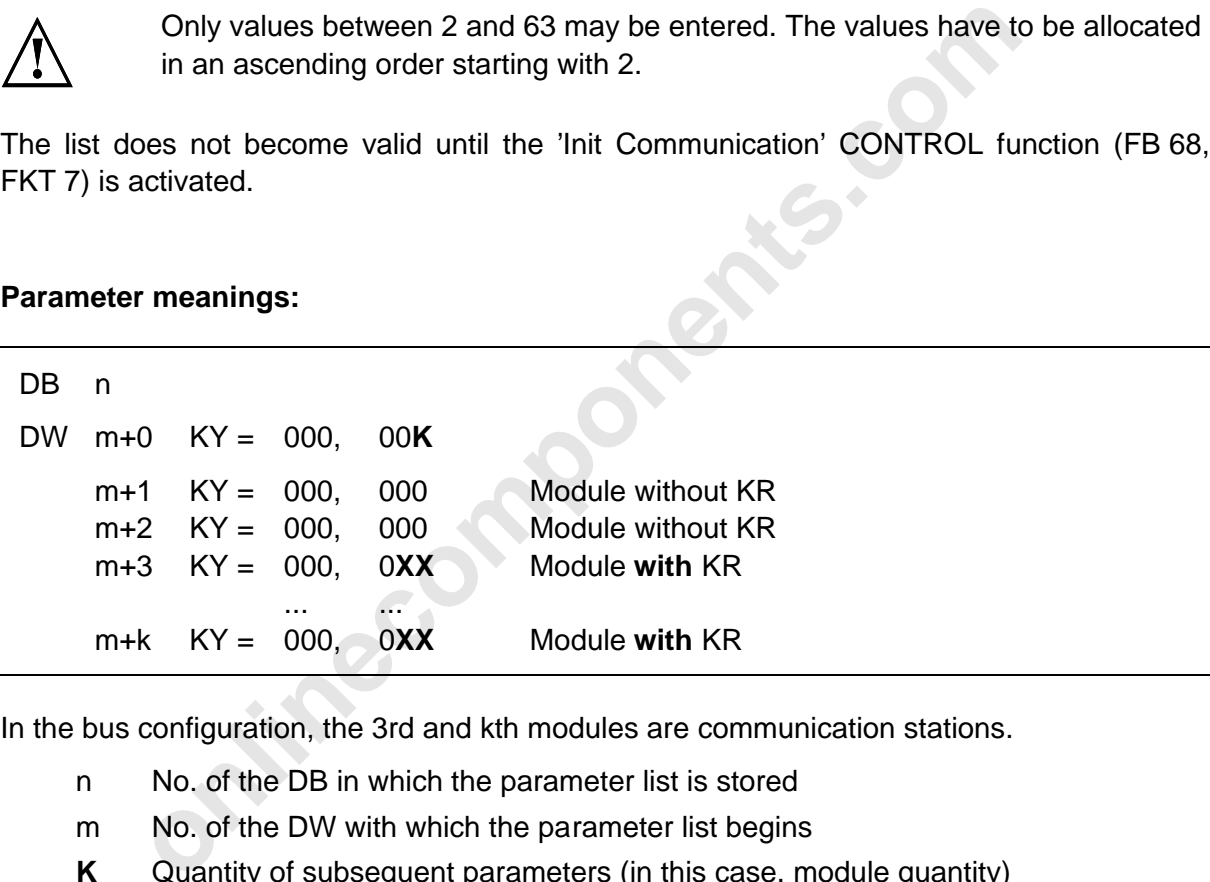

In the bus configuration, the 3rd and kth modules are communication stations.

- n No. of the DB in which the parameter list is stored
- m No. of the DW with which the parameter list begins
- **K** Quantity of subsequent parameters (in this case, module quantity)
- **XX** Communication reference (2 63)

## **8.2.2.6 Event Map (FKT 5)**

An event indicates level changes of a predefined input. Events for digital input modules are programmed with this function's parameters.

If 'Event Map' function has been executed without errors, the RETURN bit is set to the value  $ZERO$  (RET = 0). If an error occurred when the function was executed, the RETURN bit is set to the value ONE ( $RET = 1$ ).

The TIMEOUT bit is set  $(TO = 1)$  if the function could not be activated in the specified time.

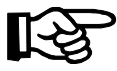

The events do not yet take effect after definition of the event map. Any existing event definitions are canceled by execution of this command.

After the definition, the events must also be activated by means of the ON/OFF (FB 71, FKT 4) function block.

#### **Parameter meanings:**

```
DB n
```
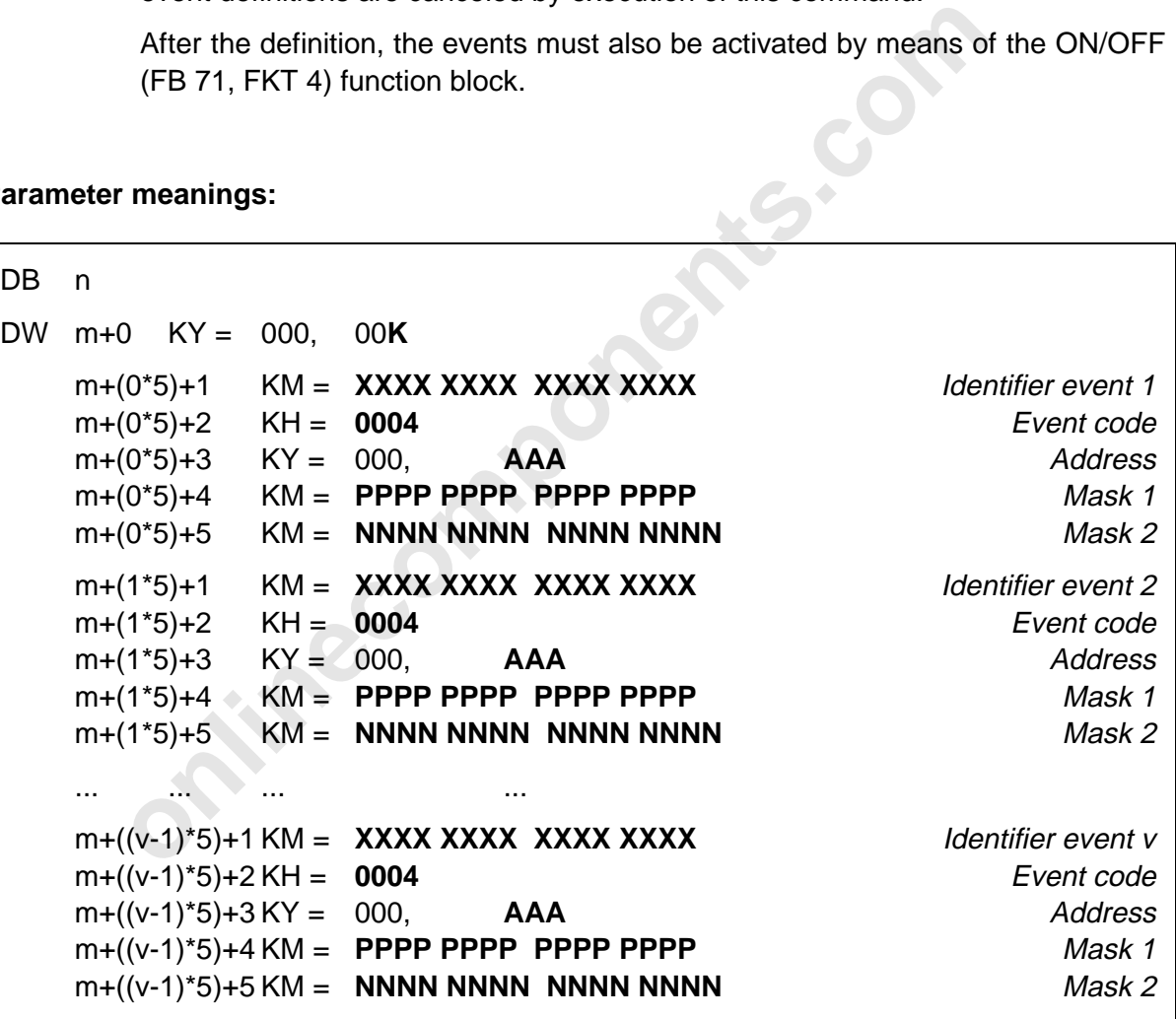

n No. of the DB in which the parameter list is stored

m No. of the DW with which the parameter list begins

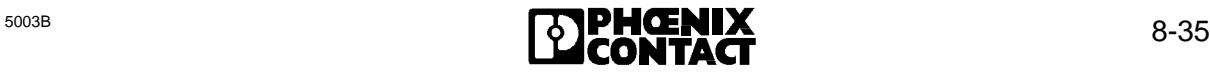

The parameter block listed above defines an event. Up to 15 further events in the form shown above (parameters 1 to 5) can be programmed with the subsequent parameters.

The parameter count which is to be entered into the data word is 10 for 2 event definitions, or 15 for 3 event definitions, etc.

 An **identifier** is assigned in the first parameter of each block. As the identifier, one bit in the data block must be set to 1 and the rest must be set to 0. Thus, for example:

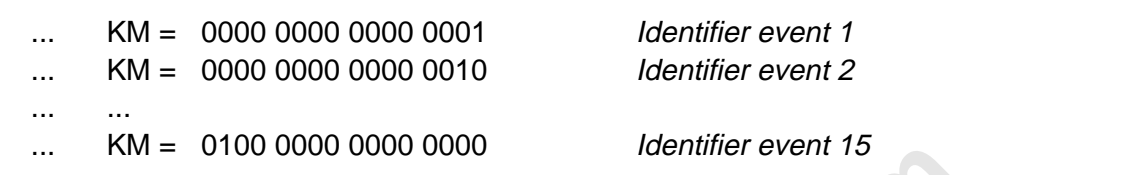

Each identifier must be assigned only once. During the program routine, the identifier is reported if an event occurs. Several bits may be set if several events occur in one INTERBUS-S cycle (the identifiers are ORed)

- The 2nd parameter is the **event code**. At the moment, only events for digital inputs can be defined. The code is  $KH = 0004$ .
- The 3rd parameter contains the logical **IN address** of the word that is to report an event in response to an edge change. Each address must be assigned only once.
- The 4th parameter is the **mask 1** for positive edges. A "1" means that an edge change from zero to one for this bit is reported as an event. 0 to 16 bits can be identified. If a zero appears, no edge check takes place for the bit concerned.
- **onlinecomponents.com** The 5th parameter is the **mask 2** for negative edges. A "1" means that an edge change from one to zero is reported as an event for the bit concerned. 0 to 16 bits can be identified. If a zero appears, no edge check takes place for the bit concerned.

# **8.2.2.7 Group Numbers (FKT 6)**

Several local buses can be combined to one group. If no groups have been defined, all local buses belong to one group. To be able to deactivate a single local bus or installation remote bus, this bus must be assigned a group of its own. The group's number can be freely chosen between 0 and 255. Equally, several installation remote buses can be combined in one group.

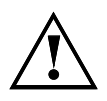

Bus stations which have only one remote bus connection, such as the IBS IP ... modules, can only form a group of their own. (This does not apply to bus stations of the type IBS BK I/O T and IBS BB1 ...)

The 'Group Numbers' function communicates the list of group definitions to the controller board. The controller board does not accept the list until after a test.

This test checks whether

- the addresses are valid.
- the addresses do not occur several times,
- the group numbers are within the range from 0 to 255,
- I/O BKs or similar modules are only defined singly in one group.

**only Numbers' function communicates the list of group definitions to the controller board does not accept the list until after a test.**<br>recks whether dresses are valid,<br>dresses are valid,<br>dresses do not occur several time If the 'Group Numbers' function has been executed without errors, the RETURN bit is set to the value  $ZERO$  ( $RET = 0$ ). If an error occurred during the function execution, the  $RETURN$ bit is set to the value ONE (RET =  $1$ ).

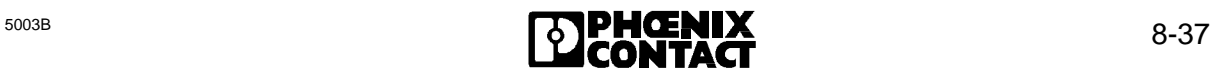

#### **Parameter meanings:**

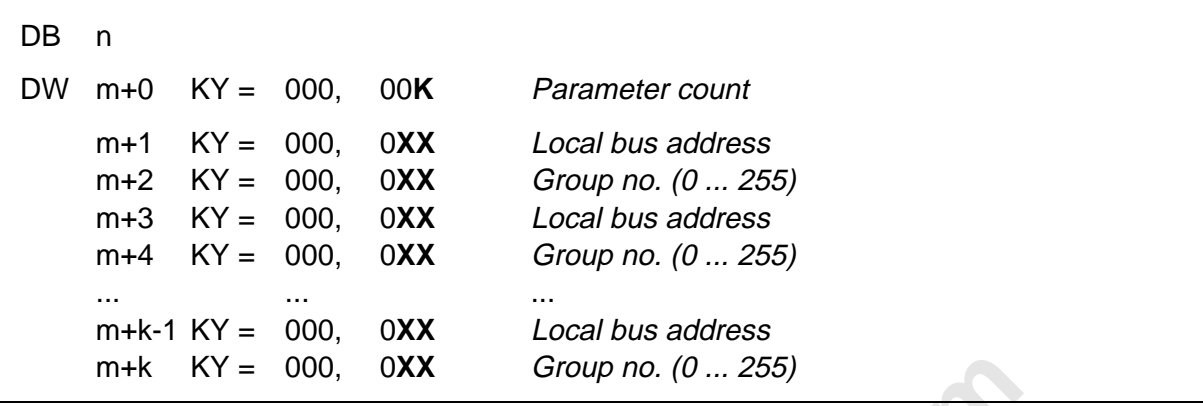

- n No. of the DB in which the parameter list is stored
- m No. of the DW with which the parameter list begins
- **K** Parameter count (local buses \* 2)
- **XX** Local bus address
- **YY** Group number of the previous local bus

## **8.2.2.8 Parameter Timeout Constant (FKT 7)**

**c**  $KY = 000$ ,  $0XX$  *Group no.*  $(0...255)$ <br>
No. of the DB in which the parameter list is stored<br>
No. of the DW with which the parameter list begins<br>
Parameter count (local buses  $\cdot$  2)<br>
Local bus address<br>
Group number of t The "Parameter Timeout Constant" function initializes the timeout constant, after which the 'Controller Parameter Timeout Error' message is reported. The error occurs if the acknowledgment for a command could not be retrieved in time. The function expects 2 parameters containing the timeout in milliseconds (hex).

#### **Parameter meanings:**

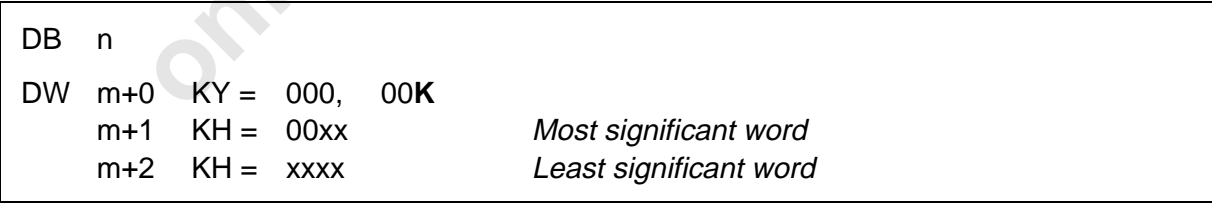

- n No. of the DB in which the parameter list is stored
- m No. of the DW with which the parameter list begins

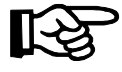

The timeout constant is limited to the value FFFFFF<sub>hex</sub> This value corresponds to a time of approximately 4.7 hours. The default value is 13FF<sub>hex</sub> (approx. 5.12 sec).

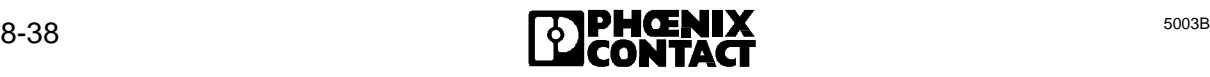

## **8.2.2.9 Receive KBL (FKT 8)**

The "Receive KBL" function allows to change the entries of the communication relationship list (KBL) on the controller board.

The parameters of this function are split into 2 bytes. The left bytes shows the parameter's number, the right byte shows the parameter setting for the station (KR). Not all parameters need to be communicated when executing the function. Owing to the numbering of the parameters, a subset of the parameters in the KBL may only be modified. **However, the parameter with the number "zero", the communication reference, must always be transferred.**

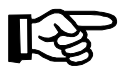

The "Receive KBL" function must only be executed whenever communication has **not yet been initialized** (FB 68, FKT 7).

#### **Parameter meanings:**

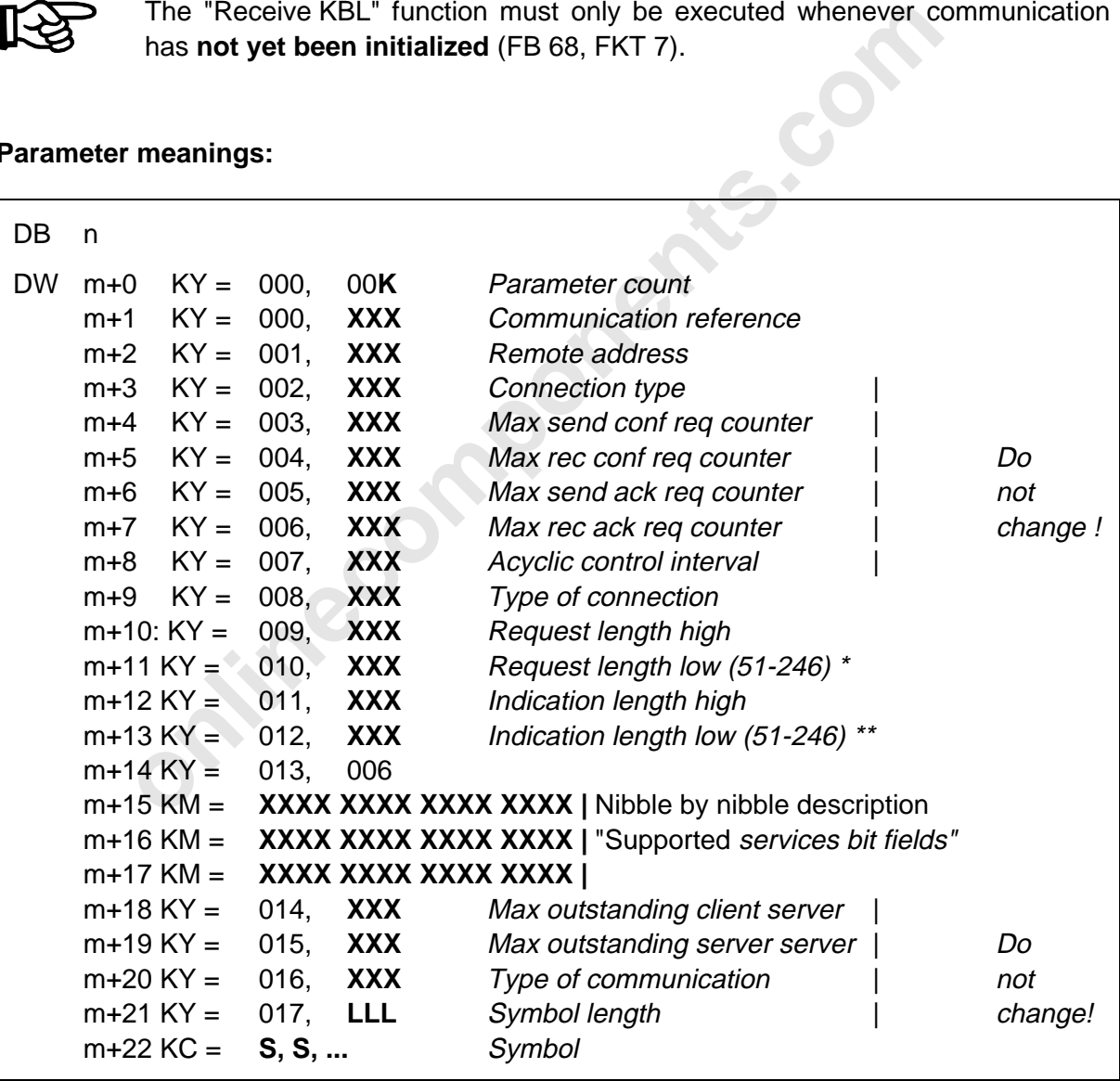

n No. of the DB in which the parameter list is stored

m No. of the DW with which the parameter list begins

- **K** Parameter count
- **L** Quantity of the transmitted symbols (S) in bytes

\*/\*\* The value for Request Length Low/Indication Length Low must correspond to the Send-Low value/Receive Low value of the Initiate Error Confirmation (see 8.4.2.17), provided that this confirmation caused an error message.

The set bits of the parameter m+15 (bit 0..15) and the set first eight bits (bits 16 to 23) of the parameter m+16 represent in an encoded form the available client services of the specified PCP station (parameter m+1) (=3 bytes).

The set last eight bit of the parameter m+16 (bits 24 to 31) and the set bits of the parameter m+17 (bits 32 to 47) represent in an encoded form the available server services of the specified PCP station.

Only bits 0, 8, 10, 11 and 16 are of importance for the indication of the supported client services.

Only bits 24, 32, 34, 35 and 40 are of importance for the indication of the supported server services.

All other bits must be 0.

The following Table 0-1 shows which services are activated or indicated by the bits mentioned.

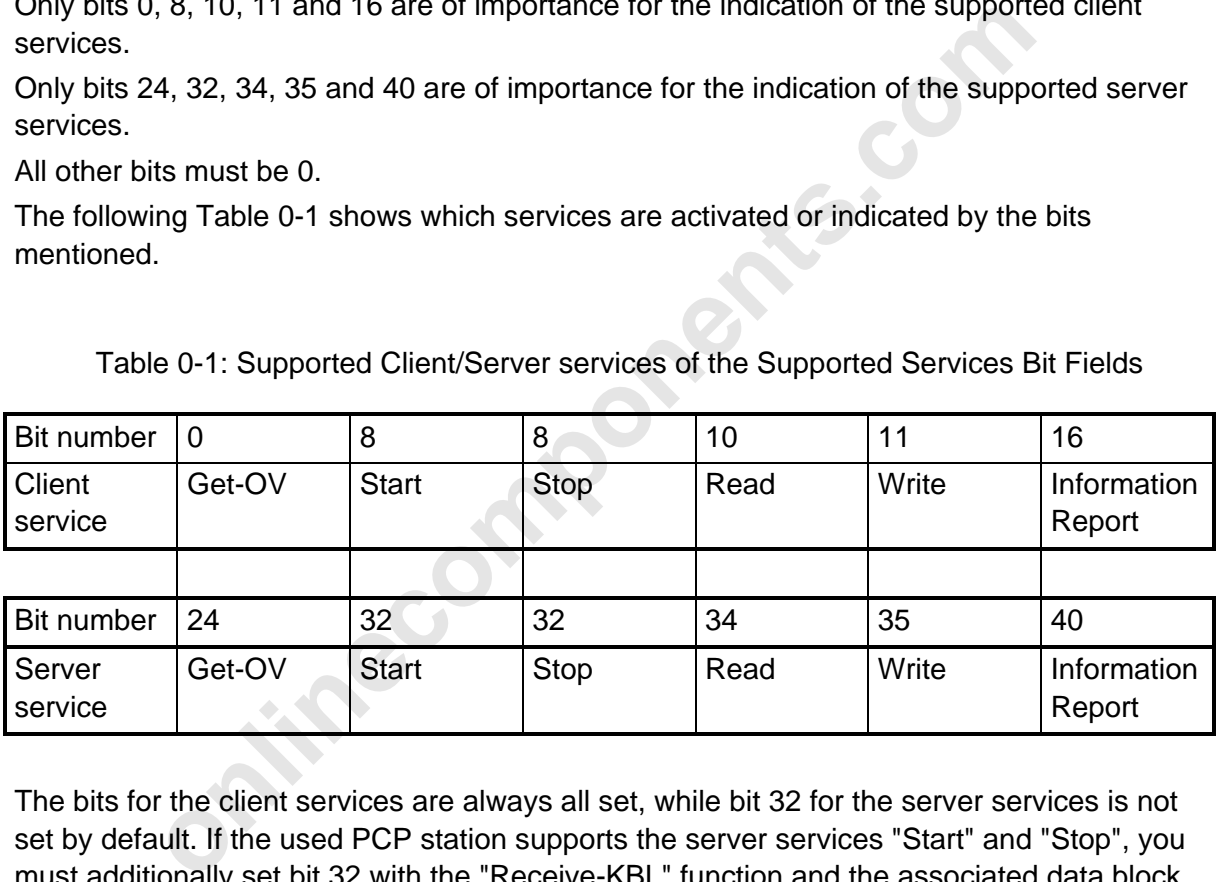

Table 0-1: Supported Client/Server services of the Supported Services Bit Fields

The bits for the client services are always all set, while bit 32 for the server services is not set by default. If the used PCP station supports the server services "Start" and "Stop", you must additionally set bit 32 with the "Receive-KBL" function and the associated data block.

# **8.2.2.10 Receive Bit Manipulation (FKT 9)**

In some applications it is expedient to react swiftly to signal changes of the inputs. The response time to a signal change depends on the scan time (when is the signal change recognized) or the intelligence (programmed response) of a controller board. The INTERBUS-S controller board offers the possibility of responding to signal changes at the inputs. If a signal change is detected, it can

- be reported to the PLC for further processing, or
- cause a direct response of the controller board to an output.

The direct response of the controller board to an output is described in the following description. The description of messages relating to signal changes can be found in the user manual under EVENT processing.

# **Manipulation of OUT words**

Manipulation of OUT words is required to have the ability to respond quickly to changes of inputs.

Processing takes place exclusively on the controller board and is programmed by way of a standard function block. For this purpose, a list containing instructions and further parameters is transferred to the controller board. Processing begins automatically after the list has been checked.

If the controller board detected a signal change, the programmed output is set immediately to a defined state. The output remains in this state until the PLC resets it.

# **Responses to signal changes:**

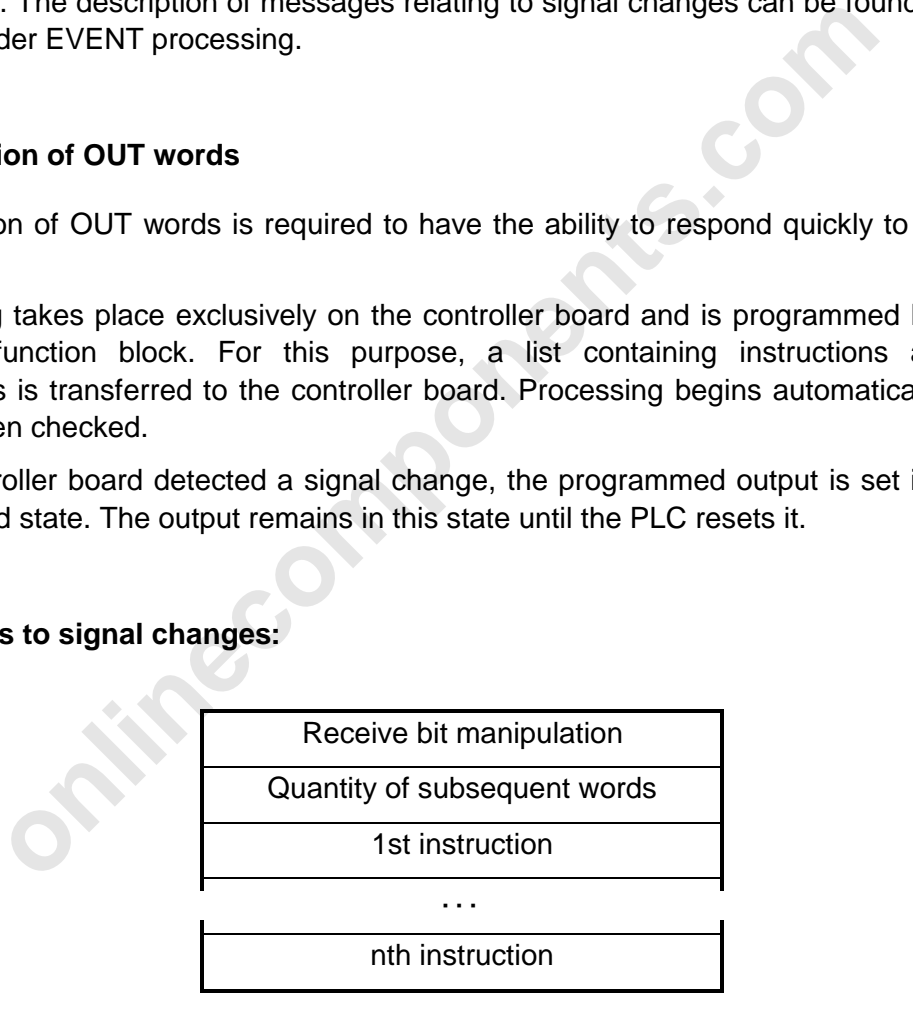

Figure 8-20: General command structure

The command allows the bit manipulation of the INTERBUS-S process output data by means of programmable instructions, automatically executed by the PLC, which work on corresponding addresses.

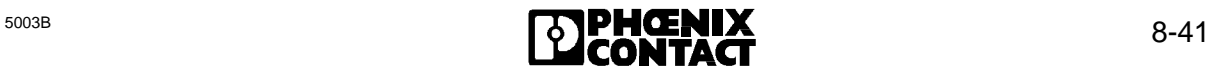

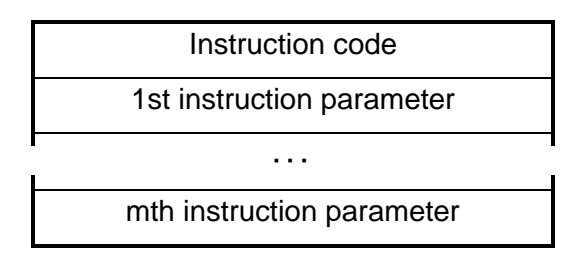

Figure 8-21: General instruction structure

If the "Receive Bit Manipulation" function was executed without errors, the RETURN bit of the DEFINE function block (FB69) is set to the value ZERO (RET = 0). All instructions listed are now accepted and appended to a possibly existing list. If an error occurred when the function was executed, the RETURN bit is set to the value ONE (RET = 1) and the sent list is not accepted.

The error cause is described in the INTERBUS data block (IBDB) in the data word 62 (DW 62).

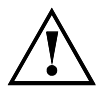

Instructions with invalid addresses will not be executed. No special message is sent in this case.

Addresses (and thus instructions) become invalid:

- with logical addressing, when previously used addresses do no longer exist, or
- with deactivated groups, when the address is within the range of the deactivated group.

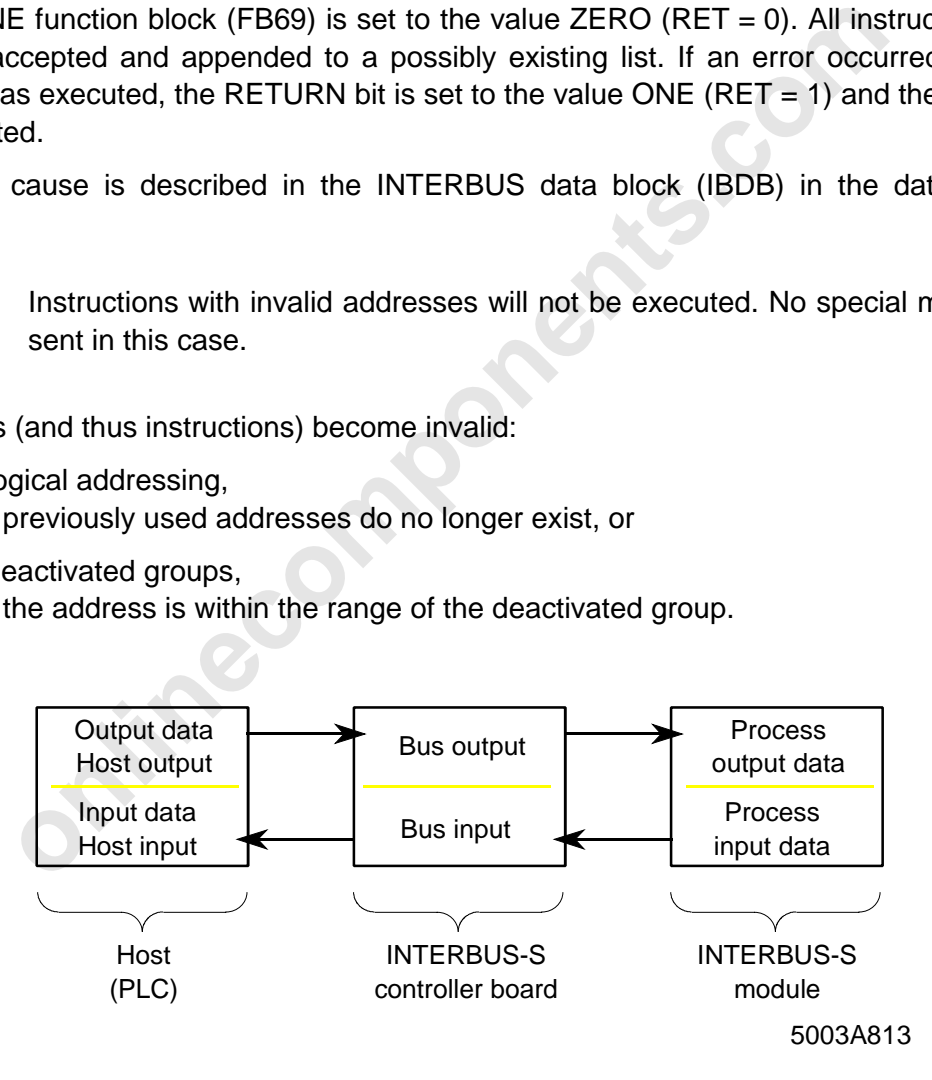

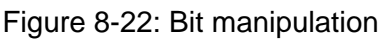

## 8 ISFP

# **Function groups of the bit manipulation**

Up to 300 instructions can be communicated with this command. Bit manipulation prolongs the INTERBUS-S scan time by maximally 40 µs \* quantity of instructions.

The instructions are stored in an instruction list on the controller board. The instructions given in this command are added to the list when the first parameter is not zero. A possibly existing instruction list is deleted by setting the first parameter  $= 0$ .

In the case of the command parameters, the addresses have to be given in a special format.

The "logical address" is the address which is used with INTERBUS-S to address the process data, such as the address of a byte for byte-oriented modules or a word for word-oriented modules.

The "bit number" used designates the bit within process data item which has been specified by the logical address. The bits are counted like addresses (see figure above).

Bit manipulation is only possible in the address area of the binary I/Os.

The meaning of the addresses and their structures are given in the description of the individual commands.

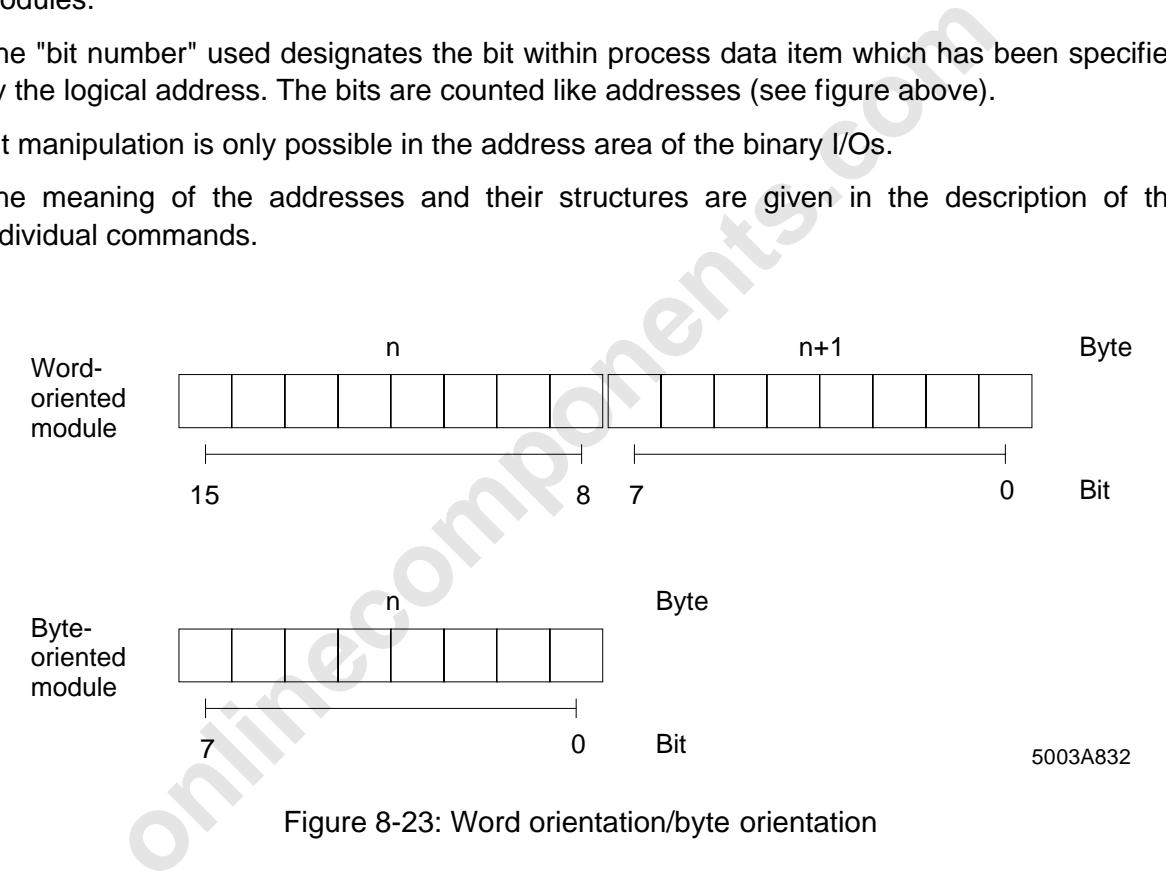

Figure 8-23: Word orientation/byte orientation

One input bit and one output bit are defined for each bit manipulation. The base address and the bit number of the input/output are used for the definition.

Two designations are used for the output bit manipulation.

- 1. Bus output bit Output of the INTERBUS-S module
- 2. Host output bit Output of the PLC which sets the bus output via INTERBUS-S.

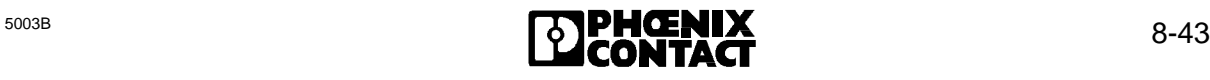

#### **Sequence:** 1. Definition of bit manipulation

- 2. Setting a defined output (host output bit) by the PLC. The module output (bus output bit) is set via INTERBUS-S. Bit manipulation is activated when the signal changes from  $0 \Rightarrow 1$ . In each INTERBUS-S cycle the controller board monitors the defined input.
- 3. The defined edge (e.g. from  $0 \Rightarrow 1$ ) is recognized at the bus input bit. The bus output bit is reset in the next INTERBUS-S cycle.

#### **General functions of the instructions:**

The instructions control the setting or resetting of a process output data bit (bus output bit) in view of a process input data bit (bus input bit) and the output data (host output data bit) written by the host (PLC).

The bus output bit is reset (Bit  $= 0$ ) in the event of an edge of the bus input bit which can be freely selected.

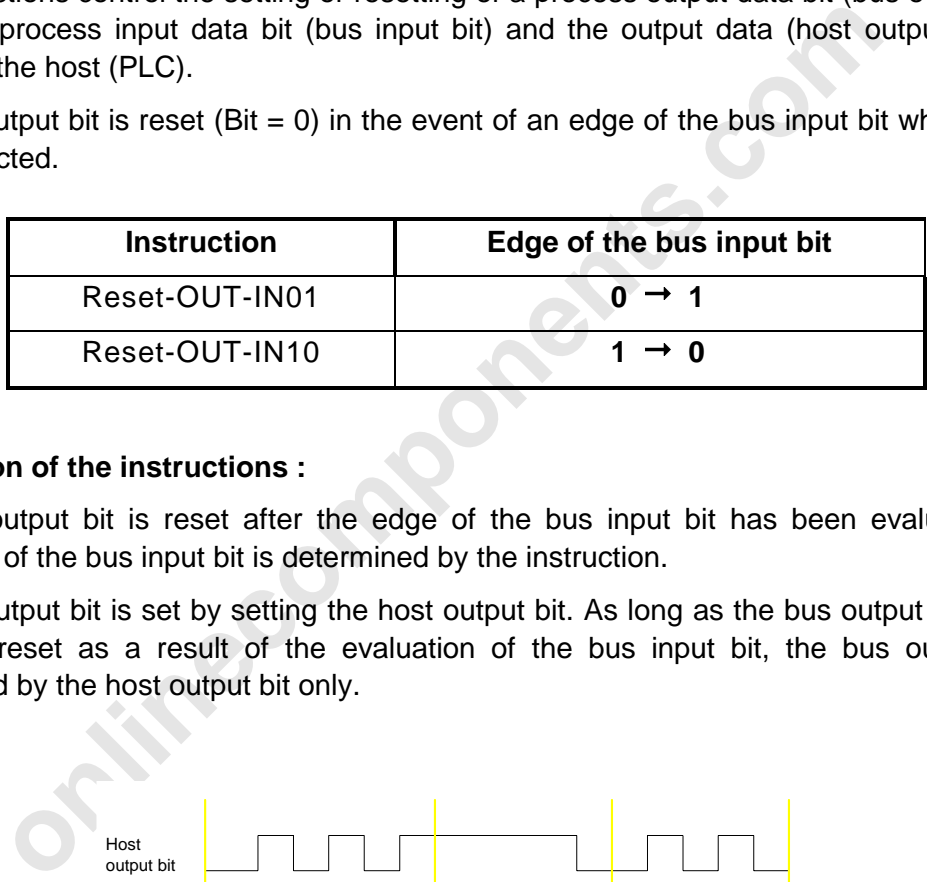

#### **Description of the instructions :**

The bus output bit is reset after the edge of the bus input bit has been evaluated. The evaluation of the bus input bit is determined by the instruction.

The bus output bit is set by setting the host output bit. As long as the bus output bit has not yet been reset as a result of the evaluation of the bus input bit, the bus output bit is determined by the host output bit only.

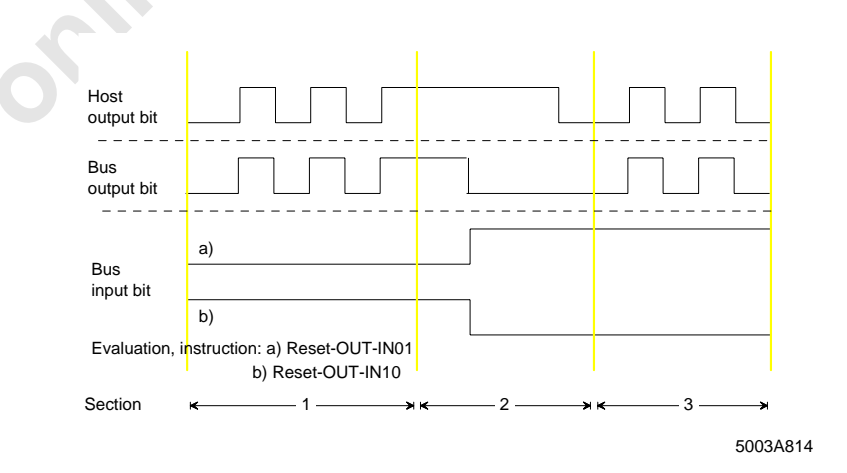

Figure 8-24: Bit manipulation

#### 8 ISFP

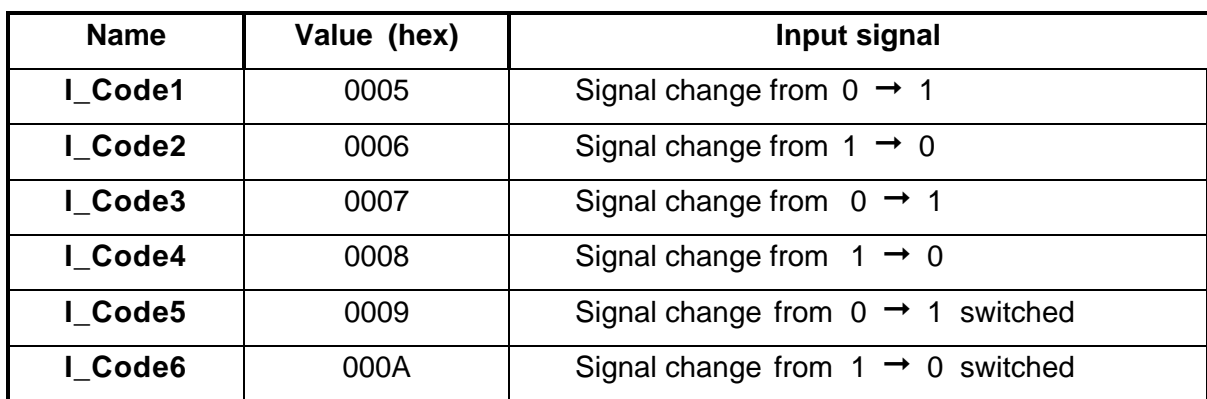

The following commands are implemented:

# **Bit manipulation**

Numbering of the bits of an address:

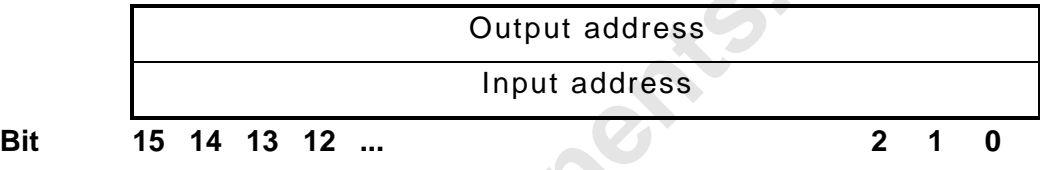

Meaning of the bits of an address

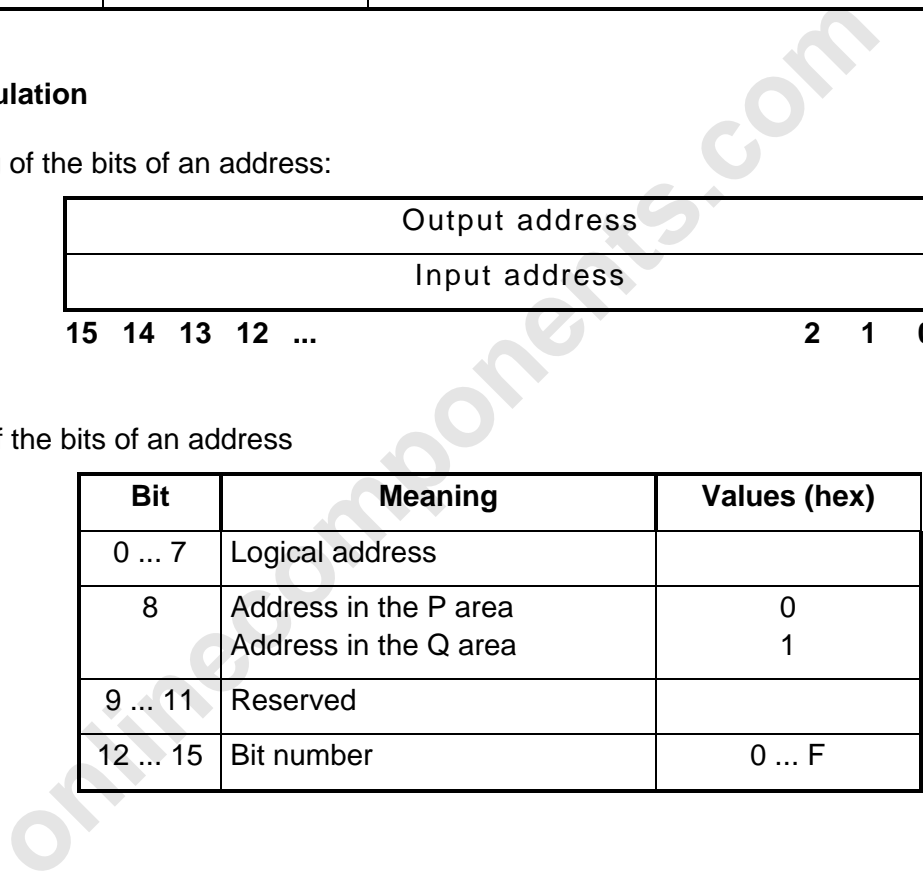

# a) **Reset-OUT-IN01 / Reset-OUT-IN10** instructions

Structure of the "Reset-OUT-IN01" instruction

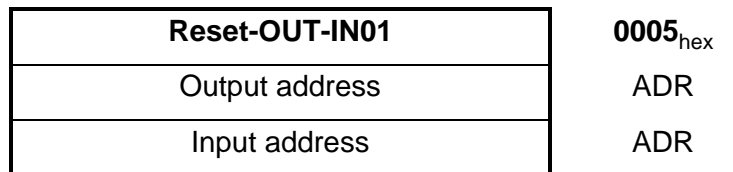

Structure of the "Reset-OUT-IN10" instruction

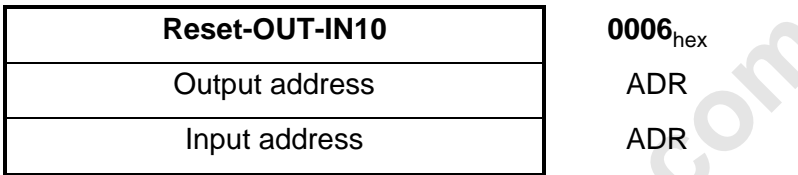

## b) **Reset2-Out-In01 / Reset2-Out-In10** instructions

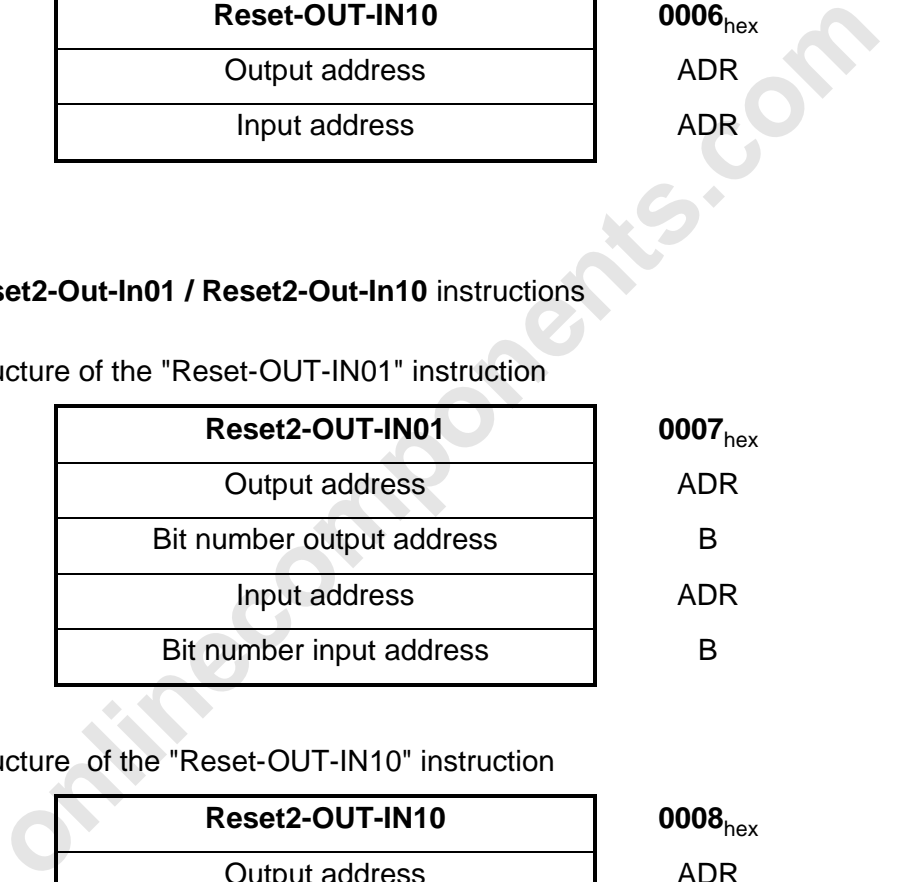

Structure of the "Reset-OUT-IN01" instruction

Structure of the "Reset-OUT-IN10" instruction

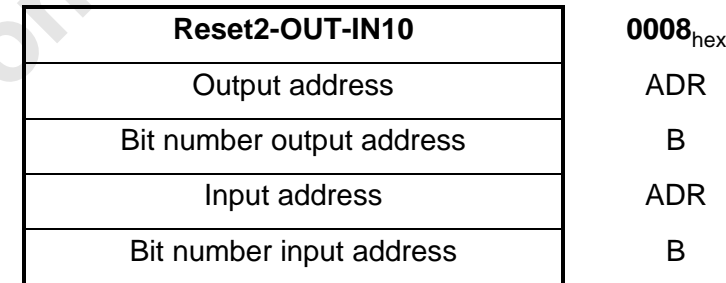

**B** Bit number,  $0000_{hex}$  ...  $000F_{hex}$ 

**ADR** I/O address,  $0_{\text{dec}}$  ... 255 $_{\text{dec}}$ 

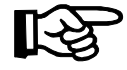

The Reset2-OUT-IN01 and Reset2-OUT-IN10 instructions have the same functions as the Reset-OUT-IN01 and Reset-OUT-IN10 instructions. Only the instruction format is 5 words long. Thus, 16 bit addresses are available.

# c) **Reset-OUT-IN01-Switch** / **Reset-OUT-IN10-Switch** instructions

Structure of the "Reset-OUT-IN01-Switch" instruction

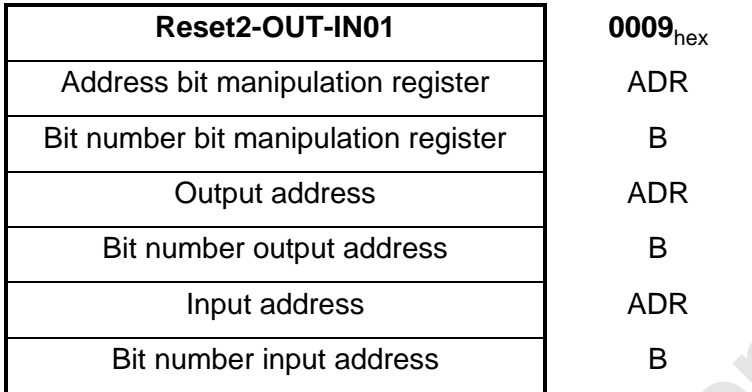

Structure of the "Reset-OUT-IN10-Switch" instruction

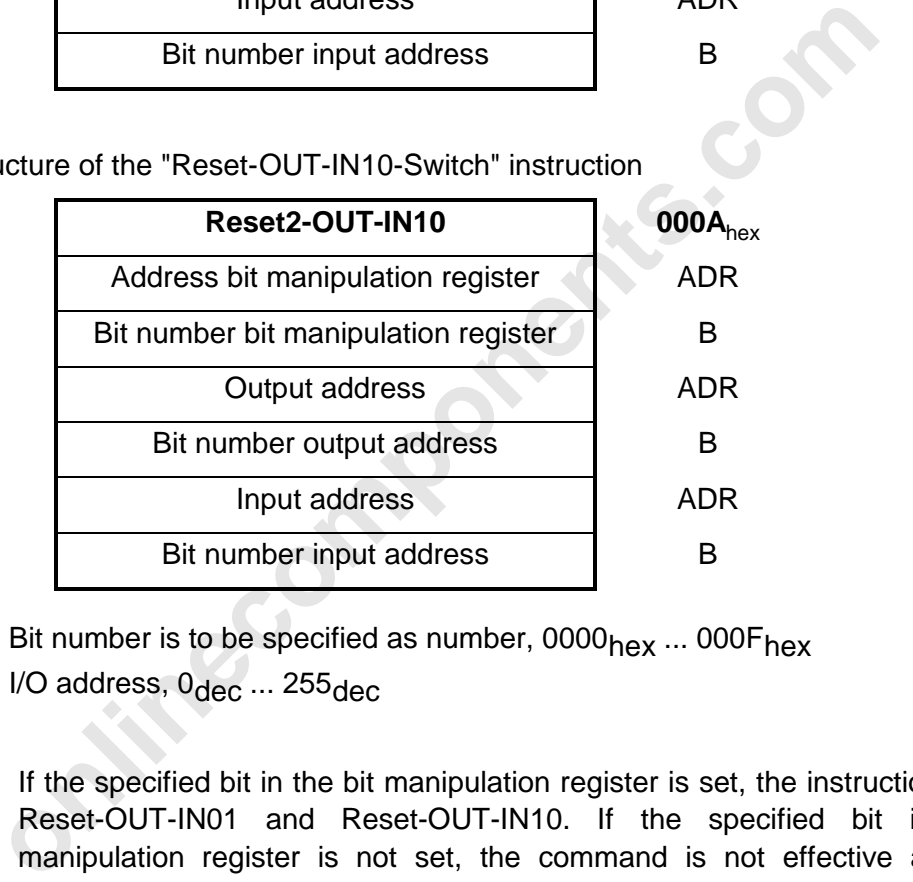

B Bit number is to be specified as number,  $0000_{\text{hex}}$  ...  $000F_{\text{hex}}$ 

ADR I/O address,  $0_{\text{dec}}$  ... 255 $_{\text{dec}}$ 

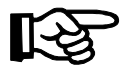

If the specified bit in the bit manipulation register is set, the instructions act like Reset-OUT-IN01 and Reset-OUT-IN10. If the specified bit in the bit manipulation register is not set, the command is not effective and no bit manipulation takes place.

The bit manipulation register is to be defined with logical addressing before the two commands are used.

ID code register bit manipulation ID 19

Up to 15 register can be defined.

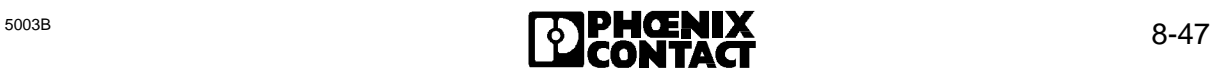

#### **Instruction list structure:**

The controller board is programmed by means of an instruction list in which the edge type (I\_CODE1/2), the output bit, and the input bit are described.

The commands are appended to the existing list once they have been communicated. Thus, it is possible to communicate commands individually and to test the result.

If the first sent parameter is a 0, any list existing in the controller board is deleted before subsequent parameters are checked.

## **Appending a list:**

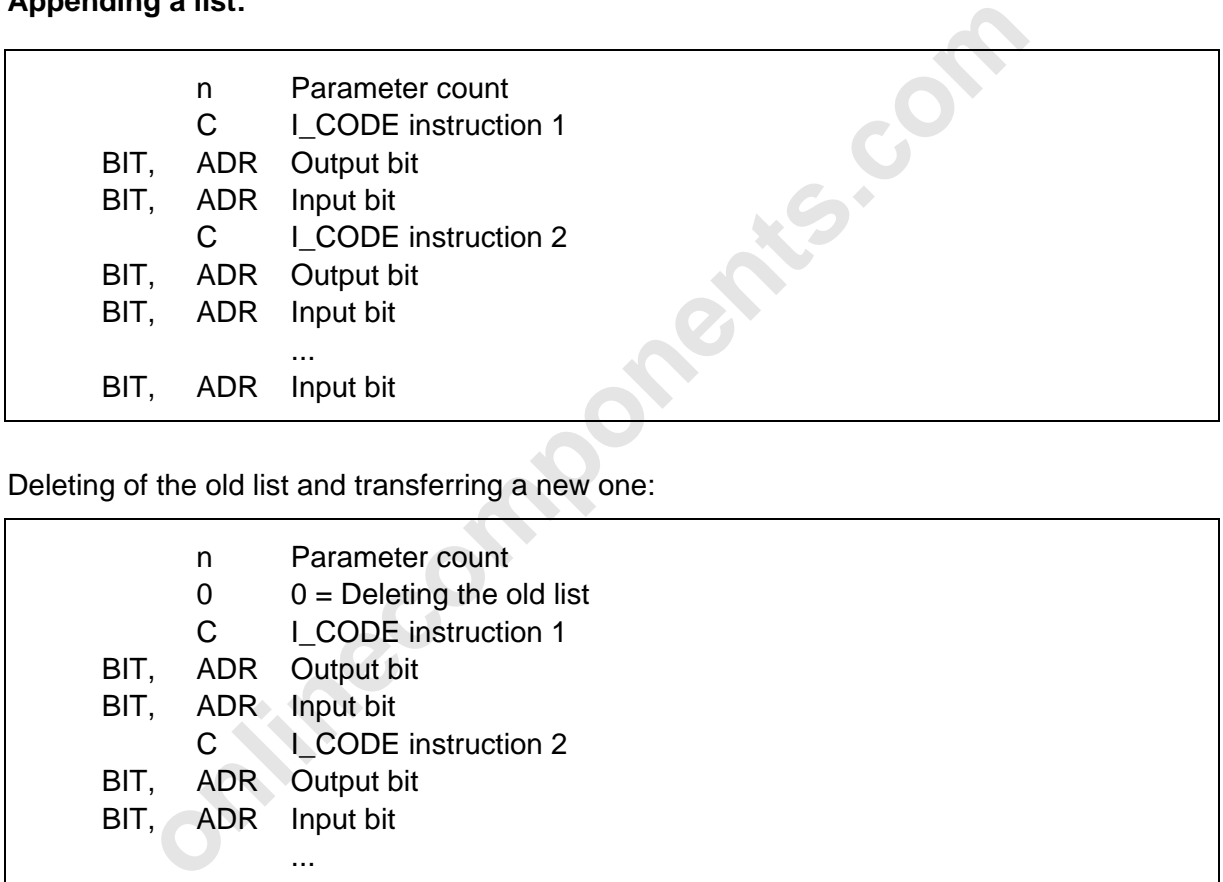

Deleting of the old list and transferring a new one:

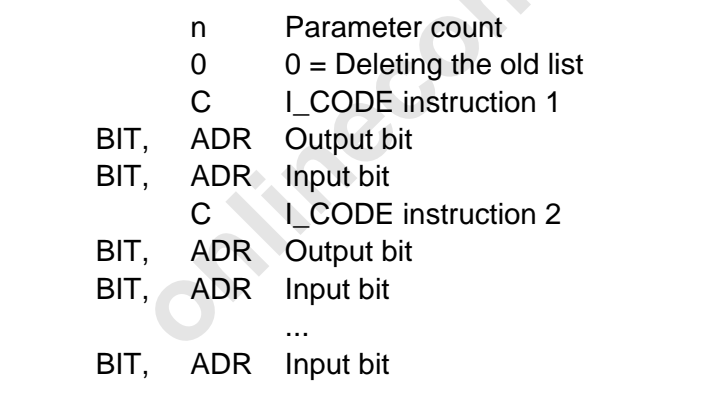

- n Parameter count
- C I\_CODE for the edge (5 or 6)
- BIT IN or OUT bit
- ADR IN or OUT word address

#### **Handling the instructions:**

Influences on the programmed instructions:

The transferred lists are canceled by all commands and errors that influence addressing of the IN or OUT addresses.

This can be avoided if all commands that influence logical addressing and transfer of the command lists are executed before INTERBUS-S is started.

If commands are used to switch groups on or off, the application program running on the host must take this into account.

Behavior in the event of disconnected groups:

If parts of the bus are switched off by the program (by a command) or by an error during operation, it may occur that the IN or OUT addresses specified in the instruction lists are no longer available. If this case should occur, the corresponding instructions will no longer be executed. No special message is sent to the PLC.

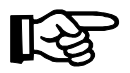

If an error is detected in a list, this is indicated from data word 68 (DW 68) of the INTERBUS-S data blocks (IBDB).

#### **Error description:**

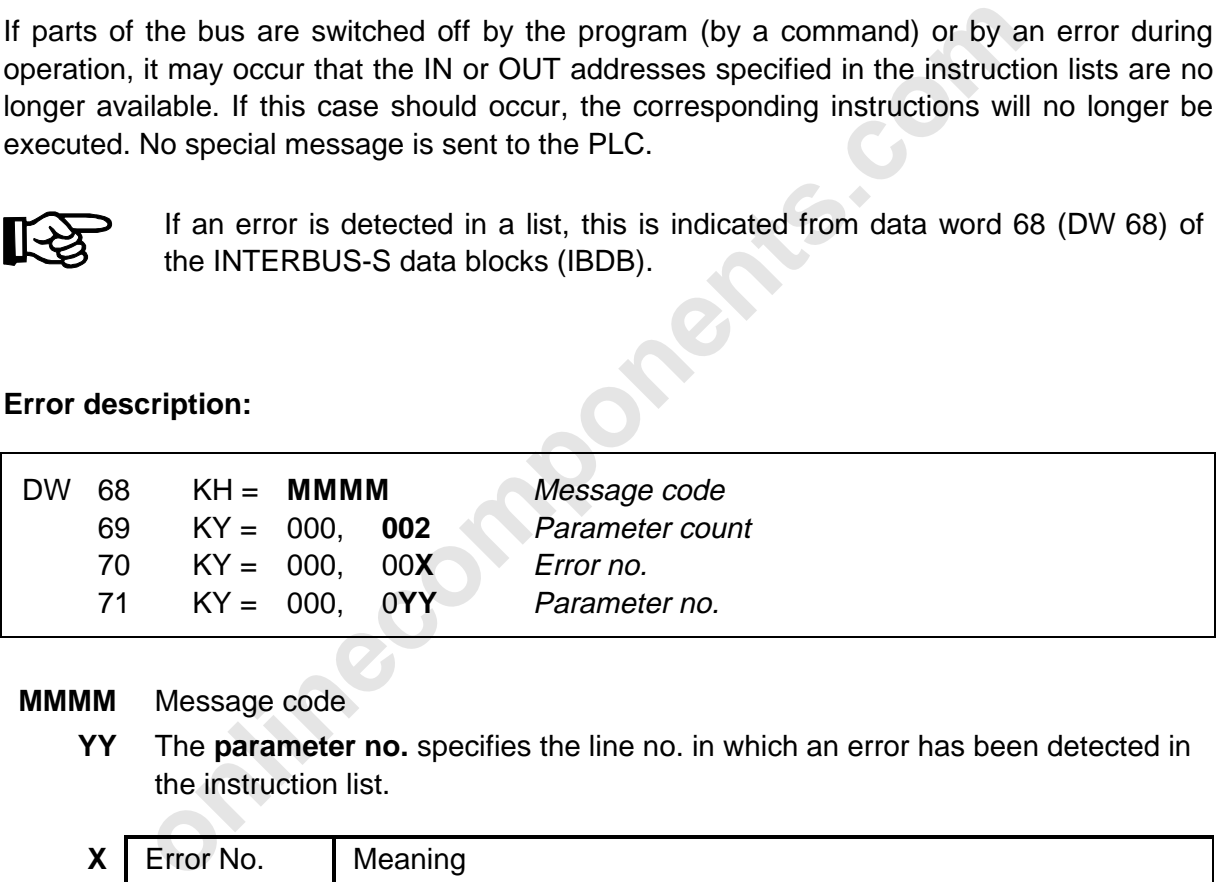

**MMMM** Message code

**YY** The **parameter no.** specifies the line no. in which an error has been detected in the instruction list.

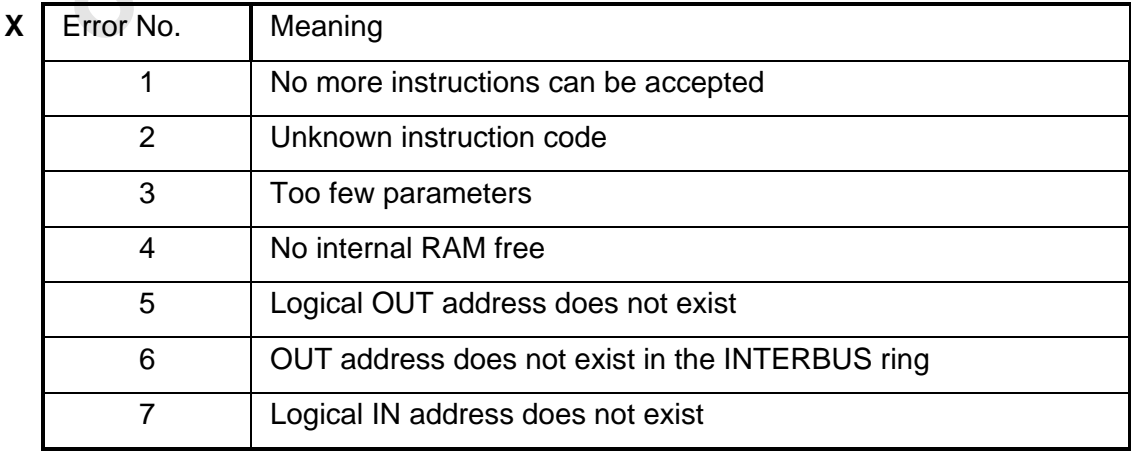

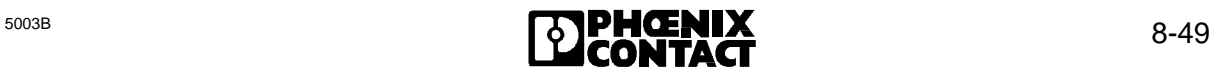

# **8.2.2.11 Group Error Characteristics (FKT 10)**

## **A prerequisite for using the "Group Error Characteristics" function is a group definition.**

The group is initiated with the DEFINE function block (FB69, FKT 6). If no group definition was performed, all local buses belong to one group. The group number can be freely selected between 0 and 255. Several local buses can be combined in one group. To disconnect a local bus, it must be assigned its own group.

If a bus error occurs, the defined group is disconnected from the INTERBUS-S ring and the bus is stopped. **The outputs of the group are set to ZERO.** Further cycles without the disconnected group can only be run with the start command in the CONTROL (FB 68, FKT 1) function block.

The bus system is only started automatically, if the disconnectible groups have been specifically identified. Disconnectible groups are groups whose malfunction does not lead to the automatic restart of the bus.

The "Group Error Characteristics" function communicates the list of the groups to the controller board, the failure of which is to lead to the automatic restart of the bus. The controller board only takes over the list after a test.

If this function was executed without errors, the RETURN bit is set to the value ZERO (RET = 0). If an error occurred during function execution, the RETURN bit is set to the value ONE (RET = 1). The input bit is set  $(TO = 1)$ , if the "Group Error Characteristics" function could not be activated within the specified time.

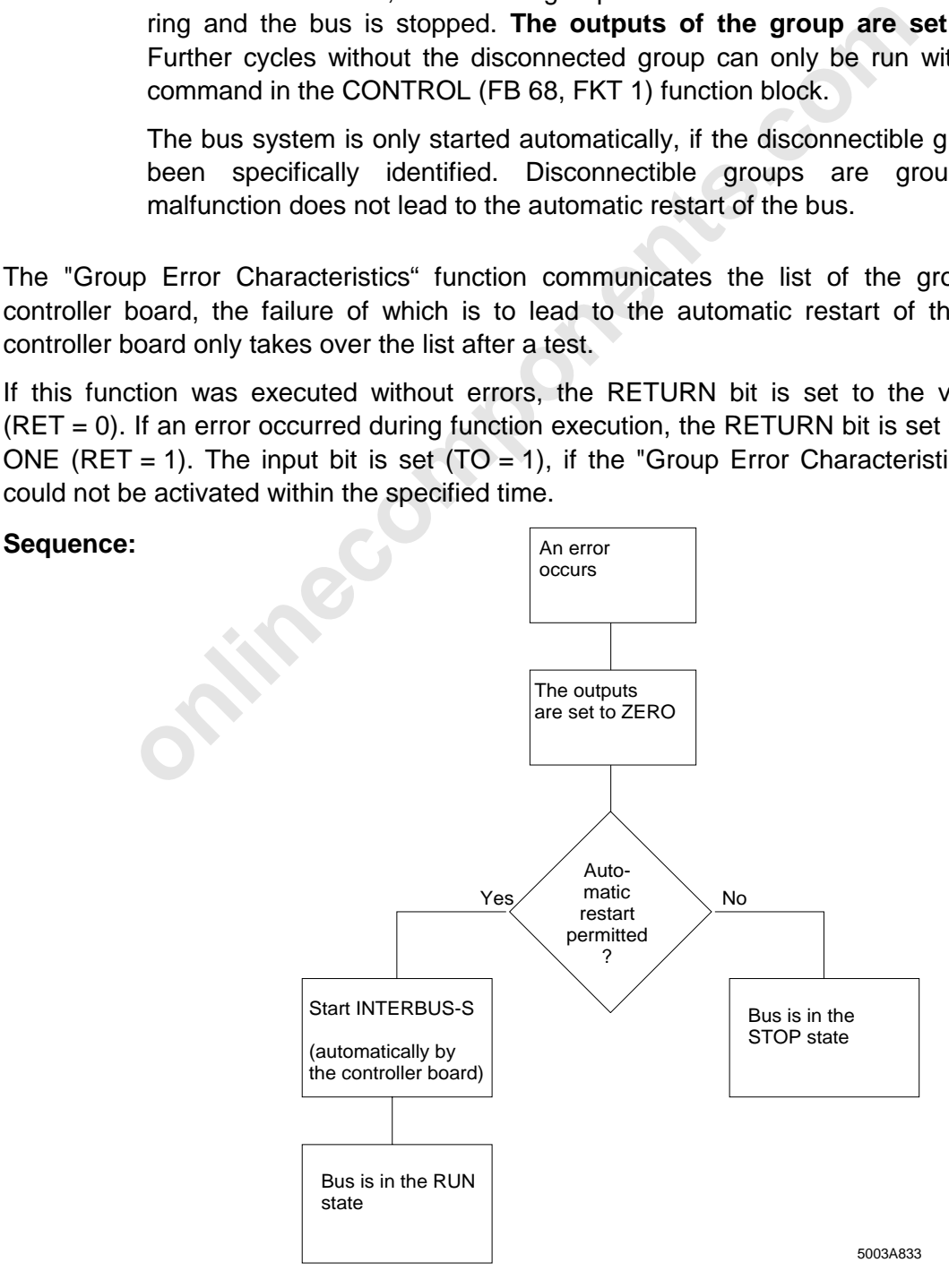

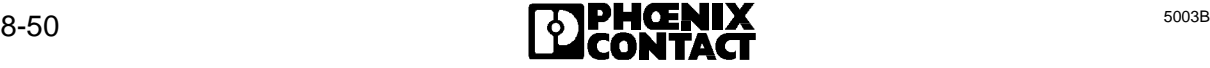

8 ISFP

#### **Parameter meanings:**

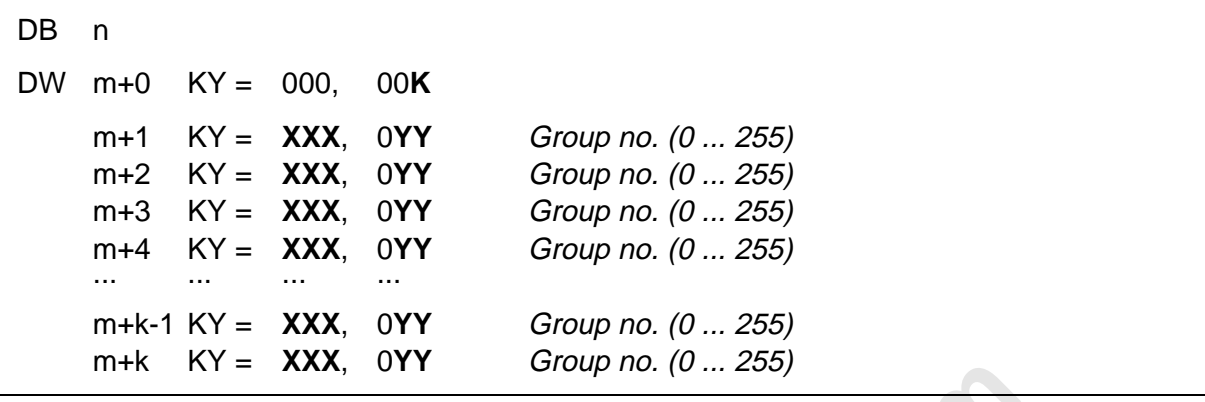

- n No. of the data block (DB) in which the parameter list is stored
- m No of the data word (DW) with which the parameter list begins
- **K** Quantity of parameters
- $\textbf{XXX}$  0 = Stop / 128 = automatic restart
	- **YY** Group number

Errors in the instruction list are listed in the IBDB data block from DW 69 onwards.

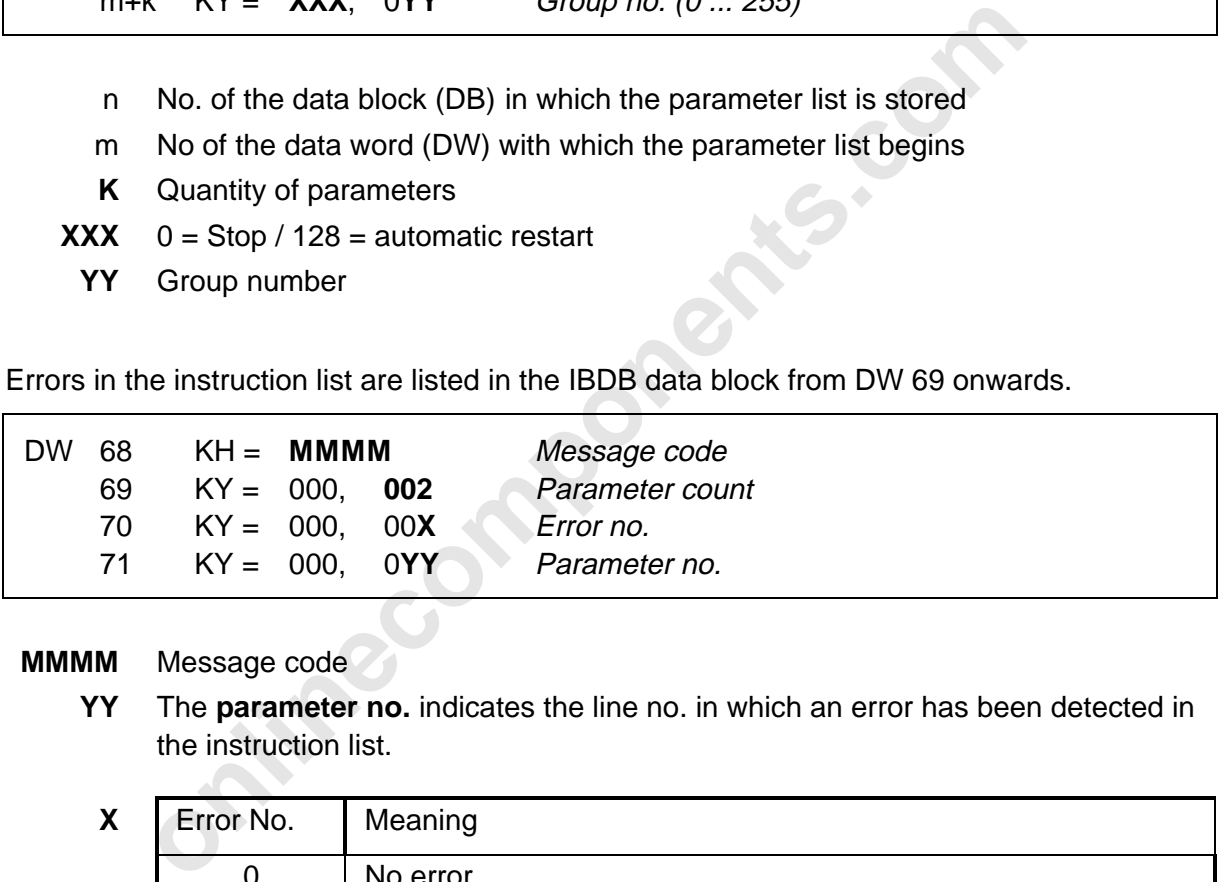

#### **MMMM** Message code

**YY** The **parameter no.** indicates the line no. in which an error has been detected in the instruction list.

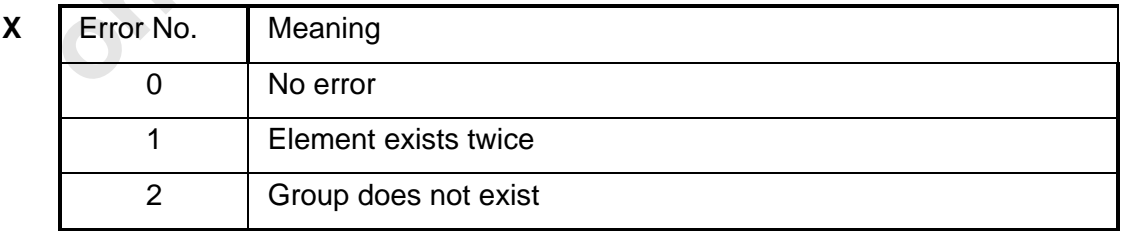

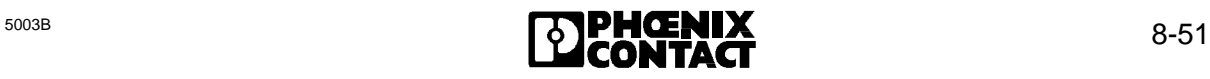

# **8.2.2.12 Quit Module Error (FKT 11)**

The "Quit Module Error" function clears the module errors of the named modules on the respective modules. This applies only for modules which have a module error acknowledgment. The **logical local bus address** and the desired **module number** in the local bus are to be specified as parameters. The module number 0 is reserved for the bus terminal module or the installation remote bus station.

#### **Parameter meanings:**

**online Controllary Controllary Controllary Controllary Controllary Concepts.com**<br> **online Concepts Concepts Concepts Concepts**<br> **online Concepts Concepts Concepts Concepts**<br> **online Concepts Concepts**<br> **online Concepts Co** DB n DW m+0 KY = 000, 00**K** m+1 KY = 000, **YYY** Local bus address m+2 KY = 000, 00**X** Module no. ... ... ... .... m+k-1 KY = 000, **YYY** Local bus address m+k KY = 000, 00**X** Module no.

- n No. of the DB in which the parameter list is stored
- m No. of the DW with which the parameter list begins
- **K** Quantity of parameters
- **X** Module no. in the specified local bus
- **YYY** Local bus no.

The error in the instruction list is specified in the data block (**IBDB)** from the data word 69 (**DW 69**).

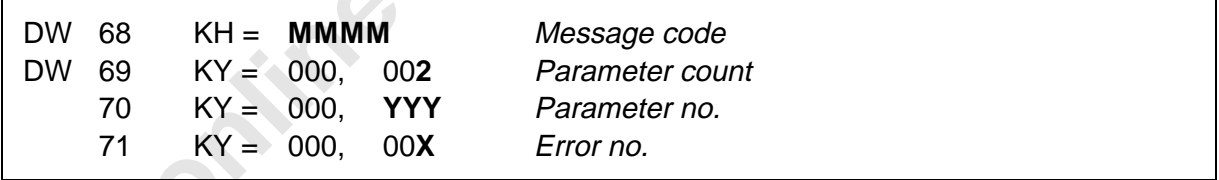

**MMMM** Message code

**YYY** The **parameter no.** indicates the line no. in which the error has been detected in the instruction list.

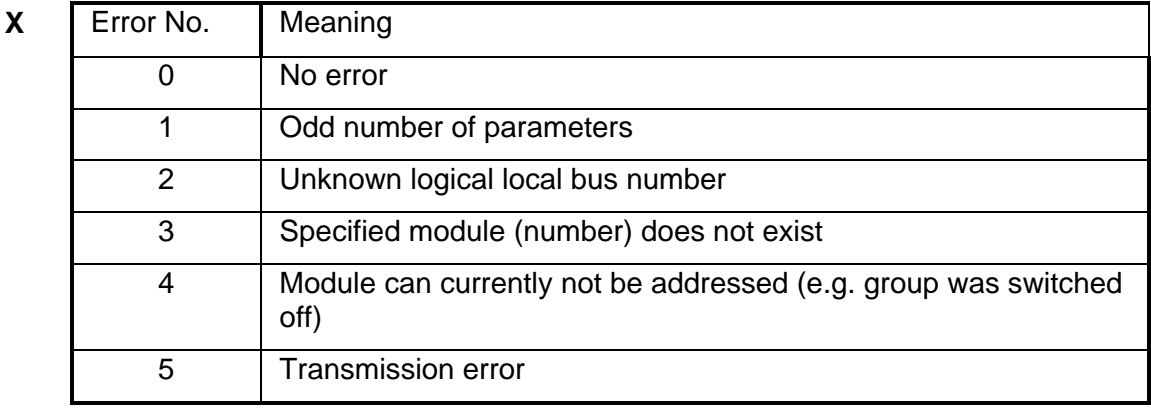

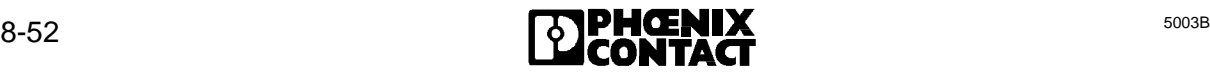

#### **8.2.3 SYSINFO (FB 70)**

The functions of the SYSINFO function block request a list of parameters from the controller board. The pointers DB and DW point to the memory area in which this parameter list is to be stored. The DB pointer contains the number of the data block (IBDB) which is to include the parameter list. The pointer DW points to a data word at which the parameter list is started.

Table 8-10 lists the functions which can be executed with the SYSINFO function block. Each of these functions can be activated by setting the BUSY bit.

If the activated function has been executed without errors, the RETURN bit is set to the value ZERO ( $RET = 0$ ). If an error occurred during function execution, the RETURN bit is set to the value ONE ( $RET = 1$ ). The error register ( $EREG$ ) describes the cause of the error. The error register is mapped into the INTERBUS data block (IBDB) on the data word 62 (DW 62).

The TIMEOUT bit is set  $(TO = 1)$ , if the function could not be activated within the specified time.

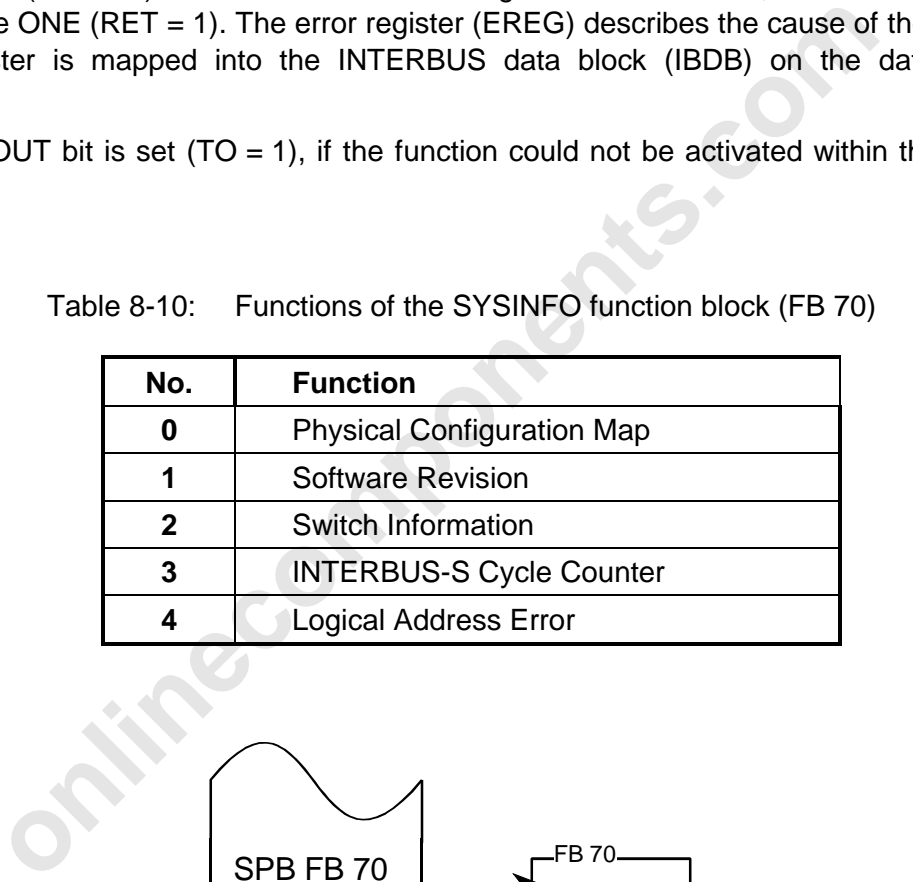

Table 8-10: Functions of the SYSINFO function block (FB 70)

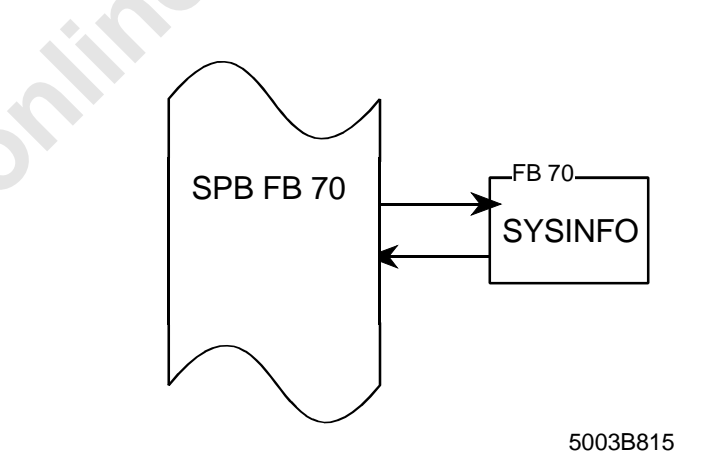

Figure 8-25: Structure of the SYSINFO function block (FB 70)

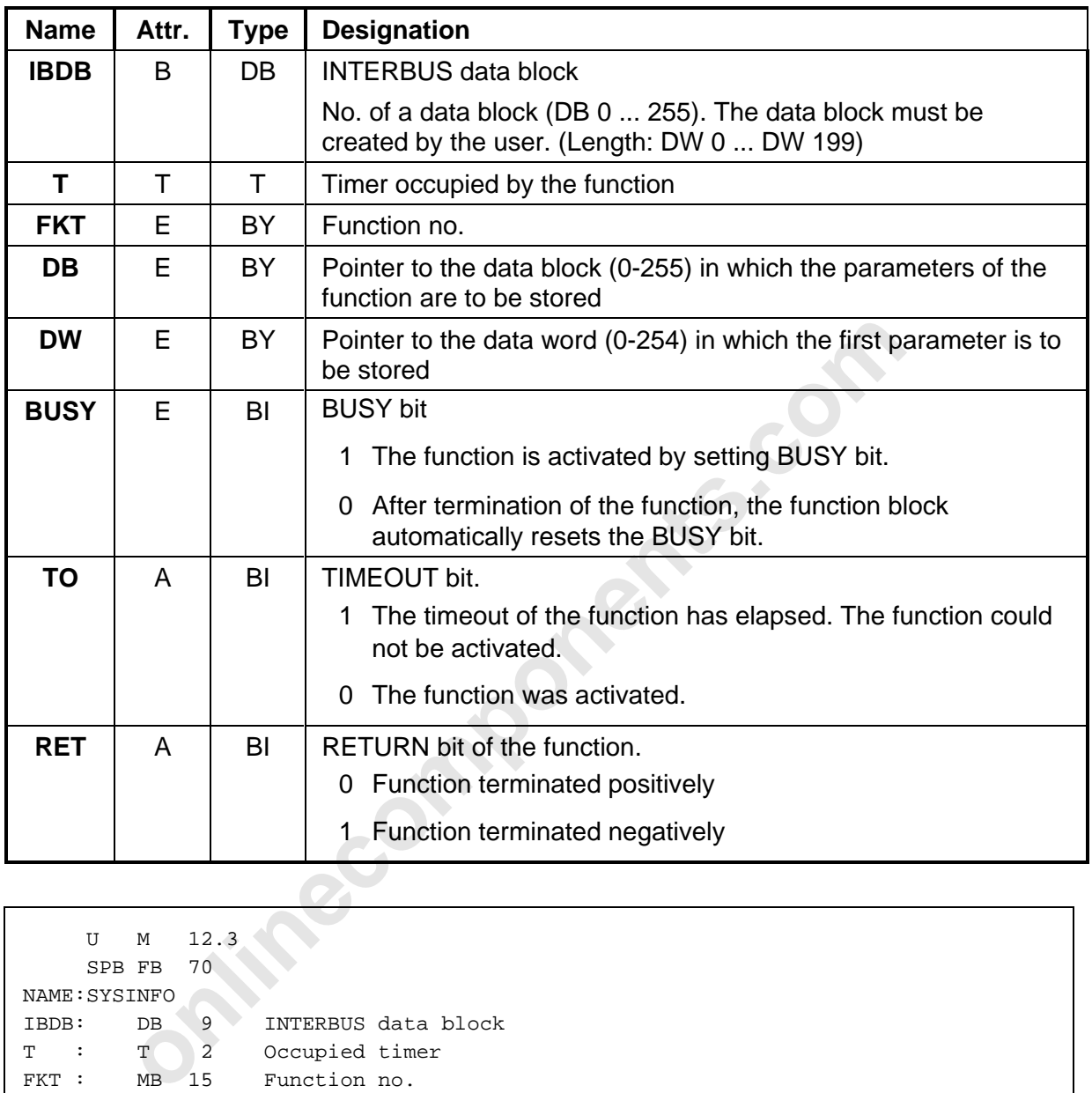

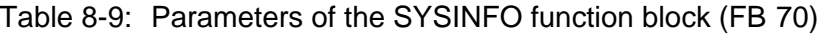

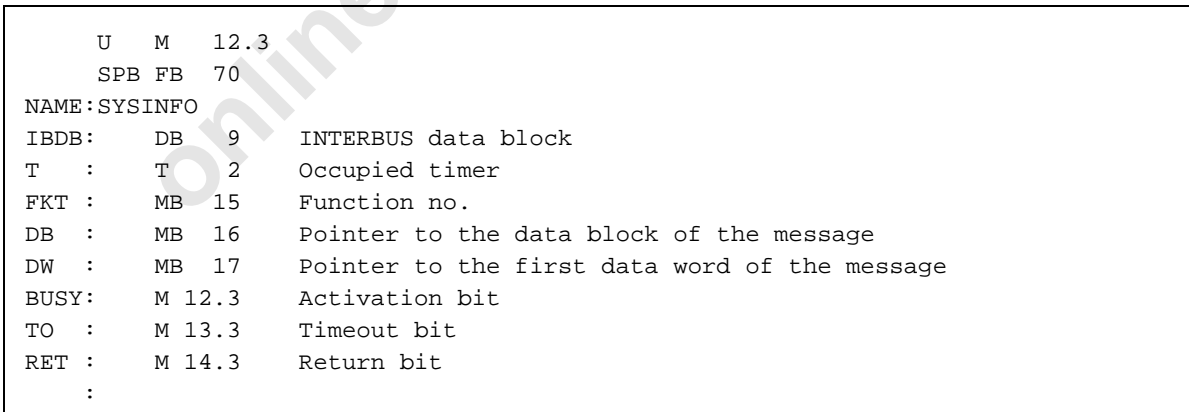

Figure 8-26: Call of the SYSINFO function block (FB70)

# **8.2.3.1 Physical Configuration Map (FKT 0)**

The "Physical Configuration Map" function requests the physical INTERBUS-S configuration in the form of identification codes and the length codes. The function writes the configuration list into the memory area of a data block (IBDB) defined by the DB and DW parameters. The quantity of the free data words must be equal to the quantity of connected modules plus one.

#### **Parameter meanings:**

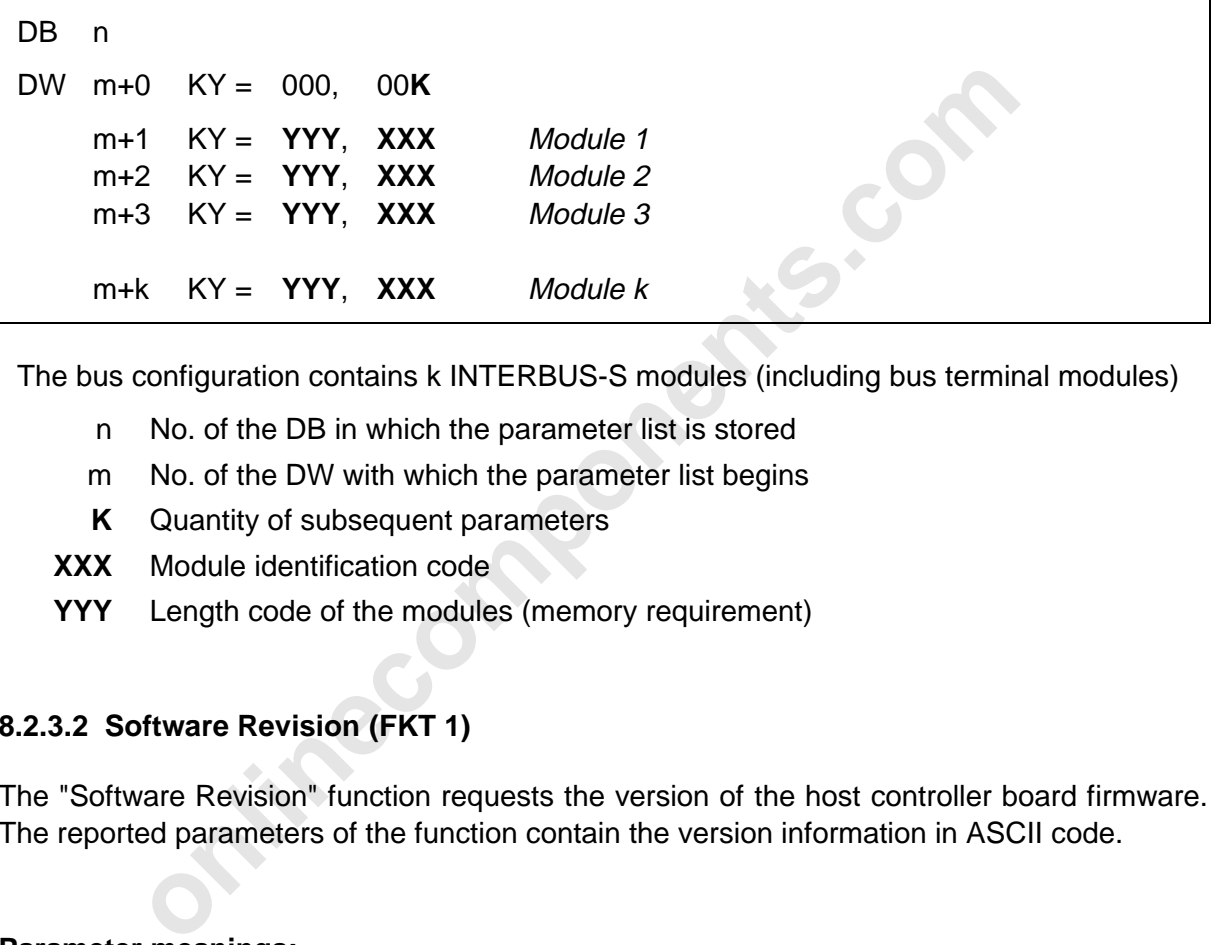

The bus configuration contains k INTERBUS-S modules (including bus terminal modules)

- n No. of the DB in which the parameter list is stored
- m No. of the DW with which the parameter list begins
- **K** Quantity of subsequent parameters
- **XXX** Module identification code
- **YYY** Length code of the modules (memory requirement)

# **8.2.3.2 Software Revision (FKT 1)**

The "Software Revision" function requests the version of the host controller board firmware. The reported parameters of the function contain the version information in ASCII code.

## **Parameter meanings:**

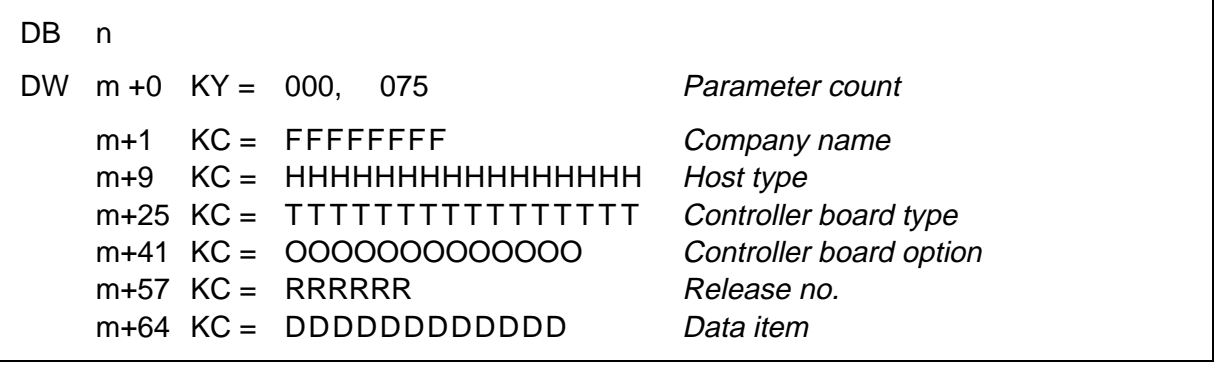

n No. of the DB in which the parameter list is stored

m No. of the DW with which the parameter list begins

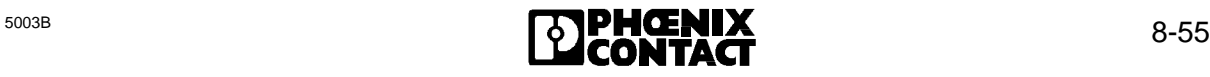

# **8.2.3.3 Switch Information (FKT 2)**

The "Switch Information" function requests the set values of the start addresses and area lengths of the controller board. After successful termination of the function, the values are available.

## **Parameter meanings:**

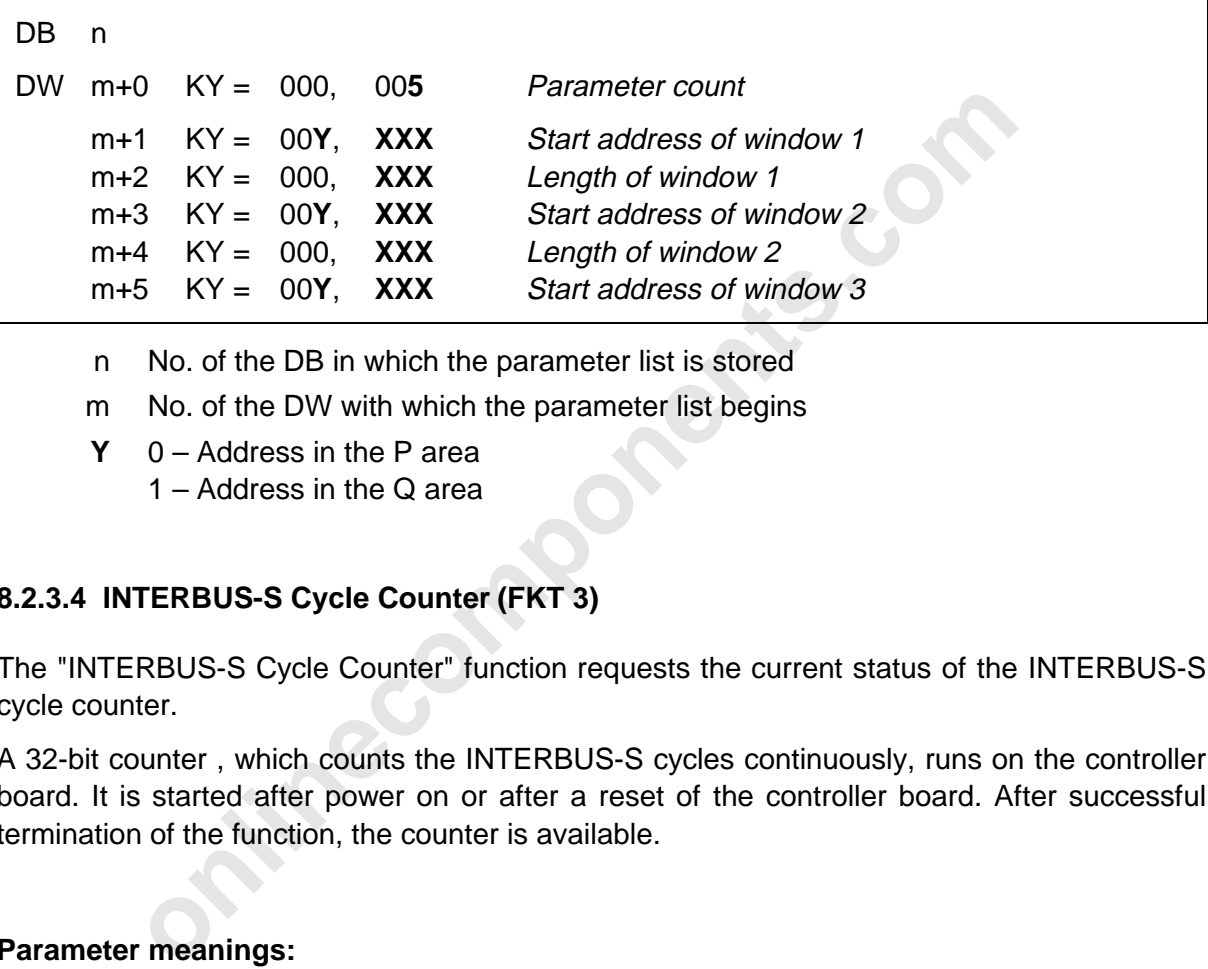

n No. of the DB in which the parameter list is stored

m No. of the DW with which the parameter list begins

**Y** 0 – Address in the P area 1 – Address in the Q area

# **8.2.3.4 INTERBUS-S Cycle Counter (FKT 3)**

The "INTERBUS-S Cycle Counter" function requests the current status of the INTERBUS-S cycle counter.

A 32-bit counter , which counts the INTERBUS-S cycles continuously, runs on the controller board. It is started after power on or after a reset of the controller board. After successful termination of the function, the counter is available.

#### **Parameter meanings:**

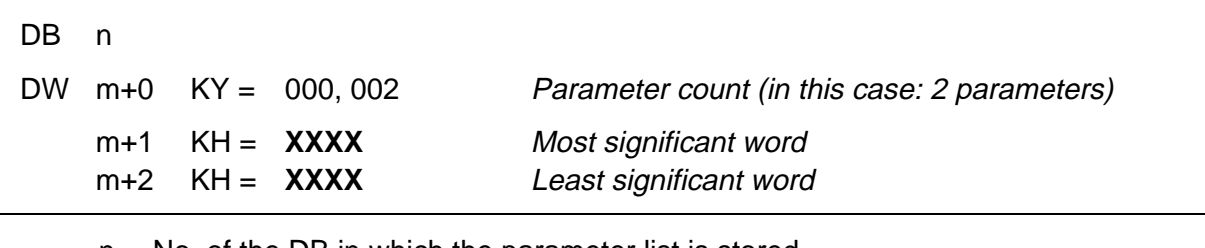

n No. of the DB in which the parameter list is stored

m No. of the DW with which the parameter list begins

**XXXX** Counted cycles

# **8.2.3.5 Logical Address Error (FKT 4)**

The "Logical Address Error" function sends the errors which are included in the list after the functions "Implement All Logical Address Map" (FB 68, FKT 6) or "Physical Configuration Map" (FB 68, FKT 0) have been implemented.

# **Parameter meanings:**

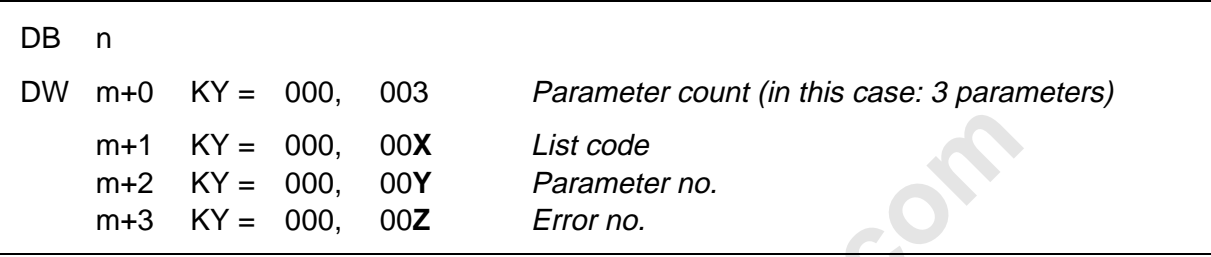

- n No. of the DB in which the parameter list is stored
- m No. of the DW with which the parameter list begins

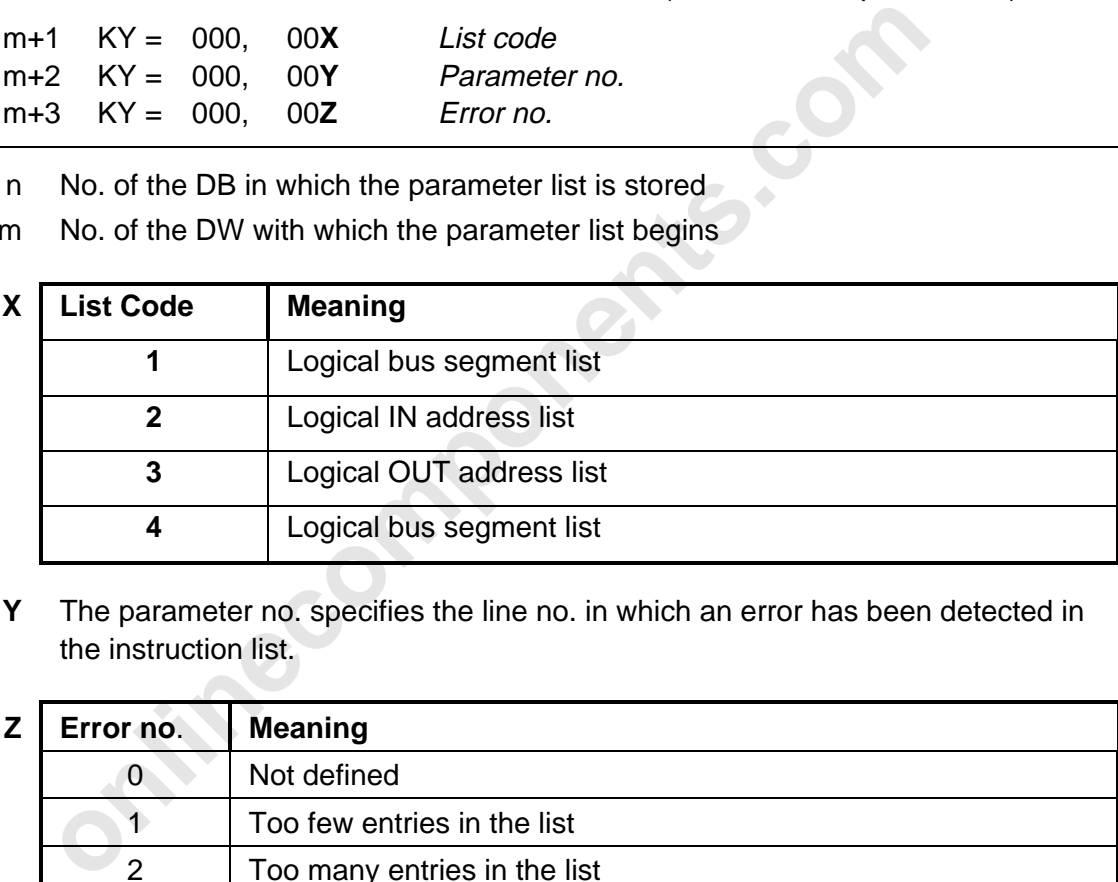

**Y** The parameter no. specifies the line no. in which an error has been detected in the instruction list.

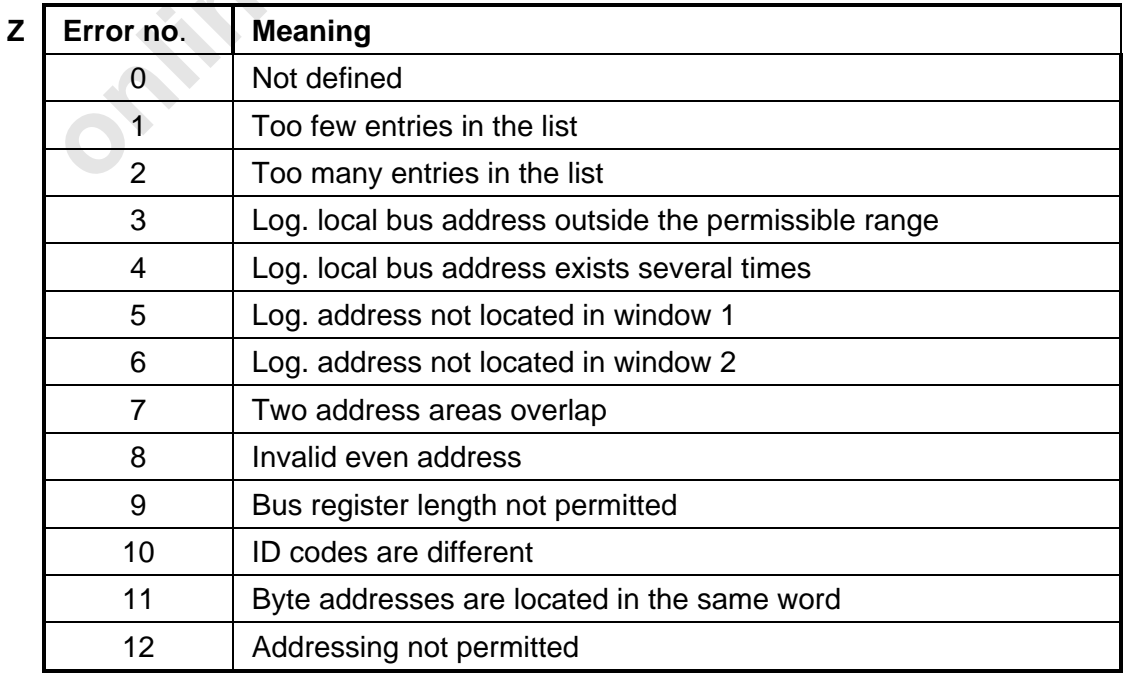

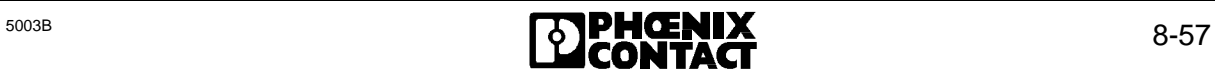

# **8.2.4 ON/OFF (FB 71)**

The functions of the ON/OFF block can activate or deactivate events, groups or bus terminal alarms. A parameter (NR) determines which event, which group or which bus terminal alarm is to be switched.

Table 8-12 contains the functions which can be executed with the ON/OFF function block. Each of these functions can be activated by setting the BUSY bit.

If the respective function has been executed without errors, the RETURN bit is set to the value ZERO (RET = 0). If an error occurred during function executed, the RETURN bit is set to the value ONE ( $RET = 1$ ).

The TIMEOUT bit is set  $(TO = 1)$ , if the function could not be activated within the specified time.

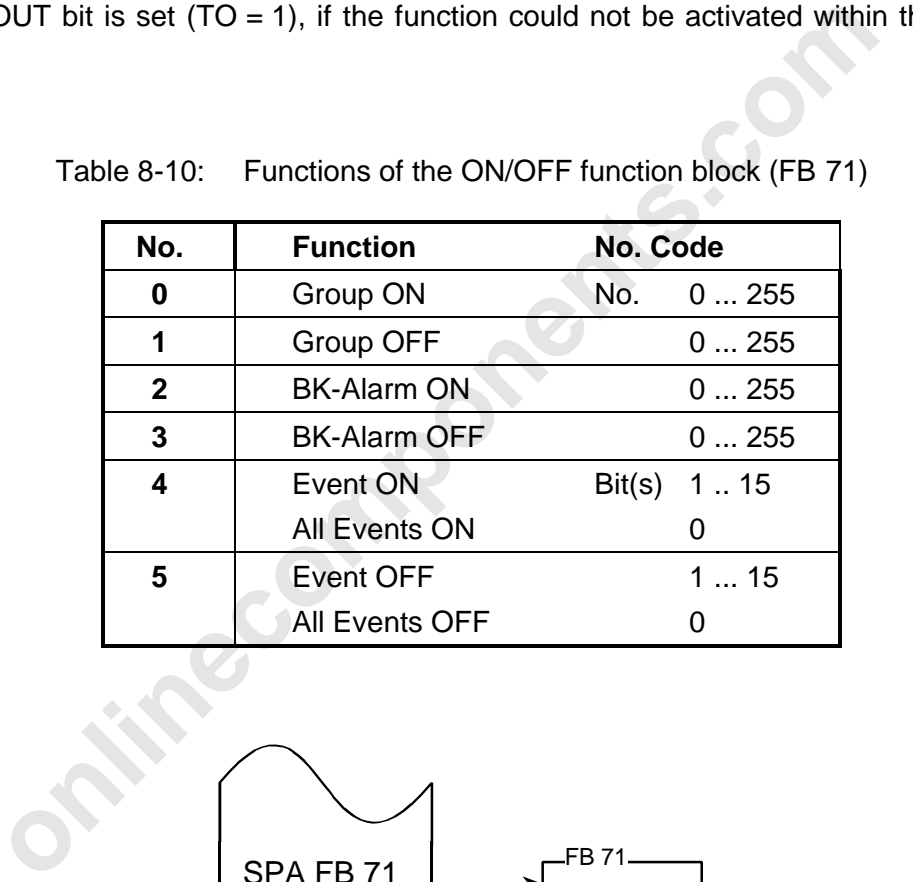

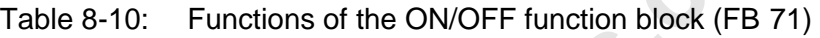

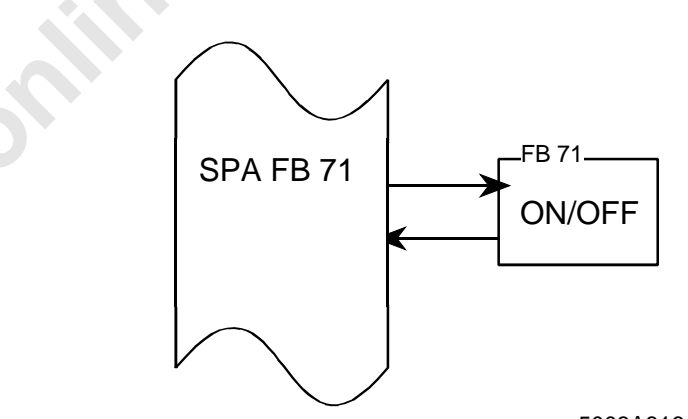

5003A816

Figure 8-27: Structure of the ON/OFF function block (FB 71)

# 8 ISFP

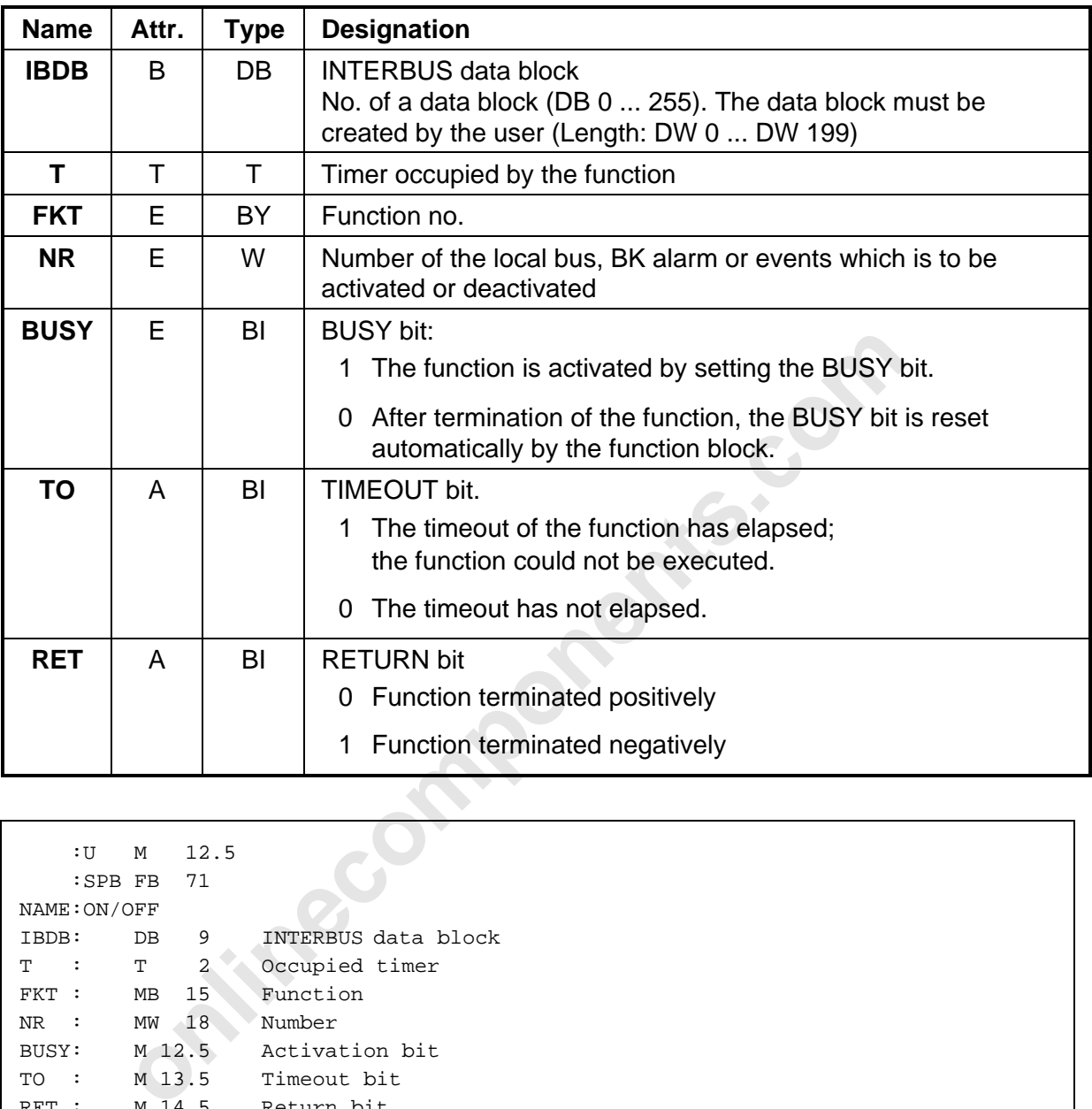

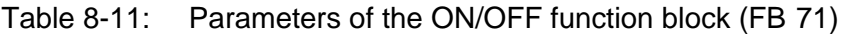

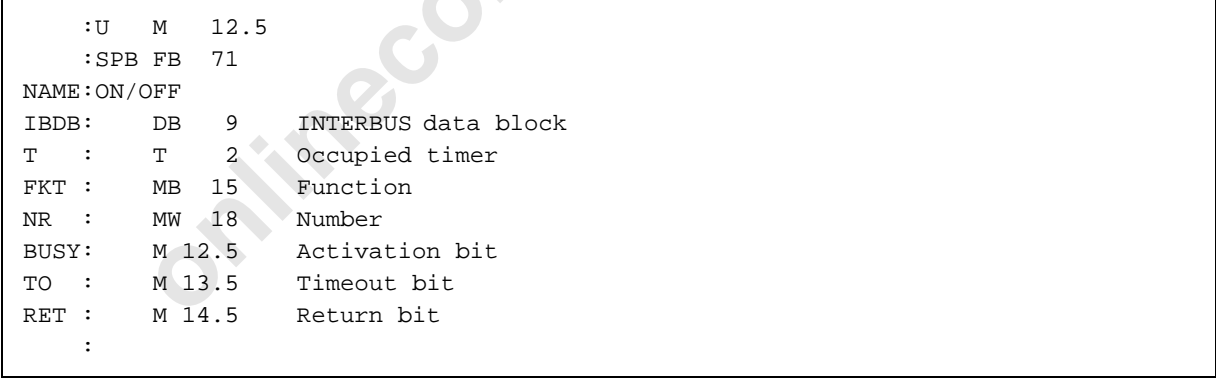

Figure 8-28: Call of the ON/OFF function block (FB 71)
# **8.2.4.1 Group ON (FKT 0)**

The "Group ON" function allows to activate a previously defined group of local buses (FB 72/ FB 69, FKT 6). The number of the group is to be passed to this function as a parameter.

If the "Group ON" function has been executed without errors, the RETURN bit is set to the value ZERO ( $RET = 0$ ). If an error occurred during the function execution, the RETURN bit is set to the value ONE ( $RET = 1$ ).

Common error causes are:

- the use of an unknown group number,
- the use of a group number which is not within the permissible range (0 to 255).

## **Result:**

The bus is stopped and the outputs are reset. The "Start INTERBUS-S Cycle" function from the CONTROL function block (FB 68, FKT 1) can be used to restart the bus.

The TIMEOUT bit is set  $(TO = 1)$ , if the function could not be activated within the specified timeout.

# **8.2.4.2 Group OFF (FKT 1)**

The "Group OFF" function allows to deactivate a group of local buses which has been defined before (FB 72/FB 69, FKT 6). The number of this group is to be passed to the function as a parameter.

stopped and the outputs are reset. The "Start INTERBUS-S Cycle" ft<br> **Start INTERBUS-S** Cycle" ft<br> **OLI** function block (FB 68, FKT 1) can be used to restart the bus.<br> **OUT** bit is set (TO = 1), if the function could not be If the "Group OFF" function has been executed without errors, the RETURN bit is set to the value ZERO (RET = 0). The group is put into operation and can be addressed via the application program.

When an error occurred during function execution, the RETURN bit is set to the value ONE  $(RET = 1).$ 

Common error causes are:

- the use of an unknown group number, or
- the use of a group number which lies not within the permissible range (0 to 255).

The TIMEOUT bit is set  $(TO = 1)$ , if the function could not been activated within the set time.

## **8.2.4.3 BK-Alarm ON (FKT 2)**

The "BK-Alarm ON" function sets the bus terminal alarm output. The bus segment number of the local bus in which the bus terminal module is located is specified as a parameter.

If the function has been executed without errors, the RETURN bit is set to the value ZERO  $(RET = 0)$ . If an error occurred during function execution, the RETURN bit is set to the value ONE ( $RET = 1$ ).

Possible error causes are the use of an unknown bus segment number, or an address which does not lie in the permissible range (0 to 255).

The TIMEOUT bit is set  $(TO = 1)$ , if the function could not be forwarded to the controller board.

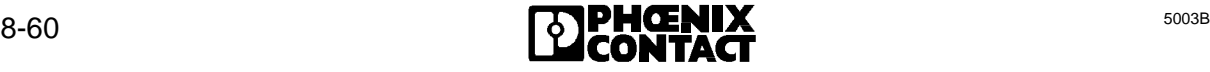

## **8.2.4.4 BK-Alarm OFF (FKT 3)**

The "BK-Alarm OFF" function resets the bus terminal alarm output. The bus segment number of the local bus, in which the bus terminal module is located, is specified as a parameter.

If the function has been executed without errors, the RETURN bit is set to the value ZERO  $(RET = 0)$ . If an error occurred during function execution, the RETURN bit is set to the value ONE ( $RET = 1$ ).

Possible error causes are the use of an unknown bus segment number, or an address which does not lie in the permissible range (0 to 255).

The TIMEOUT bit is set  $(TO = 1)$ , if the function could not be forwarded to the controller board.

## **8.2.4.5 Event ON (FKT 4)**

The "Event ON" function enables a previously defined event (FB 69, FKT 5). The event identifier is to be specified in the NR parameter. If the parameter has the value FFFF<sub>hex</sub>, all defined events are enabled.

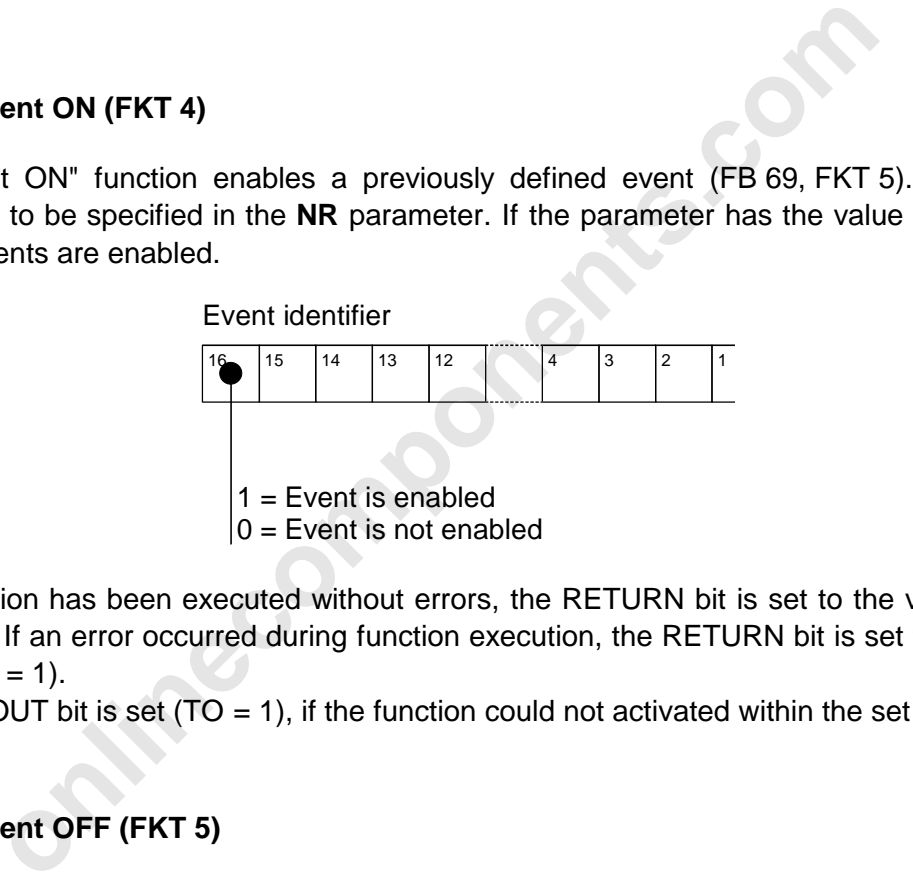

If the function has been executed without errors, the RETURN bit is set to the value ZERO  $(RET = 0)$ . If an error occurred during function execution, the RETURN bit is set to the value ONE ( $RET = 1$ ).

The TIMEOUT bit is set  $(TO = 1)$ , if the function could not activated within the set time.

## **8.2.4.6 Event OFF (FKT 5)**

The "Event OFF" function disables a previously defined event (FB 69, FKT 5). The event identifier is to be specified in the **NR** parameter. If the parameter has the value  $\text{FFF}_{\text{hav}}$ , all defined events are enabled.

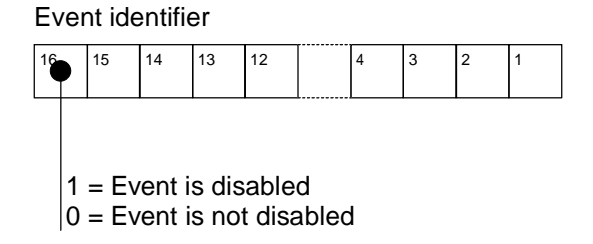

If the function has been executed without errors, the RETURN bit is set to the value ZERO  $(RET = 0)$ . If an error occurred during function execution, the RETURN bit is set to the value ONE ( $RET = 1$ ).

The TIMEOUT bit is set (TO = 1), if the function could not activated within the set time.

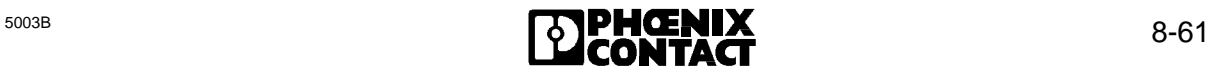

## **8.2.5 ADDRESS (FB 72)**

The ADDRESS function block is used exclusively to address the module. By means of this function block, the set addressing functions are called and the bus is started. The ADDRESS function block simplifies the logical addressing for the user by communicating all necessary address lists to the controller board by means of a function call. The user specifies the length of the address lists by pointers. This list is not transferred if the value zero is specified for the data block's pointer. The function can also be activated repeatedly in the cyclic program.

The functions of the ADDRESS function block are activated after the BUSY bit was set to the value ONE (BUSY = 1). If the function was executed without errors, the RETURN bit is set to the value ZERO (RET = 0). If an error occurred, the RETURN bit is set to the value ONE (RET = 1). The error cause is described in the EREG error register.

The function block contains different individual functions:

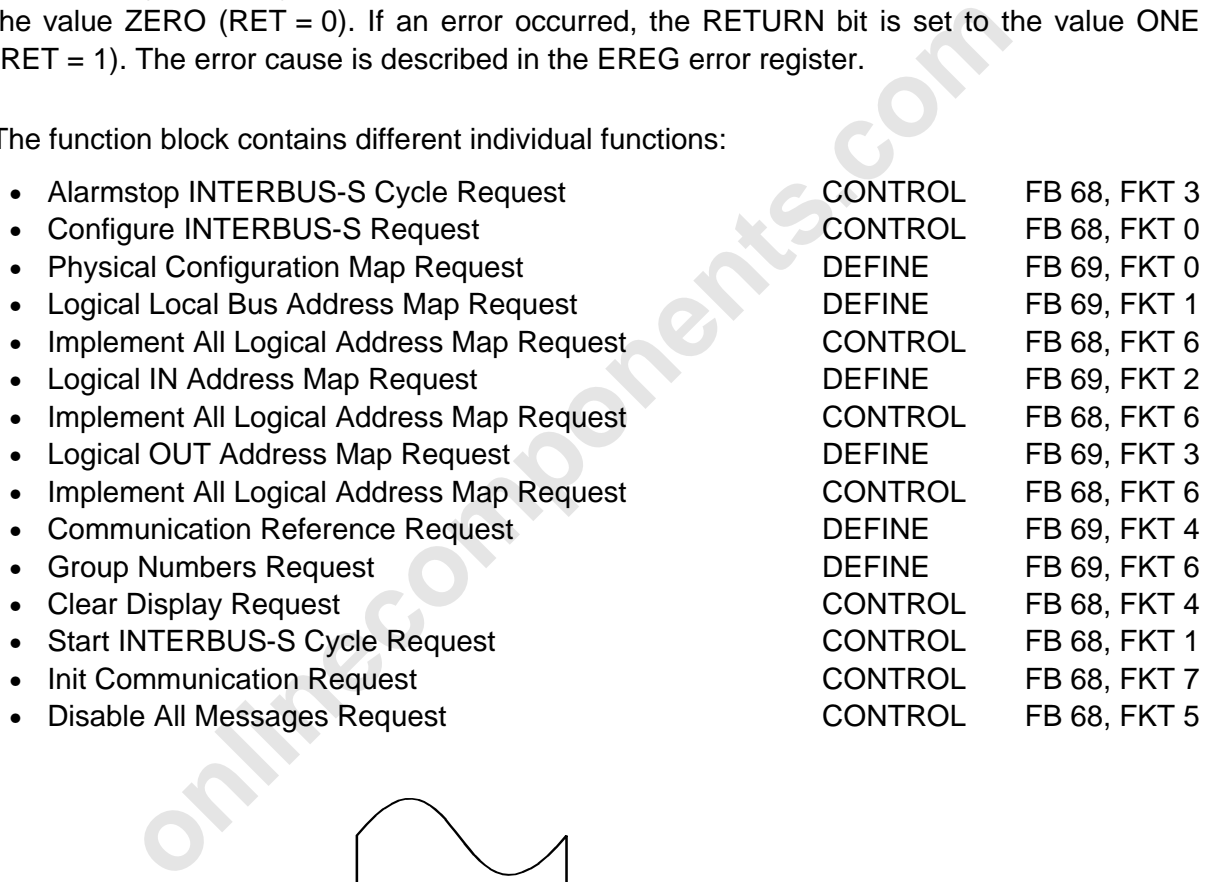

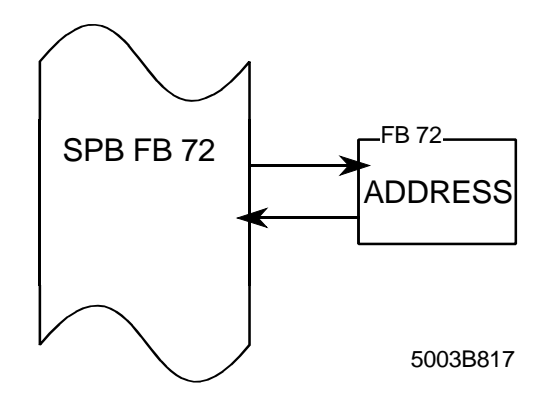

Figure 8-29: Structure of the ADDRESS function block (FB 72)

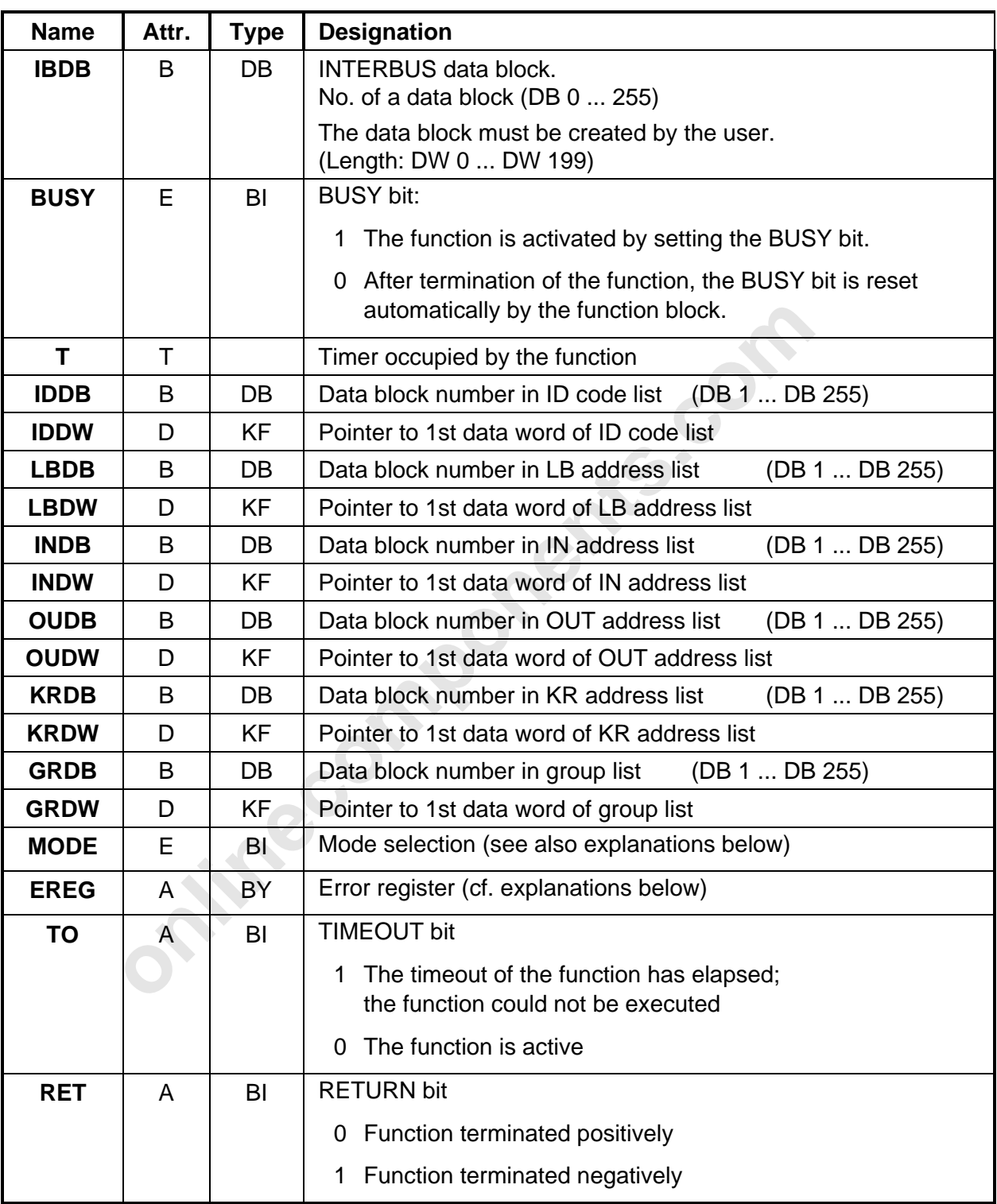

Table 8-14:arameters of the ADDRESS function block (FB 72)

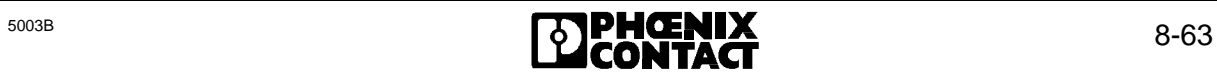

### **The MODE parameter:**

The MODE parameter allows to toggle the display between controller board errors (CON ERR) and bus errors (RB ERR and LB ERR).

- **MODE = 0** This is the setting that should be chosen during normal operation of the PLC. For example, if the stored list with the ID codes of the expected bus configuration is not identical with the configuration detected by the controller board, a corresponding local bus error (LB ERR) or remote bus error (RB ERR) will be indicated.
- **MODE = 1** A discrepancy between the bus connected to the controller board and the lists stored in the data blocks may occur during initialization of the INTERBUS-S system. An error in the ID code list, for example, would be indicated as a local bus error (RB ERR) or local bus error (LB ERR) if the MODE = 0 were set. If MODE = 1 is set, however, such a discrepancy is reported as CON ERR (in this case with the display 68 hex).

## **The EREG parameter:**

If an error occurred when the function block was executed, the RETURN bit is set to the value ONE (RET  $= 1$ ). The error cause is described with the error register (EREG).

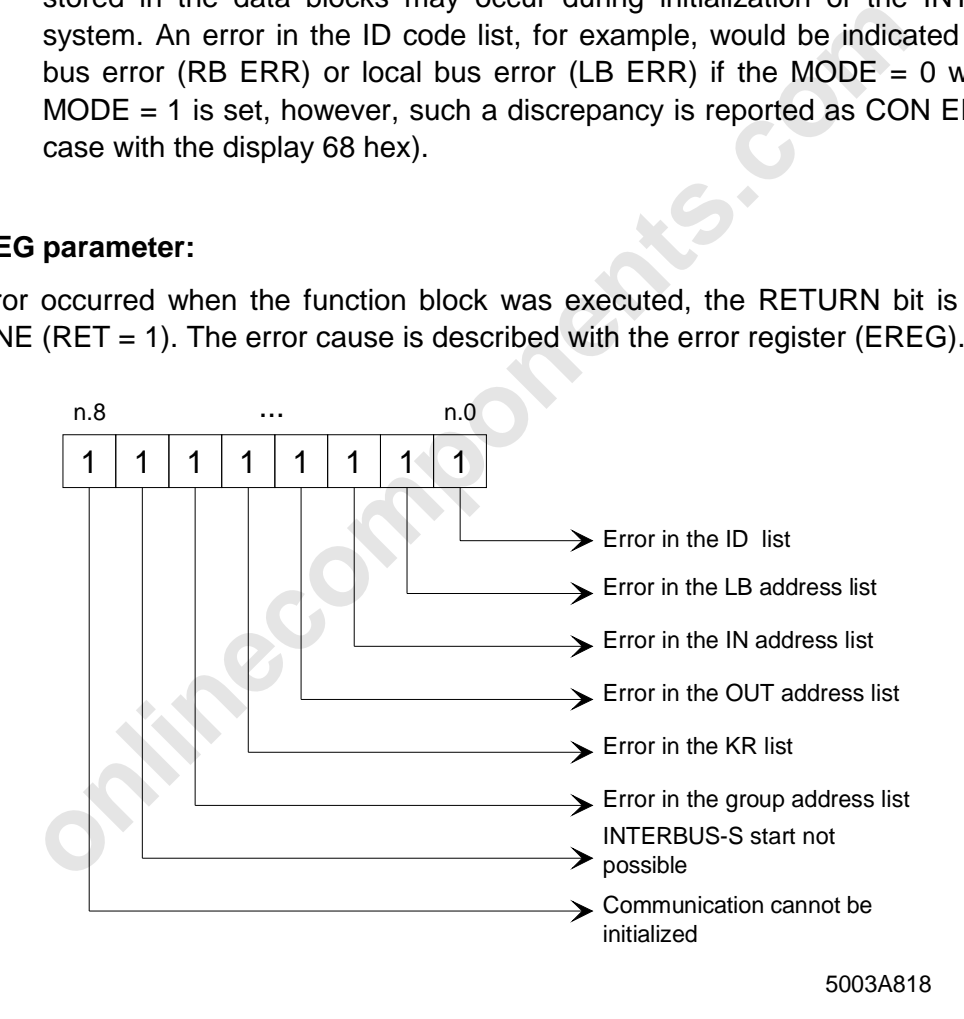

Figure 8-30: Assignment of the error register (EREG)

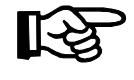

During addressing  $-$  i.e. the ADDRESS function block (FB 72) is active  $-$  none of the I/O addresses on the controller board must be accessed, because the I/O does no correspond to the inputs/outputs when the bus is stopped.

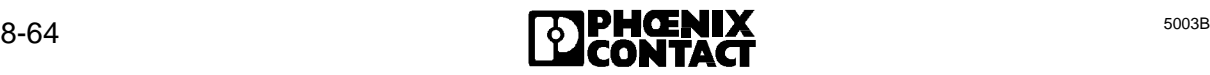

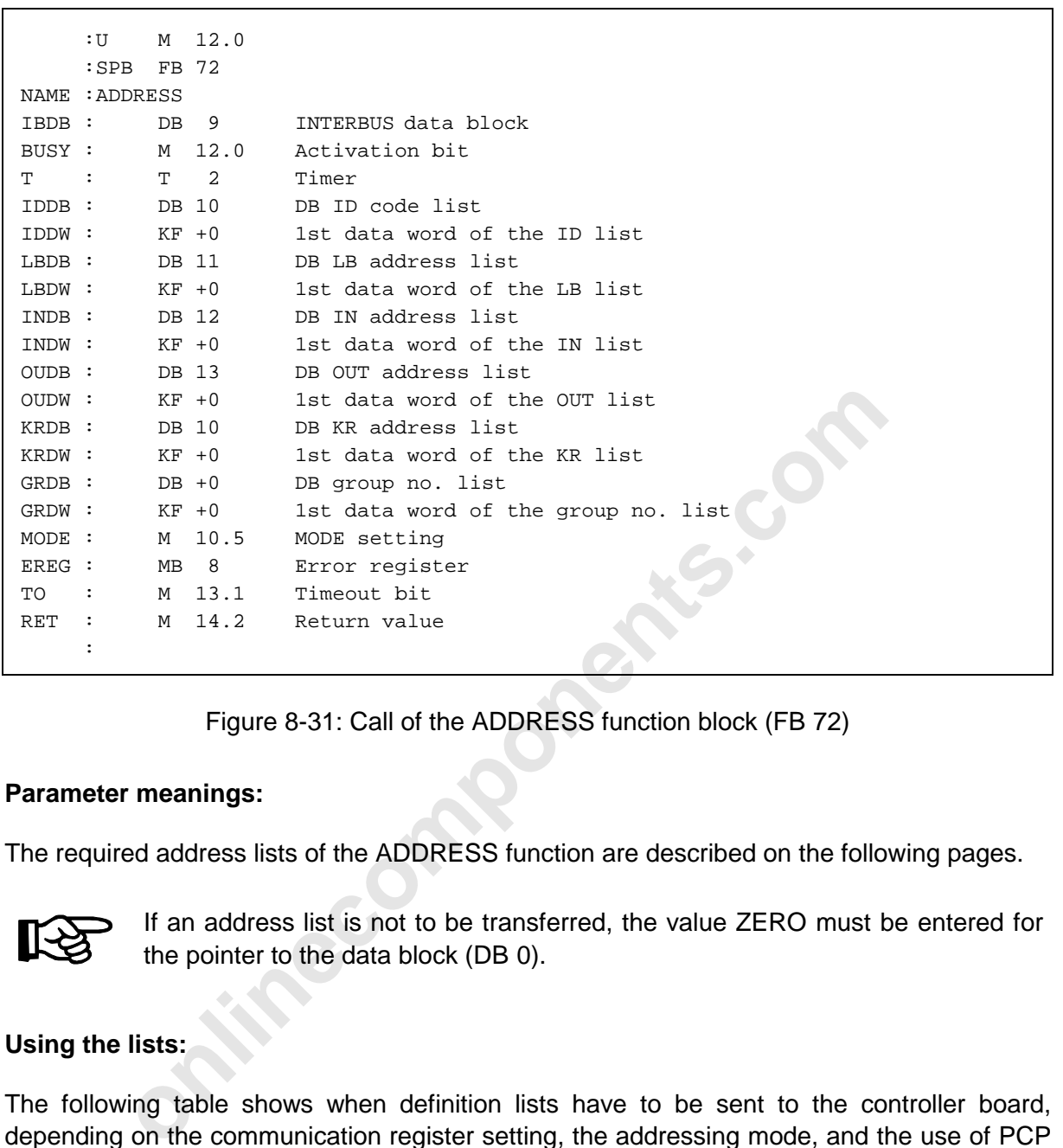

Figure 8-31: Call of the ADDRESS function block (FB 72)

### **Parameter meanings:**

The required address lists of the ADDRESS function are described on the following pages.

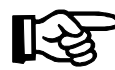

If an address list is not to be transferred, the value ZERO must be entered for the pointer to the data block (DB 0).

### **Using the lists:**

The following table shows when definition lists have to be sent to the controller board, depending on the communication register setting, the addressing mode, and the use of PCP communication.

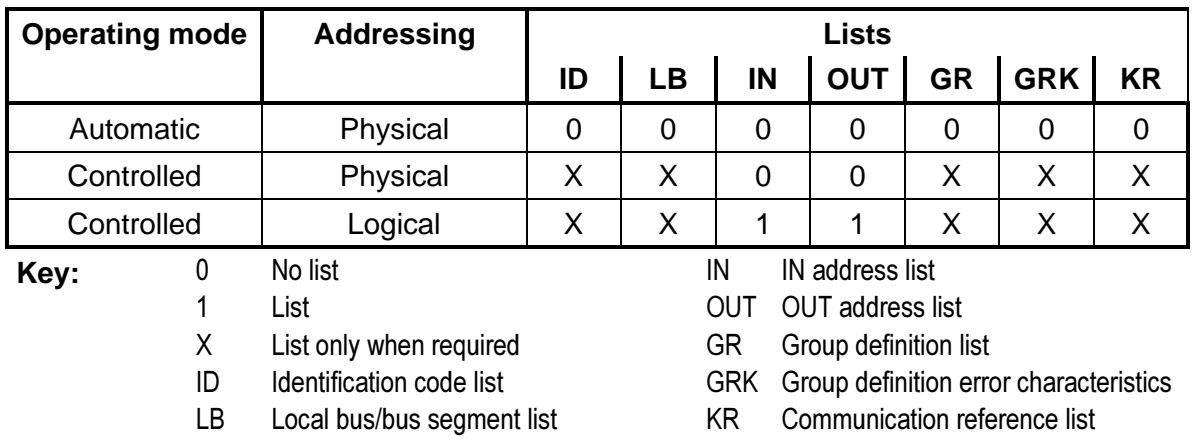

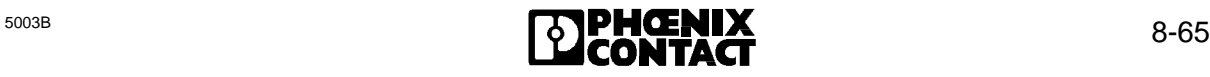

# **8.2.5.1 ID Code List**

The physical bus structure is entered in this list with reference to its ID codes.

Local bus  $0$  ( $LB_0$ ) is the local bus, the bus terminal module of which is linked to the PLC through the remote bus. Local bus 1  $(LB<sub>1</sub>)$  is coupled through the remote bus to the bus terminal module of local bus 0. Local bus  $2 (LB<sub>2</sub>)$  is coupled through the remote bus to the terminal bus module of local bus 1, etc.

The first module  $M_0$  of a local bus is a bus terminal module. All further modules  $M_1...M_k$  area input/output modules (I/O modules). Up to 8 modules are allowed on one local bus. The first I/O module  $M_1$  is coupled to the first bus terminal module  $M_0$ , the second I/O module  $M_2$  is coupled to the first one, etc.

The address length in words occupied by the module is entered in the left byte. Only the number of I/O addresses is taken into account. (e.g. IBS DO/32 = 2; two words)

## **Parameter meanings:**

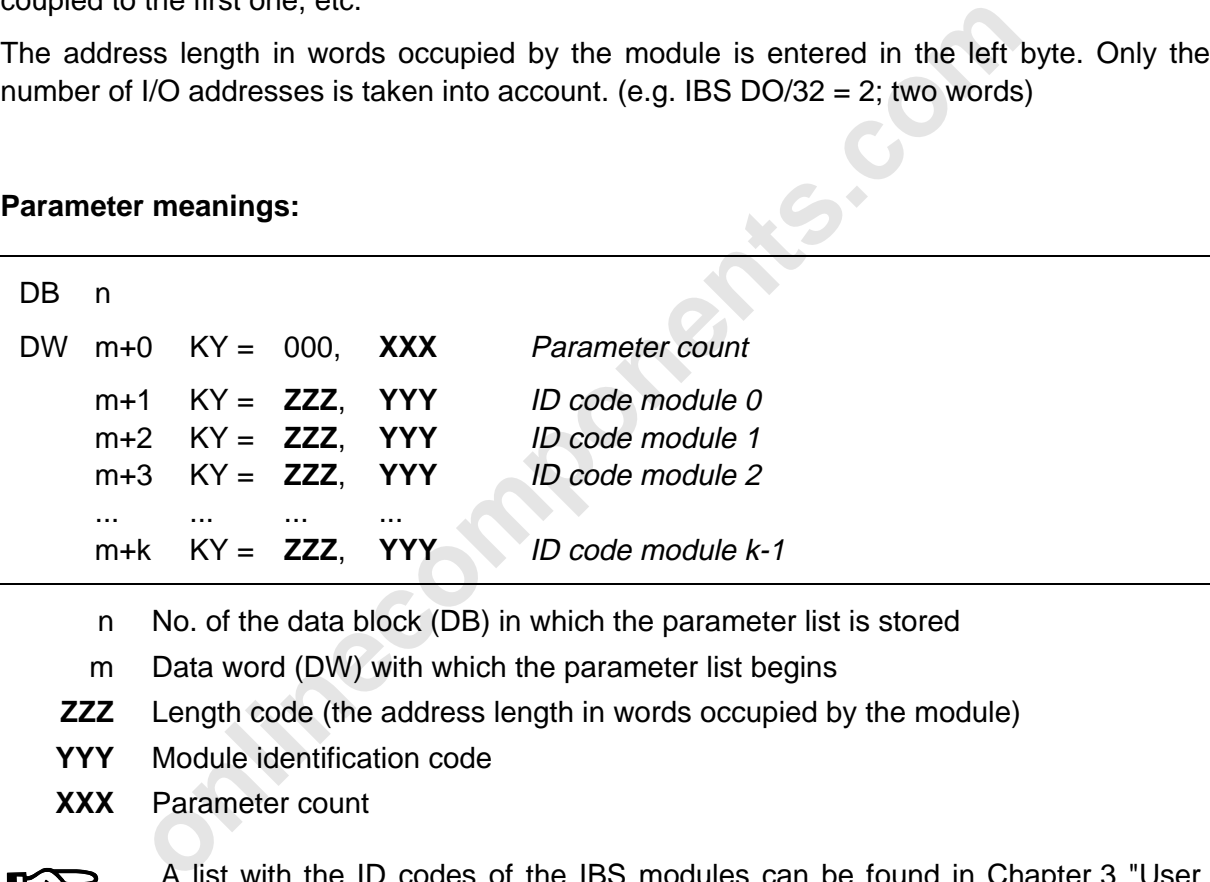

- n No. of the data block (DB) in which the parameter list is stored
- m Data word (DW) with which the parameter list begins
- **ZZZ** Length code (the address length in words occupied by the module)
- **YYY** Module identification code
- **XXX** Parameter count

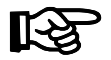

A list with the ID codes of the IBS modules can be found in Chapter 3 "User Interfaces".

# **8.2.5.2 Bus Segment Address List**

Addresses — i.e. the logical numbers — of the local buses are entered in this list. This list is drawn up on the basis of the physical bus structure. An entry is made only at the position occupied by a bus terminal module. Each further module is represented by a 0. The parameter quantity (module quantity) is entered in the first data word (m+0).

# **Parameter meanings:**

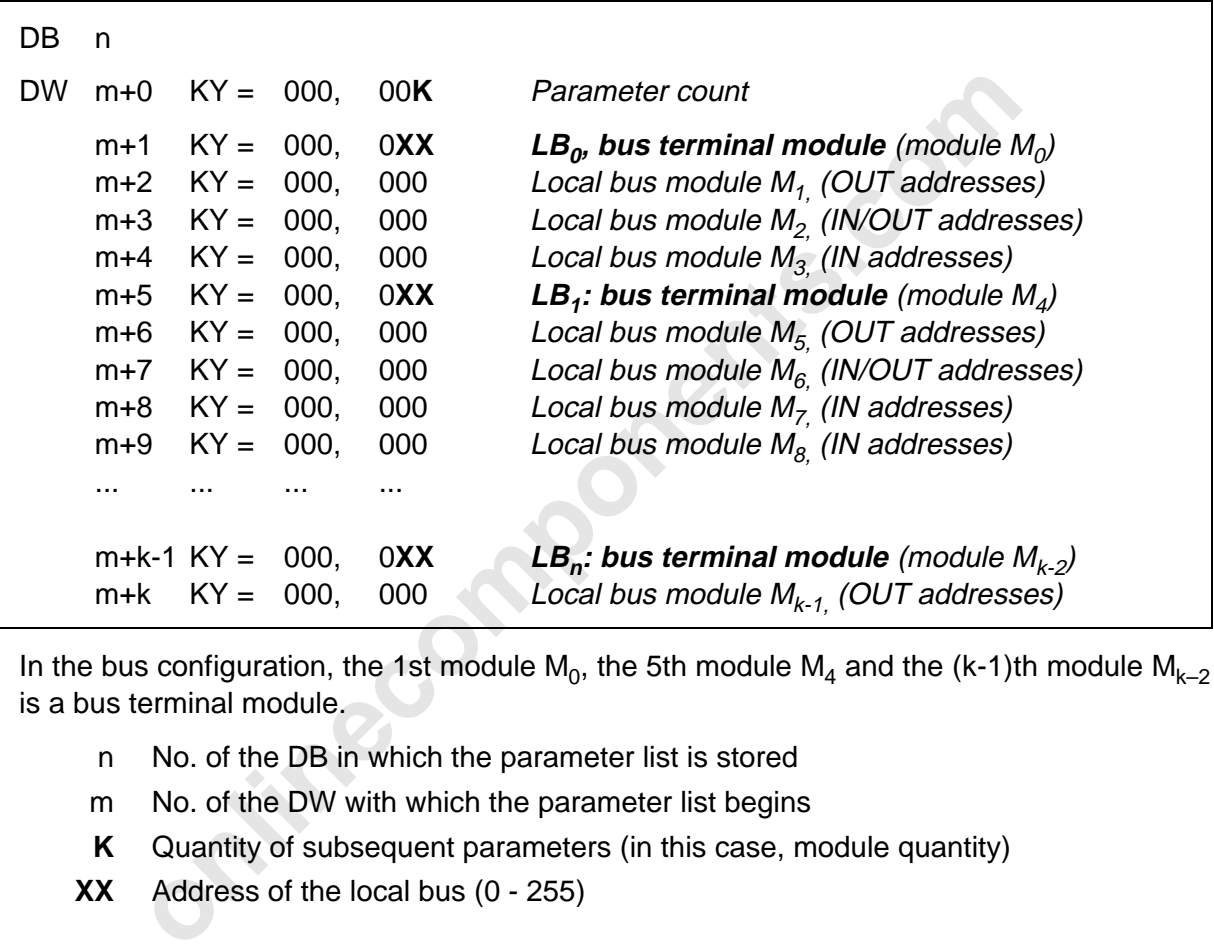

In the bus configuration, the 1st module M<sub>0</sub>, the 5th module M<sub>4</sub> and the (k-1)th module M<sub>k-2</sub> is a bus terminal module.

- n No. of the DB in which the parameter list is stored
- m No. of the DW with which the parameter list begins
- **K** Quantity of subsequent parameters (in this case, module quantity)
- **XX** Address of the local bus (0 255)

## **8.2.5.3 IN Address List**

The input addresses (IN) are only entered for the modules that also occupy IN addresses. No entry is made for all other modules. The first byte address of the module must be specified as its address. Besides the address, the address location  $-$  P or Q area  $-$  is entered. **Make sure that no address overlaps occur**. The parameter count (module quantity) is entered in the data word m+0 of the IN address list.

### **Parameter meanings:**

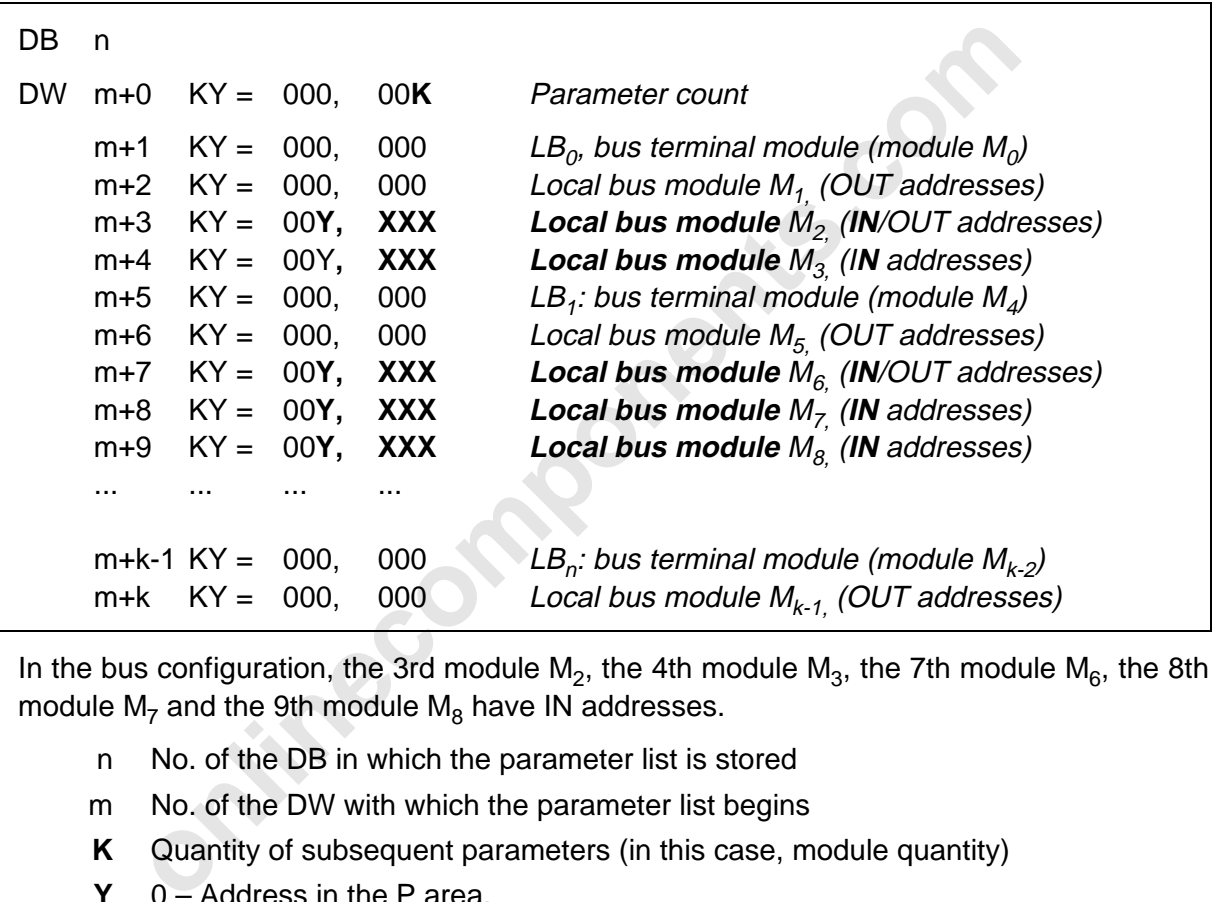

In the bus configuration, the 3rd module  $M_2$ , the 4th module  $M_3$ , the 7th module  $M_6$ , the 8th module  $M<sub>7</sub>$  and the 9th module  $M<sub>8</sub>$  have IN addresses.

- n No. of the DB in which the parameter list is stored
- m No. of the DW with which the parameter list begins
- **K** Quantity of subsequent parameters (in this case, module quantity)
- **Y** 0 Address in the P area,
	- 1 Address in the Q area

**XXX** IN address of the process data (word modules only even addresses, and byte modules any address)

### **8.2.5.4 OUT Address List**

The output addresses (OUT) are only entered for the modules that also occupy OUT addresses. No entry is made for the other modules. The first byte address of the module must be specified as its address. Besides the address, the address location, P or Q area, is also entered. The parameter count (module quantity) is entered in data word m+0.

### **Parameter meanings:**

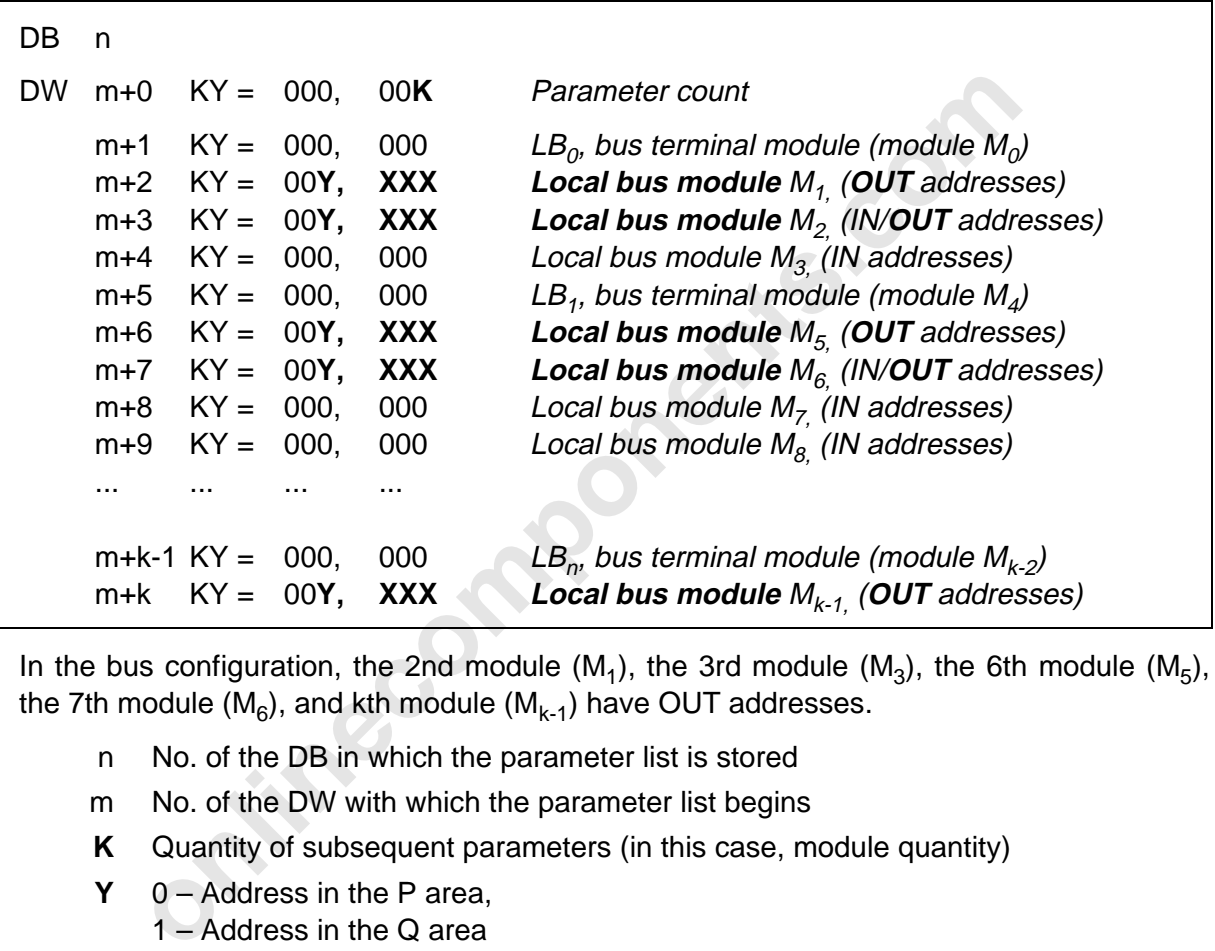

In the bus configuration, the 2nd module  $(M_1)$ , the 3rd module  $(M_3)$ , the 6th module  $(M_5)$ , the 7th module  $(M<sub>6</sub>)$ , and kth module  $(M<sub>k-1</sub>)$  have OUT addresses.

- n No. of the DB in which the parameter list is stored
- m No. of the DW with which the parameter list begins
- **K** Quantity of subsequent parameters (in this case, module quantity)
- **Y** 0 Address in the P area,
	- 1 Address in the Q area
- **XXX** Logical OUT address of the process data (word modules only even addresses and byte modules any address)

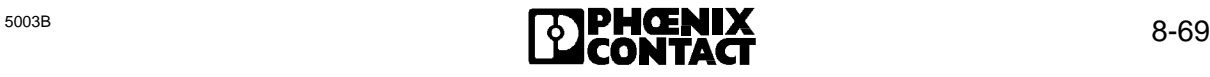

# **8.2.5.5 Group Nos. List**

It is possible to define groups in order to support applications in which several local buses are operated in one INTERBUS-S system. The following figure shows the composition of a group.

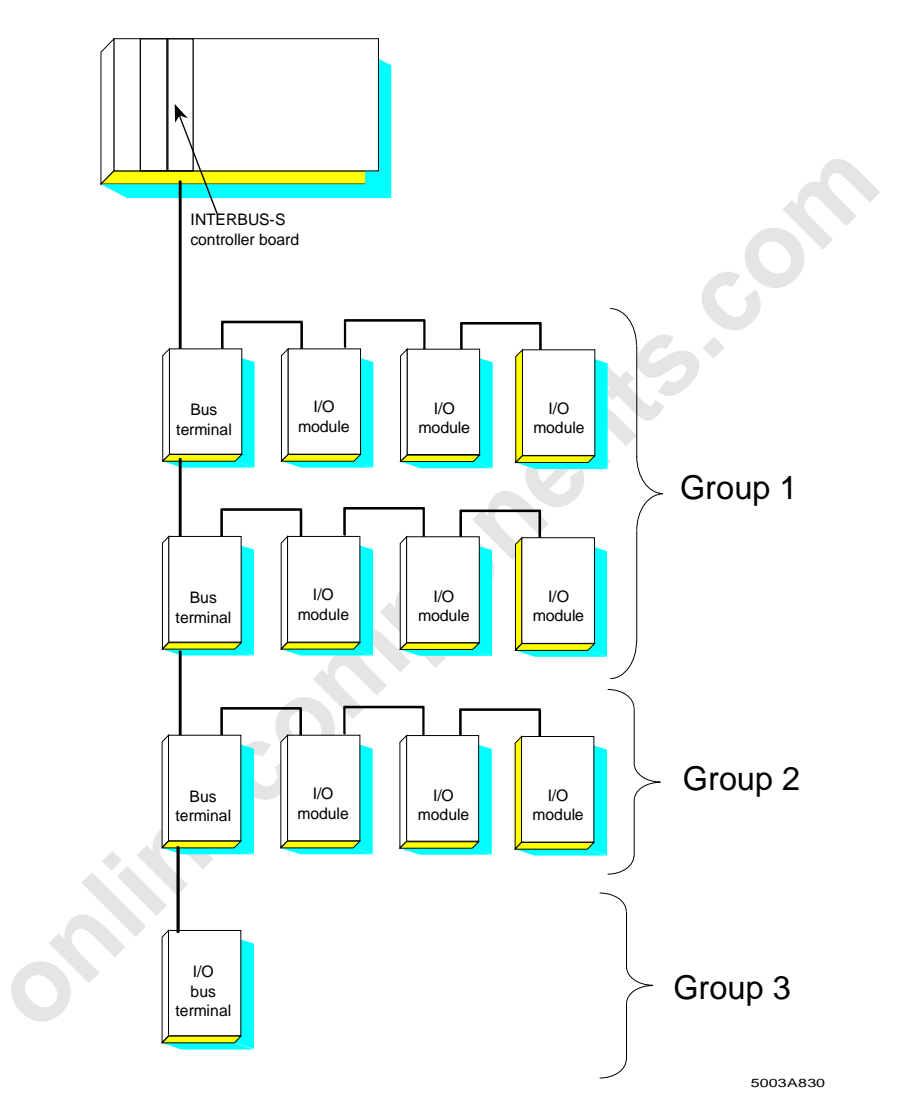

Figure 8-32: Topology of a group definition

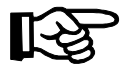

Provided that you set up the group nos. list and the bus segment address list before, each local bus is assigned its own group (corresponding to the physical arrangement of local buses from 0 up to 255) after power on. Thus, all local buses which belong to one group are independent of local buses that belong to another group.

Allocation of several local buses to one group defines that these local buses can only be operated together. If several local buses are combined in a group, the same group number must be entered for these local buses. **Each local bus may be assigned to one group only.** Group numbers from 0 to 255 are permitted. All local bus elements (modules)

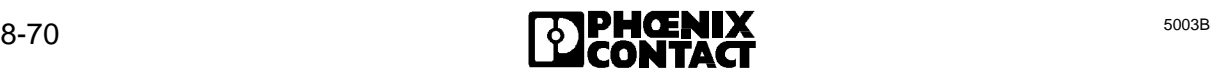

belonging to one group are switched on or off when the group is disconnected or connected. If an error (LB/RB error) occurs in this group, the bus is stopped and the defective group is disconnected, provided that this group was identified as "disconnectible" beforehand. The remaining bus parts can be put into operation again with the "Start INTERBUS-S" command.

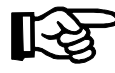

**I/O bus terminal modules, communication interface boards (slave boards) or similar modules, the I/O words of which cannot be defined and disconnected as a local bus must not be combined in a group with other bus elements !**

**Parameter meanings:**

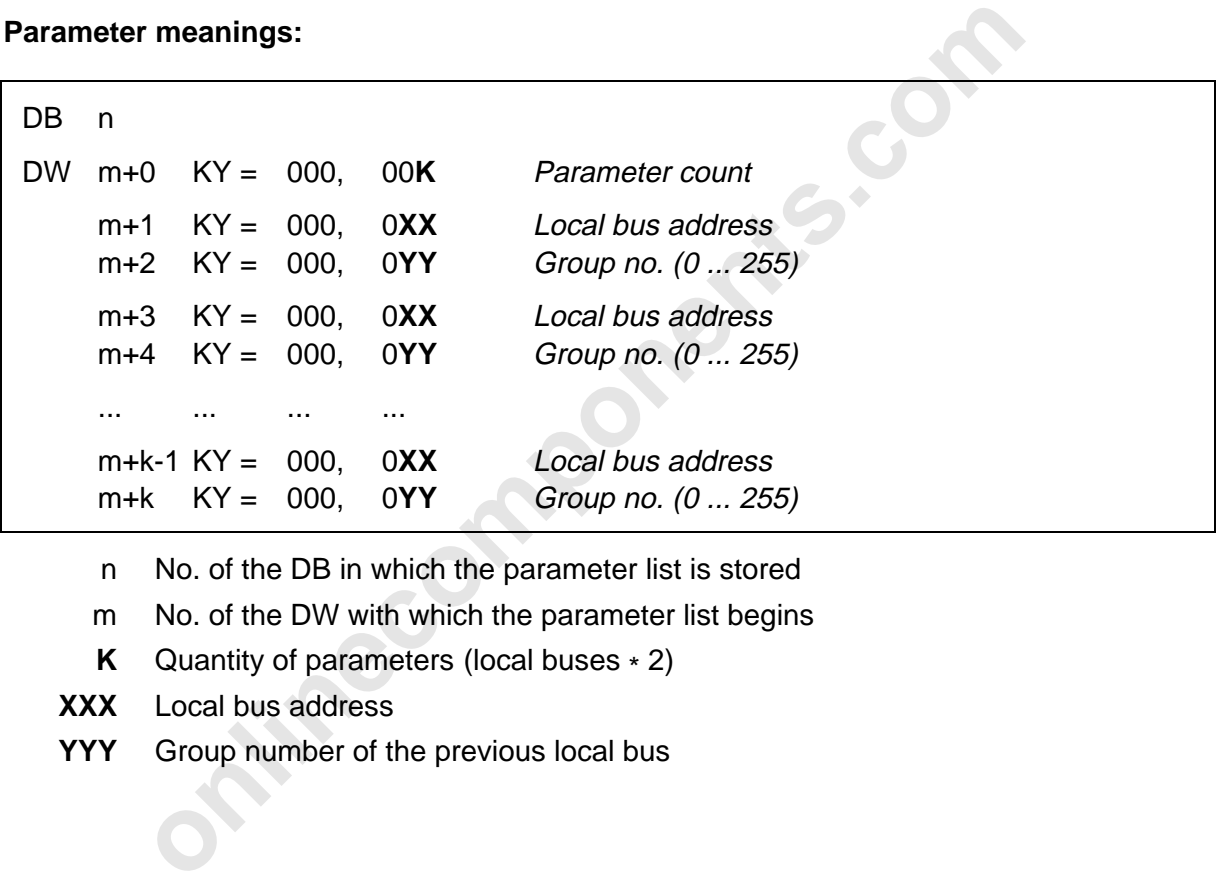

- n No. of the DB in which the parameter list is stored
- m No. of the DW with which the parameter list begins
- **K** Quantity of parameters (local buses \* 2)
- **XXX** Local bus address
- **YYY** Group number of the previous local bus

## **8.2.5.6 Group Error Characteristics**

#### **Prerequisite:** Group definition.

The combining of several local buses to one group determines that these local buses can only be operated together. If an error (LB/RB error) occurs in a group, the defective group is automatically disconnected provided that it has been identified as "disconnectible" beforehand. The INTERBUS-S system does not need to be started again. If none of the groups is identified as "disconnectible", the bus changes to the "STOP" state.

#### **Parameter meanings:**

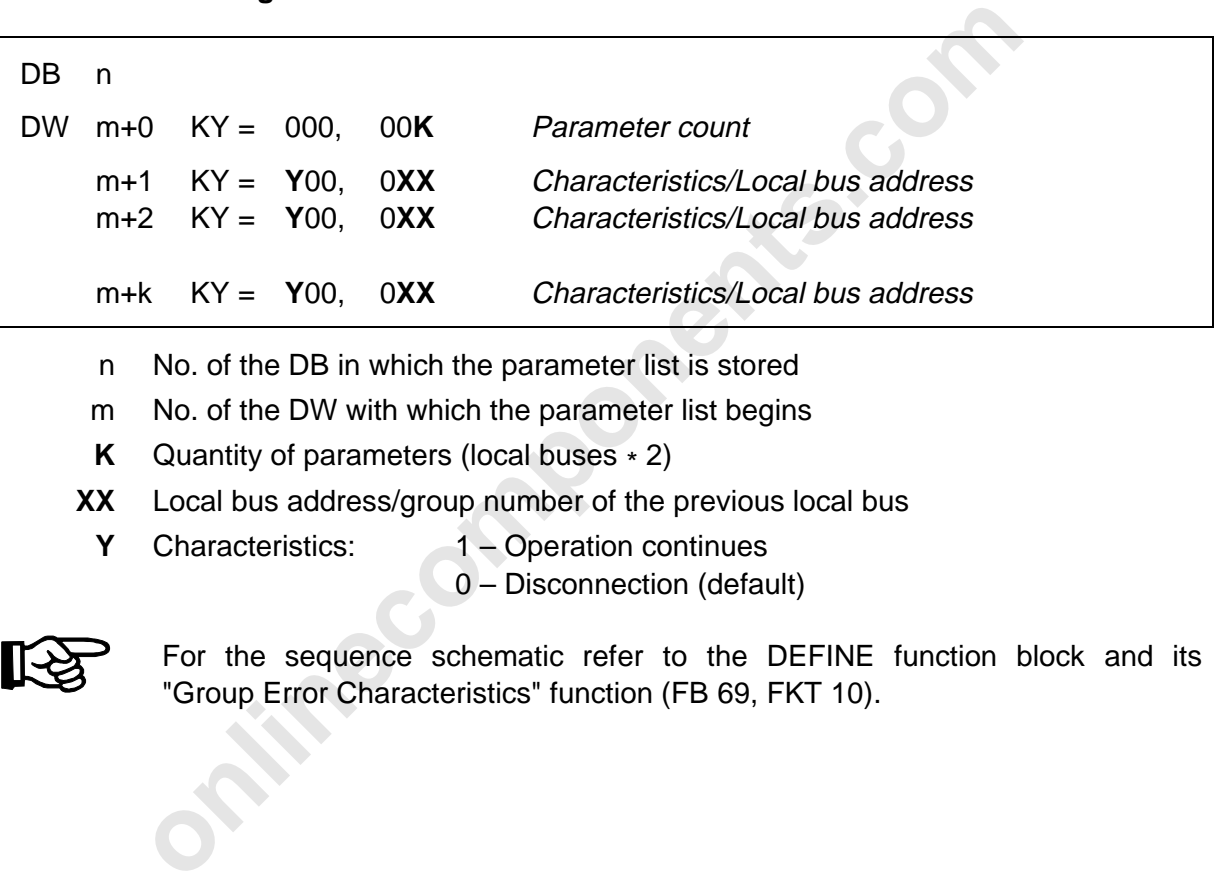

- n No. of the DB in which the parameter list is stored
- m No. of the DW with which the parameter list begins
- **K** Quantity of parameters (local buses \* 2)
- **XX** Local bus address/group number of the previous local bus
- Y Characteristics: 1 Operation continues
	- 0 Disconnection (default)

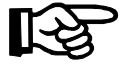

For the sequence schematic refer to the DEFINE function block and its "Group Error Characteristics" function (FB 69, FKT 10).

### **8.2.5.7 Communication Reference List**

The communication reference (KR) is the "address designation" of each PCP station. It designates each station and simplifies allocation.

The KR addresses are entered for PCP stations only. No entry is made for the other modules. KR numbers from 2 to 63 are allowed. KR numbers must be assigned continuously (without gaps; 2, 3, 4,...) starting with  $KR = 2$ .

The parameter count  $-$  i.e. the module quantity  $-$  is entered in data word m+0.

### **Parameter meanings:**

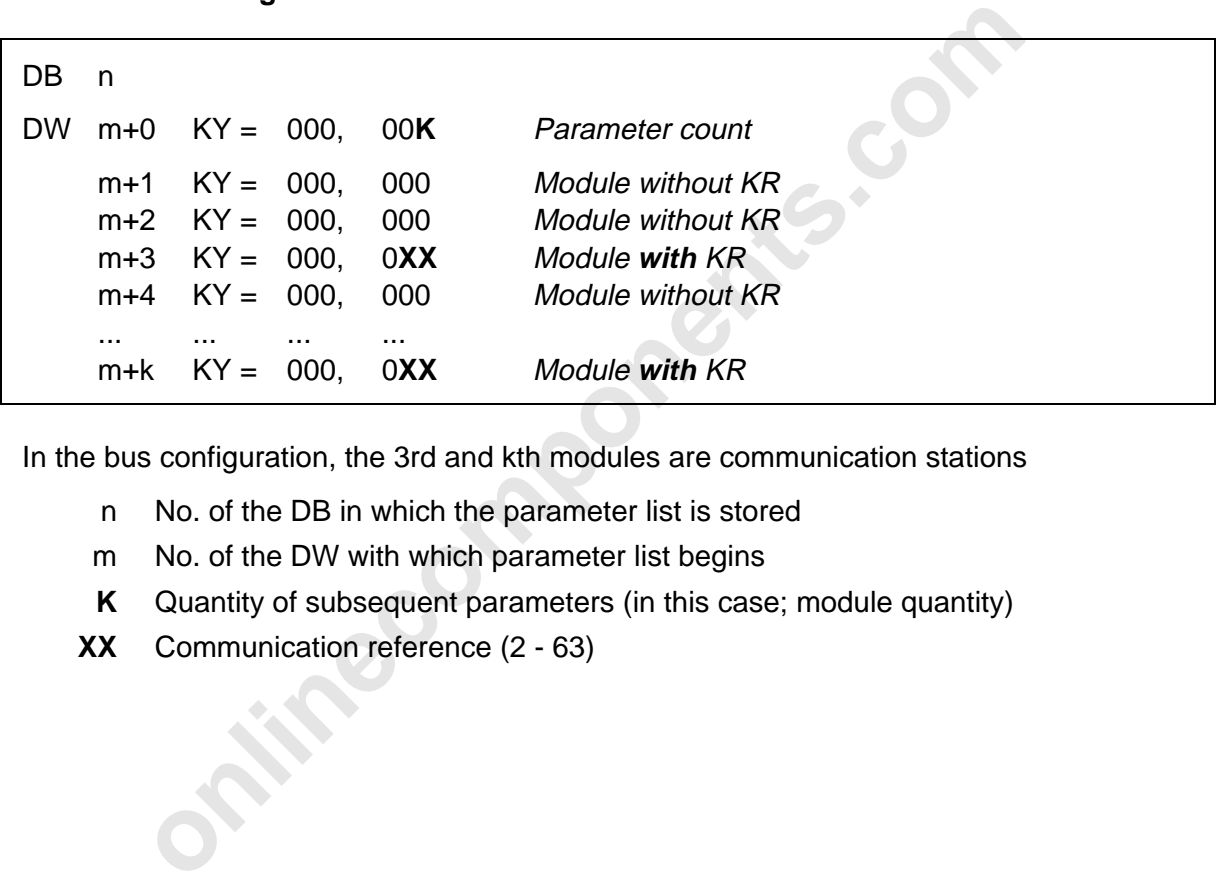

In the bus configuration, the 3rd and kth modules are communication stations

- n No. of the DB in which the parameter list is stored
- m No. of the DW with which parameter list begins
- **K** Quantity of subsequent parameters (in this case; module quantity)
- **XX** Communication reference (2 63)

## **8.2.6 ERRINFO (FB 74)**

The functions of the ERRINFO block (FB74) request a list of parameters from the controller board. This list specifies an error reported by the SYSERROR function block (FB73) in further detail. By means of the DB and DW pointers, the user points to the memory area in which the information is to be stored.

The function of the ERRINFO function block to be executed is activated after the BUSY bit is set to the value ONE (BUSY = 1). If the function has been executed without errors, the RETURN bit is set to the value ZERO (RET = 0). If an error occurred during function execution the RETURN bit is set to the value ONE (RET = 1).

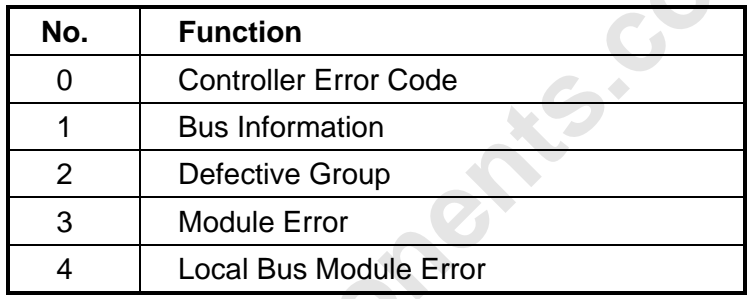

Table 8-125: Functions of the ERRINFO function block (FB74)

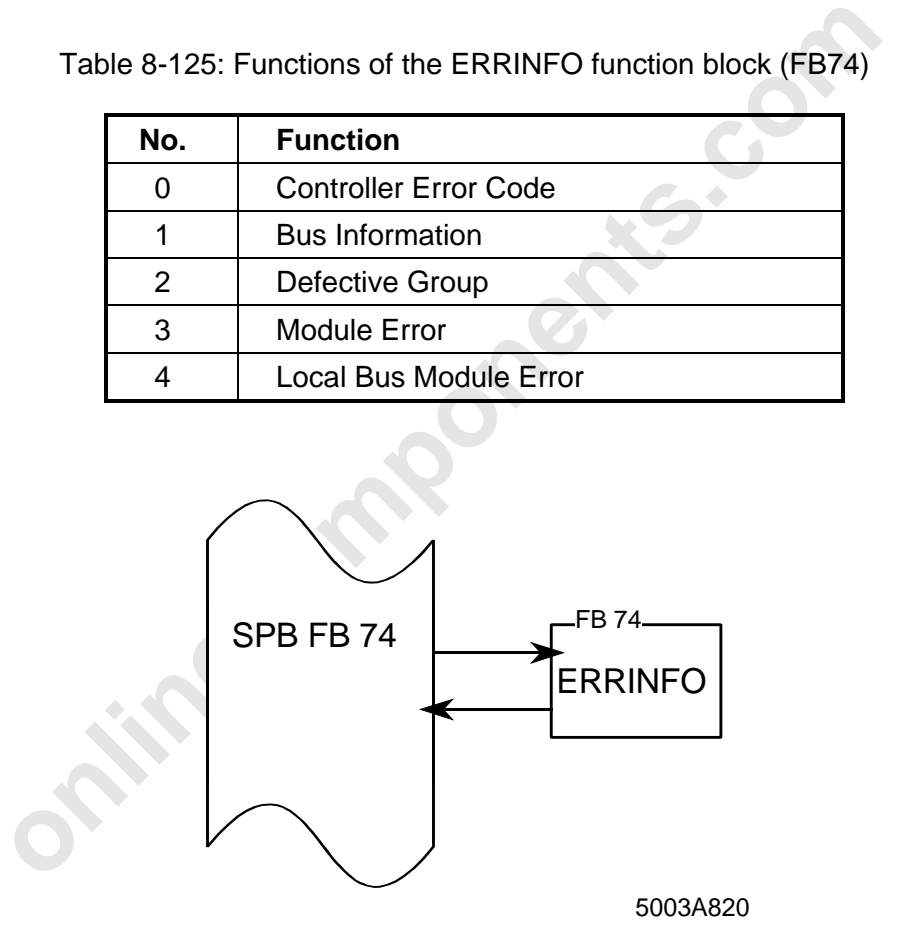

Figure 8-33: Structure of the ERRINFO function block (FB 74)

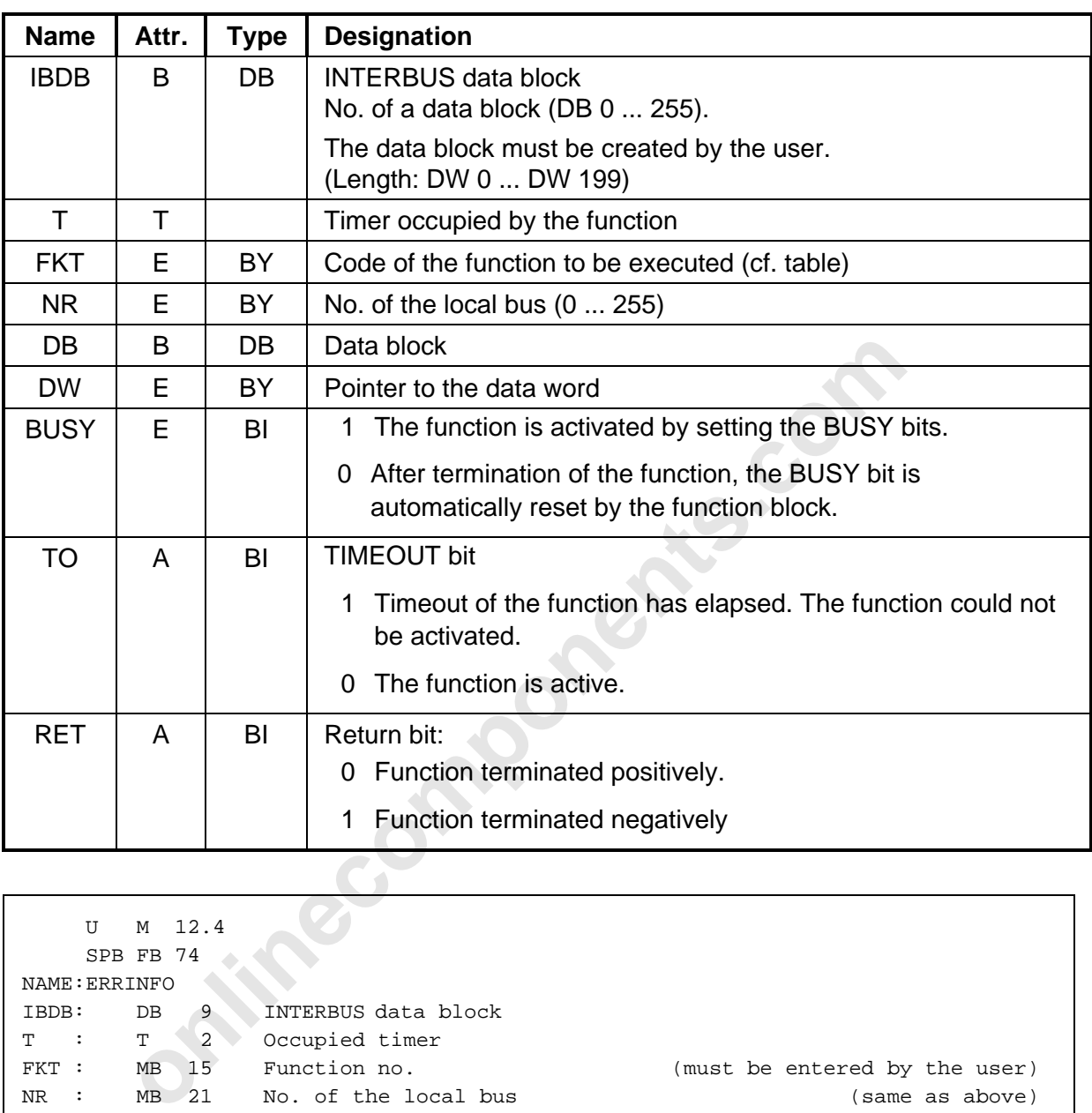

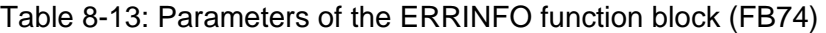

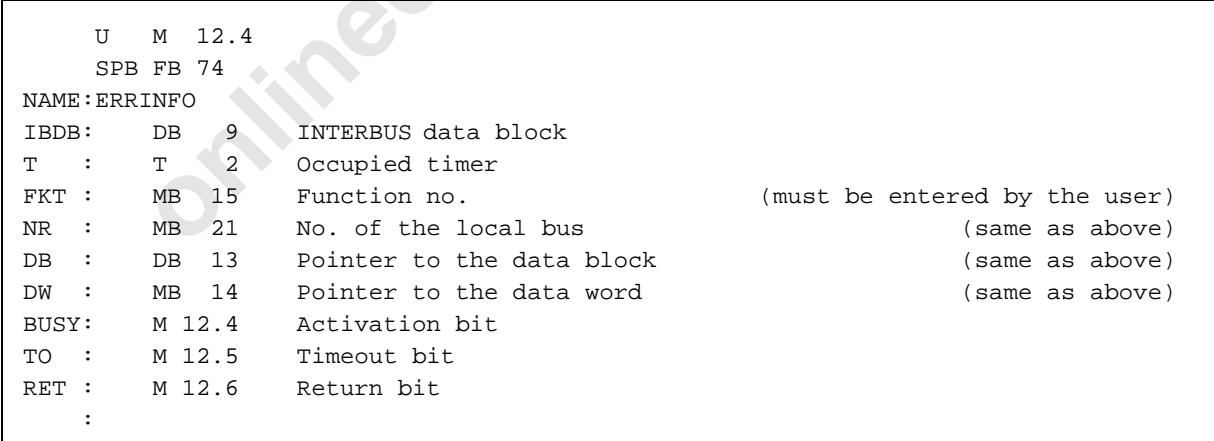

Figure 8-34: Call of the "ERRINFO" function block (FB74)

# **8.2.6.1 Controller Error Code (FKT 0)**

After the SYSERROR function block has signaled a controller error by means of the CON bit, the "Controller Error Code" function can be used to recall the error's code. The error code is stored in the data word defined by the DB and DW parameters.

DB n DW m+0 KY = 000, 001 Parameter count m+1 KY = XXXX Controller error code

- n No. of the DB in which the parameter list is stored
- m No. of the DW with which the parameter list begins

## **8.2.6.2 Bus Information (FKT 1)**

After the SYSERROR function block has signaled a bus error by means of the BUS bit, the "Bus Information" function can be used to recall the bus errors. The "Bus Information" function reports 5 parameters. The errors are stored in the data words defined by the DB and DW parameters.

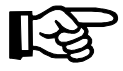

**Exception:** More than one defective local bus has been detected in the event of a bus malfunction. In this case, the number of returned parameters is increased by the additionally detected local bus errors.

If an error occurred in the system, the RETURN bit is set to the value ZERO (RET = 0). If the system runs without bus errors, the RETURN bit is set to the value ONE (RET = 1), i.e. the query of an error cause results in a negative acknowledgment of the "Bus Information" function .

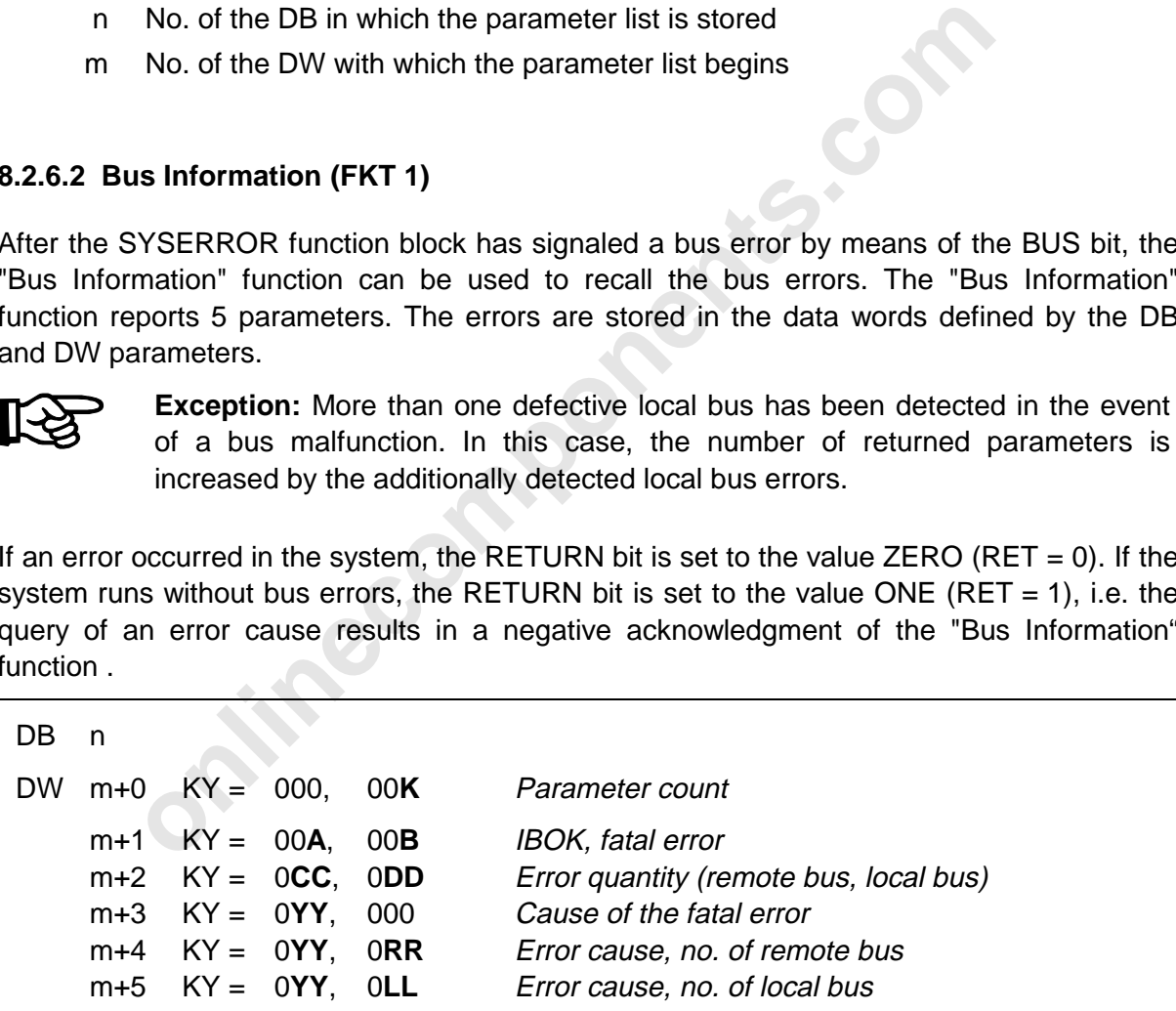

- n No. of the DB in which the parameter list is stored
- m No. of the DW with which the parameter list begins
- **A** 0 IBOK 1 Error
- **B** 0 OK 1 Fatal error, when E04-E06 occurs then the low nibble=1 and the high nibble=4..6.
- **CC** Quantity of (installation) remote bus errors
- **DD** Quantity of local bus errors
- **RR** (Installation) remote bus number
- **LL** Local bus number

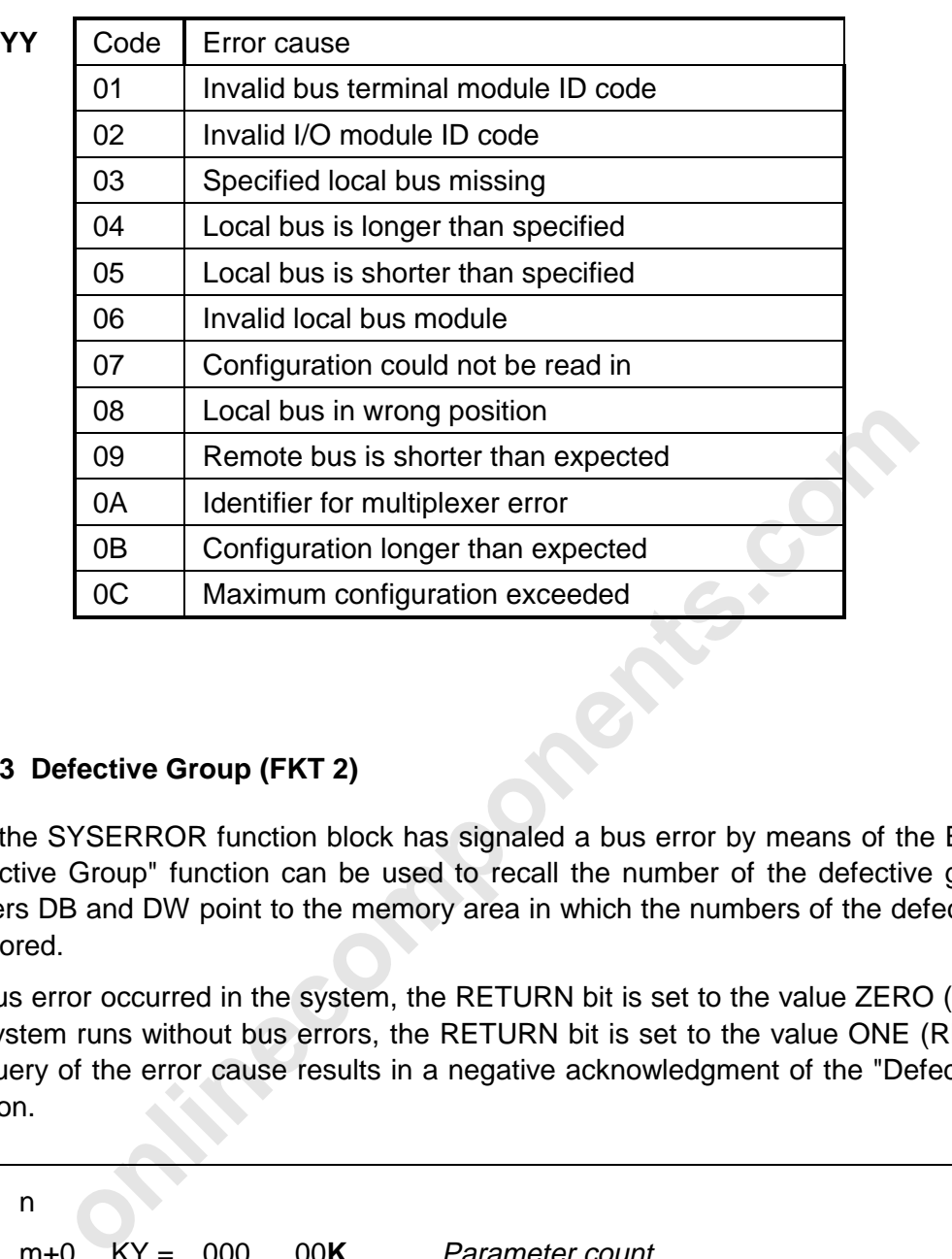

# **8.2.6.3 Defective Group (FKT 2)**

After the SYSERROR function block has signaled a bus error by means of the BUS bit, the "Defective Group" function can be used to recall the number of the defective groups. The pointers DB and DW point to the memory area in which the numbers of the defective groups are stored.

If a bus error occurred in the system, the RETURN bit is set to the value ZERO (RET = 0). If the system runs without bus errors, the RETURN bit is set to the value ONE (RET = 1), i.e. the query of the error cause results in a negative acknowledgment of the "Defective Group" function.

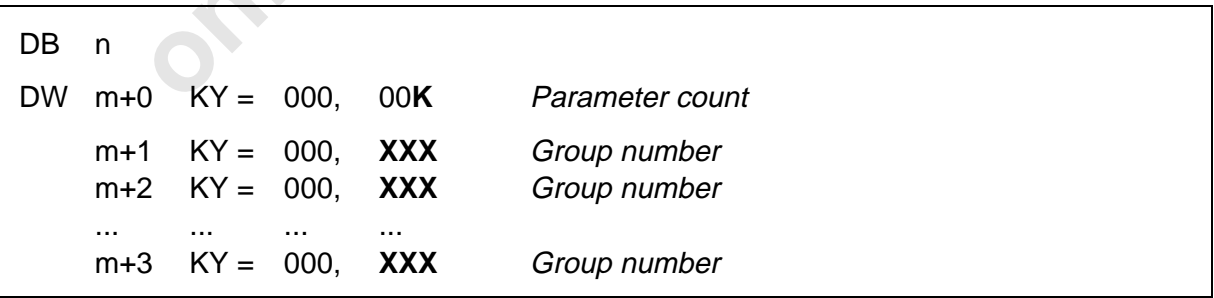

n No. of the DB in which the parameter list is stored

m No. of the DW with which the parameter list begins

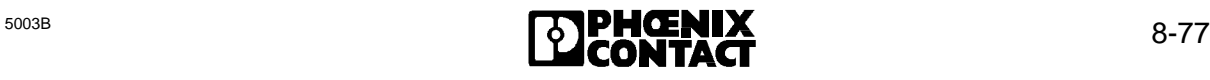

## **8.2.6.4 Module Error (FKT 3)**

After the SYSERROR function block has signaled a module error by means of the MOD bit, the "Module Error" function can be used to recall the local bus numbers in which one or several module errors have occurred. The pointers DB and DW point to the memory area, in which the local bus numbers are stored. Each time this function is called, all current module errors on INTERBUS-S are reported.

If an error occurred in the system, the RETURN bit is set to the value ZERO (RET = 0) and the message is entered in the data block. If the system runs without module errors, the RETURN bit is set to the value ONE (RET = 1), i.e. the query of the error cause results in a negative acknowledgment of the "Module Error" function.

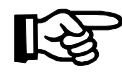

The "old" values of the data blocks are kept in the case of a negative acknowledgment.

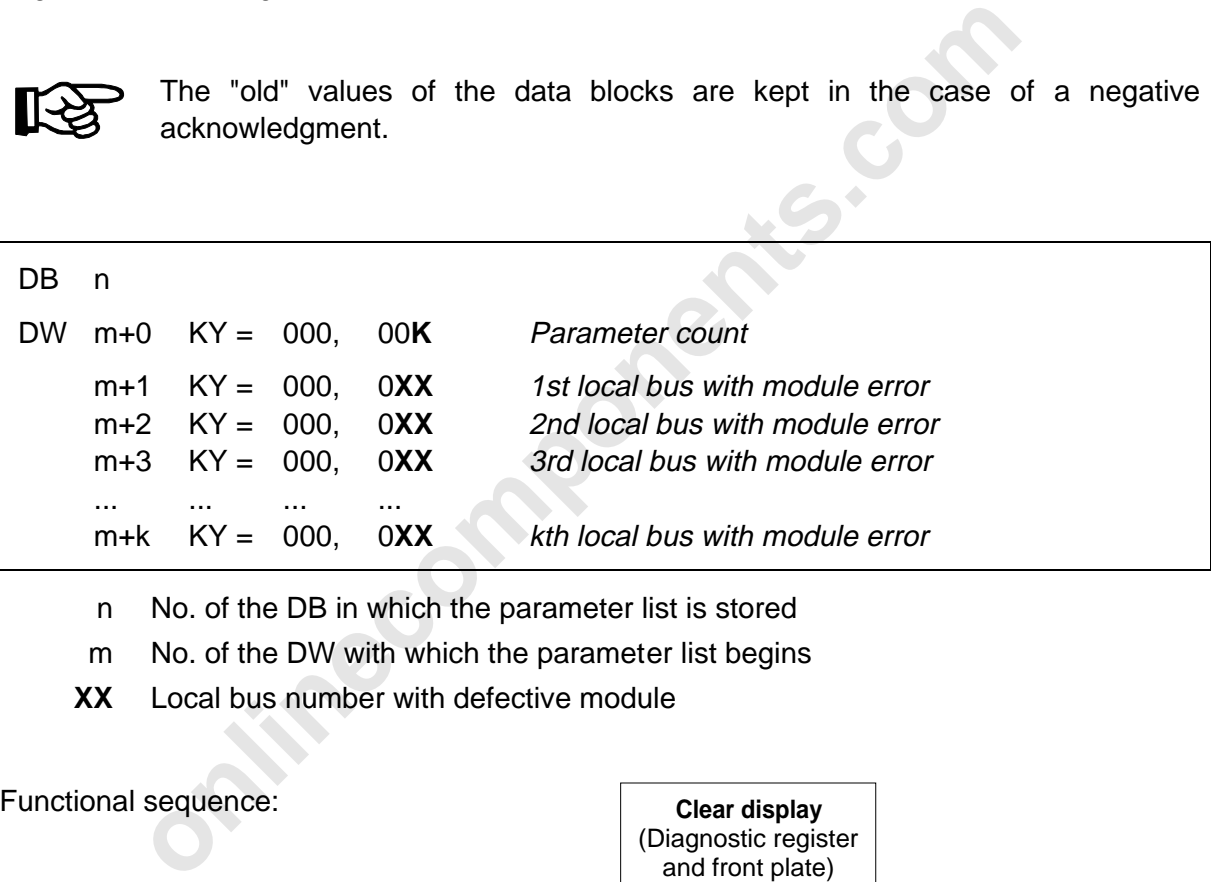

- n No. of the DB in which the parameter list is stored
- m No. of the DW with which the parameter list begins
- **XX** Local bus number with defective module

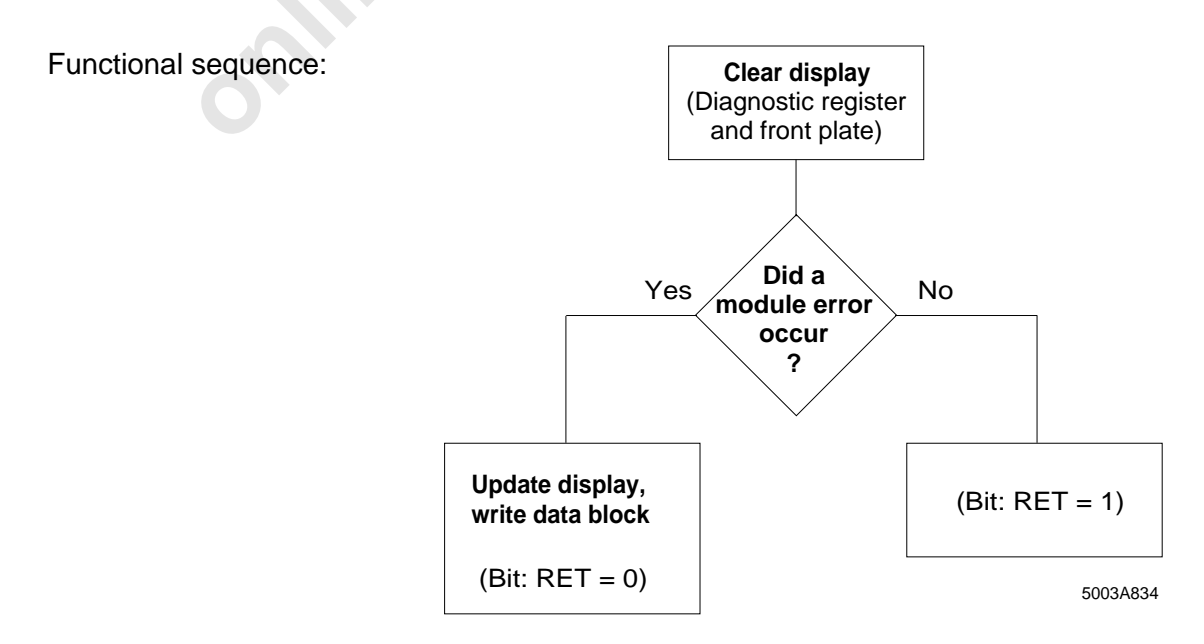

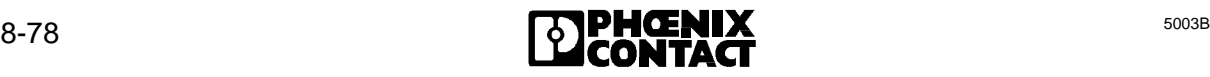

# **8.2.6.5 Local Bus Module Error (FKT 4)**

With the "Local Bus Module Error" function, the modules that have reported a module error can be recalled for each local bus.

The number of the local bus is entered in the flag byte number of the block.

Two parameters are returned for each module. The first parameter contains the number of the module in the local bus (0 ... 7). The bus terminal module has always the number 0. The second parameter contains the identification code (ID code) of the defective module.

If an error occurred in the system, the RETURN bit is set to the value ZERO (RET = 0). If the system runs without bus errors, the RETURN bit is set to the value ONE (RET = 1), i.e. the query of the error source results in a negative acknowledgment of the "Module Error" function.

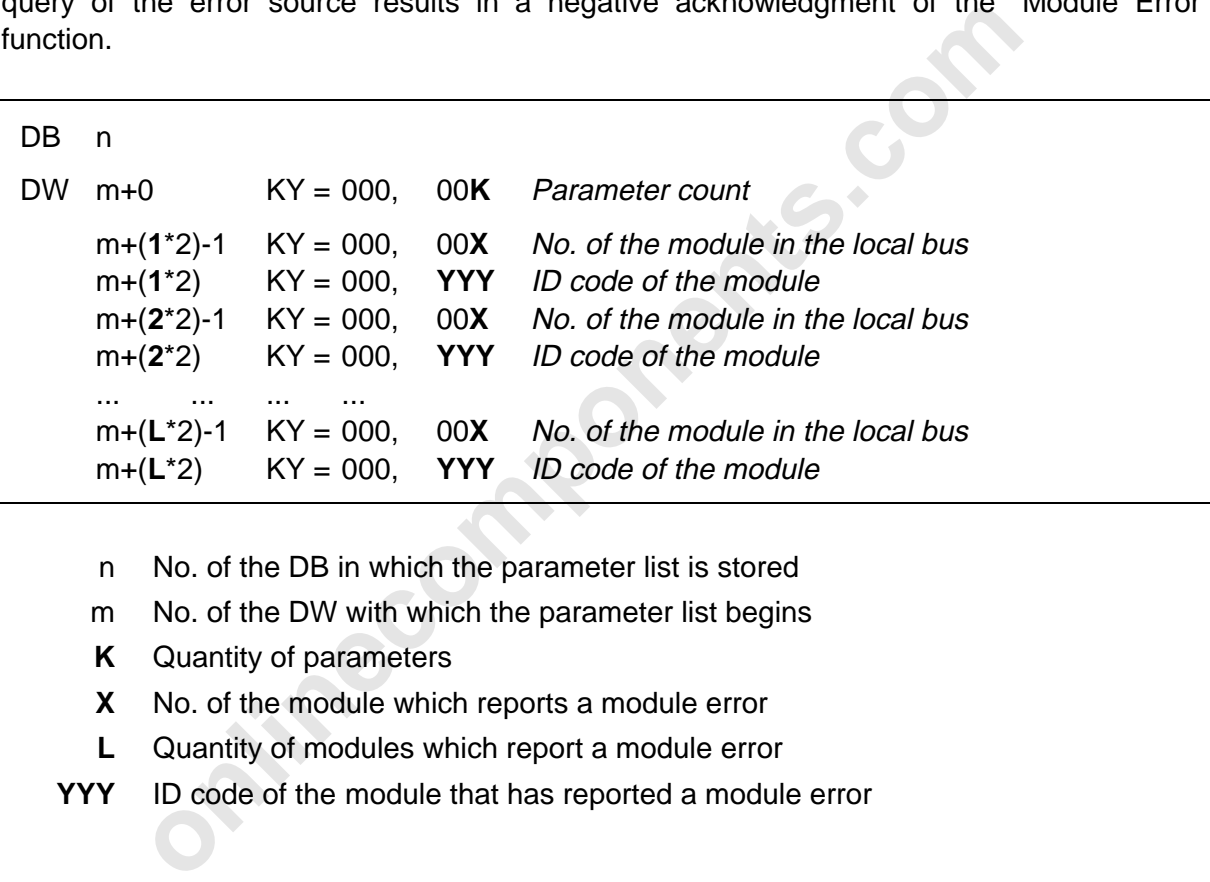

- n No. of the DB in which the parameter list is stored
- m No. of the DW with which the parameter list begins
- **K** Quantity of parameters
- **X** No. of the module which reports a module error
- **L** Quantity of modules which report a module error
- **YYY** ID code of the module that has reported a module error

# **8.3 Message Functions**

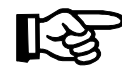

## **Definition:**

Message functions are functions that indicate the status of the controller board, the bus or events. This is why the functions are always called unconditionally.

## **8.3.1 SYSERROR (FB 73)**

The SYSERROR function block indicates errors of the INTERBUS-S system to the user by means of the CON, BUS and MOD bits.

CON: Errors of the controller board are identified by setting the **CON** error bit.

BUS: If the bus is no longer executable in the configuration specified by the user (owing to an open circuit, module failure or an excessive data transmission error rate), it is stopped (STOP state), all outputs are reset and the error is reported by setting the **BUS** error bit.

MOD: Error of the modules (I/O part), like the failure of the module's peripheral voltage or a short circuit at the input or output are indicated by setting the **MOD** error bit. These errors do not cause the stopping of INTERBUS. The system is still in the RUN status.

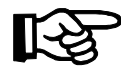

In the event of an error, the SYSERROR function block (FB 73) sets the CON, BUS and MOD bits. **The bits can be only reset by the user.**

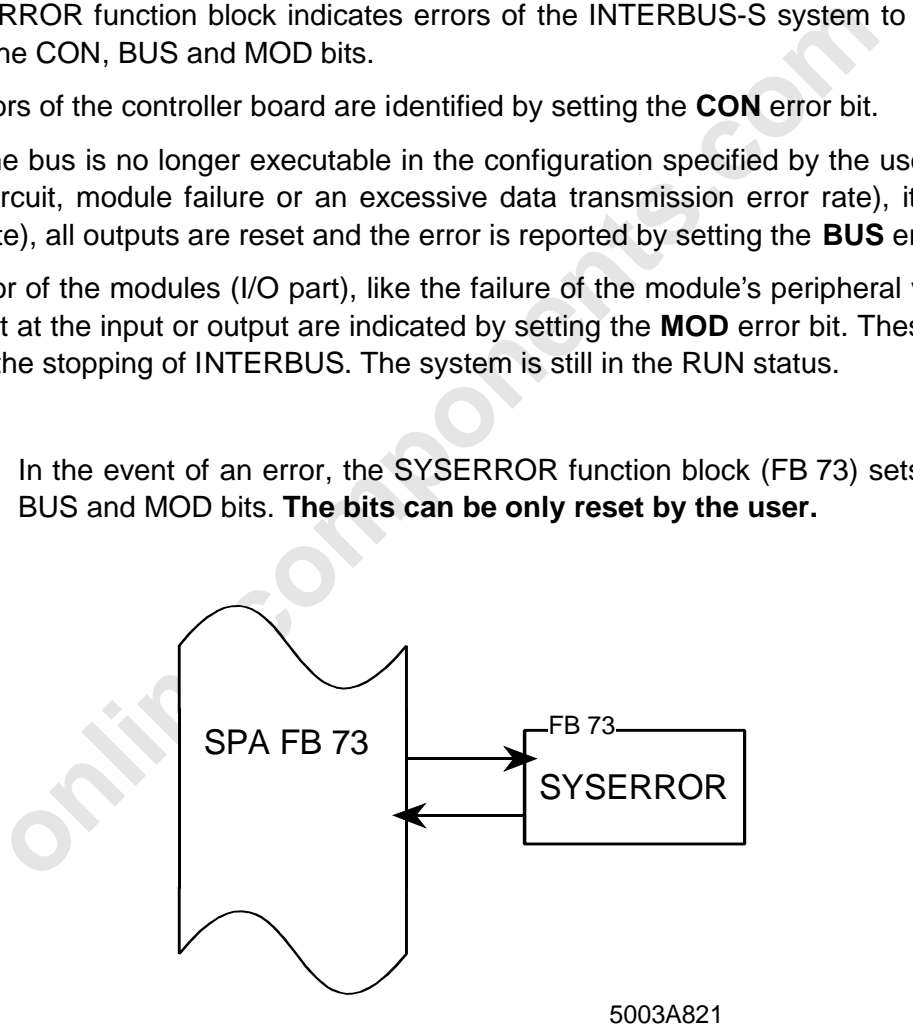

Figure 8-35: Structure of the SYSERROR function block (FB 73)

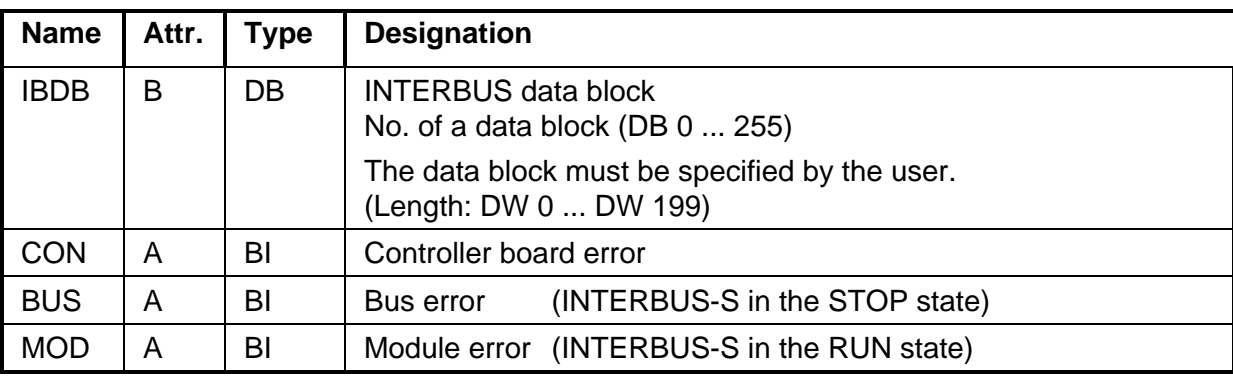

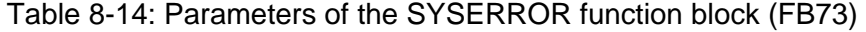

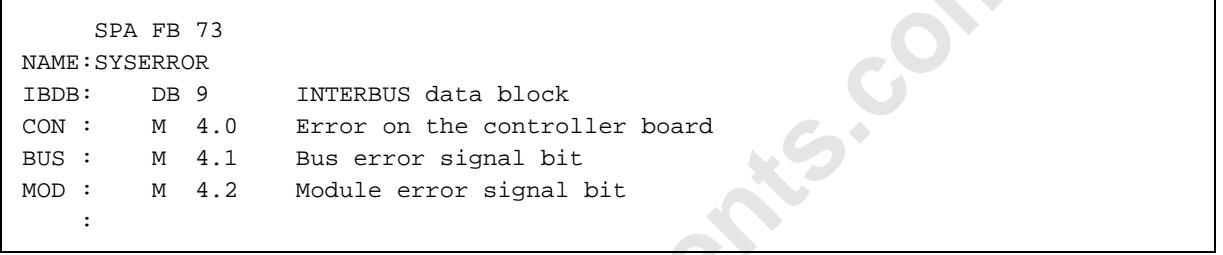

Figure 8-36: Call of the SYSERROR fu Figure 8-36: Call of the SYSERROR function block (FB73)

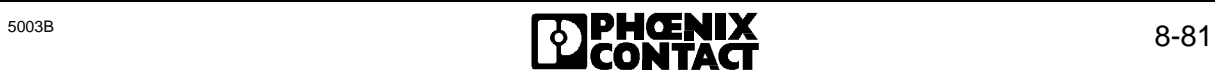

## **8.3.2 RECONFIG (FB 75)**

The RECONFIG function block (FB75) indicates a reconfiguration to the user by setting the RECO bit. This configuration has been triggered by pressing the reconfiguration key on the bus terminal module. The RECO bit is set to the value ONE (RECO = 1) if the reconfiguration was successful. Otherwise, the RECO bit is set to the value ZERO  $(RECO = 0)$ . The GR parameter indicates the number of the group, while the LB parameter indicates the number of the local bus in which the reconfiguration was triggered.

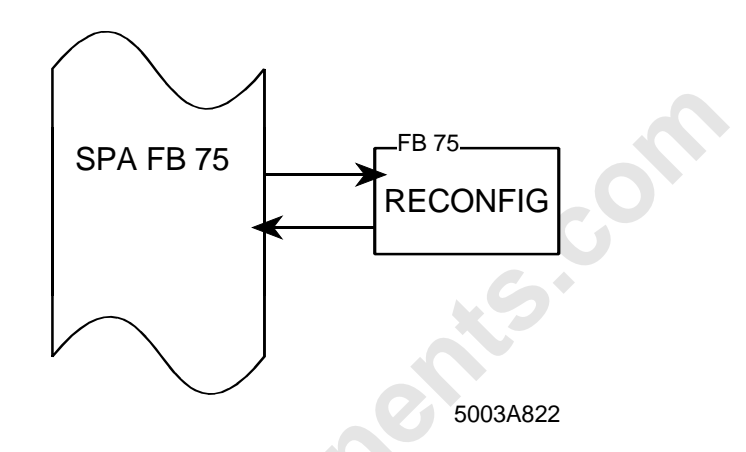

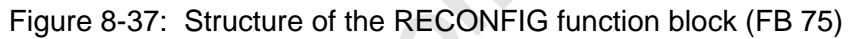

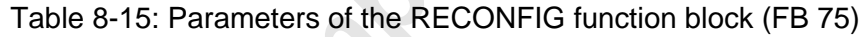

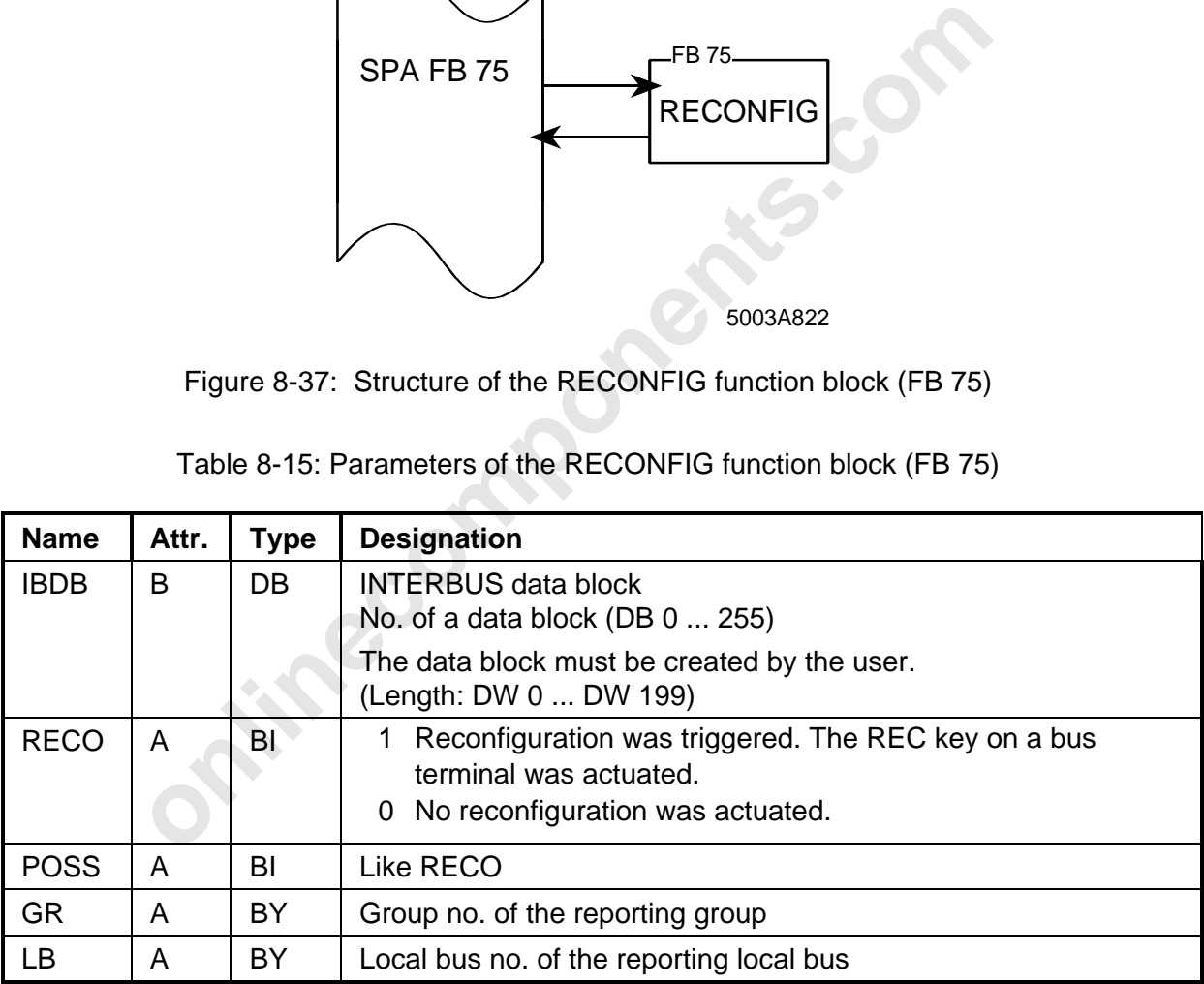

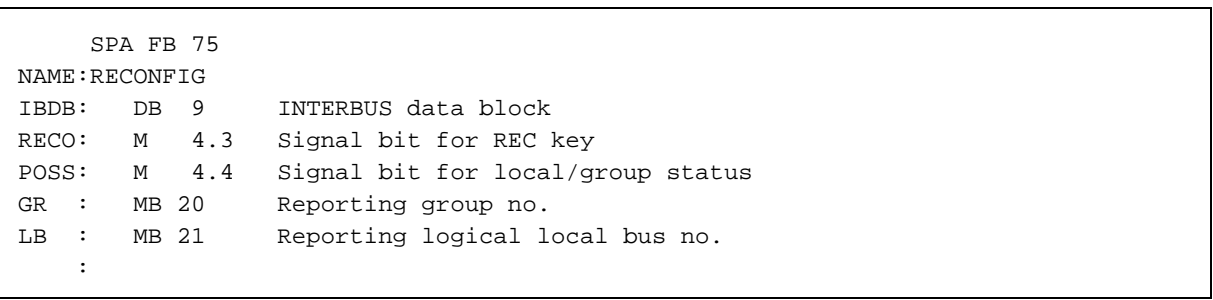

Figure 8-38: Call of the RECONFIG function block (FB75)

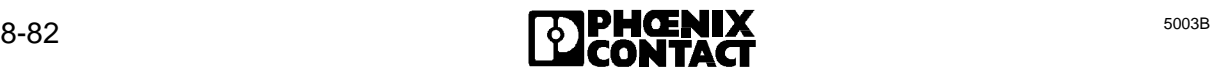

## **8.3.3 EVENT (FB 76)**

The EVENT function block (FB76) indicates an event to the user by setting the EV bit. Which of the predefined events has occurred is identified in the EVKN parameter. Cf. "DEFINE" (FB69), "Event Map" (FKT 5)

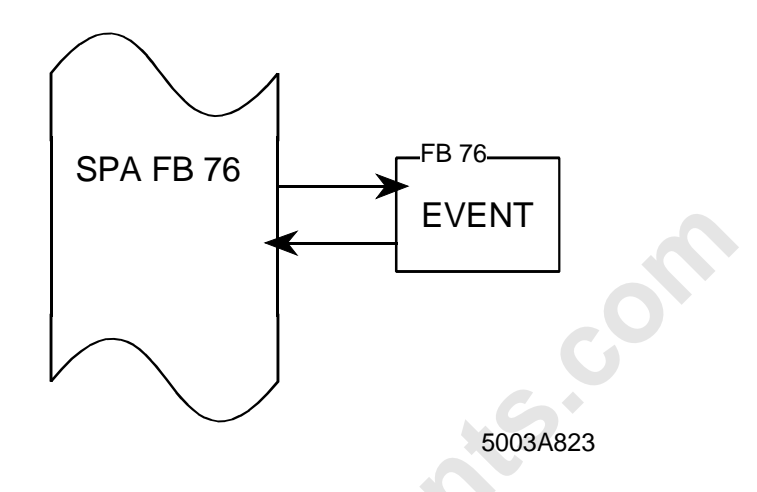

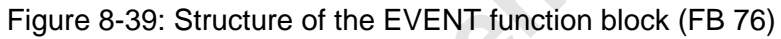

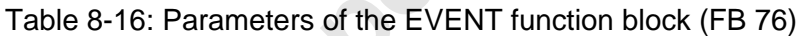

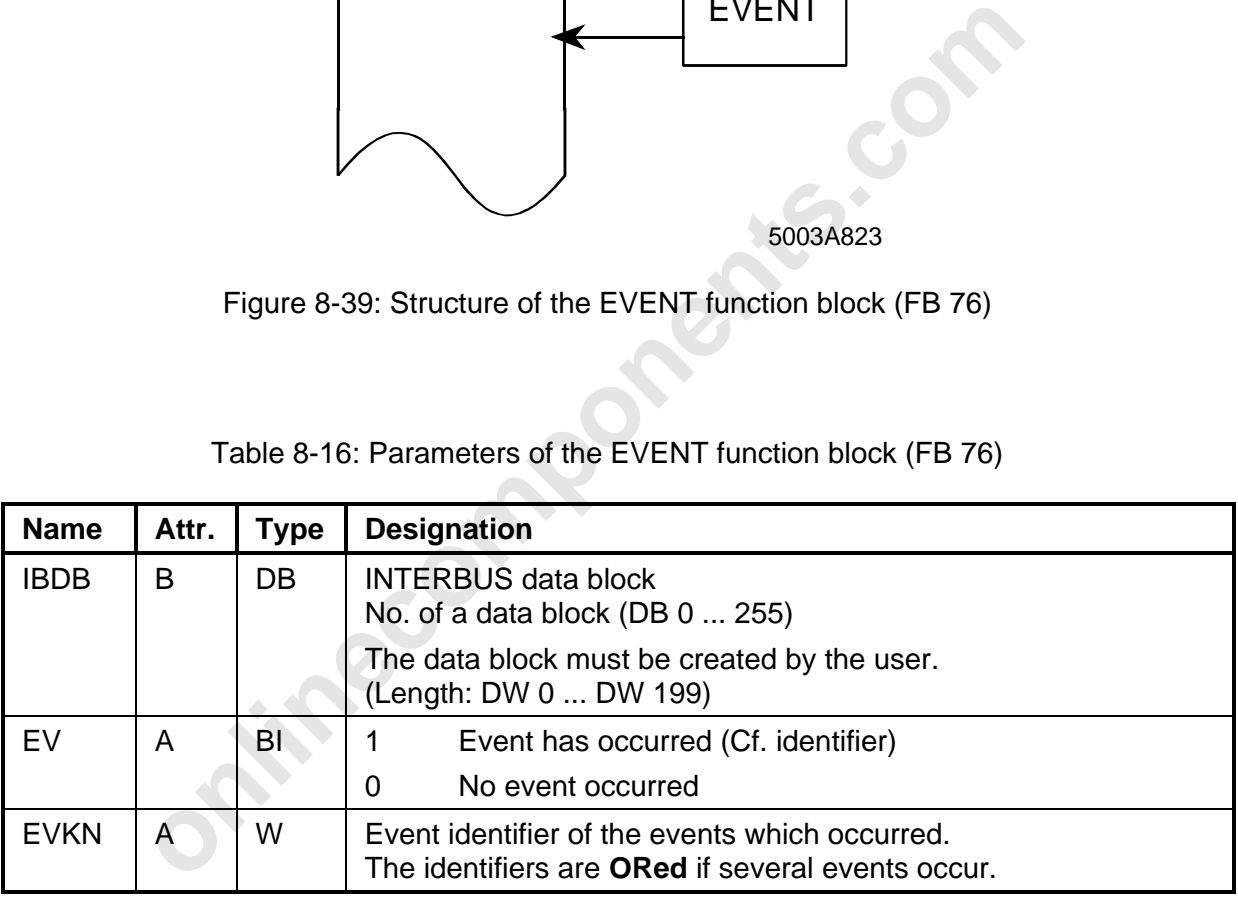

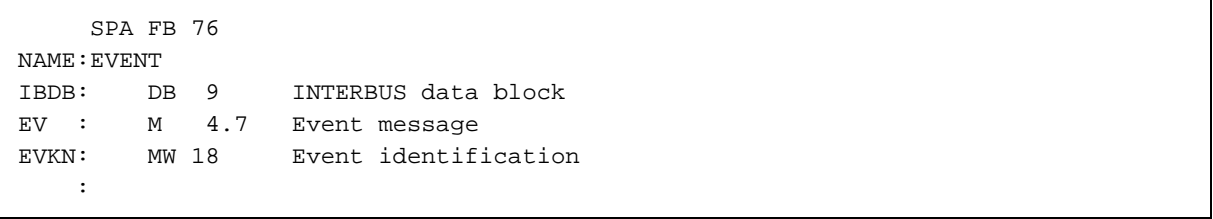

Figure 8-40: Call of the EVENT function block (FB 76)

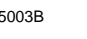

# **8.4 Working with Communication**

## **8.4.1 Introduction**

Communication is a term used to describe the fact of **'being able to talk to each other and understand each other'.** A prerequisite is that both partners speak the same language and are able to contact each other. Besides dedicated communication, its 'direction' is also defined in order to perform a specific task.

The sequence can be described as follows:

- Two partners are always required for successful communication. On the one side, orders are issued and on the other side, they are executed.
- An order is not issued until it is certain that the entity entrusted with the order is also capable of executing it.
- After execution of the order, its success or failure is reported back to the one who ordered.
- In an equivalent relationship, both partners can order.

When transferring the sequence to the communication protocol, the following is understood to constitute communication:

- Being able to talk to each other ...
	- Establishment of a communication relationship
	- Definition of a communication channel
- ... and understanding each other:
	- The recipient of a message should also be capable of translating it.

### **Communication**

are issued and on the other side, they are executed.<br>The issued and on the other side, they are executed.<br>The is not issued until it is certain that the entity entrusted with the order<br>e of executing it.<br>xecution of the or As far as communication is concerned, a distinction is made between client and server. Within the meaning of communication, a client is a user process that issues orders. The server is the user process executing the order. In principle, a user process can be both a server and a client.

In the client, the issuing of an order is described by the Request service primitive and the acceptance of the service's order acknowledgment is described by Confirmation service primitive. In the server, the arrival of the order is represented by the Indication service primitive and the issuing of the order confirmation is represented by the Response service primitive.

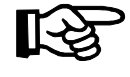

As a rule the application program on the PLC works as a client. From firmware 3.5 onwards the PLC can also support a server functionality with the help of a default object dictionary (e.g. for a V.24 client).

Taking the fields of application into account, the PCP communication system provides the user with some services for use of open communication. The following services are available to the user:

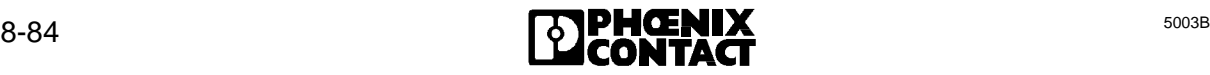

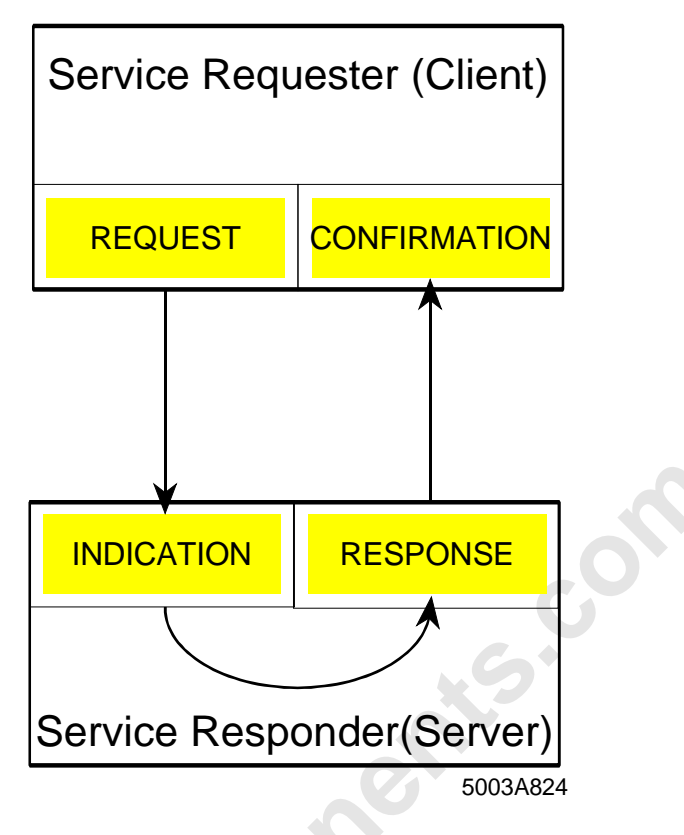

Figure 8-41: PCP service primitives

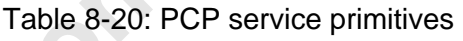

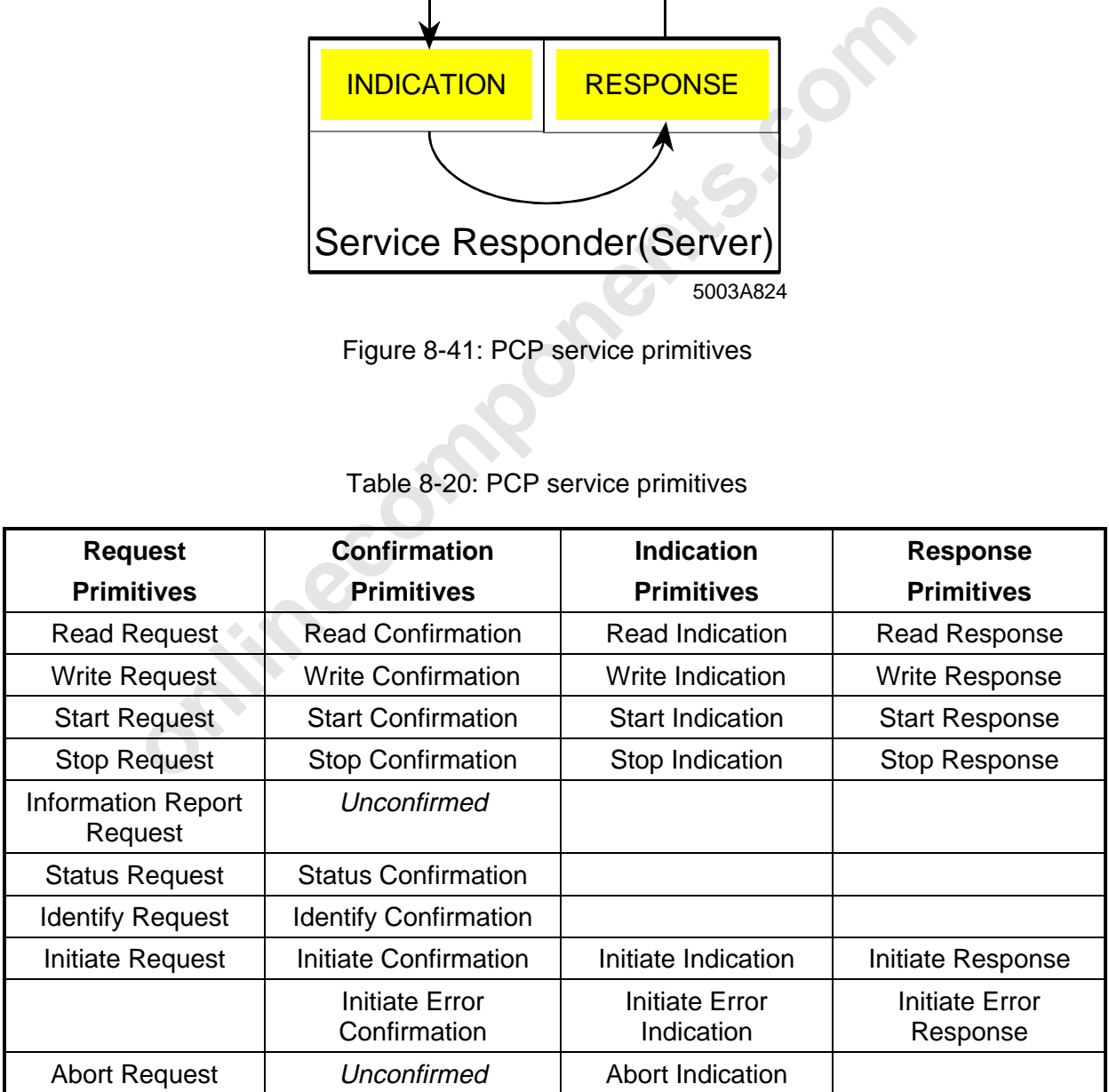

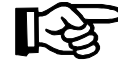

The individual service primitives are described in Chapter 9 "Commands and Messages".

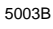

## **8.4.1.1 Control During Communication**

### **Process data**

When using the INTERBUS-S system, the process data occupies part of the PLC's I/O address area. The size of the address area occupied by INTERBUS-S depends on the INTERBUS-S system's capacity. This address area is treated by the PLC as if S5 modules were plugged into it.

For the INTERBUS-S system, the address area required by the process data is reserved centrally on the controller board.

### **Communication data**

**cation data**<br>process data, the communication data of the PCP stations is not map<br>address area. It is kept in the data blocks of the PLC. The data is<br>ne PLC and the controller board. The communication registers set<br>netrace Unlike the process data, the communication data of the PCP stations is not mapped into the PLC's I/O address area. It is kept in the data blocks of the PLC. The data is exchanged between the PLC and the controller board. The communication registers serve as the hardware interface for this purpose. The registers occupy 4 bytes in the PLC's I/O address area. The addresses are located above the process data's window 2. In the PLC, handling of communication between the PLC and the controller board is realized by function blocks which are integrated into the user program.

### **8.4.1.2 Call Structure of the Function Blocks**

The interface between the application and PCP consists of function blocks. These function blocks serve the communication registers.

The user calls them during startup and in the cyclic program by means of conditional jumps. The function blocks were written for the SIMATIC S5 in STEP 5.

The INITIB initialization block (FB 60) is called during startup of the PLC (OB 20…22). This function block carries out some basic software settings. It also controls the synchronization between the PLC and INTERBUS-S. The routine is not terminated until INTERBUS-S is in the READY state, or the bus was activated.

A receive block (FB66) and a send block (FB62 or FB 64) are called in the cyclic program. To arrive at an optimized response with respect to time, the receive block (CON/IND) should be called at the start of the cyclic program and the send block (REQ/RES) at the end.

The ADDRESS addressing block must be processed before the application is started in the cyclic program. This block addresses the INTERBUS-S stations, performs PCP initialization, and starts the bus afterwards.

The application can be started once the addressing block has ended. For PCP communication, the receive and send block are activated from the application program by means of flag bits.

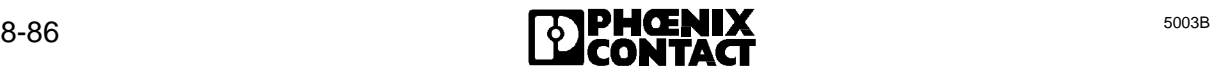

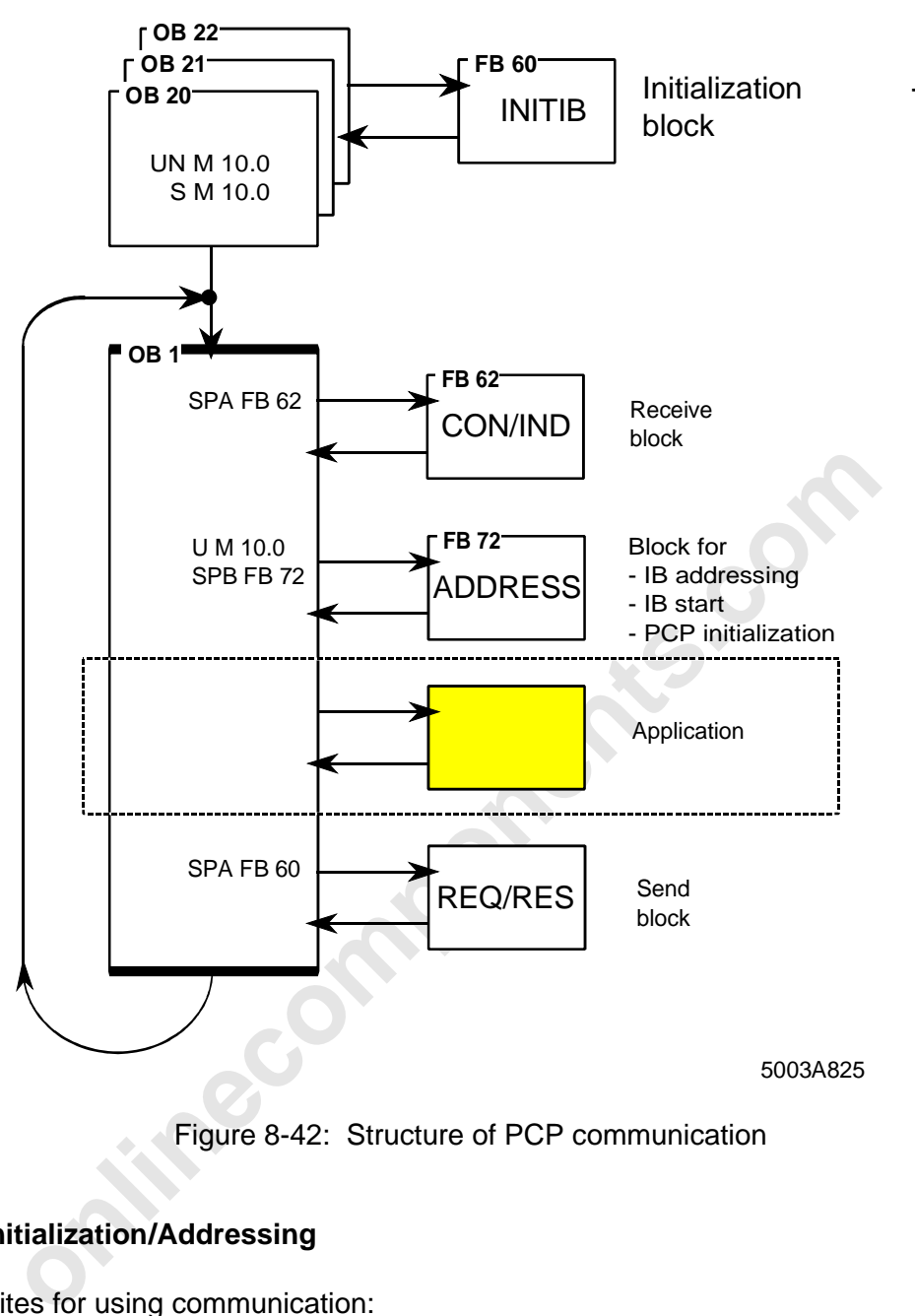

Figure 8-42: Structure of PCP communication

## **8.4.1.3 Initialization/Addressing**

Prerequisites for using communication:

- The controller board is in the controlled start mode, because the communication registers are activated in this mode. (Cf. FB60, "INITIB")
- Initialization of the standard DBs and the activation words
- Inclusion of the interface drivers (Cf. Chapter 8.1.2)
- Definition of the communication references (Cf. FB69/FKT4, "Communication Reference")

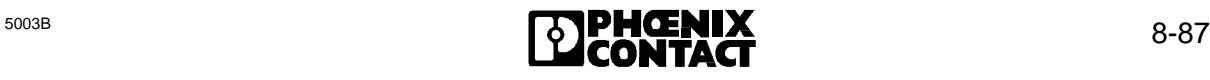

## **Initialization**

With the communication registers activated, the controller board is initialized during startup of the PLC. Besides defining the IBDB (INTERBUS data block), this initialization also defines two further blocks and two flag words.

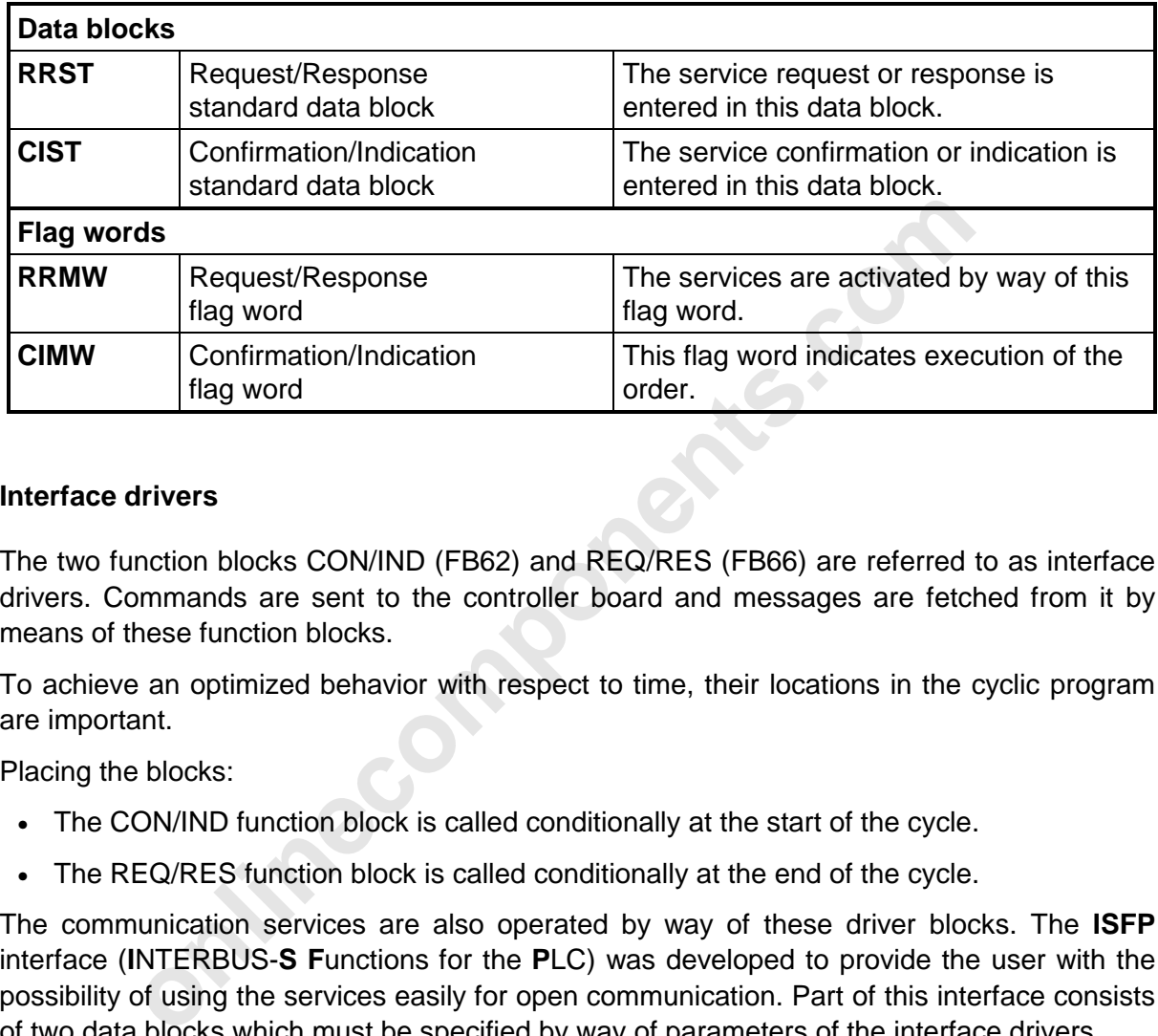

### **Interface drivers**

The two function blocks CON/IND (FB62) and REQ/RES (FB66) are referred to as interface drivers. Commands are sent to the controller board and messages are fetched from it by means of these function blocks.

To achieve an optimized behavior with respect to time, their locations in the cyclic program are important.

Placing the blocks:

- The CON/IND function block is called conditionally at the start of the cycle.
- The REQ/RES function block is called conditionally at the end of the cycle.

The communication services are also operated by way of these driver blocks. The **ISFP** interface (**I**NTERBUS-**S F**unctions for the **P**LC) was developed to provide the user with the possibility of using the services easily for open communication. Part of this interface consists of two data blocks which must be specified by way of parameters of the interface drivers.

RRDB REQ/RES header blocks

CIDB CON/IND header blocks

### **Addressing/Communication reference**

The communication references (KR) are transferred by the ADDRESS function block (FB 72). Each module which is capable of communication is assigned one KR. All communication stations are unambiguously identified with this communication reference. The communication references of the modules are entered in a communication reference list.

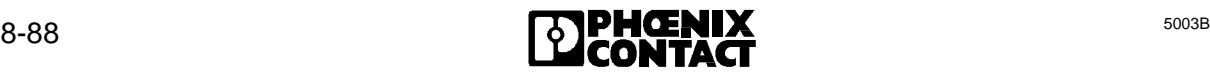

# **Parameter meanings:**

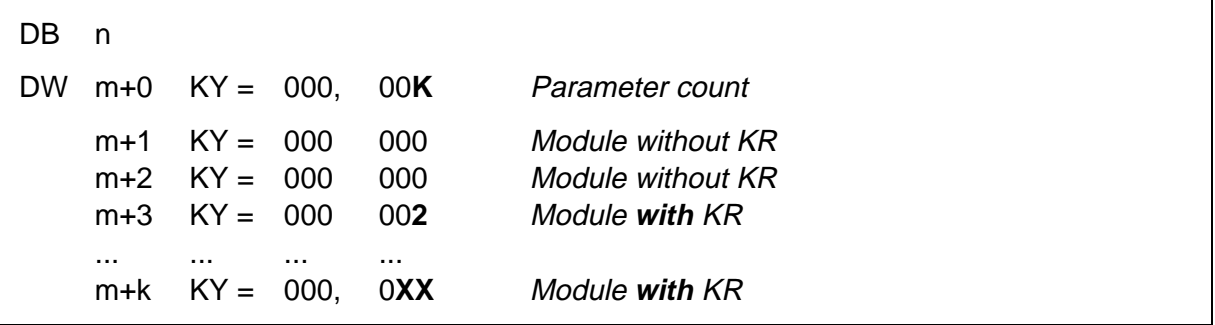

In this bus configuration, the 3rd, and the kth module are communication stations.

- n No. of the DB in which the parameter list is stored
- m No. of the DW with which the parameter list begins
- **K** Quantity of the subsequent parameters (in this case, module quantity)
- **XX** Communication references (2 63)

The number of the communication relationships between the controller board and the third module is  $KR = 2$  and between the controller board and the kth module  $KR = XX$ .

### **8.4.1.4 Service Structure**

In the PLC, a service is stored in the form of data words in data blocks. The service is subdivided into a service header and a service body. The service header consists of three words and the length of the body depends on the specific service.

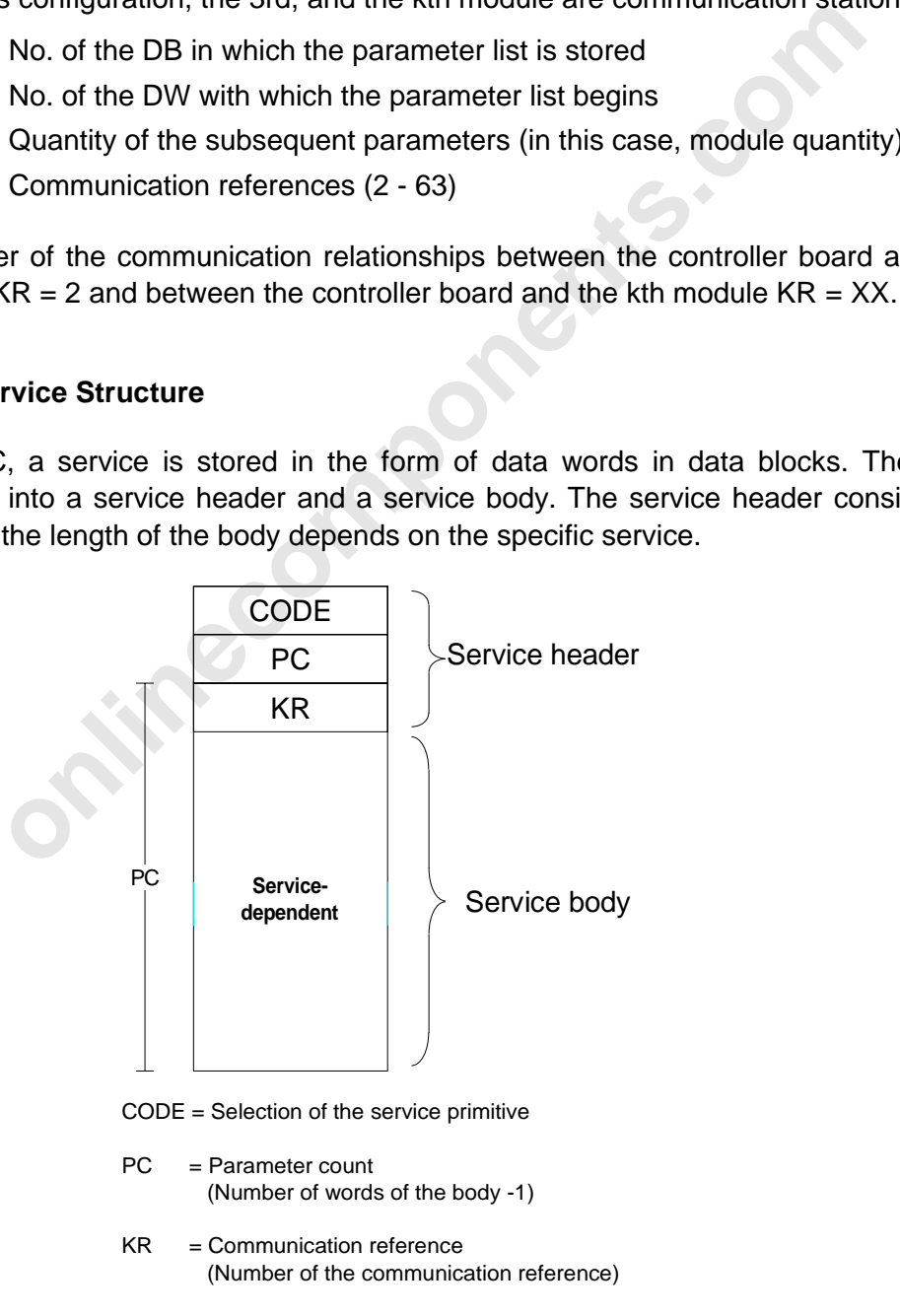

5003A826

Figure 8-43: PCP service structure in the PLC

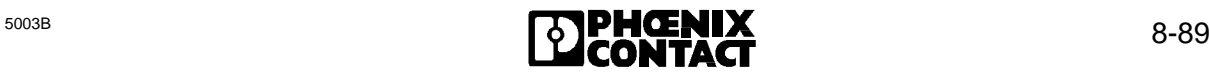

The first word of the header contains the code by means of which the service primitive is selected (e.g. the code  $8081<sub>hex</sub>$  identifies "READ REQUEST" service primitive). The number of words belonging to the body plus one is entered in the second word of the header. The third word contains the communication reference, with which all communication stations can be addressed.

The data of the service body depends on the selected service.

# **8.4.1.5 Service Execution**

The INTERBUS-S function blocks offer the user the possibility of using the services of open communications in an easy way. The following chapters show how to run PCP orders and order confirmations by setting or checking flag bits.

## **8.4.1.6 Service Activation Flag**

ations in an easy way. The following chapters show how to run PCP<br>mations by setting or checking flag bits.<br> **online contains and the contains of the container of a service, the smust be entered in the Request/Response dat** If it is intended to execute a request or response primitive of a service, the service's parameters must be entered in the Request/Response data block (DB). The order or the acknowledgment is sent using the REQ/RES (FB66 or FB67) function block by setting bit 0 of the RRMW flag word. Once the order or acknowledgment has been ended, the data of a new order or a new order acknowledgment can be copied into the standard buffer and sending of the new data can be activated. A free data block is recognized by the zero status of the RRMW bit 0. The bit for activating the service must only be set by means of an edge flag.

Alternatively to the standard buffer, service orders or acknowledgments can already be stored in data blocks in the form of a table. Up to 15 service headers can be entered in the RRDB data block. In this table, a pointer pointing to the body of the service follows as the 4th parameter.

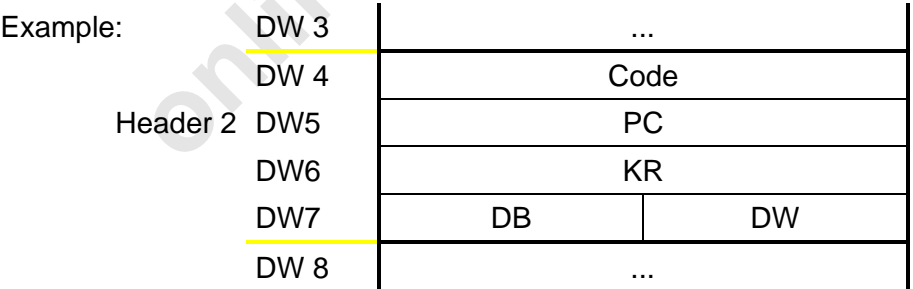

The services can be activated by means of bits 1 to 15 of the RRMW flag word. They are activated by means of an edge flag. The bit is reset automatically once sending has been concluded. By modifying the pointers, various service bodies can be sent with the same service header. For a Write Request, for example, this means that different data is sent successively to the same station. By modifying the KR in this table, identical bodies (data) can be sent to different stations, etc.

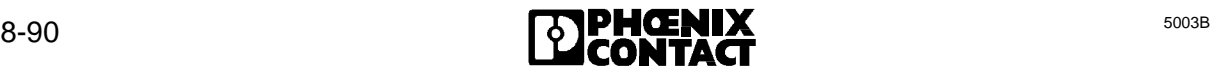

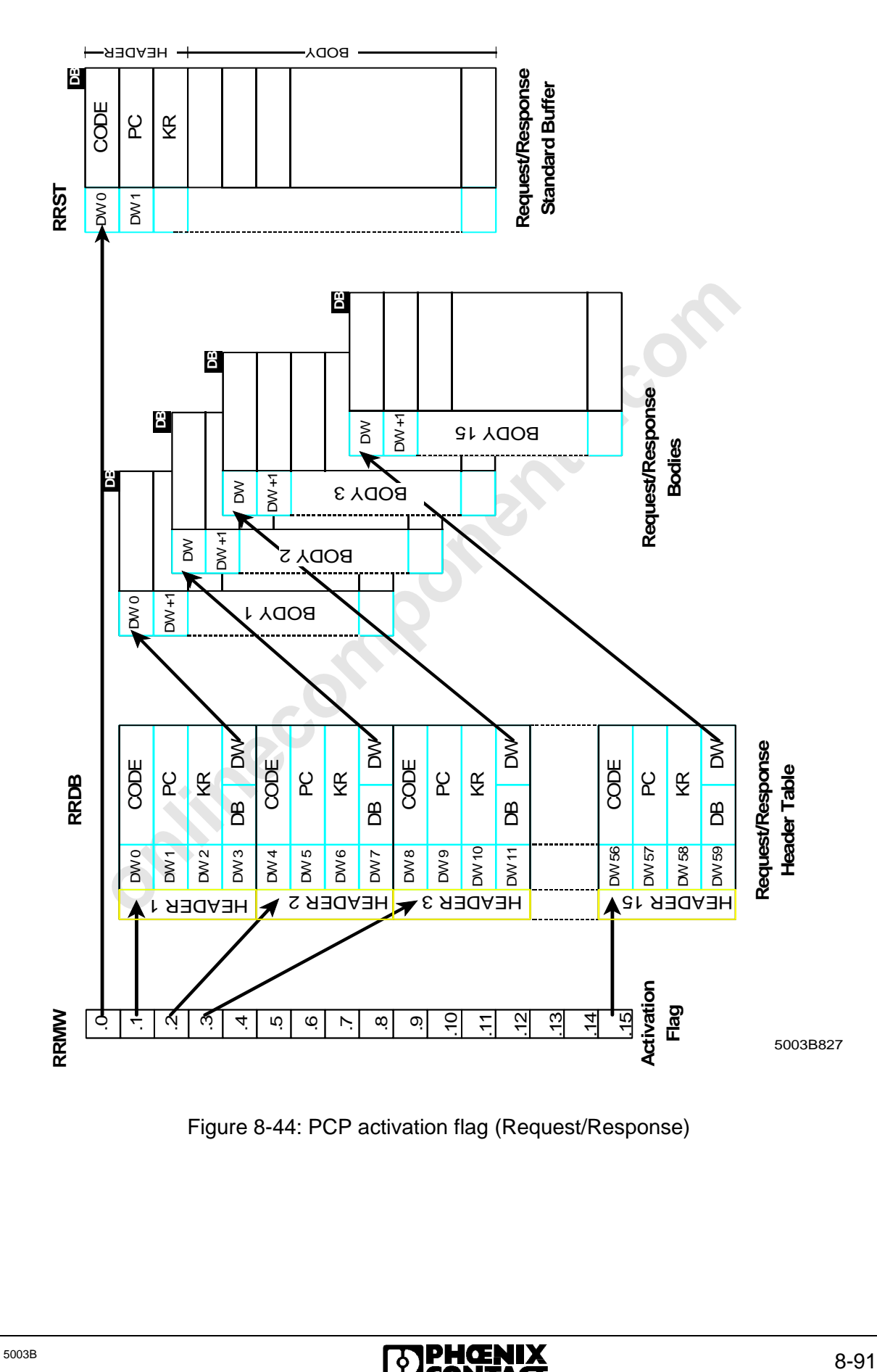

Figure 8-44: PCP activation flag (Request/Response)

## **8.4.1.7 Service Message Flag**

Confirmations or indications are reported by way of the bits belonging to the CIMW flag word. If bits 1 to 15 have the value zero, all services are written into the standard confirmation/indication buffer. Once such as service has arrived, the user must evaluate or save the data in the buffer within the same PLC cycle. In the next cycle, a new service may arrive that will overwrite the buffer. The data is received by the CON/IND function block (FB62 or FB64).

By means of a pointer to the entries of the service headers belonging to expected services in the CIDB data block, it is possible to specify the data area into which the service bodies should be written. For an expected service, the application activates the flag bit belonging to a data header for this purpose. If a data with the code entered in the table and the associated KR is received by the CON/IND receive block, the service body is written into the data area identified by the pointer. Reception of data is indicated to the application by resetting of the flag bit. Thus, the data requested by a Read Request, for example, is transferred directly to its destination by the entry in the table and not indirectly through the standard buffer.

**inecomponents.** 

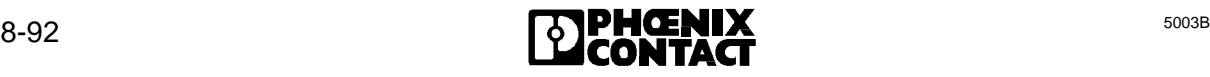

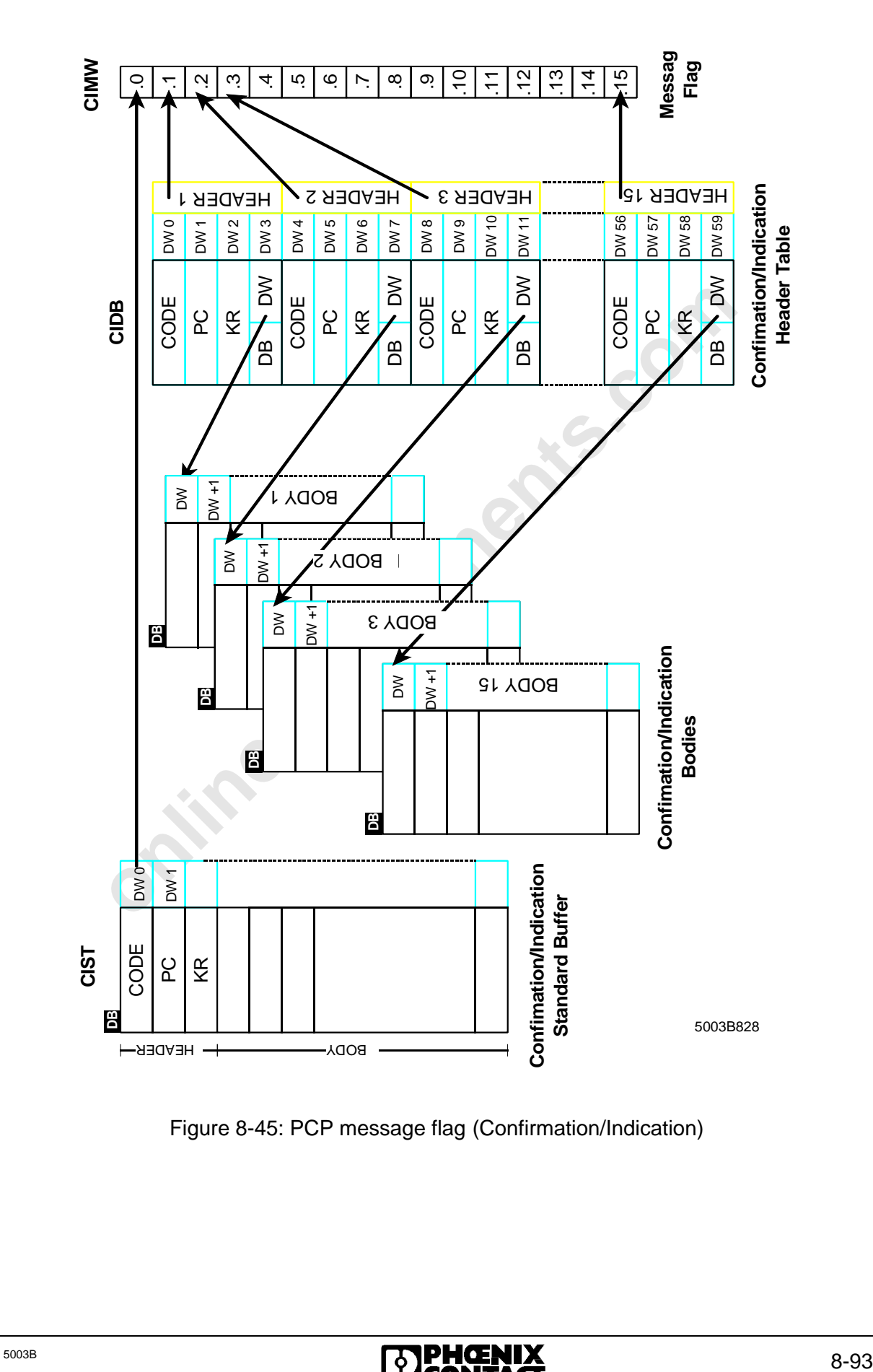

Figure 8-45: PCP message flag (Confirmation/Indication)

THE ONLINE DL

online components.com

# **8.4.1.8 Principle Service Sequence**

- 1. Enter service
- 2. Enter expected message and set message flag
- 3. Initiate service by setting the activation flag (BUSY bit)

## **Enter service**

If a service is to be executed, it must either be entered in the standard data block RRST or in the header data block RRDB

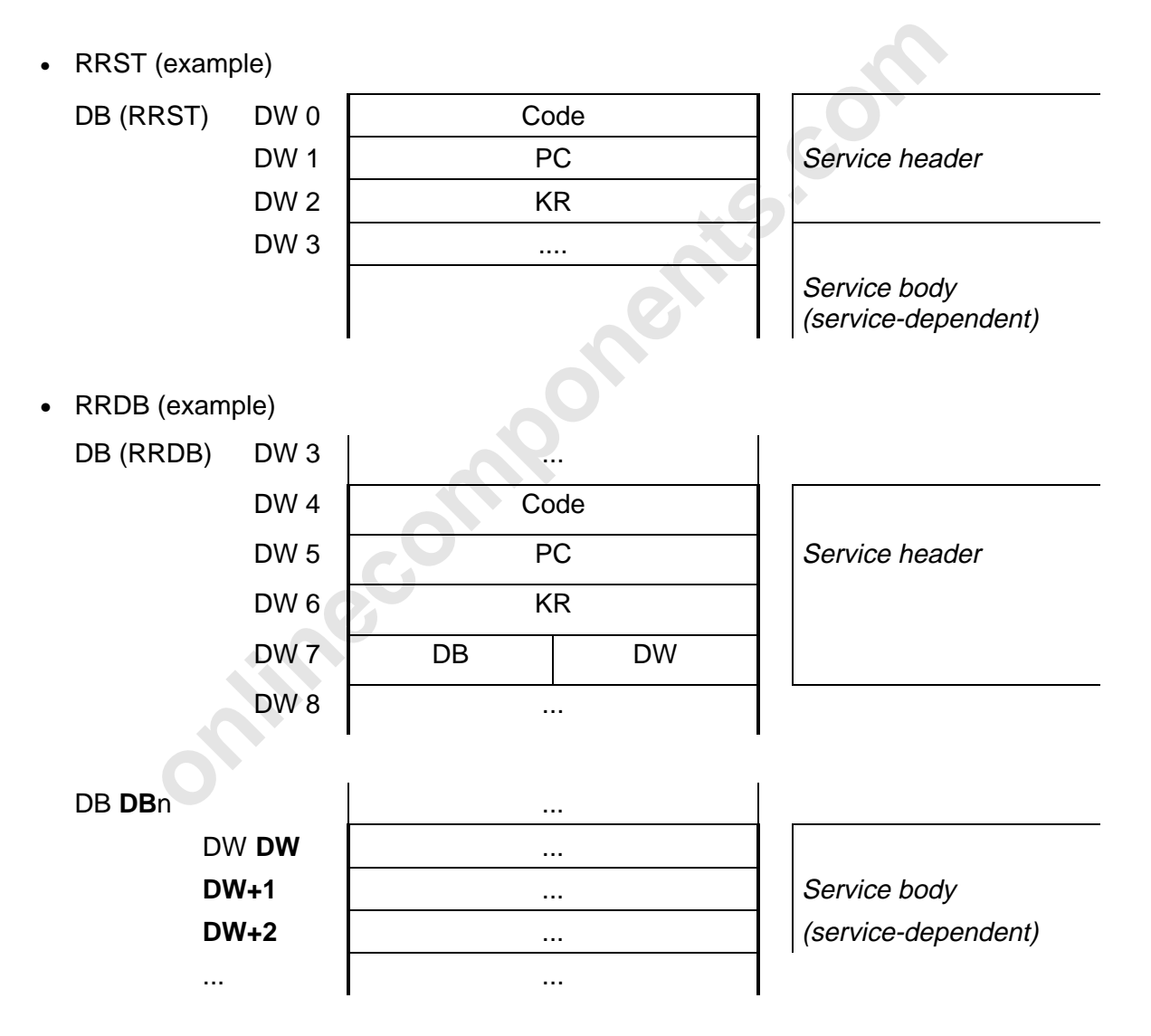

# **Enter expected message and set message flag**

On the receiving end, the message is stored either in the CIST standard data block, or in a data block defined by the message header (in the CIDB header data block).

- Message in the CIST standard data block
	- $-$  In the CIMW message flag, only bit 0 is set.

If bit  $0 = 0$ , the message has arrived and must be fetched in the same cycle. The message may be overwritten by another one of it is not processed in the same cycle.

- Message in the CIDB data block
	- The expected message is entered in the header data block together with the message code, KR and the pointer setting (pointing to the DB body and the data word in the body).
	- The bit pointing to the header of the message is set in the CIMW message word.

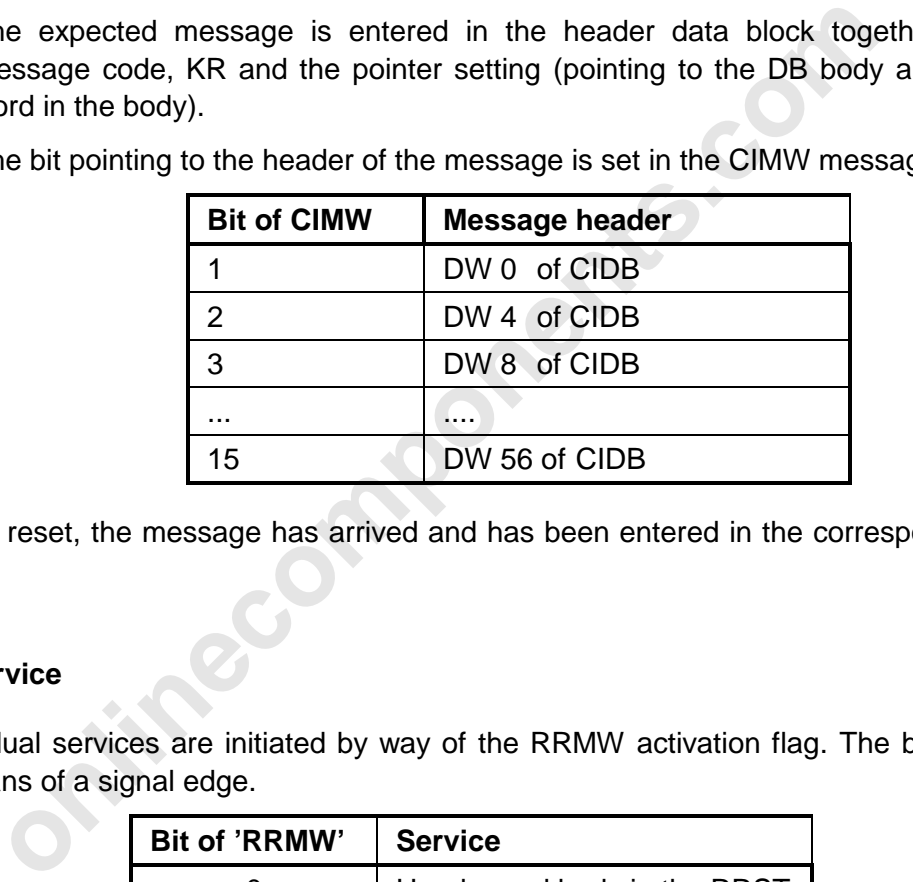

If the bit is reset, the message has arrived and has been entered in the corresponding data block.

# **Initiate service**

The individual services are initiated by way of the RRMW activation flag. The bits must be set by means of a signal edge.

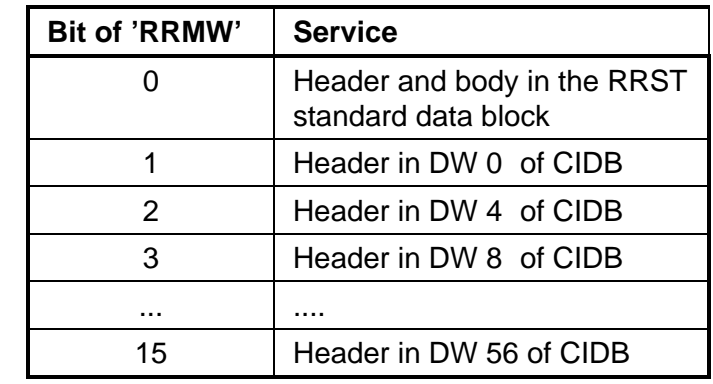

The service has been sent if the bit is reset.

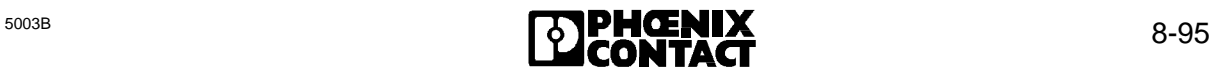
#### **8.4.1.9 Example of a Service**

Figure 8-46 (see below) shows the composition of the parameters belonging to the READ REQUEST service primitive.

In this example, the counter statuses of an INTERBUS-S counter module will be read. The service header of the Read Request service primitive is created for this purpose. As its first parameter, the service header contains the code for selecting the service, in this case 8081<sub>hex</sub>. The parameter count (PC) is set to 3 data words in the service body (2 parameters plus the communication reference). The number of the communication reference (KR) between the controller board and the INTERBUS-S counter module will be 2 in this example. Therefore, 2 is entered as KR. The service body of the Read Request primitive consists of the index and the subindex, by means of which the counter's statuses can be recalled.

The request is sent from the PLC to the IBS counter module with the parameters described above.

The PLC receives 10 parameters as confirmation. It consists of the code of the service primitive, the parameter count (PC) and the communication reference. The service body consists of 7 parameters. The statuses of the 5 counter registers are preceded by the index, the subindex, and the length. The length specifies the number of bytes read. In this example, the number is 10 because each value of a counter register is communicated in 2 bytes.

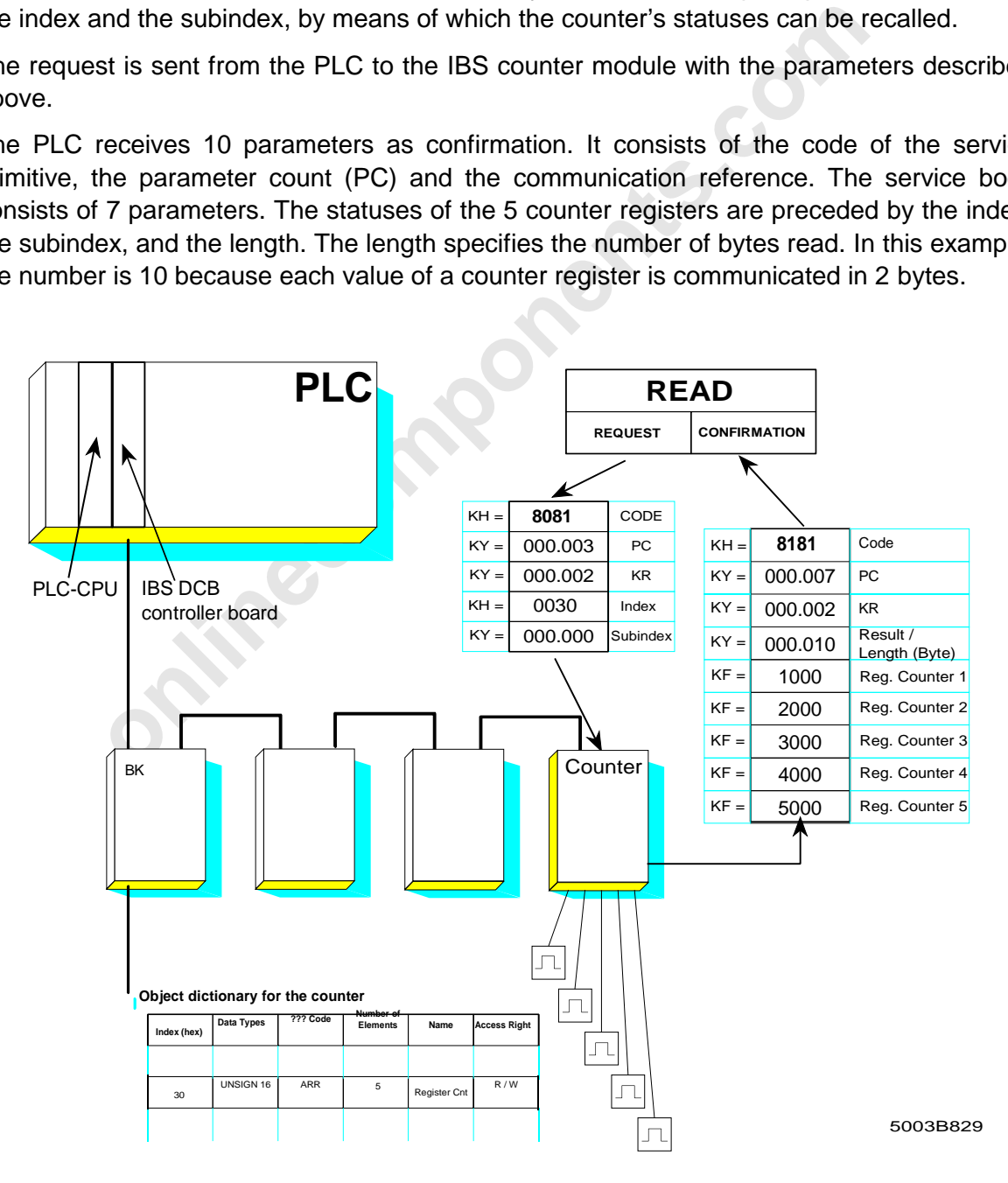

Figure 8-46: Example of a READ service

8 ISFP

#### **8.4.2 Request/Confirmation**

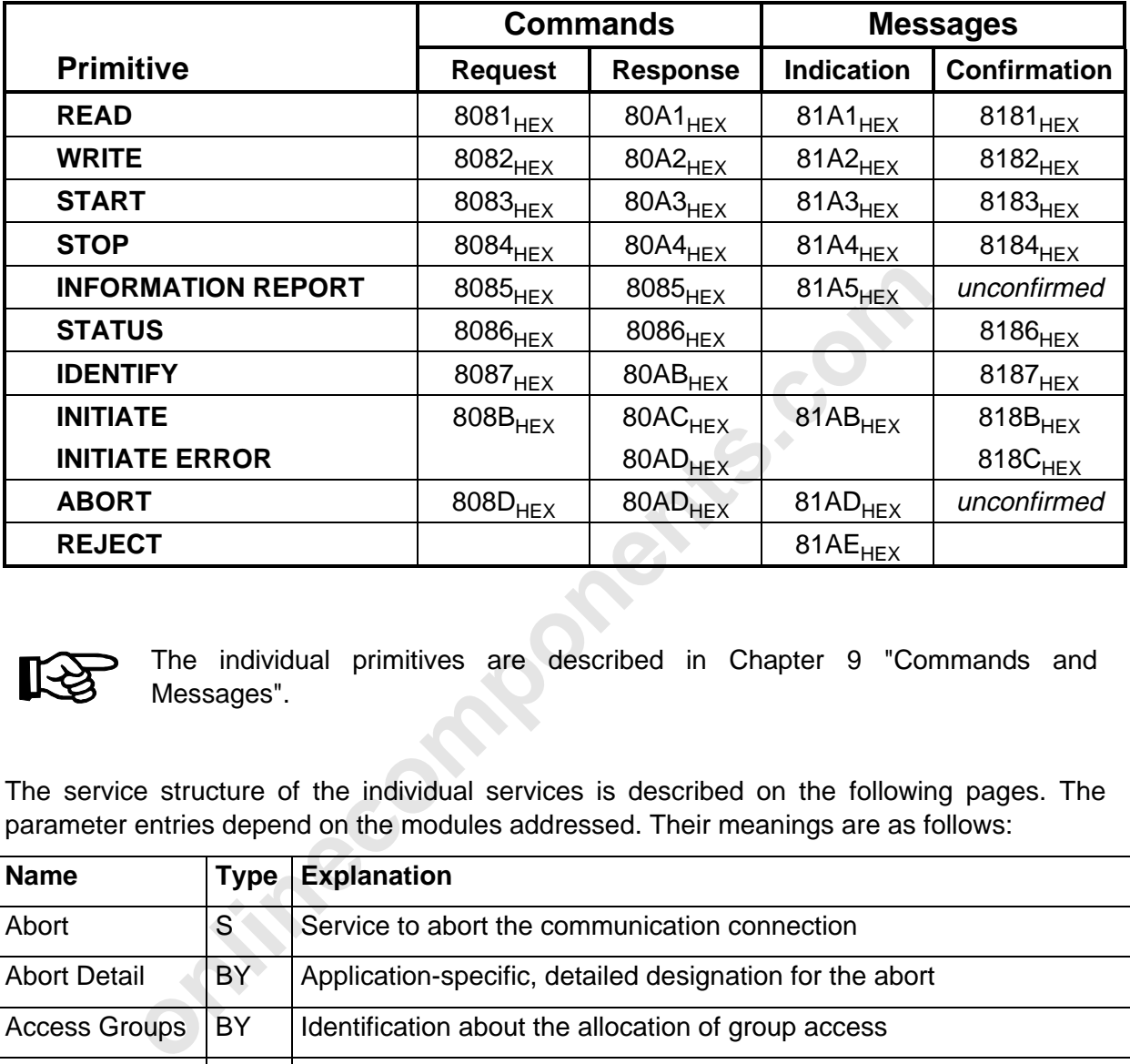

The following services are available to the user:

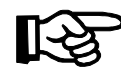

The individual primitives are described in Chapter 9 "Commands and Messages".

The service structure of the individual services is described on the following pages. The parameter entries depend on the modules addressed. Their meanings are as follows:

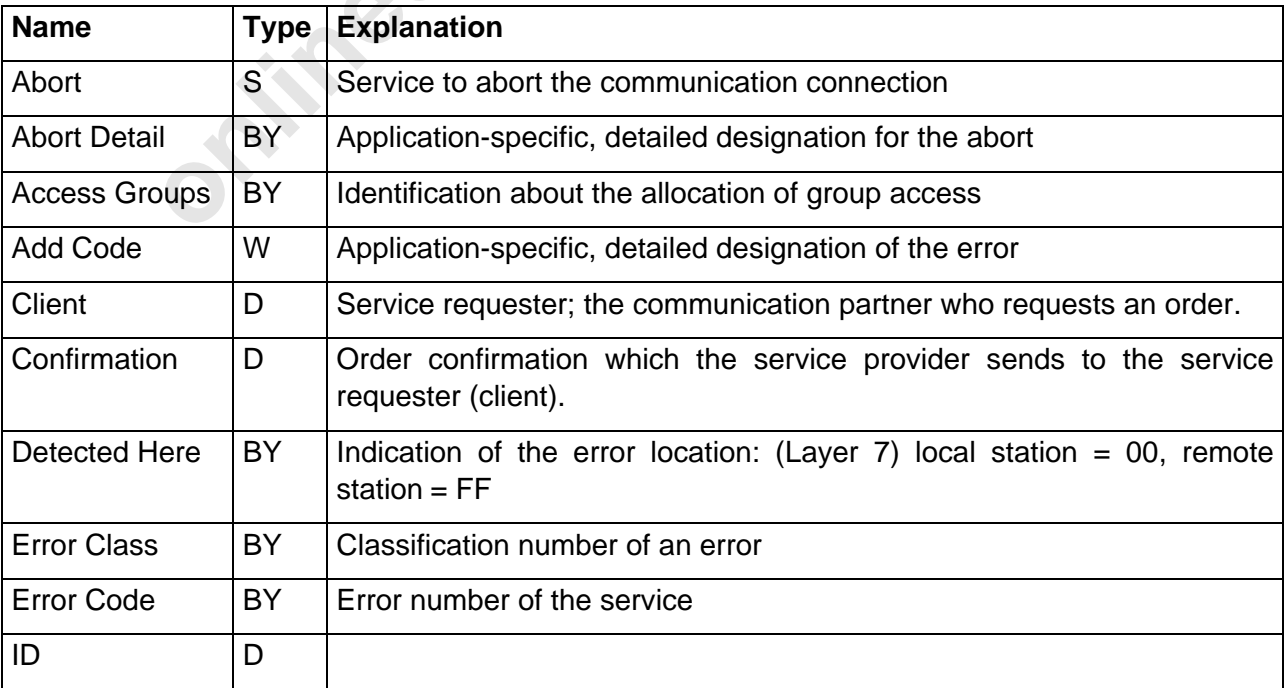

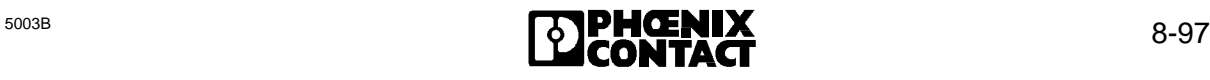

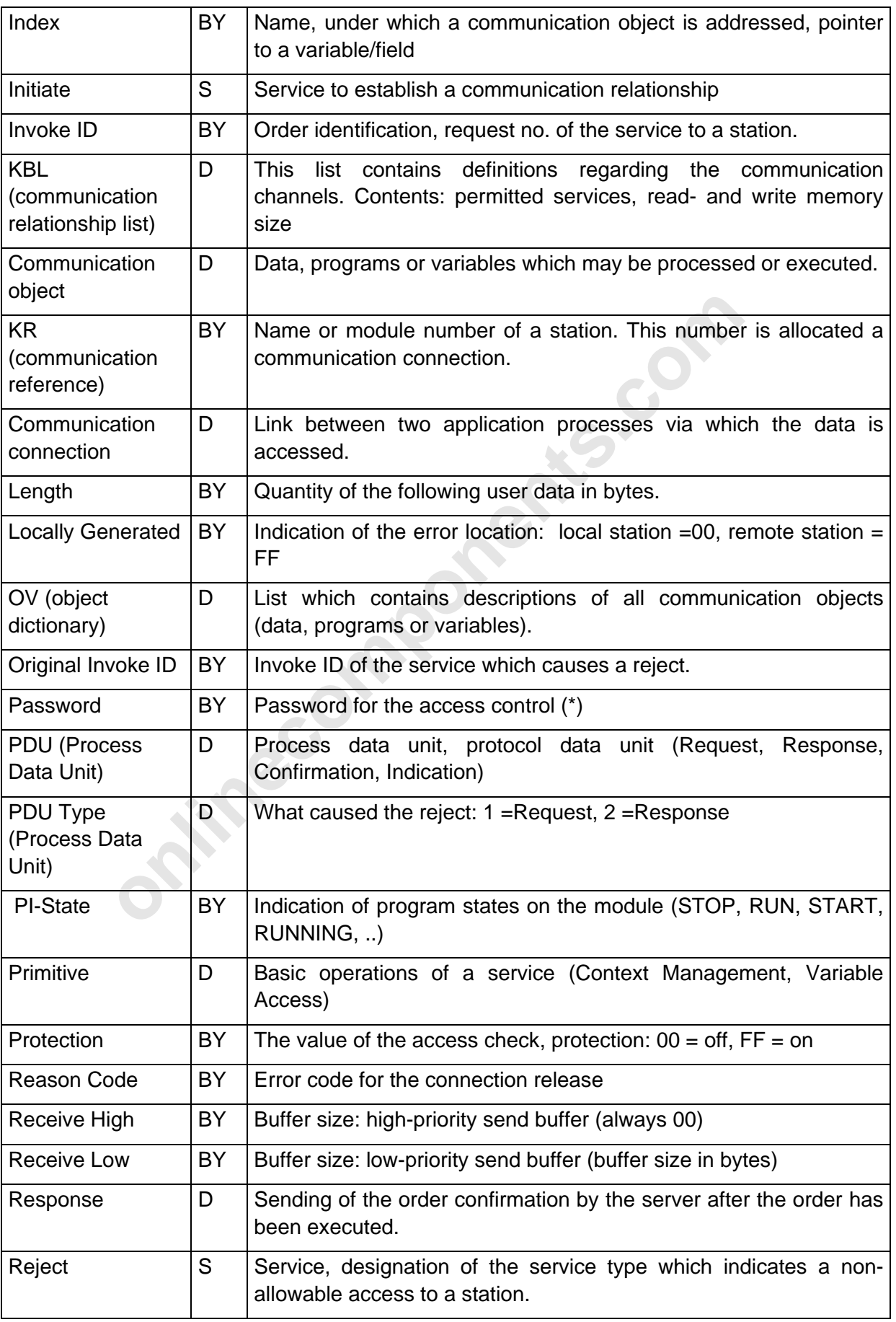

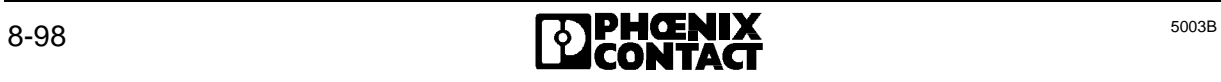

#### 8 ISFP

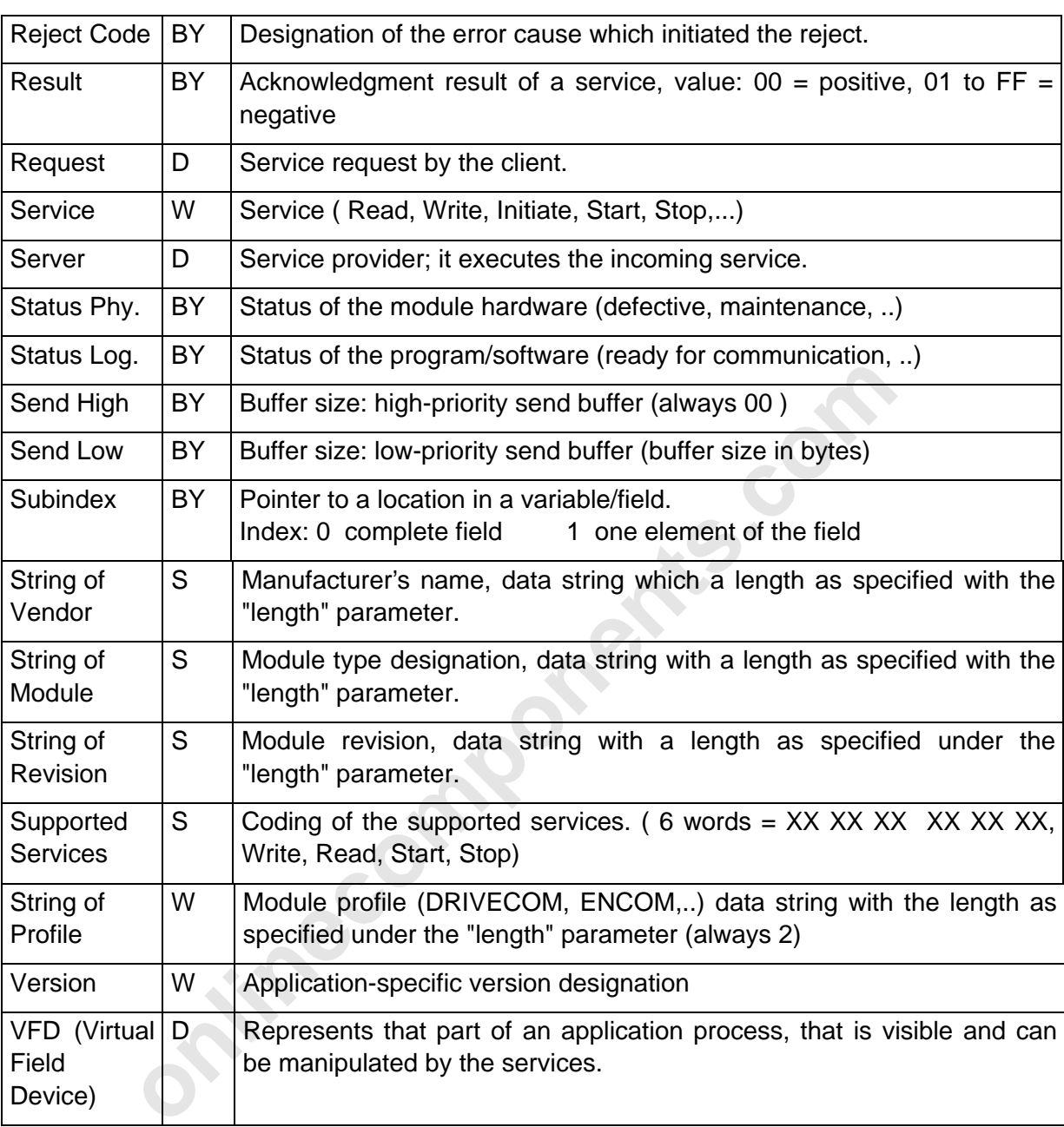

Key:

- D Designator
- S Service
- BY Byte
- W Word

#### **8.4.2.1 Read Request**

#### Structure:

Structure:

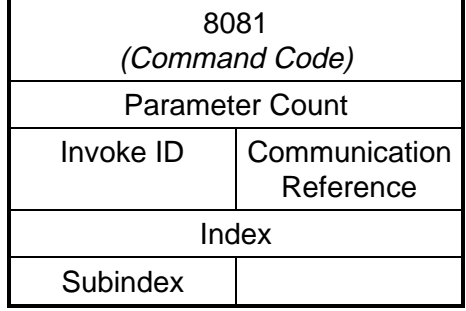

#### **8.4.2.2 Write Request**

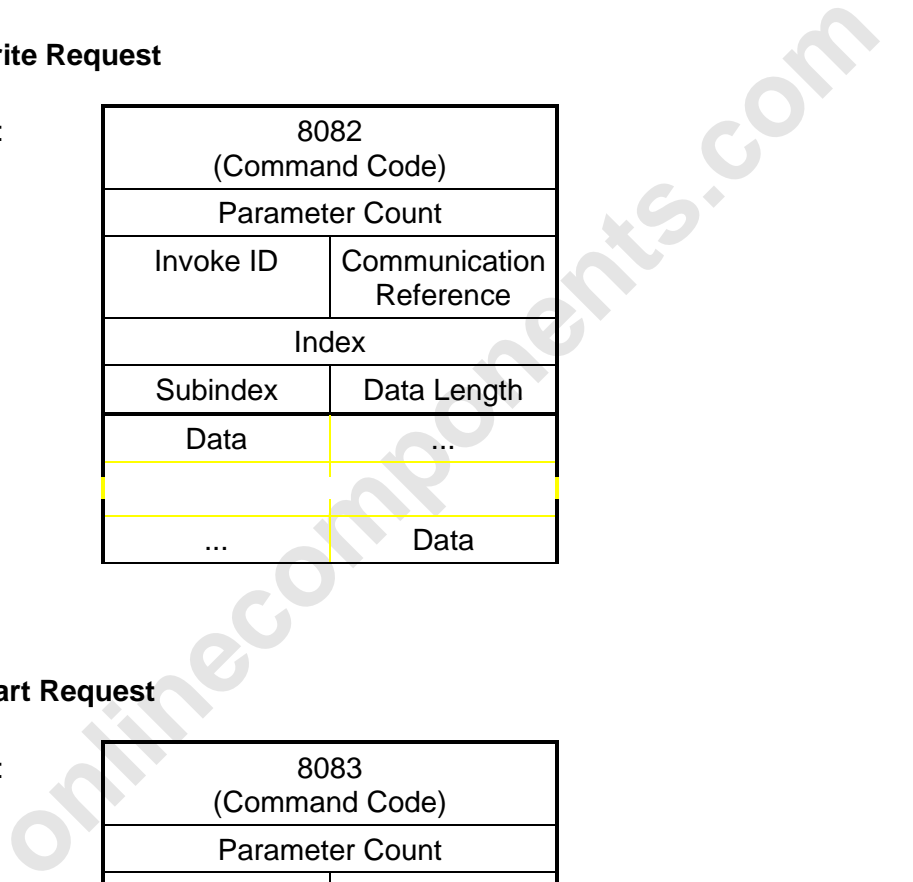

#### **8.4.2.3 Start Request**

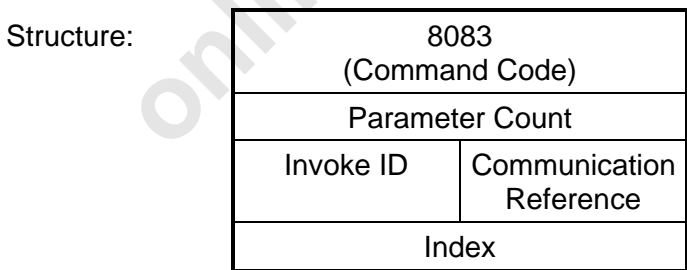

#### **8.4.2.4 Stop Request**

Structure:

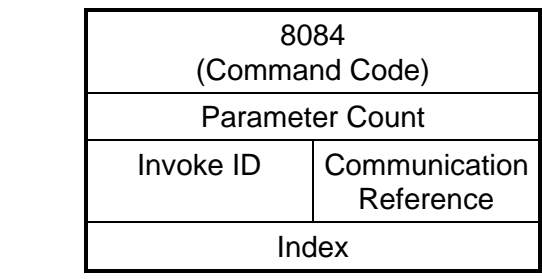

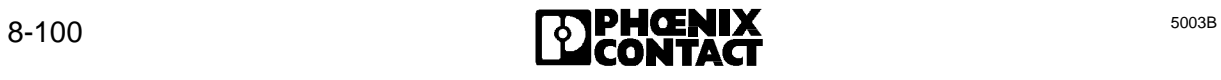

#### **8.4.2.5 Information Report Request**

#### Structure:

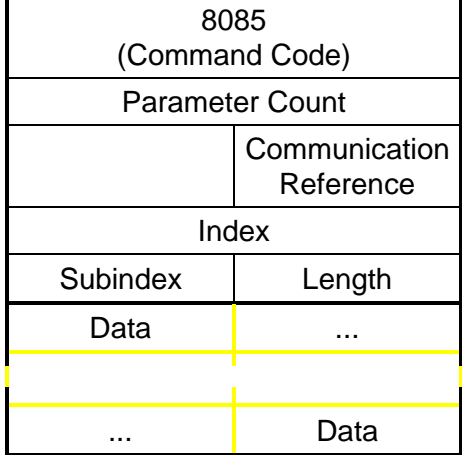

#### **8.4.2.6 Status Request**

Structure:

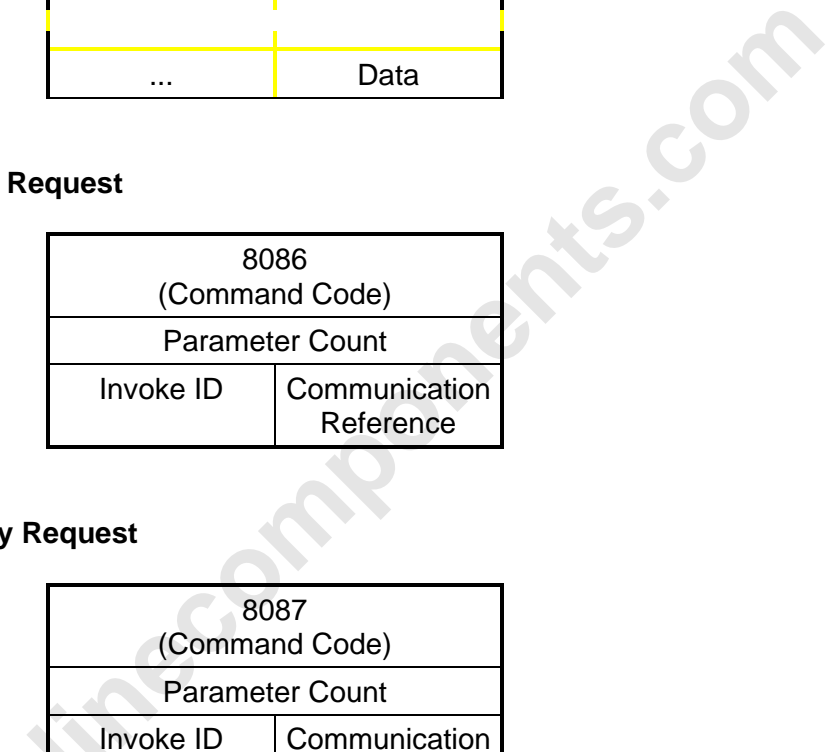

#### **8.4.2.7 Identify Request**

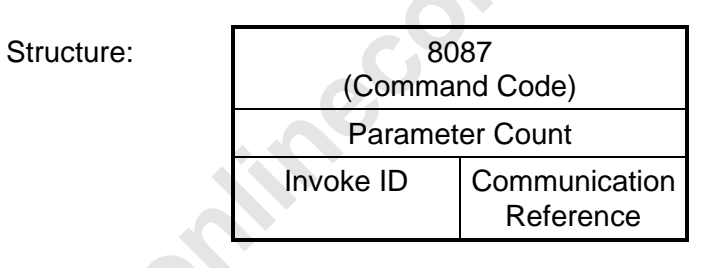

#### **8.4.2.8 Initiate Request**

Structure:

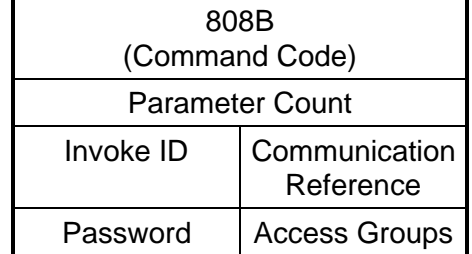

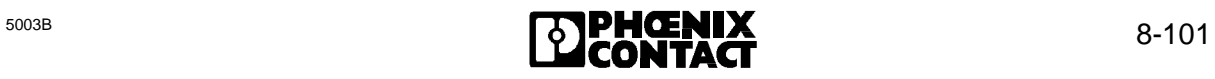

#### **8.4.2.9 Abort Request**

#### Structure:

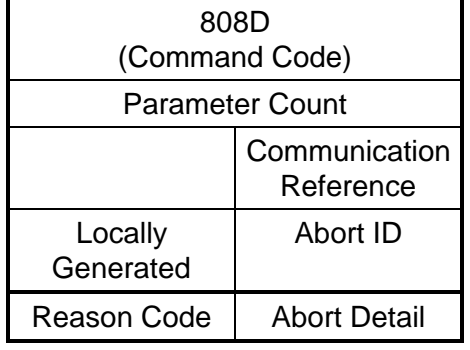

#### **8.4.2.10 Read Confirmation**

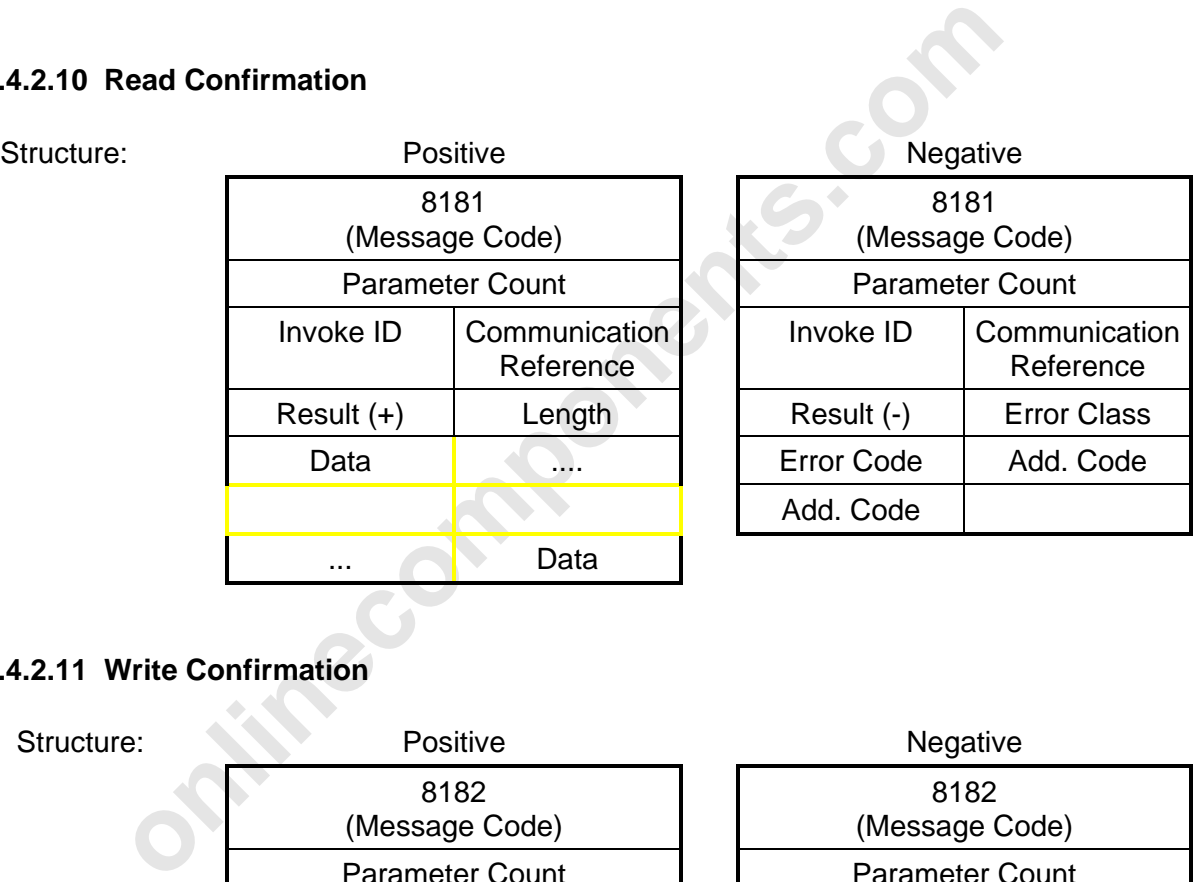

#### **8.4.2.11 Write Confirmation**

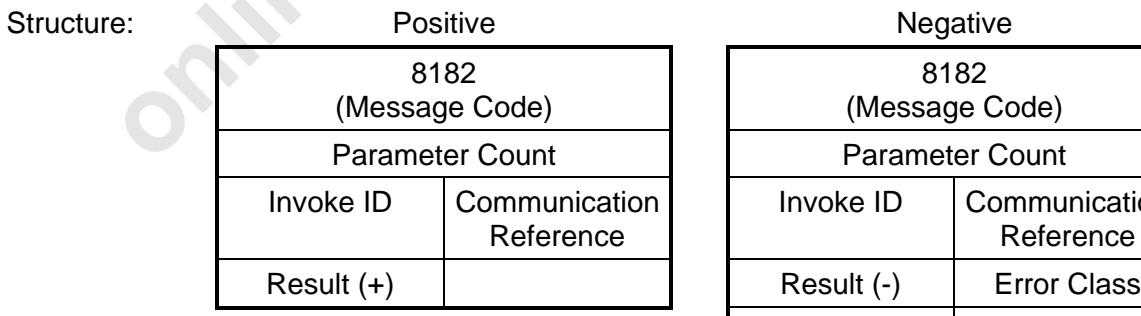

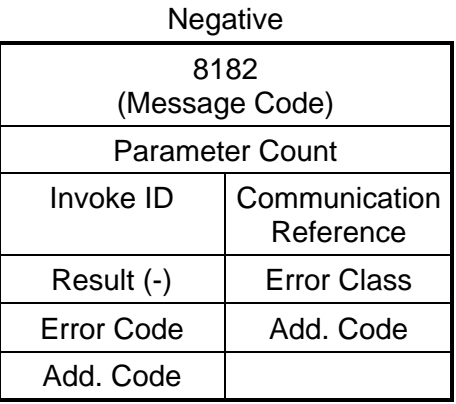

8 ISFP

#### **8.4.2.12 Start Confirmation**

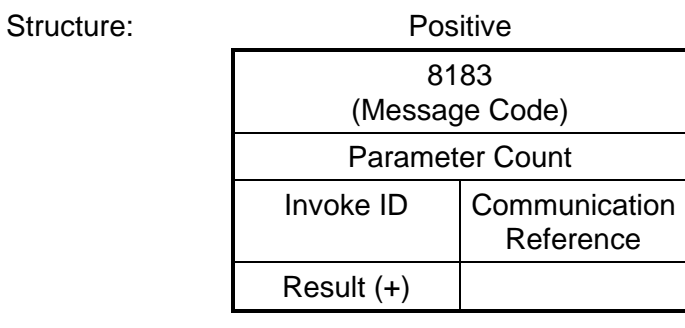

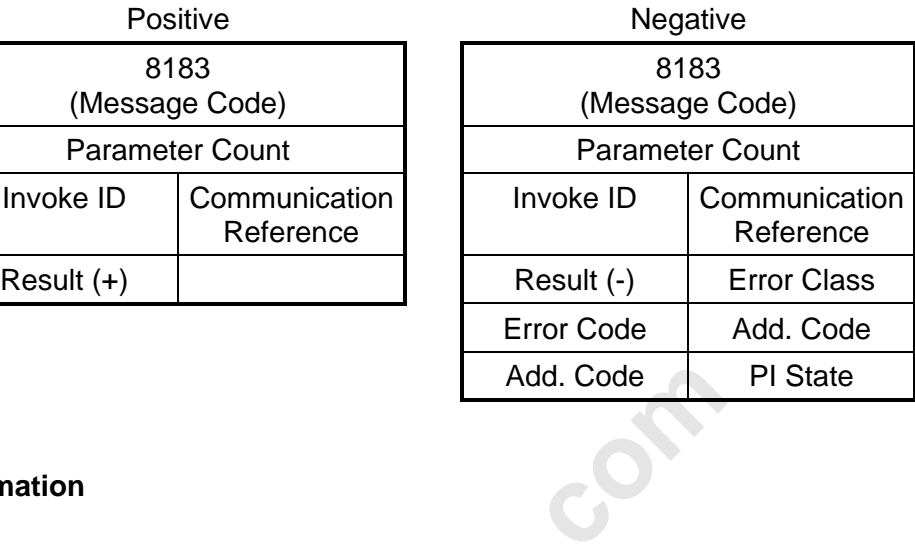

#### **8.4.2.13 Stop Confirmation**

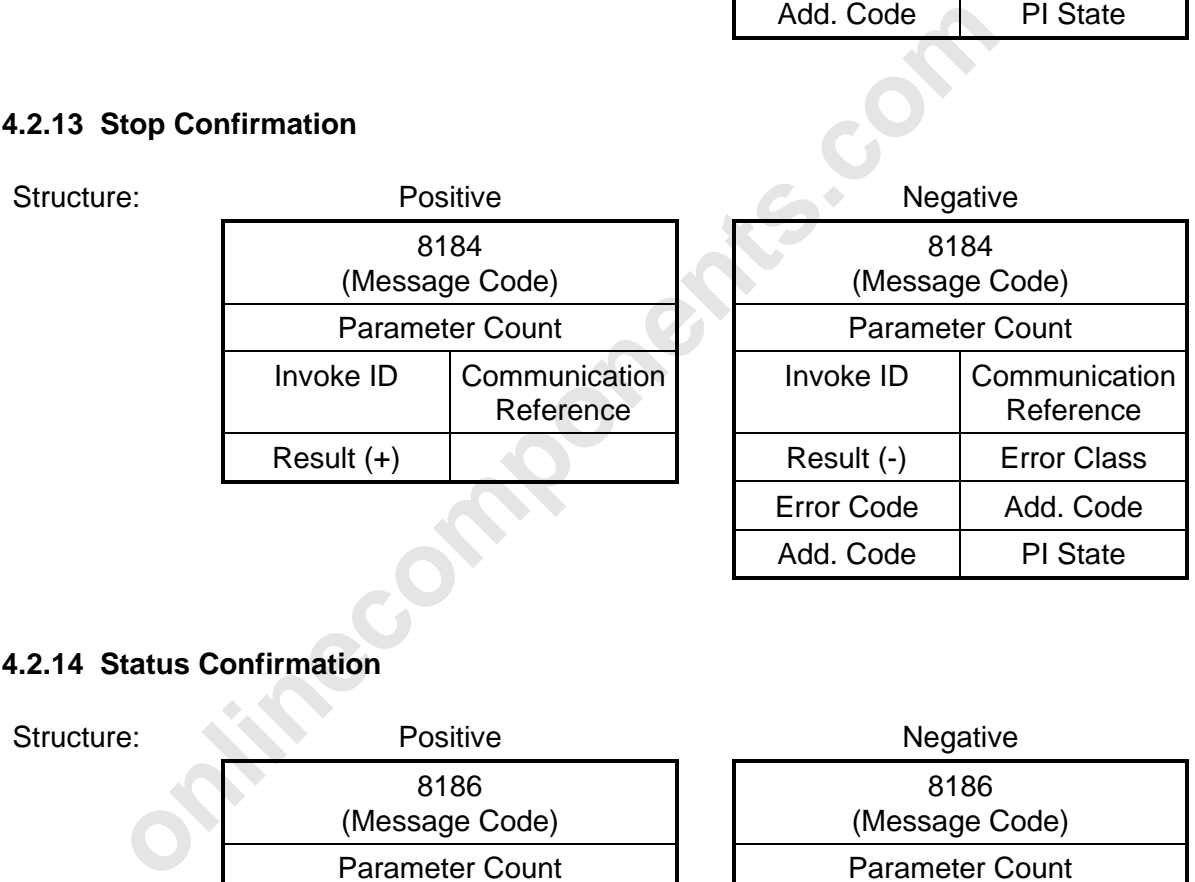

#### **8.4.2.14 Status Confirmation**

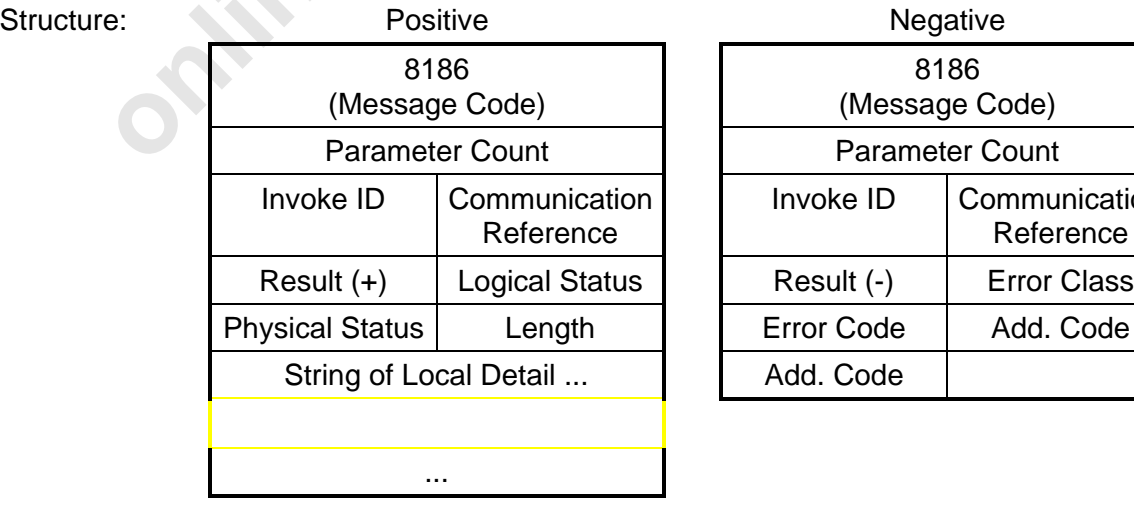

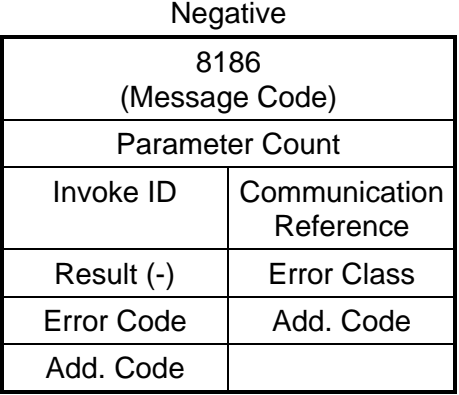

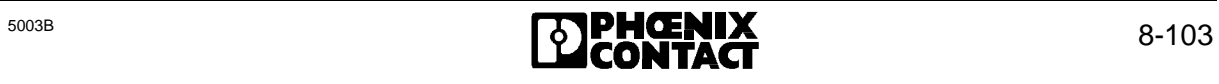

#### **8.4.2.15 Identify Confirmation**

#### Structure: Positive

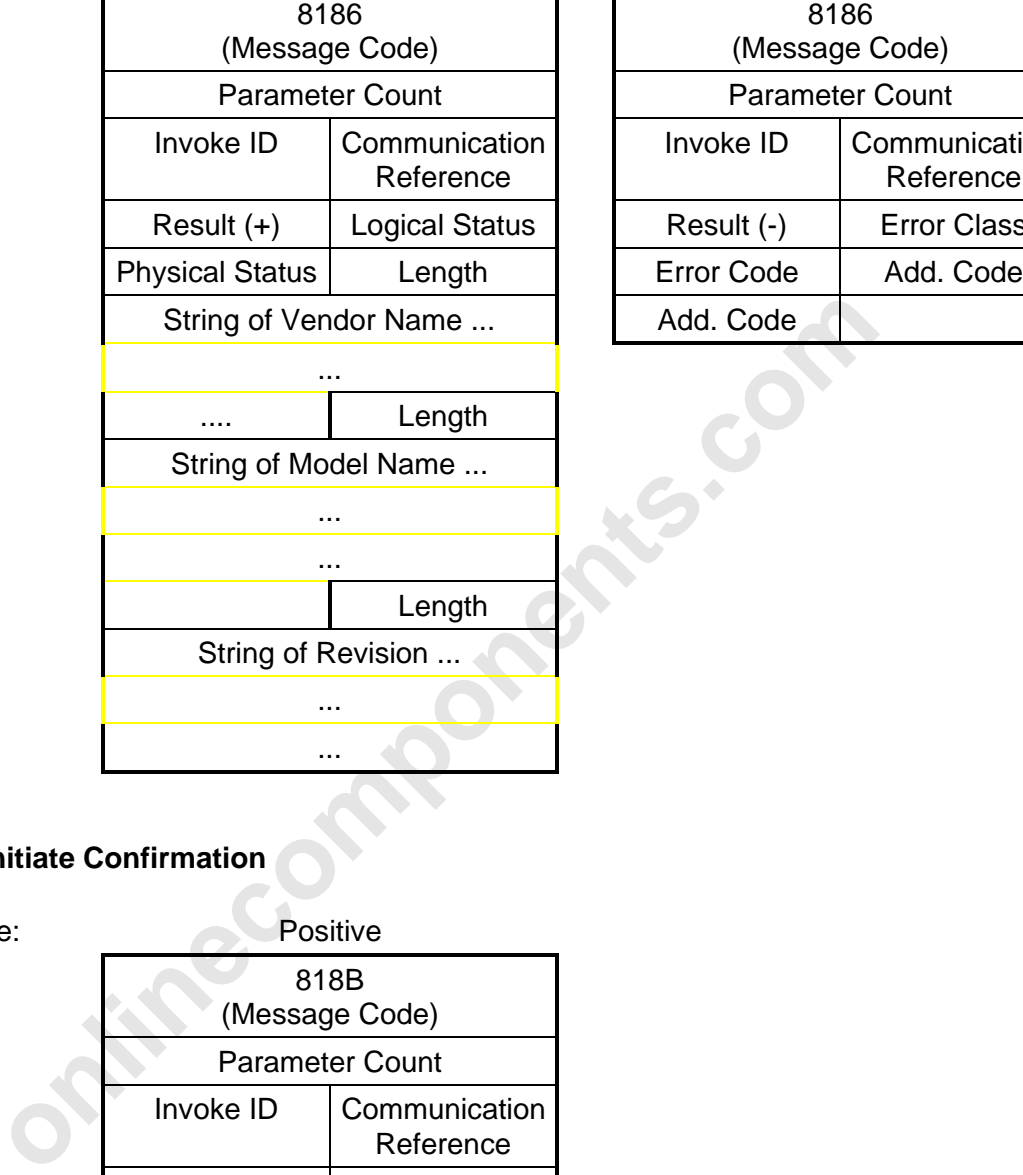

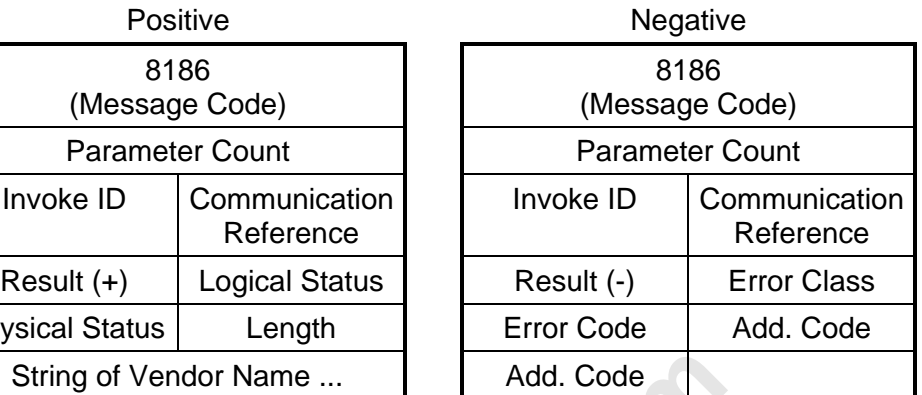

#### **8.4.2.16 Initiate Confirmation**

Structure:

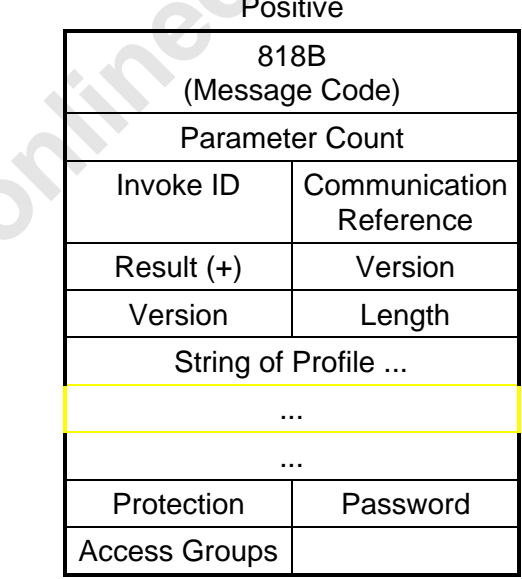

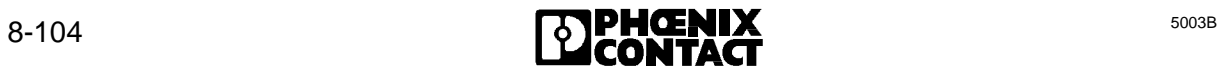

8 ISFP

#### **8.4.2.17 Initiate Error Confirmation**

Structure:

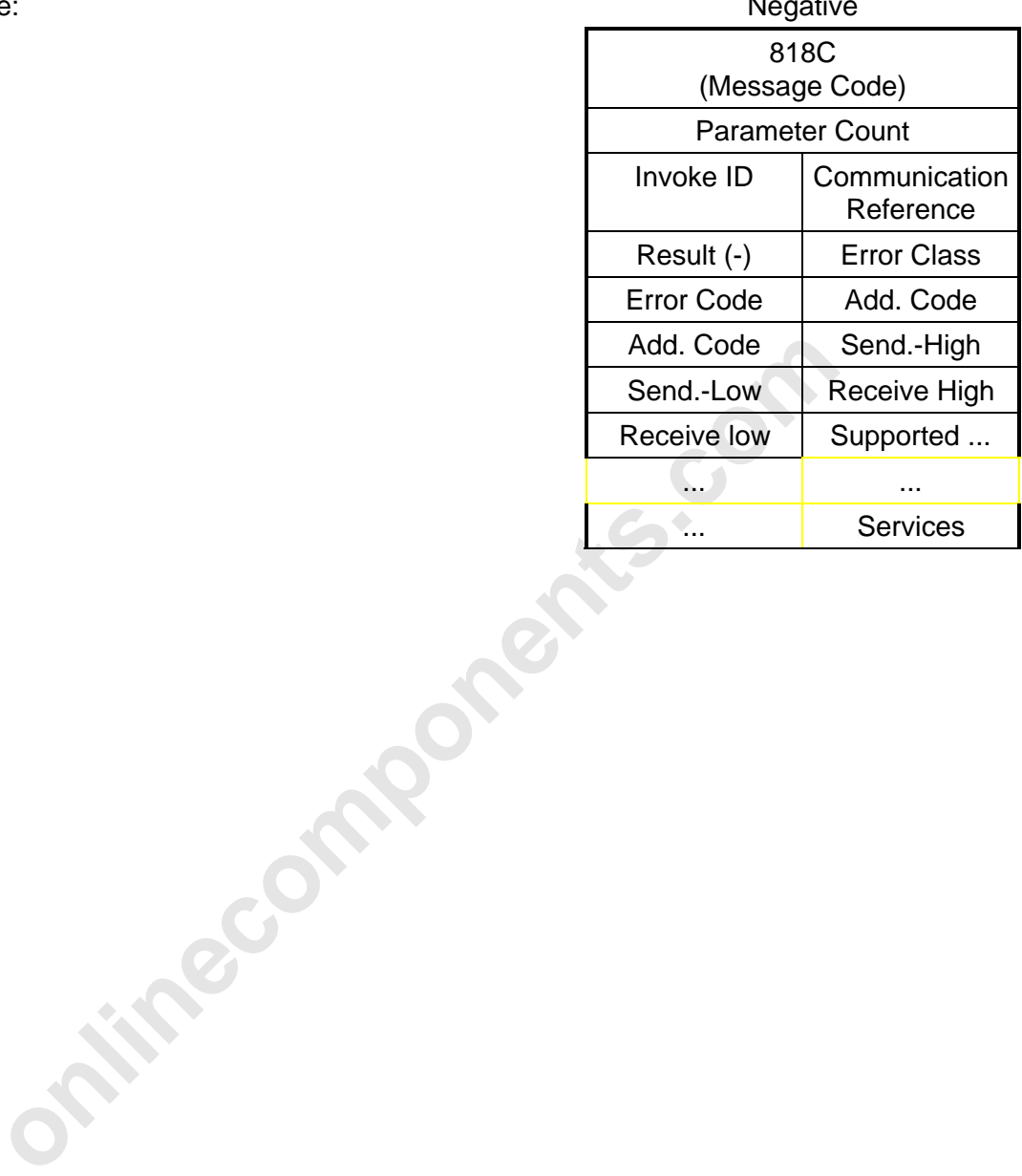

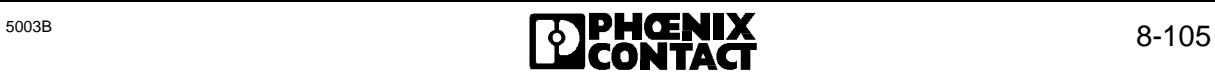

#### **8.4.3 Response/Indication**

#### **8.4.3.1 Abort Indication**

Structure:

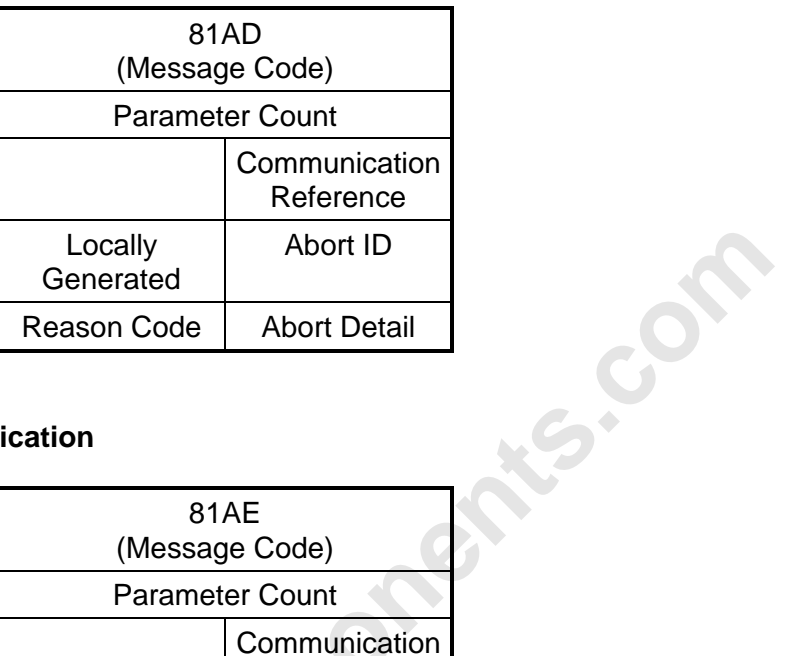

#### **8.4.3.2 Reject Indication**

Structure:

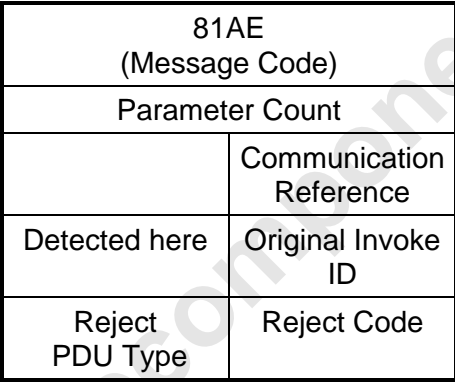

#### **8.4.3.3 Start Indication**

Structure:

Structure:

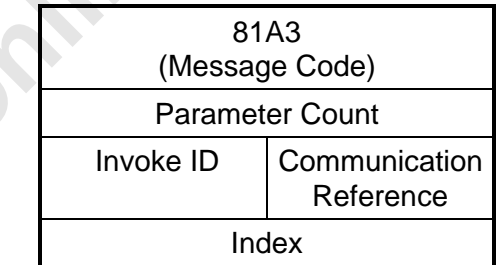

#### **8.4.3.4 Stop Indication**

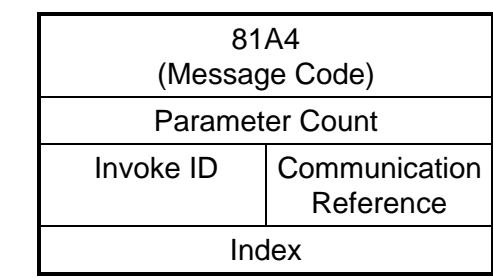

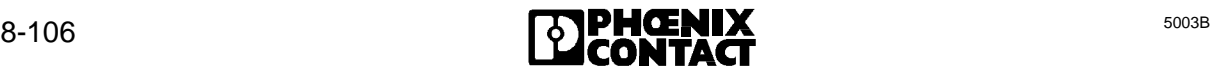

8 ISFP

#### **8.4.3.5 Information Report Indication**

F

#### Structure:

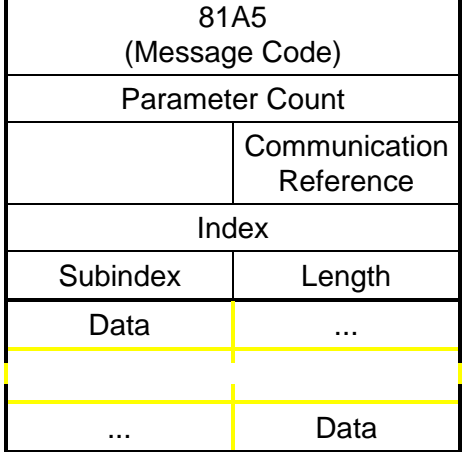

#### **8.4.3.6 Read Indication**

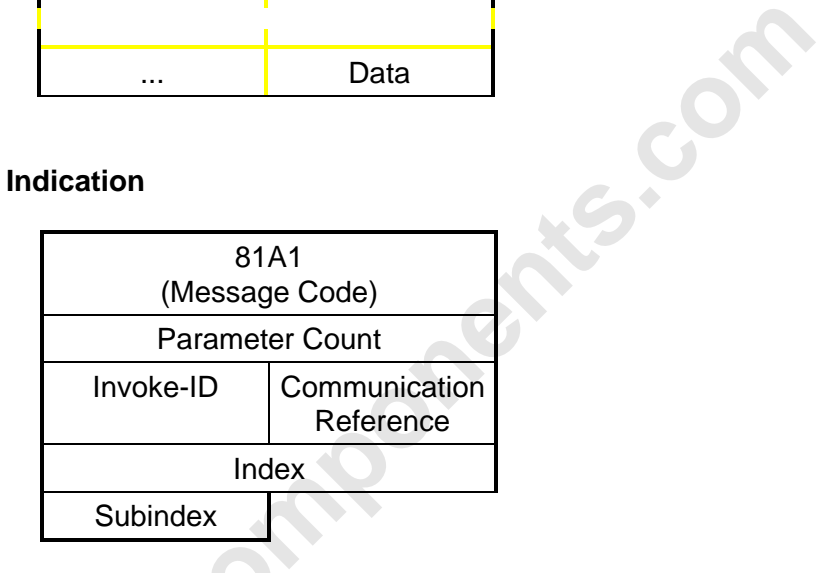

#### **8.4.3.7 Write Indication**

Structure:

Structure:

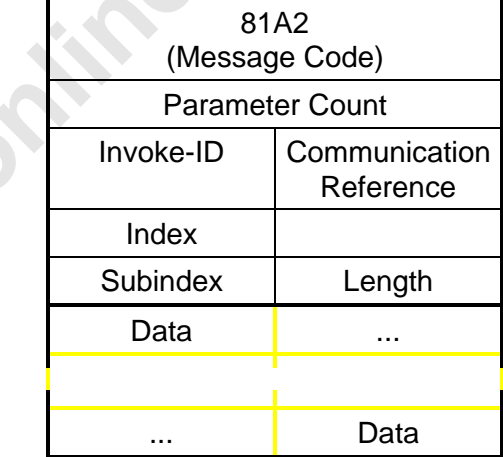

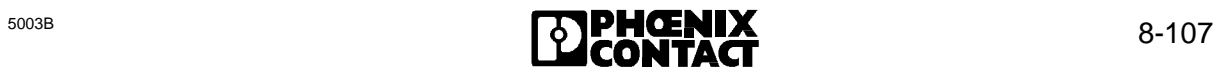

#### **8.4.3.8 Initiate Indication**

#### Structure:

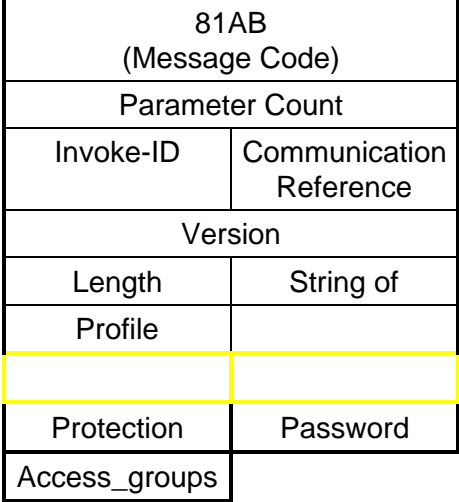

#### **8.4.3.9 Read Response**

# Protection Password<br>
Access\_groups<br>
Read Response<br>
Positive 80A1<br>
Command Code)<br>
Command Code<br>
Protection Communication<br>
Invoke ID Communication<br>
Reference<br>
Result (+) Length<br>
Data .... Data<br>
Mirie Response<br>
Mirie Response Structure: Positive **Negative** Positive **Negative** Negative 80A1 (Command Code) Parameter Count Invoke ID Communication Reference  $Result (+)$  Length Data | .... | Error Code | Add. Code Add. Code ... **Data**

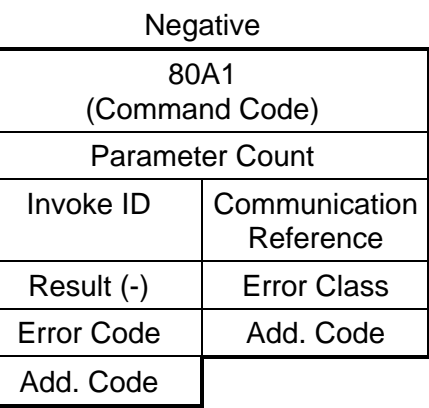

#### **8.4.3.10 Write Response**

#### Structure: Positive

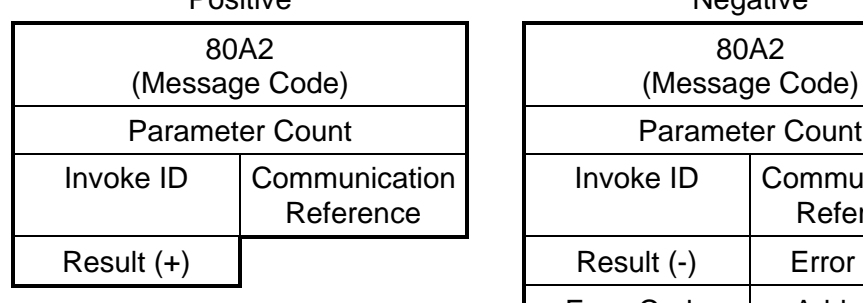

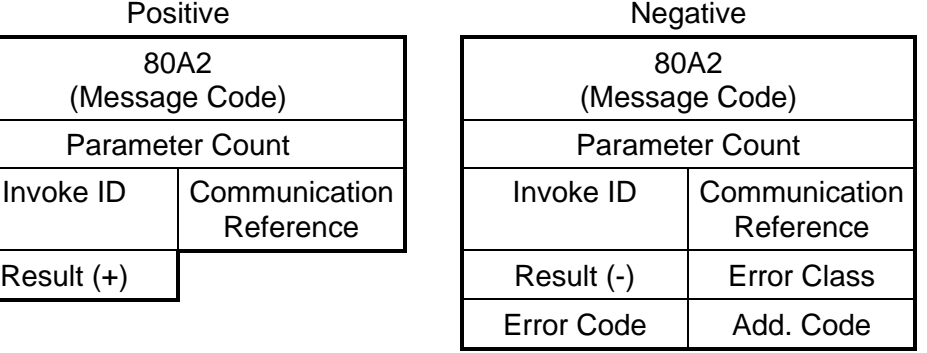

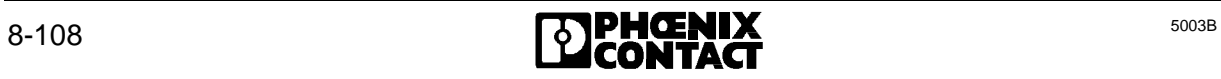

8 ISFP

#### **8.4.3.11 Start Response**

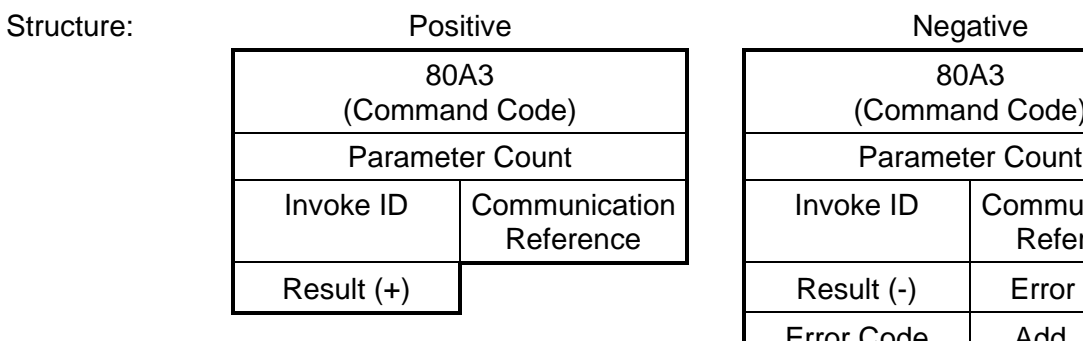

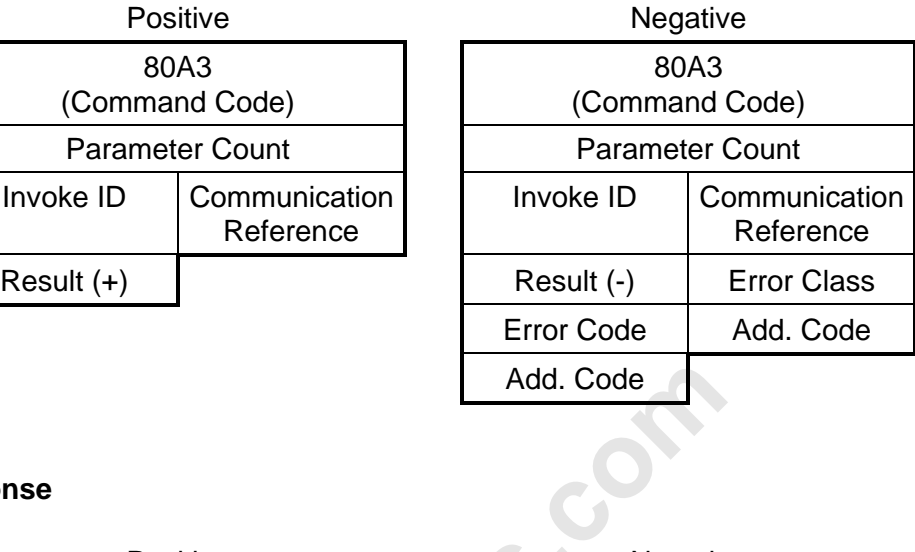

#### **8.4.3.12 Stop Response**

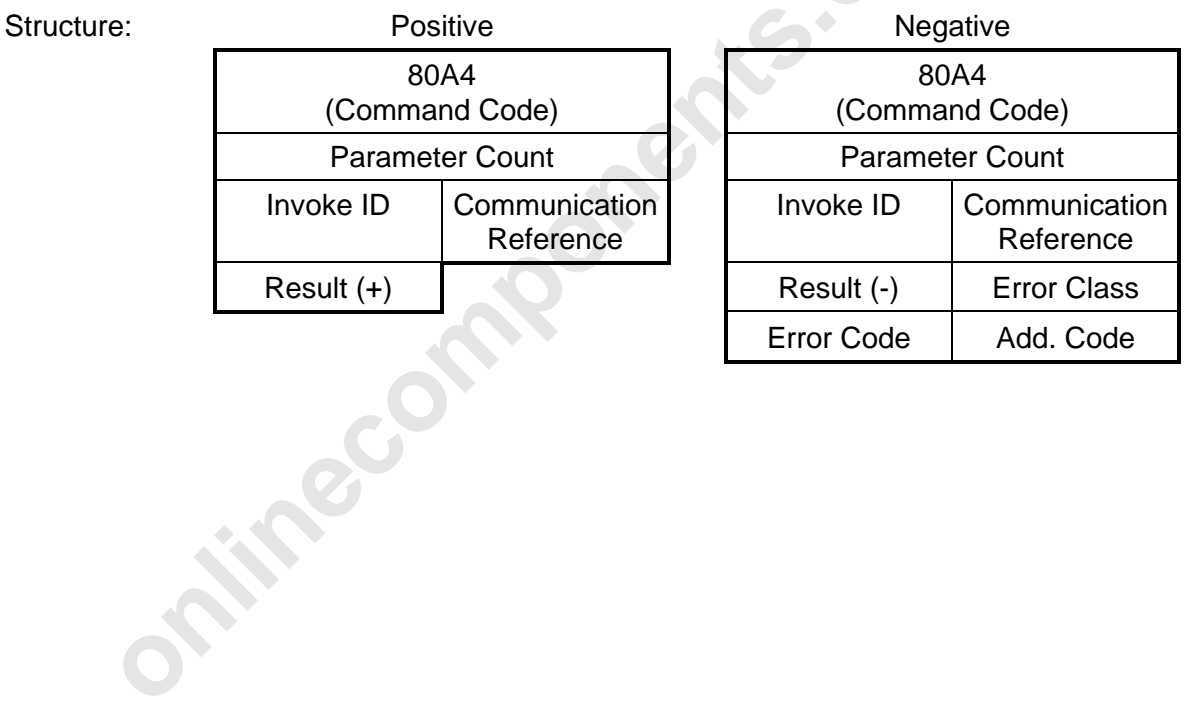

#### **8.4.4 Use of Communication**

#### **Prerequisites:**

- Mode of operation: controlled start
- Software: ISFP (CON/IND and REQ/RES blocks in the cyclic program)

#### **Initialization:**

- Startup
	- The INITIB function block must be called during startup. It performs initialization for all further standard function blocks.
	- The standard data blocks RRST, CIST and the flag words RRMW and CIMW must be specified in the INITIB function block.
- Interface drivers
	- The two interface drivers must be called conditionally in the cyclic program.

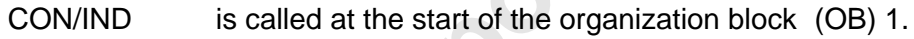

REQ/RES is called at the end of the organization block (OB) 1.

- Addressing
	- Addressing is initiated by way of the ADDRESS function block.
- **online**<br> **online**<br> **online in the matrical conducts**<br> **online in the matrical conducts.**<br> **online in the interact function block.**<br> **conditionally in the cyclic program**<br> **is called at the start of the organization block** – One KR is assigned to each module that is capable of communication. Counting begins with  $KR = 2$ , in the direction of the physical bus structure, up to a maximum of  $KR = 63$ .
	- Communication is initialized once all lists have been transferred by the ADDRESS function block. Once all commands have been acknowledged positively, the bus is capable of communication and is in the RUN mode.

#### **Application**

Further communication commands depend on the connected hardware. Not every module is capable of processing all commands. The parameters belonging to the command differ.

The commands are sent to the controller board by means of the REQ/RES function block. The controller board then receives the expected message by means of the CON/IND function block.

The structure of the commands and messages have been described in the previous chapters. Refer to the module descriptions for details of the individual commands' parameters.

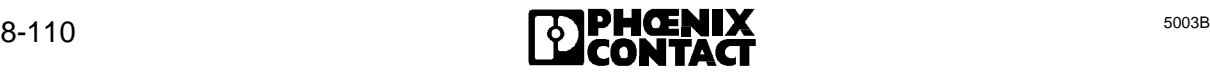

#### **Sequence diagram** (example)

A station is addressed once and afterwards cyclically processed. (e.g.: IBS AI 3/16: Parameterization is done first, followed by the reading out of the analog inputs).

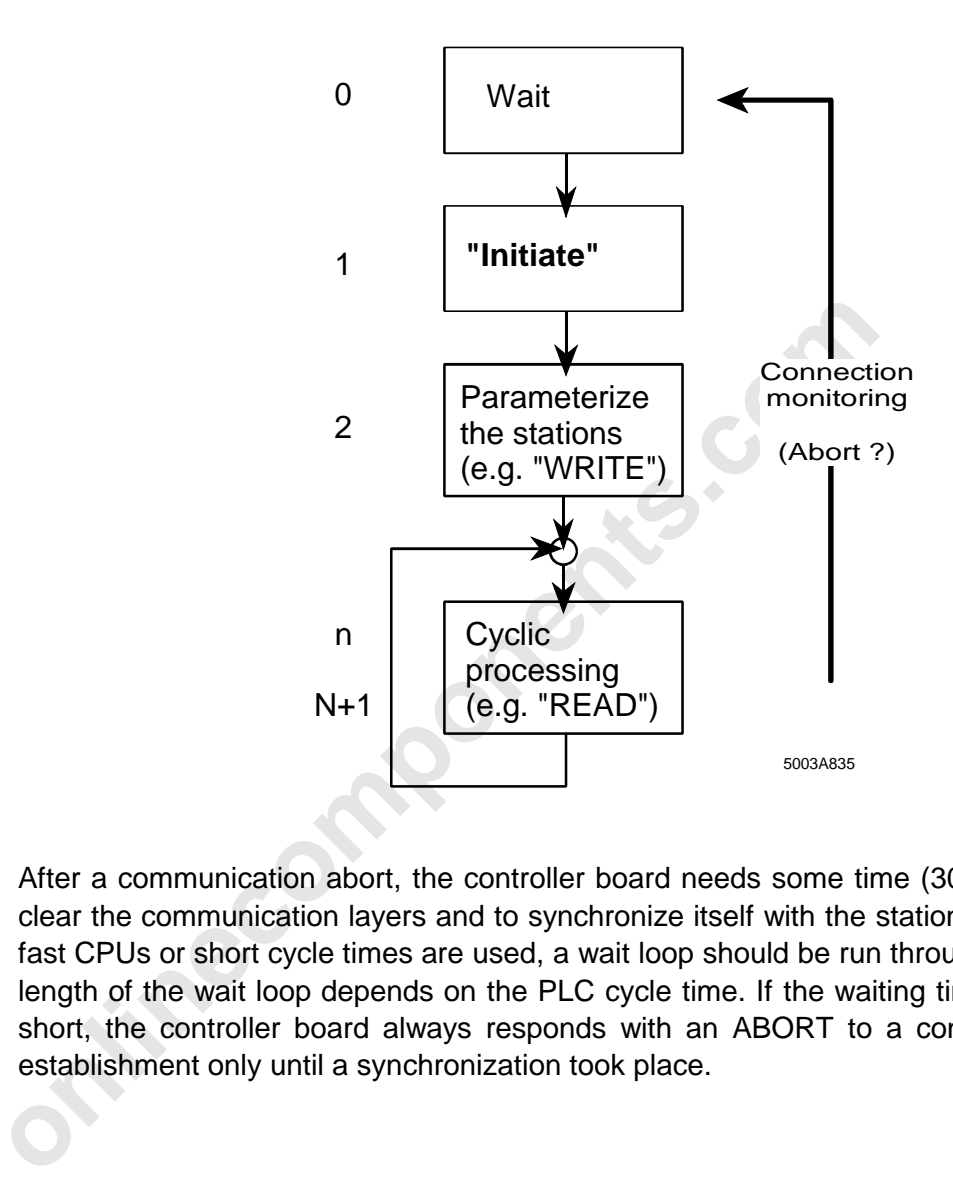

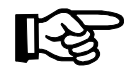

After a communication abort, the controller board needs some time (30 ms) to clear the communication layers and to synchronize itself with the station. When fast CPUs or short cycle times are used, a wait loop should be run through. The length of the wait loop depends on the PLC cycle time. If the waiting time is to short, the controller board always responds with an ABORT to a connection establishment only until a synchronization took place.

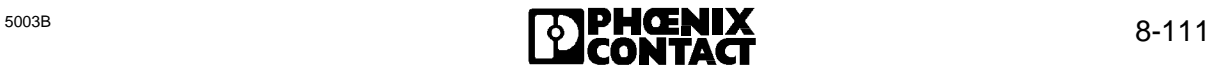

#### **Example:**

Addressing a communication module:

- Connection establishment. Connection is established with the Initiate Request service primitive
- Program-dependent service requests (Request/Response). The commands used depend on the specific module and application.
- Connection abort Connection is aborted with the ABORT Request service primitive.

Every connection established requires a certain amount of administration on the PLC. To minimize this work, unnecessary connections should be avoided.

It is expedient to abort a connection whenever a PCP station is addressed seldom. For example, when a frequency inverter is parameterized once, it is not necessary to maintain the connection any longer.

It is not expedient to abort connections of highly frequented PCP stations because renewed establishment of a connection takes an unnecessarily long time.

Examples will elucidate the sequence of communication and the program structure needed. The programs created for this purpose are included with the standard software.

• Example for a Count: File: IBSCNTST.S5D

• Example for a V.24 module: File: IBSV24ST.S5D

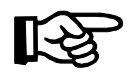

is work, unnecessary connections should be avoided.<br> **Solution** to abort a connection whenever a PCP station is addressed shema frequency inverter is parameterized once, it is not necessary<br>
bedient to abort a connections The connection has to be monitored during the entire program run. After the connection has been aborted (ABORT) the station cannot be addressed until the connection has been established again (INITIATE).

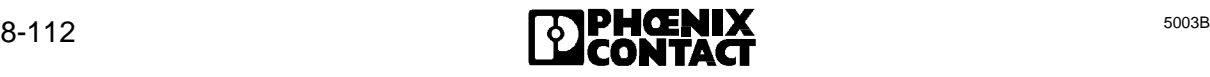

#### **8.4.5 Communication Error Messages**

#### **8.4.5.1 Error Messages for a Connection Abort**

If an existing connection has been disconnected with the Abort service, the reason for aborting is specified with the aid of several parameters.

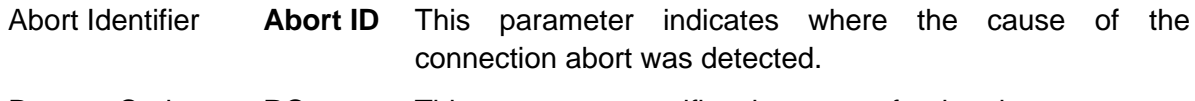

Reason Code **RC** This parameter specifies the reason for the abort.

| Table 8-17: Error messages for a connection abort |                 |                                                                   |
|---------------------------------------------------|-----------------|-------------------------------------------------------------------|
| <b>Abort ID</b>                                   | <b>RC</b>       | <b>Explanation</b>                                                |
| 0 (User)                                          | 1               | The PMS user clears the connection. (Disconnect)                  |
| $1$ (PMS)                                         | 1               | Initiate Request was received by the PMS user.<br>$\bullet$       |
|                                                   |                 | The connection could not be established, because an error         |
|                                                   |                 | was detected during a check of the KBL parameters.                |
|                                                   |                 | Solution: Check KBL                                               |
| 1                                                 | $\overline{2}$  | • An invalid or defective service primitive was received by the   |
|                                                   |                 | user.                                                             |
|                                                   |                 | <b>Example:</b> The connection has not yet been established with  |
|                                                   |                 | Initiate, but an attempt was nevertheless made to                 |
|                                                   |                 | send a service.                                                   |
| 1                                                 | 3               | System error<br>$\bullet$                                         |
| 1                                                 | 4               | System error<br>$\bullet$                                         |
| 1                                                 | 5               | • System error                                                    |
| 1                                                 | $6\phantom{1}6$ | • System error                                                    |
| 1                                                 | $\overline{7}$  | System error of the remote PCP station<br>$\bullet$               |
|                                                   |                 | Service is not supported as a server<br>$\bullet$                 |
|                                                   |                 | (Service not supported)                                           |
| 1                                                 | 8               | • When sending the service, an invalid Invoke ID was              |
|                                                   |                 | specified in the local PCP station.                               |
|                                                   |                 | • The specified Invoke ID does not exist in the PCP partner       |
| 1                                                 | 9               | System error of the remote PCP station.<br>$\bullet$              |
|                                                   |                 | More service requests were sent than were defined in the          |
|                                                   |                 | <b>KBL (Max Services Overflow)</b>                                |
| 1                                                 | 10              | System error<br>$\bullet$                                         |
| $2$ LLI                                           | $\Omega$        | Negative context check (Abort Detail contains the LLI-            |
|                                                   |                 | Context - only partly implemented)                                |
|                                                   |                 | LLI parts of the KBLs do not agree<br>$\bullet$                   |
|                                                   |                 | Remedy: Check KBL entries                                         |
| $\overline{2}$                                    | 1               | Invalid LLI-PDU in the connection establishment or abort<br>phase |
| $\overline{2}$                                    | $\overline{2}$  | Connection at the remote partner still established.               |
|                                                   |                 | $\bullet$                                                         |

Table 8-17: Error messages for a connection abort

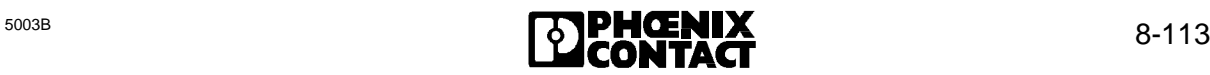

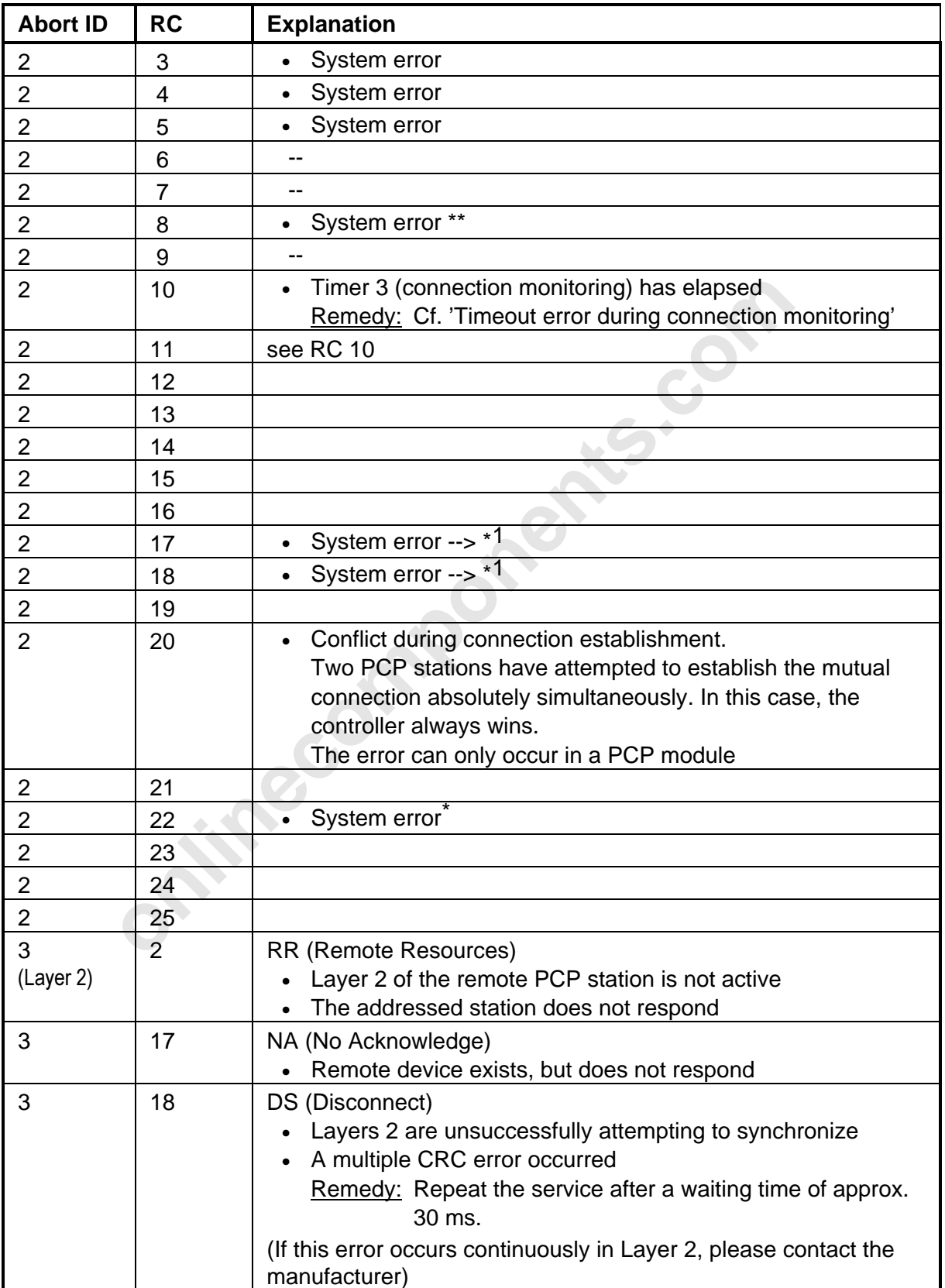

#### Table 8-18: Error messages for a connection abort (cont'd)

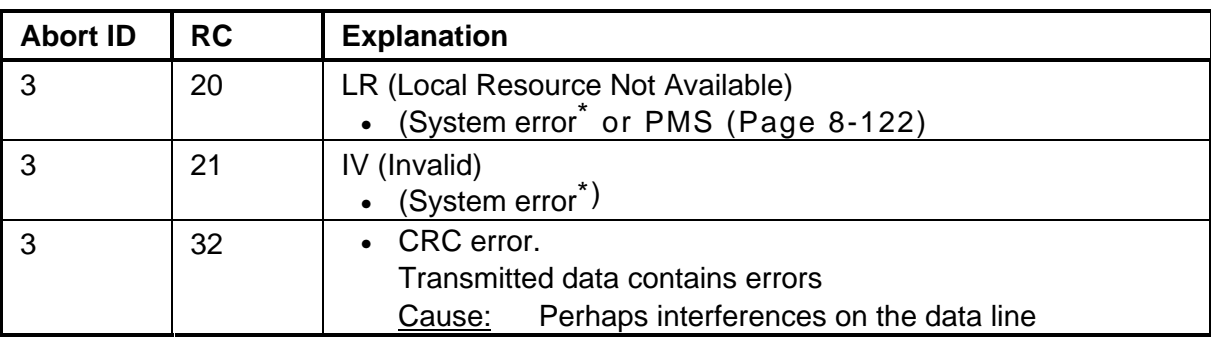

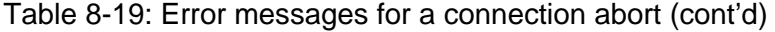

**\*** Please inform the manufacturer of the local PCP station.

**\*\*** Please inform the manufacturer of the remote PCP station.

#### **8.4.5.2 Error Messages for the Reject Service**

The reject code specifies the reason why the PDU (message) was rejected.

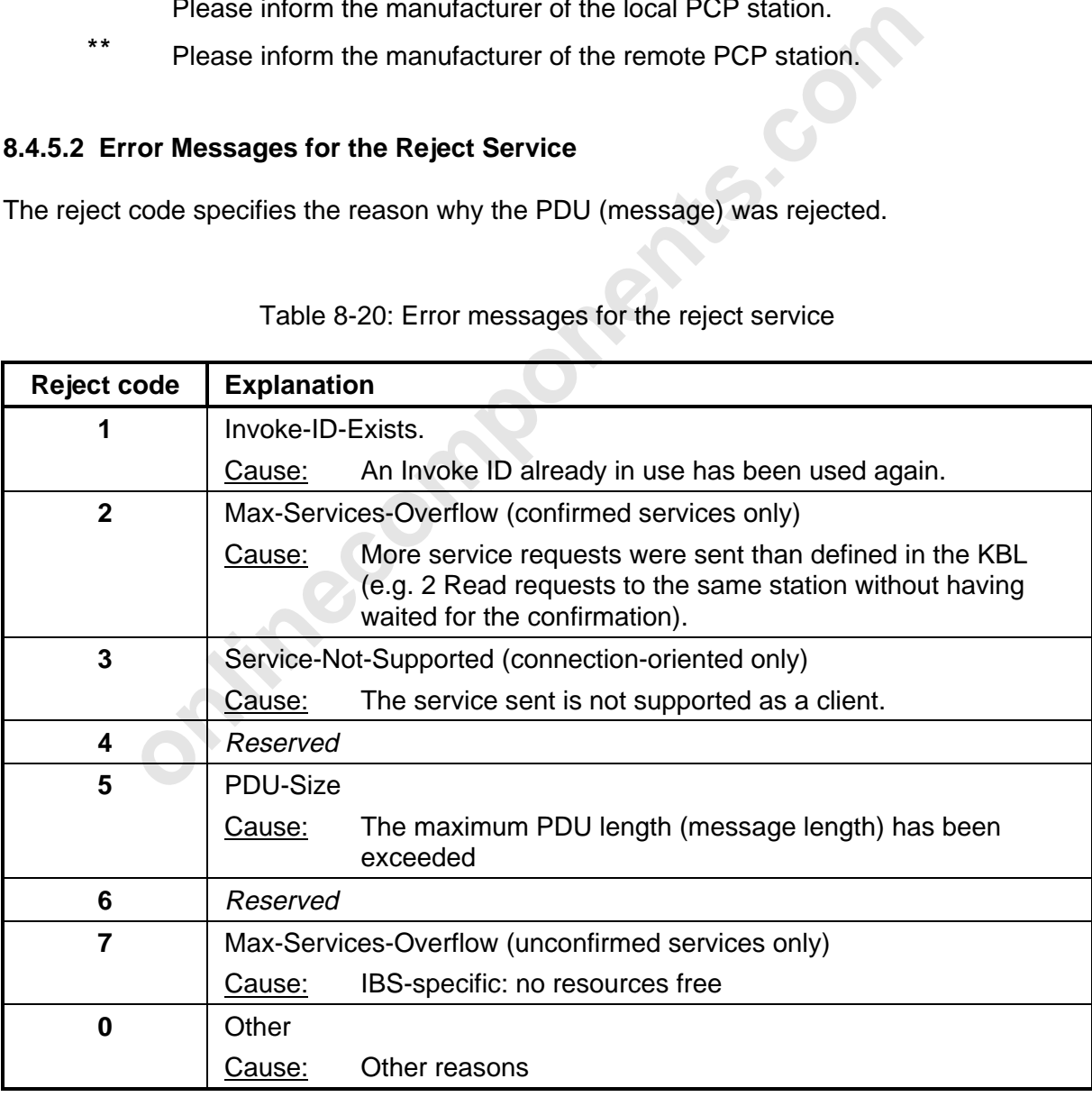

Table 8-20: Error messages for the reject service

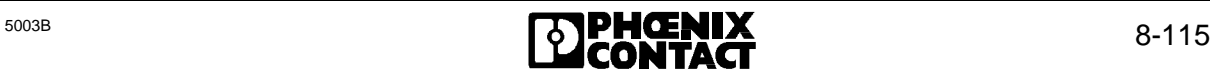

#### **8.4.5.3 Additional Error Messages**

Optional, and additional error messages.

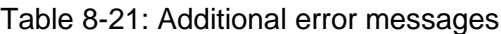

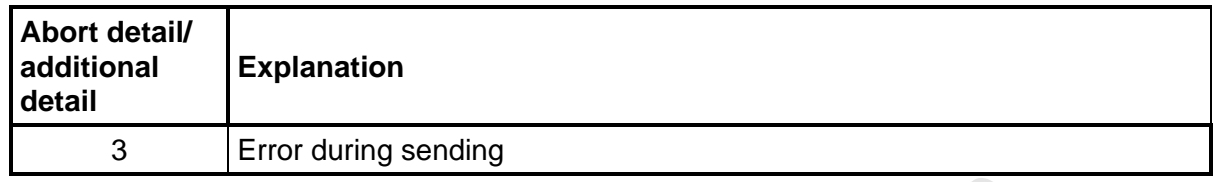

#### **8.4.5.4 Description of the Service-Specific Error Messages**

The service-specific error messages are indicated in error classes and error codes.

- Error class: This parameter specifies the error type.
- Error code: This parameter gives further specific information within the scope of the error type.

#### **Error class 0 (Initiate)**

This error type is reported in the event of connection establishment errors.

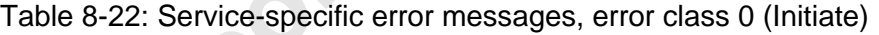

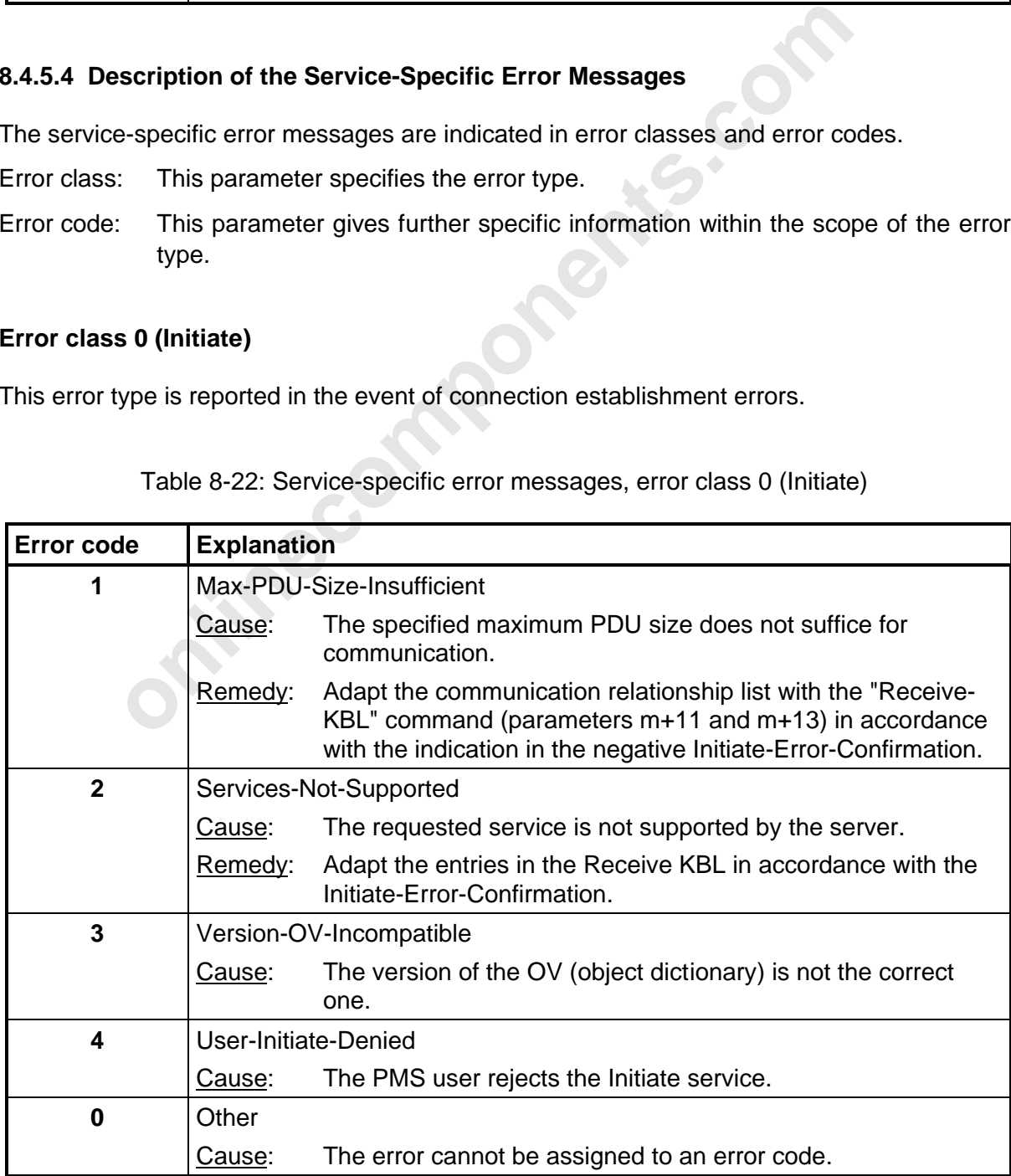

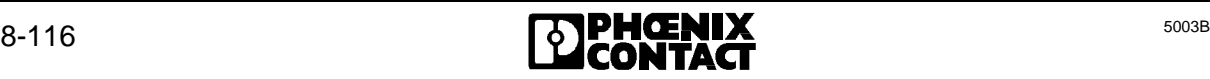

#### **Error class 1 (VFD state)**

The service could not be executed owing to the VFD state.

Table 8-23: Service-specific error messages, error class 1 (VFD state)

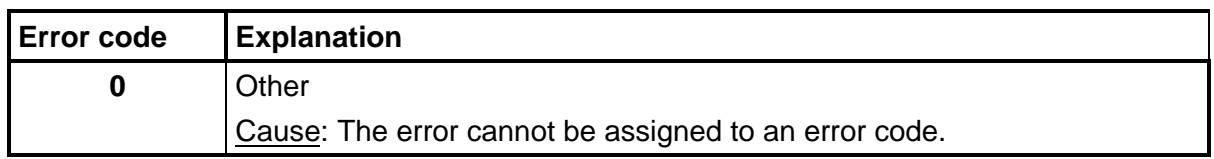

#### **Error class 2 (application reference)**

This type of error refers to the communication relationship through which the service is run.

Table 8-24: Service-specific error messages, error class 2 (application reference)

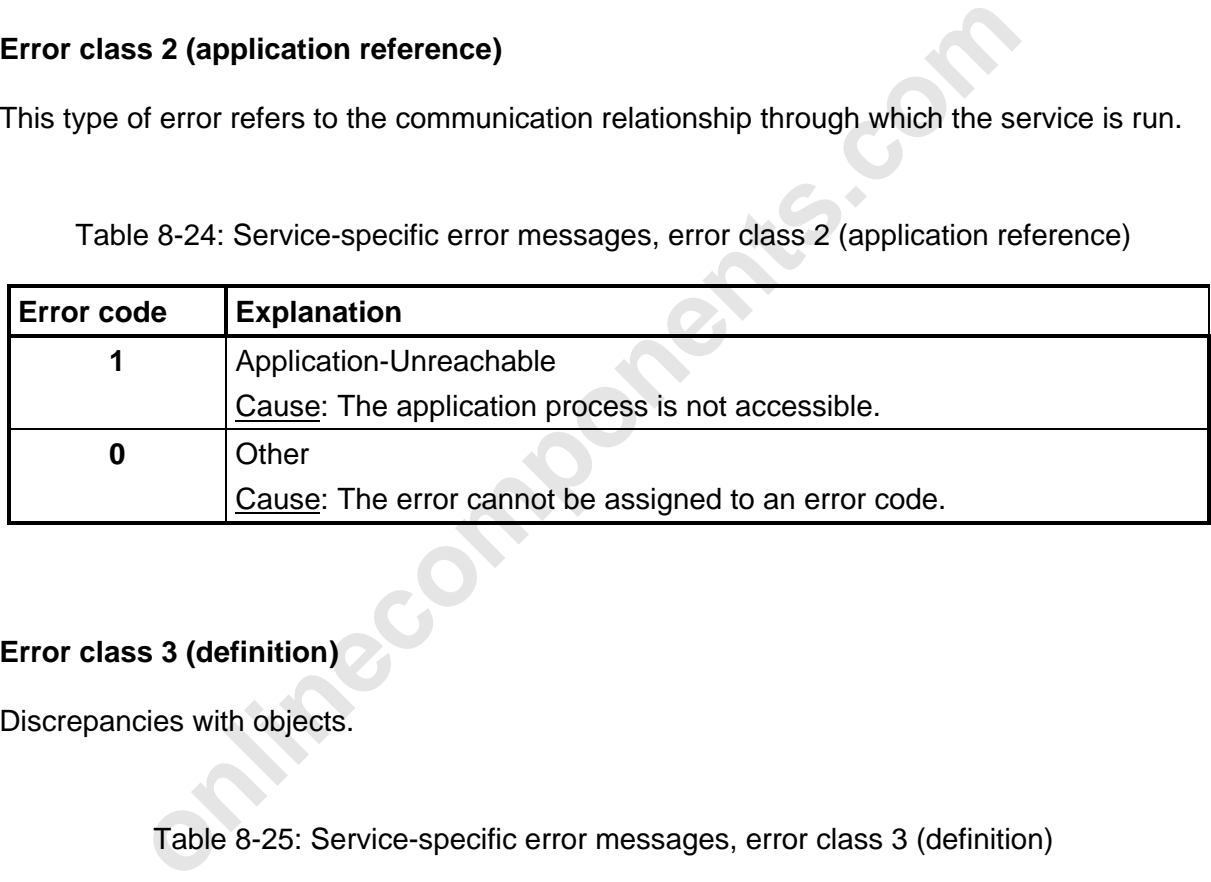

#### **Error class 3 (definition)**

Discrepancies with objects.

Table 8-25: Service-specific error messages, error class 3 (definition)

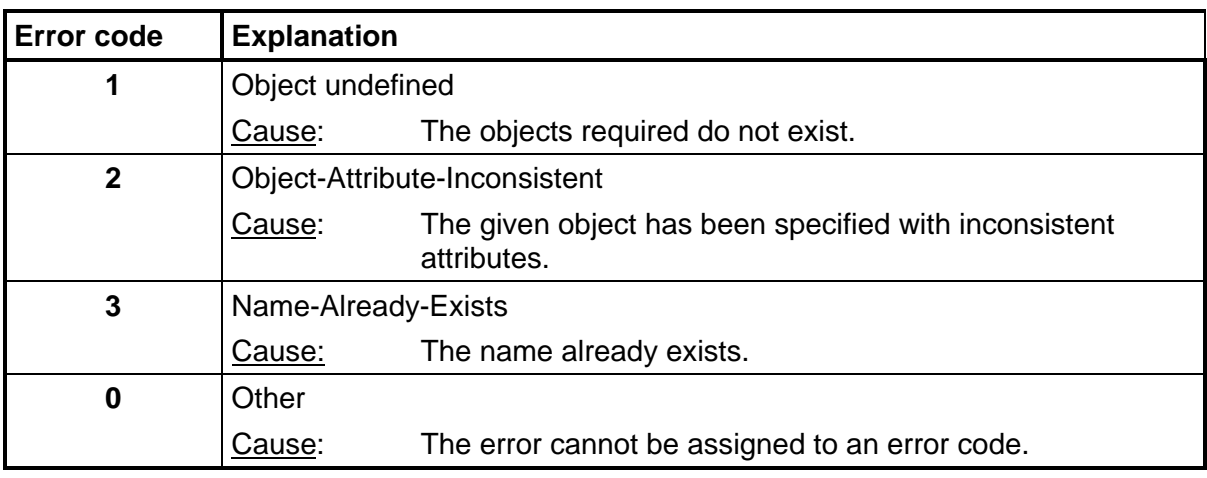

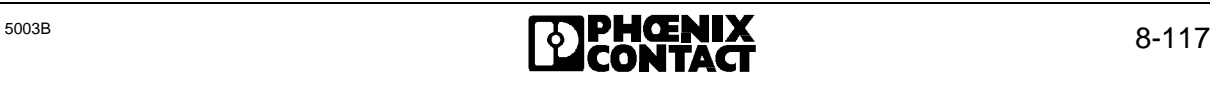

#### **Error class 4 (resource)**

Existing capacities are exceeded.

Table 8-30: Service-specific error messages, error class 4 (resource)

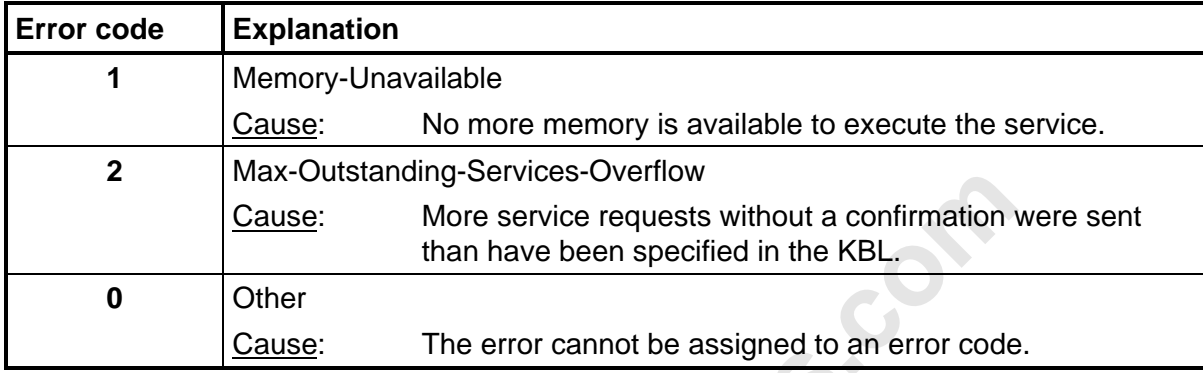

#### **Error class 5 (service)**

This type of errors is reported if a service contains an error.

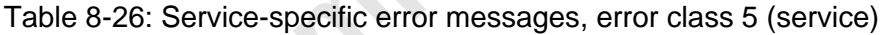

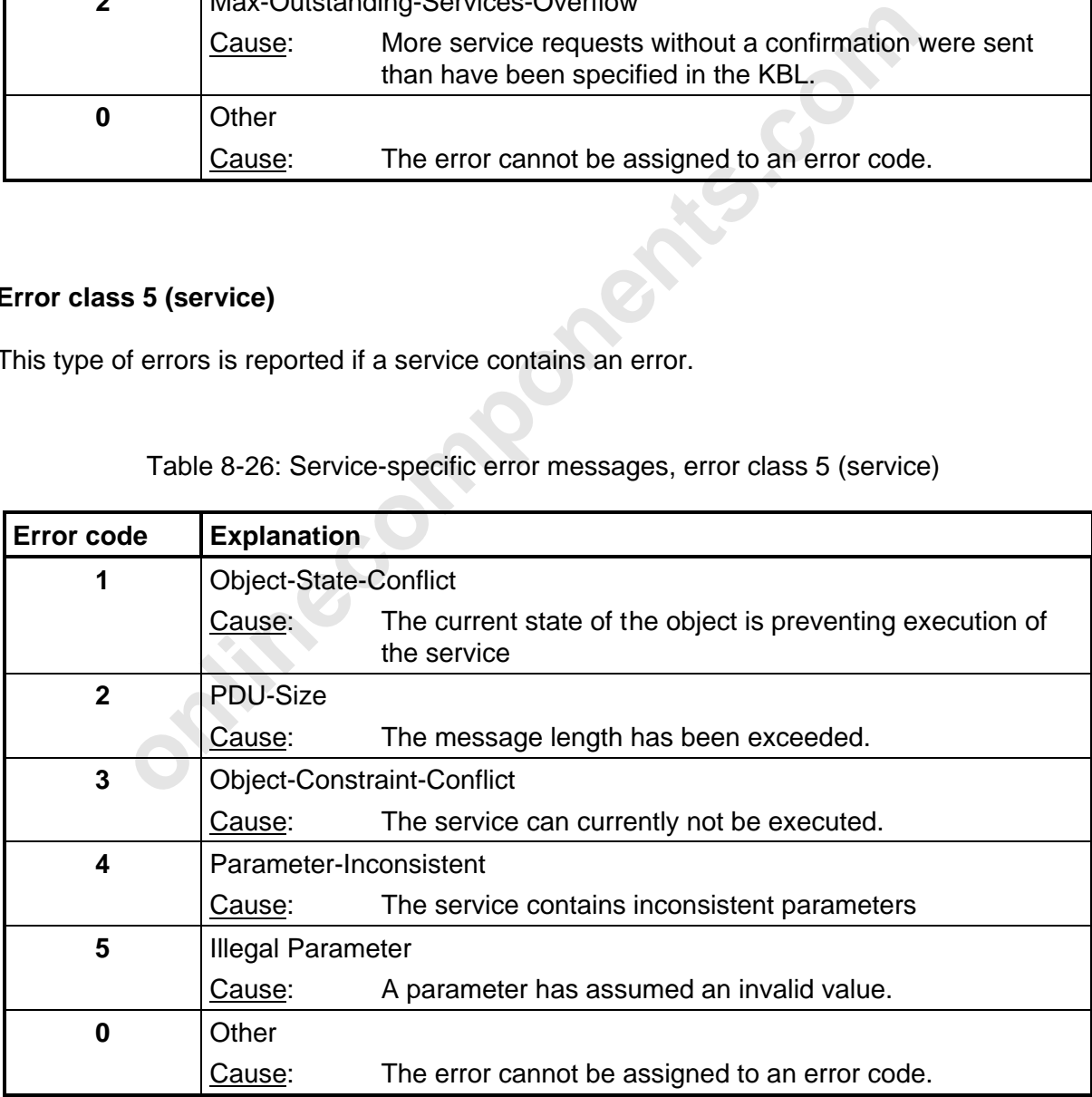

#### **Error class 6 (access)**

This type of errors is reported if access involves errors.

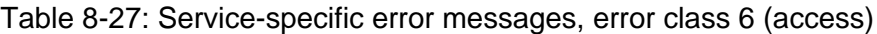

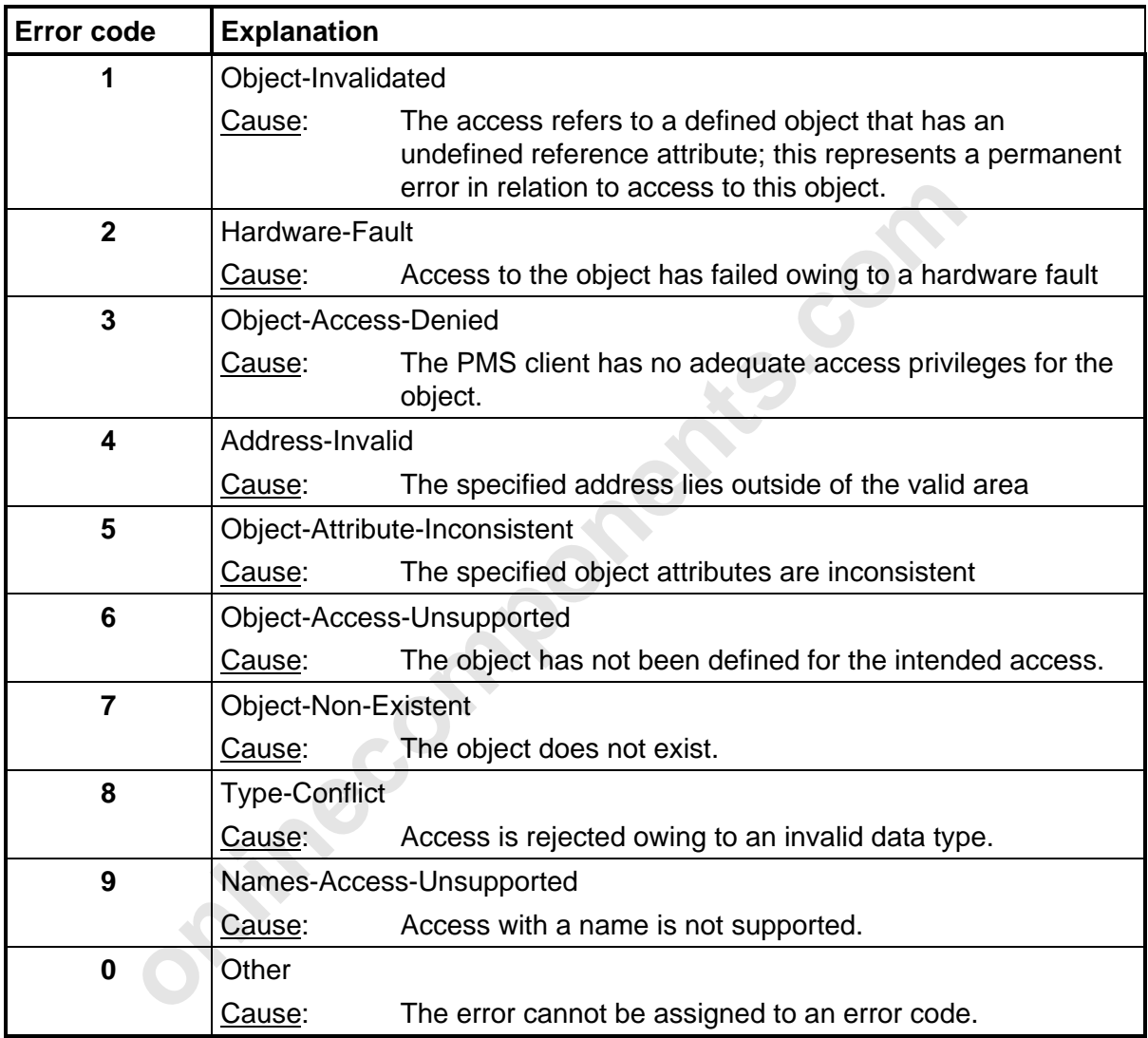

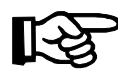

The documentation of PCP station from third-party manufacturers or profile documentation contains detailed error descriptions on the returned values of the negative confirmations (e.g. DRIVECOM profile. etc.)

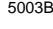

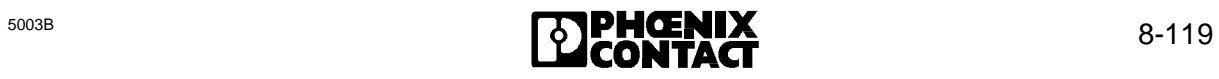

#### **Error class 7 (OV error)**

Changes to the object dictionary involve errors

Table 8-28: Service-specific error messages, error class 7 (OV error)

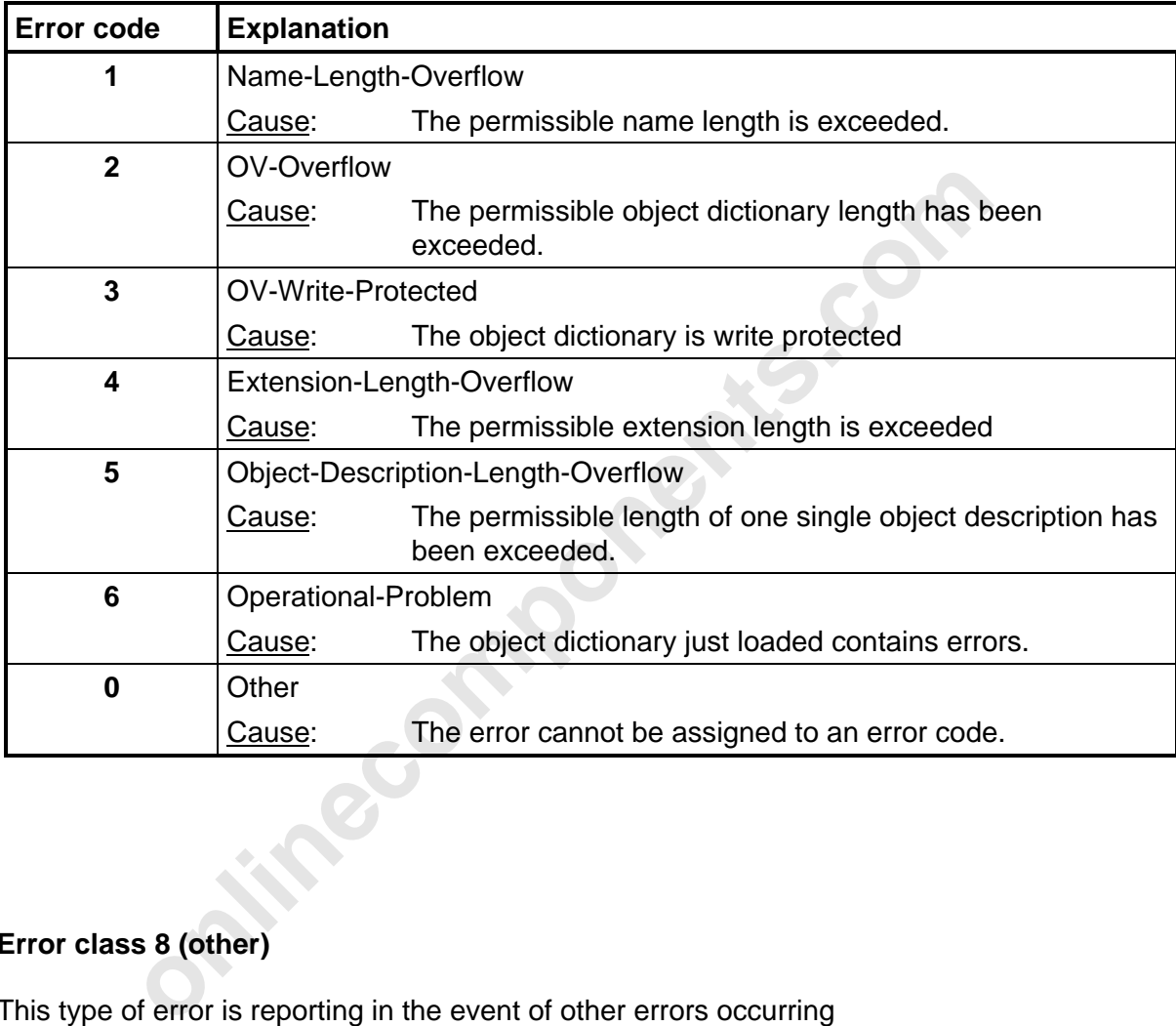

#### **Error class 8 (other)**

This type of error is reporting in the event of other errors occurring

Table 8-29: Service-specific error messages, error class 8 (other)

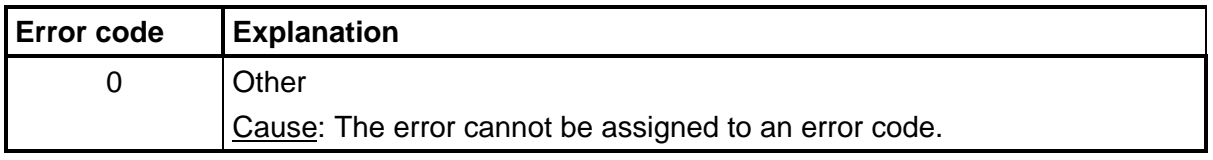

#### A

### **A**

ABORT, 8-120 Abort ID, 8-122 Abort Identifier, 8-122 Abort Indication, 8-118 Abort Request, 8-113 ABORT-Request, 8-121 Access, 8-129 Activation flag, 8-103; 8-108 Additional error messages, 8-125 ADDRESS, 8-23; 8-69; 8-98; 8- 101; 8-119 Address length, 8-74 Addressing, 8-100; 8-101; 8-119 Addressing block, 8-98 Alarm Stop, 8-29 Application reference, 8-127 Automatic start, 8-6 Auxiliary block, 8-5

#### **B**

Bit MOD, 8-88 Bit manipulation, 8-46 Bit manipulation register, 8-50 Bit number, 8-46 BK-Alarm OFF, 8-67 BK-Alarm ON, 8-67 BUS bit, 8-85; 8-87; 8-91 Bus Information, 8-85 Bus output bit, 8-46 Bus segment address list, 8-75 Bus segment number, 8-67 Bus segment numbers, 8-35 Bus structure (physical), 8-74 Bus terminal alarm output, 8-67 BUSY bit, 8-17 Busy bit, 8-19 Byte orientation, 8-46

### **C**

Call structure, 8-3 CIDB, 101; 8-108 CIDB (data block), 8-105 CIH, 8-5; 8-10 CIMW, 8-105; 8-108; 8-119 CIST, 8-108; 8-119 Clear Display, 8-29 Client, 8-96 Command functions, 8-25 Command list, 8-51 Communication, 8-96; 8-98; 8-119

mgth, 8-74<br> **onlinecomponents**<br> **onlinecomponents**<br> **onlinece the configure lengths only and the configure and the configure and the configure and the configure and configure and configure and configure and configure and c** Communication abort, 8-120 Communication data, 8-98 Communication Reference, 8-38 Communication reference, 8-101; 8-102; 8-109 Communication reference list, 8- 81 Communication references, 8-38 Communication registers, 8-98 Communication relation ship list, 8-43 Communication stations, 8-102 CON bit, 8-84; 8-91 CON/IND, 8-4; 8-10; 8-15; 8-17; 8- 98; 8-100; 8-105; 8-119 CON/IND header blocks, 8-101 Configure InterBus-S, 8-28 Confirmation service primitive, 8- 96 Confirmations, 8-105 Connection abort, 8-121 Connection establishment, 8-121 CONTROL, 8-26 Control, 8-17; 8-21; 8-98 Controlled start, 8-6 Controlled start with EEPROM, 8- 6 Controller Error Code, 8-84 Controller Parameter Timeout Erro r, 8-42 Counter, 8-62

### **D**

Data block header data block, 8-107; 8-108 standard data block, 8-107; 8- 108 Defective Group, 8-87 DEFINE, 8-21; 8-32; 8-53 Definition, 8-127 Disable All Messages, 8-29 disconnectible, 8-80 Driver blocks, 8-101

### **E**

EREG, 8-71 ERRINFO, 8-24; 8-82 Error classes, 8-126 Error codes, 8-126 Error messages, 8-122 EVENT, 8-24; 8-95 Event code, 8-40 Event identifier, 8-40; 8-68 Event Map, 8-39 Event OFF, 8-68

Event ON, 8-68

#### **F**

Function block, 8-2 Function blocks, 8-98

### **G**

Group definition, 8-78 Group Error Characteristics, 8-53; 8-80 Group nos. list, 8-78 Group Numbers, 8-41 Group OFF, 8-66 Group ON, 8-66

#### **H**

Hilfsfunktionsbaustein, 8-10 Host output bit, 8-46

#### **I**

1st, 8-78<br>
isheres. 8-41<br>
isheres. 8-41<br>
F. 8-66<br>
8-66<br>
1 Local Bus Module Error, 8-83<br>
1 Local Bus Module Error, 8-63<br>
1 Logical IN Address es, 8-43<br>
1 Logical IN Address Map, 8-3<br>
1 Logical IN Address As 36<br>
1 Logical Lo I/O address area, 8-98 IBDB, 8-10; 8-14; 8-15; 8-19; 8- 52; 8-56; 8-71 ID code, 8-74 ID code list, 8-74 ID numbers, 8-34 Identification codes, 8-59 Identify Confirmation, 8-116 Identify Request, 8-113 Implement All Logical Address Map, 8-30; 8-35; 8-36; 8-37; 8-63 IN address, 8-40 IN address list, 8-76 Indication service primitive, 8-96 Indications, 8-105 Information Report Request, 8- 112 Init Communication, 8-30; 8-38 Initialization, 100; 8-119 Initialization block, 8-2; 8-98 Initiate, 8-126 Initiate Confirmation, 8-116 Initiate Error Confirmation, 8-117 Initiate Request, 8-113 Initiate.Request, 8-121 INITIB, 8-6; 8-8; 8-98; 8-119 Input addresses, 8-76 Input bit, 8-46 Installation remote bus station, 8- 56 INTERBUS data block, 8-19; 8-52

InterBus data block, 8-10 INTERBUS-S Cycle Counter, 8-62 InterBus-S Delay, 8-31 InterBus-S management functions, 8-1 Interface drivers, 8-119 ISFP interface, 8-101

### **L**

LB ERR, 8-71 Length codes, 8-34; 8-59 Local bus, 8-78 Local Bus Module Error, 8-89 Local buses, 8-41 Logical Address Error, 8-63 Logical IN Address Map, 8-36 Logical IN addresses, 8-36 Logical local bus address, 8-56 Logical Local Bus Address Map, 8-35 logical numbers, 8-75 Logical OUT Address Map, 8-37 Logical OUT addresses, 8-37

#### **M**

Manipulation of OUT words, 8-44 Mask 1, 8-40 Mask 2, 8-40 Message flag, 8-108 Message functions, 8-90 Message header, 8-108 MOD bit, 8-91 MODE, 8-71 Module Error, 8-88 Module identification code, 8-34 Module number, 8-56

### **O**

ON/OFF, 8-22; 8-64 Organization block, 8-119 Other, 8-130 OUT address list, 8-77 Output addresses, 8-77 Output bit, 8-46 OV-Error, 8-130

### **P**

Parameter Timeout Constant, 8- 42 PCP activation flag, 8-104 PCP communication system, 8-96

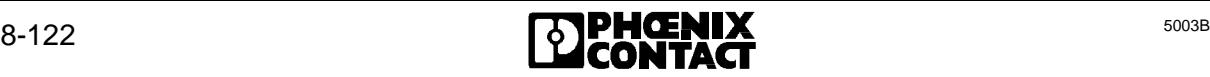

A

PCP message flag, 8-106 PCP services, 8-110 PCP stations, 8-98 Physical Configuration Map, 8-34; 8-59 Physical Configuration Map, 8-63 Process data, 8-98

### **Q**

Quit Module Error, 8-56 Quit Module Error All, 8-31

### **R**

9.12<br>
1.71<br>
imation, 8-114<br>
imation, 8-115<br>
imation, 8-115<br>
imation, 8-115<br>
interest. 8-121<br>
interest. 8-121<br>
interest. 8-121<br>
Stop Request, 8-121<br>
Stop Request, 8-121<br>
Stop Request, 8-121<br>
Stop Request, 8-121<br>
Stop Reques RB ERR, 8-71 RC, 8-122 Read Confirmation, 8-114 Read Request, 8-111 READ service (Exmp.), 8-109 Reason Code, 8-122 Receive Bit Manipulation, 8-44 Receive block, 8-2; 8-98 Receive KBL, 8-43 RECO bit, 8-93 RECONFIG, 8-24; 8-93 Reject Indication, 8-118 Reject Service, 8-125 REQ/RES, 8-4; 8-12; 8-15; 8-17; 8-98; 8-100; 8-119 REQ/RES header blocks, 8-101 Request service primitive, 8-96 Reset-Out-In01, 8-49 Reset-Out-In01-Switch, 8-50 Reset-Out-In10, 8-49 Reset-Out-In10-Switch, 8-50 Reset2-Out-In01, 8-49 Reset2-Out-In10, 8-49 Resource, 8-128 Response service primitive, 8-96 Restart (automatic), 8-53 Return bit, 8-19 RRDB, 8-101; 8-103; 8-107 RRMW, 8-103; 8-108; 8-119 RRST, 8-107; 8-108; 8-119

### **S**

Send block, 8-2; 8-98 Server, 8-96 Service, 8-128 Service execution, 8-102 Service Message Flag, 8-105 Service primitive, 8-102 Confirmation, 8-105; 8-109 Indication, 8-105

Service request, 8-121 Service Structure, 8-102 Service primitive Request, 8-109 Service-specific error messages, 8-126 Signal changes, 8-44 Simatic S5, 8-98 Software Revision, 8-60 Start Confirmation, 8-114 Start InterBus-S Cycle, 8-28 Start Request, 8-111 Startup, 8-119 Status Confirmation, 8-115 Status Request, 8-112 Stop Confirmation, 8-115 Stop InterBus-S Cycle,8-28 Stop Request, 8-112 Switch Information, 8-61 Synchronization, 8-98 SYSERROR, 8-23; 8-82; 8-91 SYSINFO, 8-22; 8-57

## **T**

TIMEOUT bit, 8-19

### **U**

Use, 8-119 User process, 8-96

### **V**

VFD-State, 8-126

#### **W**

Write Confirmation, 8-114 Write Request, 8-111

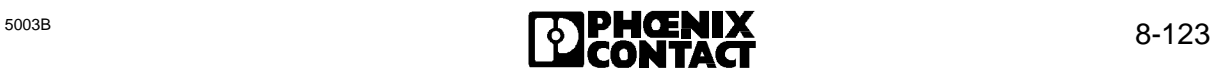

### Chapter 9

### **Commands and Messages**

This chapter provides information on

- commands which are required to control the controller board for different tasks (e.g. configuration, addressing, etc.).
- messages which the controller board sends to the programmable controller as an acknowledgment for received commands or after events.

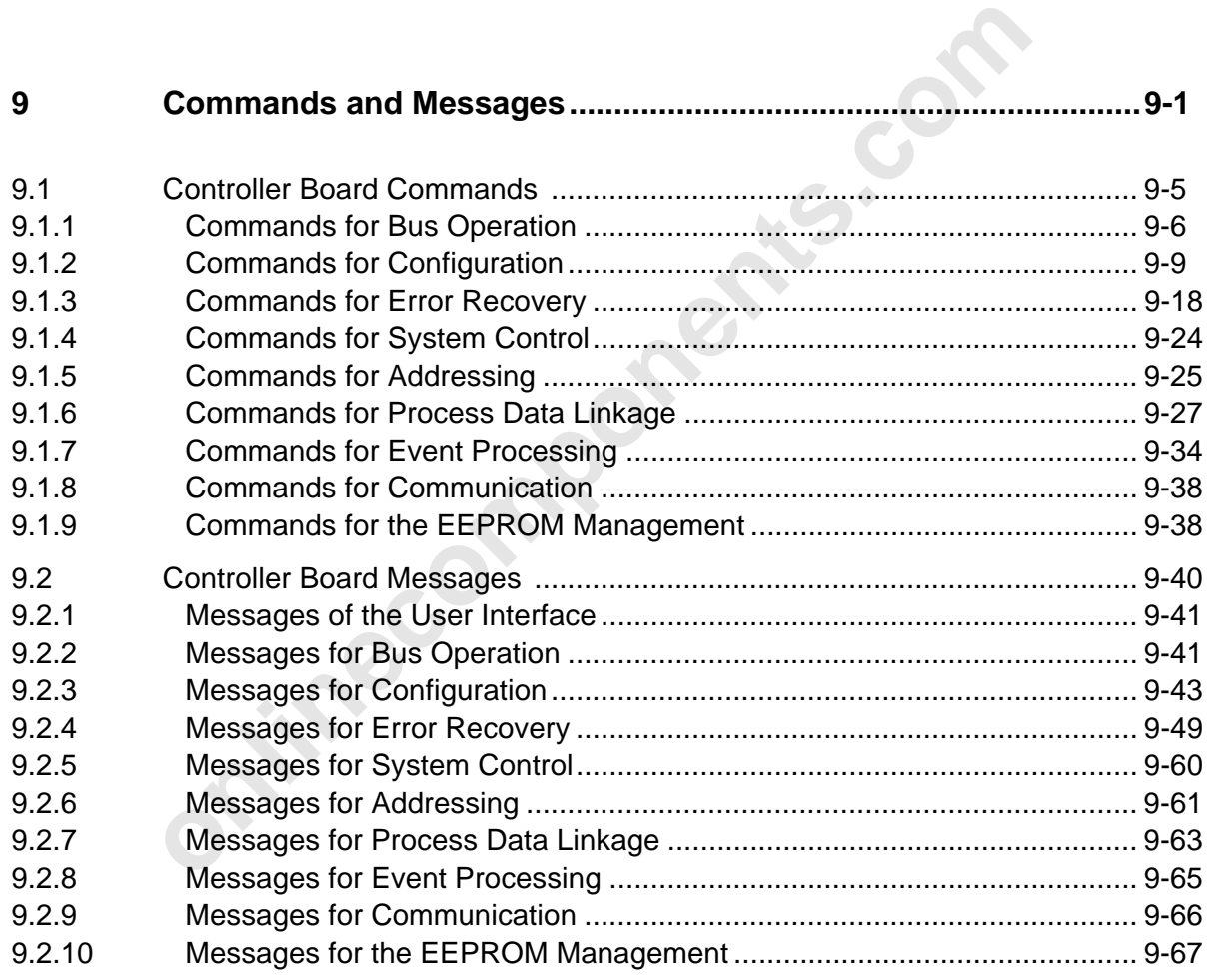

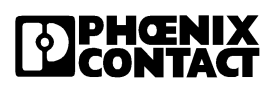

 $\overline{a}$ 

**onlinecomponents.com** 

 $\overline{a}$ 

l

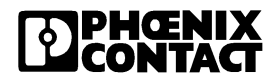

9 Commands [and Messages](http://www.onlinecomponents.com/)

### **9 Commands and Messages**

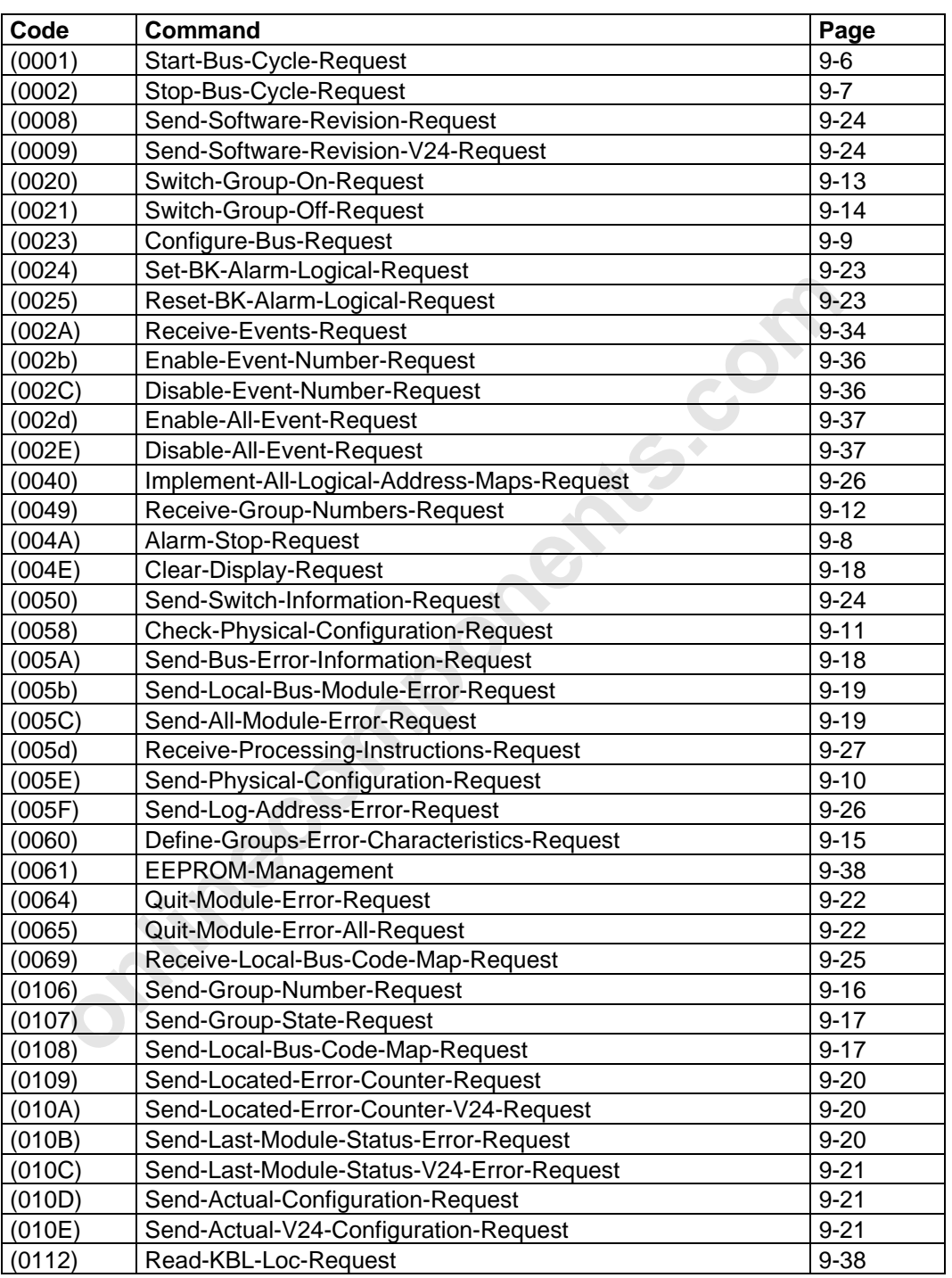

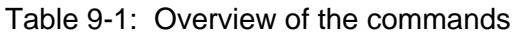

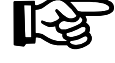

The commands listed on the following pages are error indications for the CTRL error. They are indicated with a CTRL error on the front plate and entered in the diagnostic registers. Chapter 4 "Diagnostic Interfaces" describes these messages in detail.

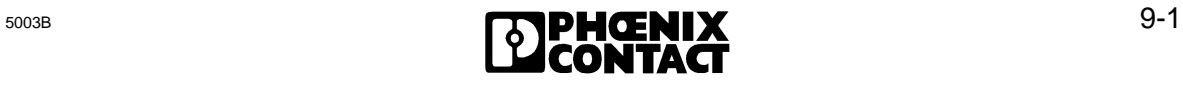

l

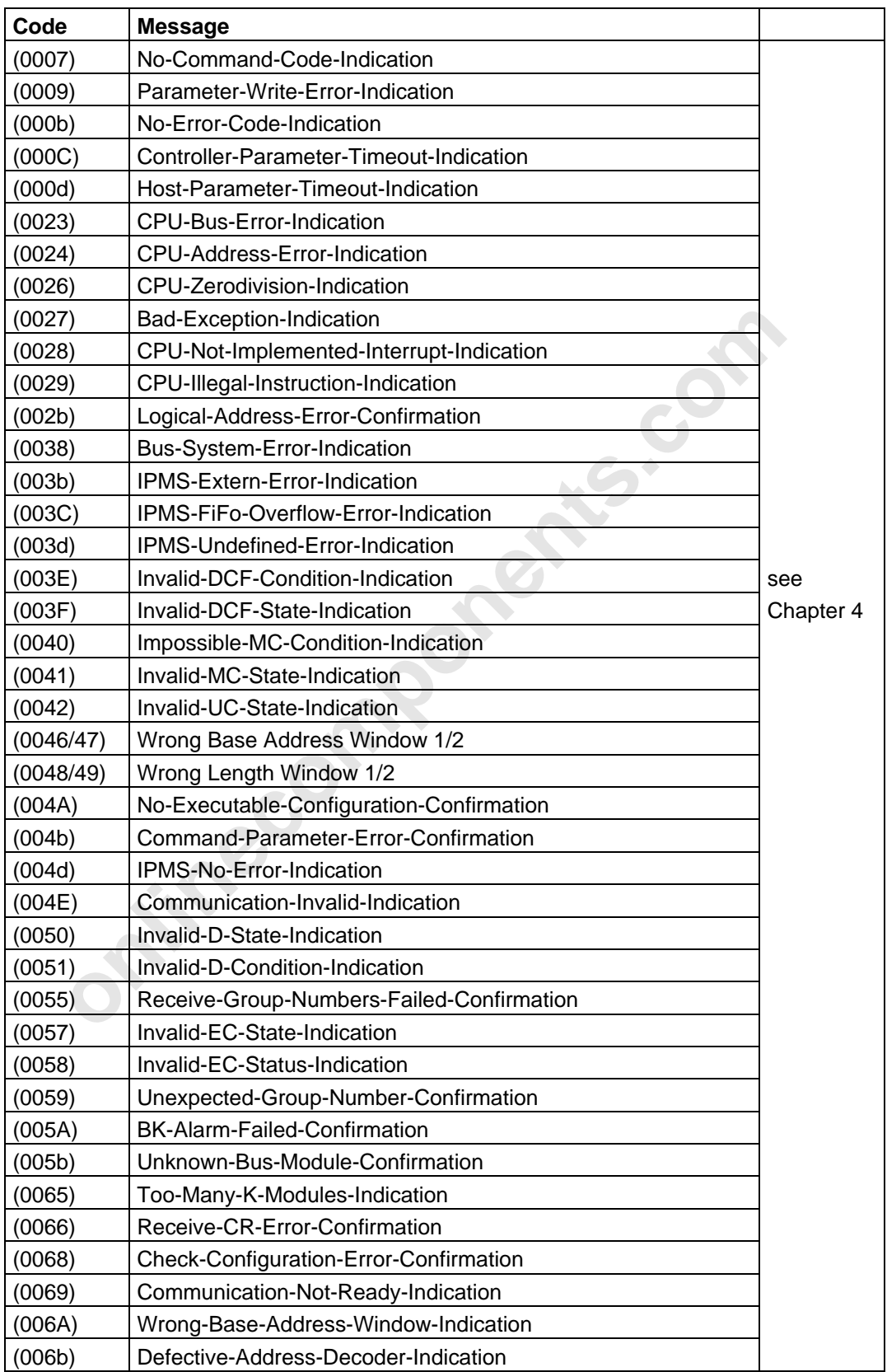

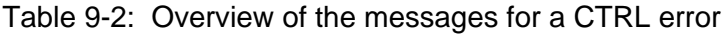

 $\overline{a}$ 

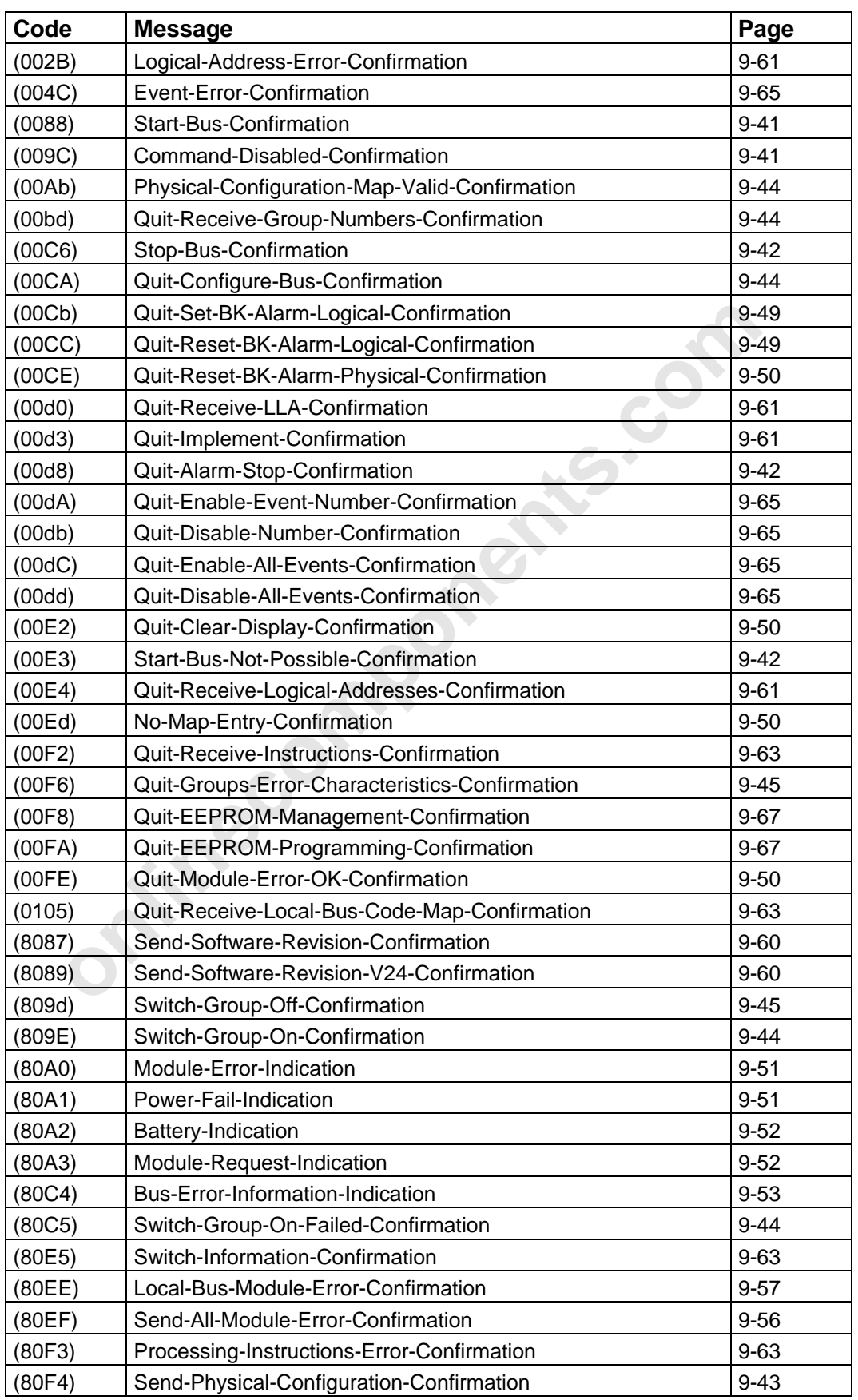

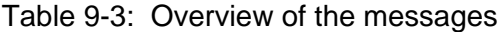

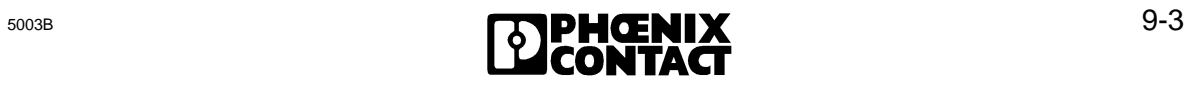

l

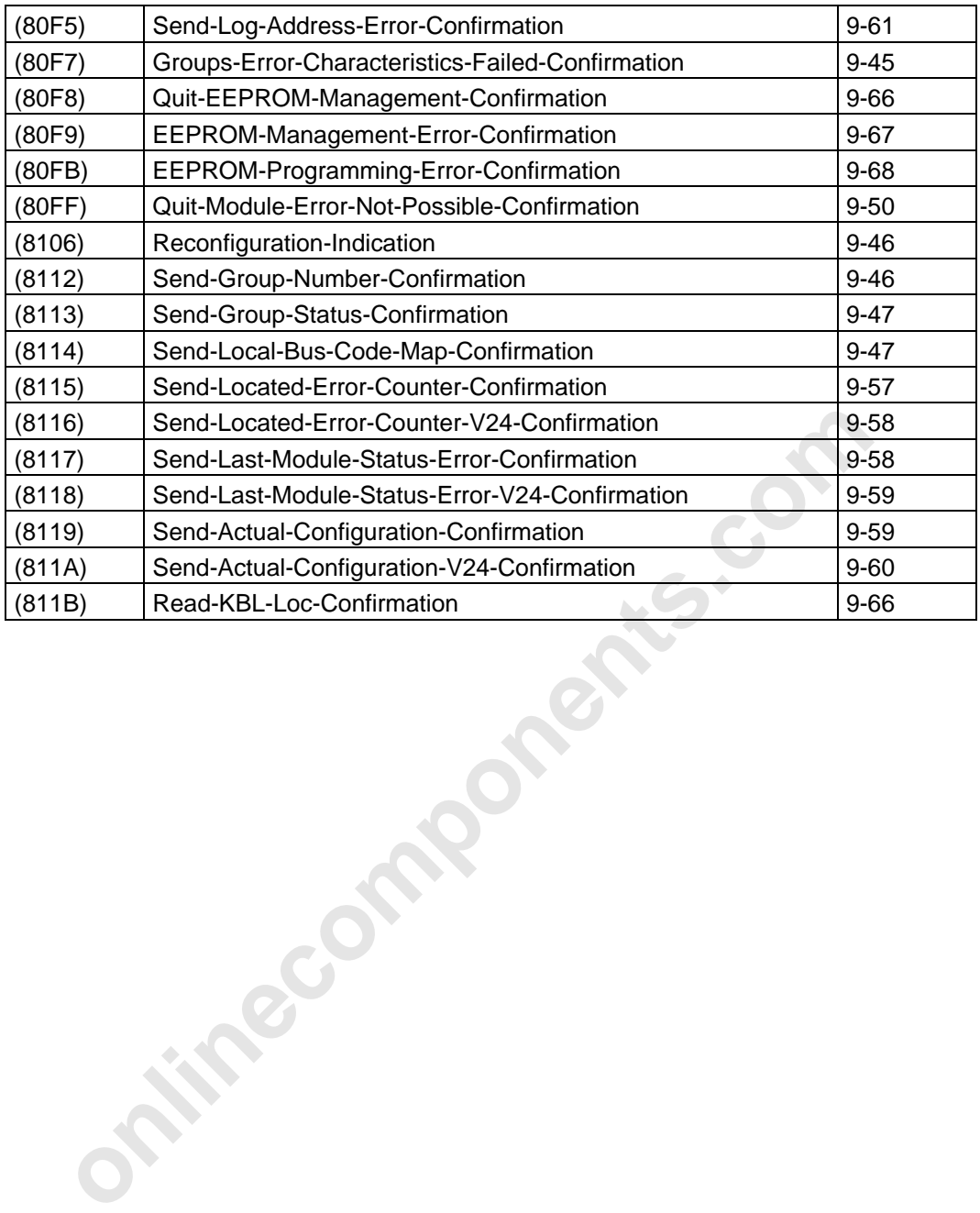

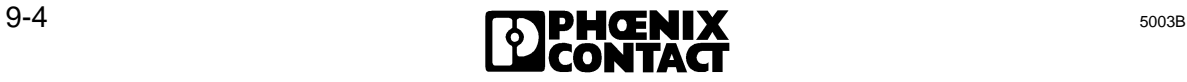

#### **9.1 Controller Board Commands**

Chapter 9.1 describes the commands for the controller board. The descriptions follow the schematic below. The command code is given in a hexadecimal form. The letters A through F are shown as upper or lower case letters like they are displayed on the seven-segment display.

**Name of the command (Code)** (Code)

## nt: All requirements which must be met before a command is called<br>successful processing.<br>Positive Message which confirms a positive executed<br>convelogement: command.<br>Meaning: Explanation of the message.<br>Negative Message whi Function: Describes the task of the command. Requirement: All requirements which must be met before a command is called to allow its successful processing. Messages: Positive acknowledgement: *command.* Message which confirms a positive execution of the Meaning: Explanation of the message. Remark: Further information on the message. **Negative** acknowledgment: Message which indicates that an error occurred while the command was executed. Meaning: Explanation of the error reason. Remark: Further information on the message.

The syntax of a command with parameters is as follows:

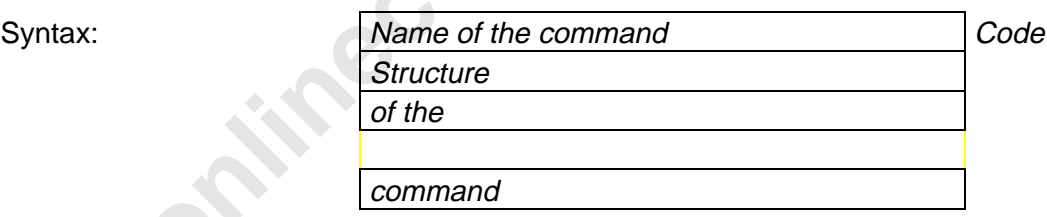

The key explains the parameters which have been used for the syntax description.

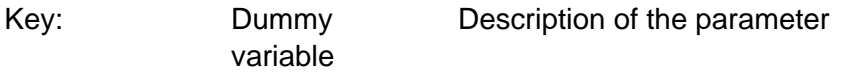

The syntax of a command without parameters is described as follows.

Syntax: Name of the command Code

 $\overline{a}$ 

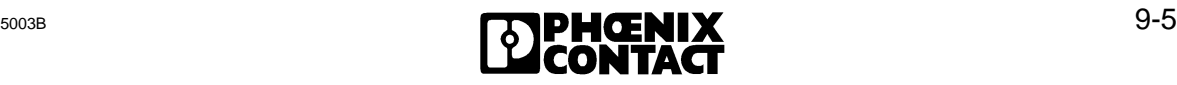

#### **9.1.1 Commands for Bus Operation**

#### **Start-Bus-Cycle-Request (0001)**

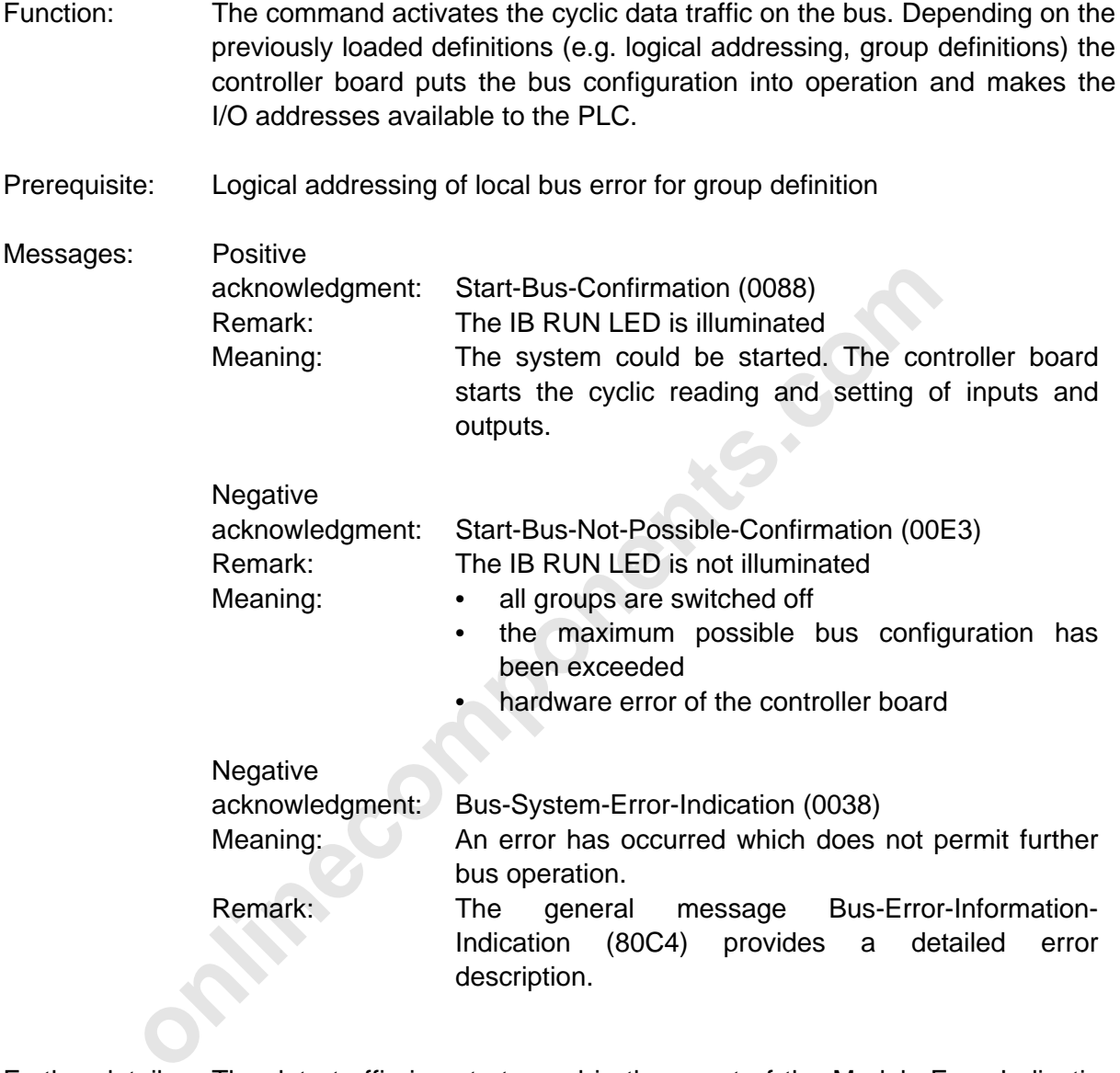

Further details: The data traffic is not stopped in the event of the Module-Error-Indication (80A0) error message which may occur after a positive or negative acknowledgment.

> The BSA LED is illuminated when the bus is started after a local bus or installation remote bus error. A prerequisite for this is the group definition.

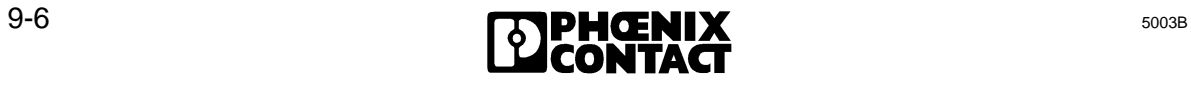
#### **Stop-Bus-Cycle-Request (0002)**

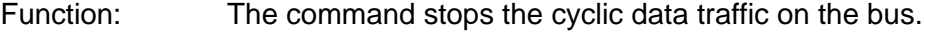

Prerequisite: None

- Effects: Process data channel: The cyclic data traffic is stopped. The existing process data image of the modules connected to the bus is statically kept and not renewed.
	- The command does **not** switch the process output data in the safe state (reset of the outputs). This is only possible with the Alarm-Stop-Request (004A) command.
	- PCP channel: The Peripherals Communication Protocol (PCP) is not used further.
		- The established connections are **not** automatically aborted. Services which are possibly to be expected are processed further after the data traffic has started again.
- **only properties:** The Microscopter Conday command.<br> **only properties Conday command.**<br>
In the detailer communication Prot<br>
is not used further.<br>
In established connections<br>
automatically aborted. Services<br>
possibly to be Messages: Positive acknowledgment: Stop-Bus-Confirmation (00C6) Meaning: The process data channel and the possibly used (PCP) channel are no longer used. Remark: The IB RUN LED goes off.
	- The parameter list is not deleted.

Syntax: Stop-Bus-Cycle-Request 50002

#### **Alarm-Stop-Request (004A)**

l

- Function: The command causes a RESET on the bus. The data traffic on the bus is stopped. Modules with process data set their output values to 0. The command is executed immediately after the running data cycle has been completed.
- Effects: Process data channel: The cyclic data traffic on the bus is stopped. The existing process data image of the modules connected to the bus is kept statically and is not renewed.
	- The command switches the process output data to a safe state (reset of the outputs).
	- PCP channel: The Peripherals Communication Protocol (PCP) is not used further.
		- The established connections are **not** automatically aborted. Services which are possibly to be expected are processed further after the data traffic has started again.
	- Further operation: The following definitions are deleted:
		- Logical address lists
		- Group definition
		- **Bit manipulation**
		- **Event definition**
- For communication Proton is a safe state (reset of the outputs).<br>
FCP channel:<br>
in the Peripherals Communication Proton is not used further.<br>
The established connections<br>
automatically aborted. Services a<br>
possibly to be e Messages: Positive acknowledgment: Quit-Alarm-Stop-Confirmation (00d8) Meaning: The data traffic on the bus is stopped. Remark: The parameter list is deleted.

Syntax: Alarm-Stop-Request 2004A

#### **9.1.2 Commands for Configuration**

## **Configure-Bus-Request (0023)**

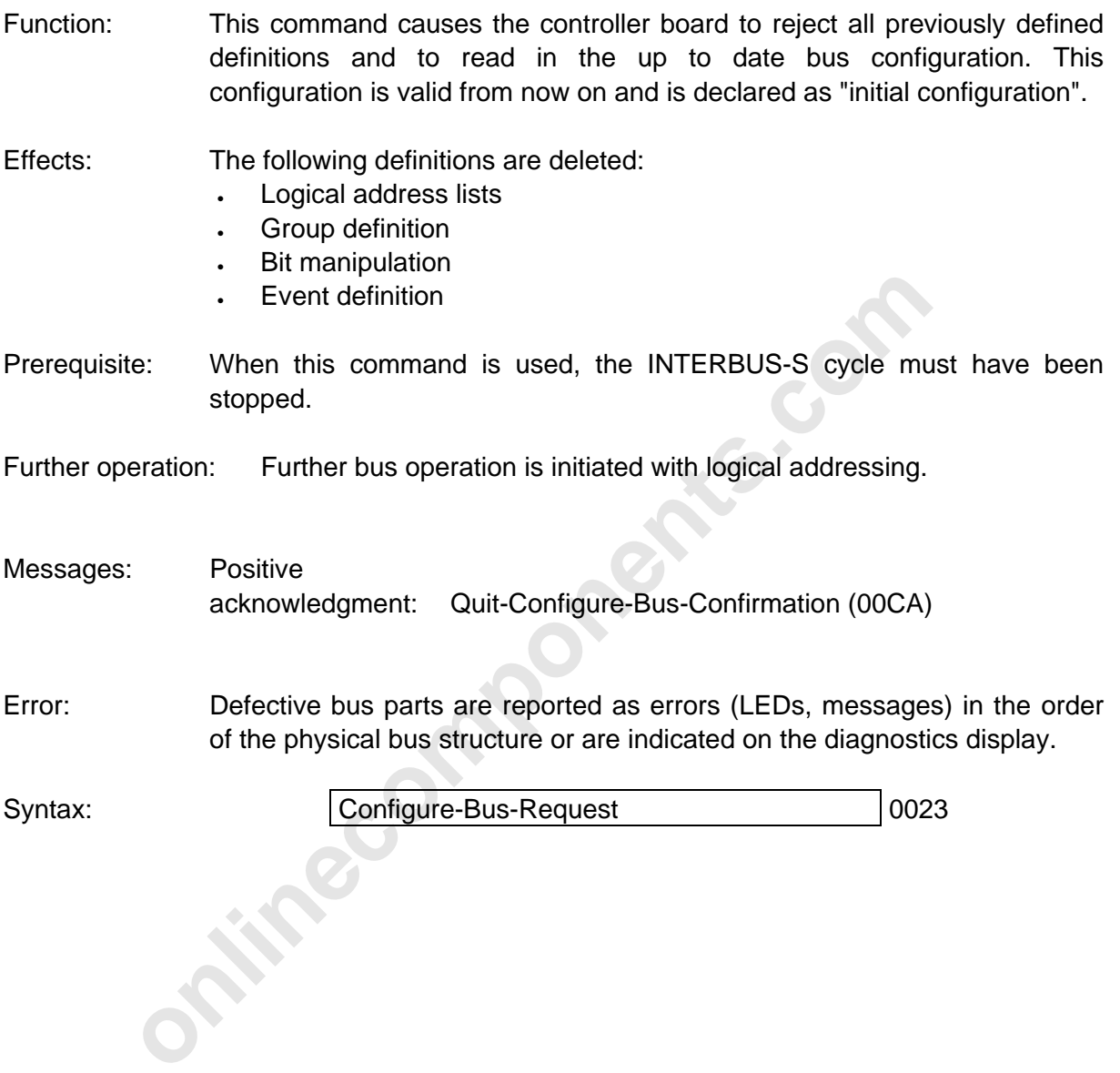

l

#### **Send-Physical-Configuration-Request (005E)**

- Function: The command reads out the bus configuration, which has been stored as valid configuration on the controller board in the form of ID codes and length codes.
- Prerequisite: If the up to date bus configuration is to be read out, the following commands must be executed before the Send-Physical-Configuration-Request command is called:
	- Configure-Bus-Request (command code 0023)
	- Warmstart-Request (command code 004c)

If the "initial" bus configuration is to be read out, the Check-Physical-Configuration-Request must be executed before the Send-Physical-Configuration-Request command is called.

#### Messages: Positive

If the "initial" bus configuration is to be read out, the Chemiconfiguration-Request must be executed before the Ser<br>
Configuration-Request command is called.<br>
Positive<br>
acknowledgment: Send-Physical-Configuration-Confirma acknowledgment: Send-Physical-Configuration-Confirmation (80F4) Meaning: The acknowledgment transmits the physical bus configuration including the number of registers which are used for the process data (bus register).

**Negative** 

acknowledgment: No-Executable-Configuration-Confirmation (004A) Meaning: No bus system was connected during hardware startup.

**Supped.**<br> **Fositive**<br> **Physical-Configuration-Map-Valid-Confirma**<br> **onlinective**<br> **Physical-Configuration-Map-Valid-Confirma**<br> **onlinected**<br> **Online**<br> **Onlinear Configuration**<br> **Configuration**<br> **Configuration-Error-Confir** Function: The command transmits the bus configuration which is demanded for operation in the form of ID codes and length codes. The requested bus configuration is first compared with the connected bus configuration and, if possible, stored as "initial configuration". Remark: If there are one or several installation remote buses, the location of the module in the bus system (installation depth) must be declared with the Receive-Local-Bus-Code-Map-Request (0069) and Implement-All-Logical-Address-Maps-Request (0040) commands. Only then is the configuration complete. Prerequisite: When this command is used, the INTERBUS-S cycle must have been stopped. Messages: Positive acknowledgment: Physical-Configuration-Map-Valid-Confirmation (00Ab) Meaning: The requested bus configuration agrees with the connected one and was stored on the controller board as "initial configuration". **Negative** acknowledgment: Check-Configuration-Error-Confirmation (0068) Meaning: Requested and connected bus configuration are not identical. Remark: Nevertheless, the controller board attempts to store the requested configuration as "initial configuration". If this is possible, the board returns the message Check-Configuration-Error-Confirmation 0068. Neg.acknowledg.: Unknown-Bus-Module-Confirmation (005b) Meaning: • The first module in the bus configuration is not a bus terminal module. • A number of process data words was specified which is not permitted. Remark: Only in this case is the requested configuration not stored as "initial configuration".

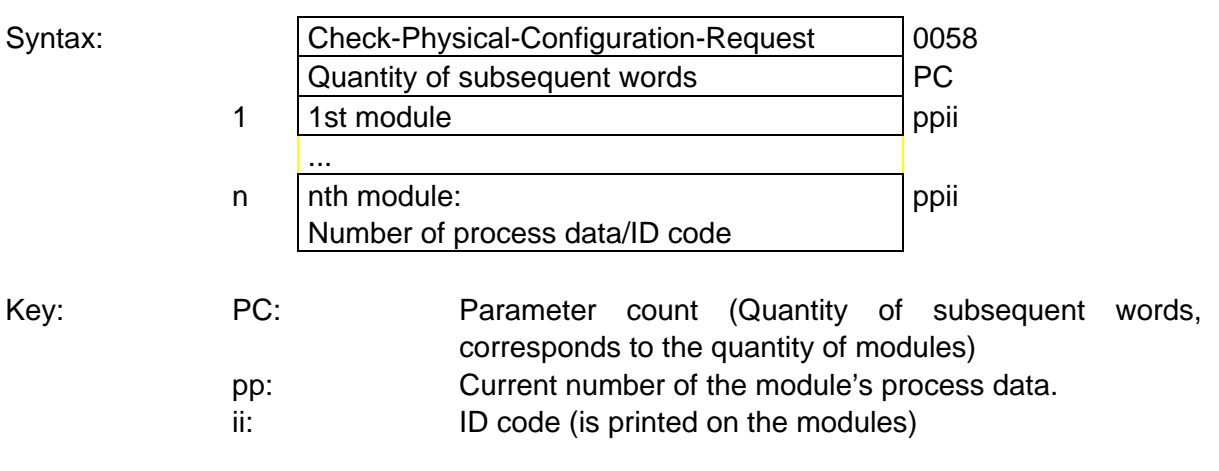

5003B **9-11** 

#### **Receive-Group-Numbers-Request (0049)**

- Function: The segmentation of the bus structure in groups allows to switch on or off the bus segments (local bus, installation remote bus) which branch off from the main bus line (commands: Switch-Group-Off-Request or Switch-Group-On-Request). A group may consist of one or several bus segments. Assign all bus segments, except for the segments in installation remote buses, to one group! In the initial state (after the voltage has been switched on, after the RESET button has been used or Configure-INTERBUS-Request has been called), all bus segments are combined in group 0.
- Prerequisite: When this command is used, the INTERBUS-S cycle must have been stopped.
- **online to the seminal state of the seminal state of the state of the state of the state of the state of the state of the state of the state of the state of the state of the state of the state of the state of the state of** Messages: Positive acknowledgment: Quit-Receive-Group-Numbers-Confirmation (00bd) Meaning: The group definition was accepted and is valid Negative acknowledgment: Receive-Group-Numbers-Failed-Confirmation (0055) Meaning: An error was detected when the list was checked.

Remote bus stations which cannot be disconnected (e.g. bus terminal modules with I/O functions) must be assigned their own group number.

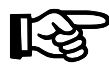

- Depending on the selected type of addressing, enter the logical or physical address in the LOGICAL BUS SEGMENT ADDRESS parameter.
- All bus segments (BS), except for the segments in the installation remote buses, are to be assigned to groups.
- BS addresses must only exist once!
- Group numbers may be assigned several times.

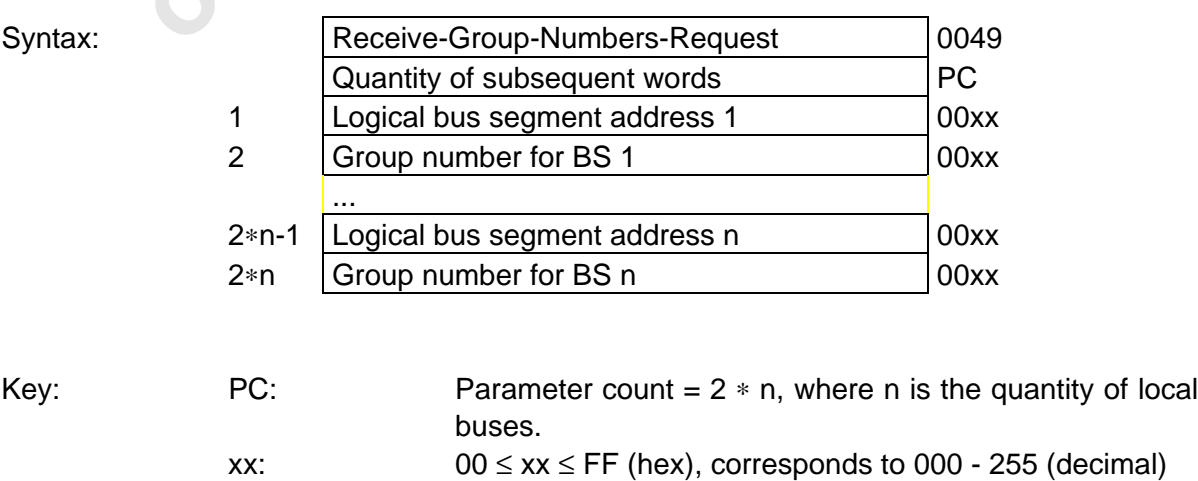

#### **Switch-Group-On-Request (0020)**

- Function: The command switches on a group of bus segments which has been defined by the Receive-Group-Numbers-Request (0049) command before. The segments which have been switched on are not checked.
- Prerequisite: The groups have to be defined before this command is called.

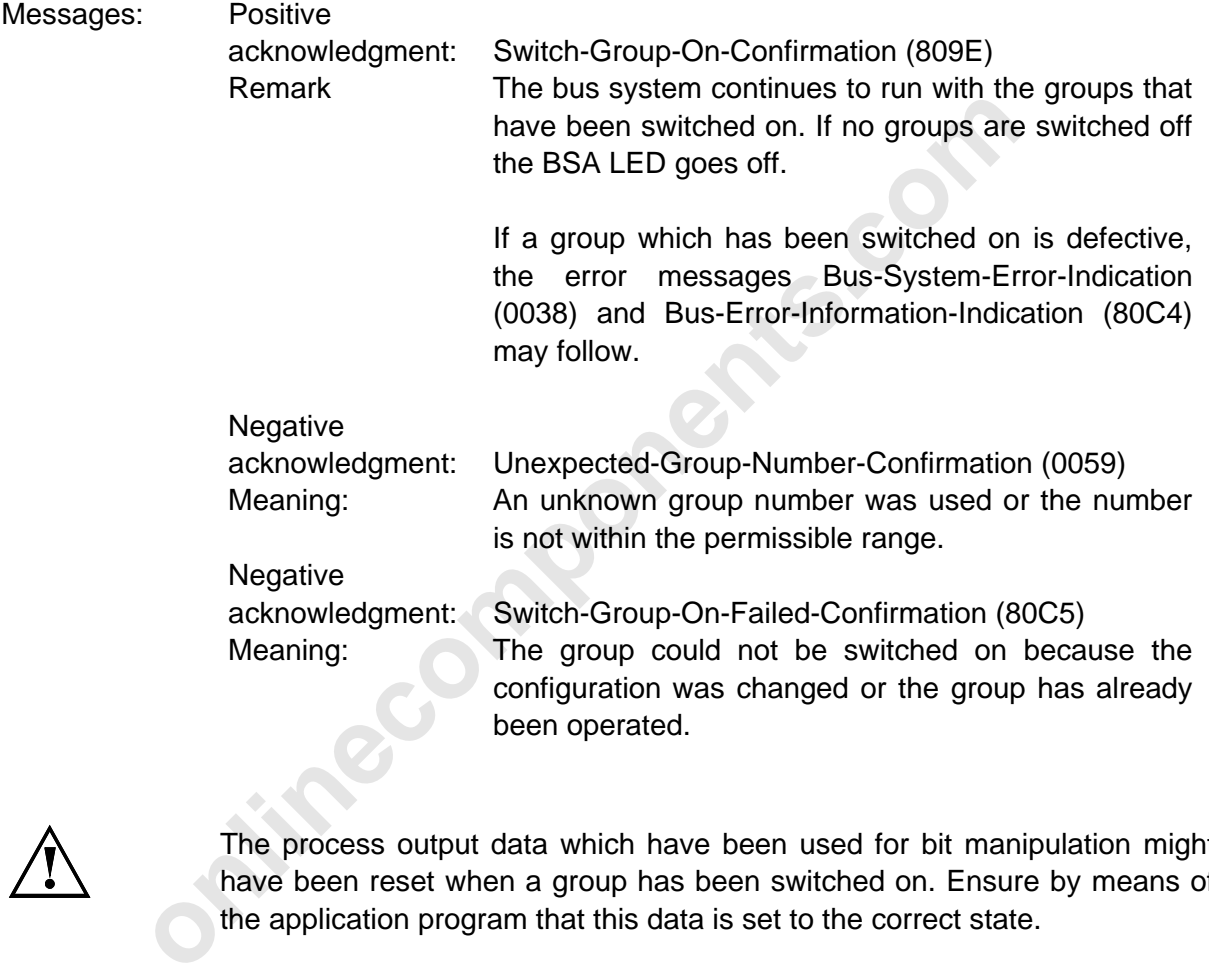

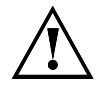

The process output data which have been used for bit manipulation might have been reset when a group has been switched on. Ensure by means of the application program that this data is set to the correct state.

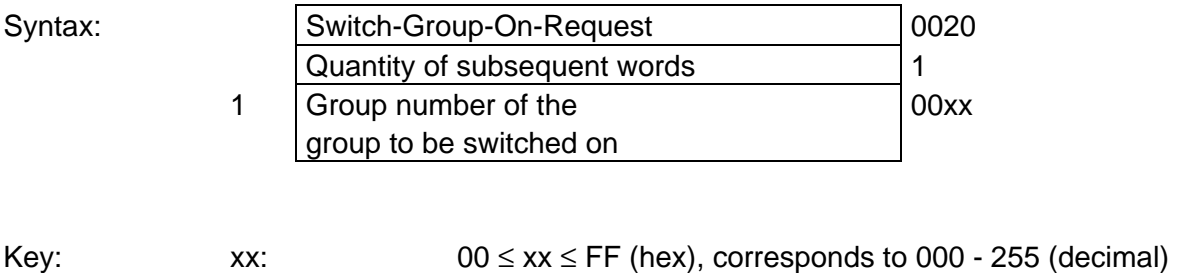

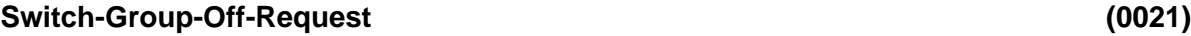

Positive<br>
acknowledgment: Switch-Group-Off-Confirmation (809d)<br>
Remark: The yellow BSA LED on the front plate is illu<br>
Negative<br>
acknowledgment: Unexpected-Group-Number-Confirmation (Meaning: • Unknown or invalid group nu Function: The command switches off a group of bus segments which has been defined before. The outputs of all IBS stations in those bus segments are set to 0. Prerequisite: The groups must have been defined before this command is called. Messages: Positive acknowledgment: Switch-Group-Off-Confirmation (809d) Remark: The yellow BSA LED on the front plate is illuminated. Negative acknowledgment: Unexpected-Group-Number-Confirmation (0059) Meaning: • Unknown or invalid group numbers Syntax: Switch-Group-Off-Request | 0021 Quantity of subsequent words | 1 1 Group number of the group to be switched on 00xx The process output data which have been used for bit manipulation might have been reset when a group has been switched on. Ensure by means of the application program that this data is set to the correct state.

Key: xx:  $\begin{array}{c} 00 \leq x \leq FF \text{ (hex), corresponds to } 000 - 255 \text{ (decimal)} \end{array}$ 

#### **Define-Groups-Error-Characteristics-Request (0060)**

**only and the Constant CONET (80F7)**<br>
Remark: (80F7)<br>
Remark: In the event of a negative acknowledgement:<br>
definitions which have been made a acknowledged by this command are still<br>
MODE = 0 If an error occurs in the group Function: This command defines the operating state of the bus system after an error has occurred. Groups which are not directly affected by an error which leads to the switching off of groups may be operated further on request. Prerequisite: Use the Receive-Group-Numbers-Request command for the group definitions before calling this command. Messages: Positive acknowledgment: Quit-Groups-Error-Characteristics-Confirmation (00F6) **Negative** acknowledgment: Groups-Error-Characteristics-Failed-Confirmation (80F7) Remark: In the event of a negative acknowledgment, the definitions which have been made and positively acknowledged by this command are still valid! Parameter:  $MODE = 0$  If an error occurs in the group which has been assigned to the GROUP NUMBER parameter, the data traffic on the bus is stopped.  $MODE = 1$  If an error occurs in the group which has been assigned to the GROUP NUMBER parameter, this group is switched off and the remaining system is started. Groups which have not been specified are switched off in the event of an error.

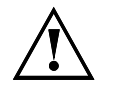

If an error occurs in the bus system, the output data of the stations is reset in the INTERBUS-S system. After the defective bus segment has been identified, the Groups-Error-Characteristics determines whether the remaining bus configuration is to be activated or not.

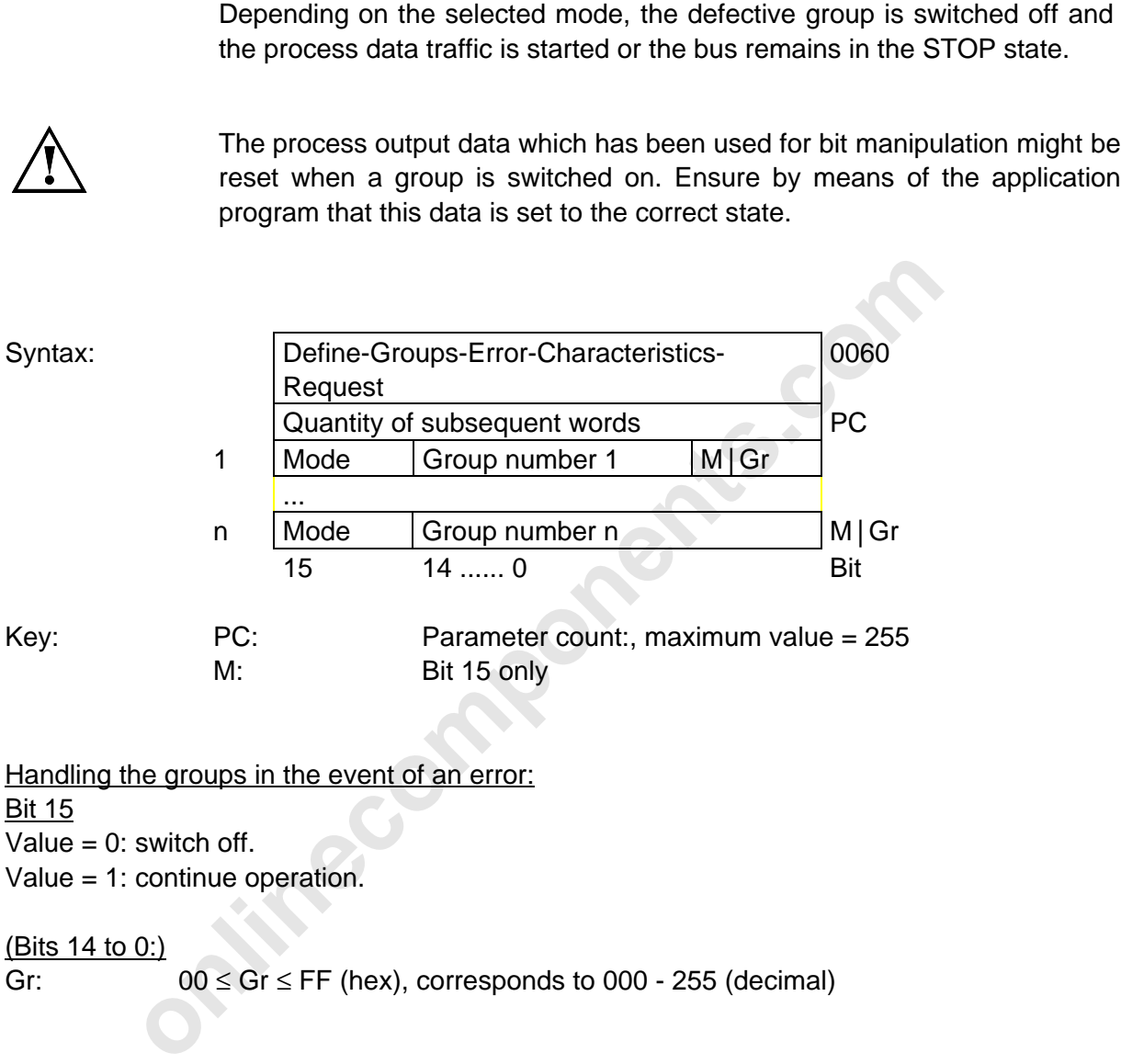

The error in the bus system is reported with the Bus-System-Error-Indication (0038) and Bus-Error-Information-Indication (80C4) messages (further information is given where the messages are described).

Value = 1: continue operation.

(Bits 14 to 0:)

Gr:  $00 \le Gr \le FF$  (hex), corresponds to 000 - 255 (decimal)

#### **Send-Group-Number-Request (0106)**

Function: This command allows to read out which groups have been defined.

Prerequisite: Use the Receive-Group-Numbers-Request command toi define the groups before you call this command.

Messages: Positive acknowledgment: Send-Group-Number-Confirmation (8112) Negative acknowledgment: Send-Group-Number-Confirmation (8112)

#### **Send-Group-State-Request (0107)**

- Function: This command allows to read out which groups are switched on or off.
- Prerequisite: Use the Receive-Group-Numbers-Request command to define the groups before this command is called.
- Messages: Positive acknowledgment: Send-Group-State-Confirmation (8113) Negative acknowledgment: Send-Group-State-Confirmation (8113)

#### **Send-Local-Bus-Code-Request (0108)**

- Function: This command reads out the local bus addresses (with information on the installation depth) from the controller board.
- Prerequisite: Use the Receive-Local-Bus-Code-Map-Request command before calling this command.
- Remark: If the Send-Local-Bus-Code-Request command has not yet been used after power on or a Configure-Bus-Request (0023), the presettings of the controller are used.
- **an-Bus-Code-Request**<br> **In Bus-Code-Request**<br> **Conditional conditional components**<br> **Conditional conditional conditional components**<br> **online controller board.**<br> **Conditional components**<br> **Code-Map-Request command be this** Messages: Positive acknowledgment: Send-Local-Bus-Code-Map-Confirmation (8114) **Negative** acknowledgment: Send-Local-Bus-Code-Map-Confirmation (8114)

5003B **9-17** 

#### **9.1.3 Commands for Error Recovery**

#### **Clear-Display-Request (004E)**

- Function: This command causes the error LEDs of the front plate to go off. The diagnostic code which belongs to the error indication is also cleared from the display. Since the diagnostic bit parameter and the diagnostic parameter reflect the front plate indicators, all entries are reset here as well.
- Prerequisite: None
- Messages: Positive acknowledgment: Quit-Clear-Display-Confirmation (00E2).

l

Syntax: Clear-Display-Request 004E

#### **Send-Bus-Error-Information-Request (005A)**

- Function: The last bus error message is sent with the Bus-Error-Information-Indication (80C4) message to the controller board.
- Prerequisite: This command should only be used after the Bus-Data-Error (0038) error message occurred. It is not checked if the error status of the bus has changed or if the contents of the last Bus-Error-Information-Map message is still up to date.
- Positive<br>
acknowledgment: Quit-Clear-Display-Confirmation (00E2).<br>
Clear-Display-Request<br> **Clear-Display-Request**<br> **ondE**<br> **Error-Information-Request**<br>
The last bus error message is sent with the Bus-Error-Information (80C Messages: Positive acknowledgment: Bus-Error-Information-Indication (80C4) Negative acknowledgment: No-Map-Entry-Confirmation (00Ed) Meaning: There are no entries.

Syntax: Syntax: Send-Bus-Error Information-Request | 005A

#### **Send-Local-Bus-Module-Error-Request (005b)**

- Function: The local bus with the specified local bus address is searched for modules with a module error.
- Prerequisite: The module error message with the specification of the local bus (Send-All-Module-Error Request) was received
- on the controller board.<br>
In the controller board.<br> **Online controller board.**<br>
Meaning: No module errors were detected.<br> **Send-Local-Bus-Module-Error-Request**<br>
1 Logical local bus address 00xx<br> **Addule-Error-Request**<br>
Thi Messages: Positive acknowledgment: Local-Bus-Module-Error-Confirmation (80EE) Meaning: A list with the module numbers and the ID codes of all modules, in which a module error occurred, is sent to the controller board. Negative<br>acknowledge at: No-Map Entry Confirmation (00Ed)

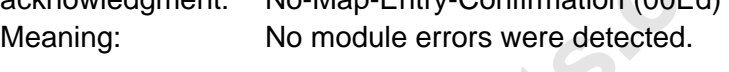

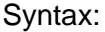

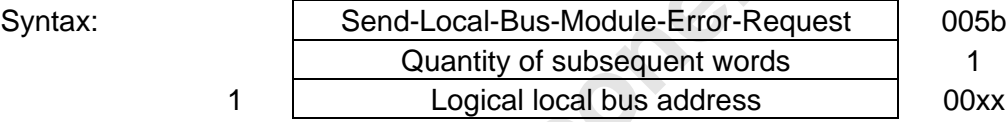

#### **Send-All-Module-Error-Request (005C)**

Function: This command first clears the diagnostic display on the front plate. Afterwards, while the bus system is active, it checks all modules for error messages and updates the module error indications.

Prerequisite: Module error

Messages: Positive acknowledgment: Send-All-Module-Error-Confirmation (80EF) Meaning: This acknowledgment transmits a list of all local buses with module errors. **Negative** acknowledgment: No-Map-Entry-Confirmation (00Ed) Meaning: There are no module errors. The error indications on the front plate and at the diagnostic interface are

reset.

Syntax: Syntax: Send-All-Module-Error-Request | 005C

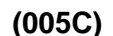

online components.com

THE ONLINE DIS

l

#### **Send-Located-Error-Counter-Request (0109)**

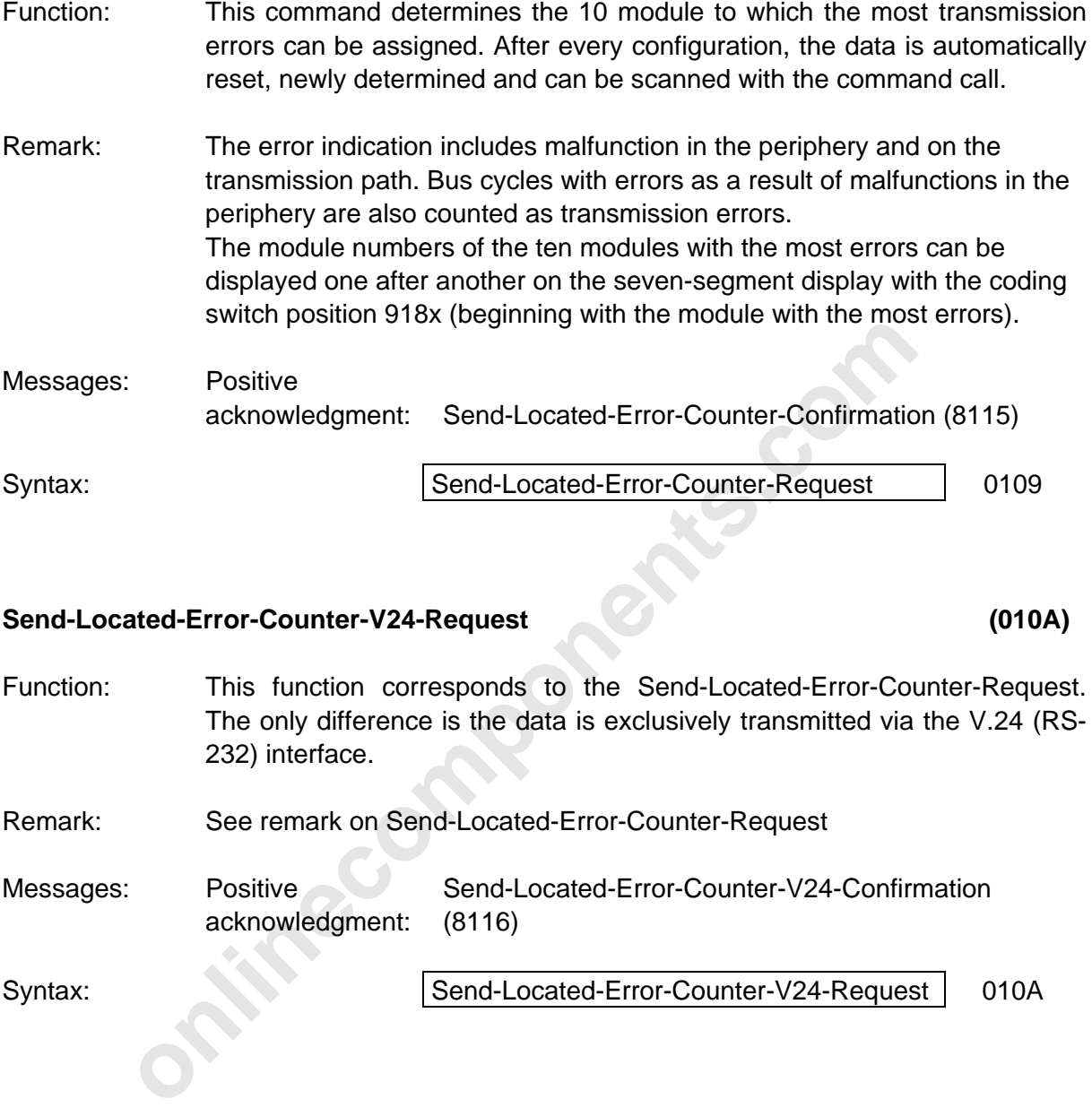

#### **Send-Located-Error-Counter-V24-Request (010A)**

- Function: This function corresponds to the Send-Located-Error-Counter-Request. The only difference is the data is exclusively transmitted via the V.24 (RS-232) interface.
- Remark: See remark on Send-Located-Error-Counter-Request
- Messages: Positive acknowledgment: Send-Located-Error-Counter-V24-Confirmation (8116)

Syntax: Syntax: Send-Located-Error-Counter-V24-Request 010A

#### **Send-Last-Module-Status-Error-Request (010B)**

- Function: This command returns the local bus numbers of the ten module which reported the last ten module status errors.
- Remark: The local bus numbers can be displayed one after another on the sevensegment display (coding switch setting 919x).
- Messages: Positive acknowledgment: Send-Last-Module-Status-Error-Confirmation (8117) Syntax: Syntax: Syntax: Syntax: Syntax: Syntax: Syntax: Syntax: Syntax: Syntax: Syntax: Syntax: Syntax: Syntax
	-

#### **Send-Last-Module-Status-Error-V24-Request (010C)**

- Function: This function corresponds to the Send-Last-Module-Status-Error-Request command. The only difference is that the data is exclusively transmitted via the V.24 (RS-232) interface. Remark: See remark on Send-Last-Module-Status-Error-Request
- Messages: Positive acknowledgment: Send-Last-Module-Status-Error-V24-Confirmation (8118)

Syntax: Syntax: Syntax: Send-Last-Module-Status-Error-Request | 010C

#### **Send-Actual-Configuration-Request (010D)**

- Function: This command request the current configuration in the form of an ID code list. In contrast to the Send-Physical-Configuration-Request (005E) service, the currently connected configuration is indicated and not the "initial configuration".
- **Examplementation-Request**<br> **Configuration-Request**<br>
This command request the current configuration in the form of<br>
list. In contrast to the Send-Physical-Configuration-Request (00<br>
the currently connected configuration is Remark: If the bus is in the STOP mode, this command cannot detect later changes to the configuration. These changes are only taken into consideration after the bus has been started again or the system has been configured again (with Configure-Bus-Request, 0023 or Check-Physical-Configuration-Request, 0058). However, if the bus changes from the RUN state to the STOP state as a result of a configuration change, Send-Actual-Configuration-Request can show the new (and incorrect) configuration.

The current configuration can also be displayed on the seven-segment display (coding switch positions 94xx-99xx).

Messages: Positive acknowl.: Send-Actual-Configuration-Confirmation (8119) Syntax: Send-Actual-Configuration-Request 010D

#### **Send-Actual-Configuration-V24-Request (010E)**

Function: The function corresponds to the Send-Actual-Configuration-Request command. The only difference is that the data is transmitted exclusively via the V.24 (RS-232) interface.

- Remark: See remark on Send-Actual-Configuration-Request
- Messages: Positive acknowl.: Send-Actual-Configuration-V24-Confirmation (811A)

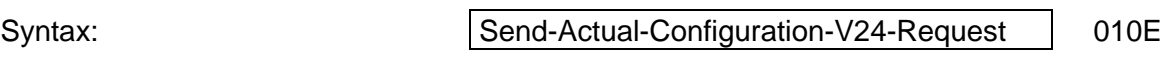

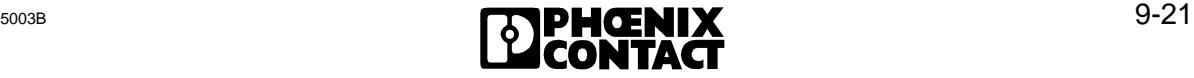

l

#### **Quit-Module-Error-Request (0064)**

- Function: Modules with a storage display continue to indicate the error even if the error has been removed. Therefore, the error message must be acknowledged. This command acknowledges the module errors of the specified modules. The logical local bus address and the requested module number are specified in pairs as parameters.
- Prerequisite: Module error on a module with a storage display.

Remark: Even error LEDs on the module go out.

Messages: Positive acknowledgment: Quit-Module-Error-OK-Confirmation (00FE) Negative acknowledgment: Quit-Module-Error-Not-Possible-Confirmation (80FF)

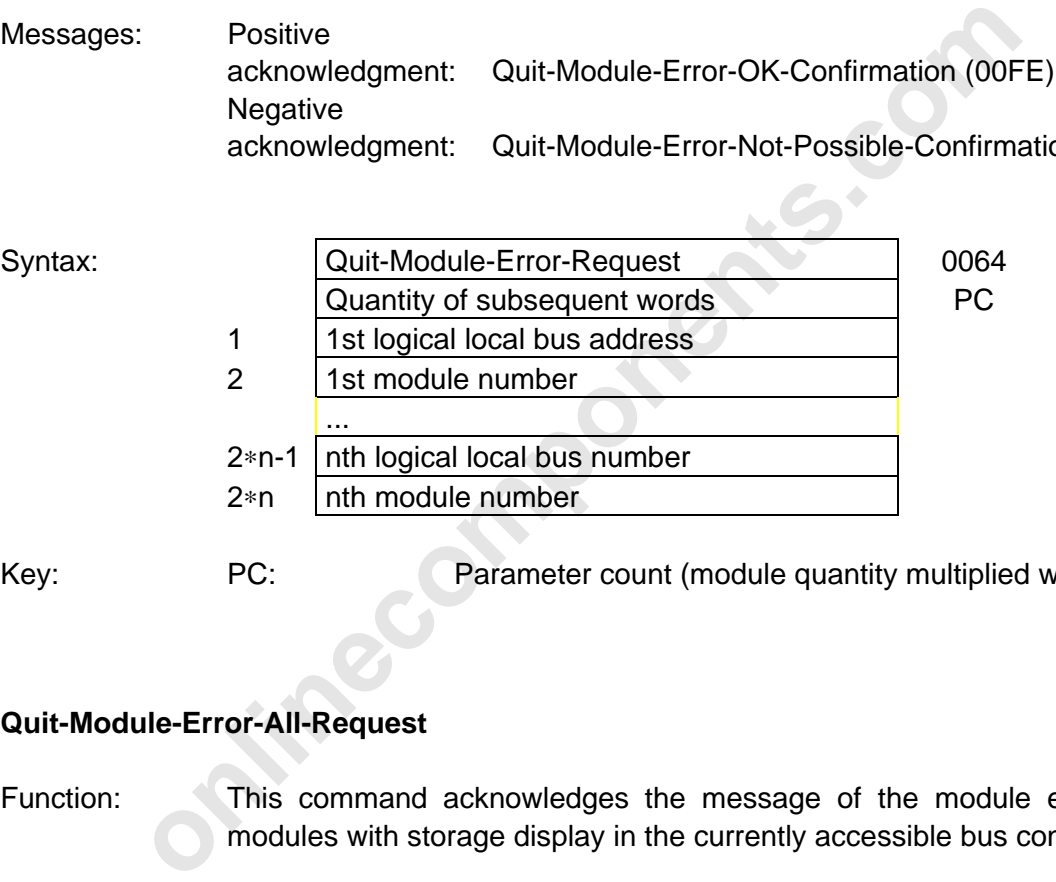

Key: PC: PC: Parameter count (module quantity multiplied with 2)

#### **Quit-Module-Error-All-Request (0065)**

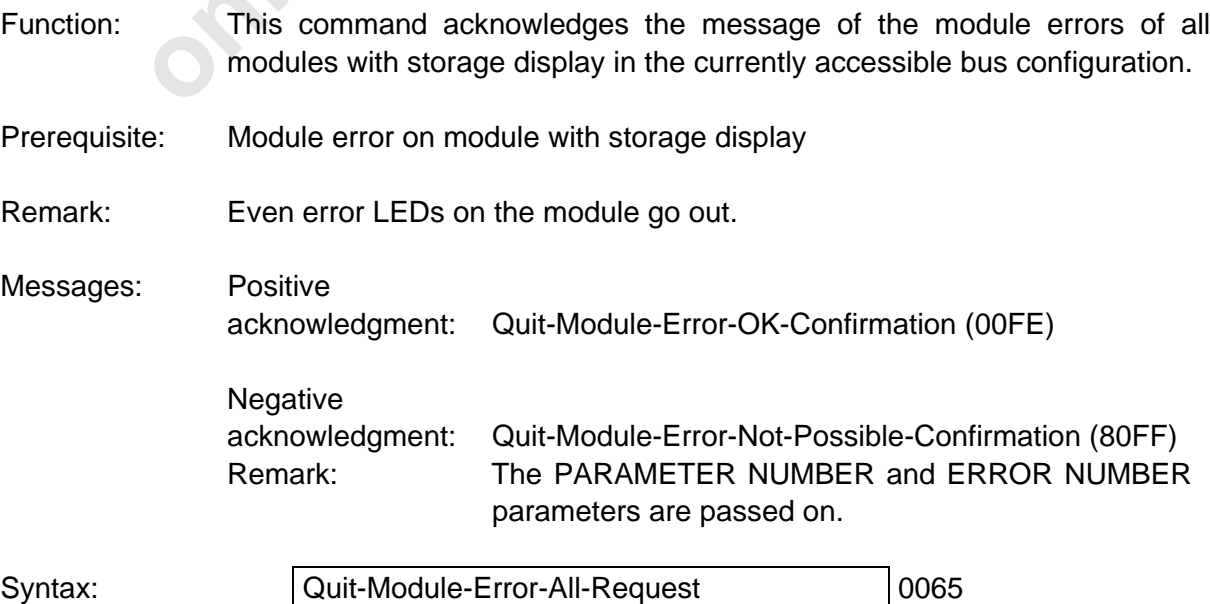

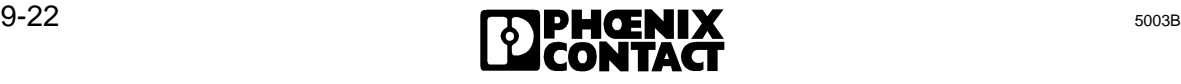

#### **Set-BK-Alarm-Logical-Request (0024)**

- Function: The command sets the alarm output of a bus terminal module (BK).
- Prerequisite: There must be an alarm output on the addressed BK.
- Messages: Positive acknowledgment: Quit-Set-BK-Alarm-Logical-Confirmation (00cb) Remark: Parameter 1 identifies the BK whose output is set. Negative acknowledgment: BK-Alarm-Failed-Confirmation (005A) Meaning: Invalid local bus address.

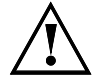

If the addressed module does not have an alarm output, the positive acknowledgment is generated!

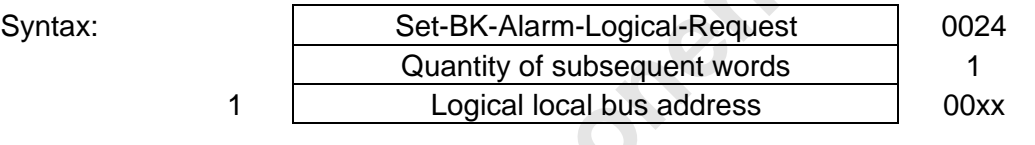

Key:  $\text{xx:}$  00  $\leq$   $\text{xx}$   $\leq$  FF (hex), corresponds to 000 - 255 (decimal)

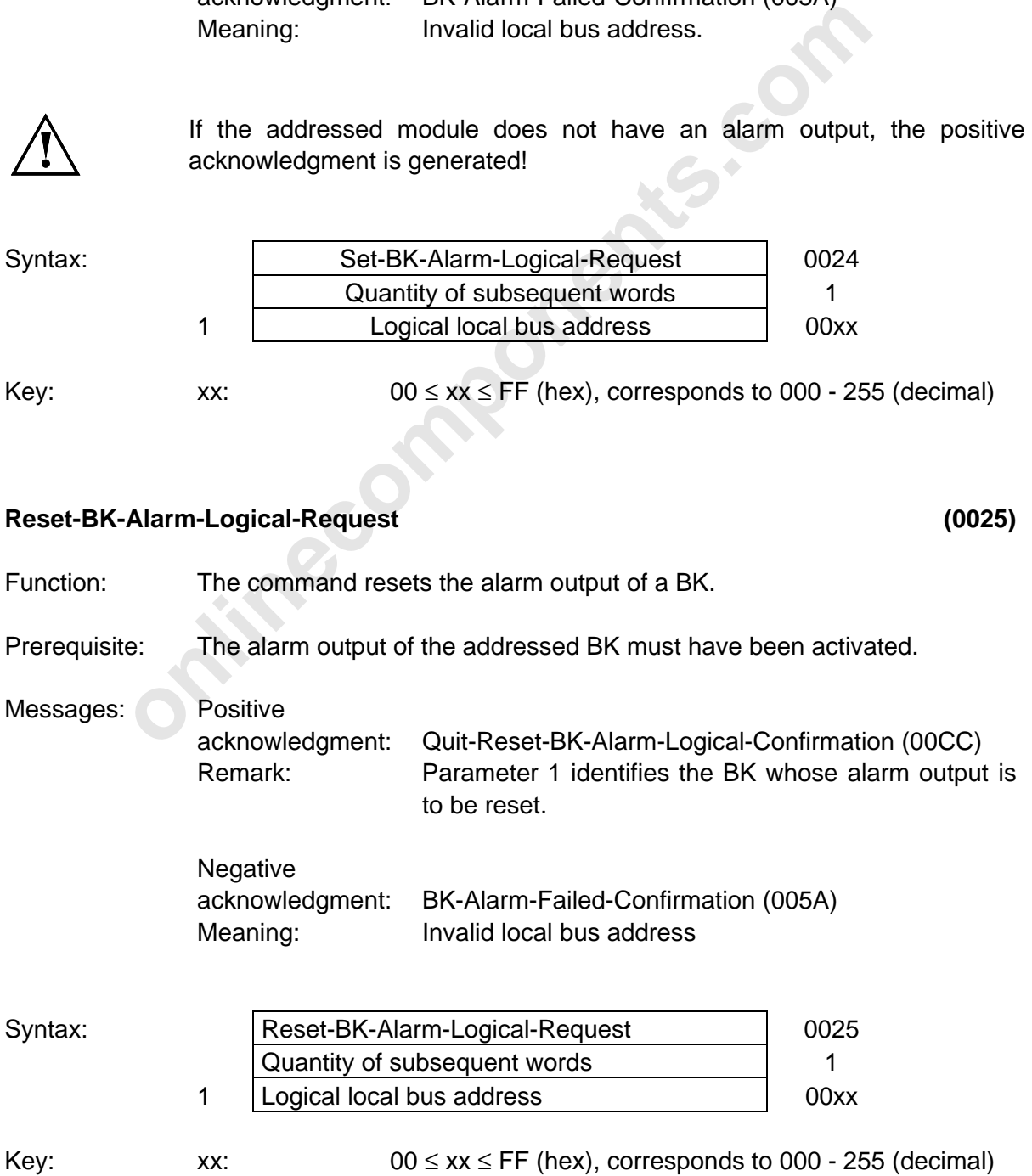

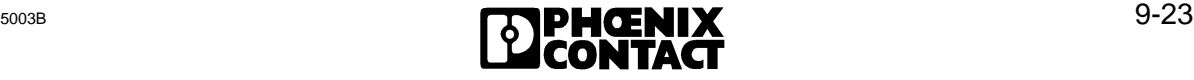

l

#### **9.1.4 Commands for System Control**

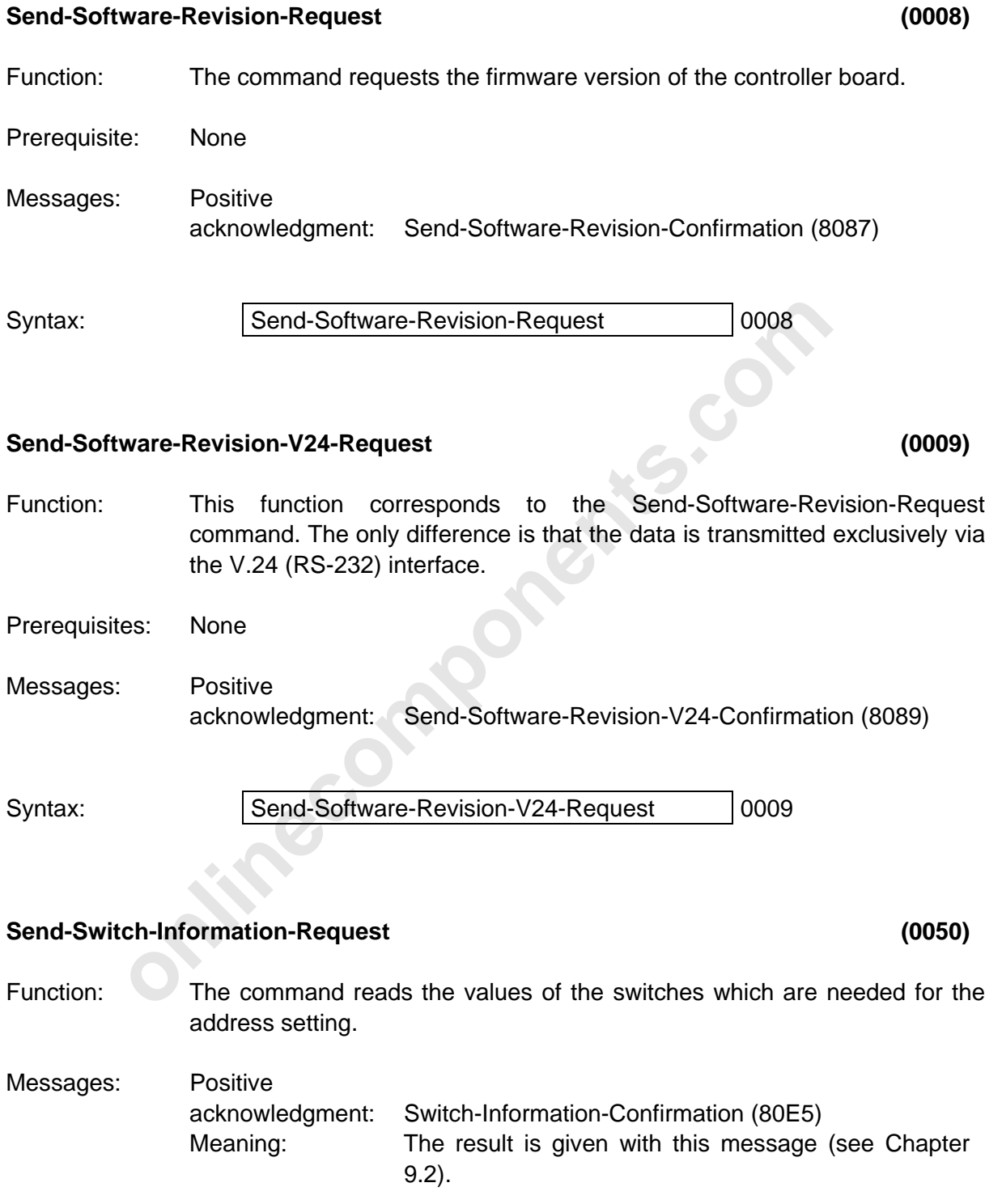

#### **9.1.5 Commands for Addressing**

#### **Receive-Local-Bus-Code-Map-Request (0069)**

Function: This command transmits the bus segment addresses (BS address) with the associated installation depth to the controller board. Enter the local bus addresses in the parameter list by keeping the physical order of the modules on the bus. One parameter always corresponds to one module. Parameters are only entered where there are modules with bus terminal functionality. Thus, the quantity of the parameters to be transmitted equals the quantity of modules on the bus.

Prerequisite: None

Messages: Positive acknowledgment: Receive-Local-Bus-Code-Map-Confirmation (0105)

The information is not valid until its has been checked with the Implement-All-Logical-Address-Maps-Request (0040) command.

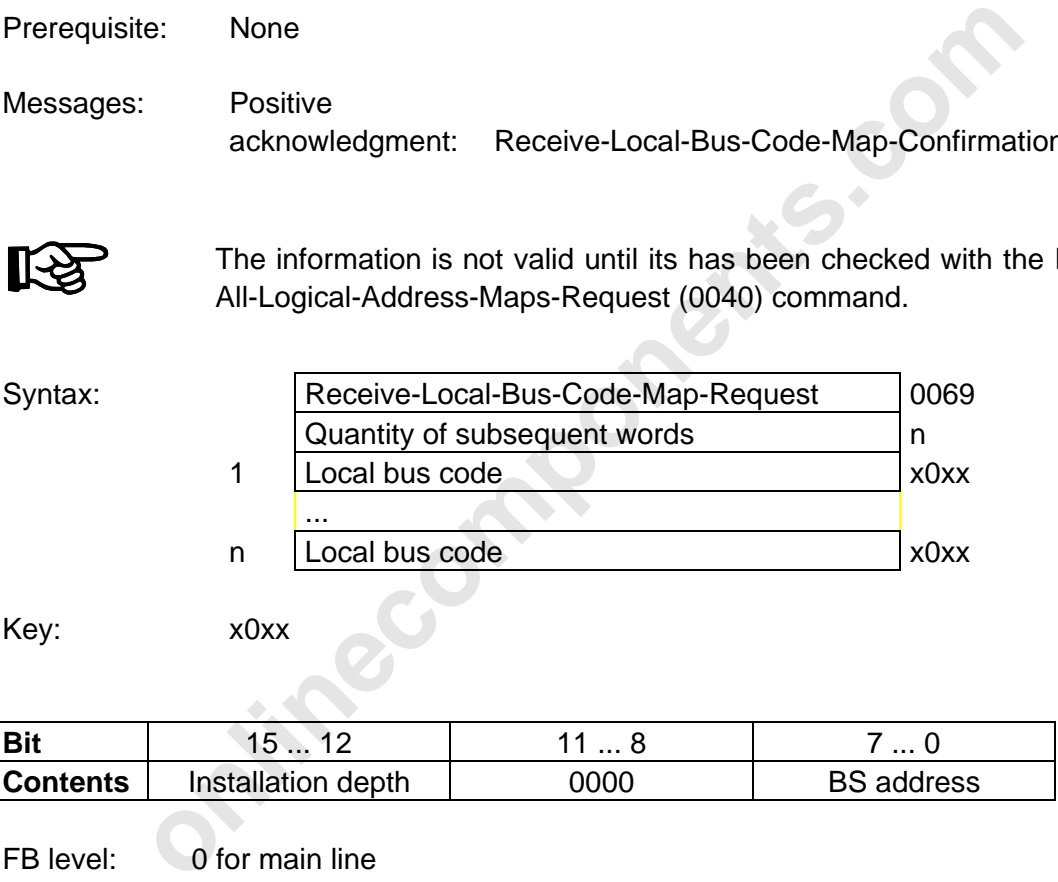

Key: x0xx

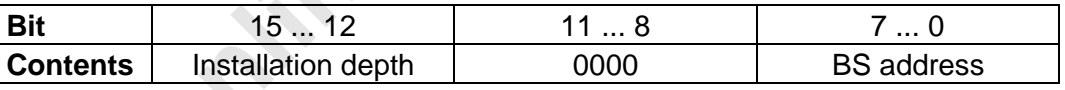

FB level: 0 for main line 1 for secondary line (installation remote bus)

BS address:  $00 \leq xx \leq FF$  (hex), corresponds to 000 - 255 (decimal)

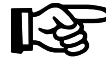

• Addresses from 0 to 255 are permitted

- Each address must only be assigned once!
- The entries follow the order of the physical bus configuration.
- Enter all bus stations. Only the entries for BKs are evaluated.
- After a hardware startup, the bus segments are numbered starting with 0, in accordance with the physical bus configuration.

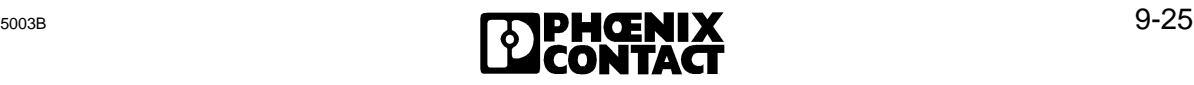

#### **Implement-All-Logical-Address-Maps-Request (0040)**

Function:

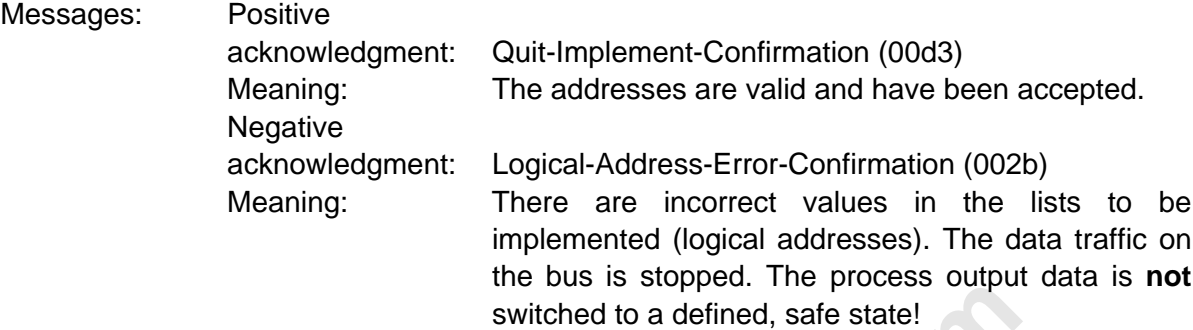

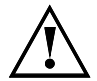

The command may only be used when there are no data cycles on the bus! The lists with the addresses of the process data which have been sent before are checked and accepted if they are correct.

#### **Send-Log-Address-Error-Request (005F)**

Function: Request of the result of a command which has been executed before:

- Implement-All-Logical-Address-Maps-Request (0040)
- Check-Physical-Configuration-Request (0058)

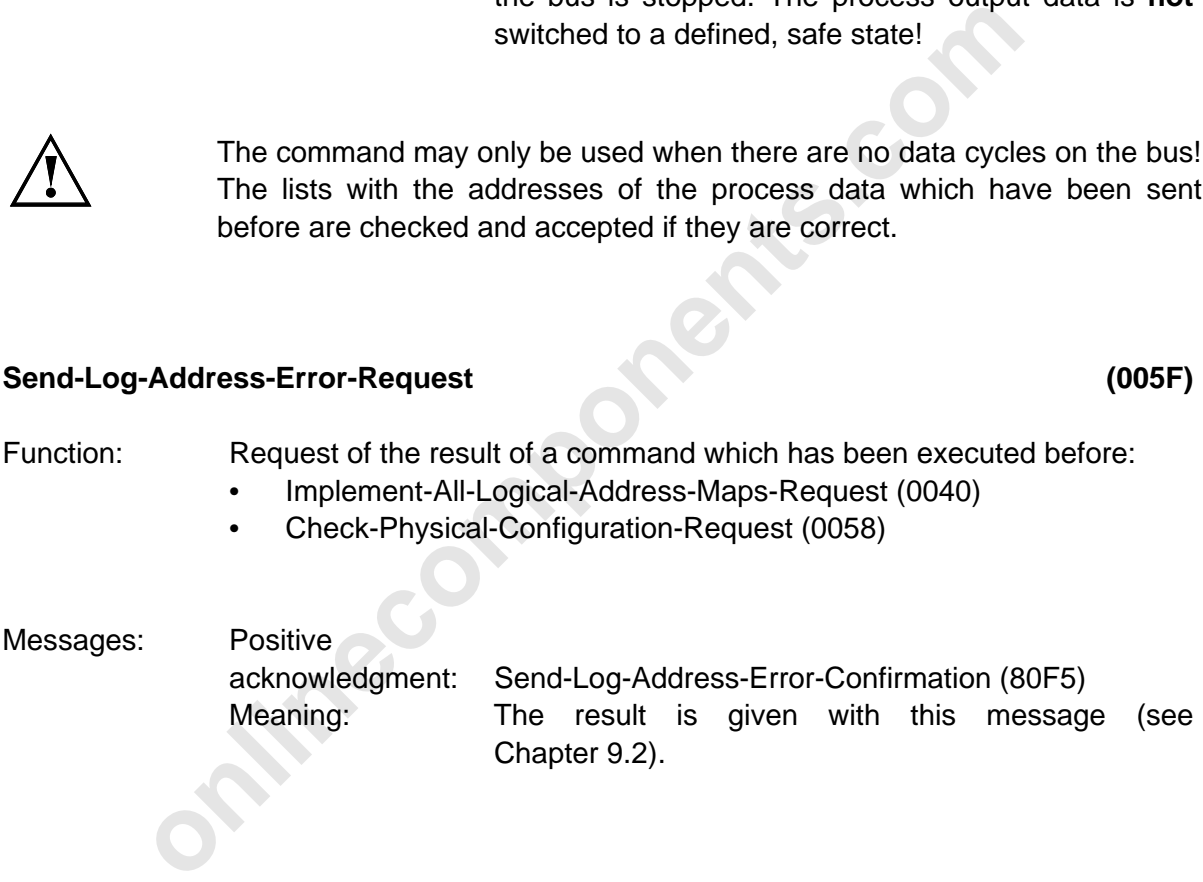

#### **9.1.6 Commands for Process Data Linkage**

#### **Receive-Processing-Instructions-Request (005d)**

- Function: This command allows the bit manipulation of the process output data connected to the bus by means of programmable instructions which are automatically executed by the controller board.
- **begative**<br> **onlinerally analytically existing list.**<br> **online acknowledgment:** Processing-Instructions-Error-Confirmation<br>
Meaning: There are errors in the parameters. The set<br>
not be accepted.<br>
Transfer the command lists Messages: Positive acknowledgment: Quit-Receive-Instructions-Confirmation (00F2) Meaning: There are no errors in the parameters. All listed instructions have been accepted and are appended to a possibly existing list. **Negative** acknowledgment: Processing-Instructions-Error-Confirmation (80F3) Meaning: There are errors in the parameters. The sent list must not be accepted.

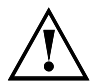

Transfer the command lists before the INTERBUS-S system is started and -if used- after the Implement-All-Logical-Address-Maps-Request command. The bit manipulation must not be re-defined during operation and must not be used in connection with the group definitions, because the process output data used for the bit manipulation might by reset.

A memory of 1,000 entries is available for the instructions, because the instructions can have a different number of entries. Up to

- 332 instructions with the instruction code 5 or 6,
- 199 instructions with the instruction code 7 or 8

are possible.

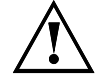

Commands with invalid addresses are not executed. There will be no special message for this case.

Addresses (and therefore instructions) become invalid with

- logical addressing, if previously used addresses do no longer exist, or
- switched off groups, if the address is in the area of the disconnected group.

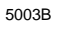

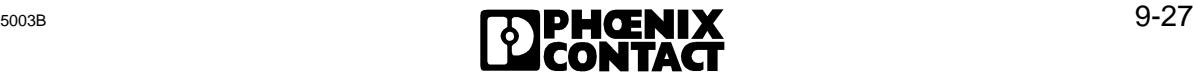

l

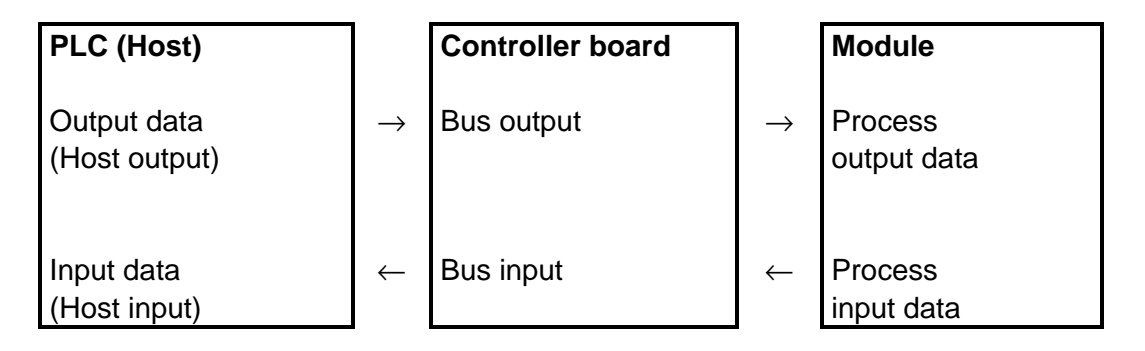

Figure 9-1: Function groups of bit manipulation

Bit manipulation prolongs the cycle time of the data traffic on the bus up to 40 µs for each instruction.

The instructions are stored in an instruction list on the controller board. This list is extended by the instructions given in this command when the first parameter is unequal to 0. A possibly existing command list is deleted by setting the first parameter to 0.

ation prolongs the cycle time of the data traffic on the bus up to 40<br>tions are stored in an instruction list on the controller board. This list<br>tructions given in this command when the first parameter is uneq<br>isting comma Specify the addresses in a special format for the instruction parameters. The LOGICAL ADDRESS is the address of the process data on the bus which is currently effective (e.g. the address of a byte for byte-oriented modules or a word for word-oriented modules). The bit number used there identifies the bit within the process data item specified by the logical address. The bits are counted in the same way as the addresses (see above figure).

Bit manipulation is only possible in the address area of the inputs and outputs.

The meanings of the addresses and their structure are given where the individual instructions are described.

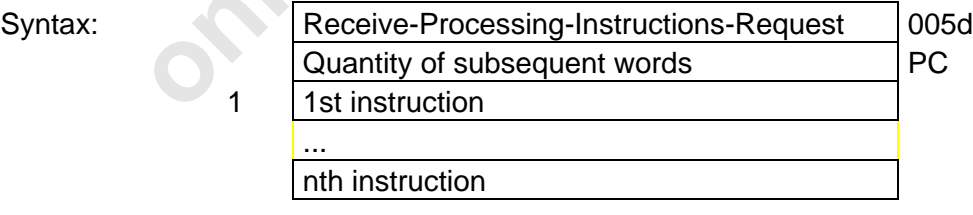

Key: PC: Parameter count (sum of the individual instruction lengths)

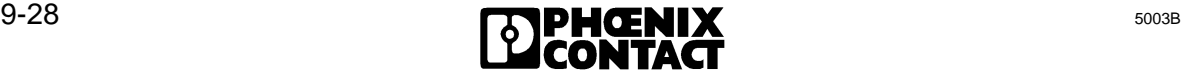

#### General structure of an instruction

Syntax:

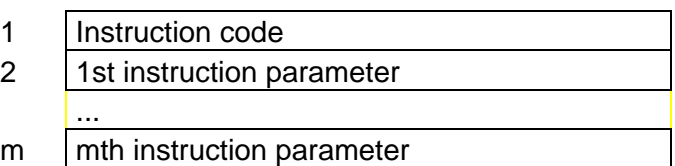

#### General function of all instructions

The instructions control determinable bits of the process output data (bus output bit) taking into account determinable bits of the process input data (bus input bit) and output data (host output data) written by the PLC (host).

Specify the address of the bus output bit in the OUTPUT ADDRESS parameter and the address of the bus input parameter in the INPUT ADDRESS parameter. Depending on a freely selectable edge of the bus input bit, the bus output bit 0 is reset.

#### General function of the RESET instructions:

the determinable bits of the process output data (bus output<br>
of determinable bits of the process input data (bus input bit) and output<br>
b) written by the PLC (host).<br>
address of the bus output bit in the OUTPUT ADDRESS pa The bus output bit is reset after the edge of the bus input bit has been reset (section 2 in the figure). The command determines the evaluation of the bus input bit. The bus output bit is set by setting the host output bit (sections 1 and 3 in the figure). As long as the bus output bit is not reset upon evaluation of the bus input bit, the bus output bit is only determined by the host output bit (sections 1 and 3 in the figure).

l

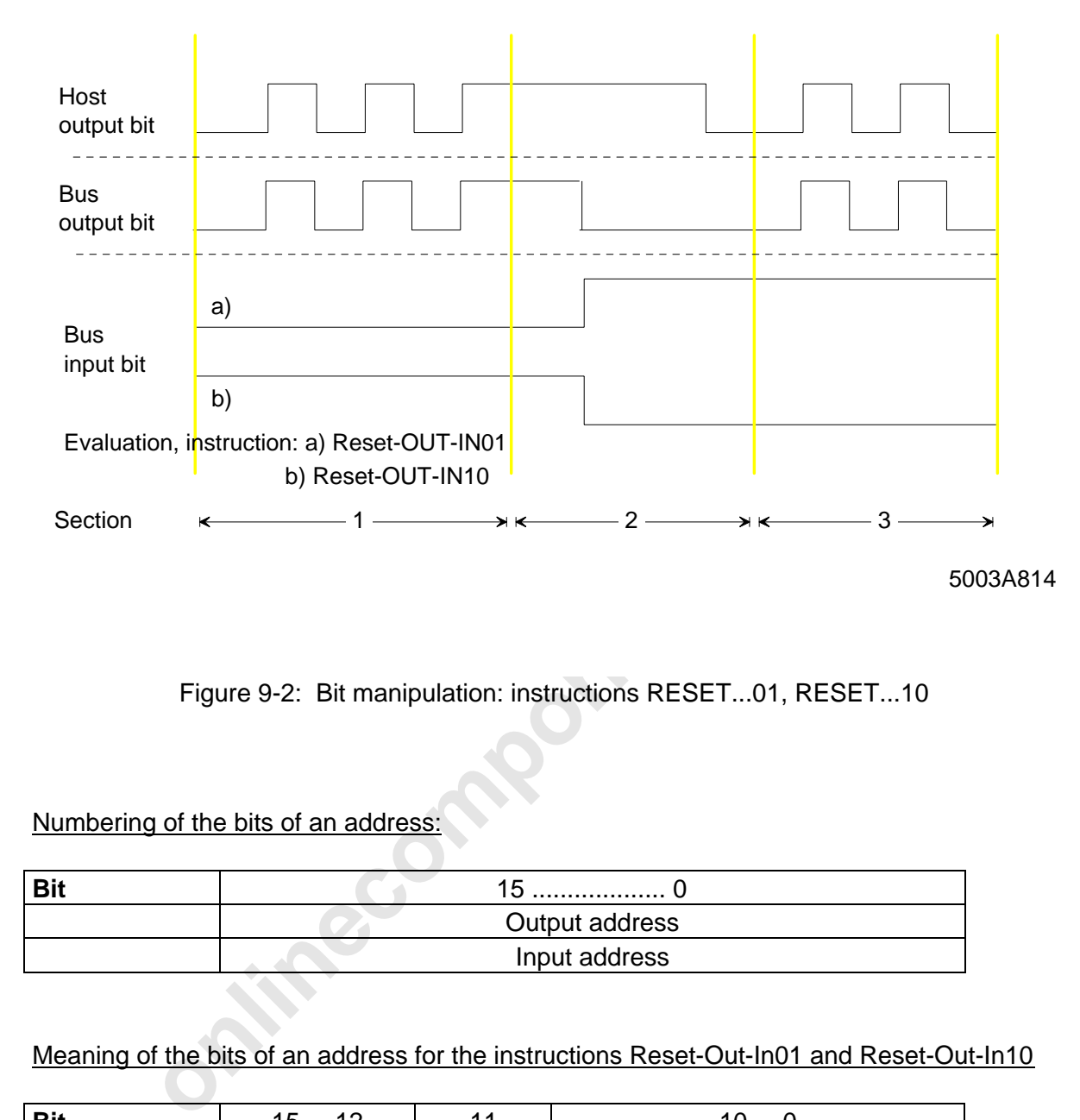

Figure 9-2: Bit manipulation: instructions RESET...01, RESET...10

Numbering of the bits of an address:

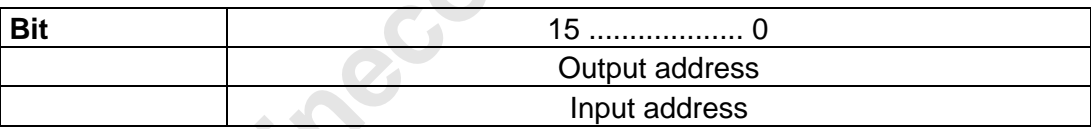

Meaning of the bits of an address for the instructions Reset-Out-In01 and Reset-Out-In10

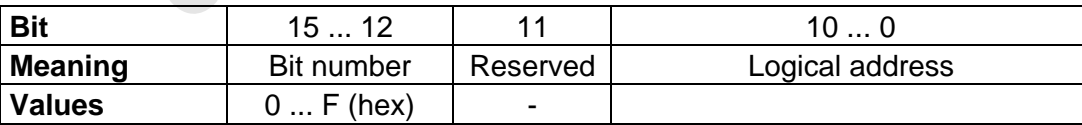

#### Structure of the Reset-Out-In01 instruction

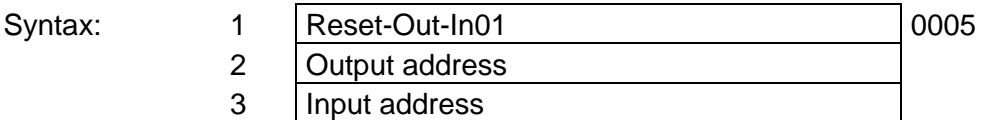

#### Structure of the Reset-Out-In10 instruction

Syntax:

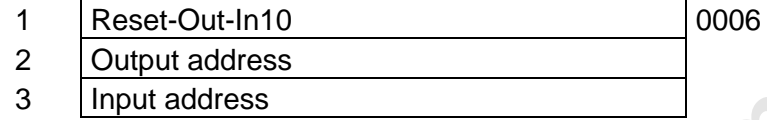

#### Structure of the Reset 2-Out-In01 instruction

#### Syntax:

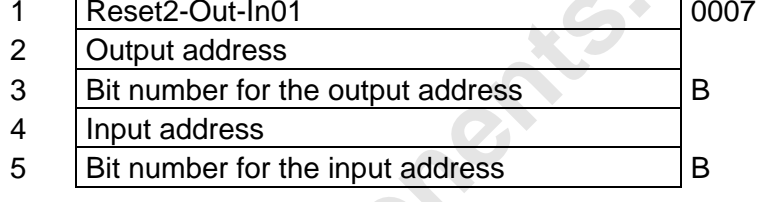

Key: B: Bit number, 0000 hex to 000F hex

#### Structure of the Reset2-Out-In10 instruction

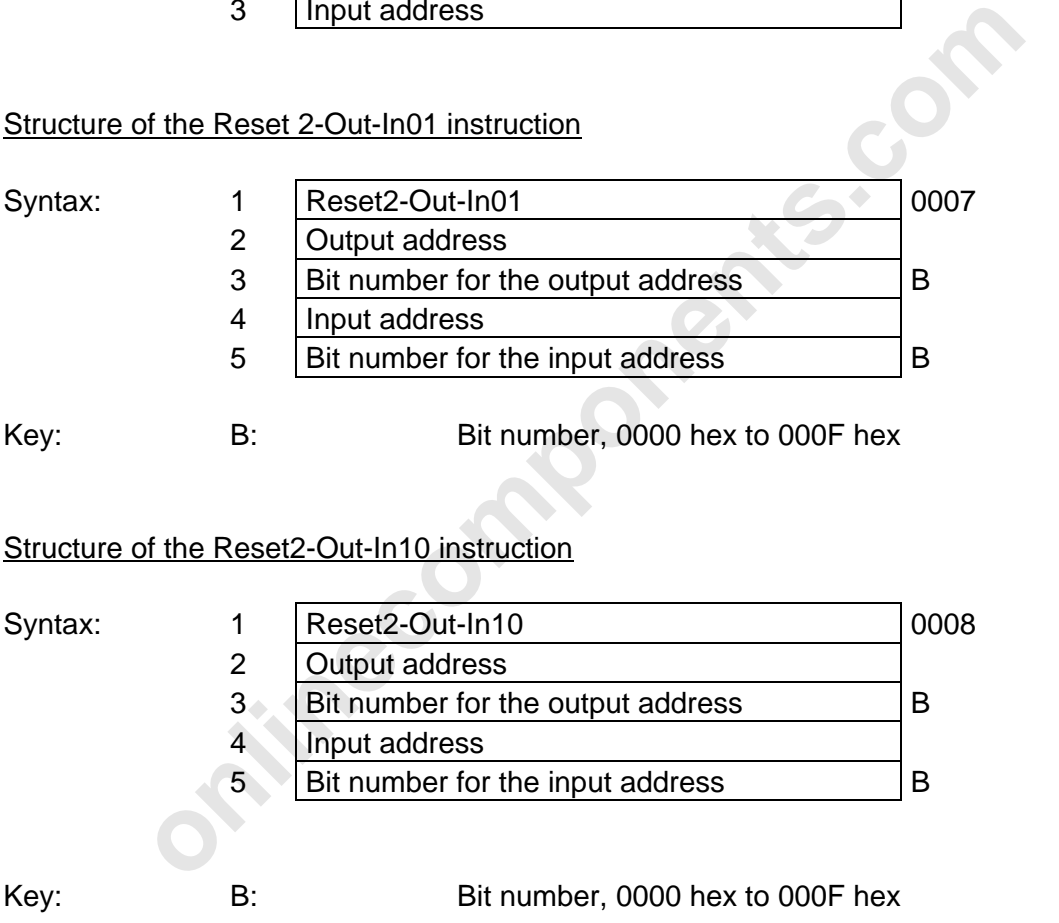

#### Function of the Reset 2-Out-In10 and Reset 2-Out-In 01 instructions

The instructions Reset 2-Out-In01 and Reset 2-Out-In10 have the same functions as the instructions Reset-Out-In01 and Reset-Out-In10. The instruction format is 5 words long so that 16 bit addresses are available.

 $5003B$  9-31

l

#### Structure of the Reset-Out-In01-Switch (0009) instruction

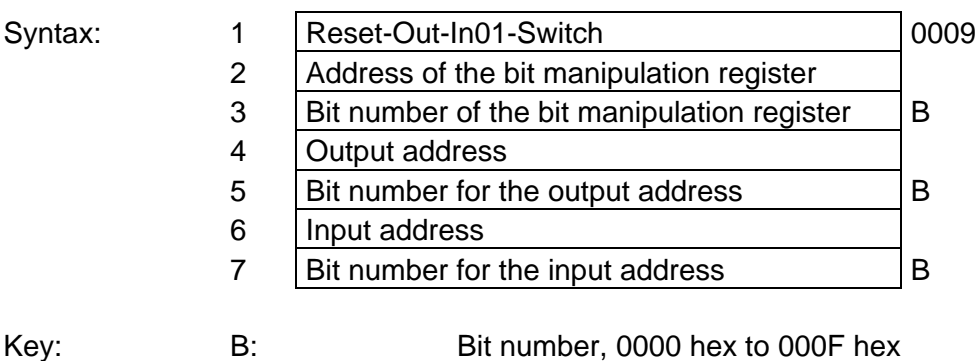

# Structure of the Reset-Out-In10-Switch (000A) instruction

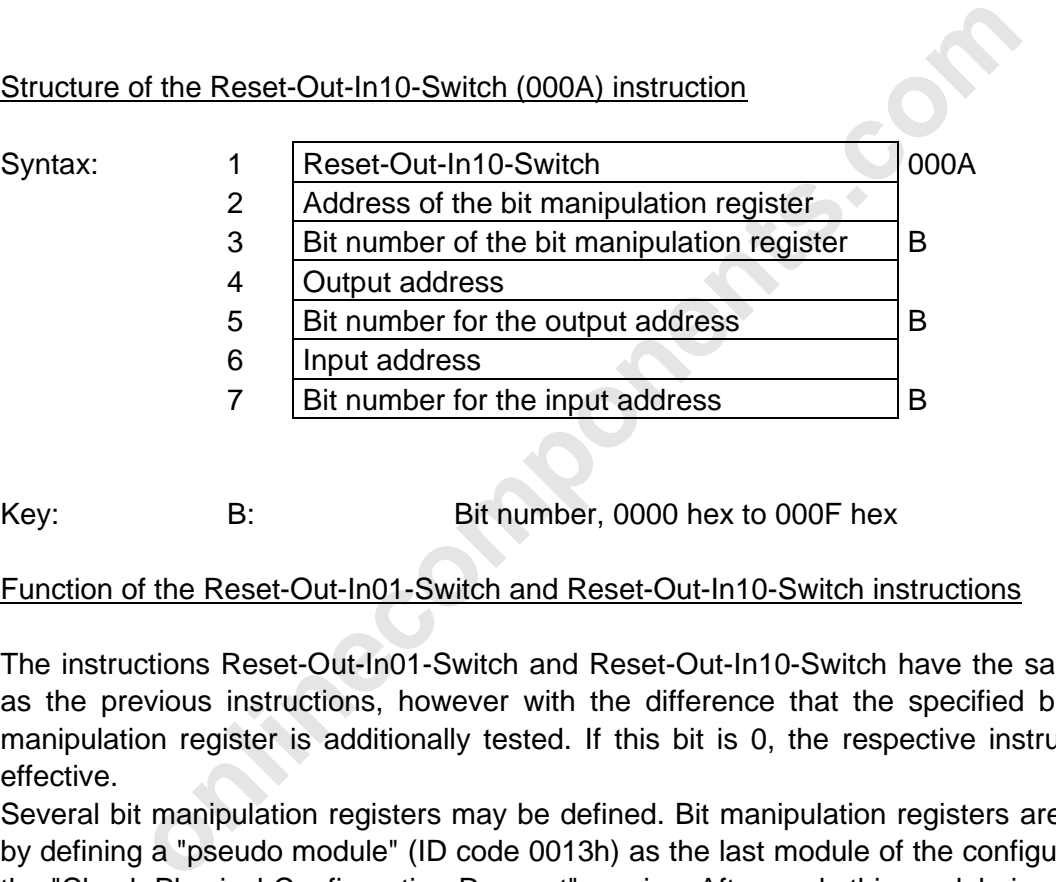

Key: B: Bit number, 0000 hex to 000F hex

Function of the Reset-Out-In01-Switch and Reset-Out-In10-Switch instructions

The instructions Reset-Out-In01-Switch and Reset-Out-In10-Switch have the same function as the previous instructions, however with the difference that the specified bit of the bit manipulation register is additionally tested. If this bit is 0, the respective instruction is not effective.

Several bit manipulation registers may be defined. Bit manipulation registers are addressed by defining a "pseudo module" (ID code 0013h) as the last module of the configuration using the "Check-Physical-Configuration-Request" service. Afterwards this module is assigned the address of the bit manipulation register using the logical addressing.

#### Structure of the Bit-Copy (000D) instruction

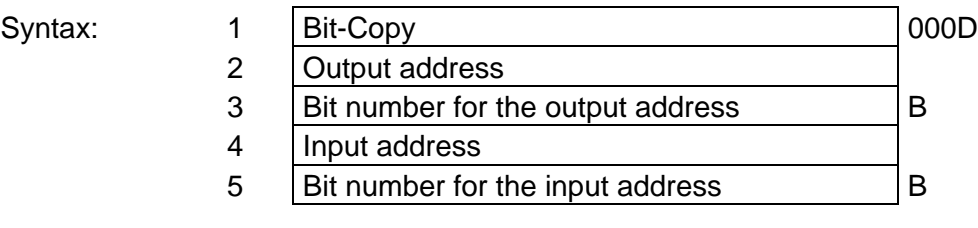

Key: B: Bit number, 0000 hex to 000F hex

#### Function of the Bit-Copy instruction

This instruction copies the input bit specified with the input address and the following bit number to the output bit specified with the output address and the following bit number.

#### Structure of the Word-Copy-Bit-Mask (000E) instruction

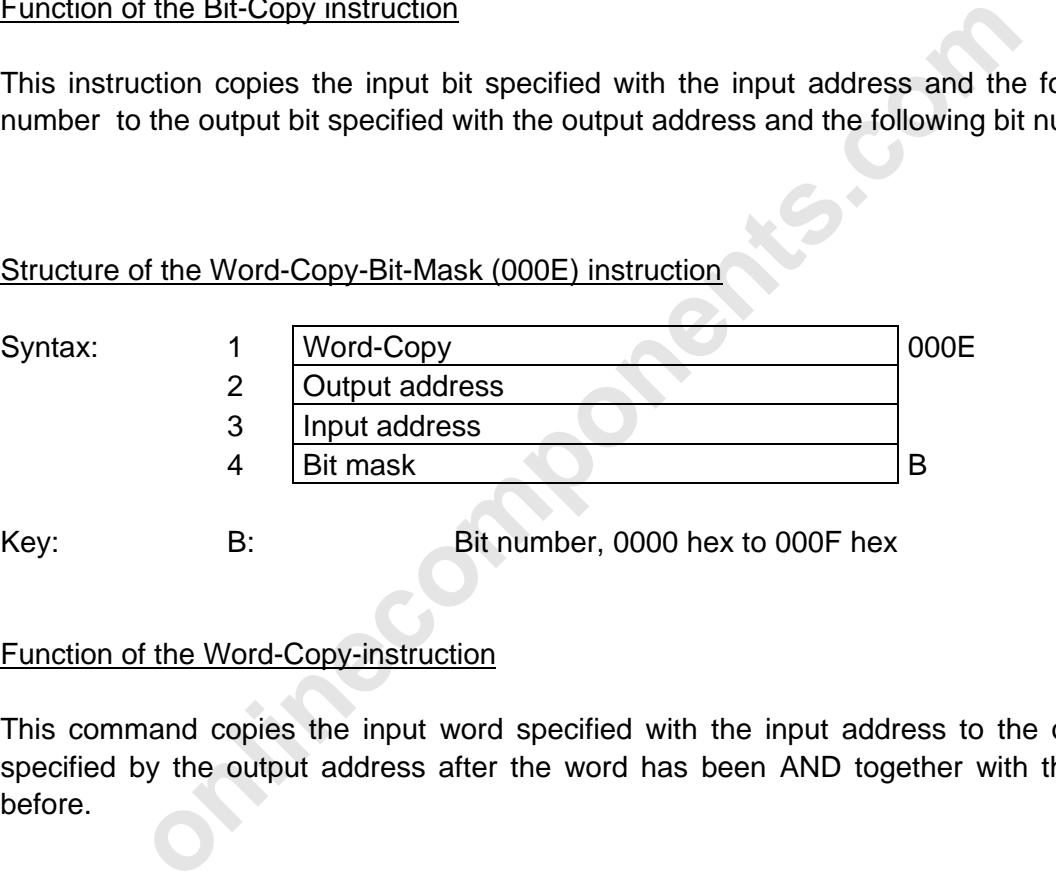

Key: B: Bit number, 0000 hex to 000F hex

#### Function of the Word-Copy-instruction

This command copies the input word specified with the input address to the output word specified by the output address after the word has been AND together with the bit mask before.

#### **9.1.7 Commands for Event Processing**

#### **Receive-Events-Request (002A)**

Function: The parameters of the command allow to program up to 16 events. Each event definition occupies 5 words.

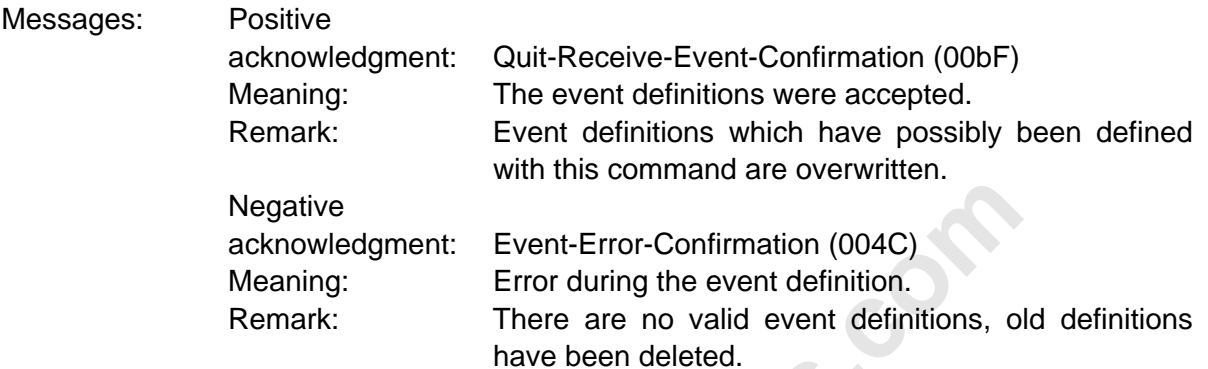

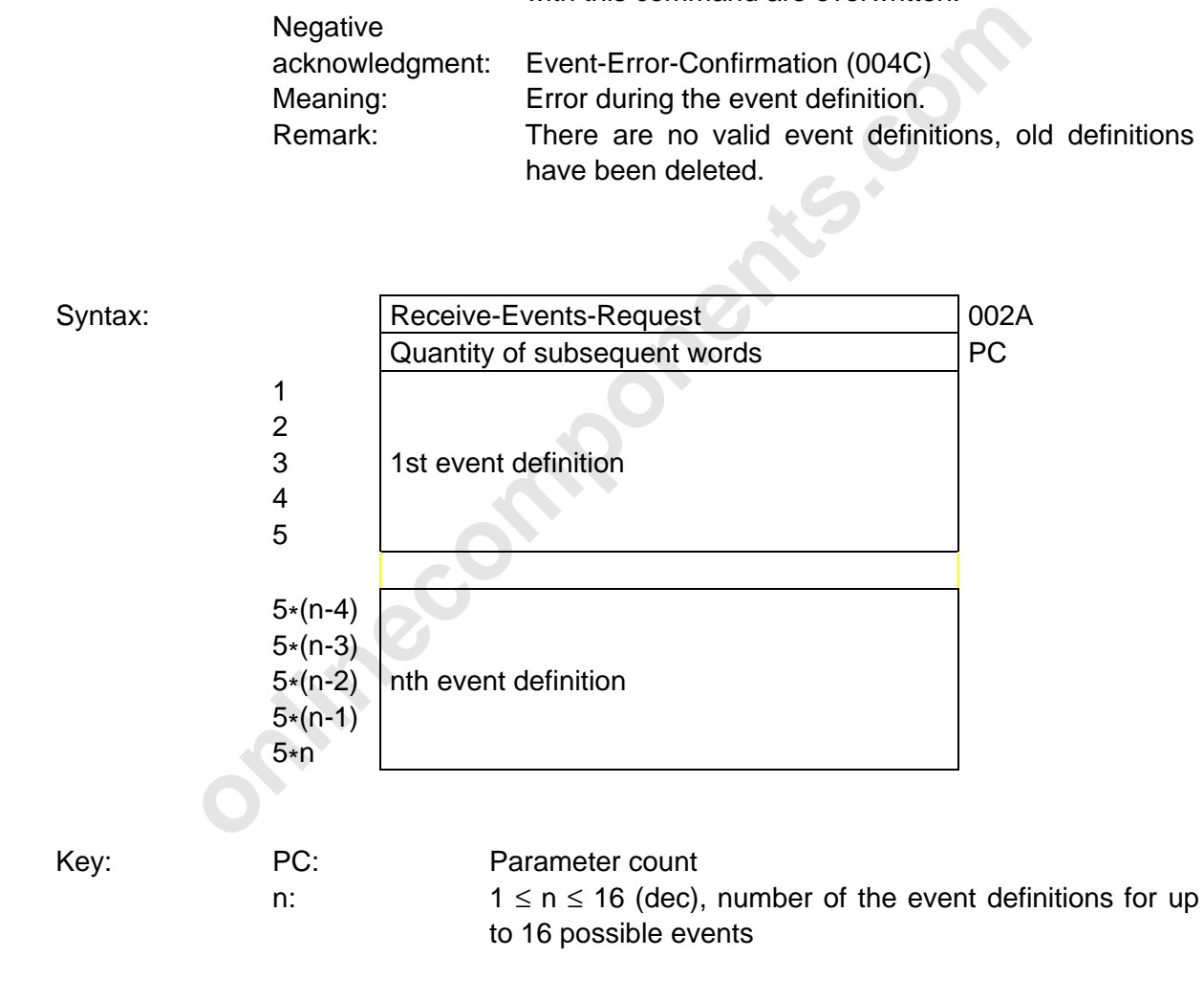

Structure of the event definitions:

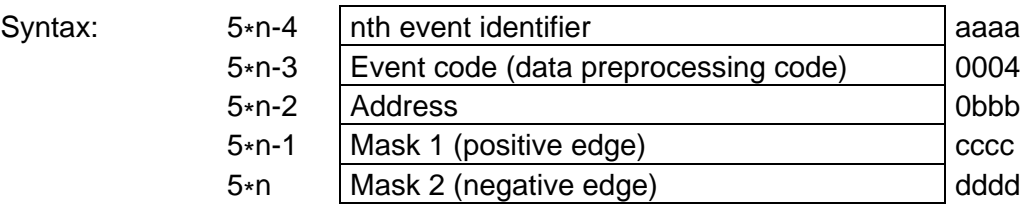

Key: aaaa Event identifier. It identifies the individual events. Assign the event identifier unambigiously, because it is returned with the event message and thus allows to distinguish different events.

- the event identifier unambigiously, because it<br>with the event message and thus allows to<br>different events.<br>Event code (data preprocessing code). It dete<br>setting up of the event. Firmware 3.3 only<br>detect bit state changes o 0004 Event code (data preprocessing code). It determines the setting up of the event. Firmware 3.3 only allows to detect bit state changes on digital modules (event code 0004 (hex)).
	- 0bbb Logical or physical address (depending on the type of addressing of the digital input module)
	- cccc Mask 1 specifies the bits of the data word which has been determined by the address. These bits should report an event when a positive edge occurs.
	- dddd Mask 2 specifies the bits of the data word which has been determined by the address. These bits should report an event when a negative edge occurs.

## **Enable-Event-Number-Request (002b)**

Function: The command enables a certain event definition.

- Prerequisite: The corresponding event definition must exist and be valid (Receive-Events-Request (002A) command).
- Messages: Positive acknowledgment: Quit-Enable-Event-Number-Confirmation (00dA) Meaning: The event definition is enabled.

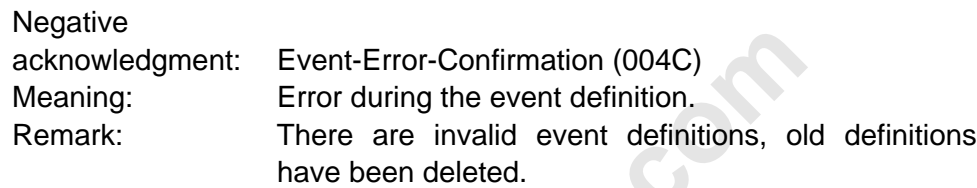

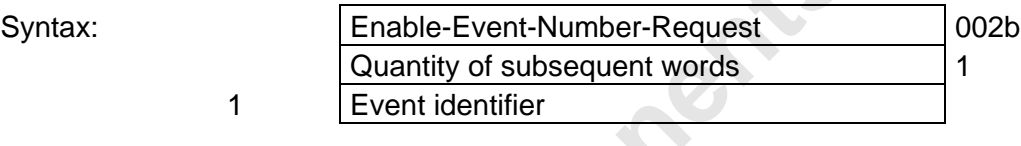

## **Disable-Event-Number-Request (002C)**

- Function: The command disables a certain event definition.
- Prerequisite: The corresponding event definition must exist and be valid (Receive-Events-Request (002A) command).
- For the Theory and Theory Technomical Constants.<br> **only and Theory Confidence Confidence** Consideration.<br>
Remark: There are invalid event definitions, old<br>
have been deleted.<br> **Consider Society Constants of the Constant Co** Messages: Positive acknowledgment: Quit-Disable-Event-Number-Confirmation (00db) Meaning: The event definition is disabled. Negative

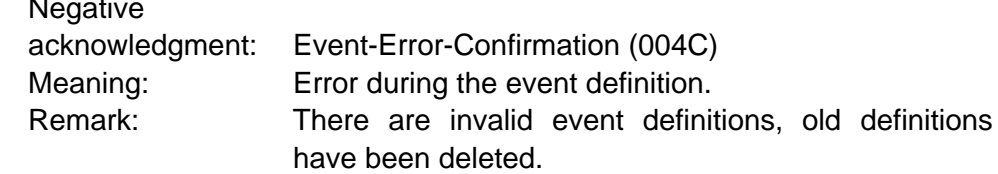

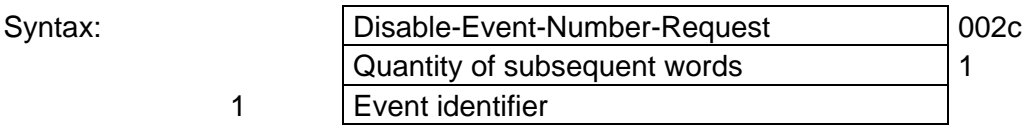

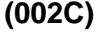

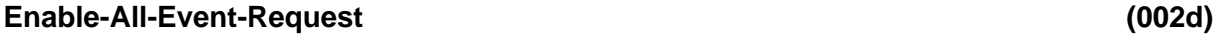

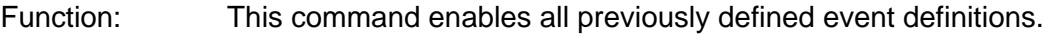

Prerequisite: The corresponding event definitions must exist and be valid (Receive-Events-Request (002A) command).

Messages: Positive acknowledgment: Quit-Enable-All Events-Confirmation (00dC) Meaning: All existing event definitions are enabled.

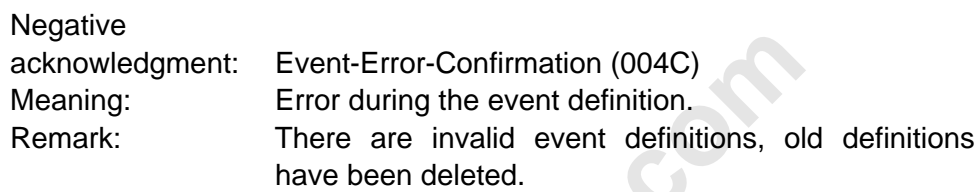

Syntax: Enable-All-Events-Request 002d

# Forther acknowledgment: Event-Error-Confirmation (004C)<br>
Meaning: Error during the event definition,<br>
Remark: There are invalid event definitions, old<br>
have been deleted.<br> **Enable-All-Events-Request**<br> **OO2d**<br> **I-Event-Requ Disable-All-Event-Request (002E)** Function: The command disables all previously defined event definitions. Prerequisite: The corresponding event definitions must exist and be valid (Receive-Events-Request (002A) command). Messages: Positive acknowledgment: Quit-Enable-All Events-Confirmation (00dC) Meaning: All existing event definitions are disabled. **Negative** acknowledgment: Event-Error-Confirmation (004C) Meaning: Error during the event definition. Remark: There are invalid event definitions, old definitions have been deleted. Syntax: | Disable-All-Events-Request | 002E

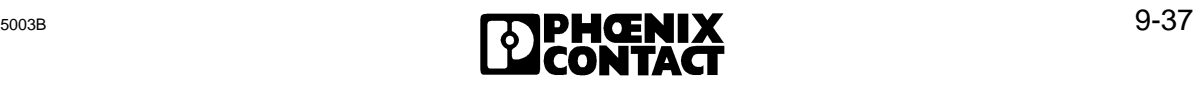

### **9.1.8 Commands for Communication**

#### **Read-KBL-Loc-Request (0112)**

- Function: This command allows to read out an entry of the communication relationship list or the header of this list.
- Prerequisite: A communication relationship list must have been previously defined.
- Messages: Positive acknowledgment: Read-KBL-Loc-Confirmation (811B) Negative acknowledgment: Read-KBL-Loc-Confirmation (811B)

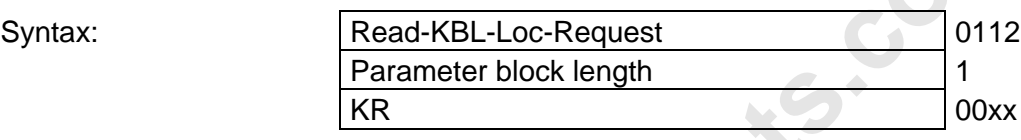

#### **9.1.9 Commands for the EEPROM Management**

# acknowledgment: Read-KBL-Loc-Confirmation (811B)<br> **For an Example 1** Read-KBL-Loc-Request<br> **Parameter block length**<br> **online**<br> **online 1** This service is used to,<br>
This service is used to,<br>
- start the programming of servi **EEPROM-Management-Request (0061)** Function: This service is used to, - start the programming of service request sequences, - end the programming of service request sequences, - delete service request sequences which have already been programmed,

- restore the initial configuration,
- write or read out character strings of up to 100 characters into the EEPROM.
- Prerequisite: The bus must be in the STOP state while this service is executed, as no other processes are supported during the programming and thus no bus cycles are run.
- Remark: The command syntax varies depending on the desired function.

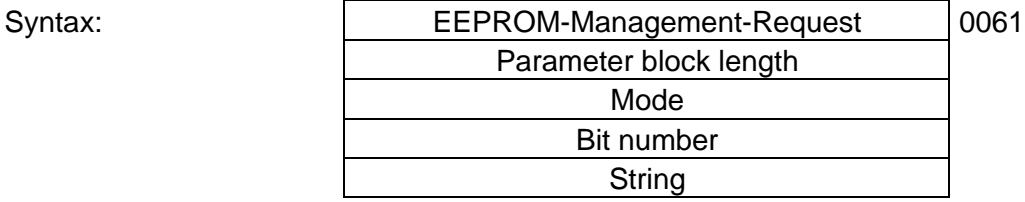

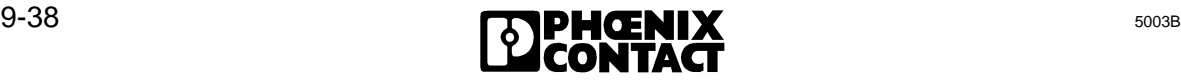

#### **Parameter description:**

Mode: This parameter controls the programming.

- Possible modes are:
	- 1 Start programming
	- 2 End programming
	- 3 Delete programmed service request sequences
	- 4 Establish default state
	- 5 Write character string
	- 6 Read out character string
- Bit number: This parameter is only relevant for mode 1. It indicates with which bit number the service sequence to be programmed can be activated. Value range: 0-15
- String: In the service request primitive, this parameter is only relevant for mode 5. It includes the character string to be written with the maximum length of 100. Characters which are not used are filled up internally with zeros. In the service confirmation primitive this parameter is only relevant for mode 6.

It includes the read out character string of the maximum length of 100.

**Final Components.** Remark: The character string stored in the EEPROM cannot be cleared with mode 3.

## **9.2 Controller Board Messages**

Chapter 9.2 describes the messages of the controller board. The descriptions follow the schematic below. The code is given in a hexadecimal form. The letters A through F are shown as upper or lower case letters like they are displayed on the seven-segment display.

### **Name of the message (Code)** (Code)

Meaning: Describes the meaning of the message.

The syntax describes the structure of a message.

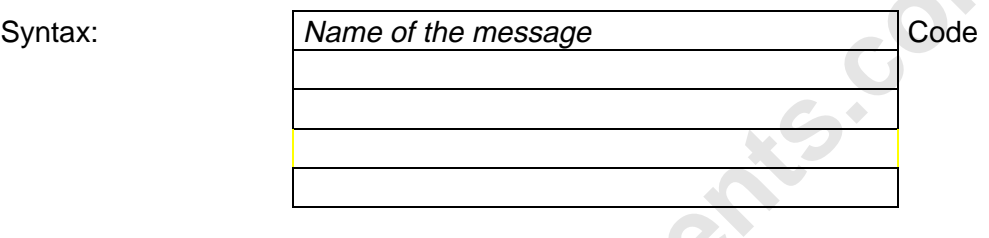

The key explains the parameters which have been used for the syntax description.

**in** each Key: Dummy variable Description of the parameter

#### **9.2.1 Messages of the User Interface**

# **Command-Disabled-Confirmation (009C)**

Meaning: The previously sent command has not been enabled.

#### **A description of the following messages is given in Chapter 4.**

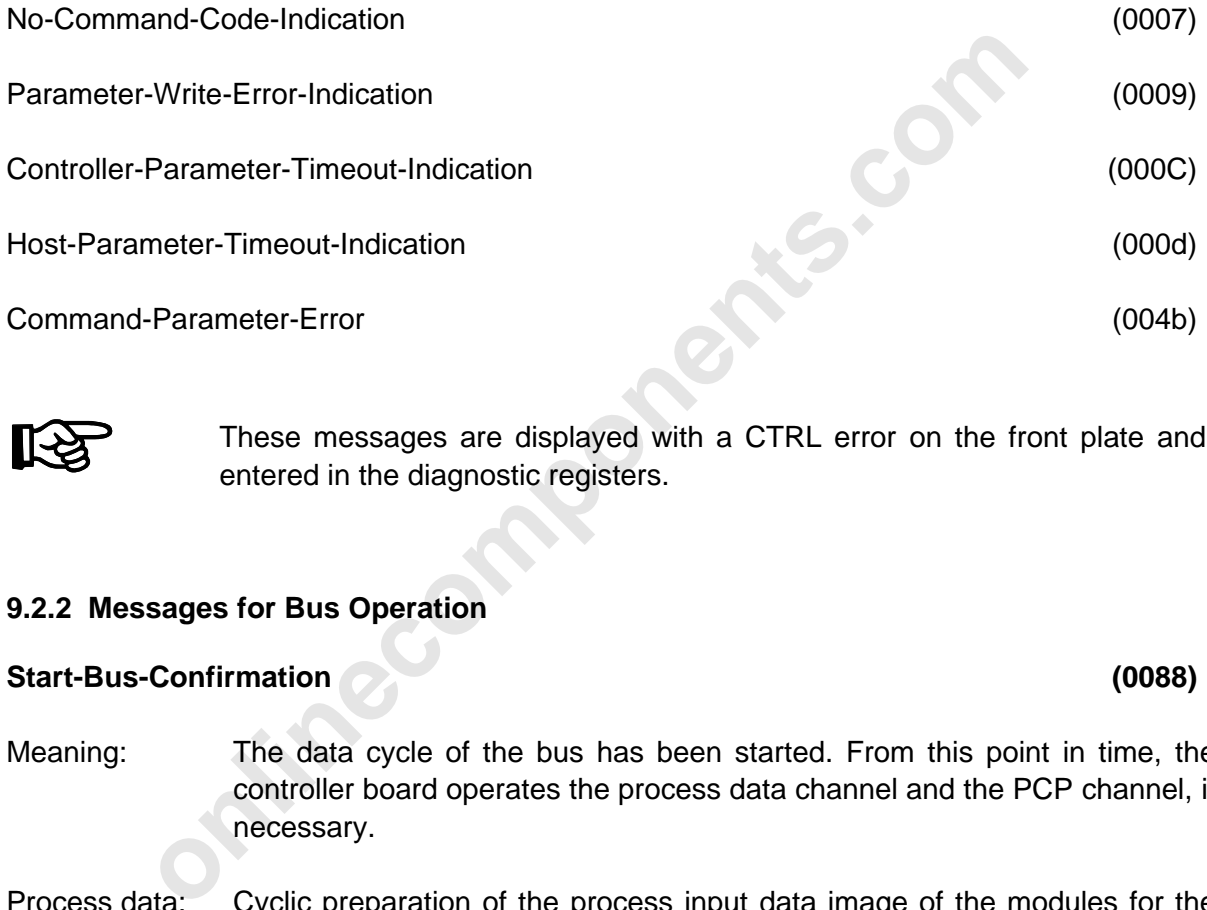

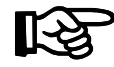

These messages are displayed with a CTRL error on the front plate and entered in the diagnostic registers.

#### **9.2.2 Messages for Bus Operation**

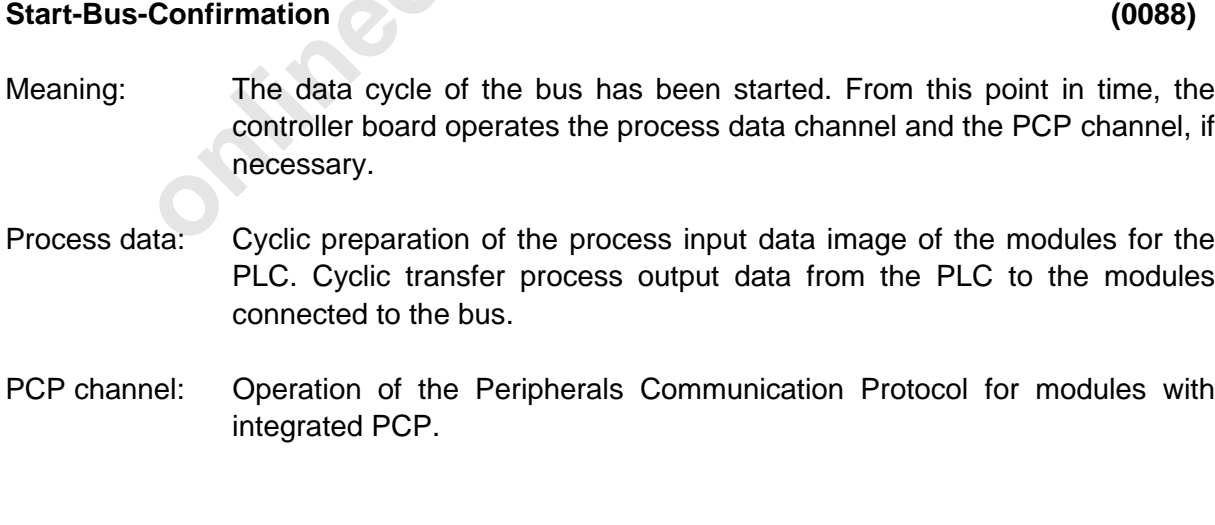

For group definitions and defective local bus or installation remote bus segments the bus is run without the defective and switched off segment. The BSA LED is then illuminated.

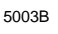

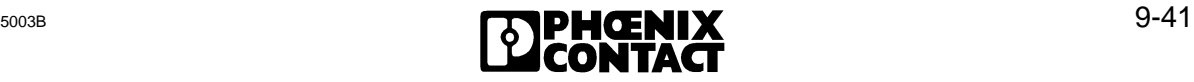

#### **Stop-Bus-Confirmation (00C6)**

- Meaning: The process data and the possibly used PCP channel are not operated any longer.
- Process data: The cyclic data traffic on the bus is stopped. The existing process data image of the modules connected to the bus is statically kept and is not renewed.
	- The process output data can only be changed to the safe state by means of the Alarm-Stop-Request (004A) command (resetting of the outputs).
- PCP channel: The Peripherals Communication Protocol (PCP) is not used further.
- **only The Peripherals Communication Protocol (PCP) is not used<br>
 The established connections are not automatically aborte<br>
pending services are not processed until the data traffic<br>
again.<br>
•<br>
<b>Online Confirmation**<br>
The A The established connections are not automatically aborted. Possibly pending services are not processed until the data traffic is started again.

#### **Quit-Alarm-Stop-Confirmation (00d8)**

Meaning: The Alarm-Stop-Request (004A) command was successfully executed.

#### **Start-Bus-Not-Possible-Confirmation (00E3)**

- Meaning: This is a negative acknowledgment of the Start-Bus-Cycle-Request (0001) command. It is sent if no data traffic operation is possible.
- Cause: Hardware error on the controller board.
	- All groups are switched off.
	- Configuration change in the remote bus.
#### **9.2.3 Messages for Configuration**

#### **Send-Physical-Configuration-Confirmation (80F4)**

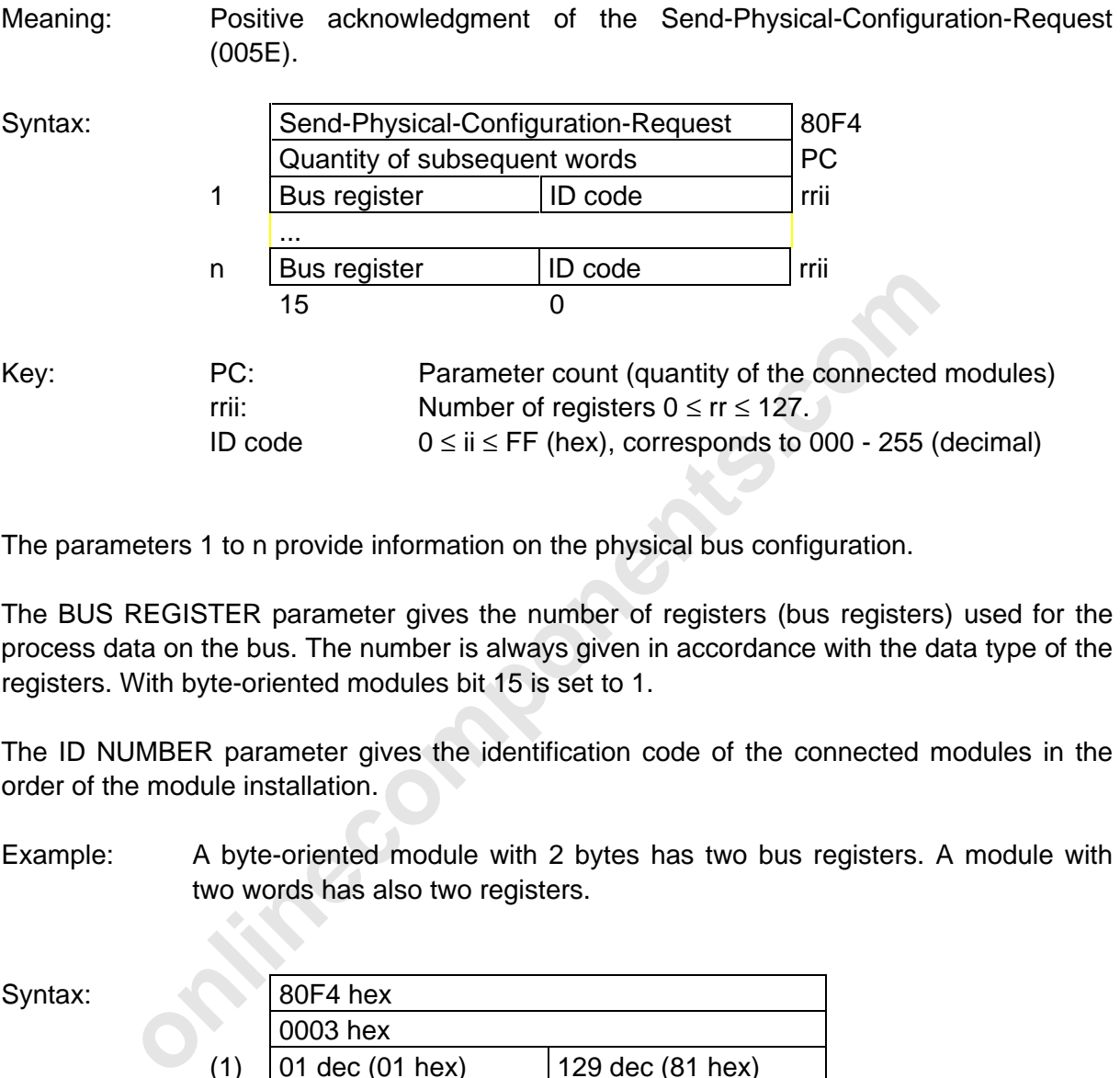

The parameters 1 to n provide information on the physical bus configuration.

The BUS REGISTER parameter gives the number of registers (bus registers) used for the process data on the bus. The number is always given in accordance with the data type of the registers. With byte-oriented modules bit 15 is set to 1.

The ID NUMBER parameter gives the identification code of the connected modules in the order of the module installation.

Example: A byte-oriented module with 2 bytes has two bus registers. A module with two words has also two registers.

Syntax:

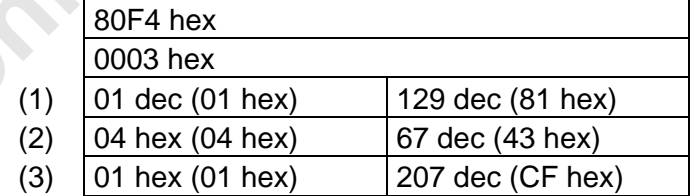

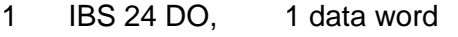

- 2 IBS AI, 4 data words
- 3 IBS AI 3/16, 1 data word
- 4 IBS IP CDO 1 data byte

The bus register number of communication modules only includes the number of the process data words.

5003B **9-43** 

 $\overline{a}$ 

#### **Quit-Configure-Bus-Confirmation (00CA)**

Meaning: The Configure-Bus-Request (0023) command was executed.

#### **Physical-Configuration-Map-Valid-Confirmation (00Ab)**

Meaning: The bus configuration which has been communicated to the controller board by means of the Receive-Physical-Configuration-Map-Request command are not identical with the connected configuration.

#### **Quit-Receive-Group-Numbers-Confirmation (00bd)**

**ive-Group-Numbers-Confirmation**<br>
The Receive-Group-Numbers-Request (0049) command was executed.<br> **oup-On-Confirmation**<br>
A group of bus segments was switched on. The number of g<br>
was switched on is given as a parameter.<br>
S Meaning: The Receive-Group-Numbers-Request (0049) command was successfully executed.

#### **Switch-Group-On-Confirmation (809E)**

Meaning: A group of bus segments was switched on. The number of group which was switched on is given as a parameter.

Syntax: Switch-Group-On-Confirmation 809E

Quantity of subsequent words | 1 1 Group number of the switched on group

#### **Switch-Group-On-Failed-Confirmation (80C5)**

Meaning: The attempt to switch on a group was not successful. The group number is given as a parameter.

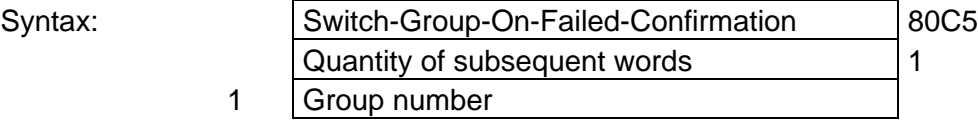

#### **Switch-Group-Off-Confirmation (809d)**

Meaning: A group of bus segments was switched off. The number of this group is transferred as a parameter.

Syntax:

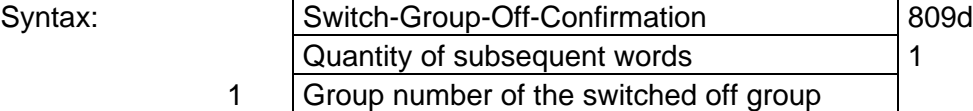

#### **Quit-Groups-Error-Characteristics-Confirmation (00F6)**

Meaning: This message acknowledges the Define-Groups-Error-Characteristics-Request (0060) command.

#### **Groups-Error-Characteristics-Failed-Confirmation (80F7)**

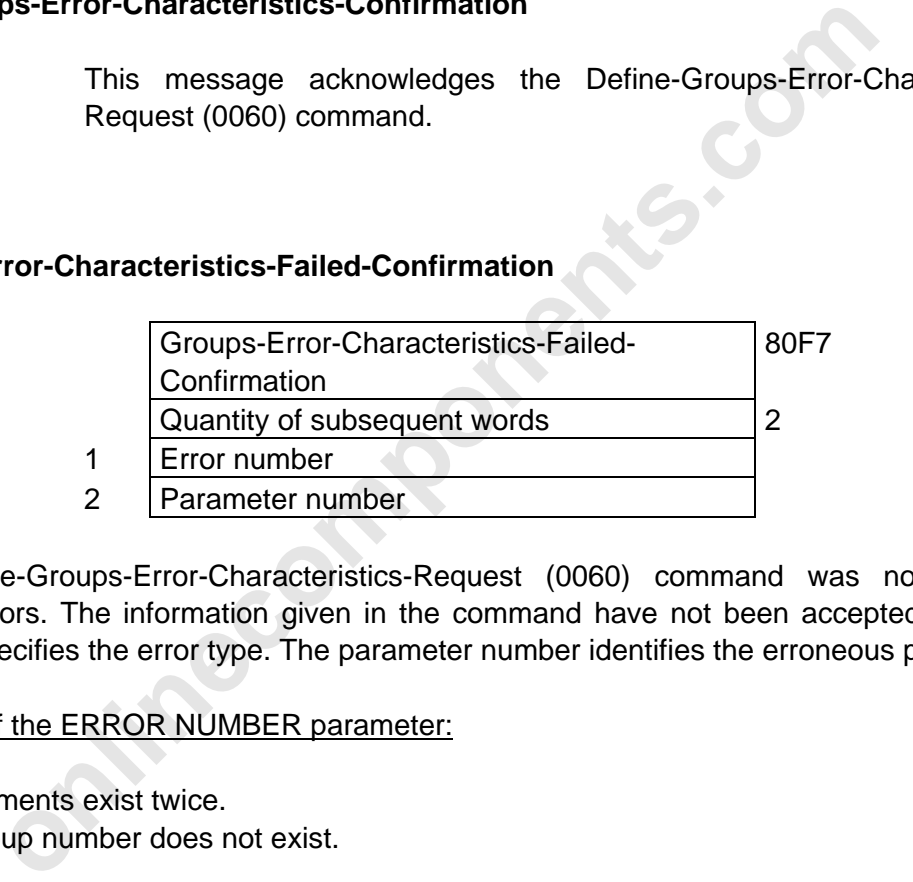

The Define-Groups-Error-Characteristics-Request (0060) command was not executed without errors. The information given in the command have not been accepted. The error number specifies the error type. The parameter number identifies the erroneous parameter.

#### Meaning of the ERROR NUMBER parameter:

- 1 Elements exist twice.
- 2 Group number does not exist.

#### **Reconfiguration-Indication (8106)**

Meaning: The reconfiguration key (REC) of a bus terminal module was actuated.

l

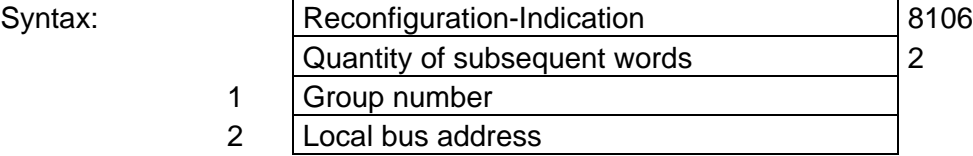

#### GROUP NUMBER parameter

This parameter contains the group number of the connected local bus. Value range: 0 to 255

LOCAL BUS ADDRESS parameter This parameter contains the local bus address of the connected local bus. Value range: 0 to 255

#### **Send-Group-Number-Confirmation (8112)**

Meaning: Depending on the result, this message returns the local bus address(es) and the associated group number(s) in a word-oriented form or an error code when the command could not be executed.

### Positive message:

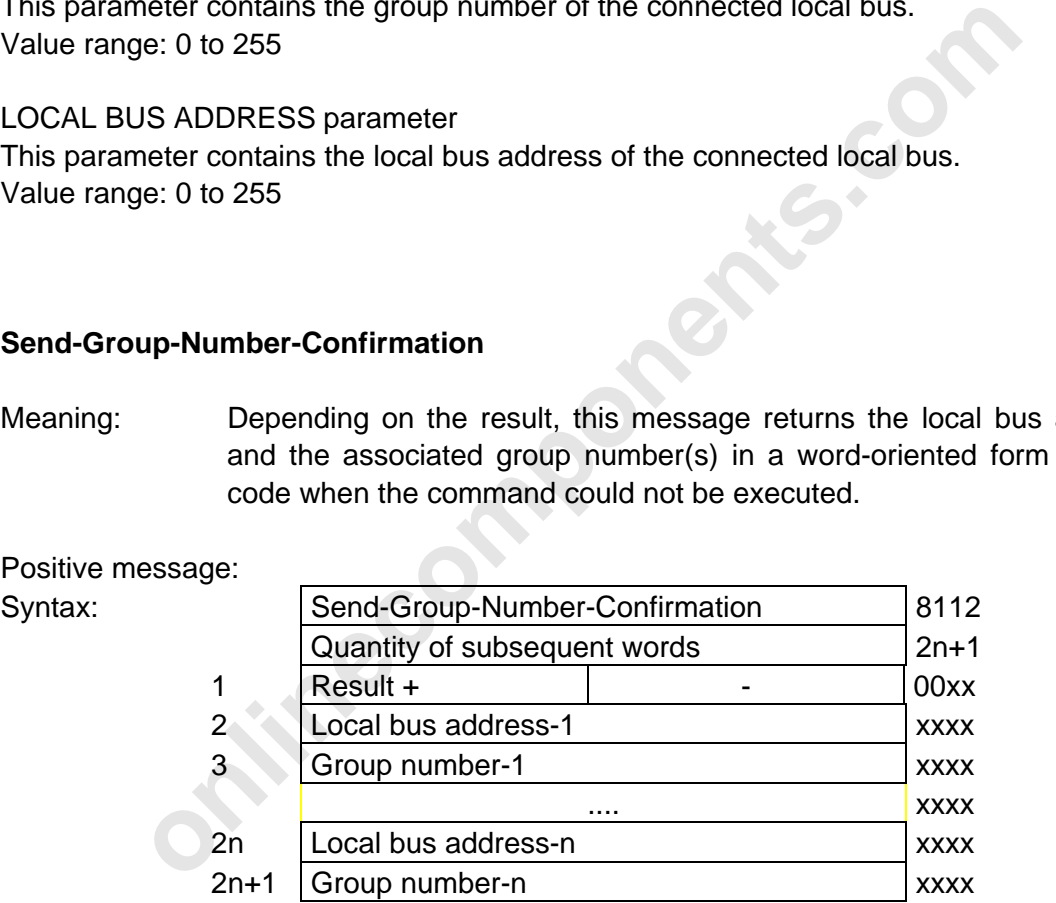

LOCAL BUS ADDRESS parameter : This parameter contains the local bus address of the connected local bus. (value range: 0 to 255)

GROUP NUMBER parameter: This parameter contains the group number of the connected local bus (value range: 0 - 255).

Negative message:

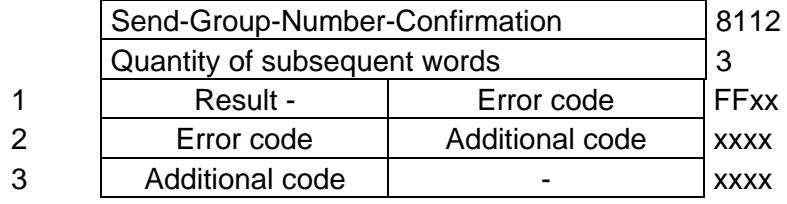

Syntax:

 $\overline{a}$ 

#### **Send-Group-Status-Confirmation (8113)**

Meaning: Depending on the result, this message indicates which of the defined groups are switched on or off.

Positive message:

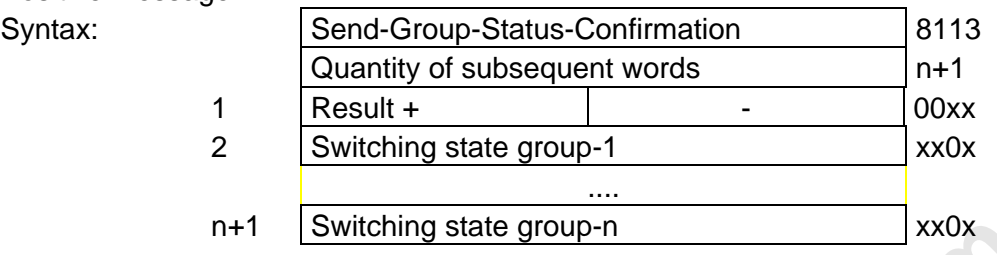

SWITCHING STATE GROUP parameter : Bits 8-15 of this parameter indicate the group number and bit 0 informs about the switching state of this group ( $0=$  switched off,  $1=$ switched on)

Negative message:

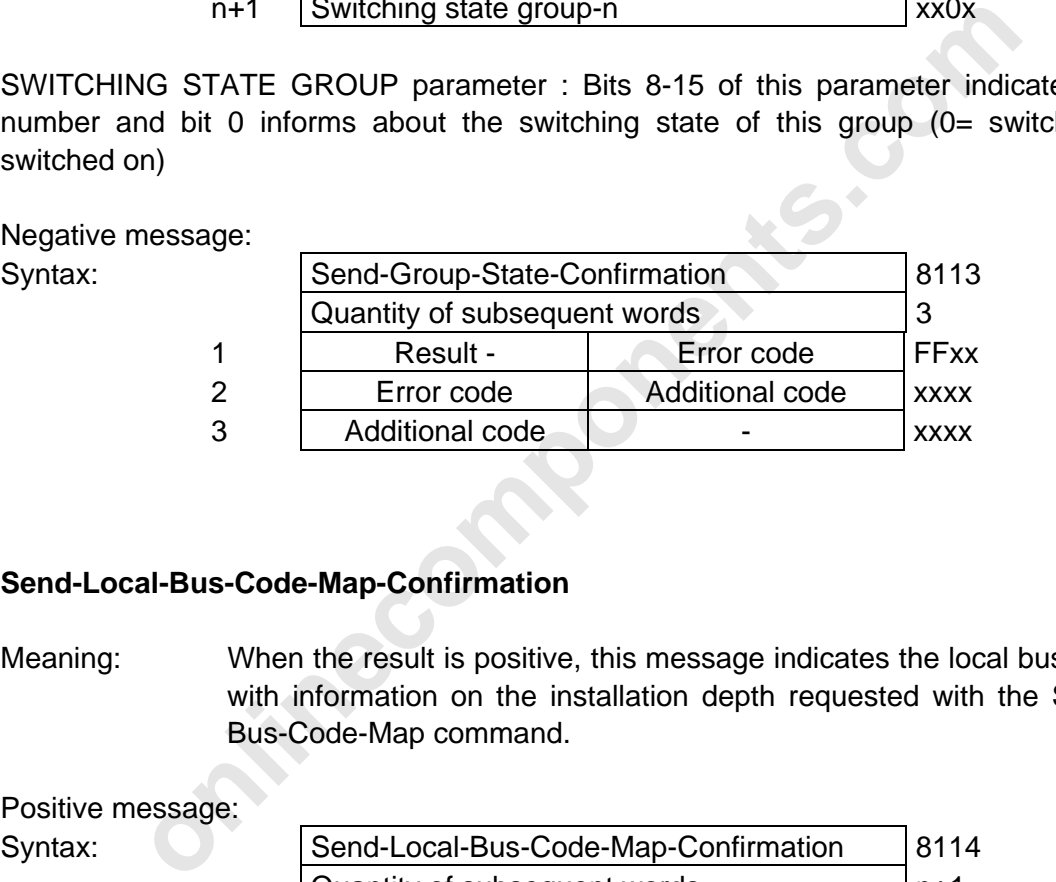

#### **Send-Local-Bus-Code-Map-Confirmation (8114)**

Meaning: When the result is positive, this message indicates the local bus addresses with information on the installation depth requested with the Send-Local-Bus-Code-Map command.

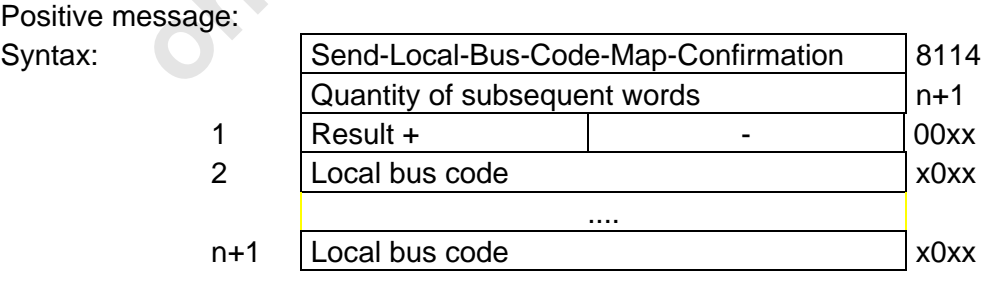

LOCAL BUS CODE parameter: Bits 0-11 indicate the local bus number. Bits 12-15 indicate the installation depth (value  $0 = \text{main line}$ ,  $1 = \text{secondary line}$ ) of the local bus.

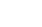

Negative message:

l

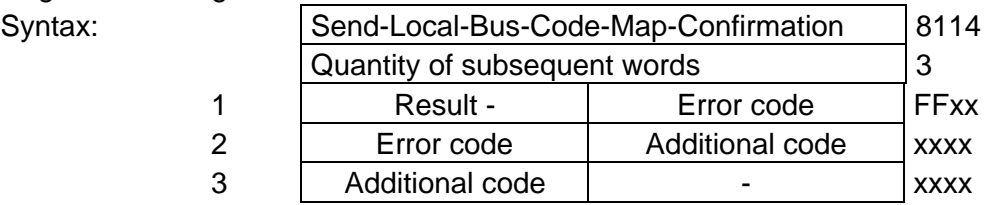

#### **Explanations for the following errors are given in Chapter 4.**

**onlinecom** 

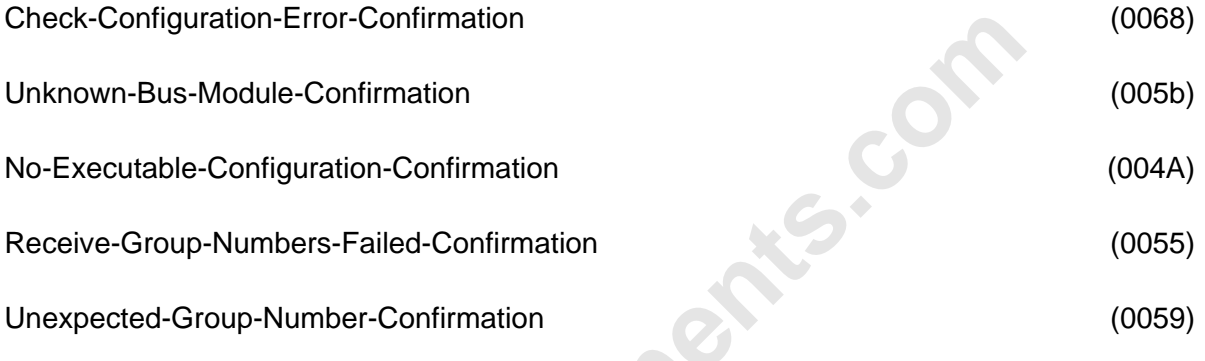

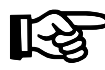

The messages are indicated with a CTRL error on the front plate and entered in the diagnostic registers.

#### **9.2.4 Messages for Error Recovery**

#### **Explanations for the following errors are given in Chapter 4.**

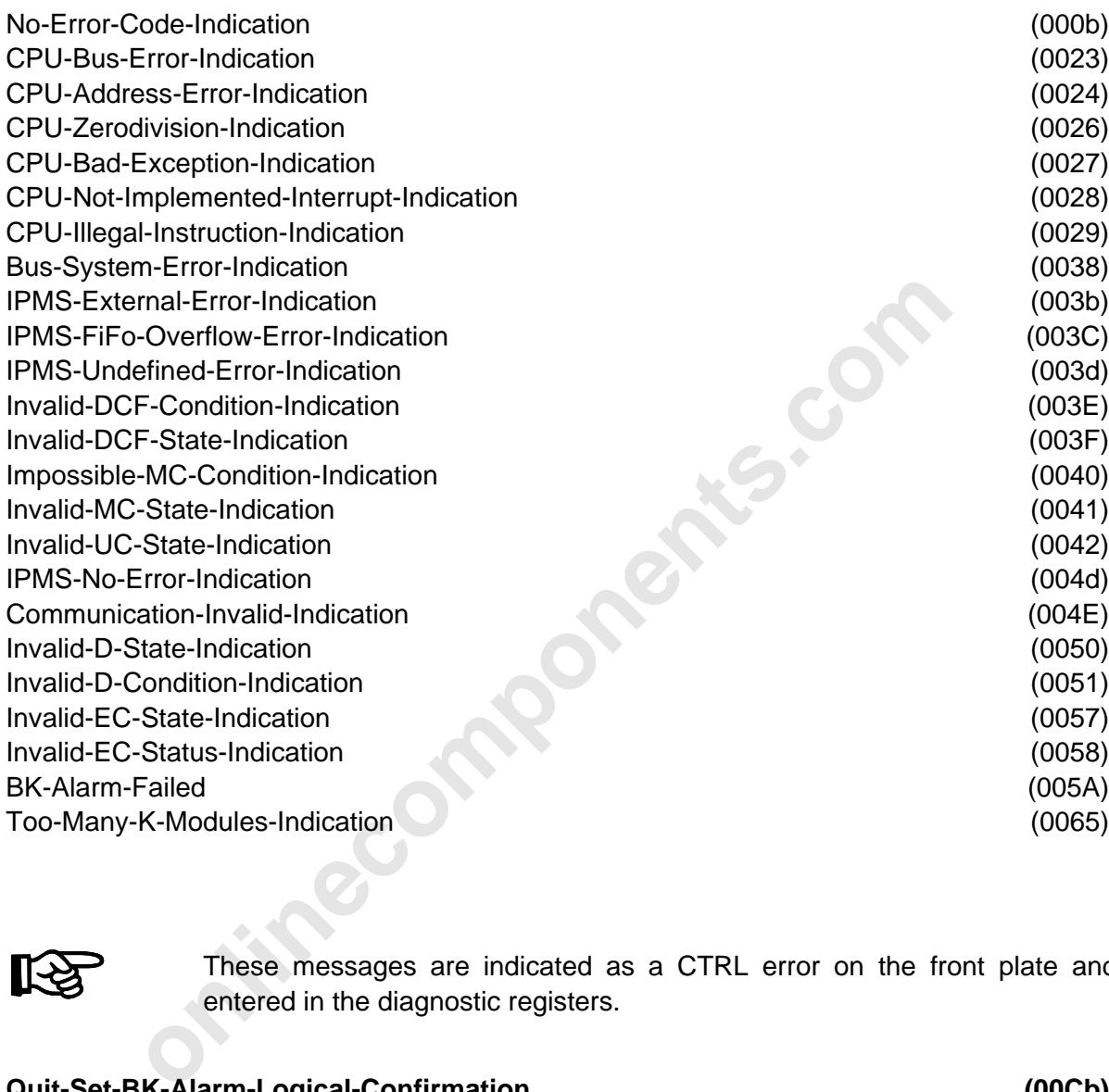

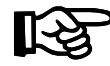

These messages are indicated as a CTRL error on the front plate and entered in the diagnostic registers.

#### **Quit-Set-BK-Alarm-Logical-Confirmation (00Cb)**

Meaning: The Set-BK-Alarm-Logical-Request (0024) was executed.

#### **Quit-Reset-BK-Alarm-Logical-Confirmation (00CC)**

Meaning: The Reset-BK-Alarm-Logical-Request (code 0025) command was executed.

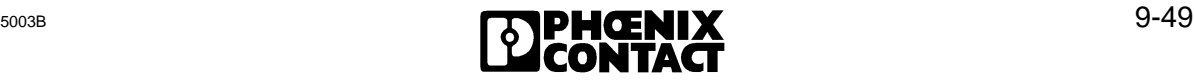

# This message is sent when there are no entries for command<br>to send a list or table in any form.<br> **Ile-Error-OK-Confirmation**<br>
This message is the positive acknowledgment of the comm<br>
Module-Error-Not-Possible-Confirmation<br> Meaning: The Reset-BK-Alarm-Physical-Request (0027) command was executed. **Quit-Clear-Display-Confirmation (00E2)** Meaning: The command Clear-Display-Request (004E) command was executed. **No-Map-Entry-Confirmation (00Ed)** Meaning: This message is sent when there are no entries for command which have to send a list or table in any form. **Quit-Module-Error-OK-Confirmation (00FE)** Meaning: This message is the positive acknowledgment of the commands Quit-Module-Error-Request (0064) and Quit-Module-Error-All-Request (0065). **Quit-Module-Error-Not-Possible-Confirmation (80FF)**

**Quit-Reset-BK-Alarm-Physical-Confirmation (00CE)**

Meaning: This message is the negative acknowledgment of the commands Quit-Module-Error-Request (0064) and Quit-Module-Error-All-Request (0065).

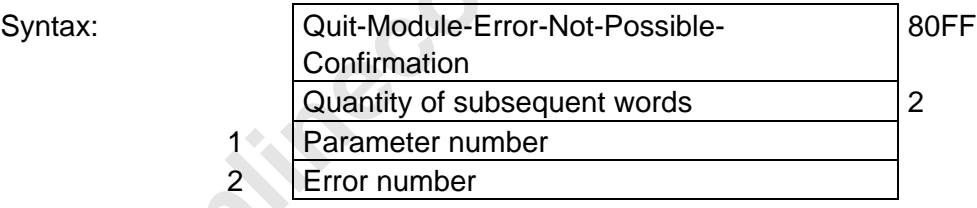

The ERROR NUMBER parameter gives the type of error. The parameter number identifies the erroneous parameter.

#### Meaning of the ERROR NUMBER parameter:

- 1 Odd number of parameters (parameter number equals 1).
- 2 Unknown logical local bus address.

 $\overline{a}$ 

- 3 The specified module (number) does not exist.
- 4 The specified module cannot be addressed at the moment, because the corresponding segment has been switched off.
- 5 The necessary ID cycles could not run without errors.

The error number 5 is the only response used for the Quit-Module-Error-All-Request (0065) command.

l

### **Module-Error-Indication (80A0)**

Meaning: An error was detected on a module with bus acknowledgment.

Syntax:

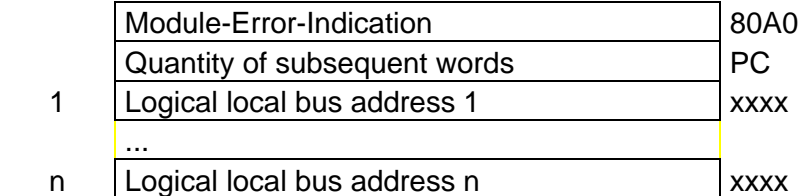

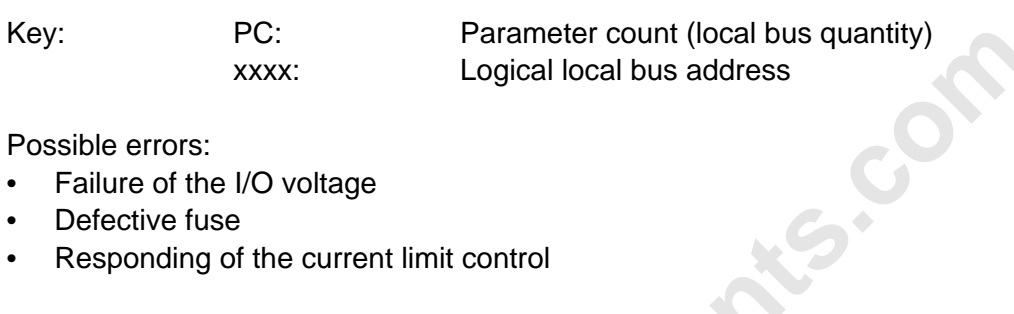

Possible errors:

- Failure of the I/O voltage
- Defective fuse
- Responding of the current limit control

Parameters 1 to n give the logical addresses of local buses which contain modules.

### **Power-Fail-Indication** (80A1)

PC:<br>
Parameter count (local bus quantity)<br>
xxxx:<br>
Logical local bus address<br>
or the I/O voltage<br>
ve fuse<br>
the current limit control<br> **Since the logical addresses of local buses which contain module**<br> **Different to the logi** Meaning: The supply voltage (9 volts) of a local bus failed on a bus terminal module. The parameter gives the logical address of the local bus concerned. Remark: This message applies only to some older types of bus terminal modules. The types concerned can be taken from the table which follows the next message description.

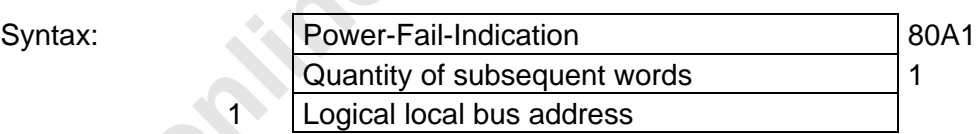

#### **Battery-Indication (80A2)**

- Meaning: On some special modules, the 24 V supply voltage is battery-buffered. If this supply voltage fails, this message indicates the change to battery operation. The parameter gives the logical or physical local bus address of the bus terminal module concerned.
- Remark: This message only applies to some older types of bus terminal modules. The types concerned are listed in the following table.

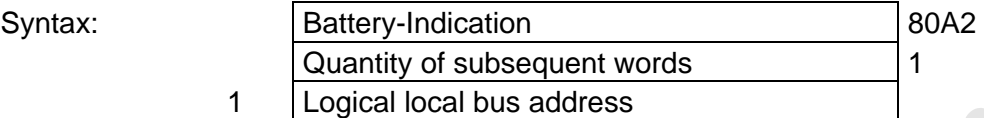

Older types of bus terminal modules which are recognized by the Power-Fail-Indication (80A1) and Battery-Indication (80A2) messages.

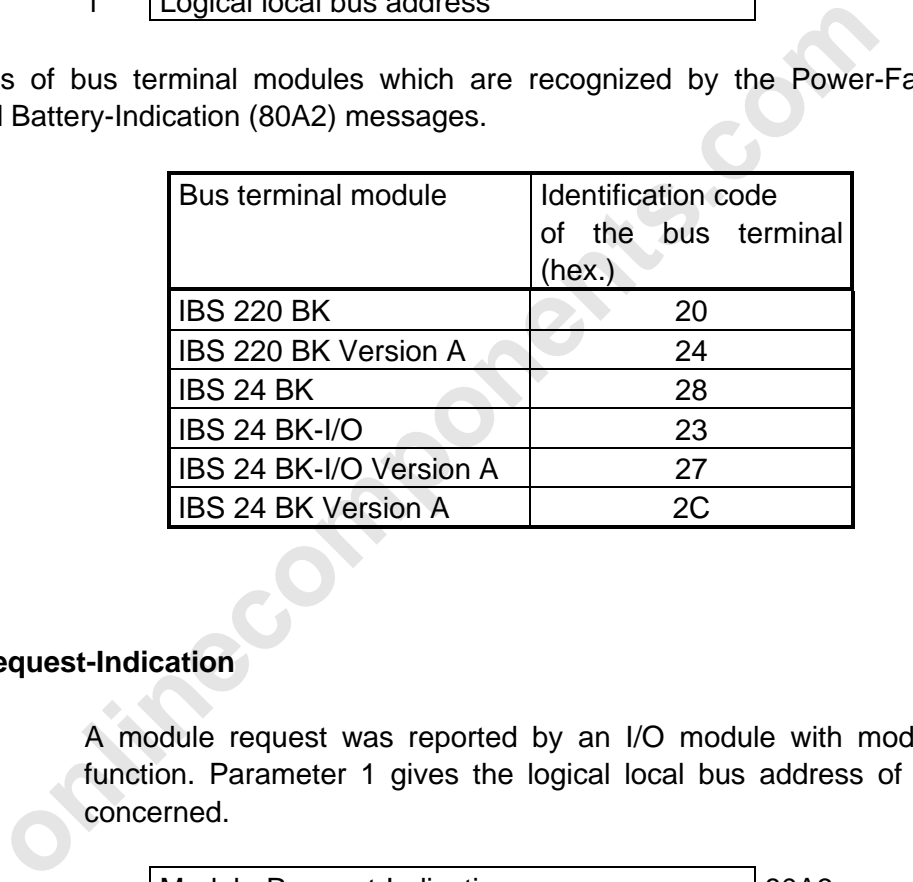

#### **Module-Request-Indication (80A3)**

Meaning: A module request was reported by an I/O module with module request function. Parameter 1 gives the logical local bus address of the module concerned.

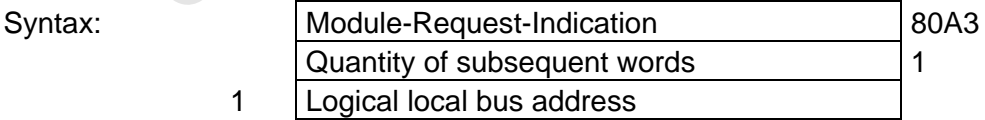

#### **Bus-Error-Information-Indication (80C4)**

The general structure of the command is given first. The structure depends on the ERROR TYPE parameter which is described in detail below.

- Meaning: The message comes after the Bus-System-Error-Indication error message. It provides detailed information on the error status of the bus system. Parameter 1 specifies the error type. Depending on the error type, other parameters classify the error as follow-up information.
- Effect: The bus is stopped and the outputs are set to 0.

**EXECTS 16**<br> **EXECTS** 1 **CONTRIGUATE CONTRIGUATE CONTRIGUATE CONTRIGUARY INTERNATIVE COPTION COPTION CONTRIGUATE CONTRIGUATE CONTRIGUATE 2 MAXIMUM possible configuration exceeder<br>
2 Maximum possible configuration exceeder<br>** Syntax: Bus-Error-Information-Indication 80C4 Quantity of subsequent words PC 1 ERROR TYPE EEOX i-n | Optional follow-up information

Key: PC: Parameter count EE0x Error type  $(x = 1 to 6)$ 

- 1 Multiple ID cycle error
	- 2 Maximum possible configuration exceeded
	- 3 During the error analysis a bus error was analyzed the exact cause and location of which are given in the error number and structure (see below)
	- 4 The configuration could not be detected
	- 5 The last group which was still switched on was switched off
	- 6 Multiple data cycle error

#### **Error type: EE01**

Meaning: When the bus is checked, no error was detected in the currently permissible configuration. However, there is an error in the bus installation.

Cause: A short interference of data transmission.

Remedy: Check the system for:

- missing or incorrectly applied shielding of the bus cable (connectors),
- missing or incorrect PE connection,
- voltage dips in the logic supply of remote bus stations.

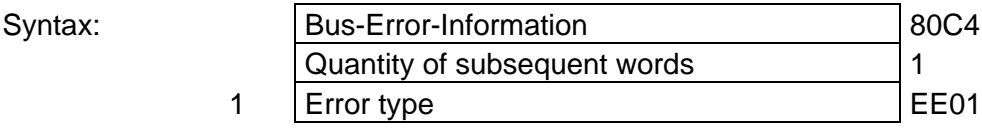

#### **Error Type: EE02**

Meaning: The maximum possible configuration has been exceeded, because there are too many stations in the INTERBUS-S system.

Syntax:

l

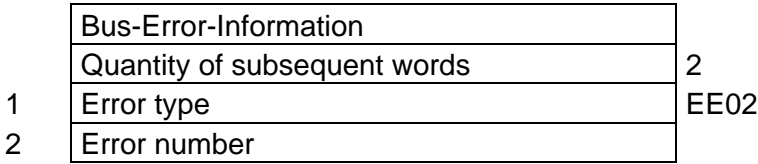

Key: Error number: see table below

The individual system errors are encoded as an error number in parameter 2. The table below lists all possible error numbers and gives a brief description of the error.

**integrated Street Street Street Street Street Street Street Street Street Street Street Street Street** 

# **Error type: EE03**

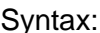

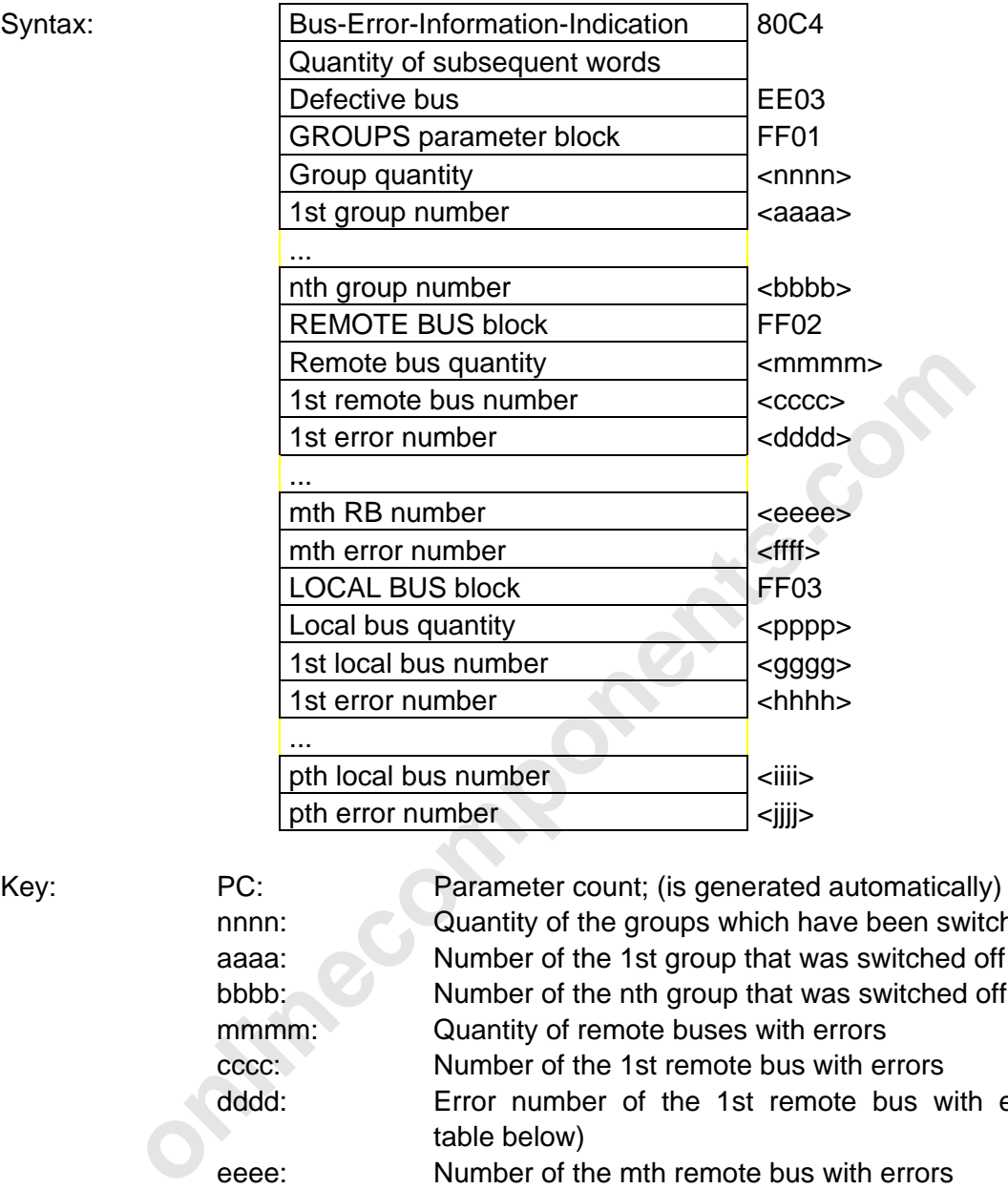

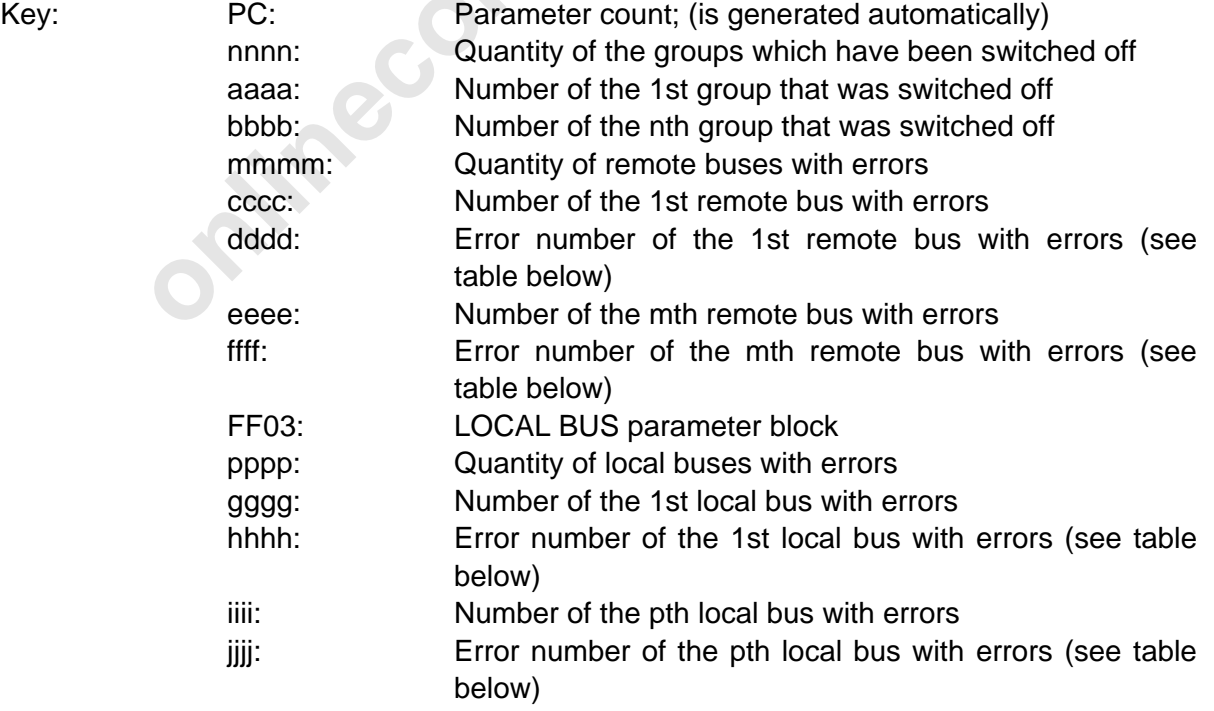

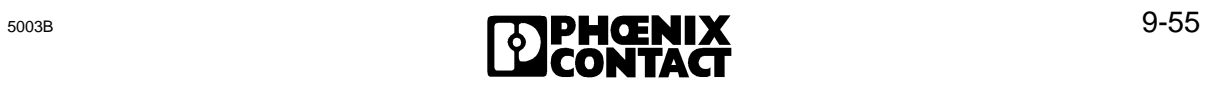

l

The length of the blocks GROUP, REMOTE BUS and LOCAL BUS depends on the length of the errors which occurred.

#### **Response in the event of group definitions (Group-Error-Characteristics)**

An error occurs while data is transmitted on the bus. The cause of the error is an electrical change of the bus configuration (e.g. open circuit).

The groups in which an error was detected are automatically switched off. The other parts of the bus can still be run after this message. The data cycle is stopped when this standard error recovery has not been changed (Define-Groups-Error-Characteristics-Request (0060) command). The data traffic can be started again with the start command.

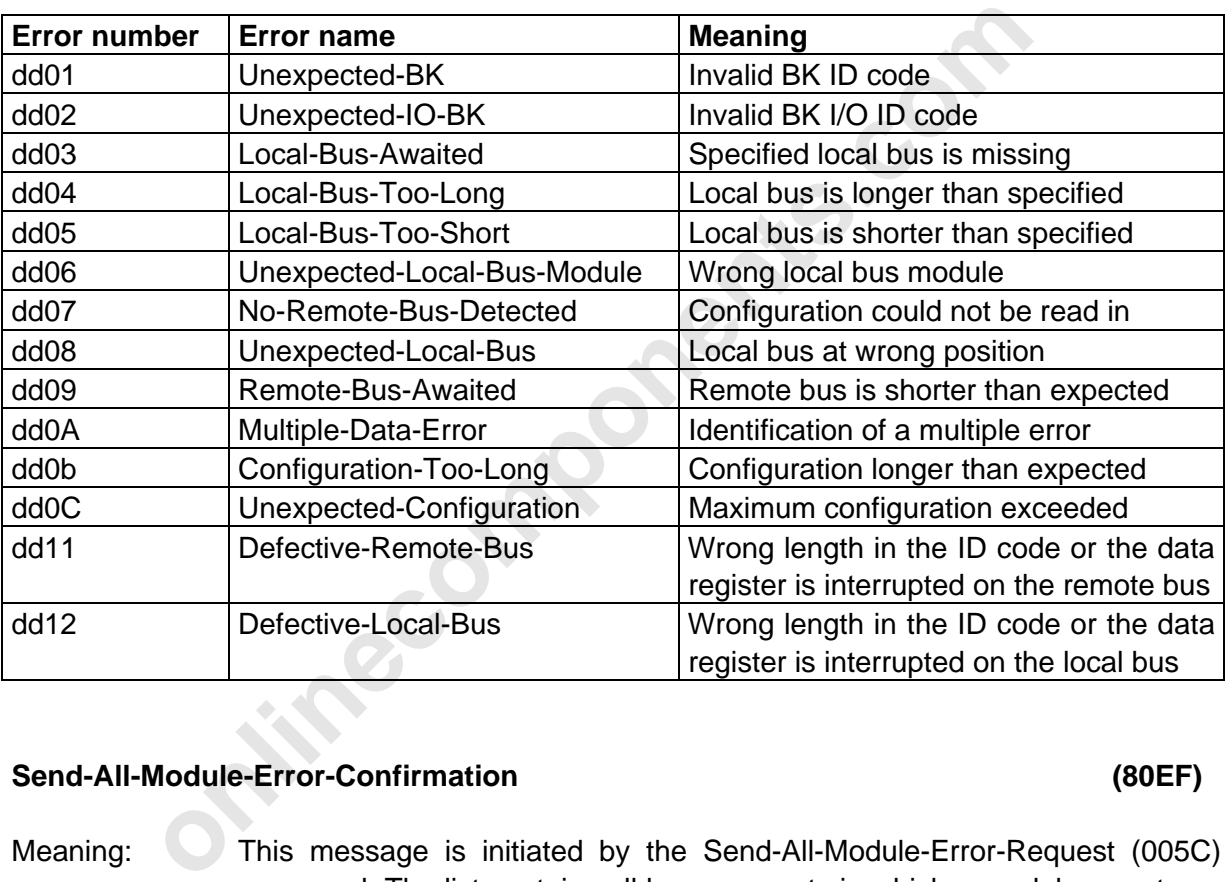

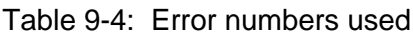

#### **Send-All-Module-Error-Confirmation (80EF)**

Meaning: This message is initiated by the Send-All-Module-Error-Request (005C) command. The list contains all bus segments in which a module reports an error. The bus segments are identified with bus segment numbers.

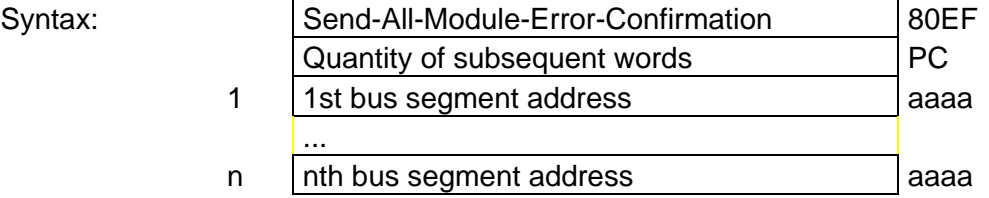

Key: PC: Prarameter count (quantity of parameters in which a module reports an error) aaaa: Local bus address

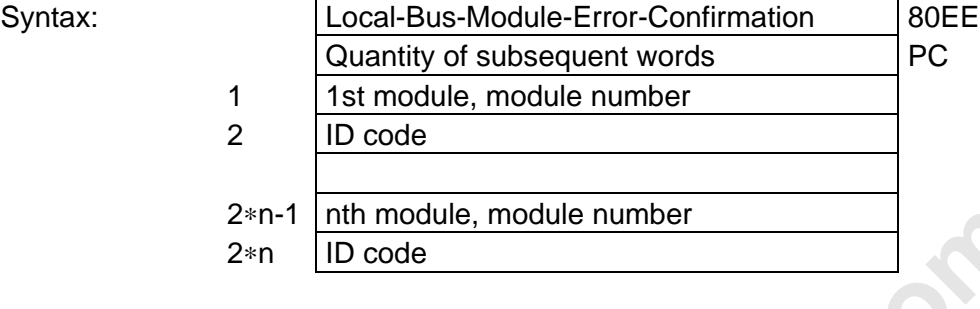

Meaning: This message is initiated by the Send-Local-Bus-Module-Error-Request

(005b) command. It sends a list of all modules of the requested local bus which report an error to the PLC, including module number and ID code.

Key: PC: Parameter count (module quantity multiplied with 2)

#### **Send-Located-Error-Counter-Confirmation (8115)**

- Function: This message is sent after the Send-Located-Error-Counter-Request (0109) command has been called. It returns the first ten modules to which the most transmission error could be assigned. In addition to the module number (physical location in the IBS ring beginning at 0 for the first module) the respective error counter is also given.
- Remark: If there are less then 10 modules to which an error could be assigned then less than 10 modules will be displayed. CRC-Last-Way errors are specified with the module number 0xffff.

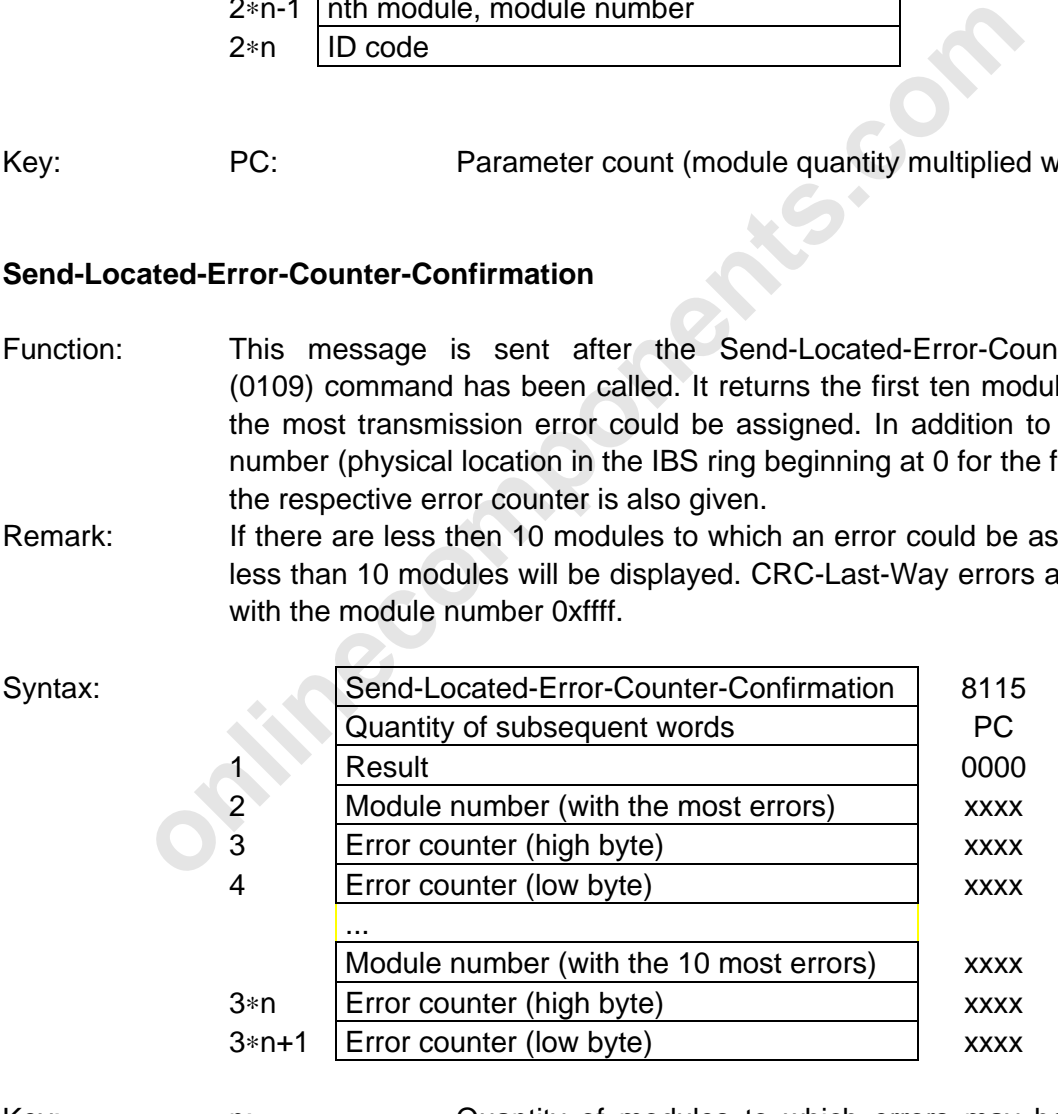

Key: n: Quantity of modules to which errors may be assigned (up to 10)

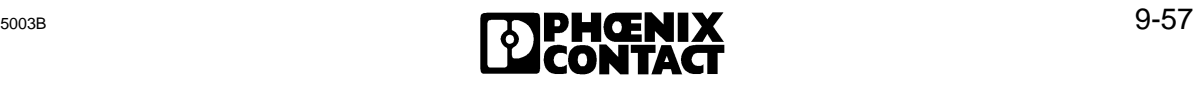

### **Send-Located-Error-Counter-V24-Confirmation (8116)**

Function: This function corresponds to the Send-Located-Error-Counter-Confirmation message. The only difference is that the data is transmitted exclusively via the V.24 (RS-232) interface.

Remark: See remark on Send-Located-Error-Counter-Confirmation

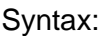

| Syntax:   |                | Send-Located-Error-Counter-Confirmation                                                                                                    | 8116        |  |
|-----------|----------------|----------------------------------------------------------------------------------------------------|-------------|--|
|           |                | Quantity of subsequent words                                                                                                    | <b>PC</b>   |  |
|           | 1              | Result                                                                                                    | 0000        |  |
|           | $\overline{2}$ | Module number (with the most errors)                                                                                                    | <b>XXXX</b> |  |
|           | 3              | Error counter (high byte)                                                                                                    | <b>XXXX</b> |  |
|           | 4              | Error counter (low byte)                                                                                                    | <b>XXXX</b> |  |
|           |                |                                                                                                    |             |  |
|           |                | Module number (with the 10. most errors)                                                                                                    | <b>XXXX</b> |  |
|           | 3∗n            | Error counter (high byte)                                                                                                    | <b>XXXX</b> |  |
|           | $3 * n + 1$    | Error counter (low byte)                                                                                                    | <b>XXXX</b> |  |
|           |                | (maximum: 10)<br>Send-Last-Module-Status-Error-Confirmation                                                                                                    |             |  |
| Function: |                | This message is sent after the Send-Last-Module-Status-Er<br>(010B) commands has been called. It communicates a li<br>numbers of the local buses in which one of the last 10 module s<br>has been detected. |             |  |
| Remark:   |                | The order of the up to 10 entries in the list corresponds to the<br>of the module status error.                                                                                                    |             |  |

Key: n: **Net all and The Cuantity of modules to which an error could be assigned** (maximum: 10)

#### **Send-Last-Module-Status-Error-Confirmation (8117)**

- Function: This message is sent after the Send-Last-Module-Status-Error-Request (010B) commands has been called. It communicates a list with the numbers of the local buses in which one of the last 10 module status errors has been detected.
- Remark: The order of the up to 10 entries in the list corresponds to the occurrence of the module status error .

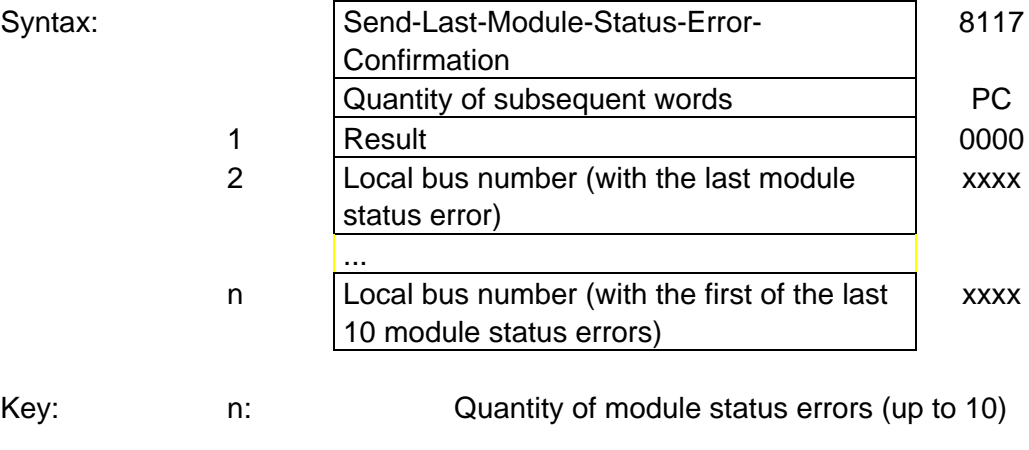

#### **Send-Last-Module-Status-Error-V24-Confirmation (8118)**

Function: The function corresponds to the Send-Last-Module-Error-Confirmation message. The only difference is that the data is transmitted exclusively via the V.24 (RS-232) interface.

Remark: See remark on Send-Last-Module-Error-Confirmation

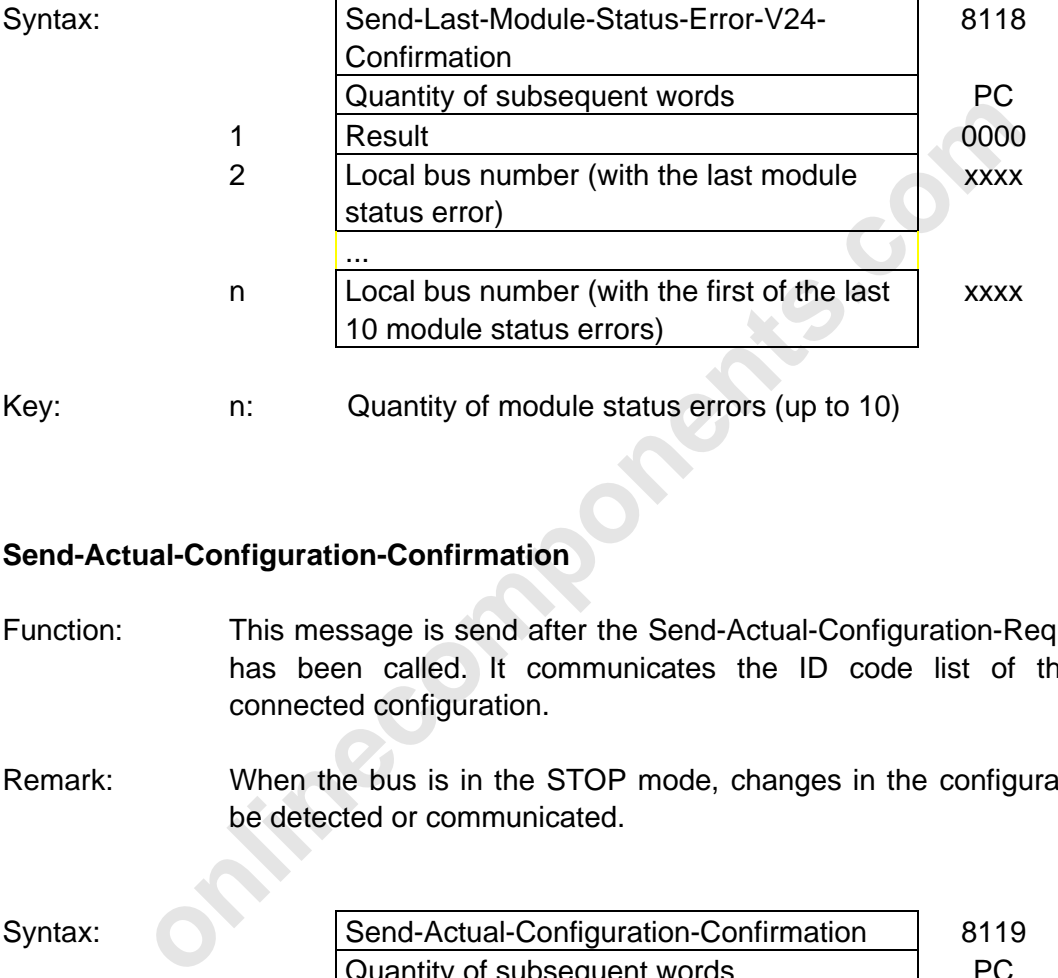

Key: n: Quantity of module status errors (up to 10)

#### **Send-Actual-Configuration-Confirmation (8119)**

- Function: This message is send after the Send-Actual-Configuration-Request (010D) has been called. It communicates the ID code list of the currently connected configuration.
- Remark: When the bus is in the STOP mode, changes in the configuration will not be detected or communicated.

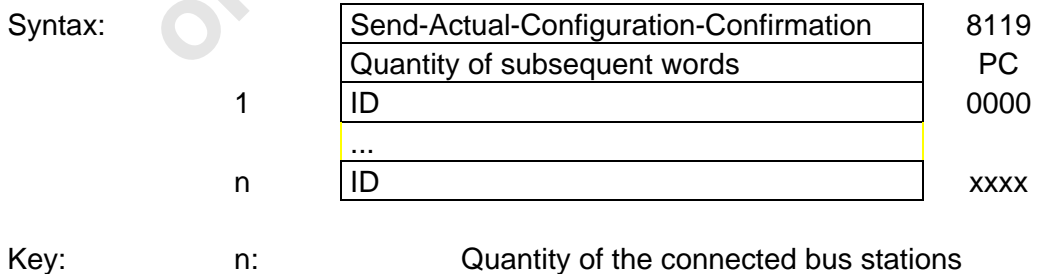

#### **Send-Actual-Configuration-V24-Confirmation (811A)**

Function: This function corresponds to the Send-Actual-Configuration-Confirmation message. The only difference is that the data is transmitted exclusively via the V.24 (RS-232) interface.

Remark: See remark on Send-Actual-Configuration-Confirmation message

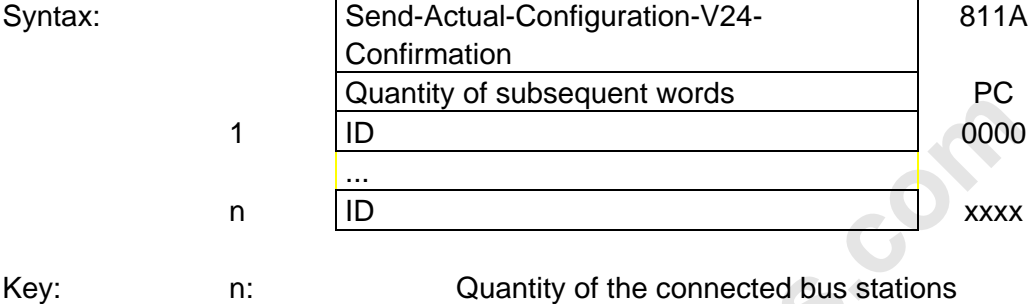

#### **9.2.5 Messages for System Control**

#### **Send-Software-Revision-Confirmation (8087)**

Meaning: The description of the host controller board version is given with this message. The parameter data is encoded in ASCII.

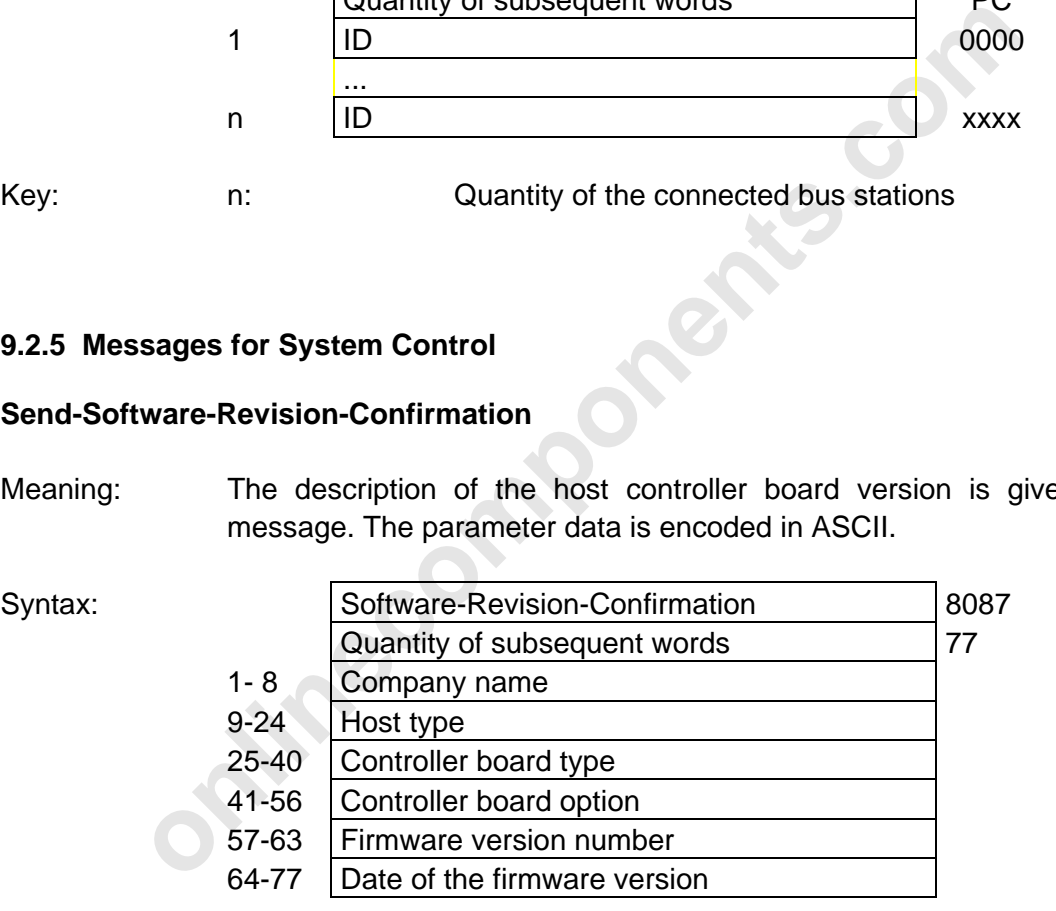

#### **Send-Software-Revision-V24-Confirmation (8089)**

Meaning: This function corresponds to the Software-Revision-Confirmation message. The only difference is that the data is transmitted exclusively via the V.24 (RS-232) interface.

Syntax: Syntax: Same as Software-Revision-Confirmation 8089

 $\overline{a}$ 

9 Commands [and Messages](http://www.onlinecomponents.com/)

#### **9.2.6 Messages for Addressing**

#### **Logical-Address-Error-Confirmation (002b)**

See Chapter 4.

The messages are indicated with a CTRL error on the front plate and entered in the diagnostic registers.

#### **Quit-Receive-LLA-Confirmation (00d0)**

Meaning: The Receive-Logical-Local-Bus-Address-Map-Request (0039) command was executed.

#### **Quit-Implement-Confirmation (00d3)**

Meaning: The Implement-All-Logical-Address-Maps-Request (0040) command was executed. The previously defined address list is now valid.

#### **Quit-Receive-Logical-Addresses-Confirmation (00E4)**

Meaning: The Receive-Logical-Addresses-Request (004F) command was executed.

#### **Send-Log-Address-Error-Confirmation (80F5)**

ive-LLA-Confirmation<br>
The Receive-Logical-Local-Bus-Address-Map-Request (0039)<br>
was executed.<br>
ment-Confirmation<br>
The Implement-All-Logical-Address-Maps-Request (0040) con<br>
executed. The previously defined address list is Meaning: The positive acknowledgment of the Send-Log-Address-Error-Request (005F) command communicates the error which was found last during the logical addressing. All parameters are 0, if no addressing error has been detected.

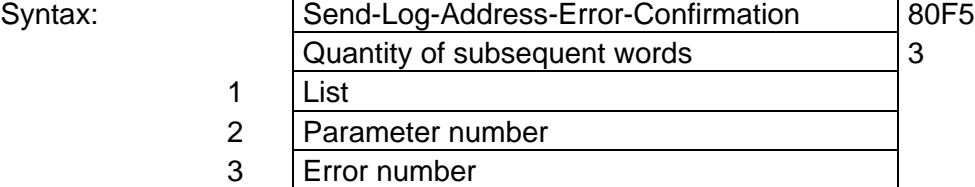

The LIST parameter names the list with errors.

The PARAMETER NUMBER parameter identifies the parameter with errors. The error number names the error type.

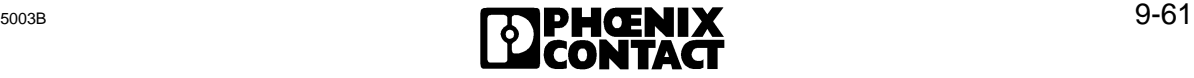

#### Meaning of the LIST parameter:

- 0 The Implement-All-Log-Address-Maps (0040) command was executed while data was transmitted. The following parameters are invalid.
- 1 Logical local bus addresses
- 4 ID list

l

- 5 Logical address list
- 6 Logical local bus address list, including the remote bus level

#### Meaning of the PARAMETER NUMBER parameters:

- If the error number is 1, PARAMETER NUMBER gives the number of the first missing parameter in the list of logical addresses.
- If the error number is 2, PARAMETER NUMBER gives the number of the first parameter in the list of logical addresses which has been specified in excess.
- In all other cases the number of the faulty entry is entered.

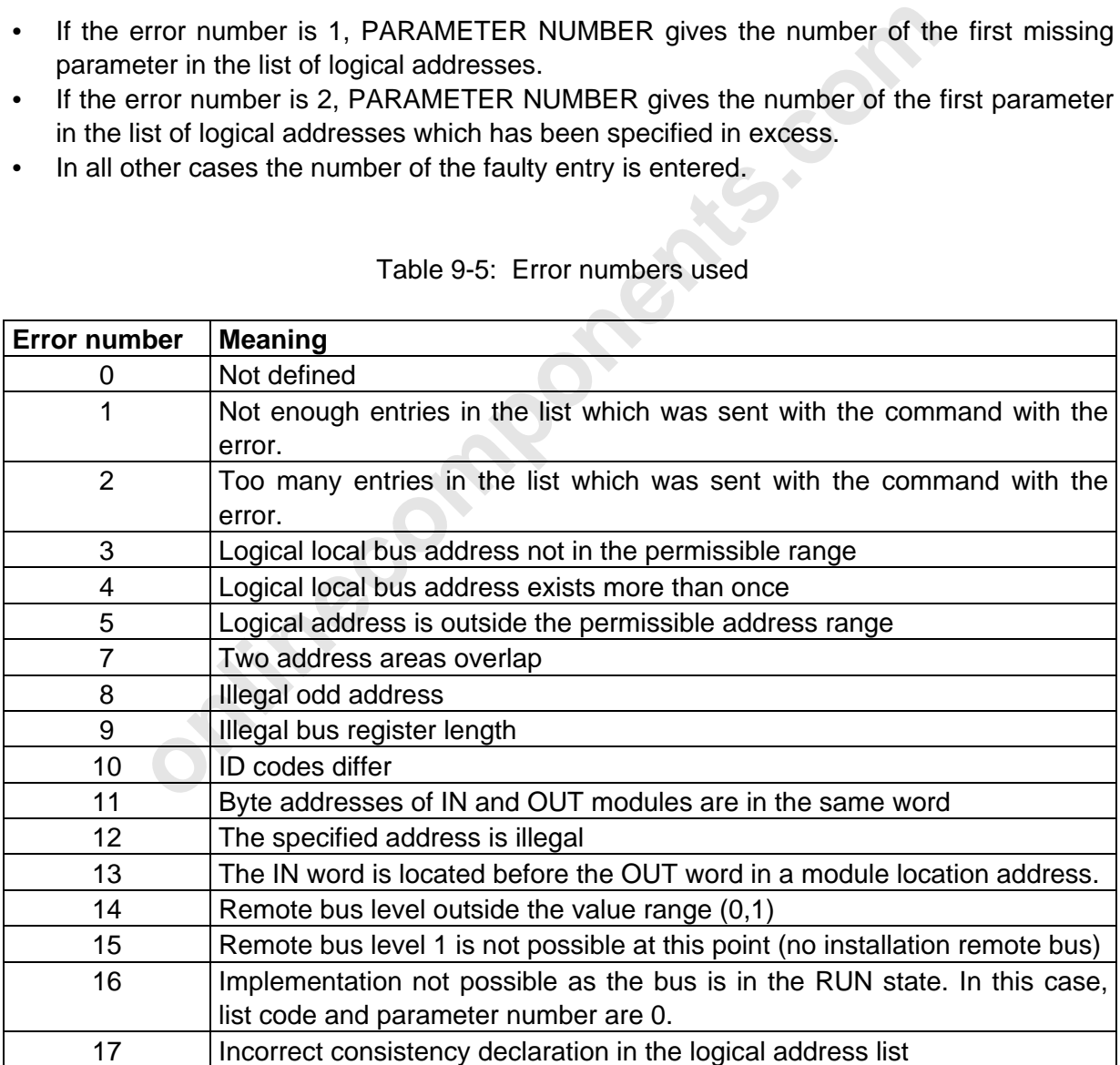

#### Table 9-5: Error numbers used

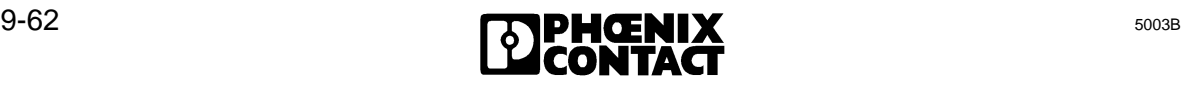

# 4 Length of window 2<br>
5 Base address of window 3<br>
BE: Area (P = 0, Q = 1)<br>
ADR: Base address (SW1, SW3, SW5)<br>
LE: Window length in bytes<br>
ive-Local-Bus-Code-Map-Confirmation<br>
The Receive-Local-Bus-Code-Map-Request (0069) c command. Syntax: Syntax: Switch-Information-Confirmation 80E5 Quantity of subsequent words  $\vert$  2 1 Base address of window 1 BE, ADR 2 | Length of window 1 | 00, LE 3 Base address of window 2 BE, ADR 4 Length of window 2 00, LE 5 Base address of window 3 BE, ADR Key: BE: Area  $(P = 0, Q = 1)$ ADR: Base address (SW1,SW3, SW5) LE: Window length in bytes **Quit-Receive-Local-Bus-Code-Map-Confirmation (0105)** Meaning: The Receive-Local-Bus-Code-Map-Request (0069) command was executed. **9.2.7 Messages for Process Data Linkage Quit-Receive-Instructions-Confirmation (00F2)** Meaning: Positive acknowledgment of the Receive-Processing-Instructions-Request (005d) command. **Processing-Instructions-Error-Confirmation (80F3)** Meaning: Negative acknowledgment of the Receive-Processing-Instructions-Request (005d) command. Syntax: **Processing-Instructions-Error-Confirmation** 80F3 Quantity of subsequent words  $|2|$ 1 Error number 1 xxaa 2 Parameter number xxbb Key: xxaa: Error number acc. to table xxbb: Parameter number,  $00 \leq bb \leq FF$  (hex), corresponds to 000 - 255 (decimal)

**Switch-Information-Confirmation (80E5)**

Meaning: The set base node address and the number of the following nodes is sent

to the host upon request of the Send-Switch-Information-Request (0050)

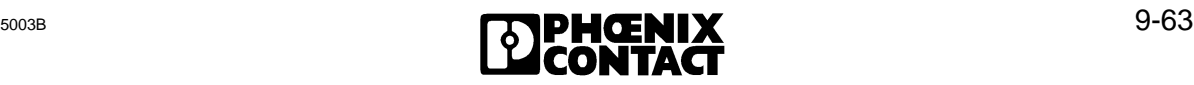

l

The error number gives the error type.

The parameter number identifies the parameter with the error.

#### Meaning of the error number:

- 1 All memory occupied, no instructions can be accepted, parameter number = 0
- 2 Unknown instruction code
- 3 Not enough parameters in the last instruction, parameter number  $= 0$
- 4 No internal RAM free
- 5 Reserved
- 6 Logical output address does not exist
- 7 Logical input address does not exist
- **is (for words).**<br>is (for words). 8 Invalid bit number. A bit number larger than 15 (for words) or larger than 7 (for bytes) was specified.

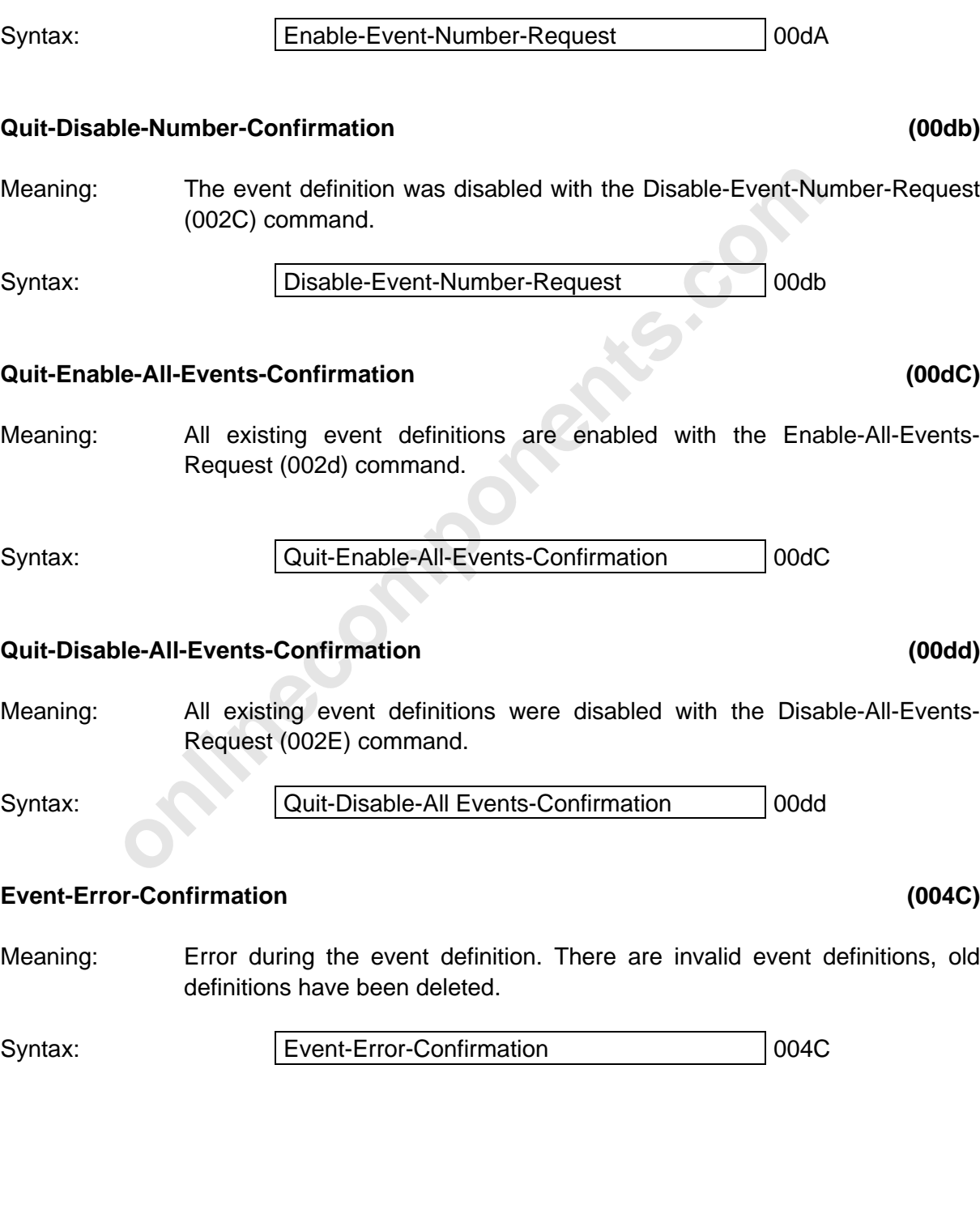

**Quit-Enable-Event-Number-Confirmation (00dA)**

Meaning: The event definition was enabled with the Enable-Event-Number-Request

### **9.2.8 Messages for Event Processing**

(002b) command.

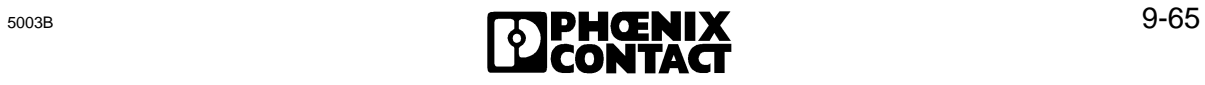

#### **9.2.9 Messages for Communication**

#### **Read-KBL-Loc-Confirmation (811B)**

Meaning: Negative/positive acknowledgment of the Read-KBL-Loc-Request (0112) command.

Remark: Depending on the entry of the KR parameter (KR=0 or <>0) in the Read-KBL-Loc-Request command, the positive acknowledgment may have one of the two following structures.

Positive messages:

#### **For KR=0:**

Syntax:

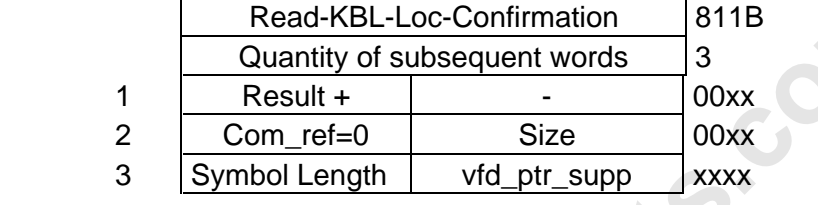

#### **For KR<>0 and symbol length=12:**

Syntax:

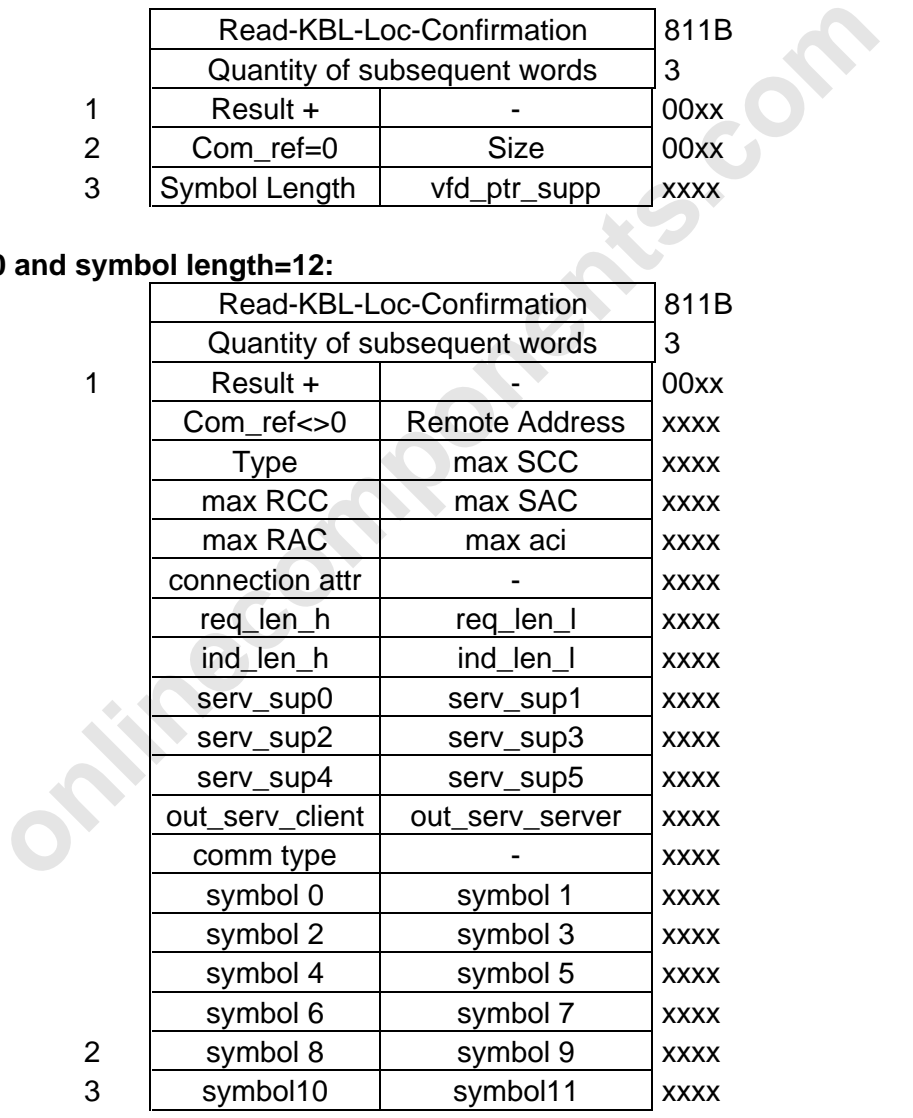

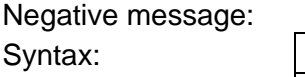

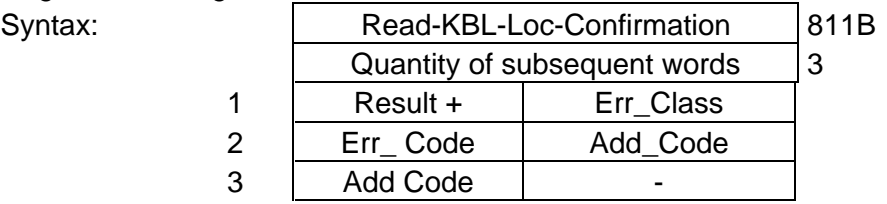

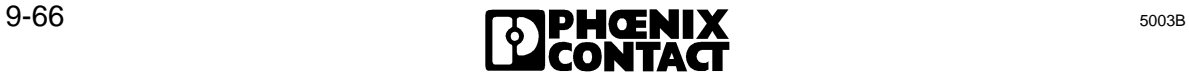

#### **9.2.10 Messages for the EEPROM-Management**

#### **Quit-EEPROM-Management-Confirmation (00F8)**

- Meaning: Positive acknowledgment of the EEPROM-Management-Request (0061) command.
- Remark: Depending on the entry of the mode parameter in the EEPROM-Management-Request command, the positive acknowledgment may have one of the following two structures.

Positive messages:

**For mode= 1 to 6:**

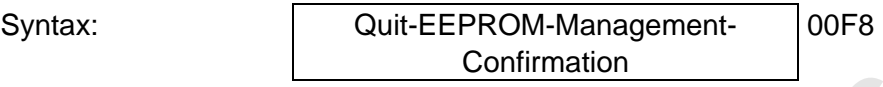

#### **For mode = 6:**

Syntax:

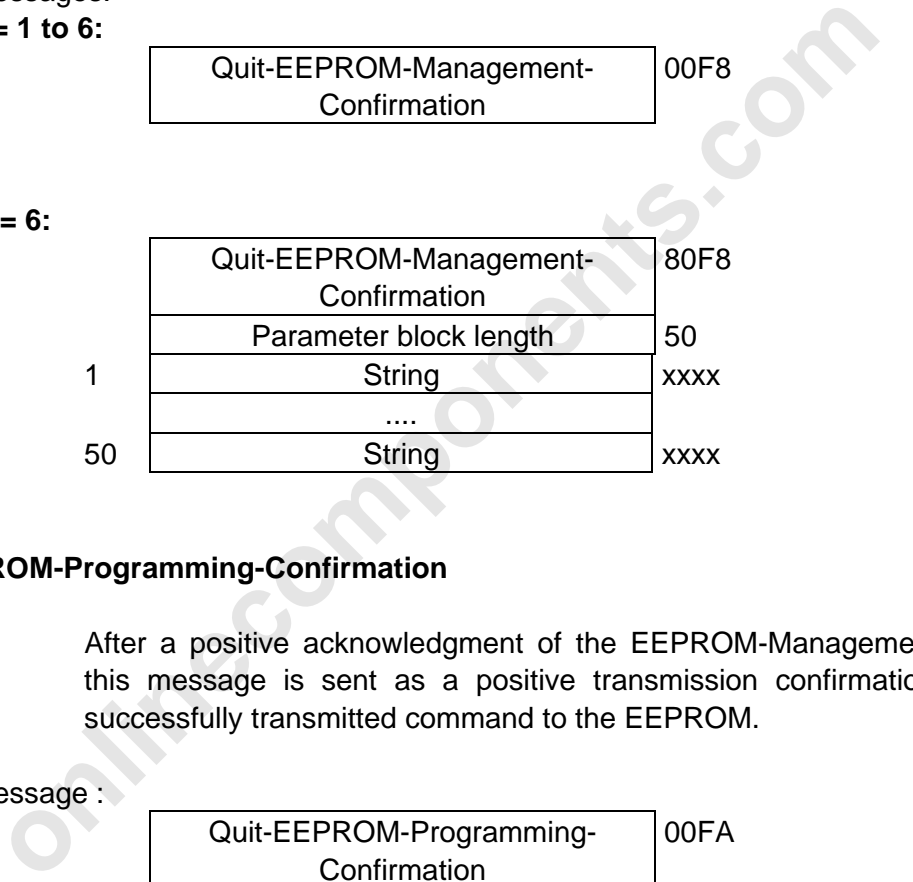

#### **Quit-EEPROM-Programming-Confirmation (00FA)**

Meaning: After a positive acknowledgment of the EEPROM-Management-Request, this message is sent as a positive transmission confirmation to every successfully transmitted command to the EEPROM.

Positive message :

Syntax: Quit-EEPROM-Programming-**Confirmation** 00FA

#### **EEPROM-Management-Error-Confirmation (80F9)**

Meaning: Negative acknowledgment of the EEPROM-Management-Request (0061) command.

Negative message:

Syntax:

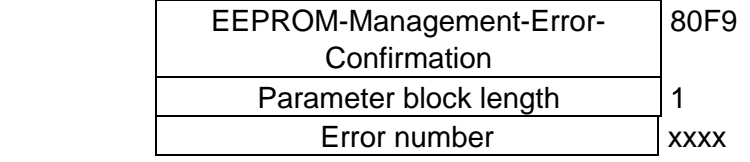

Parameter description:

l

- Error number: 1. Programming started
	- 2. Programming not started
	- 3. Unknown mode
	- 4. Invalid bit number
	- 5. EEPROM or memory card defective or write-protected
	- 6. Memory card not plugged in

#### **EEPROM-Programming-Error-Confirmation (80FB)**

Meaning: Negative acknowledgment of a command that has been unsuccessfully transmitted to the EEPROM.

Negative message:

Syntax:

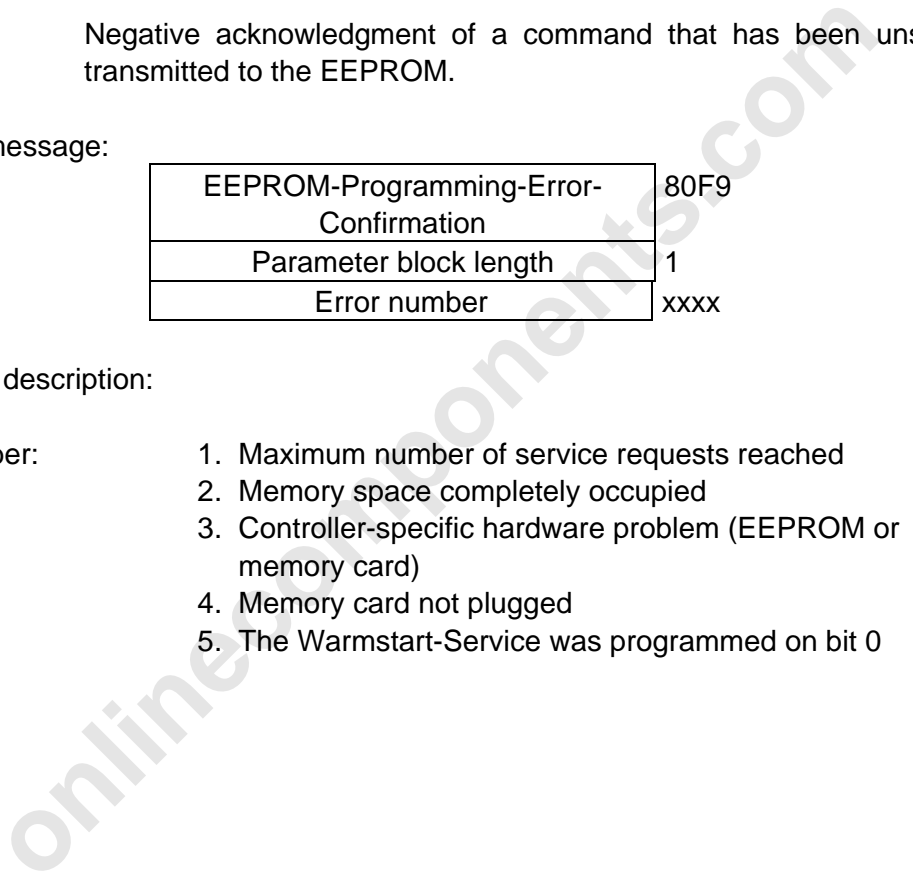

Parameter description:

- Error number: 1. Maximum number of service requests reached
	- 2. Memory space completely occupied
	- 3. Controller-specific hardware problem (EEPROM or memory card)
	- 4. Memory card not plugged
	- 5. The Warmstart-Service was programmed on bit 0

# Chapter 10

# **Appendix**

This chapter provides information on

- the marking of different revisions on the controller boards
- the technical data of the controller board
- the contents of the data diskette

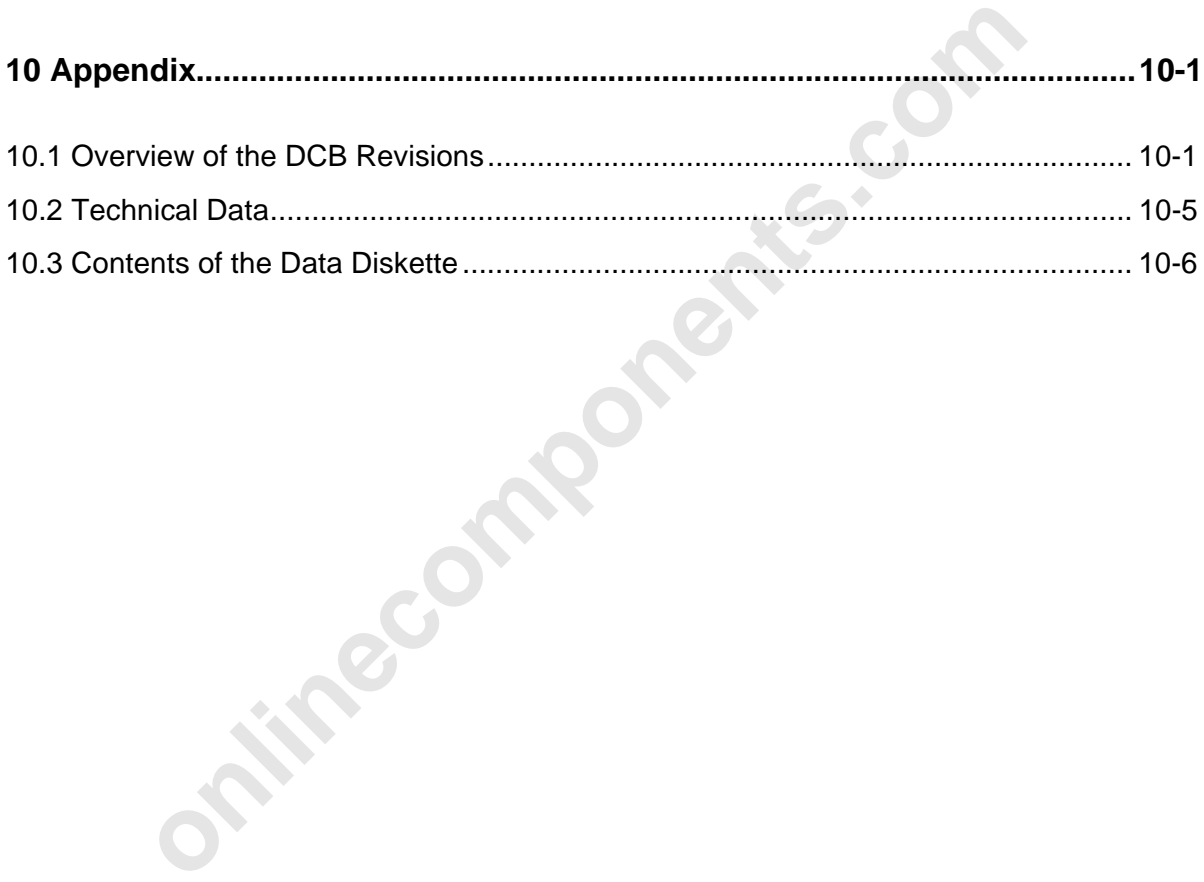

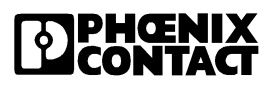

**onlinecomponents.com** 

 $\overline{a}$ 

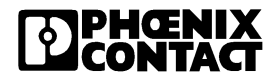

# 10 **10 Appendix**

### **10.1 Overview of the DCB Revisions**

There are different versions (revisions) of the DCB host controller board for Siemens S5 PLCs. These versions differ in the location and function of the jumpers.

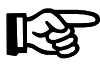

The revision of your DCB controller board is given with the last letter in the serial number of the motherboard. The location of the serial numbers is given in the following figure.

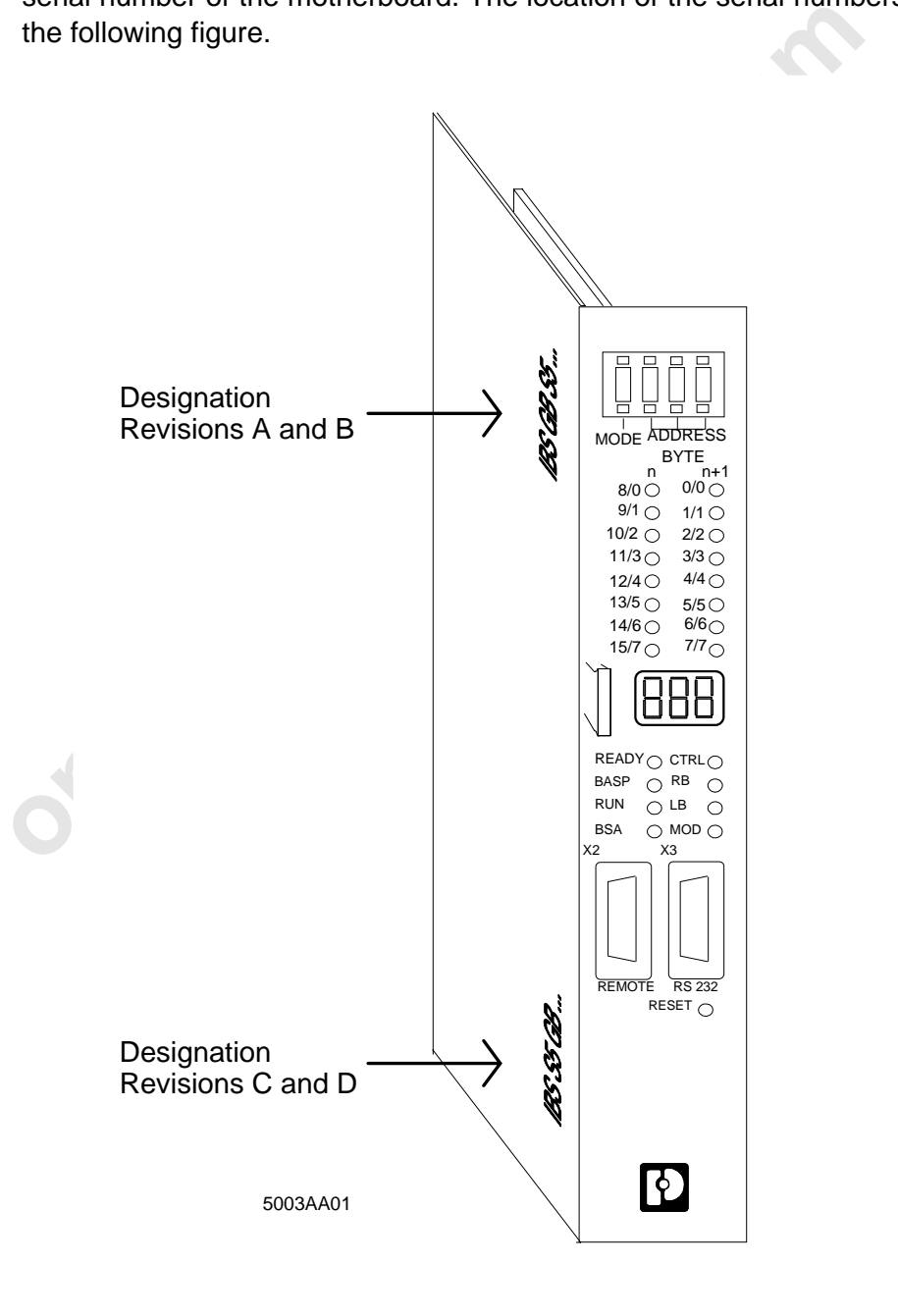

Figure 10-1: Location of the serial numbers on the motherboard of the DCB controller board

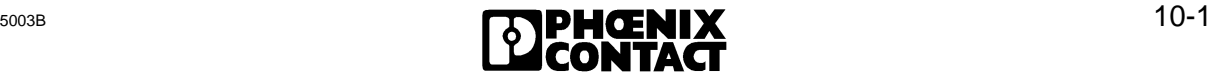

 $\overline{a}$ 

The revisions A to C are shown in the following.

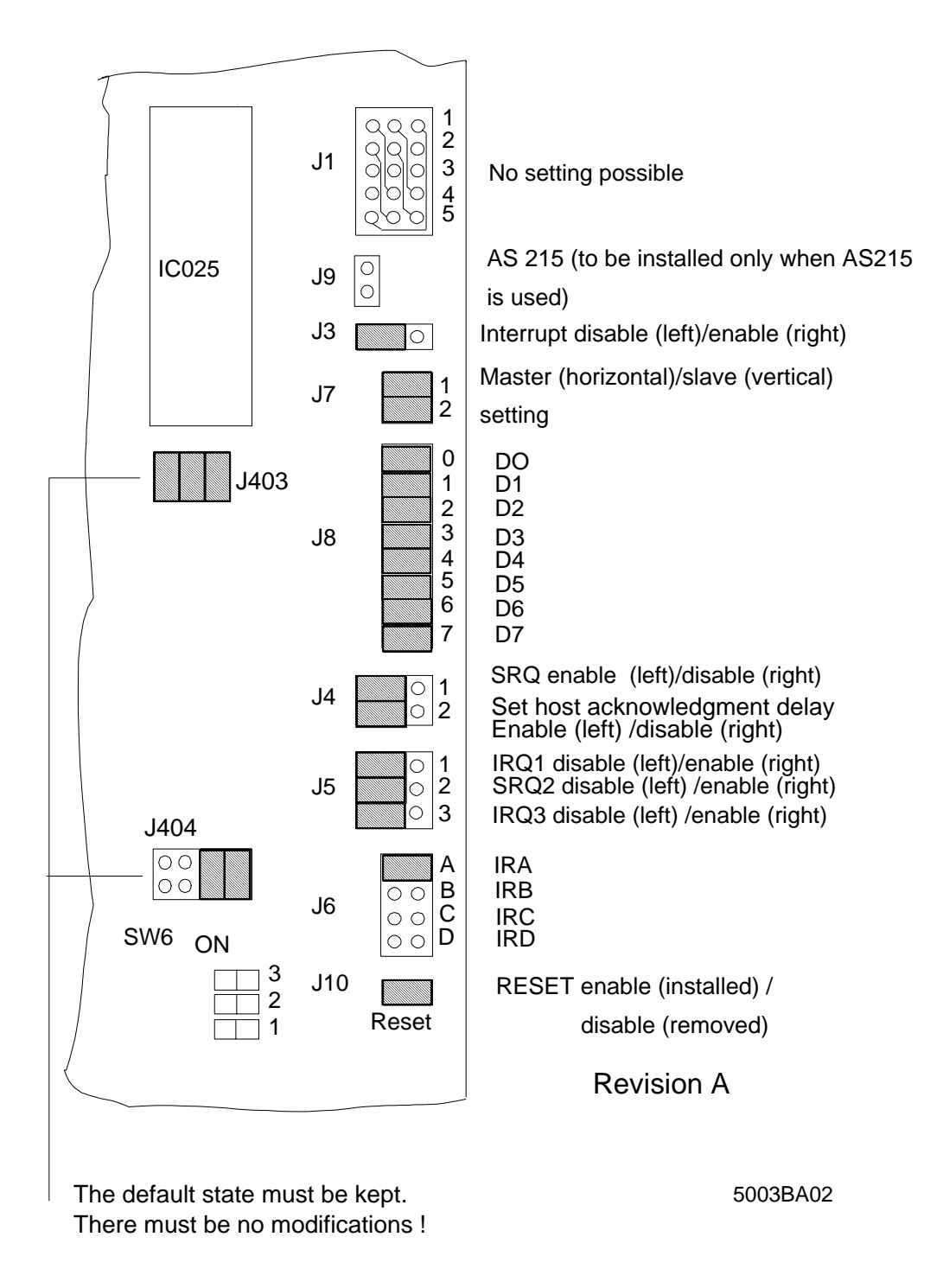

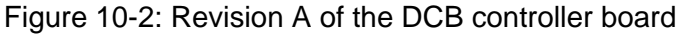

ı

[10 Appendix](http://www.onlinecomponents.com/)

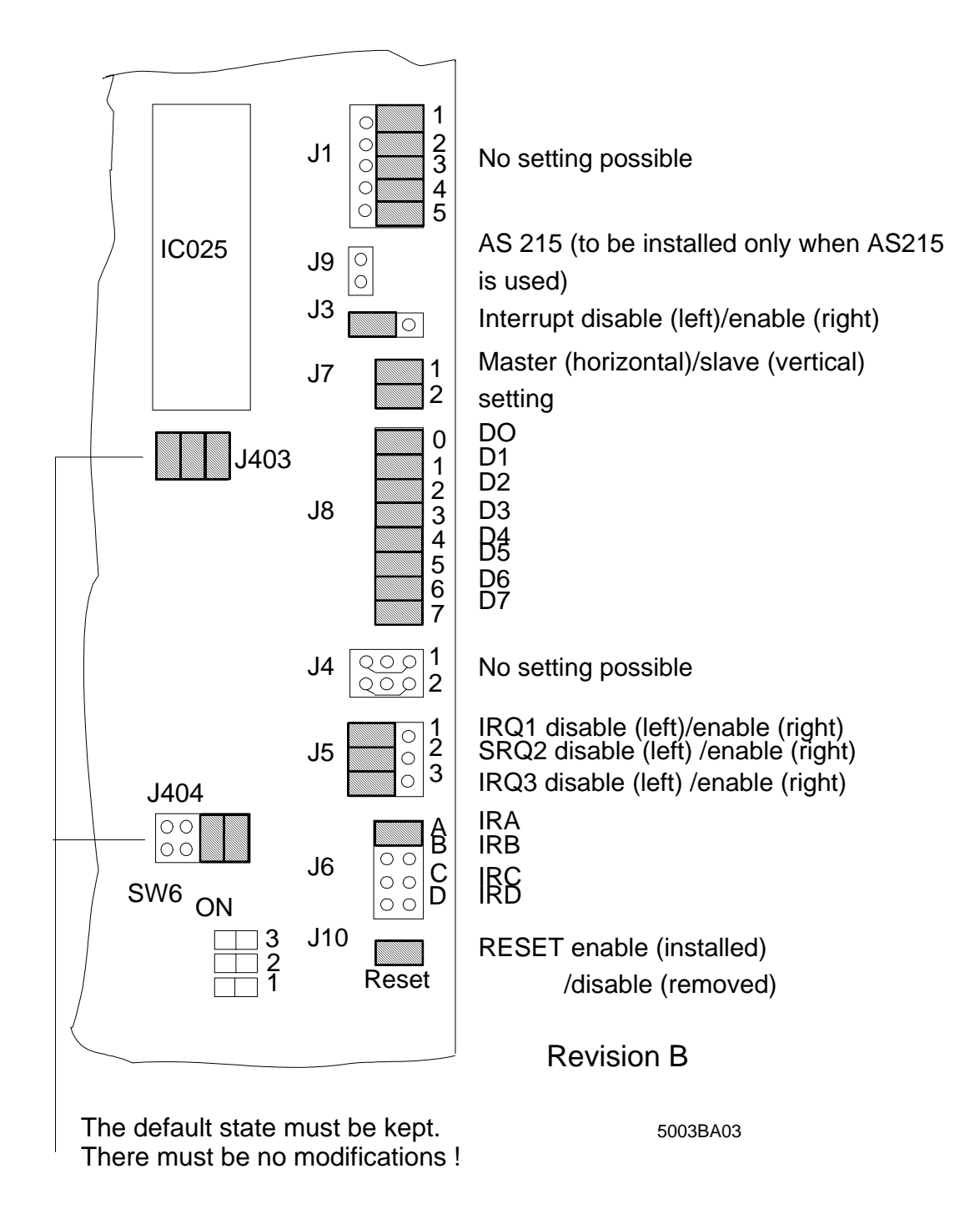

Figure 10-3: Revision B of the DCB controller board

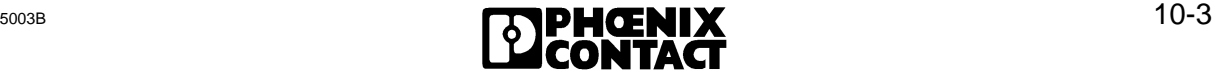

 $\overline{a}$ 

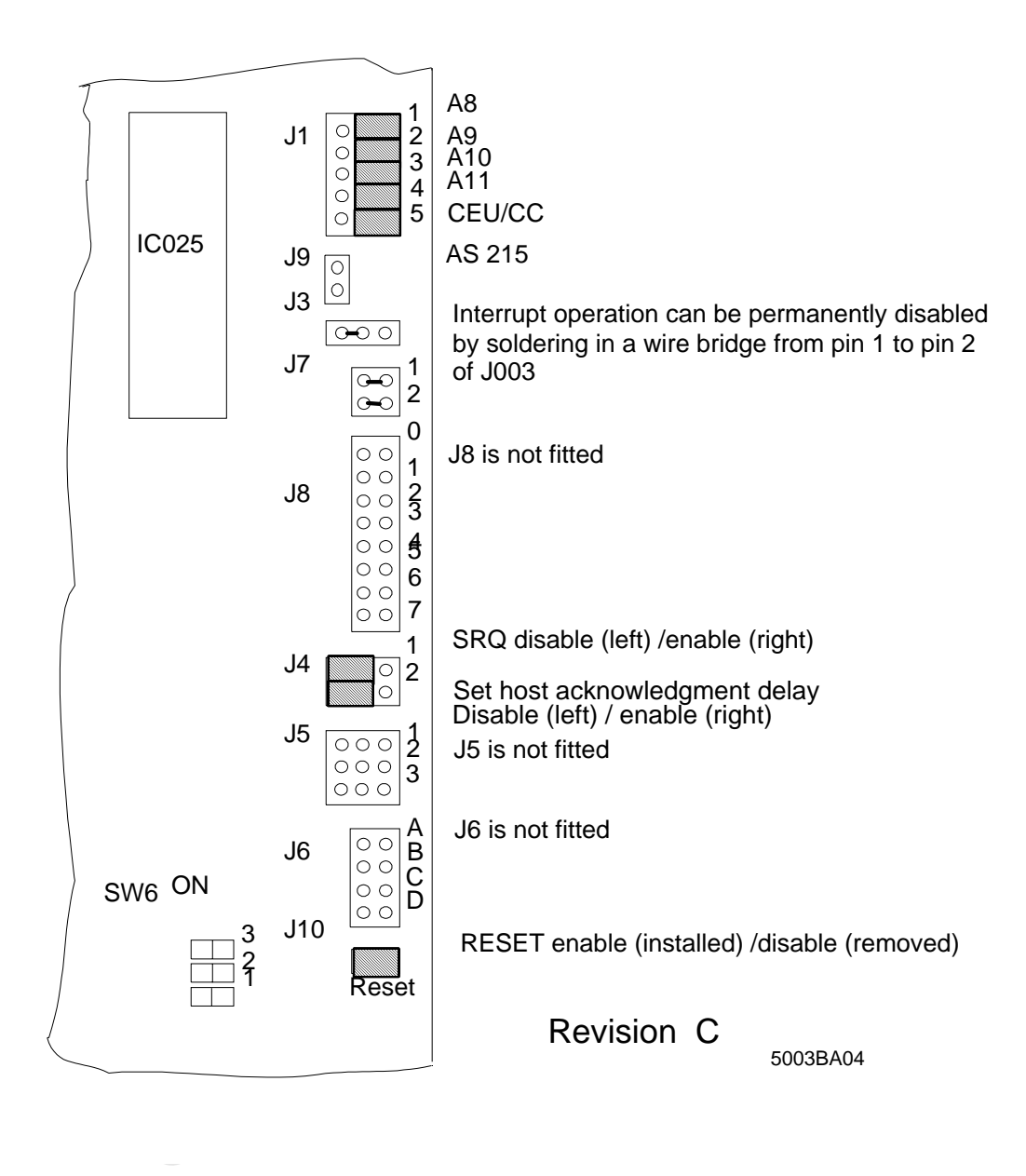

Figure 10-4: Revision C of the DCB controller board

ı

[10 Appendix](http://www.onlinecomponents.com/)

## **10.2 Technical Data**

Data sheet

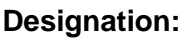

**IBS S5 DCB/I-T** 

### **Basic specifications:**

Control system: SIMATIC S5 PLCs

Types: S5 115 U S5 130 WB S5 135 U S5 150 U, 150 S S5 155 U Others upon request

Bus system:

Sensor/Actuator INTERBUS-S Bus: INTERBUS-S compatible modules

Types: Different I/O modules Manufacturer: Phoenix Contact Third party: Inquiries to

INTERBUS-S Club

System expansion:

onlinect the state of the state of the state of the state of the state of the state of the state of the state of the state of the state of the state of the state of the state of the state of the state of the state of the s Max. 256 local buses (incl. BKs with I/O function and installation remote bus modules) Max. 320 modules (incl. BKs and PCP stations) Max. 256 INTERBUS-S words Max. 62 PCP stations

Diagnostics: **Overall system diagnostics by means of** - front plate diagnostics - diagnostic registers- software diagnostics via the PLC RS 232 via PC monitor

Interfaces:

 $\overline{a}$ 

Two-wire remote bus connection 9-pos D-SUB connector (female) RS-232 connection 9-pos. D-SUB connector (male)

 $\overline{a}$ 

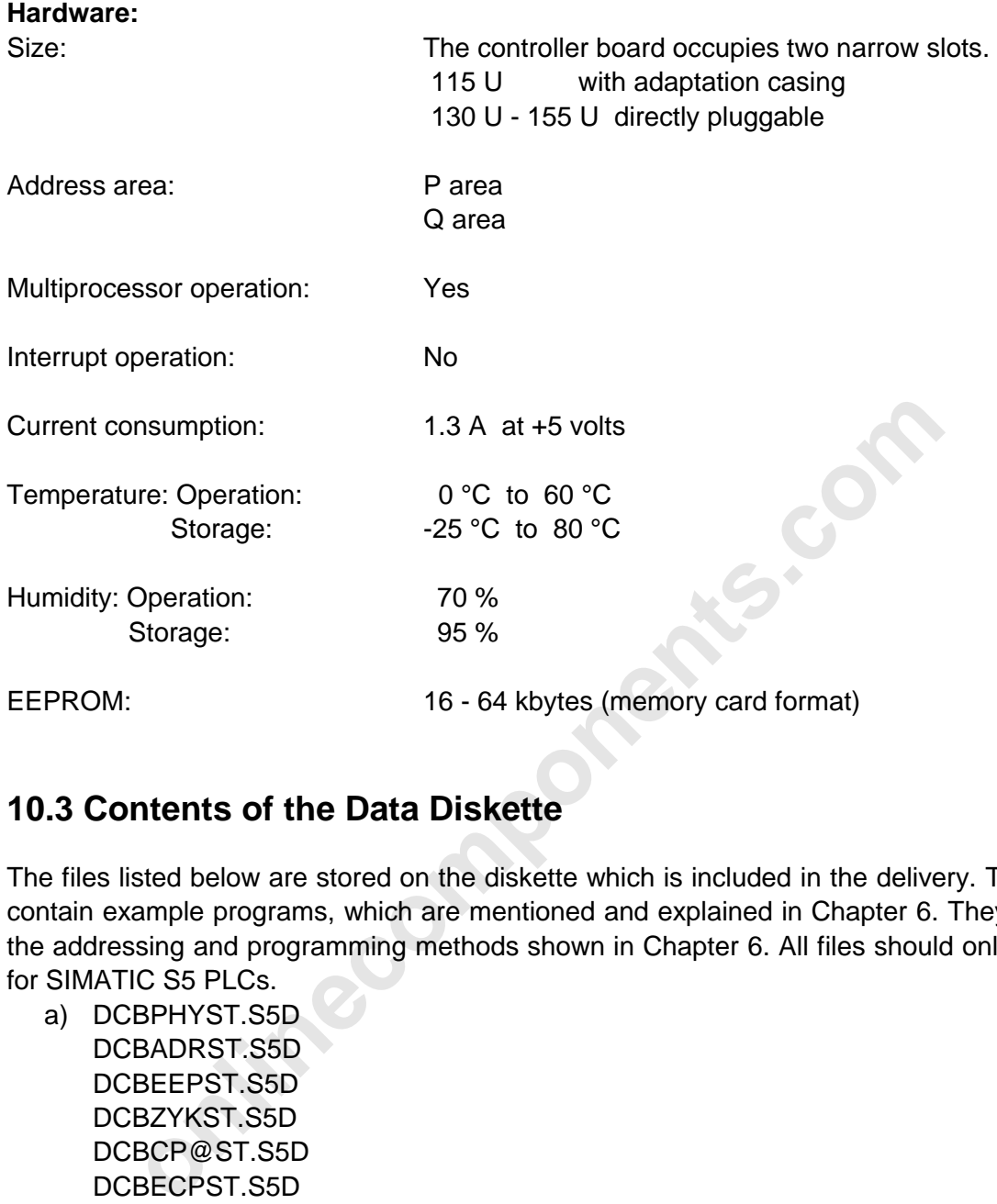

### **10.3 Contents of the Data Diskette**

The files listed below are stored on the diskette which is included in the delivery. These files contain example programs, which are mentioned and explained in Chapter 6. They illustrate the addressing and programming methods shown in Chapter 6. All files should only be used for SIMATIC S5 PLCs.

 a) DCBPHYST.S5D DCBADRST.S5D DCBEEPST.S5D DCBZYKST.S5D DCBCP@ST.S5D DCBECPST.S5D

The following files are not mentioned in the user manual.

However, they are useful when counter modules, V.24 modules or communicationcompatible analog input modules have to be addressed.

 b) DCBCNFST.S5D DCBCNTST.S5D DCBV24ST.S5D DCBAI@ST.S5D

The diskette also contains a file with the ISFP software V2.2.

c) ISFP22ST.S5D

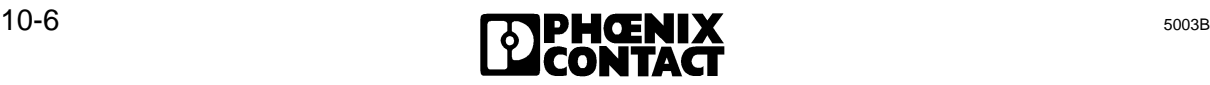

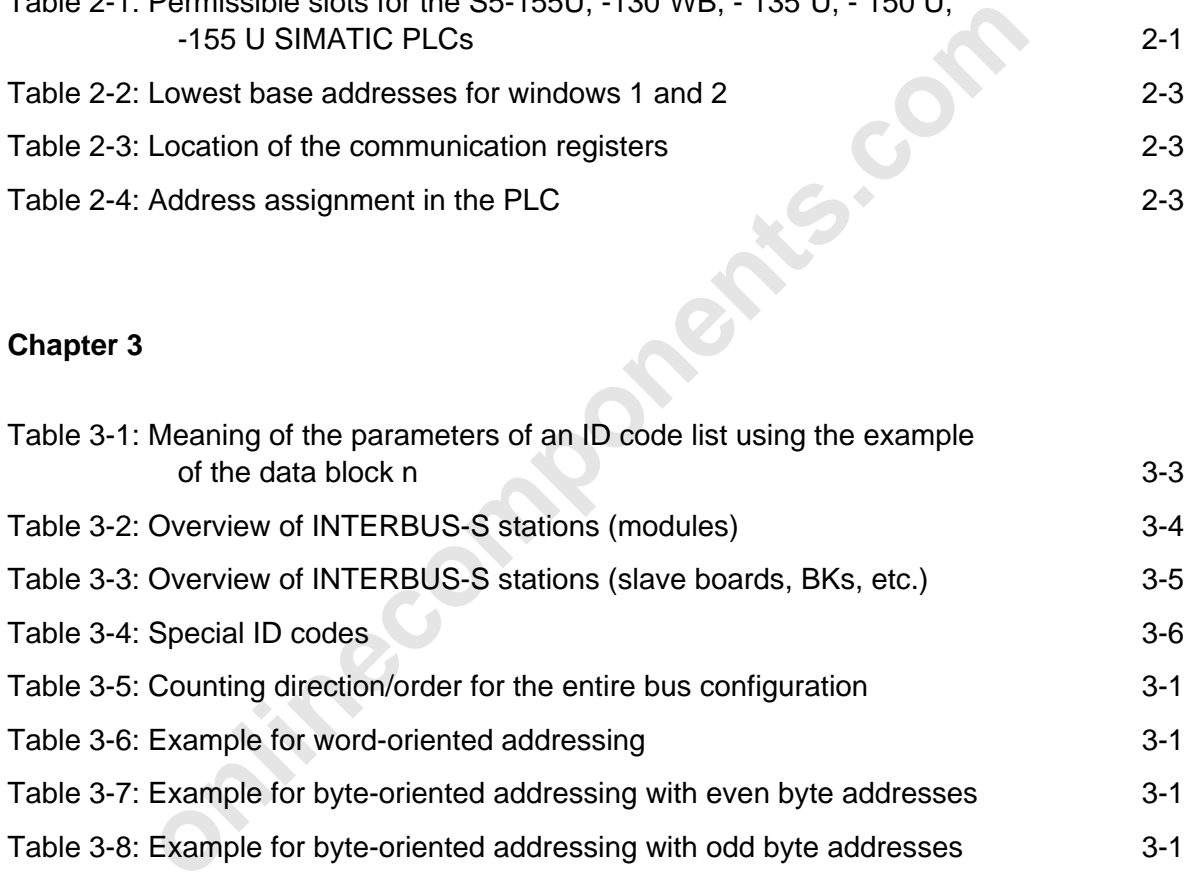

# **Chapter 2**

**Tables**

**Chapter 1**

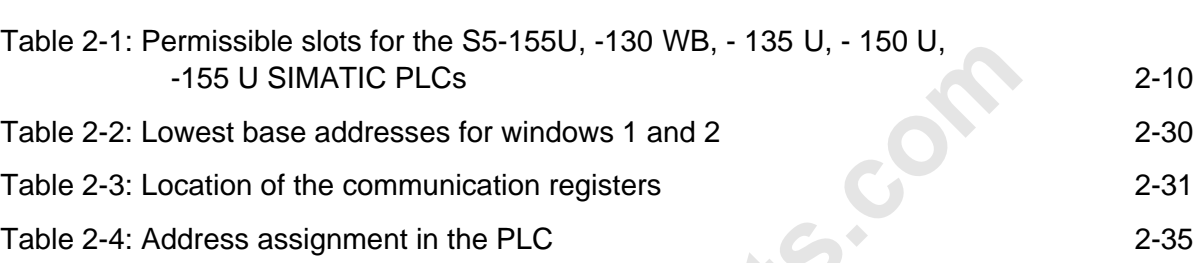

remote bus 1-15

Table 1-1: Example for testing the load capacity of an installation

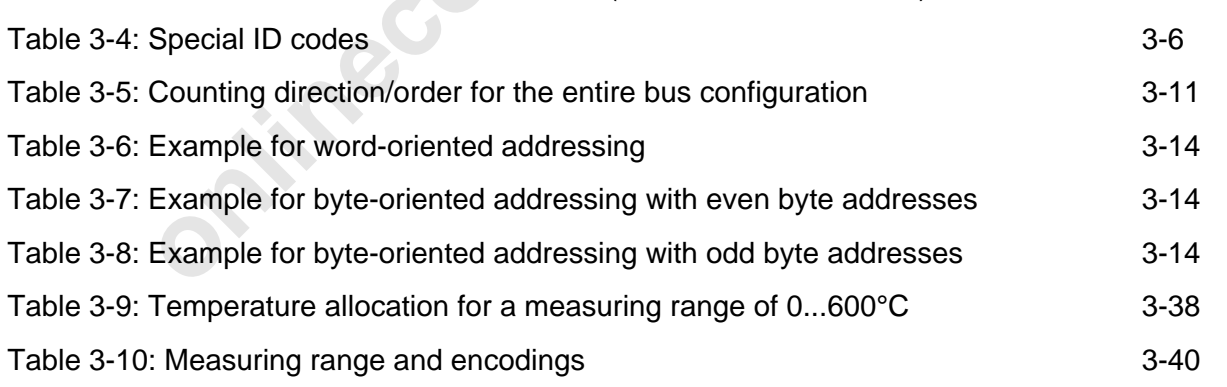

### **Chapter 4**

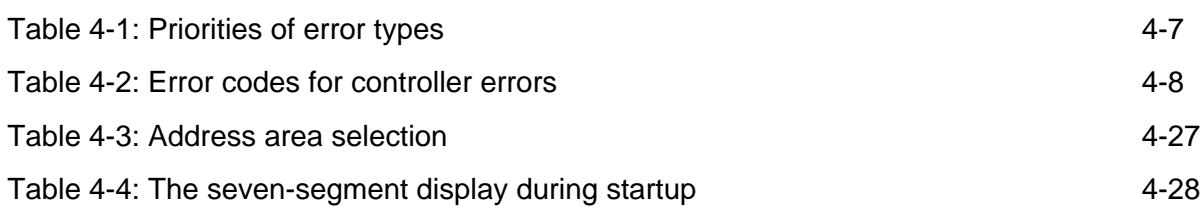

 $\overline{a}$ 

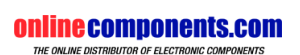

[Tables](http://www.onlinecomponents.com/)

 $\overline{a}$ 

#### **Chapter 6**

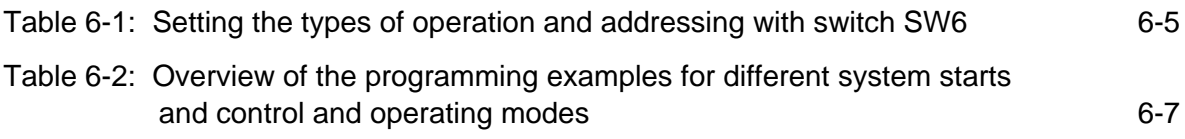

### **Chapter 7**

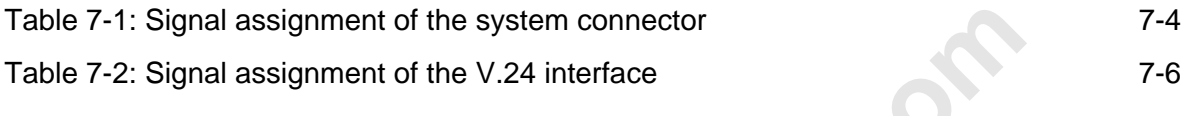

#### **Chapter 8**

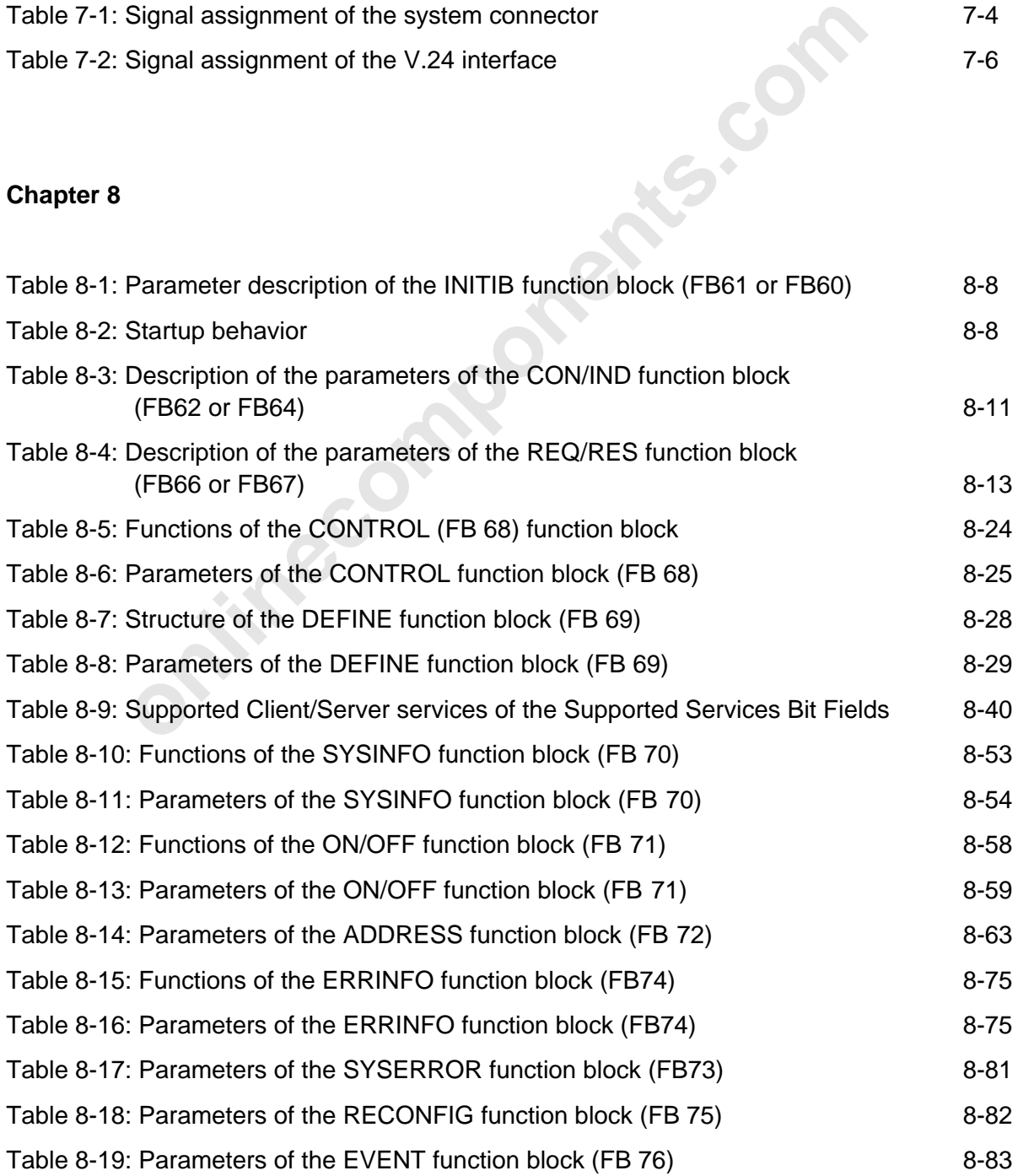

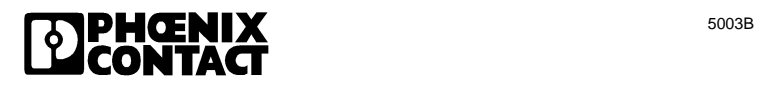
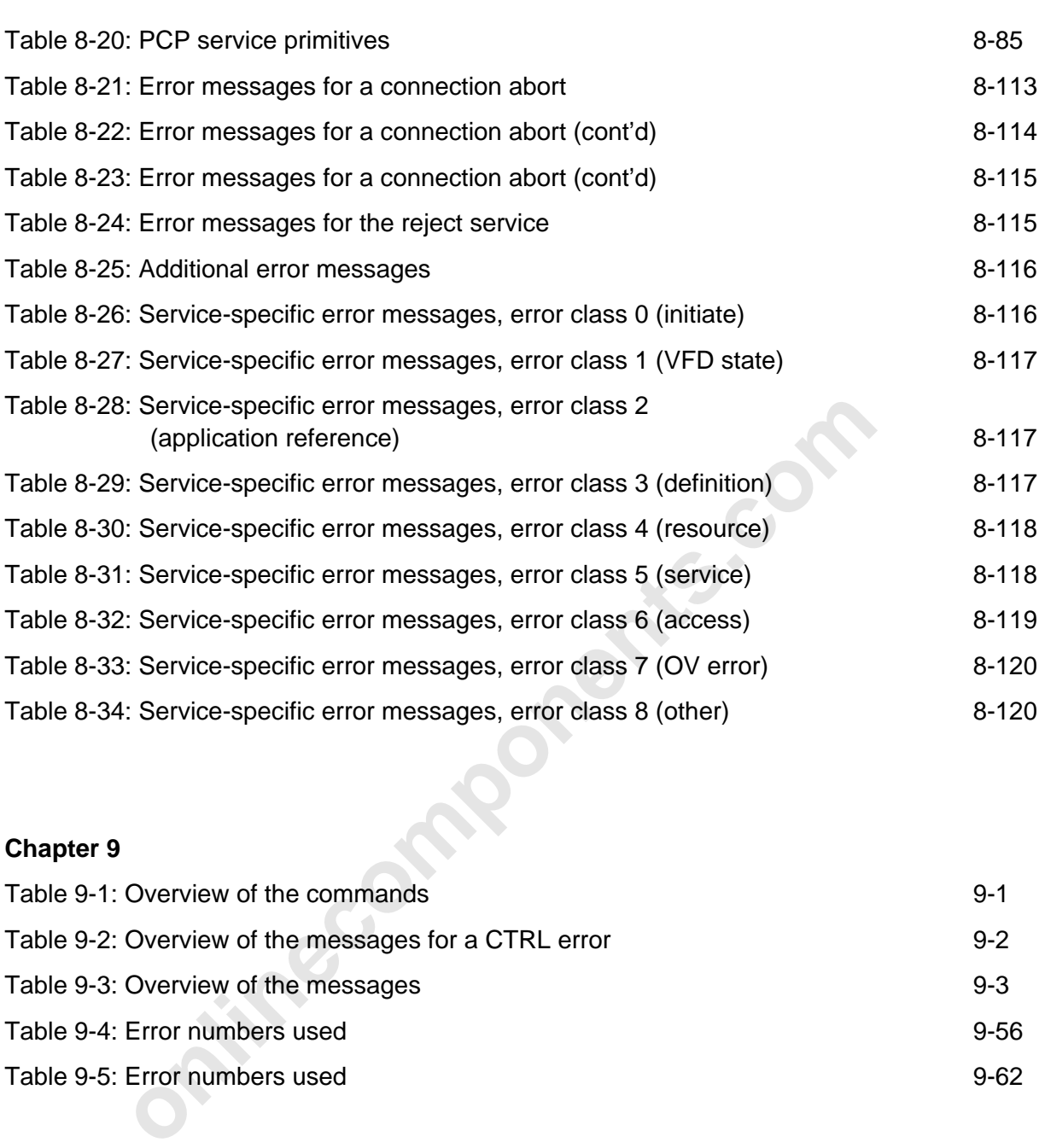

#### **Chapter 9**

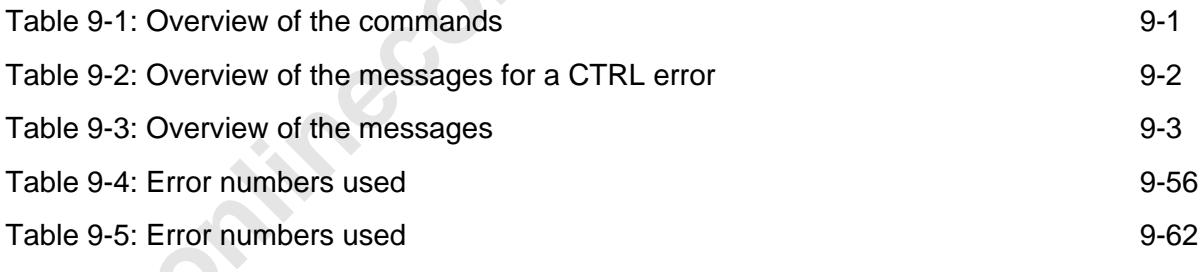

 $\overline{a}$ 

**onlinecomponents.com** 

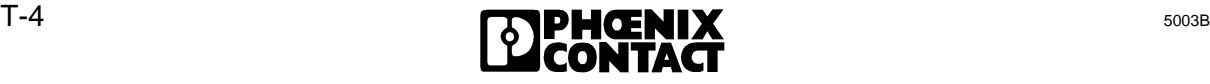

# **Index**

The figures marked in bold indicate the page on which a definition or short description of the term can be found.

# **A**

Abort ID, 8-113 Abort Identifier, 8-113 Abort Indication, 8-106 Abort Request, 8-102; 8-112 ABORT, 8-111 Access, 8-119 Acknowledgement behavior of the controller board, 2-24; 6-4 Acknowledgement delay message, 2-38 Acknowledgement delay, 2-18 Activation bit register, 5-13 Activation blocks, 5-10 Activation flag, 8-90; 8-95 Adapter cable, 7-6 Additional error messages, 8-116 Address allocation for the modules, 6-1 length, 8-66 list, **6-2** Address locations for automatic start in the DAB mode, 2-28 for automatic start in the DCB mode, 2-26 for controlled start and the DAB mode, 2-29 for controlled start in the DCB mode, 2-27 ADDRESS, **2-5;** 4-27; 8-22; 8-62; 8-86; 8-88; 8-110 Addresses of the individual I/O modules, 6-2 Addressing 8-87; 8-88; 8-110 analog inputs; 3-13 analog outputs, 3-13 block, 8-86 byte-oriented, 3-15 digital inputs, 3-12 digital outputs, 3-13 logical, 3-8; 3-18; 3-23/29 physical, 3-8; 3-12 slot-oriented, 3-12 word-oriented, 3-14 Advanced package, 7-8

Alarm stop, 8-26 Application reference, 8-117 Application registers, **2-13** Area of application of the host controller board, **2-2** Asynchronous communication, 2-2 Automatic diagnostics, 2-18 Automatic start, **2-21**; 2-24; **6-2**; 6-4; 8-6 Auxiliary function block, 8-5; 8-10

## **B**

of the notice of the DCB model and the DCB model<br>
and the DCB model and the DCB model and the DCB model and the DCB model and the DCB model and the properties and the model of the model of the model of the model of the mod Base address with even base address, 3-14 with odd base address, 3-14 Base address, 2-30 Basic package, 7-8 Basic specifications, 2-40 Basic system specifications, 1-10 BASP, **2-6; 4-4** Beginning of the process data's address area, 2-30 Bit MOD, 8-80 manipulation register, 8-47 manipulation, 8-43 number, 8-43 -controlled command register, 5-3 BK for the installation remote bus, 6-1 BK-Alarm OFF, 8-61 BK-Alarm ON, 8-60 Blocks active, **5-8** passive, **5-8** Block types, 5-6 Board with system connector, 2-3 BSA, **2-6; 4-4** Bus address, 4-29 cable length, 1-13 cable, **1-1** cycle, 2-7; 2-39 display with an active, 4-13 error, 2-18; 2-39 information, 8-76 in the STOP, 4-28 output bit, 8-43 segment address list, 8-67 segment number, 8-31; 8-60; 8-61 stopping of the bus, 4-5 structure (physical), 8-66 system start, 5-2 Bus stations overview of the, 3-4

[Index](http://www.onlinecomponents.com/)

Bus terminal alarm output, 8-60; 8-61 functions, 1-15 module, 1-3, 1-13; **1-15** module with I/O functions, 6-1 BUS bit, 8-76; 8-77; 8-80 Busy bit register, 5-13 Busy bit, **5-8;** 8-16; 8-18 Byte orientation, 8-43

## **C**

Allation, 7-2<br>
oncyclosic term codes for, 4-7<br>
or, 4-5<br>
or, 7-2<br>
oncyclosic form codes for, 4-7<br>
oncyclosic form codes for 4-7<br>
operating and error states of the, 3-1<br>
operating and error states of the, 3-8<br>
operating and Cable installation, 7-2 Cable types, 7-2 Cabling error, 4-5 Call structure, 8-3 CIDB (data block), 8-92; 8-88; 8-95 CIH, 8-5; 8-10 CIMW, 8-92; 8-95; 8-110 CIST, 8-95; 8-110 Clear Display, 8-26 Client, 8-84 Code switches, 4-26 Coding binary, 3-33; 3-35 two's complement, 3-33; 3-35 Command block, 5-7 execution; bit-controlled; **5-13** functions, 8-24 list, 8-48 Commands and Messages overview of the; 9-1; 9-2; 9-3 structure of the, 5-4 Communication, 8-84; 8-86; 8-90; 8-96; 8-110 abort, 8-111 data, 8-86 reference, 8-34; 8-88; reference list, 8-73 register (window 3), 2-25; 2-31; 6-4 registers, **2-13;** 2-30; 5-3; 8-86 relationship list, 8-39 stations, 8-90 CON bit, 8-76; 8-80 CON/IND block, 5-8 CON/IND header blocks, 8-88 CON/IND, 8-4; 8-10; 8-15/16; 8-86; 8-88; 8-92; 8-110 Configuration of the controller board, 2-11 Configure INTERBUS-S, 8-26 Configuring the default setting, 2-13 Confirmation service primitive, 8-84 Confirmations, 8-92

Connection abort, 8-112 Connection establishment, 8-112 Control, 8-16; 8-20; 8-86 CONTROL, 8-24 Controlled start with EEPROM, 8-6 Controlled start, **2-21**; 2-24; 2-25; **6-2**; **6-**4; 8-6 Controller board, 1-2; 1-4; 1-5; **1-11**; 2-2; 3-23; 4-28; 5-1; 5-15; 5-16; 7-6 check, 4-11 components, 2-8 configuration of the, 2-11 diagnostics on the front plate, 4-2 error, 2-18 error codes for, 4-7 hardware interfaces of the, 7-3 initialization of the, 3-1 operating and error states of the, 4-23 operating mode of the, 3-8 slots for the, 7-1 startup, 4-28 stop, 2-6 Controller error code, 8-76 Controller errors (CTRL) error codes for; 4-8 Controller parameter timeout error, 8-38 Correct data transfer, 1-3 Counter, 8-56 Counting local buses and INTERBUS modules, 6-1 CRC, 1-4 CTRL Error, **4-7** CTRL, **2-7** Current consumption, 2-41 Cycle, erroneous, 1-3

## **D**

D-SUB-remote bus connector PE connection of the, 7-5 DAB mode, **2-24; 6-4** Data block header, 8-94; 8-95 standard, 8-94; 8-95 Data cycle, **1-3;** 2-6 Data preprocessing, 2-1 Data sheet, 2-40 Data traffic, cyclic, 1-11 DCB controller board, 7-8 DCB mode, **2-24; 6-4** Defective Group, 8-77 Defective local bus (Local Bus Error), **2-7** Defective remote bus (Remote Bus Error), 2-7

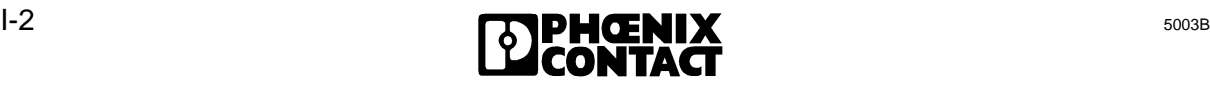

online components.com THE ONLINE DISTR

[Index](http://www.onlinecomponents.com/)

DEFINE, 8-20; 8-28; 8-50 Definition of I/O addresses, 2-13 Definition, 8-117 Detection of an operating or error status, 2-18 **Diagnostic**  functions on bus terminal modules, 4-32 functions on I/O modules, 4-31 interface, 3-1 possibilities, 5-1 registers locations, 4-24 registers, **2**-**13**; 2-18; 2-30; 4-23 **Diagnostics**  on third-party devices, 4-32 DIAGNOSTICS, **2-6** Different interrupt sources, 2-38 Differential signal transfer (RS 485), 1-4 DIP switches, 2-30 Disable All Messages, 8-27 Disconnecting the RESET button, 2-39 Display of diagnostic data, 2-18 Double addressing, 2-33 Driver blocks, 8-88 Dual Port RAM, 5-5

# **E**

EEPROM memory card, **2-1**; **2-22;** 6-2 EEPROM, 2-41; 5-2; 5-13 EREG, 8-64 ERRINFO, 8-22; 8-74 Error classes, 8-116 code, 4-35; 8-116 detection, 1-11 diagnostics, notes on, 4-10 displays, 4-35 free-data transmission, 1-3 indication, **2-7; 4-5** in local bus, 4-18 in remote bus, 4-17 in the module, 4-19 LED, 4-35 list of, 4-36 messages, 8-113 protection mechanisms, 1-4 type, 4-35 Errors display of, 4-6 Event code, 8-36 handling, 5-1 identifier, 8-36; 8-61 map, 8-35 Event OFF, 8-61

Event ON, 8-61 Event signaling blocks, 5-12 EVENT, 8-23; 8-83 Extended address area, 2-11

# **F**

Front plate components, 2-4 Front plate, 2-3 Function block, **2-1;** 8-2; 8-86

### **G**

Gain register, 3-31 General method of operation, 1-3 Group definition, 8-70 Group Error Characteristics, 8-50; 8-72 Group Nos. List, 8-70 Group Numbers, 8-37 Group OFF, 8-60 Group ON, 8-60 Guidelines of VDE 0100, 7-2

#### **H**

only account the same served to the signal transfer (RS 485), 1-4<br>
signal transfer (RS 485), 1-4<br>
signal transfer (RS 485), 1-4<br>
only deneral method of operation, 3-7<br>
distances and the RSET button, 2-39<br>
distances and the Hand Held Monitor, 7-9 using the, 4-33 Hardware interfaces pin assignments of the, 7-3 Hardware settings, 2-15; 2-19 Host controller board, 1-2; 1-4; 1-5; **1-11;** 2-2 diagnostics, 2-18 functions, 1-11 installation, **2-9** operation, **2-1** startup, 2-17 Host output bit, 8-43 Humidity, 2-41

## **I**

I/O address area, 2-11; 8-86 I/O area of the PLC with IBS S5 DCB I/, 2-12 I/O data of disabled local buses, 4-4 I/O DATA, **2-5** I/O status Indicator, 2-5; 4-26 IB data cycle, 4-35 IB reset, 4-35

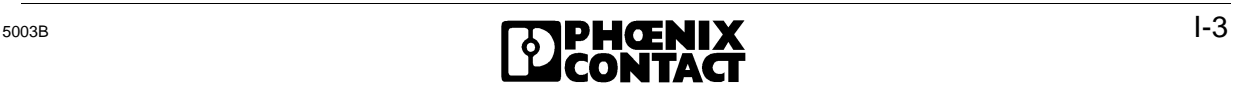

minimatorical Address Map<br>
All Logical Address Map<br>
All Logical Address Map<br>
All Logical Address Map<br>
All Logical Address Map<br>
All Logical Address Map<br>
All Sance primitive, 8-84<br>
Interrupt line of the controller by<br>
interr IBDB, 8-10; 8-14; 8-18; 8-49; 8-52 IBS 24 RELS, 3-36 IBS BA/SL, 3-37 IBS PT 100, 3-38 measuring range of the, 3-38 temperature calculation for the, 3-40 IBS SYS SWT, 2-22; 5-13; **5-16;** 7-10 ID code, 4-25; 5-18; **5-13;** 8-66 ID code list, 6-1, 8-66 ID cycle, **1-3** ID numbers, 8-30 Identification codes, 8-55 Identify Confirmation, 8-104 Identify Request, 8-101 Implement All Logical Address Map, 8-27; 8-31; 8-32; 8-33; 8-57 IN address list, 8-68 IN address, 8-36 Indication service primitive, 8-84 Indications, 8-92 for operating mode and error type, 3-1 **Indicators**  bus-specific, 4-32 device-specific, 4-32 Information Report Request, 8-101; 8-107; 8-108 Init Communication, 8-27; 8-34 Initial configuration structure of the, 5-16 Initialization block, 5-6; **5-7;** 8-2; 8-86 Initialization, 8-87; 8-88; 8-110 Initiate Confirmation, 8-104 Initiate Error Confirmation, 8-105 Initiate Request, 8-101 Initiate, 8-116 Initiate.Request, 8-112 INITIB, 8-6; 8-8; 8-86; 8-110 Input addresses, 8-68 Input and output area of the PLC, **2-12** Input bit, 8-43 Input byte 0 in the PLC's I/O area, **2-12** Installation remote bus, 1-3, 1-10/13/14/16 cable, 1-13 modules, 6-1 number of I/O modules in the, 1-14 station, 8-52 Installation user manual, 7-2 Installation, 2-9; 7-1 INTERBUS data block, 8-10; 8-18; 8-49 INTERBUS-S diagnostics, 4-29 address list, structure of a, 3-19 cycle counter, 8-56

 delay, 8-27 I/O modules, **1-18** in the PLC's address area, 2-25 management functions, 8-1 protocol chip (IPMS), **2-1** protocol sequence, 1-5 remote bus connector, **2-1** scan time calculation, 1-6 system, voltage supply of the, 7-2 system control, 5-8 system expansion, 2-30 system functions for the PLC, 5-2; 5-5 systems installation, 7-2 Interface description, 5-1 Interface driver, 5-6, 5-7; 8-110 Interfaces, 2-7; 2-40 Interrupt line of the controller board, 2-12 Interrupt line selection, 2-37 Interrupt operation, 2-41 Interrupt processing, 2-36 Invalid address set with the coding switch, 2-6 ISFP, 5-1; 5-3; 5-5 function block package, 2-22 interface, 8-88 software program, 2-18

#### **L**

LB ERR, 8-64 LB error, **4-5** LB, **2-7** Length codes, 8-30; 8-55 Local bus, 1-3; 1-10; **1-16**; 1-17; 8-37; 8- 70 module error, 8-79 modules, 1-18 Location of windows, 2-33 Logical address error, 8-57 Logical addressing, 2-1; 2-14 Logical IN addresses, 8-32 Logical IN address map, 8-32 Logical local bus address map, 8-31 Logical local bus address, 8-52 logical numbers, 8-67 Logical OUT address map, 8-33 Logical OUT addresses, 8-33 Loopback word, 1-4

#### **M**

Manipulation of OUT words, 8-41 Mask 1, 8-36 Mask 2, 8-36

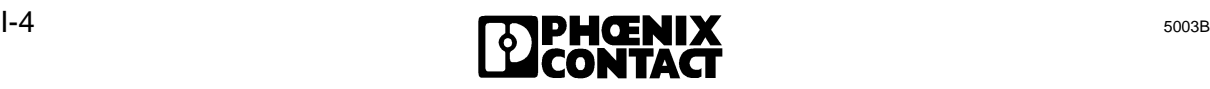

Parameter counter, **3-18** [Index](http://www.onlinecomponents.com/)

Master PLC, 3-37 Master-slave access method, 1-3 Maximum INTERBUS-S expansion, 3-7 Memory component (MPM), 2-1 Message flag, 8-95 Message functions, 8-80 Message header, 8-95 Messages overview of the, 9-1; 9-2; 9-3 MOD, **2-7** MOD bit, 8-80 MOD ERR (MODule Error), 2-7; **4-6** MODE, **2-5;** 4-27; 8-64 MODE 4 to 9, 4-27 Module addresses, **2-13** error, 2-18; 8-78 identification code, 8-30 number, 8-52 Modules byte-oriented, 3-14 capable of communication, 5-1 with bus acknowledgement, 4-6 word-oriented, 3-14 Monitor software, 5-2 Mounting positions of the jumpers, 2-19 Multiprocessor operation, 2-41

## **O**

ON/OFF, 8-21; 8-58 Operating and diagnostic indicators, **2-2** Operating indicators, 2-6; **4**-**4** Operating mode of the controller board, 2-25 Operating/addressing modes, 2-15 Operation in the central controller and controller expansion unit, 2-20 Operation with and without EEPROM card, 2-22 Ordering information, 7-8 Organization block, 8-110 Other, 8-120 OUT address list, 8-69 Output addresses, 8-69 Output bit, 8-43 OV-Error, 8-120 Overview of commands and messages, 9-1; 9-2; 9-3

5003B **I-5** 

or, 421<br>
stations, 5-7<br>
3: 3-78<br>
3: 8-78<br>
3: 3-78<br>
5: 8-78<br>
5: 8-78<br>
6: 8-78<br>
8: 8-78<br>
8: 8-78<br>
8: 8-78<br>
8: 8-86<br>
8: 8-86<br>
8: 8-65<br>
8: 8-65<br>
8: 9-14<br>
10 of the input/output modules, 3-4<br>
10 of the input/output modules, 3-6 settings, 2-7; 2-39 timeout constant, 8-38 Parameterization software, 2-22 Parameterization of the host controller board, 2-7 PC board, 7-10 PCP activation flag, 8-91 communication interface, 5-1 communication system, 8-84 message flag, 8-93 services, 8-97 stations, 5-7 stations, 8-86 Peripherals Message Specification 3-1 Physical addressing, 2-14 of the input/output modules, 3-11 Physical configuration map, 8-30; 8-55, 8-57 PLC, 2-15 address area, 2-11 startup of the, 3-8, 4-36 STOP request of, 4-14 STOP state of the, 4-15, 4-17, 4-28 Process data, 8-86 Process data interface, 3-1; 3-8 Process image of the inputs and outputs, 2-11 Program packages, 2-16 Programming unit, 7-6

## **Q**

 list, 3-3 frame, **5-4**

Quit Module Error All, 8-27 Quit Module Error, 8-52

## **R**

RB error, **4**-**5** RB ERR, 8-64 RB, **2-7** RC, 8-113 Read Confirmation, 8-102; 8-108 Read Request, 8-100 READ service (Exmp.), 8-96 READY, **2-6; 4-4** Reason code, 8-113 Receive bit manipulation, 8-41 Receive block, 5-6; **5-8;** 8-2; 8-86 Receive KBL, 8-39 RECO bit, 8-82

**P**

RECONFIG, 8-23; 8-82 Reject Indication, 8-106 Reject service, 8-115 Remote bus, 1-2; 1-10; **1-12**; 1-16 check, 1-4 connector, **2-2** error 'RB ERR', 1-4 interface, 7-5 module with two-wire interface, 1-14 segment: error message for the, 1-15 REMOTE, **2-7** Representation "Ad", 2-5 REQ/RES header blocks, 8-88 REQ/RES, 5-8; 8-4; 8-12; 8-15; 8-16; 8-86; 8-88; 8-110 Request service primitive, 8-84 Request, 8-96 RESET, 1-4 RESET, 2-7; 2-39; 4-17; 4-18; 4-28/29; 4-40-45; 4-48ff; 4-54 Reset-Out-In01, 8-46 Reset-Out-In01-Switch, 8-47 Reset-Out-In10, 8-46 Reset-Out-In10-Switch, 8-47 Reset2-Out-In01, 8-46 Reset2-Out-In10, 8-46 Resource, 8-118 Response service primitive, 8-84 Restart (automatic), 8-50 Return bit register, 5-13 RETURN bit, 5-8 Return bit, 8-18 RRDB, 8-88; 8-90; 8-94 RRMW, 8-90; 8-95; 8-110 RRST, 8-94; 8-95; 8-110 RS 232, **2-7-,** 5-1 Run status of the controller board, 2-6 RUN, **2-6; 4-4**

## **S**

Scan time, 1-6 Secondary diagnostic functions, 2-18 Segment, **1-12** Selection of the address area, 2-5 Self-test, 2-6 display after the, 4-13 Send block, 5-6; **5-8;** 8-2; 8-86 Serial interface RS-232, 5-3 Serial interface, 2-7; 5-2; 5-16; 7-6 Server, 8-84 Service, 8-118 execution, 8-90 message flag, 8-92 primitive, 8-90

8-88; 8-110<br>
Weight and the Signaling block, 5-7<br>
and Signaling block, 5-7<br>
8-88; 8-110<br>
8-39; 4-17; 4-18; 4-28/29;<br>
8-17; 4-18; 4-28/29;<br>
101, 8-46<br>
101, 8-46<br>
101, 8-46<br>
101, 8-46<br>
101, 8-46<br>
101, 8-46<br>
101, 8-46<br>
101, 8 request, 8-112 structure, 8-89 Service-specific error messages, 8-116 Settings for board identification, 2-37 Settings for central controller and controller expansion unit, 2-20; 2-21; 2-24; 2-25 Seven-segment display, **2-6**; 2-7 Signal changes, 8-41 Signal states up to date, 4-5; 4-29 Signaling behavior of the host controller board, 2-15 Signaling block, 5-7 SIMATIC S5, 8-86 Slave PLC, 3-37 Slot allocation, 2-9 Slots, **2-9** Software interfaces, 3-1 requirements, 2-16 revision, 8-55 runtime, 1-6 Standard data block, 8-94, 8-95 Standard function blocks, 5-3 **Start**  automatic, 3-1, 4-24; 4-29 behavior, 4-29 confirmation, 8-103; 8-109 controlled, 3-1; 4-25; 4-29 INTERBUS-S Cycle, 8-26 request, 8-100 Startup, 8-110 and operating mode selection, 2-21 behavior, 6-3 organization blocks, 3-12 performance, 2-16; 2-22 with physical addressing, 6-1 Status Confirmation, 8-103 Status display, 4-27 Status Request, 8-101 Stop Confirmation, 8-103; 8-109 Stop INTERBUS-S Cycle, 8-26 Stop Request, 8-100 STOP state, 2-6; 2-<sup>7</sup> Supply voltage failure of the, 1-18 Switch Information, 8-56 Switch SW6, **2-21** Synchronization, 8-86 SYSERROR, 8-22; 8-74; 8-80 SYSINFO, 8-21; 8-53 System connector, **2-1,** 7-4 System interface, 5-1; **5-3**

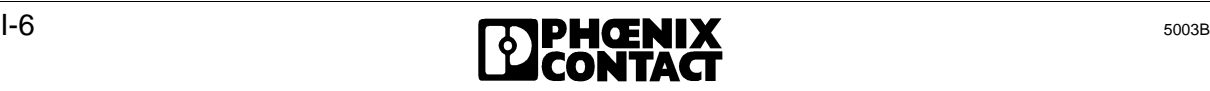

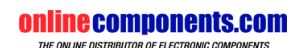

[Index](http://www.onlinecomponents.com/)

## **T**

Temperature, 2-41 Test routines, 1-4 TIMEOUT bit, **5-8** Timeout bit, 8-18 Transfer method, 1-13 Transfer time, 1-6 Transmission cycle, 1-4 Transmission medium, 1-13 Two-wire INTERBUS-S system, 2-2 Two-wire remote bus, 2-7 Types of addressing, 2-13

#### **U**

Use, 8-110 User process, 8-84

#### **V**

V.24 interface, 2-18 VFD-State, 8-117

#### **W**

**onecations.com** Window 3, 2-31 Window areas, **2-13** Windows which extend from the P to the Q area, 2-35 Write Confirmation, 8-102; 8-108 Write Request, 8-100

**onlinecomponents.com** 

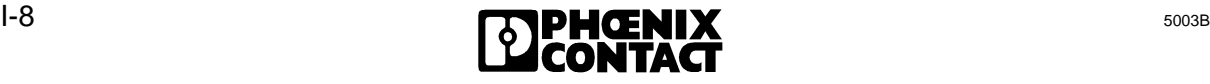